# 函数工作流

**API** 参考

文档版本 01 发布日期 2024-12-06

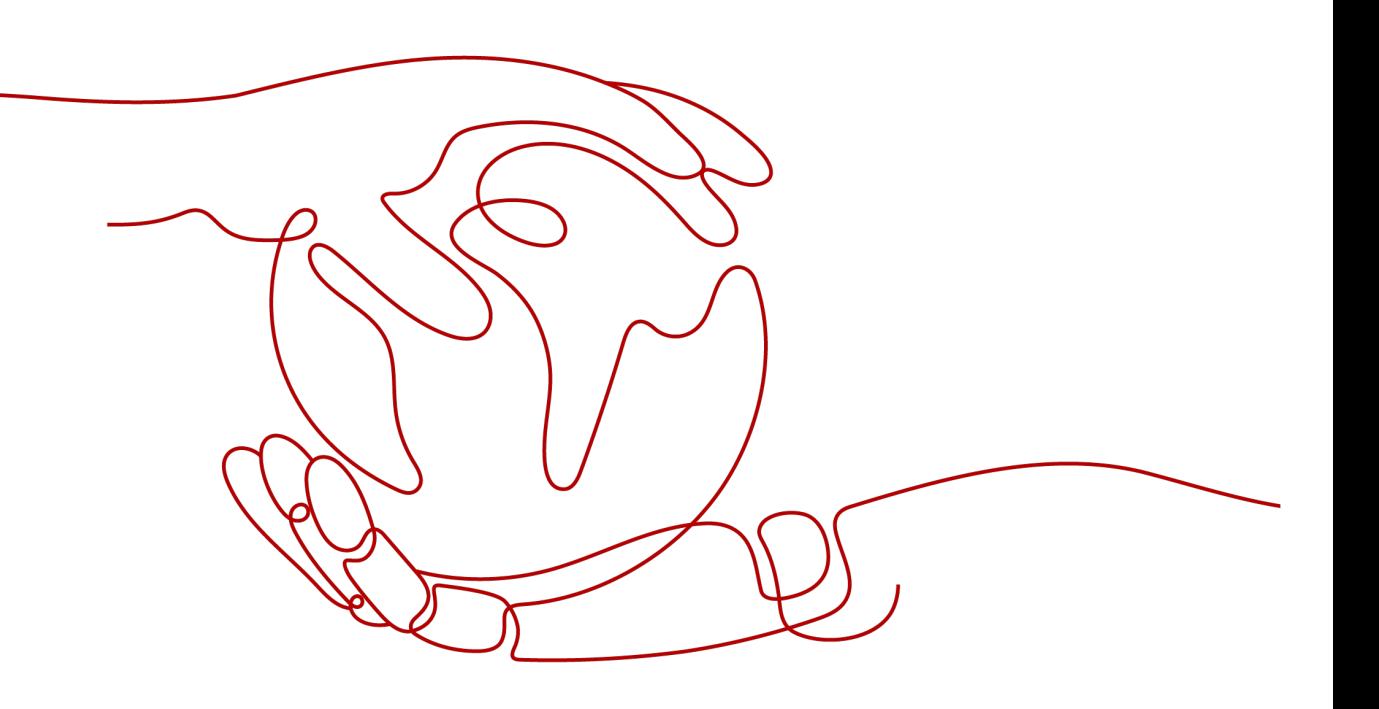

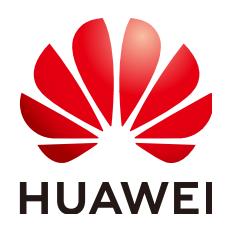

#### 版权所有 **©** 华为云计算技术有限公司 **2024**。 保留一切权利。

非经本公司书面许可,任何单位和个人不得擅自摘抄、复制本文档内容的部分或全部,并不得以任何形式传 播。

#### 商标声明

**、<br>HUAWE和其他华为商标均为华为技术有限公司的商标。** 本文档提及的其他所有商标或注册商标,由各自的所有人拥有。

#### 注意

您购买的产品、服务或特性等应受华为云计算技术有限公司商业合同和条款的约束,本文档中描述的全部或部 分产品、服务或特性可能不在您的购买或使用范围之内。除非合同另有约定,华为云计算技术有限公司对本文 档内容不做任何明示或暗示的声明或保证。

由于产品版本升级或其他原因,本文档内容会不定期进行更新。除非另有约定,本文档仅作为使用指导,本文 档中的所有陈述、信息和建议不构成任何明示或暗示的担保。

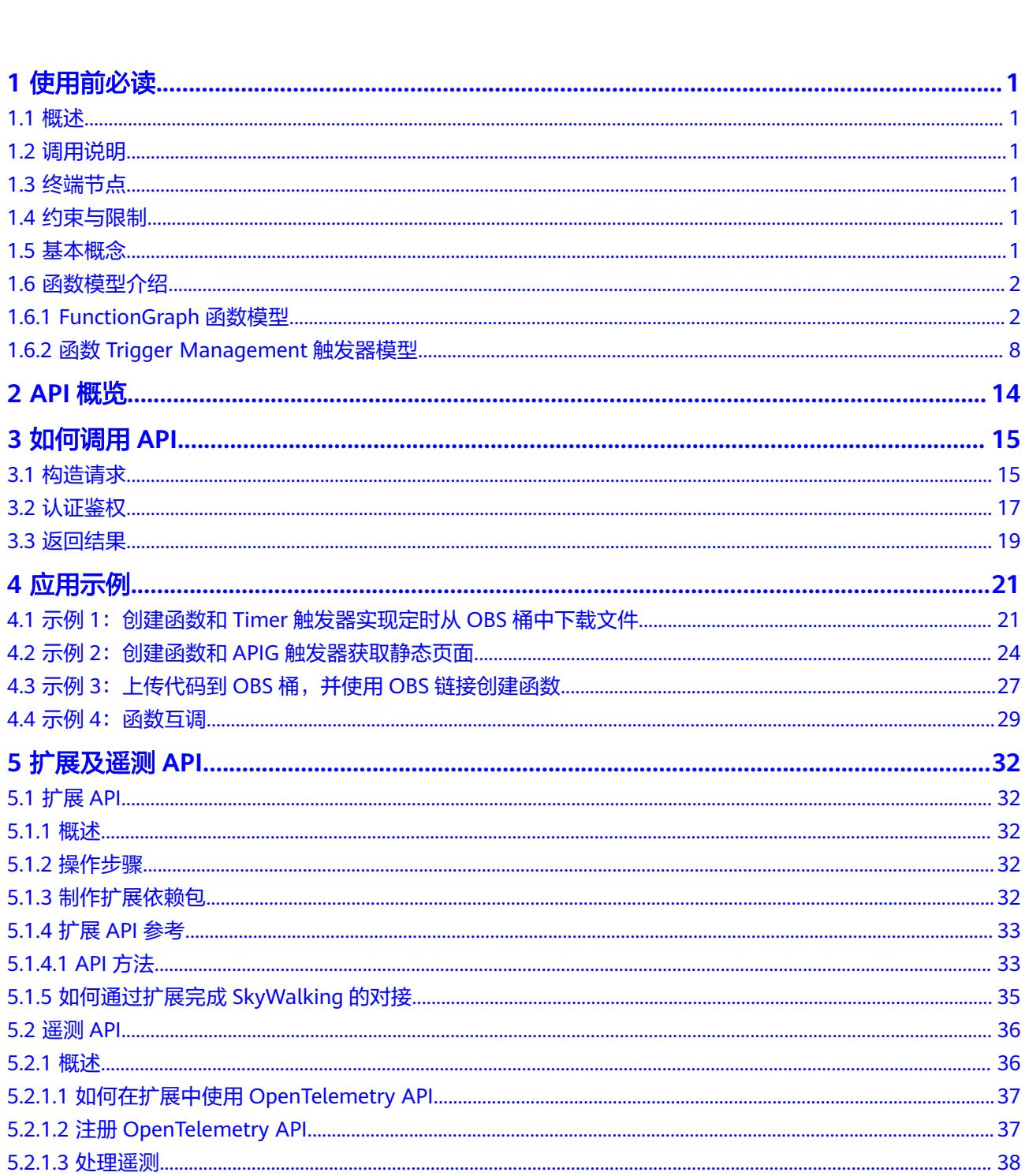

目录

目录

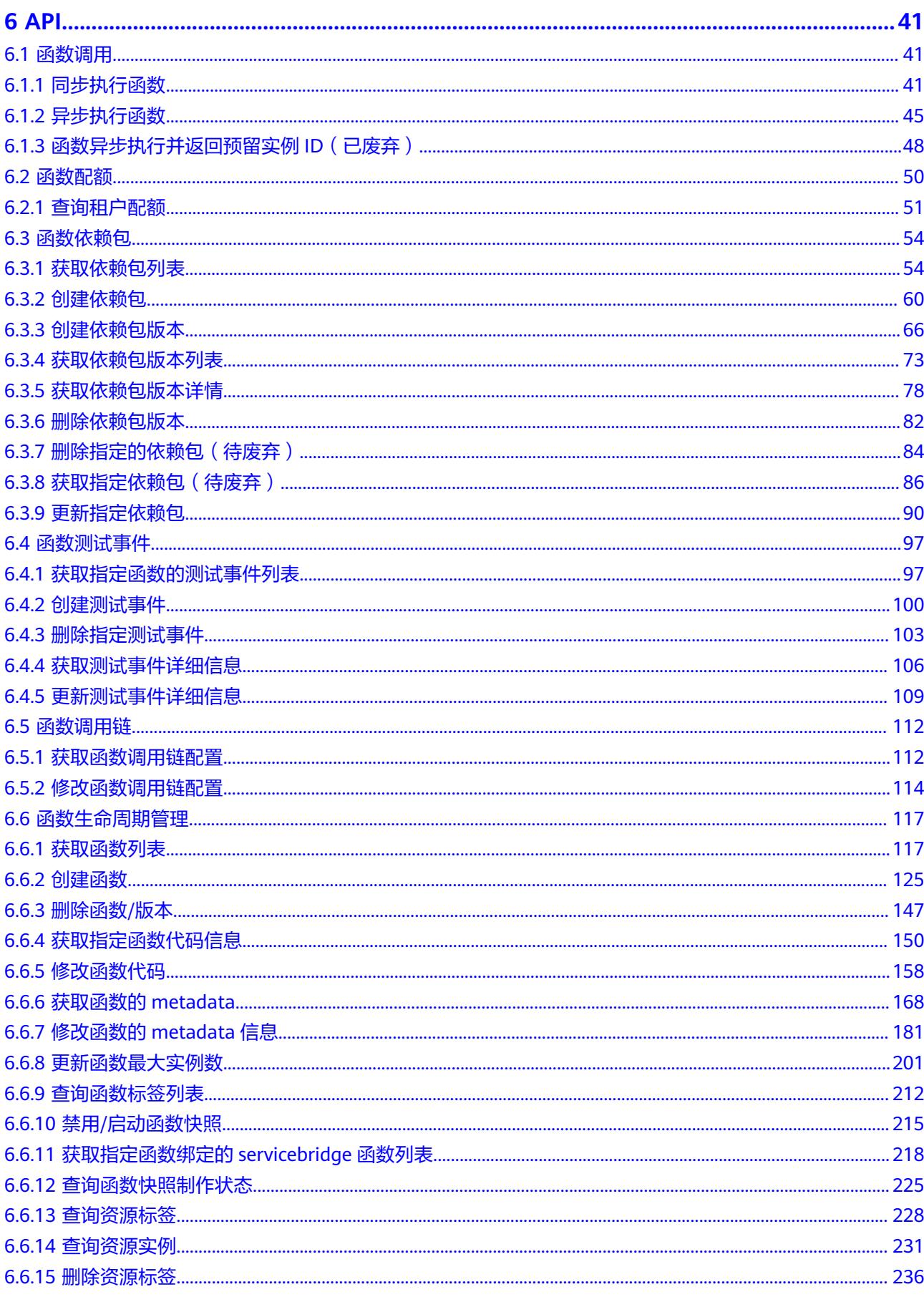

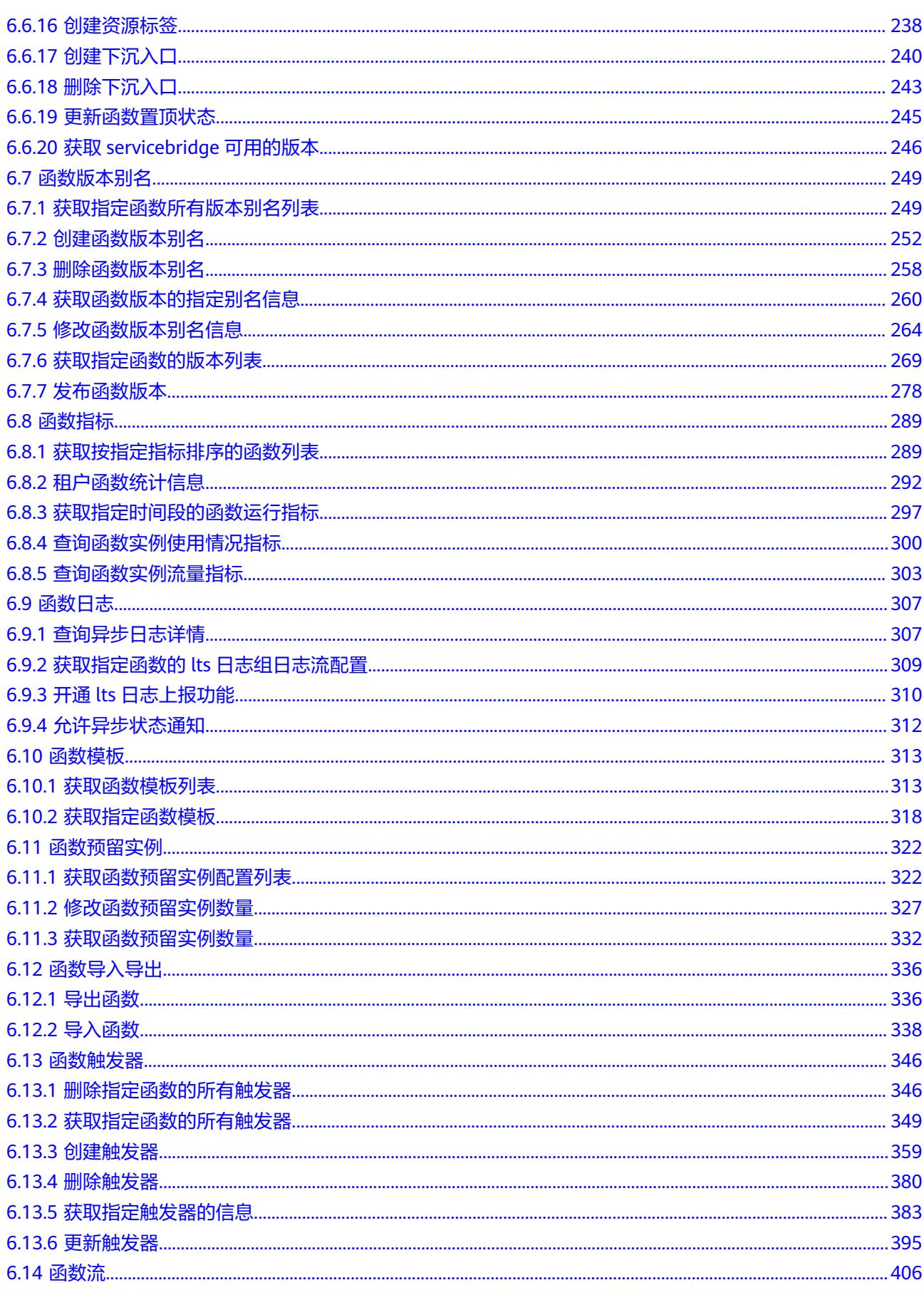

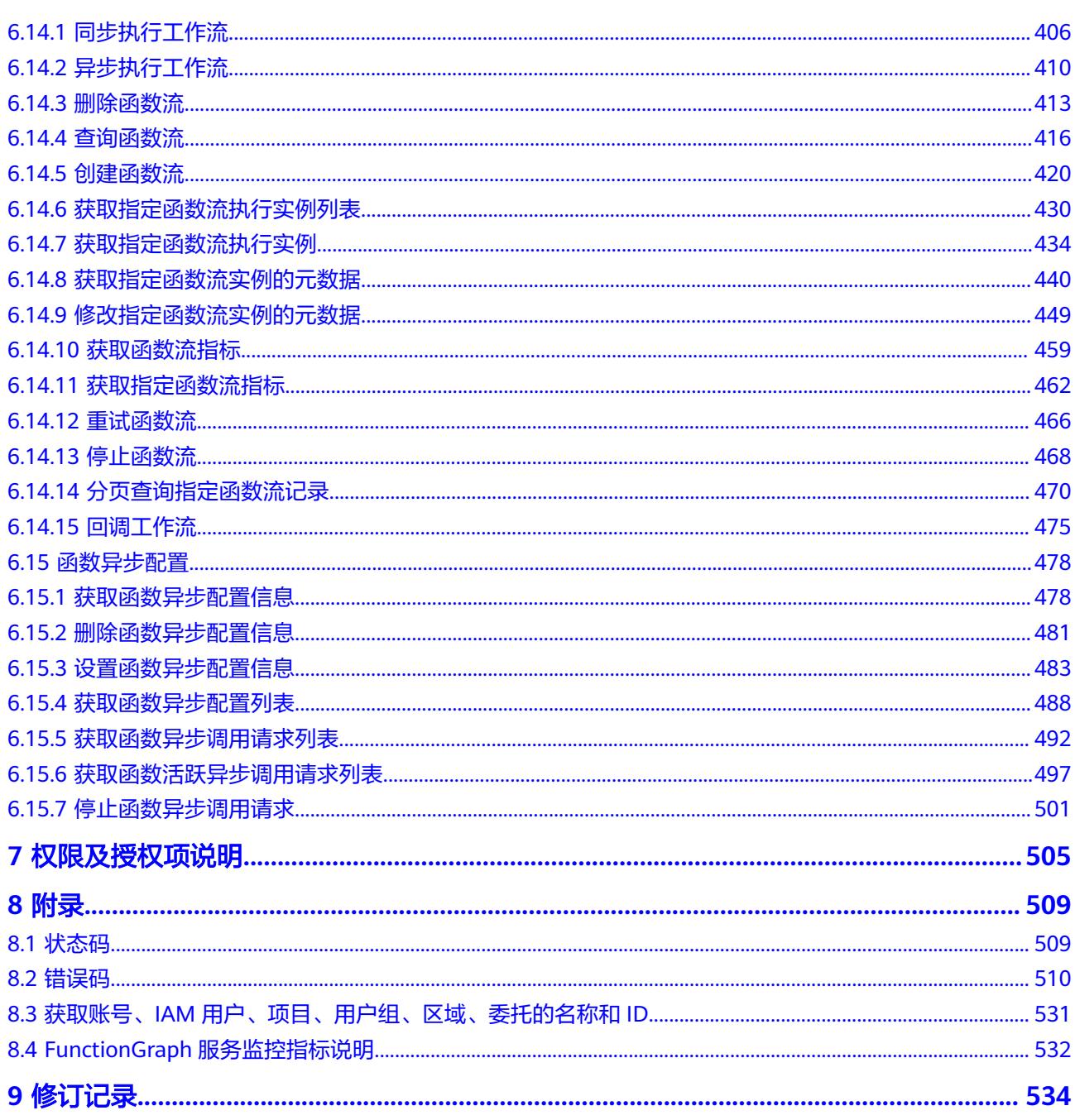

# **1** 使用前必读

# <span id="page-6-0"></span>**1.1** 概述

欢迎使用函数工作流(FunctionGraph)。FunctionGraph是一项基于事件驱动的函数 托管计算服务。通过函数工作流,只需编写业务函数代码并设置运行的条件,无需配 置和管理服务器等基础设施,函数以弹性、免运维、高可靠的方式运行。此外,按函 数实际执行资源计费,不执行不产生费用。

您可以使用本文档提供API对函数资源进行相关操作,如创建、删除、查询、执行函数 等。支持的全部操作请参见**API**[概览。](#page-19-0)

# **1.2** 调用说明

FunctionGraph提供了REST (Representational State Transfer)风格API,支持您通过 HTTPS请求调用,调用方法请参[见如何调用](#page-20-0)**API**。

# **1.3** 终端节点

终端节点即调用API的**请求地址**,不同服务不同区域的终端节点不同,您可以从<mark>地区和</mark> [终端节点中](https://developer.huaweicloud.com/intl/zh-cn/endpoint?functiongraph)查询服务的终端节点。

# **1.4** 约束与限制

- 您能创建的函数数量与配额有关系,具体请参见<mark>关于配额</mark>。
- 更详细的限制请参见具体API的说明。

# **1.5** 基本概念

● 账号

您注册公有云服务时的账号,账号对其所拥有的资源及云服务具有完全的访问权 限,可以重置用户密码、分配用户权限等。由于账号是付费主体,为了确保账号 安全,建议您不要直接使用账号进行日常管理工作,而是创建用户并使用其进行 日常管理工作。

<span id="page-7-0"></span>● 用户

由账号在IAM中创建的用户,是云服务的使用人员,具有身份凭证(密码和访问 密钥)。

[在我的凭证](https://console-intl.huaweicloud.com/iam/?locale=zh-cn#/mine/apiCredential)下,您可以查看账号ID和用户ID。通常在调用API的鉴权过程中,您需 要用到账号、用户和密码等信息。

● 区域

指云资源所在的物理位置,同一区域内可用区间内网互通,不同区域间内网不互 通。通过在不同地区创建云资源,可以将应用程序设计的更接近特定客户的要 求,或满足不同地区的法律或其他要求。

● 可用区

一个可用区是一个或多个物理数据中心的集合,有独立的风火水电,AZ内逻辑上 再将计算、网络、存储等资源划分成多个集群。一个Region中的多个AZ间通过高 速光纤相连,以满足用户跨AZ构建高可用性系统的需求。

项目

公有云区域默认对应一个项目,这个项目由系统预置,用来隔离物理区域间的资 源(计算资源、存储资源和网络资源),以默认项目为单位进行授权,用户可以 访问您账号中该区域的所有资源。如果您希望进行更加精细的权限控制,可以在 区域默认的项目中创建子项目,并在子项目中购买资源,然后以子项目为单位进 行授权,使得用户仅能访问特定子项目中资源,使得资源的权限控制更加精确。

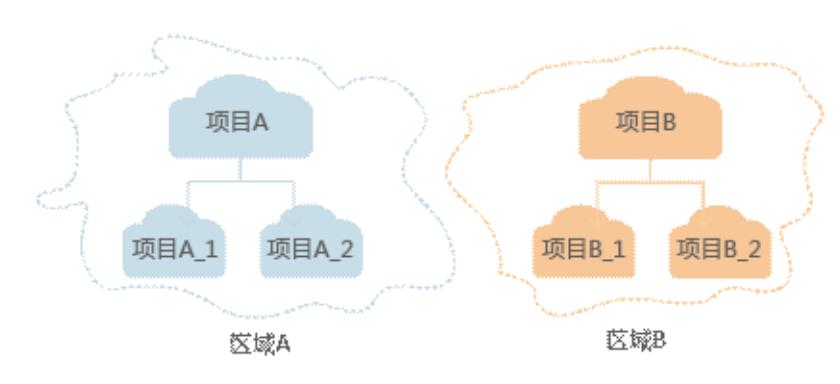

图 **1-1** 项目隔离模型

# **1.6** 函数模型介绍

本节内容主要介绍FunctionGraph函数模型和Trigger Management触发器模型的返回 字段。通过提前熟悉返回字段的参数说明,方便您快速了解API接口的功能,详细信息 请参考**[API](#page-46-0)**。

# **1.6.1 FunctionGraph** 函数模型

介绍FunctionGraph函数模型的返回字段。

## 函数模型

FunctionGraph函数模型如下。

"functions": [

{

```
 {
         "func_urn": 
"urn:fss:xxxxxxxxx:7aad83af3e8d42e99ac194e8419e2c9b:function:default:test",
 "func_name": "test",
 "domain_id": "cff01_hk",
         "namespace": "7aad83af3e8d42e99ac194e8419e2c9b",
         "project_name": "xxxxxxxxxx",
         "package": "default",
         "runtime": "Node.js6.10",
         "timeout": 3,
         "handler": "test.handler",
         "memory_size": 128,
         "cpu": 300,
 "code_type": "inline",
 "code_url": "",
         "code_filename": "index.js",
         "code_size": 272,
         "user_data": "",
         "digest": 
"decbce6939297b0b5ec6d1a23bf9c725870f5e69fc338a89a6a4029264688dc26338f56d08b6535d
e47f15ad538e22ca66613b9a46f807d50b687bb53fded1c6",
         "version": "latest",
         "image_name": "latest-5qe8e",
         "xrole": "cff",
         "app_xrole": null,
         "description": "111",
         "version_description": "",
         "last_modified": "2018-03-28T11:30:32+08:00",
         "func_code": {
            "file": "",
            "link": ""
         },
         "func_vpc": null,
         "mount_config": null,
         "depend_list": null,
         "strategy_config": {
            "concurrency": -1
         },
         "extend_config": "",
         "dependencies": null,
         "initializer_handler": "index.initializer",
         "initializer_timeout": 3
      }
   ],
   "next_marker": 45
}
```
# 字段说明

FunctionGraph函数字段说明如表**1-1**所示。

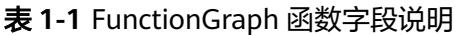

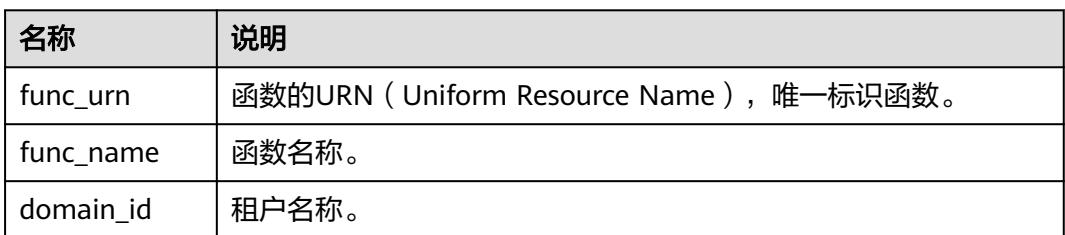

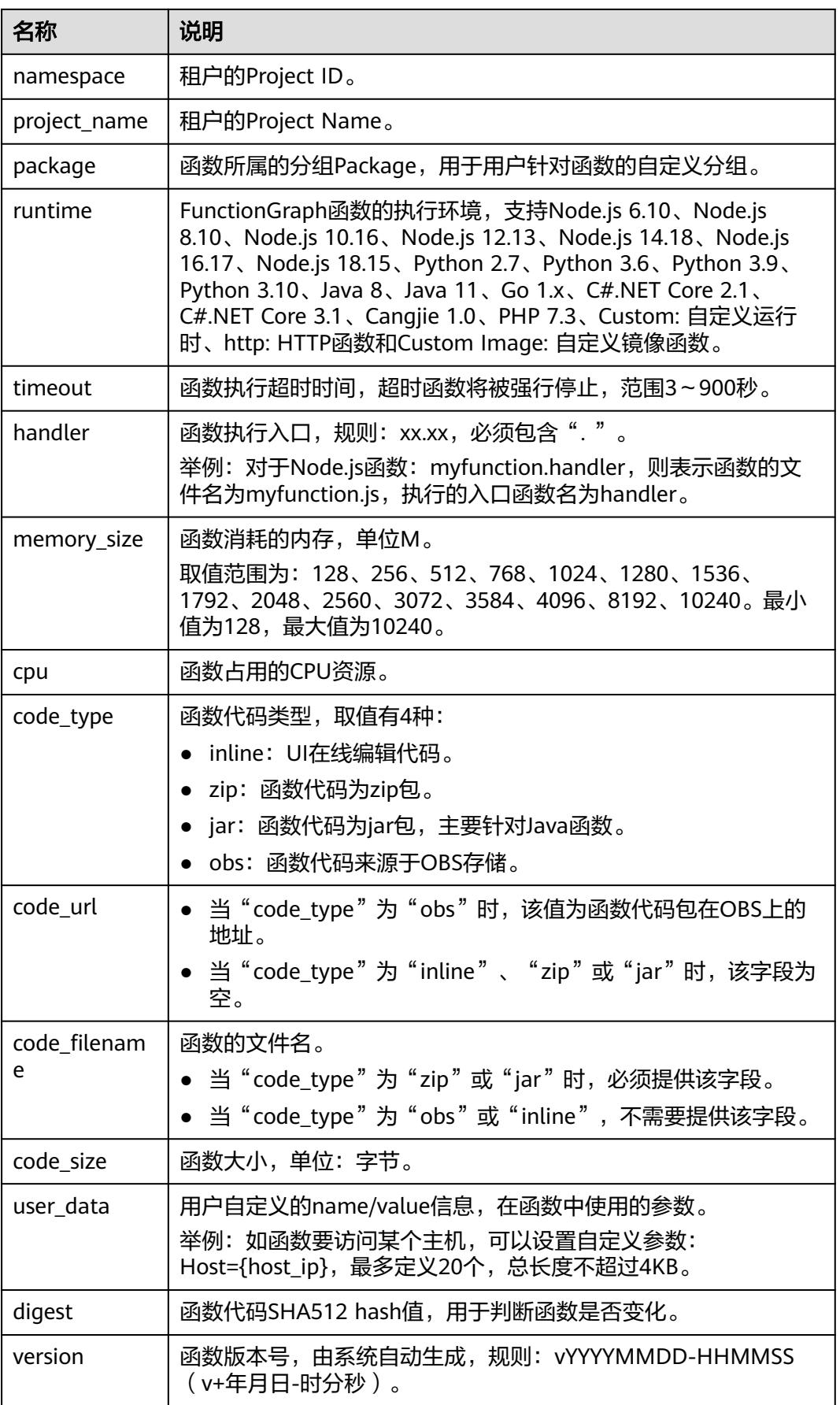

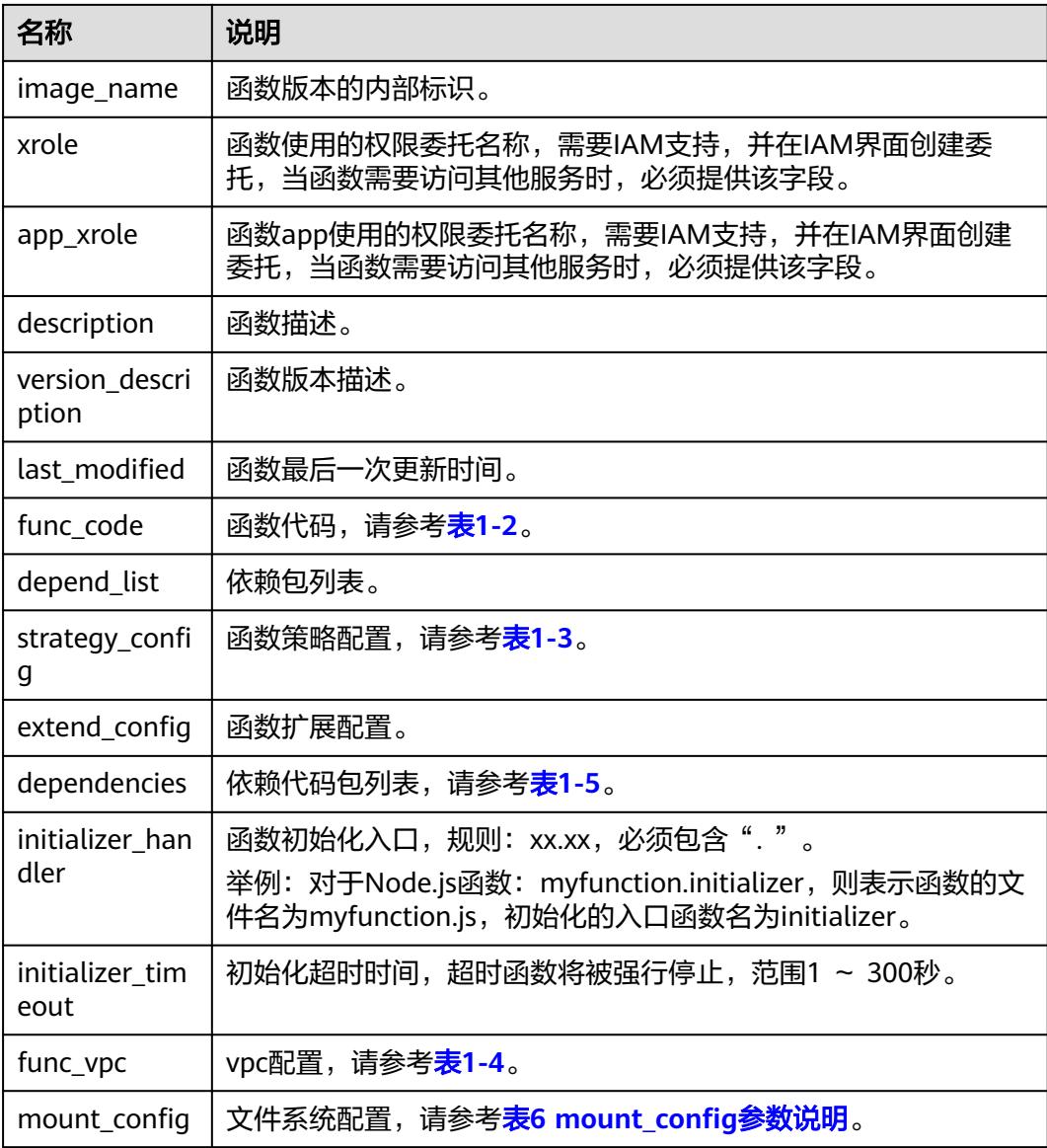

## 表 **1-2** func\_code 参数说明

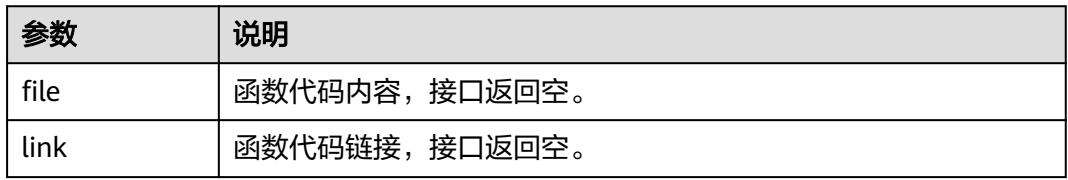

## 表 **1-3** strategy\_config 参数说明

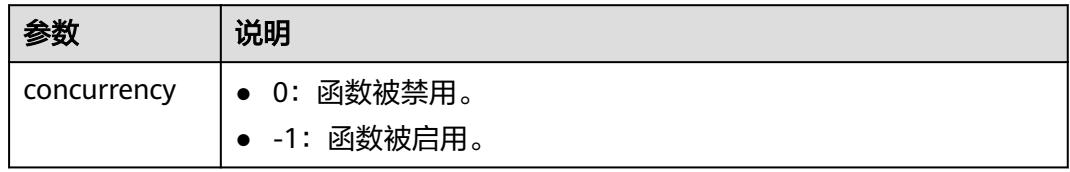

#### <span id="page-11-0"></span>表 **1-4** func\_vpc 参数说明

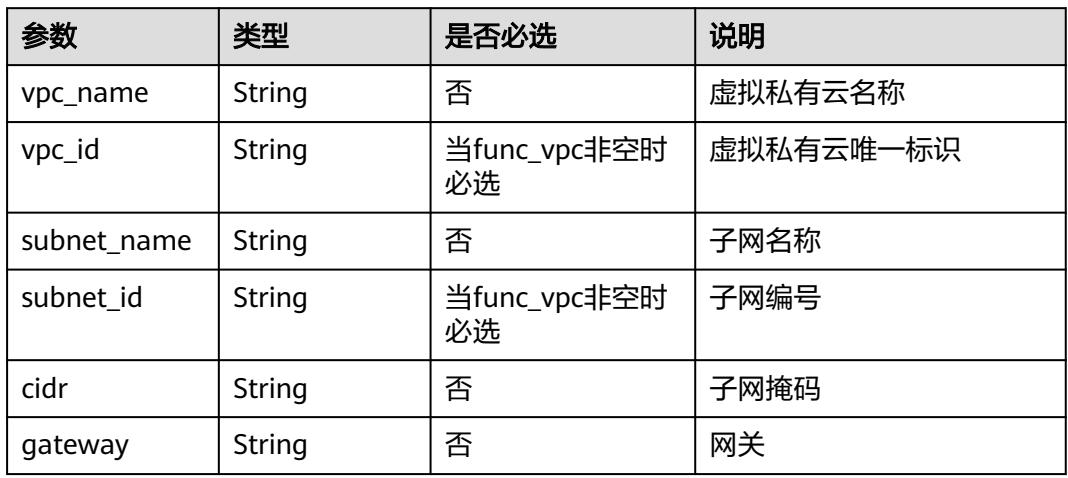

# 表 **1-5** dependency 参数说明

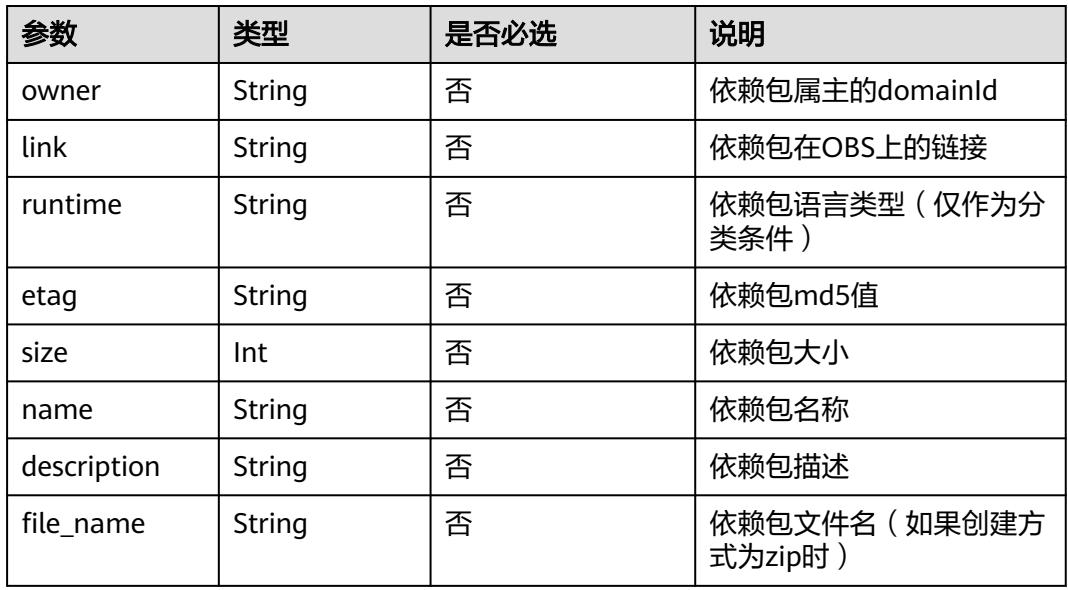

# 表 **1-6** mount\_config 参数说明

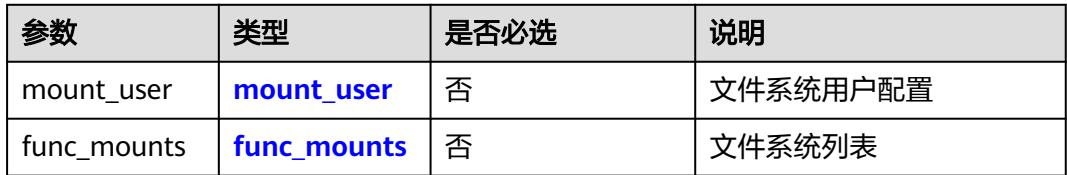

#### <span id="page-12-0"></span>表 1-7 mount user 参数说明

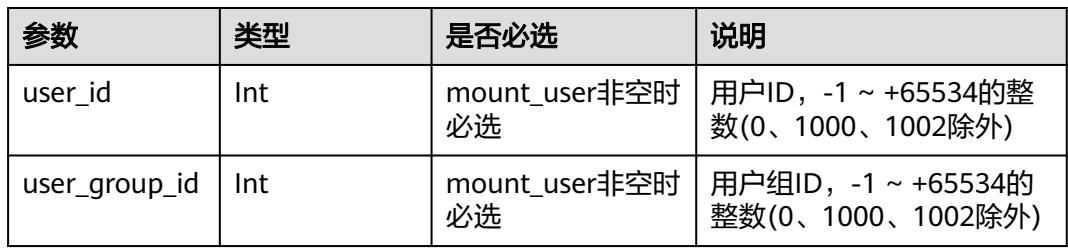

#### 表 **1-8** func\_mounts 参数说明

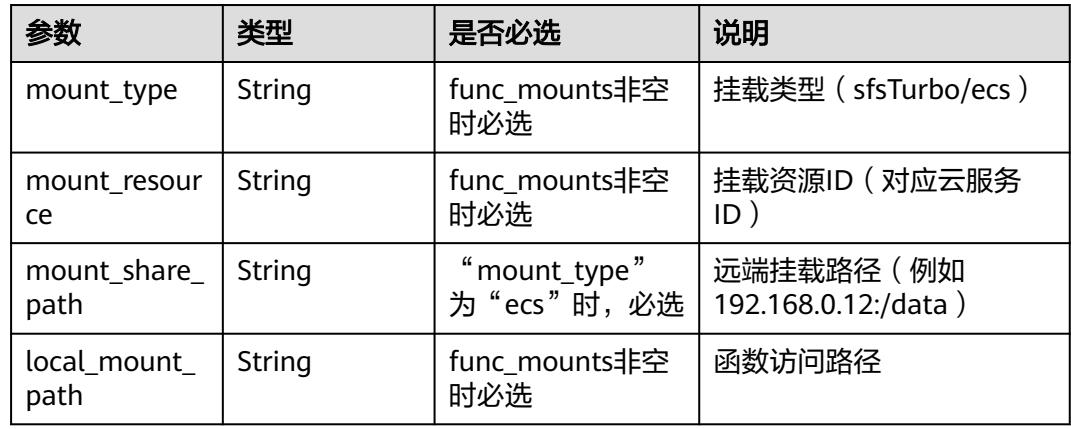

# **funcurn** 格式说明

urn:fss:<region\_id>:<project\_id>:function:<package>:<function\_name>[:<version>|:!<alias>]

#### 说明

Funcurn使用冒号分隔为8个域,region\_id为系统配置的值 (测试时可以填成与后台相同的 值),最后一个中括号的内容表示可以为函数的版本号,也可以为该版本指向的别名,如果为别 名时需要在名称前加上感叹号!以示区分。

当作为API参数时,可以提供简化格式的Funcurn,具体如下。

- 提供1个域: 解析为<function\_name>, "project\_id"从token中获取,  $\frac{1}{2}$  "package" 为 "default",  $\frac{1}{2}$  "version" 为 "latest" 。
- 提供2个域: 解析为<package>:<function\_name>, "project\_id"从token中获 取, "version"为"latest"。
- 提供3个域: 解析为<project id>:<package>:<function\_name>, "version"为 "latest"。
- 提供4个域: 解析为<project\_id>:<package>:<function\_name>:<Version or Alias>。
- 提供7个域: 解析为 urn:fss:<region\_id>:<project\_id>:function:<package>:<function\_name>, "version"为"latest"。
- 提供8个域:解析为 urn:fss:<region\_id>:<project\_id>:function:<package>:<function\_name>:<Version or Alias>。

# <span id="page-13-0"></span>函数实例数据

{

"func\_urn":"urn:fss:xxxxxxxxx:73d69ae0cfcf460190522d060f05ad:function:default:a uto\_testfunc93749",

"func\_name":"auto\_testfunc93749",

"domain\_id":"b8aca445e0d04d81a34bb59de5280c72",

"namespace":"73d69ae0cfcf460190522d060f05ad",

"project\_name":"xxxxxxxxx",

"package":"default",

"runtime":"Python2.7",

"timeout":5,

"handler":"index.handler",

"memory\_size":128,

"cpu":300,

"code\_type":"inline",

"code\_filename":"index.py",

"code\_size":1992,

"version":"latest",

"image\_name": "latest-200731100126@obffv",

"description": "使用API网关调用函数, 在函数中演示了返回不同的内容, 如HTML页 面和json结构体。",

"last\_modified": "2020-07-31T10:01:26+08:00",

"func\_code": {},

"FuncCode": {},

"concurrency": -1,

"strategy\_config": {

"concurrency": -1

},

"enterprise\_project\_id": "0"

}

# **1.6.2** 函数 **Trigger Management** 触发器模型

介绍Trigger Management触发器模型的返回字段。

# 触发器类型模型

{

```
 "trigger_type_code":"string", 
    "display_name":"string", 
   "status":"string", 
  "event codes":"array of string",
    "description":"string" 
}
```
触发器类型模型字段说明如表**1-9**所示。

#### 表 **1-9** 触发器类型模型字段说明

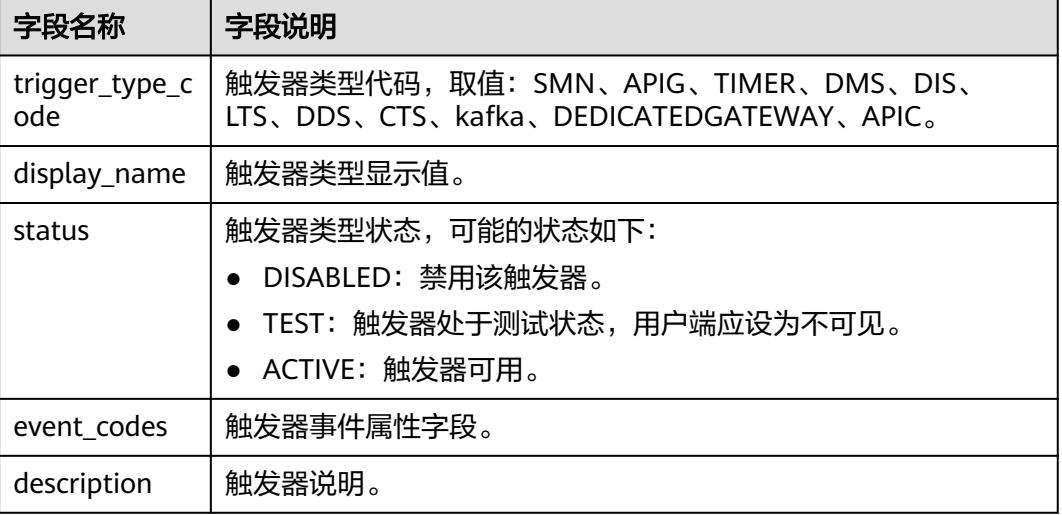

# 触发器实例模型

```
{ 
 "trigger_id":"string",
 "trigger_type_code":"string",
 "event_type_code":"string",
 "status":"string",
 "event_data":"json struct",
 "last_updated_time":"string",
   "created_time":"string" 
}
```
触发器实例模型字段说明如表**1-10**所示。

#### 表 **1-10** 触发器实例模型字段说明

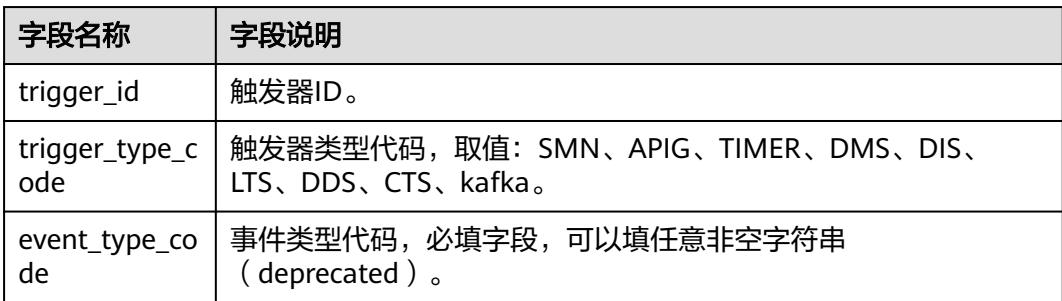

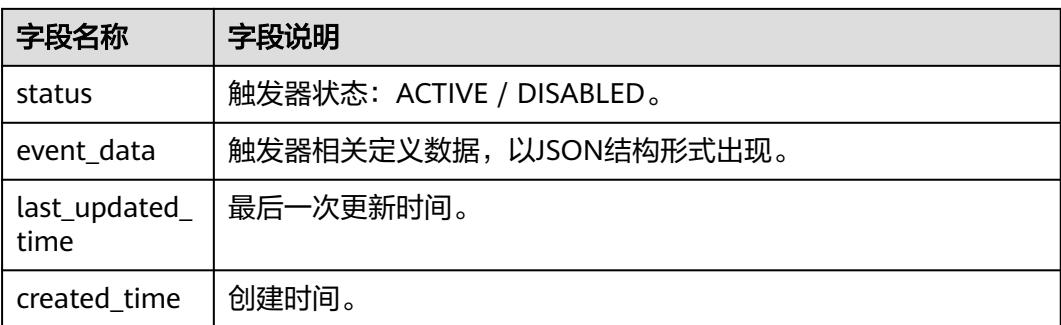

# 触发器实例数据

● SMN触发器数据如下。

```
{ 
    "topic_urn":"string", 
    "subscription_status":"string" 
}
```
SMN触发器数据说明如表**1-11**所示。

表 **1-11** SMN 触发器数据说明

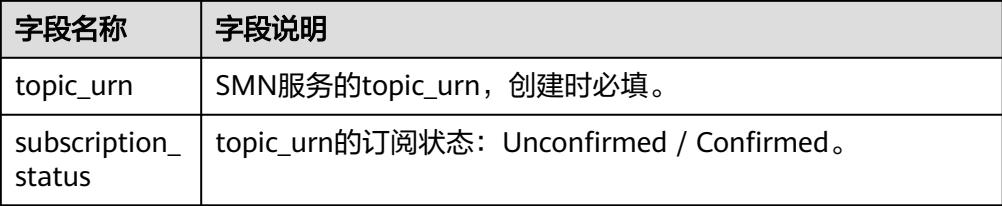

#### ● DMS触发器数据如下。

```
{ 
    "queue_id":"string", 
    "consumer_group_id":"string", 
    "polling_interval":"int"
```
}

DMS触发器数据说明如表**1-12**所示。

表 **1-12** DMS 触发器数据说明

| 字段名称                  | 字段说明                       |
|-----------------------|----------------------------|
| queue_id              | DMS队列名,创建时必填。              |
| consumer gr<br>oup_id | DMS消费组名,创建时必填。             |
| polling_inter<br>val  | 检查消息间隔,以秒为单位,缺省为30秒,创建时必填。 |

● DIS触发器数据如下。

{ "stream\_name": "dis-qYPJ", "polling\_interval": 30,

"batch\_size": 100,

"sharditerator\_type": "TRIM\_HORIZON" }

DIS触发器数据说明如表**1-13**所示。

#### 表 **1-13** DIS 触发器数据说明

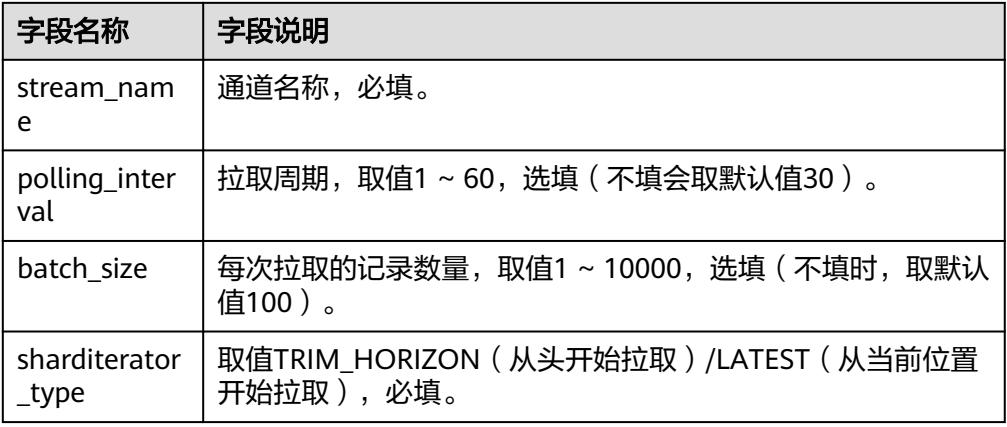

#### ● APIG触发器数据如下。

{

}

 "group\_id":"string", "env\_id":"string", "auth":"string", "protocol":"string", "name":"string", "path":"string", "match\_mode":"string", "req\_method":"string" , "backend\_type":"string" , "type": int , "sl\_domain":"string" , "instance\_id":"string"

APIG触发器数据说明如表**1-14**所示。

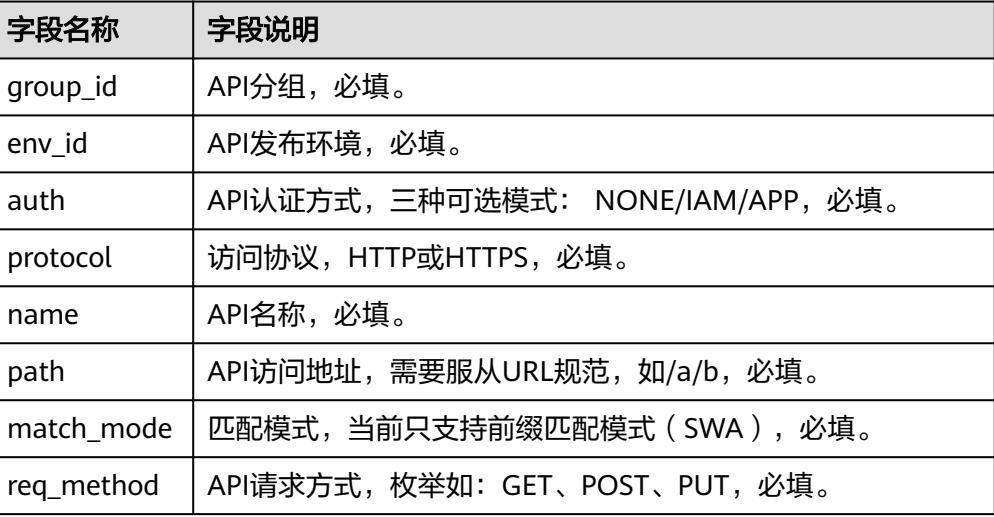

#### 表 **1-14** APIG 触发器数据说明

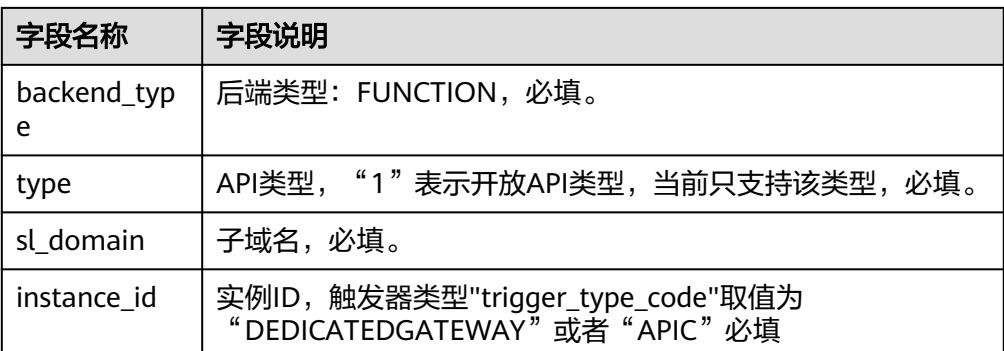

#### ● TIMER触发器数据如下。

```
{
 "name": "string",
 "schedule_type": "string",
 "schedule": "string",
 "user_event": "string"
}
```
TIMER触发器数据说明如表**1-15**所示。

#### 表 **1-15** TIMER 触发器数据说明

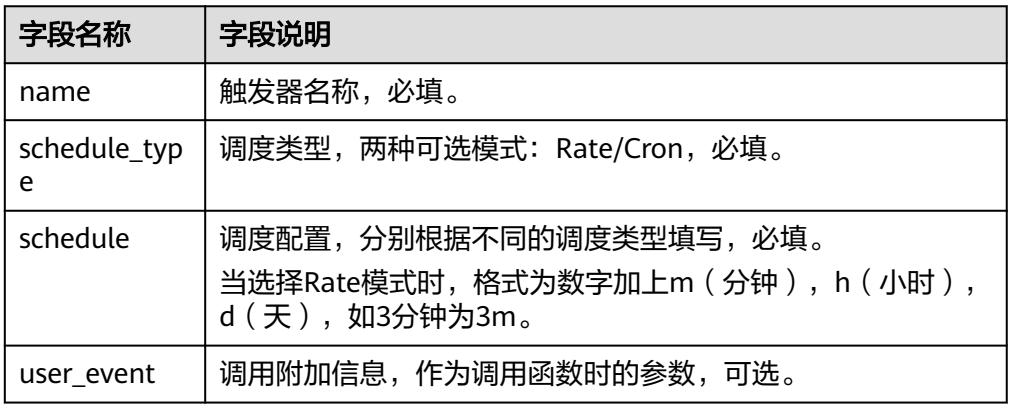

#### ● DDS触发器数据如下。

{

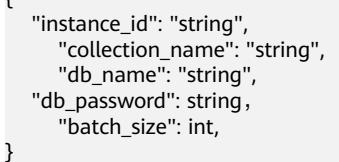

#### 表 **1-16** DDS 触发器数据说明

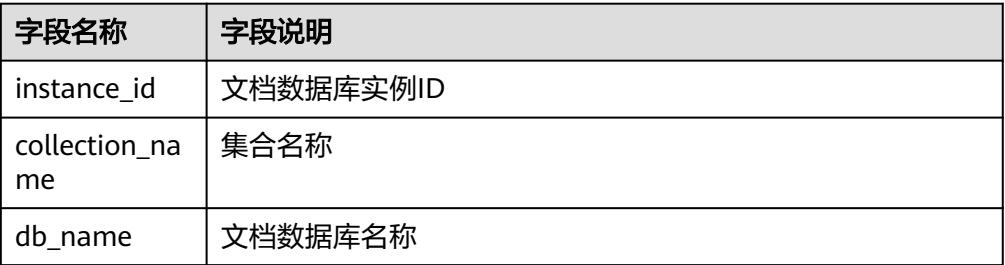

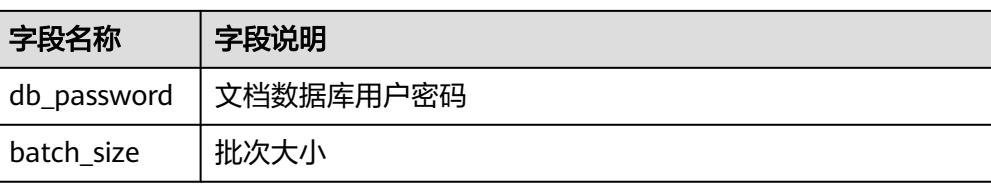

# ● Kafka触发器数据如下。

```
{
 "instance_id": "string",
 "topic_id": "[]string",
 "kafka_user": "string",
 "kafka_password": "string",
 "kafka_ssl_enable": string,
      "batch_size": int,
}
```
#### 表 **1-17** Kafka 触发器数据说明

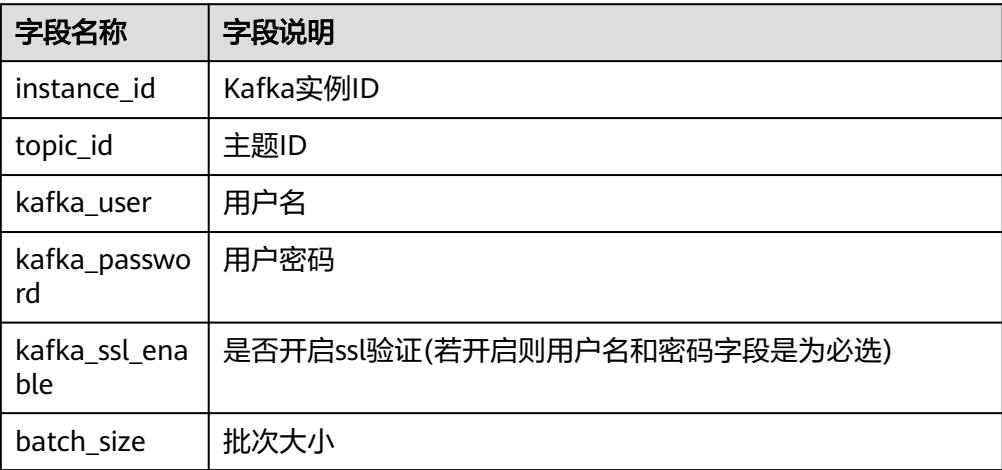

# **2 API** 概览

<span id="page-19-0"></span>FunctionGraph API为开发者、合作伙伴提供开发、部署、托管、运维的开放接口,帮 助用户快速、低成本地实现业务创新,缩短应用上线周期。

FunctionGraph API提供的接口有如下几种类型。

表 **2-1** 接口简介

| 类型           | 说明                                              |
|--------------|-------------------------------------------------|
| 函数调用         | 包括同步执行函数、异步执行函数、函数异步执行并返回预留<br>实例ID接口。          |
| 函数配额         | 查询租户配额。                                         |
| 函数依赖包        | 包括创建、删除、获取、更新依赖包等接口。                            |
| 函数测试事件       | 包括创建、删除、获取、更新测试事件等接口。                           |
| 函数调用链        | 获取、修改调用链配置。                                     |
| 函数生命周期管<br>理 | 包括创建、删除函数等接口。                                   |
| 函数版本别名       | 包括创建、删除函数版本别名等接口。                               |
| 函数指标         | 包括获取按指定指标排序的函数列表、租户函数统计信息、获<br>取指定时间段的函数运行指标接口。 |
| 函数日志         | 获取指定函数的lts日志组日志流配置、开通lts日志上报功能。                 |
| 函数预留实例       | 获取函数预留实例配置列表、修改函数预留实例数量。                        |
| 函数导入导出       | 导入、导出函数。                                        |
| 函数触发器        | 包括创建、删除、更新触发器等接口。                               |
| 函数流          | 查询、删除、创建、停止函数流等接口。                              |
| 函数异步配置       | 获取、删除、设置函数异步配置信息等接口。                            |

# **3** 如何调用 **API**

# <span id="page-20-0"></span>**3.1** 构造请求

本节介绍REST API请求的组成,并以调用IAM服务的[获取用户](https://support.huaweicloud.com/intl/zh-cn/api-iam/iam_30_0001.html)**Token**接口说明如何调 用API,该API获取用户的Token,Token可以用于调用其他API时鉴权。

# 请求 **URI**

请求URI由如下部分组成。

#### **{URI-scheme} :// {Endpoint} / {resource-path} ? {query-string}**

尽管请求URI包含在请求消息头中,但大多数语言或框架都要求您从请求消息中单独传 递它,所以在此单独强调。

- **URI-scheme**:表示用于传输请求的协议,当前所有API均采用**HTTPS**协议。
- **Endpoint**: 指定承载REST服务端点的服务器域名或IP, 不同服务不同区域的 Endpoint不同,您可以[从地区和终端节点中](https://developer.huaweicloud.com/intl/zh-cn/endpoint)获取。例如IAM服务在"亚太-曼谷" 区域的Endpoint为"iam.ap-southeast-2.myhuaweicloud.com"。
- resource-path: 资源路径, 也即API访问路径。从具体API的URI模块获取, 例如 "获取用户Token"API的resource-path为"/v3/auth/tokens"。
- **query-string**:查询参数,是可选部分,并不是每个API都有查询参数。查询参数 ------,------**-**<br>前面需要带一个"? ",形式为"参数名=参数取值",例如"limit=10",表示 查询不超过10条数据。

例如您需要获取IAM在"亚太-曼谷"区域的Token,则需使用"亚太-曼谷"区域的 Endpoint(iam.ap-southeast-2.myhwclouds.com),并在[获取用户](https://support.huaweicloud.com/intl/zh-cn/api-iam/iam_30_0001.html)Token的URI部分 找到resource-path(/v3/auth/tokens),拼接起来如下所示。

https://iam.ap-southeast-2.myhuaweicloud.com/v3/auth/tokens

图 **3-1** URI 示意图

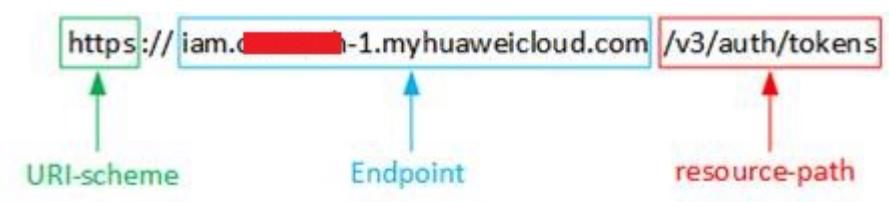

#### 说明

为查看方便,在每个具体API的URI部分,只给出resource-path部分,并将请求方法写在一起。 这是因为URI-scheme都是HTTPS,而Endpoint在同一个区域也相同,所以简洁起见将这两部分 省略。

# 请求方法

HTTP请求方法(也称为操作或动词),它告诉服务你正在请求什么类型的操作。

- **GET**:请求服务器返回指定资源。
- **PUT**:请求服务器更新指定资源。
- **POST**:请求服务器新增资源或执行特殊操作。
- **DELETE**:请求服务器删除指定资源,如删除对象等。
- **HEAD**:请求服务器资源头部。
- **PATCH**:请求服务器更新资源的部分内容。当资源不存在的时候,PATCH可能会 去创建一个新的资源。

[在获取用户](https://support.huaweicloud.com/intl/zh-cn/api-iam/iam_30_0001.html)**Token**的URI部分,您可以看到其请求方法为"POST",则其请求为:

POST https://iam.ap-southeast-2.myhuaweicloud.com/v3/auth/tokens

# 请求消息头

附加请求头字段,如指定的URI和HTTP方法所要求的字段。例如定义消息体类型的请 求头"Content-Type",请求鉴权信息等。

如下公共消息头需要添加到请求中。

- **Content-Type**:消息体的类型(格式),必选,默认取值为"application/ json",有其他取值时会在具体接口中专门说明。
- **X-Auth-Token**:用户Token,可选,当使用Token方式认证时,必须填充该字 段。用户Token也就是调用[获取用户](https://support.huaweicloud.com/intl/zh-cn/api-iam/iam_30_0001.html)**Token**接口的响应值,该接口是唯一不需要认 证的接口。

#### 说明

FunctionGraph API同时支持使用AK/SK认证,AK/SK认证是使用SDK对请求进行签名,签名过程 会自动往请求中添加Authorization(签名认证信息)和X-Sdk-Date(请求发送的时间)请求 头。

AK/SK认证的详细说明请参见**[AK/SK](#page-23-0)**认证。

- **X-Project-ID**:子项目ID,可选,在多项目场景中使用。
- **X-Domain-ID**:账号ID。

对于[获取用户](https://support.huaweicloud.com/intl/zh-cn/api-iam/iam_30_0001.html)Token接口,由于不需要认证,所以只添加"Content-Type"即可,添 加消息头后的请求如下所示。

POST https://iam.ap-southeast-2.myhuaweicloud.com/v3/auth/tokens Content-Type: application/json

#### 请求消息体

请求消息体通常以结构化格式发出,与请求消息头中Content-type对应,传递除请求 消息头之外的内容。若请求消息体中参数支持中文,则中文字符必须为UTF-8编码。

<span id="page-22-0"></span>每个接口的请求消息体内容不同,也并不是每个接口都需要有请求消息体(或者说消 息体为空),GET、DELETE操作类型的接口就不需要消息体,消息体具体内容需要根 据具体接口而定。

对于[获取用户](https://support.huaweicloud.com/intl/zh-cn/api-iam/iam_30_0001.html)**Token**接口,您可以从接口的请求部分看到所需的请求参数及参数说 明。将消息体加入后的请求如下所示,加粗的斜体字段需要根据实际值填写,其中 **username**为用户名,**domainname**为用户所属的账号名称,**\*\*\*\*\*\*\*\***为用户登录密 码,**xxxxxxxxxxxxxxxxxx**为project的名称,可以从[地区和终端节点](https://developer.huaweicloud.com/intl/zh-cn/endpoint)中获取。

说明

scope参数定义了Token的作用域,上面示例中获取的Token仅能访问project下的资源。您还可 以设置Token额作用域为某个账号下所有资源或账号的某个project下的资源,详细定义请参见**[获](https://support.huaweicloud.com/intl/zh-cn/api-iam/iam_30_0001.html)** [取用户](https://support.huaweicloud.com/intl/zh-cn/api-iam/iam_30_0001.html)**Token**。

POST https://iam.ap-southeast-2.myhuaweicloud.com/v3/auth/tokens Content-Type: application/json

```
{ 
      "auth": { 
            "identity": { 
                  "methods": [ 
                        "password" 
                  ], 
                  "password": { 
                        "user": { 
                             "name": "username", 
                             "password": "********", 
                             "domain": { 
                                   "name": "domainname" 
1999 (1999) (1999) (1999) (1999) (1999) (1999) (1999) (1999) (1999) (1999) (1999) (1999) (1999) (1999) (1999) (1999) (1999) (1999) (1999) (1999) (1999) (1999) (1999) (1999) (1999) (1999) (1999) (1999) (1999) (1999) (1999
                       } 
                 } 
            }, 
             "scope": { 
                  "project": { 
                        "name": "xxxxxxxxxxxxxxxxxx" 
                 } 
           } 
      } 
}
```
到这里为止这个请求需要的内容就具备齐全了,您可以使用**[curl](https://curl.haxx.se/)**、**[Postman](https://www.getpostman.com/)**或直接编 写代码等方式发送请求调用API。对[于获取用户](https://support.huaweicloud.com/intl/zh-cn/api-iam/iam_30_0001.html)**Token**接口,返回的响应消息头中"xsubject-token"就是需要获取的用户Token。有了Token之后,您就可以使用Token认 证调用其他API。

# **3.2** 认证鉴权

调用接口有如下两种认证方式,您可以选择其中一种进行认证鉴权。

- Token认证:通过Token认证通用请求。
- AK/SK认证: 通过AK (Access Key ID) /SK (Secret Access Key) 加密调用请求。

**Token** 认证

#### 说明

Token的有效期为24小时,需要使用一个Token鉴权时,可以先缓存起来,避免频繁调用。

<span id="page-23-0"></span>Token在计算机系统中代表令牌(临时)的意思,拥有Token就代表拥有某种权限。 Token认证就是在调用API的时候将Token加到请求消息头,从而通过身份认证,获得 操作API的权限。

Token可通过调[用获取用户](https://support.huaweicloud.com/intl/zh-cn/api-iam/iam_30_0001.html)**Token**接口获取,调用本服务API需要project级别的 Token,即调用[获取用户](https://support.huaweicloud.com/intl/zh-cn/api-iam/iam_30_0001.html)**Token**接口时,请求body中auth.scope的取值需要选择 project,如下所示。

```
{
   "auth": {
      "identity": {
         "methods": [
           "password"
        ],
         "password": {
            "user": {
              "name": "username",
              "password": "********",
 "domain": {
 "name": "domainname"
\qquad \qquad \} }
        }
      },
      "scope": {
         "project": {
           "name": "xxxxxxxx"
        }
      }
   }
}
```
获取Token后,再调用其他接口时,您需要在请求消息头中添加"X-Auth-Token", 实现CONDING),SARASSCESSCERS,OMESS(ERRS),ASSESS(PARAT ACTION CONDITIONS)。<br>其值即为Token。例如Token值为"ABCDEFJ....",则调用接口时将"X-Auth-Token: ABCDEFJ...."加到请求消息头即可,如下所示。

GET https://iam.ap-southeast-2.myhuaweicloud.com/v3/auth/projects Content-Type: application/json X-Auth-Token: ABCDEFJ....

# **AK/SK** 认证

说明

- AK/SK签名认证方式仅支持消息体大小12M以内,12M以上的请求请使用Token认证。
- 当**AK/SK**签名调用函数时,需传入**x-project-id**请求头(目前利雅得局点和有子项目场景必 传,其他局点可不传入)。

AK/SK认证就是使用AK/SK对请求进行签名,在请求时将签名信息添加到消息头,从而 通过身份认证。

- AK ( Access Key ID ): 访问密钥ID。与私有访问密钥关联的唯一标识符;访问密 钥ID和私有访问密钥一起使用,对请求进行加密签名。
- SK (Secret Access Key): 与访问密钥ID结合使用的密钥, 对请求进行加密签 名,可标识发送方,并防止请求被修改。

使用AK/SK认证时,您可以基于签名算法使用AK/SK对请求进行签名,也可以使用专门 的签名SDK对请求进行签名。详细的签名方法和SDK使用方法请参见**API**[签名指南。](https://support.huaweicloud.com/intl/zh-cn/devg-apisign/api-sign-provide.html)

## 须知

签名SDK只提供签名功能,与服务提供的SDK不同,使用时请注意。

# <span id="page-24-0"></span>**3.3** 返回结果

#### 状态码

请求发送以后,您会收到响应,包含状态码、响应消息头和消息体。

状态码是一组从1xx到5xx的数字代码,状态码表示了请求响应的状态,完整的状态码 列表请参[见状态码。](#page-514-0)

对于[获取用户](https://support.huaweicloud.com/intl/zh-cn/api-iam/iam_30_0001.html)**Token**接口,如果调用后返回状态码为"201",则表示请求成功。

# 响应消息头

对应请求消息头,响应同样也有消息头,如"Content-type"。

对于<mark>[获取用户](https://support.huaweicloud.com/intl/zh-cn/api-iam/iam_30_0001.html)Token</mark>接口,返回如图3-2所示的消息头,其中"x-subject-token"就是 需要获取的用户Token。有了Token之后,您就可以使用Token认证调用其他API。

#### 图 **3-2** 获取用户 Token 响应消息头

 $connection \rightarrow keep\text{-}alive$ content-type -+ application/json date  $\rightarrow$  Tue, 12 Feb 2019 06:52:13 GMT server -> Web Server strict-transport-security - max-age=31536000; includeSubdomains  $transfer\text{-encoding} \rightarrow \text{ chunked}$  $via \rightarrow prox A$  $x$ -content-type-options  $\rightarrow$  nosniff  $x$ -download-options  $\rightarrow$  noopen x-frame-options → SAMEORIGIN  $x$ -iam-trace-id  $\rightarrow$  218d45ab-d674-4995-af3a-2d0255ba41b5 x-subject-token MIIYXQYJKoZIhvcNAQcCoIIYTjCCGEoCAQExDTALBglghkgBZQMEAgEwgharBgkqhkiG9w0BBwGgghacBIIWmHsidG9rZW4iOnsiZXhwaXJlc19hdCI6IjIwMTktMDItMTNUMD fj3KJs6YgKnpVNRbW2eZ5eb78SZOkqjACgkinj0timi4.lli2 gattilit@005txidtlipiligi#ChibiliMiHamONYrejcAgzJVeFIYtLWT1GSO0zxKZmIQHQj82HBqHdglZO9fuEbL5dMhdavj+33wEl ہیں۔<br>-HRCE9I87o+k9 +CMZSEB7bUGd5Uj6eRASX11jipPEGA270g1FruooL6jqgIFkNPQuFSOU8+uSsttVwRtNfsC+qTp22Rkd5MCqFGQ8LcuUxC3a+9CMBnOintWW7oeRUVhVpxk8pxiX1wTEboX 376MUbpvGw-oPNFYxJECKnoH3HRozv0vN--n5d6N

 $x$ -xss-protection  $\rightarrow$  1: mode=block:

# 响应消息体

响应消息体通常以结构化格式返回,与响应消息头中Content-type对应,传递除响应 消息头之外的内容。

对于<mark>[获取用户](https://support.huaweicloud.com/intl/zh-cn/api-iam/iam_30_0001.html)Token</mark>接口,返回如下消息体。为篇幅起见,这里只展示部分内容。

```
{ 
     "token": {
```
"expires\_at": "2019-02-13T06:52:13.855000Z",

```
 "methods": [ 
   "password" 
 ], 
 "catalog": [ 
    { 
       "endpoints": [ 
          { 
            "region_id": "XXXXXXXX",
```
当接口调用出错时,会返回错误码及错误信息说明,错误响应的Body体格式如下所 示。

```
{
  "error_code": "FGS.0111",
  "error_msg": "xxxxxxxxx"
}
```
......

其中, error\_code表示错误码, error\_msg表示错误描述信息。

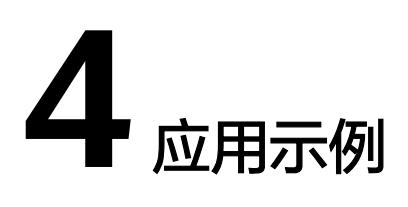

# <span id="page-26-0"></span>**4.1** 示例 **1**:创建函数和 **Timer** 触发器实现定时从 **OBS** 桶中 下载文件

## 场景描述

本章节以Python 2.7为例, 指导您通过API创建FunctionGraph函数和Timer触发器, 实 现定时从OBS桶中下载文件。

API的调用方法请参见[如何调用](#page-20-0)**API**。

## 前提条件

- **已在OBS服务中上传文件,并记录文件名、文件所在的OBS桶名,以及OBS地址的** 链接。
- 已配置具有OBS服务访问权限的委托,并记录委托名。

# 总体思路

创建FunctionGraph函数和Timer触发器,实现定时从OBS桶中下载文件,步骤如下:

- 1. [创建函数:](#page-130-0) 创建下载文件的函数。
- 2. [修改函数的](#page-186-0)**metadata**信息:修改函数配置信息中的OBS地址、OBS桶名和文件 名。
- 3. [同步执行函数:](#page-46-0) 确认函数能够成功从OBS桶中下载文件。
- 4. [创建触发器](#page-364-0): 创建Timer触发器, 实现定时下载文件。

## 步骤 **1**:创建下载文件的函数

URI: POST /v2/{project\_id}/fgs/functions

API文档详情请参见:[创建函数](#page-130-0)

● 请求示例 POST https://{Endpoint}/v2/{project\_id}/fgs/functions {

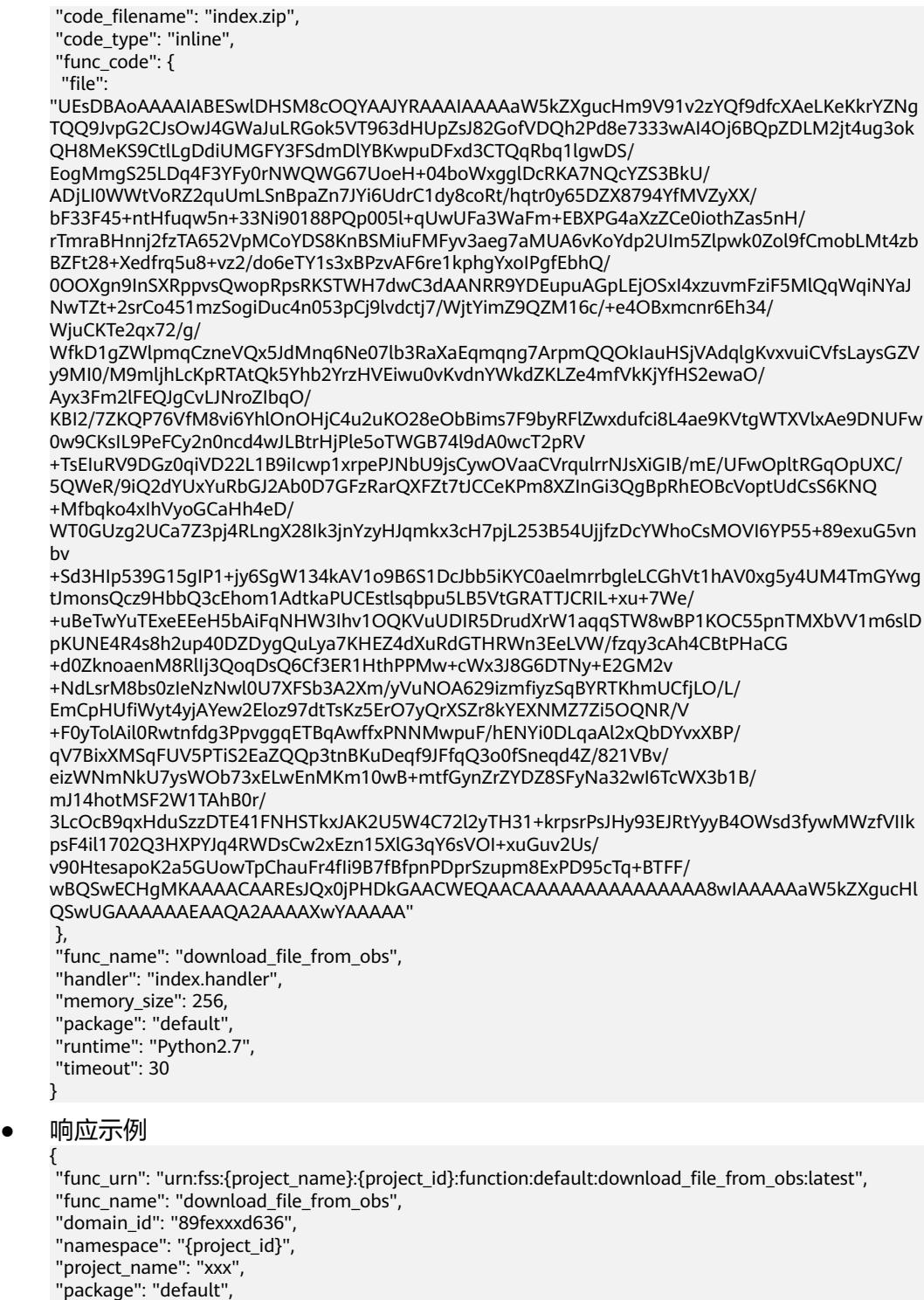

```
 "runtime": "Python2.7",
```
- "timeout": 30,
- "handler": "index.handler",
- "memory\_size": 256,
- 
- "cpu": 400,
- "code\_type": "inline",
- "code\_filename": "index.zip", "code\_size": 1707,
- "digest":

"68891a6778848a78bd37a8c0798c91d75a5c87aee6e901303047a52edf05bf2170aac4149d79b3f6a40ef e78406a83bf6d8683e7b25da4f0c07e7493aa4ccdcd",

"version": "latest",

```
 "image_name": "latest-200603162219@zr2ym",
"last_modified": "2020-06-03T16:22:19+08:00",
"strategy_config": {
  "concurrency": -1
 },
"StrategyConfig": {},
 "enterprise_project_id": "0"
}
记录函数的URN, 即响应示例中的"func_urn"信息。
```
# 步骤 **2**:修改函数配置信息中的 **OBS** 地址、**OBS** 桶名和文件名

URI: PUT /v2/{project id}/fgs/functions/{function urn}/config

```
API文档详情请参见:修改函数的metadata信息
```

```
● 请求示例
```

```
PUT https://{Endpoint}/v2/{project_id}/fgs/functions/{function_urn}/config
{
 "func_name": "download_file_from_obs",
 "handler": "index.handler",
 "memory_size": 256,
 "runtime": "Python2.7",
 "timeout": 30,
 "user_data": "{\"obs_address\":\"obs.example.example.com\",\"srcBucket\":\" xxx\",\"srcObjName
\":\"xxx\"}",
  "xrole": "xxx"
}
```
function\_urn为<mark>步骤1[:创建下载文件的函数](#page-26-0)</mark>中记录的函数URN, obs\_address为 OBS地址,srcBucket为OBS桶名,srcObjName为文件名,xrole为委托名。

```
● 响应示例
```

```
{
 "func_urn": "urn:fss:{project_name}:{project_id}:function:default:download_file_from_obs:latest",
 "func_name": "download_file_from_obs",
 "domain_id": "89fexxxd636",
 "namespace": "{project_id}",
 "project_name": "xxx",
 "package": "default",
 "runtime": "Python2.7",
 "timeout": 30,
 "handler": "index.handler",
 "memory_size": 256,
 "cpu": 400,
 "code_type": "inline",
"code_filename": "index.zip",
 "code_size": 1707,
 "user_data": "{\"obs_address\":\"obs.example.example.com\",\"srcBucket\":\"xxx\",\"srcObjName
\":\"xxx\"}",
 "digest": 
"68891a6778848a78bd37a8c0798c91d75a5c87aee6e901303047a52edf05bf2170aac4149d79b3f6a40ef
e78406a83bf6d8683e7b25da4f0c07e7493aa4ccdcd",
 "version": "latest",
 "image_name": "latest-200603165355@varrp",
 "xrole": "xxx",
  "app_xrole": "xxx",
"last_modified": "2020-06-03T17:25:03+08:00",
"strategy_config": {
  "concurrency": -1
 },
"StrategyConfig": {},
 "enterprise_project_id": "0"
}
```
# <span id="page-29-0"></span>步骤 **3**:确认函数能够成功从 **OBS** 桶中下载文件

URI: POST /v2/{project\_id}/fgs/functions/{function\_urn}/invocations

API文档详情请参见:[同步执行函数](#page-46-0)

● 请求示例 POST https://{Endpoint}/v2/{project\_id}/fgs/functions/{function\_urn}/invocations { "message": "download file" }

function\_urn为步骤1: 创建下载文件的函数中记录的函数URN。

● 响应示例

"The object downloaded successfully from OBS, and the size is 14 KB"

# 步骤 **4**:创建 **Timer** 触发器,实现定时下载文件

URI: POST /v2/{project\_id}/fgs/triggers/{function\_urn}

API文档详情请参见: [创建触发器](#page-364-0)

```
● 请求示例
```

```
POST https://{Endpoint}/v2/{project_id}/fgs/triggers/{function_urn}
{
 "event_data": {
  "name": "Timer-download",
  "schedule_type": "Rate",
```

```
 "schedule": "1d"
 },
 "event_type_code": "MessageCreated",
 "trigger_status": "ACTIVE",
 "trigger_type_code": "TIMER"
}
```
function\_urn为步骤1: 创建下载文件的函数中记录的函数URN。

上述请求示例表示每天从OBS桶中下载文件。

● 响应示例

```
{
"trigger_id": "461bbe95-c85b-4dc9-a306-9701e77f1d66",
 "trigger_type_code": "TIMER",
 "trigger_status": "ACTIVE",
 "event_data": {
  "name": "Timer-download",
  "schedule": "1d",
  "schedule_type": "Rate"
 },
  "last_updated_time": "2020-06-04T10:33:30+08:00",
 "created_time": "2020-06-04T10:33:30+08:00"
}
```
# **4.2** 示例 **2**:创建函数和 **APIG** 触发器获取静态页面

## 场景描述

本章节以Python 2.7为例, 指导您通过API创建FunctionGraph函数和APIG触发器, 并 且通过APIG触发器调用API,获取静态页面。

API的调用方法请参见[如何调用](#page-20-0)**API**。

#### <span id="page-30-0"></span>前提条件

已在API网关服务中创建API分组,并记录API分组的ID和分配的子域名。

#### 总体思路

创建FunctionGraph函数和APIG触发器,并且通过APIG触发器触发API获取静态页面, 步骤如下:

- 1. [创建函数:](#page-130-0) 创建一个返回的静态页面函数。
- 2. [创建触发器](#page-364-0): 创建APIG触发器。
- 3. 通过APIG触发器调用API,获取静态页面。

## 步骤 **1**:创建一个返回的静态页面函数

URI: POST /v2/{project\_id}/fgs/functions

API文档详情请参见: [创建函数](#page-130-0)

#### ● 请求示例

POST https://{Endpoint}/v2/{project\_id}/fgs/functions

{ "code\_filename": "index.zip",

- "code\_type": "inline",
- "func\_code": {
- "file":

"UEsDBAoAAAAIABY7vFD7lxPkAgMAALoHAAAIAAAAaW5kZXgucHndVdtu00AQfc9XrMKDExQ7zqW50 VYqFZRKIFUQhFBVobU9iU1tr9mdbRKqSHwNH8aXMLtxrgoS8ISIosg7c

+bszNnjzRPmPnVZKKIkn440TtyBCVQcx6mMY2ATkaZiRjmWKMZzdnFzfcXgAXJkYsI4UzwrUoLpPMRE5B 77KDQLCYigkGFMVescCxZMQQq0IDokcl4kruVyEYiGI5TU66VXqTxWGKvGiMUbwFhE1RGrXr0YVxsmXH CMTaBpNmvGQK1uEzdc8gwQpCKIYTFxKeYLU7HCUnBp8V80yMU7lNTYsbKcIqaKfjclMfBoDzR3FfKpxZl2 bCMUfiXomWIz7GU5tNXw3oM5hBrBpfE9rdwZod22xzP

+VeR8prxQZOvq9wqkezElTQxHqrkrCb1wjSBN32v5rPZa8zrLp/NPlG22fN8fbJsMRGTH/ fHtO31X2kigaRVeihxhjtv+j3Zfgq+t7lHU7XT6nV479NthP

+r328Mh9Af9QSuAoBu01kU016qg2wq6J8A7bt8PTtxWC3pu0A8itzcMTjiHgEiGZbNL67gkK4QkZ6n102cl 8vVzwBX0upVKBBMW8zxKQdasXRpkXztMfWQbKOgckTl02CEoxcoZ2ESKzFiOvCeT6RSkU7FwlItVnfmQvI XIFYwXBbCzlR1vnaP+cO5unV24c2dZYB5Cgb9kdKh9rlMsN08mBwBCxJilzpbALN

+WGCJ43CTMx6FjQ60uRQTOiLV9v7GfTtRzK9uLnF5xiAgzlhoOQKWXndEBuT1NaxTzilJ7K3vM6V2jnp6xM OZSAZ7Za6O6V7o82MI4kfhXZ+gFvS7YhmrOqaE6P41b5x8gJecDQ8E0TfqyvDauJC/

i0yYBTu225059y73ckRm1zK1hvEhnhart6lZfqQ3pMb1NzY7eZvkP6c2LIk1CbqRomtb+UufH6j3Yu

+CBpxqqy99VcVeNjYoKtnKVfv7fHXqTAmXMTaNQ6hDtH5iWKZslGDN7QbBiczfsmezMEDT2Q0bWP/

TzgdD1n1BLAQIeAwoAAAAIABY7vFD7lxPkAgMAALoHAAAIAAAAAAAAAAAAAADzAgAAAABpbmRleC5 weVBLBQYAAAAAAQABADYAAAAoAwAAAAA="

- },
- "func\_name": "get\_html", "handler": "index.handler", "memory\_size": 256, "package": "default", "runtime": "Python2.7",
- "timeout": 5

}

● 响应示例

{

```
 "func_urn": "urn:fss:{project_name}:{project_id}:function:default:get_html:latest",
 "func_name": "get_html",
 "domain_id": "89fexxxd636",
 "namespace": "{project_id}",
 "project_name": "xxx",
 "package": "default",
 "runtime": "Python2.7",
 "timeout": 5,
 "handler": "index.handler",
 "memory_size": 256,
 "cpu": 400,
```

```
 "code_type": "inline",
"code_filename": "index.zip",
 "code_size": 884,
 "digest": 
"b08fef5e97dd130037978db07f0e9109aa43a191517cd1196bcab822f17dddcf37f7506a15691177962f98
03ba6d170a1c87aafb4fa1b9f0d07f9415642b26d2",
 "version": "latest",
 "image_name": "latest-200604105808@we0qo",
"last_modified": "2020-06-04T10:58:08+08:00",
"strategy_config": {
  "concurrency": -1
 },
"StrategyConfig": {},
 "enterprise_project_id": "0"
}
```
记录函数的URN, 即响应示例中的"func\_urn"信息。

# 步骤 **2**:创建 **APIG** 触发器

URI: POST /v2/{project\_id}/fgs/triggers/{function\_urn}

API文档详情请参见: [创建触发器](#page-364-0)

```
请求示例
```

```
POST https://{Endpoint}/v2/{project_id}/fgs/triggers/{function_urn}
{
 "event_data": {
 "group_id": "a9ad0d5df4d7475c9bc35a7c17d89304",
  "env_id": "DEFAULT_ENVIRONMENT_RELEASE_ID",
  "auth": "NONE",
  "protocol": "HTTP",
  "name": "API_GetHtml",
  "path": "/test",
  "match_mode": "SWA",
  "req_method": "ANY",
 "backend_type": "FUNCTION",
  "sl_domain": "a9ad0d5df4d7475c9bc35a7c17d89304.apig.xxx.xxxapis.com",
  "type": 1,
  "env_name": "RELEASE"
 },
 "event_type_code": "APICreated",
 "trigger_status": "ACTIVE",
 "trigger_type_code": "APIG"
}
```
function\_urn为步骤1: 创建一个返回的静态页面函数中记录的函数URN, group\_id为API分组的ID, sl\_domain为APIG给API分组分配的子域名。

● 响应示例

```
{
 "trigger_id": "1b3ec74b86454aa39001a9f89cc70ee2",
 "trigger_type_code": "APIG",
 "trigger_status": "ACTIVE",
  "event_data": {
  "api_id": "cbc698153d1f4265bdd8384b5cf6e581",
  "api_name": "API_GetHtml",
  "auth": "NONE",
 "env_id": ""
  "env_name": "",
  "func_info": {
  "function_urn": "urn:fss:{project_name}:{project_id}:function:default:get_html",
  "invocation_type": "sync",
  "timeout": 5000,
  "version": "latest"
  },
  "group_id": "a9ad0d5df4d7475c9bc35a7c17d89304",
  "group_name": "APIGroup_gethtml",
  "invoke_url": "http://a9ad0d5df4d7475c9bc35a7c17d89304.apig.xxx.xxxapis.com/test",
```

```
 "match_mode": "SWA",
  "name": "API_GetHtml",
  "path": "/test",
  "protocol": "HTTP",
  "req_method": "ANY",
  "triggerid": "1b3ec74b86454aa39001a9f89cc70ee2",
  "type": 1
 },
 "last_updated_time": "2020-06-04T17:14:32+08:00",
 "created_time": "2020-06-04T17:14:32+08:00"
}
```
记录"invoke\_url"的值。

# 步骤 **3**:通过 **APIG** 触发器调用 **API**,获取静态页面

在浏览器输入"invoke\_url"的值,调用API,获取静态页面。

#### 图 **4-1** 调用 API

← → C ① 不安全 | a9ad0d5df4d7475c9bc35a7c17d89304.apig.

Please construct the url with query parameters responseType=html, responseType=json

# **4.3** 示例 **3**:上传代码到 **OBS** 桶,并使用 **OBS** 链接创建函数

## 场景描述

本章节以Python 2.7为例,指导您在本地编码,然后将代码文件上传到OBS桶,实现通 过OBS链接创建函数。

API的调用方法请参见[如何调用](#page-20-0)**API**。

#### 前提条件

已在OBS服务中创建OBS桶。

## 总体思路

在本地进行函数编码后,将代码文件上传到OBS桶,并使用OBS链接创建函数。步骤 如下:

- 1. 创建函数工程:在本地进行编码实现函数功能。
- 2. 上传工程到OBS桶: 将代码文件压缩为zip格式并上传到已创建的OBS桶中, 记录 代码文件的OBS链接。
- 3. [创建函数:](#page-130-0) 调用API通过OBS链接创建函数。

#### 步骤 **1**:创建函数工程

1. 编写打印helloworld的代码。

打开文本编辑器,编写helloworld函数,代码如下,文件命名为 "helloworld.py",保存文件。 def printhello():

```
 print 'Hello world!'
```
2. 定义FunctionGraph函数。

打开文本编辑器,定义函数,代码如下,文件命名为"index.py",保存文件(与 "helloworld.py"保存在同一文件夹下)。

import json import helloworld

def handler (event, context): output =json.dumps(event) helloworld.printhello() return output

# 步骤 **2**:上传工程到 **OBS** 桶

- 1. 在函数工程中,选中"helloworld.py"和"index.py"文件,打包压缩为 "fss\_examples\_python2.7.zip"。
- 2. 上传"fss\_examples\_python2.7.zip"到OBS桶,记录OBS链接。

# 步骤 **3**:调用创建函数 **API**,使用 **OBS** 链接创建函数

URI: POST /v2/{project id}/fgs/functions

API文档详情请参见:[创建函数](#page-130-0)

```
● 请求示例
```

```
POST https://{Endpoint}/v2/{project_id}/fgs/functions
     {
       "code_type": "obs",
     "code_url": "https://test.obs.example.example.com/fss_examples_python2.7.zip",
      "func_name": "create_function_from_obs",
       "handler": "index.handler",
      "memory_size": 256,
      "package": "default",
       "runtime": "Python2.7",
      "timeout": 30
     }
      "code_url"为2中记录的OBS链接。
● 响应示例
     {
      "func_urn": "urn:fss:{project_name}:{project_id}:function:default:create_function_from_obs:latest",
      "func_name": "create_function_from_obs",
      "domain_id": "0503xxxa960",
      "namespace": "{project_id}",
      "project_name": "xxx",
```

```
 "package": "default",
```

```
 "runtime": "Python2.7",
```
- "timeout": 30,
- "handler": "index.handler", "memory\_size": 256,

```
 "cpu": 400,
```

```
 "code_type": "obs",
```
"code\_url": "https://test.obs.example.example.com/fss\_examples\_python2.7.zip",

```
"code_filename": "fss_examples_python2.7.zip",
```
 "code\_size": 436, "digest":

"3af770ada27514564b1a20d964cba4b35f432fa40f9fc4f4f7c1f0d2f42eac6cb4db1358c195235966b05f6 6b4664e7bf31c3f384a9066b3d1fcc3e96b4c3f65",

- "version": "latest",
- "image\_name": "latest-200619100734@gjf4p",
- "last\_modified": "2020-06-19T10:07:34+08:00",
- "strategy\_config": {
- "concurrency": -1

```
 },
"StrategyConfig": {},
```
 "enterprise\_project\_id": "0" }

# <span id="page-34-0"></span>**4.4** 示例 **4**:函数互调

## 场景描述

本章节以python语言举例,指导您在一个函数里面调用另外一个函数。 API的调用方法请参见[如何调用](#page-20-0)**API**。

## 前提条件

已创建委托,包含"FunctionGraph Administrator"或"Tenant Administrator"权 限的委托。

## 总体思路

- 1. 创建子函数。
- 2. 创建父函数。
- 3. 调用函数。

#### 步骤一:创建子函数

1. 在控制台创建子函数,本例所选参数如图**4-2**所示,其他参数保持默认。

#### 图 **4-2** 配置参数

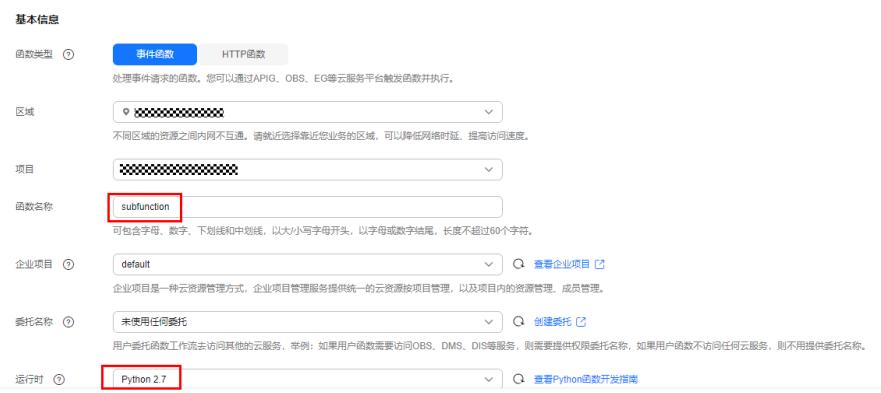

## 步骤二:创建父函数

1. 在控制台创建父函数。委托名称选择包含"FunctionGraph Administrator"或 "Tenant Administrator"权限的委托,本例所选参数如图**[4-3](#page-35-0)**所示,其他参数保 持默认。

#### 图 **4-3** 配置参数

<span id="page-35-0"></span>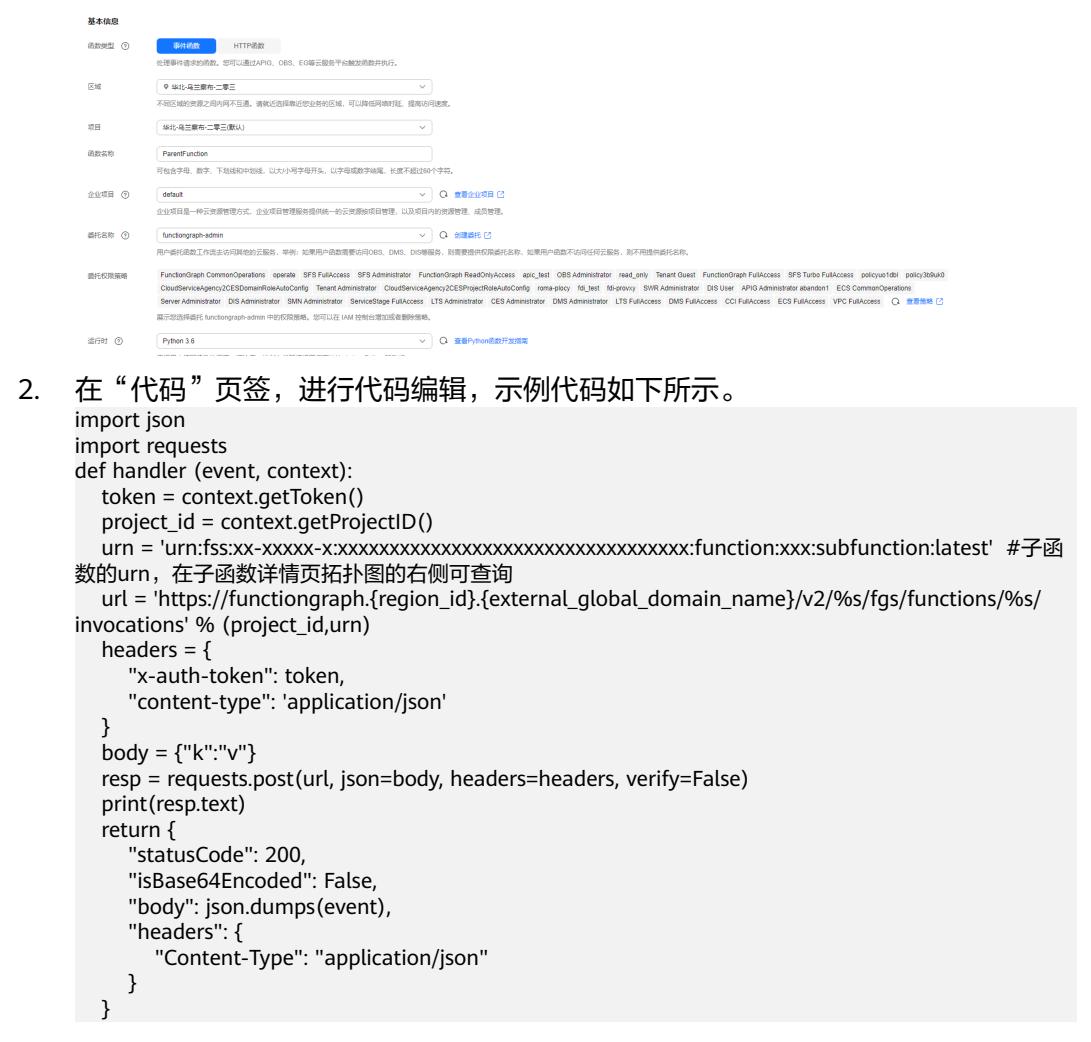

#### 步骤三:调用函数

- 1. 在父函数的函数详情页,单击"测试",进行父函数调用。
- 2. 查看执行结果。
	- 父函数的执行结果显示"成功",返回"200"。

图 **4-4** 父函数执行历史

```
● 执行成功
```
#### 函数返回

```
€
    "body": "{\"key\": \"value\"}",
    "headers": {
         "Content-Type": "application/json"
    Ъ.
    "isBase64Encoded": false,
    "statusCode": 200
<sup>}</sup>
```
– 子函数的日志中,显示被调用的日志。

图 **4-5** 子函数执行历史

□ 只显示错误日志 

# **5** 扩展及遥测 **API**

# **5.1** 扩展 **API**

## **5.1.1** 概述

您可以使用扩展API将函数与监控、可观察性、安全性和监管等工具集成,控制并参与 FunctionGraph生命周期的所有阶段。例如在函数调用之前、期间和之后捕获诊断信 息;无需更改代码即可自动检测您的代码;在函数调用之前获取配置设置;通过安全 代理检测功能发出警报;将遥测数据直接从函数异步发送到自定义目的地。

扩展作为独立进程在函数执行环境中运行。由于扩展作为进程运行,您可以使用不同 于函数的语言来编写它们,建议您使用已编译的语言实现扩展。在这种情况下,扩展 是一个独立的二进制文件,与支持的运行时兼容。如果使用非编译的语言,请确保和 函数的运行时兼容。

#### 说明

- 当前http和事件类型函数支持扩展的使用,自定义镜像不支持。
- 您可以通过将扩展制作为依赖包的方式添加到函数。

## **5.1.2** 操作步骤

- 步骤**1** 创建函数,可参考开发指南中的各个语言函数创建流程,此处不再赘述。
- **步骤2** 创建依赖包,将扩展依赖包按照依赖包的添加规则添加到要执行的函数。
- 步骤**3** 调用函数,则内部已经启动扩展进程。

#### **----**结束

## **5.1.3** 制作扩展依赖包

准备一个zip包,zip包中用于扩展进程的编写,可以拉起一个扩展进程,zip包中限制 如下:

zip包中必须含有extension命名的文件夹,extension的文件夹中必须包含以extension 为前缀,.sh文件类型的脚本文件,用于后续扩展启动扩展进程,例如zip包的文件结构 如下:

extension -

extensionDemo.sh

test.py

代码内容参考**[extension.zip](https://function-community.obs.cn-north-1.myhuaweicloud.com/sample/extension.zip)**。

其中extensionDemo.sh 中的语言所在路径参考下表。

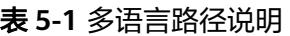

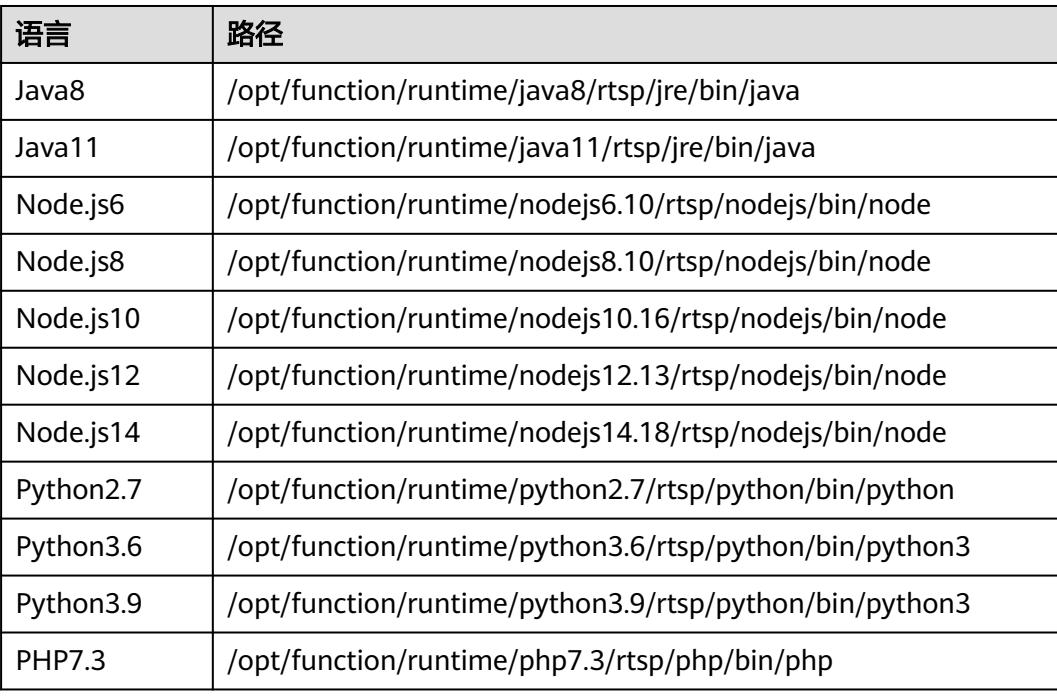

## **5.1.4** 扩展 **API** 参考

整个扩展进程由用户自己编写,扩展进程中必须完成以下工作才能成功启用扩展功 能:

- 1. 启动一个httpClient,向FunctionGraph函数发送注册请求。
- 2. 启动一个httpServer,接收FunctionGraph函数发送过来的调用请求。

## **5.1.4.1 API** 方法

注册

http://\${EXTENSION\_API\_ADDR}/extension/register

进程部署的扩展都需要在FunctionGraph注册成功后才能接收事件。您可以通过 EXTENSION\_API\_ADDR 环境变量得到FunctionGraph平台开放的提供注册的扩展API 地址,例如对于Python,EXTENSION API 的获取方式为 os.getenv("EXTENSION\_API\_ADDR ")。

## 路径

- /extension/register

## 方法

– POST

#### 请求标头

FunctionGraph-Extension-Name – 扩展名的完整文件名。必需: 是。类型: 字符串。

FunctionGraph-Extension-Address – 该扩展用于接收调用事件的服务端地址。必需: 是。类型:字符串。例如:127.0.0.1:8081。

#### 说明

- FunctionGraph需要使用扩展的完整文件名来验证扩展是否已完成引导启动,且扩展注册的 请求头必须包含本扩展启动的httpServer的地址和端口。例如,请求头的格式为: headers  $=$  { 'Content-type': 'application/json', 'FunctionGraph-Extension-Name': "extensionDemo.sh" 'FunctionGraph-Extension-Address': "127.0.0.1:8011" }
- 当前规定最多支持十个扩展,扩展启动的Server地址和端口限制为127.0.0.1:8081 ~ 127.0.0.1:8090,且每个扩展的端口不可重复。

#### 主体参数

不做解析

#### 响应代码

200 - 响应正文包含函数名称、函数版本和处理程序名称。

其他为错误请求

示例响应正文

```
{
    "functionName": "helloWorld",
    "functionVersion": "$LATEST",
    "errorInfo": {
          "errorType": "",
          "errorMessage": ""
   }
}
```
## 调用

http://\${FunctionGraph-Extension-Address}/extension/invoke

在注册完成后,创建的httpServer的可以监听此路径,用于接收FunctionGraph函数请 求调用事件。

#### 路径

- /extension/register

## 方法

– POST

### 主体参数

traceId - 请求的requestID

invokedFunctionUrn - 请求调用的URN

#### 响应代码

200 - 响应正文包含函数名称、函数版本和处理程序名称。

其他为错误请求

示例响应正文

```
{
   "traceId": "3da1f2dc-3222-475e-9205-e2e6c6318895",
   "invokedFunctionUrn": "sn:cn:yrk:1111:function:0@test@hello:latest"
}
```
# **5.1.5** 如何通过扩展完成 **SkyWalking** 的对接

通过以下对接SkyWalking的示例帮助您理解如何通过扩展API将函数与监控、可观察 性、安全性和监管等工具集成。

#### 说明

当用已编译的语言实现扩展时,在本地编译生成二进制文件;使用非编译的语言实现扩展时,需 要把对接第三方平台需要的依赖一起打包上传,且需要函数的运行时兼容。

将skywalking agent直接嵌入到扩展代码中,即可通过扩展完成对函数请求的监控。

#### 示例代码:**[skywalking-go.zip](https://function-community.obs.cn-north-1.myhuaweicloud.com/sample/skywalking-go.zip)**

```
func startSkywalkingAgent() {
   r, err := reporter.NewGRPCReporter("10.174.242.117:11800", reporter.WithCDS(100))
  if err I = nillog.Fatalf("new reporter error %v \n", err)
      return
   }
  defer r.Close()
   tracer, err := go2sky.NewTracer("testservice", go2sky.WithReporter(r))
  if err != nil {
     log.Fatalf("create tracer error %v \n", err)
      return
   }
   go2sky.SetGlobalTracer(tracer)
   sm, err := httpPlugin.NewServerMiddleware(go2sky.GetGlobalTracer())
  if err != nil {
     log.Fatalf("create server middleware error %v \n", err)
      return
 }
   http.HandleFunc(invokeURL, sm(RequestHandler{}).ServeHTTP)
   http.ListenAndServe(currentExtensionAddr, nil)
}
```
其中10.174.242.117:11800 用户可以根据自己部署的是sykwalking collector的地址即 可, testservice 用户可以根据自己项目服务进行命名。

在本地编译生成二进制文件,将二进制文件和以extension为前缀的.sh文件类型的脚本 文件打包上传依赖。扩展依赖包的文件结构如下:

extension -

#### extensionDemo.sh

## Extension # 编译后的二进制文件

#### 成功对接后Service界面如下:

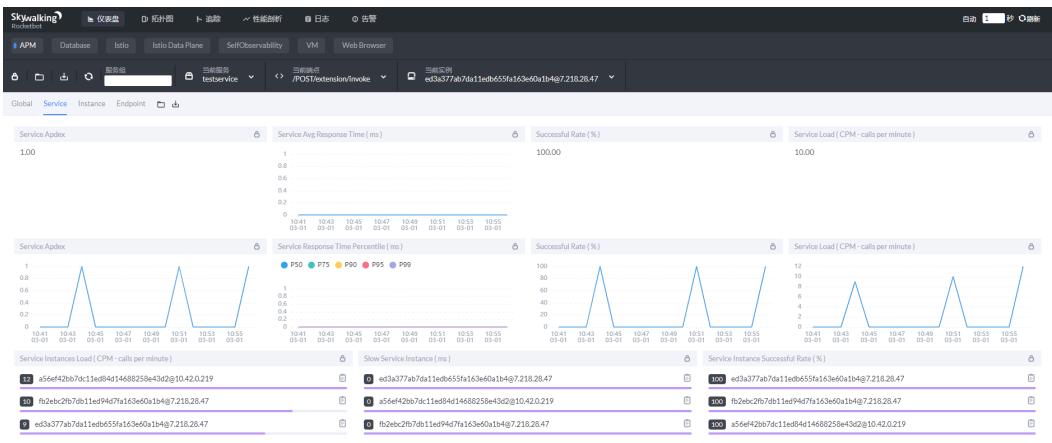

#### Endpoint界面如下:

 $\begin{array}{c} 4 \\ 2 \end{array}$ 

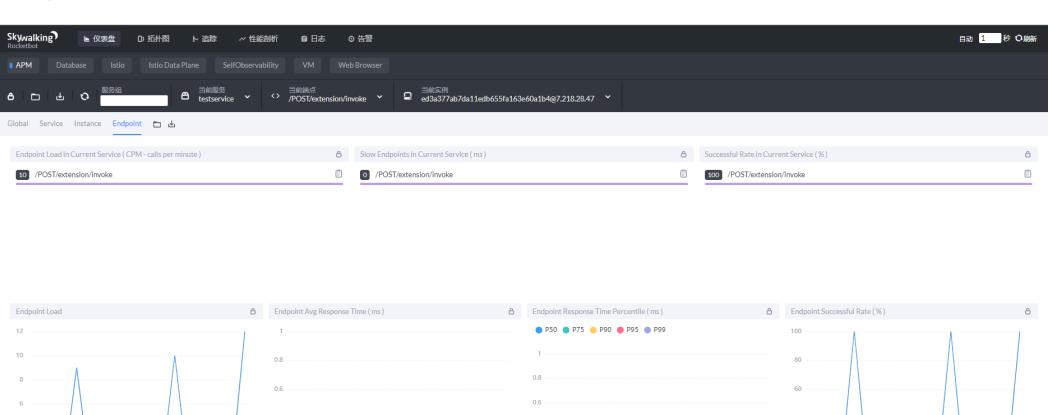

 $0.2$ 

# **5.2** 遥测 **API**

## **5.2.1** 概述

通过FunctionGraph的OpenTelemetry API,扩展可以直接从FunctionGraph接收到函 数执行期间初始化、调用期间的遥测数据,也可以收集函数执行期间和扩展执行期间 的用户打印日志。

在FunctionGraph执行时,您可以从扩展向OpenTelemetry API发送订阅请求,订阅 后,FunctionGraph会自动将所有遥测数据发送到您的扩展,您可以对数据进行处理, 例如存储到OBS、写入文件中或转发给其他可观测性工具。

扩展可以使用遥测 API 订阅三种不同的遥测流:

- 1. 平台遥测:日志、指标和跟踪,描述与执行环境运行时生命周期、扩展生命周期 和函数调用相关的事件和错误。
- 2. 函数日志: FunctionGraph函数代码生成的自定义日志。
- 3. 扩展日志: FunctionGraph扩展代码生成的自定义日志。

## **5.2.1.1** 如何在扩展中使用 **OpenTelemetry API**

遥测是一种特殊的扩展,扩展进程中必须完成以下工作才能成功启用遥测功能:

- 1. 在使用OpenTelemetry API之前,需要先注册拓展,具体内容可参考扩展API使 用。
- 2. 在拓展启动一个httpClient,向FunctionGraph发送注册Telemetry API的请求。
- 3. 创建一个httpServer遥测侦听器,接收FunctionGraph发送的遥测数据。用户可以 对此数据进行任何自定义处理。

#### 说明

最多只能创建一个遥测扩展,遥测的端口限制和扩展的端口限制一致,127.0.0.1:8081 ~ 127.0.0.1:8090 。

遥测扩展示例:**[Telemetry.zip](https://function-community.obs.cn-north-1.myhuaweicloud.com/sample/telementry.zip)**

## **5.2.1.2** 注册 **OpenTelemetry API**

http://\${EXTENSION\_API\_ADDR}/telemetry

您可以通过 EXTENSION API ADDR 环境变量得到平台开放的提供注册的API地址, 例 如对于Python,EXTENSION\_API\_ADDR的获取方式为 os.getenv("EXTENSION\_API\_ADDR ")。

#### 路径

- /telemetry

方法

– POST

#### 主体参数

```
{
       "subscriber": {
          "protocol": "POST",
          "uri": "http://127.0.0.1:{PORT}"
\qquad \qquad \} "types": ["platform", "function", "extension"],
}
```
#### 说明

- 请求体中必须包括上述JSON字段。
- protocol为请求类型,限制为POST。
- uri为扩展进程中遥测侦听器URI,用于接收FunctionGraph发送的遥测数据,其中PORT可选 8081~8090。
- Types为您希望扩展订阅的事件类型的信息,可选platform、function、extension。

## 响应代码

200 - 订阅请求成功

400 - 请求错误,并返回错误信息

500 - 服务错误

## **5.2.1.3** 处理遥测

http://localhost:{PORT}, localhost是本地主机IP: 127.0.0.1。

使用遥测 API 订阅后,扩展会自动开始通过遥测侦听器接收来自FunctionGraph的遥 测数据。每个 POST 请求正文都包含 Event 对象数组。

订阅事件类型包括三大类:platform、function、extension。

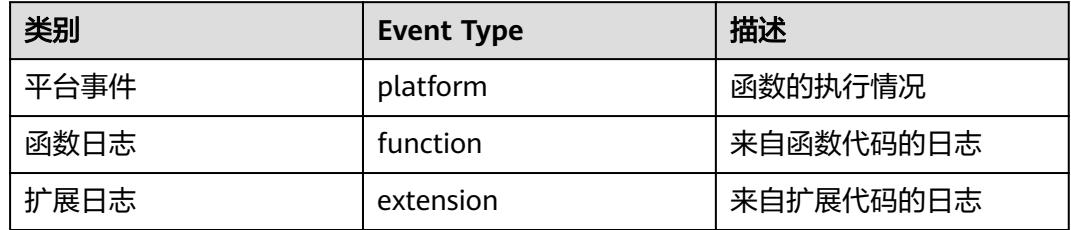

platform类型事件包括以下几类:

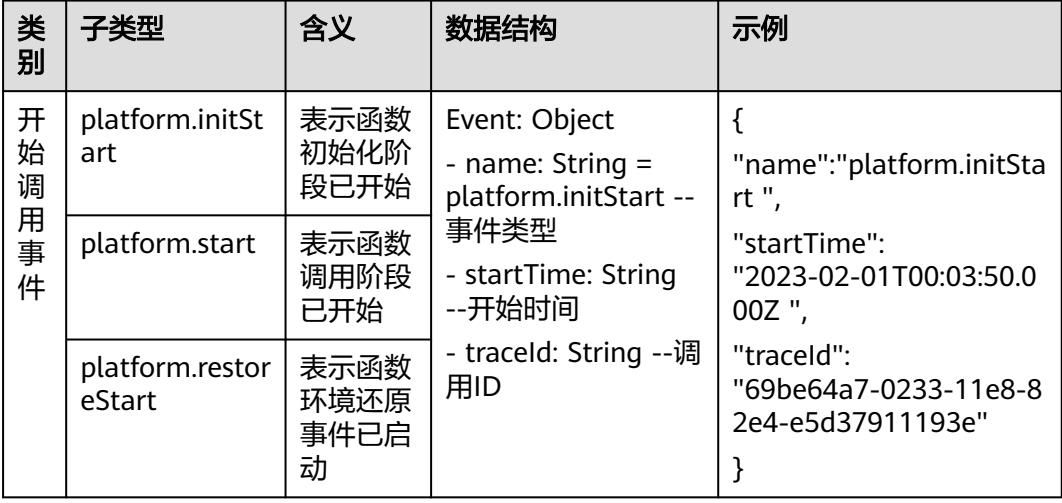

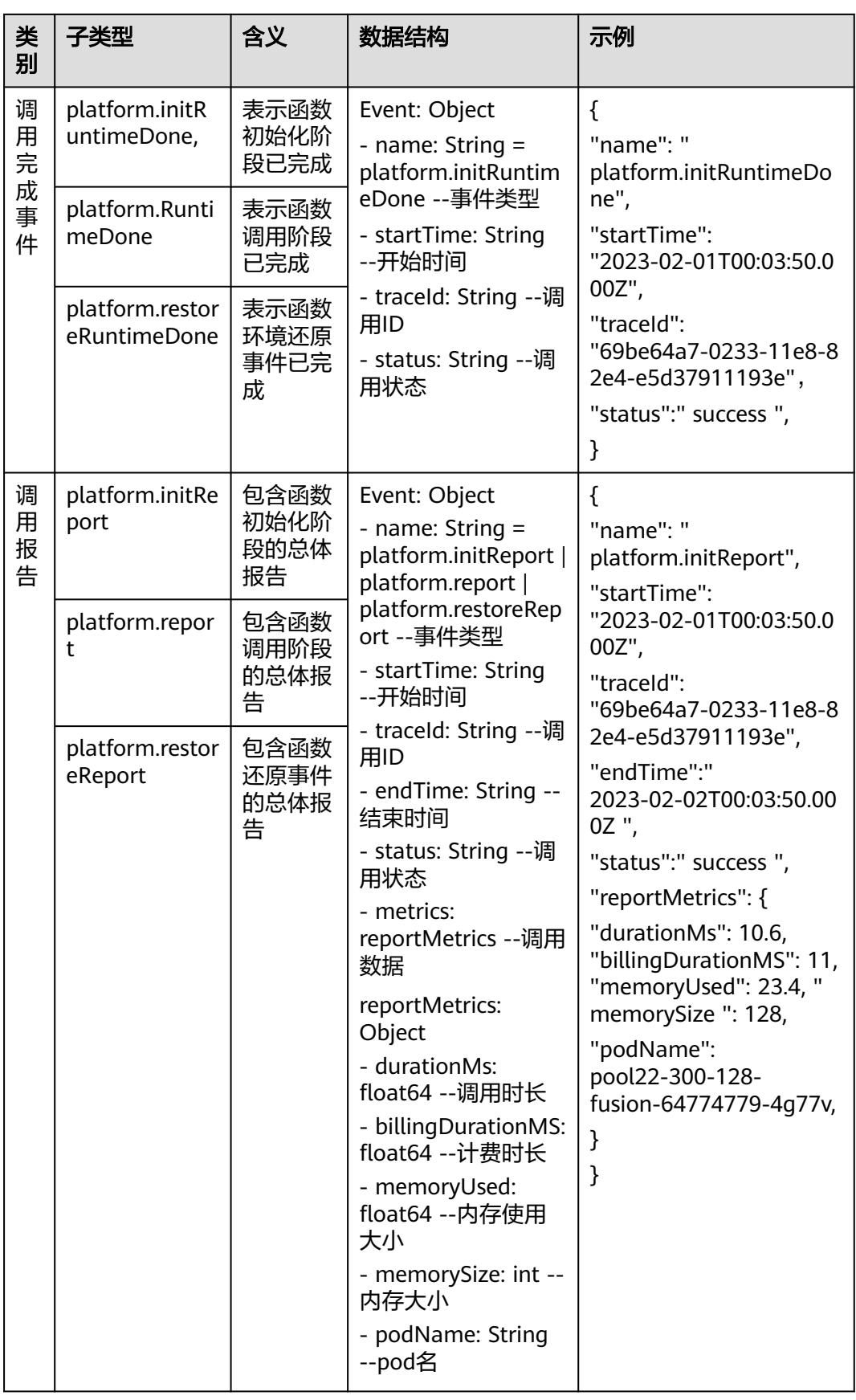

#### Function类型事件:

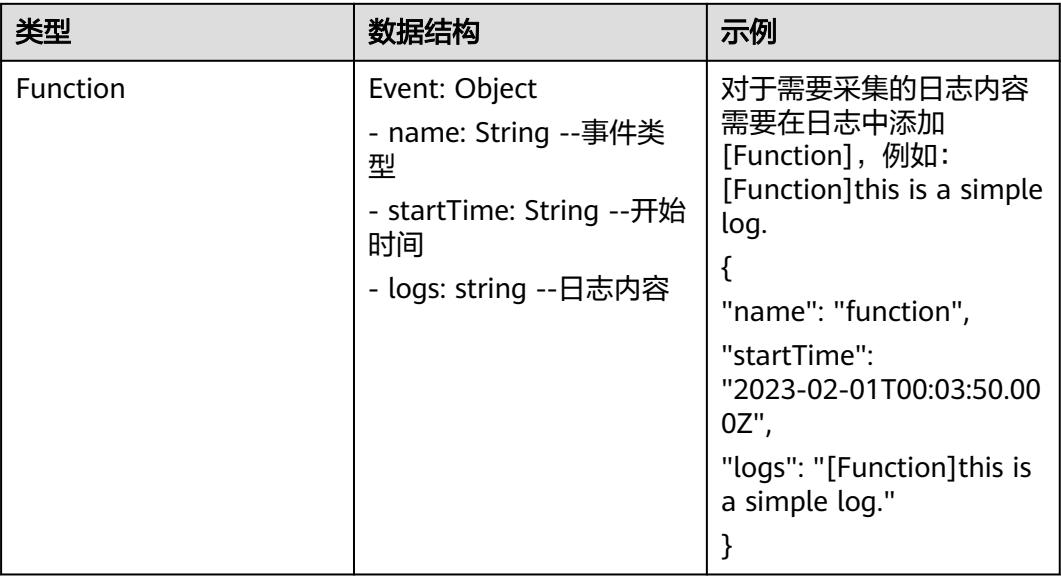

## Extension类型事件:

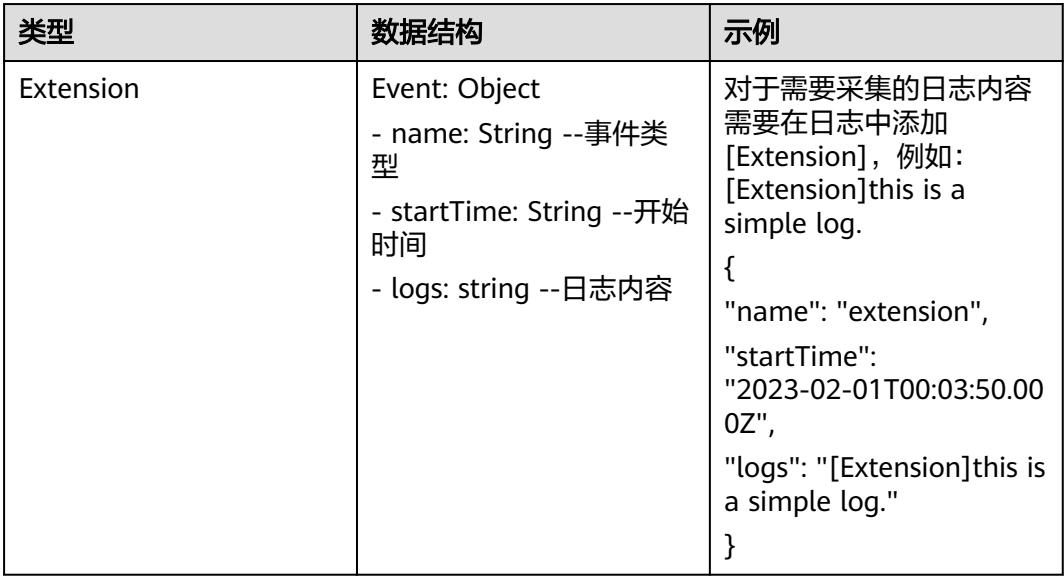

# **6 API**

# **6.1** 函数调用

# **6.1.1** 同步执行函数

## 功能介绍

同步调用指的是客户端请求需要明确等到响应结果,也就是说这样的请求必须得调用 到用户的函数,并且等到调用完成才返回。

## **URI**

POST /v2/{project\_id}/fgs/functions/{function\_urn}/invocations

## 表 **6-1** 路径参数

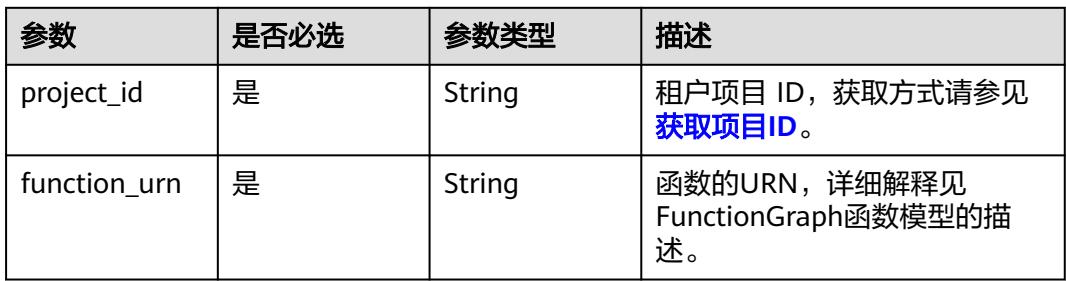

## 请求参数

#### 表 **6-2** 请求 Header 参数

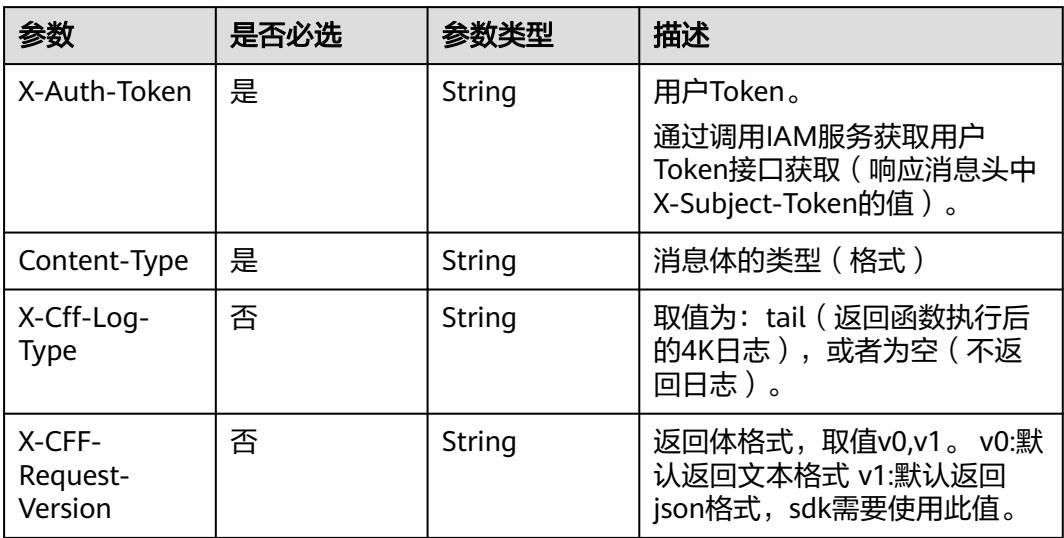

## 表 **6-3** 请求 Body 参数

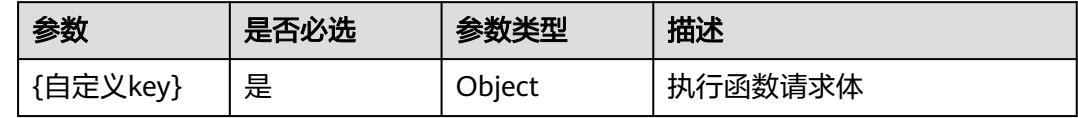

## 响应参数

## 状态码: **200**

表 **6-4** 响应 Header 参数

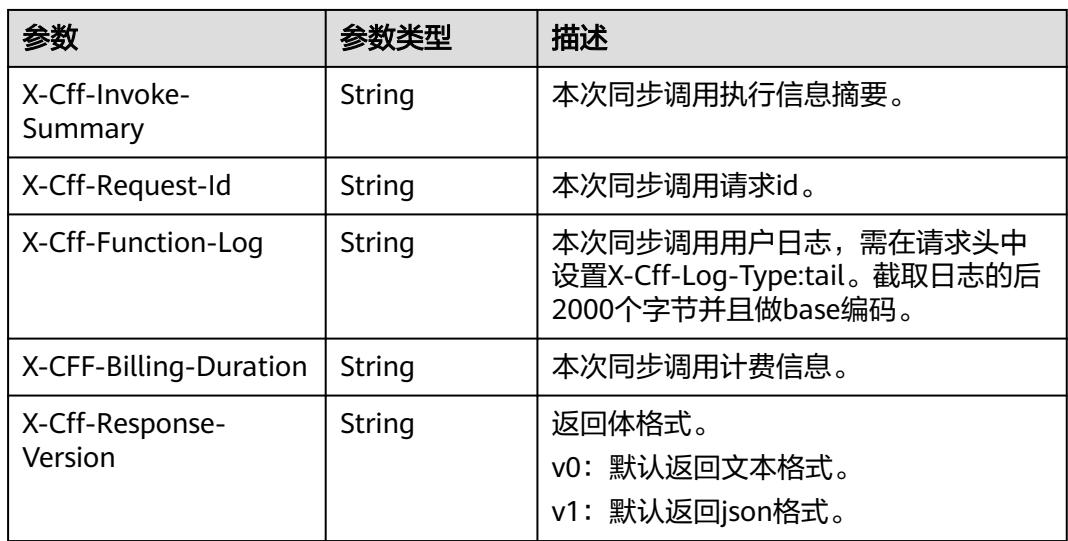

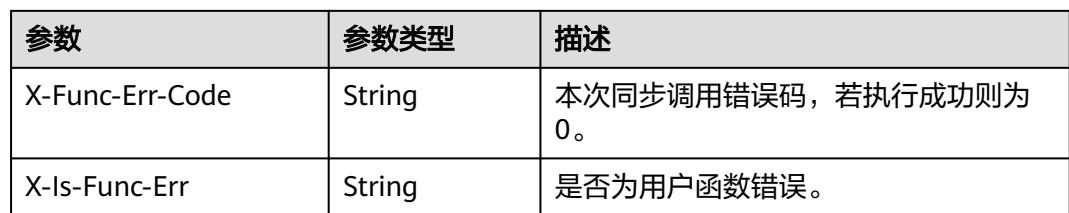

#### 表 **6-5** 响应 Body 参数

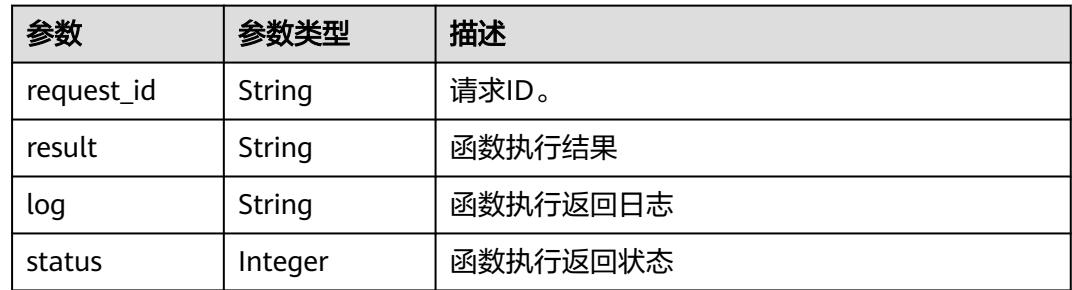

#### 状态码: **400**

表 **6-6** 响应 Body 参数

| 参数         | 参数类型   | 描述   |
|------------|--------|------|
| error code | String | 错误码  |
| error_msg  | String | 错误信息 |

## 状态码: **401**

表 **6-7** 响应 Body 参数

| 参数         | 参数类型   | 描述   |
|------------|--------|------|
| error_code | String | 错误码  |
| error_msg  | String | 错误信息 |

## 状态码: **403**

#### 表 **6-8** 响应 Body 参数

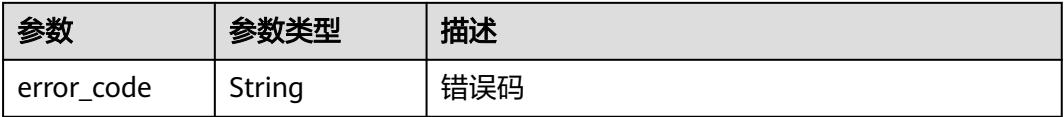

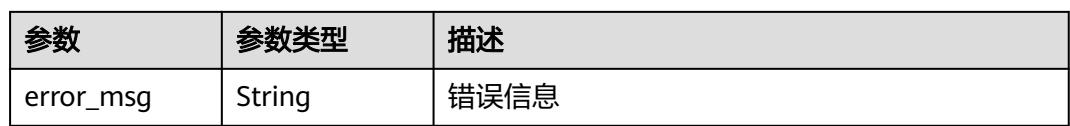

## 状态码: **404**

表 **6-9** 响应 Body 参数

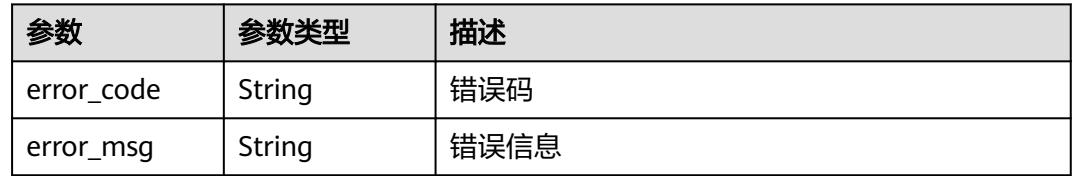

## 状态码: **500**

表 **6-10** 响应 Body 参数

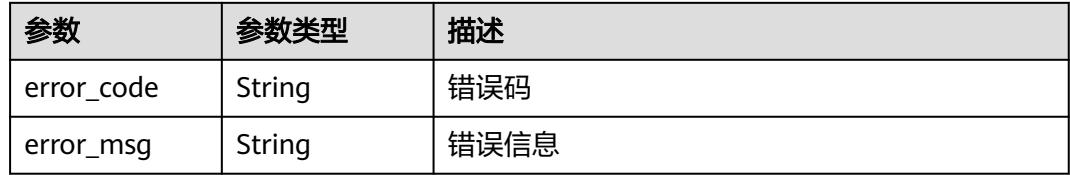

### 状态码: **503**

表 **6-11** 响应 Body 参数

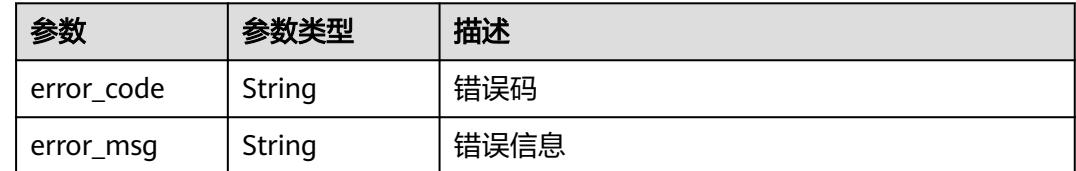

## 请求示例

同步执行函数,请求参数为键值对"k":"v"。

POST /v2/{project\_id}/fgs/functions/{function\_urn}/invocations

```
{
 "k" : "v"
}
```
## 响应示例

## 状态码: **200**

OK

```
{
 "result" : "{\"statusCode\": 200, \"isBase64Encoded\": false, \"body\": \"{\\\"key\\\": \\\"value\\\"}\", 
\"headers\": {\"Content-Type\": \"application/json\"}}",
 "log" : "2022-09-20T11:43:57Z Start invoke request '1cbe80f3-3c65-475e-ad88-76ac518d386a', version: 
v1\nHello, World!\n\n2022-09-20T11:43:58Z Finish invoke request '1cbe80f3-3c65-475e-
ad88-76ac518d386a', duration: 65.828ms, billing duration: 66ms, memory used: 21.473MB, billing memory: 
128MB",
  "status" : 200,
```
"request\_id" : "1cbe80f3-3c65-475e-ad88-76ac518d386x"

## 状态码

}

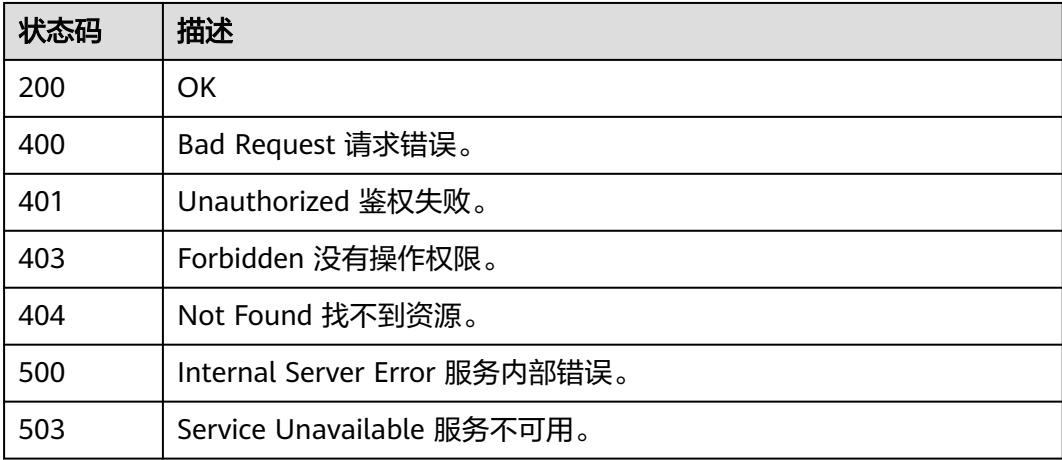

## 错误码

请参见<mark>错误码</mark>。

# **6.1.2** 异步执行函数

## 功能介绍

异步执行函数。

## **URI**

POST /v2/{project\_id}/fgs/functions/{function\_urn}/invocations-async

## 表 **6-12** 路径参数

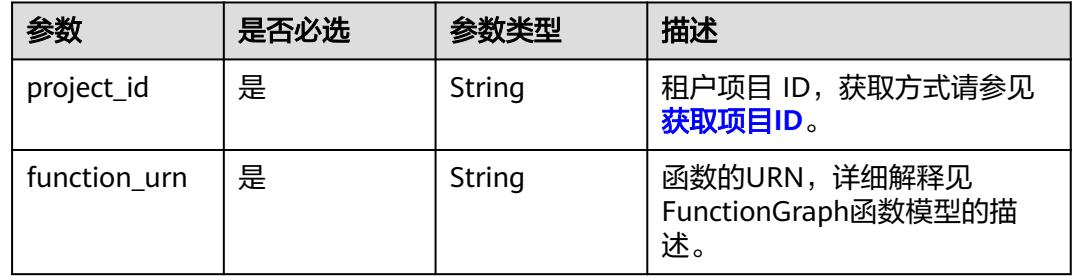

## 请求参数

表 **6-13** 请求 Header 参数

| 参数           | 是否必选 | 参数类型   | 描述                                                                    |
|--------------|------|--------|-----------------------------------------------------------------------|
| X-Auth-Token | 是    | String | 用户Token。<br>通过调用IAM服务获取用户<br>Token接口获取 (响应消息头中<br>X-Subject-Token的值)。 |
| Content-Type | 是    | String | 消息体的类型(格式)                                                            |

## 表 **6-14** 请求 Body 参数

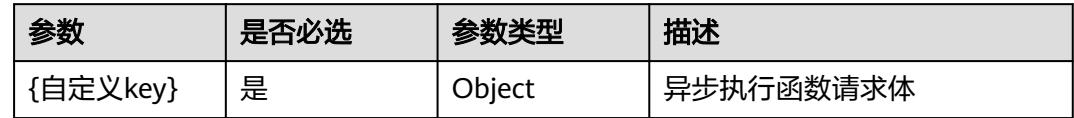

## 响应参数

状态码: **202**

表 **6-15** 响应 Body 参数

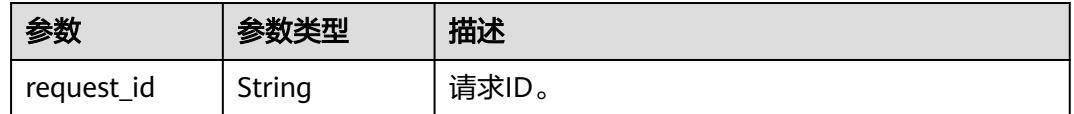

#### 状态码: **400**

表 **6-16** 响应 Body 参数

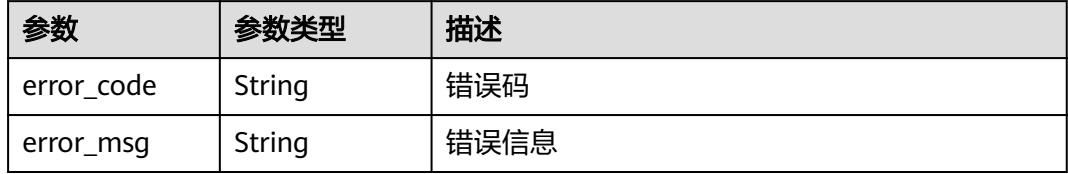

## 状态码: **401**

#### 表 **6-17** 响应 Body 参数

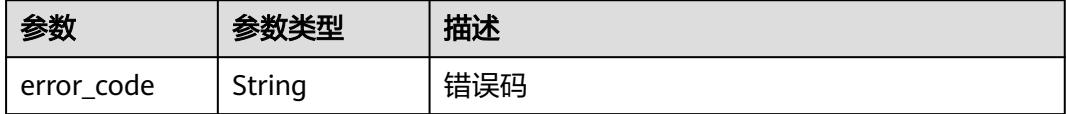

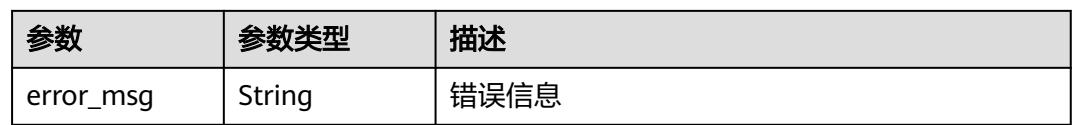

## 状态码: **403**

表 **6-18** 响应 Body 参数

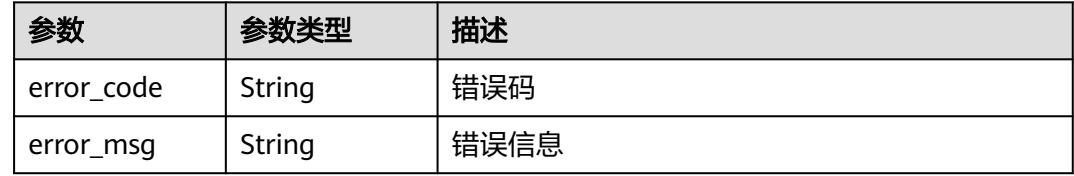

#### 状态码: **404**

表 **6-19** 响应 Body 参数

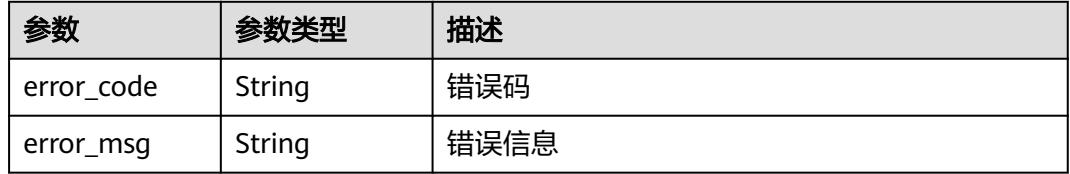

#### 状态码: **500**

#### 表 **6-20** 响应 Body 参数

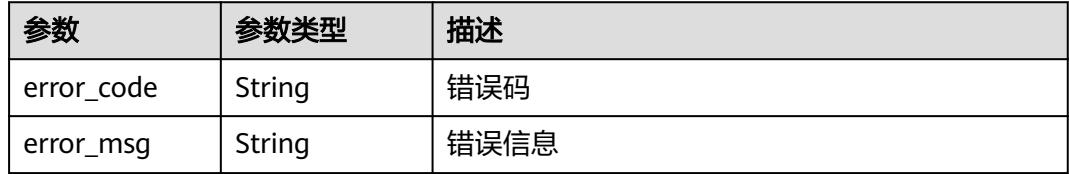

## 状态码: **503**

#### 表 **6-21** 响应 Body 参数

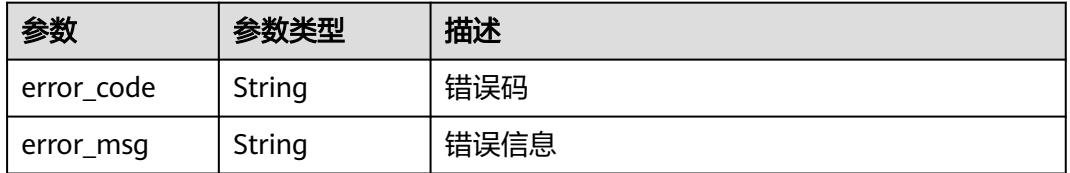

## 请求示例

## 异步执行函数,请求参数为键值对"k":"v"。

POST /v2/{project\_id}/fgs/functions/{function\_urn}/invocations-async

```
{
 "body" : {
 "k" : "v"
 }
}
```
## 响应示例

## 状态码: **202**

Accepted

{ "request\_id" : "1167bf8c-87b0-43ab-8f5f-26b16c64f252" }

## 状态码

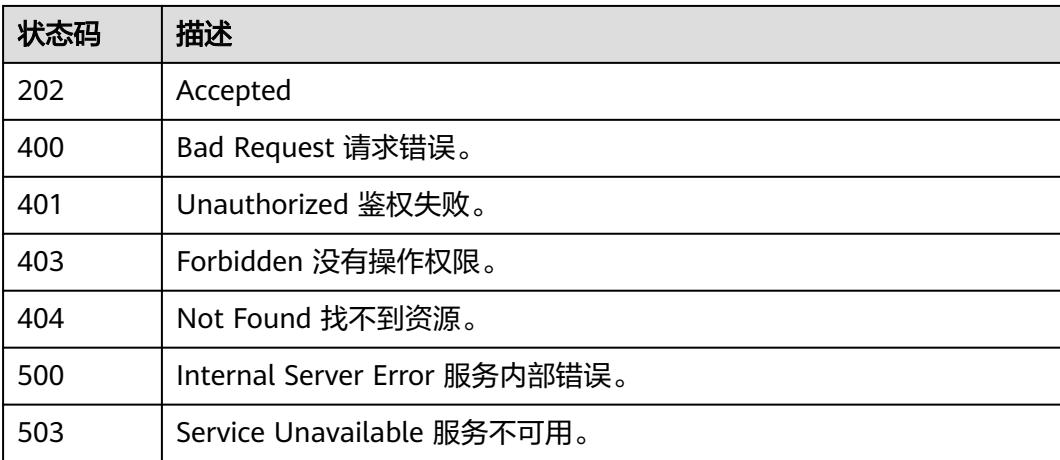

## 错误码

请参[见错误码。](#page-515-0)

# **6.1.3** 函数异步执行并返回预留实例 **ID**(已废弃)

## 功能介绍

函数异步执行并返回预留实例ID用于场景指客户端请求执行比较费时任务,不需要同 步等待执行完成返回结果,该方法提前返回任务执行对应的预留实例ID, 如果预留实例 有异常,可以通过该实例ID把对应实例删除(该接口主要针对白名单用户)。

## **URI**

POST /v2/{project\_id}/fgs/functions/{function\_urn}/reserved-invocations

### 表 **6-22** 路径参数

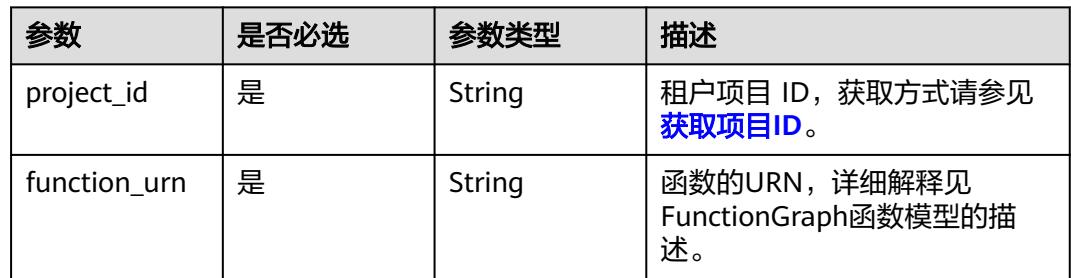

## 请求参数

## 表 **6-23** 请求 Header 参数

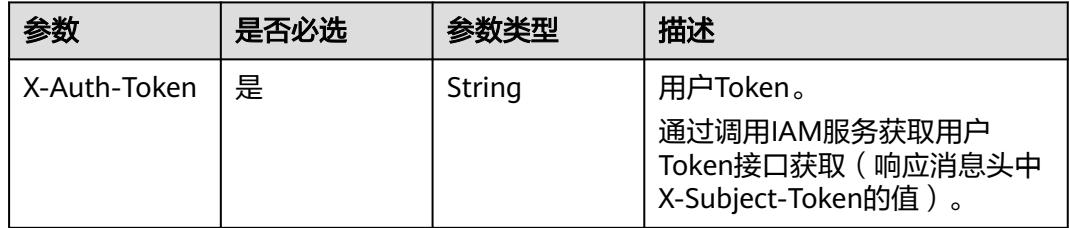

## 表 **6-24** 请求 Body 参数

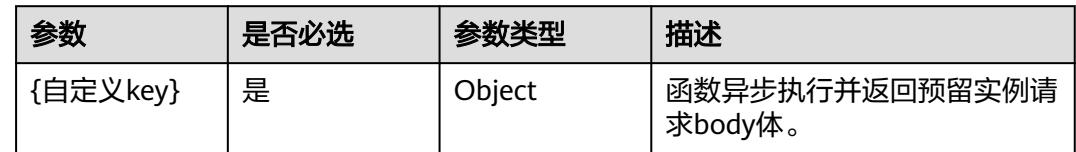

## 响应参数

## 状态码: **202**

#### 表 **6-25** 响应 Header 参数

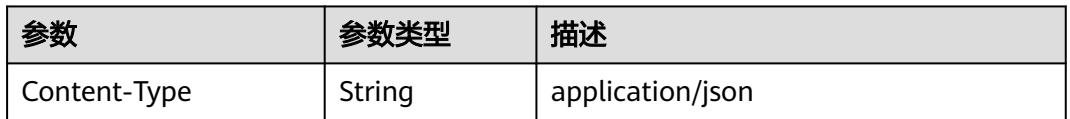

### 表 **6-26** 响应 Body 参数

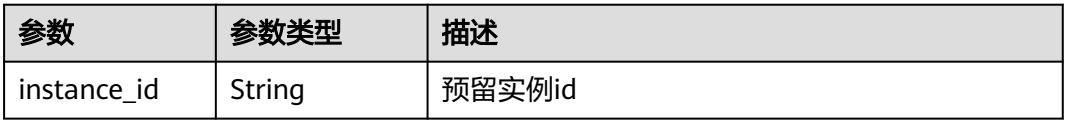

#### 状态码: **404**

#### 表 **6-27** 响应 Body 参数

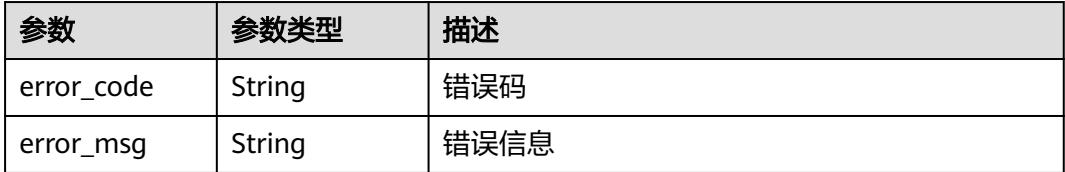

## 请求示例

## 函数异步执行并返回预留实例ID。

POST /v2/{project\_id}/fgs/functions/{function\_urn}/reserved-invocations

```
{
 "body" : {
 "k" : "v"
  }
}
```
## 响应示例

## 状态码: **202**

Accepted

```
{
  "instance_id" : "048bad9b-96ae-45ad-8f12-4061a744ef9d"
}
```
## 状态码: **404**

Not Found

```
{
 "error_code" : "FSS.1051",
 "error_msg" : "Not found the function"
}
```
## 状态码

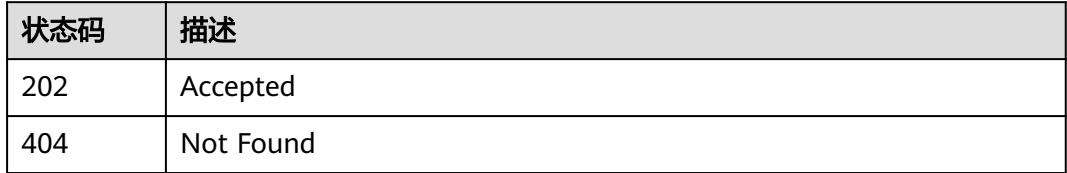

## 错误码

请参[见错误码。](#page-515-0)

# **6.2** 函数配额

## **6.2.1** 查询租户配额

## 功能介绍

查询租户配额

## **URI**

GET /v2/{project\_id}/fgs/quotas

## 表 **6-28** 路径参数

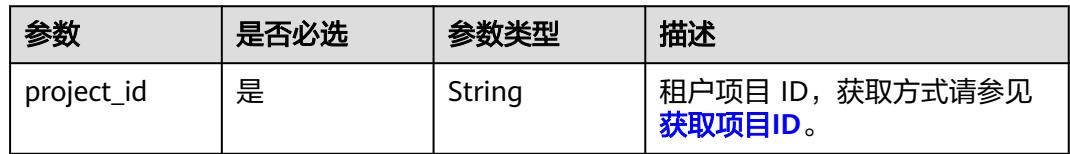

## 请求参数

表 **6-29** 请求 Header 参数

| 参数           | 是否必选 | 参数类型   | 描述                                                                    |
|--------------|------|--------|-----------------------------------------------------------------------|
| X-Auth-Token | 是    | String | 用户Token。<br>通过调用IAM服务获取用户<br>Token接口获取 (响应消息头中<br>X-Subject-Token的值)。 |
| Content-Type | 是    | String | 消息体的类型(格式)                                                            |

## 响应参数

## 状态码: **200**

表 **6-30** 响应 Body 参数

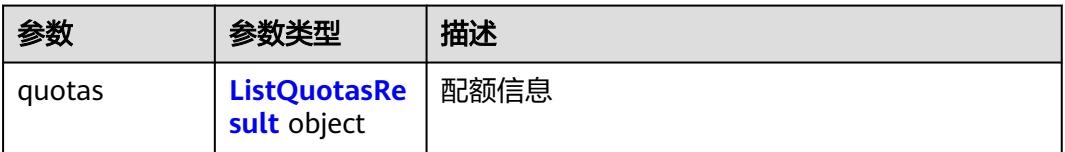

#### <span id="page-57-0"></span>表 **6-31** ListQuotasResult

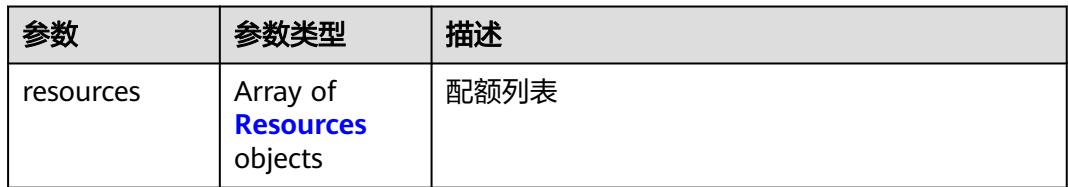

#### 表 **6-32** Resources

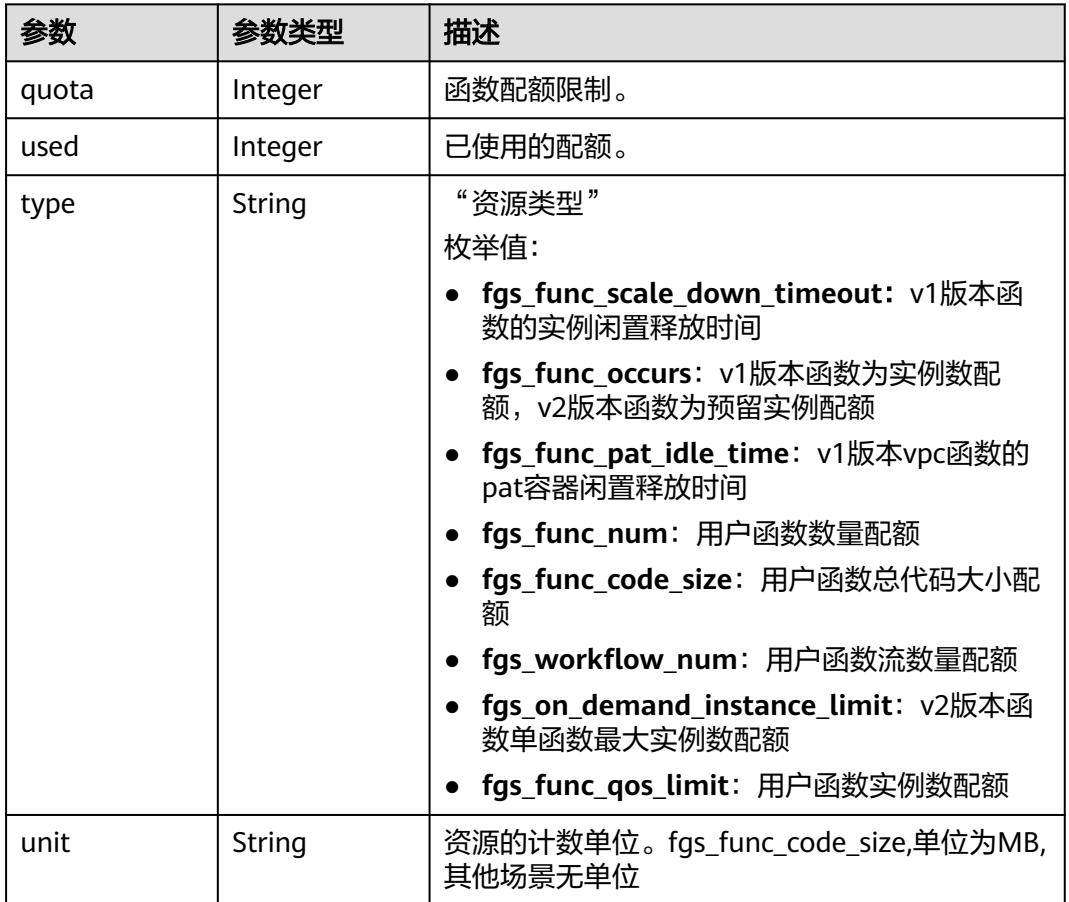

#### 状态码: **400**

表 **6-33** 响应 Body 参数

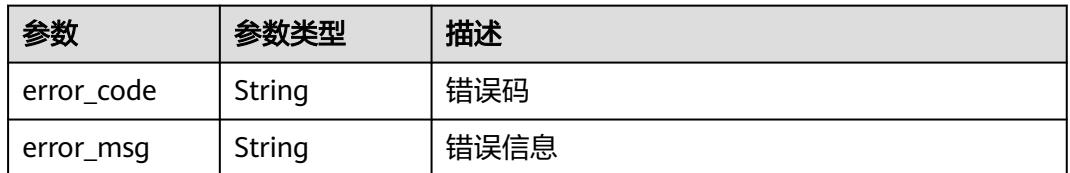

## 状态码: **401**

#### 表 **6-34** 响应 Body 参数

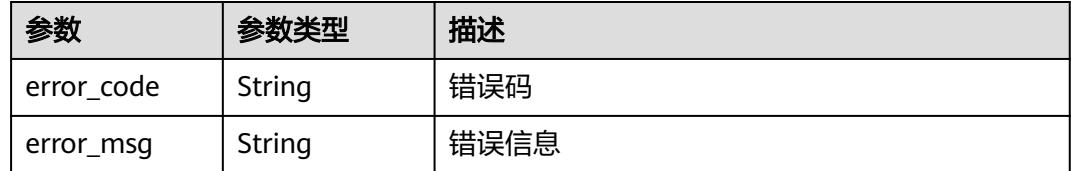

## 状态码: **403**

## 表 **6-35** 响应 Body 参数

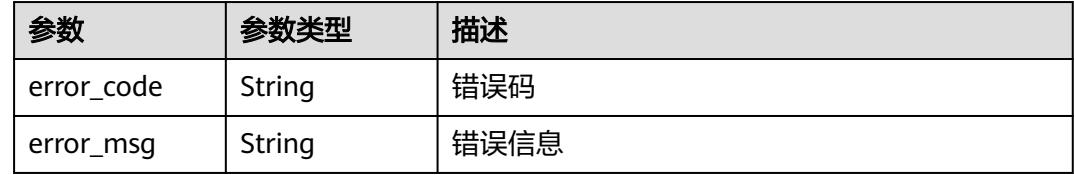

#### 状态码: **500**

表 **6-36** 响应 Body 参数

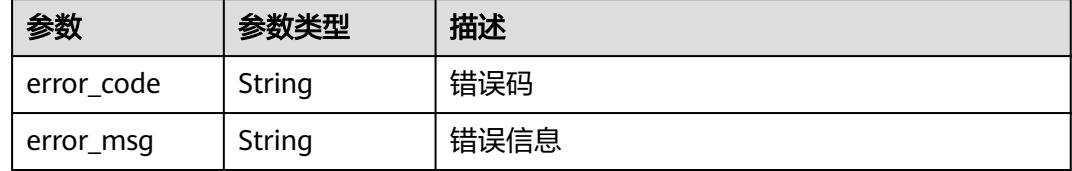

## 请求示例

### 查询租户配额。

GET /v2/{project\_id}/fgs/quotas

## 响应示例

### 状态码: **200**

#### 查询成功

```
{
  "quotas" : {
 "resources" : [ {
 "quota" : 60,
    "used" : 3,
    "type" : "fgs_func_scale_down_timeout"
 }, {
 "quota" : 100,
 "used" : 22,
 "type" : "fgs_func_occurs"
   }, {
     "quota" : 100,
    "used" : 22,
    "type" : "fgs_func_pat_idle_time"
```
 }, { "quota" : 100, "used" : 22, "type" : "fgs\_func\_num" }, { "quota" : 10240, "used" : 22, "type" : "fgs\_func\_code\_size", "unit" : "MB" }, { "quota" : 512, "used" : 22, "type" : "fgs\_workflow\_num" } ] }

## 状态码

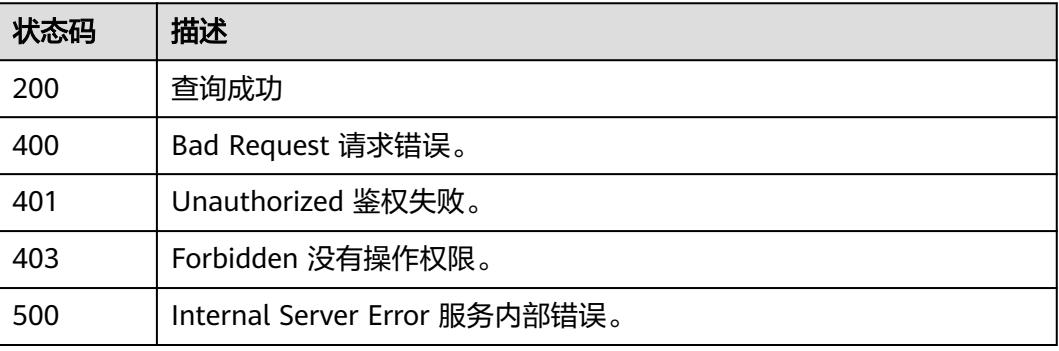

## 错误码

请参[见错误码。](#page-515-0)

# **6.3** 函数依赖包

# **6.3.1** 获取依赖包列表

}

## 功能介绍

获取依赖包列表

## **URI**

GET /v2/{project\_id}/fgs/dependencies

## 表 **6-37** 路径参数

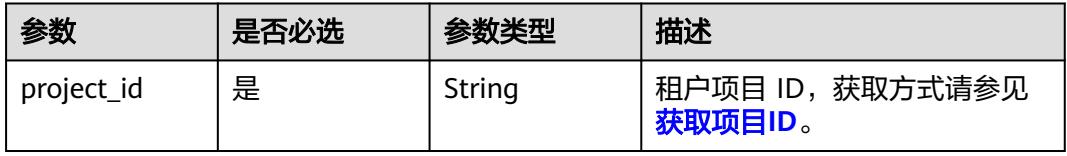

## 表 **6-38** Query 参数

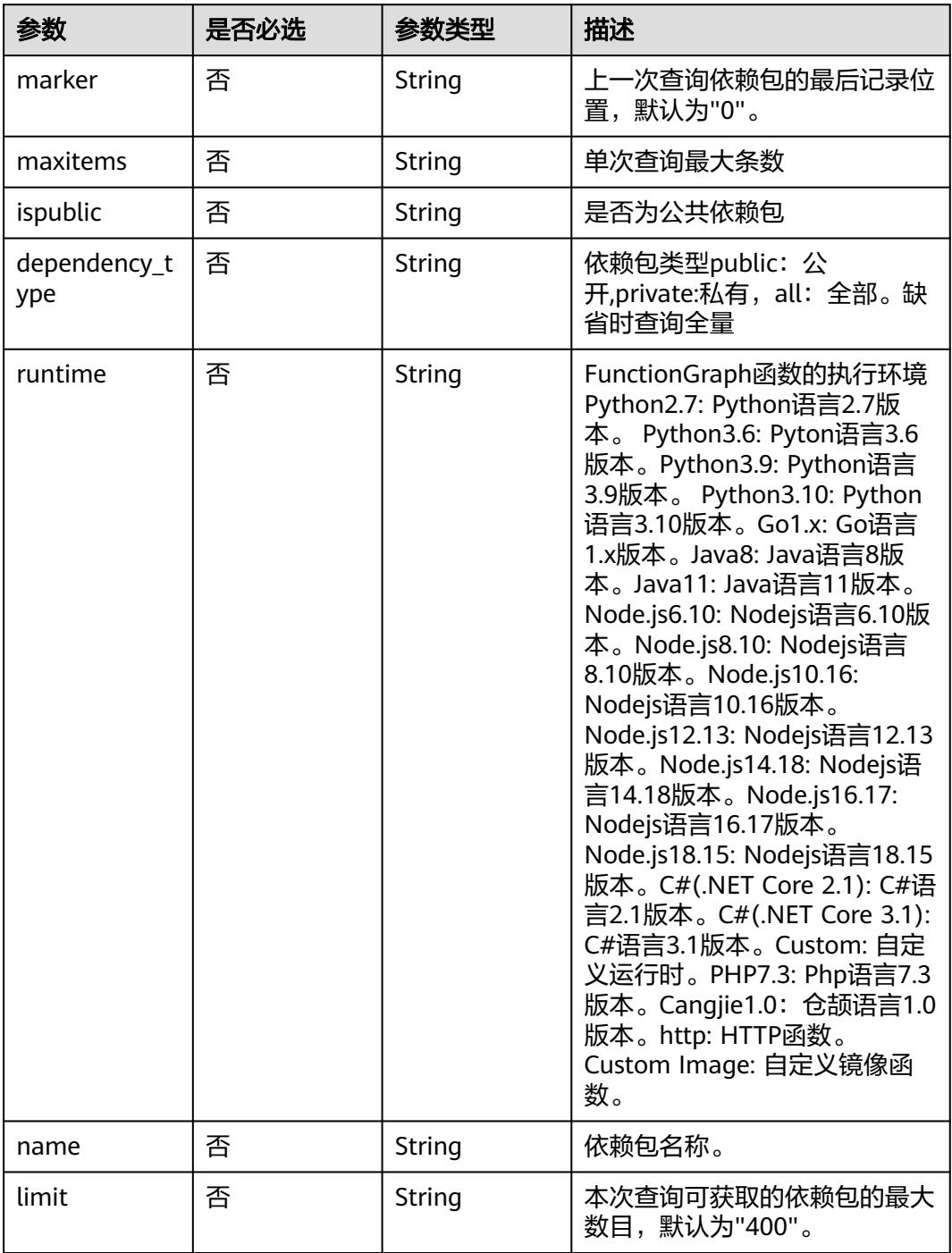

## 请求参数

## 表 **6-39** 请求 Header 参数

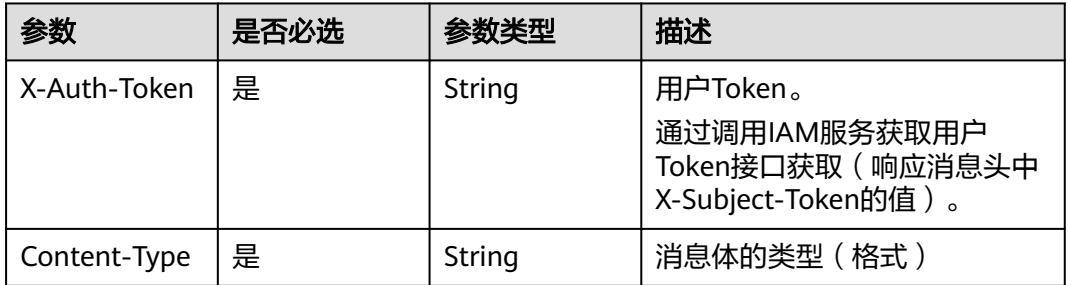

## 响应参数

## 状态码: **200**

## 表 **6-40** 响应 Body 参数

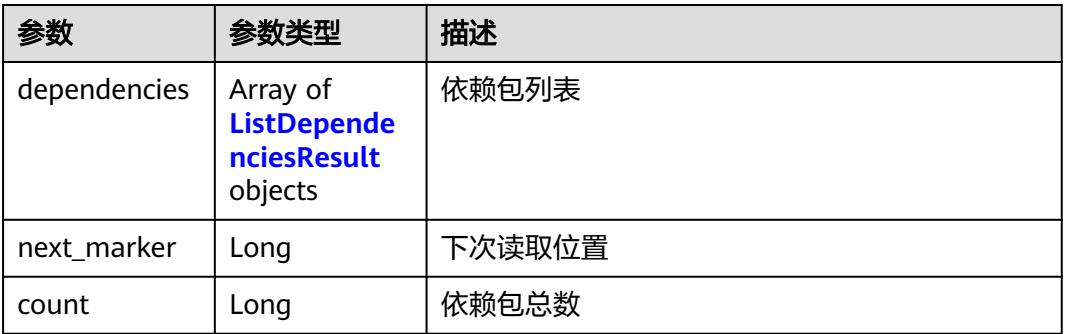

## 表 **6-41** ListDependenciesResult

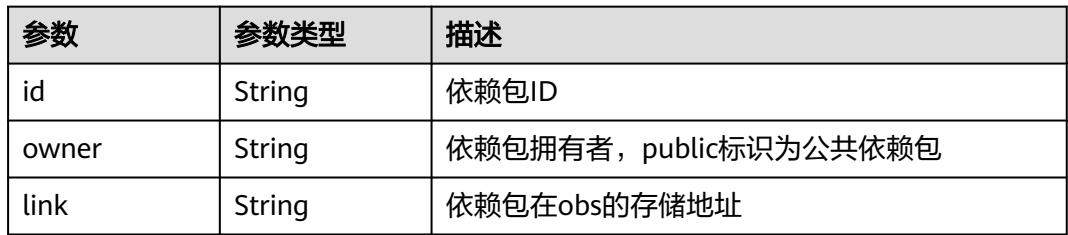

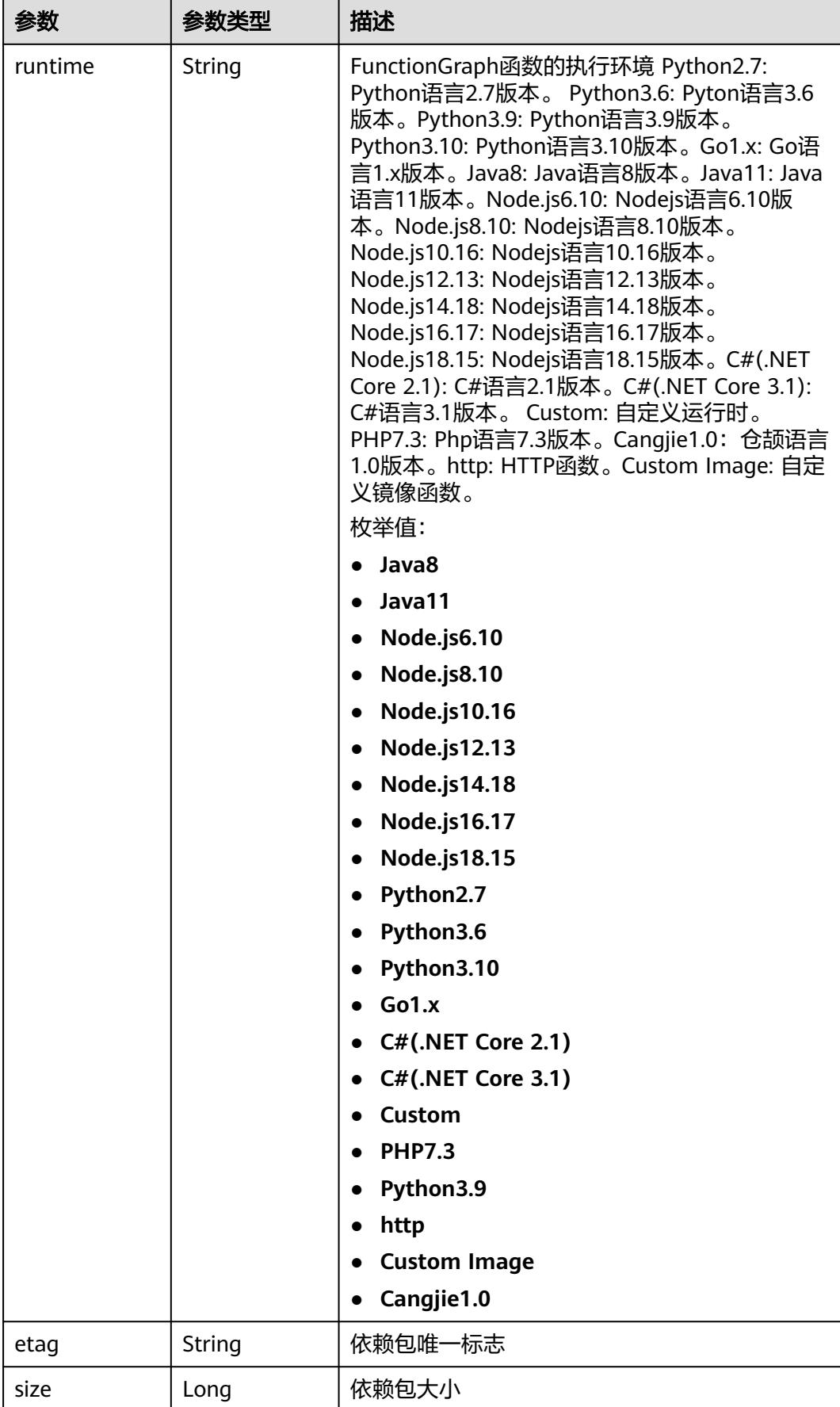

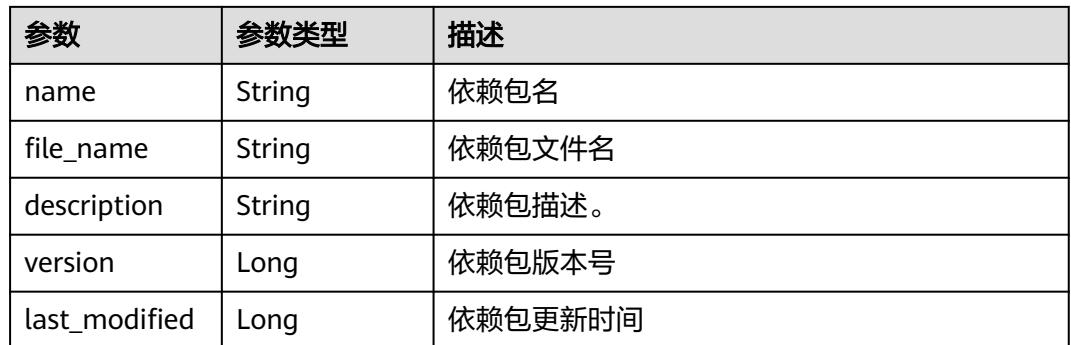

#### 状态码: **401**

表 **6-42** 响应 Body 参数

| 参数         | 参数类型   | 描述   |
|------------|--------|------|
| error_code | String | 错误码  |
| error_msg  | String | 错误信息 |

## 状态码: **403**

表 **6-43** 响应 Body 参数

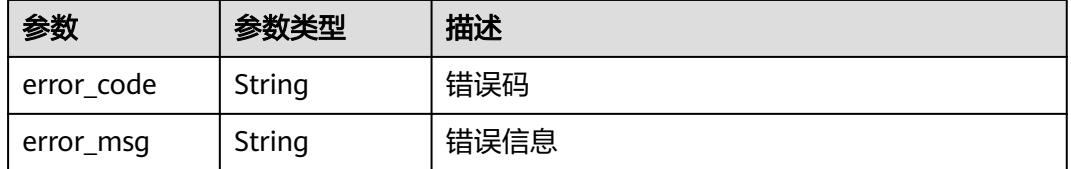

#### 状态码: **404**

表 **6-44** 响应 Body 参数

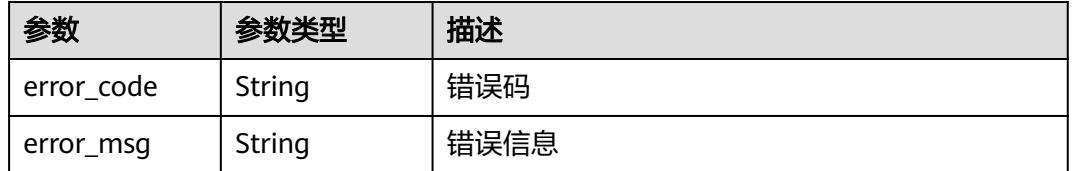

状态码: **500**

#### 表 **6-45** 响应 Body 参数

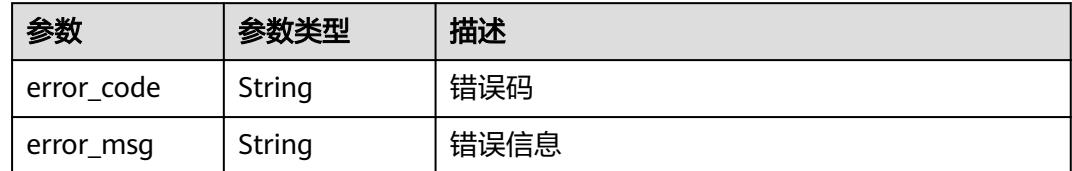

## 请求示例

## 当前租户依赖包列表。

GET https://{Endpoint}/v2/{project\_id}/fgs/ListDependencies?marker=0&maxitems=400

## 响应示例

## 状态码: **200**

#### ok

```
{
 "dependencies" : [ {
 "id" : "6578de50-9a18-48fa-b84e-b2d36636e433",
 "owner" : "public",
 "link" : "https://{obs_endpoint}/functionstage-examples/fg_test_pandas_1.1.3.zip",
   "runtime" : "Python3.6",
 "etag" : "35a893d9495b3e22259b2773996bc94d-6",
 "size" : 31009808,
   "name" : "panda1.1.3"
 } ],
 "next_marker" : 43,
  "count" : 43
}
```
## 状态码

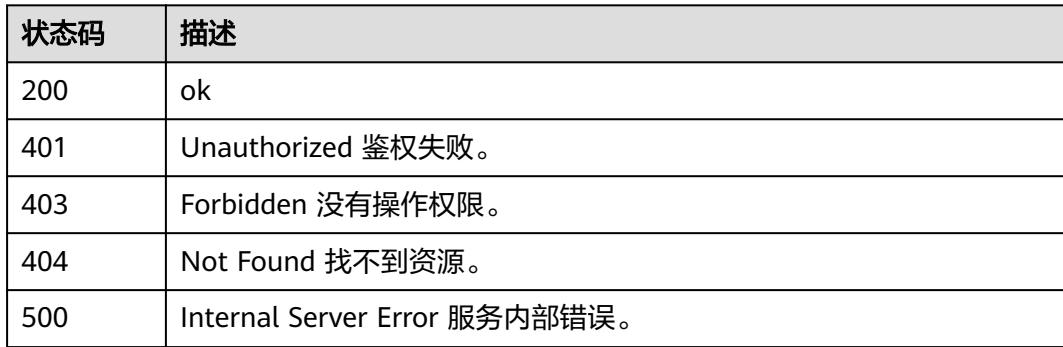

## 错误码

请参[见错误码。](#page-515-0)

## 功能介绍

创建依赖包

## **URI**

POST /v2/{project\_id}/fgs/dependencies

## 表 **6-46** 路径参数

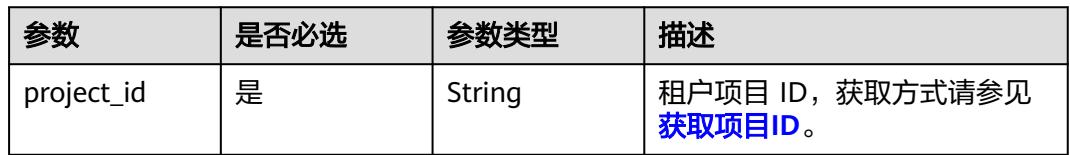

## 请求参数

表 **6-47** 请求 Header 参数

| 参数           | 是否必选 | 参数类型   | 描述                                                                     |
|--------------|------|--------|------------------------------------------------------------------------|
| X-Auth-Token | 是    | String | 用户Token。<br>通过调用IAM服务获取用户<br>Token接口获取 ( 响应消息头中<br>X-Subject-Token的值)。 |

## 表 **6-48** 请求 Body 参数

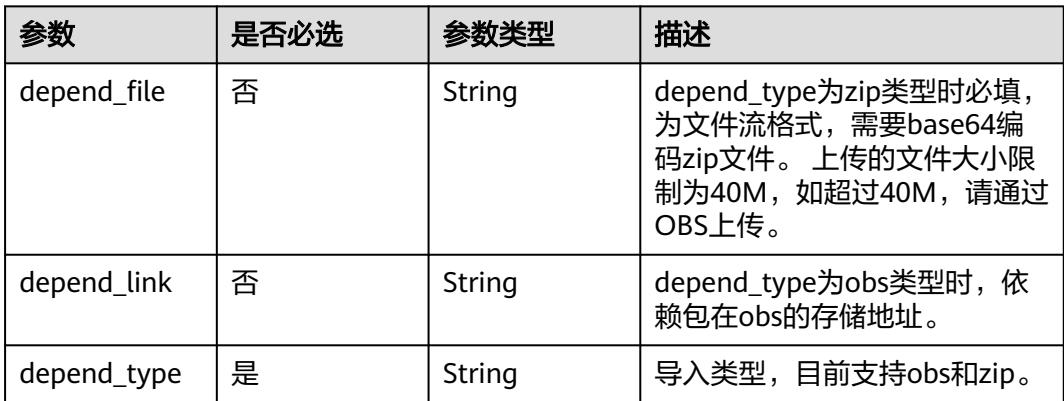

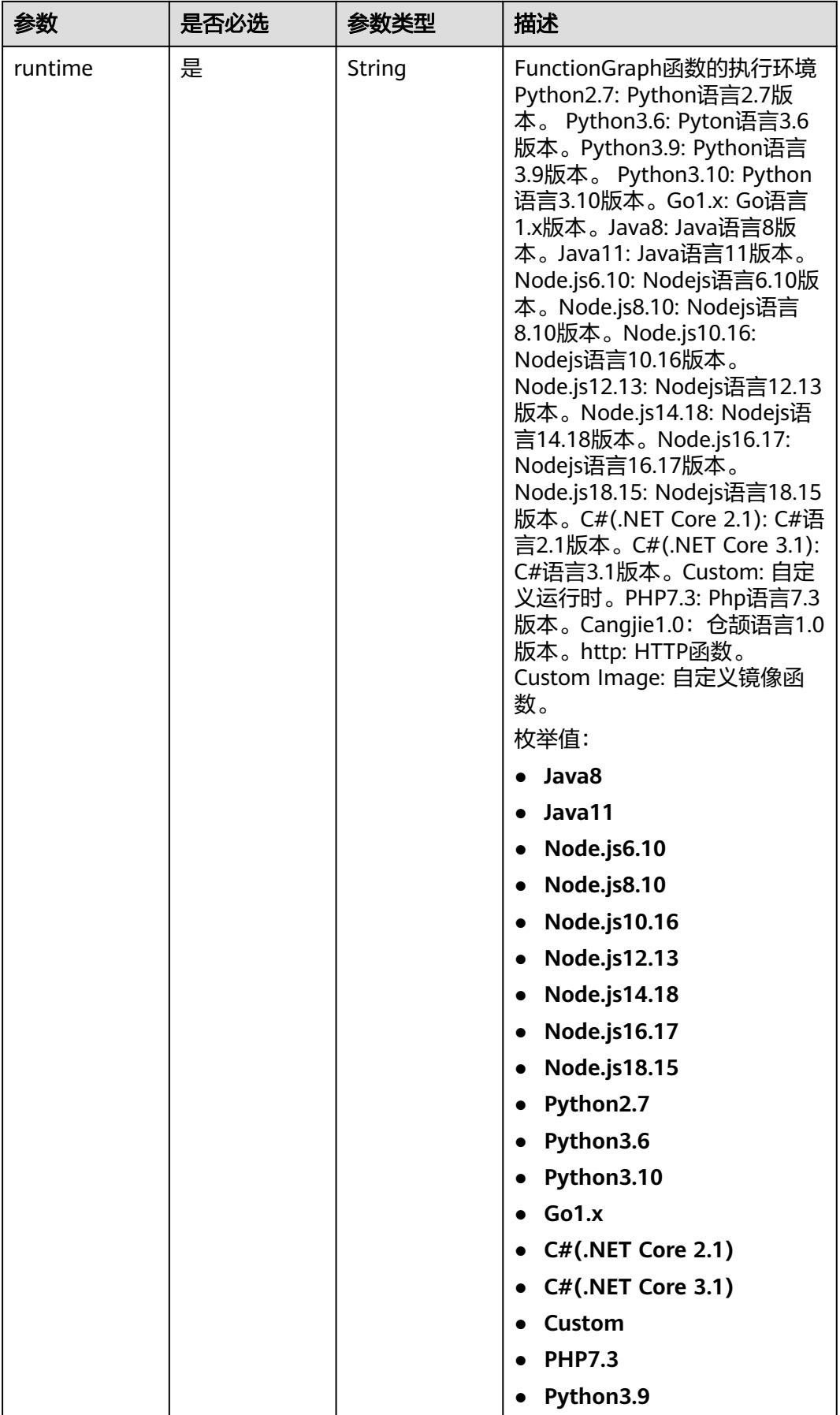

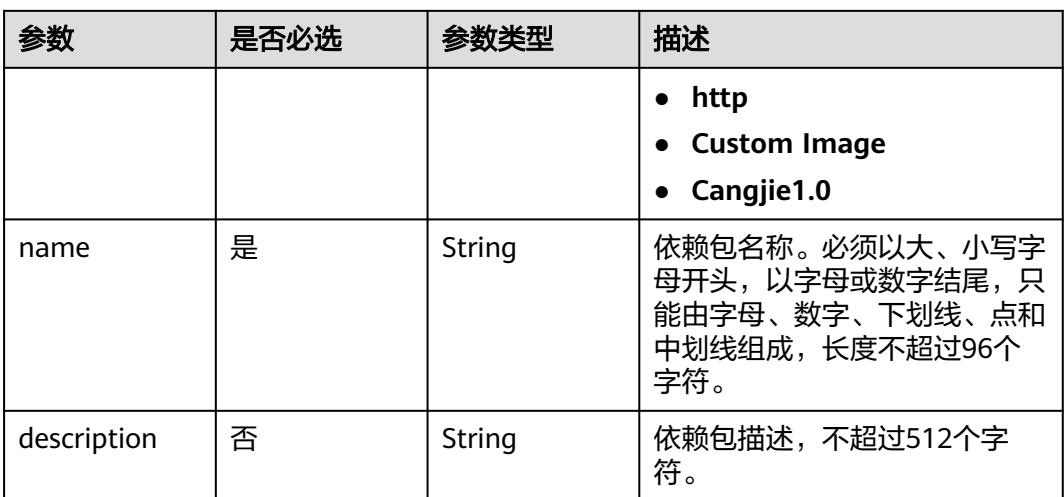

## 响应参数

## 状态码: **200**

表 **6-49** 响应 Body 参数

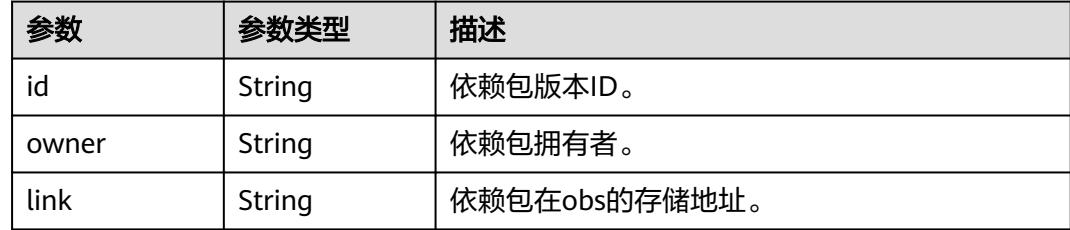

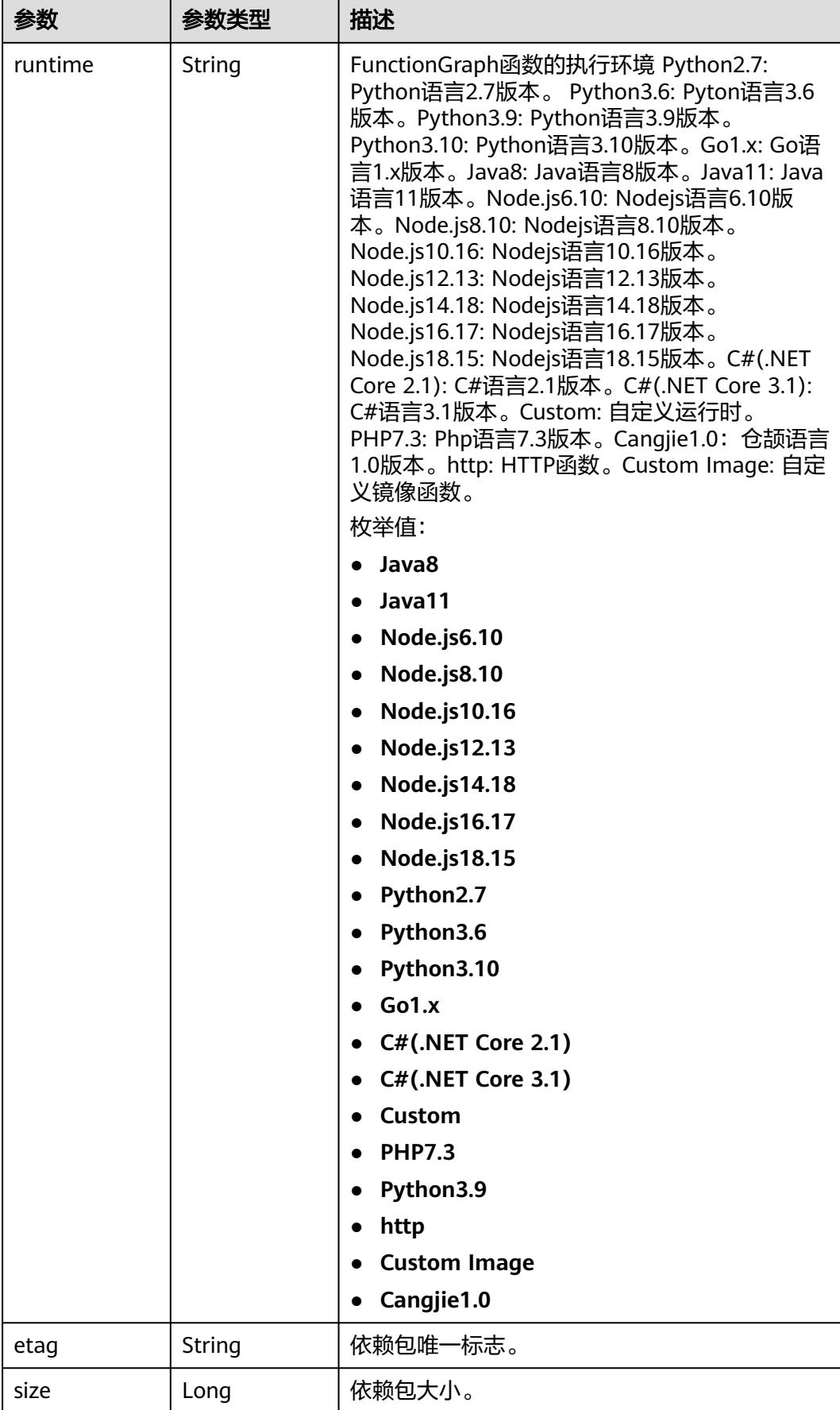

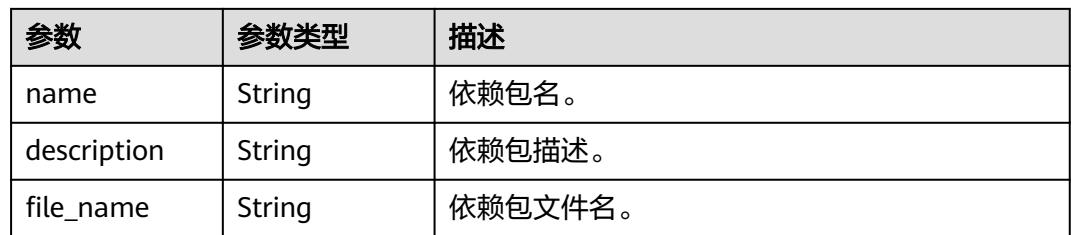

## 状态码: **400**

#### 表 **6-50** 响应 Body 参数

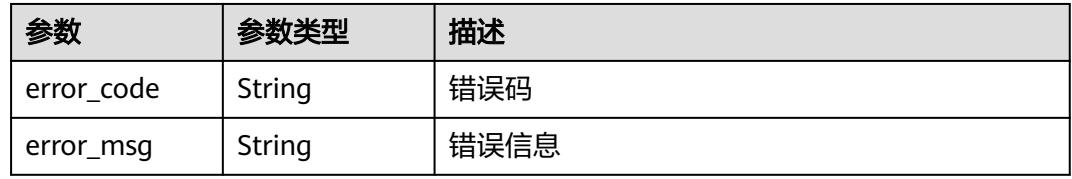

#### 状态码: **401**

## 表 **6-51** 响应 Body 参数

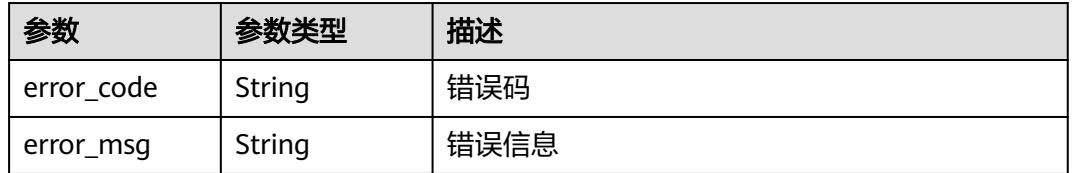

#### 状态码: **403**

#### 表 **6-52** 响应 Body 参数

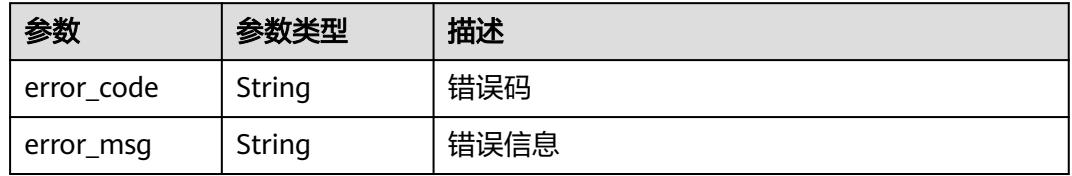

## 状态码: **404**

#### 表 **6-53** 响应 Body 参数

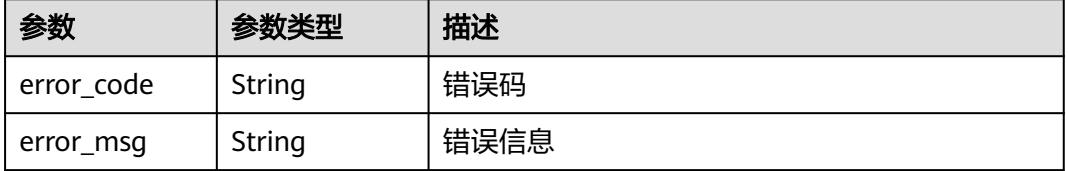

#### 状态码: **500**

#### 表 **6-54** 响应 Body 参数

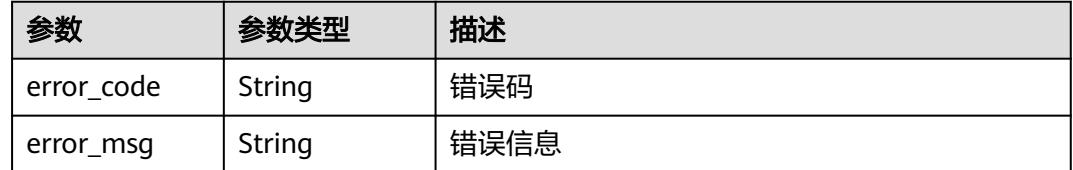

#### 状态码: **503**

#### 表 **6-55** 响应 Body 参数

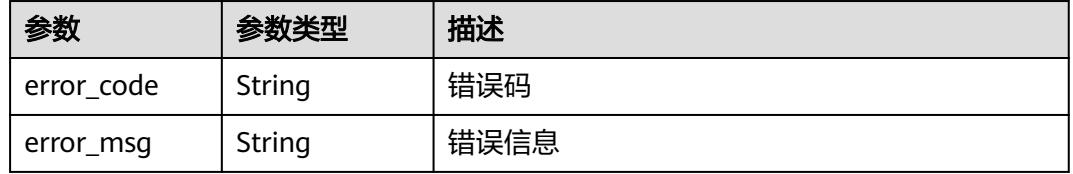

## 请求示例

```
● 创建依赖包使用zip方式。
    POST https://{Endpoint}/v2/{project_id}/fgs/dependencies
```

```
{
 "depend_file" : "xxx",
 "depend_type" : "zip",
  "runtime" : "Node.js8.10",
  "name" : "xxx"
}
```
● 创建依赖包使用obs方式。 POST https://{Endpoint}/v2/{project\_id}/fgs/dependencies

```
{
 "depend_link" : "https://{bucket}.{obs_endpoint}/depends/****/4f4ae4eb-dcdc-4dd3-
bffd-79600bd972b3.zip",
  "depend_type" : "obs",
 "runtime" : "Node.js8.10",
 "name" : "xxx"
}
```
## 响应示例

## 状态码: **200**

ok

{

```
 "id" : "4f4ae4eb-dcdc-4dd3-bffd-79600bd972b3",
```

```
"owner" : "*****"
```
"link" : "https://{bucket}.{obs\_endpoint}/depends/\*\*\*\*/4f4ae4eb-dcdc-4dd3-bffd-79600bd972b3.zip",

```
 "runtime" : "Python3.6",
```

```
 "etag" : "83863be4b6c3a86aef995dbc83aae68f",
```
"size" : 577118,

"name" : "python-kafka",

"description" : "python支持kafka操作的库",

 "file\_name" : "python-kafka.zip" }

## 状态码

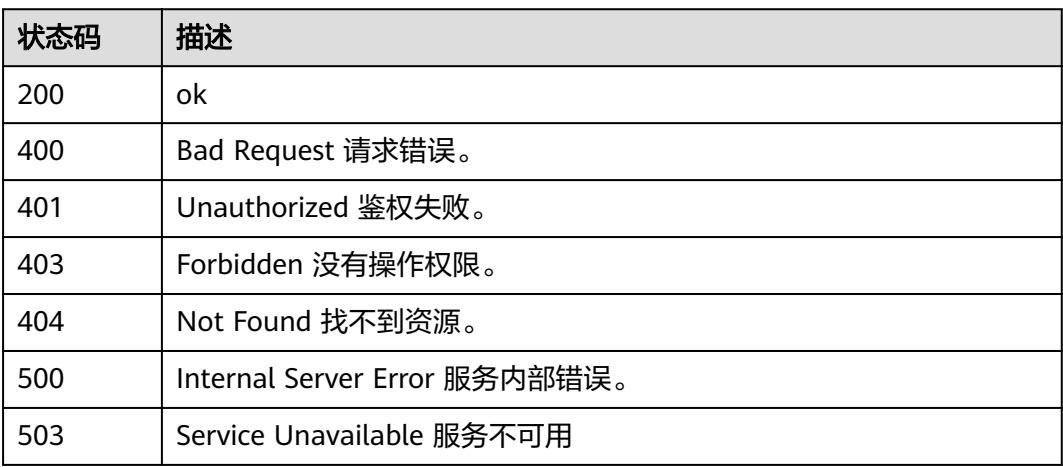

## 错误码

请参见<mark>错误码</mark>。

# **6.3.3** 创建依赖包版本

## 功能介绍

创建依赖包版本

## **URI**

POST /v2/{project\_id}/fgs/dependencies/version

## 表 **6-56** 路径参数

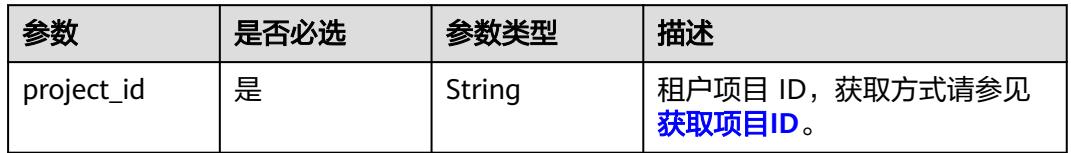
# 请求参数

### 表 **6-57** 请求 Header 参数

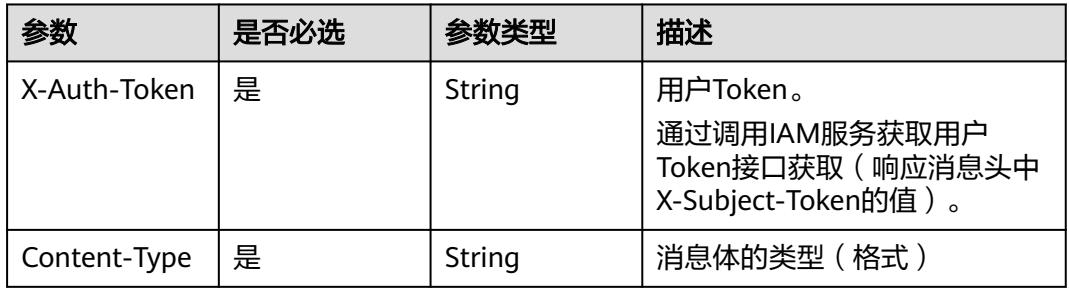

### 表 **6-58** 请求 Body 参数

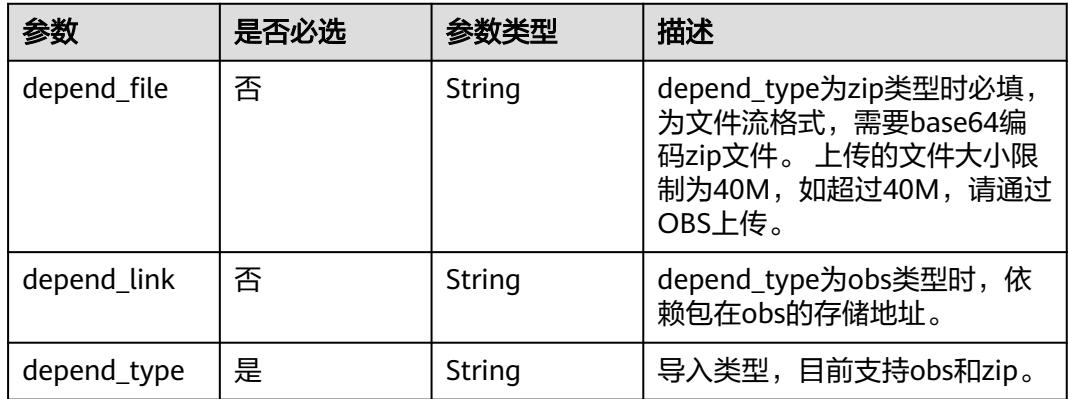

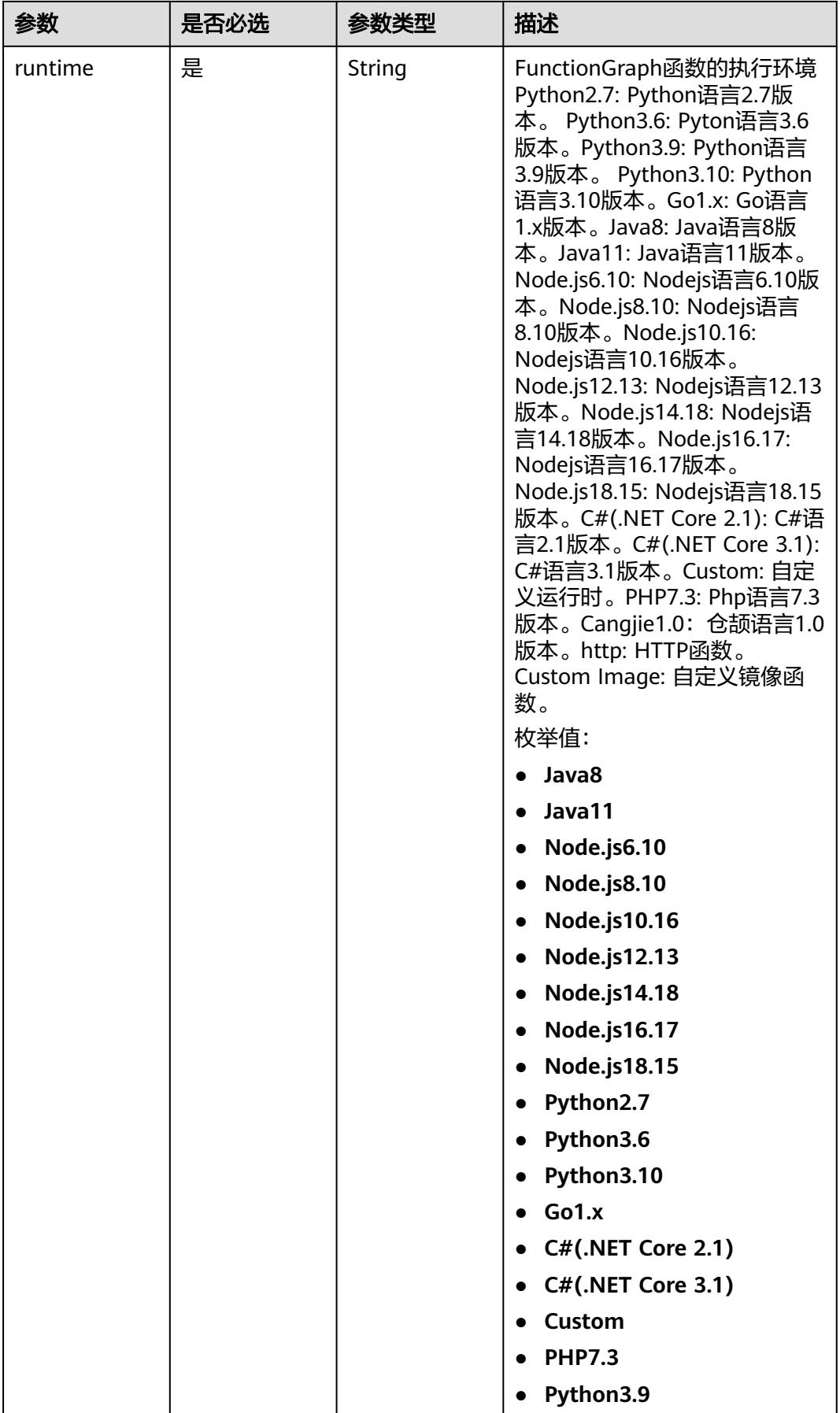

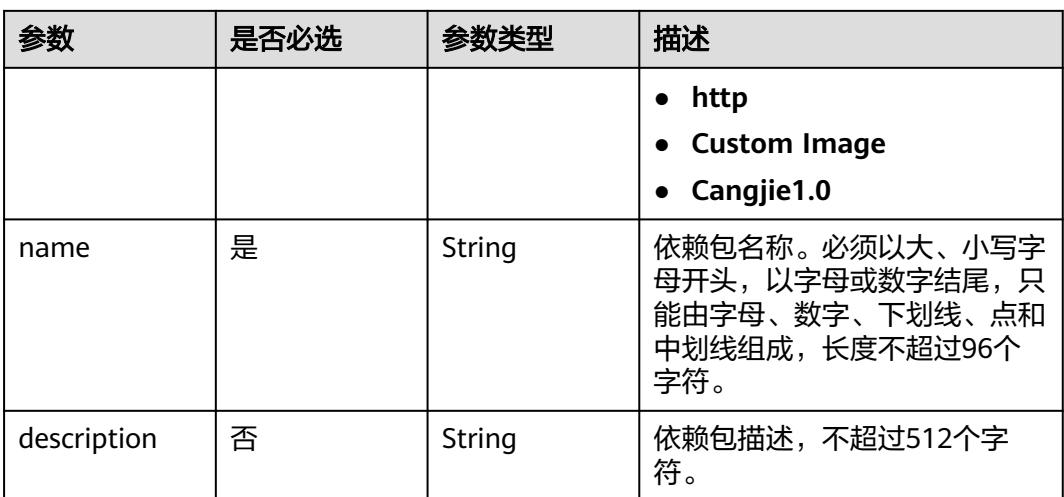

# 响应参数

### 状态码: **200**

表 **6-59** 响应 Body 参数

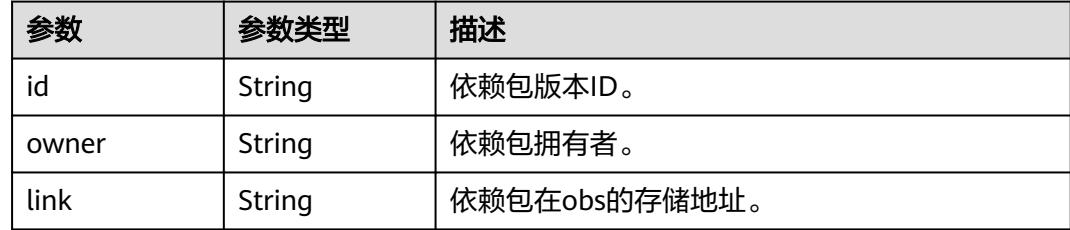

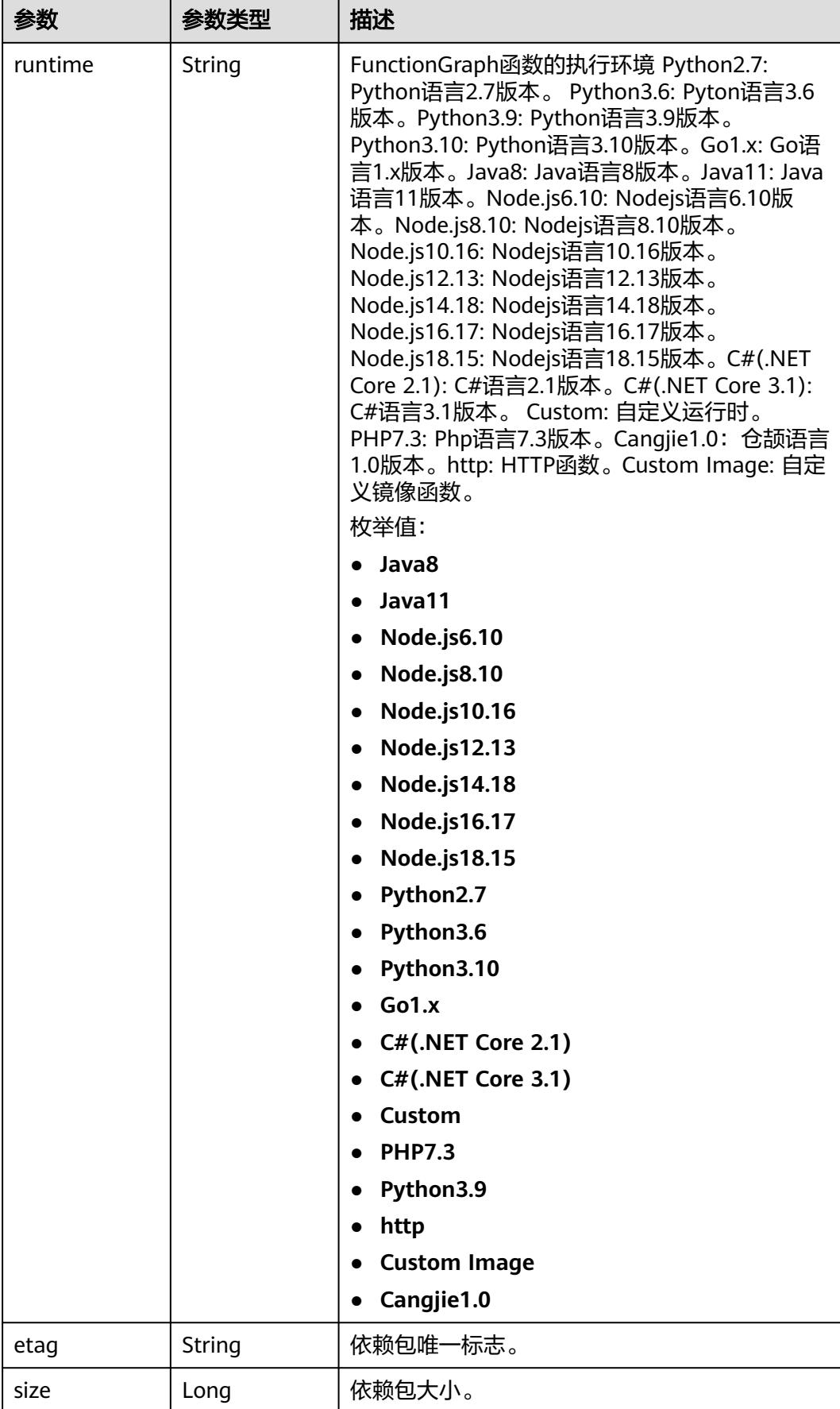

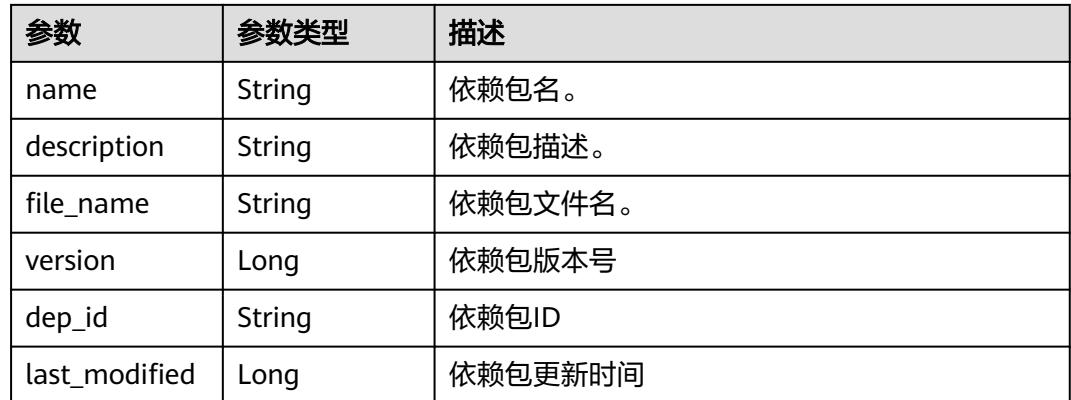

表 **6-60** 响应 Body 参数

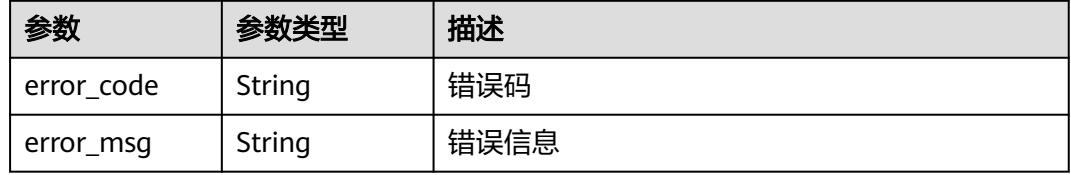

### 状态码: **403**

表 **6-61** 响应 Body 参数

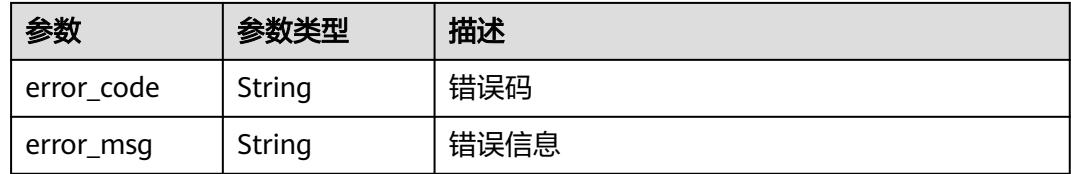

#### 状态码: **404**

表 **6-62** 响应 Body 参数

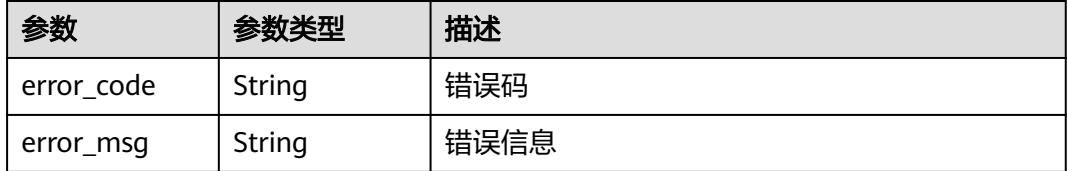

### 状态码: **500**

#### 表 **6-63** 响应 Body 参数

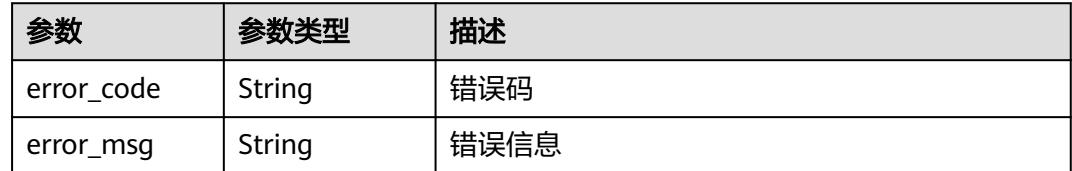

### 请求示例

```
● 创建依赖包版本使用zip方式。
```
POST https://{Endpoint}/v2/{project\_id}/fgs/dependencies/version

```
{
 "depend_file" : "xxx",
 "depend_type" : "zip",
  "runtime" : "Node.js8.10",
  "name" : "xxx"
}
● 创建依赖包使用obs方式。
```
POST https://{Endpoint}/v2/{project\_id}/fgs/dependencies/version

```
{
 "depend_link" : "https://{bucket}.{obs_endpoint}/depends/****/4f4ae4eb-dcdc-4dd3-
bffd-79600bd972b3.zip",
  "depend_type" : "obs",
 "runtime" : "Node.js8.10",
 "name" : "xxx"
}
```
## 响应示例

#### 状态码: **200**

#### ok

```
{
  "id" : "4f4ae4eb-dcdc-4dd3-bffd-79600bd972b3",
  "owner" : "*****",
  "link" : "https://{bucket}.{obs_endpoint}/depends/****/4f4ae4eb-dcdc-4dd3-bffd-79600bd972b3.zip",
  "runtime" : "Python3.6",
  "etag" : "83863be4b6c3a86aef995dbc83aae68f",
  "size" : 577118,
  "name" : "python-kafka",
```
- "description" : "python支持kafka操作的库",
- "file\_name" : "python-kafka.zip",

```
 "version" : 0,
```
- "dep\_id" : "edbd67fa-f107-40b3-af75-a85f0577ad61",
- "last\_modified" : 1660029887 }

## 状态码

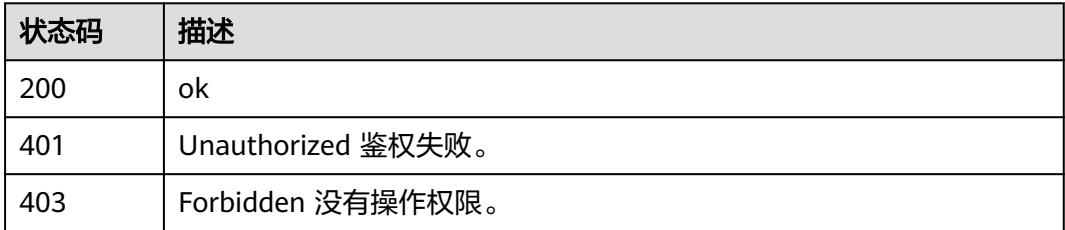

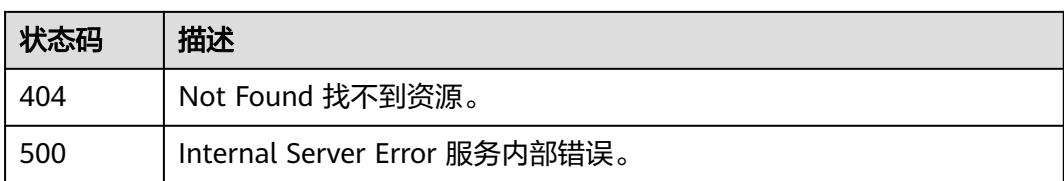

### 错误码

请参[见错误码。](#page-515-0)

# **6.3.4** 获取依赖包版本列表

# 功能介绍

获取依赖包版本列表

### **URI**

GET /v2/{project\_id}/fgs/dependencies/{depend\_id}/version

### 表 **6-64** 路径参数

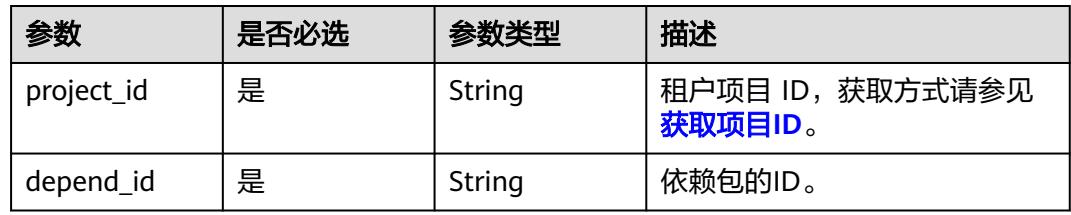

### 表 **6-65** Query 参数

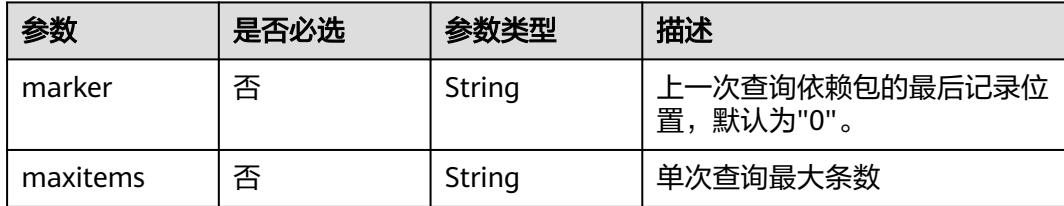

# 请求参数

### 表 **6-66** 请求 Header 参数

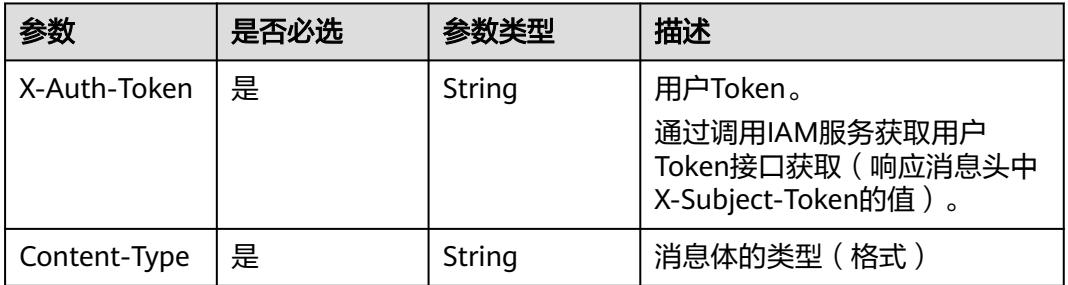

### 响应参数

### 状态码: **200**

### 表 **6-67** 响应 Body 参数

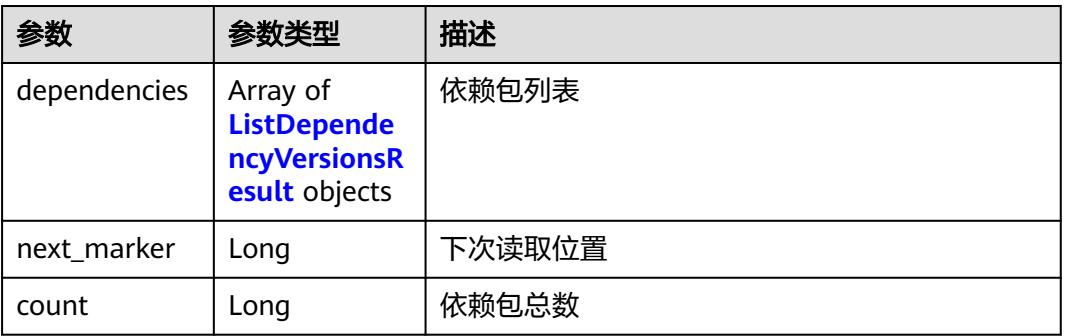

### 表 **6-68** ListDependencyVersionsResult

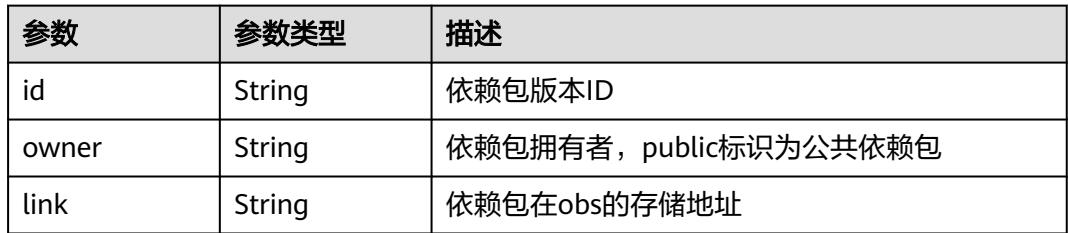

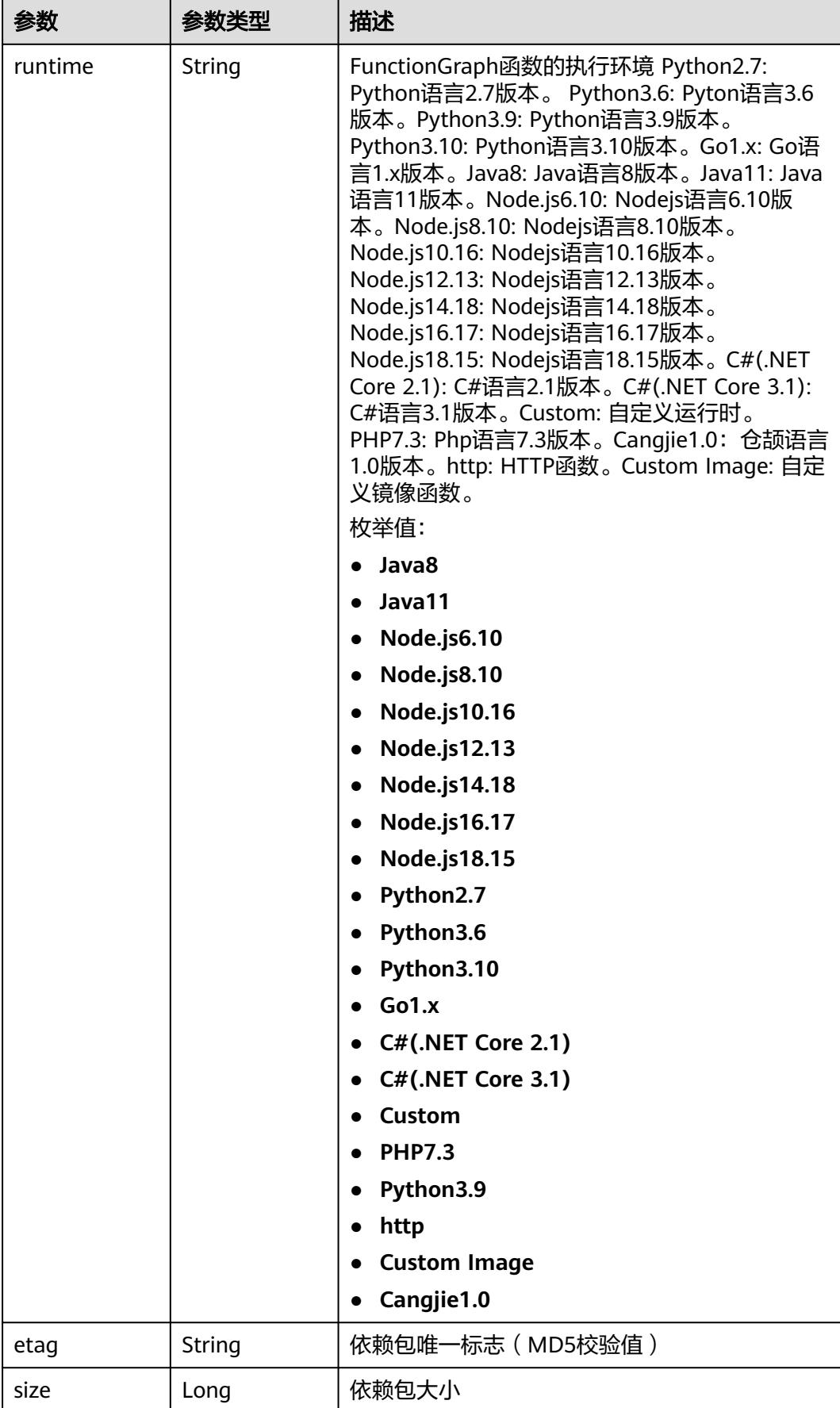

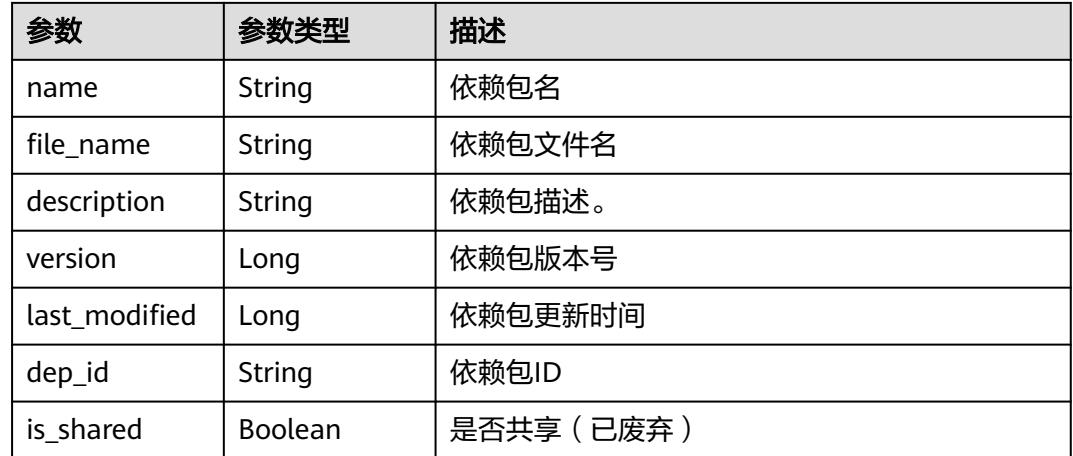

### 表 **6-69** 响应 Body 参数

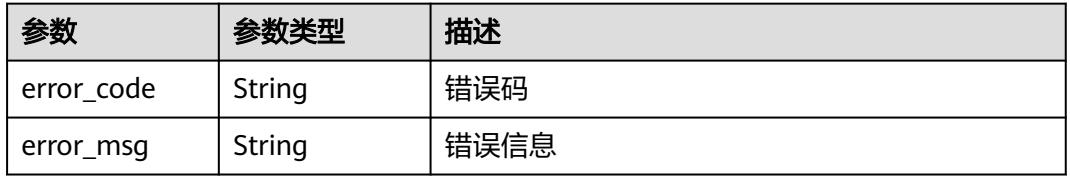

### 状态码: **403**

#### 表 **6-70** 响应 Body 参数

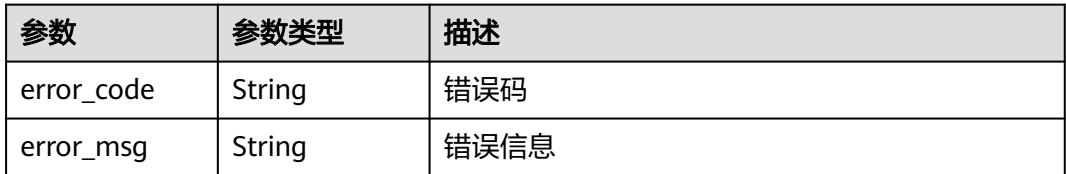

### 状态码: **404**

### 表 **6-71** 响应 Body 参数

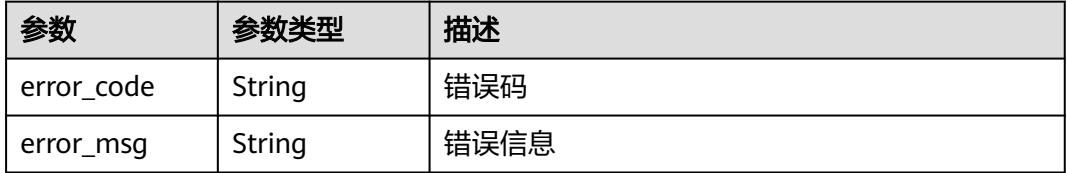

### 状态码: **500**

#### 表 **6-72** 响应 Body 参数

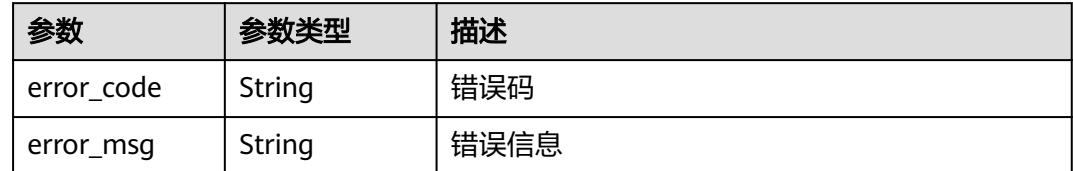

### 请求示例

### 当前租户依赖包列表。

GET /v2/{project\_id}/fgs/dependencies/{depend\_id}/version?marker=0&maxitems=400

### 响应示例

### 状态码: **200**

#### ok

```
{
 "dependencies" : [ {
 "id" : "6578de50-9a18-48fa-b84e-b2d36636e433",
 "owner" : "public",
 "link" : "https://{obs_endpoint}/functionstage-examples/fg_test_pandas_1.1.3.zip",
   "runtime" : "Python3.6",
 "etag" : "35a893d9495b3e22259b2773996bc94d-6",
 "size" : 31009808,
   "name" : "panda1.1.3"
 } ],
 "next_marker" : 43,
  "count" : 43
}
```
### 状态码

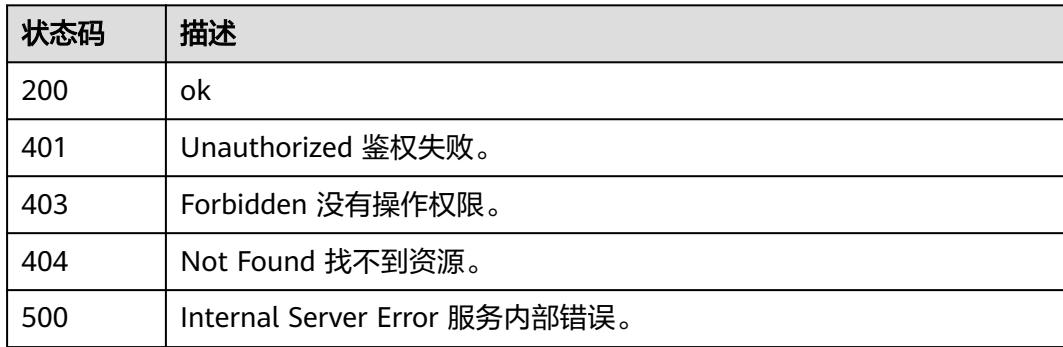

### 错误码

请参[见错误码。](#page-515-0)

# **6.3.5** 获取依赖包版本详情

# 功能介绍

获取依赖包版本详情

### **URI**

GET /v2/{project\_id}/fgs/dependencies/{depend\_id}/version/{version}

#### 表 **6-73** 路径参数

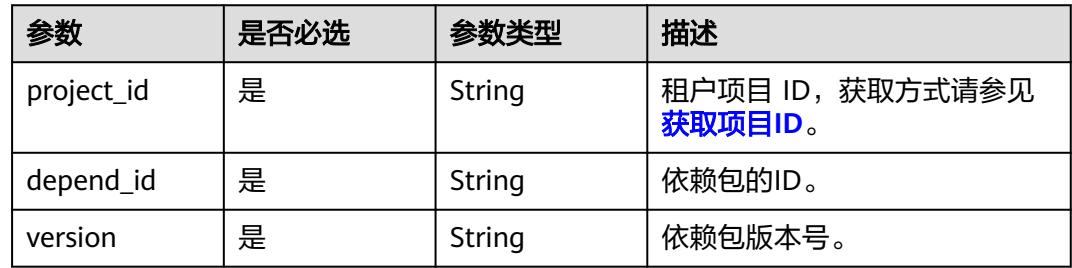

# 请求参数

表 **6-74** 请求 Header 参数

| 参数           | 是否必选 | 参数类型   | 描述                                                                     |
|--------------|------|--------|------------------------------------------------------------------------|
| X-Auth-Token | 是    | String | 用户Token。<br>通过调用IAM服务获取用户<br>Token接口获取 ( 响应消息头中<br>X-Subject-Token的值)。 |

### 响应参数

#### 状态码: **200**

表 **6-75** 响应 Body 参数

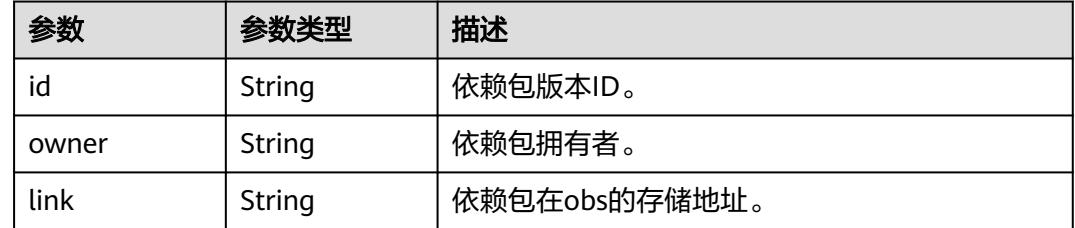

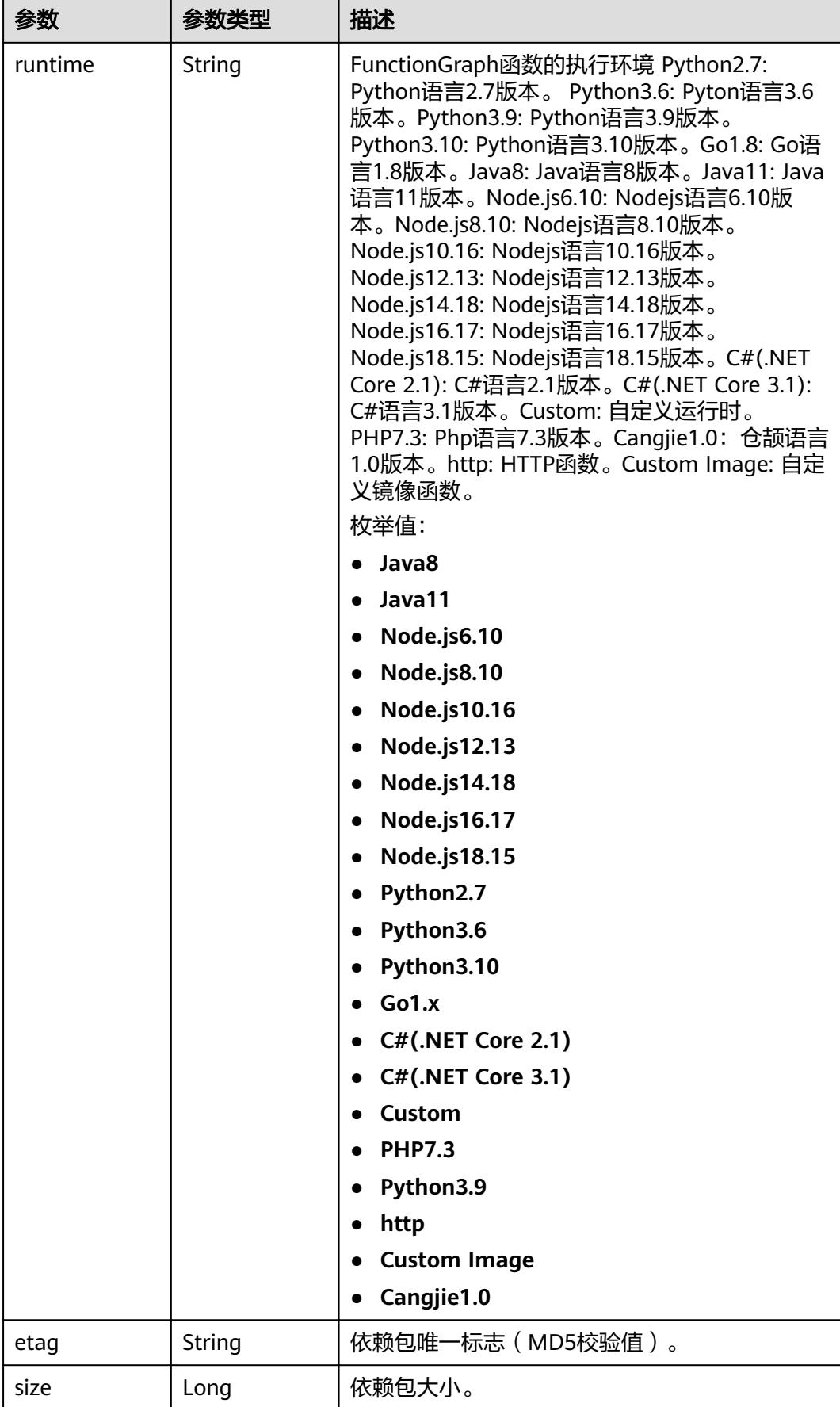

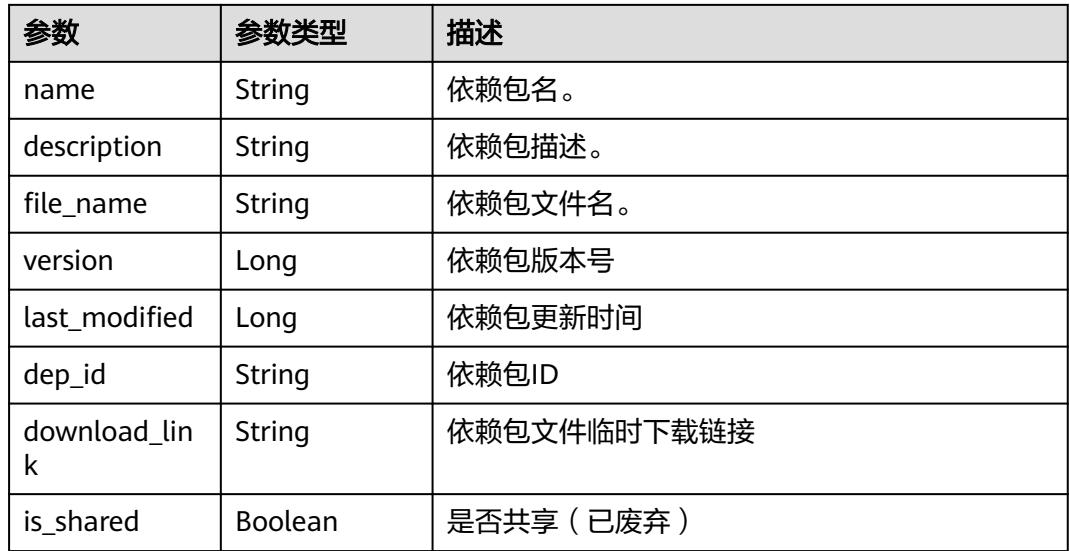

表 **6-76** 响应 Body 参数

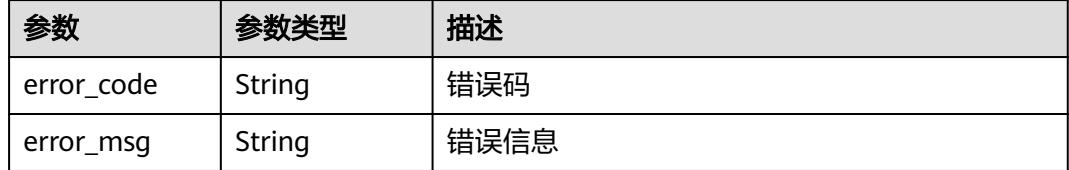

### 状态码: **403**

### 表 **6-77** 响应 Body 参数

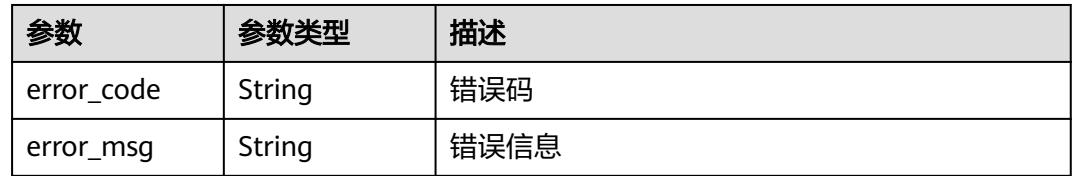

### 状态码: **404**

### 表 **6-78** 响应 Body 参数

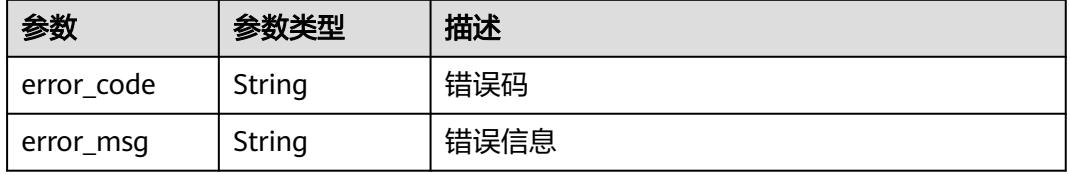

#### 表 **6-79** 响应 Body 参数

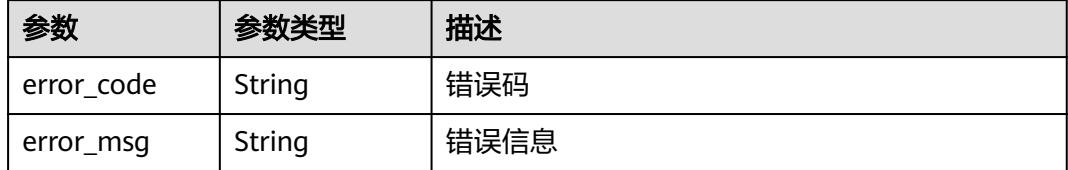

### 请求示例

#### 当前租户依赖包列表。

GET https://{Endpoint}/v2/{project\_id}/fgs/dependencies/{depend\_id}/version/{version}

### 响应示例

#### 状态码: **200**

#### **OK**

```
{
  "id" : "4f4ae4eb-dcdc-4dd3-bffd-79600bd972b3",
  "owner" : "*****",
  "link" : "https://{bucket}.{obs_endpoint}/depends/****/4f4ae4eb-dcdc-4dd3-bffd-79600bd972b3.zip",
  "runtime" : "Python3.6",
  "etag" : "83863be4b6c3a86aef995dbc83aae68f",
  "size" : 577118,
  "name" : "python-kafka",
 "description" : "python支持kafka操作的库",
 "file_name" : "python-kafka.zip",
  "version" : 0,
  "last_modified" : 1660029887
}
```
### 状态码

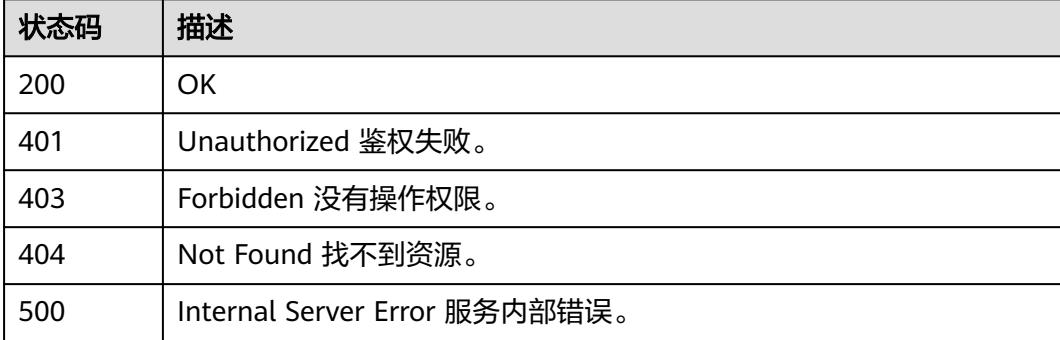

### 错误码

请参[见错误码。](#page-515-0)

# **6.3.6** 删除依赖包版本

# 功能介绍

### 删除依赖包版本

### **URI**

DELETE /v2/{project\_id}/fgs/dependencies/{depend\_id}/version/{version}

#### 表 **6-80** 路径参数

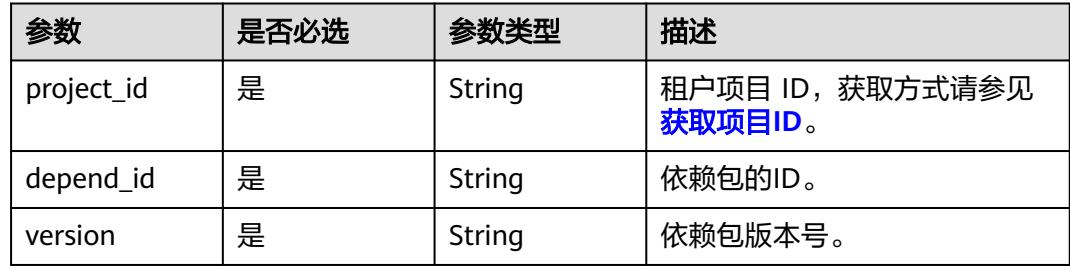

### 请求参数

表 **6-81** 请求 Header 参数

| 参数           | 是否必选 | 参数类型   | 描述                                                                    |
|--------------|------|--------|-----------------------------------------------------------------------|
| X-Auth-Token | 是    | String | 用户Token。<br>通过调用IAM服务获取用户<br>Token接口获取 (响应消息头中<br>X-Subject-Token的值)。 |
| Content-Type | 是    | String | 消息体的类型 (格式)                                                           |

### 响应参数

#### 状态码: **400**

表 **6-82** 响应 Body 参数

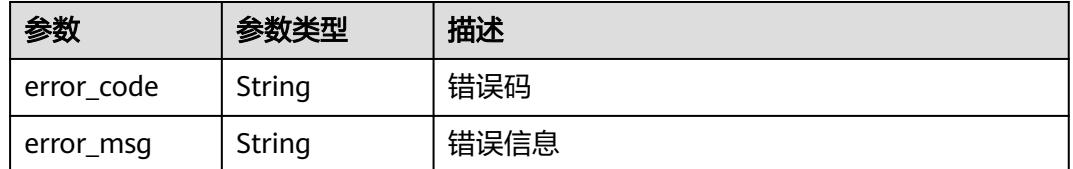

### 状态码: **401**

#### 表 **6-83** 响应 Body 参数

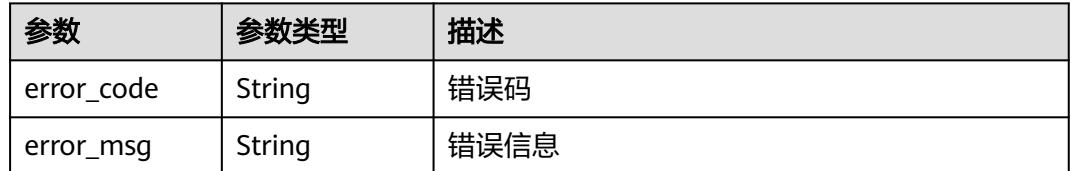

#### 状态码: **403**

#### 表 **6-84** 响应 Body 参数

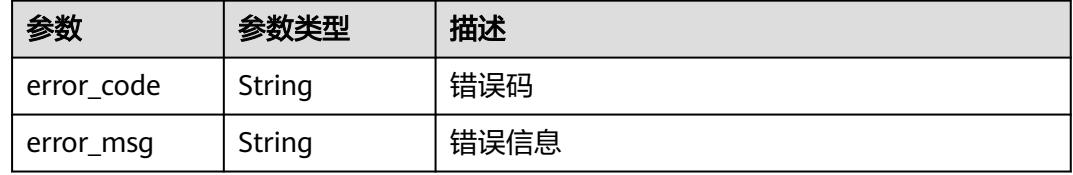

#### 状态码: **404**

表 **6-85** 响应 Body 参数

| 参数         | 参数类型   | 描述   |
|------------|--------|------|
| error_code | String | 错误码  |
| error_msg  | String | 错误信息 |

#### 状态码: **500**

表 **6-86** 响应 Body 参数

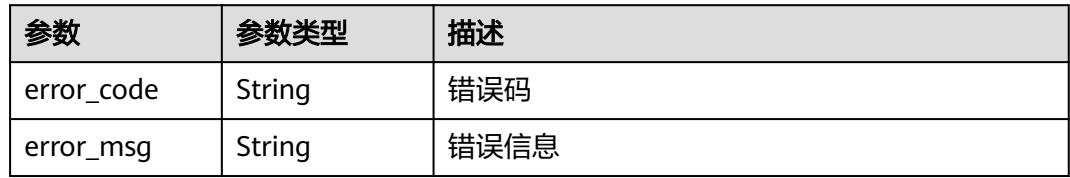

# 请求示例

### 删除依赖包版本。

DELETE https://{Endpoint}/v2/{project\_id}/fgs/dependencies/{depend\_id}/version/{version}

### 响应示例

无

# 状态码

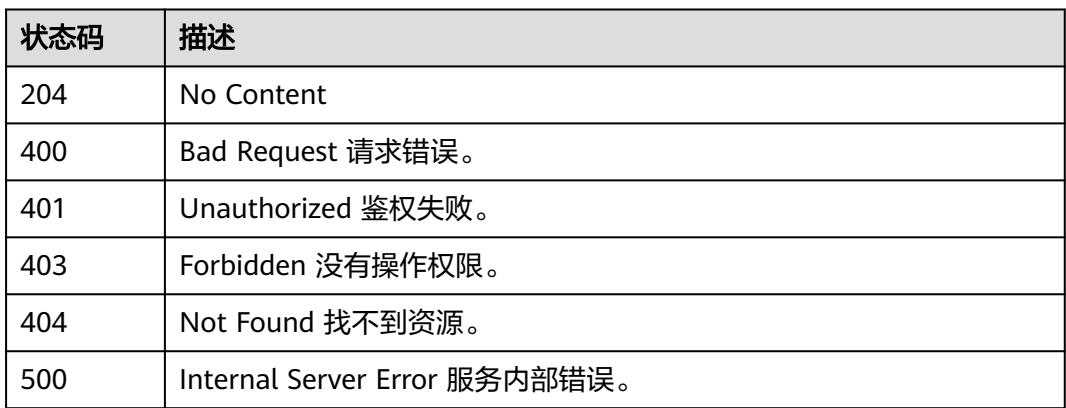

# 错误码

请参[见错误码。](#page-515-0)

# **6.3.7** 删除指定的依赖包(待废弃)

# 功能介绍

删除指定的依赖包

### **URI**

DELETE /v2/{project\_id}/fgs/dependencies/{depend\_id}

### 表 **6-87** 路径参数

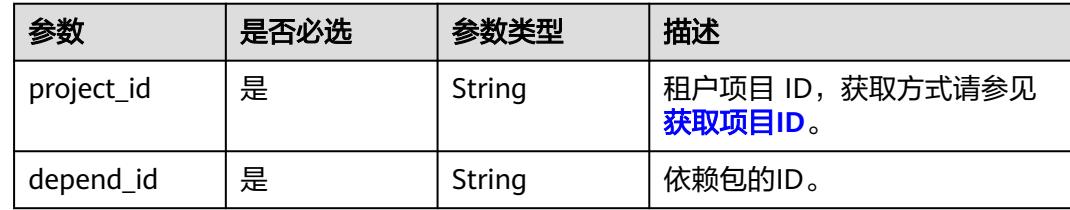

## 请求参数

表 **6-88** 请求 Header 参数

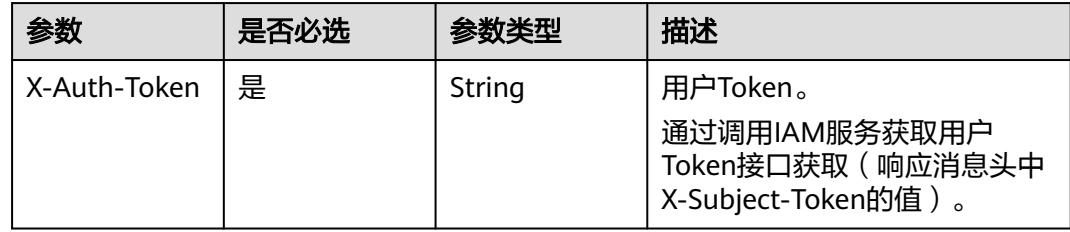

# 响应参数

### 状态码: **400**

表 **6-89** 响应 Body 参数

| 参数         | 参数类型   | 描述   |
|------------|--------|------|
| error_code | String | 错误码  |
| error_msg  | String | 错误信息 |

#### 状态码: **401**

表 **6-90** 响应 Body 参数

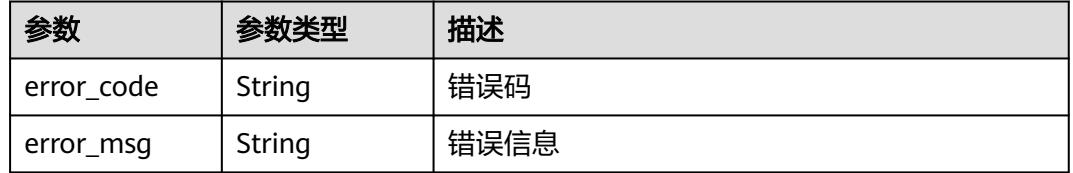

#### 状态码: **403**

表 **6-91** 响应 Body 参数

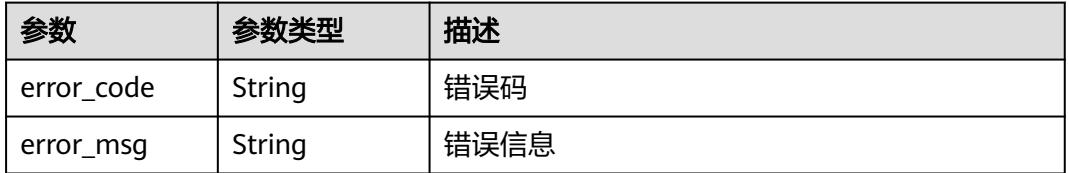

#### 状态码: **404**

表 **6-92** 响应 Body 参数

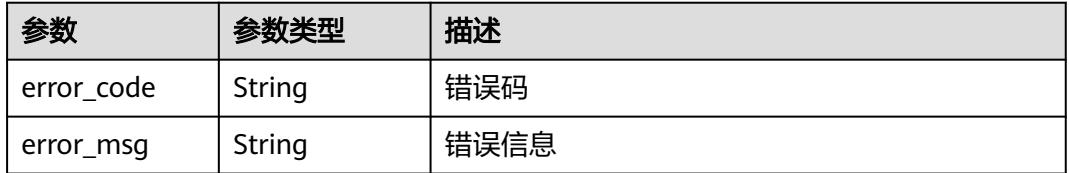

状态码: **500**

#### 表 **6-93** 响应 Body 参数

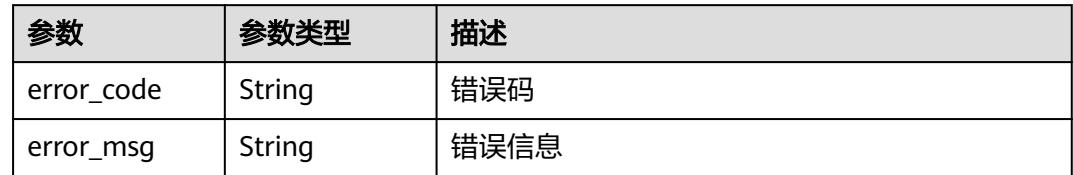

# 请求示例

### 删除指定依赖包。

DELETE https://{Endpoint}/v2/{project\_id}/fgs/dependencies/{depend\_id}

## 响应示例

无

### 状态码

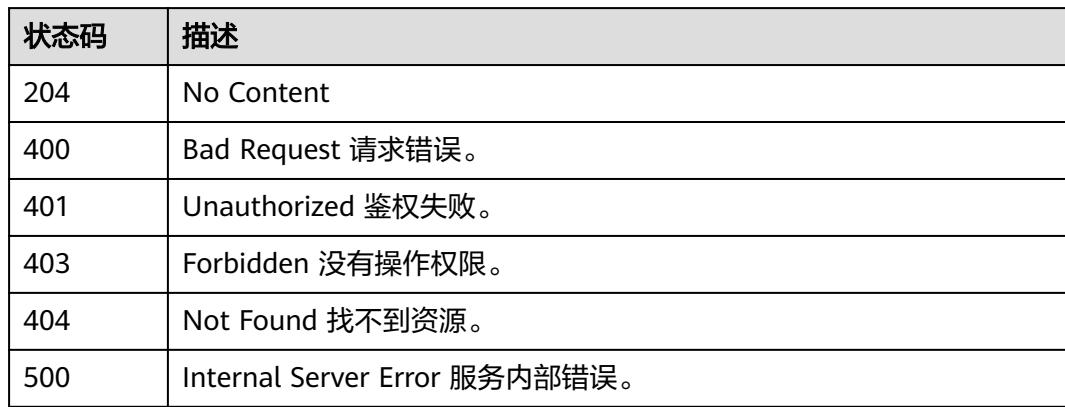

### 错误码

请参[见错误码。](#page-515-0)

# **6.3.8** 获取指定依赖包(待废弃)

# 功能介绍

获取指定依赖包

### **URI**

GET /v2/{project\_id}/fgs/dependencies/{depend\_id}

#### 表 **6-94** 路径参数

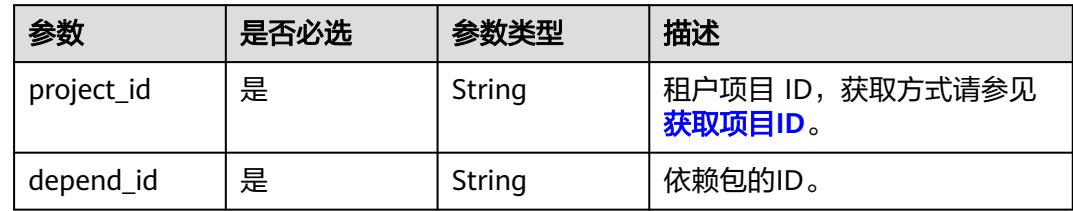

# 请求参数

### 表 **6-95** 请求 Header 参数

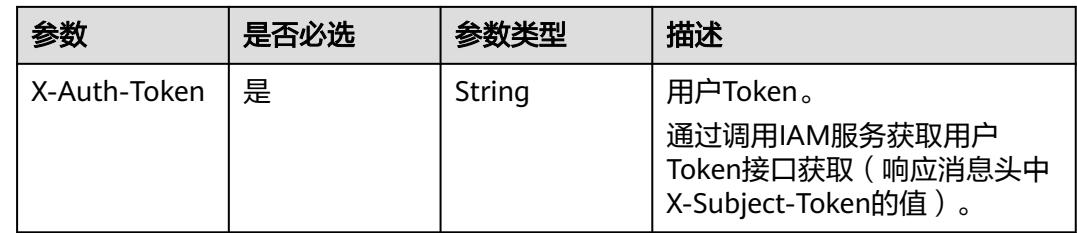

# 响应参数

### 状态码: **200**

### 表 **6-96** 响应 Body 参数

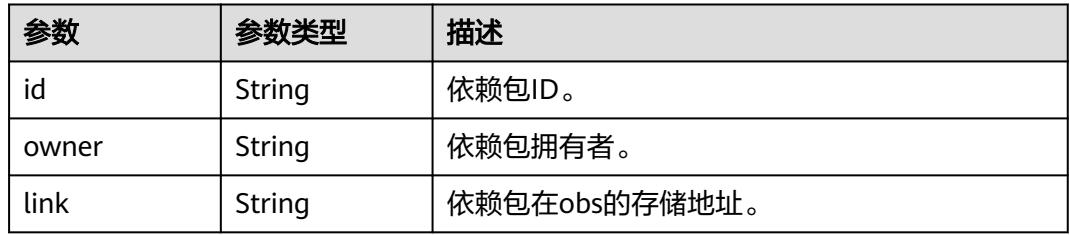

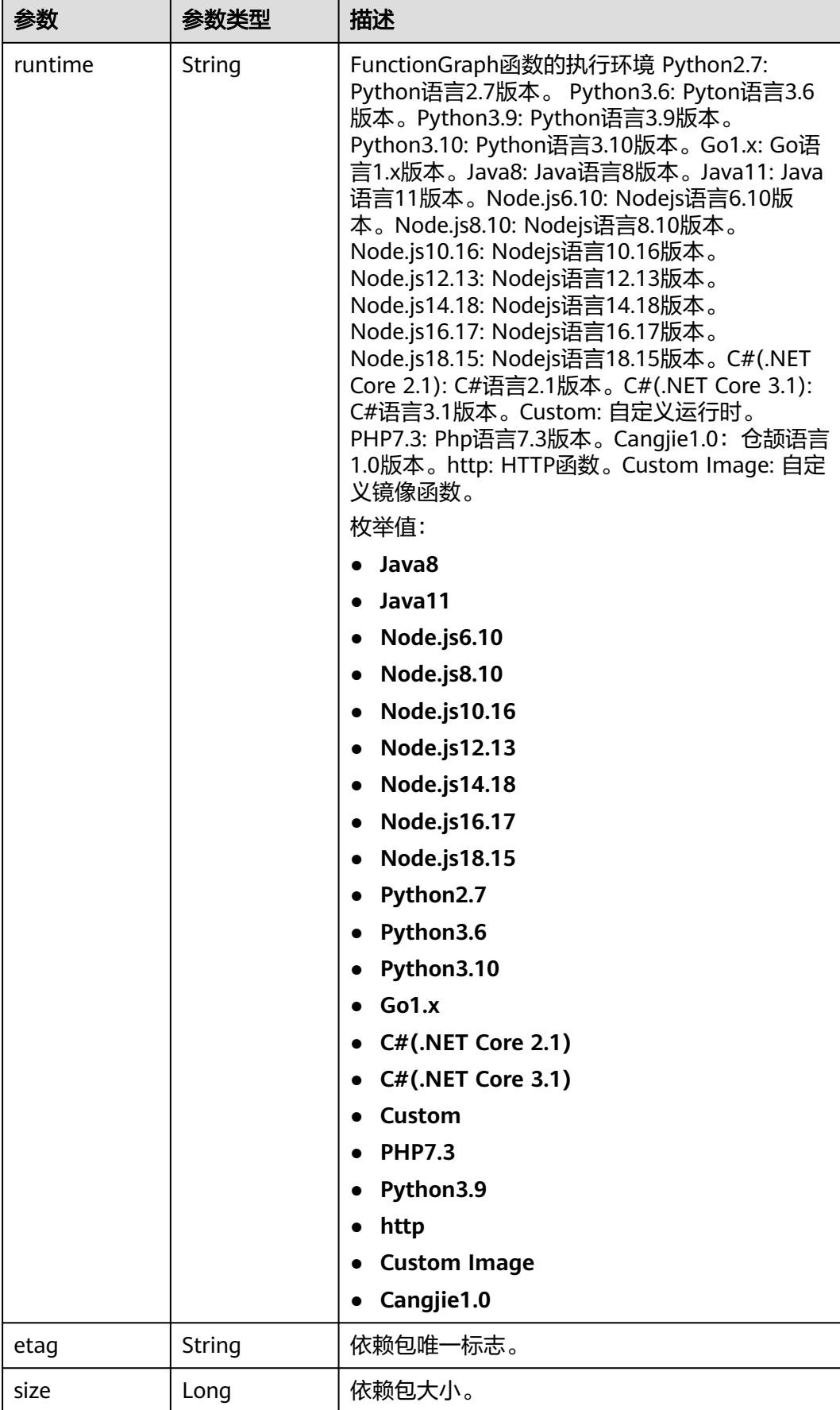

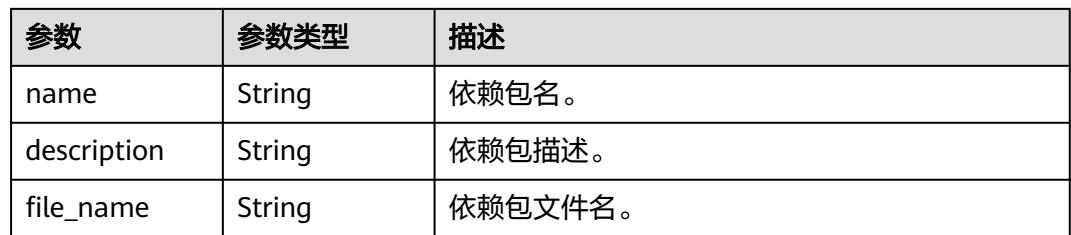

#### 表 **6-97** 响应 Body 参数

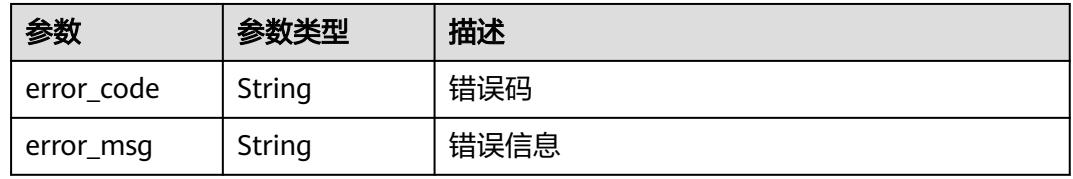

#### 状态码: **403**

### 表 **6-98** 响应 Body 参数

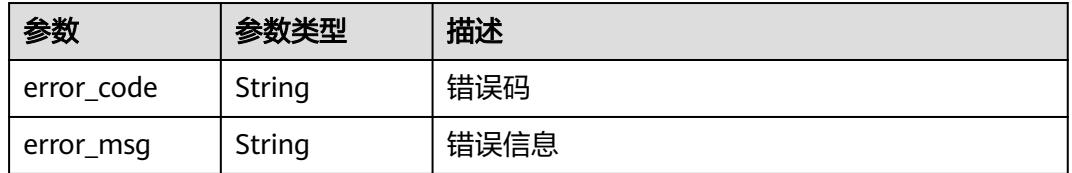

#### 状态码: **404**

#### 表 **6-99** 响应 Body 参数

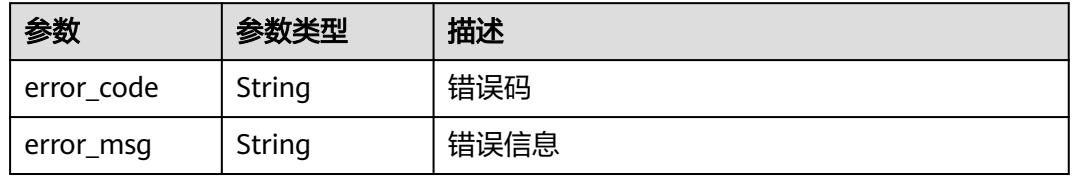

### 状态码: **500**

#### 表 **6-100** 响应 Body 参数

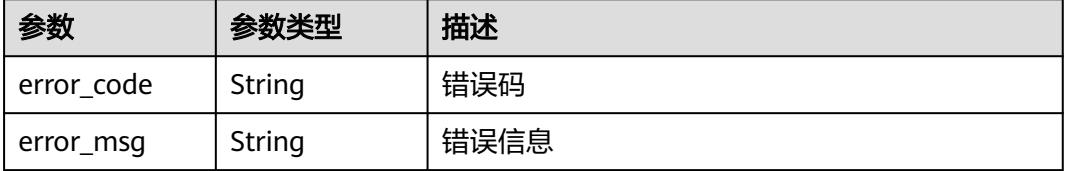

## 请求示例

查询指定的依赖包信息。

GET https://{Endpoint}/v2/{project\_id}/fgs/dependencies/{depend\_id}

### 响应示例

### 状态码: **200**

**OK** 

{

}

```
 "id" : "4f4ae4eb-dcdc-4dd3-bffd-79600bd972b3",
 "owner" : "*****"
 "link" : "https://{bucket}.{obs_endpoint}/depends/****/4f4ae4eb-dcdc-4dd3-bffd-79600bd972b3.zip",
 "runtime" : "Python3.6",
  "etag" : "83863be4b6c3a86aef995dbc83aae68f",
 "size" : 577118,
 "name" : "python-kafka",
 "description" : "python支持kafka操作的库",
 "file_name" : "python-kafka.zip"
```
# 状态码

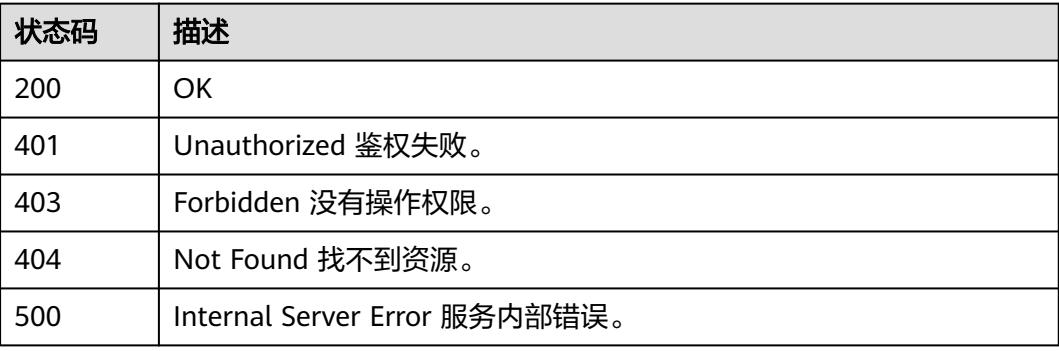

### 错误码

请参[见错误码。](#page-515-0)

# **6.3.9** 更新指定依赖包

# 功能介绍

更新指定依赖包

### **URI**

PUT /v2/{project\_id}/fgs/dependencies/{depend\_id}

#### 表 **6-101** 路径参数

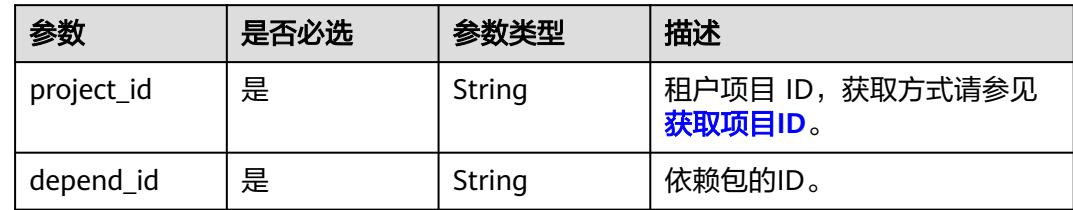

# 请求参数

表 **6-102** 请求 Header 参数

| 参数           | 是否必选 | 参数类型   | 描述                                                                     |
|--------------|------|--------|------------------------------------------------------------------------|
| X-Auth-Token | 是    | String | 用户Token。<br>通过调用IAM服务获取用户<br>Token接口获取 ( 响应消息头中<br>X-Subject-Token的值)。 |

### 表 **6-103** 请求 Body 参数

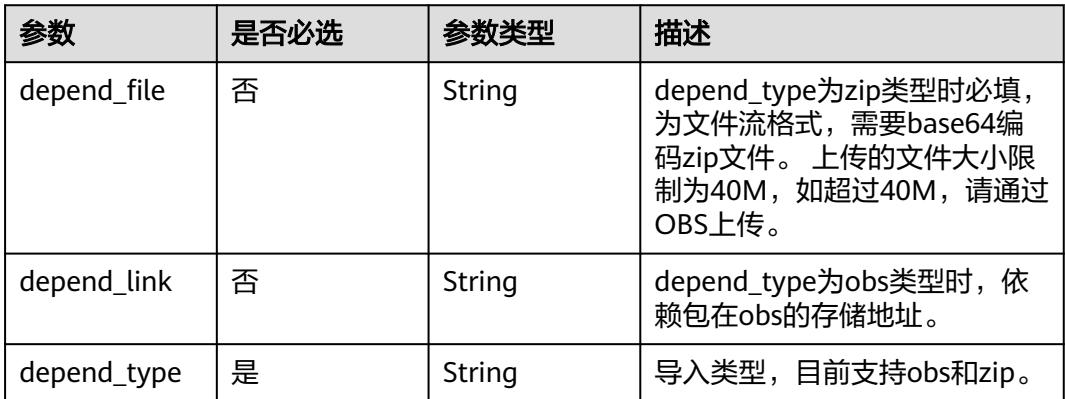

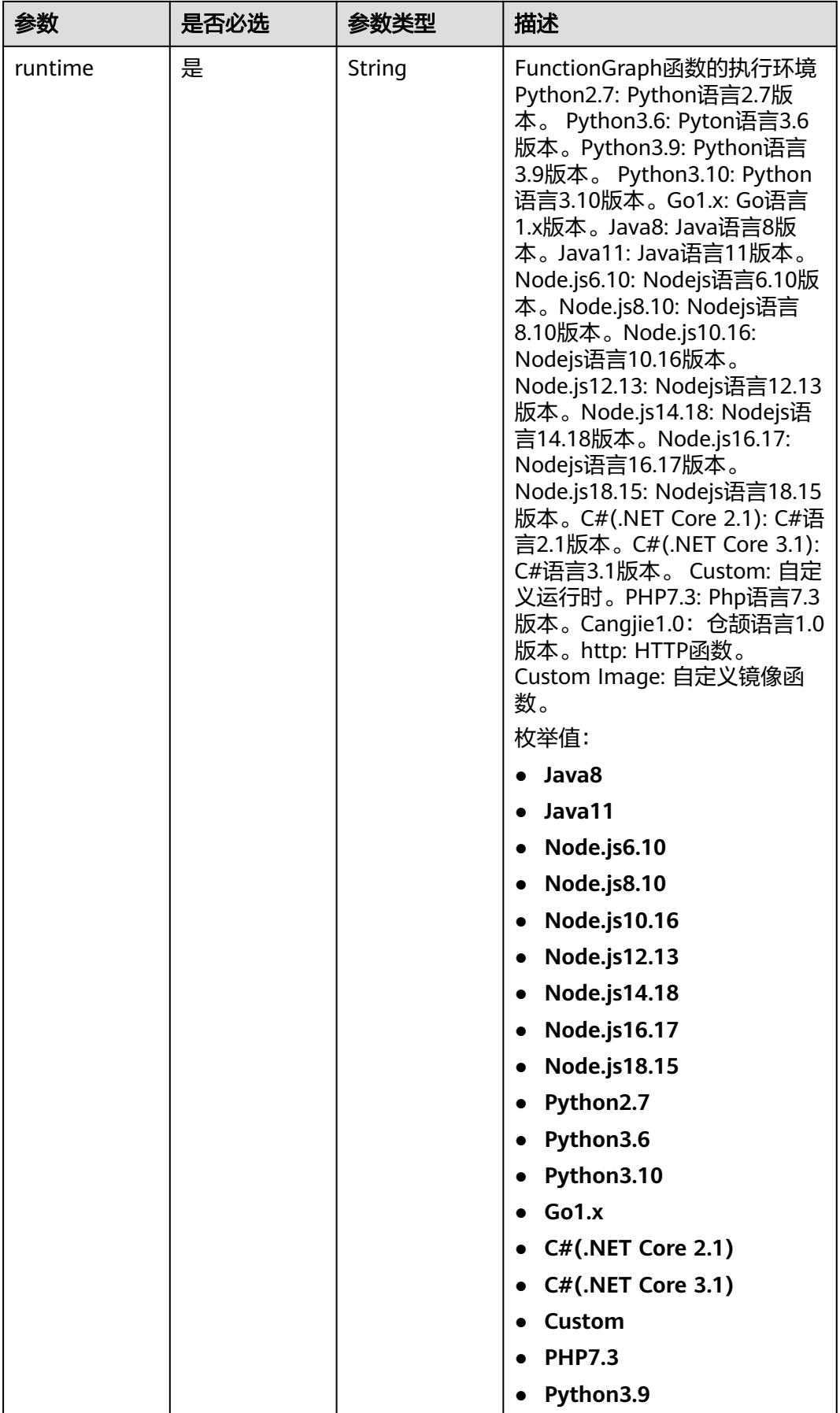

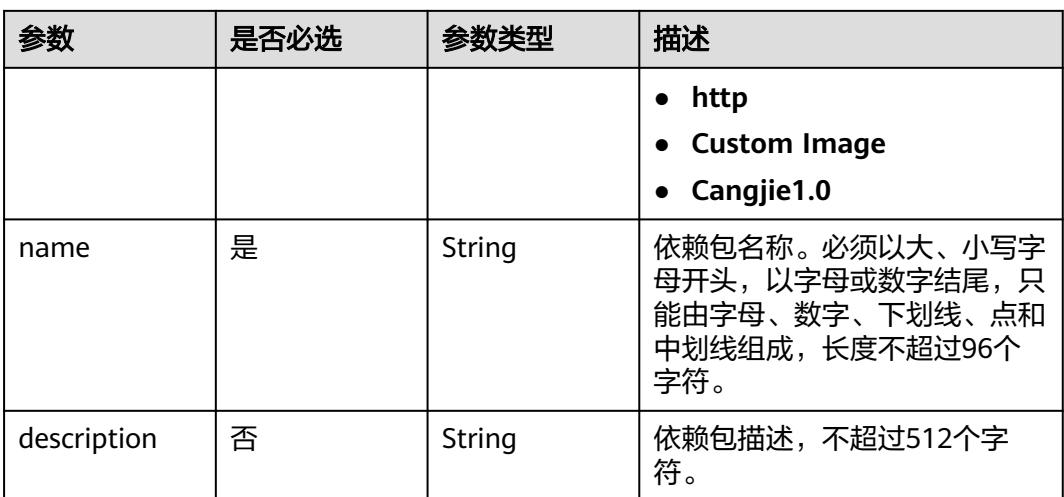

# 响应参数

### 状态码: **200**

### 表 **6-104** 响应 Body 参数

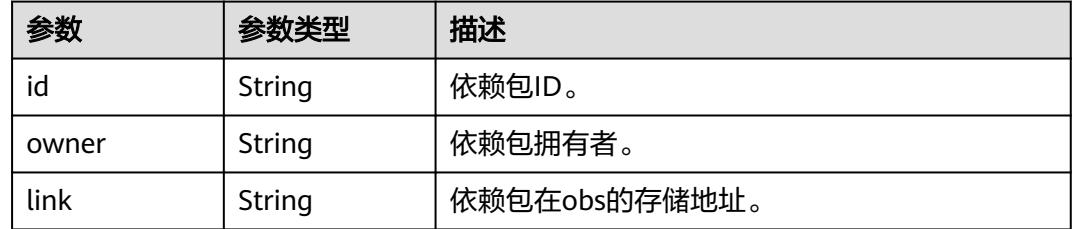

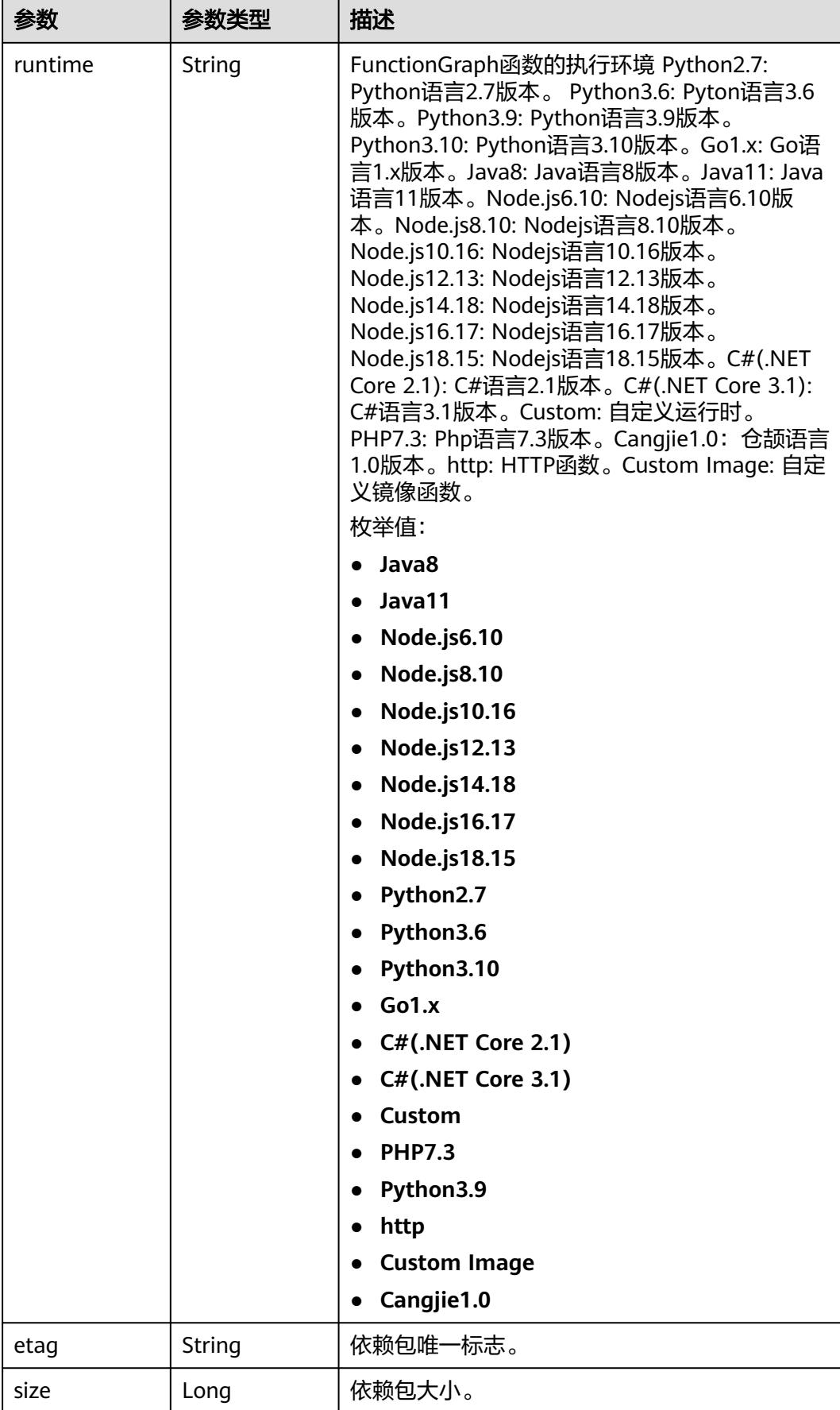

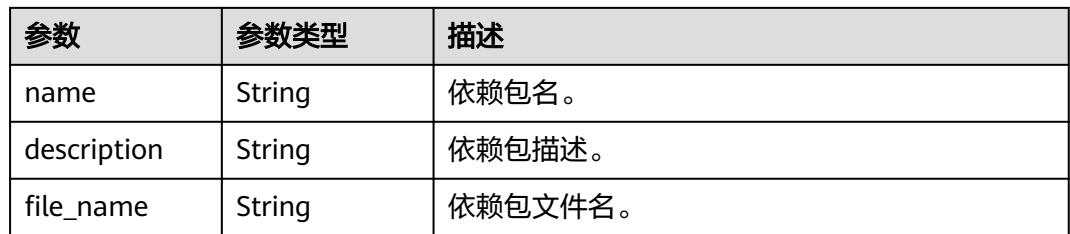

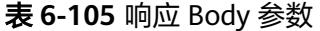

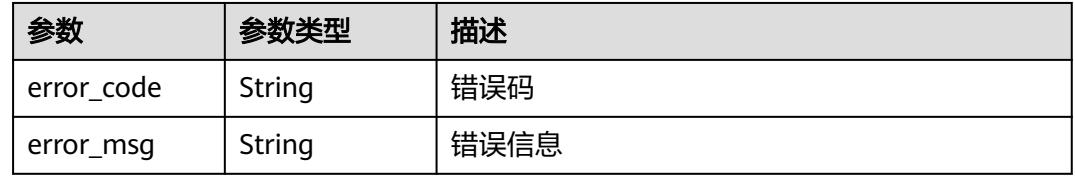

#### 状态码: **401**

### 表 **6-106** 响应 Body 参数

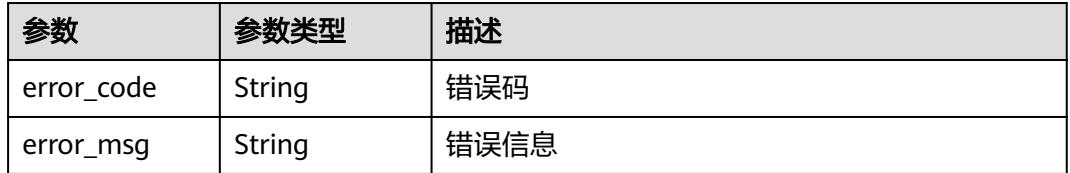

#### 状态码: **403**

表 **6-107** 响应 Body 参数

| 参数         | 参数类型   | 描述   |
|------------|--------|------|
| error_code | String | 错误码  |
| error_msg  | String | 错误信息 |

### 状态码: **404**

#### 表 **6-108** 响应 Body 参数

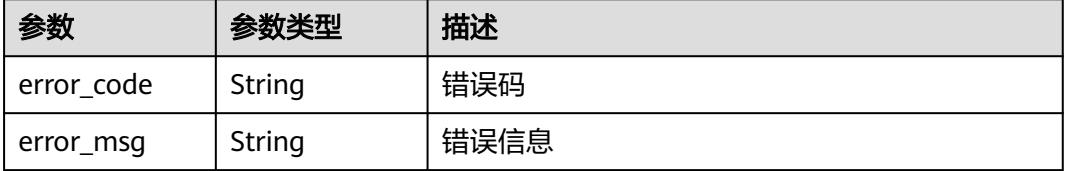

#### 表 **6-109** 响应 Body 参数

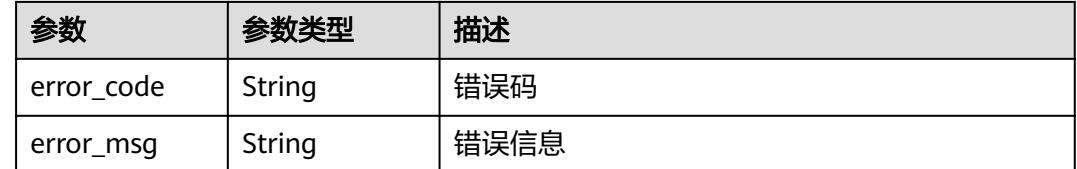

# 请求示例

#### 更新指定的依赖包。

PUT https://{Endpoint}/v2/{project\_id}/fgs/dependencies/{depend\_id}

```
{
 "depend_file" : "xxx",
 "depend_type" : "zip",
 "runtime" : "Node.js8.10",
 "name" : "xxx"
}
```
### 响应示例

#### 状态码: **200**

ok

- 示例 1 null
- 示例 2

```
{
 "id" : "4f4ae4eb-dcdc-4dd3-bffd-79600bd972b3",
 "owner" : "*****",
  "link" : "https://{bukcet}.{obs_endpoint}/depends/****/4f4ae4eb-dcdc-4dd3-bffd-79600bd972b3.zip",
  "runtime" : "Python3.6",
 "etag" : "83863be4b6c3a86aef995dbc83aae68f",
 "size" : 577118,
 "name" : "python-kafka",
 "description" : "python支持kafka操作的库",
 "file_name" : "python-kafka.zip"
}
```
### 状态码

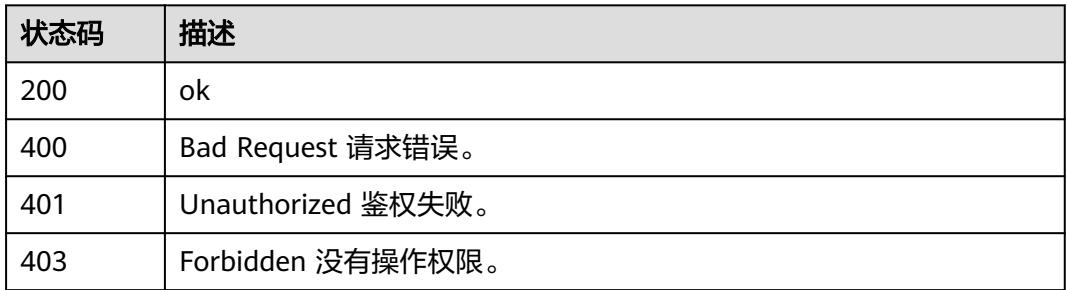

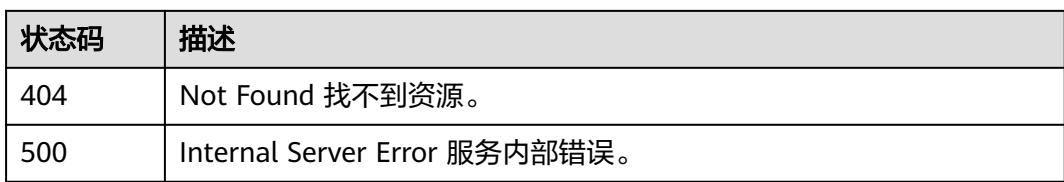

# 错误码

请参[见错误码。](#page-515-0)

# **6.4** 函数测试事件

# **6.4.1** 获取指定函数的测试事件列表

# 功能介绍

获取指定函数的测试事件列表

### **URI**

GET /v2/{project\_id}/fgs/functions/{function\_urn}/events

### 表 **6-110** 路径参数

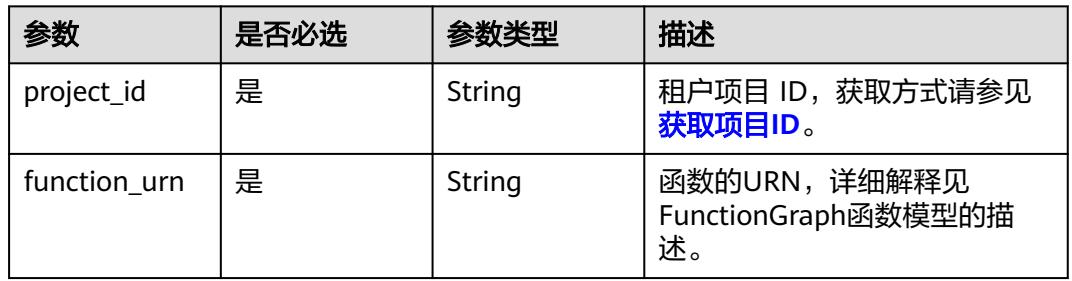

# 请求参数

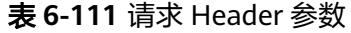

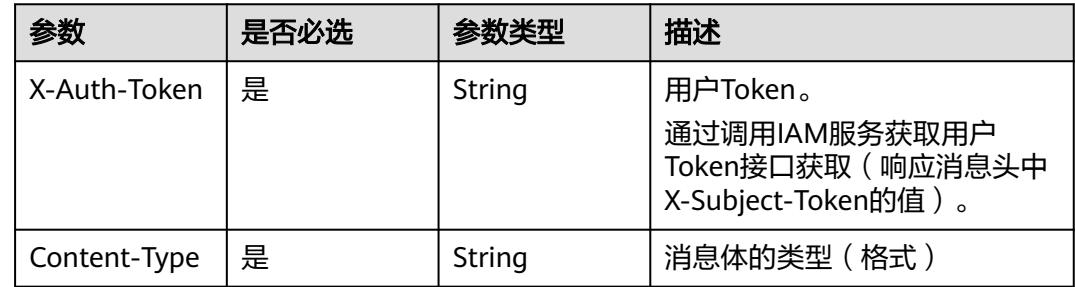

# 响应参数

### 状态码: **200**

#### 表 **6-112** 响应 Body 参数

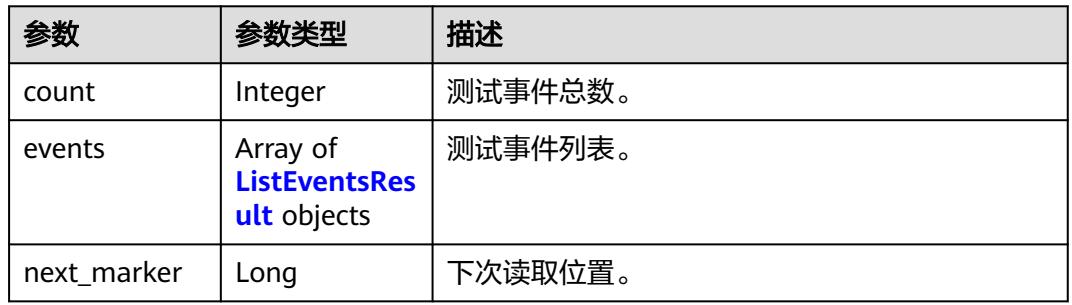

#### 表 **6-113** ListEventsResult

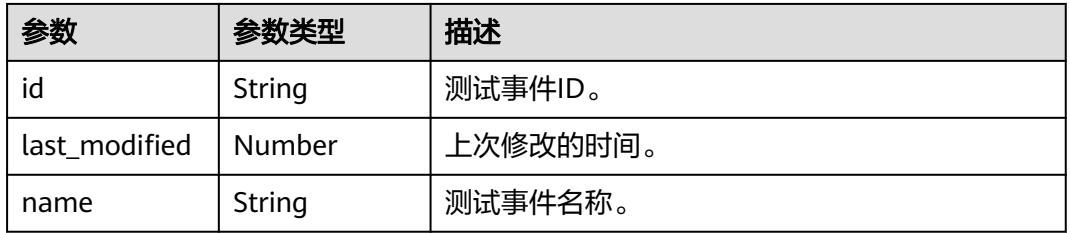

### 状态码: **400**

#### 表 **6-114** 响应 Body 参数

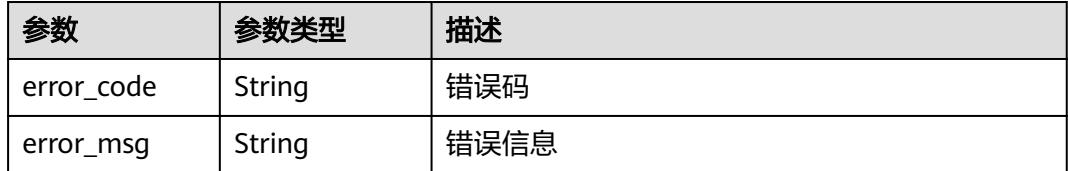

### 状态码: **401**

#### 表 **6-115** 响应 Body 参数

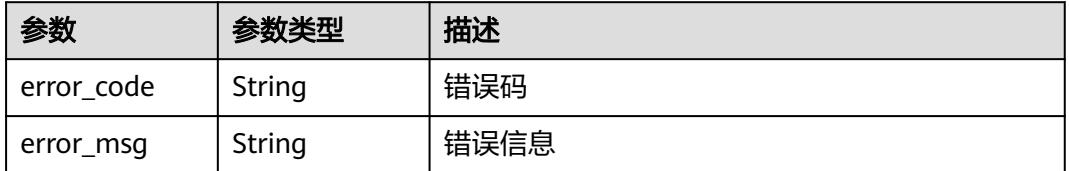

### 状态码: **403**

#### 表 **6-116** 响应 Body 参数

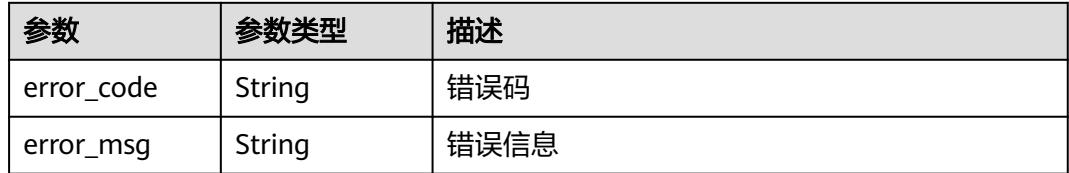

#### 状态码: **404**

表 **6-117** 响应 Body 参数

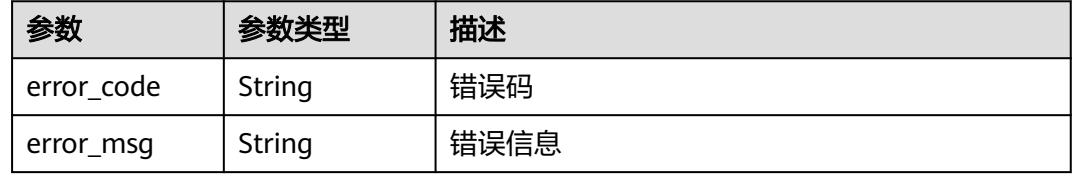

#### 状态码: **500**

### 表 **6-118** 响应 Body 参数

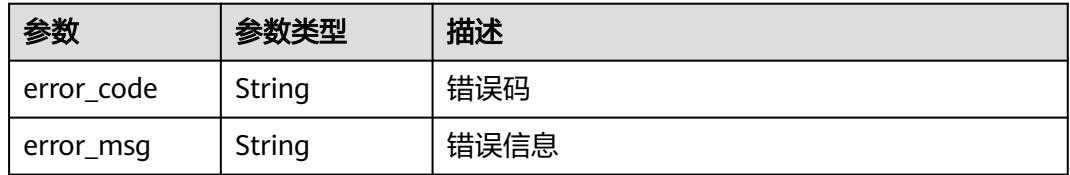

# 请求示例

#### 查询测试事件列表。

GET https://{Endpoint}/v2/{project\_id}/fgs/functions/{function\_urn}/events

# 响应示例

### 状态码: **200**

#### OK

```
{
  "events" : [ {
   "id" : "3b659dc0-12fc-40dc-aa05-a321d9424cb3",
 "name" : "event-k9r3",
 "last_modified" : 1597374286
  } ],
  "next_marker" : 1,
  "count" : 1
}
```
# 状态码

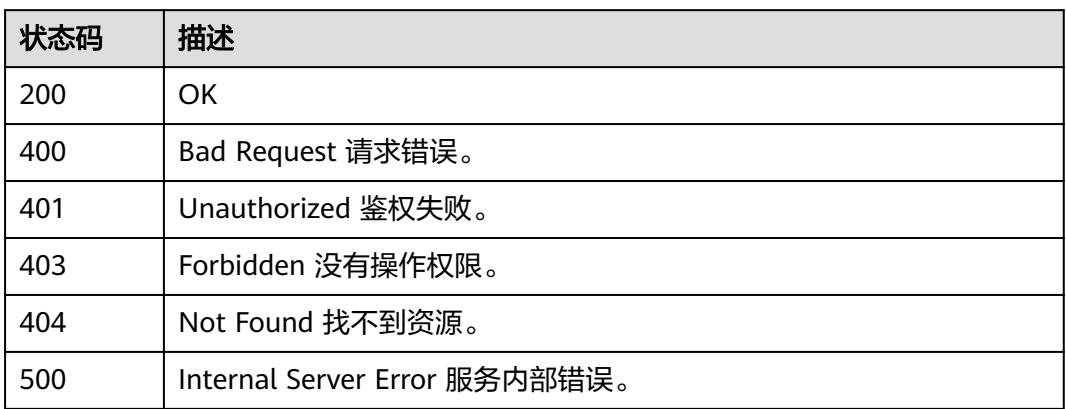

# 错误码

请参[见错误码。](#page-515-0)

# **6.4.2** 创建测试事件

# 功能介绍

创建测试事件

# **URI**

POST /v2/{project\_id}/fgs/functions/{function\_urn}/events

### 表 **6-119** 路径参数

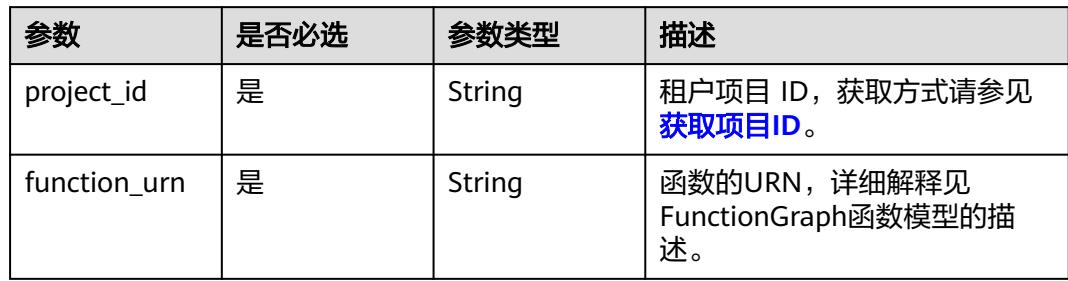

# 请求参数

表 **6-120** 请求 Header 参数

| 参数           | 是否必选 | 参数类型   | 描述                                                                    |
|--------------|------|--------|-----------------------------------------------------------------------|
| X-Auth-Token | 是    | String | 用户Token。<br>通过调用IAM服务获取用户<br>Token接口获取 (响应消息头中<br>X-Subject-Token的值)。 |
| Content-Type | 是    | String | 消息体的类型(格式)                                                            |

### 表 **6-121** 请求 Body 参数

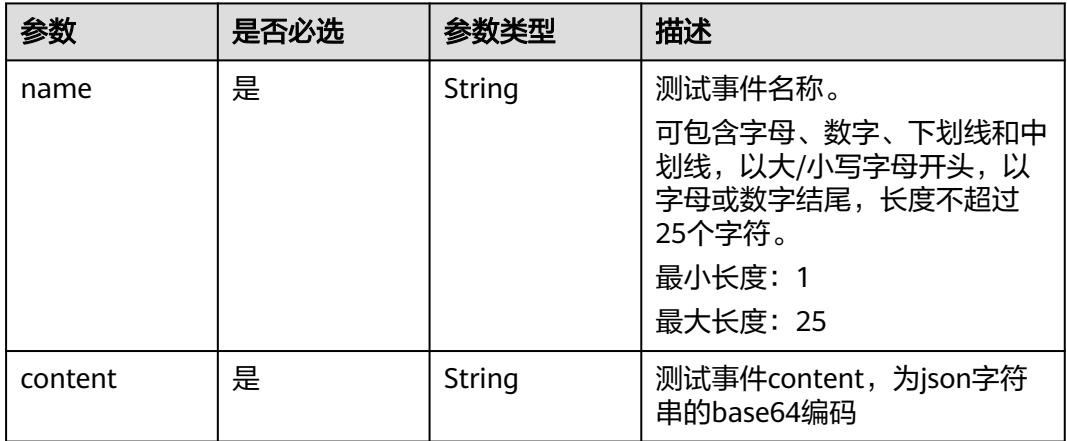

## 响应参数

### 状态码: **200**

表 **6-122** 响应 Body 参数

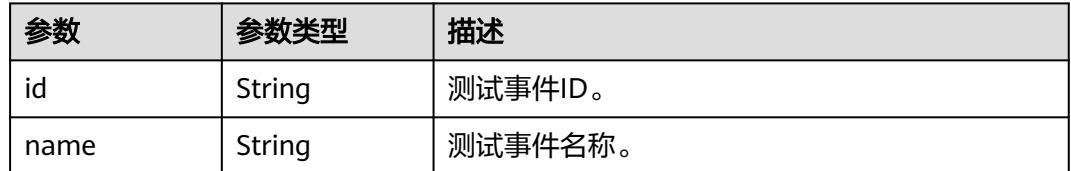

### 状态码: **400**

### 表 **6-123** 响应 Body 参数

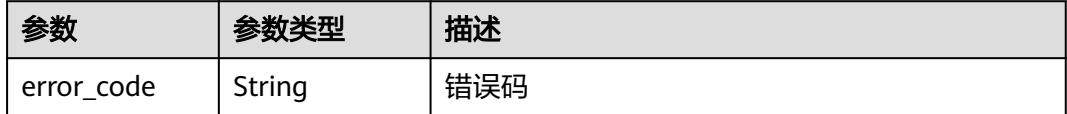

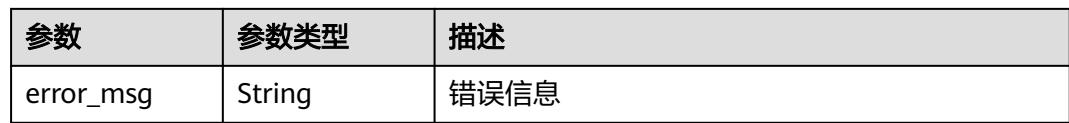

表 **6-124** 响应 Body 参数

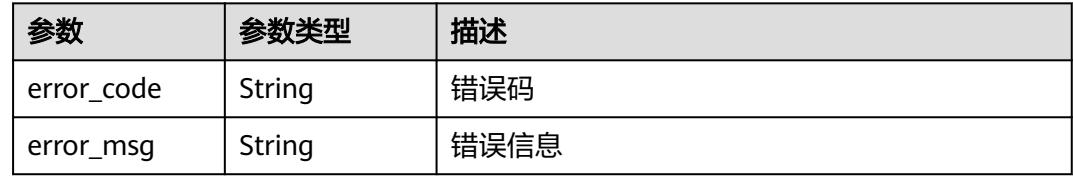

#### 状态码: **403**

表 **6-125** 响应 Body 参数

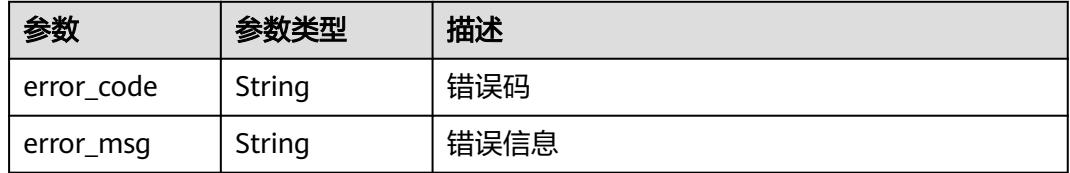

#### 状态码: **404**

#### 表 **6-126** 响应 Body 参数

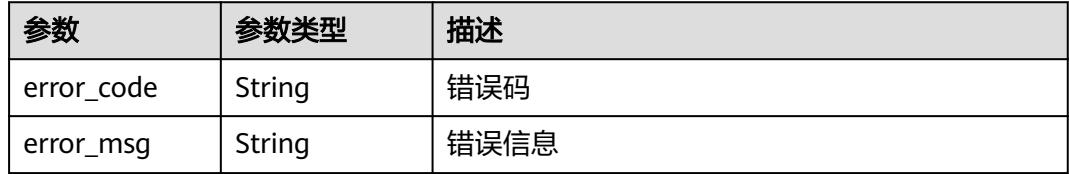

### 状态码: **500**

表 **6-127** 响应 Body 参数

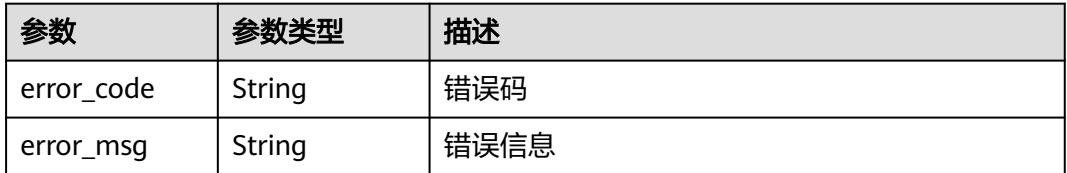
# 请求示例

创建名为event-xx,内容为{"k":"v"}的测试事件。

POST https://{Endpoint}/v2/{project\_id}/fgs/functions/{function\_urn}/events

```
{
  "name" : "event-xx",
  "content" : "eyJrIjoidiJ9"
}
```
# 响应示例

### 状态码: **200**

OK

```
{
  "id" : "3b659dc0-12fc-40dc-aa05-a321d9424cb3",
  "name" : "event-k9r3"
}
```
# 状态码

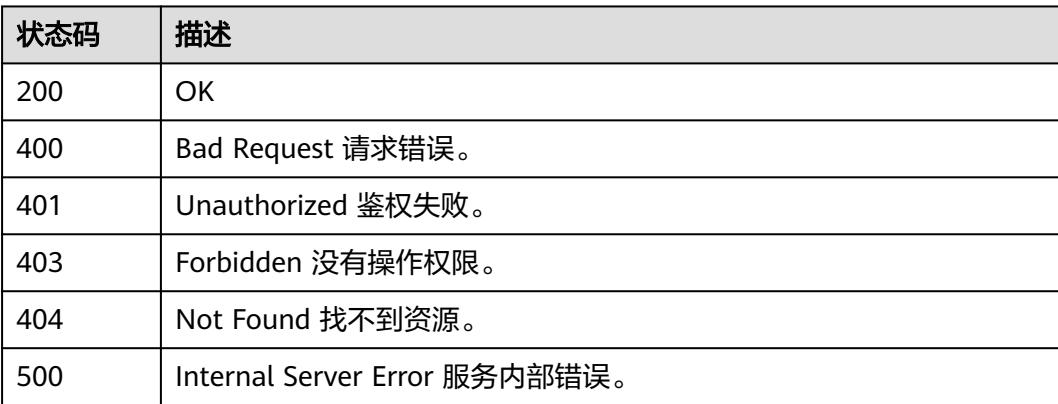

# 错误码

请参见<mark>错误码</mark>。

# **6.4.3** 删除指定测试事件

功能介绍

删除指定测试事件

## **URI**

DELETE /v2/{project\_id}/fgs/functions/{function\_urn}/events/{event\_id}

#### 表 **6-128** 路径参数

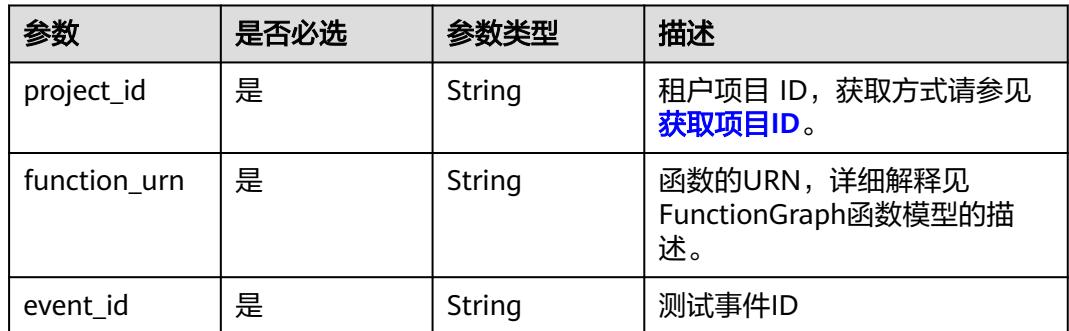

# 请求参数

## 表 **6-129** 请求 Header 参数

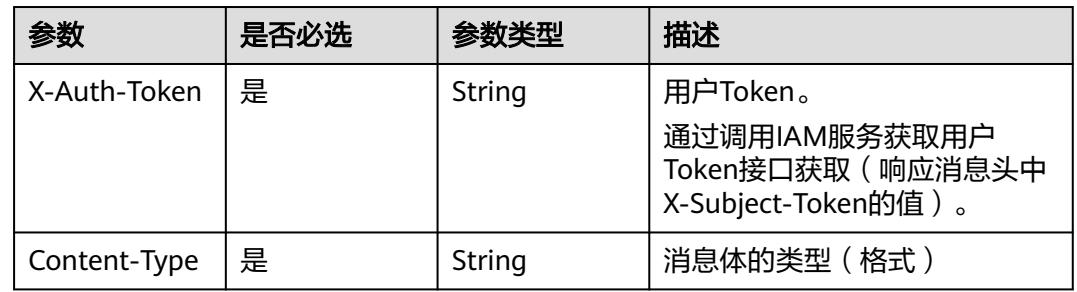

## 响应参数

#### 状态码: **400**

## 表 **6-130** 响应 Body 参数

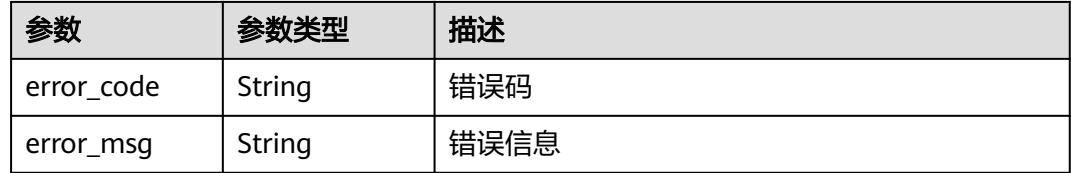

# 状态码: **401**

#### 表 **6-131** 响应 Body 参数

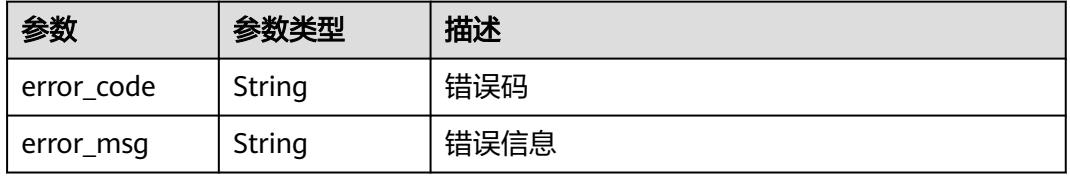

表 **6-132** 响应 Body 参数

| 参数         | 参数类型   | 描述   |
|------------|--------|------|
| error_code | String | 错误码  |
| error_msg  | String | 错误信息 |

#### 状态码: **404**

表 **6-133** 响应 Body 参数

| 参数         | 参数类型   | 描述   |
|------------|--------|------|
| error code | String | 错误码  |
| error_msg  | String | 错误信息 |

#### 状态码: **500**

表 **6-134** 响应 Body 参数

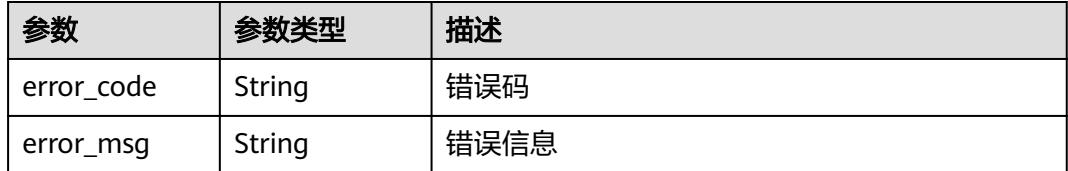

# 请求示例

### 删除指定测试事件。

DELETE https://{Endpoint}/v2/{project\_id}/fgs/functions/{function\_urn}/events/{event\_id}

# 响应示例

无

## 状态码

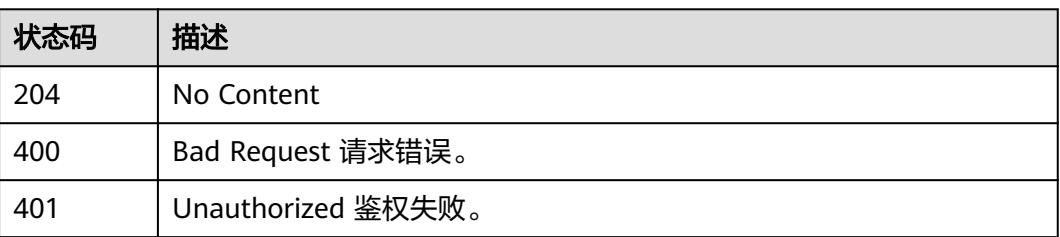

## 错误码

请参见<mark>错误码</mark>。

# **6.4.4** 获取测试事件详细信息

## 功能介绍

获取测试事件详细信息

## **URI**

GET /v2/{project\_id}/fgs/functions/{function\_urn}/events/{event\_id}

## 表 **6-135** 路径参数

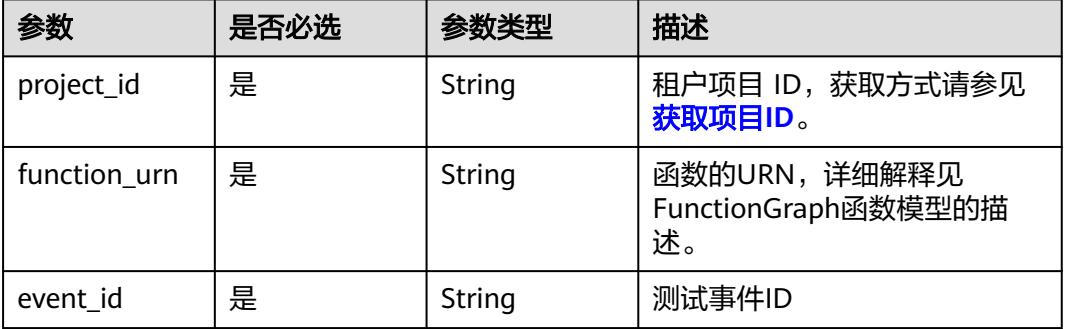

# 请求参数

表 **6-136** 请求 Header 参数

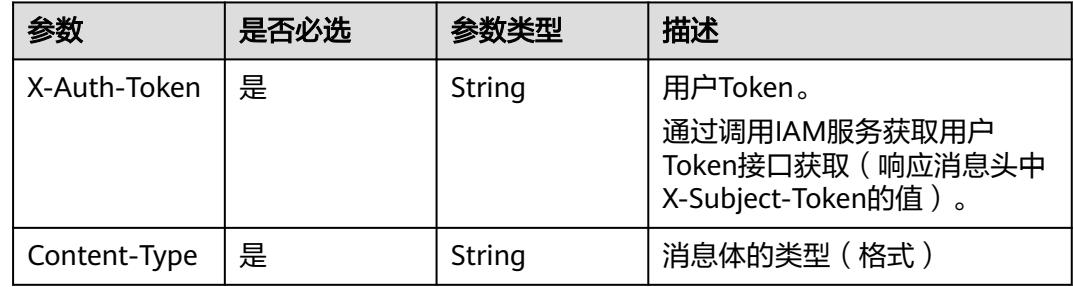

# 响应参数

## 状态码: **200**

## 表 **6-137** 响应 Body 参数

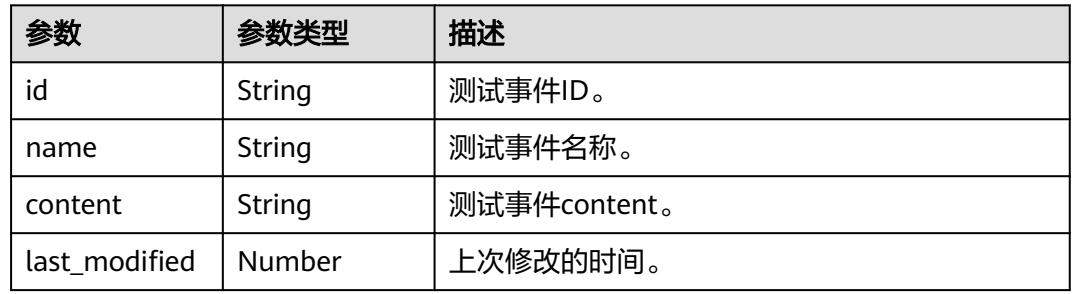

#### 状态码: **400**

### 表 **6-138** 响应 Body 参数

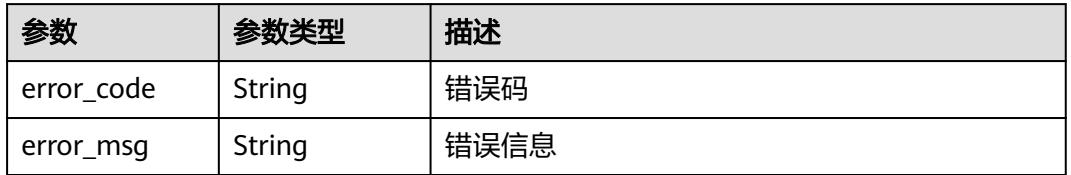

#### 状态码: **401**

#### 表 **6-139** 响应 Body 参数

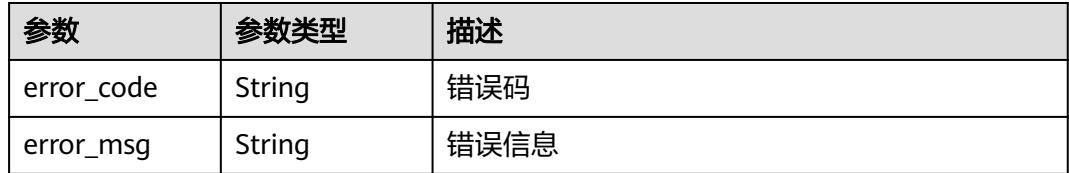

#### 状态码: **403**

#### 表 **6-140** 响应 Body 参数

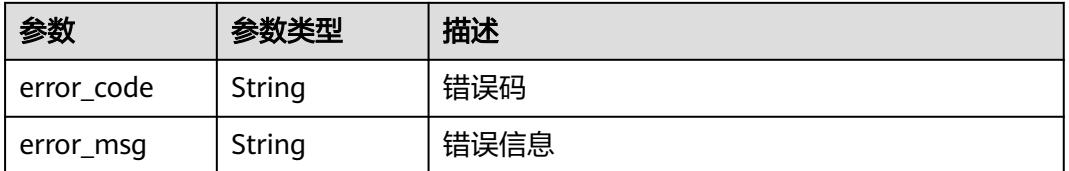

#### 表 **6-141** 响应 Body 参数

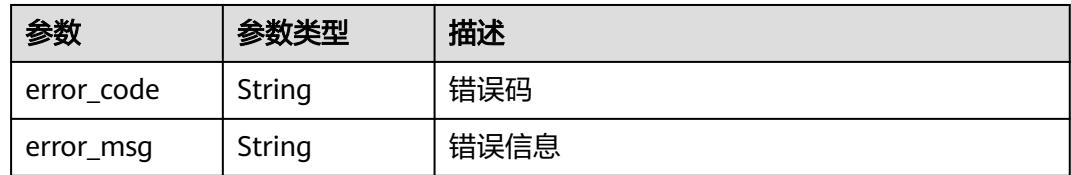

#### 状态码: **500**

表 **6-142** 响应 Body 参数

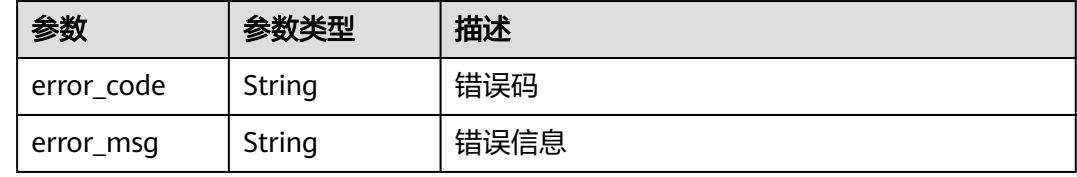

## 请求示例

#### 获取指定测试事件。

GET https://{Endpoint}/v2/{project\_id}/fgs/functions/{function\_urn}/events/{event\_id}

## 响应示例

#### 状态码: **200**

OK

{

```
 "id" : "3b659dc0-12fc-40dc-aa05-a321d9424cb3",
```

```
 "name" : "event-k9r3",
```

```
 "last_modified" : 1597374286,
```
 "content" : "ewogICAgImJvZHkiOiAiIiwKICAgICJyZXF1ZXN0Q29udGV4d\*\*\*\*\*" }

## 状态码

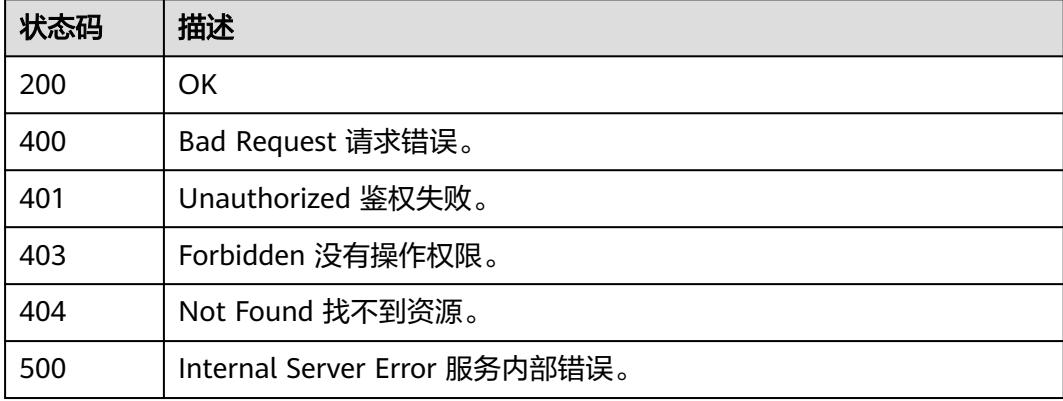

# 错误码

请参[见错误码。](#page-515-0)

# **6.4.5** 更新测试事件详细信息

# 功能介绍

更新测试事件详细信息

## **URI**

PUT /v2/{project\_id}/fgs/functions/{function\_urn}/events/{event\_id}

### 表 **6-143** 路径参数

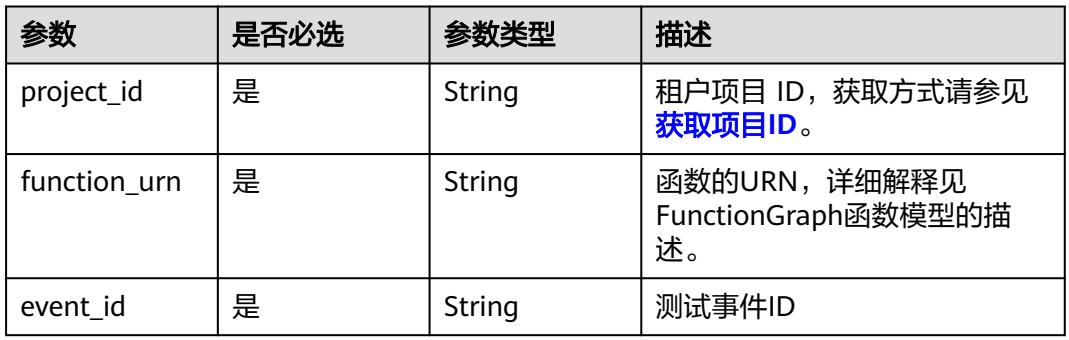

# 请求参数

## 表 **6-144** 请求 Header 参数

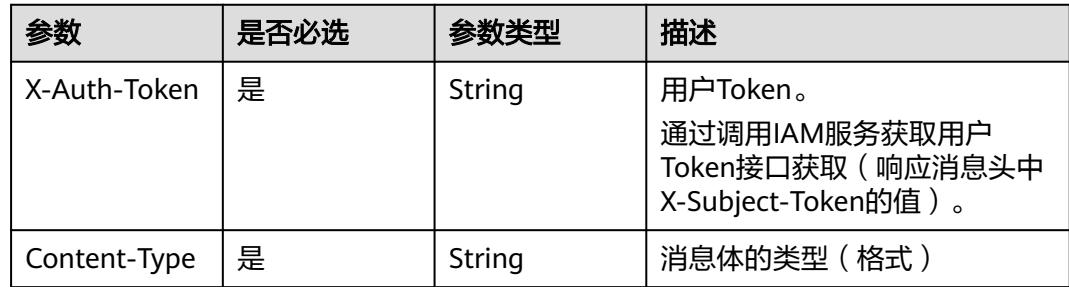

#### 表 **6-145** 请求 Body 参数

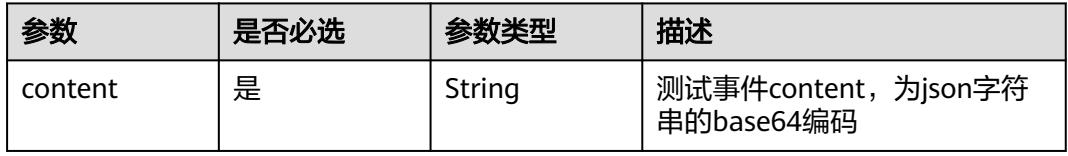

## 响应参数

## 状态码: **200**

表 **6-146** 响应 Body 参数

| 参数   | 参数类型   | 描述      |
|------|--------|---------|
| ıd   | String | 测试事件ID。 |
| name | String | 测试事件名称。 |

#### 状态码: **400**

表 **6-147** 响应 Body 参数

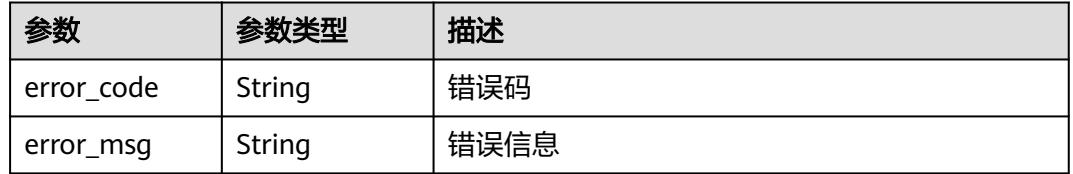

#### 状态码: **401**

表 **6-148** 响应 Body 参数

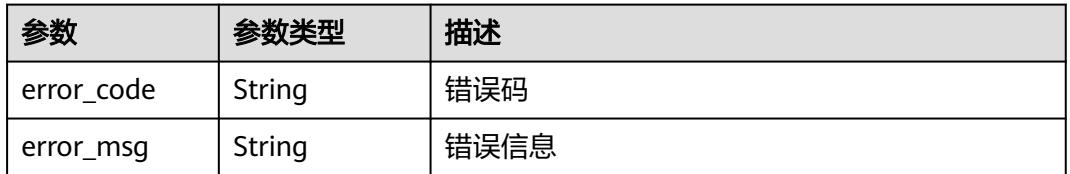

#### 状态码: **403**

表 **6-149** 响应 Body 参数

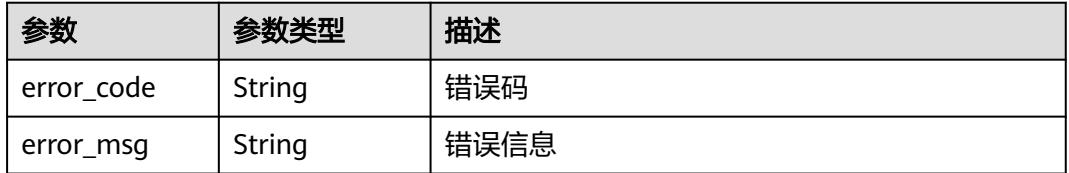

#### 表 **6-150** 响应 Body 参数

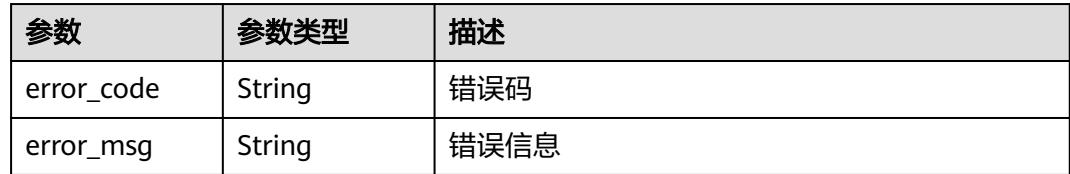

#### 状态码: **500**

表 **6-151** 响应 Body 参数

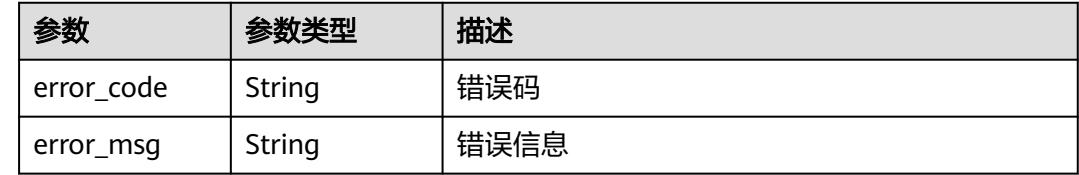

# 请求示例

#### 更新指定测试事件内容为{"k":"v"}。

PUT https://{Endpoint}/v2/{project\_id}/fgs/functions/{function\_urn}/events/{event\_id}

```
{
 "content" : "eyJrIjoidiJ9"
}
```
# 响应示例

#### 状态码: **200**

**OK** 

```
{
  "id" : "3b659dc0-12fc-40dc-aa05-a321d9424cb3",
  "name" : "event-k9r3"
}
```
# 状态码

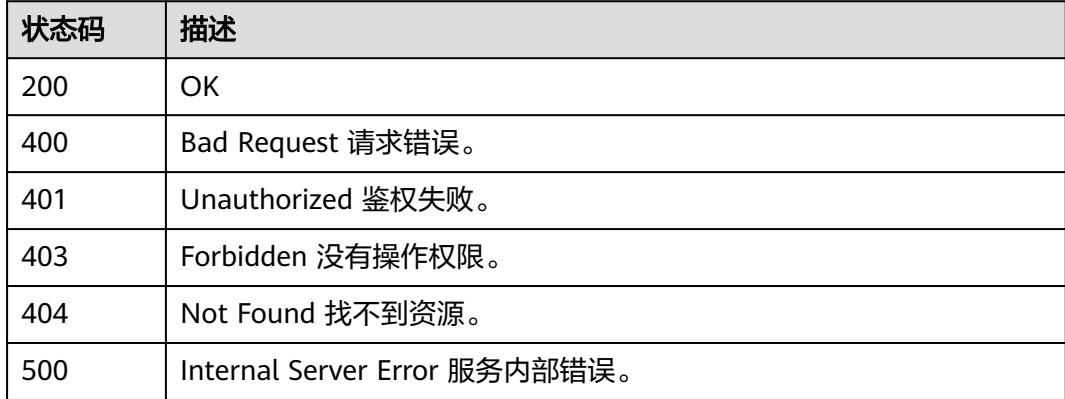

# 错误码

请参[见错误码。](#page-515-0)

# **6.5** 函数调用链

# **6.5.1** 获取函数调用链配置

# 功能介绍

获取函数调用链配置

## **URI**

GET /v2/{project\_id}/fgs/functions/{function\_urn}/tracing

## 表 **6-152** 路径参数

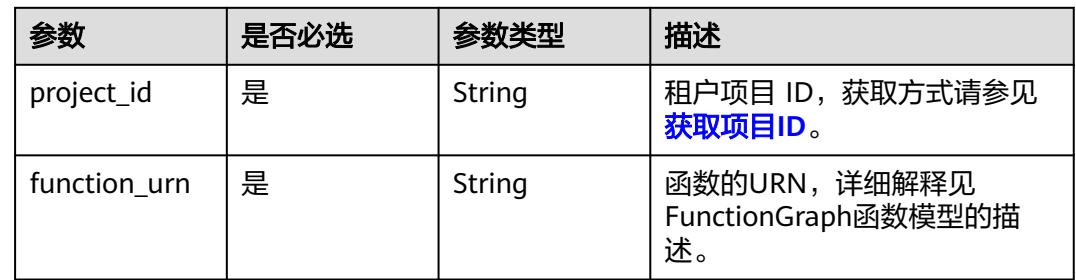

# 请求参数

表 **6-153** 请求 Header 参数

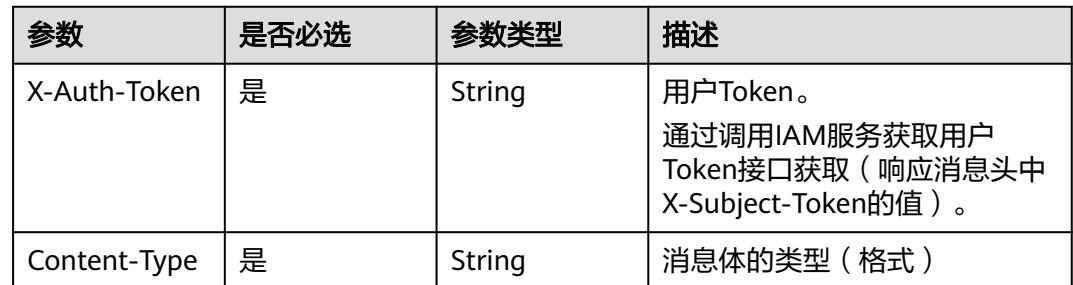

## 响应参数

#### 表 **6-154** 响应 Body 参数

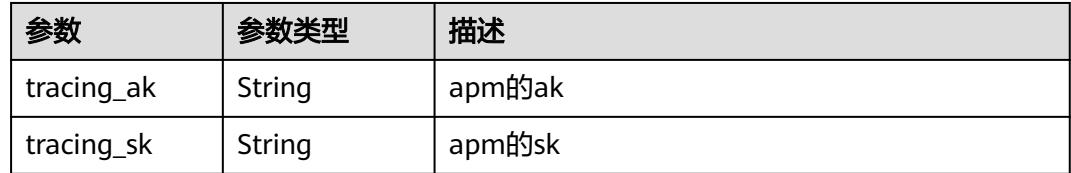

#### 状态码: **403**

#### 表 **6-155** 响应 Body 参数

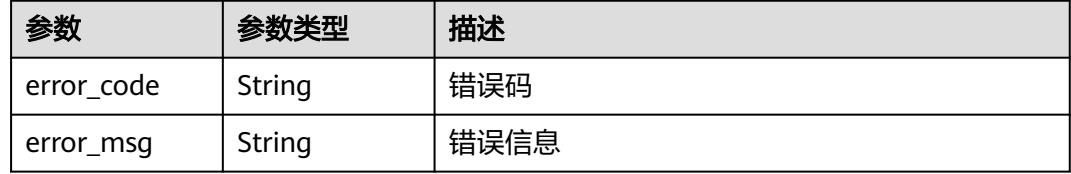

#### 状态码: **404**

表 **6-156** 响应 Body 参数

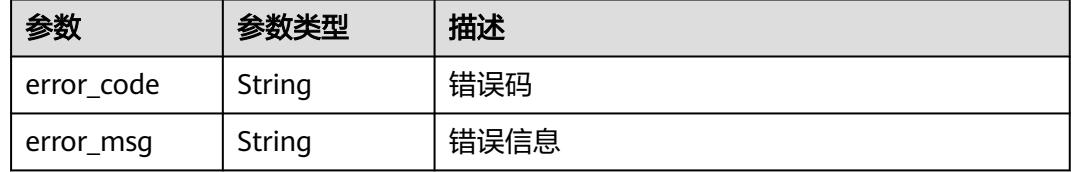

#### 状态码: **500**

表 **6-157** 响应 Body 参数

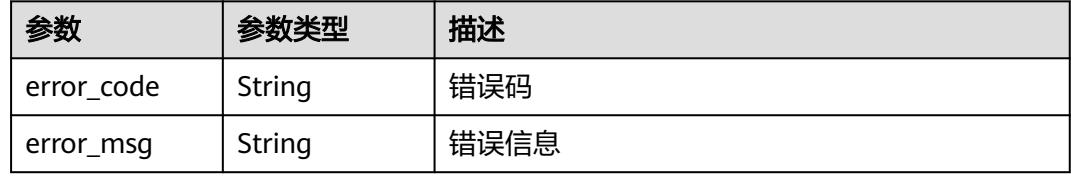

## 请求示例

#### 获取函数调用链配置。

GET /v2/{project\_id}/fgs/functions/{function\_urn}/tracing

## 响应示例

## 状态码: **200**

ok

```
{
 "tracing_ak" : "xxx",
 "tracing_sk" : "******"
}
状态码: 403
FORBIDDEN
{
 "error_code" : "FSS.0403",
 "error_msg" : "invalid token"
}
状态码: 404
Not Found
{
 "error_code" : "FSS.0404",
  "error_msg" : "can not find tracing aksk"
}
状态码: 500
```
内部错误

```
{
  "error_code" : "FSS.0500",
  "error_msg" : "xxx"
}
```
## 状态码

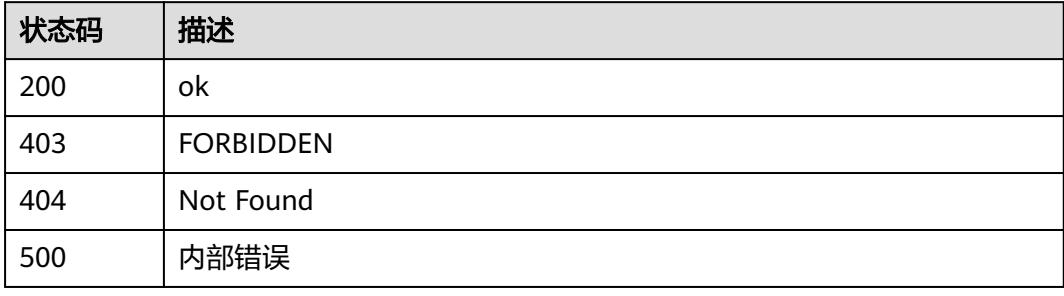

# 错误码

请参[见错误码。](#page-515-0)

# **6.5.2** 修改函数调用链配置

## 功能介绍

修改函数调用链配置,开通/修改传入aksk,关闭aksk传空

## **URI**

PUT /v2/{project\_id}/fgs/functions/{function\_urn}/tracing

#### 表 **6-158** 路径参数

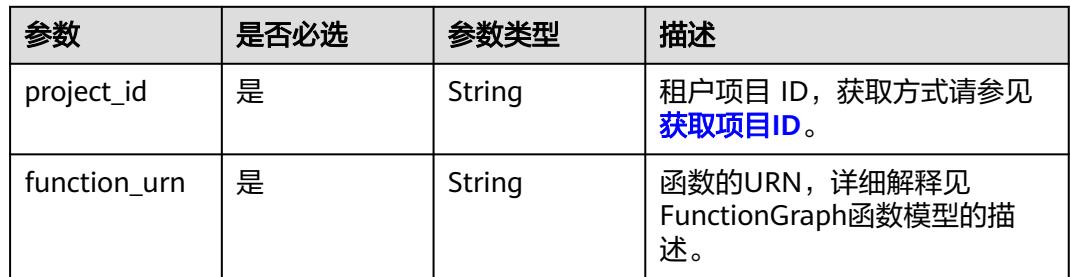

# 请求参数

## 表 **6-159** 请求 Header 参数

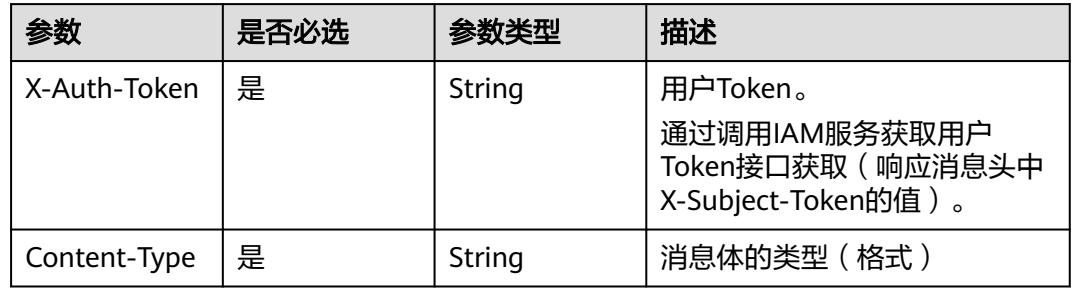

## 表 **6-160** 请求 Body 参数

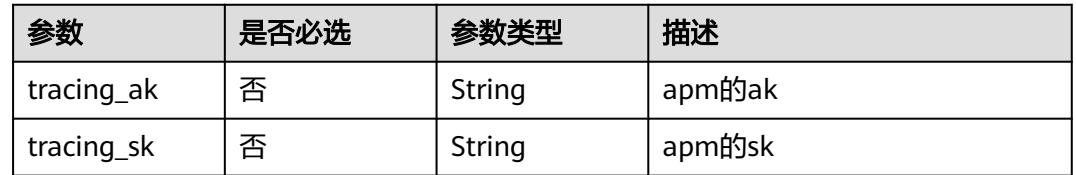

## 响应参数

## 状态码: **400**

## 表 **6-161** 响应 Body 参数

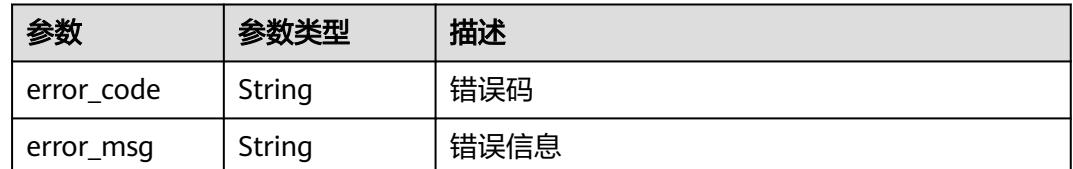

#### 表 **6-162** 响应 Body 参数

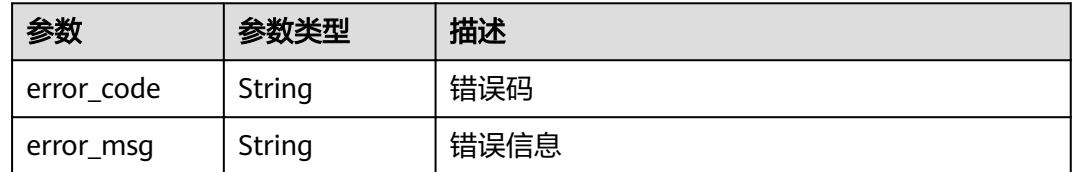

#### 状态码: **500**

表 **6-163** 响应 Body 参数

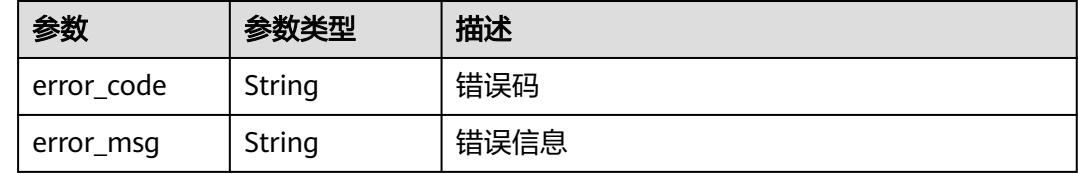

## 请求示例

修改函数调用链的ak,sk配置。

PUT /v2/{project\_id}/fgs/functions/{function\_urn}/tracing

```
{
 "tracing_ak" : "xxx",
 "tracing_sk" : "yyy"
}
```
# 响应示例

#### 状态码: **400**

Bad Request

```
{
 "error_code" : "FSS.1128",
  "error_msg" : "function[xxx] not existed"
}
```
#### 状态码: **403**

FORBIDDEN

```
{
  "error_code" : "FSS.0403",
  "error_msg" : "invalid token"
}
```
### 状态码: **500**

内部错误

```
{
  "error_code" : "FSS.0500",
  "error_msg" : "xxx"
}
```
# 状态码

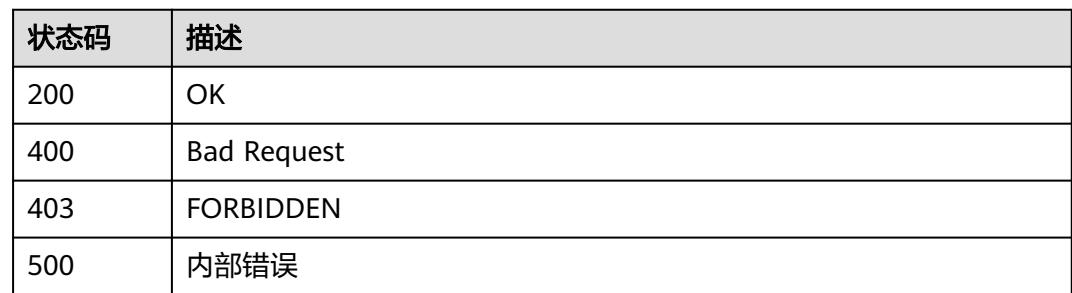

# 错误码

请参[见错误码。](#page-515-0)

# **6.6** 函数生命周期管理

# **6.6.1** 获取函数列表

# 功能介绍

获取函数列表

## **URI**

GET /v2/{project\_id}/fgs/functions

## 表 **6-164** 路径参数

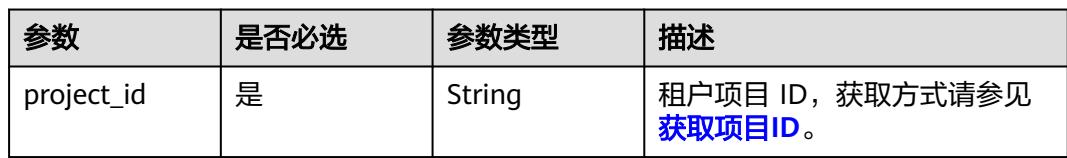

## 表 **6-165** Query 参数

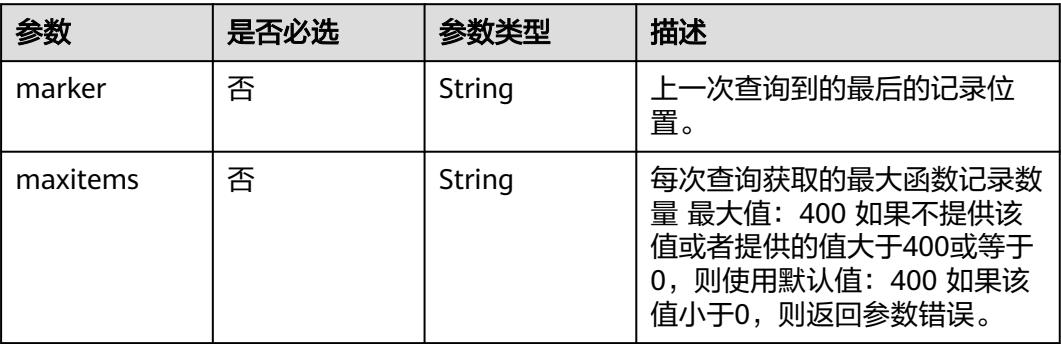

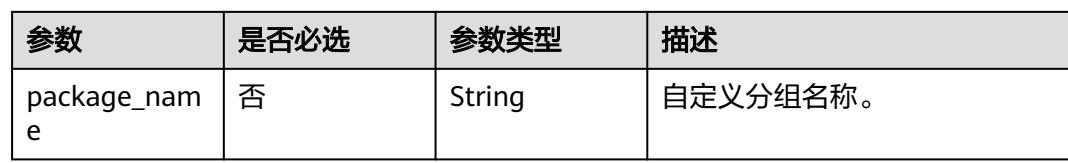

# 请求参数

### 表 **6-166** 请求 Header 参数

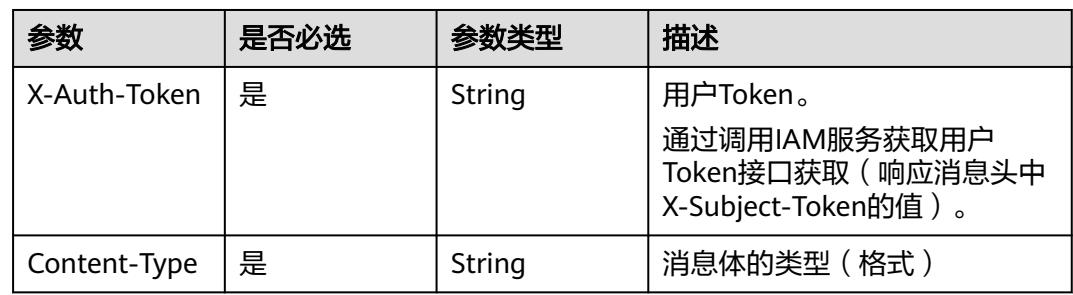

## 响应参数

## 状态码: **200**

## 表 **6-167** 响应 Body 参数

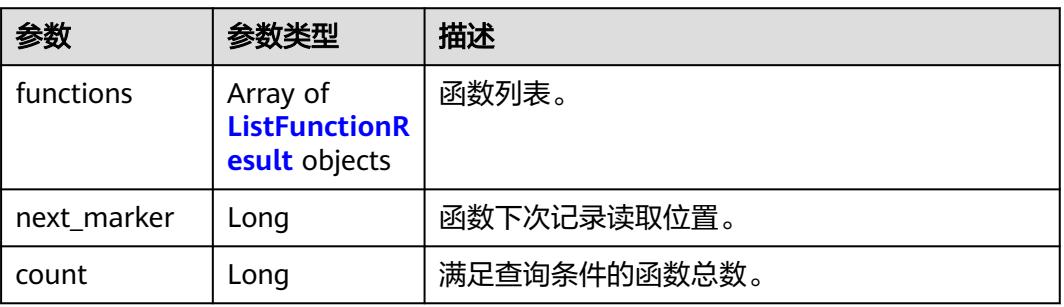

#### 表 **6-168** ListFunctionResult

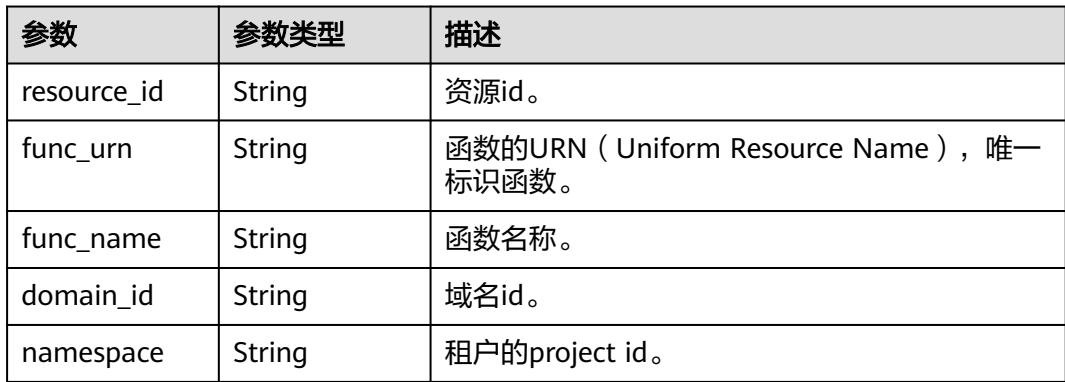

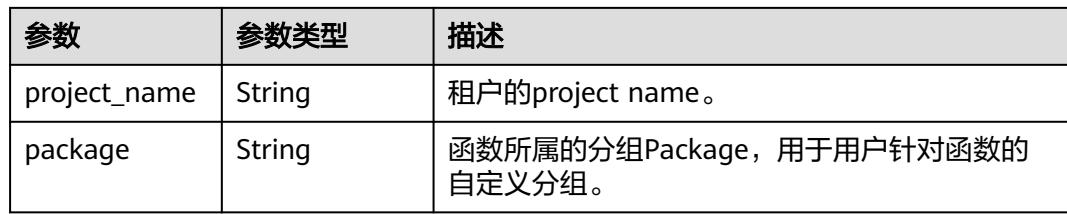

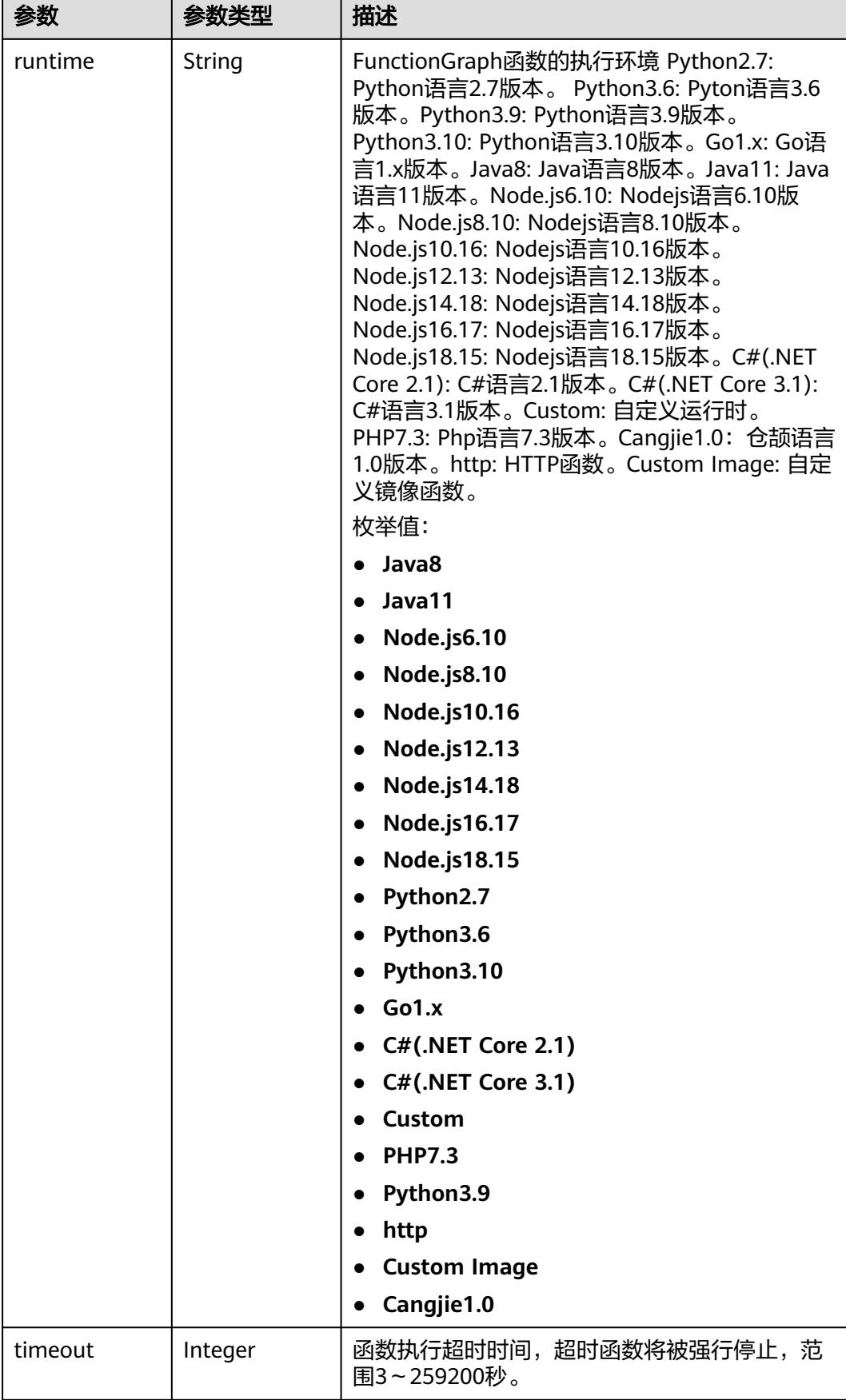

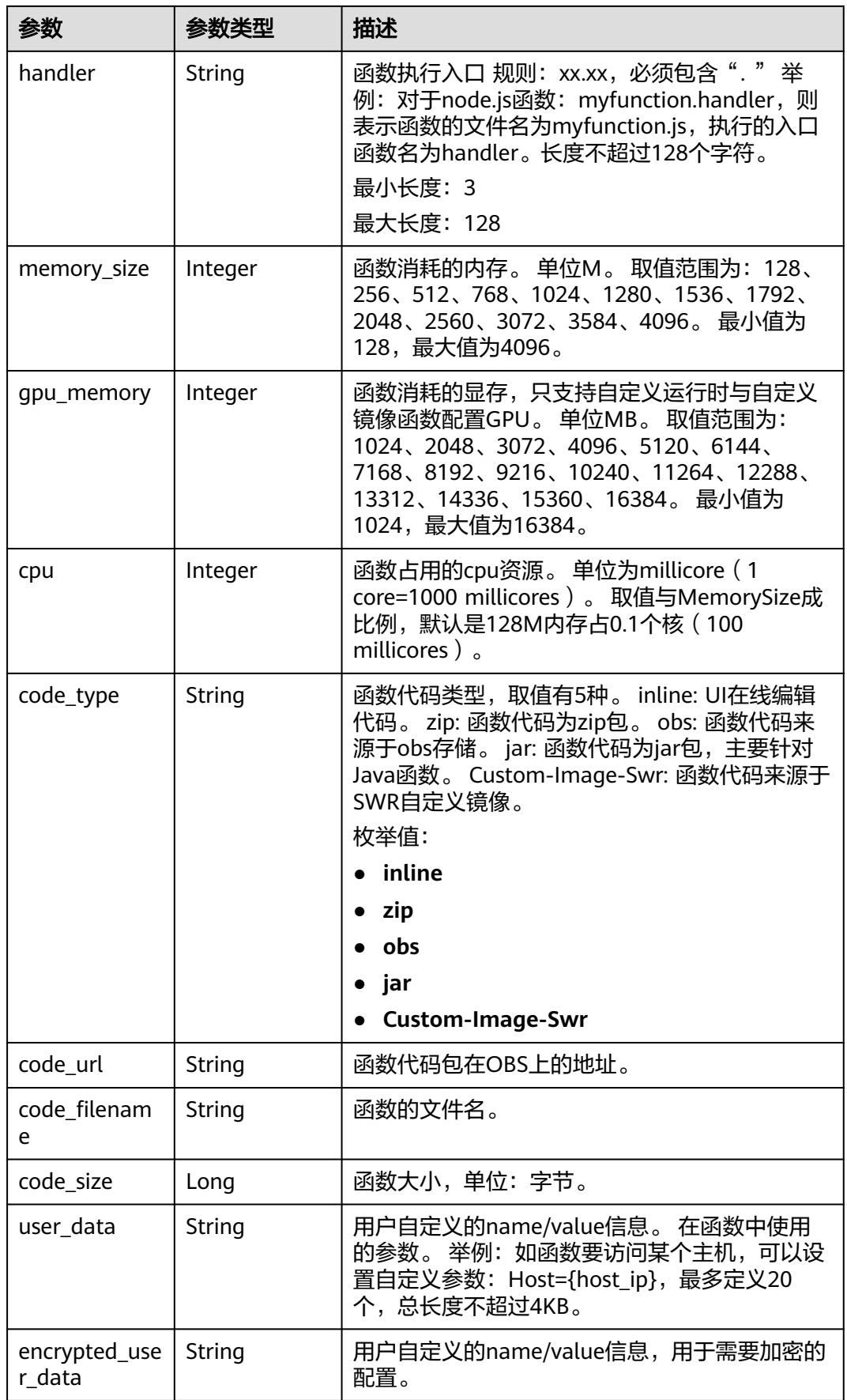

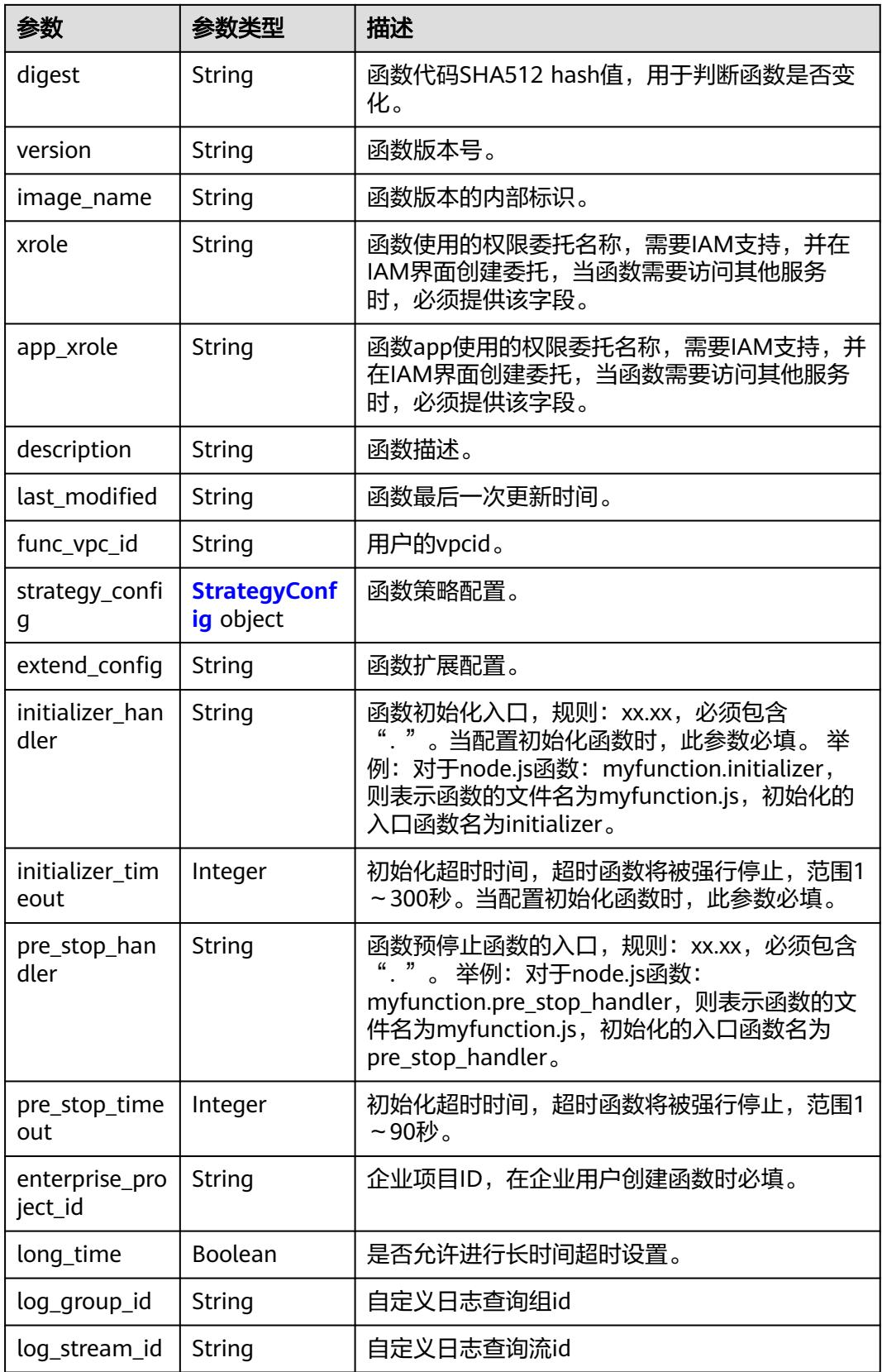

<span id="page-128-0"></span>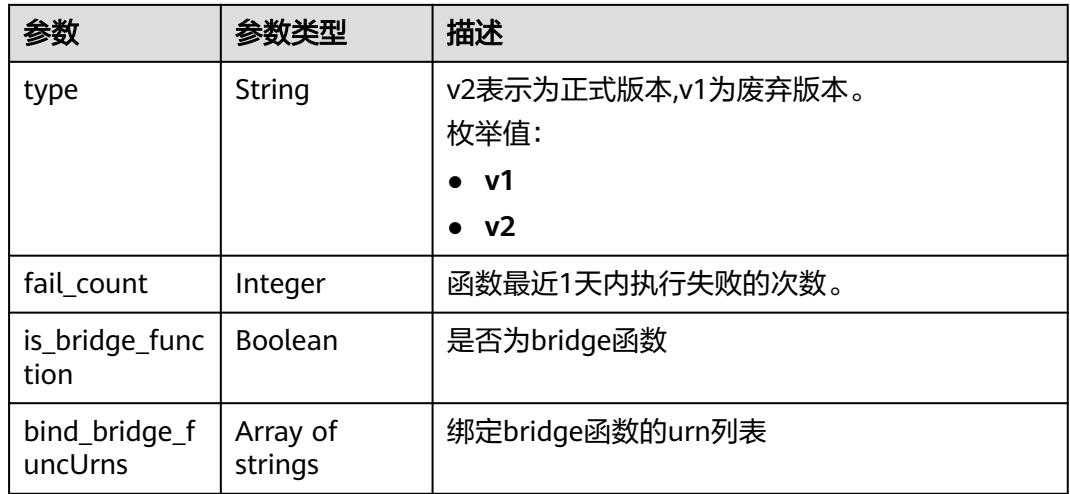

#### 表 **6-169** StrategyConfig

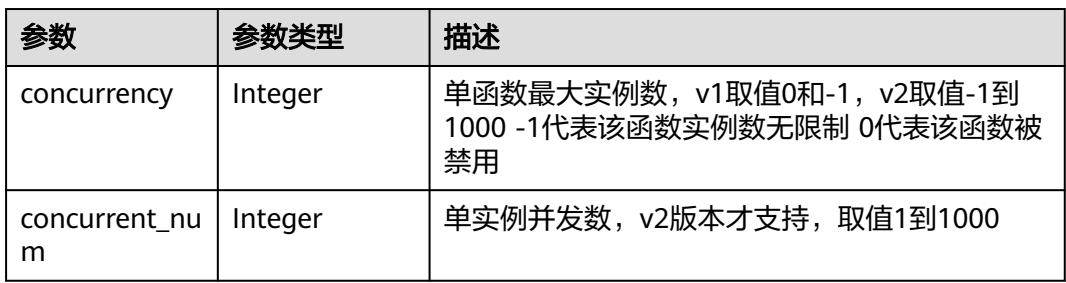

#### 状态码: **401**

## 表 **6-170** 响应 Body 参数

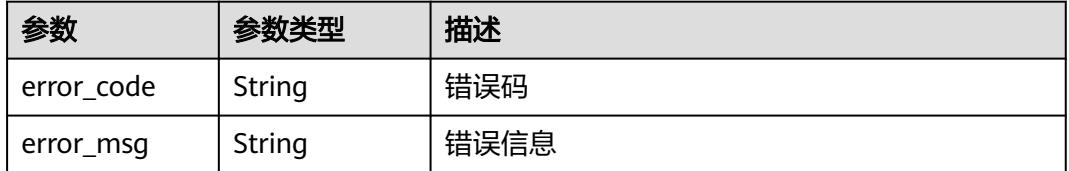

## 状态码: **403**

## 表 **6-171** 响应 Body 参数

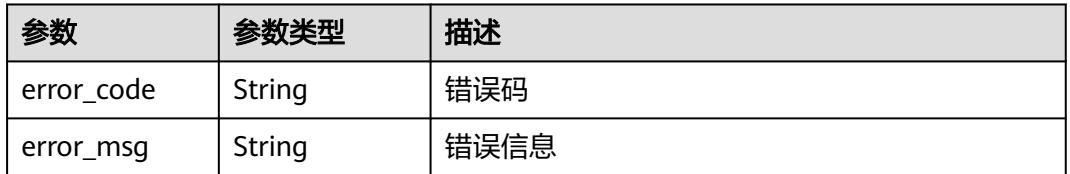

#### 表 **6-172** 响应 Body 参数

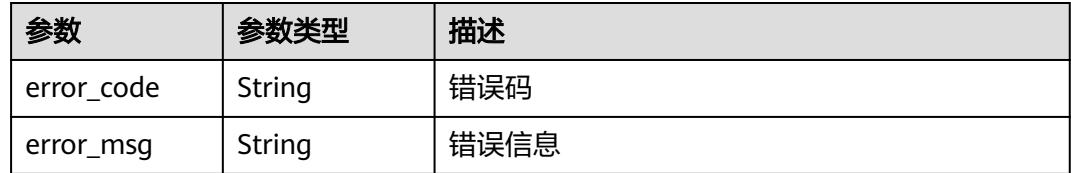

#### 状态码: **500**

表 **6-173** 响应 Body 参数

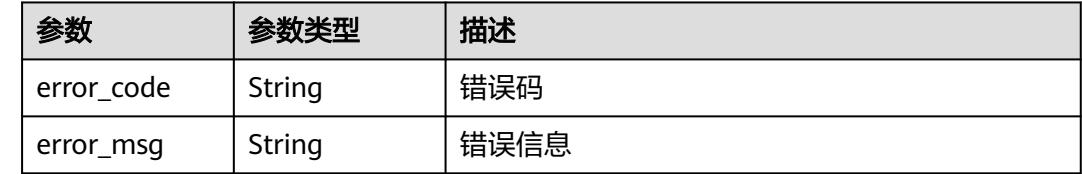

## 请求示例

#### 当前租户函数列表。

GET https://{Endpoint}/v2/{project\_id}/fgs/functions?marker=0&maxitems=400

## 响应示例

### 状态码: **200**

ok

```
{
  "functions" : [ {
   "func_urn" : "urn:fss:xxxxxxxxx:7aad83af3e8d42e99ac194e8419e2c9b:function:default:test",
 "resource_id" : "0d075978-5a54-4ee1-8e24-ff5bd070xxxx:test",
 "func_name" : "test",
 "domain_id" : "cff01_hk",
   "namespace" : "7aad83af3e8d42e99ac194e8419e2c9b",
 "project_name" : "xxxxxxxx",
 "package" : "default",
 "runtime" : "Node.js6.10",
 "timeout" : 3,
 "handler" : "test.handler",
   "memory_size" : 128,
   "cpu" : 300,
   "code_type" : "inline",
   "code_filename" : "index.js",
   "code_size" : 272,
   "digest" : 
"decbce6939297b0b5ec6d1a23bf9c725870f5e69fc338a89a6a4029264688dc26338f56d08b6535de47f15ad53
8e22ca66613b9a46f807d50b687bb53fded1c6",
   "version" : "latest",
   "xrole" : "cff",
   "image_name" : "latest-191025153727@zehht",
   "last_modified" : "2019-10-25 15:37:27",
   "strategy_config" : {
    "concurrency" : 0
 },
 "initializer_handler" : "index.initializer",
   "initializer_timeout" : 3,
```

```
 "pre_stop_handler" : "index.pre_stop_handler",
 "pre_stop_timeout" : 3
 } ],
 "next_marker" : 4
```
# 状态码

}

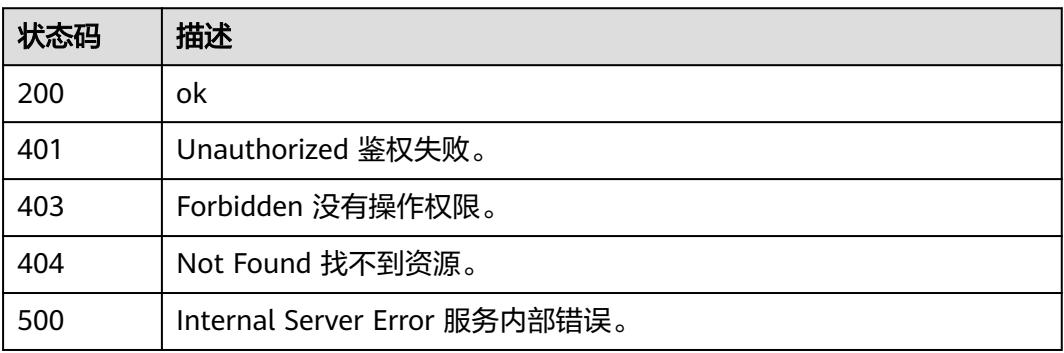

# 错误码

请参[见错误码。](#page-515-0)

# **6.6.2** 创建函数

# 功能介绍

创建指定的函数。

## **URI**

POST /v2/{project\_id}/fgs/functions

#### 表 **6-174** 路径参数

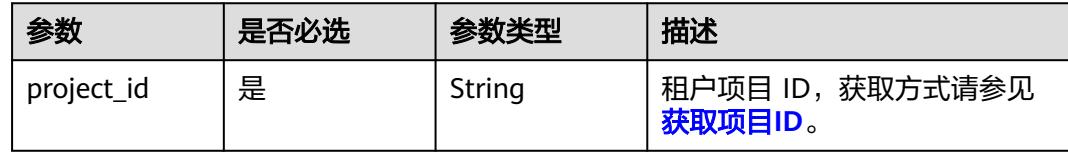

# 请求参数

表 **6-175** 请求 Header 参数

| 参数           | 是否必选 | 参数类型   | 描述                                                                    |
|--------------|------|--------|-----------------------------------------------------------------------|
| X-Auth-Token | 是    | String | 用户Token。<br>通过调用IAM服务获取用户<br>Token接口获取 (响应消息头中<br>X-Subject-Token的值)。 |
| Content-Type | 是    | String | 消息体的类型(格式)                                                            |

## 表 **6-176** 请求 Body 参数

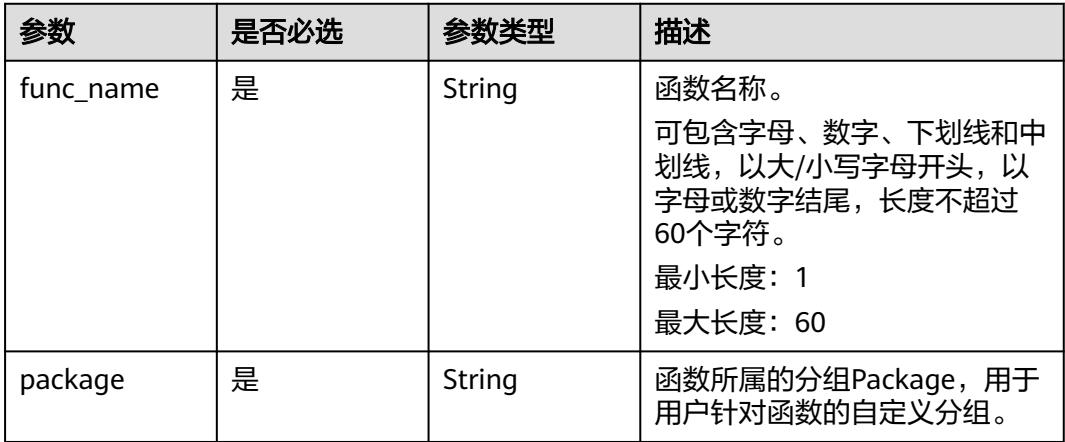

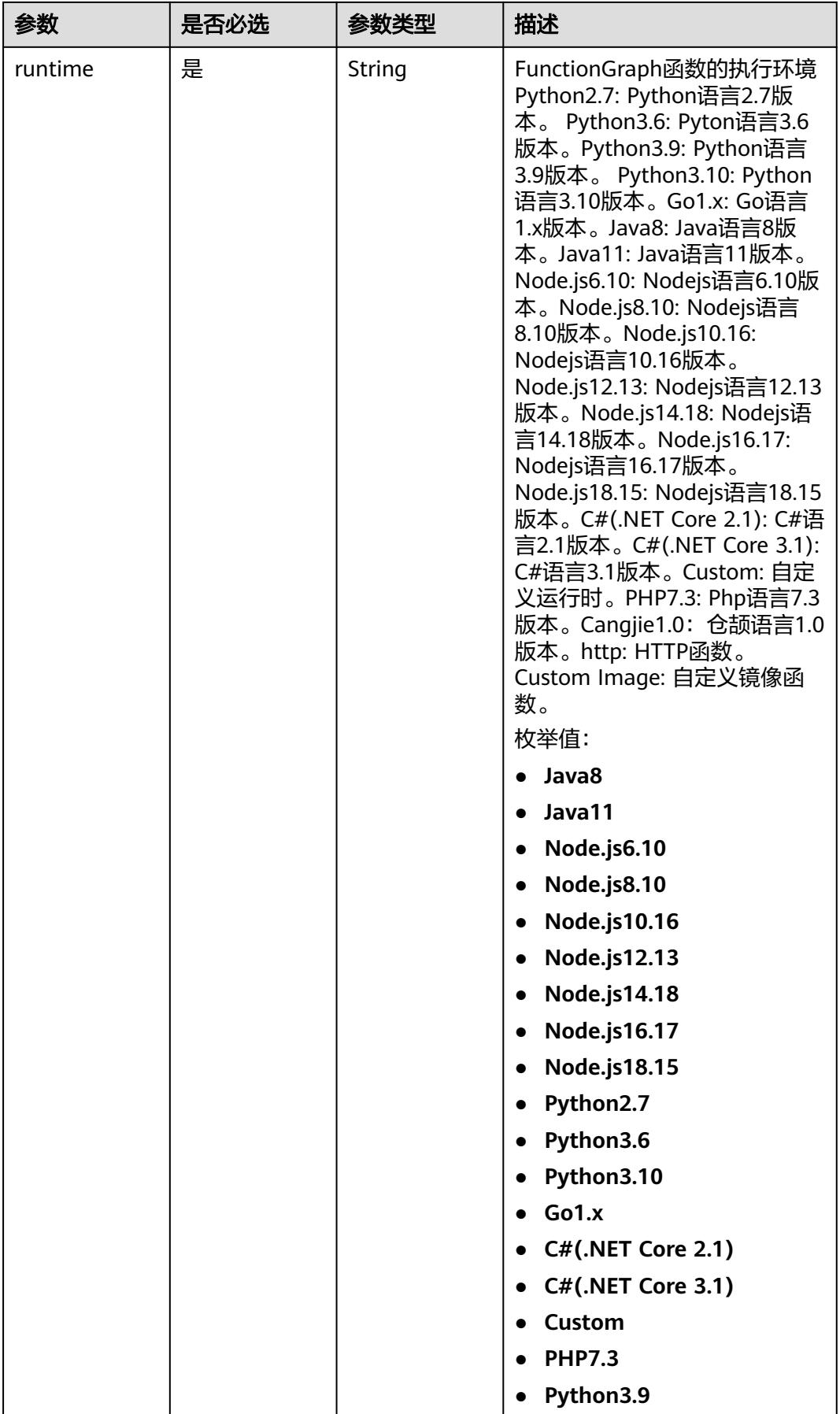

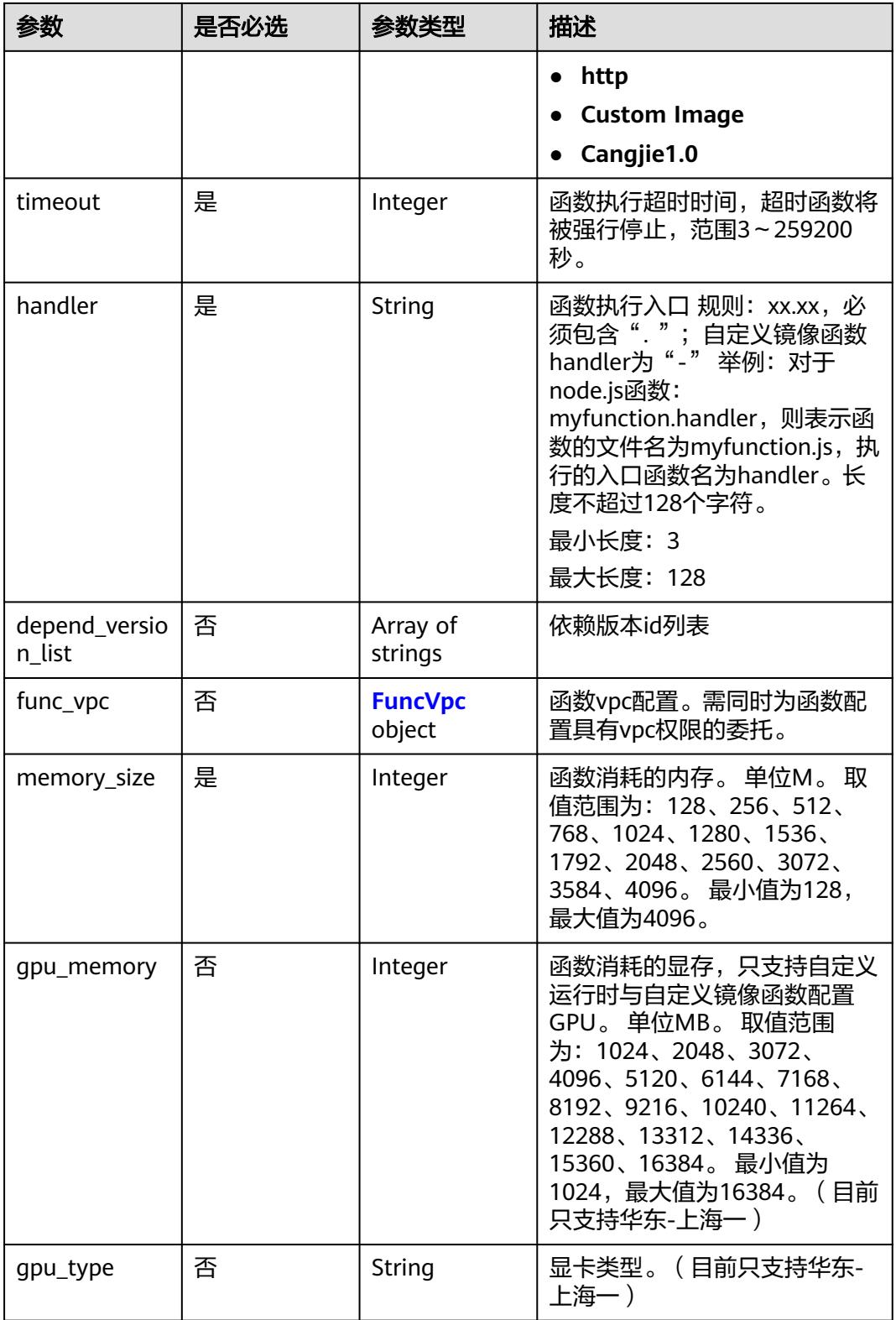

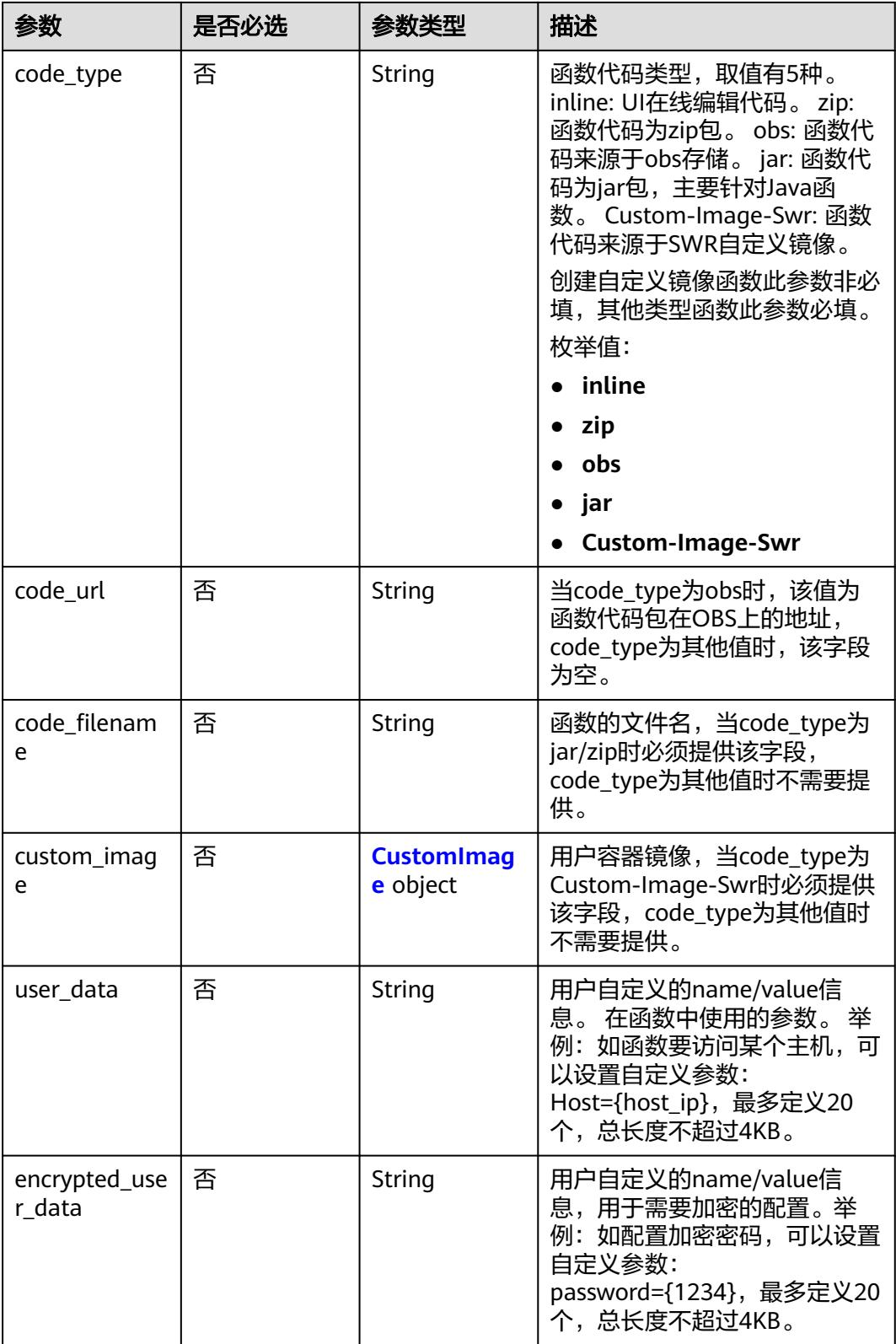

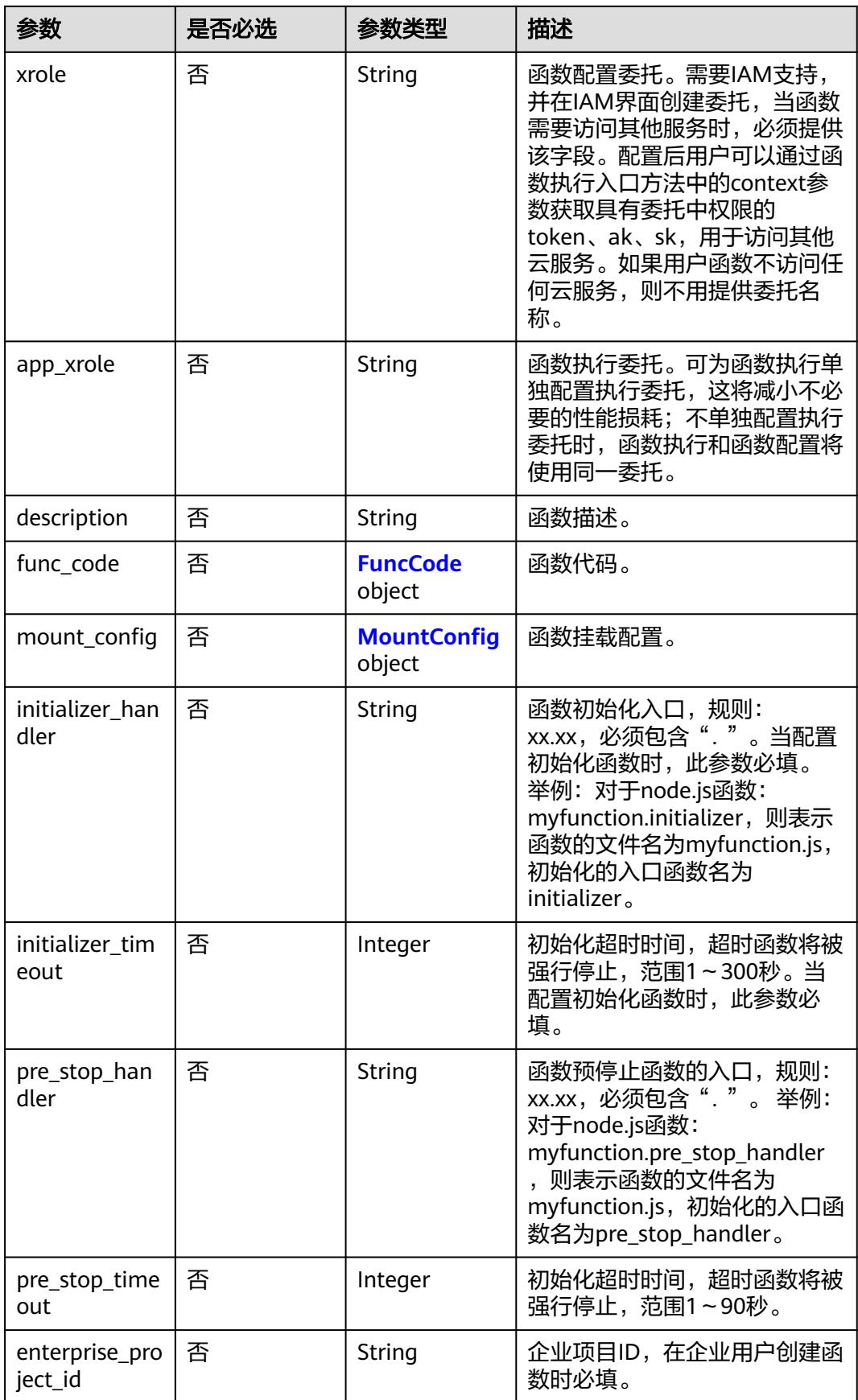

<span id="page-136-0"></span>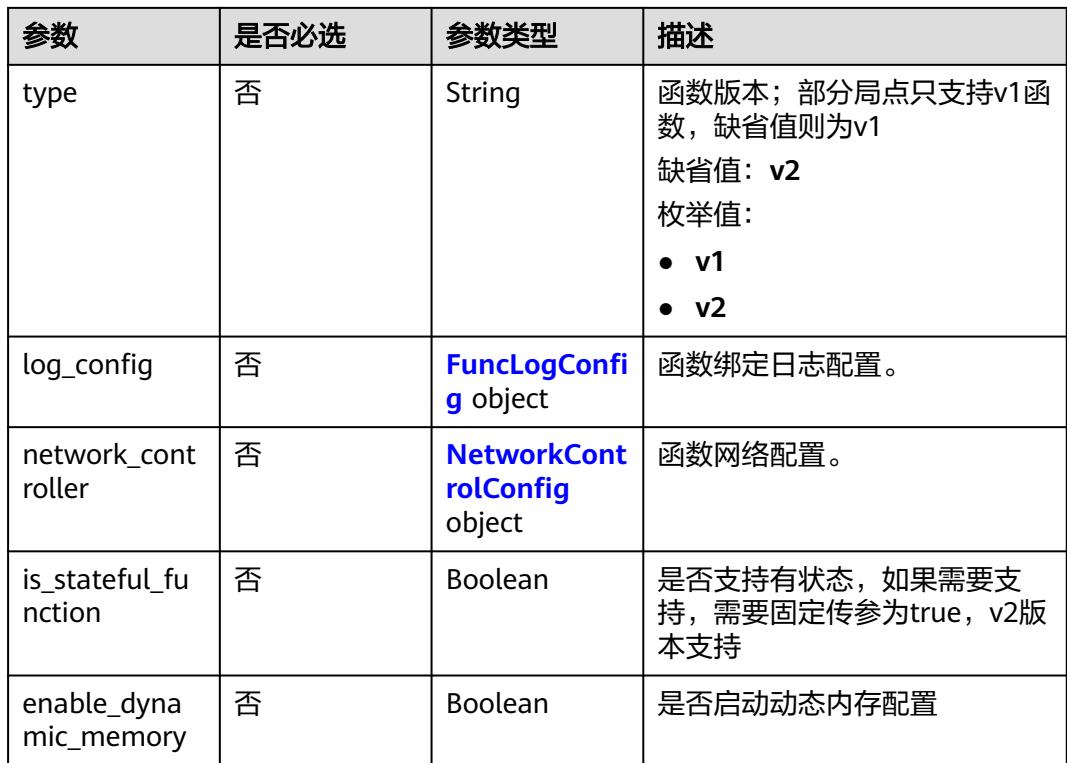

## 表 **6-177** FuncVpc

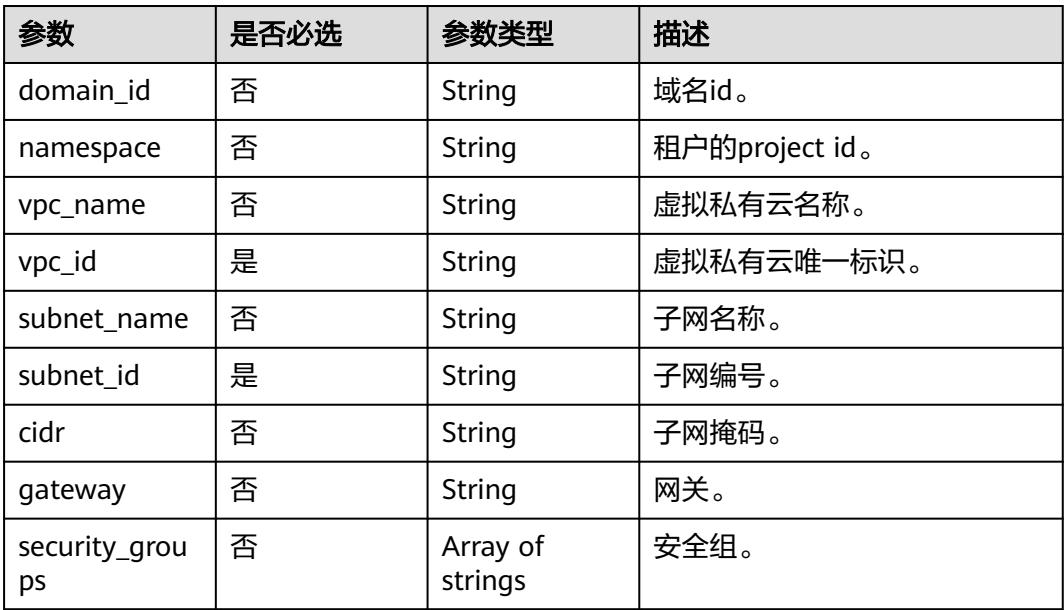

## 表 **6-178** CustomImage

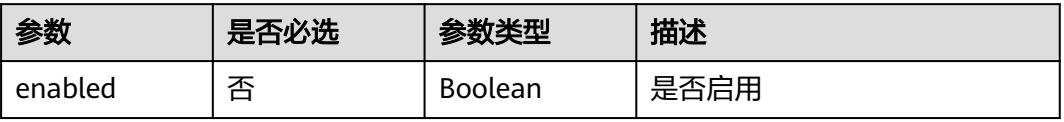

<span id="page-137-0"></span>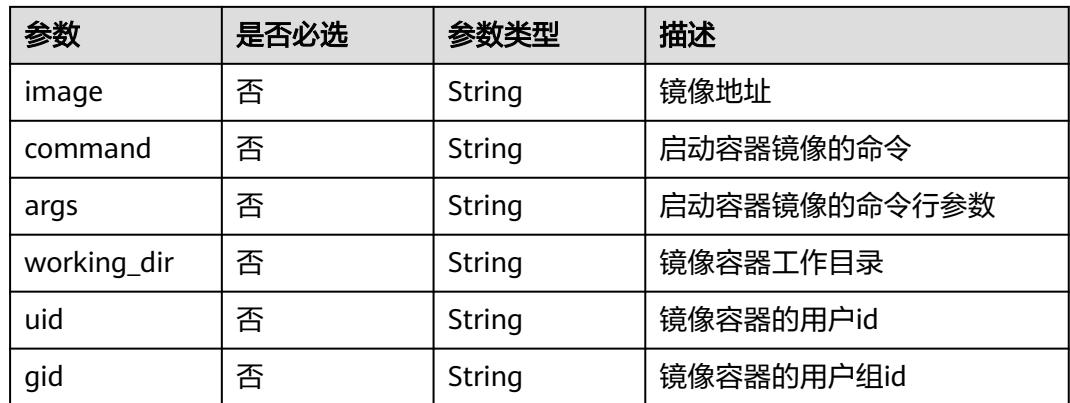

### 表 **6-179** FuncCode

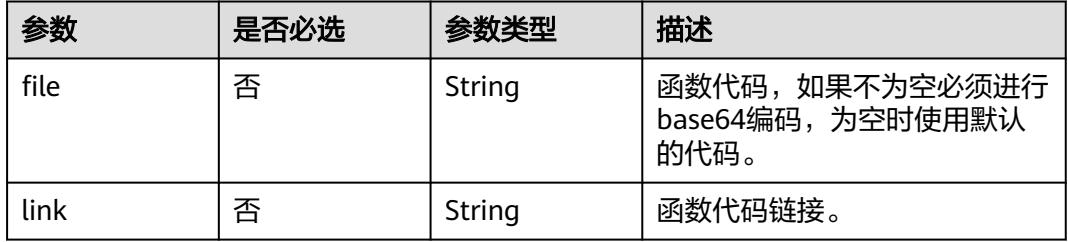

## 表 **6-180** MountConfig

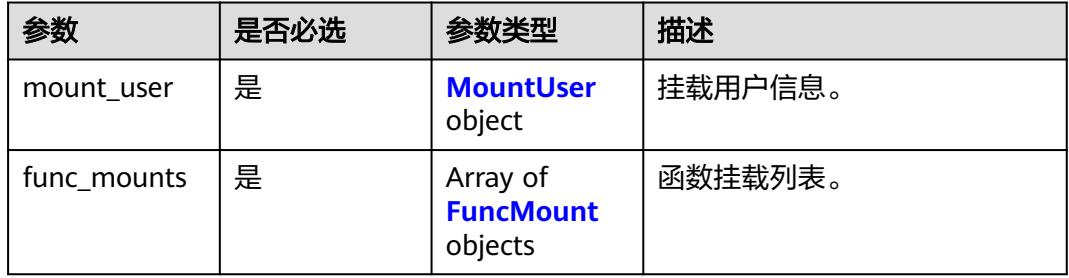

#### 表 **6-181** MountUser

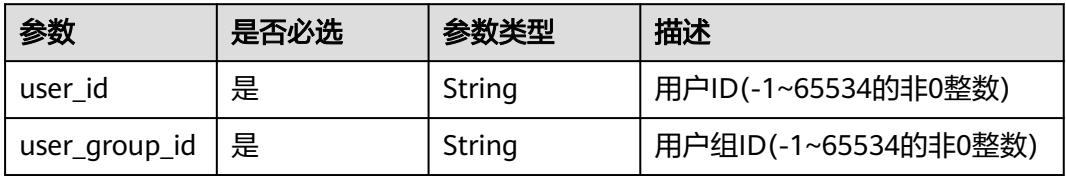

#### <span id="page-138-0"></span>表 **6-182** FuncMount

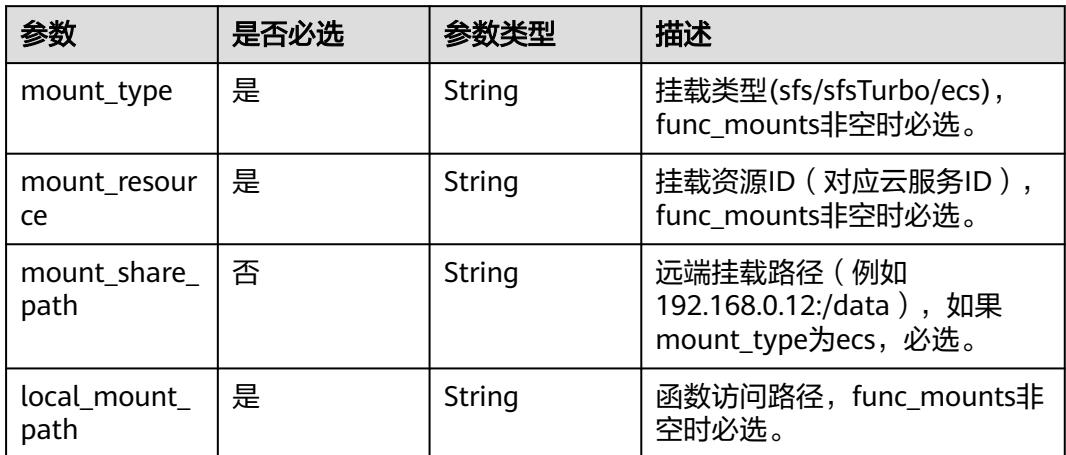

## 表 **6-183** FuncLogConfig

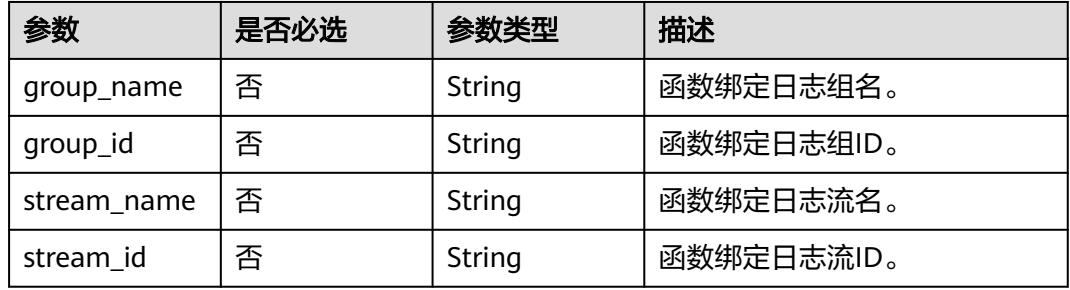

## 表 **6-184** NetworkControlConfig

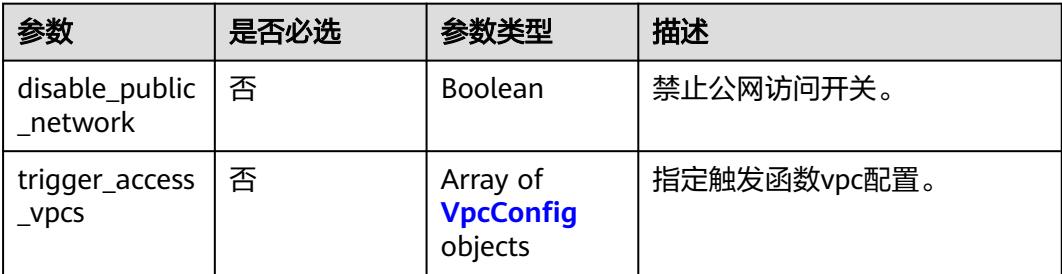

### 表 **6-185** VpcConfig

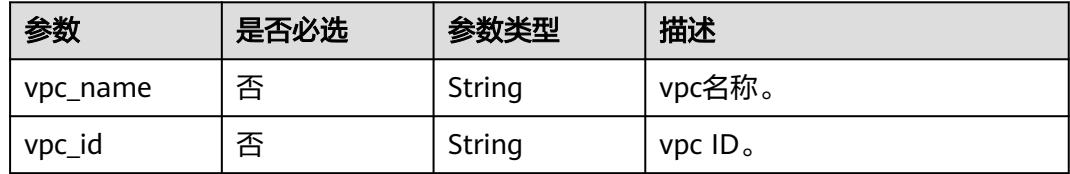

# 响应参数

表 **6-186** 响应 Body 参数

| 参数           | 参数类型   | 描述                                          |  |
|--------------|--------|---------------------------------------------|--|
| func id      | String | 函数id,唯一标识函数。                                |  |
| func_urn     | String | 函数的URN (Uniform Resource Name), 唯一<br>标识函数。 |  |
| func name    | String | 函数名称。                                       |  |
| domain id    | String | 域名id。                                       |  |
| namespace    | String | 租户的project id。                              |  |
| project_name | String | 租户的project name。                            |  |
| package      | String | 函数所属的分组Package,用于用户针对函数的<br>自定义分组。          |  |

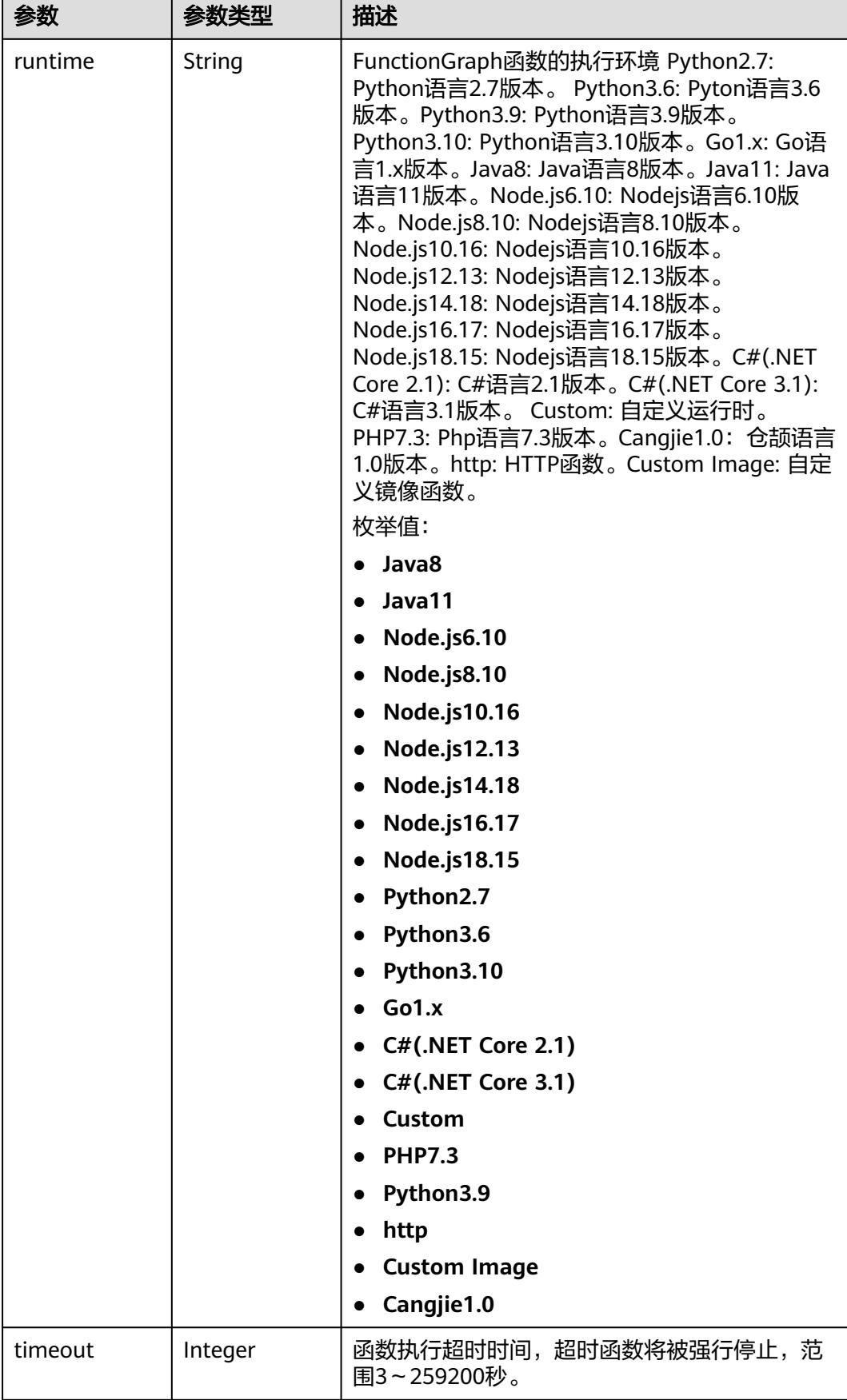

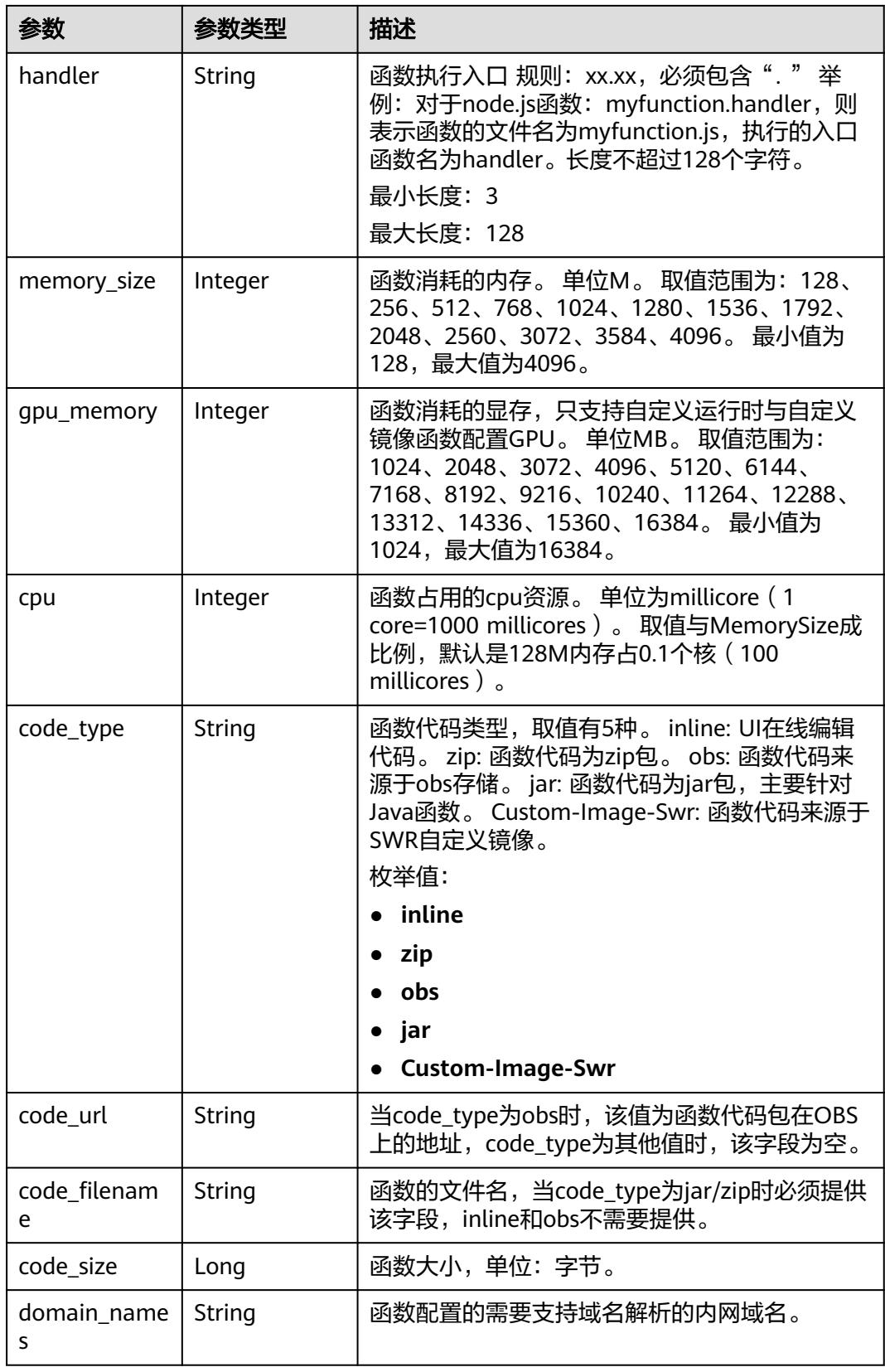

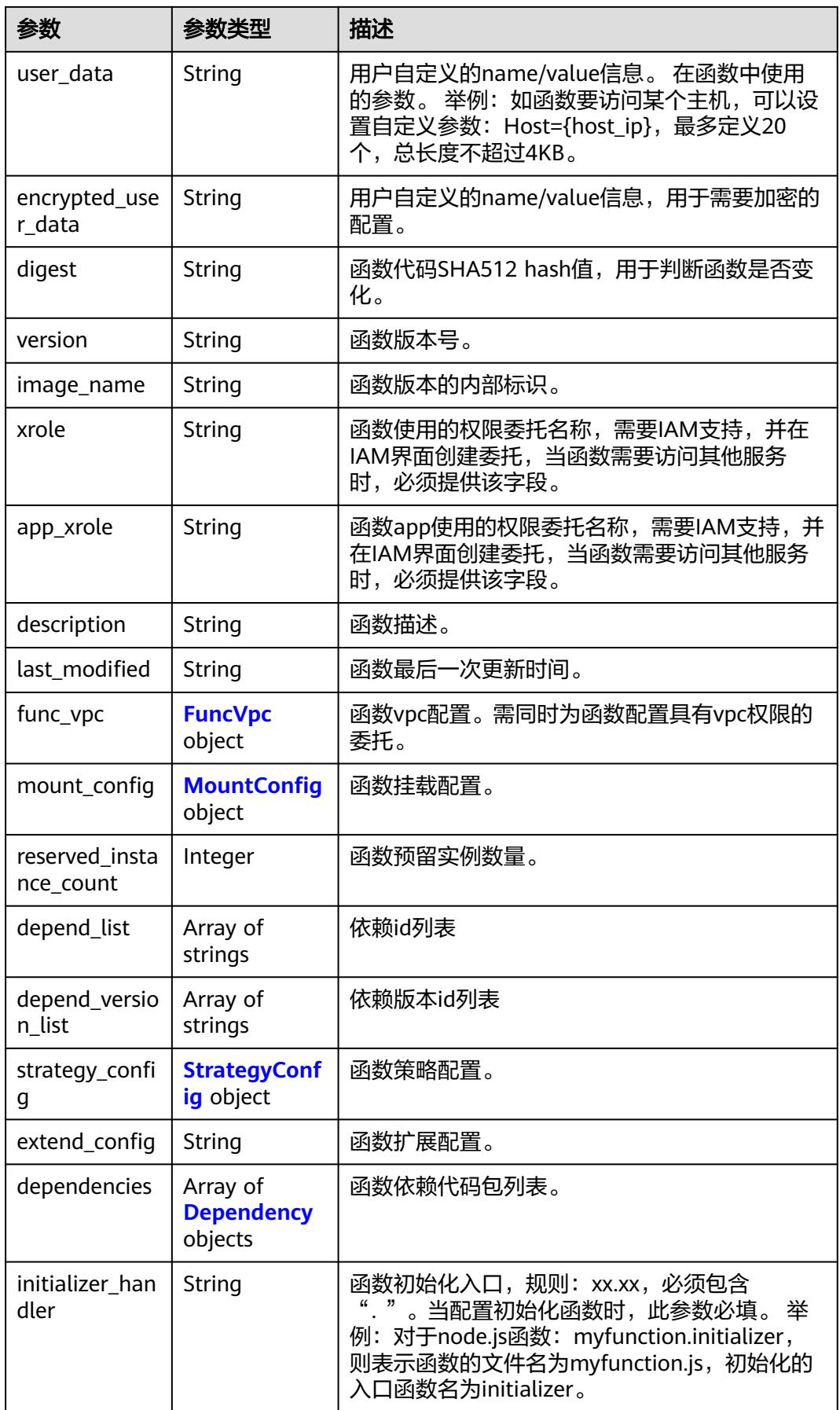

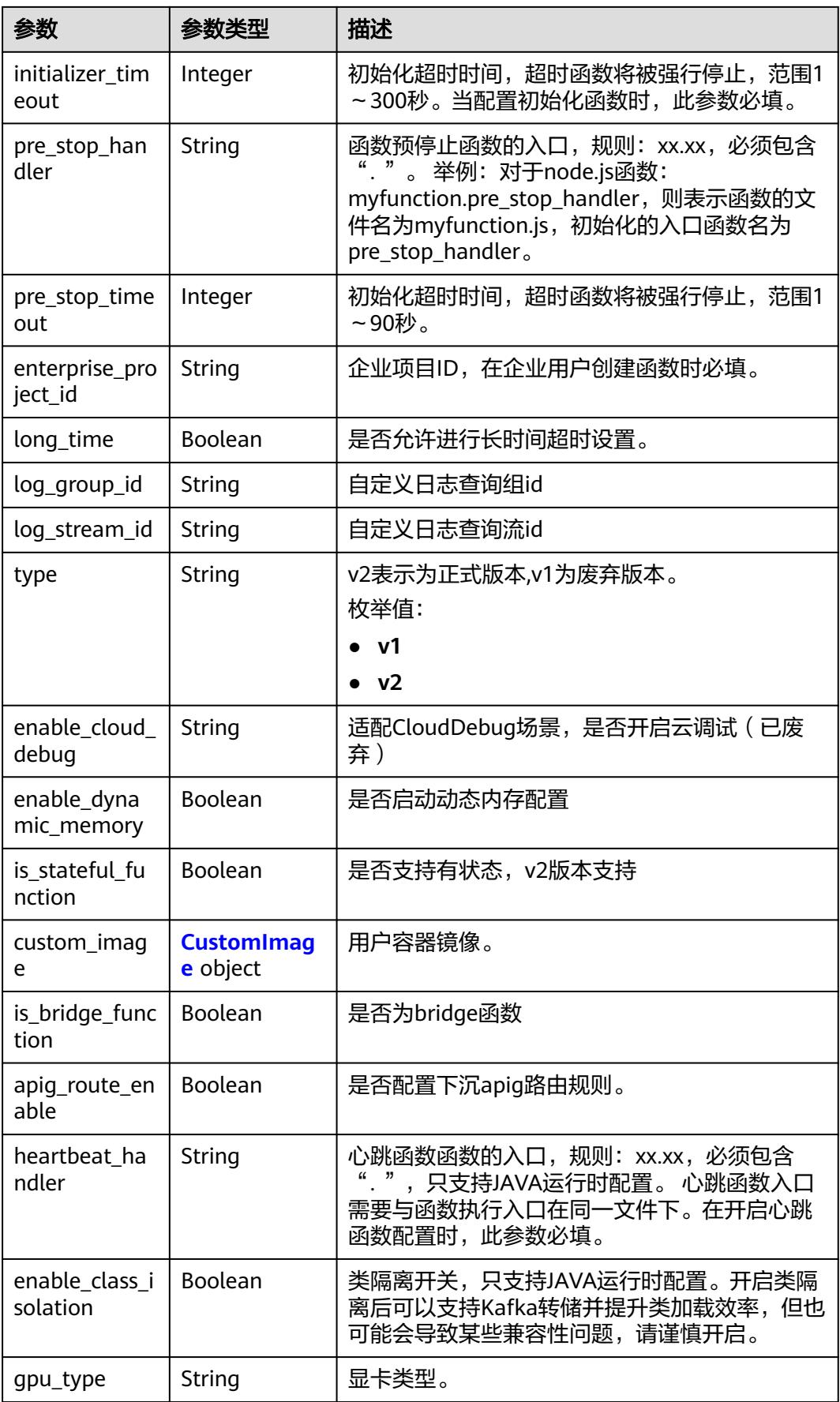
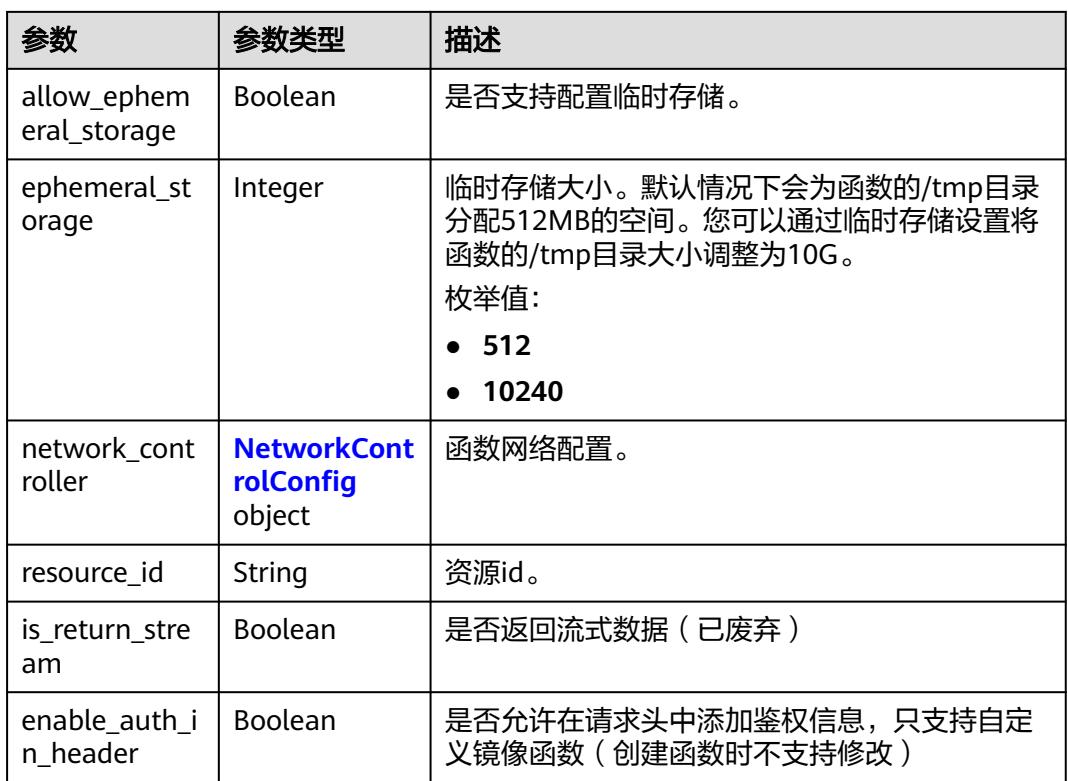

# 表 **6-187** FuncVpc

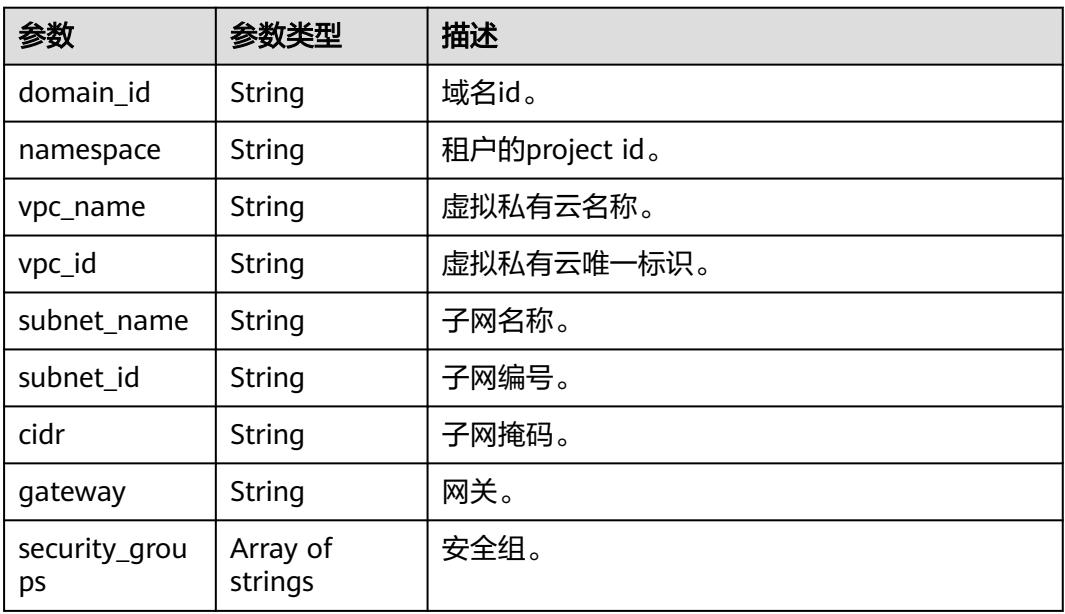

### 表 **6-188** MountConfig

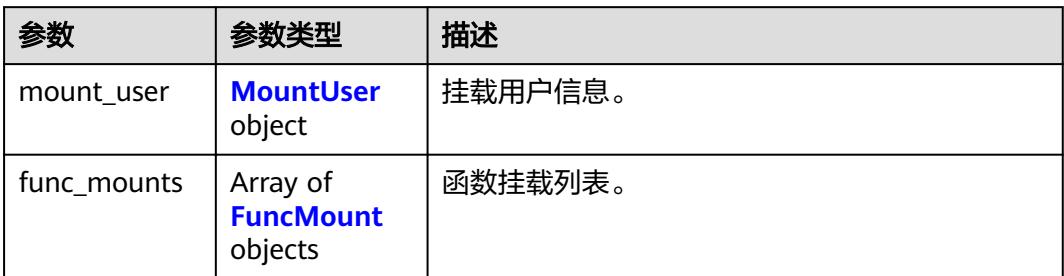

#### 表 **6-189** MountUser

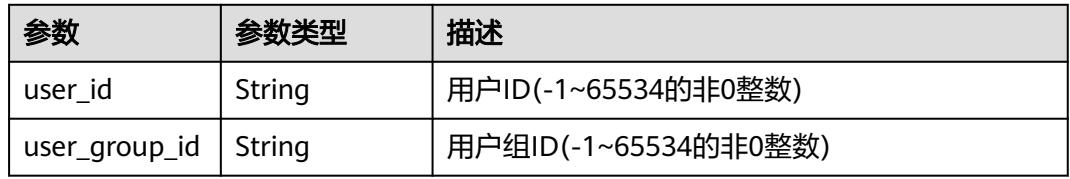

#### 表 **6-190** FuncMount

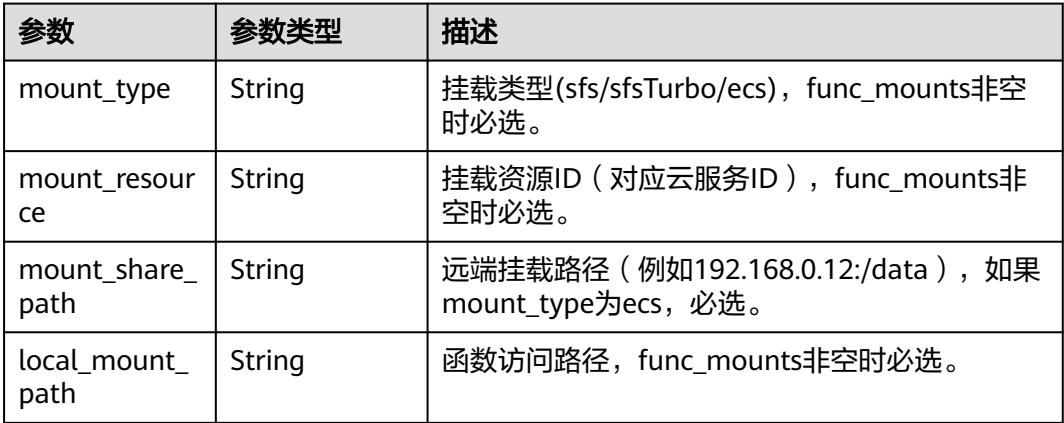

### 表 **6-191** StrategyConfig

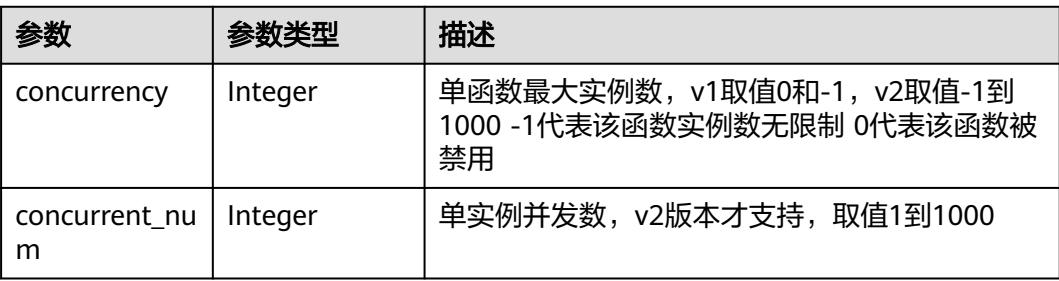

### 表 **6-192** Dependency

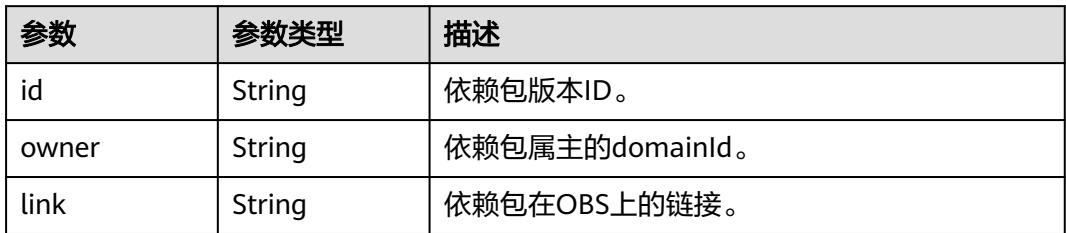

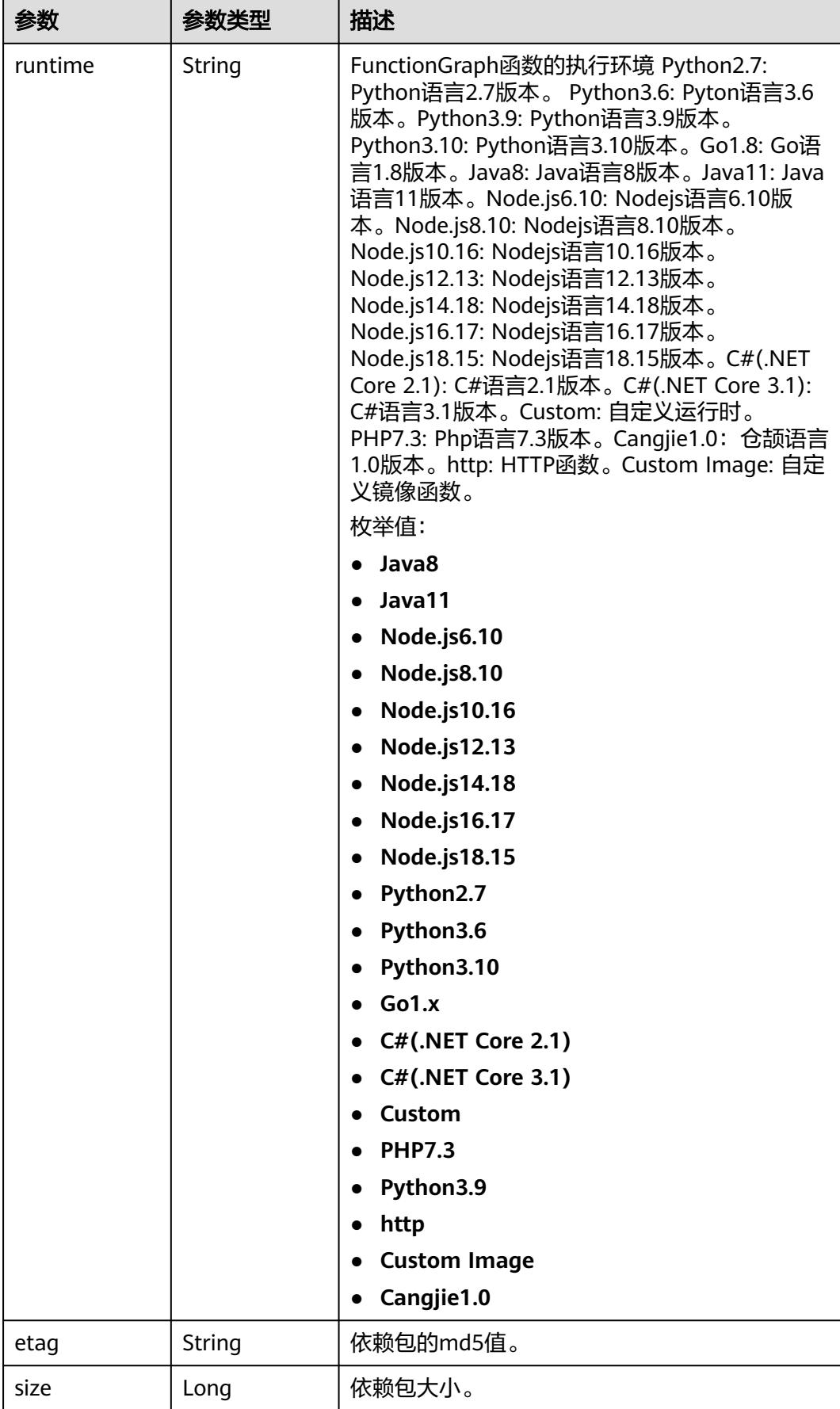

<span id="page-148-0"></span>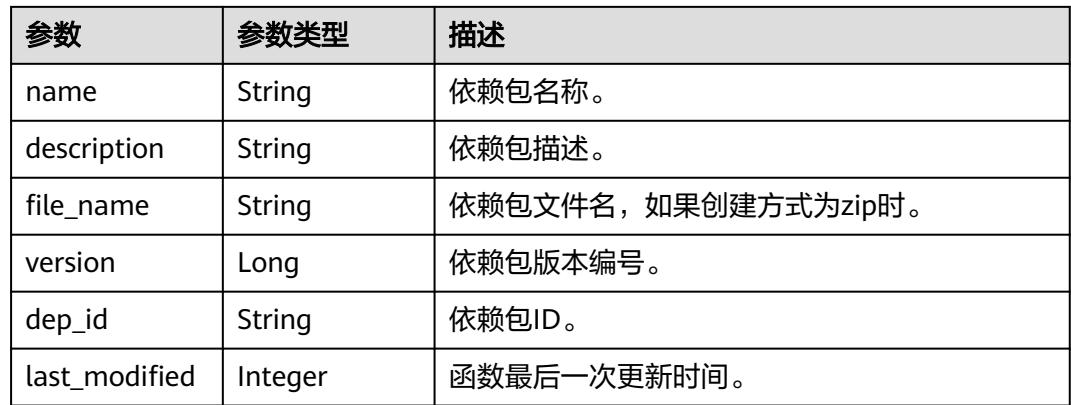

#### 表 **6-193** CustomImage

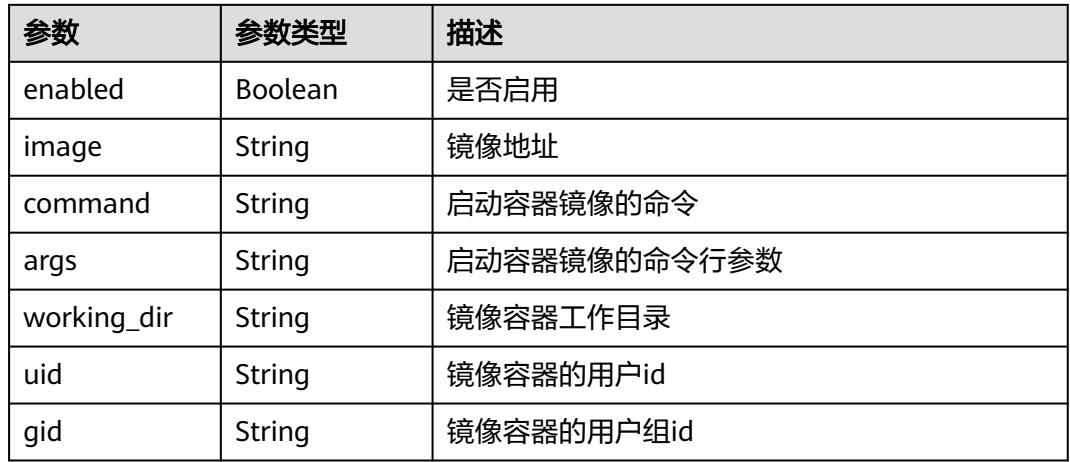

### 表 **6-194** NetworkControlConfig

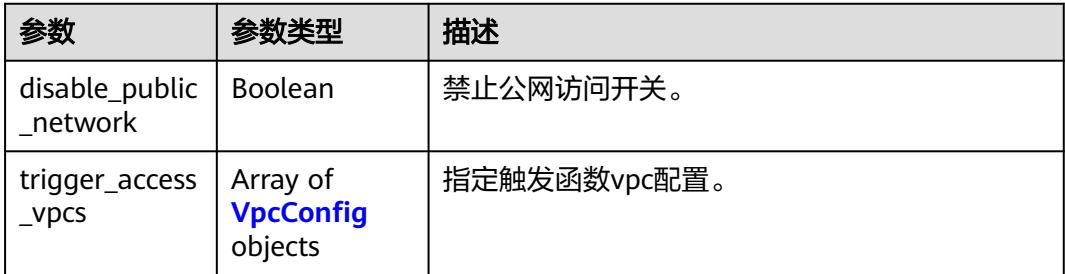

### 表 **6-195** VpcConfig

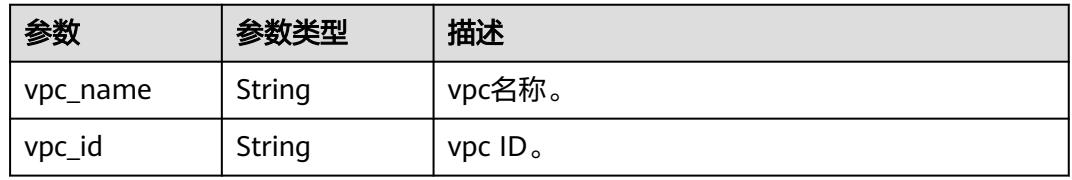

#### 状态码: **400**

#### 表 **6-196** 响应 Body 参数

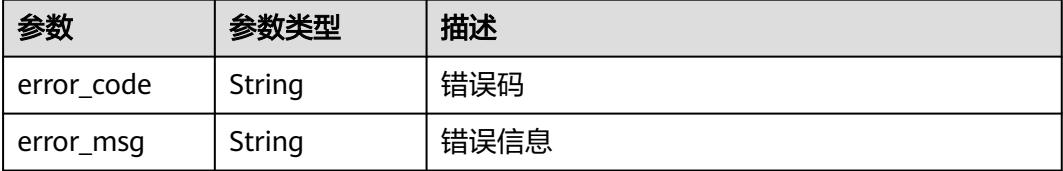

#### 状态码: **401**

表 **6-197** 响应 Body 参数

| 参数         | 参数类型   | 描述   |
|------------|--------|------|
| error code | String | 错误码  |
| error_msg  | String | 错误信息 |

#### 状态码: **403**

表 **6-198** 响应 Body 参数

| 参数         | 参数类型   | 描述   |
|------------|--------|------|
| error code | String | 错误码  |
| error_msg  | String | 错误信息 |

#### 状态码: **404**

表 **6-199** 响应 Body 参数

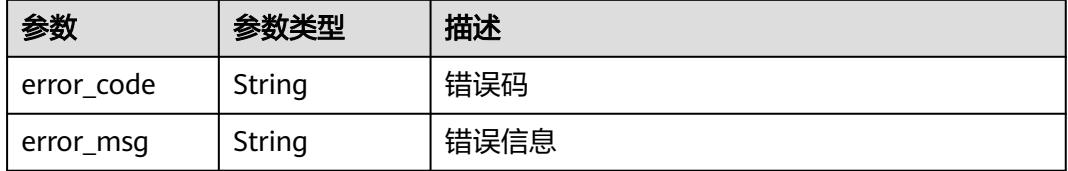

#### 状态码: **500**

#### 表 **6-200** 响应 Body 参数

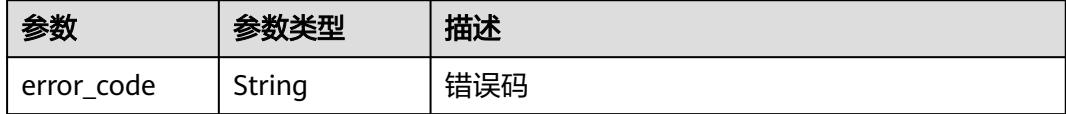

#### 状态码: **503**

表 **6-201** 响应 Body 参数

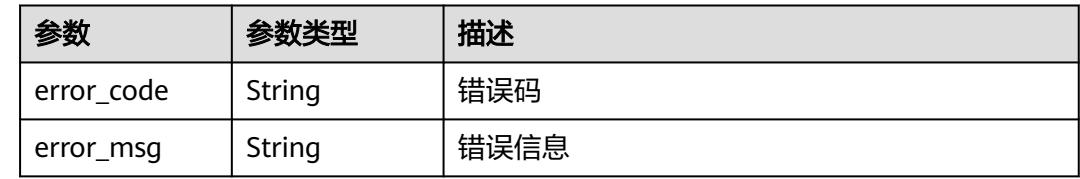

# 请求示例

● 创建名为xxx的python2.7函数,内存大小为128MB,超时时间3s,添加加密环境 变量password,添加磁盘挂载。

POST https://{Endpoint}/v2/{project\_id}/fgs/functions

```
{
 "func_name" : "xxx",
  "package" : "xxx",
 "runtime" : "Python2.7",
 "handler" : "index.py",
  "type" : "v2",
 "memory_size" : 128,
 "timeout" : 3,
  "code_type" : "inline",
  "mount_config" : {
    "mount_user" : {
     "user_id" : -1,
     "user_group_id" : -1
   },
    "func_mounts" : [ {
     "mount_resource" : "268xxx-d3xx-4cxx-98xx-d1dbxxx",
     "local_mount_path" : "/mnt",
     "mount_type" : "sfsTurbo"
   } ]
  },
  "encrypted_user_data" : "{\"password\":\"1234\"}",
 "func_code" : {
 "file" : "xxxxx",
 "link" : ""
 }
}
```
创建名为xxx的python3.9函数,内存大小为128MB,超时时间3s,代码由OBS上 传。

POST https://{Endpoint}/v2/{project\_id}/fgs/functions

```
{
  "func_name" : "xxx",
 "package" : "xxx",
 "runtime" : "Python3.9",
  "handler" : "index.py",
  "type" : "v2",
  "memory_size" : 128,
  "timeout" : 3,
  "code_type" : "obs",
```
 "code\_url" : "https:xxx" }

创建名为xxx的自定义镜像函数,内存大小为128MB,超时时间3s,代码由SWR上 传。

POST https://{Endpoint}/v2/{project\_id}/fgs/functions

```
{
  "func_name" : "xxx",
  "package" : "xxx",
  "runtime" : "Custom Image",
  "handler" : "-",
  "type" : "v2",
  "memory_size" : 128,
  "timeout" : 3,
  "code_type" : "obs",
  "code_url" : "https:xxx",
  "xrole" : "xxx",
  "custom_image" : {
    "enabled" : true,
   "image" : "swr.xxx"
  }
}
```
# 响应示例

#### 状态码: **200**

#### ok

```
{
  "func_urn" : 
"urn:fss:xxxxxxxxx:c3b2459a6d5e4b548e6777e57852692d:function:default:TestCreateFunctionInPythonSdk:lat
est",
  "func_name" : "TestCreateFunctionInPythonSdk",
  "domain_id" : "14ee2e3501124efcbca7998baa24xxxx",
  "namespace" : "46b6f338fc3445b8846c71dfb1fbxxxx",
  "project_name" : "xxxxxxxxxx",
  "package" : "default",
  "runtime" : "Python3.6",
 "timeout" : 3,
 "handler" : "index.handler",
  "memory_size" : 128,
  "encrypted_user_data" : "{\"password\":\"\"}",
  "mount_config" : {
   "mount_user" : {
     "user_id" : -1,
     "user_group_id" : -1
   },
   "func_mounts" : [ {
     "mount_resource" : "268xxx-d3xx-4cxx-98xx-d1dbxxx",
     "local_mount_path" : "/mnt",
     "mount_type" : "sfsTurbo"
   } ]
  },
  "cpu" : 300,
  "code_type" : "inline",
  "code_filename" : "index.py",
  "code_size" : 100,
  "digest" : 
"1c8610d1870731a818a037f1d2adf3223e8ac351aeb293fb1f8eabd2e9820069a61ed8b5d38182e760adc33a30
7d0e957afc357f415cd8c9c3ff6f0426fd85cd",
  "version" : "latest",
 "image_name" : "latest-191025153727@zehht",
 "last_modified" : "2019-10-25 15:37:27",
 "strategy_config" : {
   "concurrency" : 0
  }
}
```
#### 状态码: **400**

Bad Request 请求错误。

```
{
  "error_code" : "FSS.0400",
  "error_msg" : "invalid parameter"
}
```
#### 状态码: **401**

Unauthorized 鉴权失败。

```
{
  "error_code" : "FSS.0401",
  "error_msg" : "not permit"
}
```
#### 状态码: **403**

Forbidden 没有操作权限。

```
{
  "error_code" : "FSS.0403",
  "error_msg" : "invalid token"
}
```
### 状态码

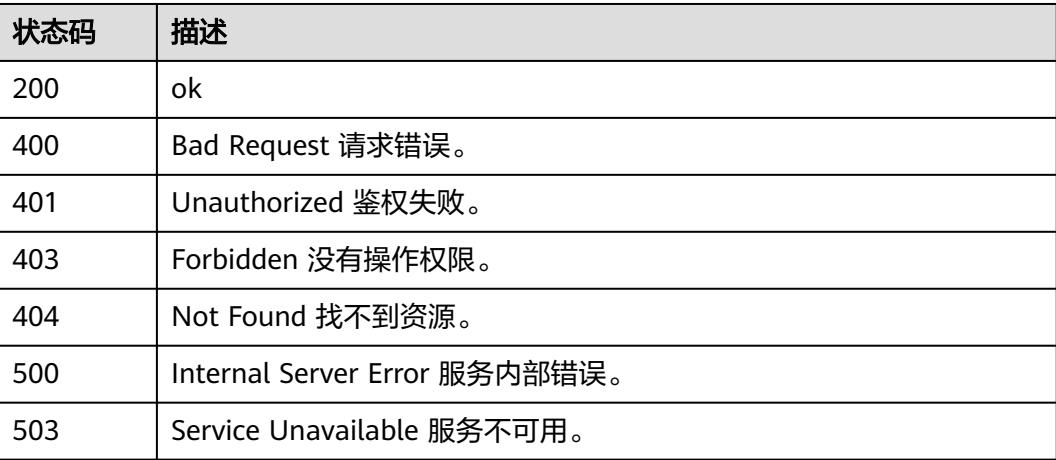

#### 错误码

请参见<mark>错误码</mark>。

# **6.6.3** 删除函数**/**版本

# 功能介绍

删除指定的函数或者特定的版本(不允许删除latest版本)。

如果URN中包含函数版本或者别名,则删除特定的函数版本或者别名指向的版本以及 该版本关联的trigger。 如果URN中不包含版本或者别名,则删除整个函数,包含所有 版本以及别名,触发器。

### **URI**

DELETE /v2/{project\_id}/fgs/functions/{function\_urn}

#### 表 **6-202** 路径参数

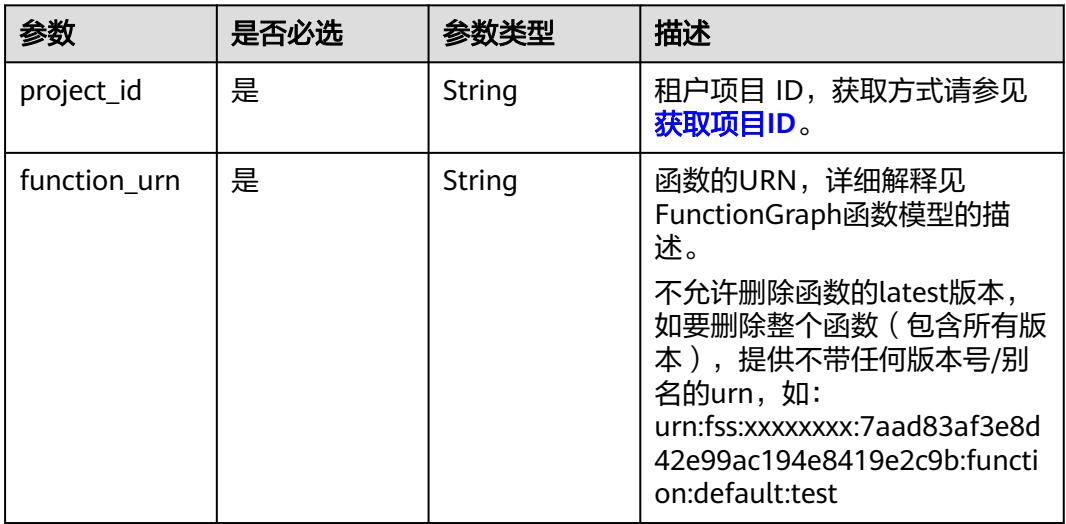

# 请求参数

### 表 **6-203** 请求 Header 参数

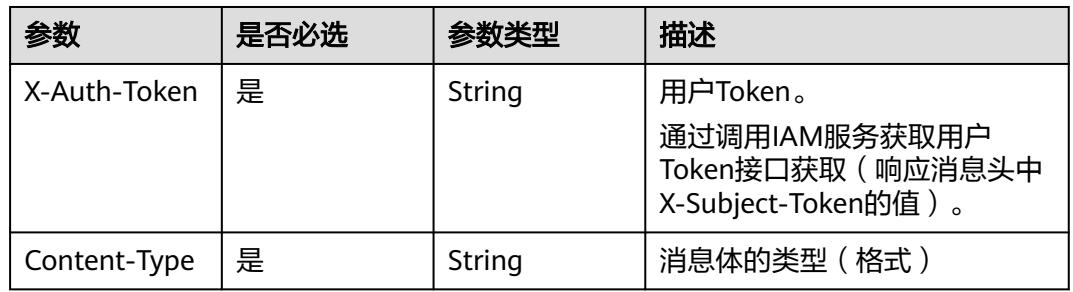

# 响应参数

状态码: **401**

表 **6-204** 响应 Body 参数

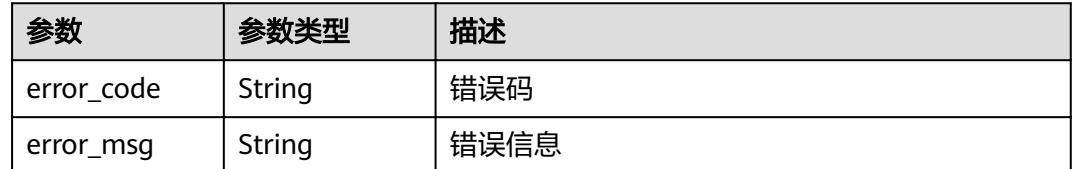

### 状态码: **403**

#### 表 **6-205** 响应 Body 参数

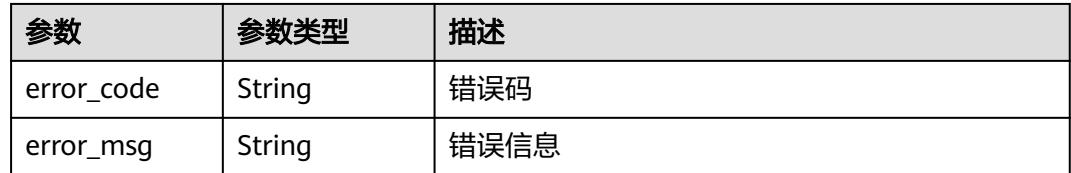

#### 状态码: **404**

表 **6-206** 响应 Body 参数

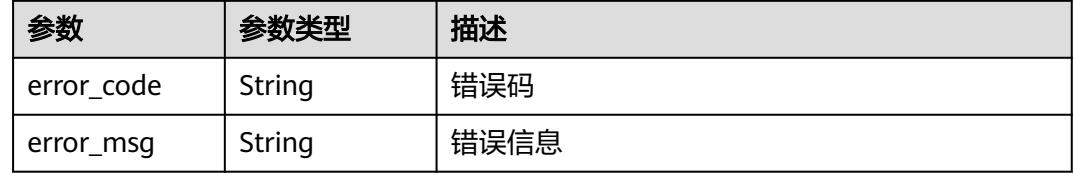

### 状态码: **500**

#### 表 **6-207** 响应 Body 参数

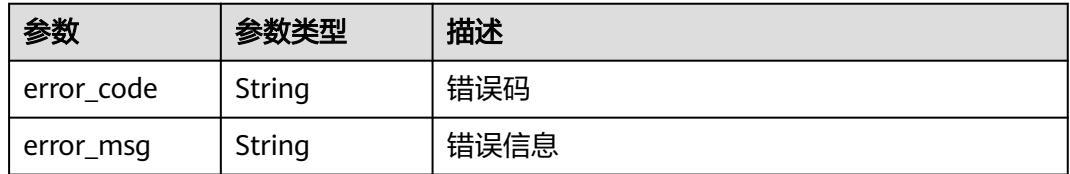

# 请求示例

### 删除租户指定函数/版本。

DELETE https://{Endpoint}/v2/{project\_id}/fgs/functions/{func\_urn}

# 响应示例

无

# 状态码

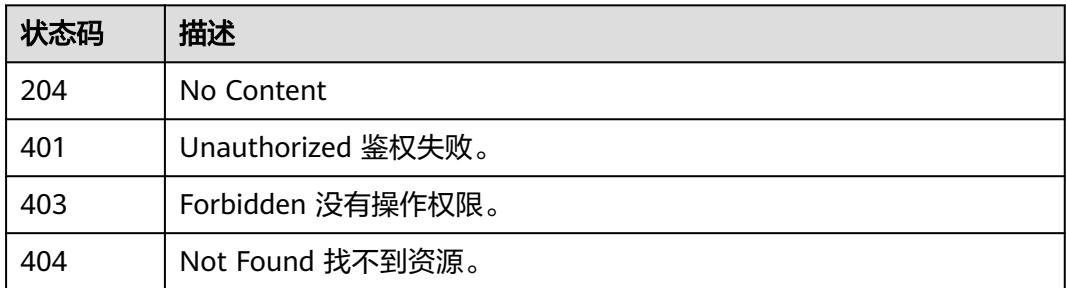

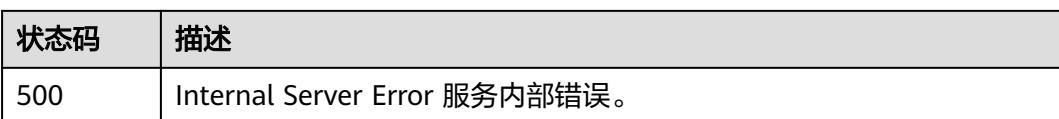

# 错误码

请参[见错误码。](#page-515-0)

# **6.6.4** 获取指定函数代码信息

# 功能介绍

获取指定函数代码信息。

### **URI**

GET /v2/{project\_id}/fgs/functions/{function\_urn}/code

#### 表 **6-208** 路径参数

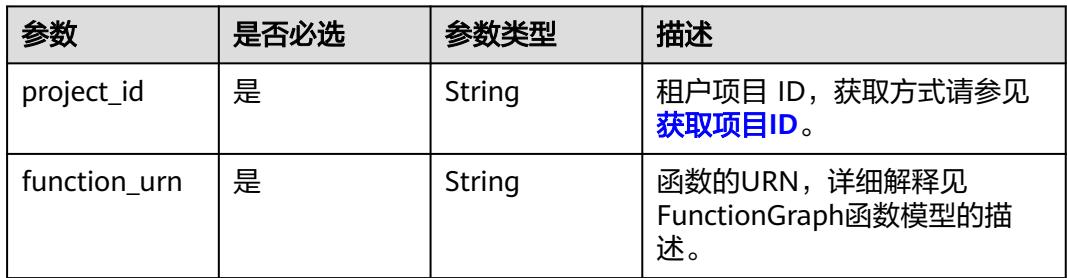

# 请求参数

### 表 **6-209** 请求 Header 参数

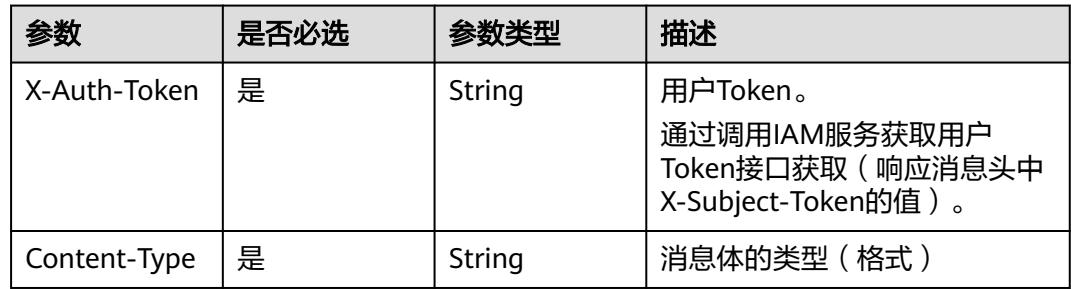

# 响应参数

状态码: **200**

### 表 **6-210** 响应 Body 参数

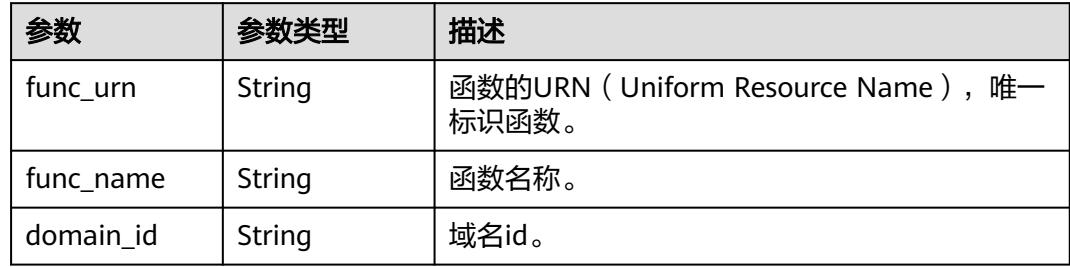

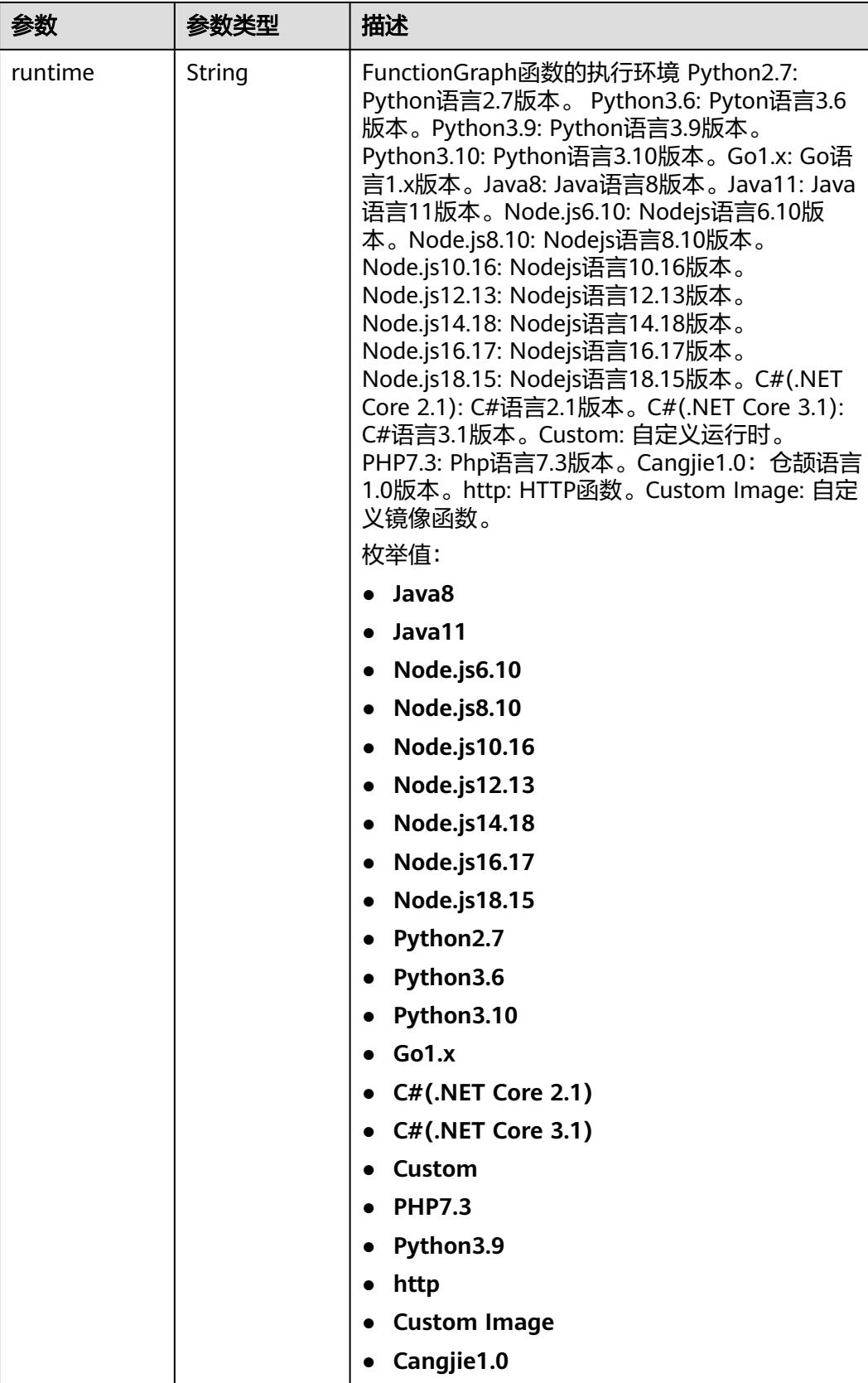

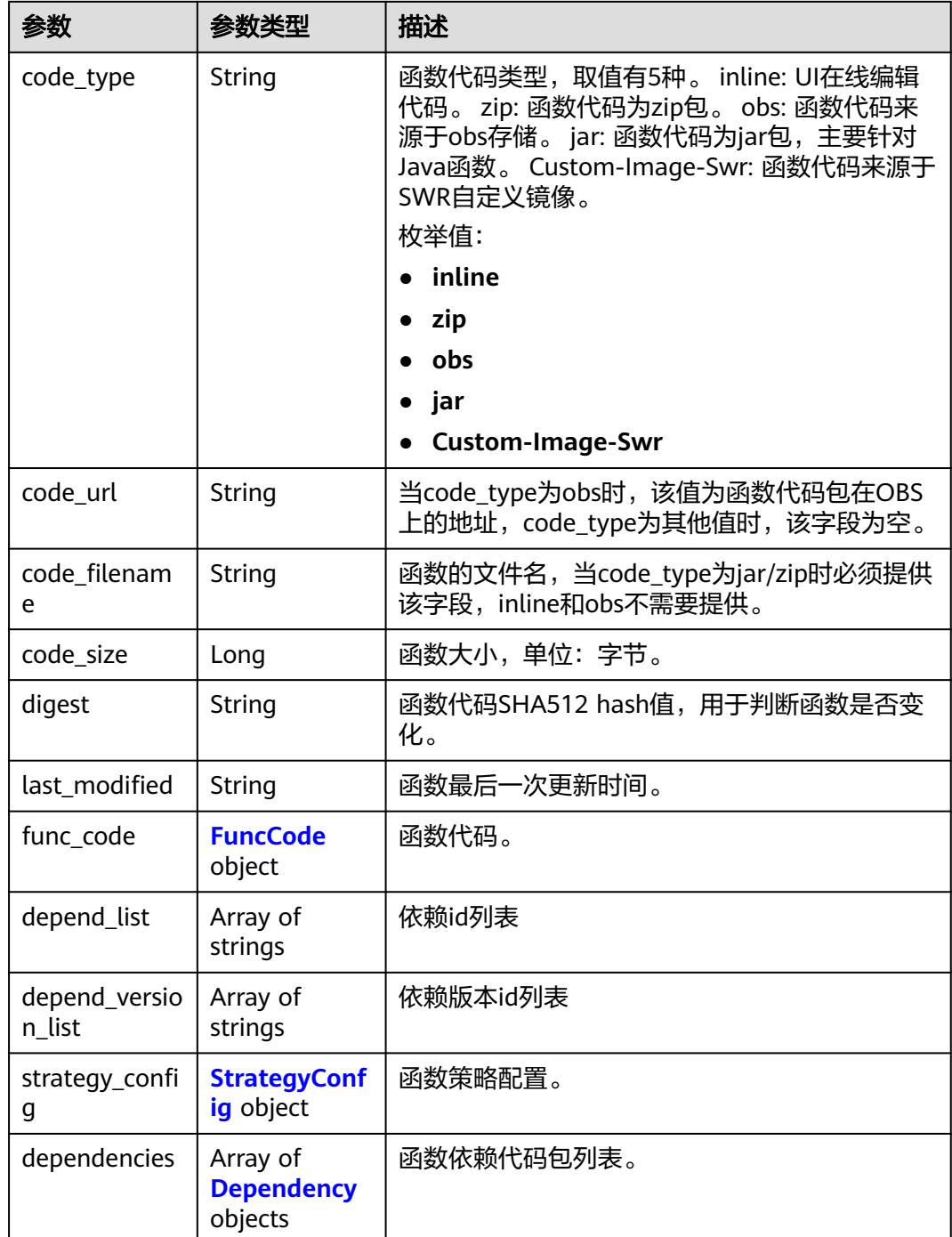

### 表 **6-211** FuncCode

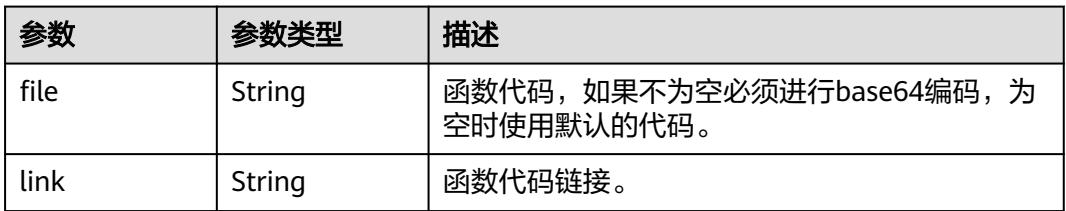

### <span id="page-159-0"></span>表 **6-212** StrategyConfig

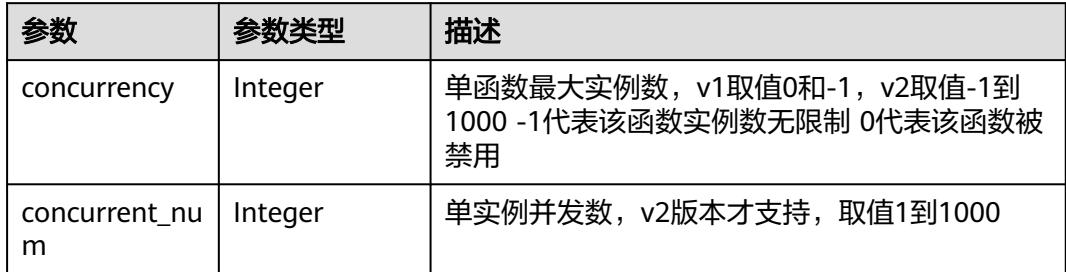

### 表 **6-213** Dependency

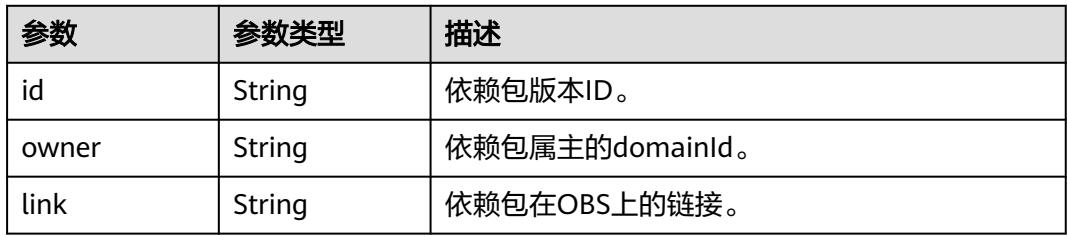

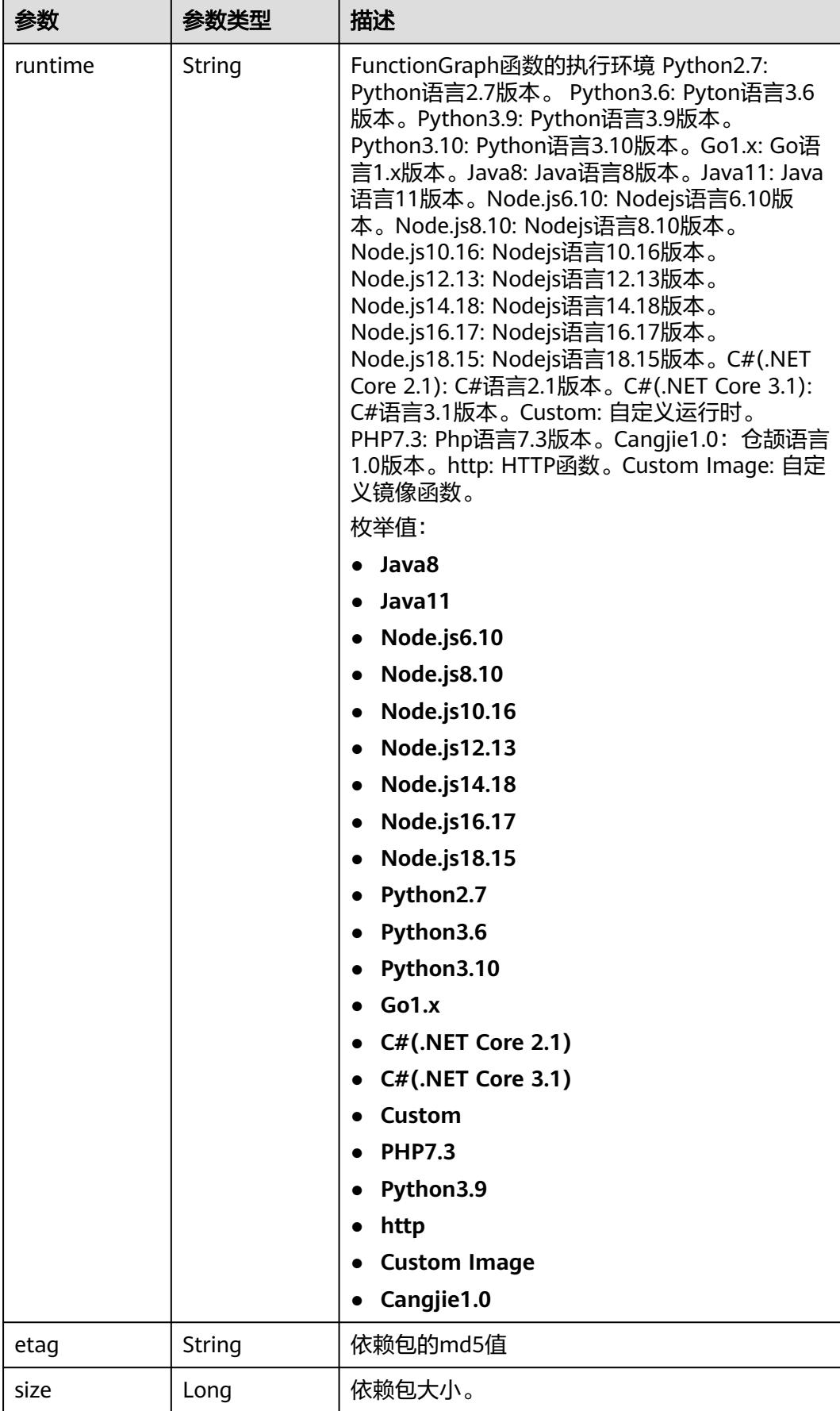

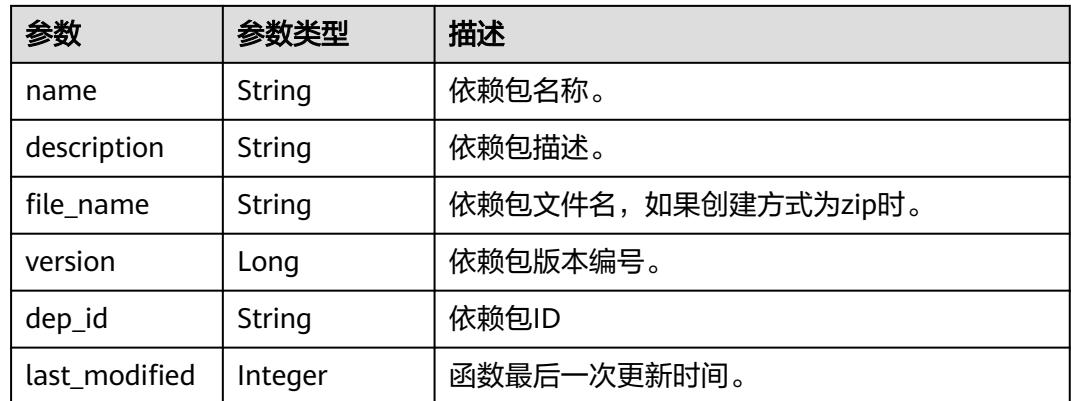

#### 状态码: **400**

表 **6-214** 响应 Body 参数

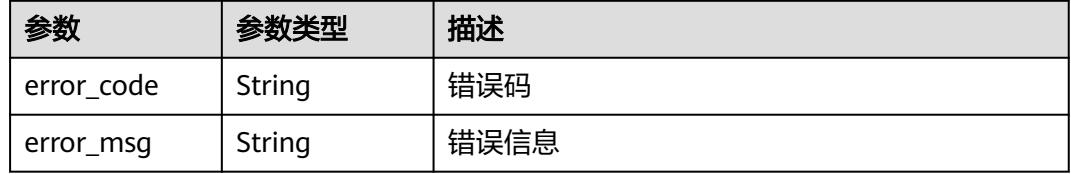

#### 状态码: **401**

表 **6-215** 响应 Body 参数

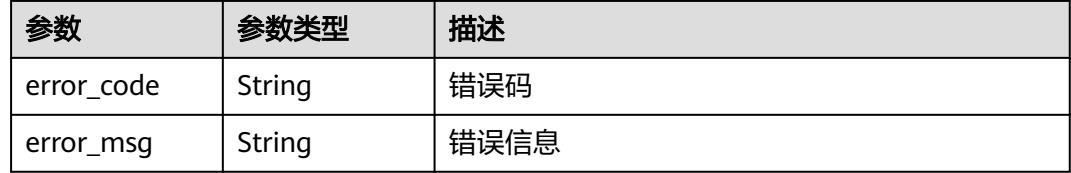

#### 状态码: **403**

表 **6-216** 响应 Body 参数

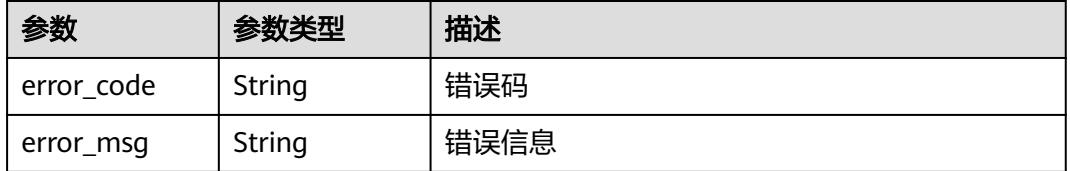

#### 状态码: **404**

#### 表 **6-217** 响应 Body 参数

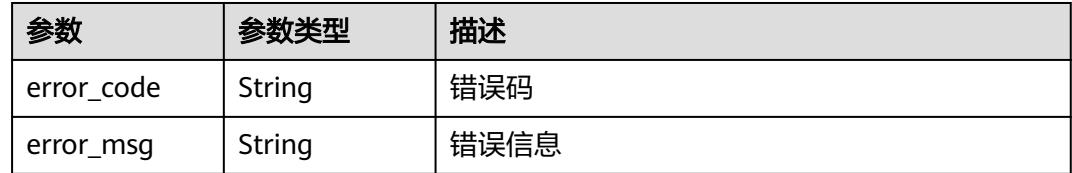

#### 状态码: **500**

表 **6-218** 响应 Body 参数

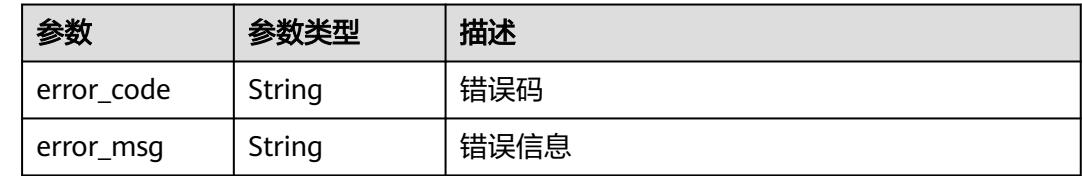

### 请求示例

#### 获取指定函数代码信息。

GET https://{Endpoint}/v2/{project\_id}/fgs/functions/{function\_urn}/code

### 响应示例

#### 状态码: **200**

**OK** 

```
{
  "func_urn" : "urn:fss:xxxxxxxxxx:7aad83af3e8d42e99ac194e8419e2c9b:function:default:test:latest",
 "func_name" : "test",
 "domain_id" : "14ee2e3501124efcbca7998baa24xxxx",
  "runtime" : "Node.js6.10",
  "code_type" : "inline",
  "code_filename" : "index.zip",
  "code_size" : 245,
  "digest" : 
"39d51ae334ffb239037e194159f4cc9cec31086719aa73db7d0a608343121a290f7115693e008bd01cb12b99a8
03856e83aa96173b26c528c41cfed18267e08f",
  "last_modified" : "2019-10-31 11:37:58",
  "func_code" : {
 "file" : "",
 "link" : ""
  },
  "strategy_config" : {
   "concurrency" : -1
  }
```
#### 状态码: **404**

}

Not Found 找不到资源。

```
{
  "error_code" : "FSS.1052",
  "error_msg" : "Not found the function version"
}
```
# 状态码

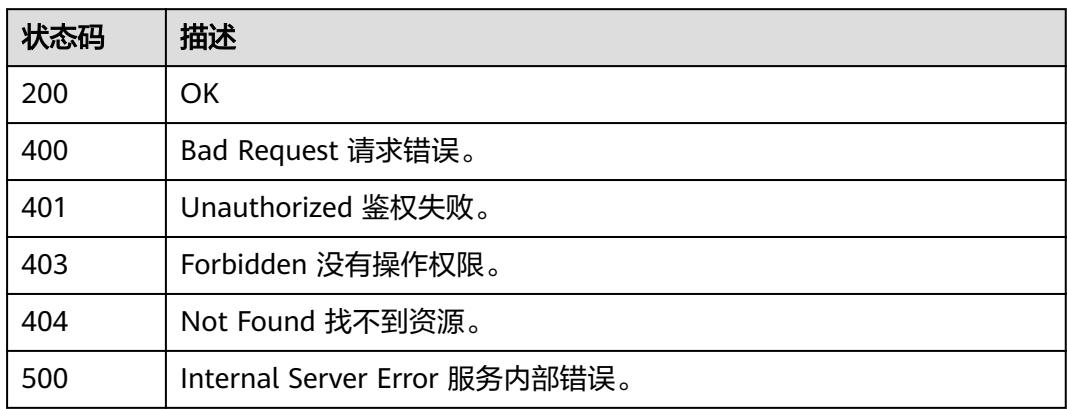

# 错误码

请参[见错误码。](#page-515-0)

# **6.6.5** 修改函数代码

# 功能介绍

修改指定的函数的代码。

# **URI**

PUT /v2/{project\_id}/fgs/functions/{function\_urn}/code

# 表 **6-219** 路径参数

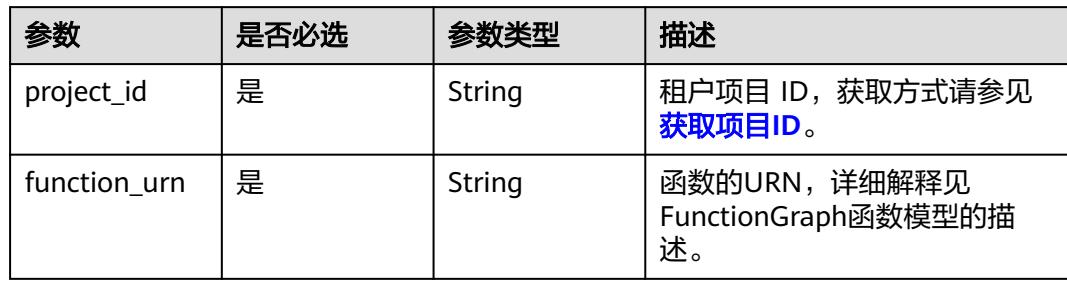

# 请求参数

表 **6-220** 请求 Header 参数

| 参数           | 是否必选 | 参数类型   | 描述                                                                    |
|--------------|------|--------|-----------------------------------------------------------------------|
| X-Auth-Token | 是    | String | 用户Token。<br>通过调用IAM服务获取用户<br>Token接口获取 (响应消息头中<br>X-Subject-Token的值)。 |
| Content-Type | 是    | String | 消息体的类型 (格式)                                                           |

# 表 **6-221** 请求 Body 参数

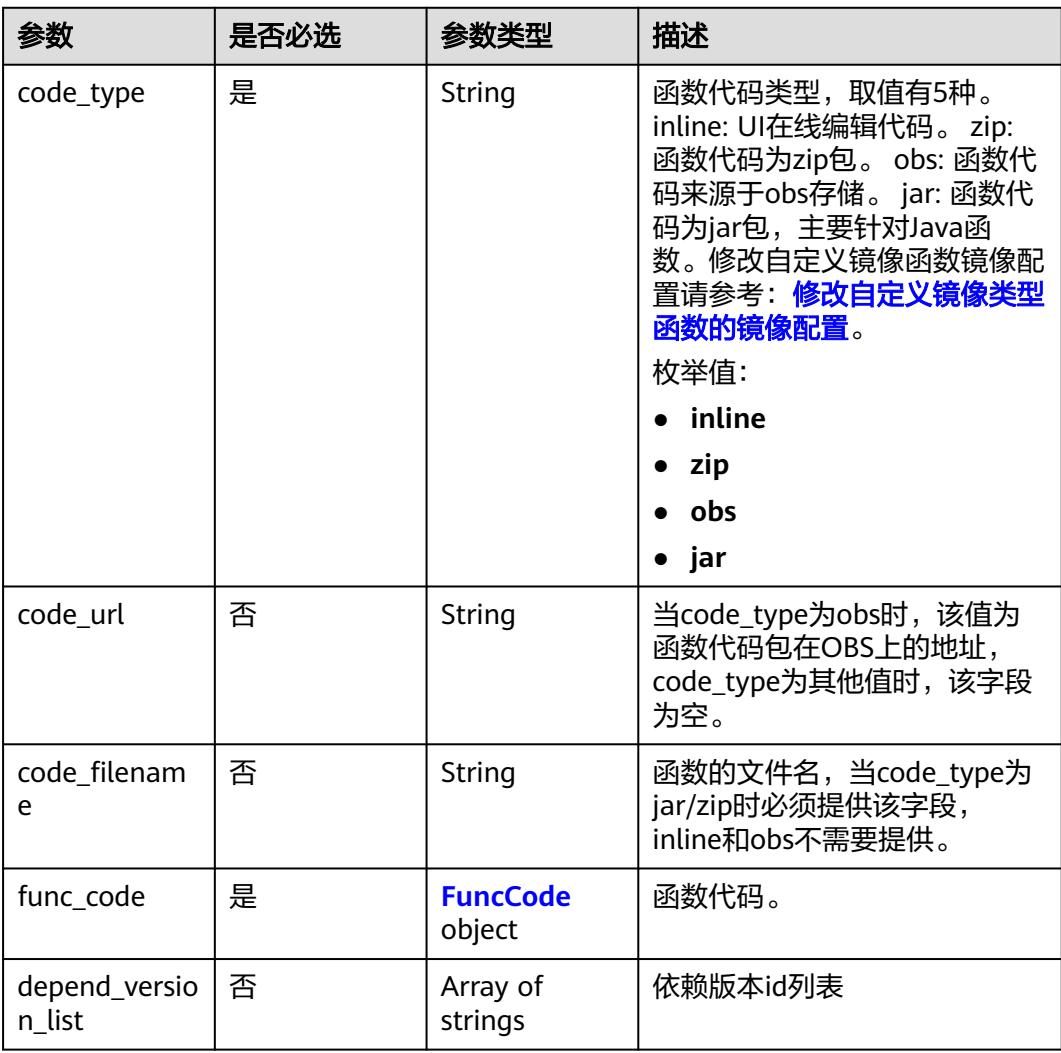

#### <span id="page-165-0"></span>表 **6-222** FuncCode

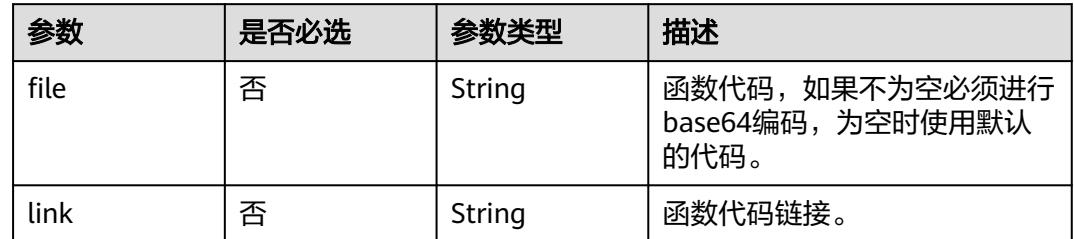

# 响应参数

#### 状态码: **200**

# 表 **6-223** 响应 Body 参数

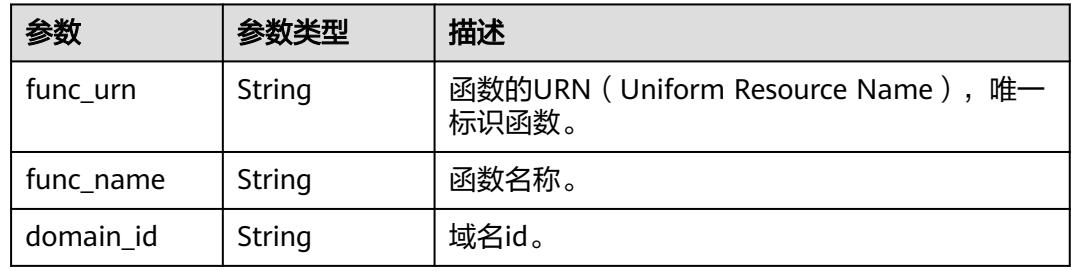

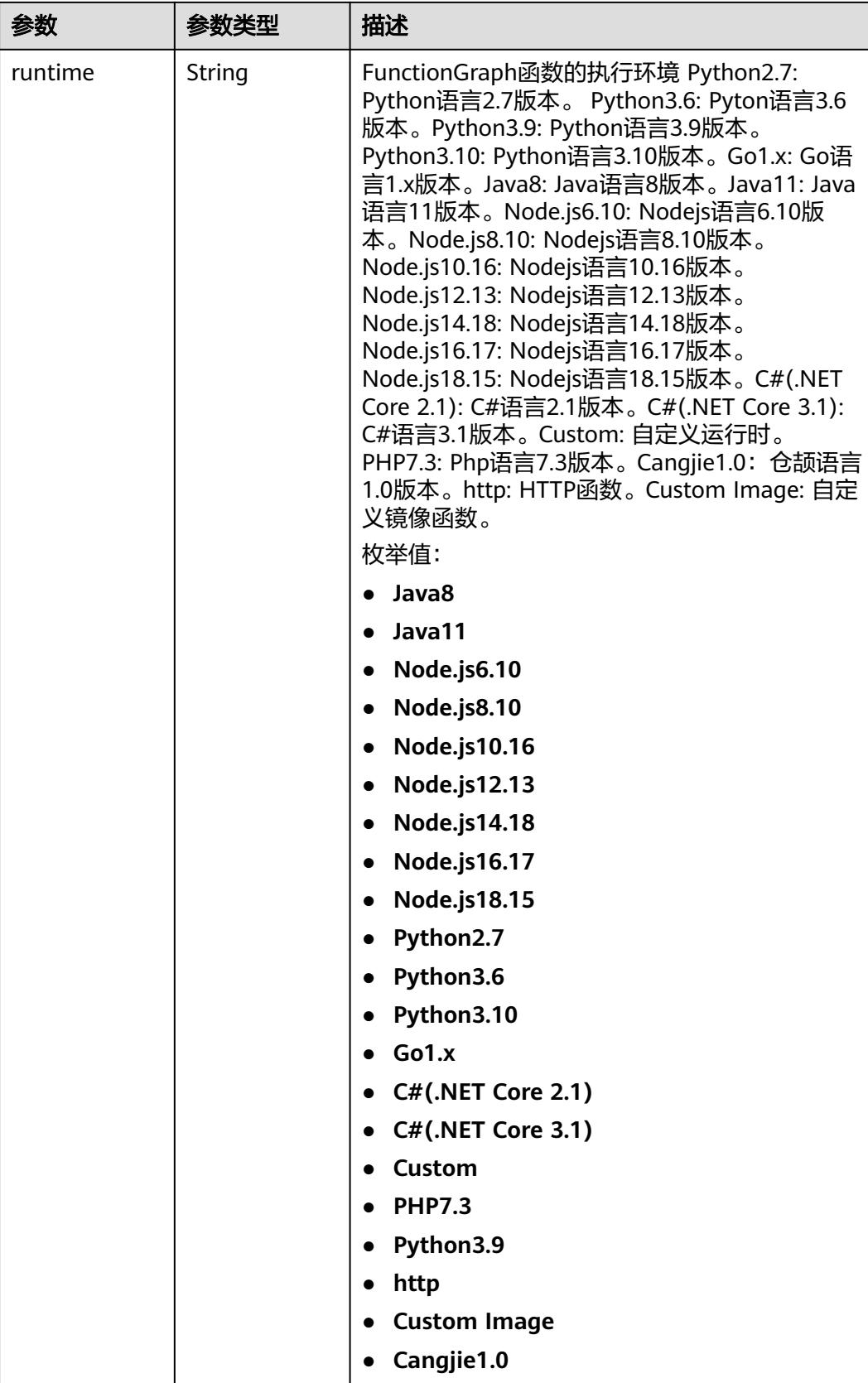

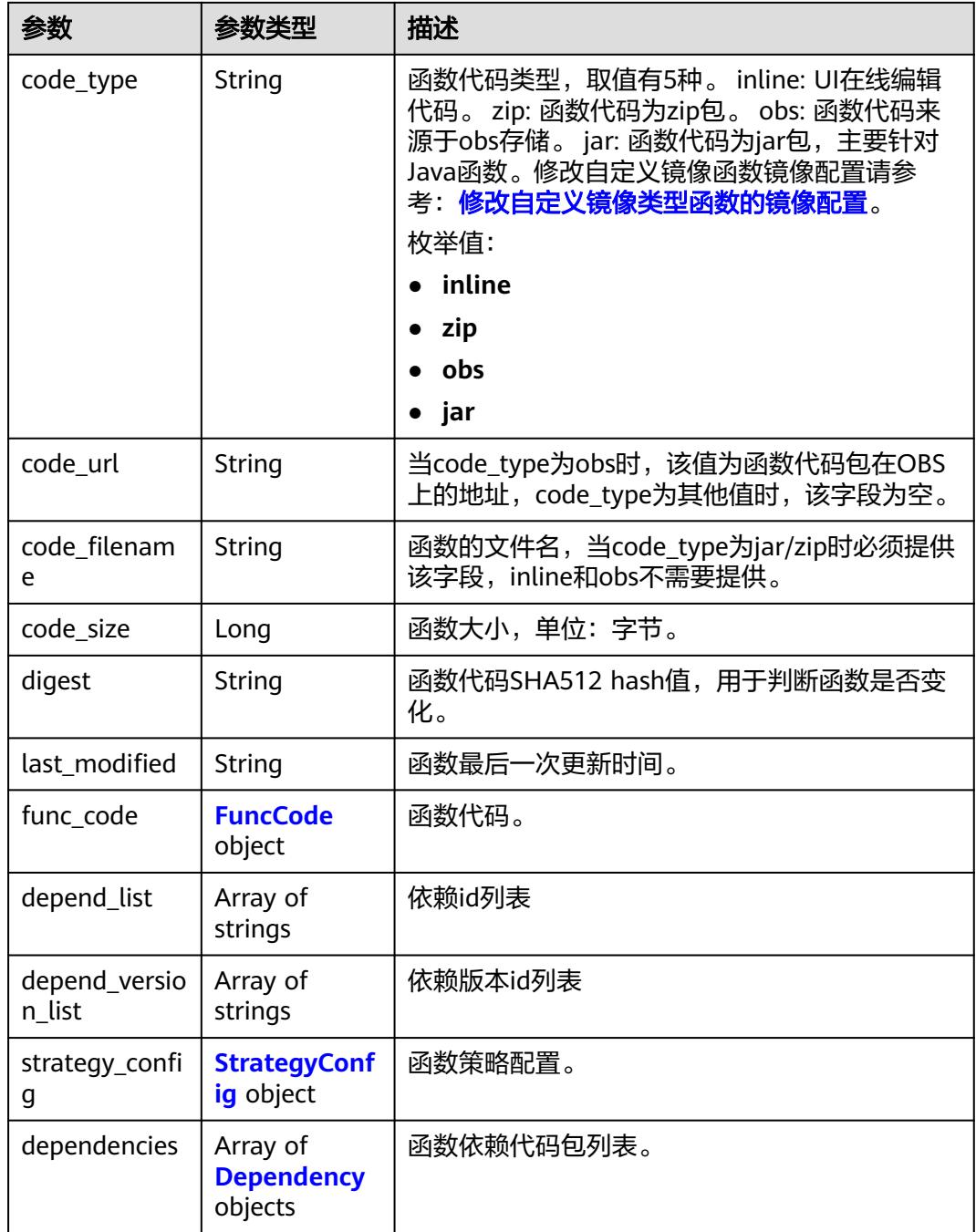

#### 表 **6-224** FuncCode

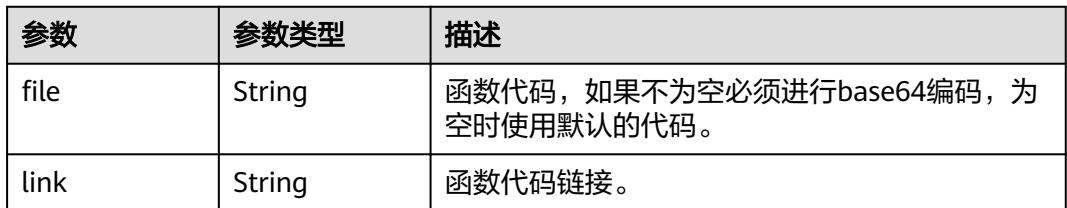

### <span id="page-168-0"></span>表 **6-225** StrategyConfig

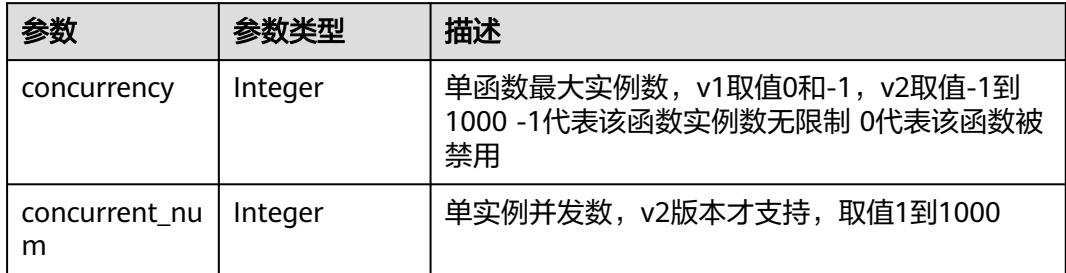

### 表 **6-226** Dependency

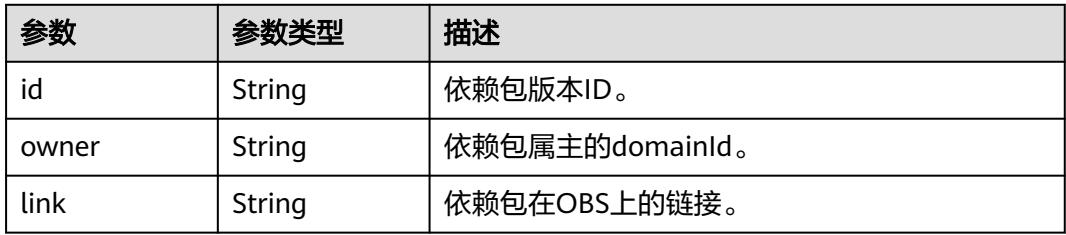

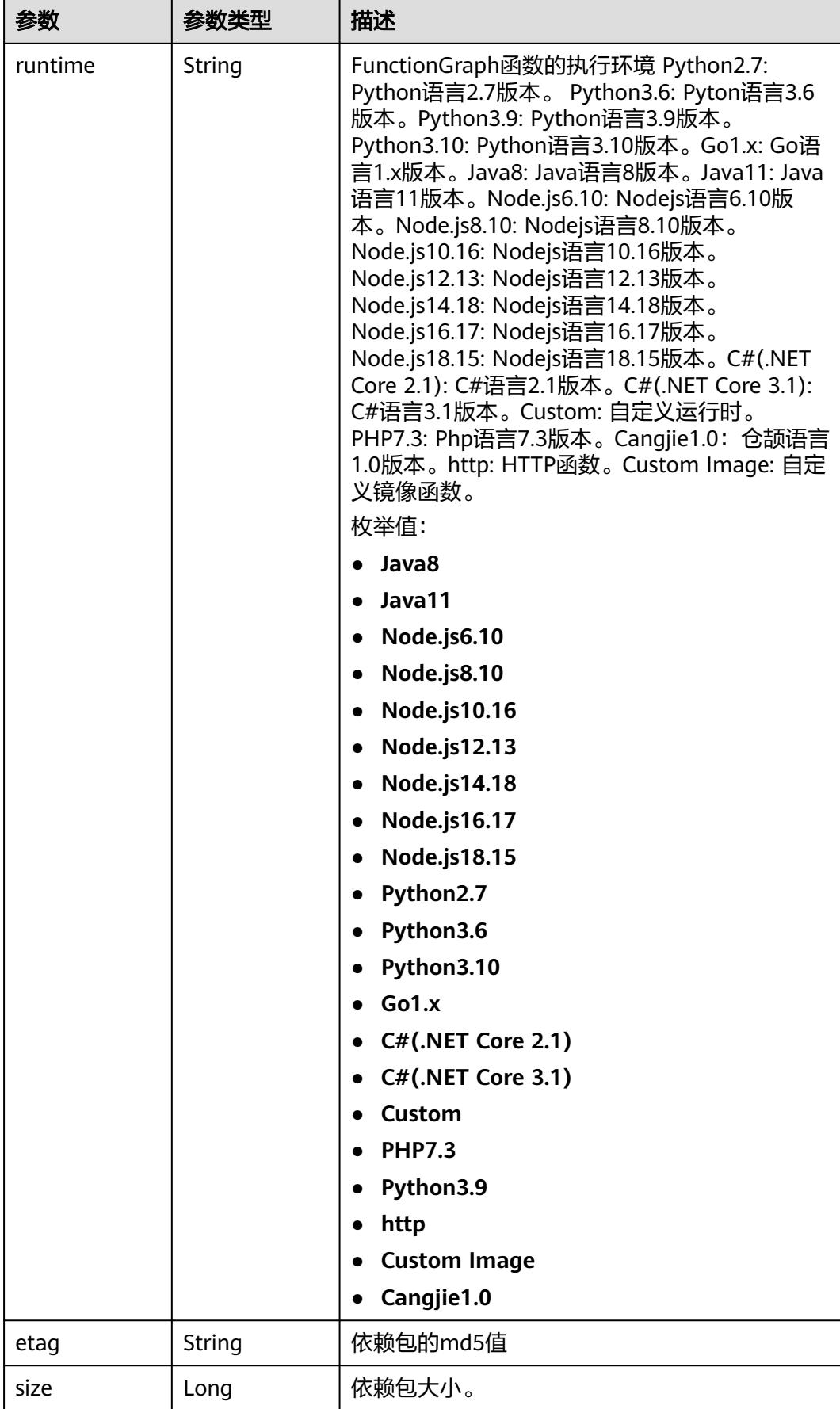

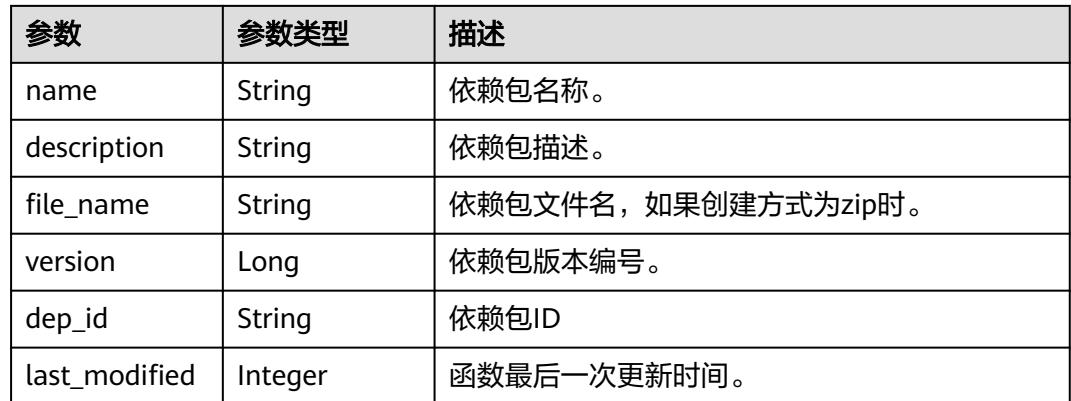

#### 状态码: **400**

表 **6-227** 响应 Body 参数

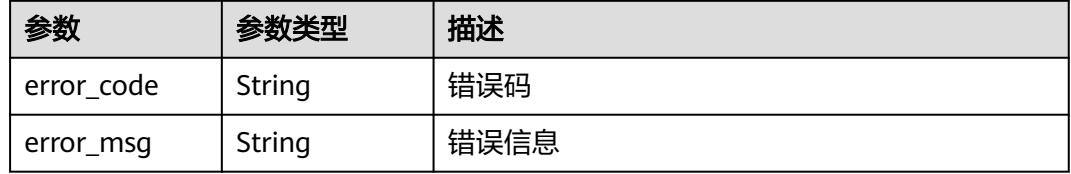

#### 状态码: **401**

表 **6-228** 响应 Body 参数

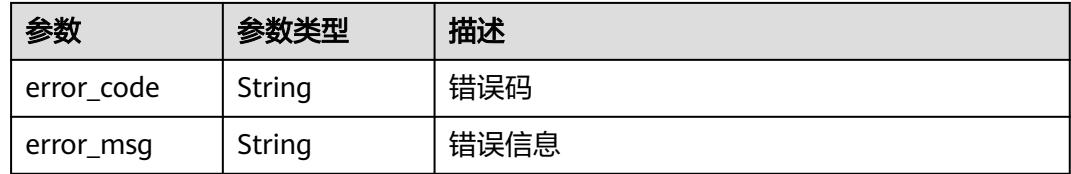

#### 状态码: **403**

表 **6-229** 响应 Body 参数

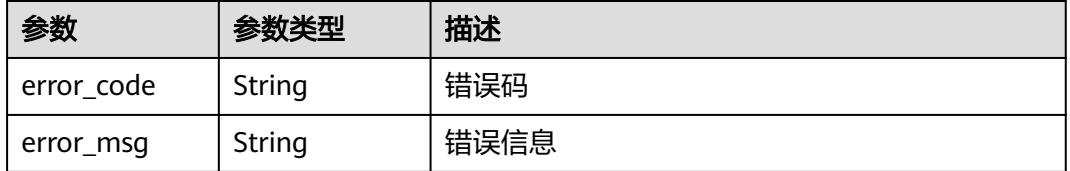

#### 状态码: **404**

#### 表 **6-230** 响应 Body 参数

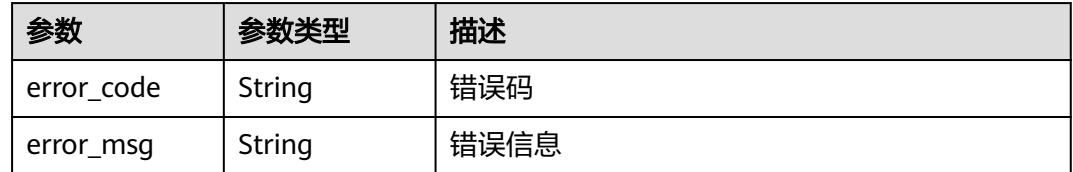

#### 状态码: **500**

表 **6-231** 响应 Body 参数

● 以inline方式修改指定函数代码。

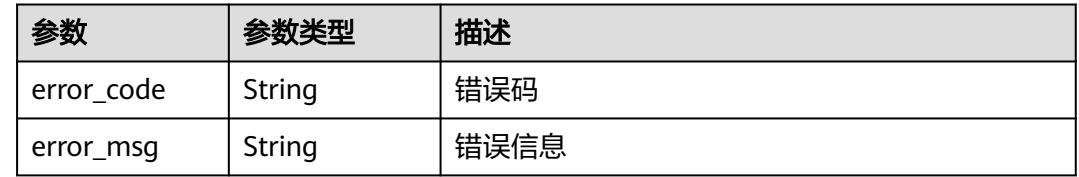

# 请求示例

```
PUT https://{Endpoint}/v2/{project_id}/fgs/functions/{function_urn}/code
    {
      "code_filename" : "index.zip",
      "code_type" : "inline",
      "func_code" : {
       "file" : "UEsDBAoAAAAIAPQ1M1gNImPLrAAAAAEBAAAIAAAAaW5kZXgucHlNjtEOgjAMRd/
    5igVfxDAlxhjDo0S/wB+YrMgMdMvWGYnh390wEfrU3nvb0xXjG85qLRU
    +Sk8NP0UhUb3RltjTaUwkNKwVKDuwbA0vQMrDAhK8KSsTFsoCeYvsMw2xUkeCvKu0hLRk
    +6LIZ0u5s3BwPFwwUEEG/yo6B4vEXcshyBG
    +lb437kfNFpEWhATrQmqGTkYVH0Pit8FEdCqM6VQtSGncxYPpPz5O3fgFUEsBAh4DCgAAAAgA9DUzWA
    0iY8usAAAAAQEAAAgAAAAAAAAAAAAAAPMCAAAAAGluZGV4LnB5UEsFBgAAAAABAAEANgAAANIAA
    AAAAA=="
     }
    }
● 以zip方式修改指定函数代码。
    PUT https://{Endpoint}/v2/{project_id}/fgs/functions/{function_urn}/code
    {
      "code_filename" : "index.zip",
      "code_type" : "zip",
      "func_code" : {
       "file" : "UEsDBAoAAAAIAPQ1M1gNImPLrAAAAAEBAAAIAAAAaW5kZXgucHlNjtEOgjAMRd/
    5igVfxDAlxhjDo0S/wB+YrMgMdMvWGYnh390wEfrU3nvb0xXjG85qLRU
    +Sk8NP0UhUb3RltjTaUwkNKwVKDuwbA0vQMrDAhK8KSsTFsoCeYvsMw2xUkeCvKu0hLRk
    +6LIZ0u5s3BwPFwwUEEG/yo6B4vEXcshyBG
    +lb437kfNFpEWhATrQmqGTkYVH0Pit8FEdCqM6VQtSGncxYPpPz5O3fgFUEsBAh4DCgAAAAgA9DUzWA
    0iY8usAAAAAQEAAAgAAAAAAAAAAAAAAPMCAAAAAGluZGV4LnB5UEsFBgAAAAABAAEANgAAANIAA
    AAAAA=="
```
响应示例

#### 状态码: **200**

 } }

**OK** 

```
{
  "func_urn" : "urn:fss:xxxxxxxxxxxx:7aad83af3e8d42e99ac194e8419e2c9b:function:default:test:latest",
  "func_name" : "test",
 "domain_id" : "14ee2e3501124efcbca7998baa24xxxx",
 "runtime" : "Node.js6.10",
  "code_type" : "inline",
  "code_filename" : "index.js",
  "code_size" : 245,
  "digest" : 
"39d51ae334ffb239037e194159f4cc9cec31086719aa73db7d0a608343121a290f7115693e008bd01cb12b99a8
03856e83aa96173b26c528c41cfed18267e08f",
  "last_modified" : "2019-10-31 11:37:58",
  "func_code" : {
   "file" : 
"aW1wb3J0IGpzb24KZGVmIGhhbmRsZXIoZXZlbnQsIGNvbnRleHQpOgogICAgb3V0cHV0ID0gJ0hlbGxvIE1zZyB
mb3IgbW9kaWZ5OiAnICsganNvbi5kdW1wcyhldmVudCkKICAgIGFrID0gY29udGV4dC5nZXRBY2Nlc3NLZXkoK
```
QogICAgc2sgPSBjb250ZXh0LmdldFNlY3JldEtleSgpCiAgICB0b2tlbiA9IGNvbnRleHQuZ2V0VG9rZW4oKQogICAg cHJpbnQgJ2FrOicgKyBhawogICAgcHJpbnQgJ3NrOicgKyBzawogICAgcHJpbnQgJ3Rva2VuOicgKyB0b2tlbgogIC AgcmV0dXJuIG91dHB1dAo+C0NLTqLwKImNCTgBMSn5SC+UbkysuKp1Bj7JQqxds+5p7La/ew4RBTp8IusZ/ k2qmqvCDdoBY0ywYCl

+RgctnLbTS6hLLj9sNyKoVXiXb1BLAQIeAwoAAAAIAAhYOU8ssPQsgwAAALYAAAAIAAAAAAAAAAAAAADzAgA AAABpbmRleC5weVBLBQYAAAAAAQABADYAAACpAAAAAAA=", "link" : ""

```
 },
 "strategy_config" : {
 "concurrency" : -1
  }
}
```
#### 状态码: **404**

Not Found 找不到资源。

```
{
  "error_code" : "FSS.1052",
  "error_msg" : "Not found the function version"
}
```
# 状态码

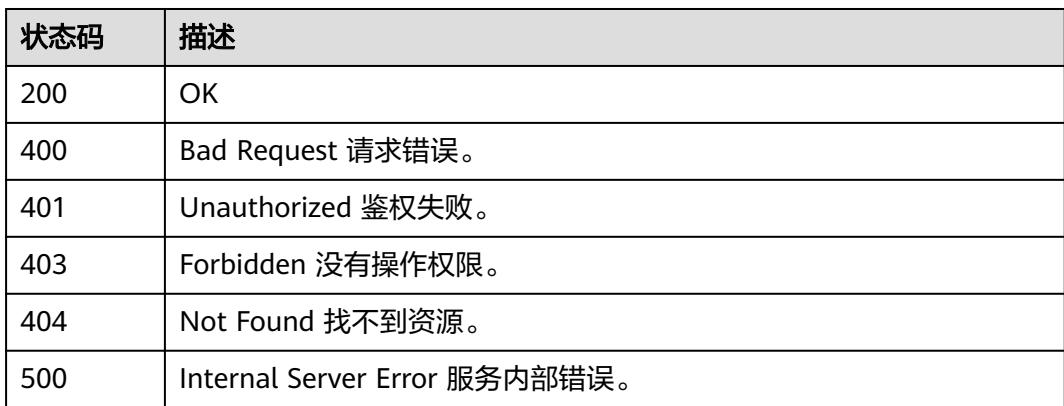

# 错误码

请参见<mark>错误码</mark>。

# **6.6.6** 获取函数的 **metadata**

# 功能介绍

获取指定函数的metadata。

#### **URI**

GET /v2/{project\_id}/fgs/functions/{function\_urn}/config

#### 表 **6-232** 路径参数

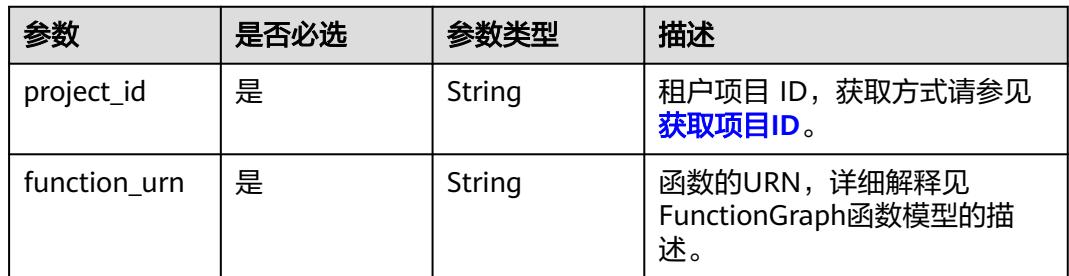

# 请求参数

表 **6-233** 请求 Header 参数

| 参数           | 是否必选 | 参数类型   | 描述                                                                    |
|--------------|------|--------|-----------------------------------------------------------------------|
| X-Auth-Token | 是    | String | 用户Token。<br>通过调用IAM服务获取用户<br>Token接口获取 (响应消息头中<br>X-Subject-Token的值)。 |
| Content-Type | 是    | String | 消息体的类型 (格式)                                                           |

# 响应参数

#### 状态码: **200**

表 **6-234** 响应 Body 参数

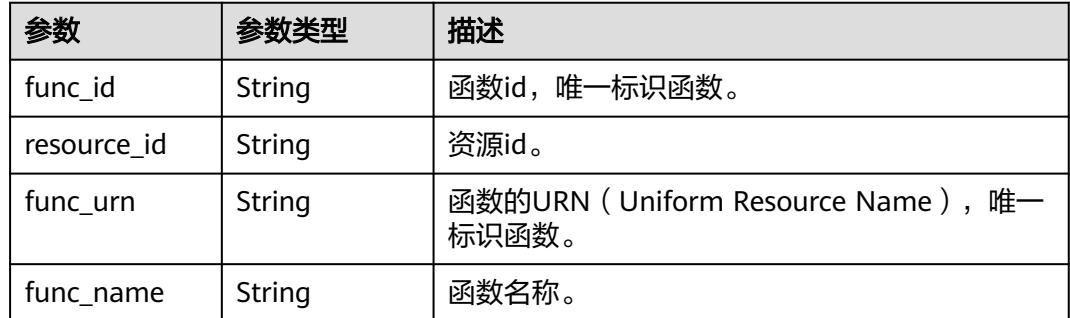

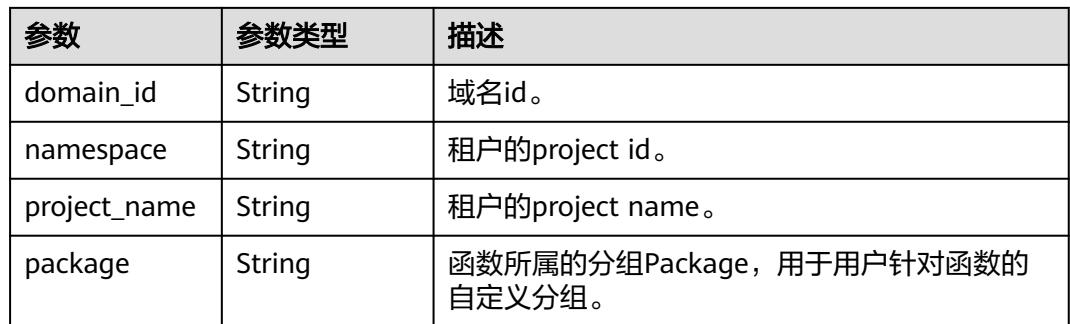

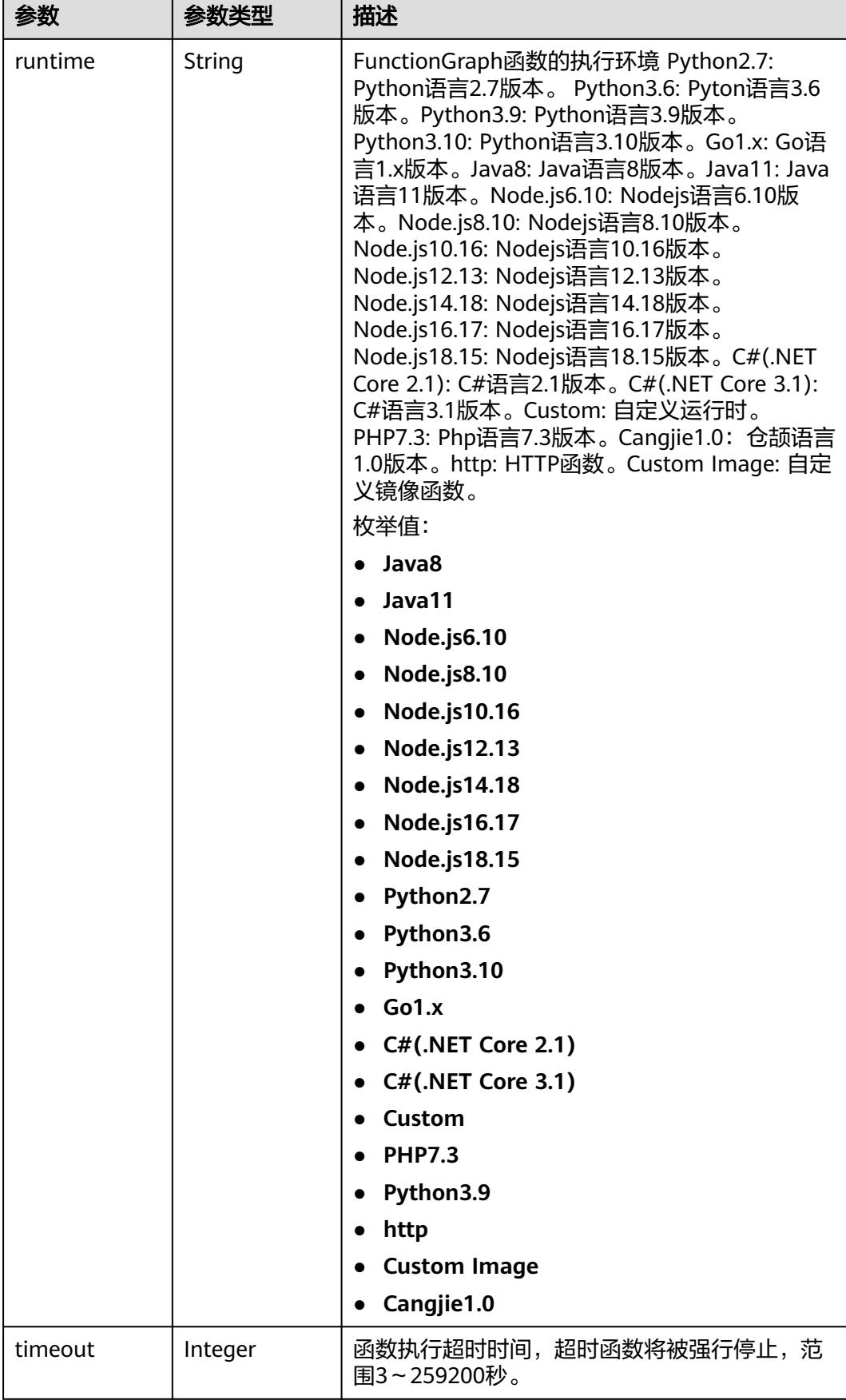

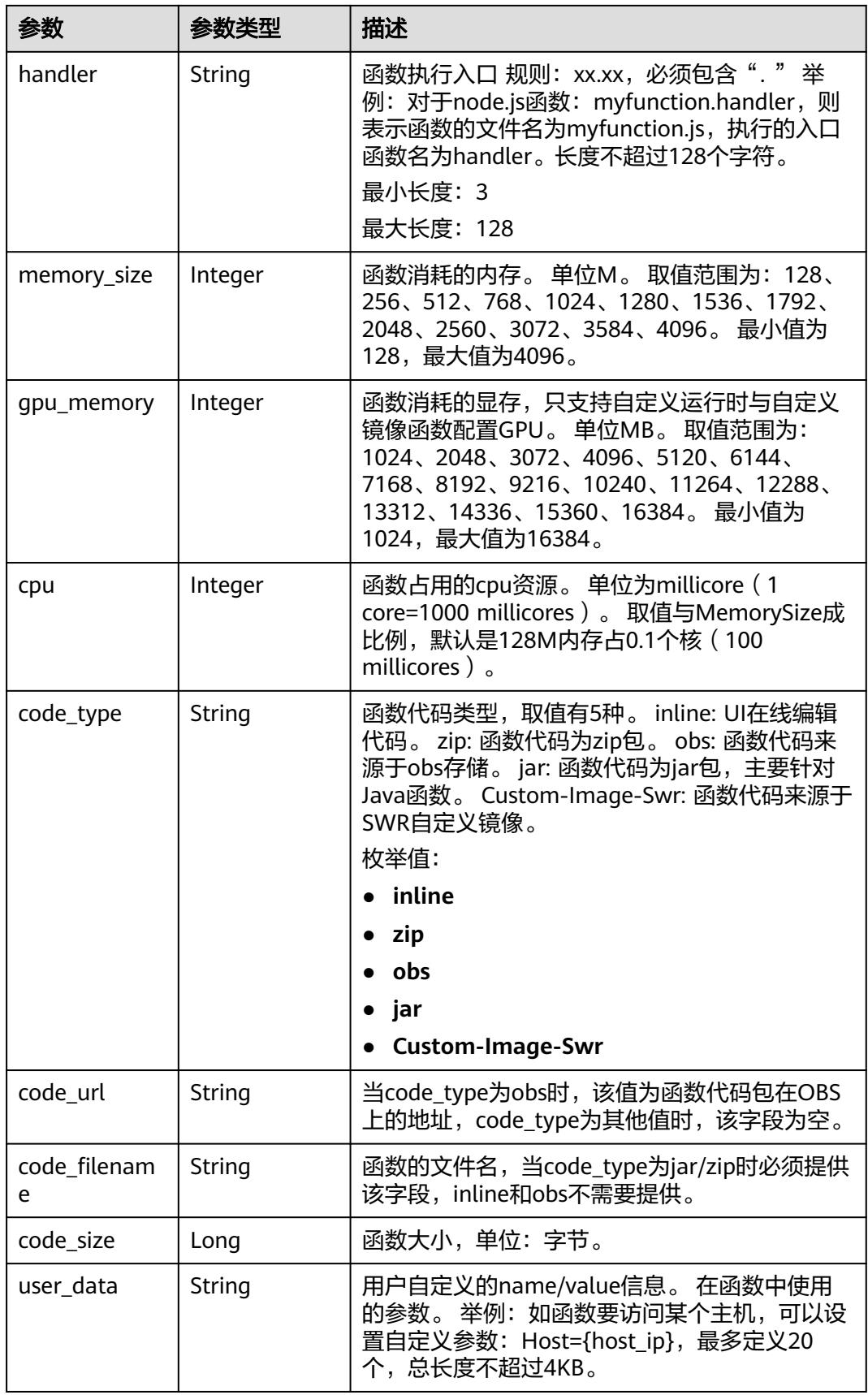

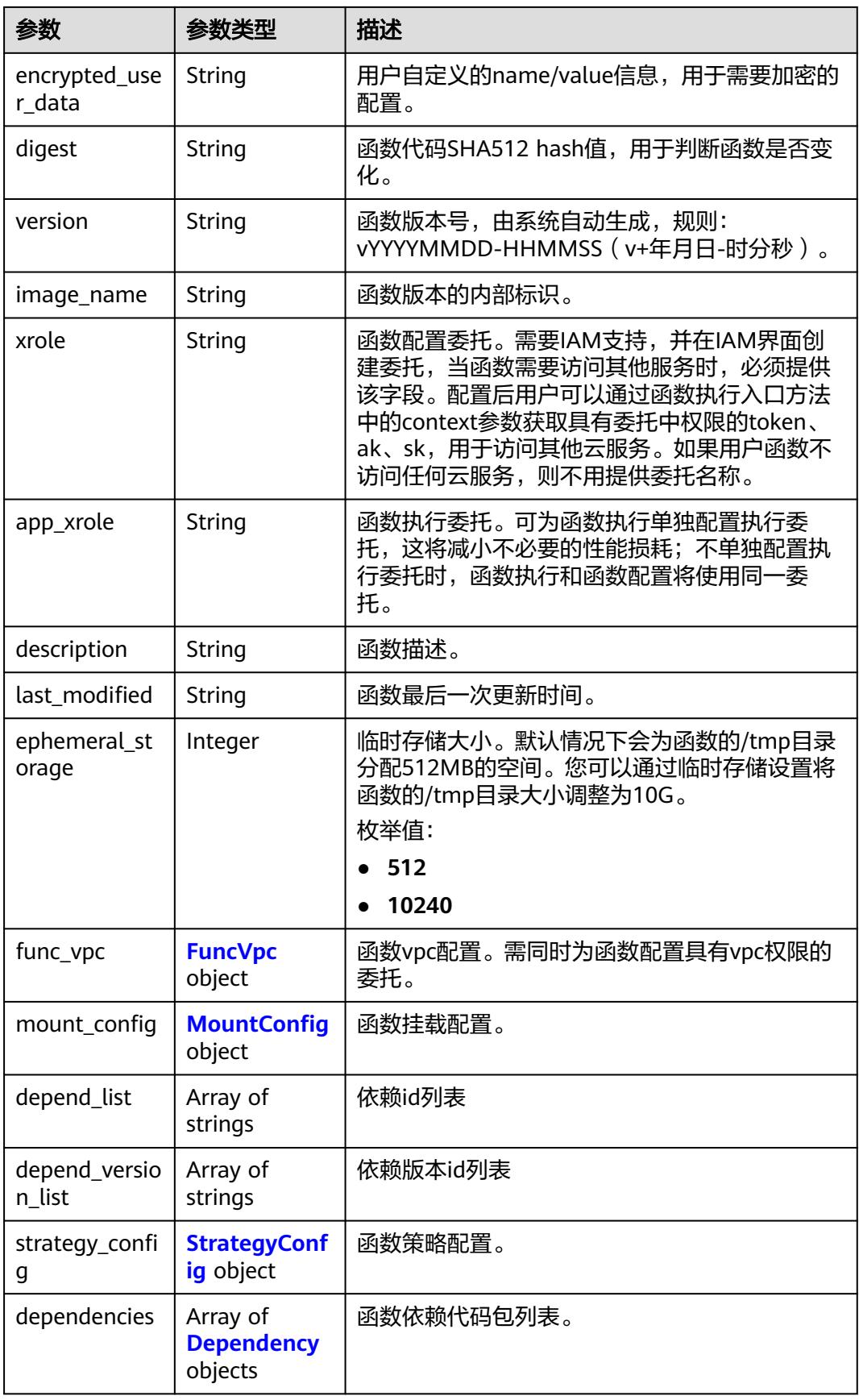

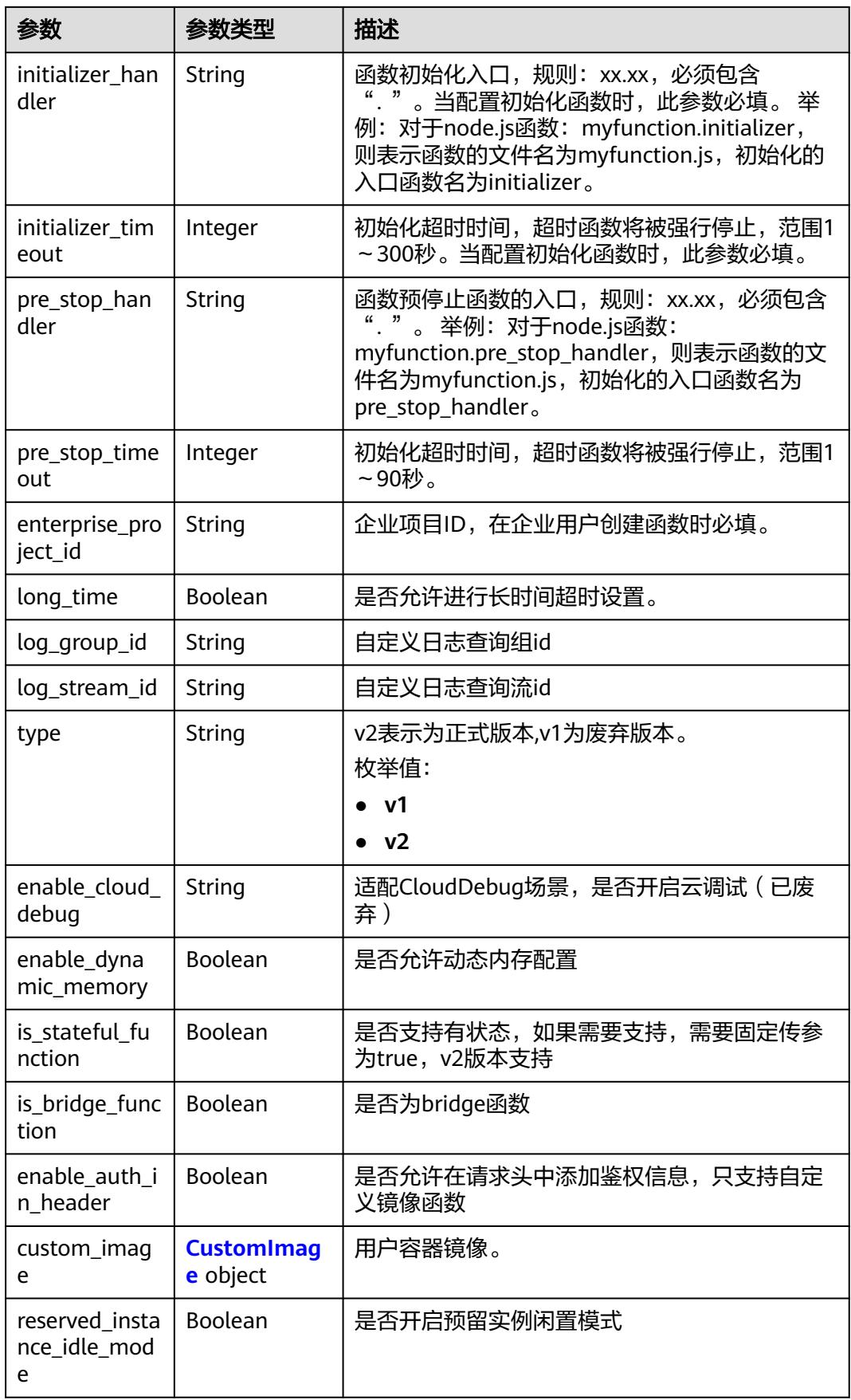

<span id="page-179-0"></span>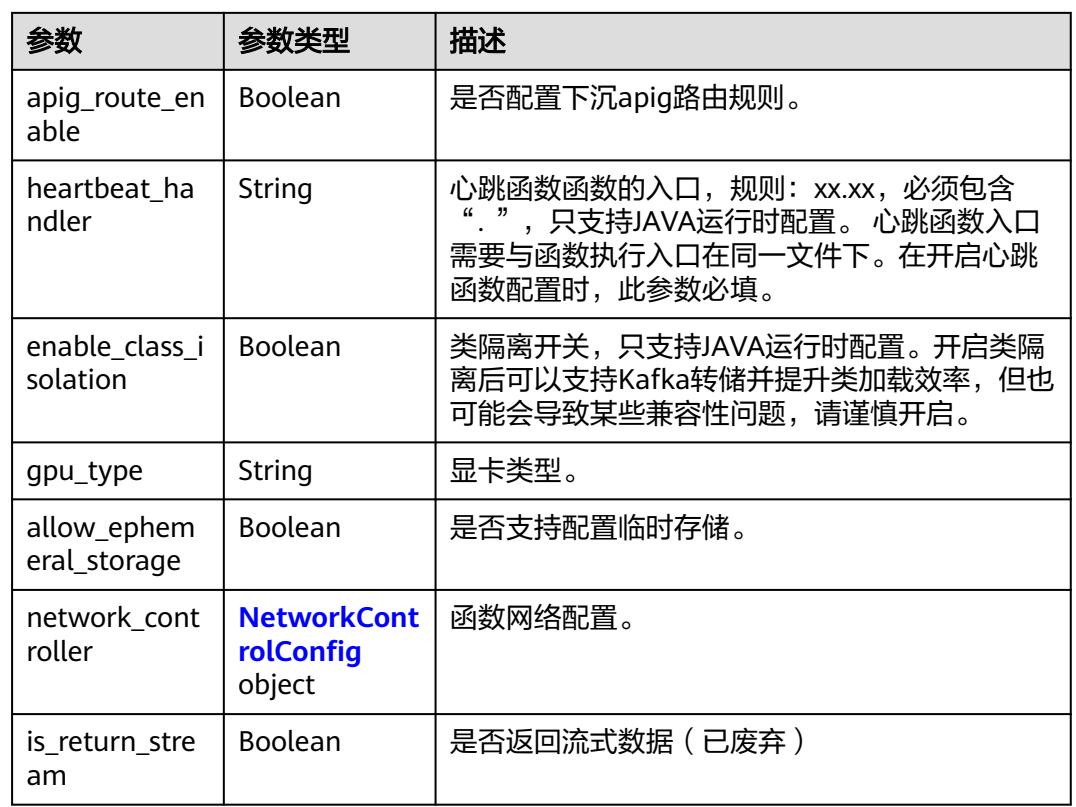

### 表 **6-235** FuncVpc

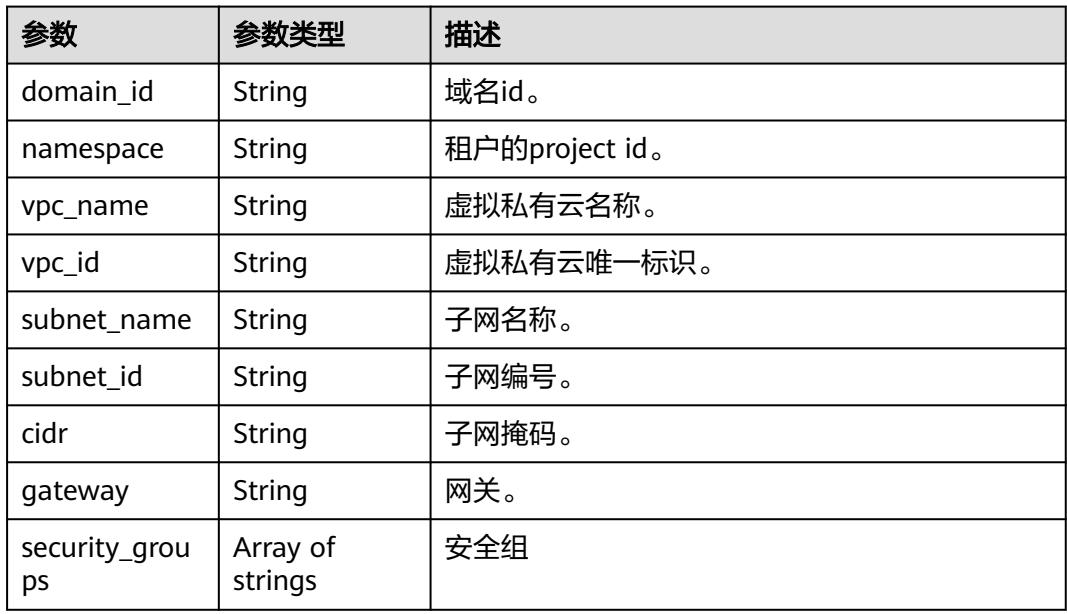
# 表 **6-236** MountConfig

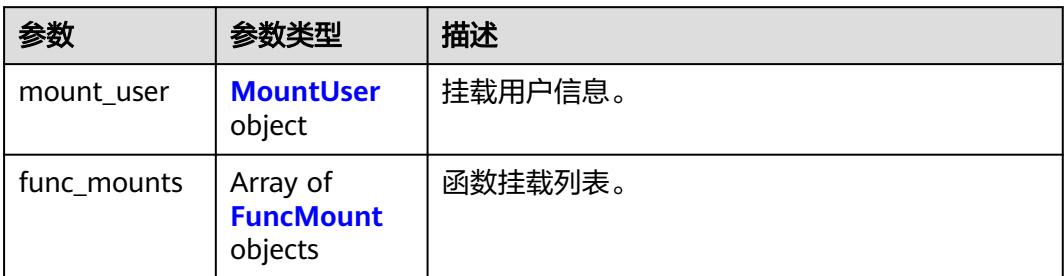

#### 表 **6-237** MountUser

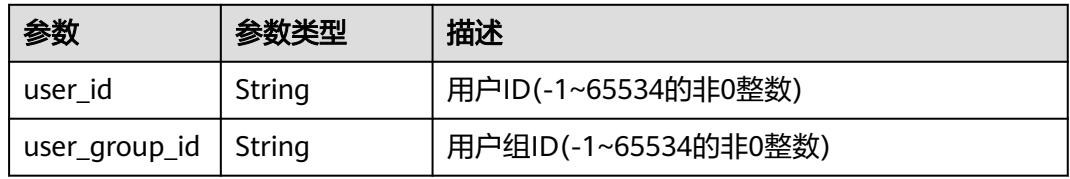

#### 表 **6-238** FuncMount

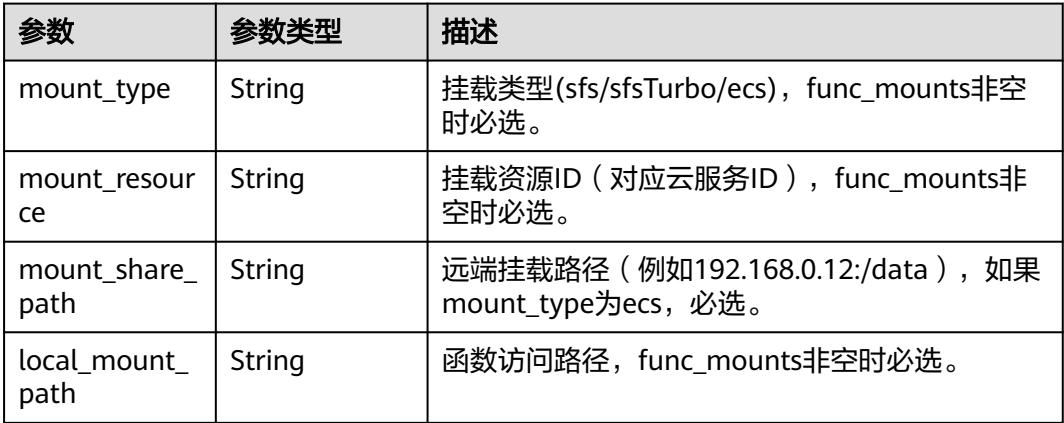

## 表 **6-239** StrategyConfig

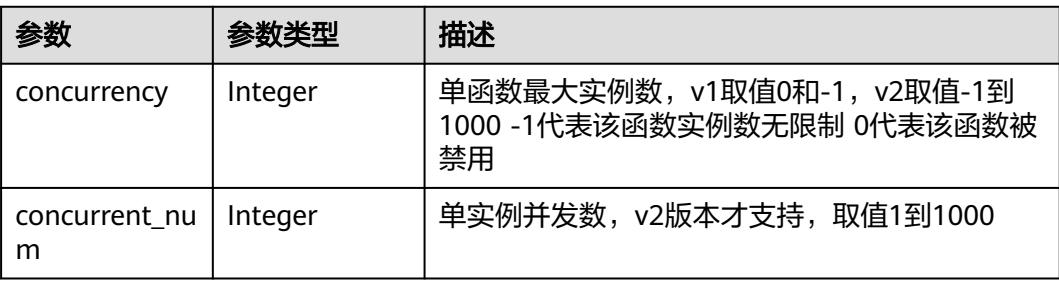

# 表 **6-240** Dependency

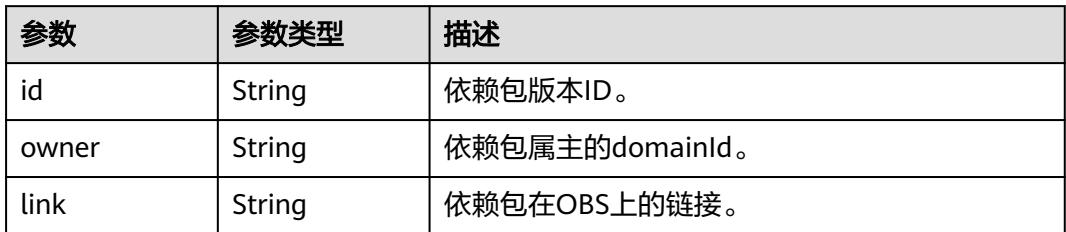

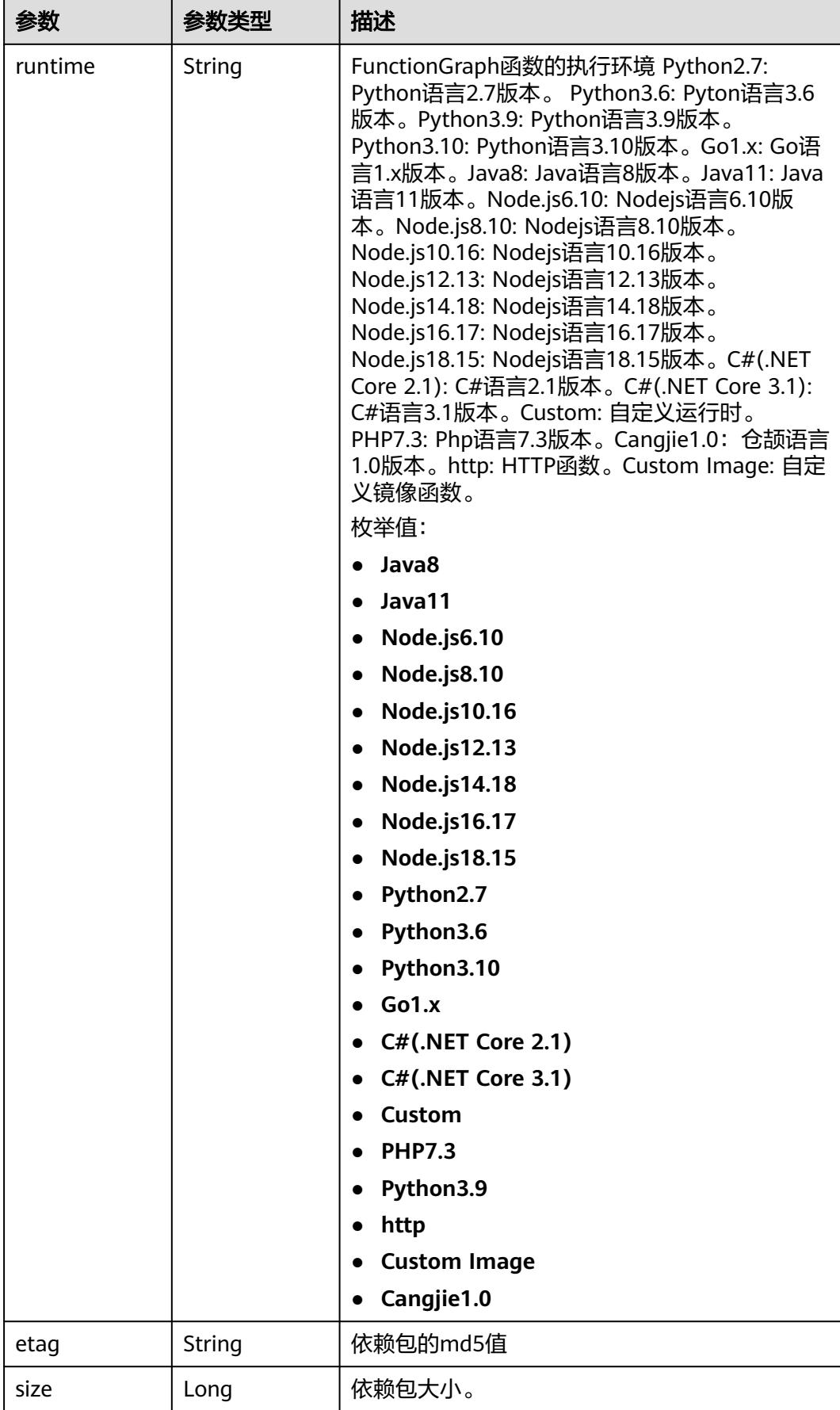

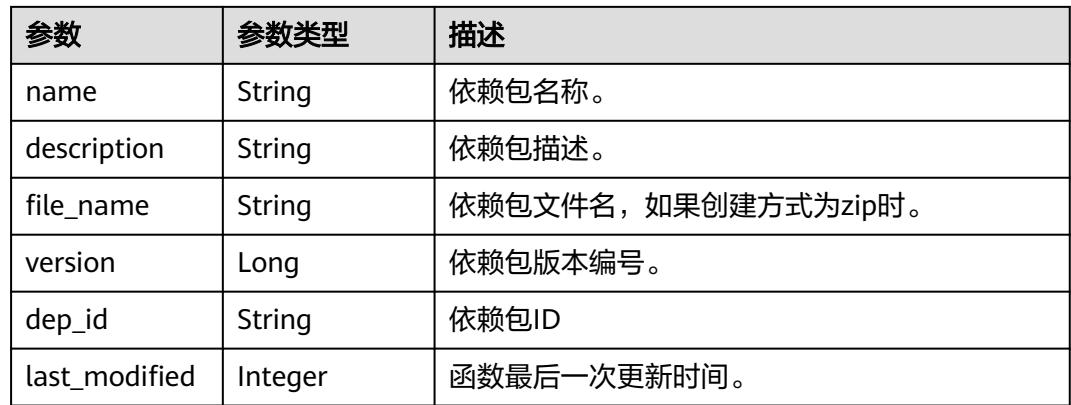

#### 表 **6-241** CustomImage

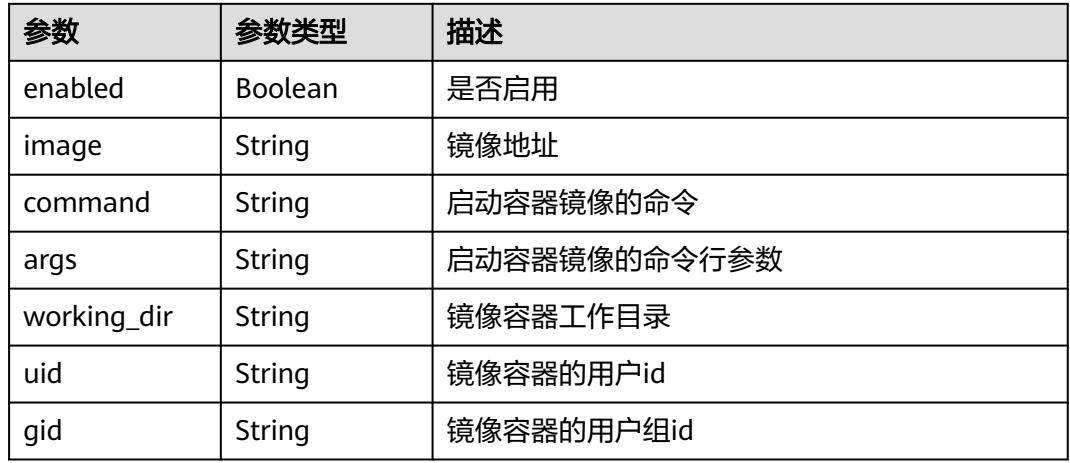

# 表 **6-242** NetworkControlConfig

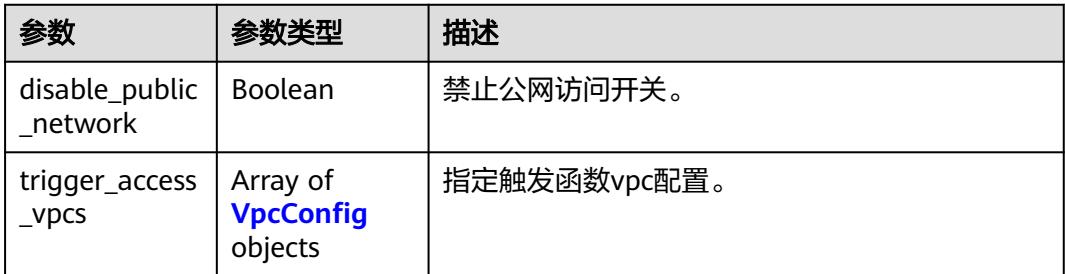

## 表 **6-243** VpcConfig

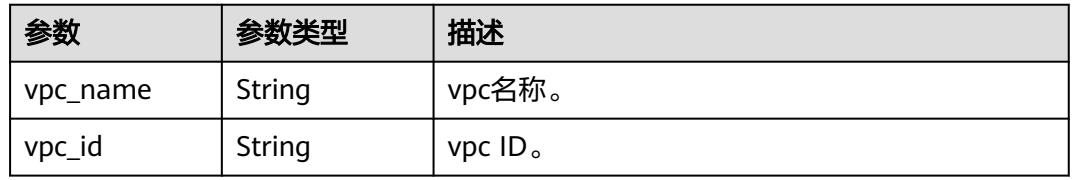

#### 状态码: **400**

#### 表 **6-244** 响应 Body 参数

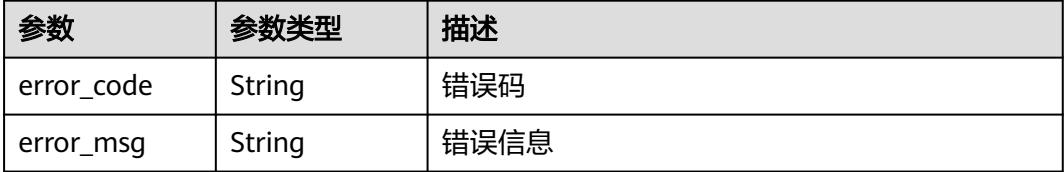

#### 状态码: **401**

表 **6-245** 响应 Body 参数

| 参数         | 参数类型   | 描述   |
|------------|--------|------|
| error_code | String | 错误码  |
| error_msg  | String | 错误信息 |

#### 状态码: **403**

表 **6-246** 响应 Body 参数

| 参数         | 参数类型   | 描述   |
|------------|--------|------|
| error_code | String | 错误码  |
| error_msg  | String | 错误信息 |

#### 状态码: **404**

表 **6-247** 响应 Body 参数

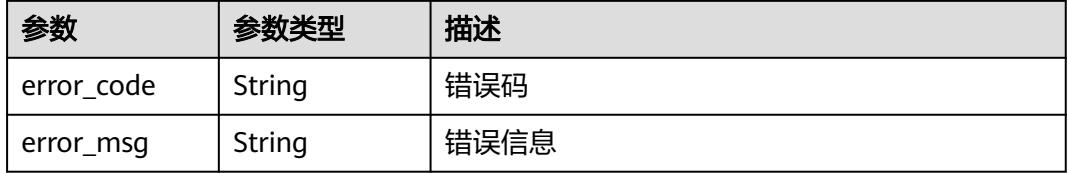

#### 状态码: **500**

#### 表 **6-248** 响应 Body 参数

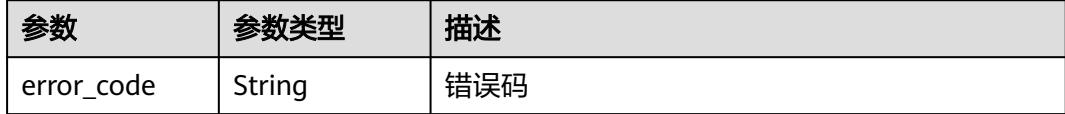

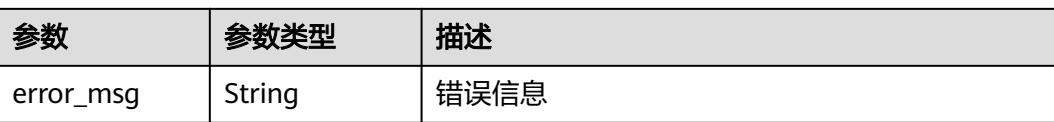

# 请求示例

查询指定函数metadata。

GET https://{Endpoint}/v2/{project\_id}/fgs/functions/{function\_urn}/config

# 响应示例

#### 状态码: **200**

**OK** 

{

```
 "func_id" : "0d075978-5a54-4ee1-8e24-ff5bd070xxxx",
  "resource_id" : "0d075978-5a54-4ee1-8e24-ff5bd070xxxx:test",
  "func_urn" : "urn:fss:xxxxxxxxxx:7aad83af3e8d42e99ac194e8419e2c9b:function:default:test:latest",
  "func_name" : "test",
  "domain_id" : "14ee2e3501124efcbca7998baa24xxxx",
  "namespace" : "46b6f338fc3445b8846c71dfb1fbxxxx",
  "project_name" : "xxxxxxxxx",
 "package" : "default",
 "runtime" : "Node.js6.10",
  "timeout" : 3,
  "handler" : "test.handler",
  "memory_size" : 128,
  "cpu" : 300,
  "code_type" : "inline",
  "code_filename" : "index.js",
  "code_size" : 272,
  "digest" : 
"faa825575c45437cddd4e369bea69893bcbe195d478178462ad90984fe72993f3f59d15f41c5373f807f3e05fb9
af322c55dabeb16565c386e402413458e6068",
  "version" : "latest",
  "ephemeral_storage" : 512,
 "image_name" : "latest-191025153727@zehht",
 "last_modified" : "2019-10-25 15:37:27",
  "strategy_config" : {
   "concurrency" : 0
  }
}
```
#### 状态码: **404**

Not Found 找不到资源。

```
{
  "error_code" : "FSS.1051",
  "error_msg" : "Not found the function"
}
```
# 状态码

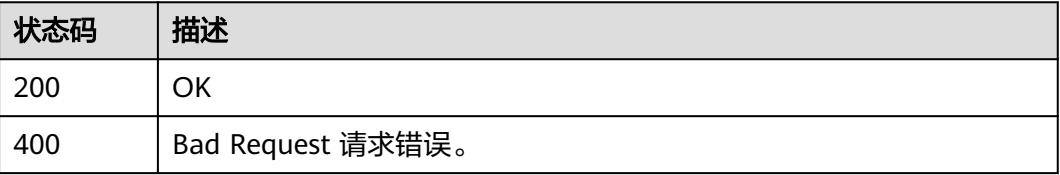

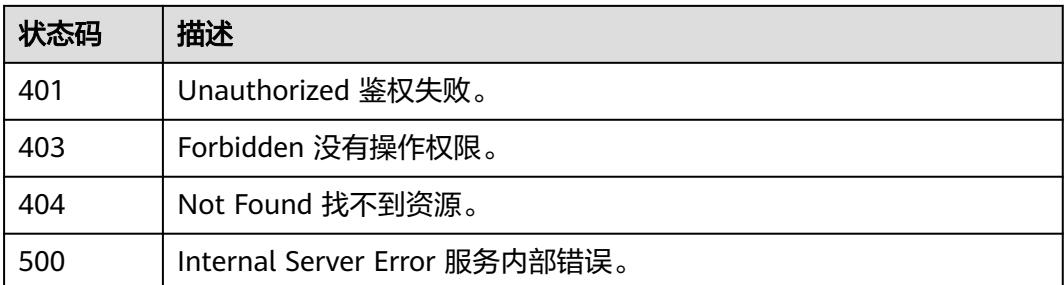

# 错误码

请参[见错误码。](#page-515-0)

# **6.6.7** 修改函数的 **metadata** 信息

# 功能介绍

修改指定的函数的metadata信息。

# **URI**

PUT /v2/{project\_id}/fgs/functions/{function\_urn}/config

## 表 **6-249** 路径参数

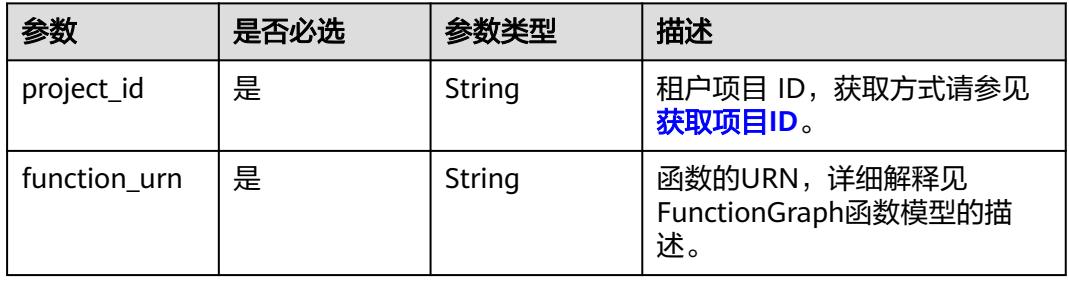

# 请求参数

表 **6-250** 请求 Header 参数

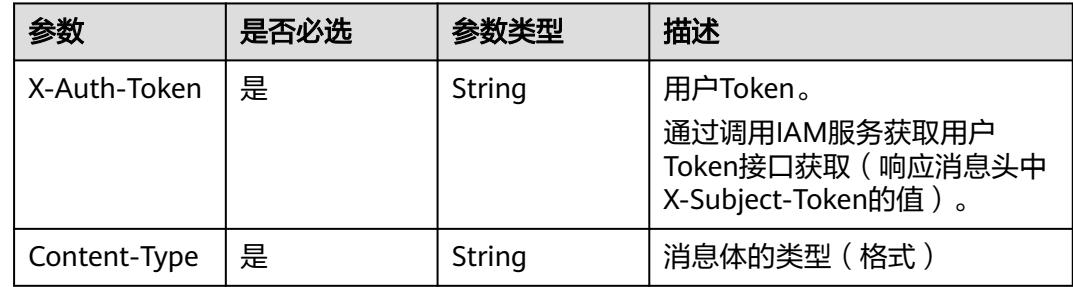

# 表 **6-251** 请求 Body 参数

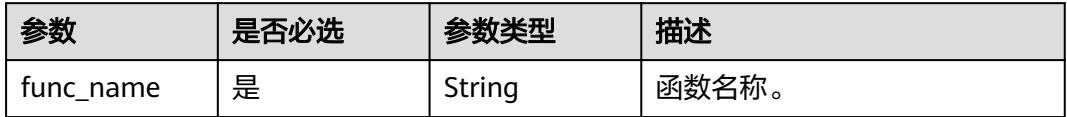

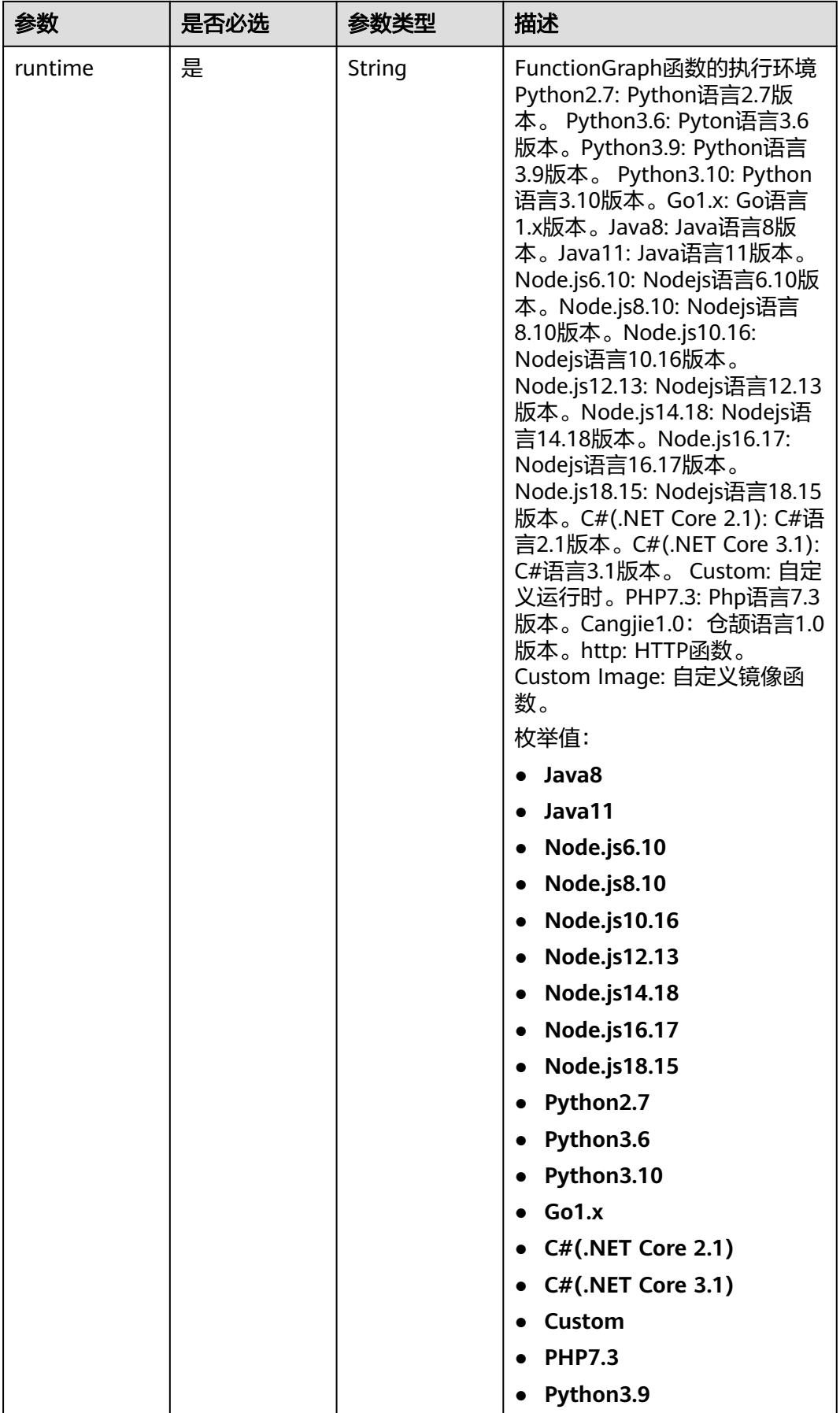

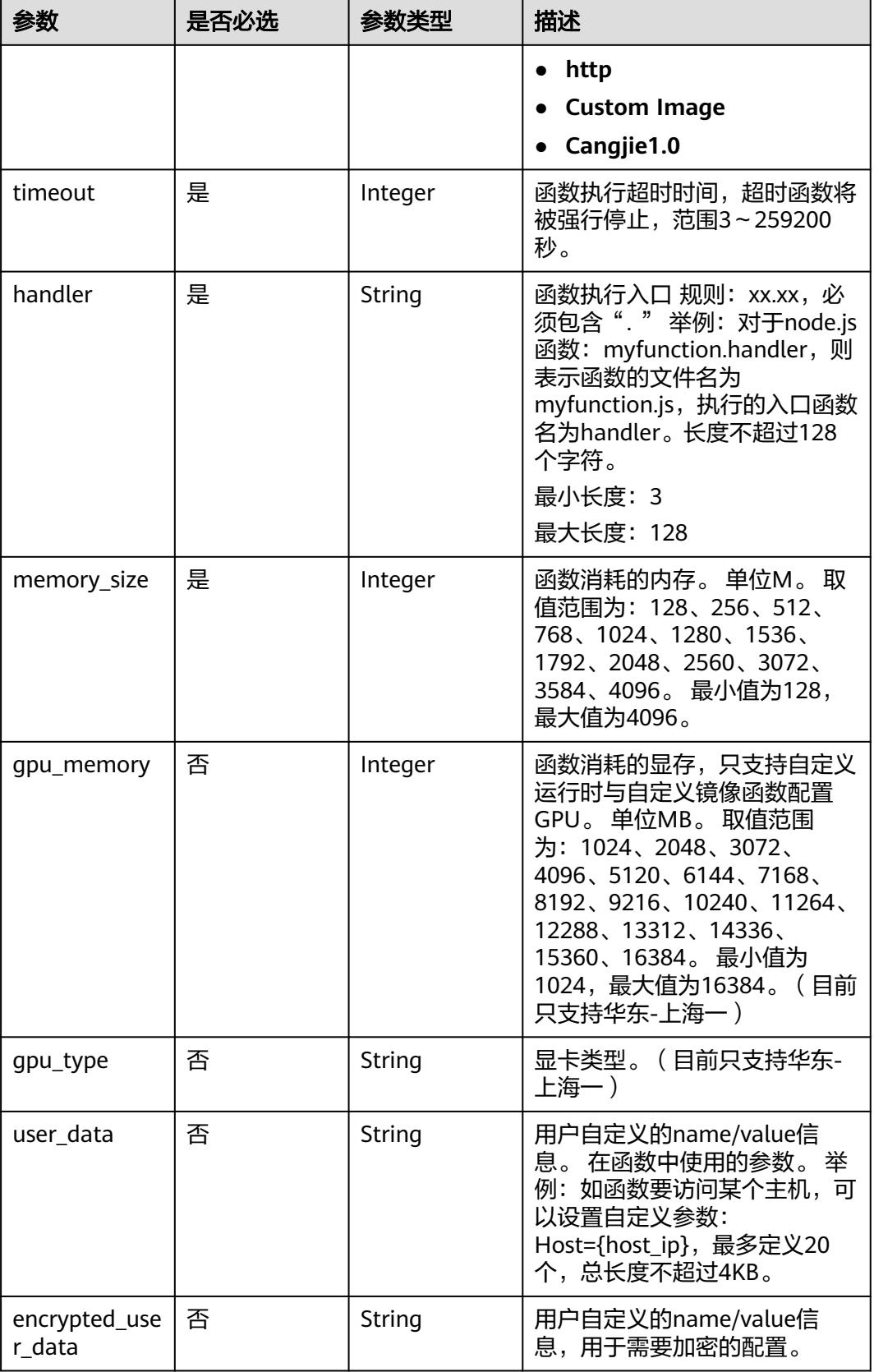

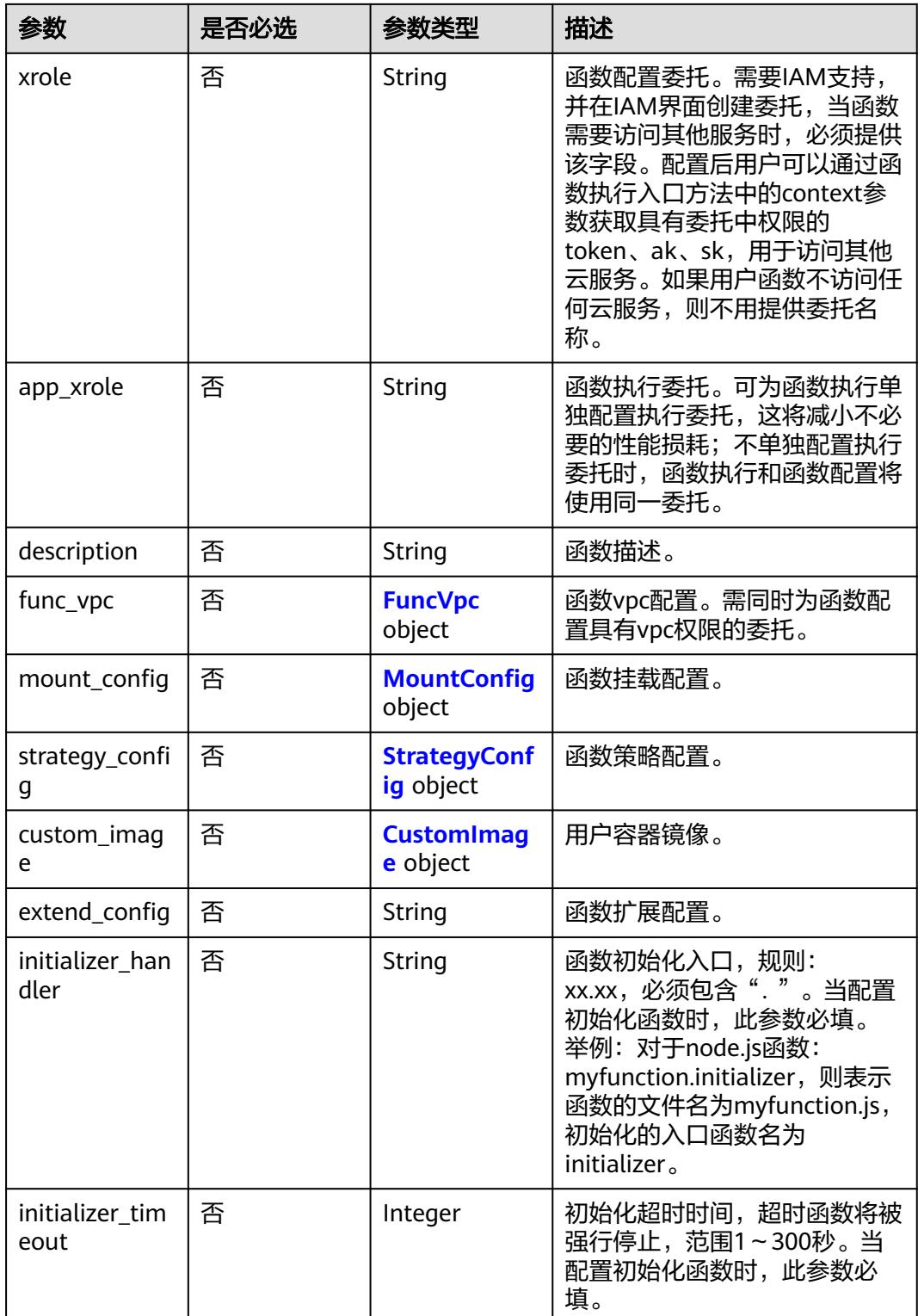

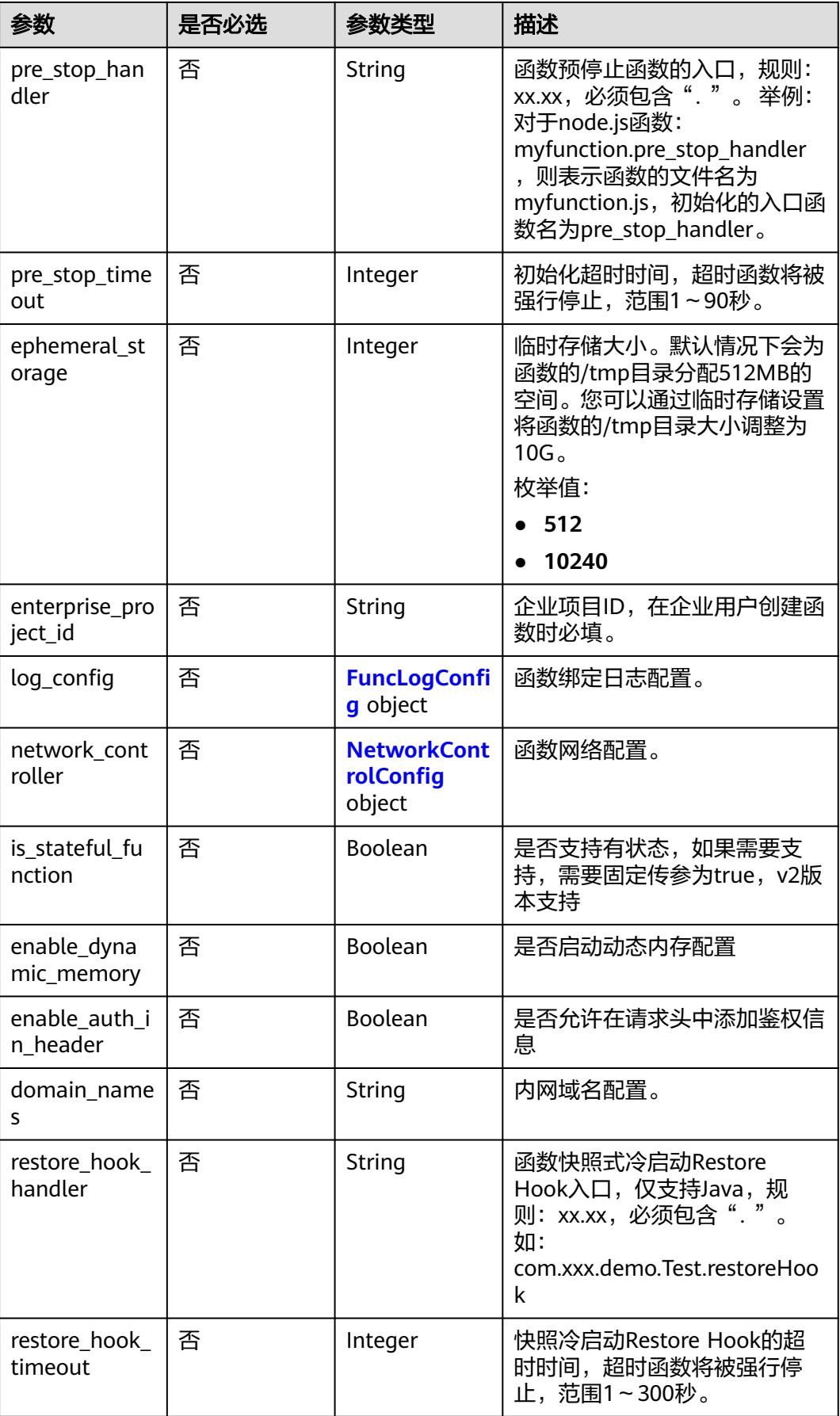

<span id="page-192-0"></span>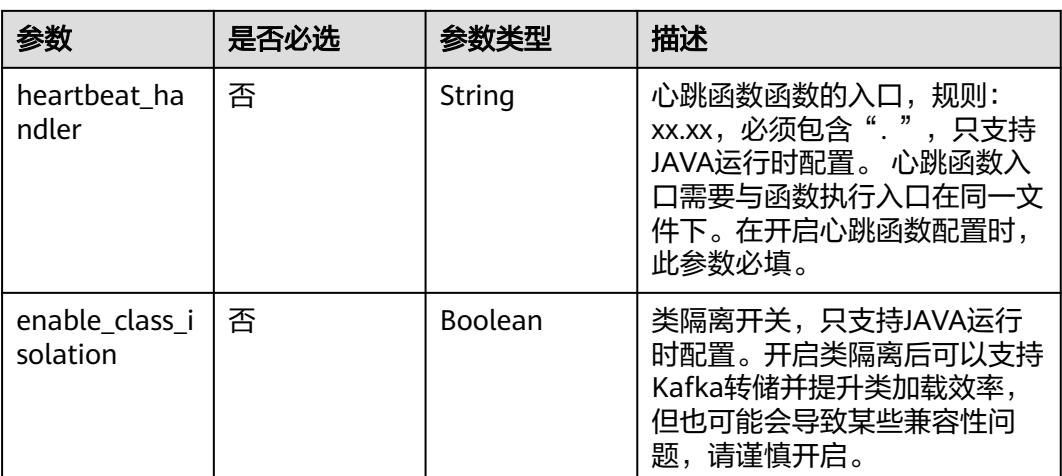

# 表 **6-252** FuncVpc

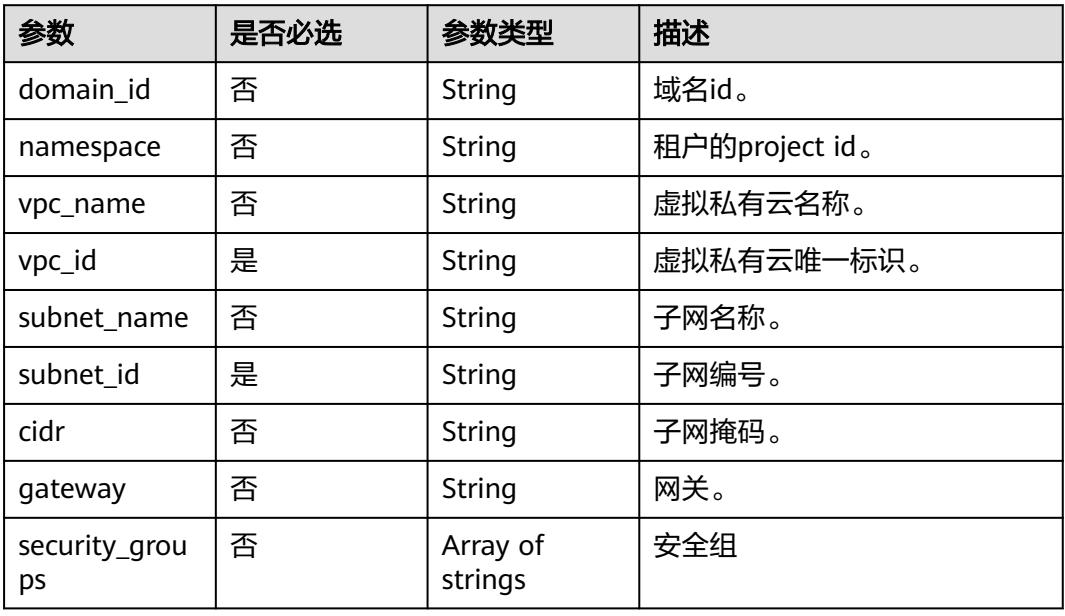

## 表 **6-253** MountConfig

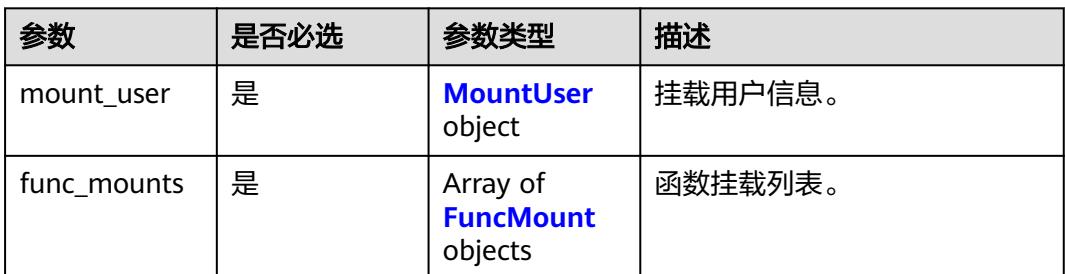

#### <span id="page-193-0"></span>表 **6-254** MountUser

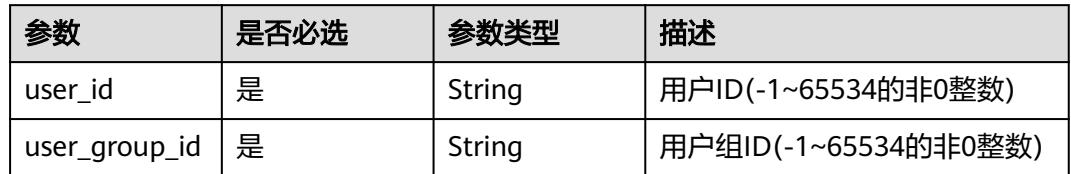

#### 表 **6-255** FuncMount

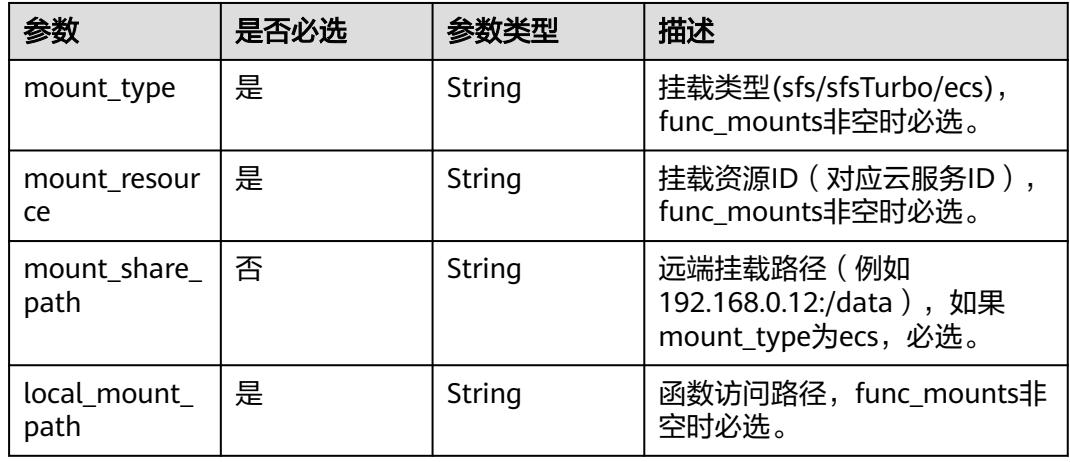

# 表 **6-256** StrategyConfig

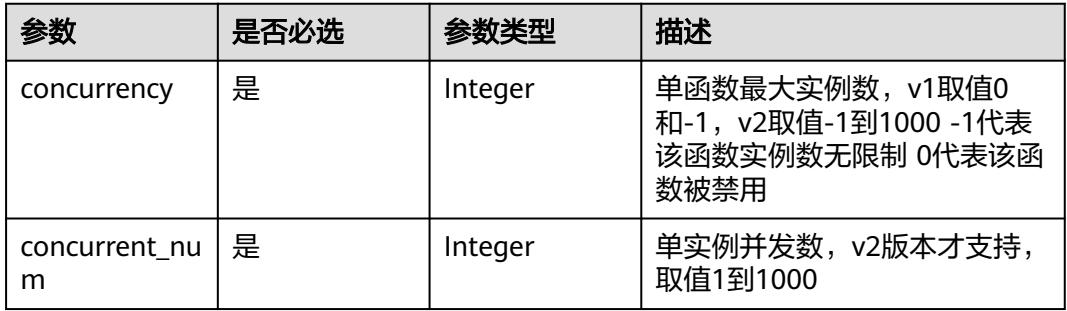

#### 表 **6-257** CustomImage

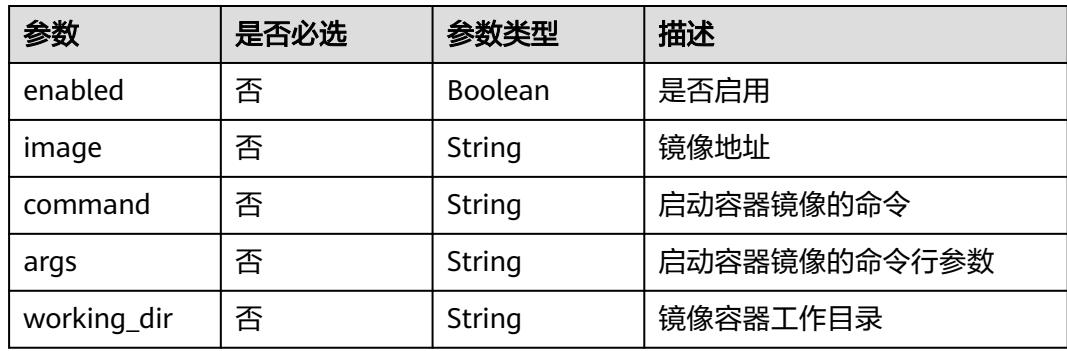

<span id="page-194-0"></span>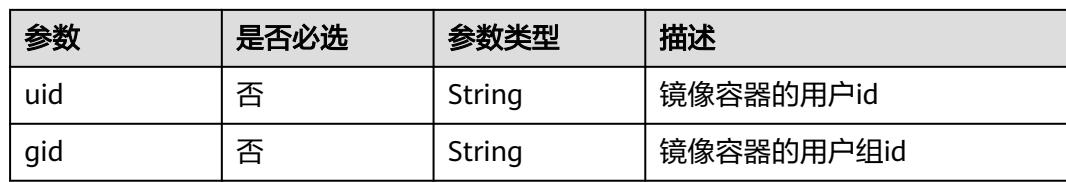

### 表 **6-258** FuncLogConfig

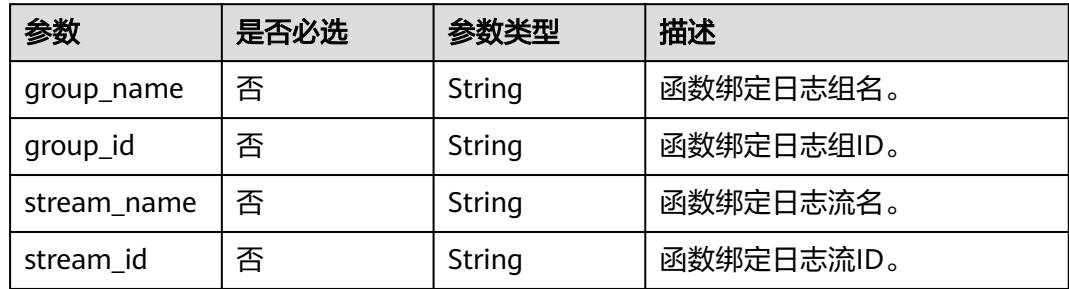

# 表 **6-259** NetworkControlConfig

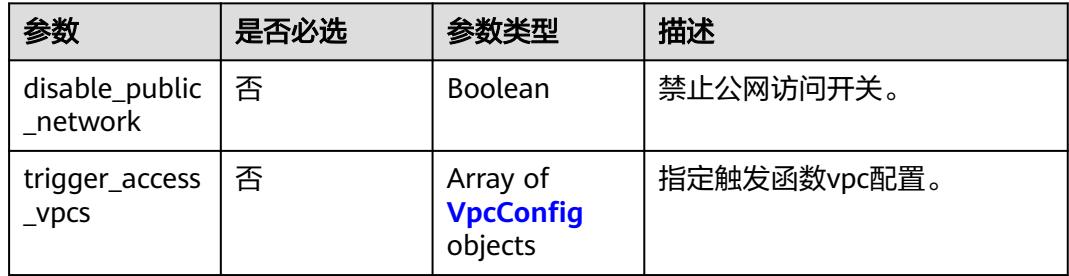

## 表 **6-260** VpcConfig

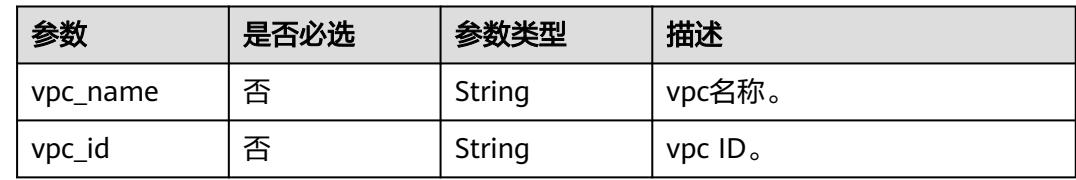

# 响应参数

# 状态码: **200**

# 表 **6-261** 响应 Body 参数

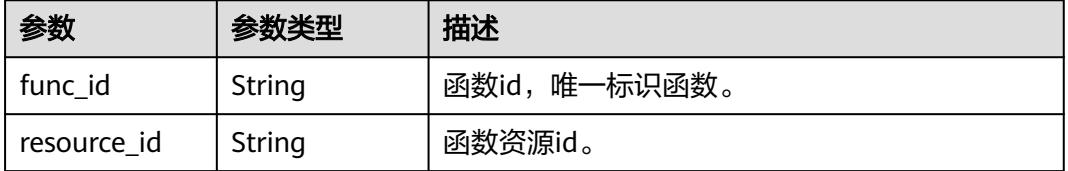

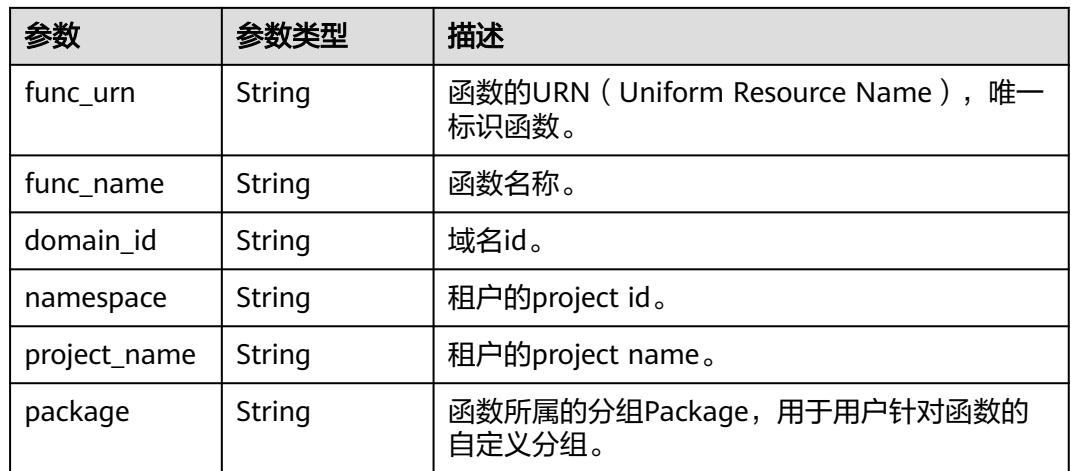

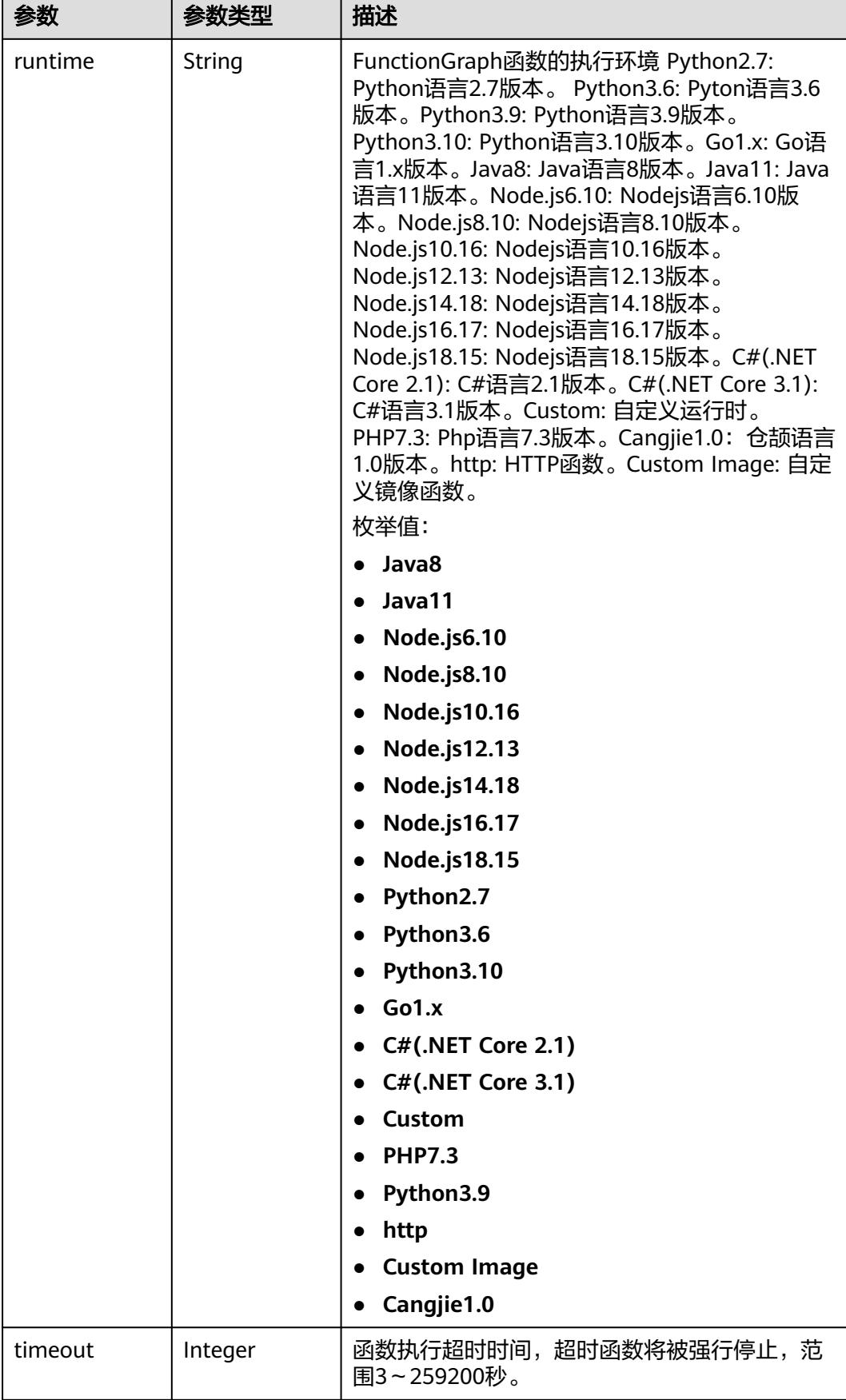

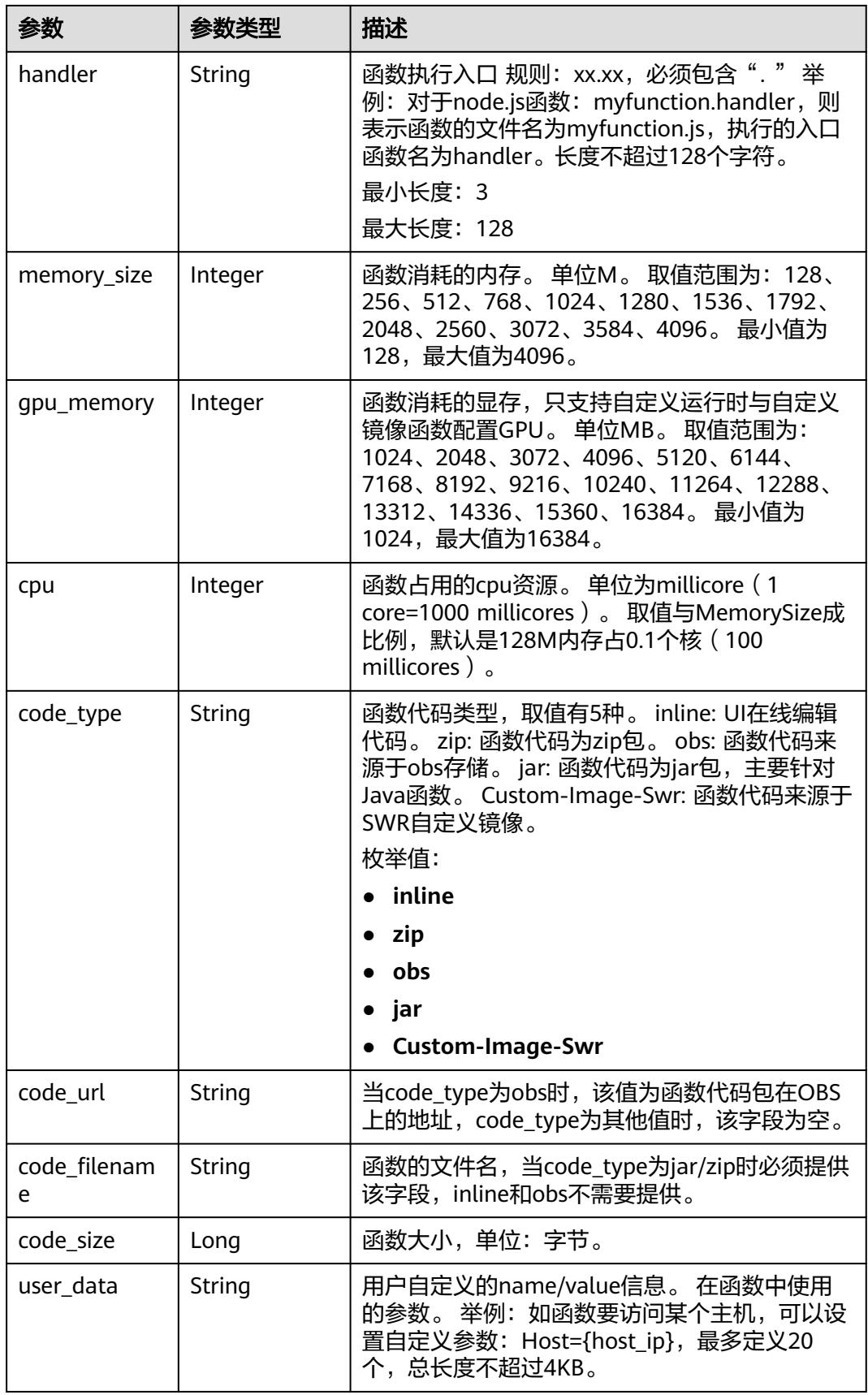

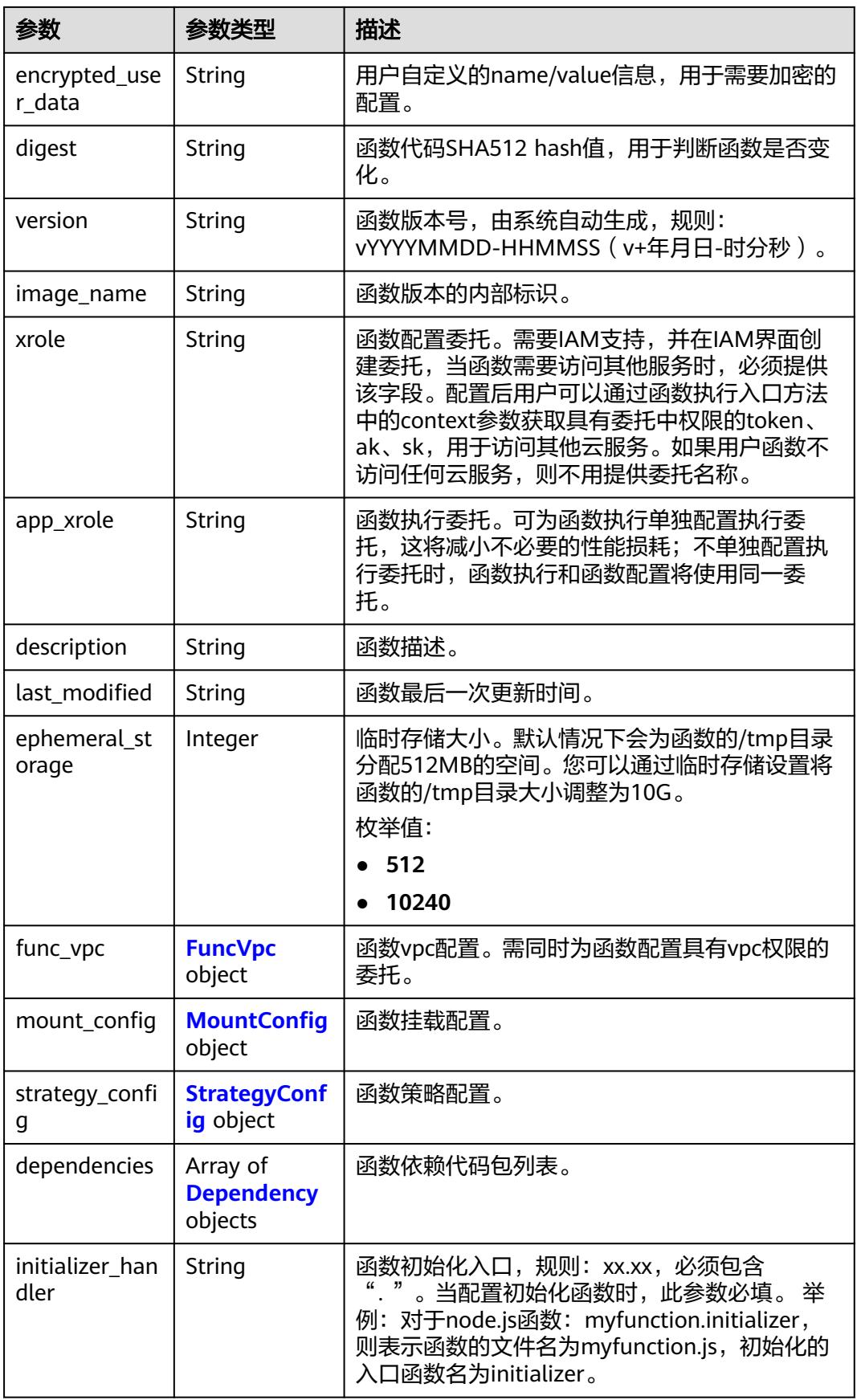

<span id="page-199-0"></span>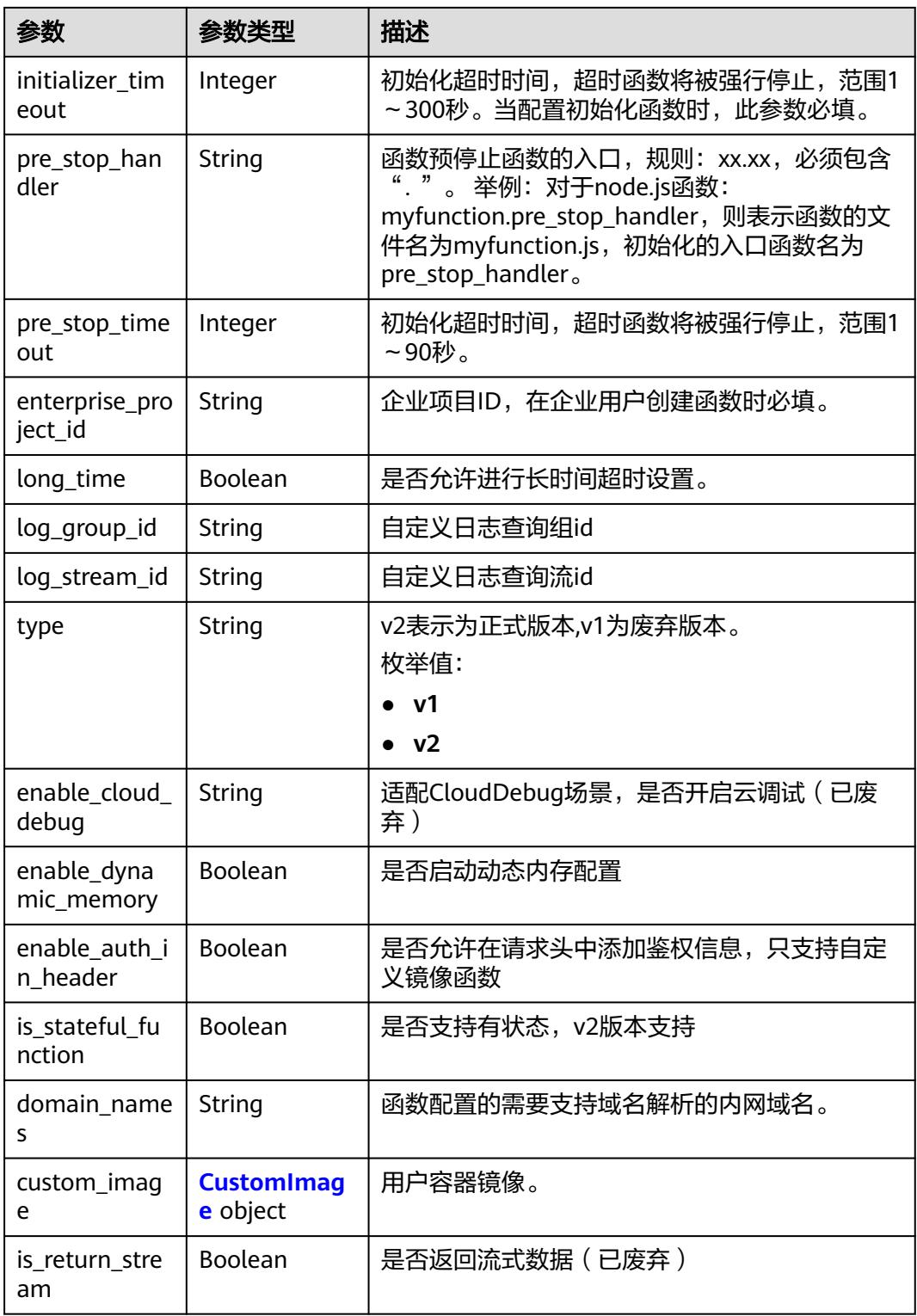

# 表 **6-262** FuncVpc

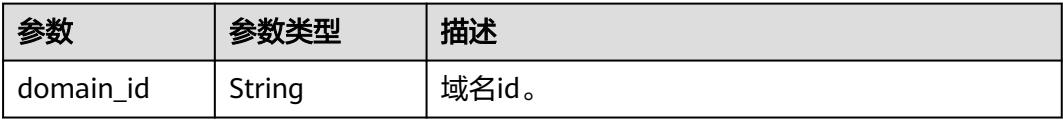

<span id="page-200-0"></span>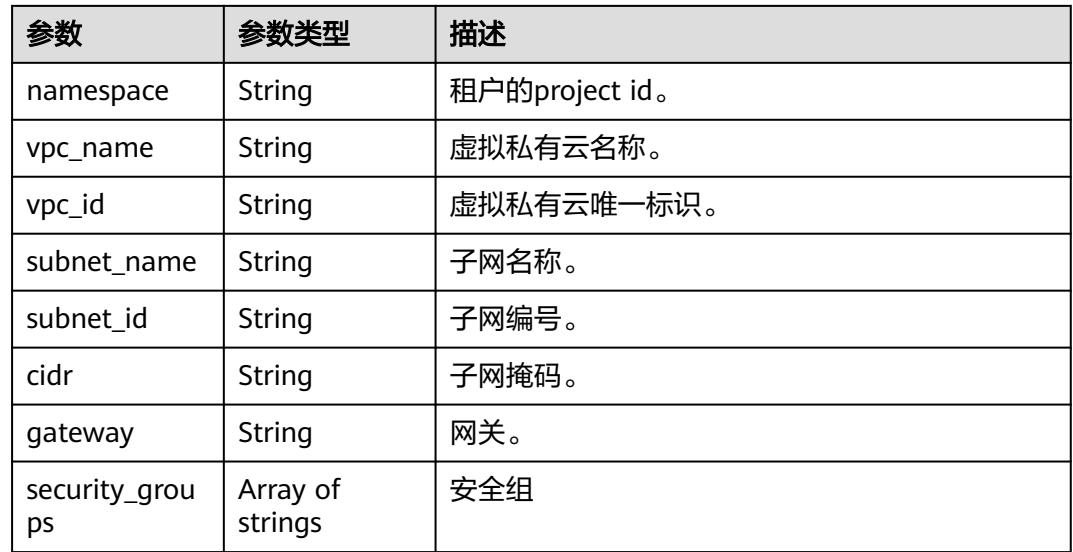

# 表 **6-263** MountConfig

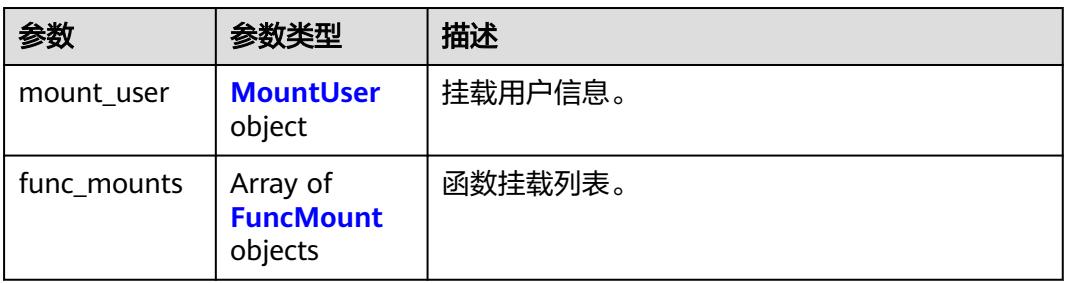

# 表 **6-264** MountUser

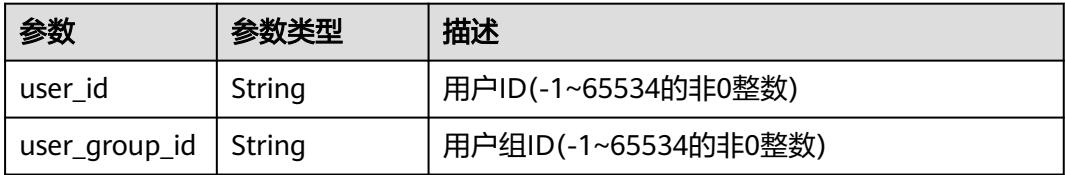

#### 表 **6-265** FuncMount

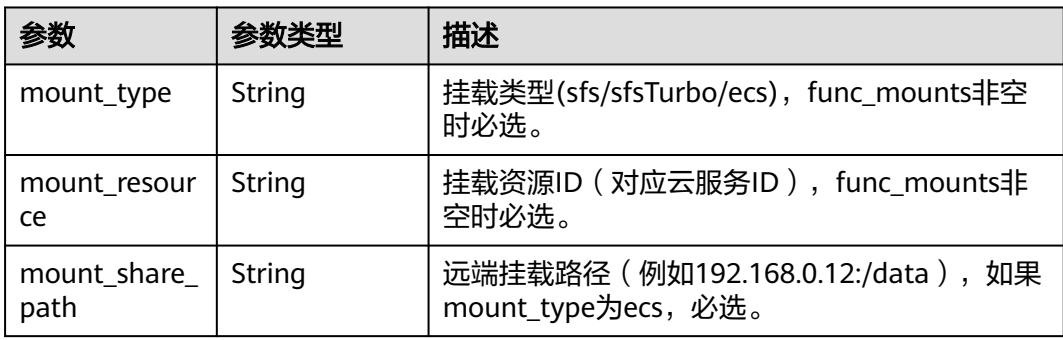

<span id="page-201-0"></span>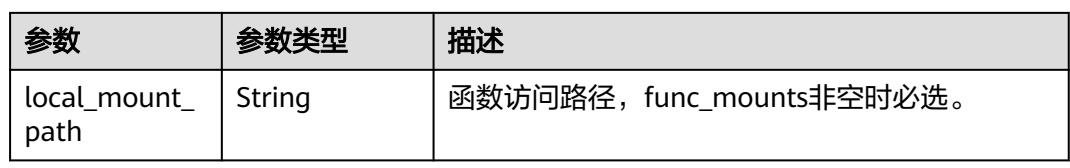

# 表 **6-266** StrategyConfig

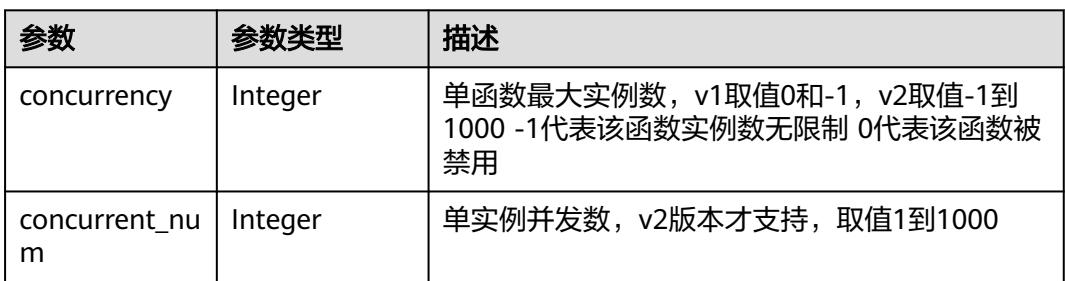

## 表 **6-267** Dependency

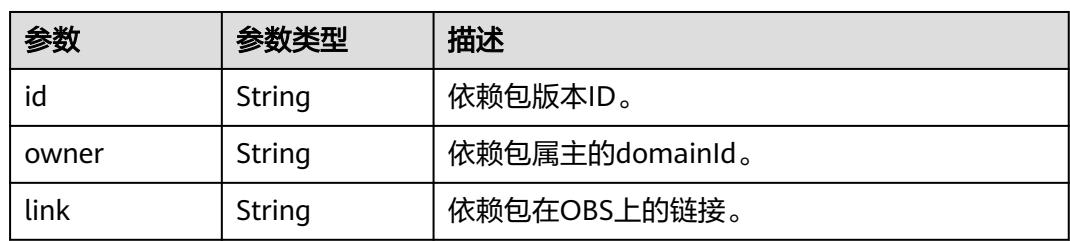

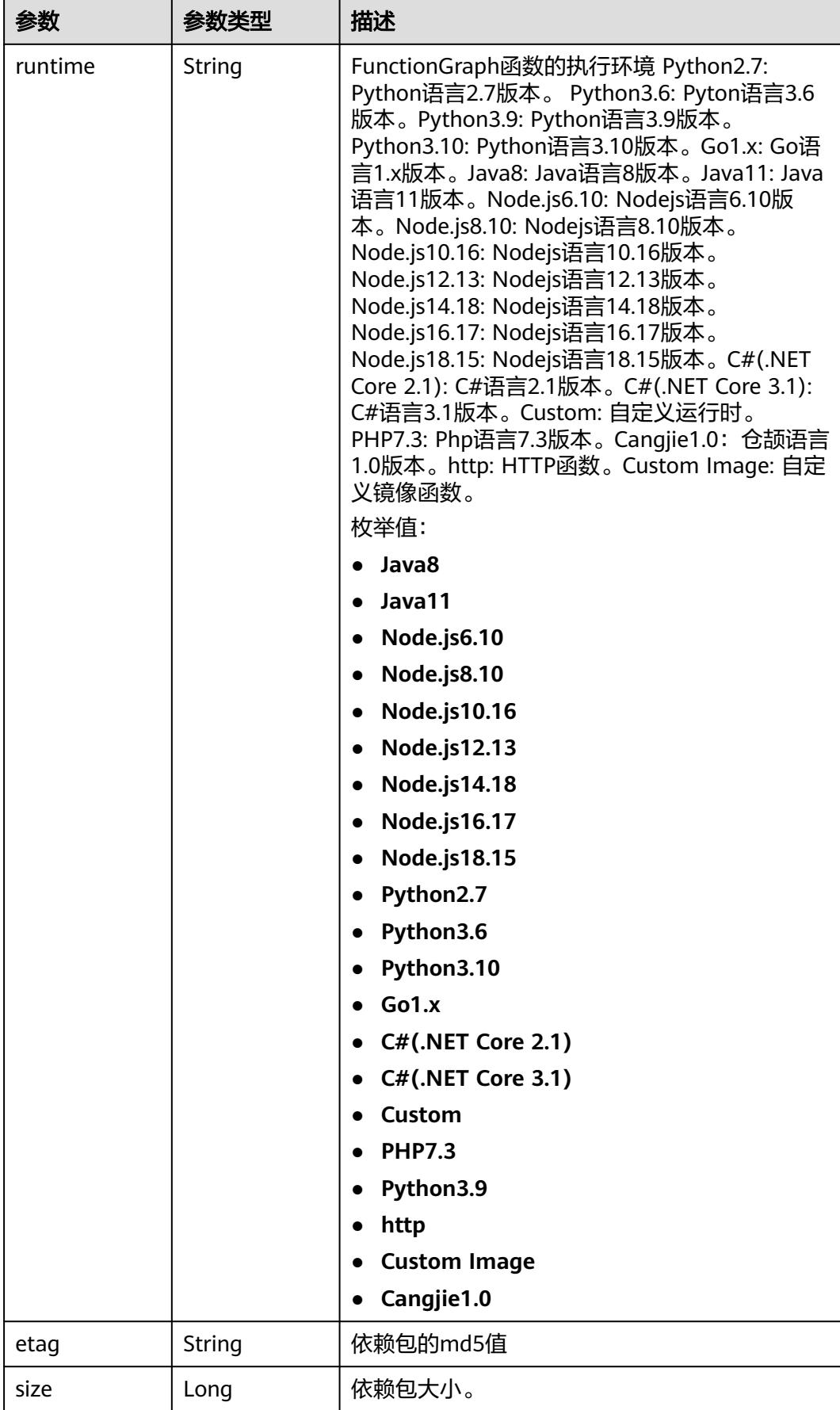

<span id="page-203-0"></span>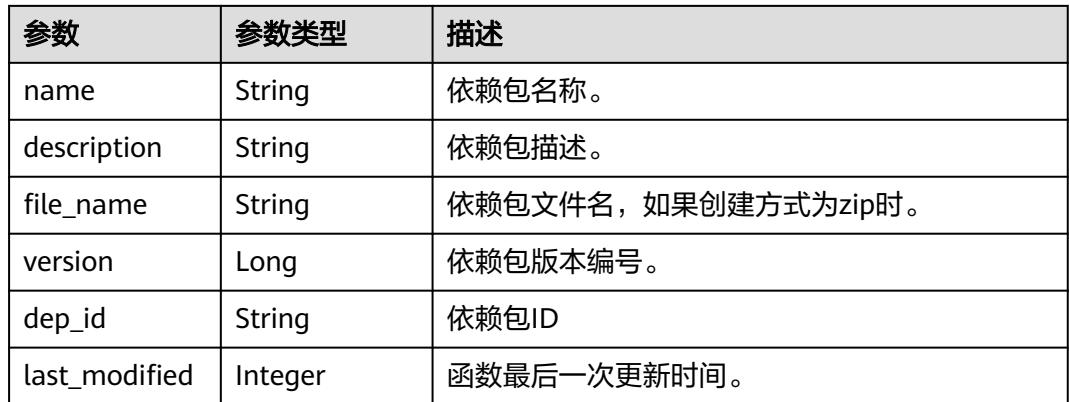

# 表 **6-268** CustomImage

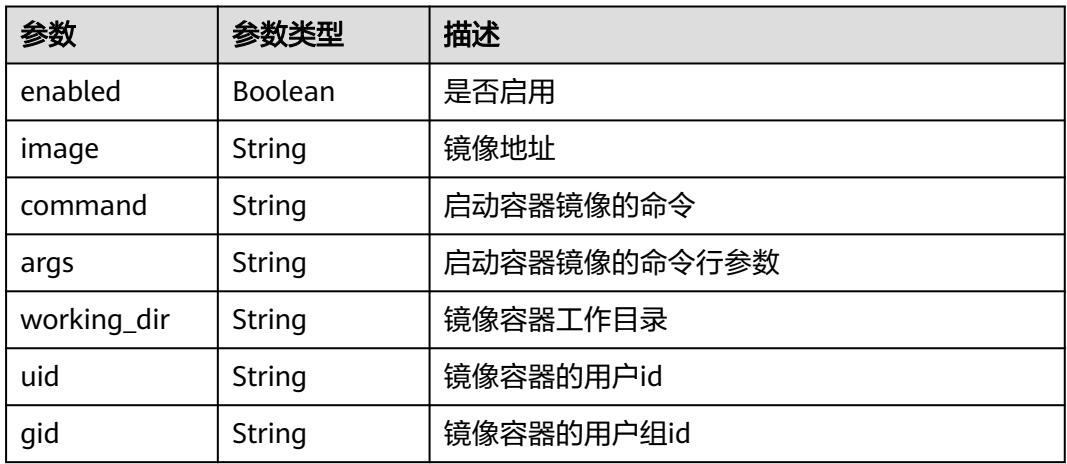

#### 状态码: **400**

# 表 **6-269** 响应 Body 参数

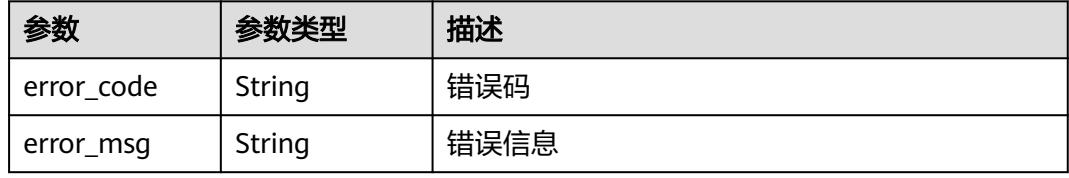

#### 状态码: **401**

#### 表 **6-270** 响应 Body 参数

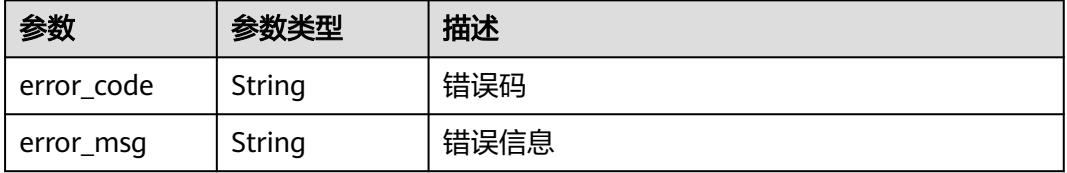

表 **6-271** 响应 Body 参数

| 参数         | 参数类型   | 描述   |
|------------|--------|------|
| error code | String | 错误码  |
| error_msg  | String | 错误信息 |

#### 状态码: **404**

表 **6-272** 响应 Body 参数

| 参数         | 参数类型   | 描述   |
|------------|--------|------|
| error code | String | 错误码  |
| error_msg  | String | 错误信息 |

#### 状态码: **500**

{

表 **6-273** 响应 Body 参数

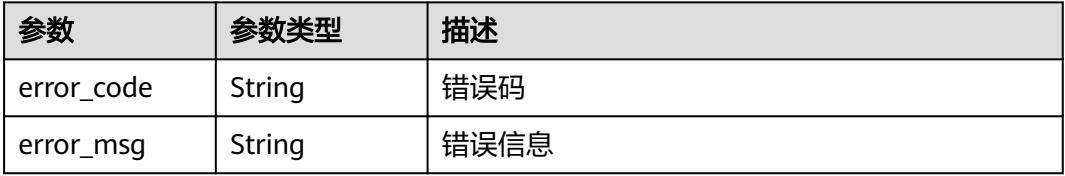

# 请求示例

● 修改名为fgsTest的Nodejs函数配置信息,将内存大小改为768MB,超时时间设为 40s,添加环境变量host,添加磁盘挂载。

PUT https://{Endpoint}/v2/{project\_id}/fgs/functions/{function\_urn}/config

```
 "func_name" : "fgsTest",
  "handler" : "index.handler",
 "memory_size" : 768,
 "user_data" : "{\"host\":\"192.168.0.1\"}",
  "runtime" : "Node.js6.10",
  "mount_config" : {
  "mount_user" : {
    "user_id" : -1,
    "user_group_id" : -1
   },
 "func_mounts" : [ {
 "mount_resource" : "268xxx-d3xx-4cxx-98xx-d1dbxxx",
    "local_mount_path" : "/mnt",
    "mount_type" : "sfsTurbo"
  } ]
 },
```
 "timeout" : 40 }

● 修改自定义运行时函数GPU配置,将GPU显存设置为1GB,内存大小设置为4GB。 PUT https://{Endpoint}/v2/{project\_id}/fgs/functions/{function\_urn}/config

```
{
  "func_name" : "test_GPU",
  "handler" : "bootstrap",
  "memory_size" : 4096,
  "runtime" : "Custom",
  "timeout" : 40,
  "gpu_memory" : 1024
}
```
#### ● 修改自定义镜像类型函数的镜像配置。

```
{
  "func_name": "test_function",
  "handler": "-",
  "memory_size": 128,
 "runtime": "Custom Image",
 "timeout": 3,
  "xrole": "xxx",
  "custom_image": {
     "enabled": true,
     "image": "swr.xxx.example.com/xxx/xxx:xxx",
     "working_dir": "/"
 }
}
```
# 响应示例

#### 状态码: **200**

**OK** 

{

```
 "func_id" : "0d075978-5a54-4ee1-8e24-ff5bd070xxxx",
  "resource_id" : "0d075978-5a54-4ee1-8e24-ff5bd070xxxx:test",
  "func_urn" : "urn:fss:xxxxxxxx:7aad83af3e8d42e99ac194e8419e2c9b:function:default:test",
  "func_name" : "test",
  "domain_id" : "14ee2e3501124efcbca7998baa24xxxx",
  "namespace" : "46b6f338fc3445b8846c71dfb1fbxxxx",
  "project_name" : "xxxxxx",
  "package" : "default",
  "runtime" : "Node.js6.10",
  "timeout" : 3,
 "handler" : "fssExampleCsharp2.1::fssExampleCsharp21.Program::MyFunc",
 "memory_size" : 128,
  "cpu" : 300,
  "code_type" : "inline",
  "code_filename" : "index.js",
  "code_size" : 272,
  "user_data" : "{\"host\":\"192.168.0.1\"}",
 "mount_config" : {
   "mount_user" : {
     "user_id" : -1,
     "user_group_id" : -1
 },
   "func_mounts" : [ {
     "mount_resource" : "268xxx-d3xx-4cxx-98xx-d1dbxxx",
     "local_mount_path" : "/mnt",
     "mount_type" : "sfsTurbo"
   } ]
 },
  "digest" : 
"faa825575c45437cddd4e369bea69893bcbe195d478178462ad90984fe72993f3f59d15f41c5373f807f3e05fb9
af322c55dabeb16565c386e402413458e6068",
 "version" : "latest",
```

```
 "ephemeral_storage" : 512,
 "image_name" : "latest-191025153727@zehht",
 "last_modified" : "2019-10-25 15:37:27",
 "strategy_config" : {
 "concurrency" : 0
  }
}
```
# 状态码

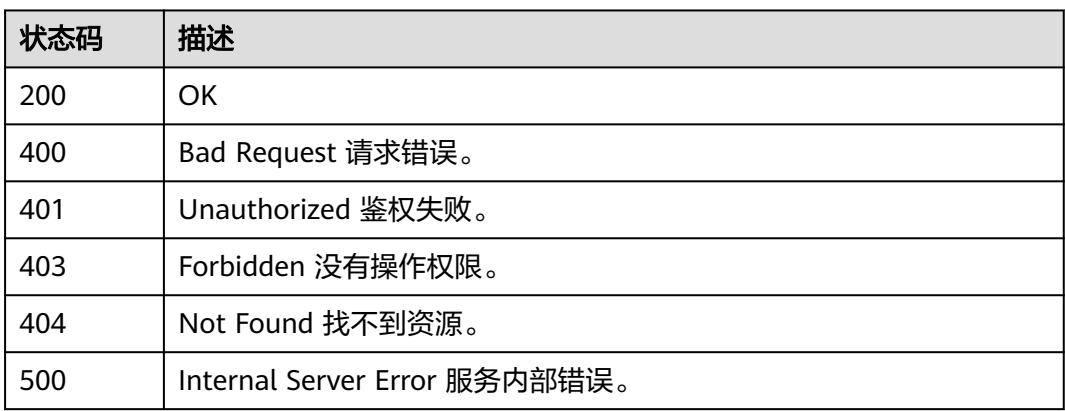

# 错误码

请参[见错误码。](#page-515-0)

# **6.6.8** 更新函数最大实例数

# 功能介绍

更新函数最大实例数

# **URI**

PUT /v2/{project\_id}/fgs/functions/{function\_urn}/config-max-instance

## 表 **6-274** 路径参数

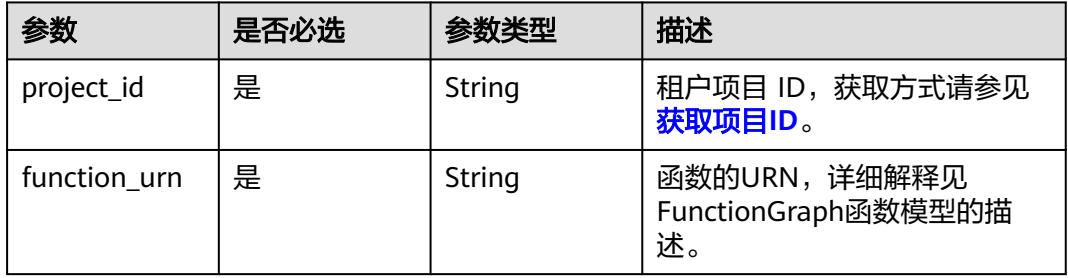

# 请求参数

#### 表 **6-275** 请求 Header 参数

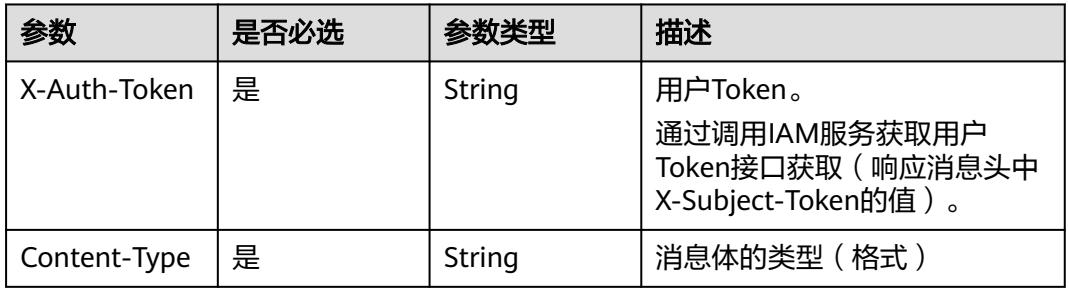

# 表 **6-276** 请求 Body 参数

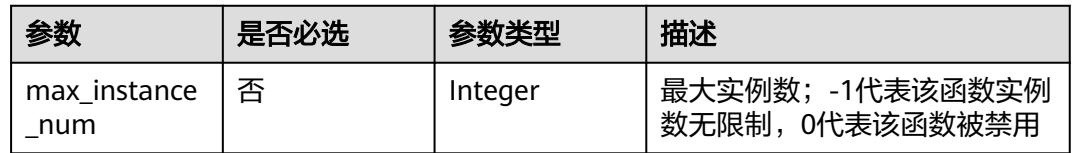

# 响应参数

# 状态码: **200**

## 表 **6-277** 响应 Body 参数

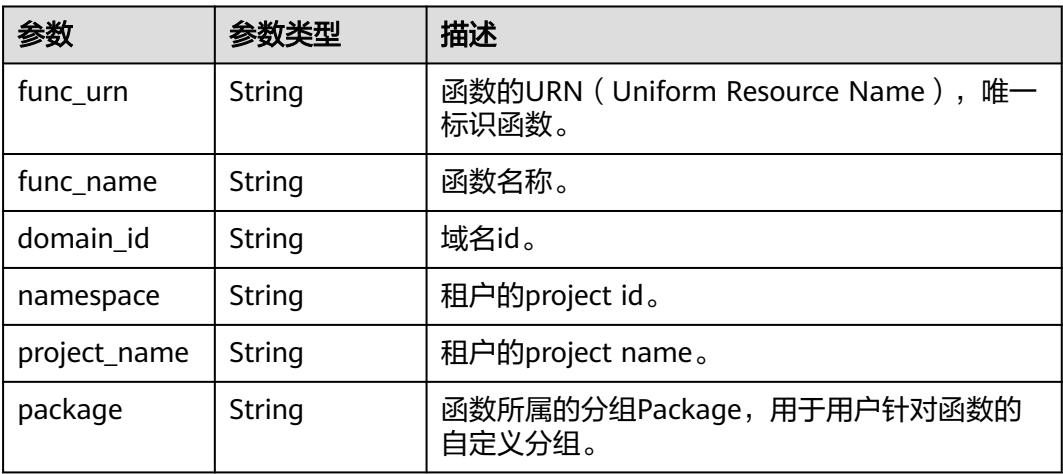

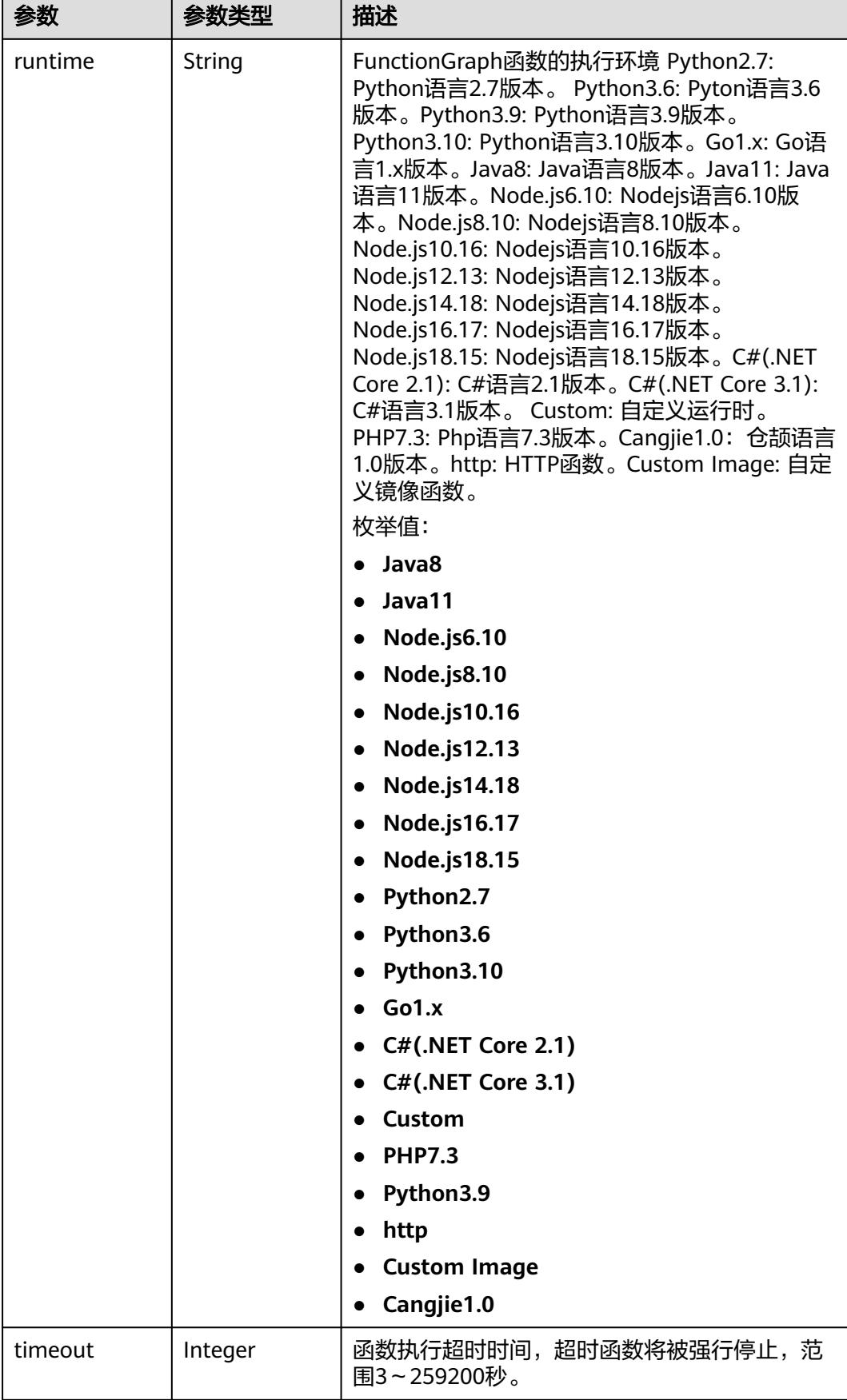

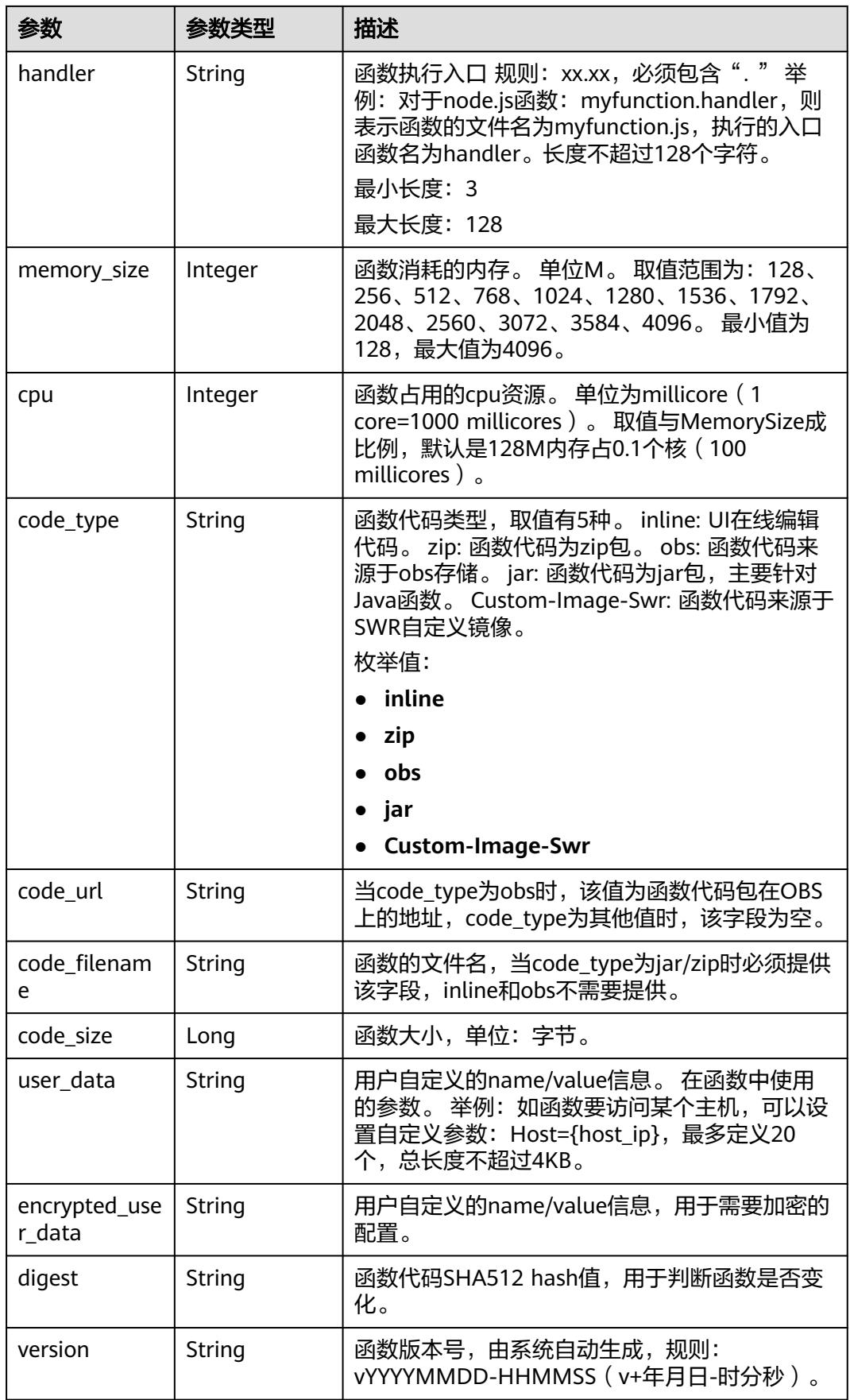

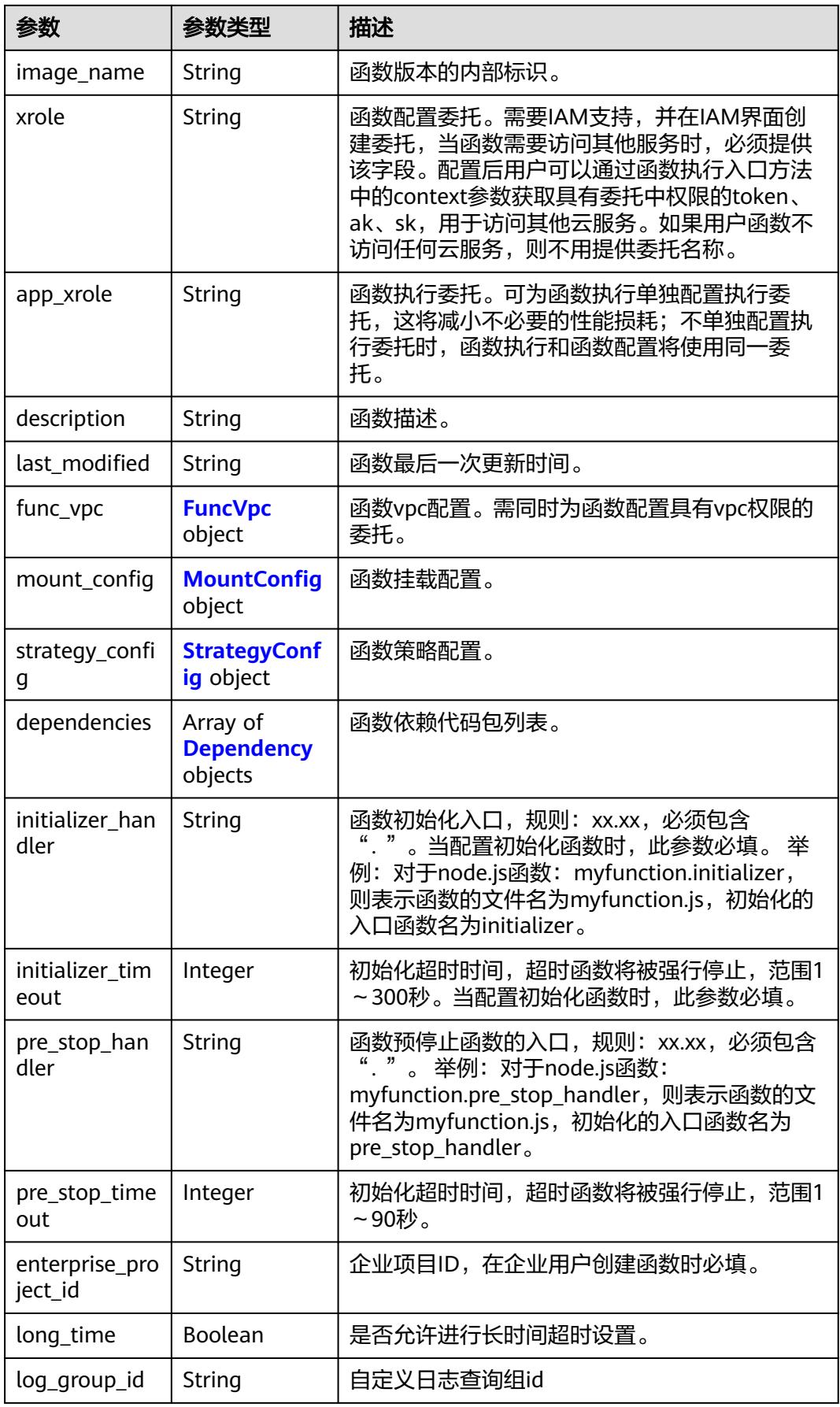

<span id="page-211-0"></span>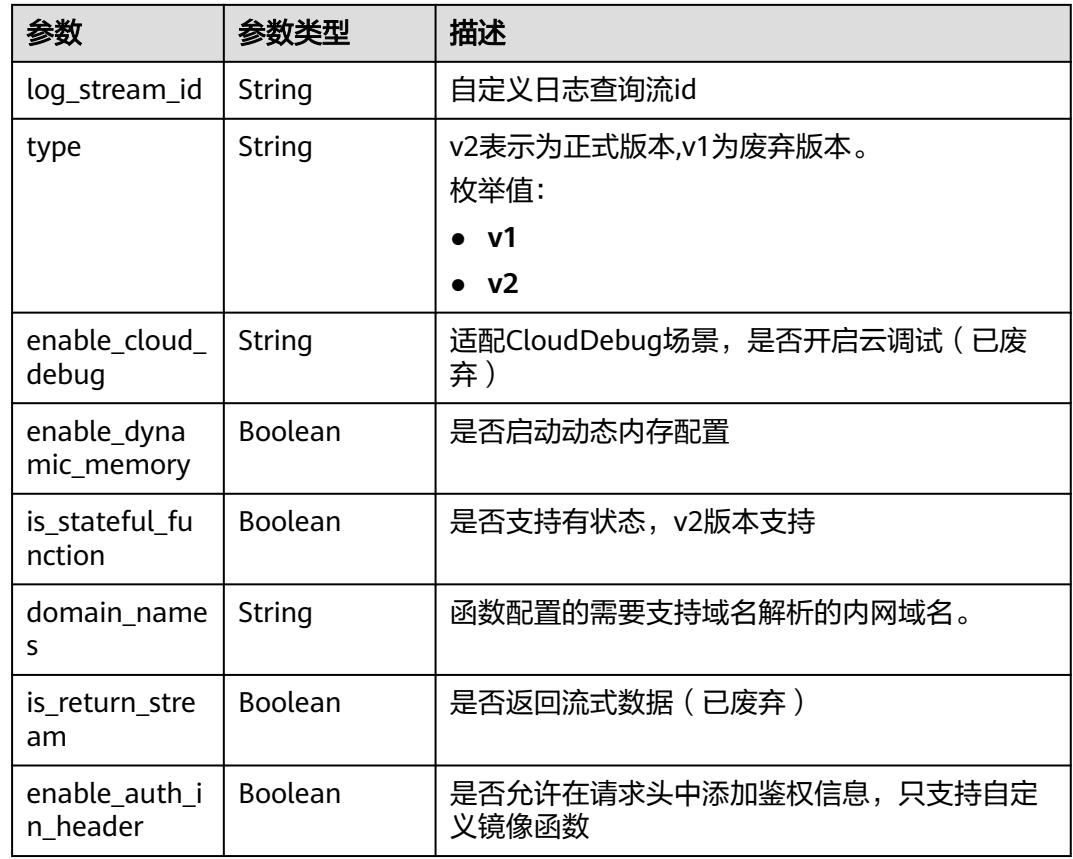

# 表 **6-278** FuncVpc

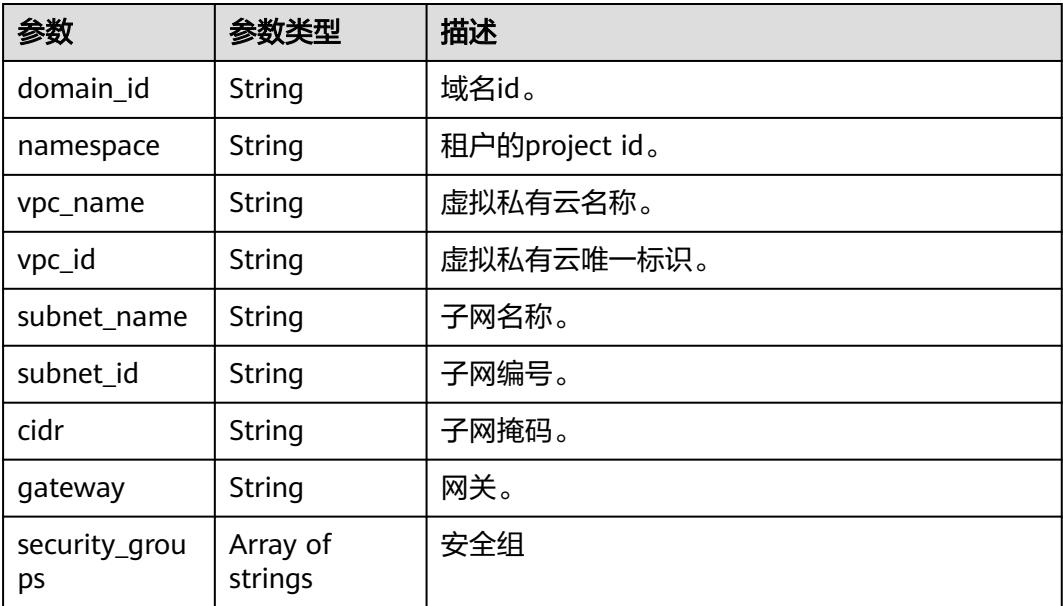

# <span id="page-212-0"></span>表 **6-279** MountConfig

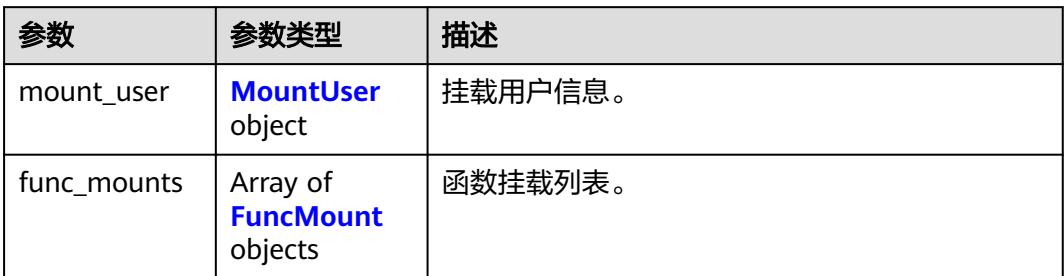

#### 表 **6-280** MountUser

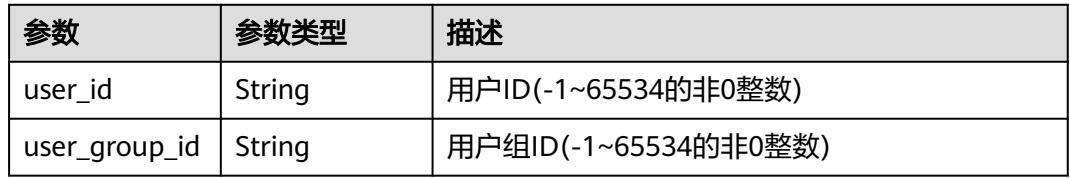

#### 表 **6-281** FuncMount

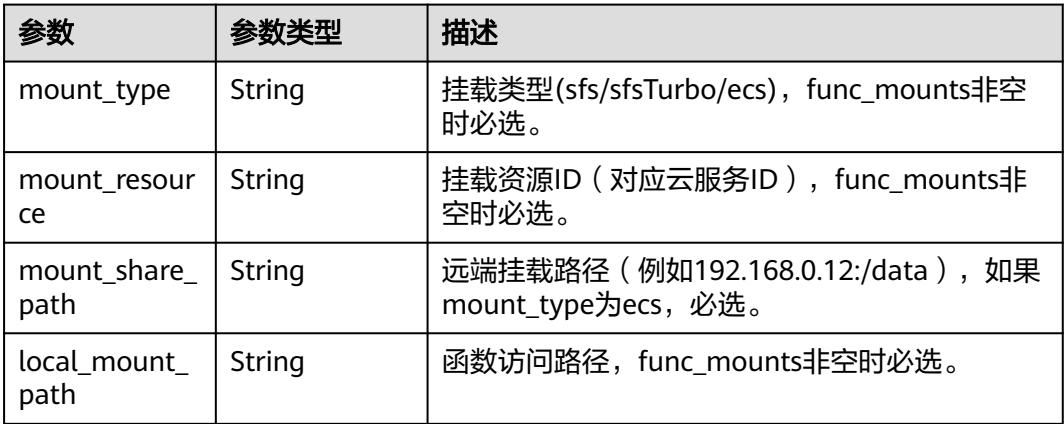

## 表 **6-282** StrategyConfig

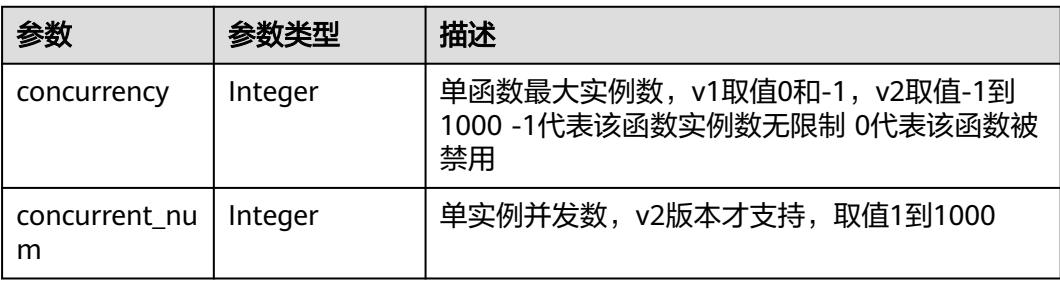

# <span id="page-213-0"></span>表 **6-283** Dependency

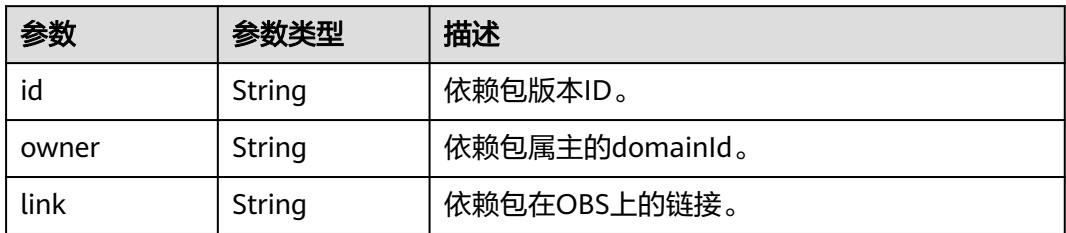

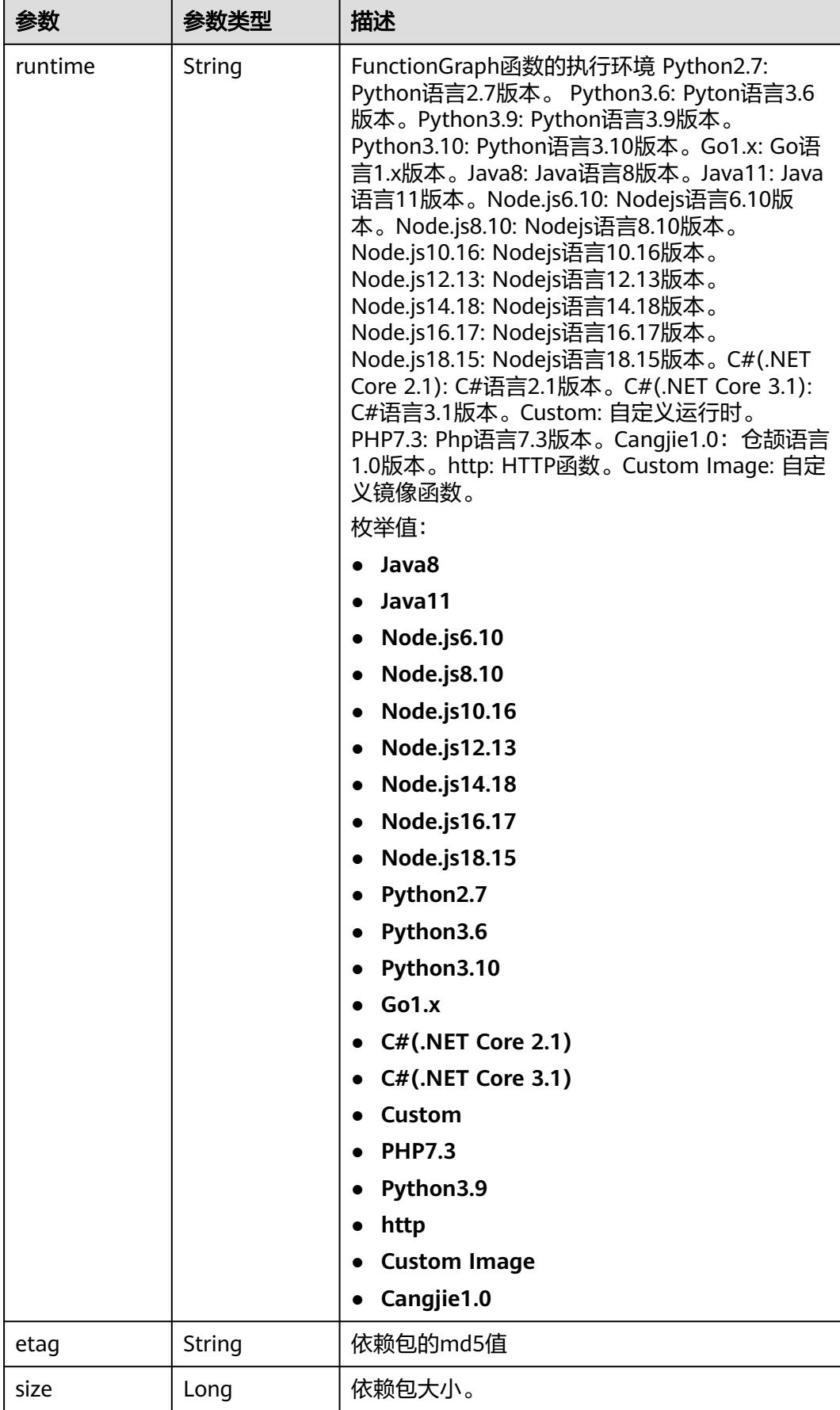

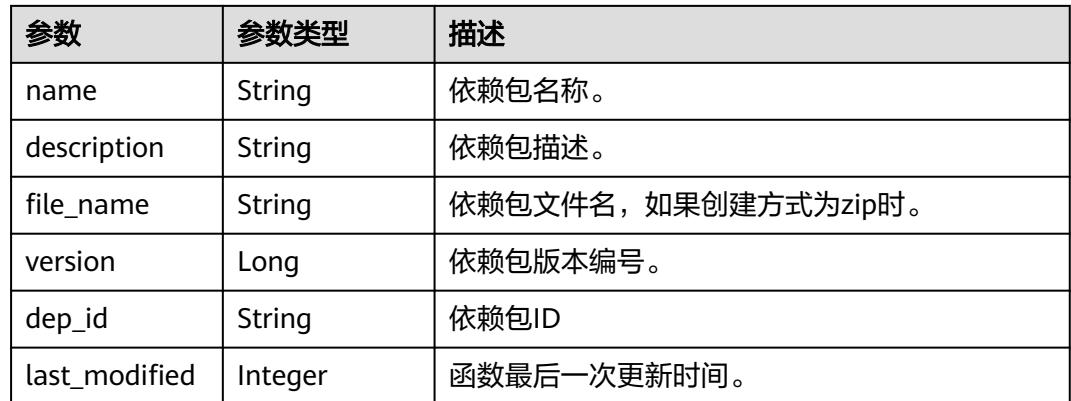

#### 状态码: **400**

表 **6-284** 响应 Body 参数

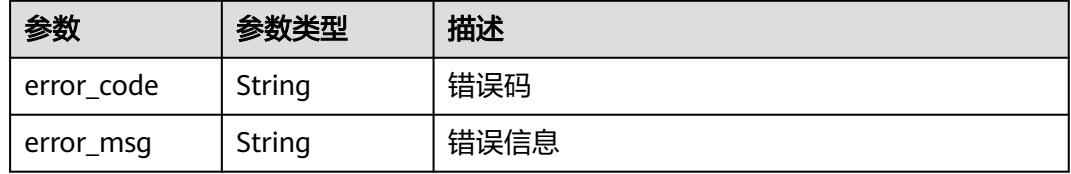

#### 状态码: **401**

表 **6-285** 响应 Body 参数

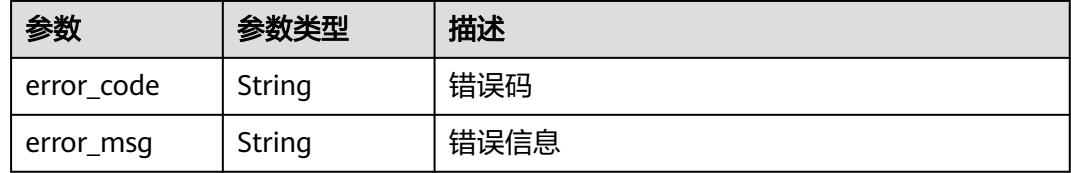

#### 状态码: **403**

表 **6-286** 响应 Body 参数

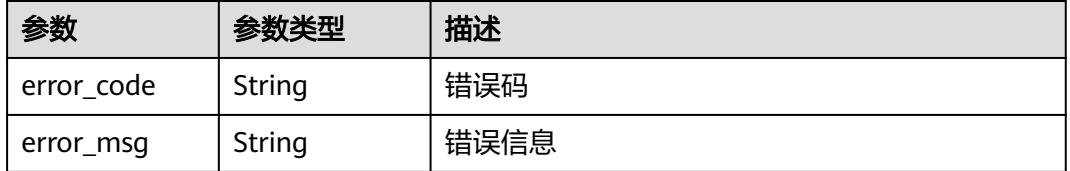

#### 状态码: **404**
#### 表 **6-287** 响应 Body 参数

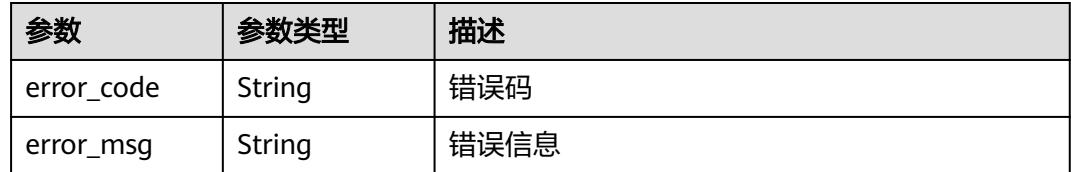

#### 状态码: **500**

表 **6-288** 响应 Body 参数

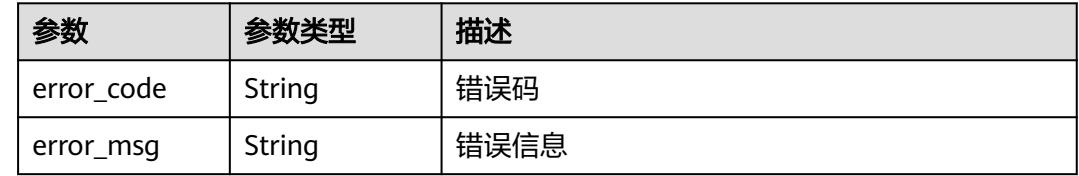

### 请求示例

#### 更新函数最大实例数为300。

PUT https://{Endpoint}/v2/{project\_id}/fgs/functions/{function\_urn}/config-max-instance

```
{
  "max_instance_num" : 300
}
```
### 响应示例

#### 状态码: **200**

**OK** 

```
{
  "func_urn" : "urn:fss:xxxxxxxx:7aad83af3e8d42e99ac194e8419e2c9b:function:default:test",
 "func_name" : "test",
 "domain_id" : "14ee2e3501124efcbca7998baa24xxxx",
 "namespace" : "46b6f338fc3445b8846c71dfb1fbxxxx",
  "project_name" : "xxxxxx",
  "package" : "default",
  "runtime" : "Node.js6.10",
  "timeout" : 3,
 "handler" : "fssExampleCsharp2.1::fssExampleCsharp21.Program::MyFunc",
 "memory_size" : 128,
  "cpu" : 300,
  "code_type" : "inline",
  "code_filename" : "index.js",
  "code_size" : 272,
  "digest" : 
"faa825575c45437cddd4e369bea69893bcbe195d478178462ad90984fe72993f3f59d15f41c5373f807f3e05fb9
af322c55dabeb16565c386e402413458e6068",
  "version" : "latest",
 "image_name" : "latest-191025153727@zehht",
 "last_modified" : "2019-10-25 15:37:27",
  "strategy_config" : {
   "concurrency" : 300,
   "concurrent_num" : 1
```
 } }

### 状态码

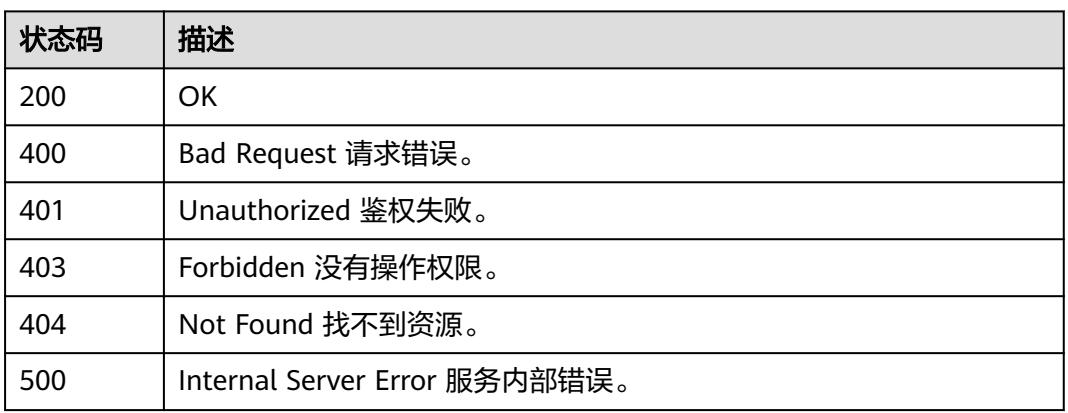

### 错误码

请参[见错误码。](#page-515-0)

# **6.6.9** 查询函数标签列表

### 功能介绍

查询函数标签列表

### **URI**

GET /v2/{project\_id}/{resource\_type}/{resource\_id}/tags

### 表 **6-289** 路径参数

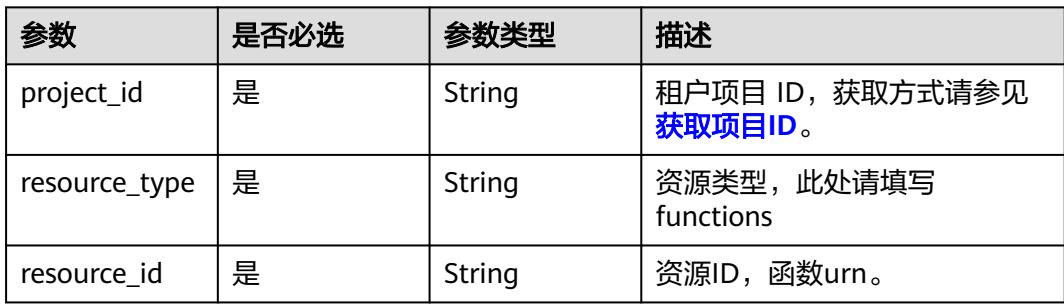

### 请求参数

#### 表 **6-290** 请求 Header 参数

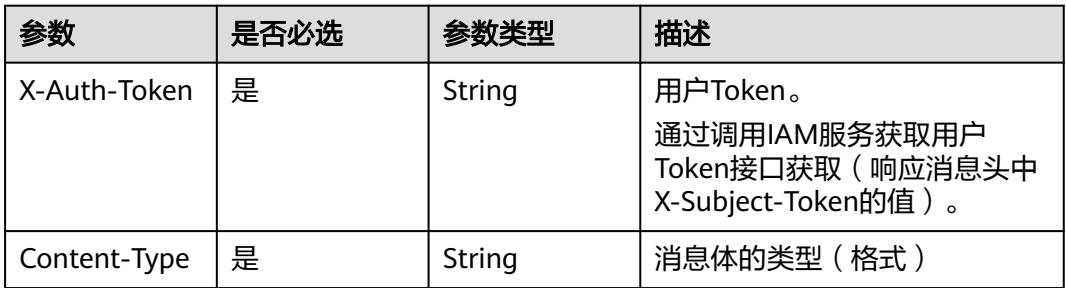

### 响应参数

#### 状态码: **200**

表 **6-291** 响应 Body 参数

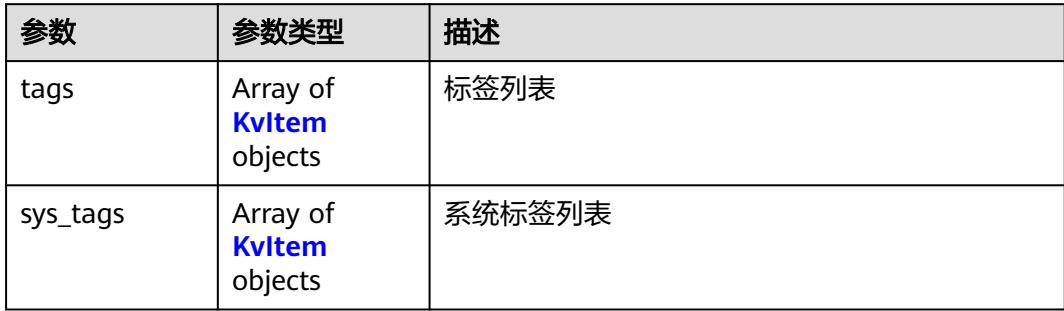

#### 表 **6-292** KvItem

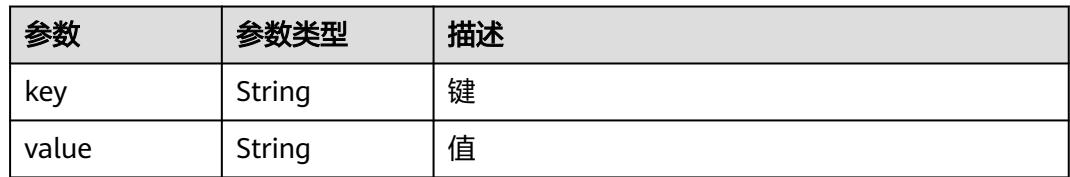

#### 状态码: **400**

### 表 **6-293** 响应 Body 参数

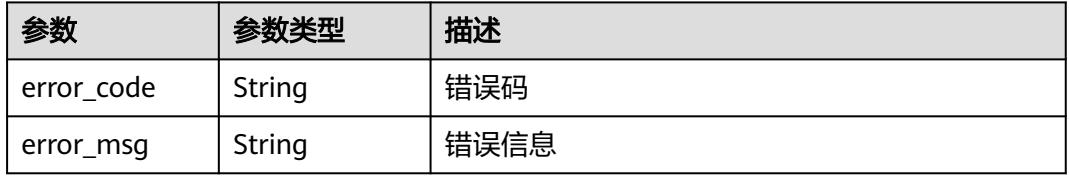

表 **6-294** 响应 Body 参数

| 参数         | 参数类型   | 描述   |
|------------|--------|------|
| error_code | String | 错误码  |
| error_msg  | String | 错误信息 |

#### 状态码: **403**

表 **6-295** 响应 Body 参数

| 参数         | 参数类型   | 描述   |
|------------|--------|------|
| error code | String | 错误码  |
| error_msg  | String | 错误信息 |

#### 状态码: **500**

表 **6-296** 响应 Body 参数

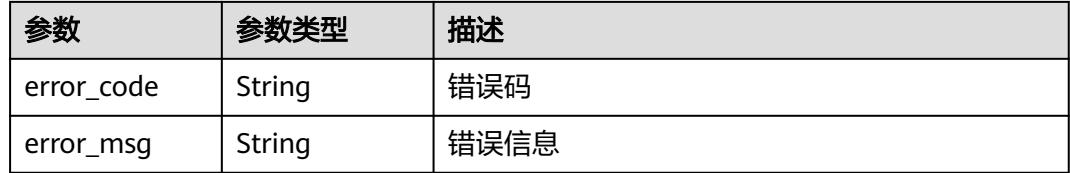

### 请求示例

### 查询资源标签列表。

GET /v2/{project\_id}/{resource\_type}/{resource\_id}/tags

### 响应示例

#### 状态码: **200**

#### ok

```
{
 "tags" : [ {
 "key" : "xxx",
 "value" : "yyy"
 } ],
 "sys_tags" : [ {
 "key" : "_sys_enterprise_project_id",
 "value" : "5aa119a8-d25b-45a7-8d1b-88e127885635"
 } ]
}
```
### 状态码

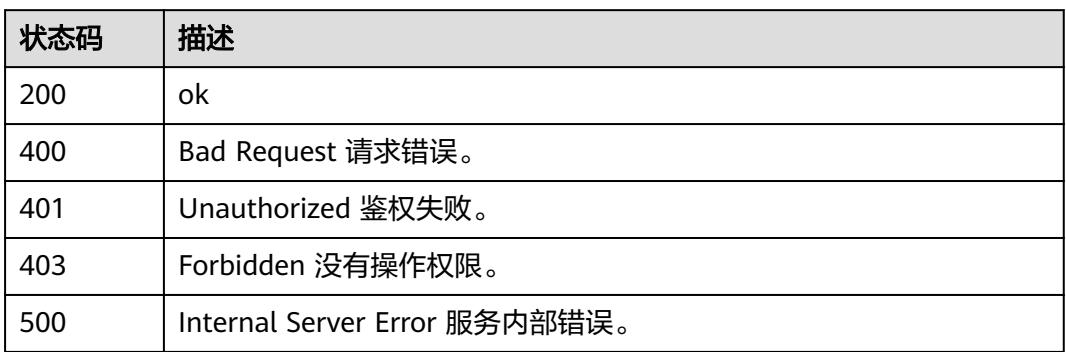

### 错误码

请参[见错误码。](#page-515-0)

# **6.6.10** 禁用**/**启动函数快照

### 功能介绍

禁用/启动函数快照,仅支持java运行时函数,且为非latest版本才能开启函数快照功 能。

### **URI**

POST /v2/{project\_id}/fgs/functions/{function\_urn}/snapshots/{action}

#### 表 **6-297** 路径参数

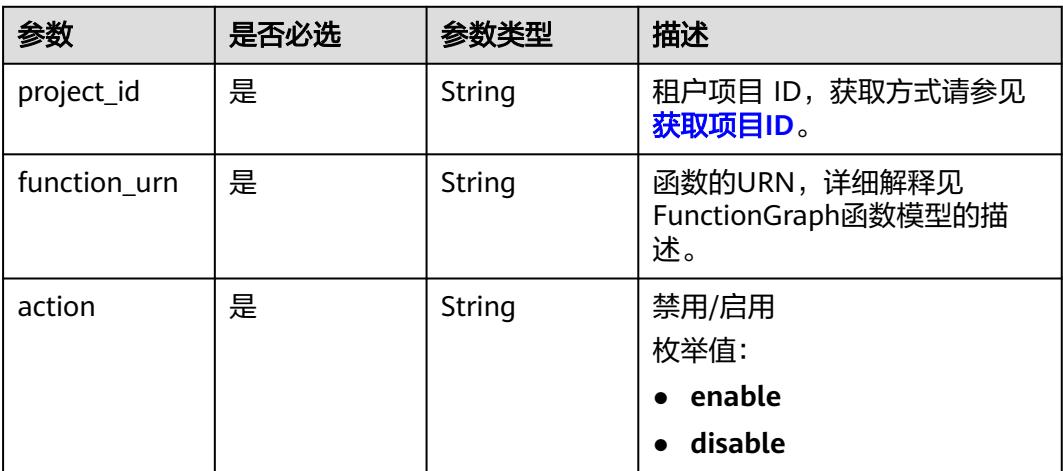

### 请求参数

#### 表 **6-298** 请求 Header 参数

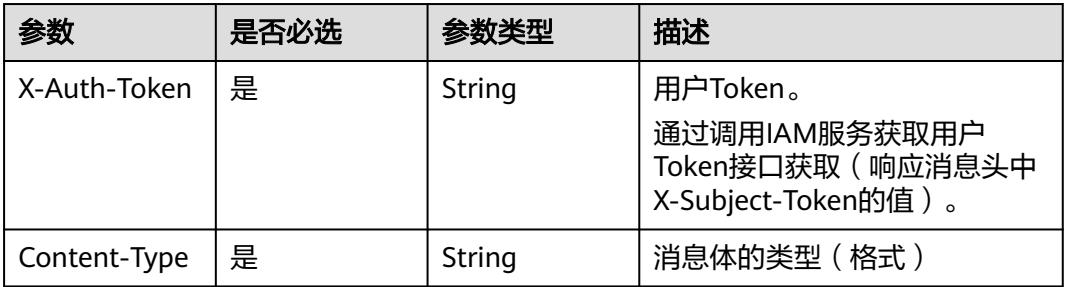

### 响应参数

#### 状态码: **400**

#### 表 **6-299** 响应 Body 参数

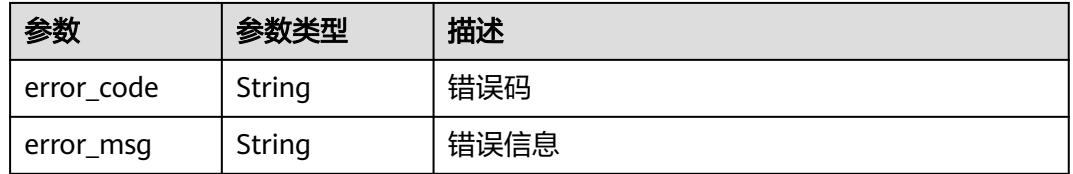

#### 状态码: **401**

#### 表 **6-300** 响应 Body 参数

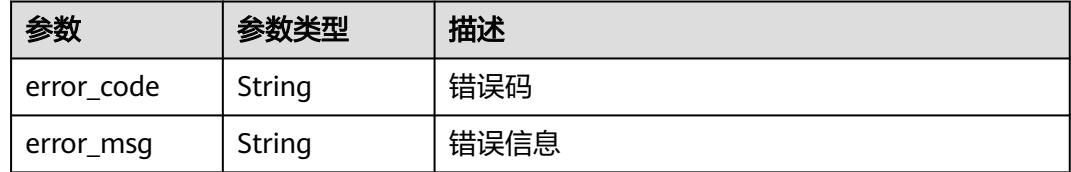

#### 状态码: **403**

#### 表 **6-301** 响应 Body 参数

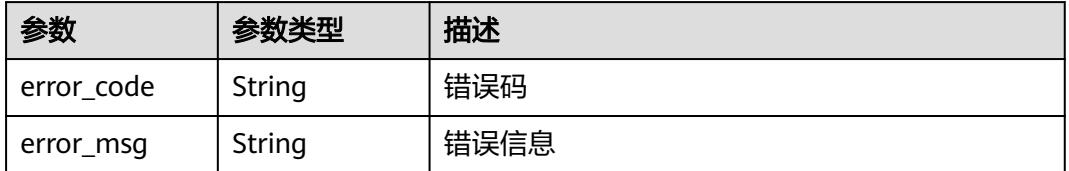

#### 状态码: **404**

#### 表 **6-302** 响应 Body 参数

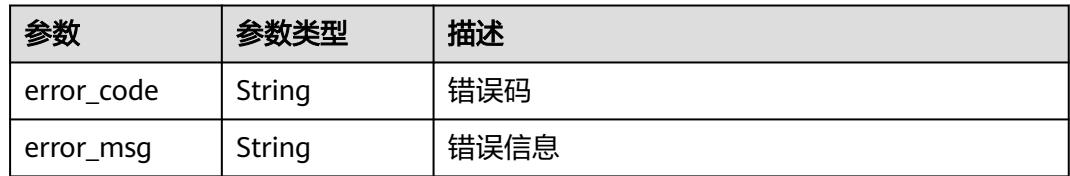

#### 状态码: **500**

表 **6-303** 响应 Body 参数

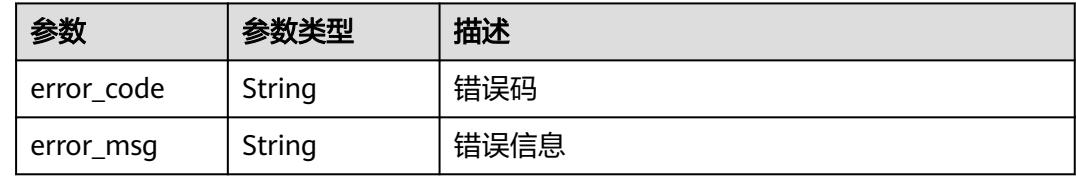

### 请求示例

- 启动函数快照。 POST https://{Endpoint}/v2/{project\_id}/fgs/functions/{function\_urn/snapshots/enable
- 禁用函数快照。 POST https://{Endpoint}/v2/{project\_id}/fgs/functions/{function\_urn/snapshots/disable

### 响应示例

#### 状态码: **404**

Not Found 找不到资源。

```
{
 "error_code" : "FSS.1051",
 "error_msg" : "Not found the function"
}
```
### 状态码

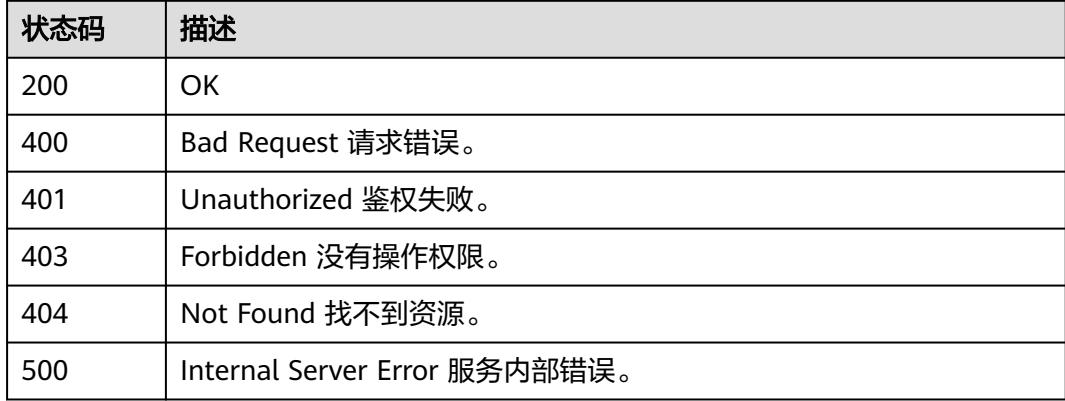

### 错误码

请参见<mark>错误码</mark>。

# **6.6.11** 获取指定函数绑定的 **servicebridge** 函数列表

### 功能介绍

获取指定函数绑定的servicebridge函数列表信息。

### **URI**

GET /v2/{project\_id}/fgs/functions/{function\_urn}/servicebridge/relation

#### 表 **6-304** 路径参数

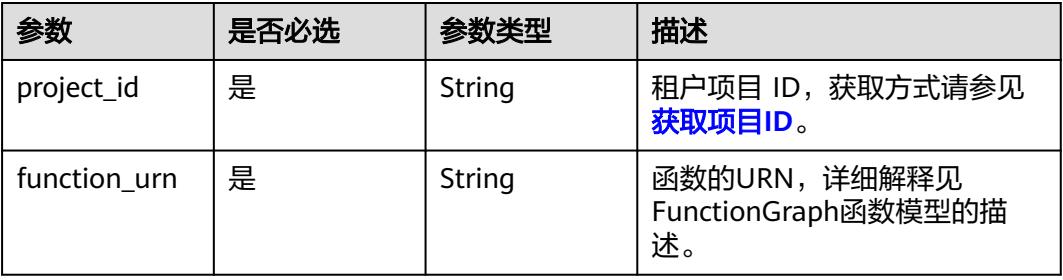

#### 表 **6-305** Query 参数

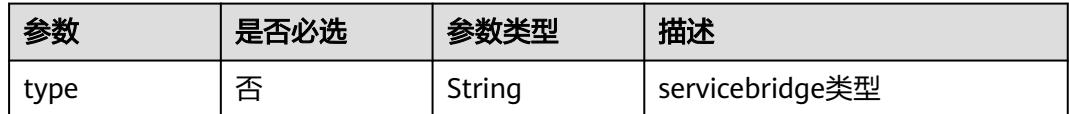

### 请求参数

### 表 **6-306** 请求 Header 参数

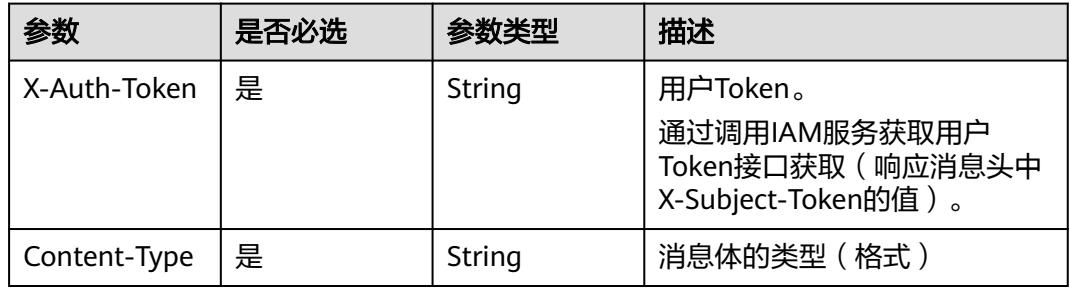

### 响应参数

状态码: **200**

### 表 **6-307** 响应 Body 参数

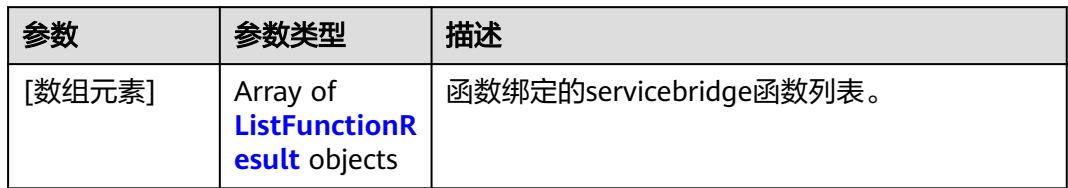

#### 表 **6-308** ListFunctionResult

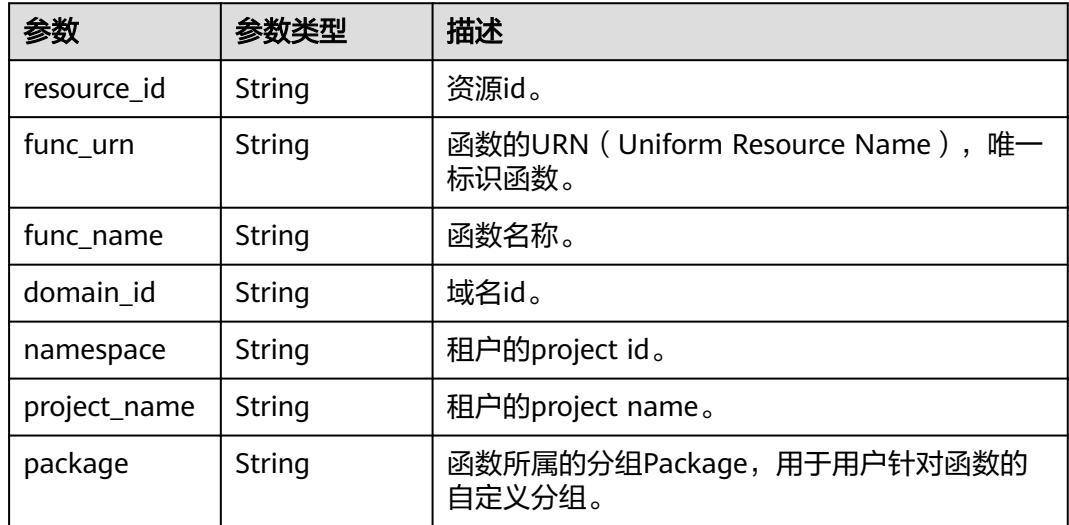

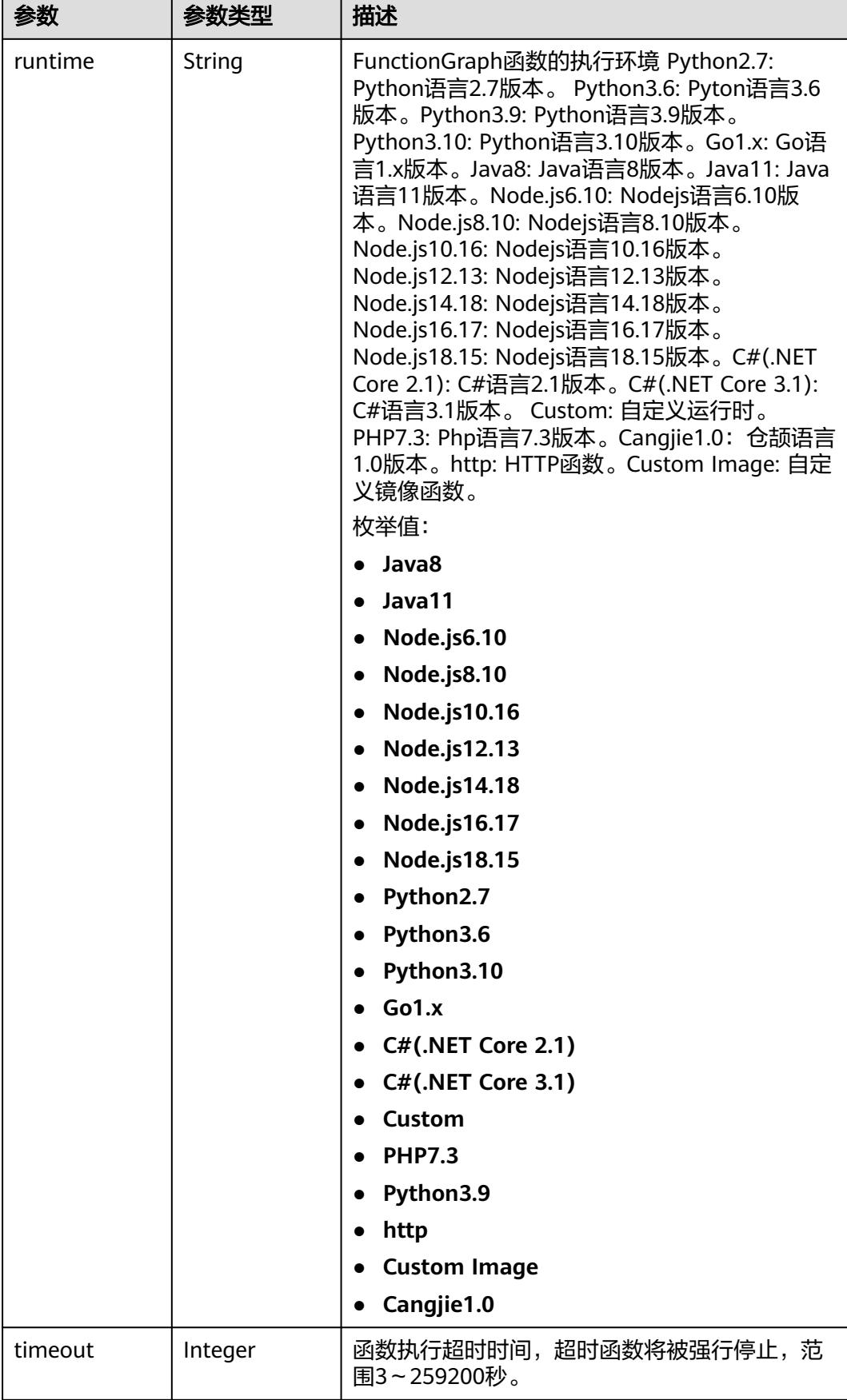

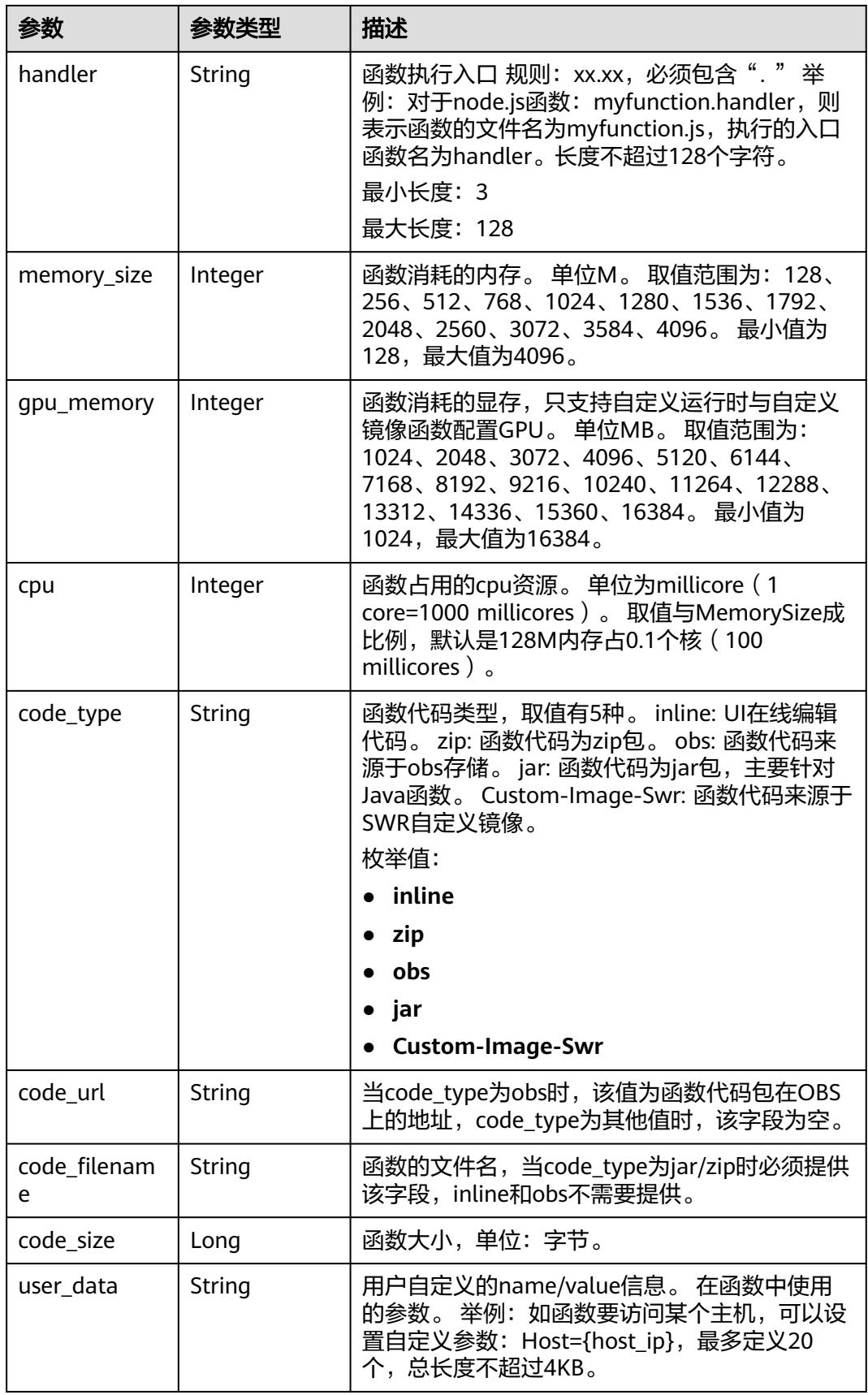

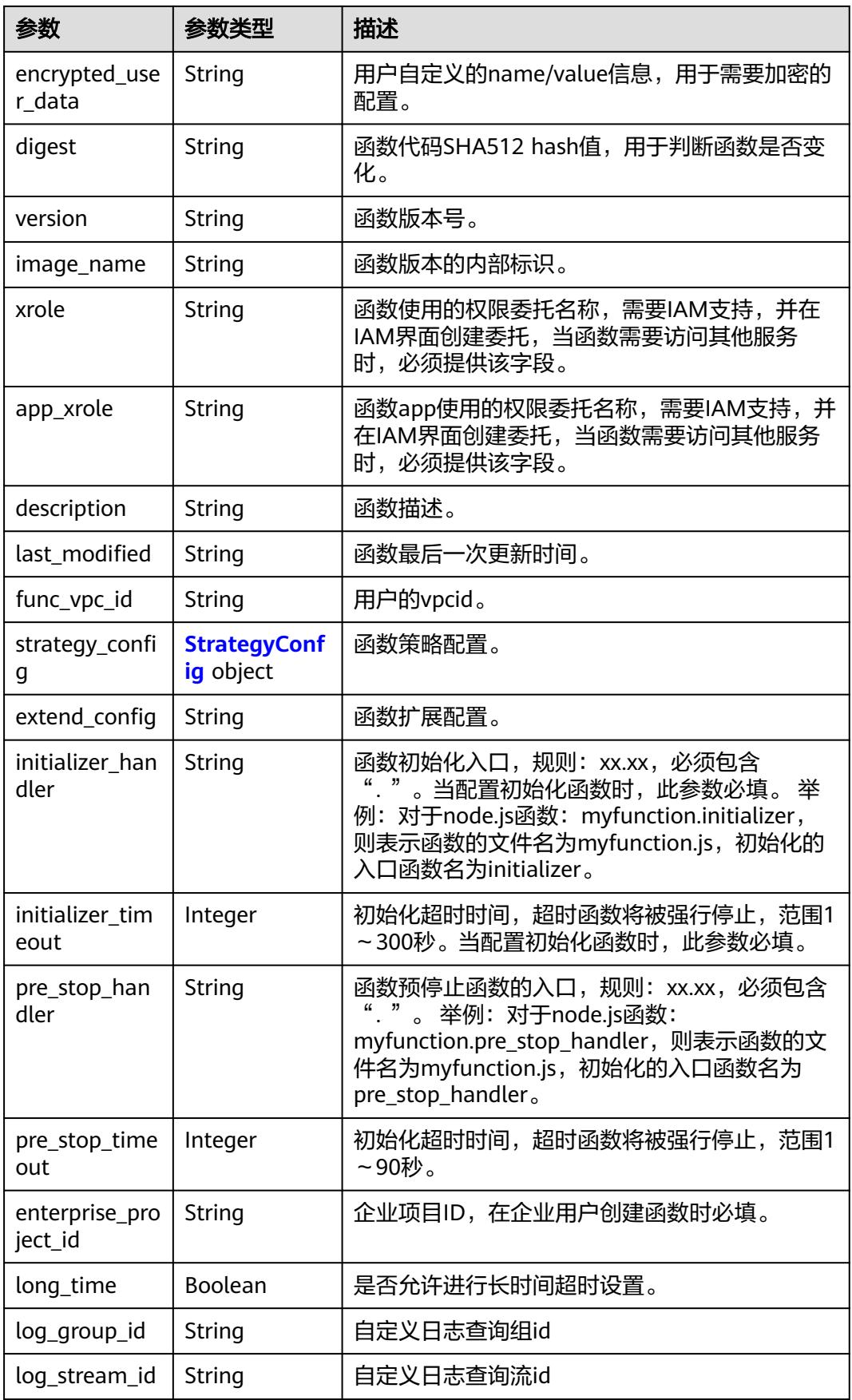

<span id="page-228-0"></span>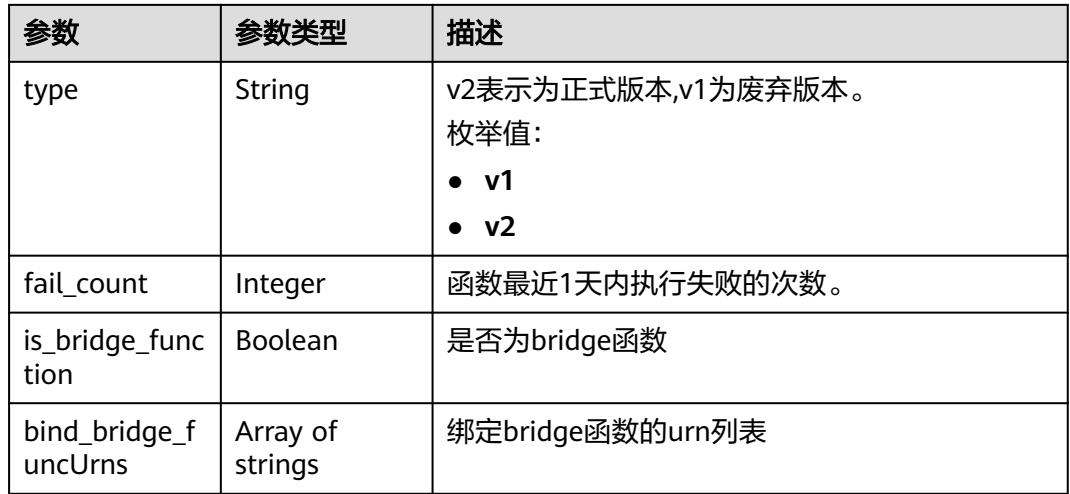

#### 表 **6-309** StrategyConfig

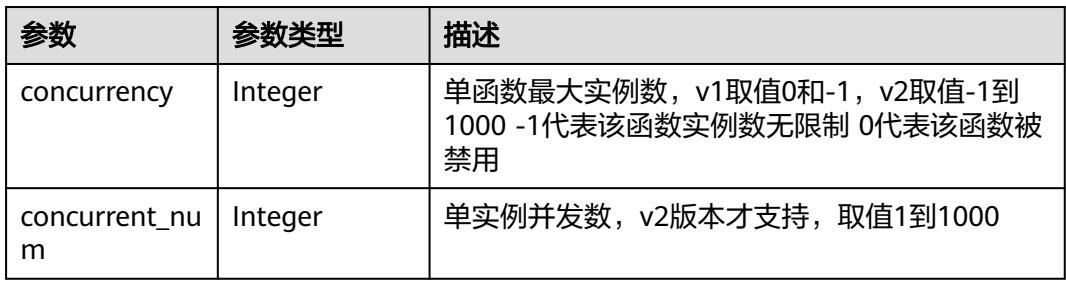

#### 状态码: **401**

### 表 **6-310** 响应 Body 参数

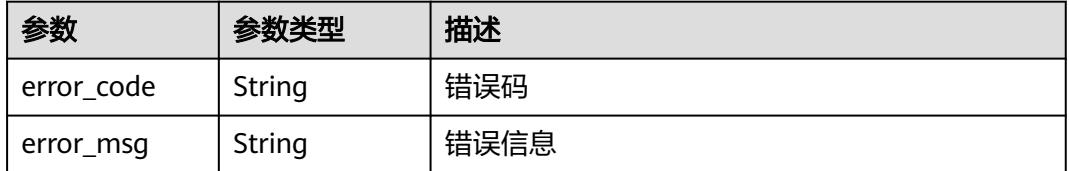

### 状态码: **403**

### 表 **6-311** 响应 Body 参数

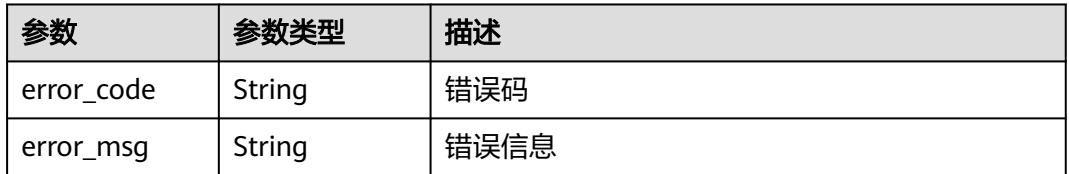

### 状态码: **404**

#### 表 **6-312** 响应 Body 参数

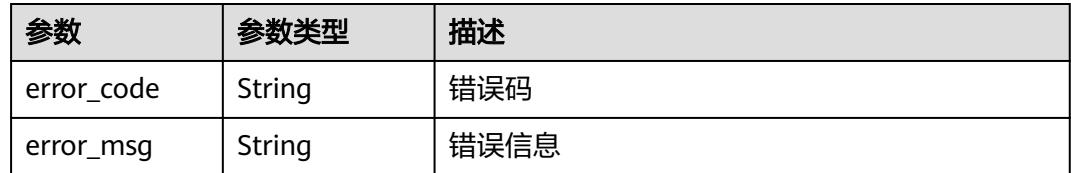

#### 状态码: **500**

表 **6-313** 响应 Body 参数

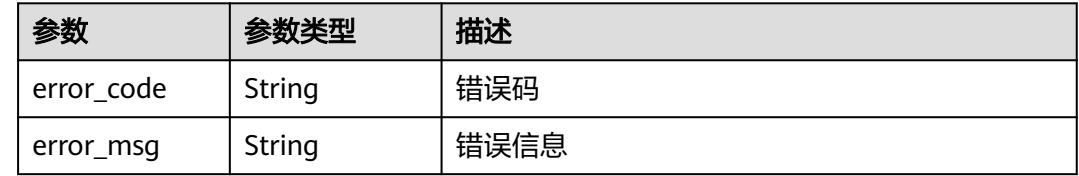

### 请求示例

获取指定函数绑定的servicebridge函数列表。

GET https://{Endpoint}/v2/{project\_id}/fgs/functions/{function\_urn}/servicebridge/relation?type=rds

### 响应示例

#### 状态码: **200**

ok

```
[ {
  "func_urn" : "urn:fss:xxxxxxxxx:7aad83af3e8d42e99ac194e8419e2c9b:function:default:test",
 "func_name" : "bridge-test",
 "domain_id" : "cff01_hk",
 "namespace" : "7aad83af3e8d42e99ac194e8419e2c9b",
  "project_name" : "xxxxxxxx",
 "package" : "default",
 "runtime" : "Node.js6.10",
  "timeout" : 3,
  "handler" : "test.handler",
  "memory_size" : 128,
  "cpu" : 300,
  "code_type" : "inline",
  "code_filename" : "index.js",
  "code_size" : 272,
  "digest" : 
"decbce6939297b0b5ec6d1a23bf9c725870f5e69fc338a89a6a4029264688dc26338f56d08b6535de47f15ad53
8e22ca66613b9a46f807d50b687bb53fded1c6",
  "version" : "latest",
  "xrole" : "cff",
 "image_name" : "latest-191025153727@zehht",
 "last_modified" : "2019-10-25 15:37:27",
  "strategy_config" : {
   "concurrency" : 0
  },
  "initializer_handler" : "index.initializer",
  "initializer_timeout" : 3,
  "pre_stop_handler" : "index.pre_stop_handler",
```
 "pre\_stop\_timeout" : 3  $\}$  ]

### 状态码

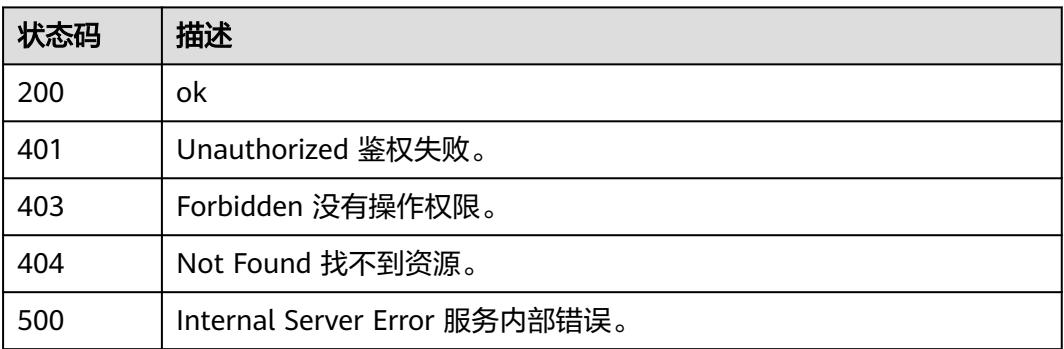

### 错误码

请参[见错误码。](#page-515-0)

# **6.6.12** 查询函数快照制作状态

### 功能介绍

查询函数快照制作状态。

### **URI**

GET /v2/{project\_id}/fgs/functions/{function\_urn}/snapshots/{action}

#### 表 **6-314** 路径参数

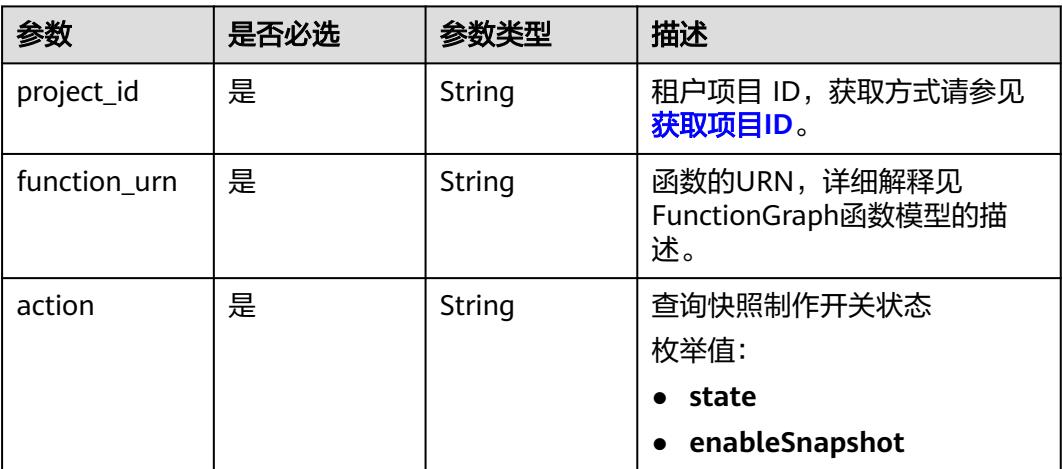

### 请求参数

#### 表 **6-315** 请求 Header 参数

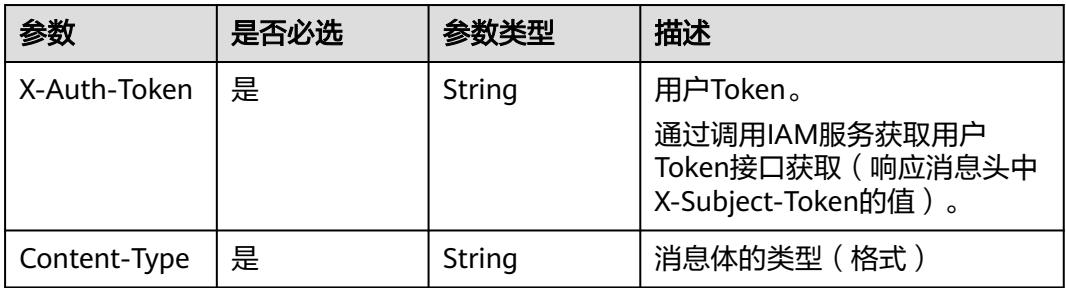

### 响应参数

#### 状态码: **200**

#### 表 **6-316** 响应 Body 参数

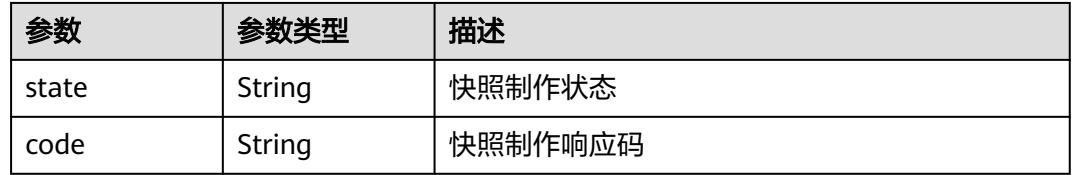

#### 状态码: **400**

#### 表 **6-317** 响应 Body 参数

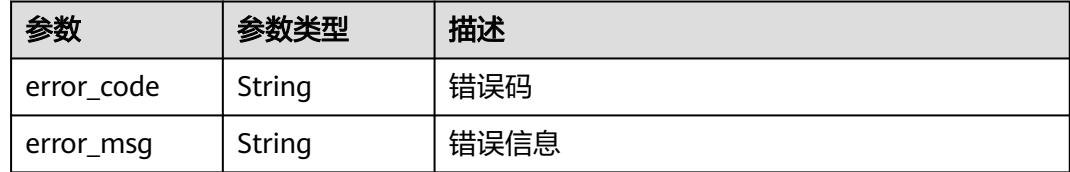

#### 状态码: **401**

#### 表 **6-318** 响应 Body 参数

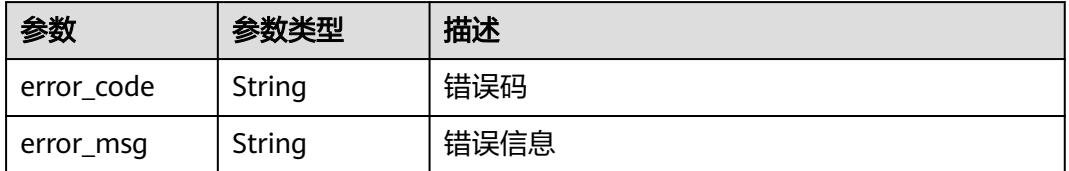

#### 状态码: **403**

#### 表 **6-319** 响应 Body 参数

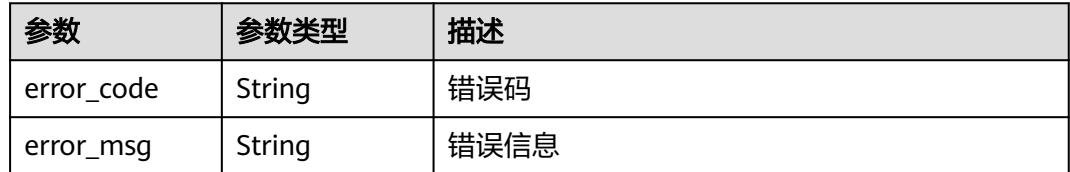

#### 状态码: **404**

#### 表 **6-320** 响应 Body 参数

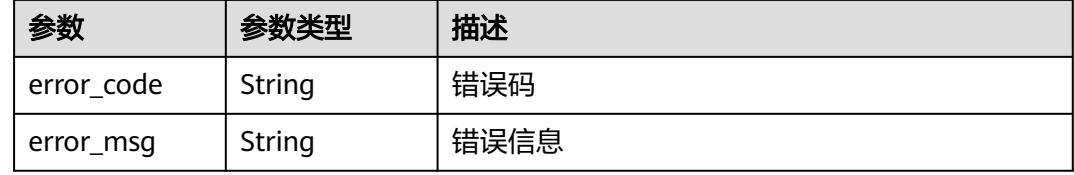

#### 状态码: **500**

#### 表 **6-321** 响应 Body 参数

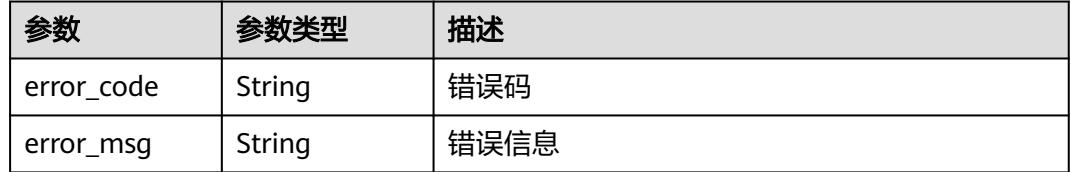

### 请求示例

#### 查询函数快照制作状态。

GET https://{Endpoint}/v2/{project\_id}/fgs/functions/{function\_urn}/snapshots/state

### 响应示例

#### 状态码: **200**

**OK** 

{ "state" : "enable" }

#### 状态码: **404**

Not Found 找不到资源。

```
{
  "error_code" : "FSS.1051",
  "error_msg" : "Not found the function"
}
```
## 状态码

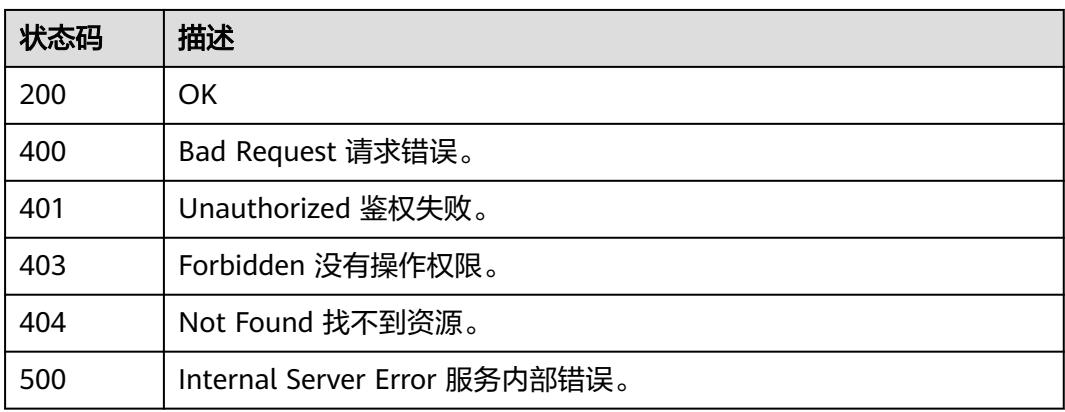

### 错误码

请参[见错误码。](#page-515-0)

# **6.6.13** 查询资源标签

### 功能介绍

查询资源标签。

### **URI**

GET /v2/{project\_id}/{resource\_type}/tags

### 表 **6-322** 路径参数

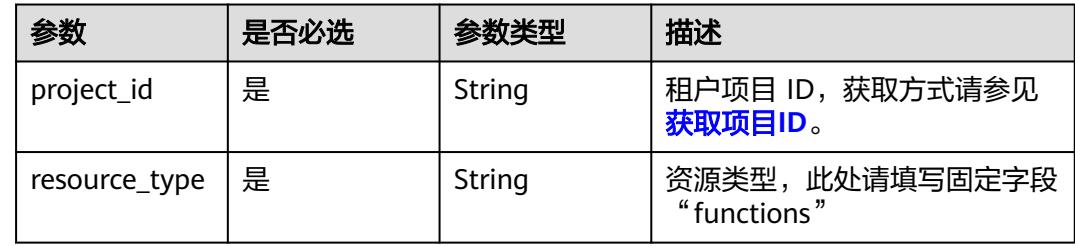

### 请求参数

表 **6-323** 请求 Header 参数

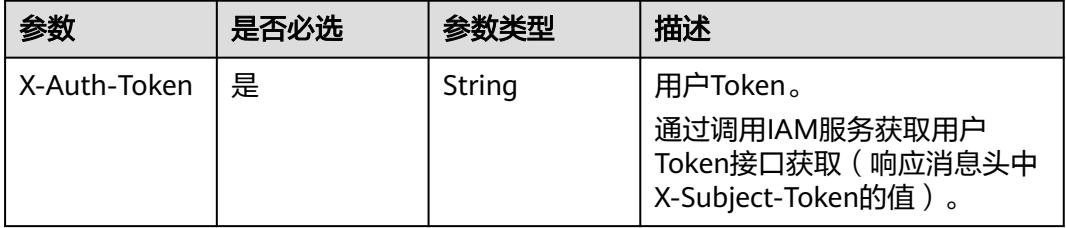

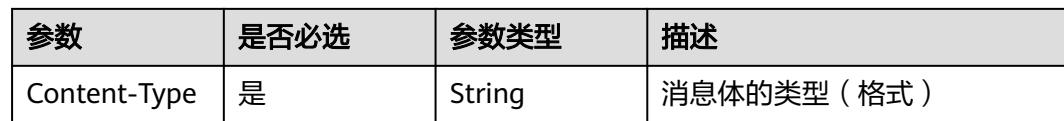

### 响应参数

#### 状态码: **200**

#### 表 **6-324** 响应 Body 参数

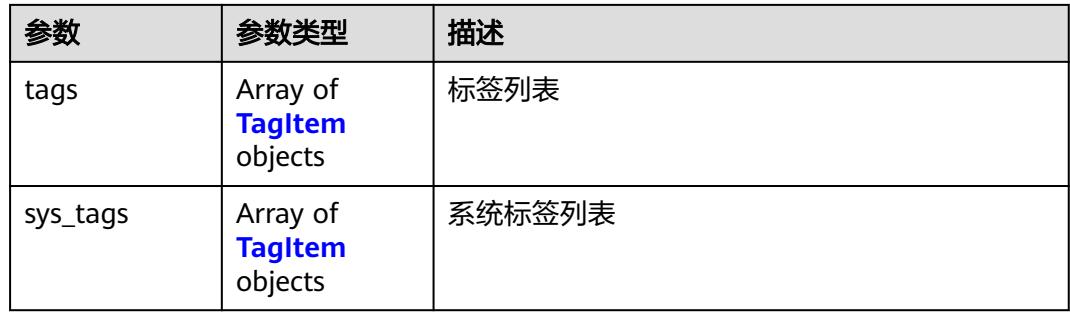

#### 表 **6-325** TagItem

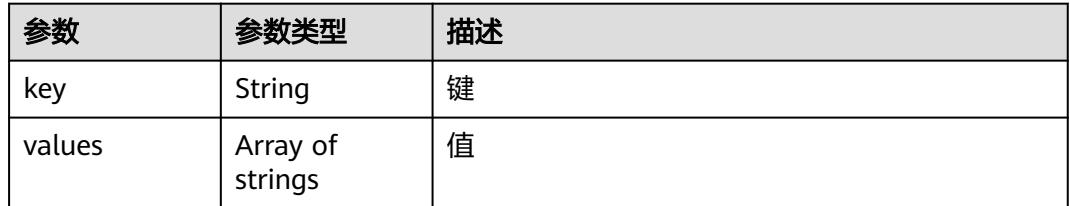

#### 状态码: **400**

表 **6-326** 响应 Body 参数

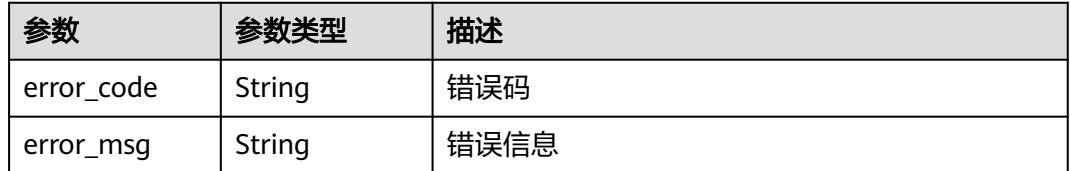

### 状态码: **401**

#### 表 **6-327** 响应 Body 参数

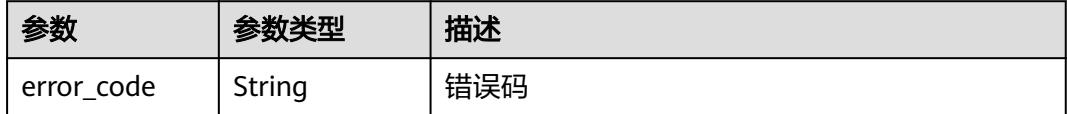

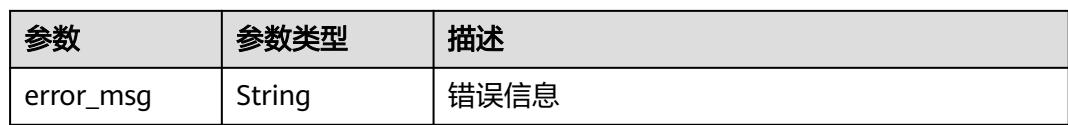

#### 状态码: **403**

表 **6-328** 响应 Body 参数

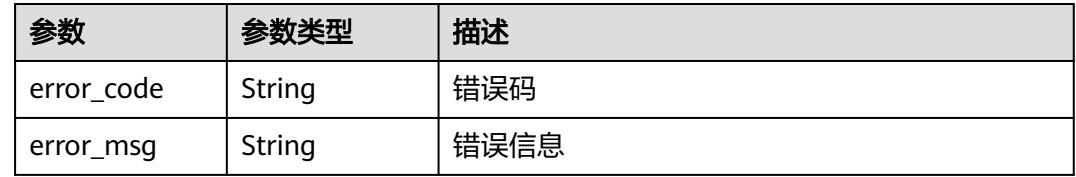

#### 状态码: **500**

表 **6-329** 响应 Body 参数

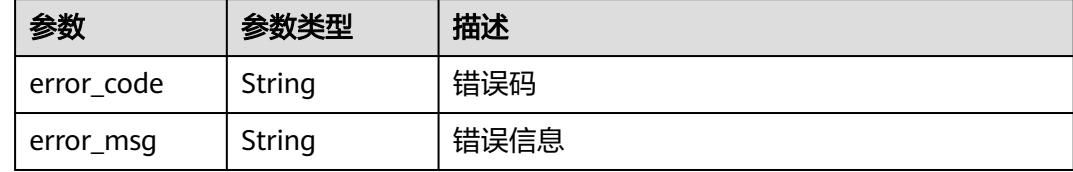

### 请求示例

查询资源标签。

GET https://{Endpoint}/v2/{project\_id}/{resource\_type}/tags

### 响应示例

### 状态码: **200**

ok

```
{
 "tags" : [ {
 "key" : "xxx",
 "values" : [ "yyy", "zzz" ]
 } ],
 "sys_tags" : [ {
 "key" : "_sys_enterprise_project_id",
 "values" : [ "5aa119a8-d25b-45a7-8d1b-88e127885635" ]
 } ]
}
```
### 状态码

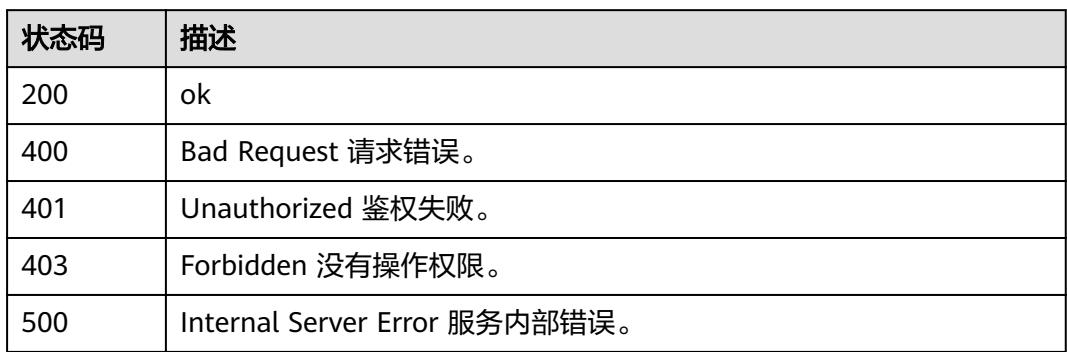

### 错误码

请参[见错误码。](#page-515-0)

# **6.6.14** 查询资源实例

### 功能介绍

查询资源实例。

### **URI**

POST /v2/{project\_id}/{resource\_type}/resource-instances/{action}

### 表 **6-330** 路径参数

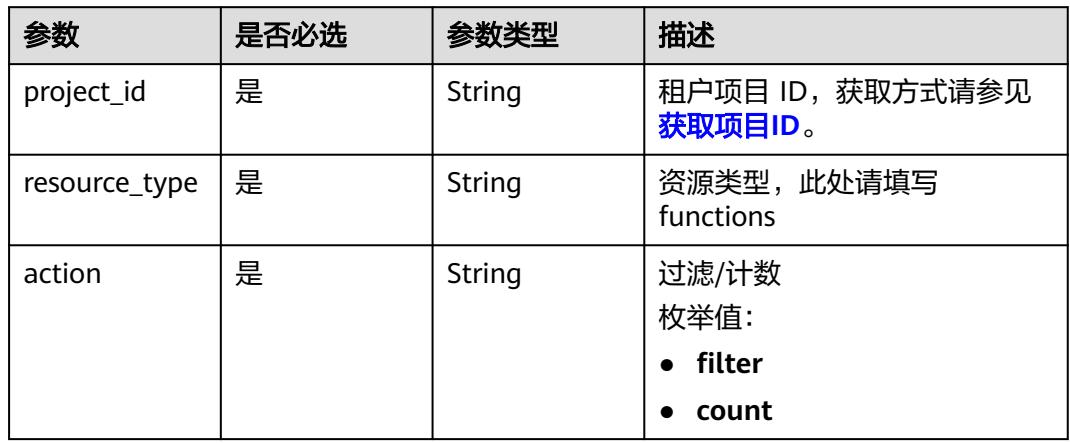

### 请求参数

表 **6-331** 请求 Header 参数

| 参数           | 是否必选 | 参数类型   | 描述                                                                    |
|--------------|------|--------|-----------------------------------------------------------------------|
| X-Auth-Token | 是    | String | 用户Token。<br>通过调用IAM服务获取用户<br>Token接口获取 (响应消息头中<br>X-Subject-Token的值)。 |
| Content-Type | 是    | String | 消息体的类型 (格式)                                                           |

### 表 **6-332** 请求 Body 参数

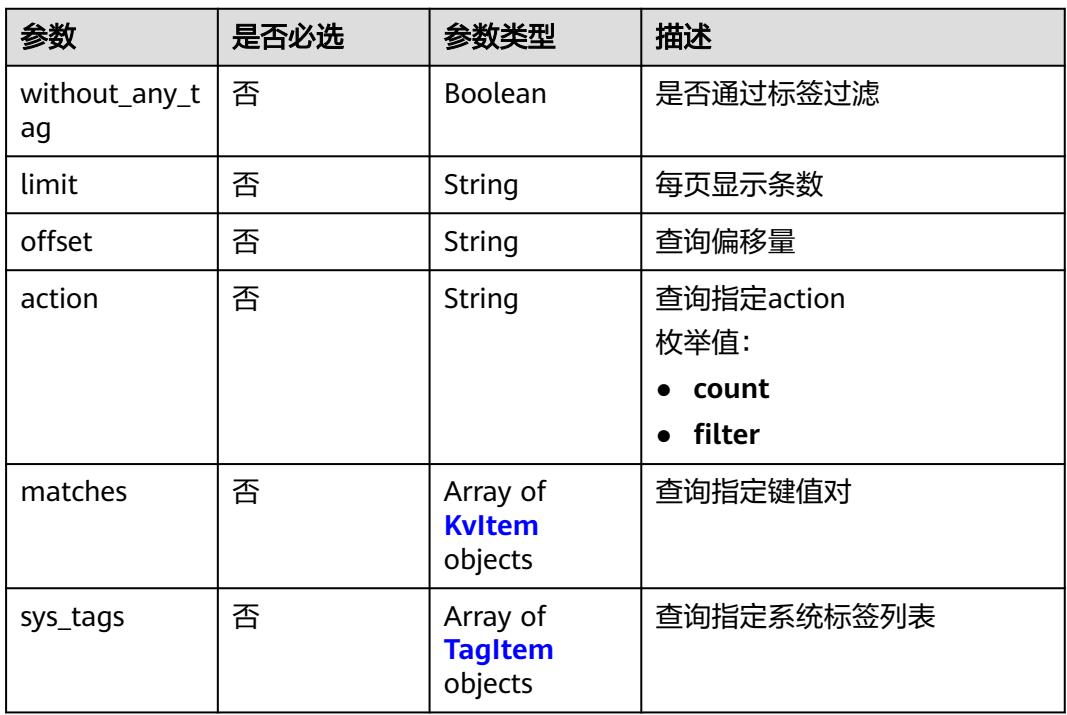

#### 表 **6-333** KvItem

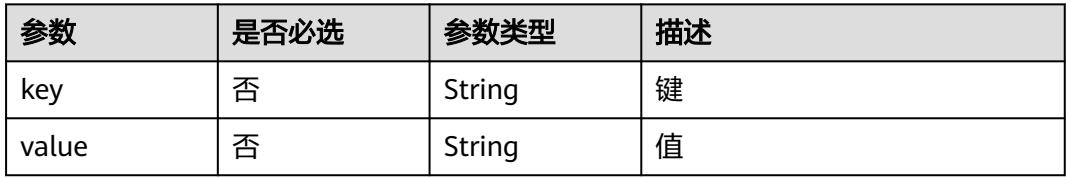

#### <span id="page-238-0"></span>表 **6-334** TagItem

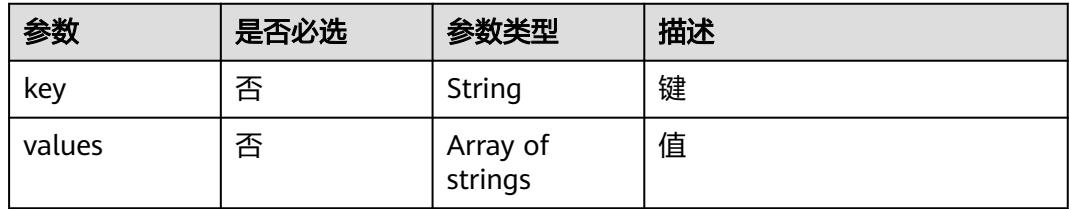

### 响应参数

### 状态码: **200**

#### 表 **6-335** 响应 Body 参数

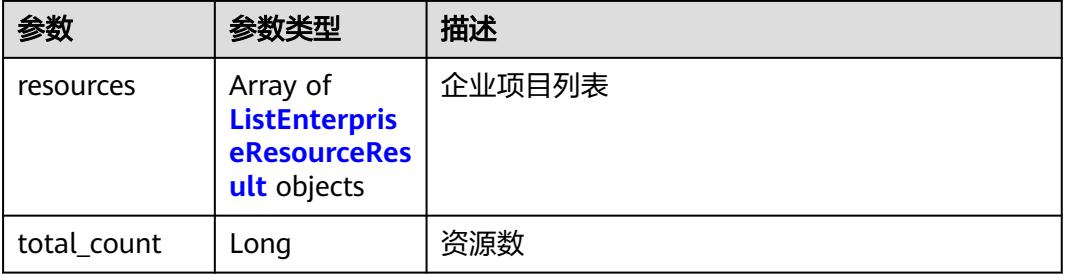

#### 表 **6-336** ListEnterpriseResourceResult

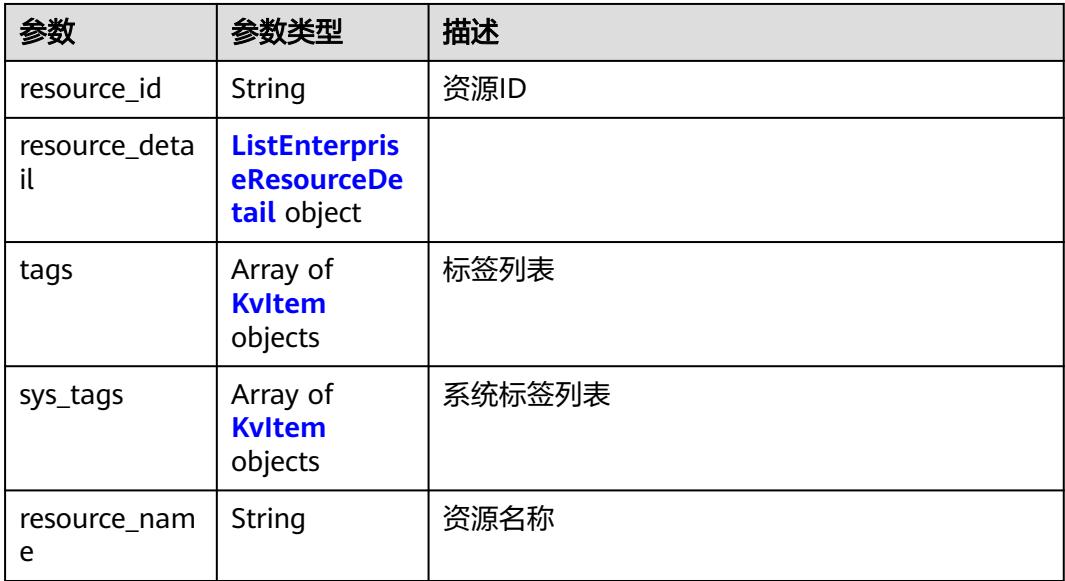

#### 表 **6-337** ListEnterpriseResourceDetail

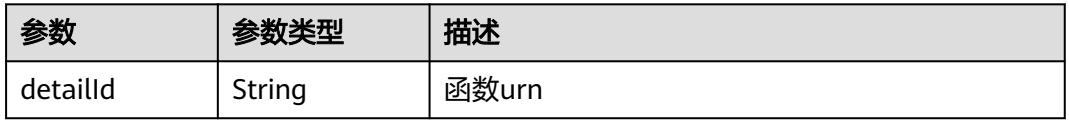

#### <span id="page-239-0"></span>表 **6-338** KvItem

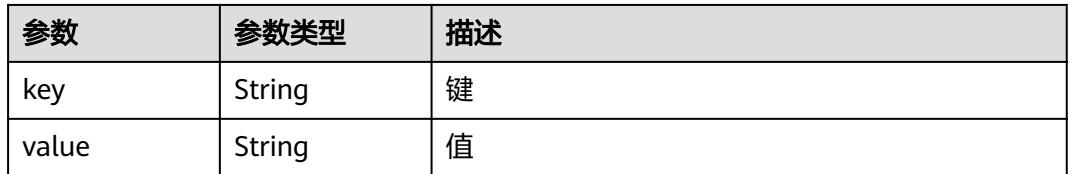

#### 状态码: **400**

#### 表 **6-339** 响应 Body 参数

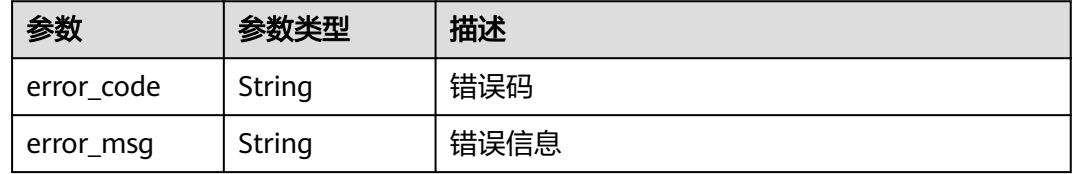

#### 状态码: **401**

#### 表 **6-340** 响应 Body 参数

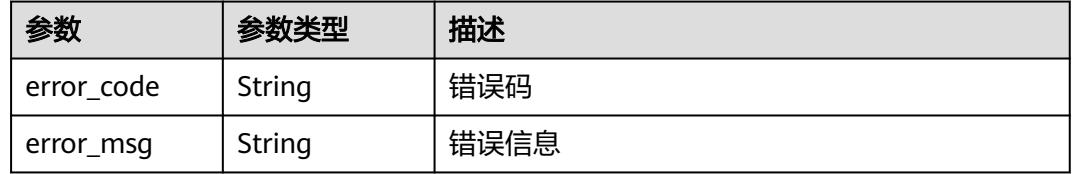

#### 状态码: **403**

### 表 **6-341** 响应 Body 参数

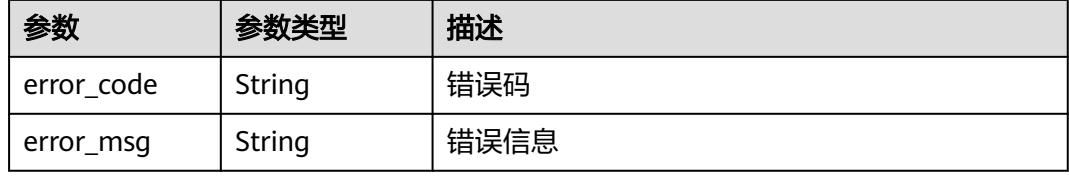

#### 状态码: **404**

#### 表 **6-342** 响应 Body 参数

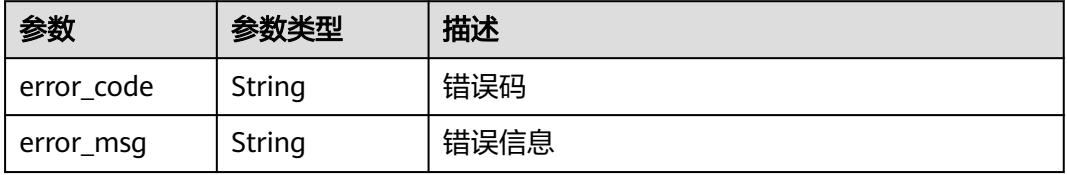

#### 状态码: **500**

#### 表 **6-343** 响应 Body 参数

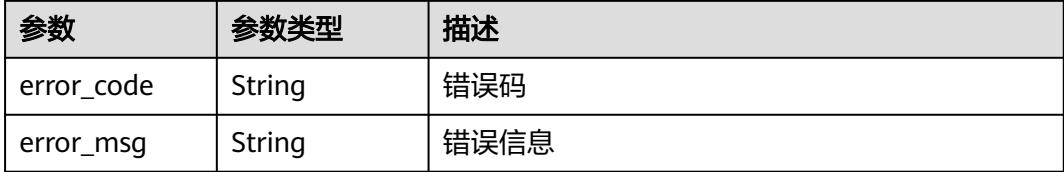

### 请求示例

#### 查询资源实例。

POST https://{Endpoint}/v2/{project\_id}/{resource\_type}/resource-instances/{action}

```
{
 "without_any_tag" : true,
 "limit" : 5,
 "\limit" : 5,<br>"matches" : [ {
   "key" : "resource_name",
   "value" : "test_function"
 } ]
}
```
### 响应示例

#### 状态码: **200**

ok

● 示例 1

1

```
{
 "resources" : [ {
 "resource_id" : "34e4516e-e324-412b-914e-c4e568c7d813",
 "resource_detail" : {
     "detailId" : "urn:fss:{region-id}:xxxx:function:default:test_xxx:latest"
   },
 "tags" : [ ],
 "sys_tags" : [ {
 "key" : "_sys_enterprise_project_id",
 "value" : "df5edab8-c458-4a4c-b87b-a4d3b0a757ce"
   } ],
   "resource_name" : "test_v2_1"
 } ]
}<sup>-</sup>
示例 2
```
### 状态码

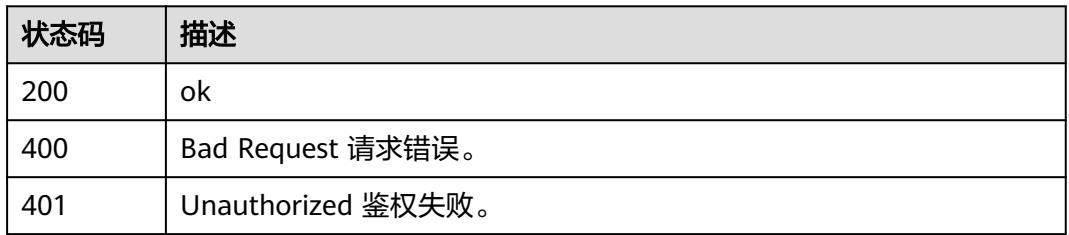

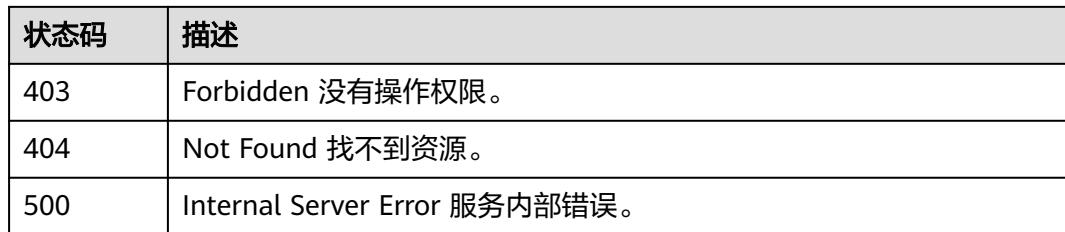

### 错误码

请参[见错误码。](#page-515-0)

# **6.6.15** 删除资源标签

### 功能介绍

删除资源标签。

**URI**

DELETE /v2/{project\_id}/{resource\_type}/{resource\_id}/tags/delete

#### 表 **6-344** 路径参数

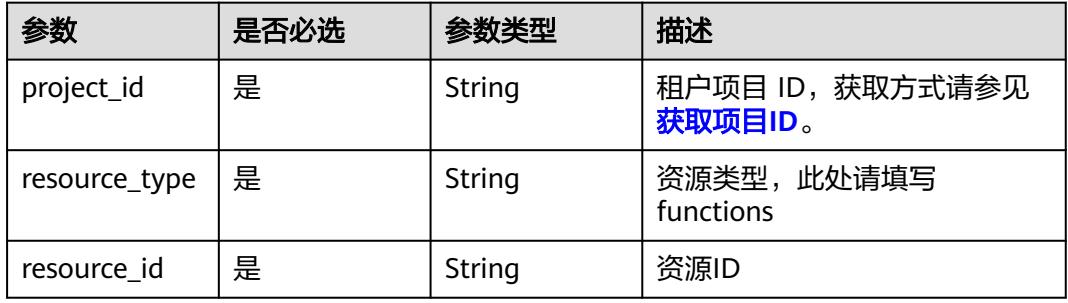

### 请求参数

#### 表 **6-345** 请求 Header 参数

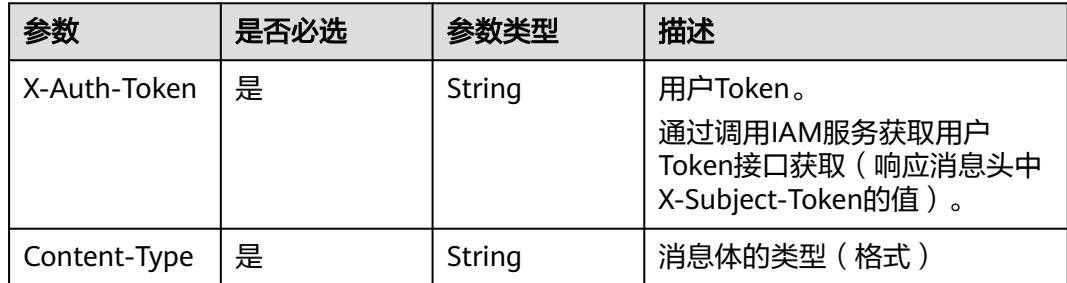

#### 表 **6-346** 请求 Body 参数

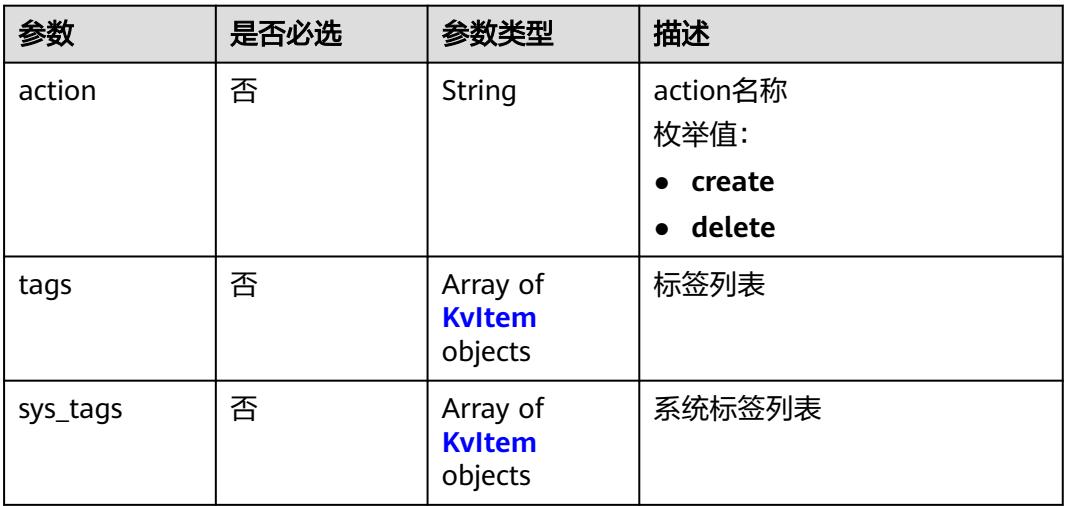

#### 表 **6-347** KvItem

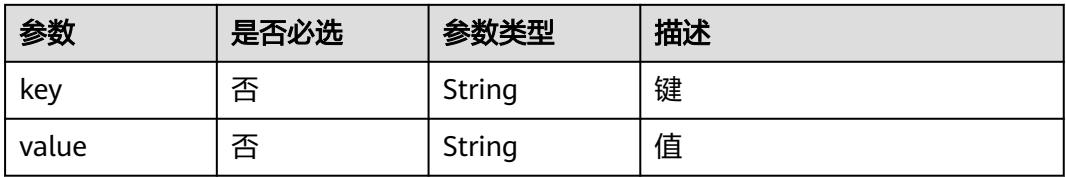

### 响应参数

#### 状态码: **400**

#### 表 **6-348** 响应 Body 参数

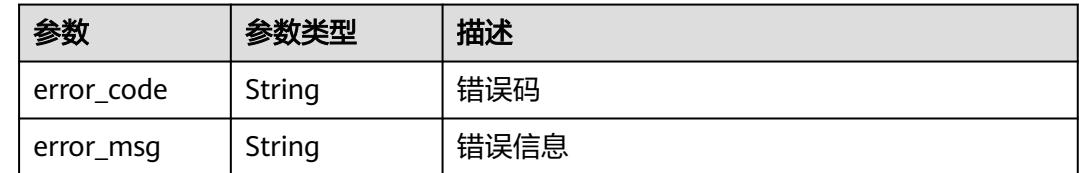

### 请求示例

### 删除资源标签。

DELETE https://{Endpoint}/v2/{project\_id}/{resource\_type}/{resource\_id}/tags/delete

```
{
 "tags" : [ {
 "key" : "testKey1",
 "value" : "testValue1"
 } ],
 "action" : "delete"
}
```
### 响应示例

无

### 状态码

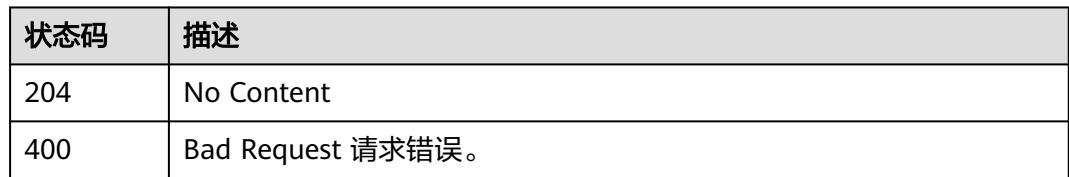

### 错误码

请参见<mark>错误码</mark>。

# **6.6.16** 创建资源标签

### 功能介绍

创建资源标签。

### **URI**

POST /v2/{project\_id}/{resource\_type}/{resource\_id}/tags/create

#### 表 **6-349** 路径参数

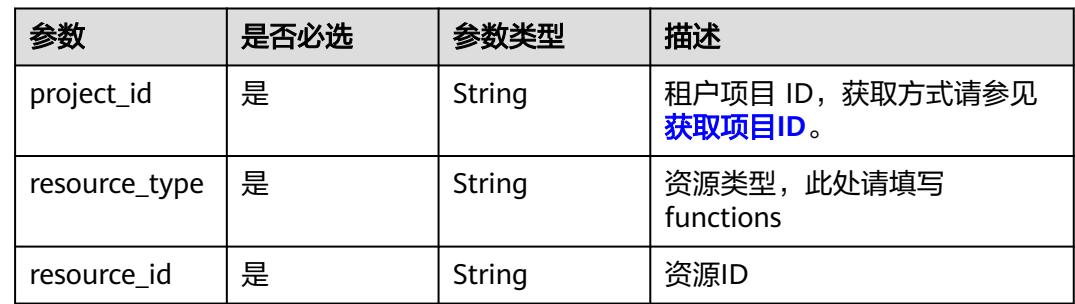

### 请求参数

#### 表 **6-350** 请求 Header 参数

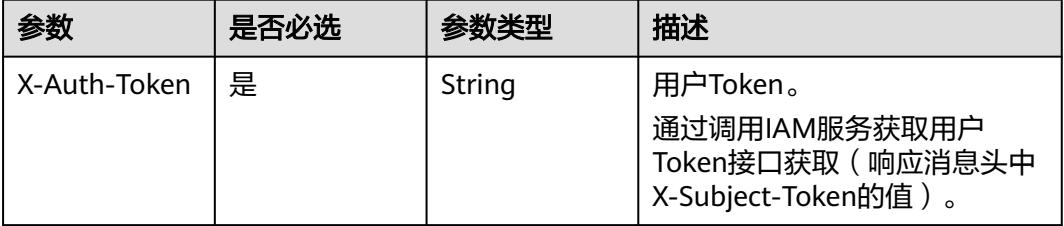

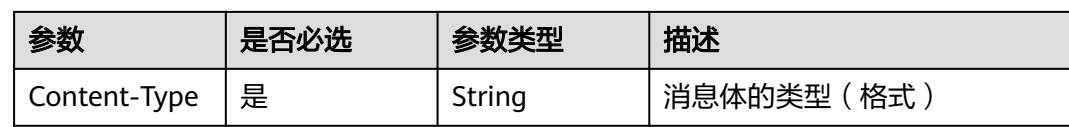

#### 表 **6-351** 请求 Body 参数

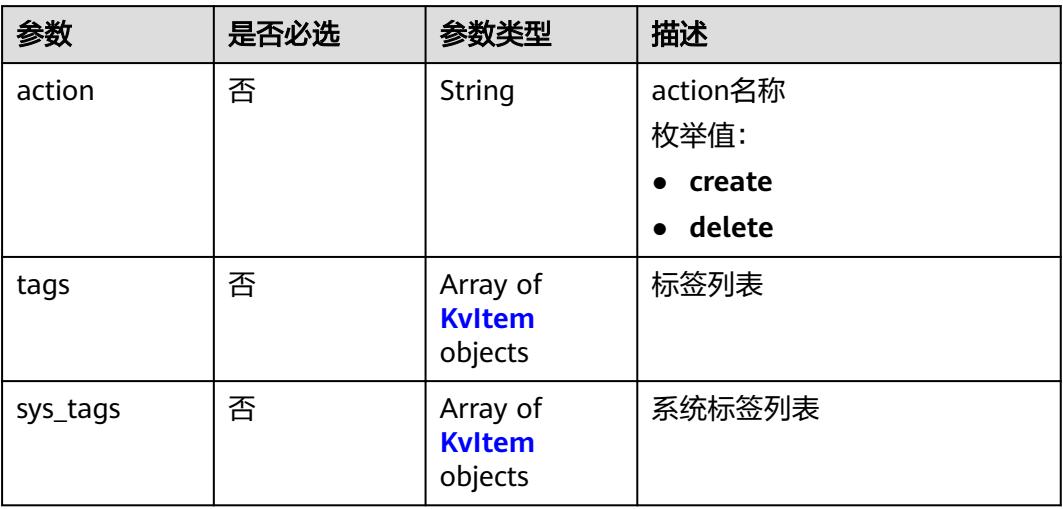

#### 表 **6-352** KvItem

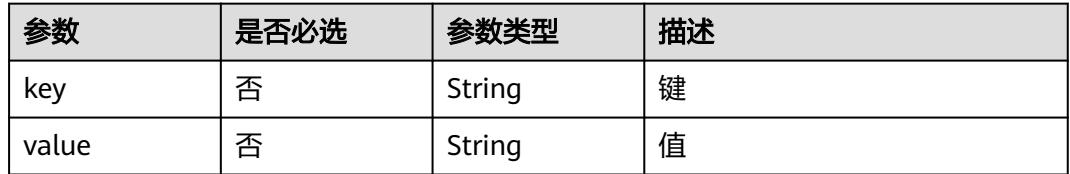

### 响应参数

### 状态码: **400**

表 **6-353** 响应 Body 参数

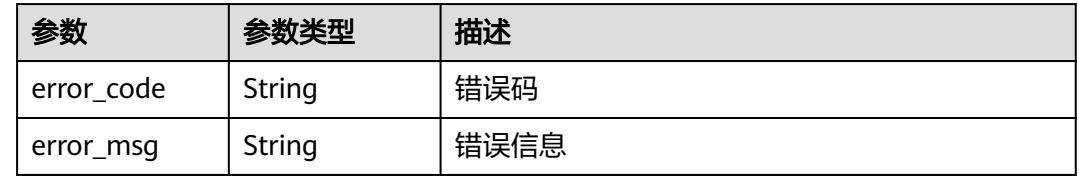

### 请求示例

创建键值对分别为"testKey1:testValue1"、"testKey2:testValue2"的资源标签。

POST https://{Endpoint}/v2/{project\_id}/{resource\_type}/{resource\_id}/tags/create

{

 "tags" : [ { "key" : "testKey1", "value" : "testValue1" }, { "key" : "testKey2", "value" : "testValue2" } ], "action" : "create" }

### 响应示例

无

### 状态码

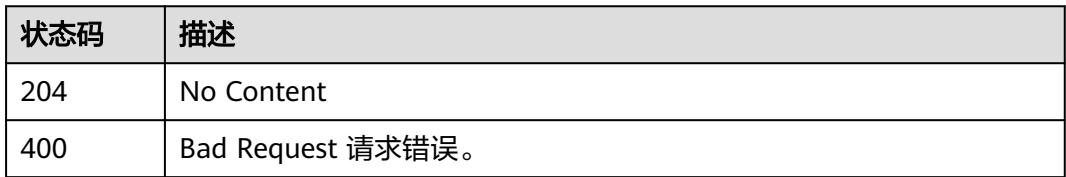

### 错误码

请参见<mark>错误码</mark>。

# **6.6.17** 创建下沉入口

### 功能介绍

创建下沉入口。(该功能目前仅支持华北-北京四、华东-上海一)

### **URI**

POST /v2/{project\_id}/fgs/vpc-endpoint

### 表 **6-354** 路径参数

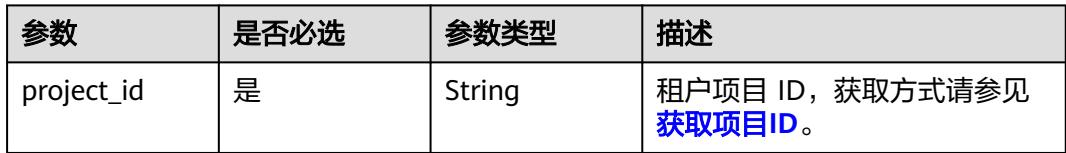

### 请求参数

表 **6-355** 请求 Header 参数

| 参数           | 是否必选 | 参数类型   | 描述                                                                    |
|--------------|------|--------|-----------------------------------------------------------------------|
| X-Auth-Token | 是    | String | 用户Token。<br>通过调用IAM服务获取用户<br>Token接口获取 (响应消息头中<br>X-Subject-Token的值)。 |
| Content-Type | 是    | String | 消息体的类型(格式)                                                            |

### 表 **6-356** 请求 Body 参数

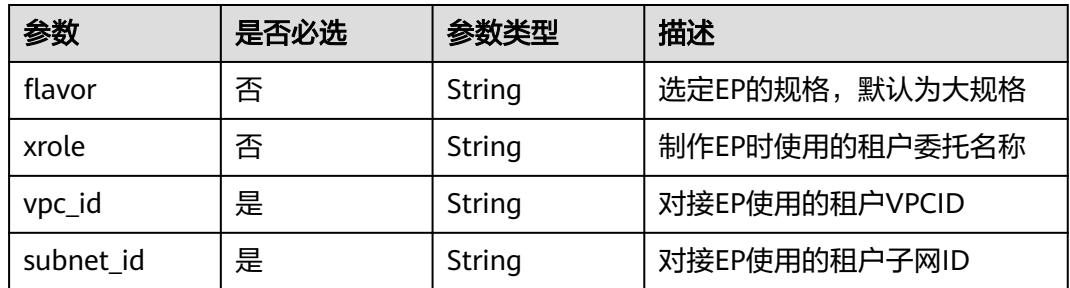

### 响应参数

#### 状态码: **200**

### 表 **6-357** 响应 Body 参数

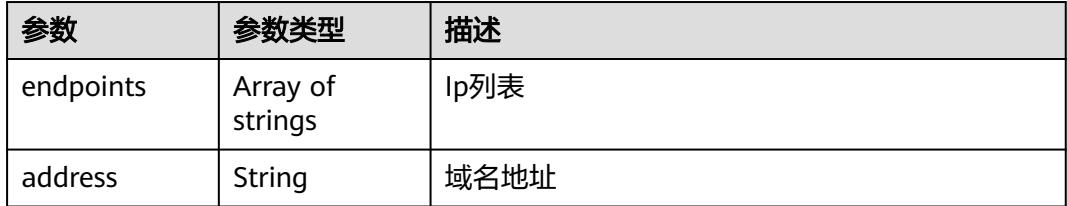

#### 状态码: **400**

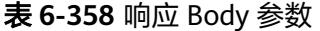

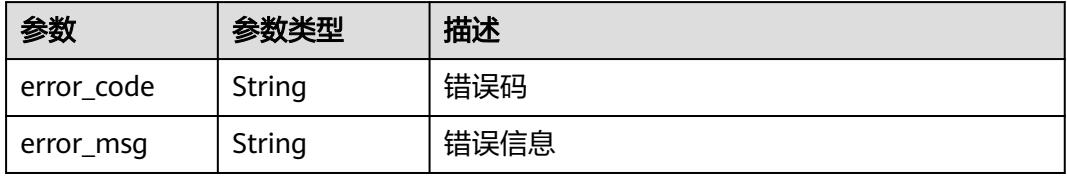

表 **6-359** 响应 Body 参数

| 参数         | 参数类型   | 描述   |
|------------|--------|------|
| error_code | String | 错误码  |
| error_msg  | String | 错误信息 |

#### 状态码: **403**

表 **6-360** 响应 Body 参数

| 参数         | 参数类型   | 描述   |
|------------|--------|------|
| error code | String | 错误码  |
| error_msg  | String | 错误信息 |

#### 状态码: **404**

表 **6-361** 响应 Body 参数

| 参数         | 参数类型   | 描述   |
|------------|--------|------|
| error code | String | 错误码  |
| error_msg  | String | 错误信息 |

#### 状态码: **500**

表 **6-362** 响应 Body 参数

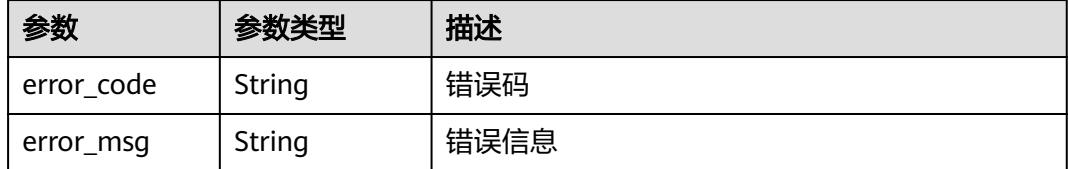

### 请求示例

利用xxx委托,为vpc:a938xxxx,子网:a4a1xxxx创建大规格下沉入口。

POST https://{Endpoint}/v2/{project\_id}/fgs/vpc-endpoint

<sup>{</sup> "vpc\_id" : "a938xxxx-7xxx-4xxx-bxxx-cee915xxxxxx", "subnet\_id" : "a4a1xxxx-9xxx-4xxx-8xxx-bb46f7xxxxxx",

```
 "flavor" : "default",
 "xrole" : "xxx"
}
```
### 响应示例

#### 状态码: **200**

ok

```
{
  "endpoints" : [ ],
  "address" : "https://xx"
}
```
### 状态码

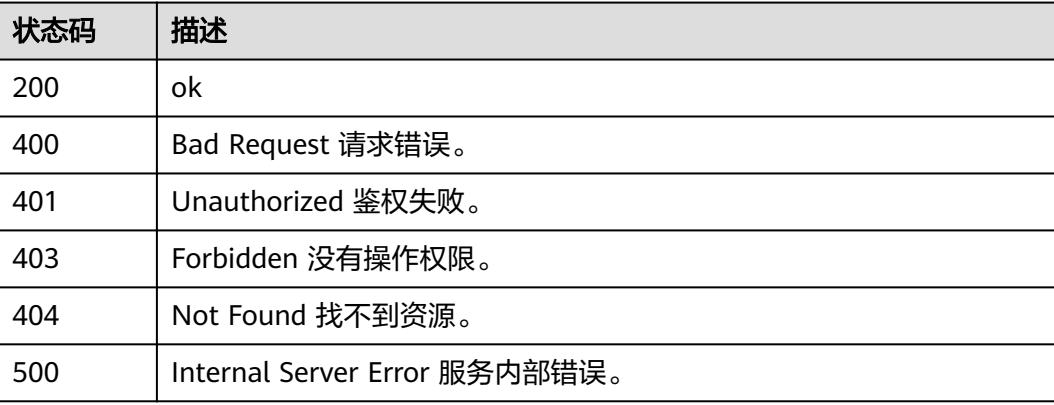

### 错误码

请参见<mark>错误码</mark>。

# **6.6.18** 删除下沉入口

### 功能介绍

删除下沉入口。(该功能目前仅支持华北-北京四、华东-上海一)

### **URI**

DELETE /v2/{project\_id}/fgs/vpc-endpoint/{vpc\_id}/{subnet\_id}

#### 表 **6-363** 路径参数

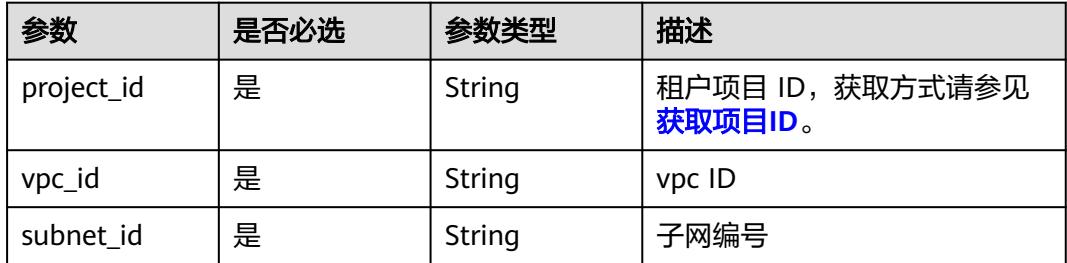

### 请求参数

#### 表 **6-364** 请求 Header 参数

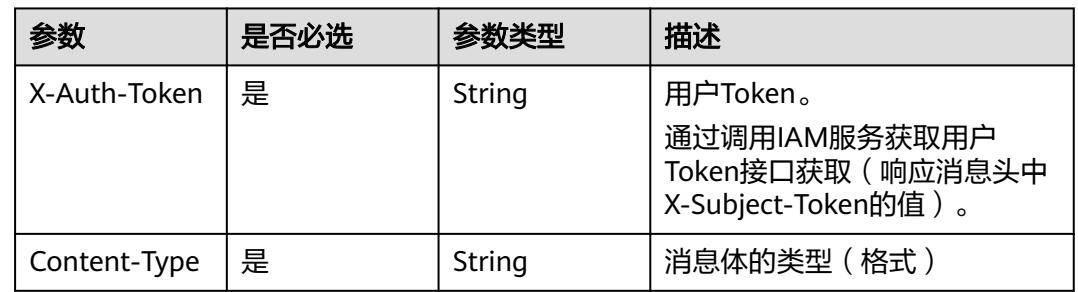

### 响应参数

### 状态码: **400**

### 表 **6-365** 响应 Body 参数

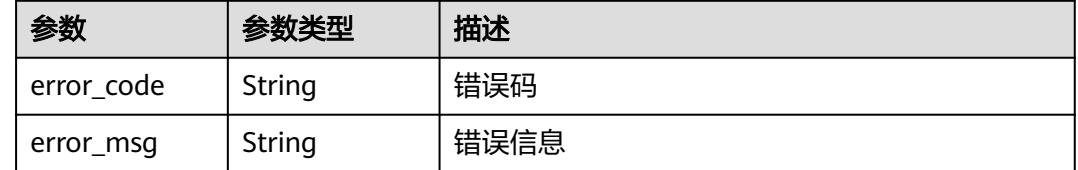

### 请求示例

### 删除下沉入口。

DELETE https://{Endpoint}/v2/{project\_id}/fgs/vpc-endpoint/{vpc\_id}/{subnet\_id}

### 响应示例

无

### 状态码

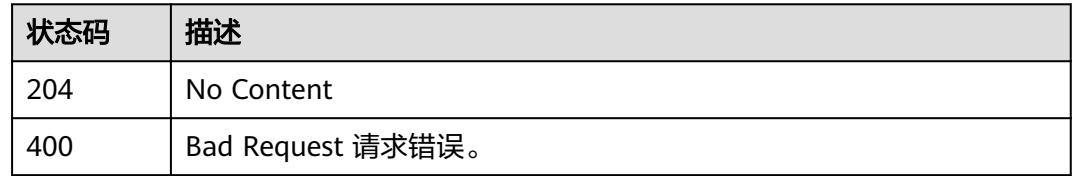

### 错误码

请参[见错误码。](#page-515-0)

# **6.6.19** 更新函数置顶状态

### 功能介绍

更新函数置顶状态

#### **URI**

PUT /v2/{project\_id}/fgs/functions/{func\_urn}/collect/{state}

#### 表 **6-366** 路径参数

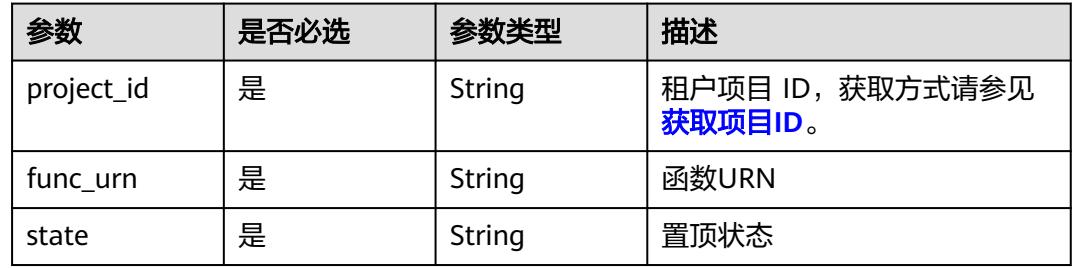

### 请求参数

### 表 **6-367** 请求 Header 参数

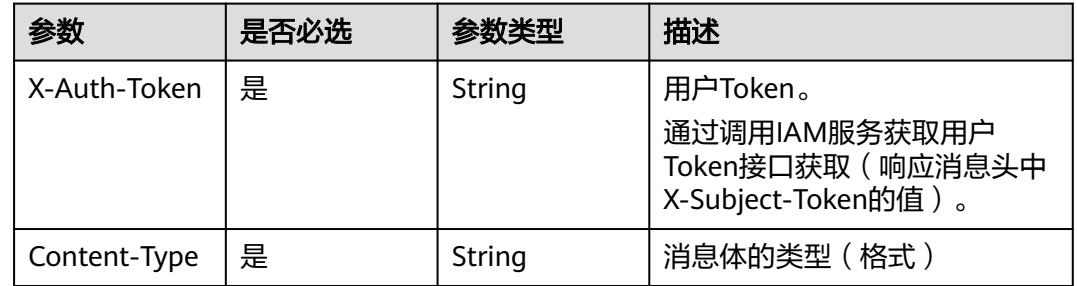

### 响应参数

#### 状态码: **500**

#### 表 **6-368** 响应 Body 参数

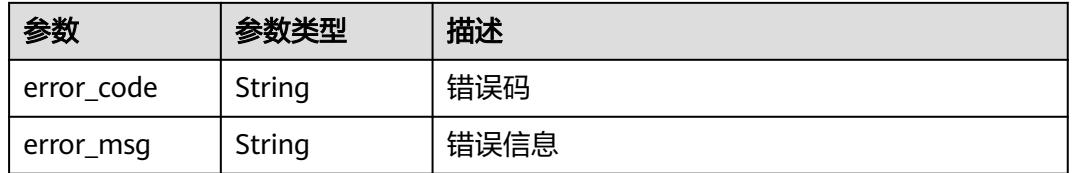

### 请求示例

### 更新函数置顶状态。

PUT https://{Endpoint}/v2/{project\_id}/fgs/functions/{function\_urn}/collect/true

### 响应示例

无

### 状态码

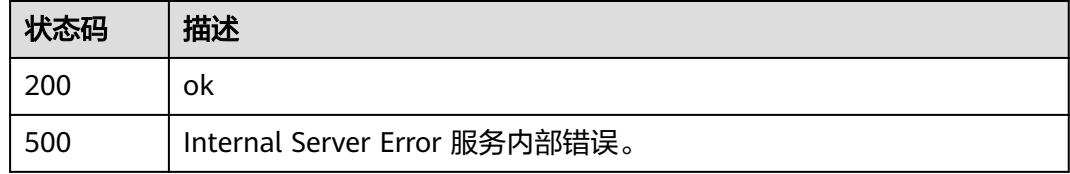

### 错误码

请参[见错误码。](#page-515-0)

# **6.6.20** 获取 **servicebridge** 可用的版本

### 功能介绍

获取servicebridge可用的版本

### **URI**

GET /v2/{project\_id}/fgs/servicebridge/version

#### 表 **6-369** 路径参数

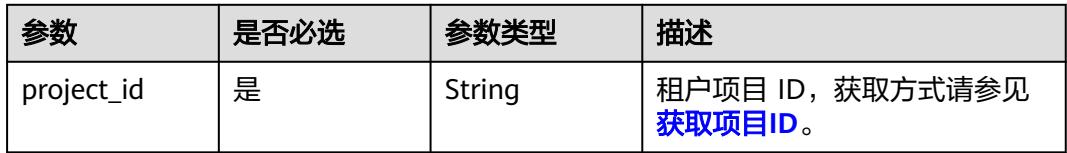

#### 表 **6-370** Query 参数

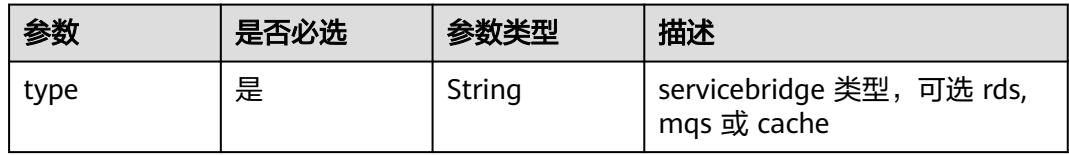
#### 表 **6-371** 请求 Header 参数

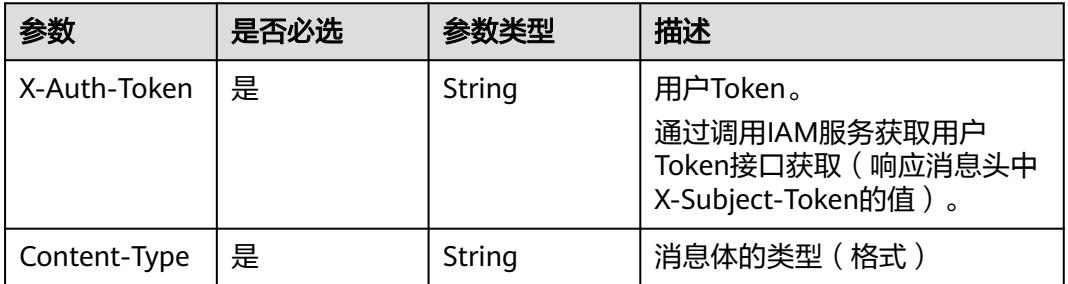

#### 响应参数

#### 状态码: **200**

表 **6-372** 响应 Body 参数

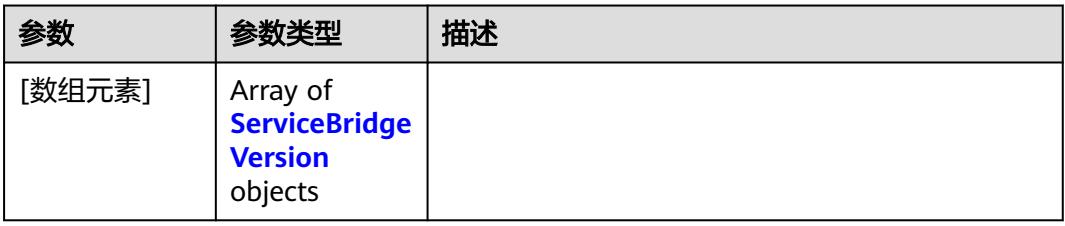

#### 表 **6-373** ServiceBridgeVersion

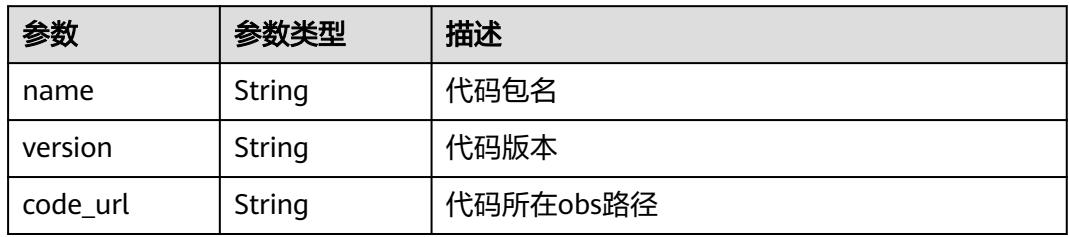

#### 状态码: **400**

### 表 **6-374** 响应 Body 参数

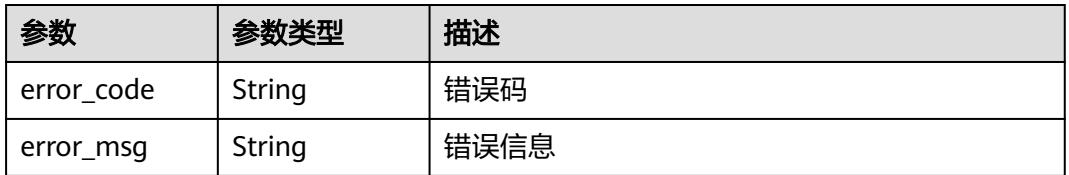

### 状态码: **401**

#### 表 **6-375** 响应 Body 参数

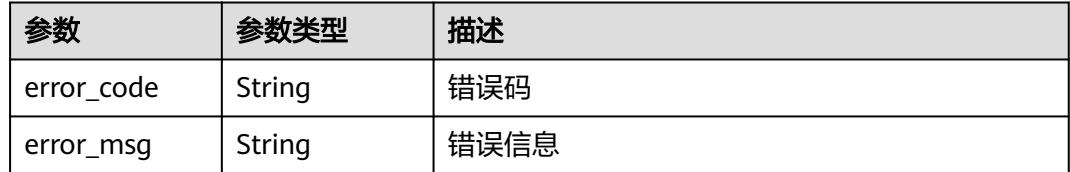

#### 状态码: **403**

#### 表 **6-376** 响应 Body 参数

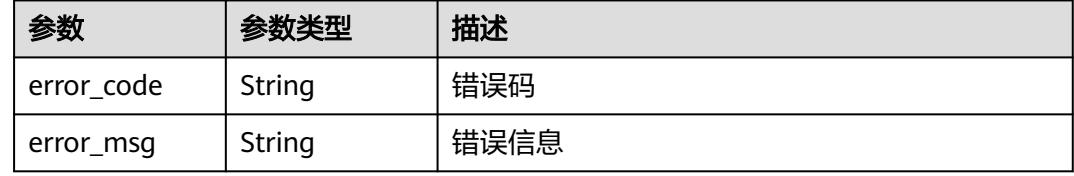

#### 状态码: **500**

表 **6-377** 响应 Body 参数

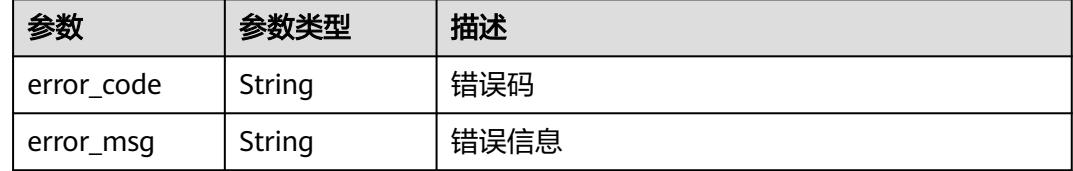

# 请求示例

获取 rds 类型 bridge函数可用的版本。

GET https://{Endpoint}/v2/{project\_id}/fgs/servicebridge/version?type=rds

# 响应示例

#### 状态码: **200**

ok

```
[ {
 "name" : "xxx",
 "version" : "xxx",
 "code_url" : "xxx"
} ]
```
# 状态码

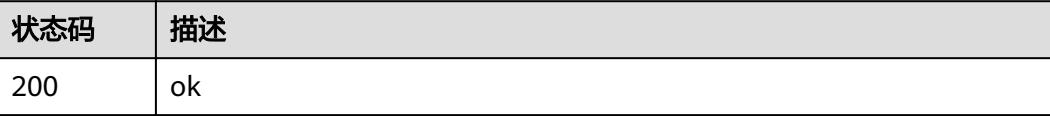

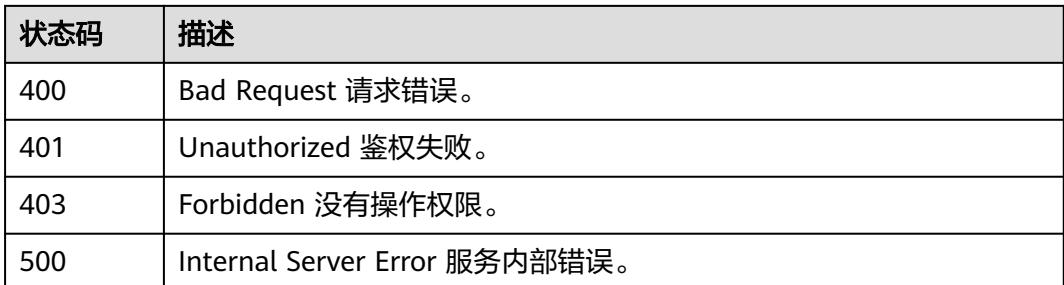

# 错误码

请参见<mark>错误码</mark>。

# **6.7** 函数版本别名

# **6.7.1** 获取指定函数所有版本别名列表

# 功能介绍

获取函数版本别名列表。

### **URI**

GET /v2/{project\_id}/fgs/functions/{function\_urn}/aliases

#### 表 **6-378** 路径参数

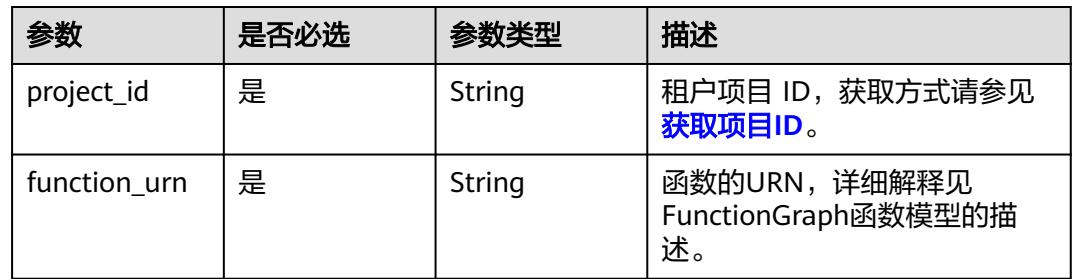

# 请求参数

表 **6-379** 请求 Header 参数

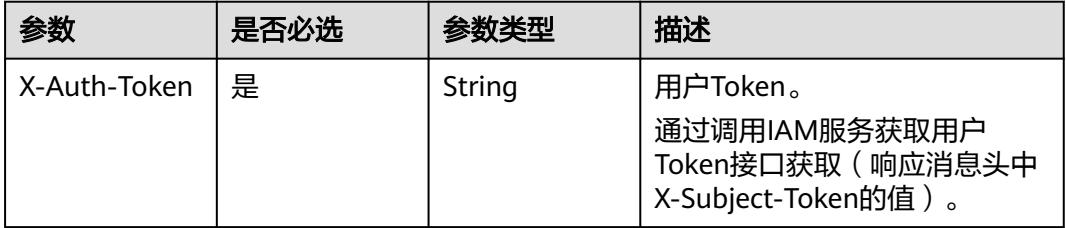

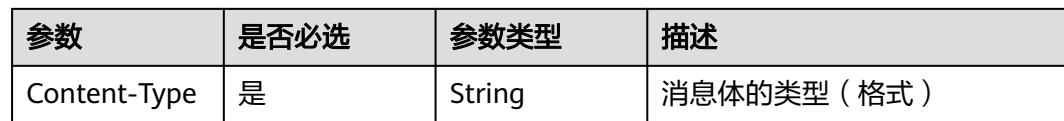

# 响应参数

### 状态码: **200**

#### 表 **6-380** 响应 Body 参数

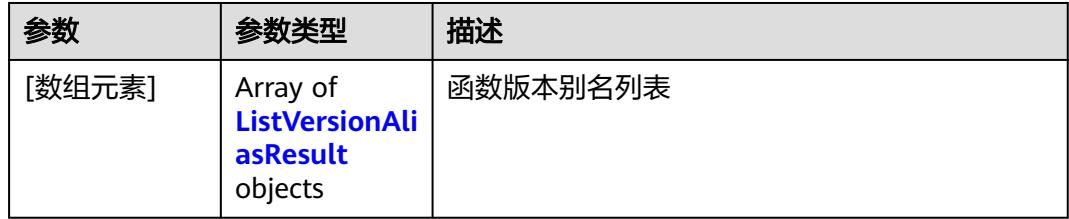

#### 表 **6-381** ListVersionAliasResult

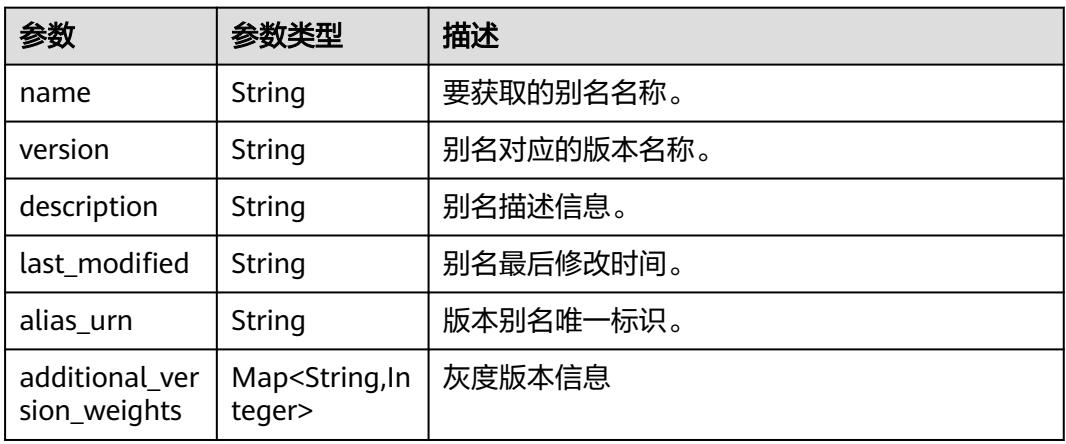

#### 状态码: **401**

表 **6-382** 响应 Body 参数

| 参数         | 参数类型   | 描述   |
|------------|--------|------|
| error_code | String | 错误码  |
| error_msg  | String | 错误信息 |

### 状态码: **403**

#### 表 **6-383** 响应 Body 参数

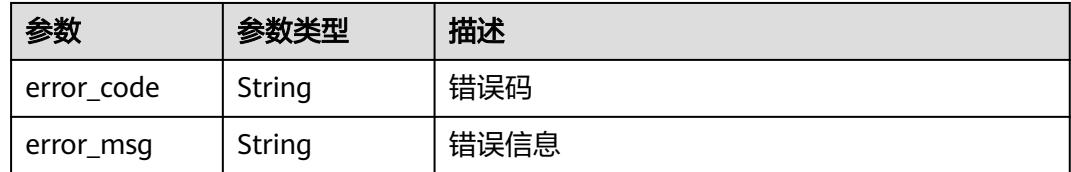

#### 状态码: **404**

#### 表 **6-384** 响应 Body 参数

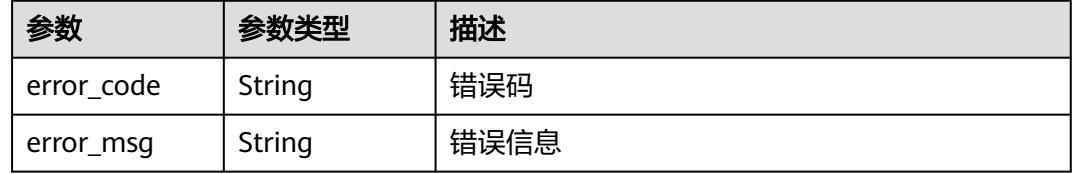

#### 状态码: **500**

表 **6-385** 响应 Body 参数

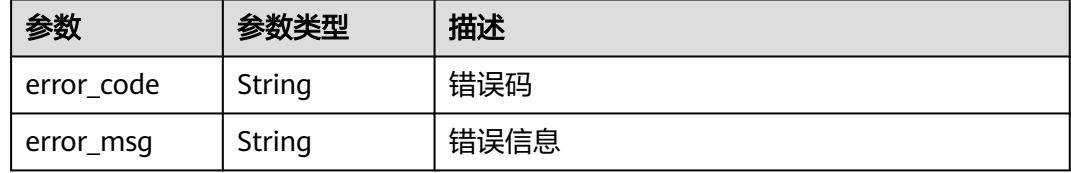

#### 状态码: **503**

表 **6-386** 响应 Body 参数

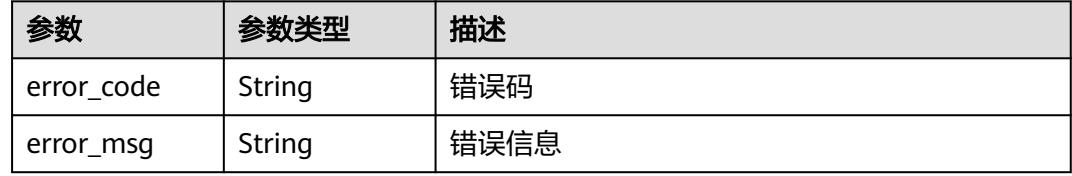

# 请求示例

#### 当前租户函数别名列表。

GET https://{Endpoint}/v2/{project\_id}/fgs/functions/{function\_urn}/aliases

### 响应示例

### 状态码: **200**

OK

```
[ {
 "name" : "a1",
  "version" : "latest",
  "description" : "",
  "last_modified" : "2019-10-31 11:37:58",
  "alias_urn" : "urn:fss:{region}:46b6f338fc3445b8846c71dfb1fbxxxx:function:default:xxxxx:!a1",
 "additional_version_weights" : {
   "v1" : 10
 }
} ]
```
# 状态码

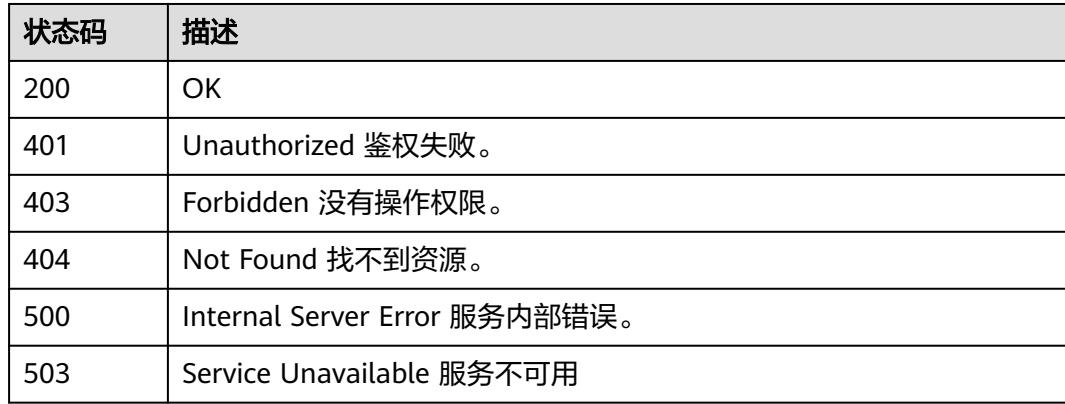

# 错误码

请参[见错误码。](#page-515-0)

# **6.7.2** 创建函数版本别名

# 功能介绍

创建函数灰度版本别名。

# **URI**

POST /v2/{project\_id}/fgs/functions/{function\_urn}/aliases

### 表 **6-387** 路径参数

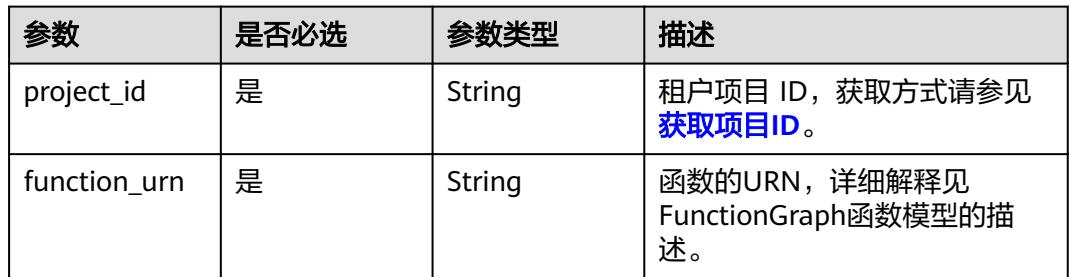

#### 表 **6-388** 请求 Header 参数

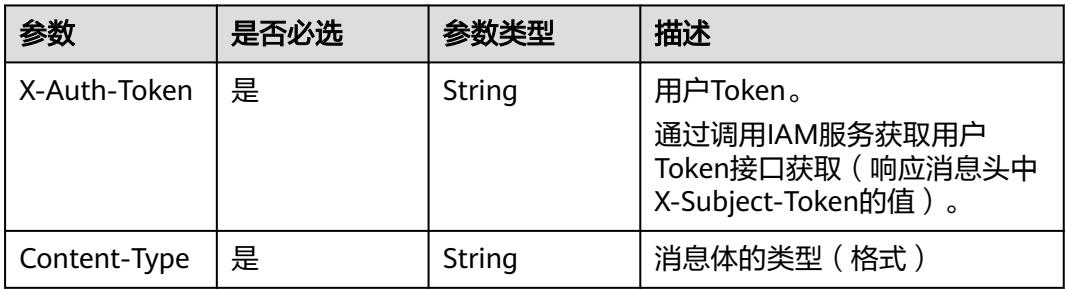

# 表 **6-389** 请求 Body 参数

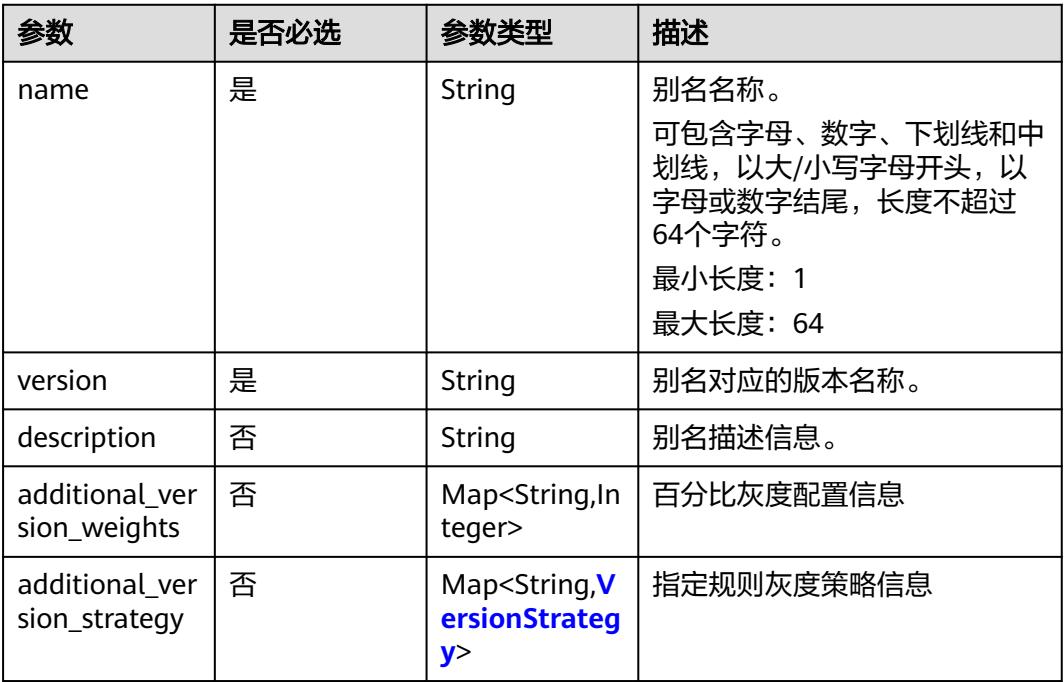

## 表 **6-390** VersionStrategy

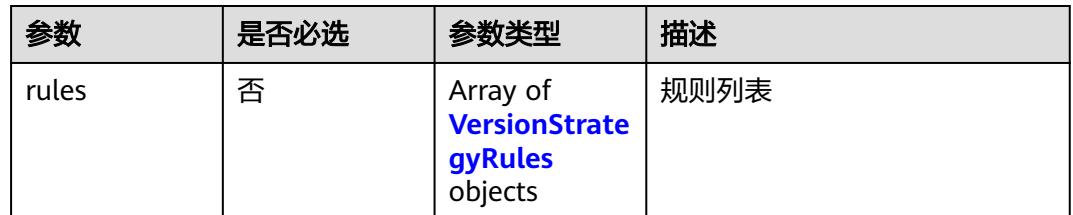

<span id="page-259-0"></span>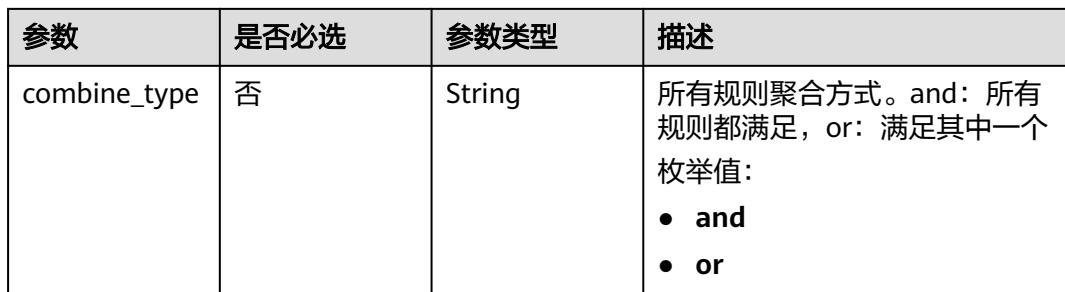

### 表 **6-391** VersionStrategyRules

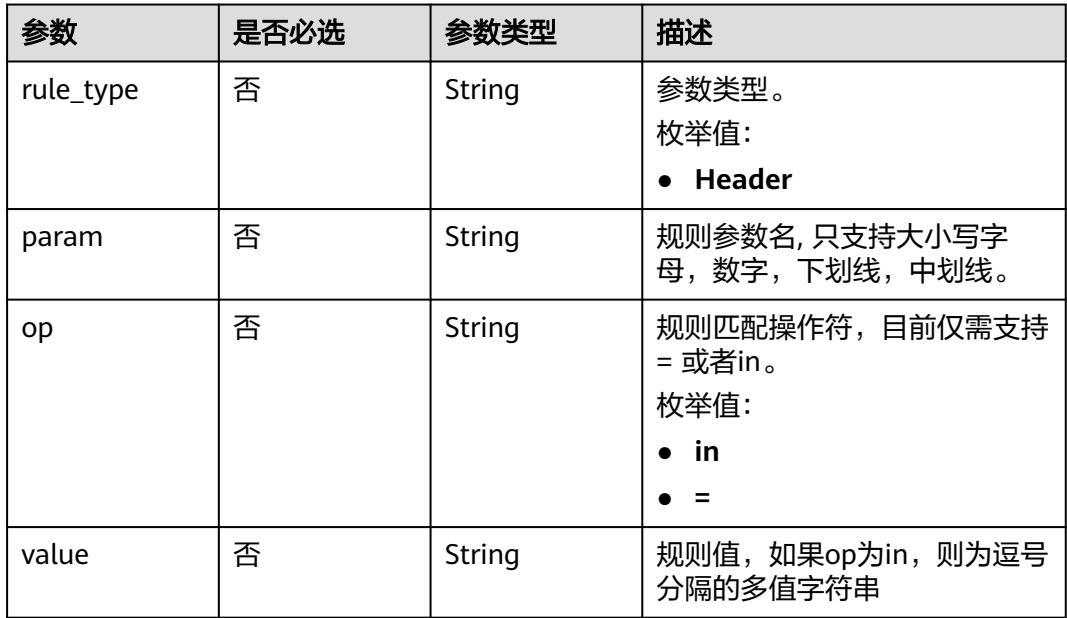

# 响应参数

### 状态码: **200**

## 表 **6-392** 响应 Body 参数

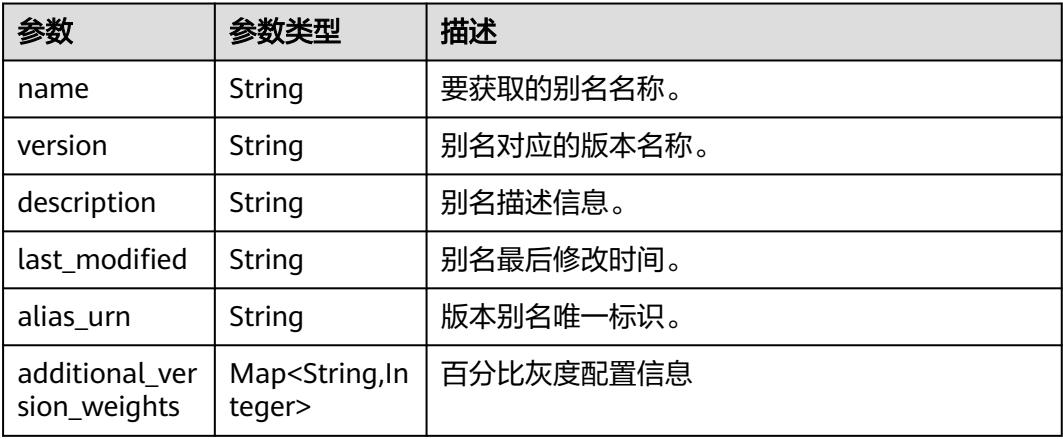

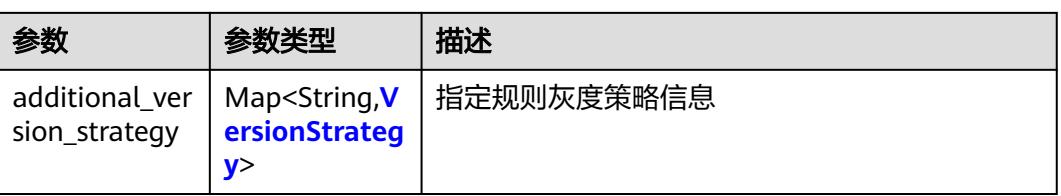

#### 表 **6-393** VersionStrategy

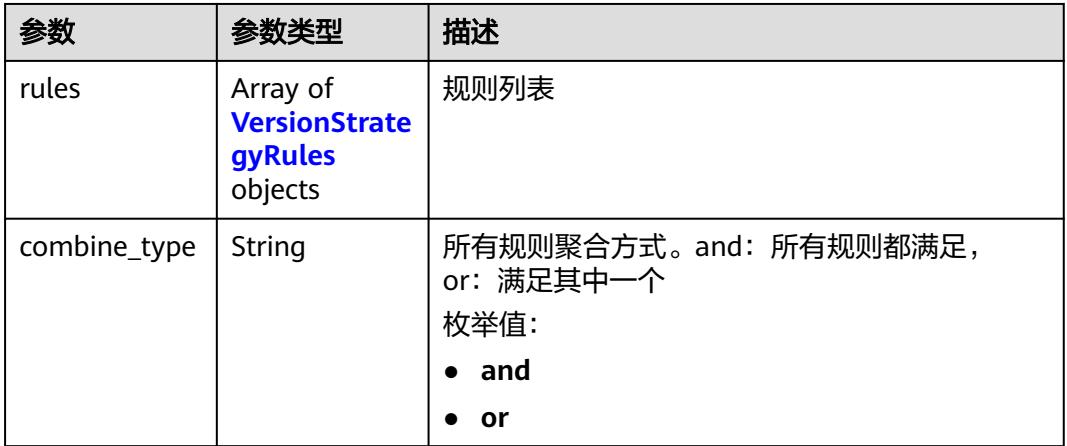

### 表 **6-394** VersionStrategyRules

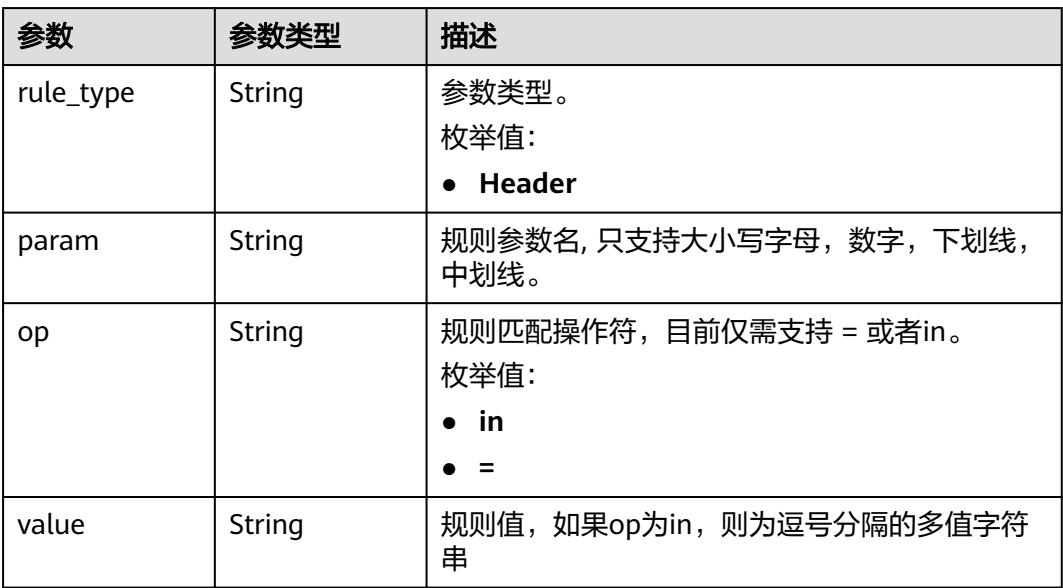

### 状态码: **400**

#### 表 **6-395** 响应 Body 参数

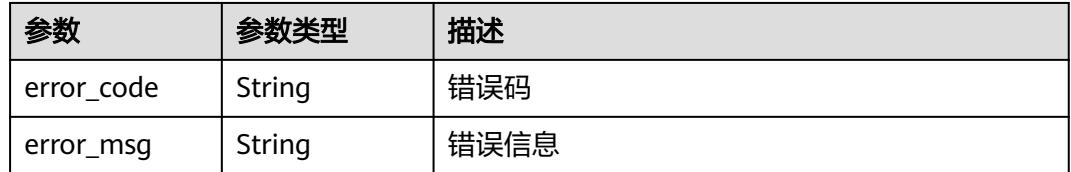

#### 状态码: **401**

#### 表 **6-396** 响应 Body 参数

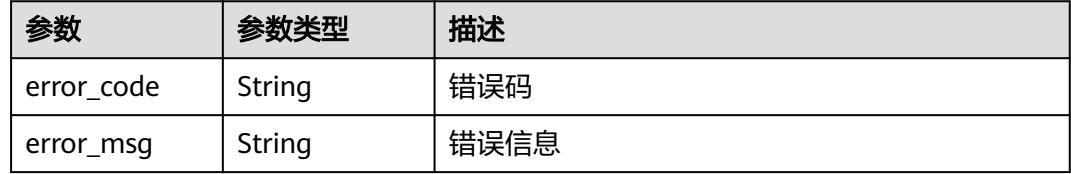

#### 状态码: **403**

#### 表 **6-397** 响应 Body 参数

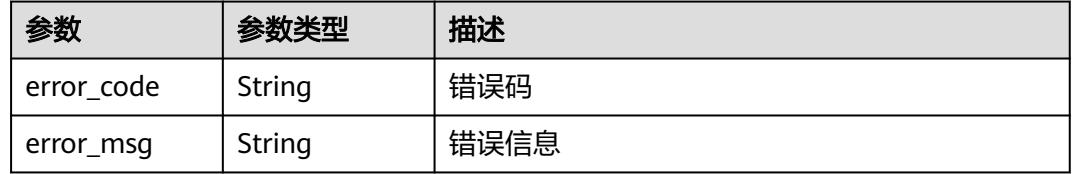

#### 状态码: **404**

#### 表 **6-398** 响应 Body 参数

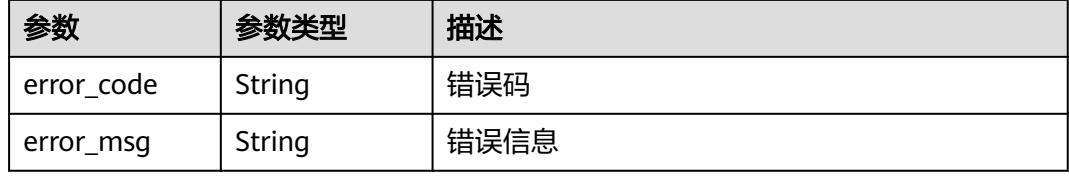

#### 状态码: **500**

#### 表 **6-399** 响应 Body 参数

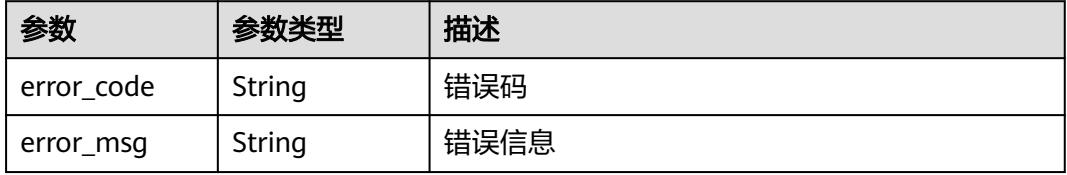

# 请求示例

```
● 为函数的v1版本创建别名a1。
    POST https://{Endpoint}/v2/{project_id}/fgs/functions/{function_urn}/aliases
```

```
{
  "name" : "a1",
  "version" : "v1"
}
```
● 为函数的v1版本创建别名a1,且开启灰度版本,将v2版本设置为50%随机灰度。 POST https://{Endpoint}/v2/{project\_id}/fgs/functions/{function\_urn}/aliases

```
{
  "name" : "a1",
  "version" : "v1",
  "additional_version_weights" : {
   "v2" : 50
 }
}
```
● 为函数的v1版本创建别名a1,且开启灰度版本,将v2版本设置为指定规则灰度。 POST https://{Endpoint}/v2/{project\_id}/fgs/functions/{function\_urn}/aliases

```
 "name" : "a1",
  "version" : "v1",
  "additional_version_strategy" : {
    "v2" : {
     "combine_type" : "and",
     "rules" : [ {
 "rule_type" : "Header",
 "param" : "version",
 "op" : "=",
      "value" : "v1"
    } ]
   }
 }
}
```
# 响应示例

#### 状态码: **200**

{

#### ok

```
{
  "name" : "a1",
  "version" : "latest",
  "description" : "",
  "last_modified" : "2019-10-31 11:37:58",
  "alias_urn" : "urn:fss:{region}:46b6f338fc3445b8846c71dfb1fbxxxx:function:default:xxxxx:!a1"
}
```
#### 状态码: **404**

Not Found 找不到资源。

```
{
  "error_code" : "FSS.1051",
  "error_msg" : "Not found the function"
}
```
# 状态码

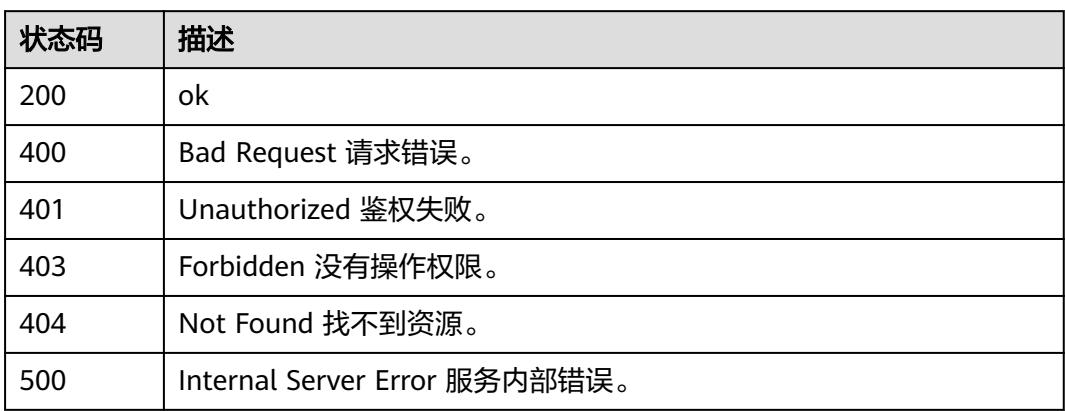

# 错误码

请参[见错误码。](#page-515-0)

# **6.7.3** 删除函数版本别名

# 功能介绍

删除函数版本别名。

# **URI**

DELETE /v2/{project\_id}/fgs/functions/{function\_urn}/aliases/{alias\_name}

### 表 **6-400** 路径参数

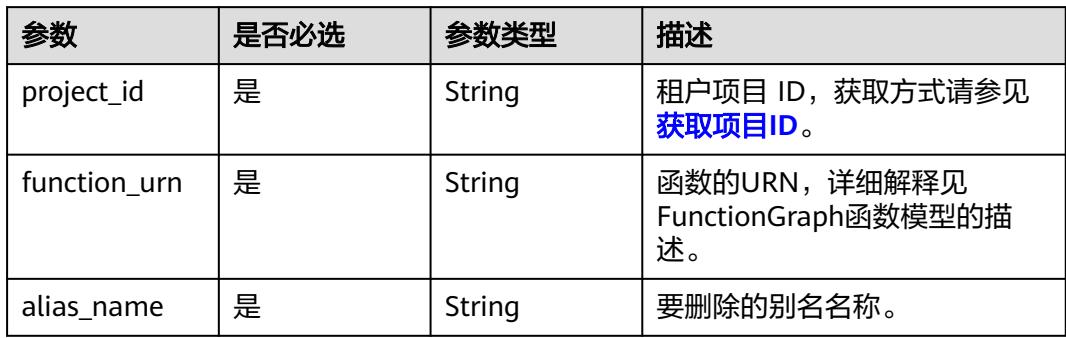

#### 表 **6-401** 请求 Header 参数

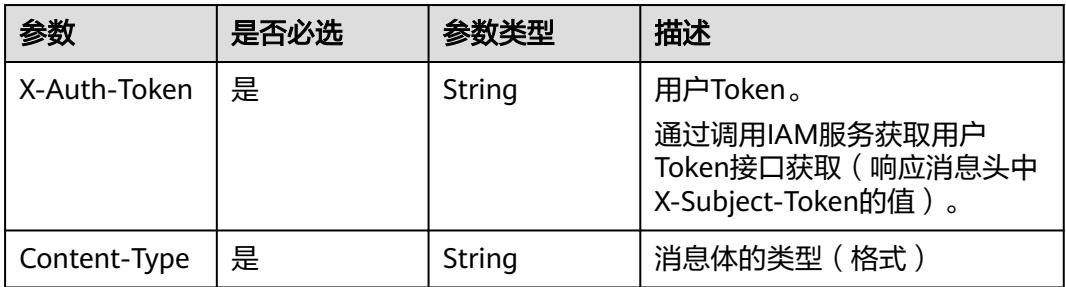

### 响应参数

#### 状态码: **401**

#### 表 **6-402** 响应 Body 参数

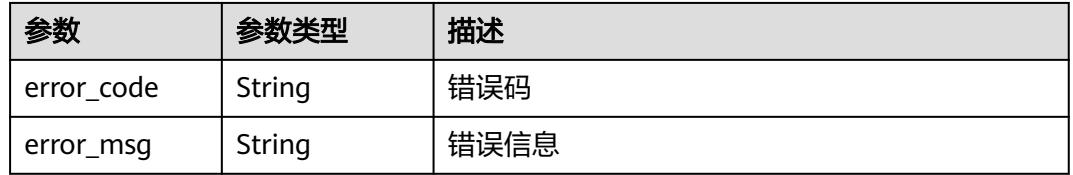

#### 状态码: **403**

#### 表 **6-403** 响应 Body 参数

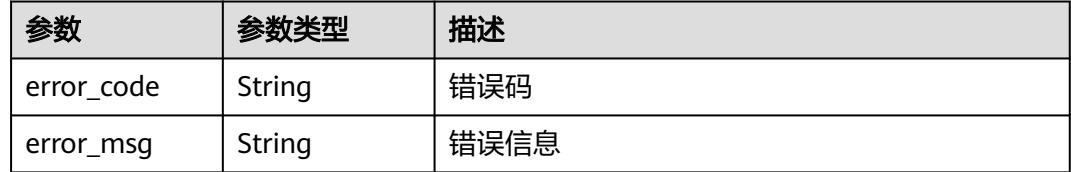

#### 状态码: **404**

#### 表 **6-404** 响应 Body 参数

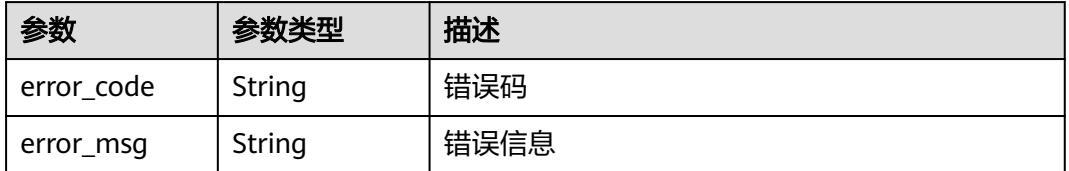

#### 状态码: **500**

#### 表 **6-405** 响应 Body 参数

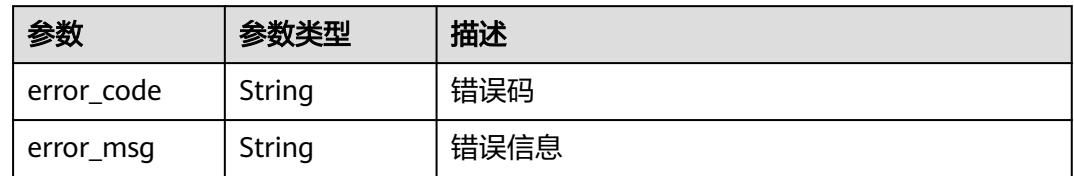

# 请求示例

### 删除指定版本别名。

DELETE https://{Endpoint}/v2/{project\_id}/fgs/functions/{function\_urn}/aliases/{alias\_name}

# 响应示例

无

### 状态码

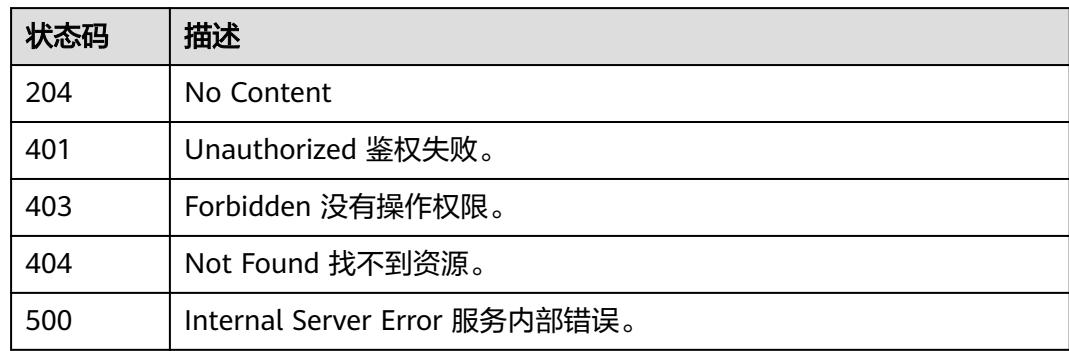

## 错误码

#### 请参[见错误码。](#page-515-0)

# **6.7.4** 获取函数版本的指定别名信息

### 功能介绍

获取函数指定的版本别名信息。

### **URI**

GET /v2/{project\_id}/fgs/functions/{function\_urn}/aliases/{alias\_name}

#### 表 **6-406** 路径参数

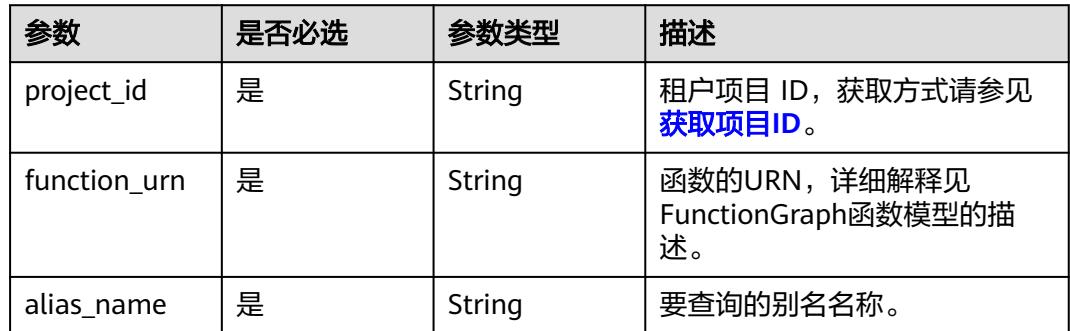

# 请求参数

### 表 **6-407** 请求 Header 参数

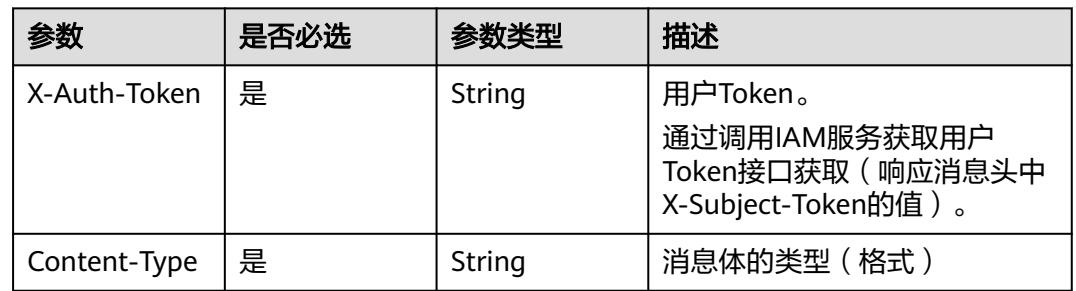

# 响应参数

### 状态码: **200**

#### 表 **6-408** 响应 Body 参数

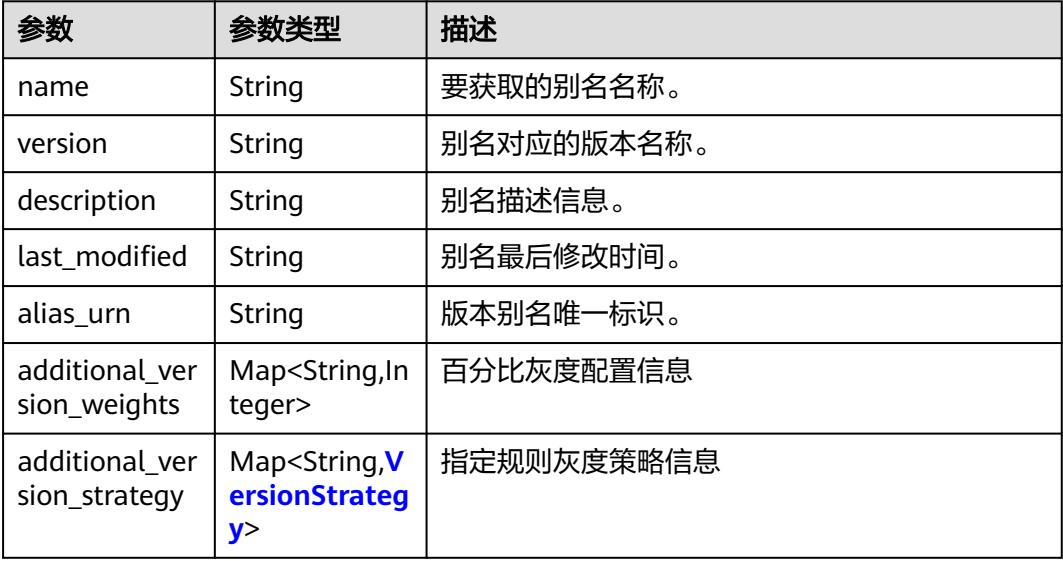

#### <span id="page-267-0"></span>表 **6-409** VersionStrategy

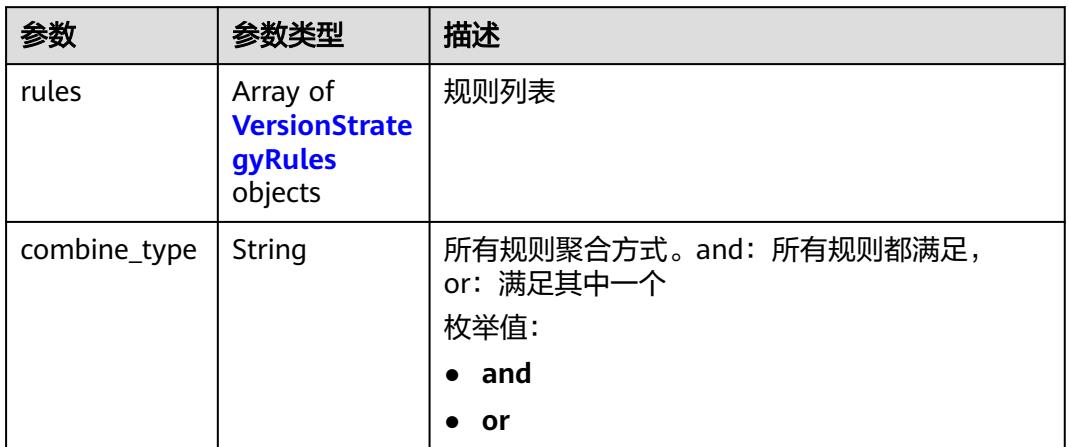

### 表 **6-410** VersionStrategyRules

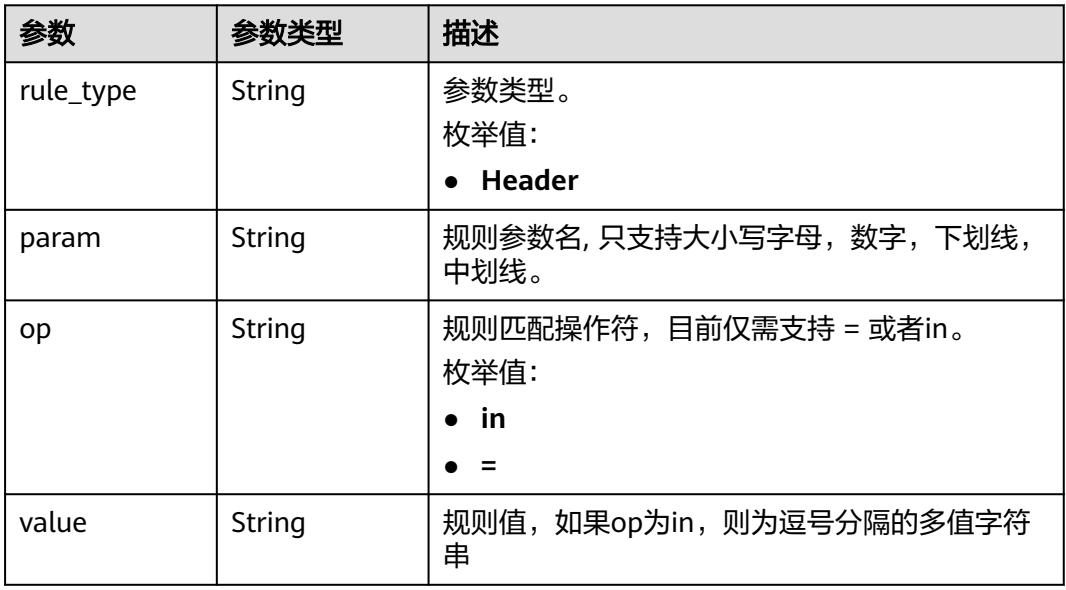

### 状态码: **401**

### 表 **6-411** 响应 Body 参数

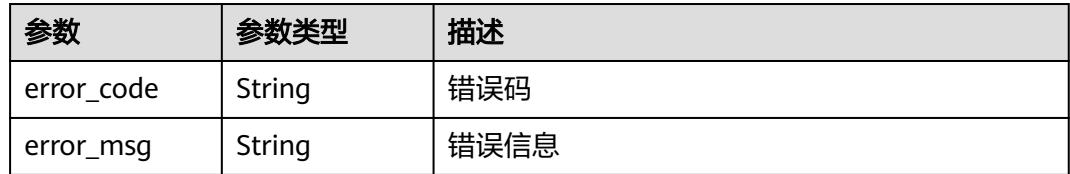

### 状态码: **403**

#### 表 **6-412** 响应 Body 参数

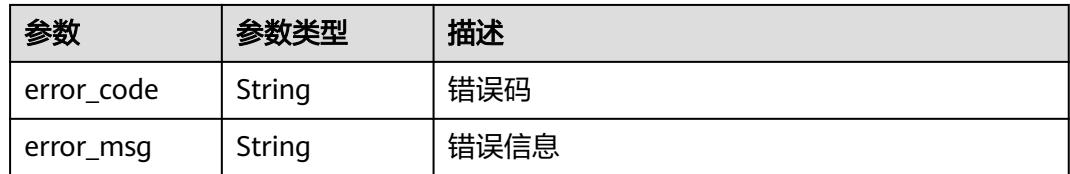

#### 状态码: **404**

#### 表 **6-413** 响应 Body 参数

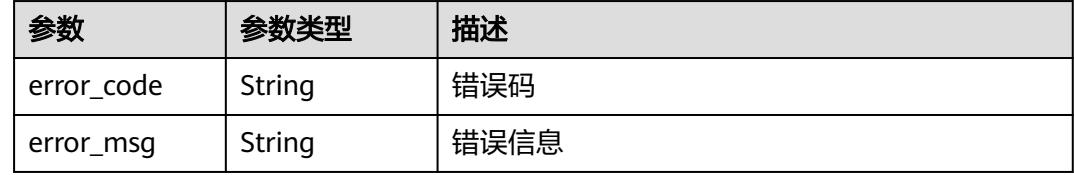

#### 状态码: **500**

表 **6-414** 响应 Body 参数

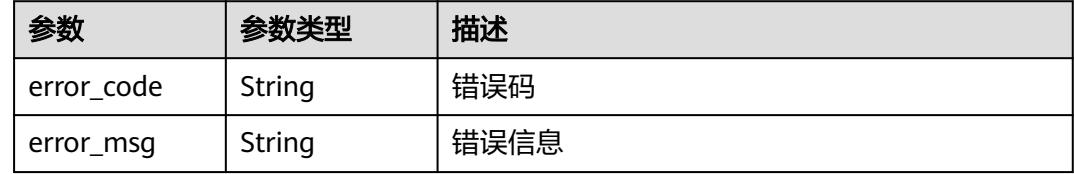

# 请求示例

#### 查询指定函数的版本别名信息。

GET https://{Endpoint}/v2/{project\_id}/fgs/functions/{function\_urn}/aliases/{alias\_name}

### 响应示例

### 状态码: **200**

#### OK

{

```
 "name" : "dev",
 "version" : "latest",
  "description" : "my dev version",
  "last_modified" : "2019-10-31 11:37:58",
  "alias_urn" : "urn:fss:xxxxxxxxxx: 7aad83af3e8d42e99ac194e8419e2c9b:function:default:test:!dev",
  "additional_version_weights" : {
    "v1" : 10
  }
}
```
#### 状态码: **401**

Unauthorized 鉴权失败。

#### "error\_msg" : "Not found the function alias" }

# 状态码

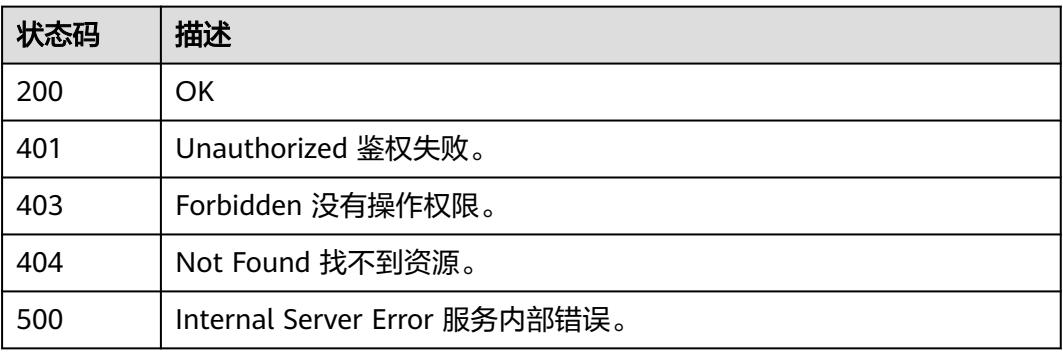

# 错误码

请参[见错误码。](#page-515-0)

# **6.7.5** 修改函数版本别名信息

# 功能介绍

修改函数版本别名信息。

#### **URI**

PUT /v2/{project\_id}/fgs/functions/{function\_urn}/aliases/{alias\_name}

#### 表 **6-415** 路径参数

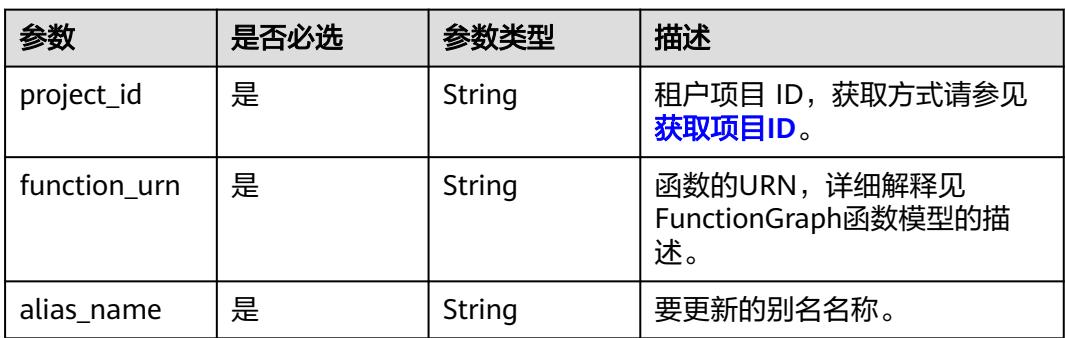

<sup>{</sup> "error\_code" : "FSS.1053",

#### 表 **6-416** 请求 Header 参数

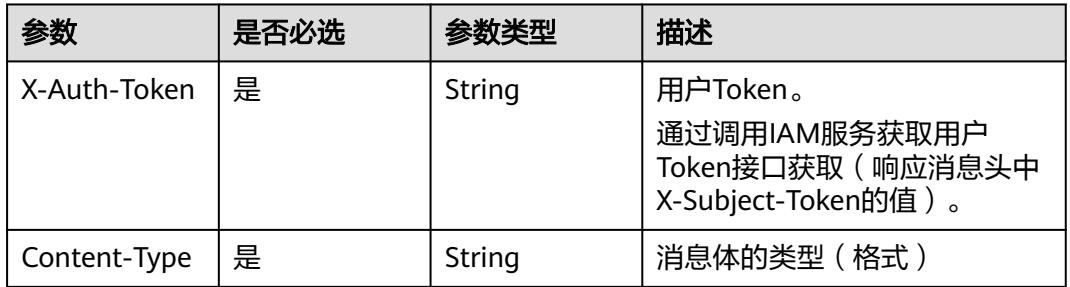

## 表 **6-417** 请求 Body 参数

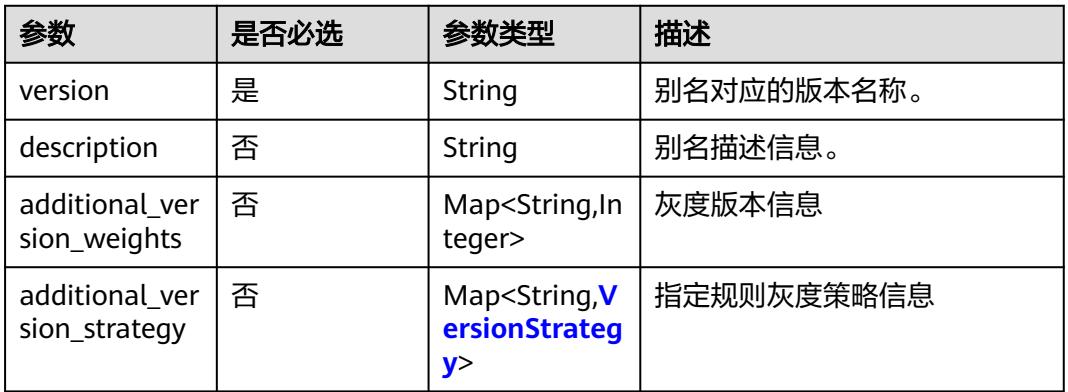

#### 表 **6-418** VersionStrategy

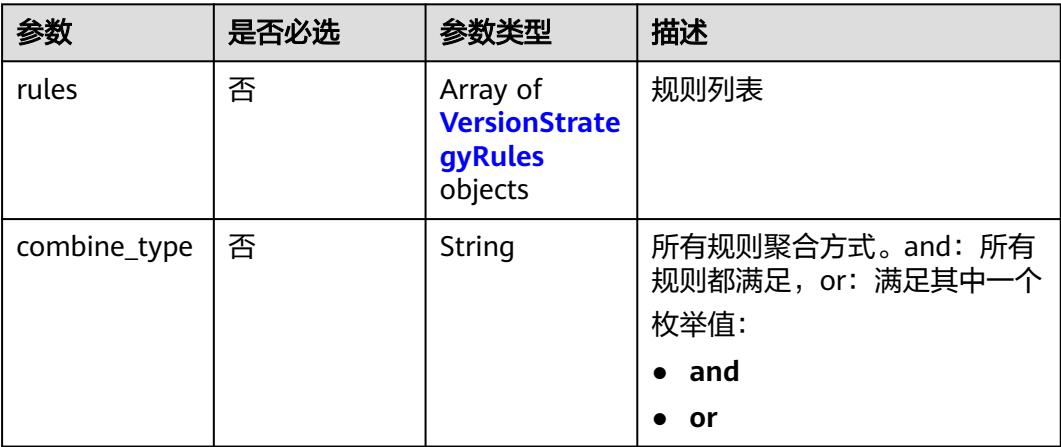

#### <span id="page-271-0"></span>表 **6-419** VersionStrategyRules

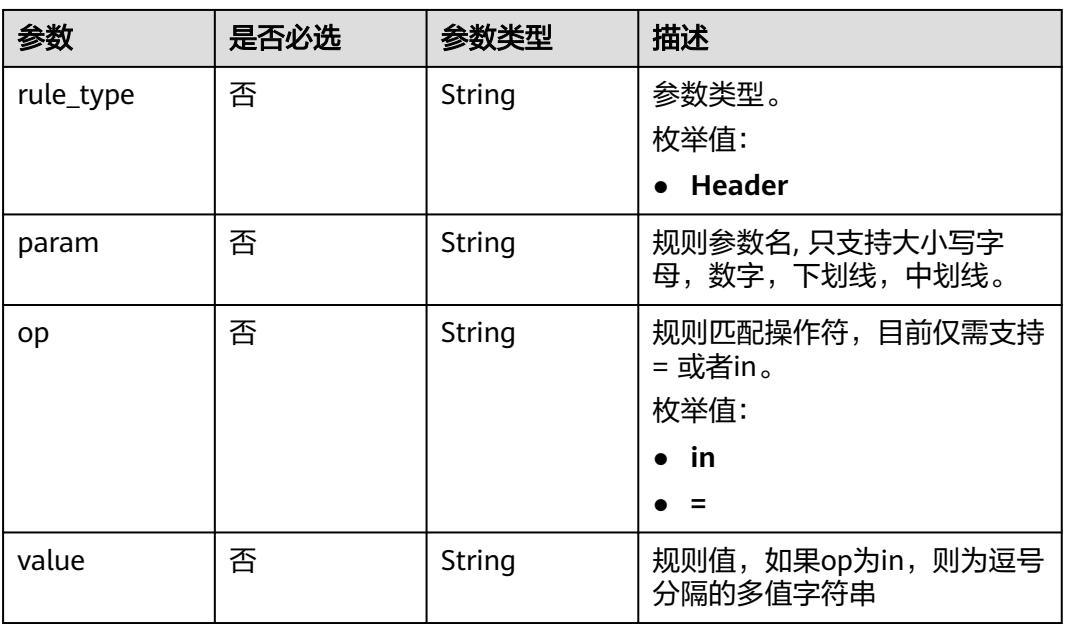

# 响应参数

# 状态码: **200**

# 表 **6-420** 响应 Body 参数

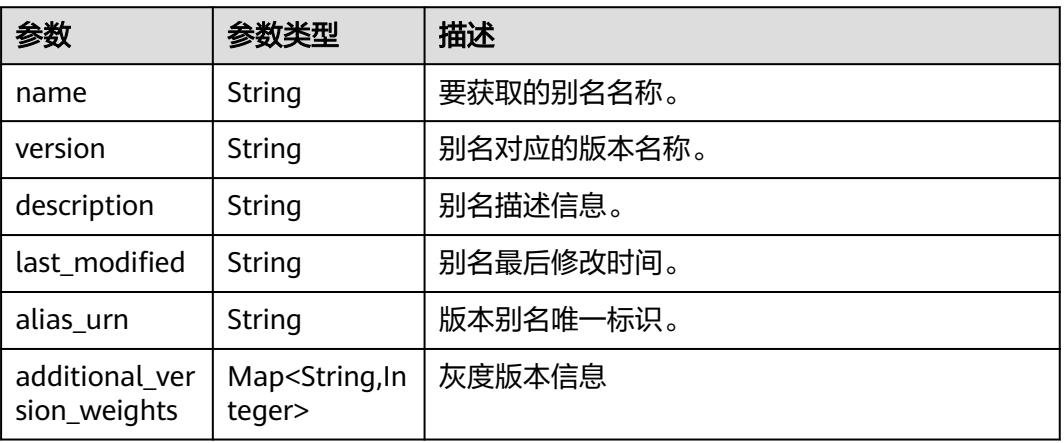

#### 状态码: **400**

#### 表 **6-421** 响应 Body 参数

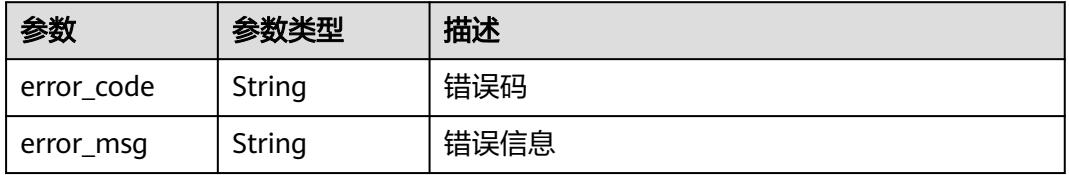

表 **6-422** 响应 Body 参数

| 参数         | 参数类型   | 描述   |
|------------|--------|------|
| error_code | String | 错误码  |
| error_msg  | String | 错误信息 |

#### 状态码: **403**

表 **6-423** 响应 Body 参数

| 参数         | 参数类型   | 描述   |
|------------|--------|------|
| error code | String | 错误码  |
| error_msg  | String | 错误信息 |

#### 状态码: **404**

表 **6-424** 响应 Body 参数

| 参数         | 参数类型   | 描述   |
|------------|--------|------|
| error code | String | 错误码  |
| error_msg  | String | 错误信息 |

#### 状态码: **500**

表 **6-425** 响应 Body 参数

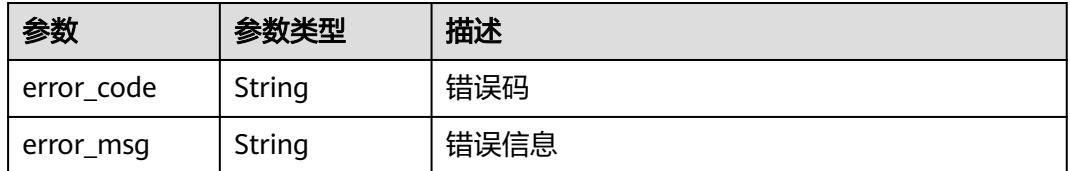

### 请求示例

● 更新函数别名{alias\_name}绑定的函数版本为latest,且配置v1为灰度版本,流量 比例为9:1。

PUT https://{Endpoint}/v2/{project\_id}/fgs/functions/{function\_urn}/aliases/{alias\_name}

{ "version" : "latest", "description" : "",

```
 "additional_version_weights" : {
  "v1" : 10
更新函数别名{alias_name}绑定的函数版本为v1,且开启灰度版本,将v2版本设
置为指定规则灰度。
PUT https://{Endpoint}/v2/{project_id}/fgs/functions/{function_urn}/aliases/{alias_name}
  "version" : "v1",
  "description" : "",
  "additional_version_strategy" : {
   "v2" : {
    "combine_type" : "and",
```

```
 "rules" : [ {
 "rule_type" : "Header",
 "param" : "version",
       "op" : "=",
       "value" : "v1"
     } ]
 }
 }
}<sup>-</sup>
```
响应示例

#### 状态码: **200**

 } }

{

#### ok

```
{
  "name" : "dev",
 "version" : "latest",
 "description" : "",
  "last_modified" : "2019-10-31 11:37:58",
  "alias_urn" : "urn:fss:xxxxxxxx: 7aad83af3e8d42e99ac194e8419e2c9b:function:default:test:!dev",
  "additional_version_weights" : {
   "v1" : 10
 }
}
```
#### 状态码: **404**

Not Found 找不到资源。

```
{
  "error_code" : "FSS.1051",
  "error_msg" : "Not found the function"
}
```
# 状态码

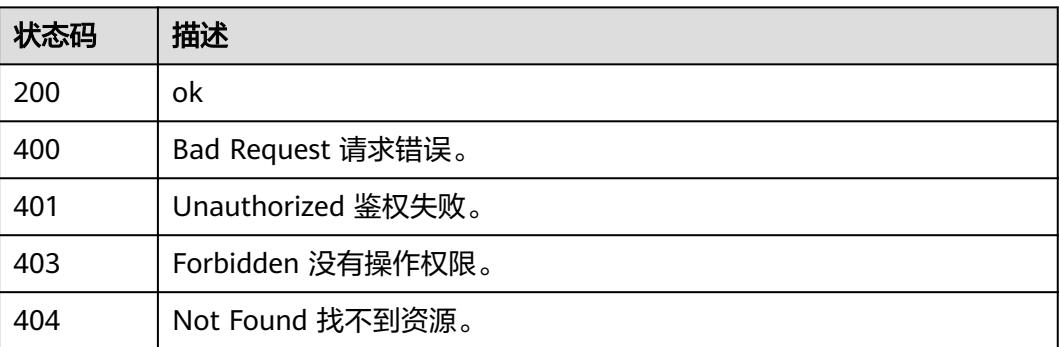

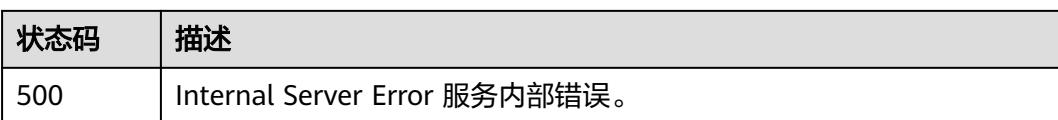

# 错误码

请参[见错误码。](#page-515-0)

# **6.7.6** 获取指定函数的版本列表

# 功能介绍

获取指定函数的版本列表。

### **URI**

GET /v2/{project\_id}/fgs/functions/{function\_urn}/versions

#### 表 **6-426** 路径参数

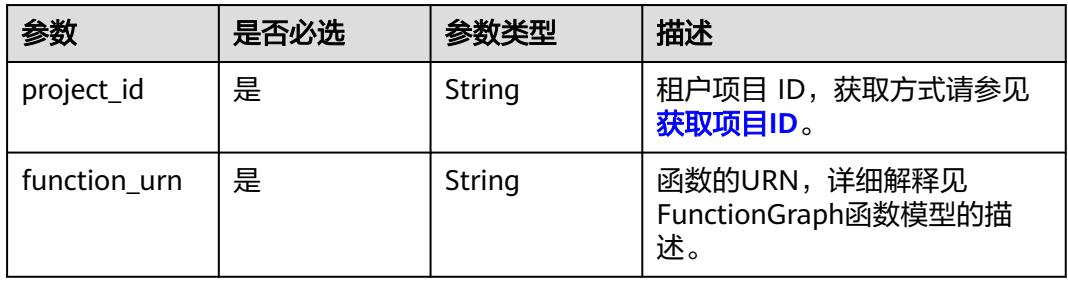

#### 表 **6-427** Query 参数

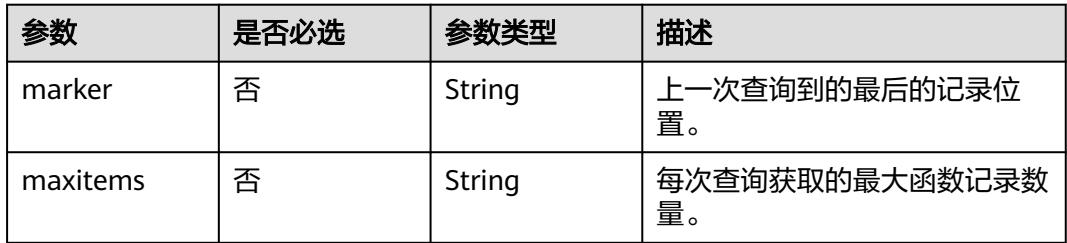

#### 表 **6-428** 请求 Header 参数

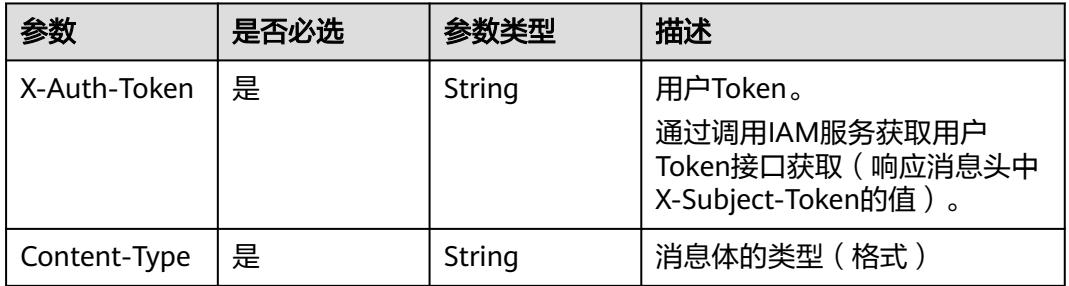

## 响应参数

#### 状态码: **200**

### 表 **6-429** 响应 Body 参数

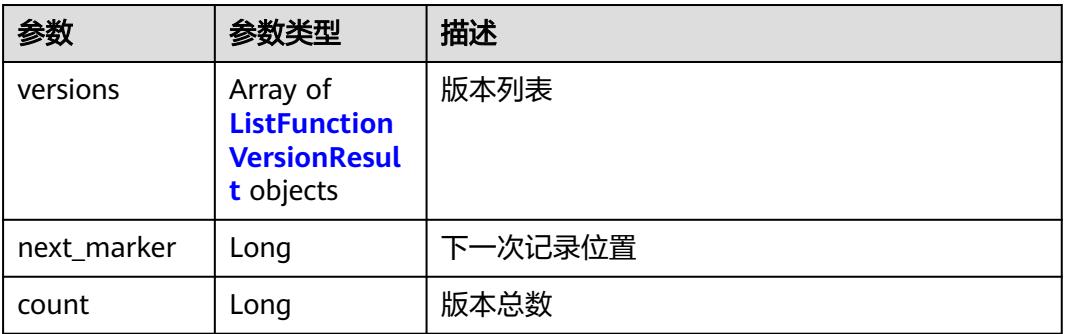

### 表 **6-430** ListFunctionVersionResult

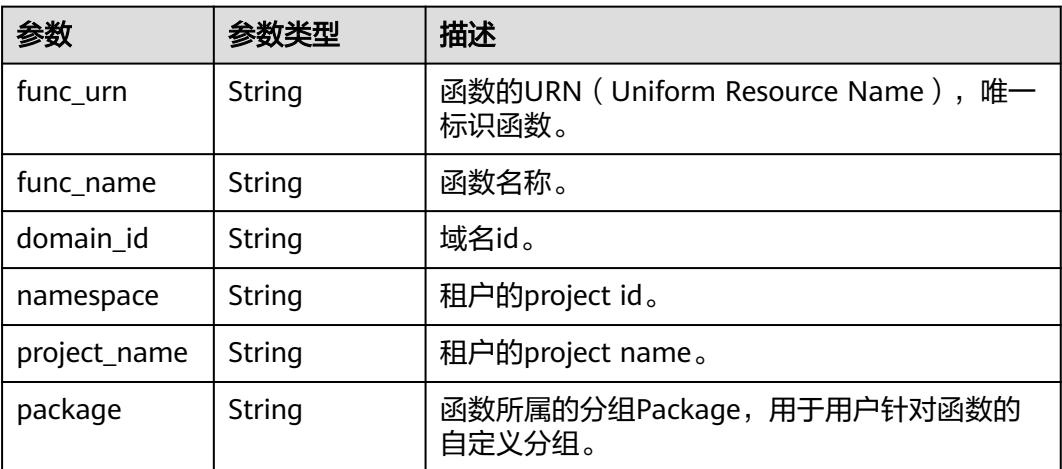

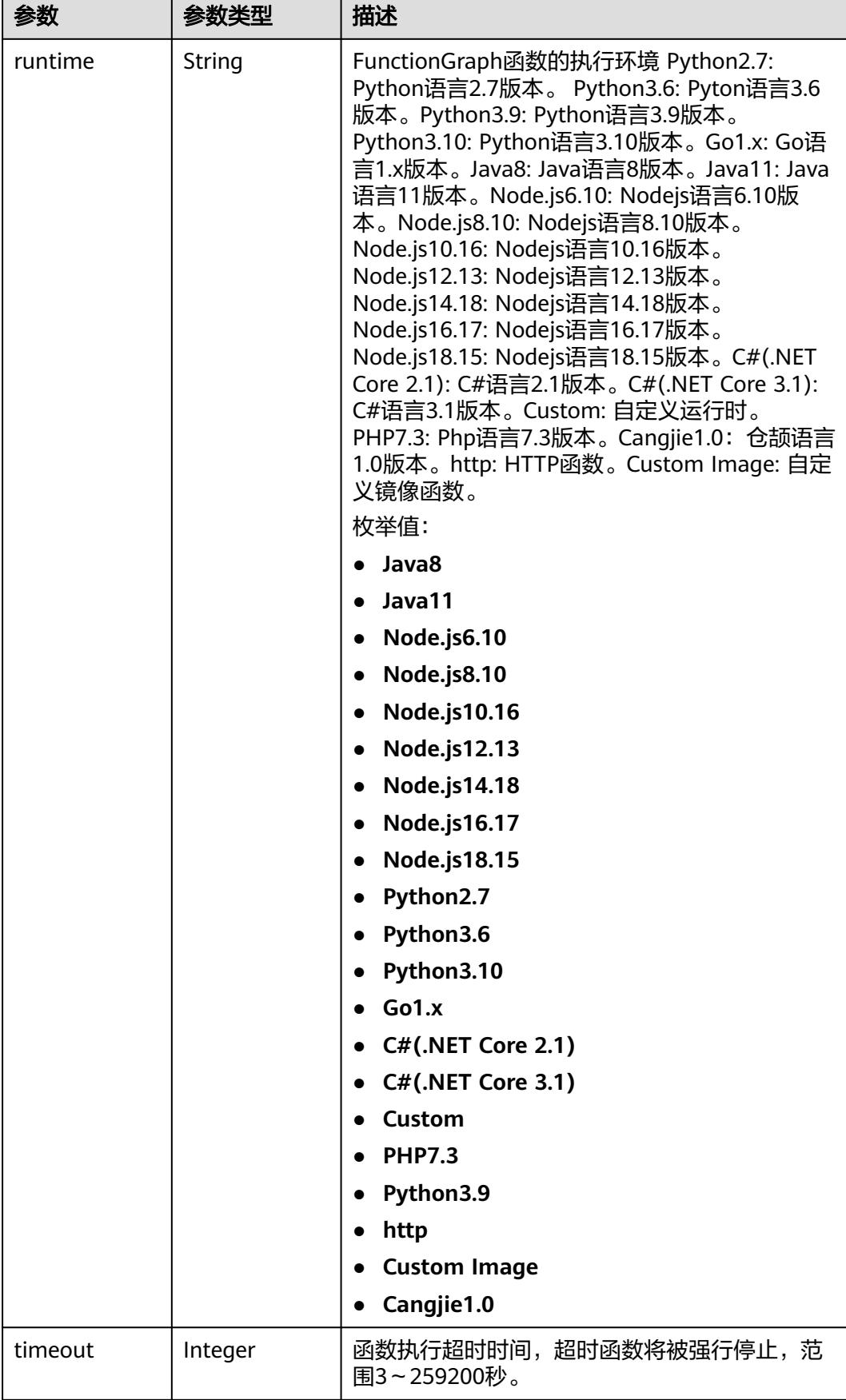

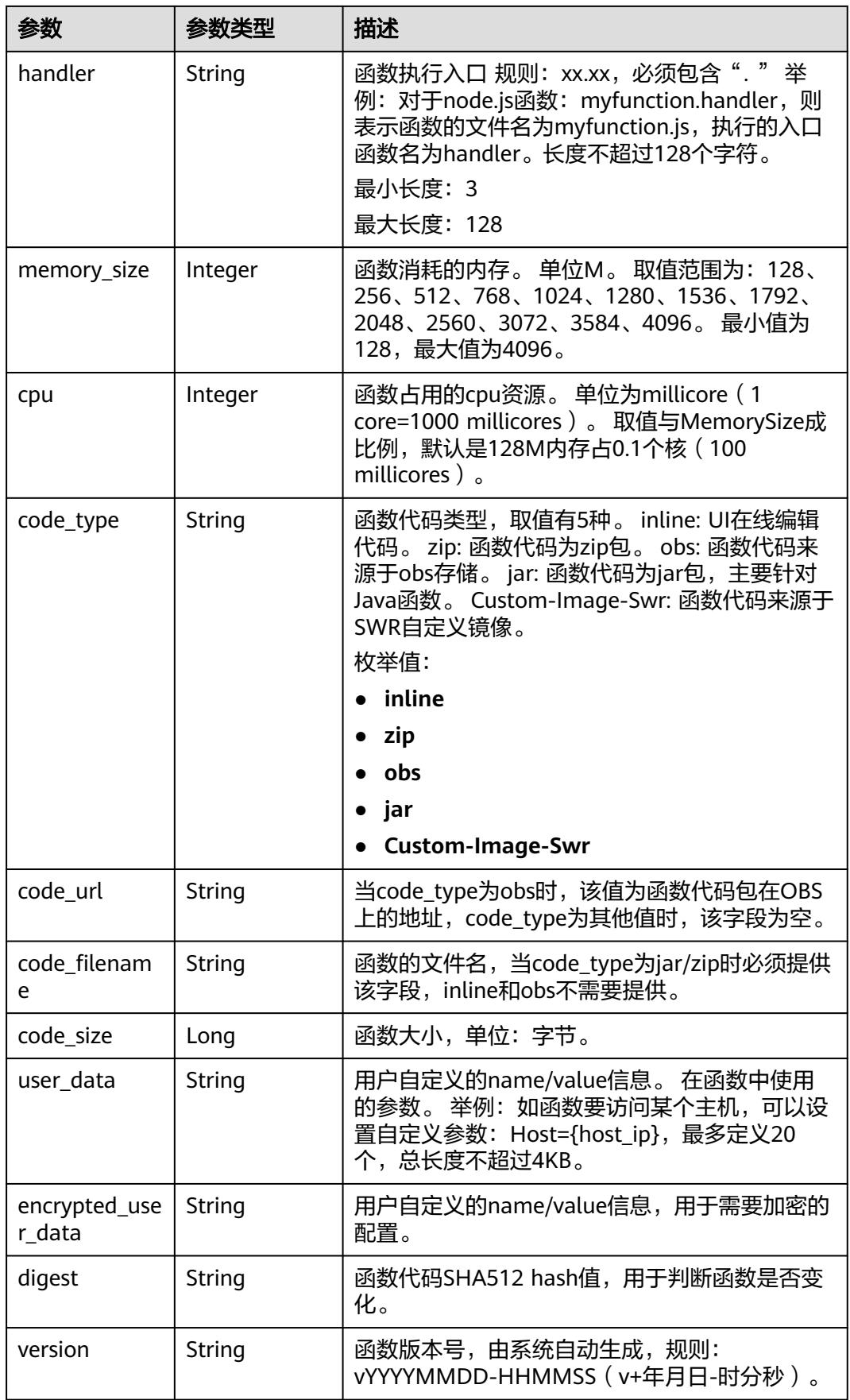

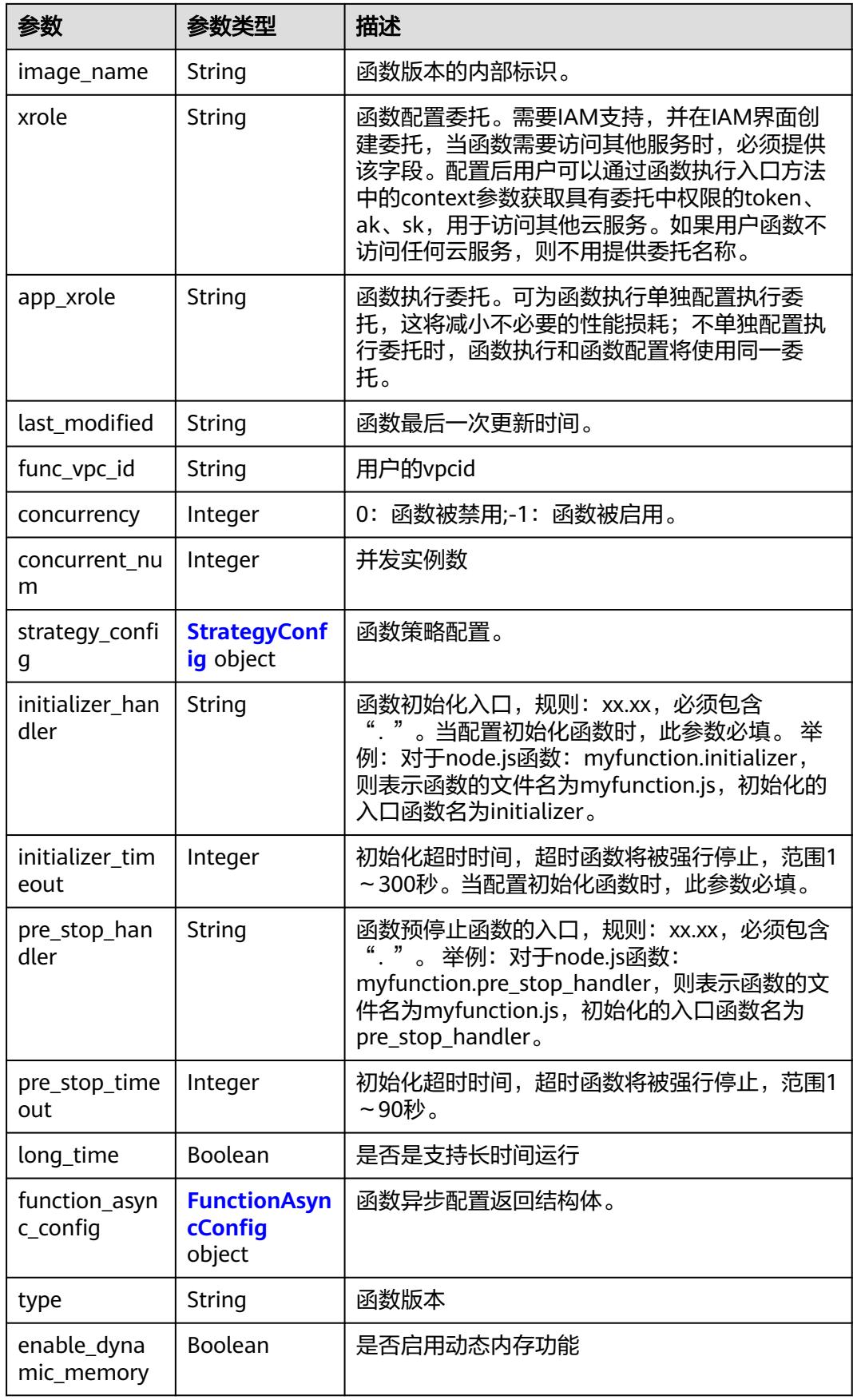

<span id="page-279-0"></span>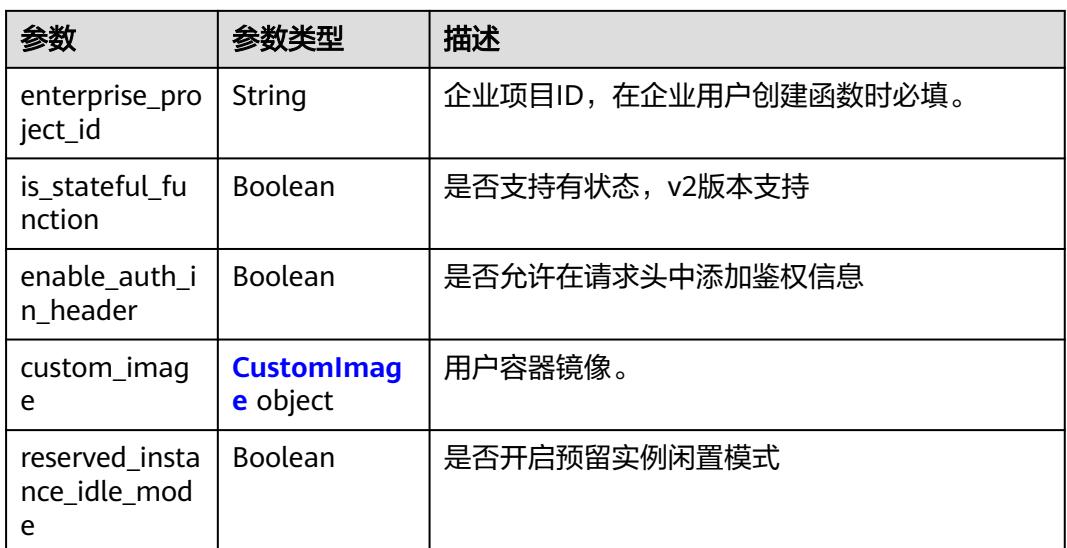

## 表 **6-431** StrategyConfig

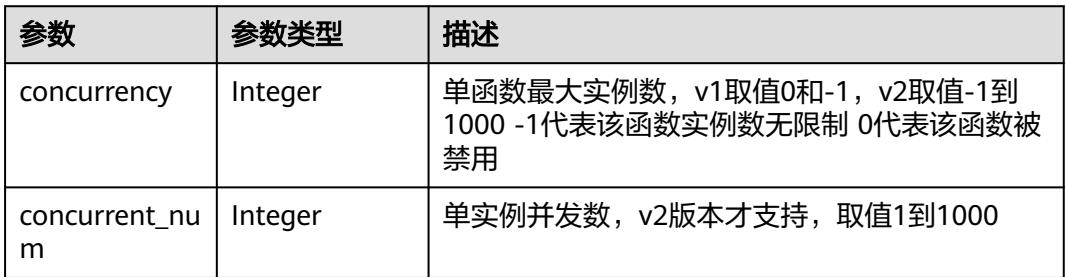

#### 表 **6-432** FunctionAsyncConfig

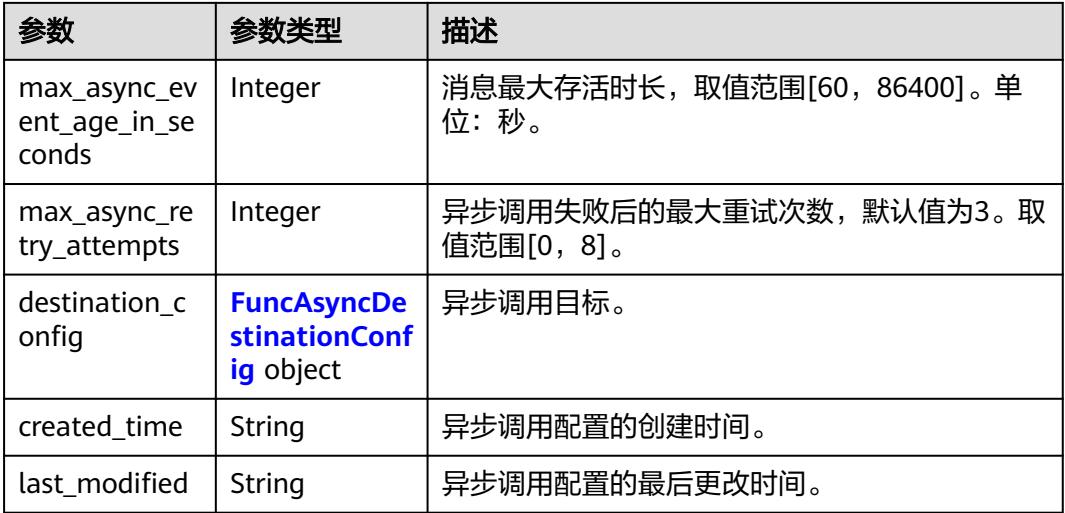

<span id="page-280-0"></span>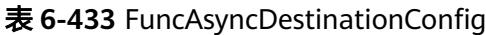

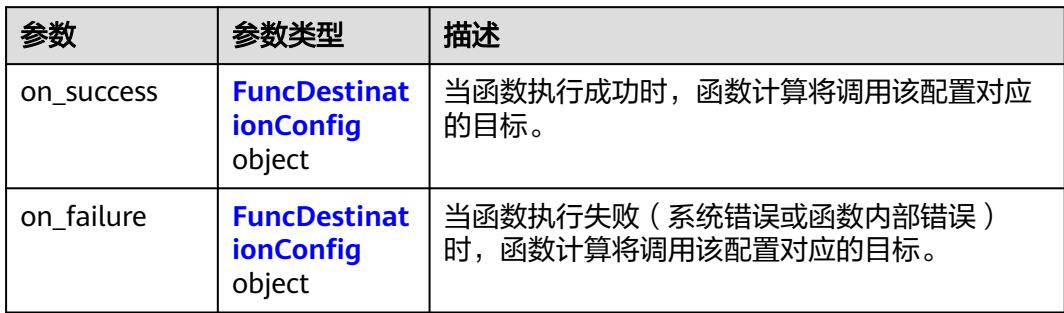

## 表 **6-434** FuncDestinationConfig

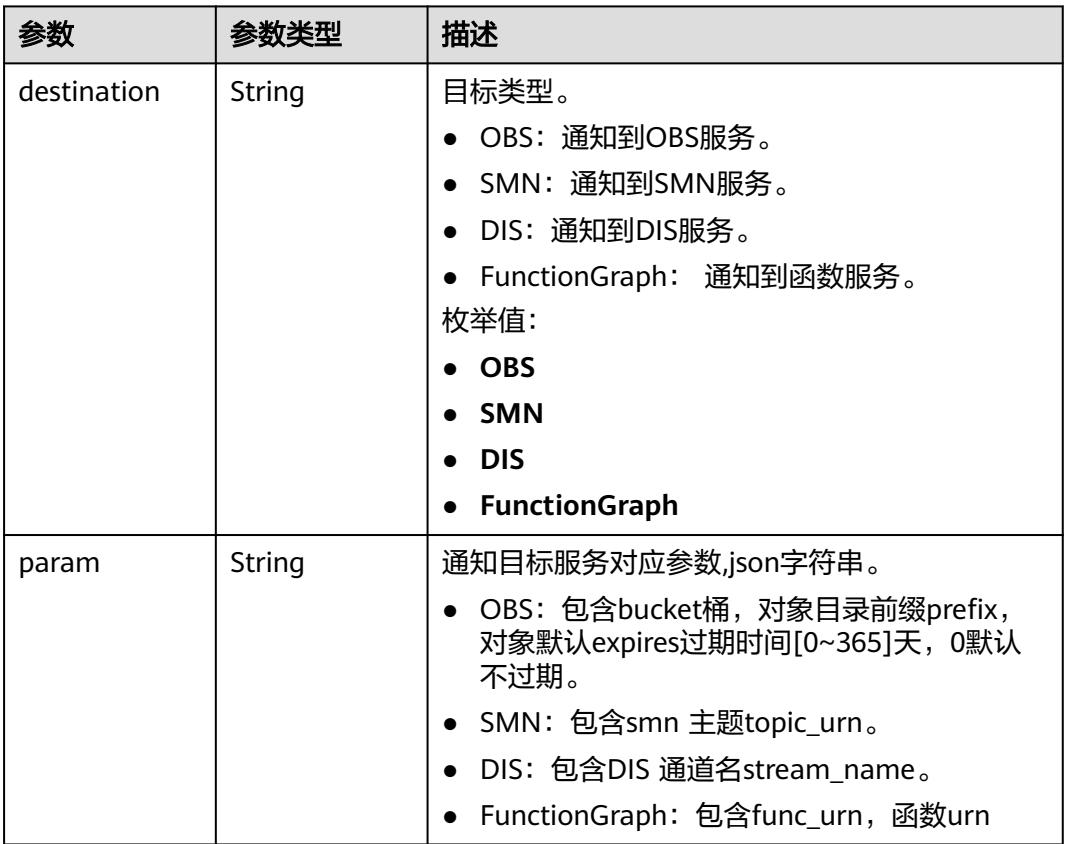

#### 表 **6-435** CustomImage

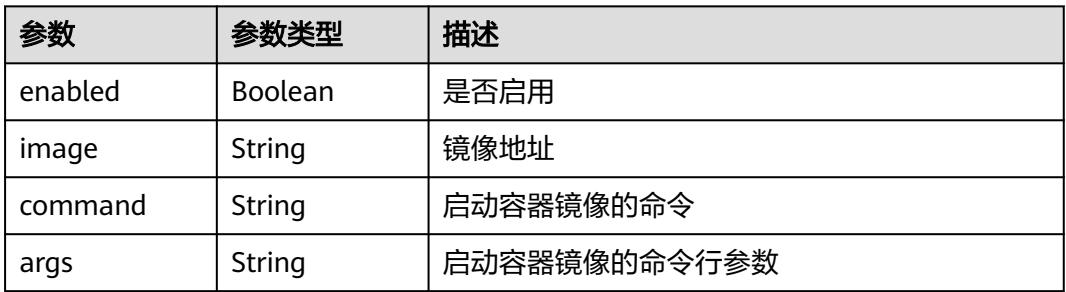

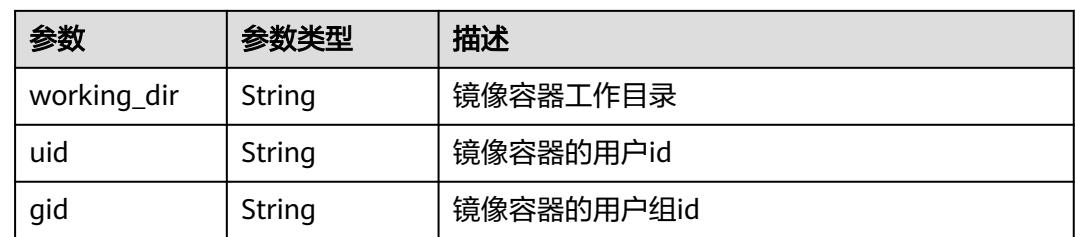

#### 状态码: **400**

#### 表 **6-436** 响应 Body 参数

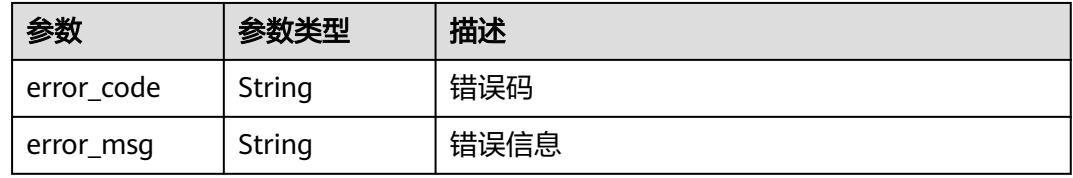

#### 状态码: **401**

## 表 **6-437** 响应 Body 参数

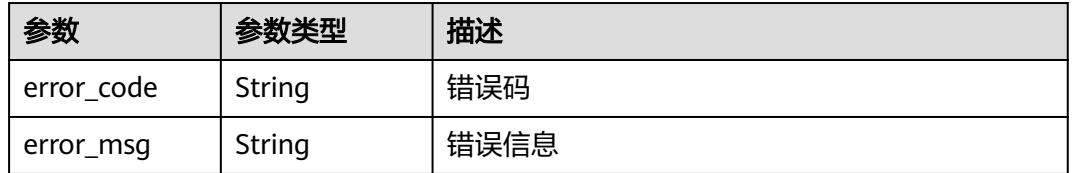

#### 状态码: **403**

#### 表 **6-438** 响应 Body 参数

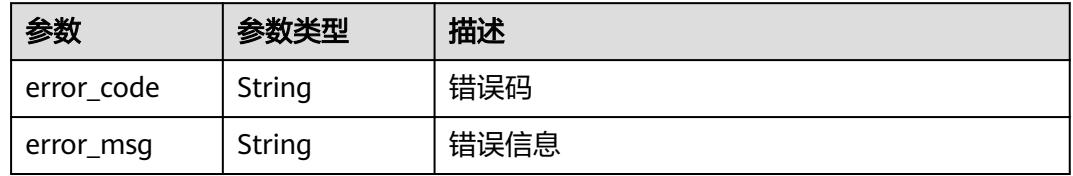

#### 状态码: **404**

#### 表 **6-439** 响应 Body 参数

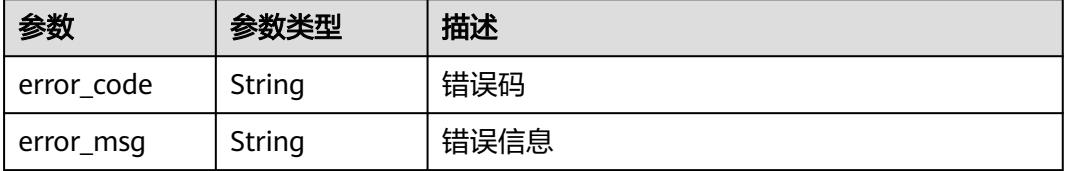

#### 状态码: **500**

#### 表 **6-440** 响应 Body 参数

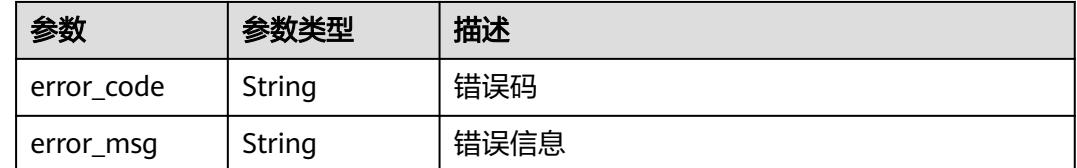

# 请求示例

#### 查询函数列表。

GET https://{Endpoint}/v2/{project\_id}/fgs/functions/{function\_urn}/versions

# 响应示例

#### 状态码: **200**

#### **OK**

```
{
 "versions" : [ {
 "func_urn" : "urn:fss:xxxxxxxxxxx:7aad83af3e8d42e99ac194e8419e2c9b:function:default:test",
 "func_name" : "test",
 "domain_id" : "14ee2e3501124efcbca7998baa24xxxx",
 "namespace" : "46b6f338fc3445b8846c71dfb1fbxxxx",
   "project_name" : "xxxxx",
 "package" : "default",
 "runtime" : "Node.js6.10",
   "timeout" : 3,
   "handler" : "test.handler",
   "memory_size" : 128,
   "cpu" : 300,
   "code_type" : "inline",
   "code_filename" : "index.js",
   "code_size" : 272,
   "digest" : 
"faa825575c45437cddd4e369bea69893bcbe195d478178462ad90984fe72993f3f59d15f41c5373f807f3e05fb9
af322c55dabeb16565c386e402413458e6068",
   "version" : "latest",
   "image_name" : "latest-191025153727@zehht",
 "last_modified" : "2019-10-25 15:37:27",
 "strategy_config" : {
     "concurrency" : 0
   }
  } ],
  "next_marker" : 5
}
```
#### 状态码: **404**

Not Found 找不到资源。

```
{
  "error_code" : "FSS.1051",
  "error_msg" : "Not found the function"
}
```
# 状态码

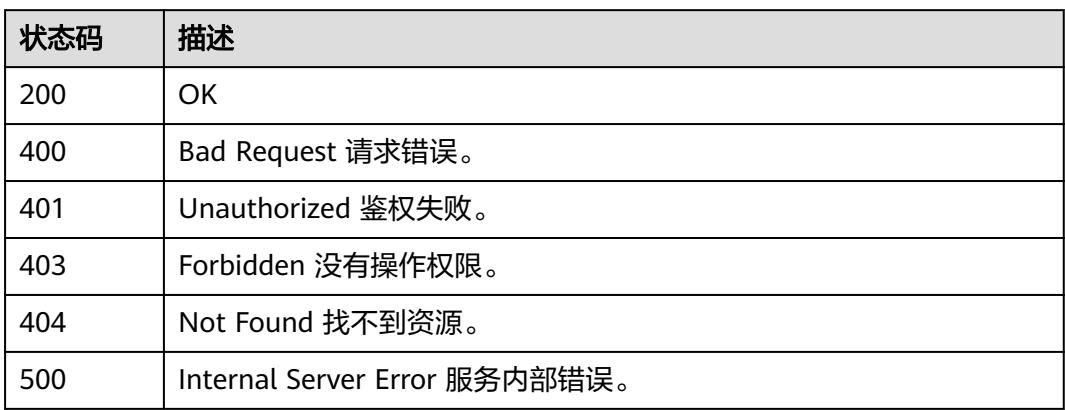

# 错误码

请参[见错误码。](#page-515-0)

# **6.7.7** 发布函数版本

# 功能介绍

发布函数版本。

# **URI**

POST /v2/{project\_id}/fgs/functions/{function\_urn}/versions

### 表 **6-441** 路径参数

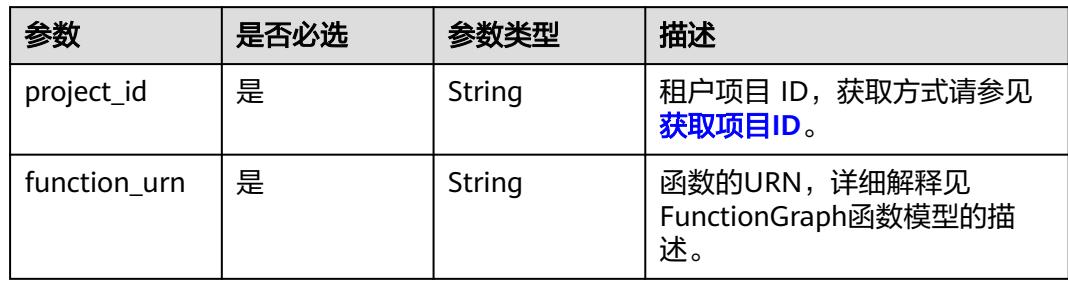

#### 表 **6-442** 请求 Header 参数

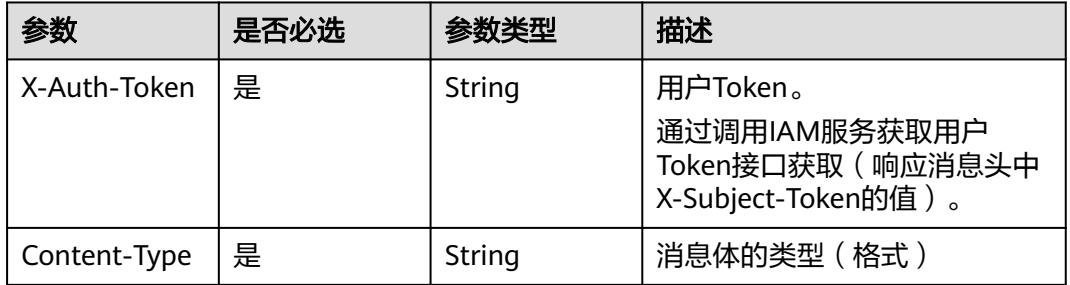

## 表 **6-443** 请求 Body 参数

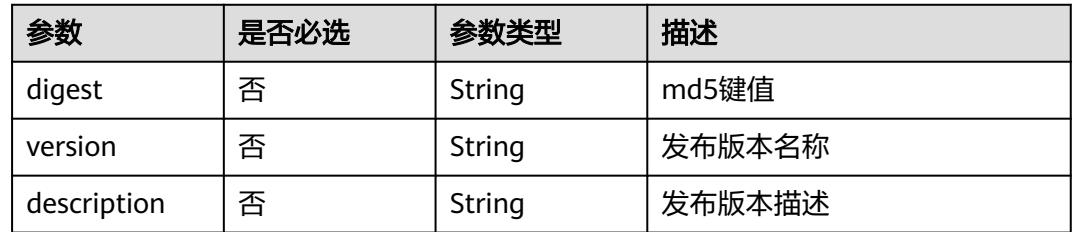

# 响应参数

### 状态码: **200**

#### 表 **6-444** 响应 Body 参数

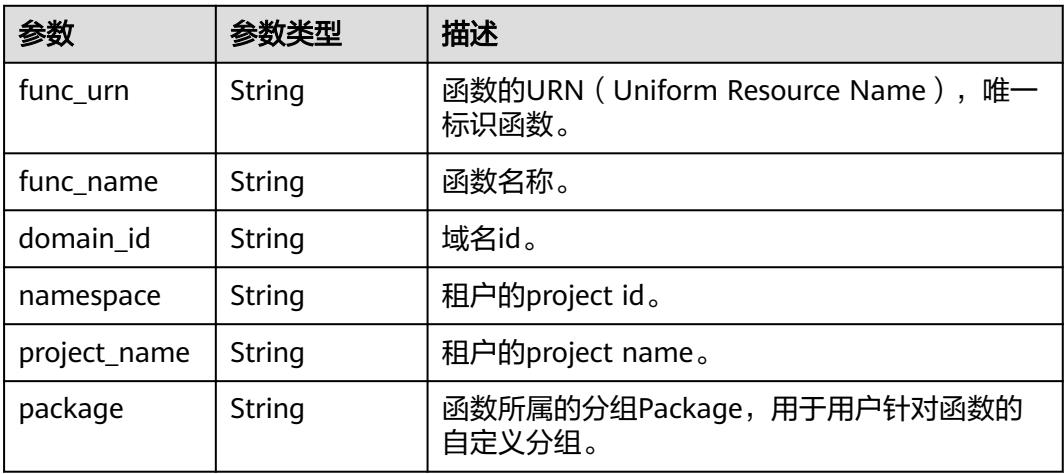

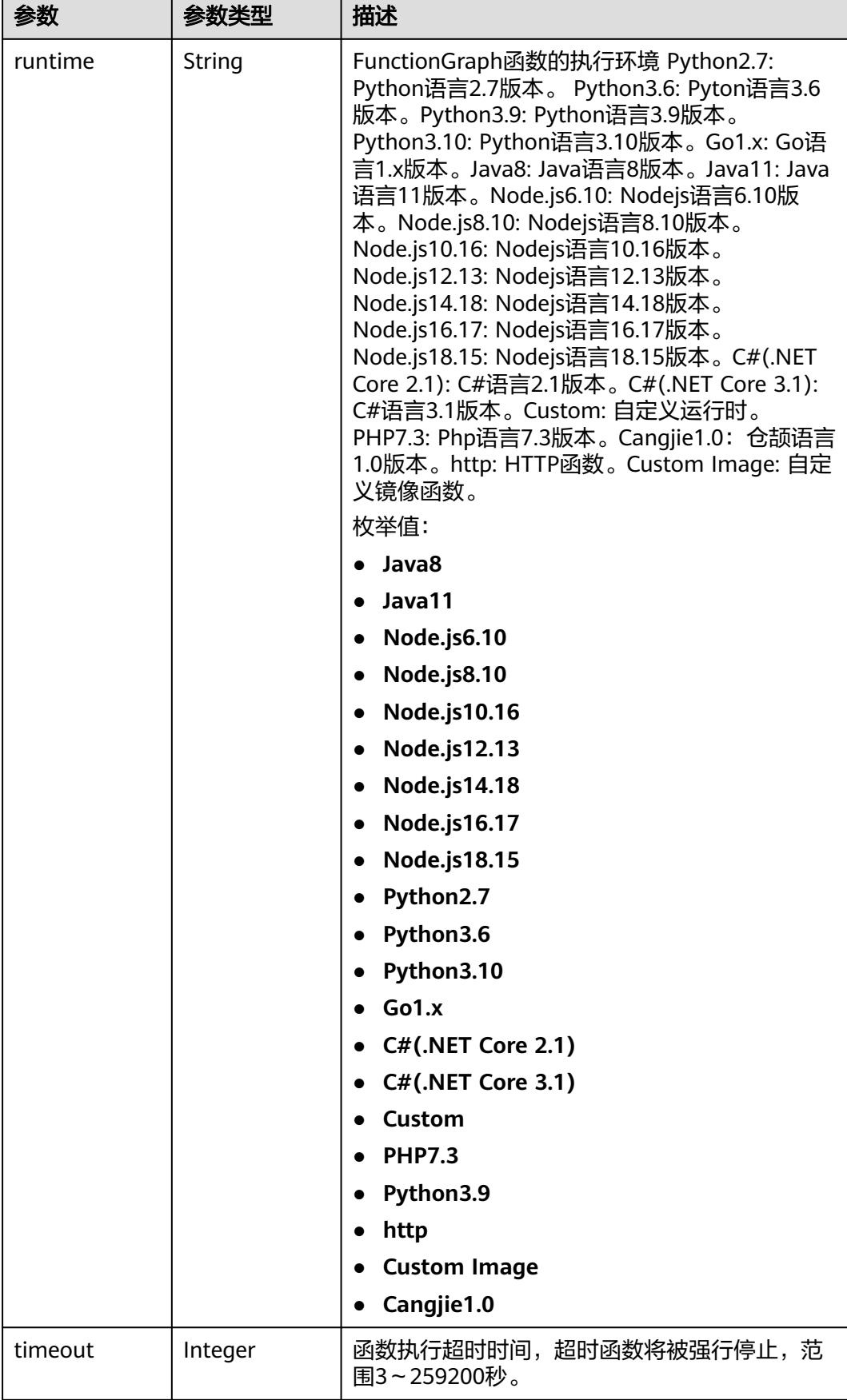

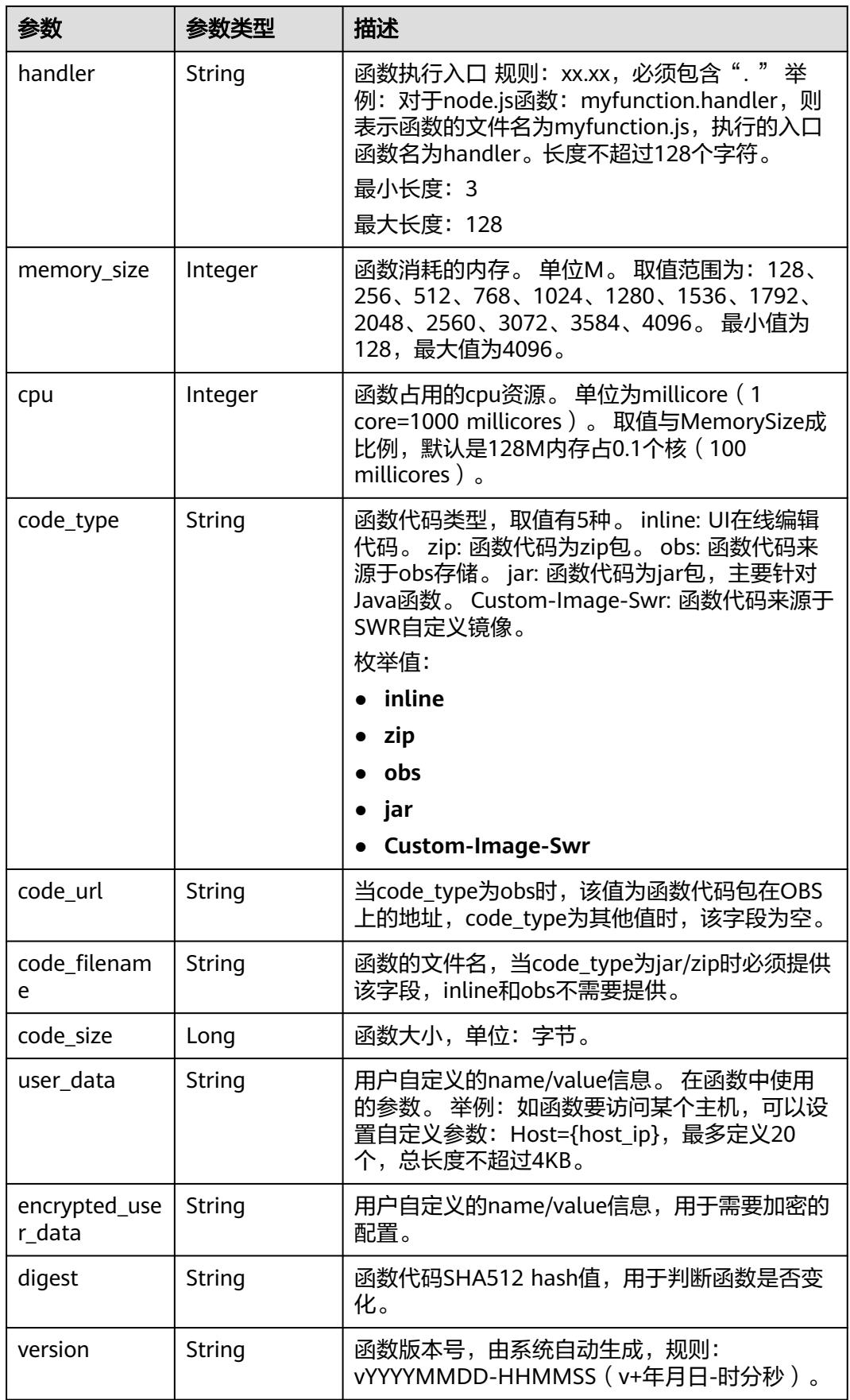

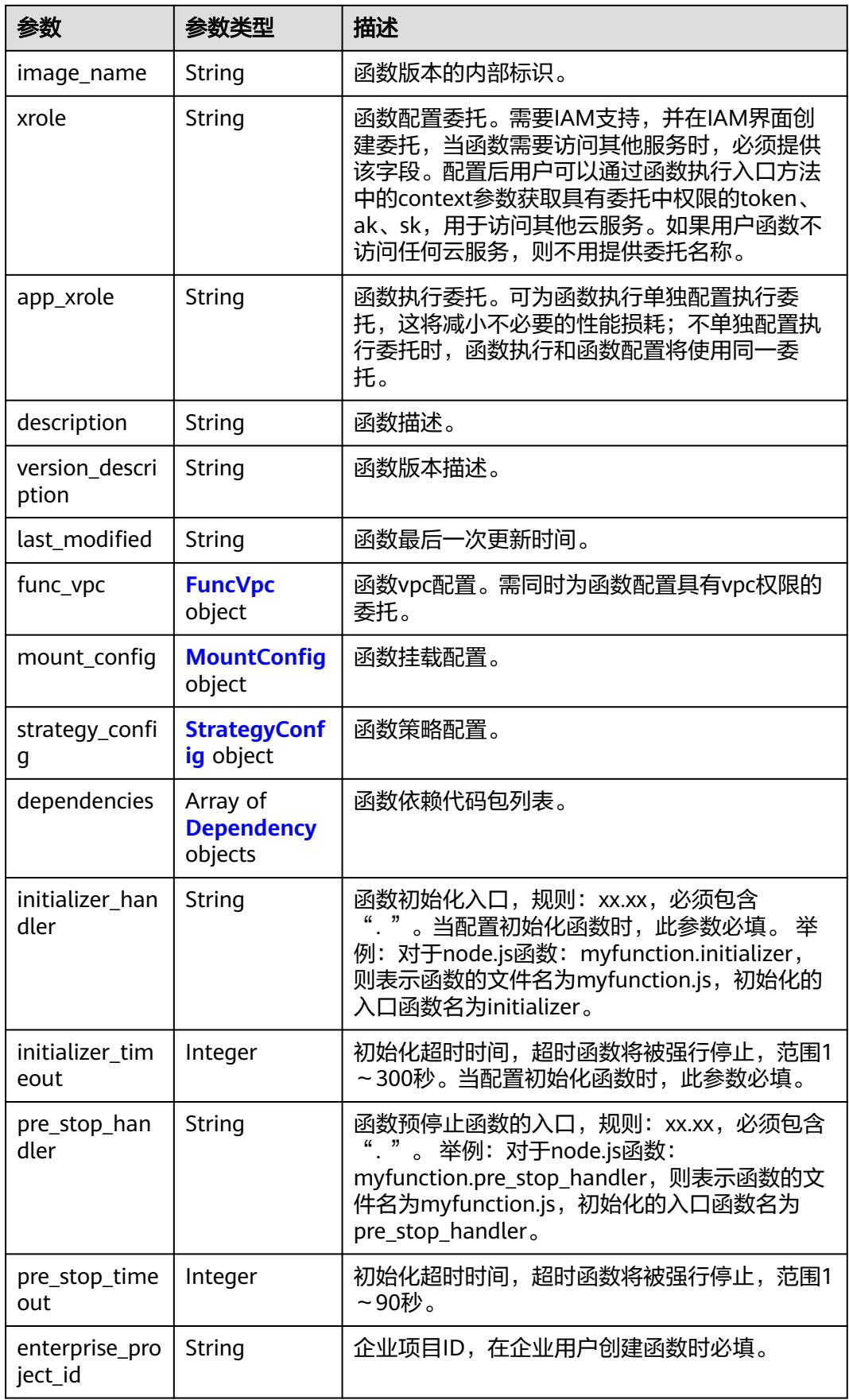
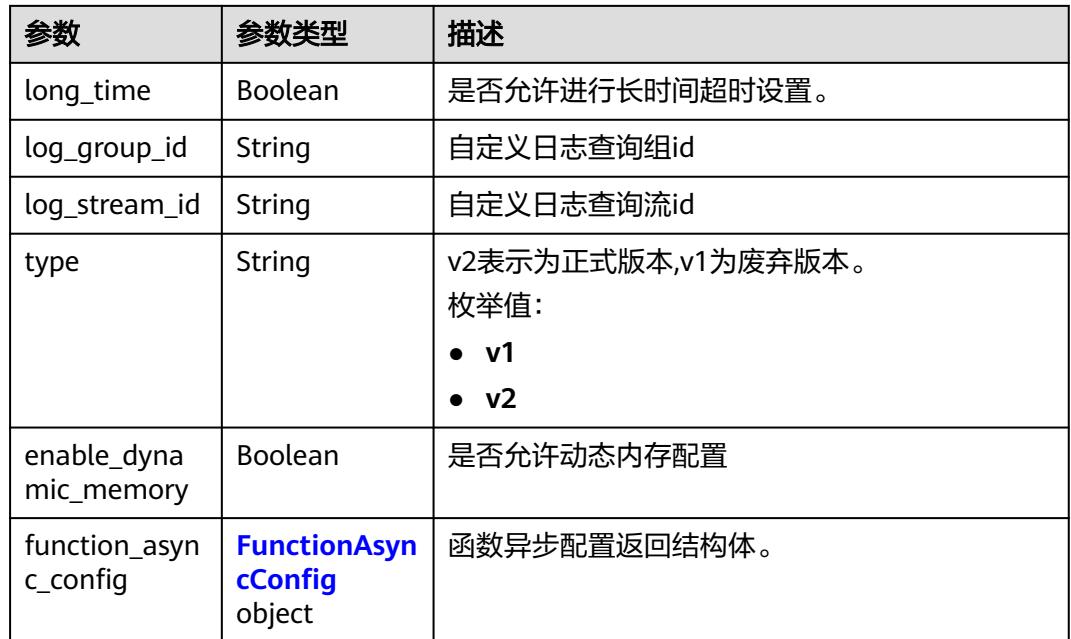

### 表 **6-445** FuncVpc

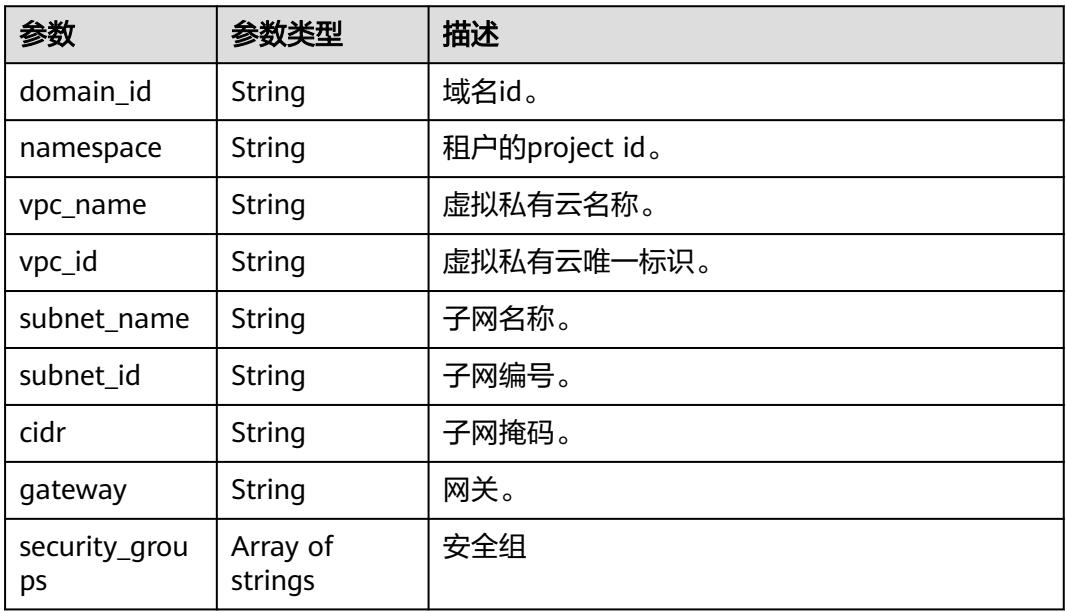

## 表 **6-446** MountConfig

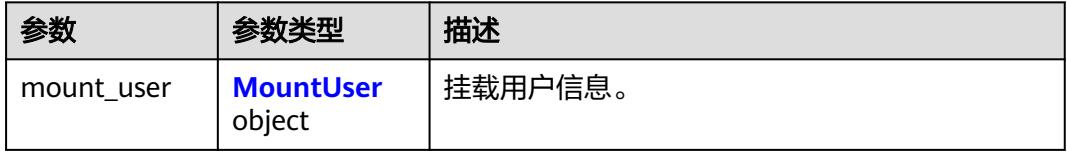

<span id="page-289-0"></span>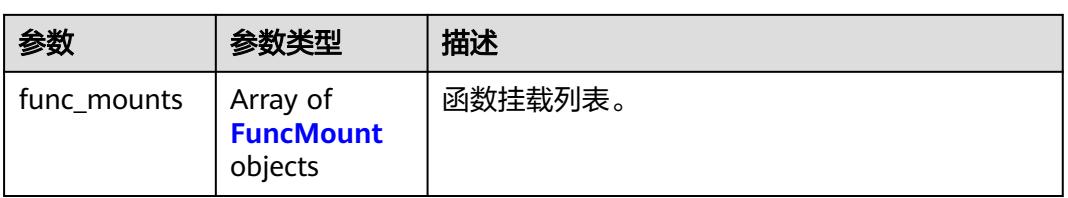

### 表 **6-447** MountUser

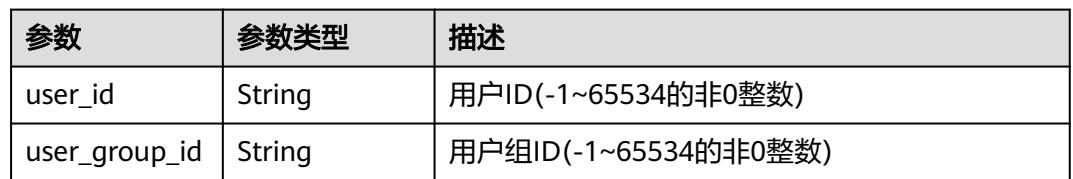

### 表 **6-448** FuncMount

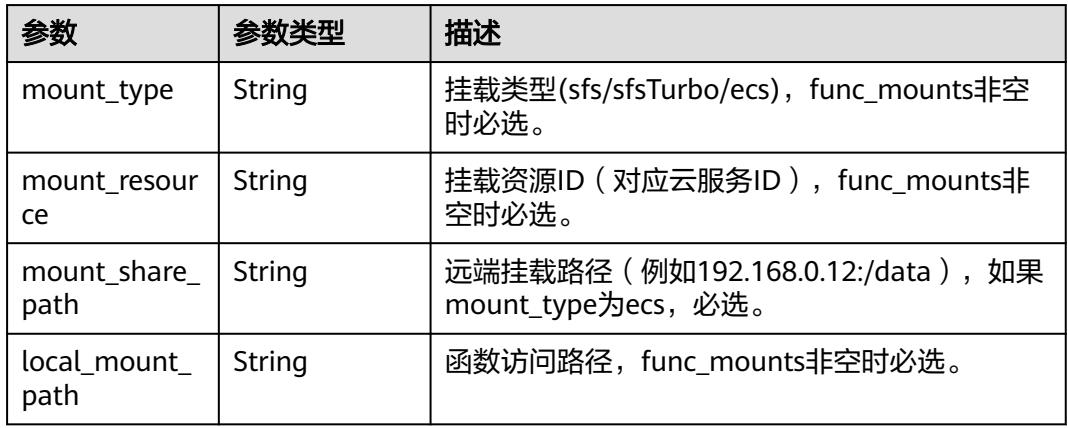

## 表 **6-449** StrategyConfig

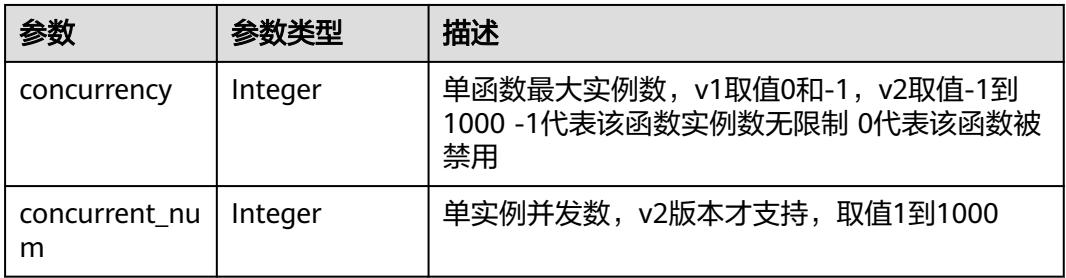

## 表 **6-450** Dependency

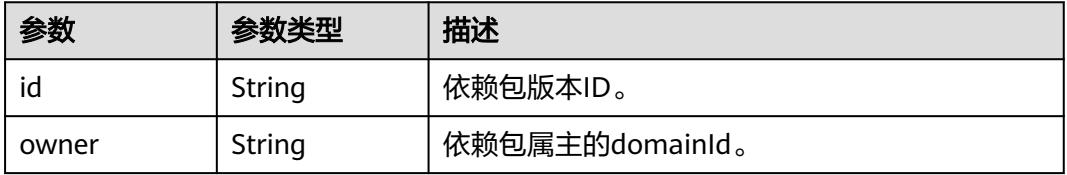

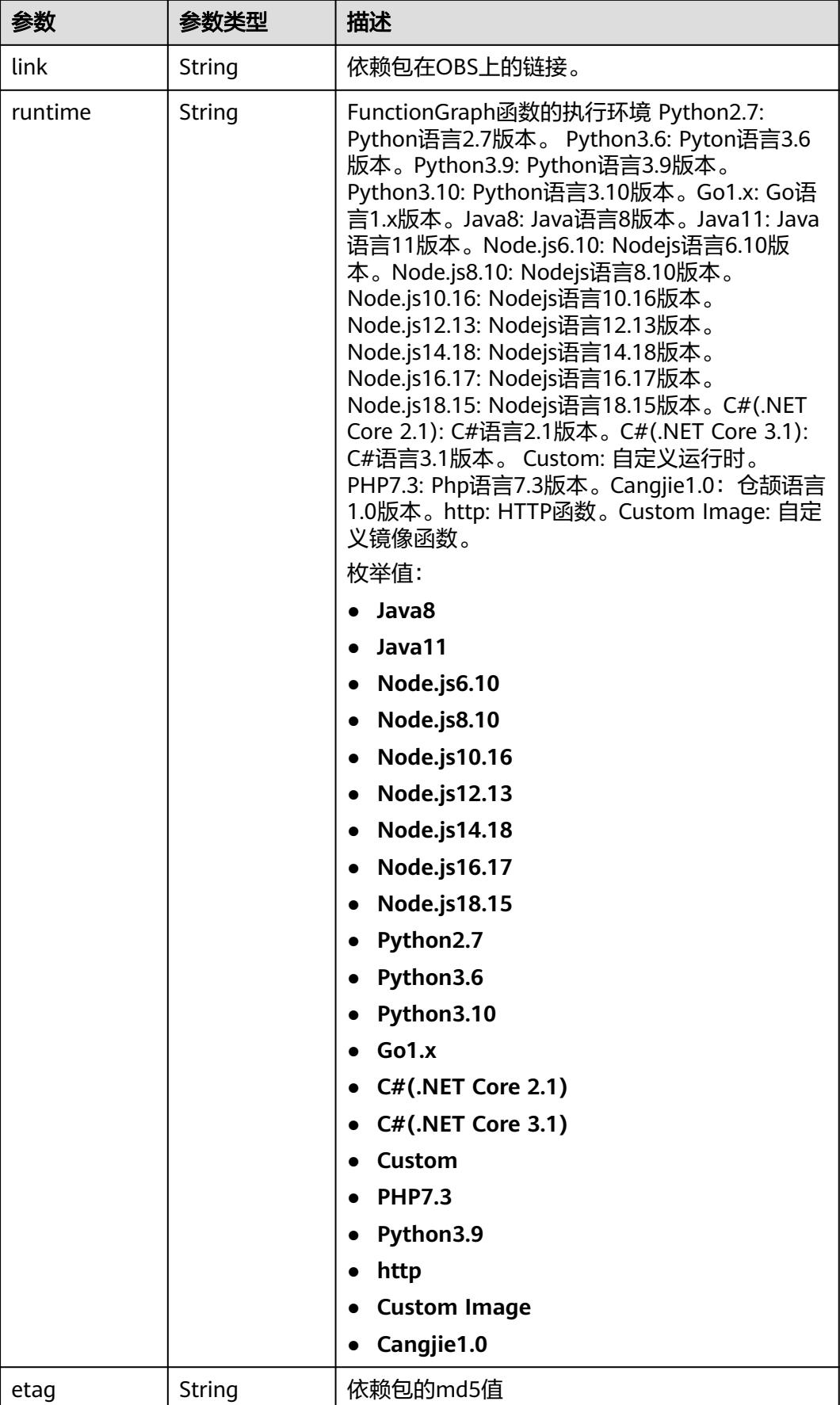

<span id="page-291-0"></span>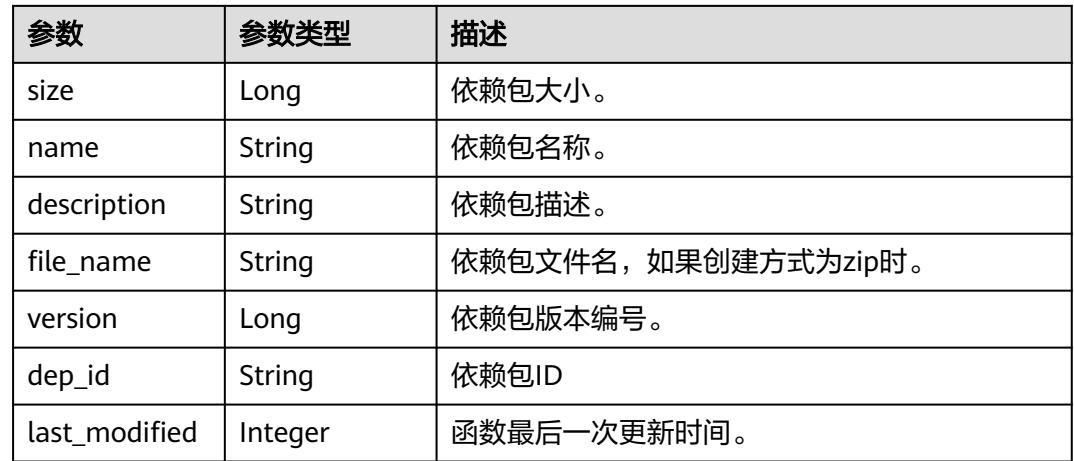

## 表 **6-451** FunctionAsyncConfig

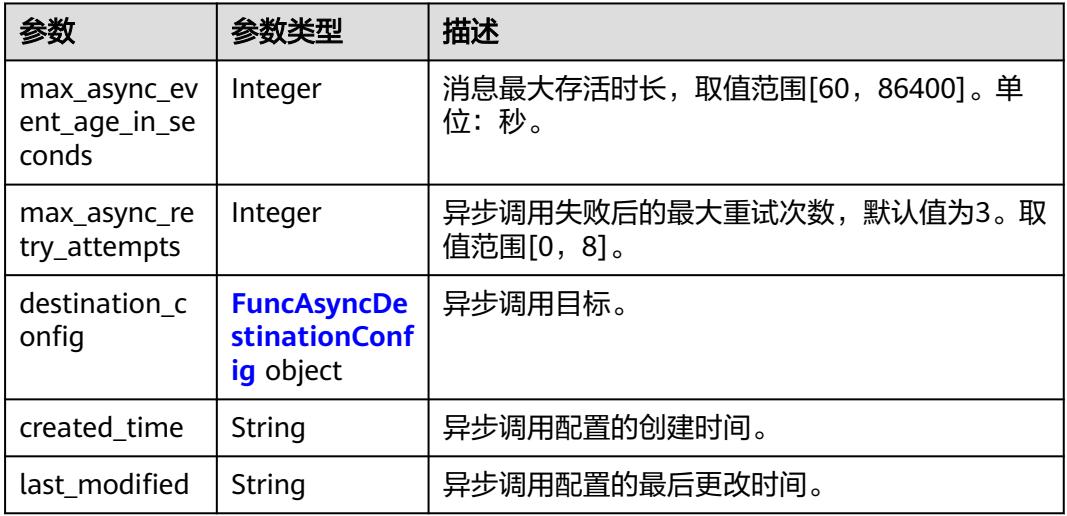

## 表 **6-452** FuncAsyncDestinationConfig

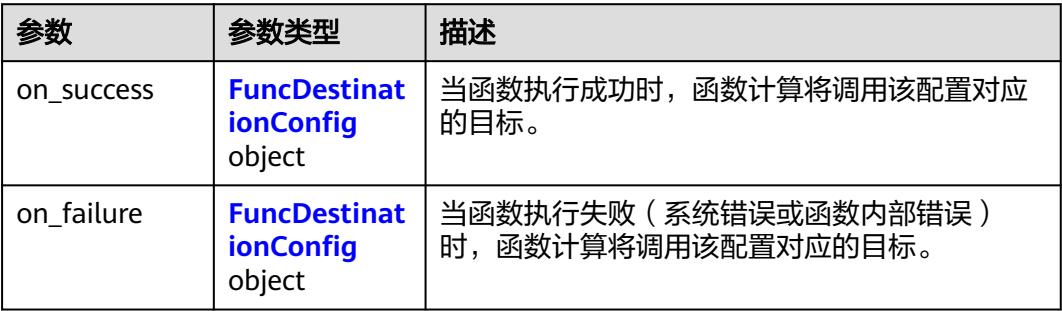

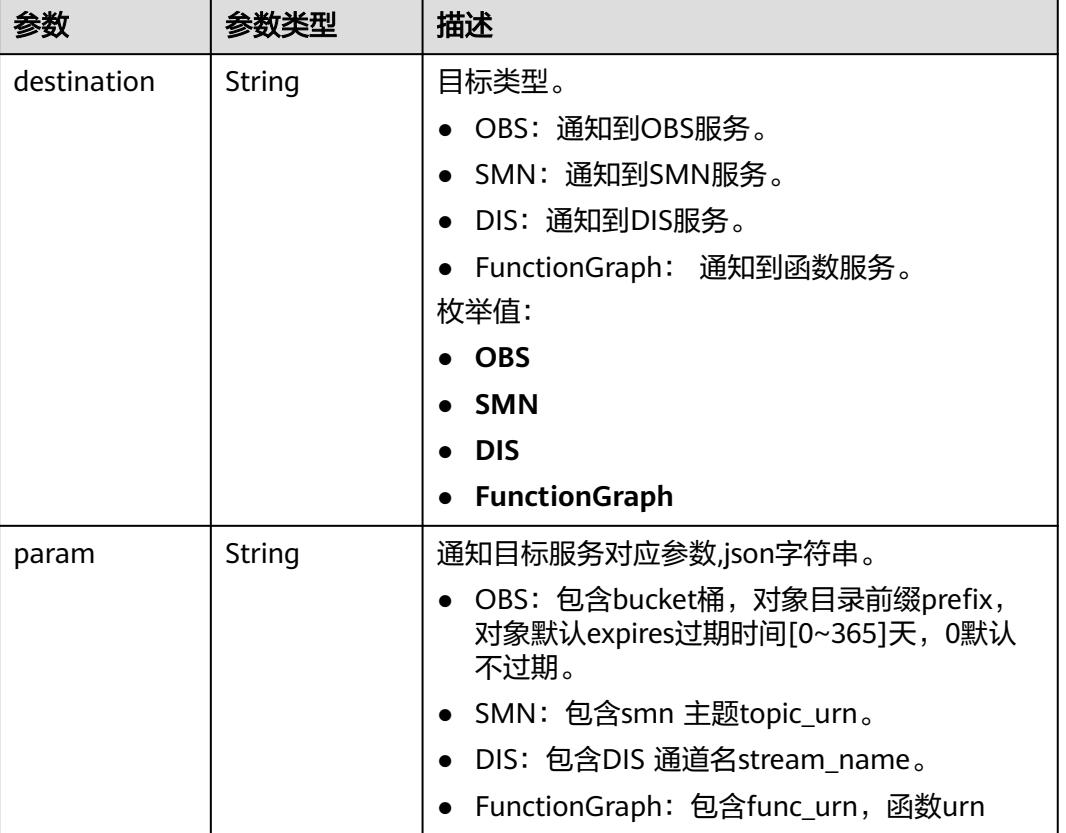

### <span id="page-292-0"></span>表 **6-453** FuncDestinationConfig

### 状态码: **400**

### 表 **6-454** 响应 Body 参数

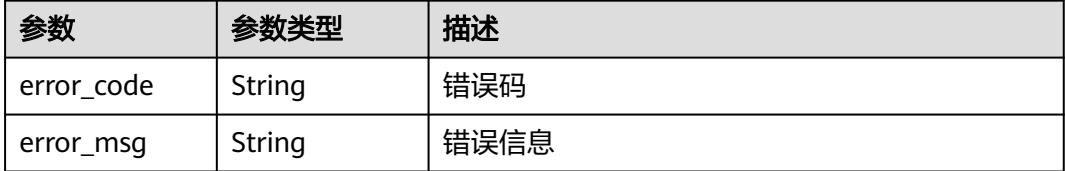

### 状态码: **401**

### 表 **6-455** 响应 Body 参数

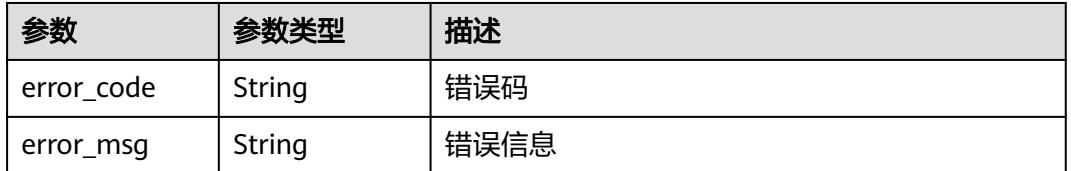

## 状态码: **403**

#### 表 **6-456** 响应 Body 参数

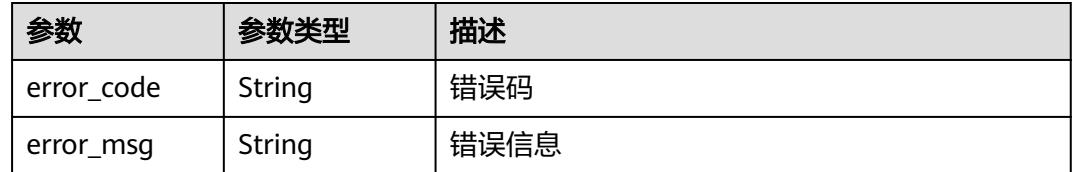

### 状态码: **404**

### 表 **6-457** 响应 Body 参数

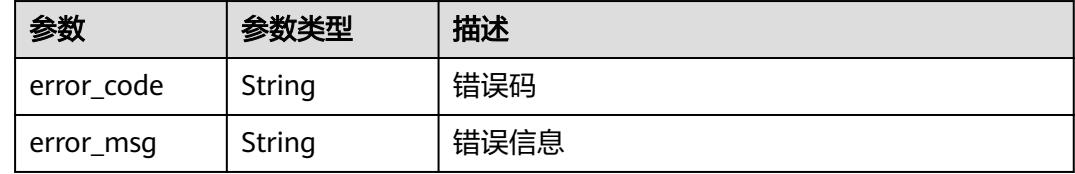

### 状态码: **500**

表 **6-458** 响应 Body 参数

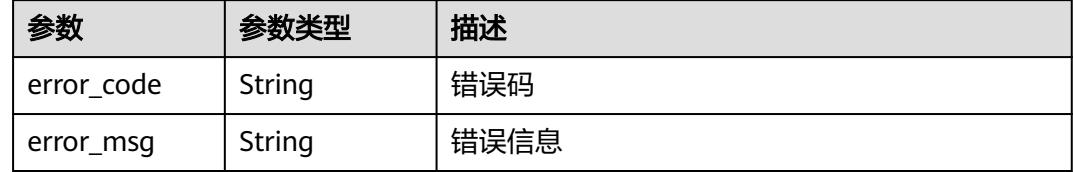

# 请求示例

### 发布函数版本。

POST https://{Endpoint}/v2/{project\_id}/fgs/functions/{function\_urn}/versions

```
{
 "version" : "v1",
 "description" : "v1"
}
```
## 响应示例

### 状态码: **200**

**OK** 

{

```
 "func_urn" : "urn:fss:xxxxxxxxx:7aad83af3e8d42e99ac194e8419e2c9b:function:default:test",
 "func_name" : "test",
 "domain_id" : "14ee2e3501124efcbca7998baa24xxxx",
 "namespace" : "46b6f338fc3445b8846c71dfb1fbxxxx",
 "project_name" : "xxxxx",
  "package" : "default",
  "runtime" : "Node.js6.10",
 "timeout" : 3,
```

```
 "handler" : "test.handler",
  "memory_size" : 128,
  "cpu" : 300,
  "code_type" : "inline",
  "code_filename" : "inline.js",
  "code_size" : 272,
  "digest" : 
"faa825575c45437cddd4e369bea69893bcbe195d478178462ad90984fe72993f3f59d15f41c5373f807f3e05fb9
af322c55dabeb16565c386e402413458e6068",
  "version" : "latest",
 "image_name" : "latest-191025153727@zehht",
 "last_modified" : "2019-10-25 15:37:27",
  "strategy_config" : {
   "concurrency" : 0
  }
}
```
### 状态码: **404**

Not Found 找不到资源。

```
{
  "error_code" : "FSS.1051",
  "error_msg" : "Not found the function"
}
```
## 状态码

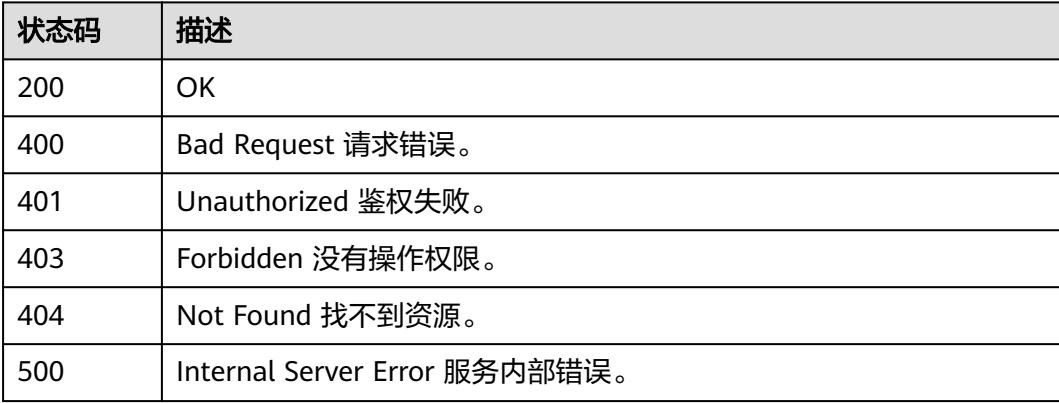

# 错误码

请参[见错误码。](#page-515-0)

# **6.8** 函数指标

# **6.8.1** 获取按指定指标排序的函数列表

## 功能介绍

按指定指标排序的函数列表。

默认统计按错误次数指标统计最近一天失败次数最多的前10个函数

## **URI**

GET /v2/{project\_id}/fgs/function/report

### 表 **6-459** 路径参数

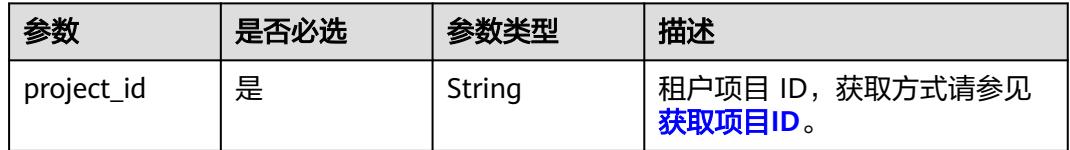

## 表 **6-460** Query 参数

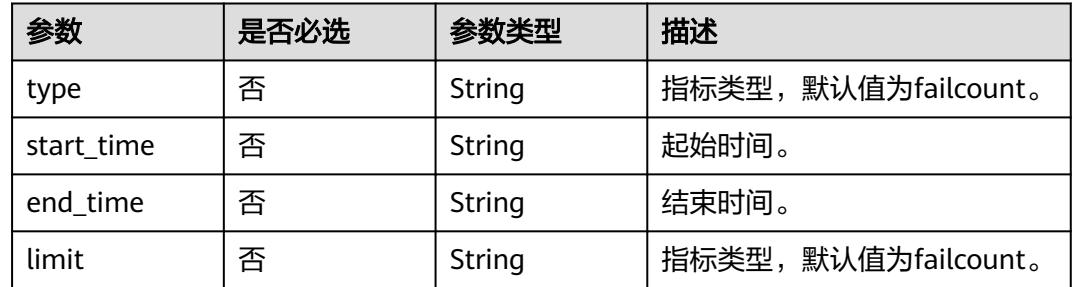

# 请求参数

## 表 **6-461** 请求 Header 参数

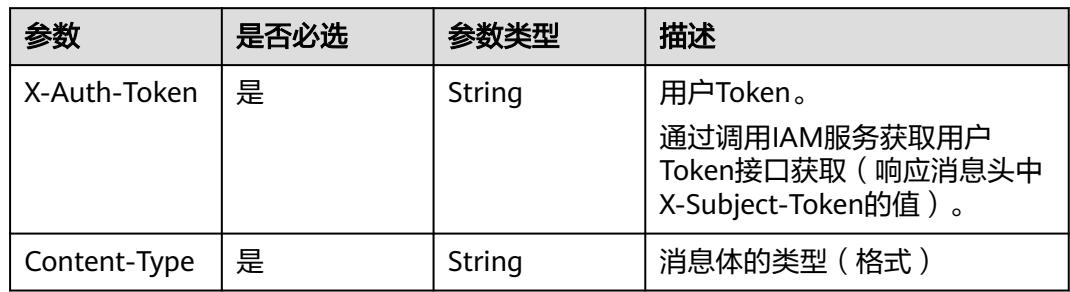

# 响应参数

### 状态码: **200**

### 表 **6-462** 响应 Body 参数

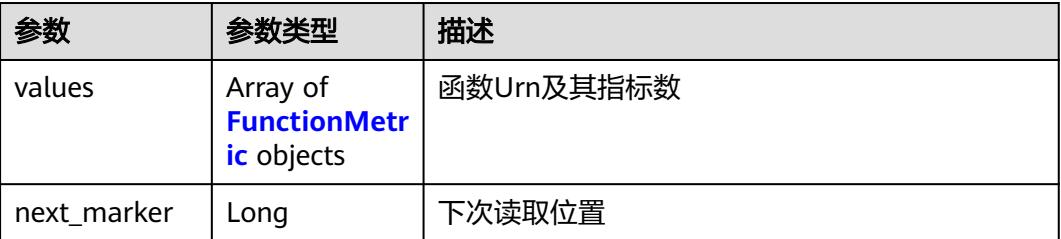

<span id="page-296-0"></span>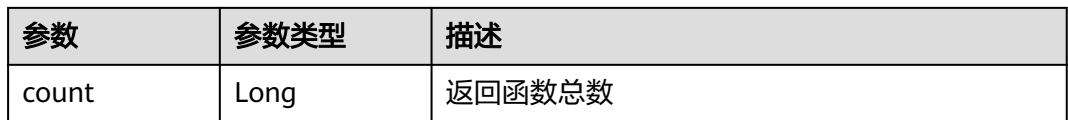

### 表 **6-463** FunctionMetric

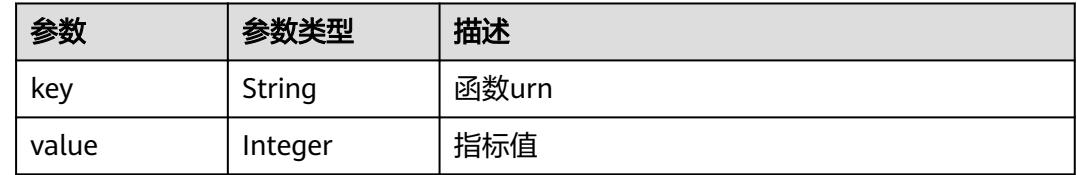

### 状态码: **400**

表 **6-464** 响应 Body 参数

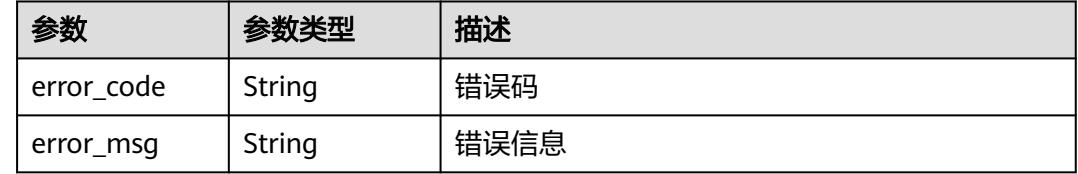

# 请求示例

### 获取按指定指标排序的函数列表。

GET /v2/{project\_id}/fgs/function/report

# 响应示例

### 状态码: **200**

查询成功

```
{
 "next_marker" : 2,
 "count" : 2,
 "values" : [ {
 "key" : "funcUrn1",
   "value" : 1
 }, {
 "key" : "funcUrn2",
   "value" : 2
 } ]
}
```
# 状态码

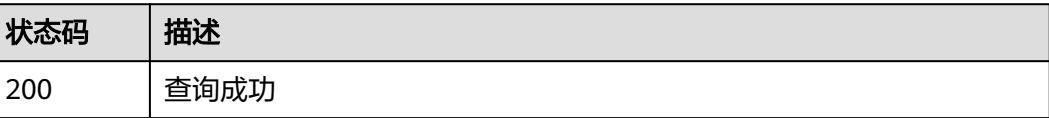

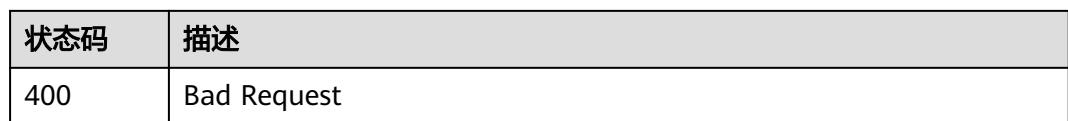

## 错误码

请参[见错误码。](#page-515-0)

# **6.8.2** 租户函数统计信息

# 功能介绍

租户函数统计信息。

返回三类的统计信息,函数格式和大小使用情况包括配额和使用量,流量报告。 通过 查询参数filter可以进行过滤,查询参数period可以指定返回的时间段。

## **URI**

GET /v2/{project\_id}/fgs/functions/statistics

### 表 **6-465** 路径参数

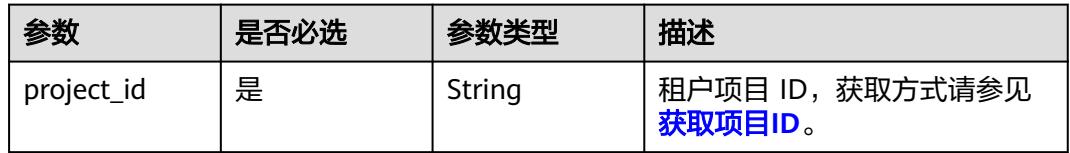

### 表 **6-466** Query 参数

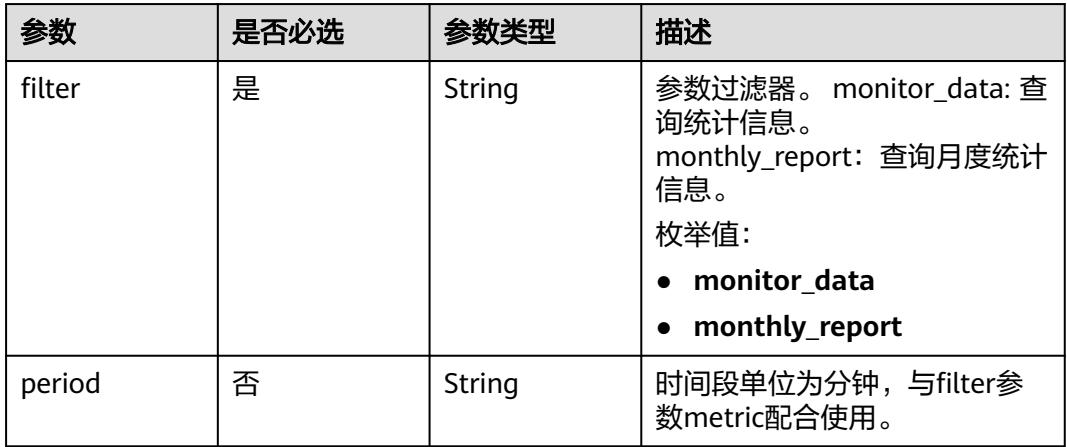

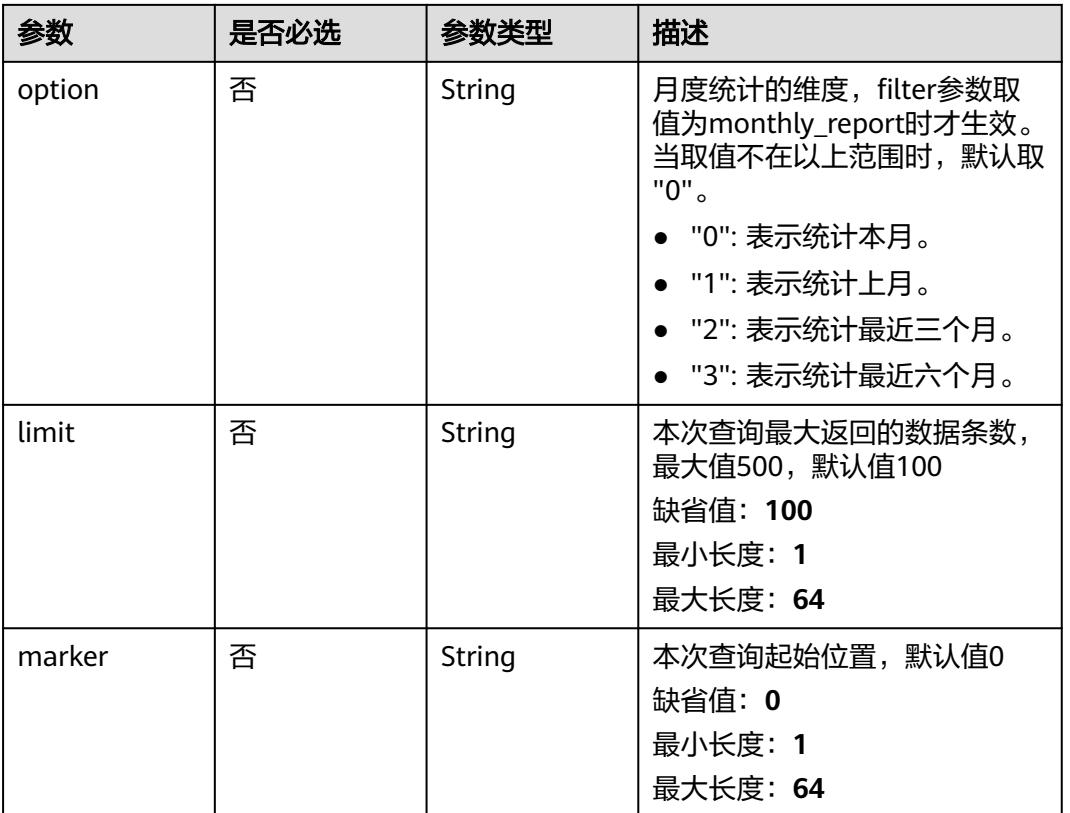

# 请求参数

### 表 **6-467** 请求 Header 参数

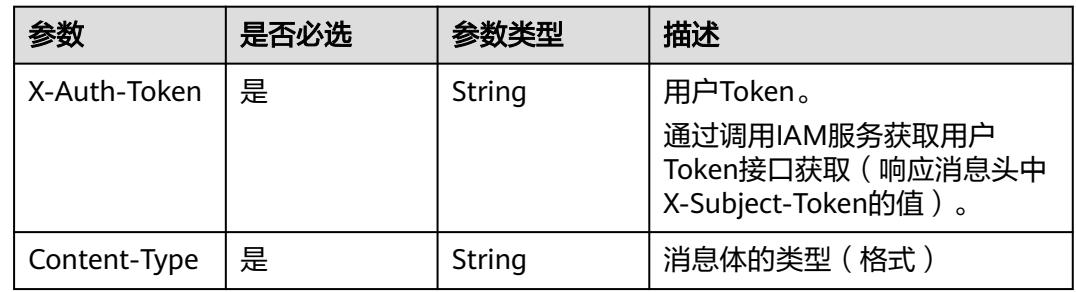

# 响应参数

状态码: **200**

表 **6-468** 响应 Body 参数

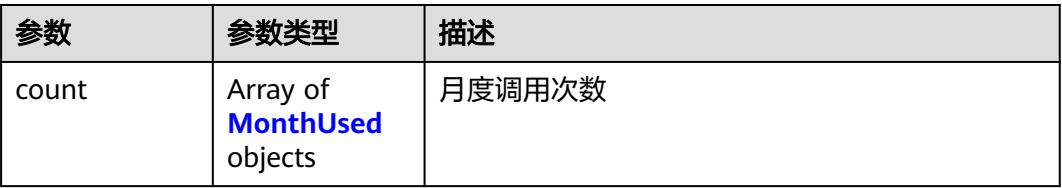

<span id="page-299-0"></span>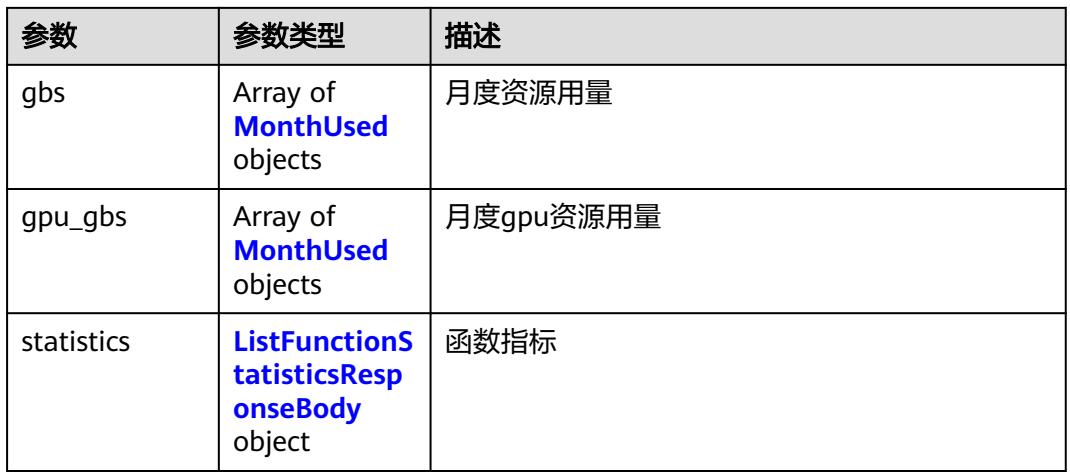

### 表 **6-469** MonthUsed

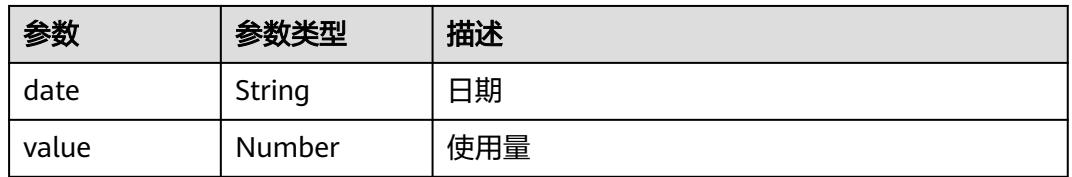

## 表 **6-470** ListFunctionStatisticsResponseBody

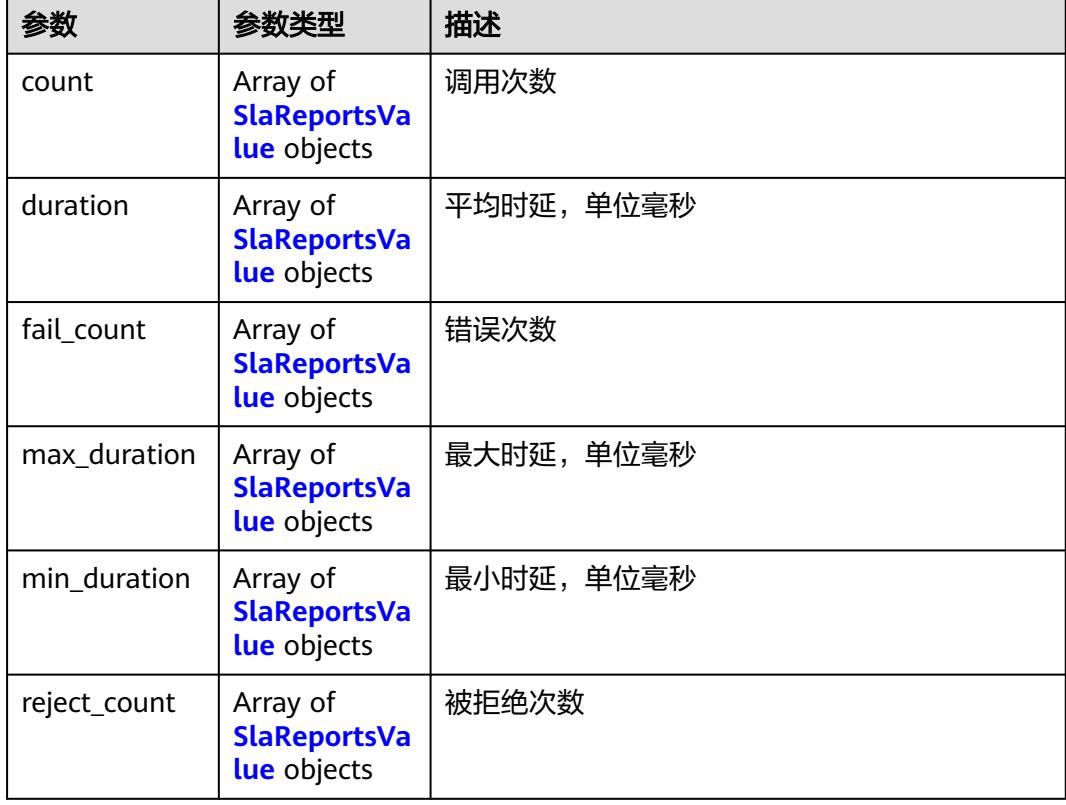

<span id="page-300-0"></span>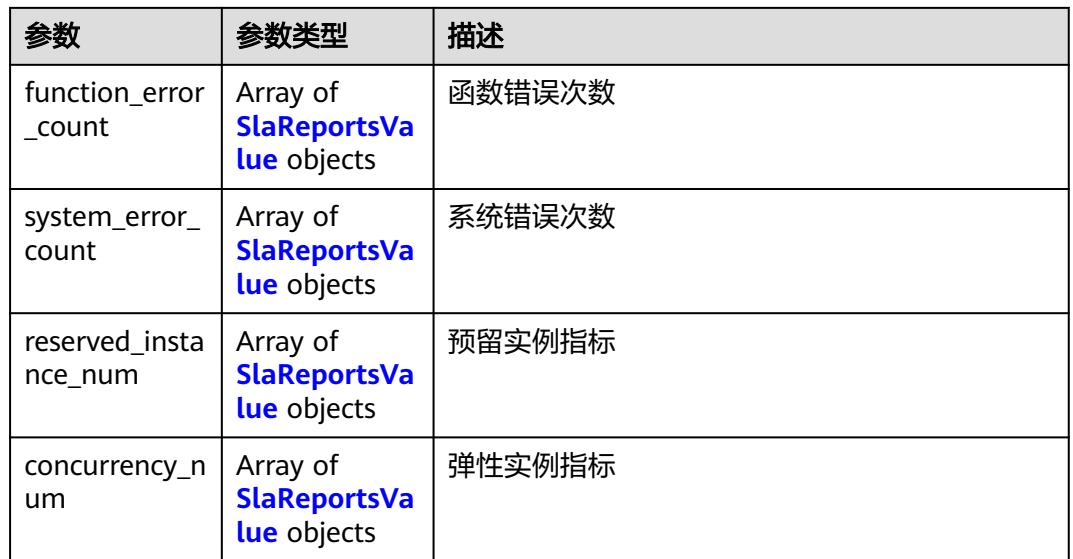

### 表 **6-471** SlaReportsValue

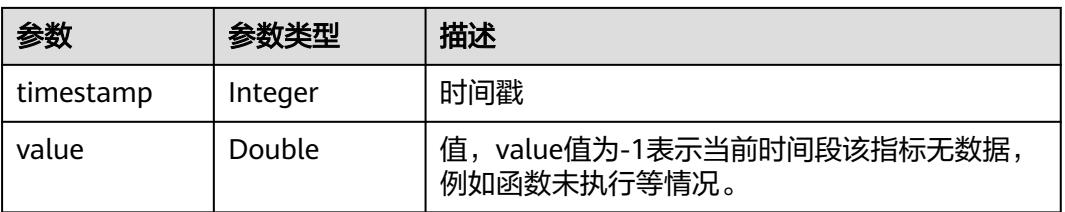

### 状态码: **400**

## 表 **6-472** 响应 Body 参数

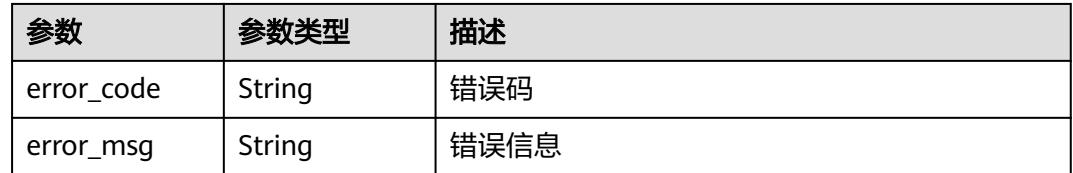

# 请求示例

## 租户函数统计信息。

GET /v2/{project\_id}/fgs/functions/statistics

# 响应示例

### 状态码: **200**

查询成功

{ "statistics" : {

```
 "count" : [ {
    "timestamp" : 1596679200000,
    "value" : -1
 }, {
 "timestamp" : 1596682800000,
    "value" : 2
   }, {
     "timestamp" : 1596686400000,
    "value" : -1
   } ],
 "duration" : [ {
 "timestamp" : 1596679200000,
    "value" : -1
 }, {
 "timestamp" : 1596682800000,
 "value" : 950
   }, {
     "timestamp" : 1596686400000,
    "value" : -1
 } ],
 "fail_count" : [ {
 "timestamp" : 1596679200000,
 "value" : -1
   }, {
     "timestamp" : 1596682800000,
    "value" : 0
   }, {
 "timestamp" : 1596686400000,
 "value" : -1
   } ],
 "max_duration" : [ {
 "timestamp" : 1596679200000,
    "value" : -1
 }, {
 "timestamp" : 1596682800000,
 "value" : 740
 }, {
 "timestamp" : 1596686400000,
    "value" : -1
 } ],
 "min_duration" : [ {
    "timestamp" : 1596679200000,
     "value" : -1
   }, {
 "timestamp" : 1596682800000,
 "value" : 210
 }, {
 "timestamp" : 1596686400000,
     "value" : -1
 } ],
 "reject_count" : [ {
 "timestamp" : 1596679200000,
 "value" : -1
 }, {
 "timestamp" : 1596682800000,
     "value" : 0
   }, {
    "timestamp" : 1596686400000,
     "value" : -1
  } ]
 }
}
```
# 状态码

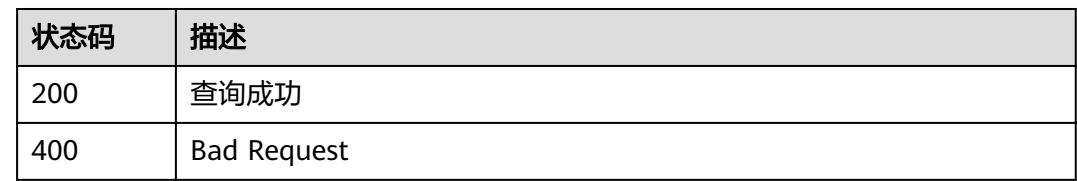

# 错误码

请参[见错误码。](#page-515-0)

# **6.8.3** 获取指定时间段的函数运行指标

# 功能介绍

获取指定时间段的函数运行指标。

### **URI**

GET /v2/{project\_id}/fgs/functions/{func\_urn}/statistics/{period}

### 表 **6-473** 路径参数

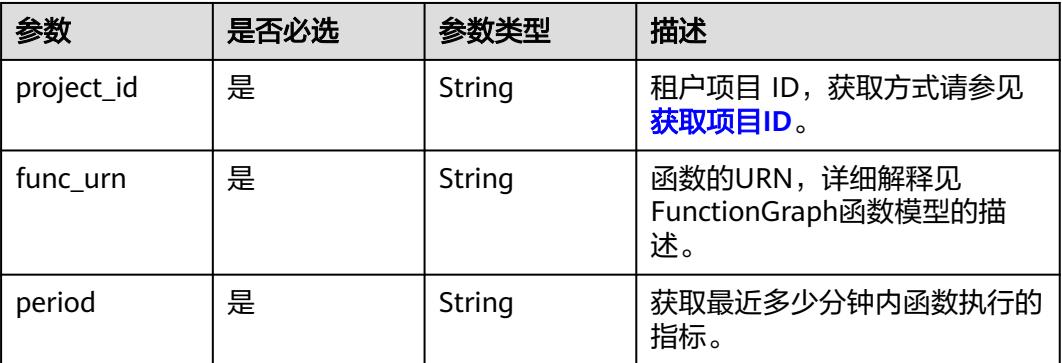

# 请求参数

表 **6-474** 请求 Header 参数

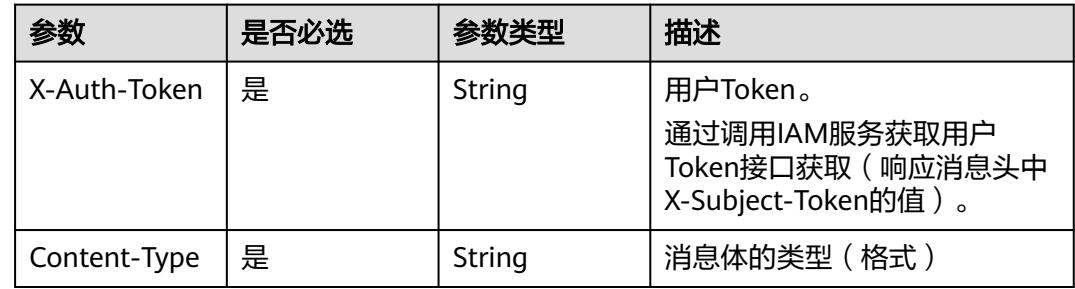

# 响应参数

### 状态码: **200**

## 表 **6-475** 响应 Body 参数

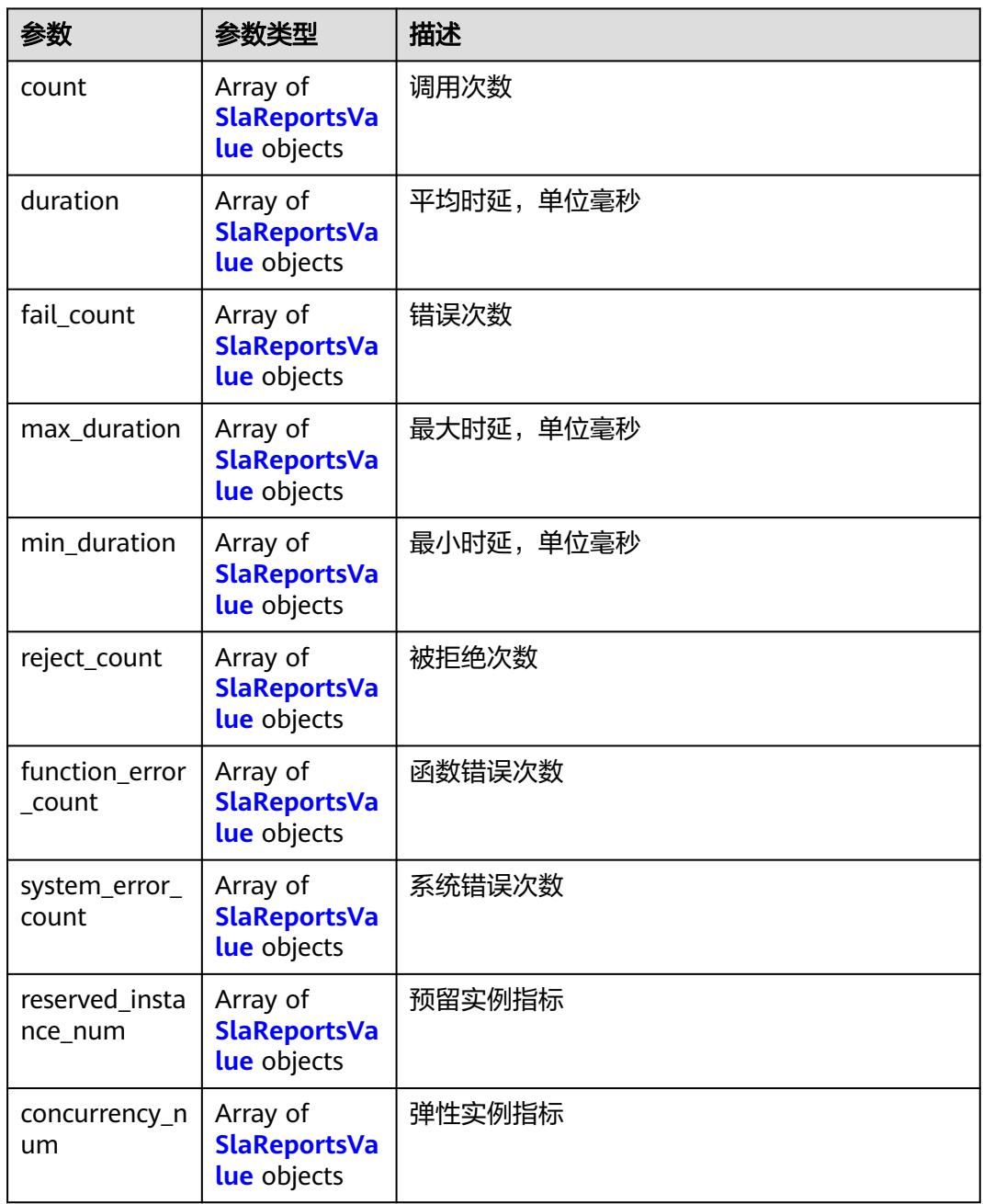

### 表 **6-476** SlaReportsValue

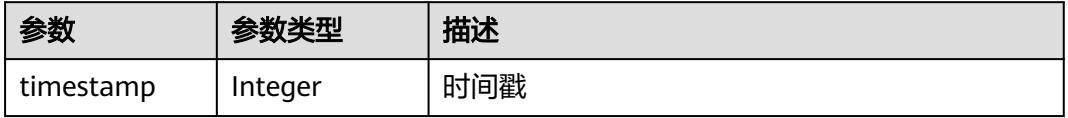

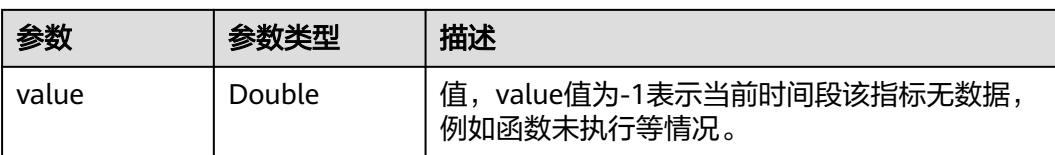

# 请求示例

### 获取指定时间段的函数运行指标。

GET /v2/{project\_id}/fgs/functions/{func\_urn}/statistics/{period}

## 响应示例

### 状态码: **200**

#### ok

```
{
  "count" : [ {
   "timestamp" : 1596679200000,
   "value" : -1
 }, {
 "timestamp" : 1596682800000,
 "value" : 2
 }, \{ "timestamp" : 1596686400000,
   "value" : -1
 } ],
 "duration" : [ {
   "timestamp" : 1596679200000,
   "value" : -1
 }, \{ "timestamp" : 1596682800000,
   "value" : 950
  }, {
   "timestamp" : 1596686400000,
   "value" : -1
 } ],
 "fail_count" : [ {
 "timestamp" : 1596679200000,
   "value" : -1
 }, {
 "timestamp" : 1596682800000,
   "value" : 0
  }, {
   "timestamp" : 1596686400000,
   "value" : -1
 } ],
 "max_duration" : [ {
   "timestamp" : 1596679200000,
   "value" : -1
  }, {
 "timestamp" : 1596682800000,
 "value" : 740
 }, {
 "timestamp" : 1596686400000,
   "value" : -1
  } ],
 "min_duration" : [ {
 "timestamp" : 1596679200000,
   "value" : -1
 }, {
 "timestamp" : 1596682800000,
   "value" : 210
```

```
 }, {
   "timestamp" : 1596686400000,
   "value" : -1
 } ],
 "reject_count" : [ {
   "timestamp" : 1596679200000,
   "value" : -1
 }, {
 "timestamp" : 1596682800000,
   "value" : 0
 }, {
 "timestamp" : 1596686400000,
 "value" : -1
 } ]
}
```
# 状态码

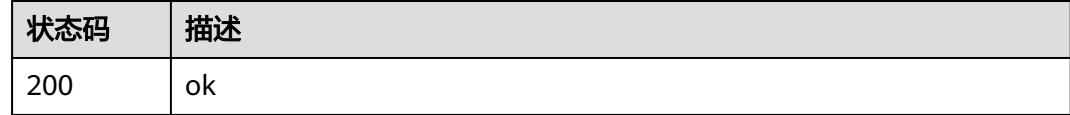

# 错误码

请参[见错误码。](#page-515-0)

# **6.8.4** 查询函数实例使用情况指标

# 功能介绍

查询函数实例使用情况指标。

- 指标单位为分钟: 当查询时间范围小于1小时,指标周期为1分钟 当查询时间范围 小于1天,指标周期为30分钟 当查询时间范围大于1天,指标周期为180分钟
- 指标分为如下几类: reservedinstancenum ( 预留实例使用 ) 、concurrency ( 实 例使用/并发)

# **URI**

GET /v2/{project\_id}/fgs/functions/{func\_urn}/instancereports

## 表 **6-477** 路径参数

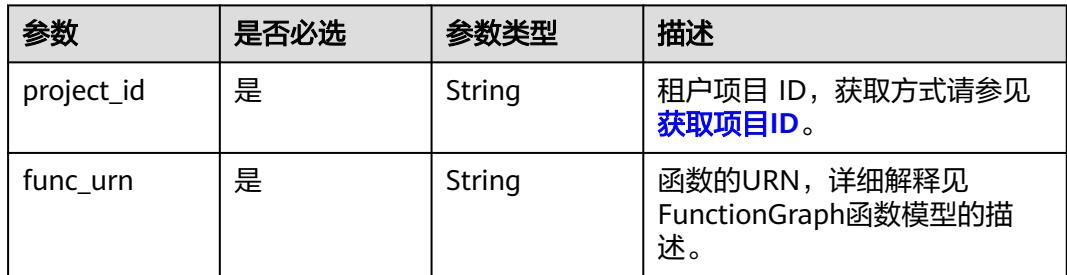

### 表 **6-478** Query 参数

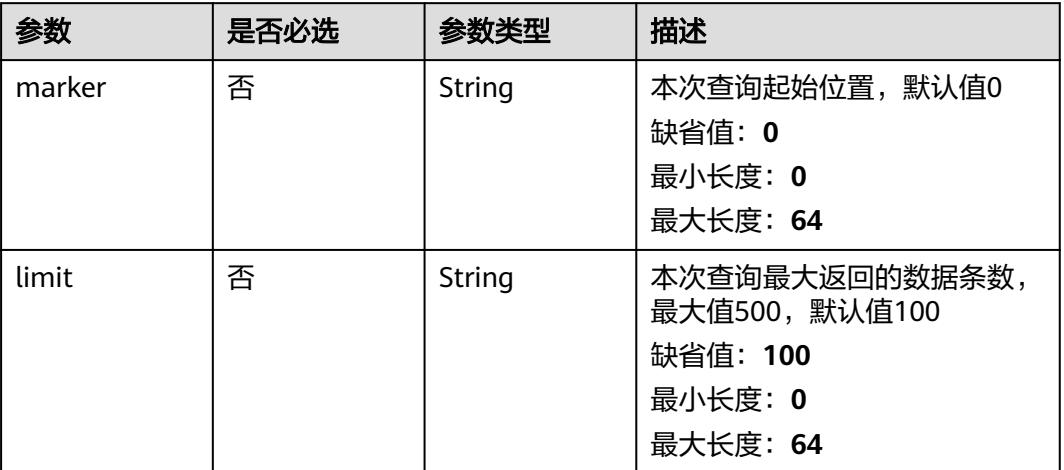

# 请求参数

### 表 **6-479** 请求 Header 参数

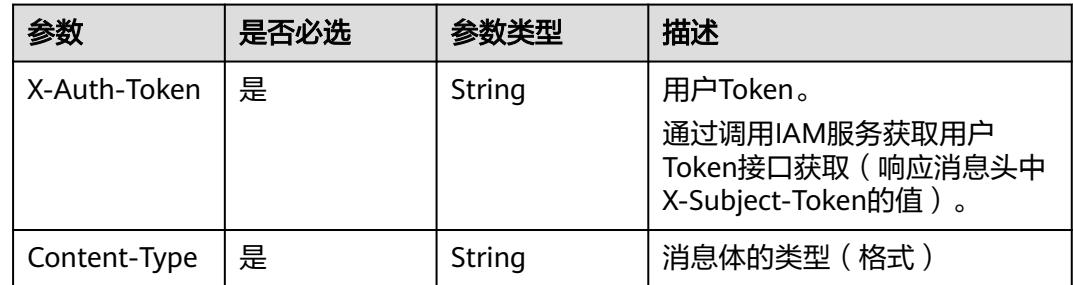

# 响应参数

### 状态码: **200**

### 表 **6-480** 响应 Body 参数

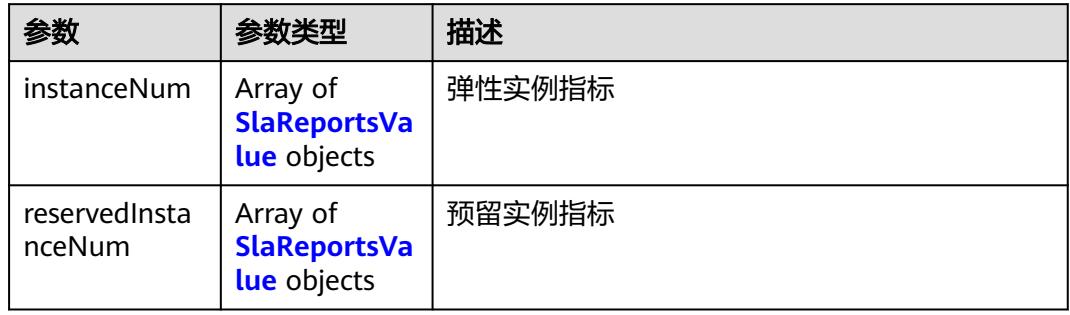

#### <span id="page-307-0"></span>表 **6-481** SlaReportsValue

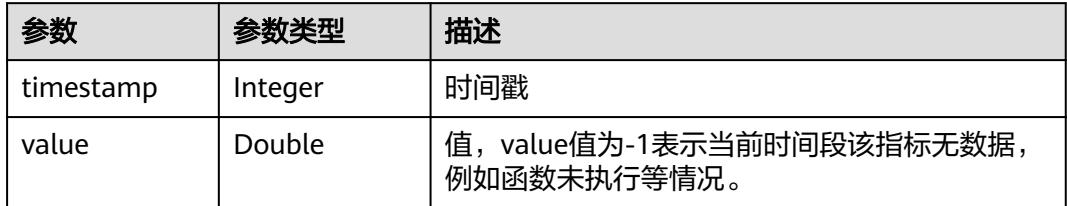

### 状态码: **500**

表 **6-482** 响应 Body 参数

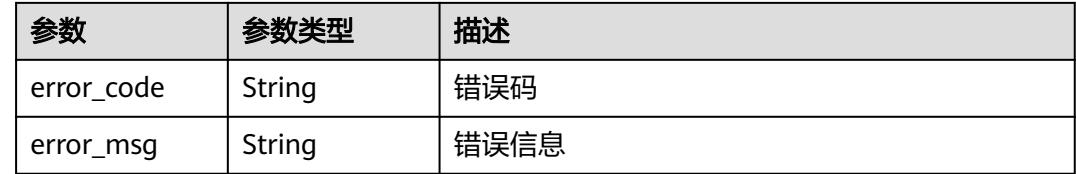

# 请求示例

### 查询函数实例使用情况指标。

GET /v2/{project\_id}/fgs/functions/{func\_urn}/instancereports

# 响应示例

### 状态码: **200**

ok

```
{
  "instanceNum" : [ {
   "timestamp" : 1596679200000,
   "value" : -1
 }, {
 "timestamp" : 1596682800000,
   "value" : 2
 }, {
 "timestamp" : 1596686400000,
 "value" : -1
 } ],
 \}],<br>"reservedInstanceNum" : [{
   "timestamp" : 1596679200000,
    "value" : -1
 }, {
 "timestamp" : 1596682800000,
   "value" : 950
 }, {
 "timestamp" : 1596686400000,
 "value" : -1
"value": -1<br>} ]
}
```
# 状态码

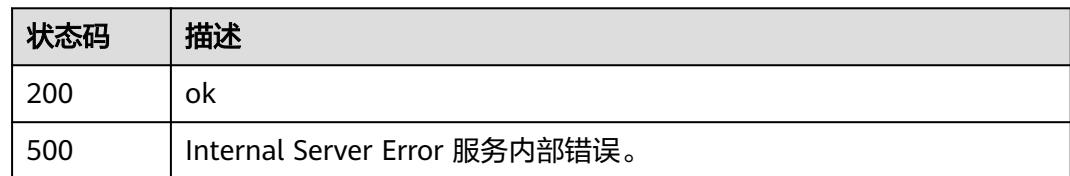

# 错误码

请参见**错误码**。

# **6.8.5** 查询函数实例流量指标

# 功能介绍

查询函数流量指标。

## **URI**

GET /v2/{project\_id}/fgs/functions/{func\_urn}/slareports/{period}

## 表 **6-483** 路径参数

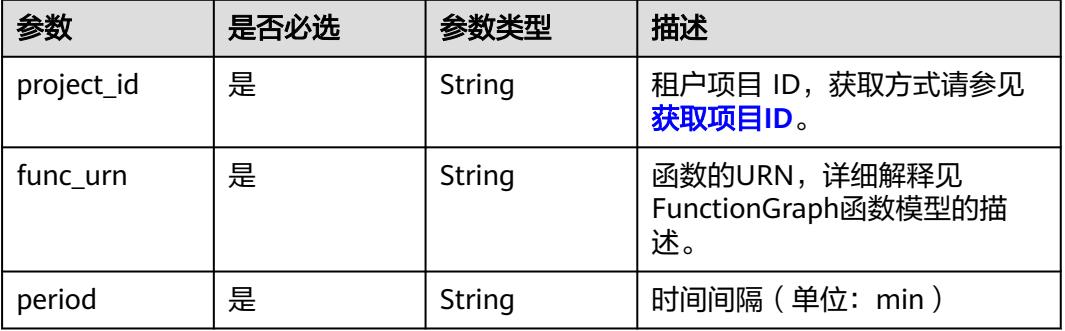

# 请求参数

表 **6-484** 请求 Header 参数

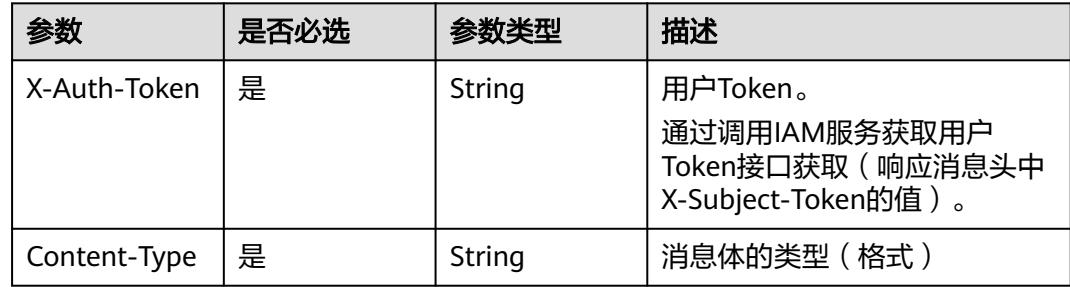

# 响应参数

## 状态码: **200**

## 表 **6-485** 响应 Body 参数

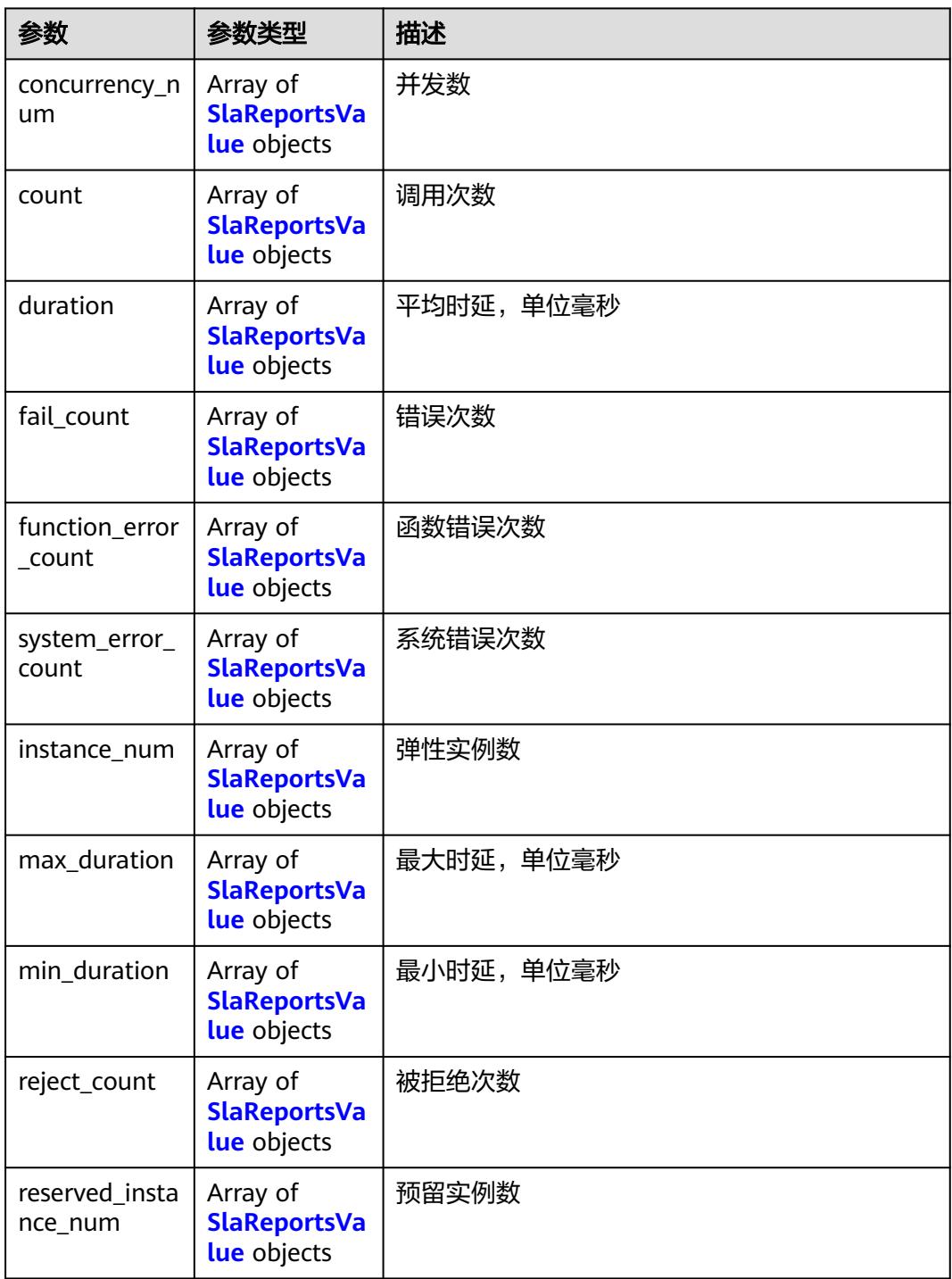

### <span id="page-310-0"></span>表 **6-486** SlaReportsValue

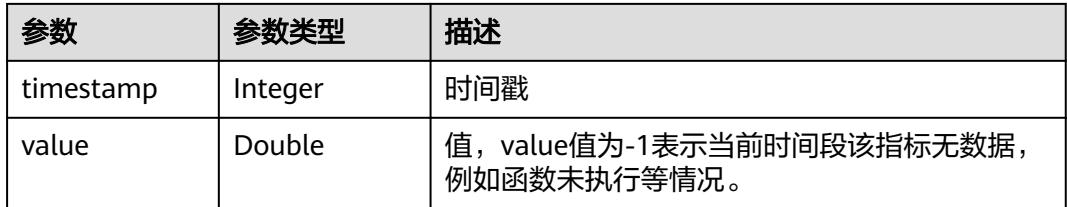

### 状态码: **500**

#### 表 **6-487** 响应 Body 参数

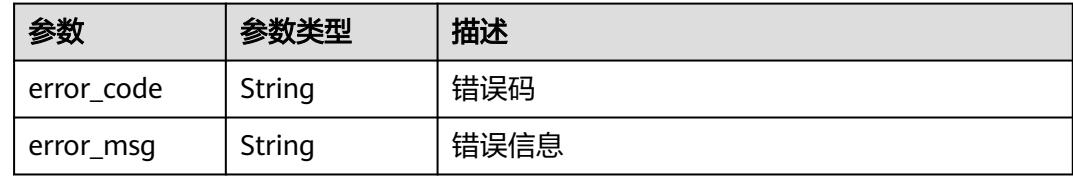

# 请求示例

### 查询函数实例流量指标。

GET /v2/{project\_id}/fgs/functions/{func\_urn}/slareports/{period}

## 响应示例

### 状态码: **200**

#### ok

```
{
 "concurrency_num" : [ {
 "timestamp" : 1596679200000,
 "value" : -1
 }, {
 "timestamp" : 1596682800000,
   "value" : 2
  } ],
  "count" : [ {
   "timestamp" : 1596679200000,
   "value" : -1
 }, {
 "timestamp" : 1596682800000,
   "value" : 950
  } ],
  "duration" : [ {
 "timestamp" : 1596679200000,
 "value" : -1
 }, {
 "timestamp" : 1596682800000,
   "value" : 950
  } ],
 "fail_count" : [ {
 "timestamp" : 1596679200000,
   "value" : -1
 }, {
 "timestamp" : 1596682800000,
   "value" : 950
```

```
 } ],
 "function_error_count" : [ {
 "timestamp" : 1596679200000,
   "value" : -1
 }, {
 "timestamp" : 1596682800000,
   "value" : 950
 } ],
 "instance_num" : [ {
 "timestamp" : 1596679200000,
 "value" : -1
 }, {
 "timestamp" : 1596682800000,
   "value" : 950
 } ],
 "max_duration" : [ {
 "timestamp" : 1596679200000,
   "value" : -1
 }, {
 "timestamp" : 1596682800000,
   "value" : 950
 } ],
 "min_duration" : [ {
 "timestamp" : 1596679200000,
   "value" : -1
 }, {
 "timestamp" : 1596682800000,
   "value" : 950
  } ],
 "reject_count" : [ {
 "timestamp" : 1596679200000,
   "value" : -1
 }, {
 "timestamp" : 1596682800000,
   "value" : 950
 } ],
  "reserved_instance_num" : [ {
   "timestamp" : 1596679200000,
   "value" : -1
 }, {
 "timestamp" : 1596682800000,
   "value" : 950
 } ],
 "system_error_count" : [ {
 "timestamp" : 1596679200000,
   "value" : -1
 }, {
   "timestamp" : 1596682800000,
   "value" : 950
 } ]
}
```
# 状态码

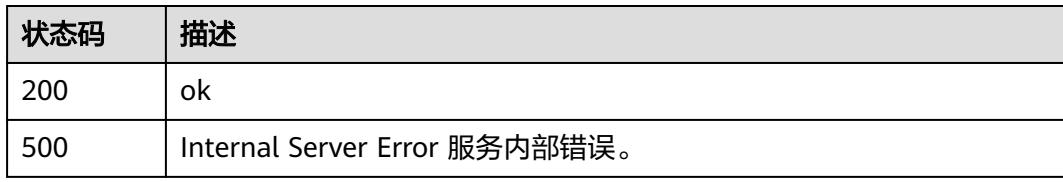

# 错误码

请参[见错误码。](#page-515-0)

# **6.9** 函数日志

# **6.9.1** 查询异步日志详情

# 功能介绍

查询异步日志详情

## **URI**

GET /v2/{project\_id}/fgs/functions/async-status-log-detail

### 表 **6-488** 路径参数

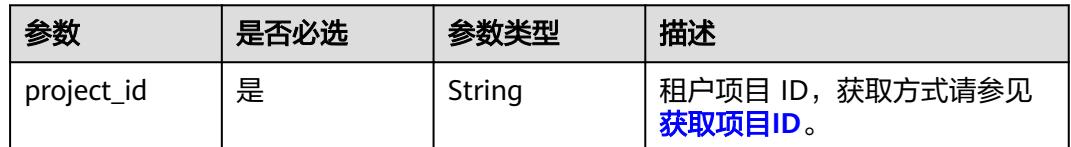

# 请求参数

### 表 **6-489** 请求 Header 参数

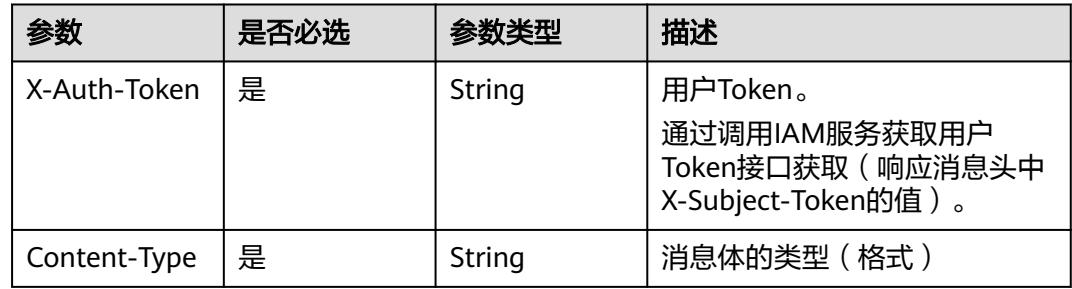

## 响应参数

### 状态码: **200**

### 表 **6-490** 响应 Body 参数

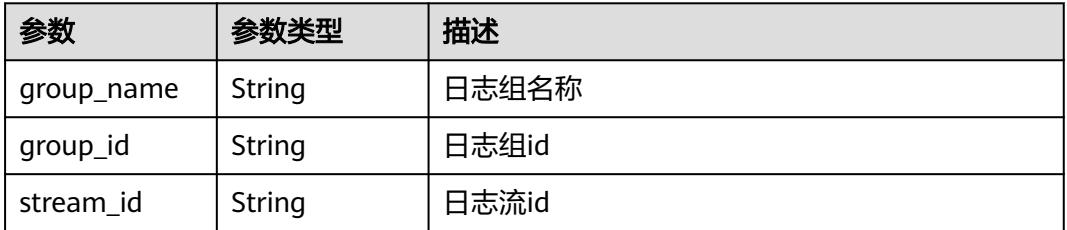

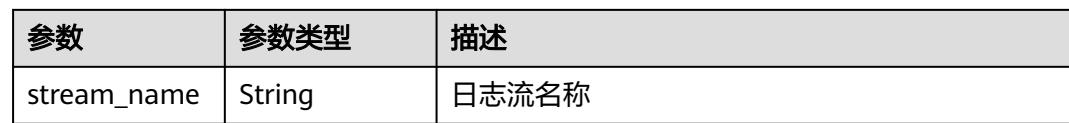

### 状态码: **401**

表 **6-491** 响应 Body 参数

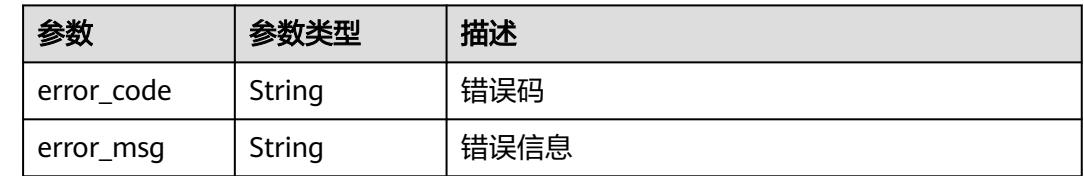

# 请求示例

查询异步日志详情。

GET /v2/{project\_id}/fgs/functions/async-status-log-detail

# 响应示例

## 状态码: **200**

Ok

```
{
  "group_id" : "xxx",
 "group_name" : "xxx",
 "stream_id" : "xxx",
 "stream_name" : "xxx"
}
```
### 状态码: **401**

### FORBIDDEN

```
{
 "error_code" : "FSS.0401",
 "error_msg" : "invalid token"
}
```
# 状态码

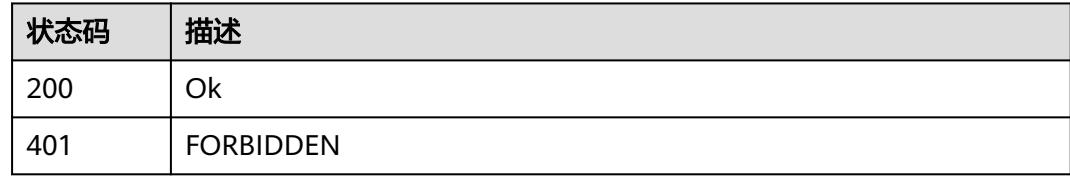

## 错误码

请参[见错误码。](#page-515-0)

# **6.9.2** 获取指定函数的 **lts** 日志组日志流配置

# 功能介绍

获取指定函数的lts日志组日志流配置。

### **URI**

GET /v2/{project\_id}/fgs/functions/{function\_urn}/lts-log-detail

### 表 **6-492** 路径参数

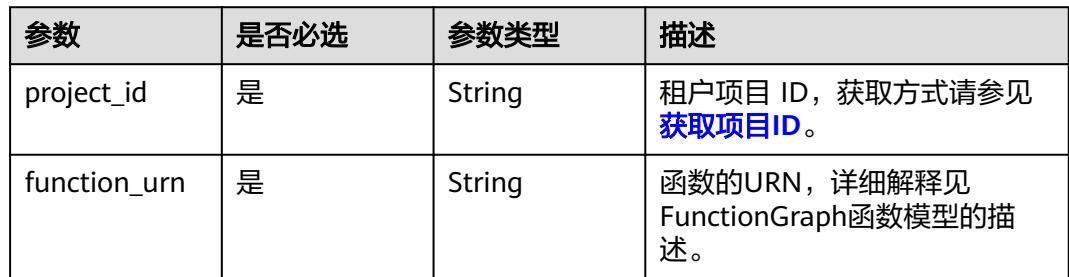

## 请求参数

表 **6-493** 请求 Header 参数

| 参数           | 是否必选 | 参数类型   | 描述                                                                     |
|--------------|------|--------|------------------------------------------------------------------------|
| X-Auth-Token | 是    | String | 用户Token。<br>通过调用IAM服务获取用户<br>Token接口获取 ( 响应消息头中<br>X-Subject-Token的值)。 |
| Content-Type | 是    | String | 消息体的类型(格式)                                                             |

# 响应参数

### 状态码: **200**

表 **6-494** 响应 Body 参数

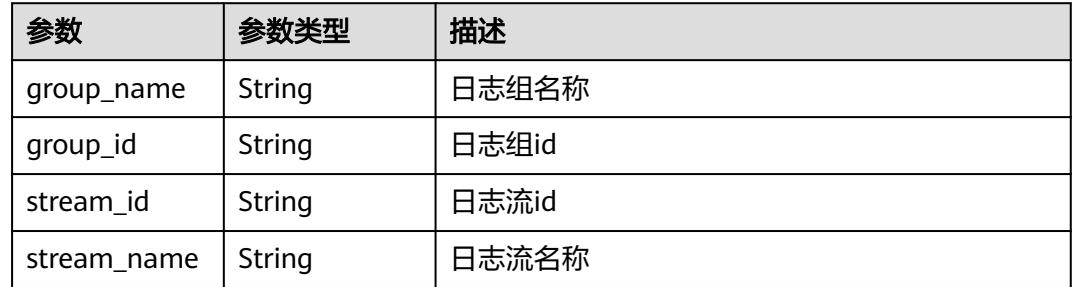

### 状态码: **403**

### 表 **6-495** 响应 Body 参数

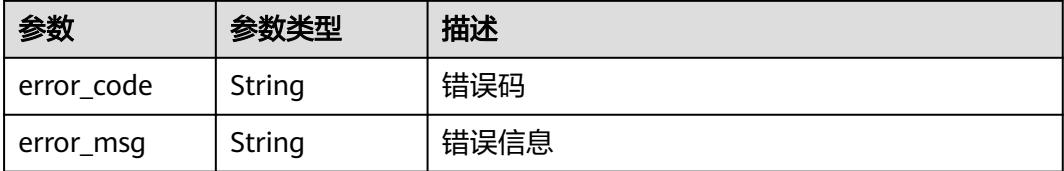

# 请求示例

#### 获取指定函数的lts日志组日志流配置。

GET /v2/{project\_id}/fgs/functions/{urn}/lts-log-detail

# 响应示例

### 状态码: **200**

### Ok

```
{
 "group_id" : "xxx",
 "stream_id" : "xxx",
  "stream_name" : "xxx"
}
```
### 状态码: **403**

FORBIDDEN

```
{
  "error_code" : "FSS.0403",
  "error_msg" : "invalid token"
}
```
## 状态码

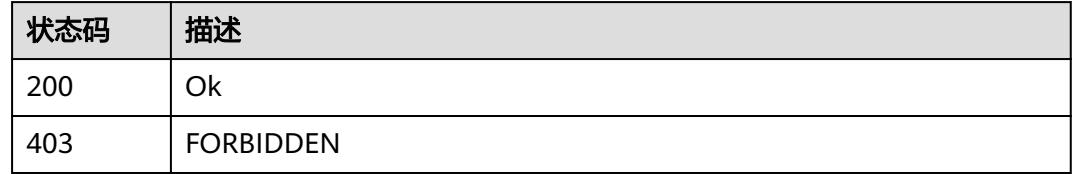

# 错误码

请参见<mark>错误码</mark>。

# **6.9.3** 开通 **lts** 日志上报功能

# 功能介绍

开通lts日志上报功能。

## **URI**

POST /v2/{project\_id}/fgs/functions/enable-lts-logs

### 表 **6-496** 路径参数

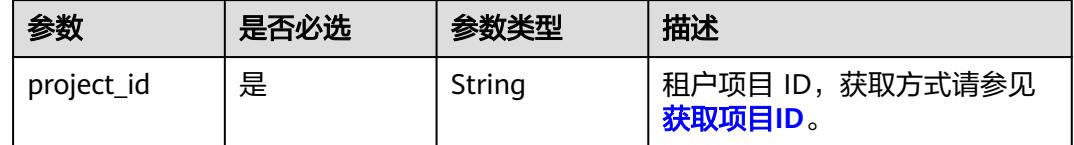

# 请求参数

### 表 **6-497** 请求 Header 参数

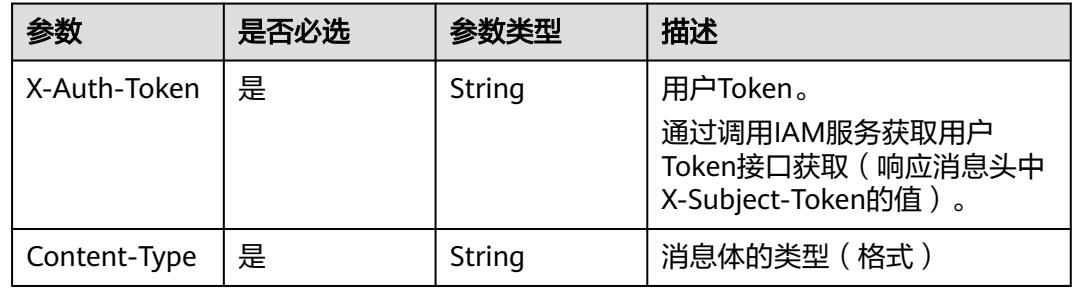

## 响应参数

### 状态码: **429**

#### 表 **6-498** 响应 Body 参数

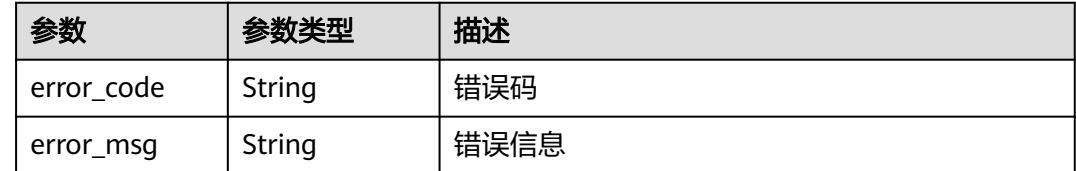

# 请求示例

### 开通租户lts日志上报功能。

POST /v2/{project\_id}/fgs/functions/enable-lts-logs

# 响应示例

### 状态码: **429**

调用太频繁

{ "error\_code" : "FSS.0429",

 "error\_msg" : "api is busy now" }

## 状态码

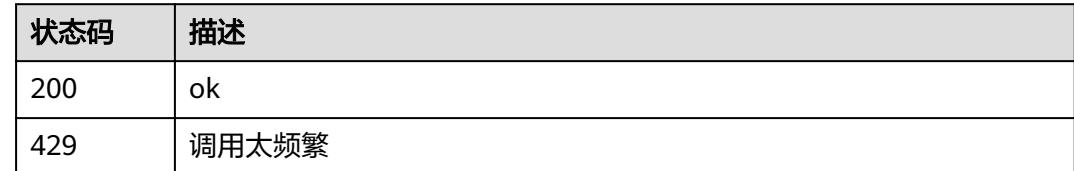

## 错误码

请参[见错误码。](#page-515-0)

# **6.9.4** 允许异步状态通知

# 功能介绍

允许异步状态通知。

## **URI**

POST /v2/{project\_id}/fgs/functions/enable-async-status-logs

### 表 **6-499** 路径参数

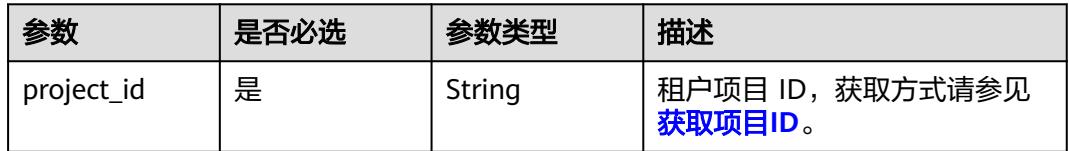

# 请求参数

### 表 **6-500** 请求 Header 参数

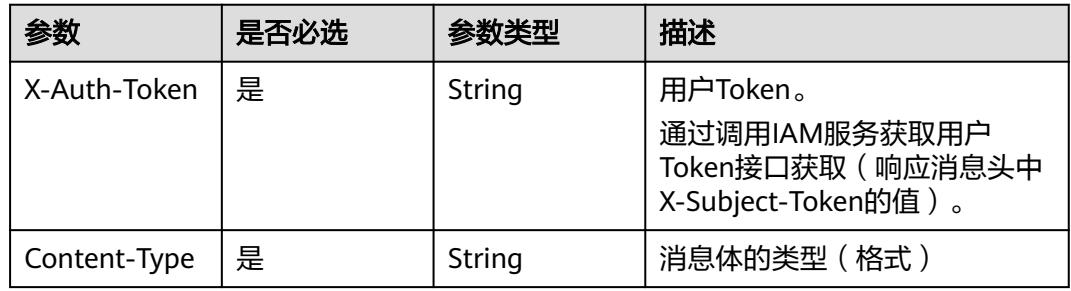

# 响应参数

无

# 请求示例

## 允许异步状态通知。

POST /v2/{project\_id}/fgs/functions/enable-async-status-logs

# 响应示例

无

# 状态码

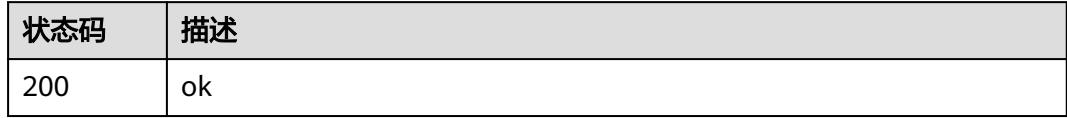

# 错误码

请参[见错误码。](#page-515-0)

# **6.10** 函数模板

# **6.10.1** 获取函数模板列表

# 功能介绍

获取函数模板列表

# **URI**

GET /v2/{project\_id}/fgs/templates

## 表 **6-501** 路径参数

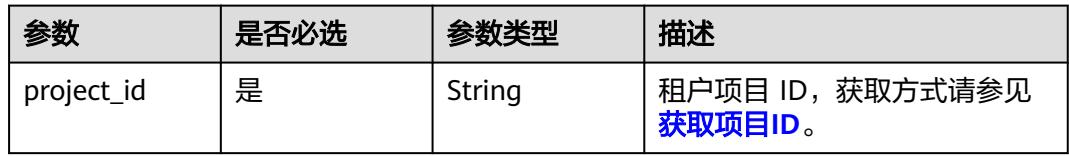

### 表 **6-502** Query 参数

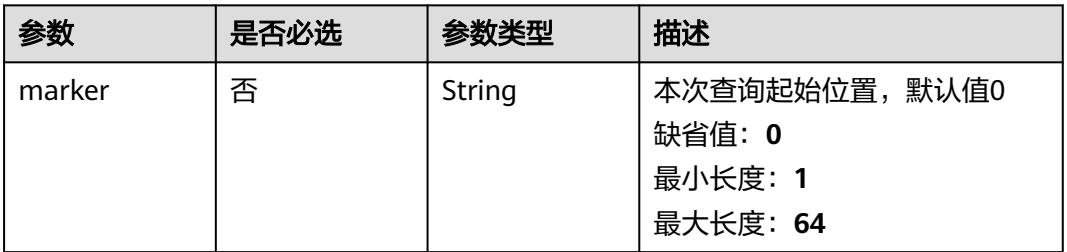

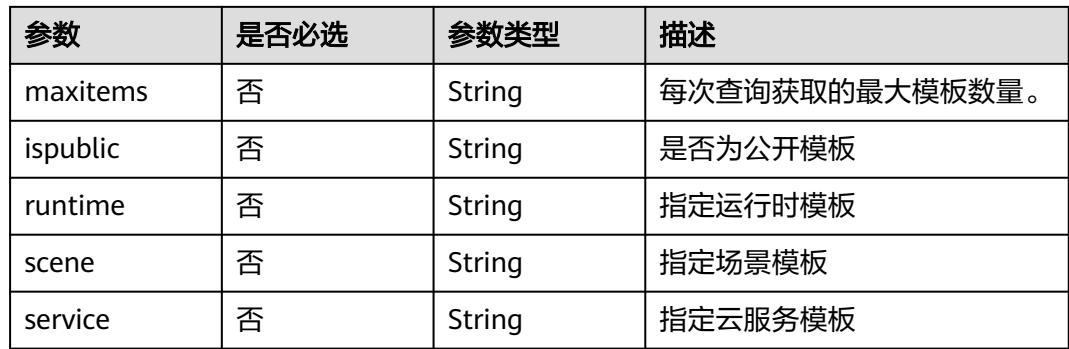

# 请求参数

## 表 **6-503** 请求 Header 参数

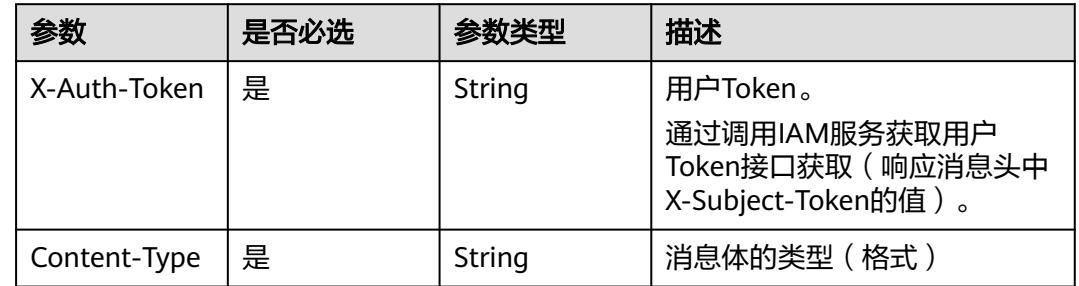

# 响应参数

## 状态码: **200**

## 表 **6-504** 响应 Body 参数

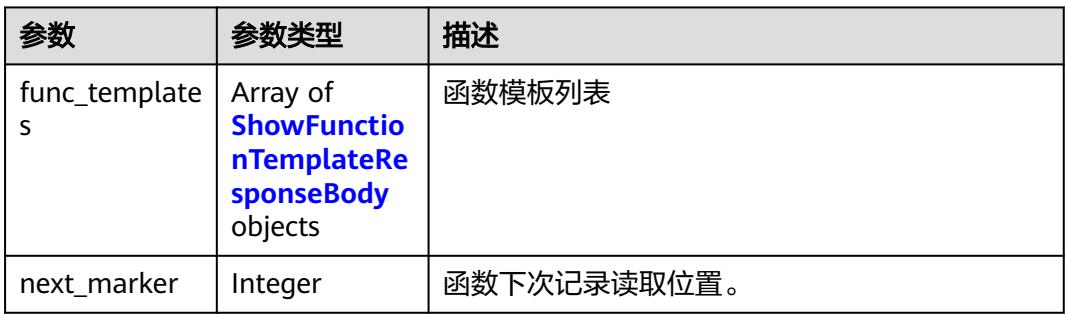

## 表 **6-505** ShowFunctionTemplateResponseBody

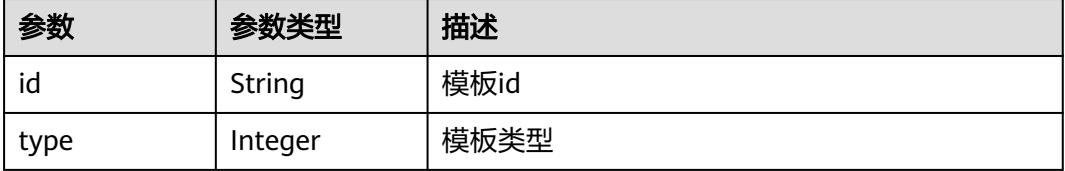

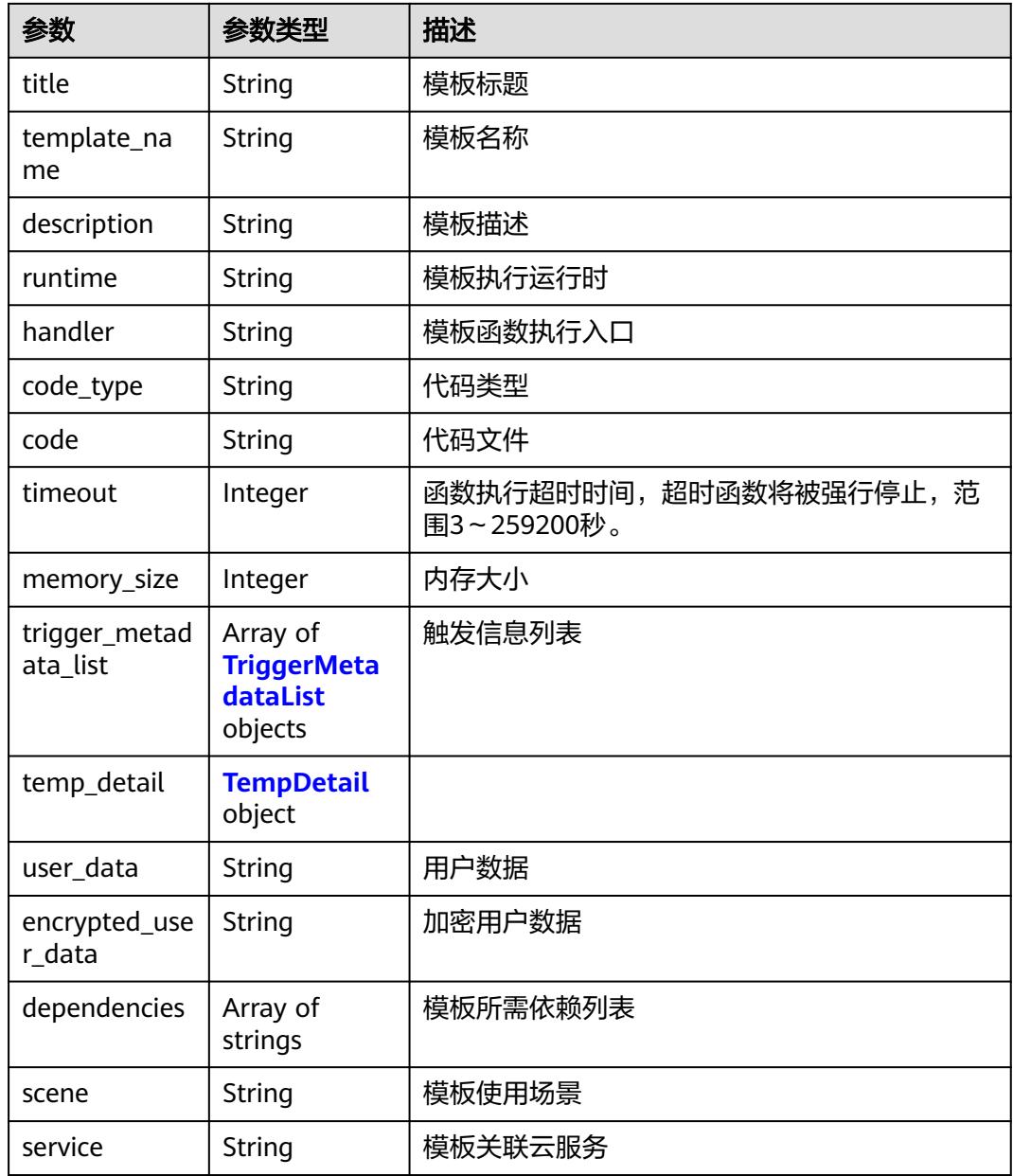

## 表 **6-506** TriggerMetadataList

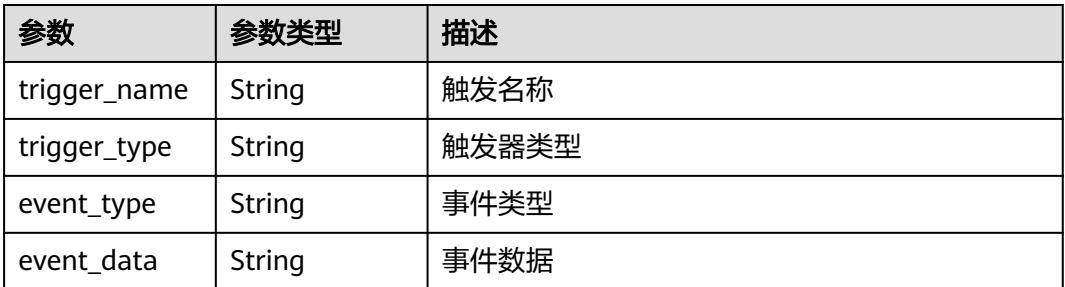

#### <span id="page-321-0"></span>表 **6-507** TempDetail

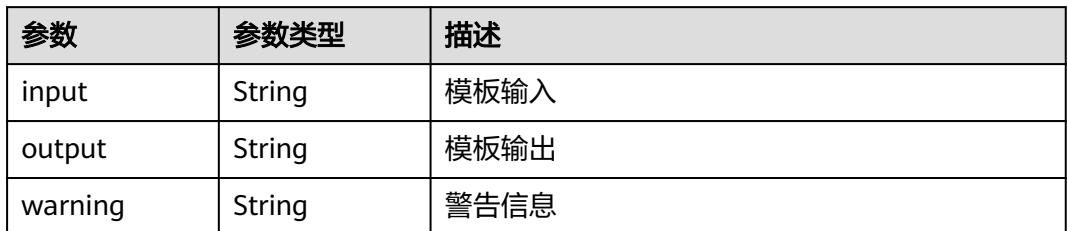

### 状态码: **400**

表 **6-508** 响应 Body 参数

| 参数         | 参数类型   | 描述   |
|------------|--------|------|
| error code | String | 错误码  |
| error_msg  | String | 错误信息 |

### 状态码: **401**

表 **6-509** 响应 Body 参数

| 参数         | 参数类型   | 描述   |
|------------|--------|------|
| error_code | String | 错误码  |
| error_msg  | String | 错误信息 |

### 状态码: **403**

表 **6-510** 响应 Body 参数

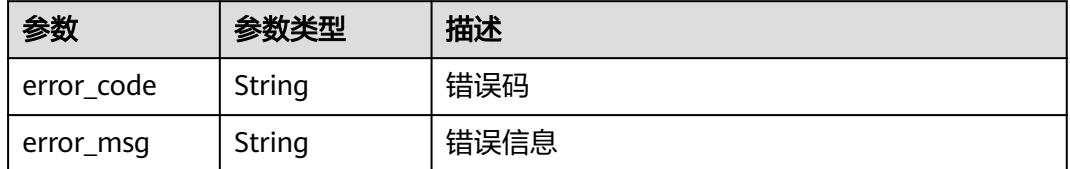

### 状态码: **500**

### 表 **6-511** 响应 Body 参数

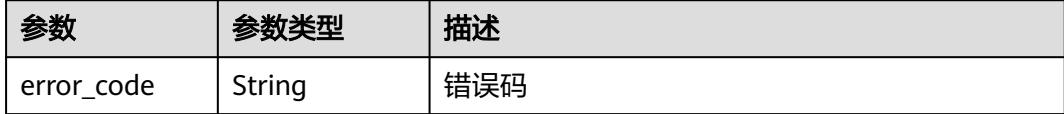

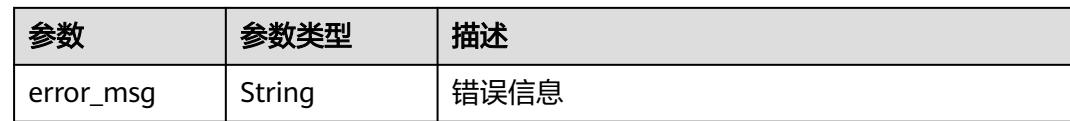

## 请求示例

获取500个公开函数模板列表。

GET /v2/{project\_id}/fgs/templates?marker=0&maxitems=500&ispublic=true

## 响应示例

### 状态码: **200**

**OK** 

```
{
```
}

```
 "func_templates" : [ {
 "id" : "d3aa6e4c-xxxx-xxxx-9c09-5c50c4xxxxxx",
   "type" : 1,
   "title" : "access-service-with-http",
   "template_name" : "access-service-with-http-php",
   "description" : "access service with http.",
 "runtime" : "PHP7.3",
 "handler" : "index.handler",
   "code_type" : "inline",
   "code" : "xxxxx",
   "timeout" : 30,
   "memory_size" : 256,
   "trigger_metadata_list" : [ ],
   "temp_detail" : {
 "input" : "None",
 "output" : "execution succeed: Return to access service information through http/https,",
    "warning" : "1. configure the serveraddress environment variables."
   },
   "user_data" : "",
   "encrypted_user_data" : "",
   "dependencies" : [ ],
 "scene" : "basic_function_usage",
 "service" : "FunctionGraph"
 } ],
  "next_marker" : 1
```
# 状态码

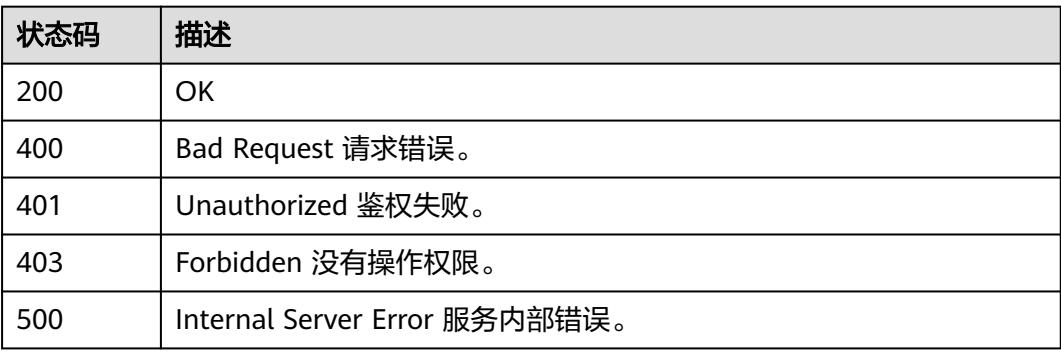

# 错误码

请参[见错误码。](#page-515-0)

# **6.10.2** 获取指定函数模板

## 功能介绍

获取指定函数模板

## **URI**

GET /v2/{project\_id}/fgs/templates/{template\_id}

### 表 **6-512** 路径参数

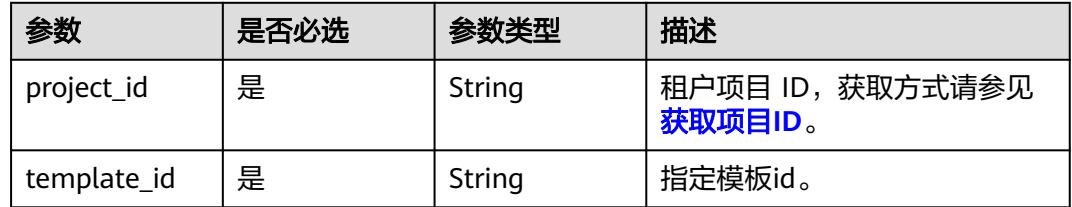

## 请求参数

### 表 **6-513** 请求 Header 参数

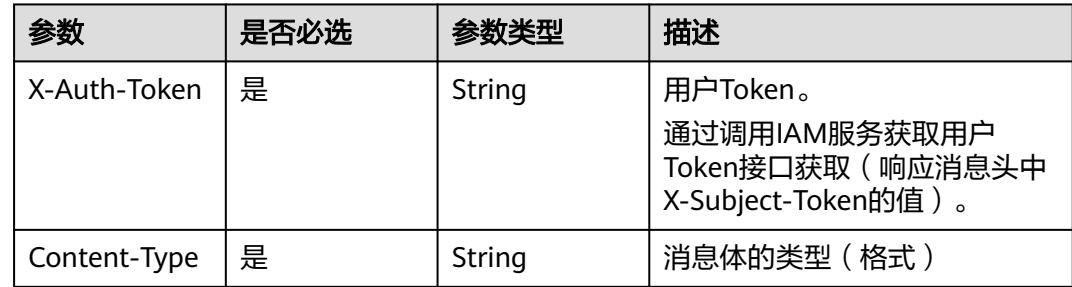

## 响应参数

### 状态码: **200**

### 表 **6-514** 响应 Body 参数

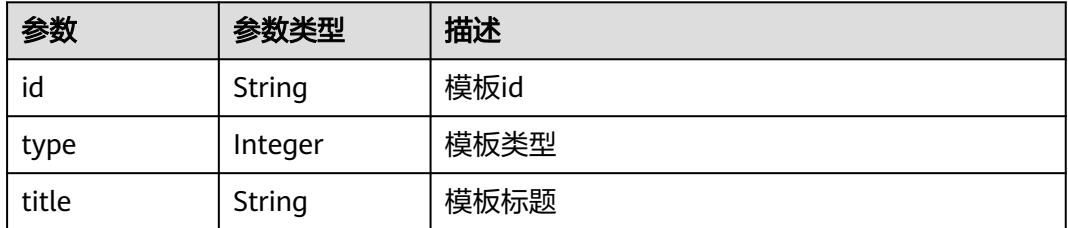
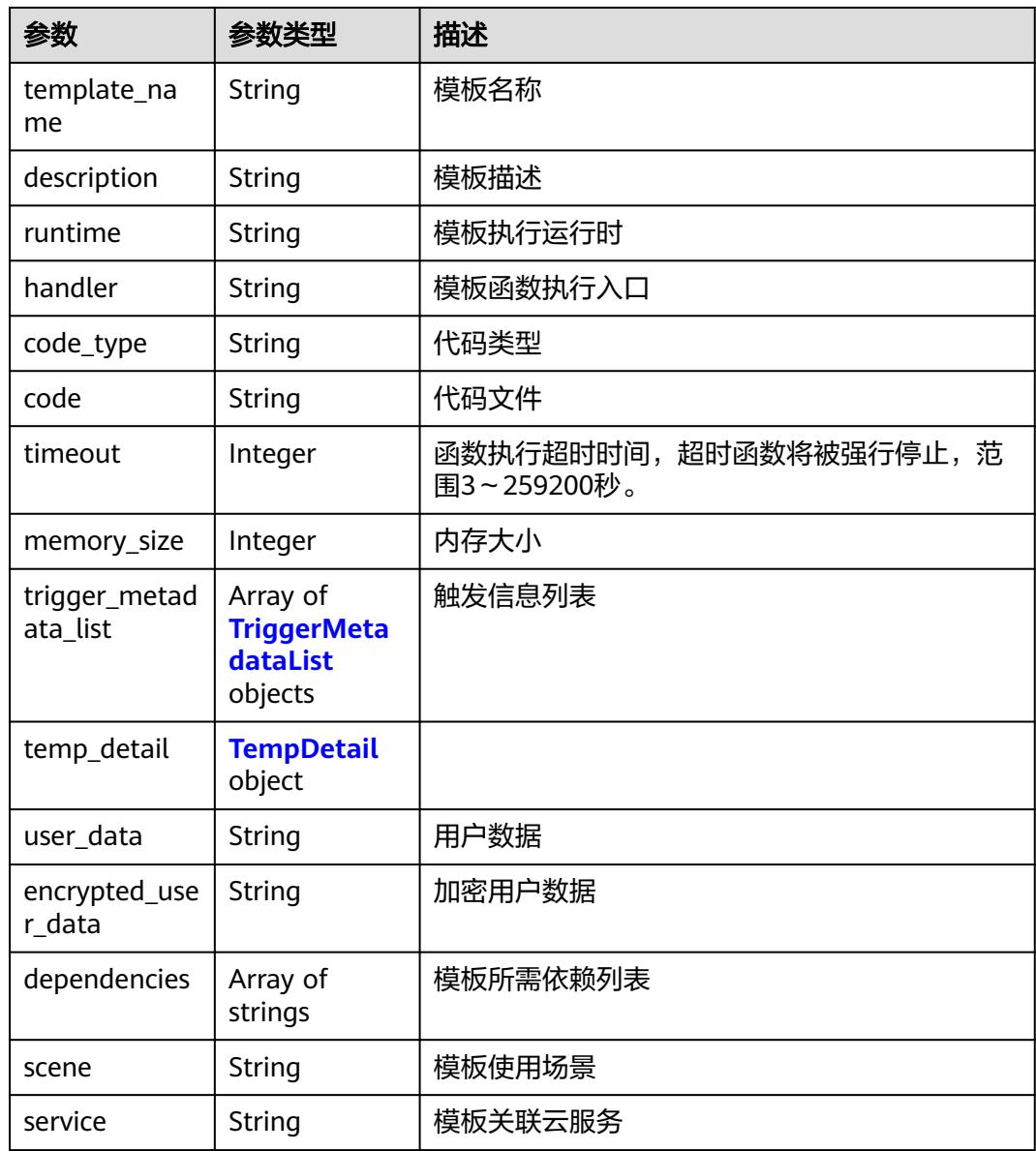

## 表 **6-515** TriggerMetadataList

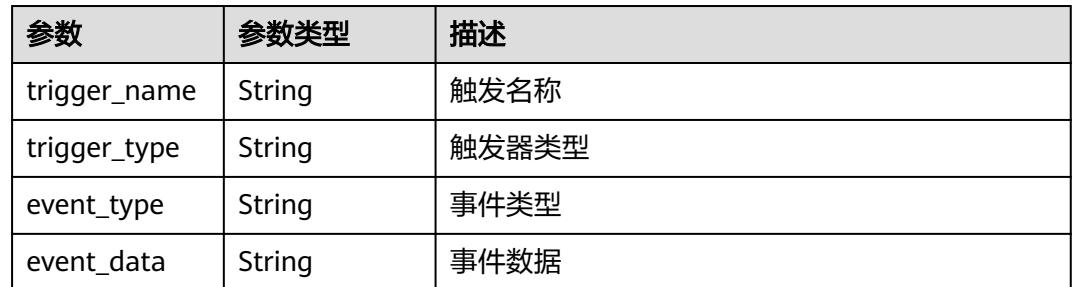

#### <span id="page-325-0"></span>表 **6-516** TempDetail

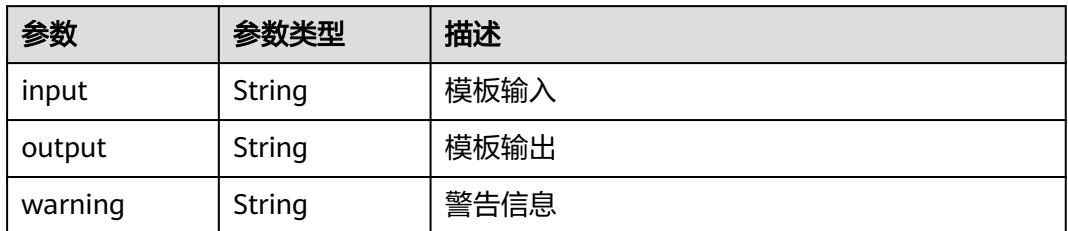

#### 状态码: **400**

表 **6-517** 响应 Body 参数

| 参数         | 参数类型   | 描述   |
|------------|--------|------|
| error code | String | 错误码  |
| error msg  | String | 错误信息 |

### 状态码: **401**

表 **6-518** 响应 Body 参数

| 参数         | 参数类型   | 描述   |
|------------|--------|------|
| error_code | String | 错误码  |
| error_msg  | String | 错误信息 |

#### 状态码: **403**

表 **6-519** 响应 Body 参数

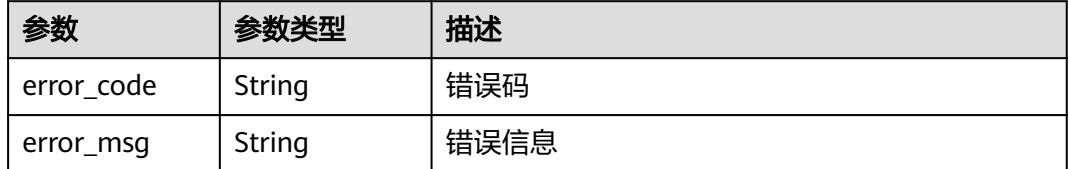

### 状态码: **404**

#### 表 **6-520** 响应 Body 参数

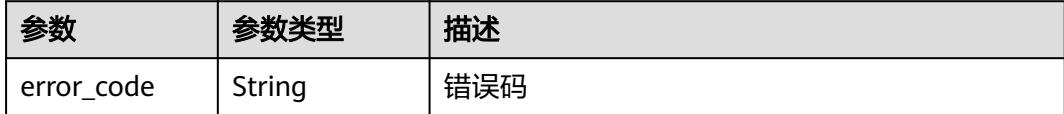

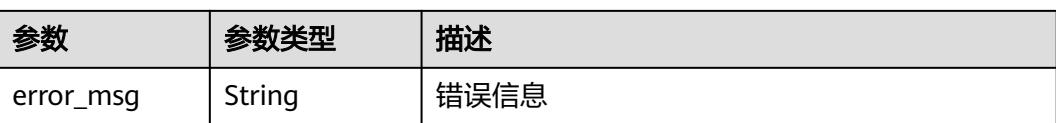

#### 状态码: **500**

表 **6-521** 响应 Body 参数

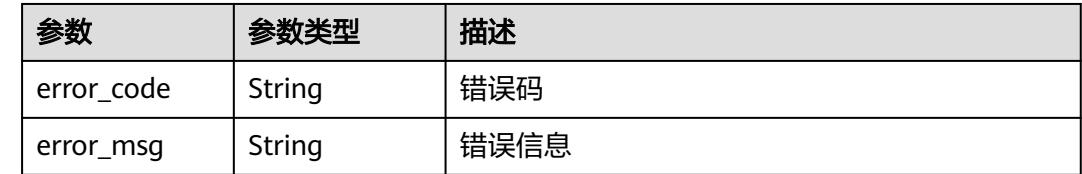

### 请求示例

获取指定函数模板。

GET /v2/{project\_id}/fgs/templates/{template\_id}

## 响应示例

#### 状态码: **200**

**OK** 

{

```
 "id" : "d3aa6e4c-xxxx-xxxx-9c09-5c50c4xxxxxx",
  "type" : 1,
  "title" : "access-service-with-http",
  "template_name" : "access-service-with-http-php",
  "description" : "access service with http.",
 "runtime" : "PHP7.3",
 "handler" : "index.handler",
  "code_type" : "inline",
  "code" : "xxxxx",
  "timeout" : 30,
  "memory_size" : 256,
  "trigger_metadata_list" : [ ],
  "temp_detail" : {
 "input" : "None",
 "output" : "execution succeed: Return to access service information through http/https,",
   "warning" : "1. configure the serveraddress environment variables."
 },
  "user_data" : "",
  "encrypted_user_data" : "",
  "dependencies" : [ ],
 "scene" : "basic_function_usage",
 "service" : "FunctionGraph"
```
#### 状态码: **404**

}

Not Found 找不到资源。

```
{
  "error_code" : "FSS.1059",
  "error_msg" : "The function template does not exist."
}
```
## 状态码

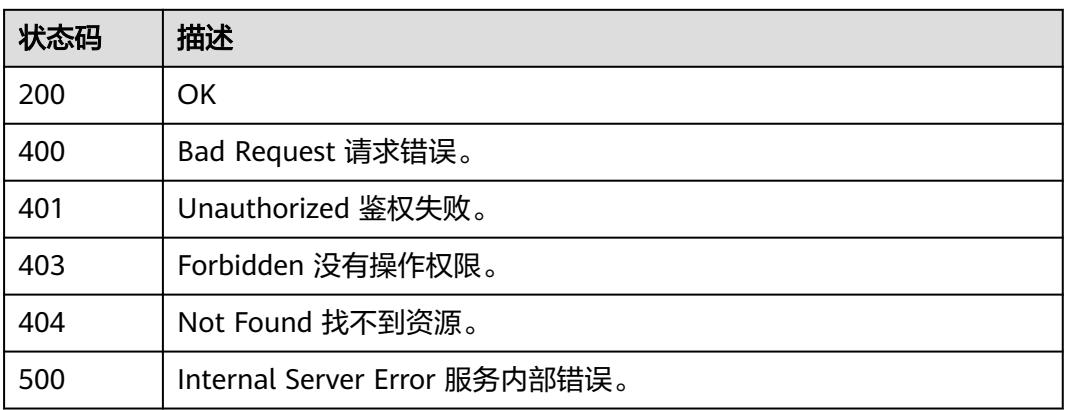

## 错误码

请参[见错误码。](#page-515-0)

# **6.11** 函数预留实例

# **6.11.1** 获取函数预留实例配置列表

## 功能介绍

获取函数预留实例配置列表

## **URI**

GET /v2/{project\_id}/fgs/functions/reservedinstanceconfigs

### 表 **6-522** 路径参数

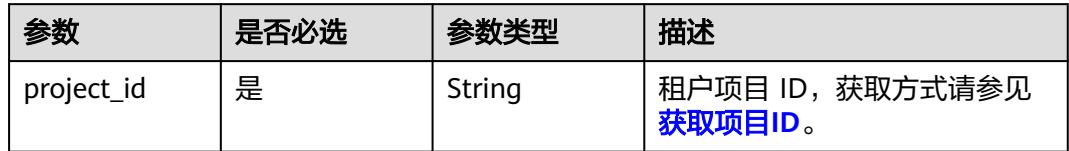

#### 表 **6-523** Query 参数

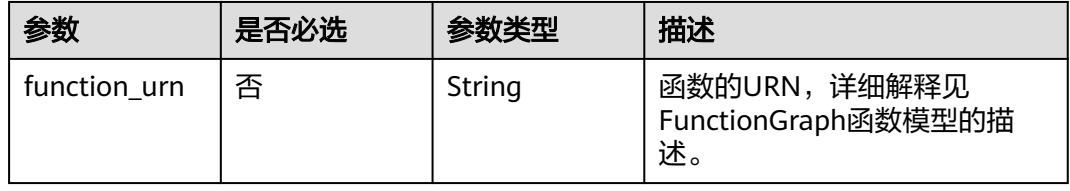

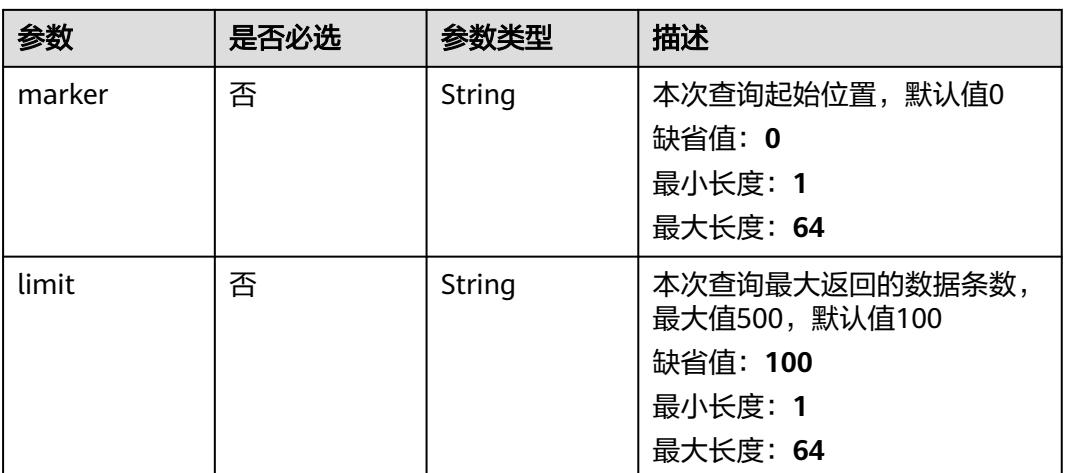

## 请求参数

### 表 **6-524** 请求 Header 参数

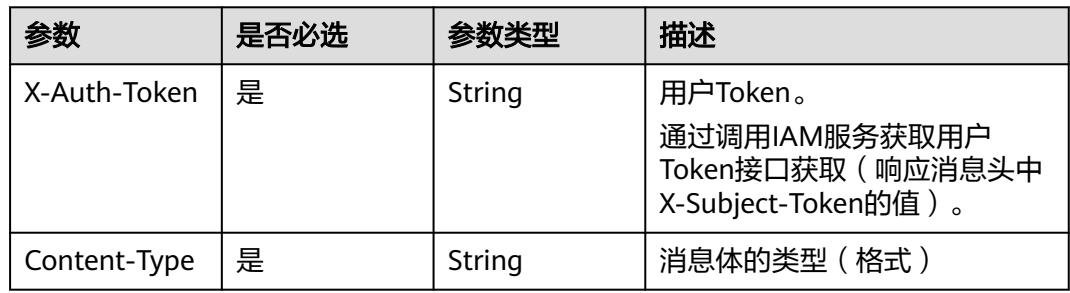

## 响应参数

### 状态码: **200**

## 表 **6-525** 响应 Body 参数

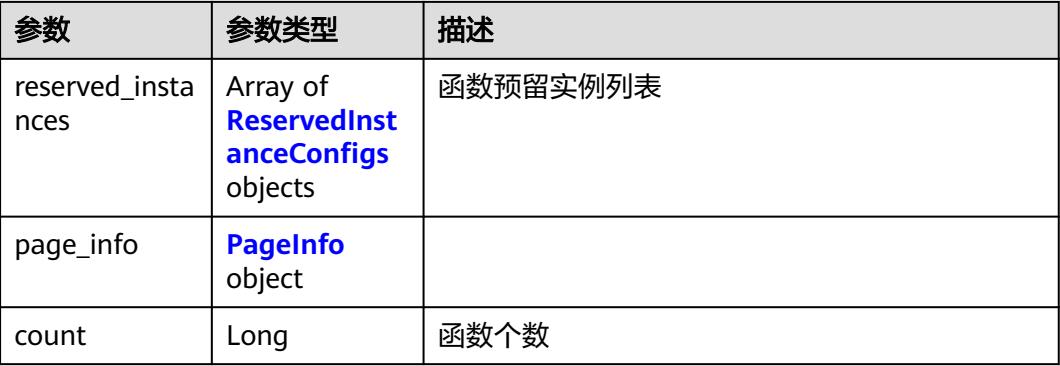

### <span id="page-329-0"></span>表 **6-526** ReservedInstanceConfigs

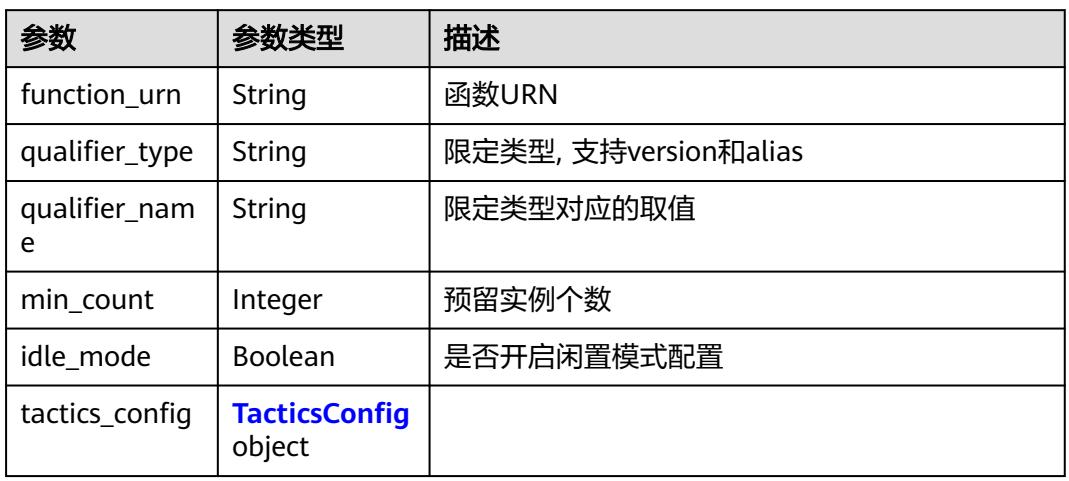

### 表 **6-527** TacticsConfig

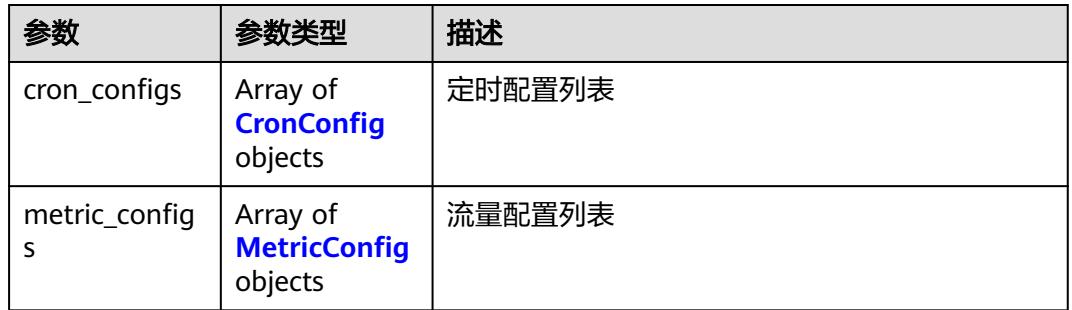

### 表 **6-528** CronConfig

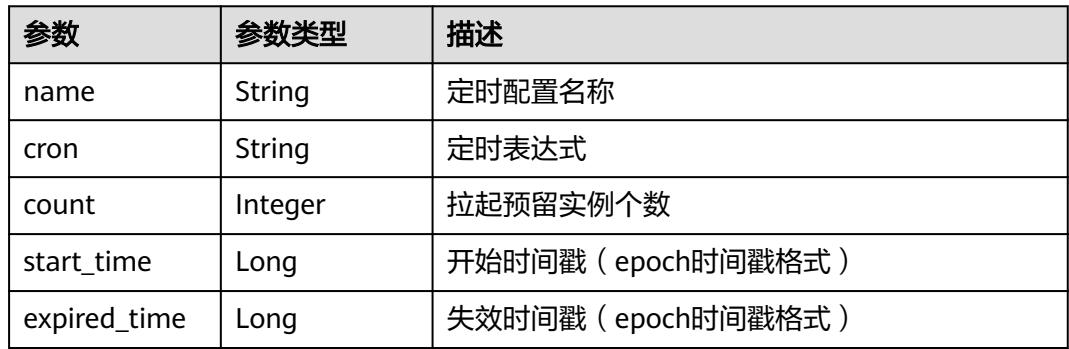

### 表 **6-529** MetricConfig

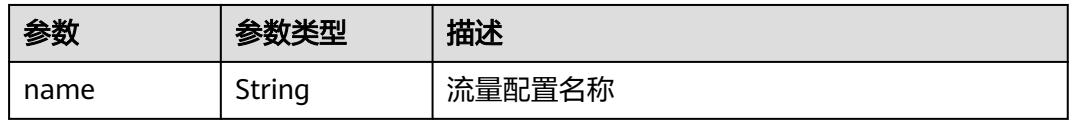

<span id="page-330-0"></span>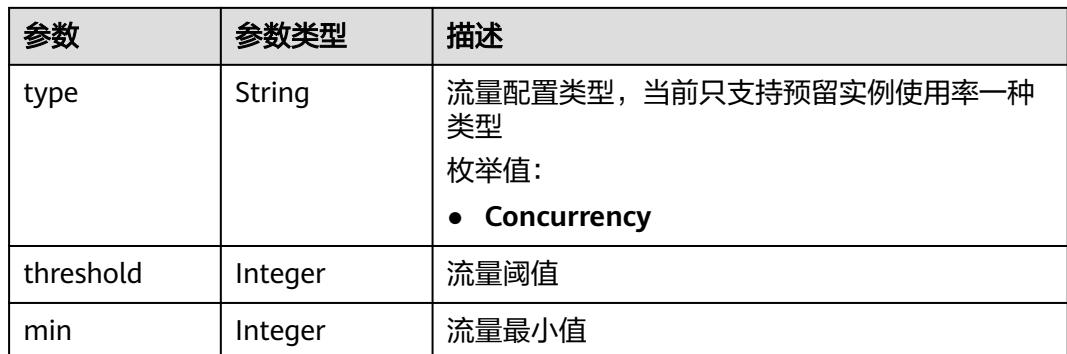

#### 表 **6-530** PageInfo

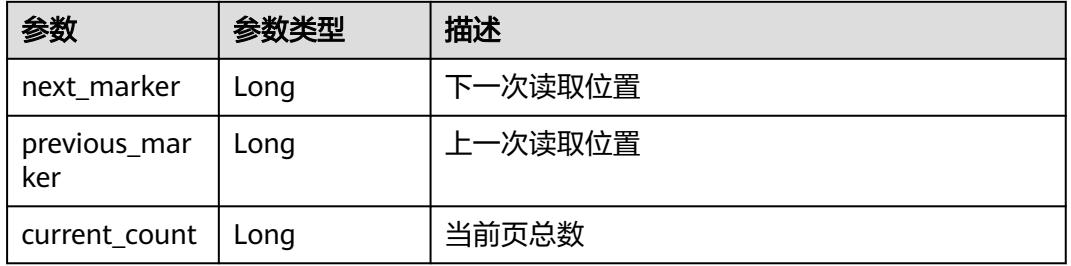

### 状态码: **400**

表 **6-531** 响应 Body 参数

| 参数         | 参数类型   | 描述   |
|------------|--------|------|
| error_code | String | 错误码  |
| error_msg  | String | 错误信息 |

#### 状态码: **401**

#### 表 **6-532** 响应 Body 参数

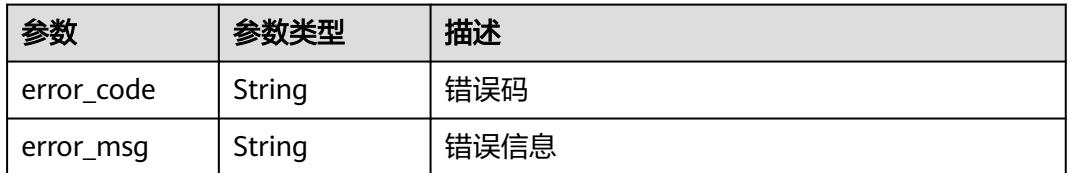

### 状态码: **403**

#### 表 **6-533** 响应 Body 参数

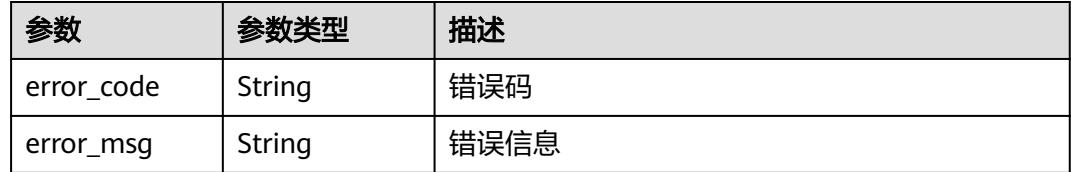

#### 状态码: **404**

#### 表 **6-534** 响应 Body 参数

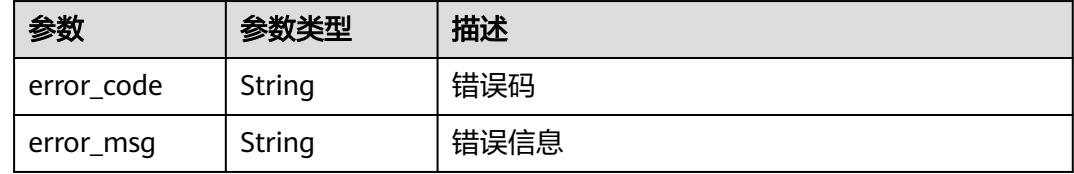

#### 状态码: **500**

表 **6-535** 响应 Body 参数

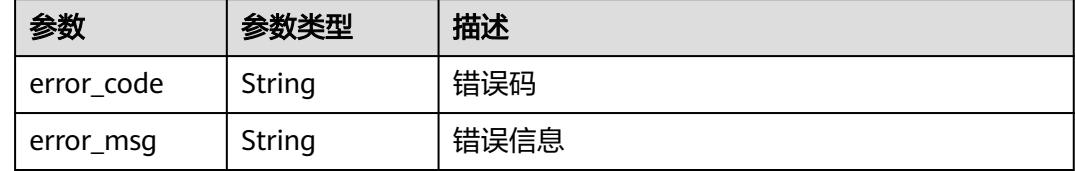

## 请求示例

#### 获取函数预留实例配置列表

GET https://{Endpoint}/v2/{project\_id}/fgs/functions/reservedinstanceconfigs

## 响应示例

状态码: 200

#### **OK**

```
{
   "reserved_instances": [
     {
 "function_urn": "urn:fss:{region}:46b6f338fc3445b8846c71dfb1fbxxxx:function:default:xxxxx:latest",
 "qualifier_type": "version",
       "qualifier_name": "latest",
 "min_count": 10,
 "idle_mode": false,
 "tactics_config": {
 "cron_configs": [
 {
 "name": "cronConfig",
\blacksquare cron": "0 1 * * * *",
               "count": 15,
```
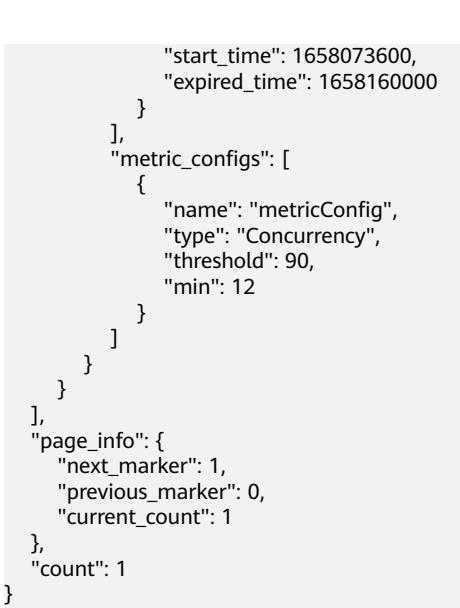

## 状态码

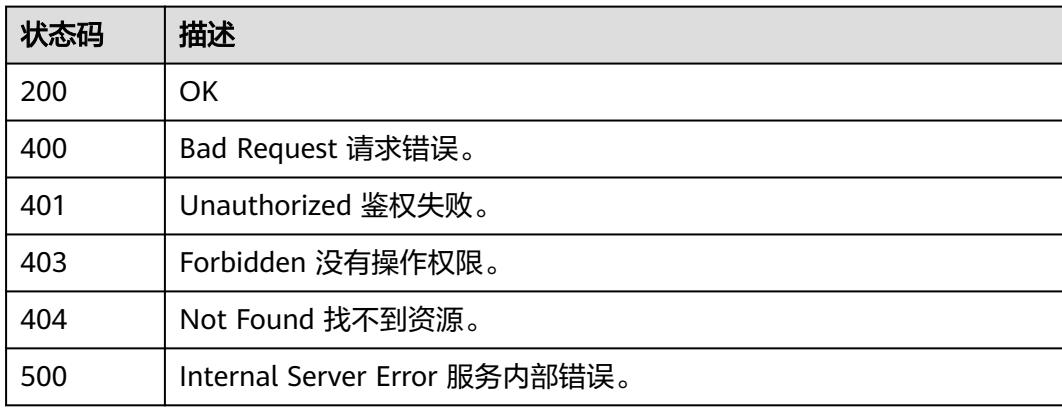

## 错误码

请参[见错误码。](#page-515-0)

# **6.11.2** 修改函数预留实例数量

## 功能介绍

修改函数预留实例数量。

## **URI**

PUT /v2/{project\_id}/fgs/functions/{function\_urn}/reservedinstances

#### 表 **6-536** 路径参数

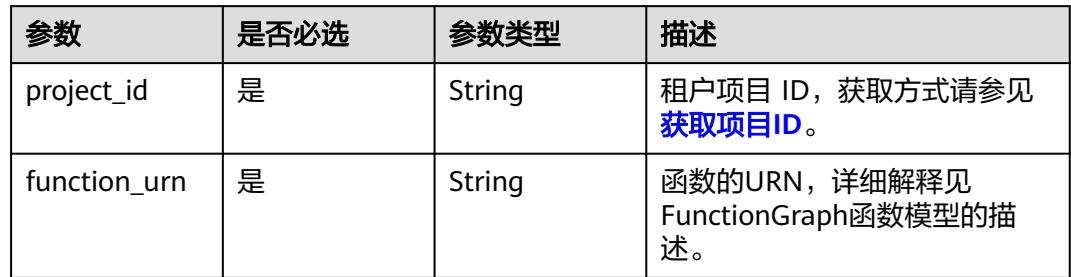

## 请求参数

### 表 **6-537** 请求 Header 参数

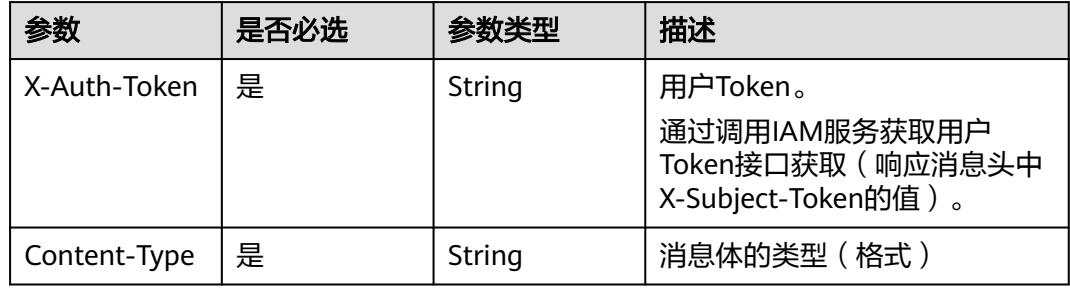

#### 表 **6-538** 请求 Body 参数

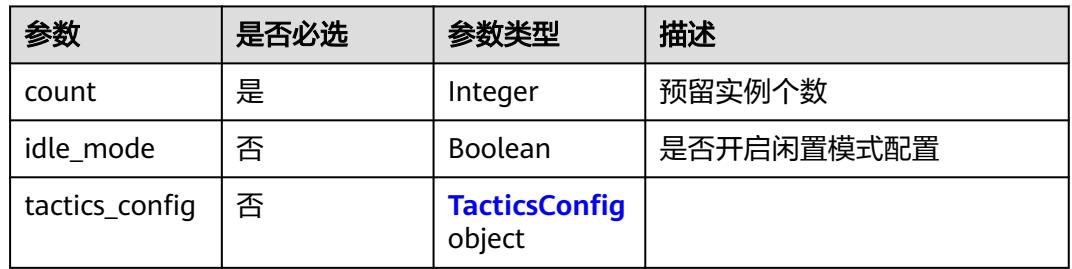

#### 表 **6-539** TacticsConfig

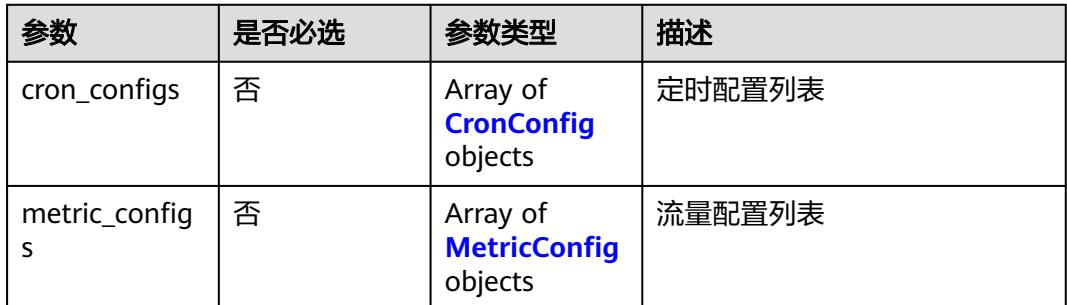

### <span id="page-334-0"></span>表 **6-540** CronConfig

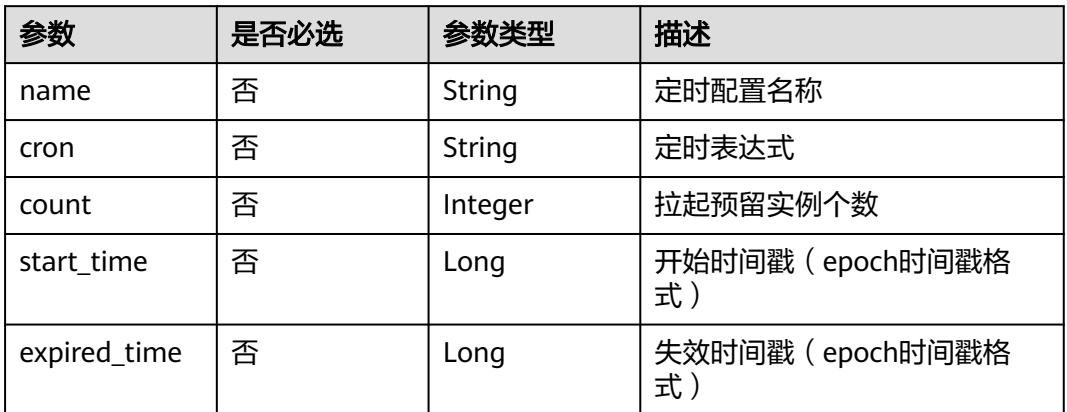

### 表 **6-541** MetricConfig

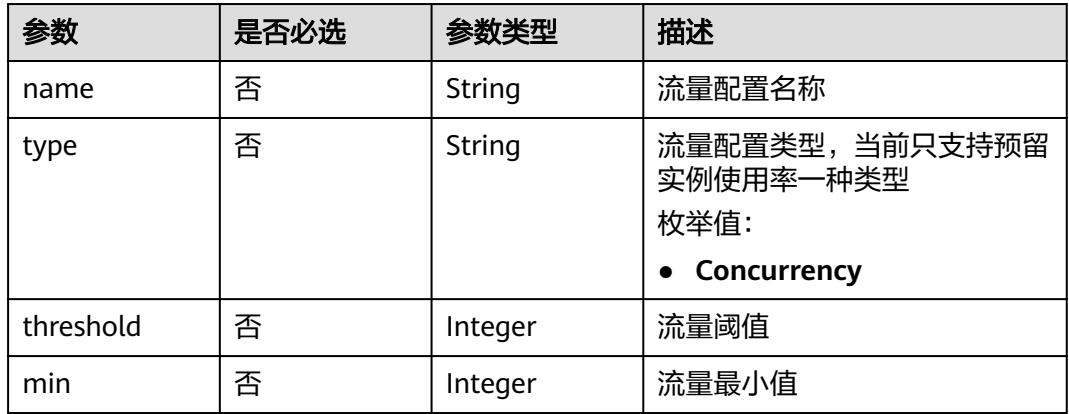

## 响应参数

### 状态码: **200**

表 **6-542** 响应 Body 参数

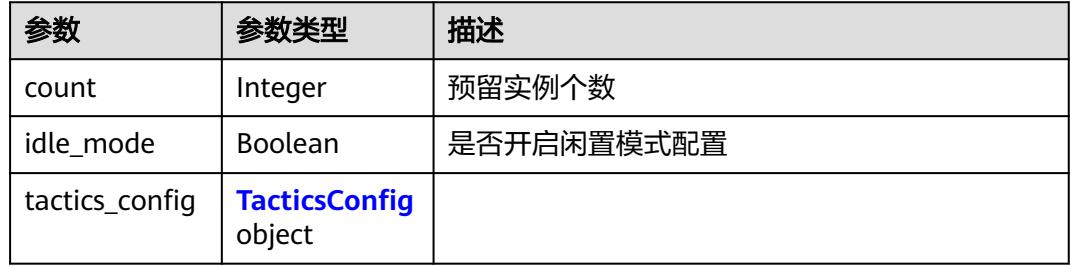

#### <span id="page-335-0"></span>表 **6-543** TacticsConfig

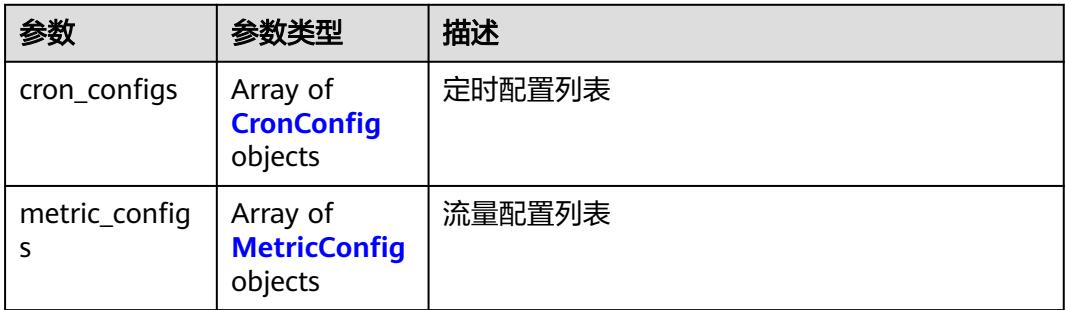

#### 表 **6-544** CronConfig

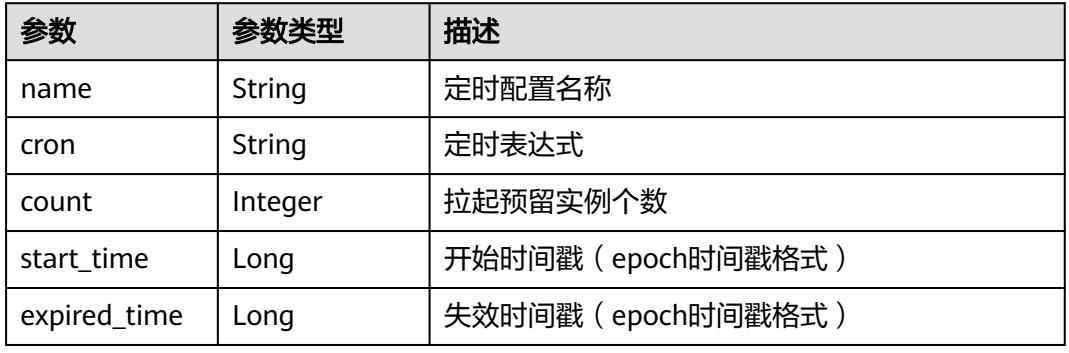

#### 表 **6-545** MetricConfig

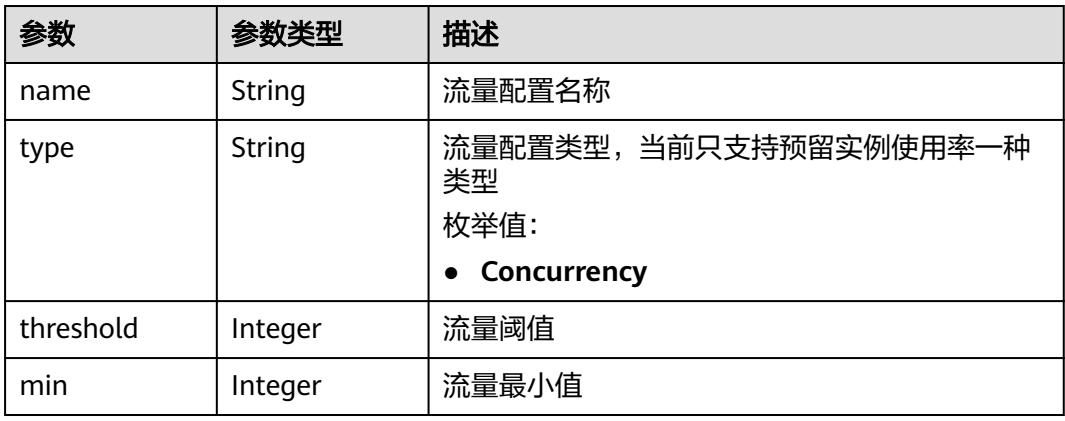

#### 状态码: **400**

#### 表 **6-546** 响应 Body 参数

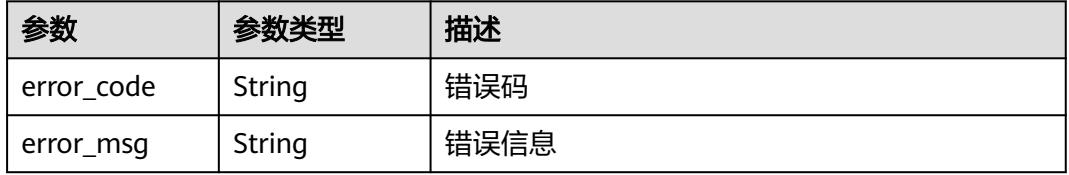

#### 状态码: **401**

#### 表 **6-547** 响应 Body 参数

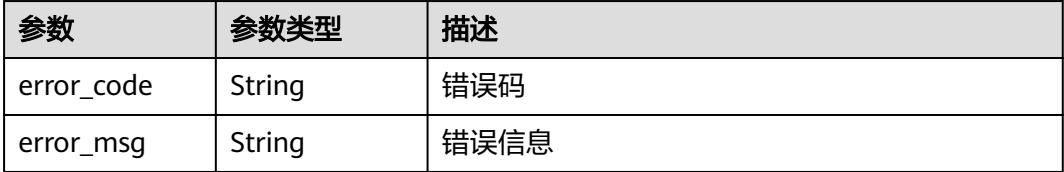

#### 状态码: **403**

表 **6-548** 响应 Body 参数

| 参数         | 参数类型   | 描述   |
|------------|--------|------|
| error_code | String | 错误码  |
| error_msg  | String | 错误信息 |

#### 状态码: **404**

表 **6-549** 响应 Body 参数

| 参数         | 参数类型   | 描述   |
|------------|--------|------|
| error code | String | 错误码  |
| error_msg  | String | 错误信息 |

#### 状态码: **500**

表 **6-550** 响应 Body 参数

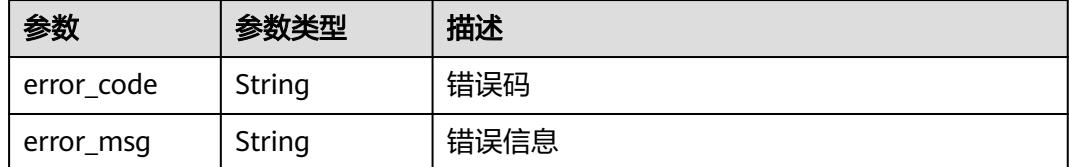

## 请求示例

将函数预留实例数量更新为3。

PUT https://{Endpoint}/v2/{project\_id}/fgs/functions/{function\_urn}/reservedinstances

{ "count" : 3 }

## 响应示例

### 状态码: **200**

OK

{ "count" : 2 }

## 状态码

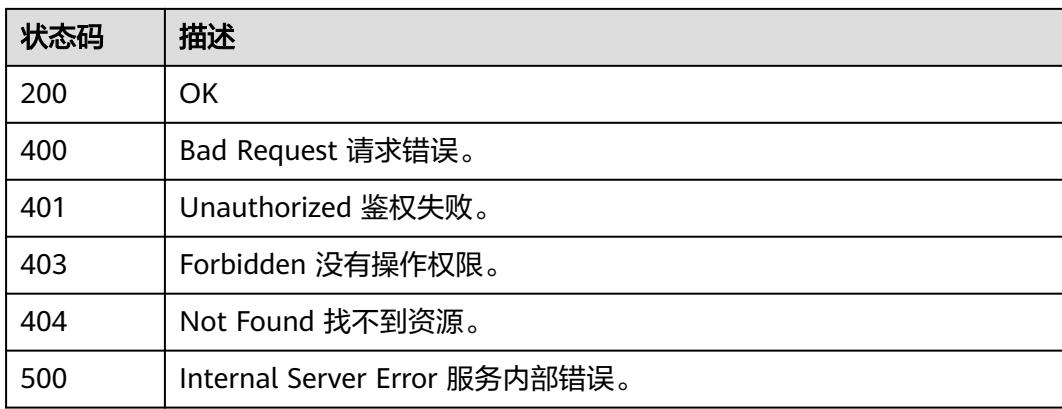

## 错误码

请参[见错误码。](#page-515-0)

# **6.11.3** 获取函数预留实例数量

## 功能介绍

获取函数预留实例数量。

## **URI**

GET /v2/{project\_id}/fgs/functions/reservedinstances

### 表 **6-551** 路径参数

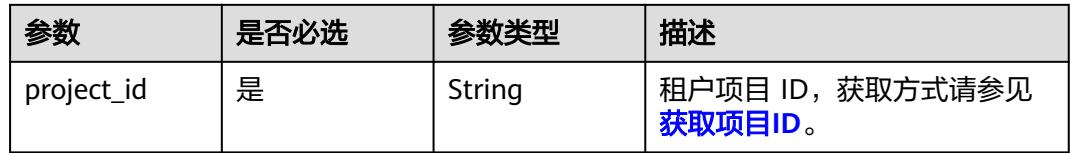

#### 表 **6-552** Query 参数

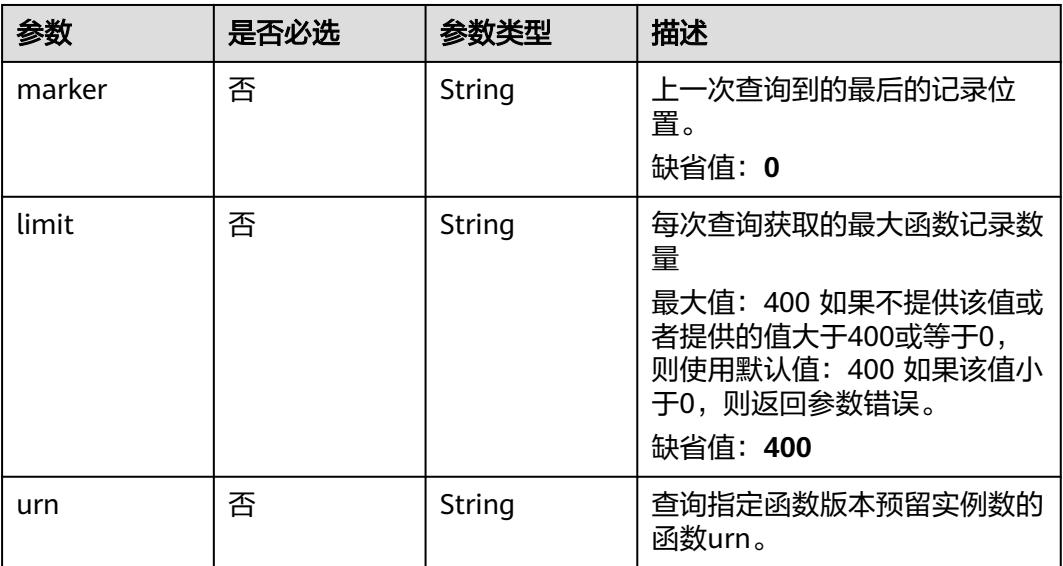

## 请求参数

表 **6-553** 请求 Header 参数

| 参数           | 是否必选 | 参数类型   | 描述                                                                    |
|--------------|------|--------|-----------------------------------------------------------------------|
| X-Auth-Token | 是    | String | 用户Token。<br>通过调用IAM服务获取用户<br>Token接口获取 (响应消息头中<br>X-Subject-Token的值)。 |
| Content-Type | 是    | String | 消息体的类型(格式)                                                            |

## 响应参数

## 状态码: **200**

表 **6-554** 响应 Body 参数

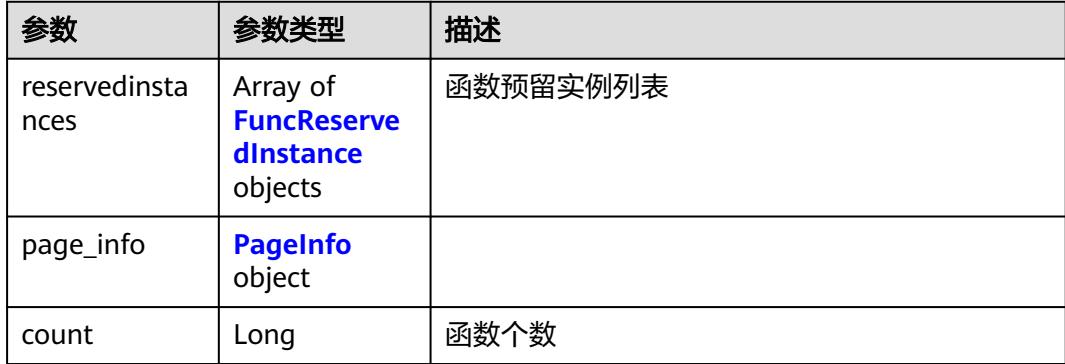

#### <span id="page-339-0"></span>表 **6-555** FuncReservedInstance

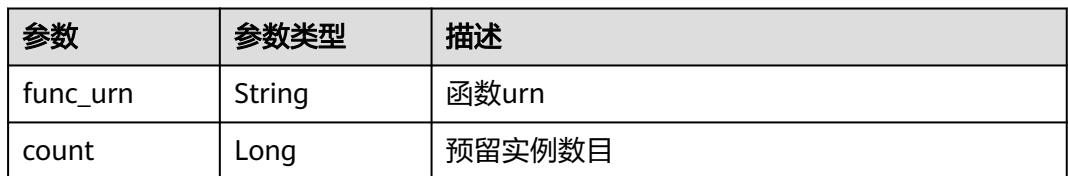

#### 表 **6-556** PageInfo

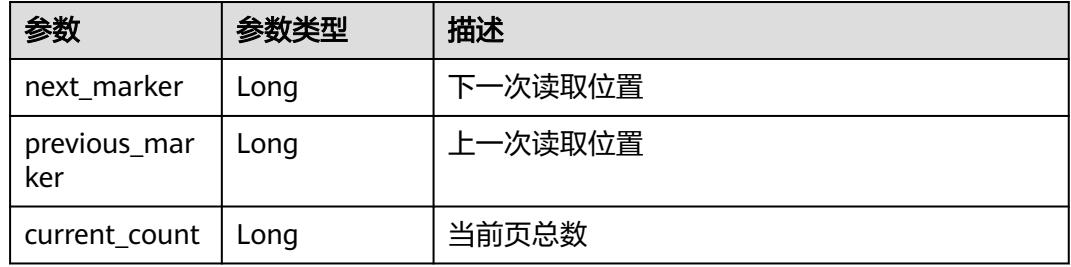

#### 状态码: **400**

### 表 **6-557** 响应 Body 参数

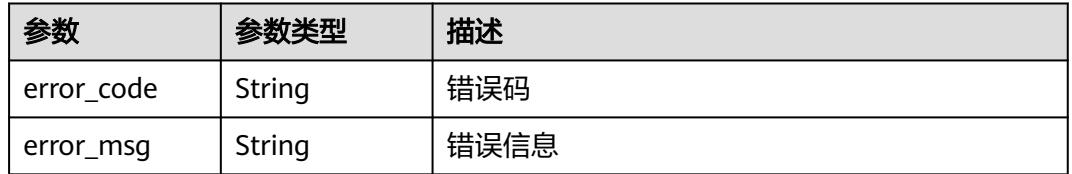

#### 状态码: **401**

#### 表 **6-558** 响应 Body 参数

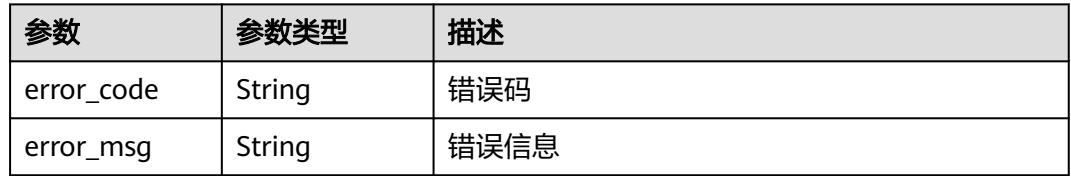

#### 状态码: **403**

#### 表 **6-559** 响应 Body 参数

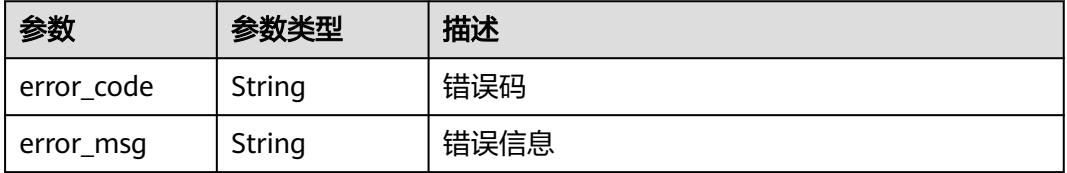

#### 状态码: **404**

#### 表 **6-560** 响应 Body 参数

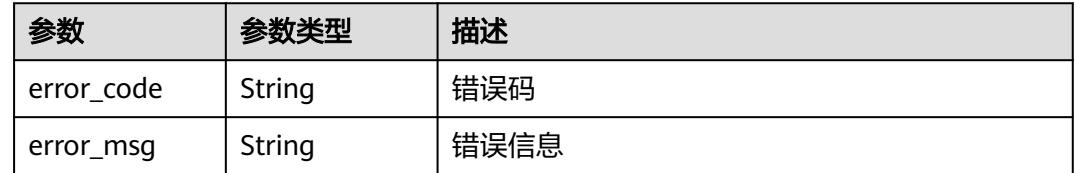

#### 状态码: **500**

#### 表 **6-561** 响应 Body 参数

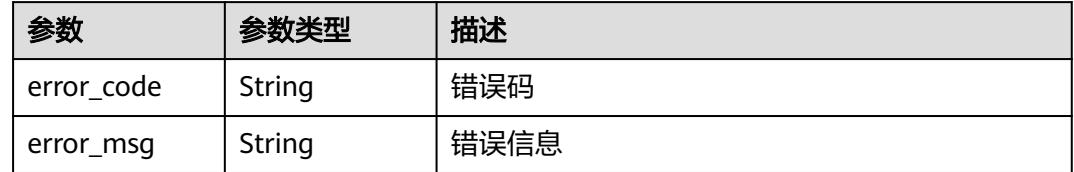

### 请求示例

### 查询租户预留实例列表。

GET https://{Endpoint}/v2/{project\_id}/fgs/functions/reservedinstances

## 响应示例

#### 状态码: **200**

#### **OK**

```
{
  "reservedinstances" : [ {
   "func_urn" : "urn:fss:xxxxx:46b6f338fc3445b8846c71dfb1fbxxxx:function:csharp:test2-0:latest",
   "count" : 2
  } ],
  "page_info" : {
   "next_marker" : 2,
 "previous_marker" : 0,
 "current_count" : 2
 }
}
```
## 状态码

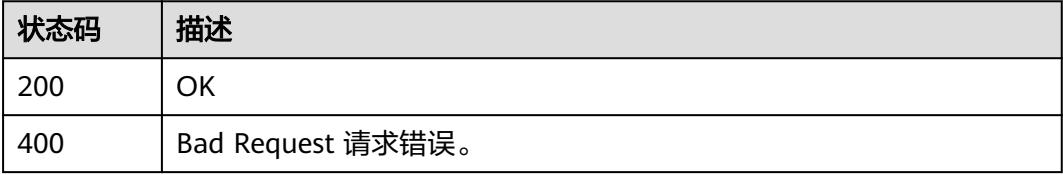

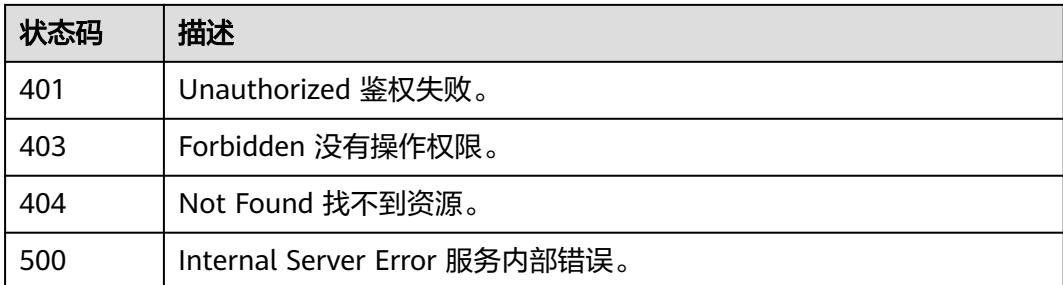

## 错误码

请参[见错误码。](#page-515-0)

# **6.12** 函数导入导出

# **6.12.1** 导出函数

## 功能介绍

导出函数

## **URI**

GET /v2/{project\_id}/fgs/functions/{function\_urn}/export

### 表 **6-562** 路径参数

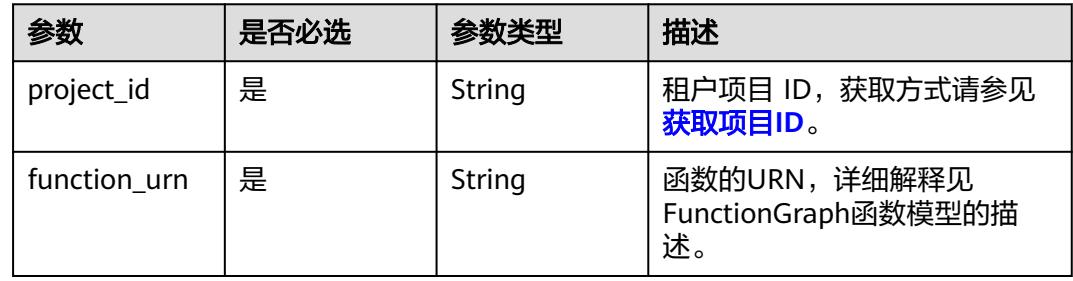

#### 表 **6-563** Query 参数

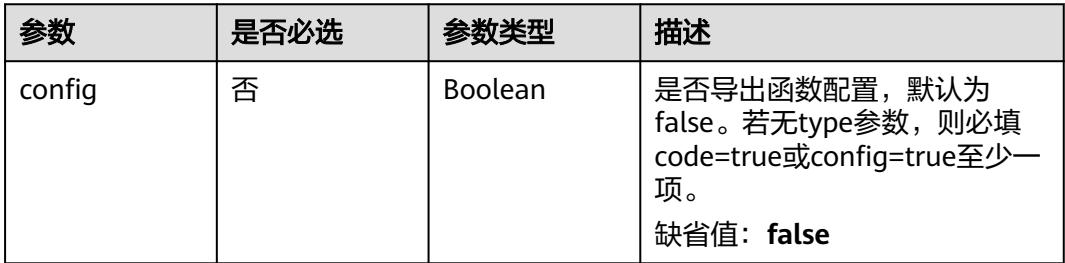

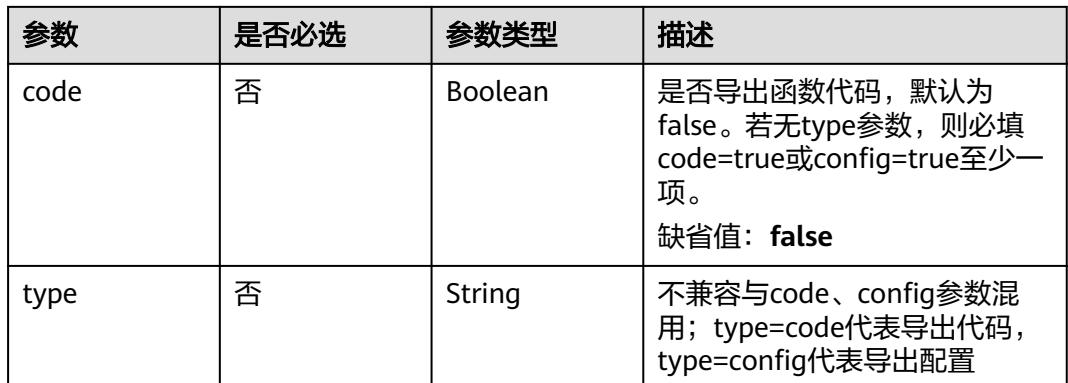

## 请求参数

#### 表 **6-564** 请求 Header 参数

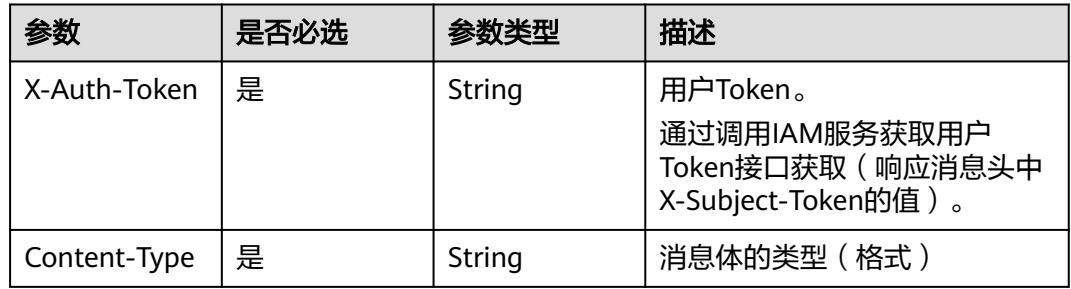

## 响应参数

### 状态码: **404**

表 **6-565** 响应 Body 参数

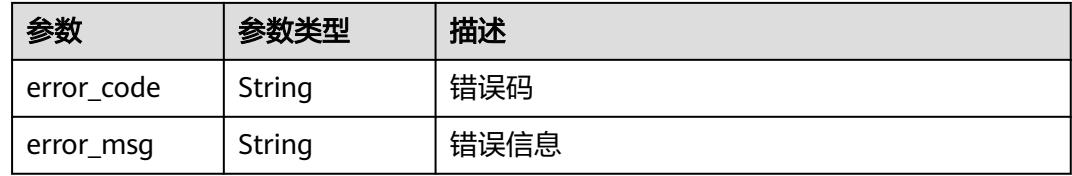

#### 状态码: **500**

### 表 **6-566** 响应 Body 参数

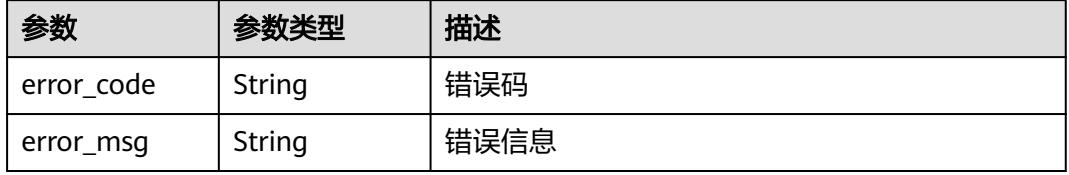

## 请求示例

- 导出函数代码(新方式)。 GET /v2/{project\_id}/fgs/functions/{func\_urn}/export?type=code
- 导出函数代码与配置(老方式)。 GET /v2/{project\_id}/fgs/functions/{func\_urn}/export?code=true&config=true

## 响应示例

#### 状态码: **404**

Not Found 找不到资源。

```
{
 "error_code" : "FSS.1051",
 "error_msg" : "Not found the function"
}
```
## 状态码

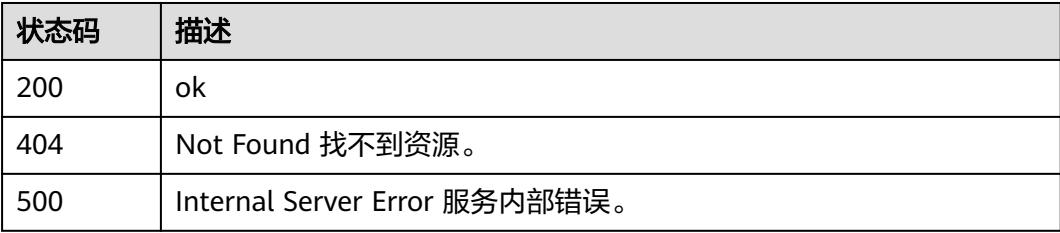

## 错误码

请参见<mark>错误码</mark>。

# **6.12.2** 导入函数

## 功能介绍

导入函数

## **URI**

POST /v2/{project\_id}/fgs/functions/import

### 表 **6-567** 路径参数

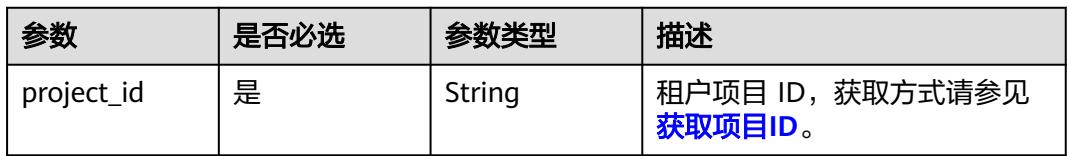

## 请求参数

表 **6-568** 请求 Header 参数

| 参数           | 是否必选 | 参数类型   | 描述                                                                     |
|--------------|------|--------|------------------------------------------------------------------------|
| X-Auth-Token | 是    | String | 用户Token。<br>通过调用IAM服务获取用户<br>Token接口获取 ( 响应消息头中<br>X-Subject-Token的值)。 |
| Content-Type | 是    | String | 消息体的类型(格式)                                                             |

## 表 **6-569** 请求 Body 参数

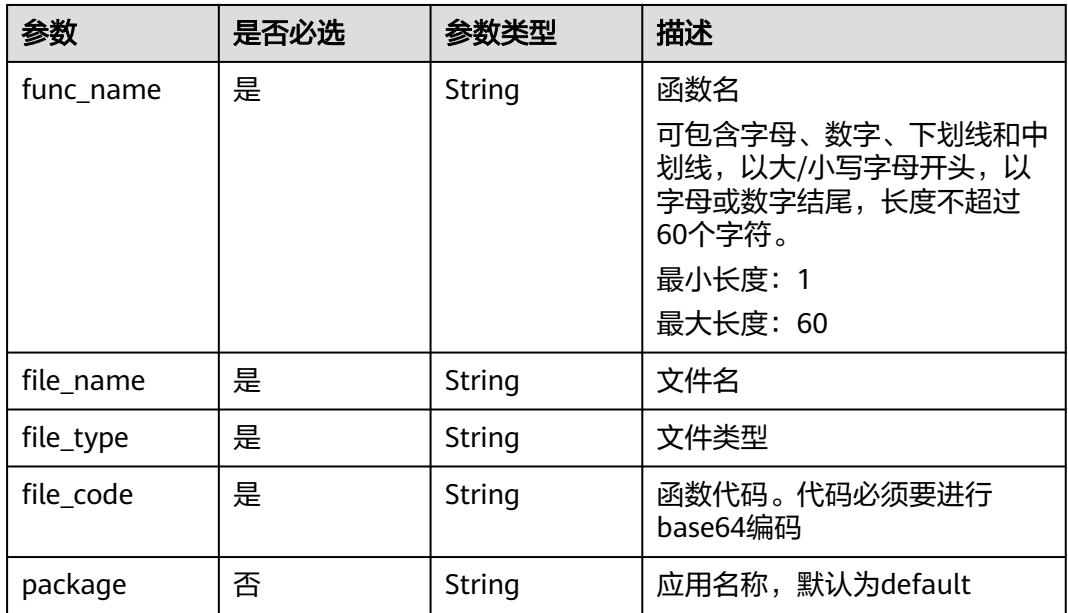

## 响应参数

#### 状态码: **200**

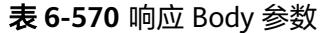

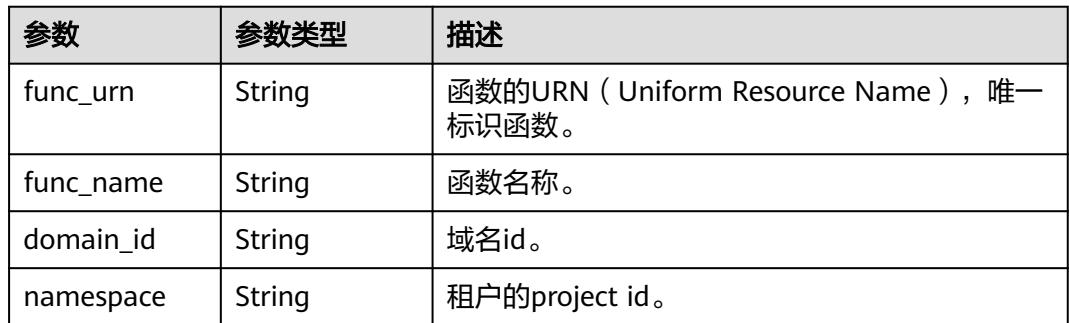

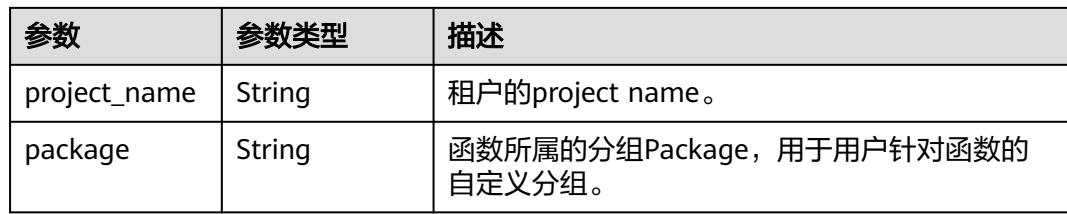

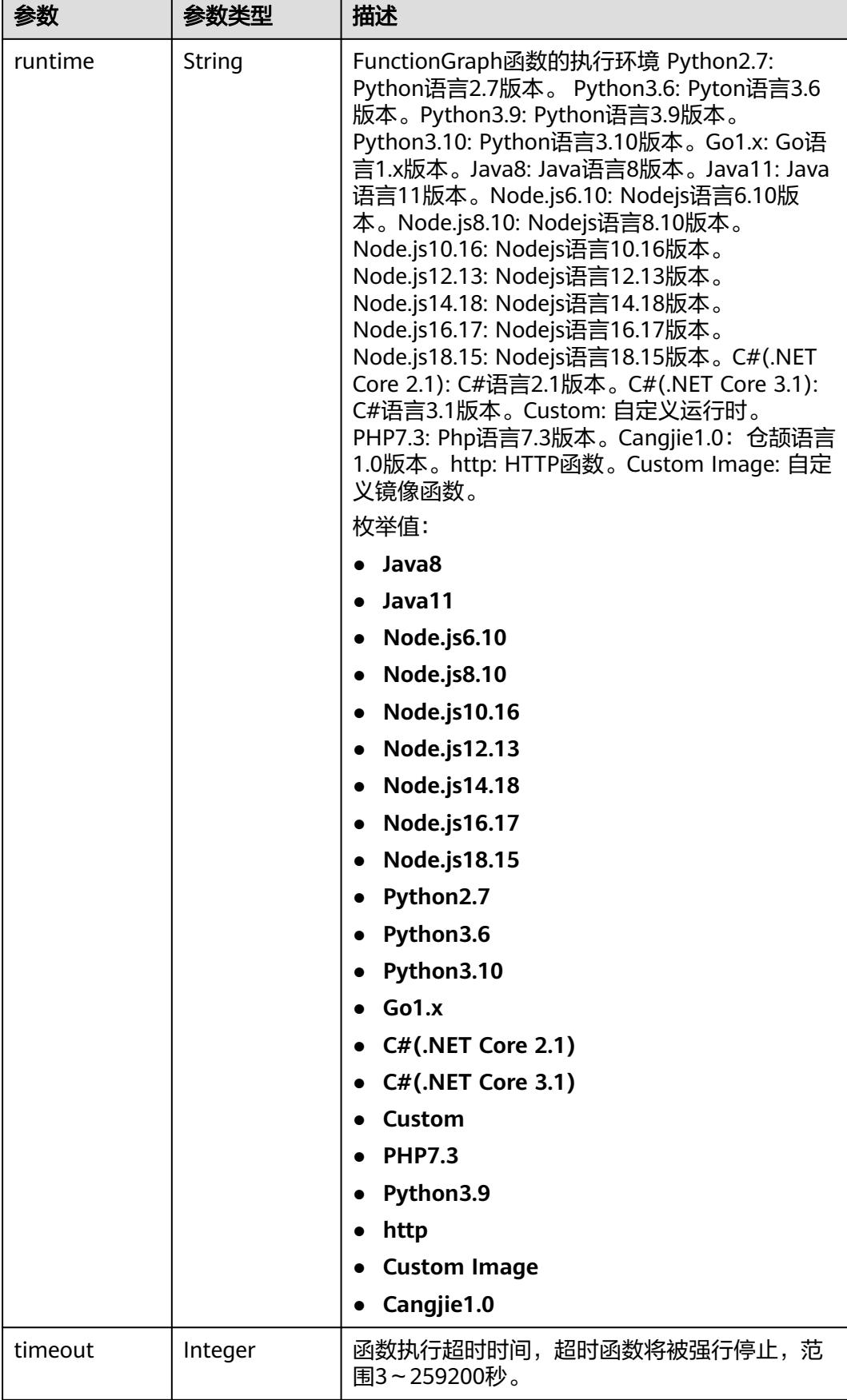

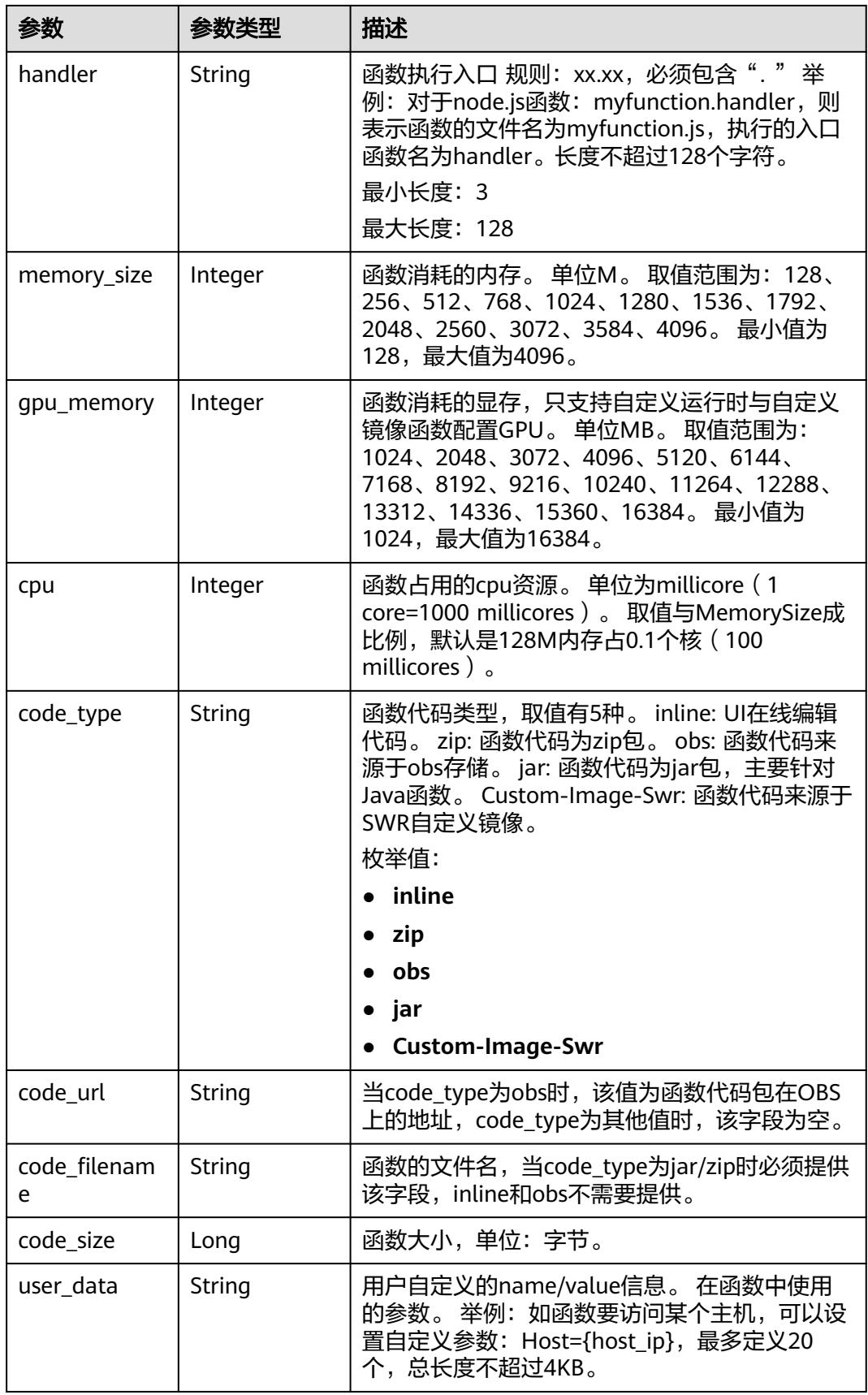

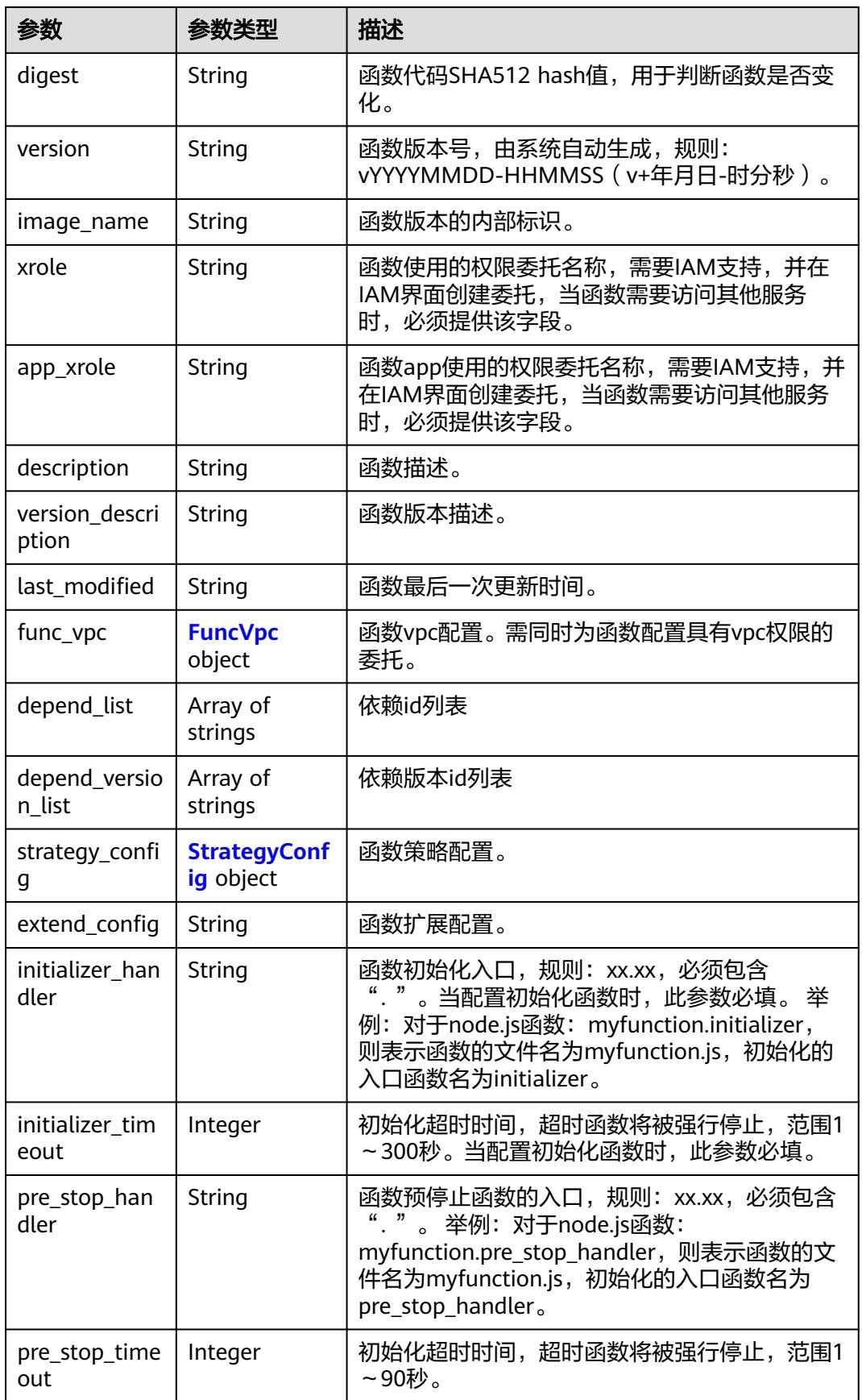

<span id="page-349-0"></span>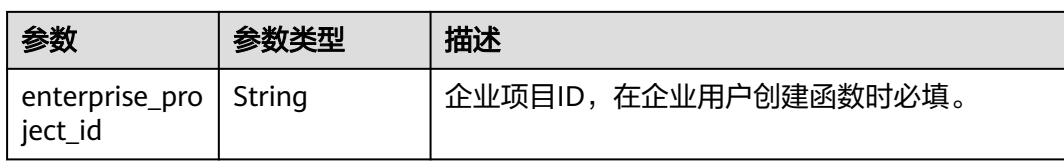

## 表 **6-571** FuncVpc

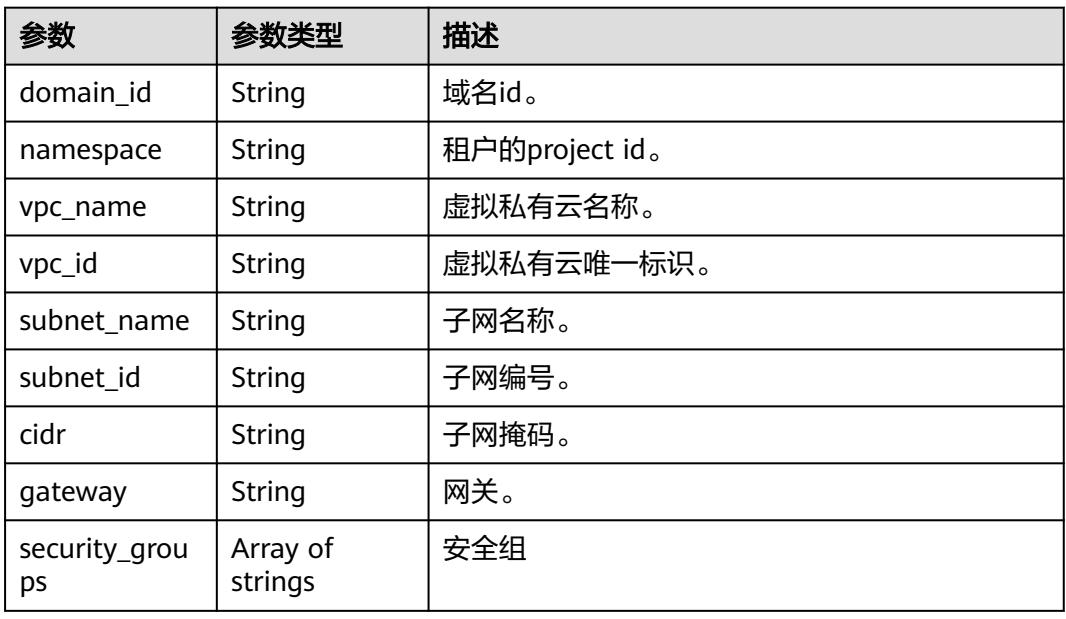

### 表 **6-572** StrategyConfig

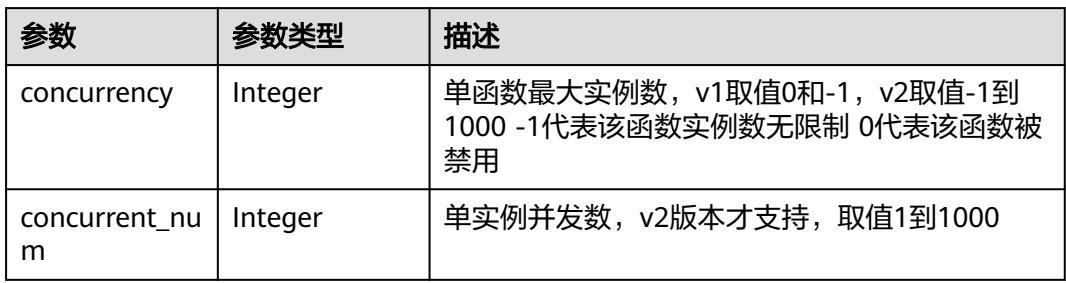

### 状态码: **409**

表 **6-573** 响应 Body 参数

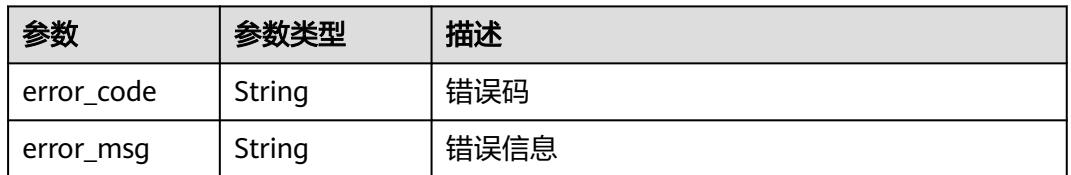

#### 状态码: **500**

#### 表 **6-574** 响应 Body 参数

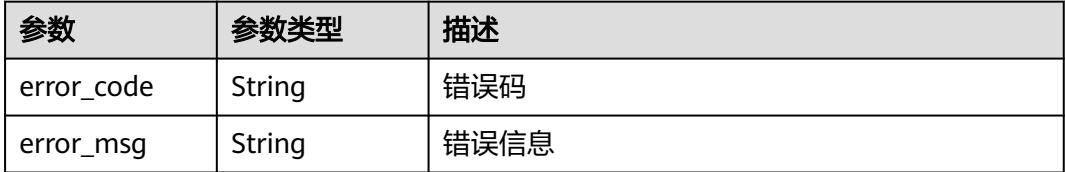

## 请求示例

#### 导入函数,文件名为"test.zip",类型为zip,文件base64编码为"xxx"。

POST https://{Endpoint}/v2/{project\_id}/fgs/functions/import

```
{
  "func_name" : "test",
 "file_name" : "test.zip",
```
"file\_type" : "zip",

```
 "file_code" : "xxxxxxxxxxxxxxxxxxxxx"
```
## 响应示例

#### 状态码: **200**

#### ok

}

```
{
  "func_urn" : "urn:fss:{region}:46b6f338fc3445b8846c71dfb1fbd9e8:function:default:test_v1_2",
 "func_name" : "test_v1_2",
 "domain_id" : "14ee2e35****a7998b******aa24cabf",
  "namespace" : "46b6f338fc3445b8846c71dfb1fbd9e8",
  "project_name" : "{region}",
 "package" : "default",
 "runtime" : "Node.js6.10",
  "timeout" : 3,
 "handler" : "index.handler",
 "memory_size" : 128,
  "cpu" : 300,
 "code_type" : "zip",
 "code_filename" : "index.zip",
  "code_size" : 6709,
  "digest" : 
"faa825575c45437cddd4e369bea69893bcbe195d478178462ad90984fe72993f3f59d15f41c5373f807f3e05fb9
af322c55dabeb16565c386e402413458e6068",
  "version" : "latest",
 "image_name" : "latest-191025153727@zehht",
 "last_modified" : "2019-10-25 15:37:27",
 "strategy_config" : {
 "concurrency" : -1
 },
 "enterprise_project_id" : "46b6f338fc3445b8846c71dfb1fbxxxx"
}
状态码: 409
```
#### Conflict

{ "error\_code" : "FSS.1061",

 "error\_msg" : "The function has existed" }

## 状态码

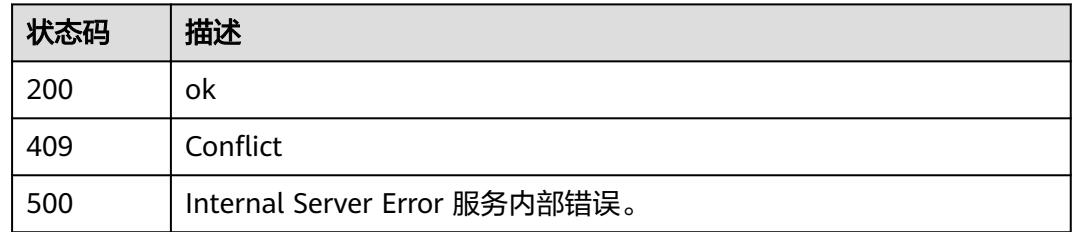

## 错误码

请参[见错误码。](#page-515-0)

# **6.13** 函数触发器

# **6.13.1** 删除指定函数的所有触发器

## 功能介绍

删除指定函数所有触发器设置。

在提供函数版本且非latest的情况下,删除对应函数版本的触发器。 在提供函数别名 的情况下,删除对应函数别名的触发器。 在不提供函数版本(也不提供别名)或版本 为latest的情况下,删除该函数所有的触发器(包括所有版本和别名)。

## **URI**

DELETE /v2/{project\_id}/fgs/triggers/{function\_urn}

#### 表 **6-575** 路径参数

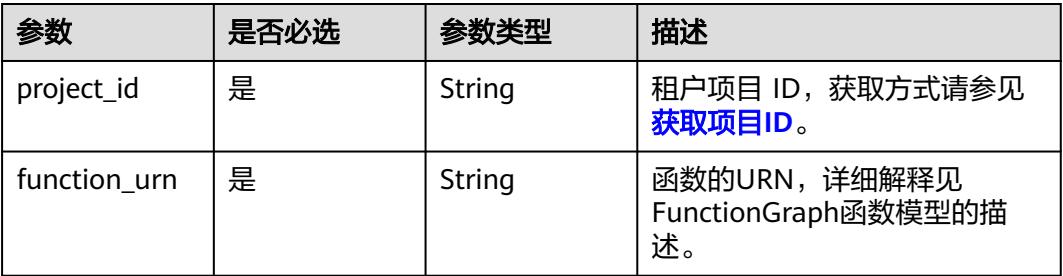

## 请求参数

### 表 **6-576** 请求 Header 参数

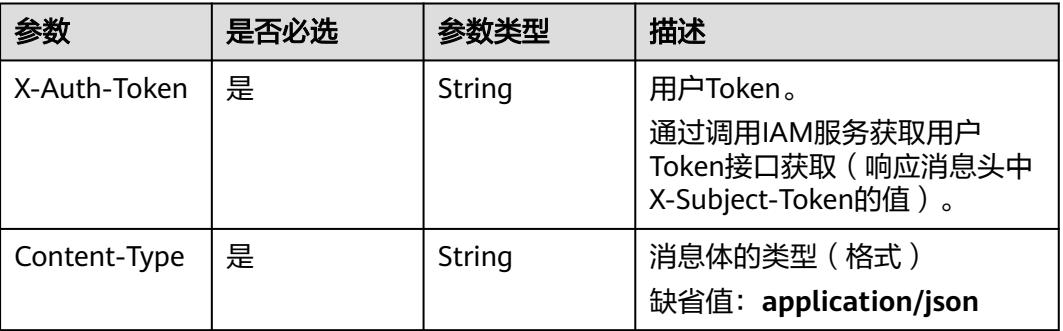

## 响应参数

#### 状态码: **400**

表 **6-577** 响应 Body 参数

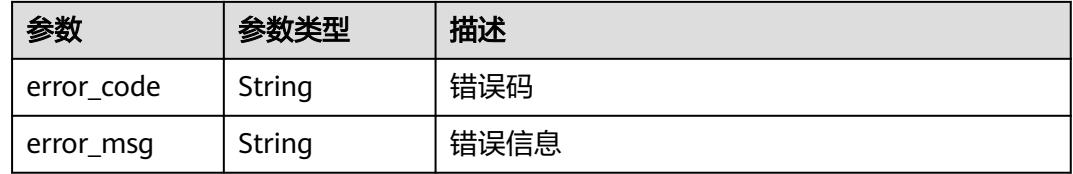

#### 状态码: **401**

#### 表 **6-578** 响应 Body 参数

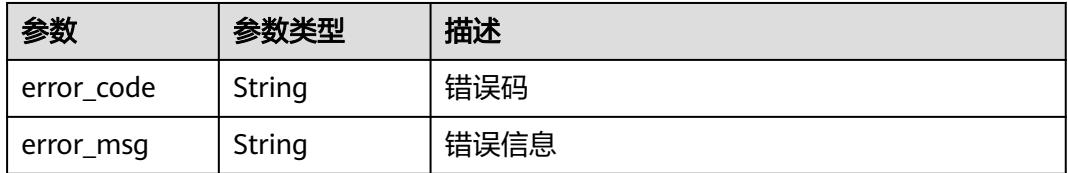

#### 状态码: **403**

表 **6-579** 响应 Body 参数

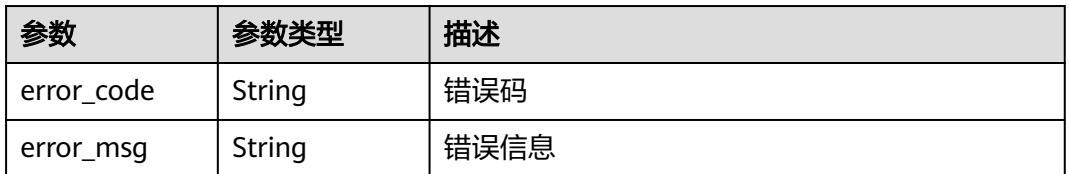

#### 状态码: **404**

#### 表 **6-580** 响应 Body 参数

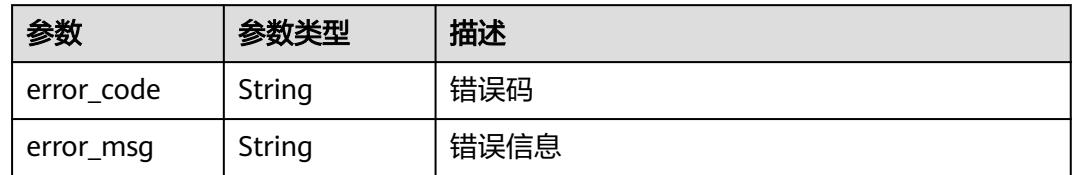

#### 状态码: **500**

表 **6-581** 响应 Body 参数

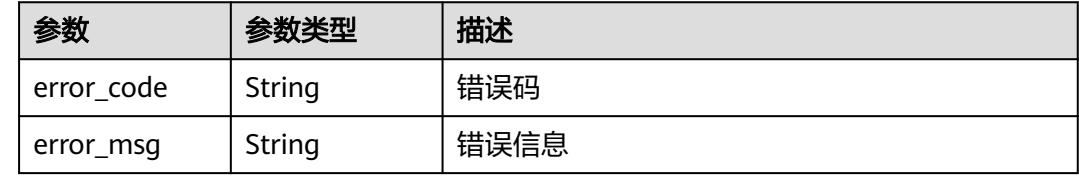

## 请求示例

### 删除指定函数所有触发器。

DELETE https://{Endpoint}/v2/{project\_id}/fgs/triggers/{function\_urn}

## 响应示例

无

## 状态码

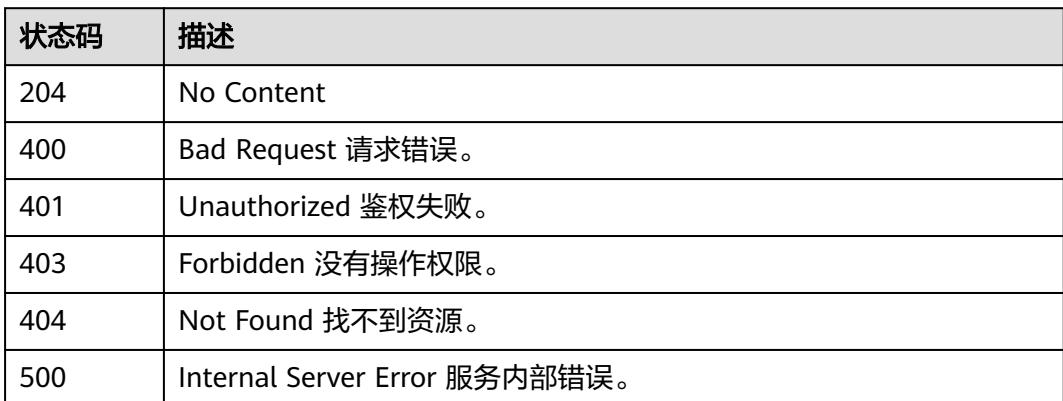

## 错误码

请参见<mark>错误码</mark>。

# **6.13.2** 获取指定函数的所有触发器

## 功能介绍

获取指定函数的所有触发器设置。

### **URI**

GET /v2/{project\_id}/fgs/triggers/{function\_urn}

#### 表 **6-582** 路径参数

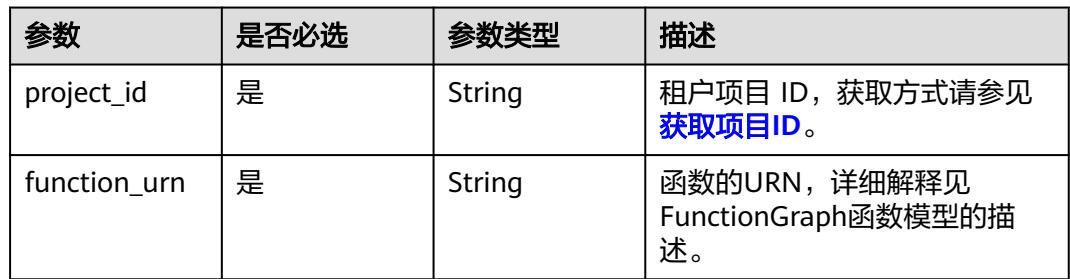

## 请求参数

### 表 **6-583** 请求 Header 参数

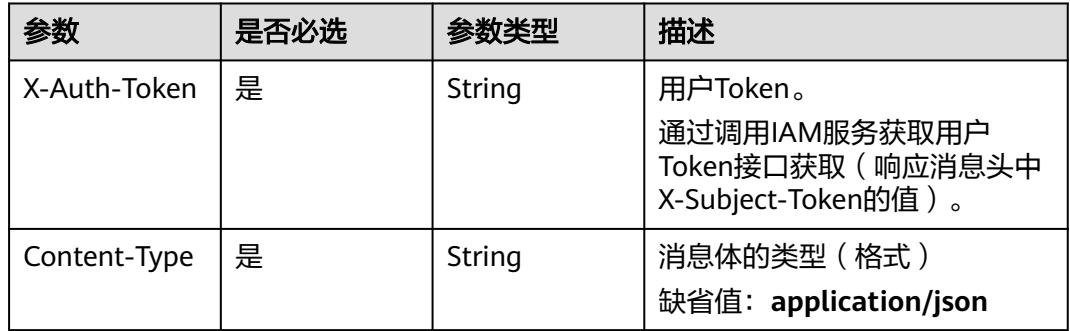

## 响应参数

状态码: **200**

表 **6-584** 响应 Body 参数

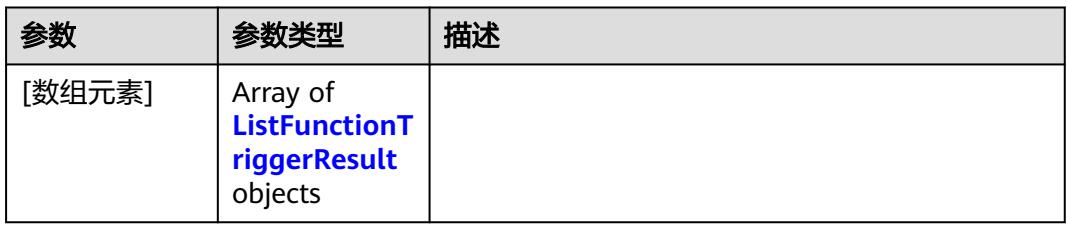

### <span id="page-355-0"></span>表 **6-585** ListFunctionTriggerResult

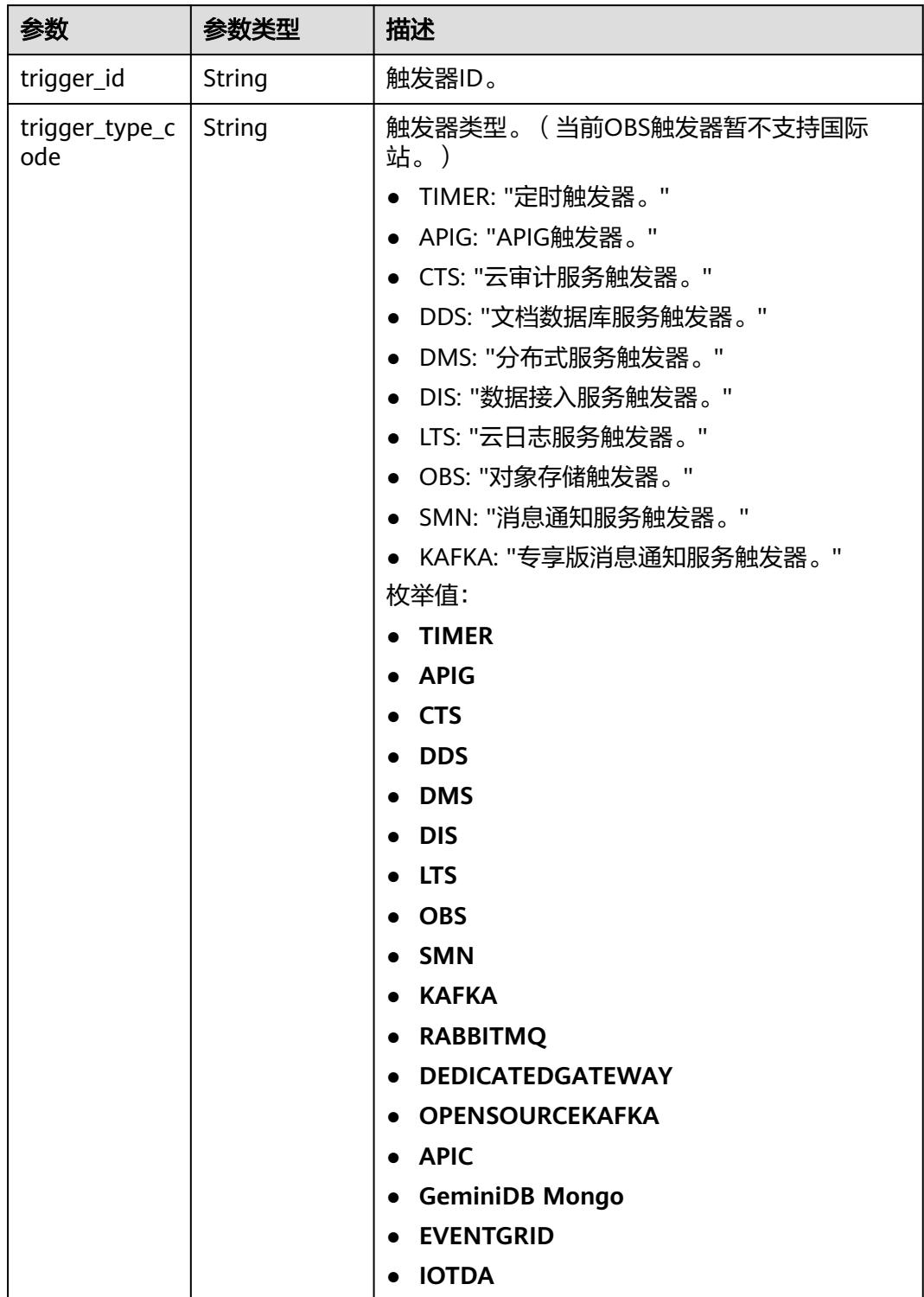

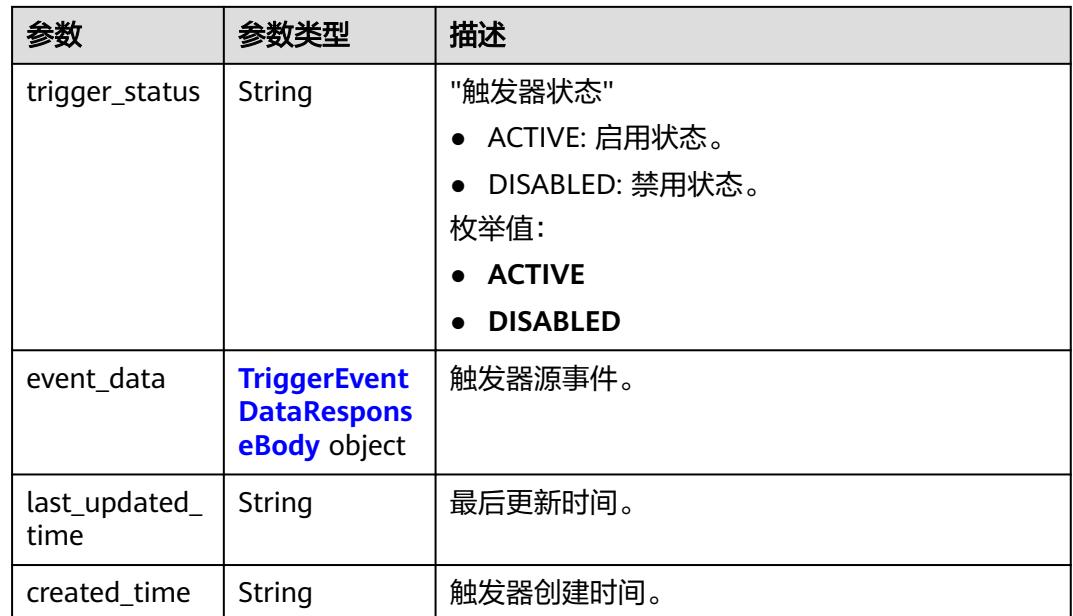

## 表 **6-586** TriggerEventDataResponseBody

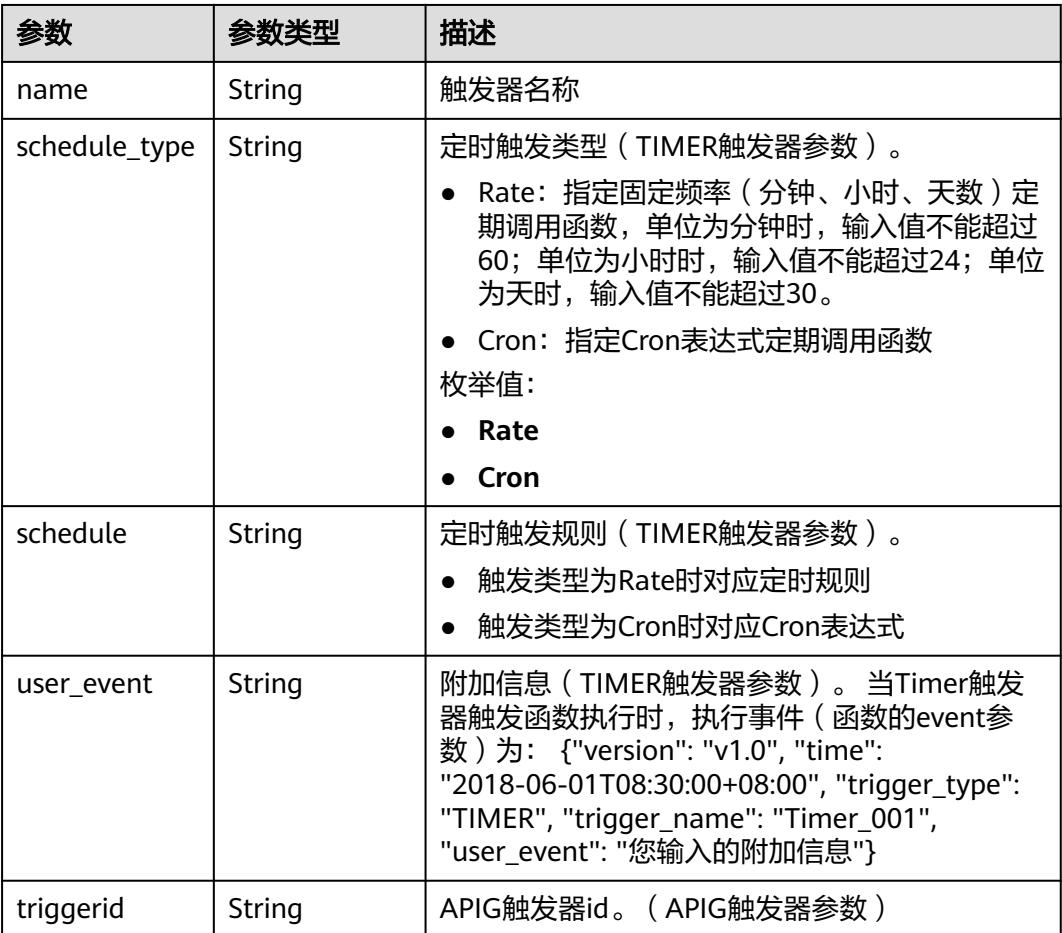

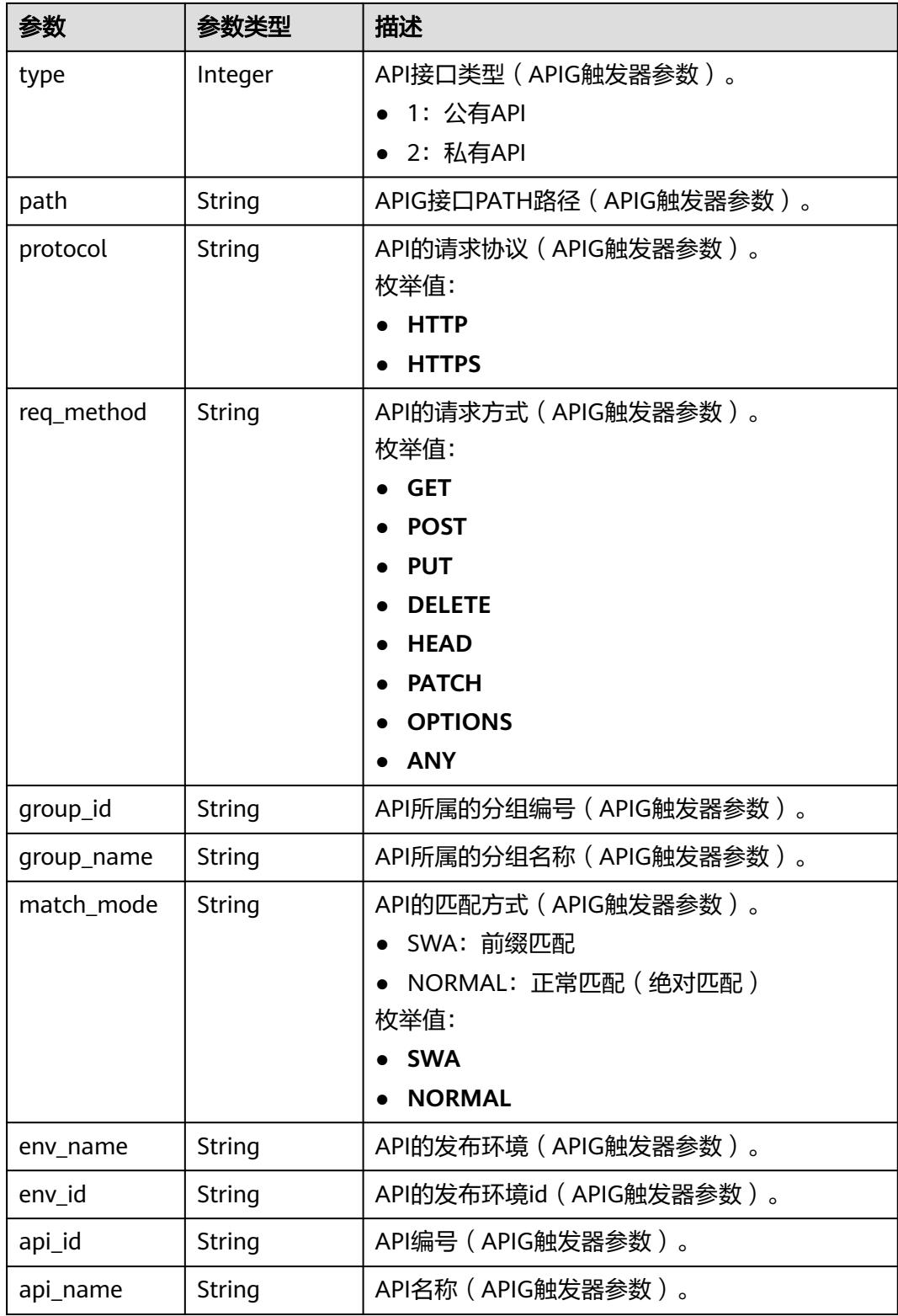

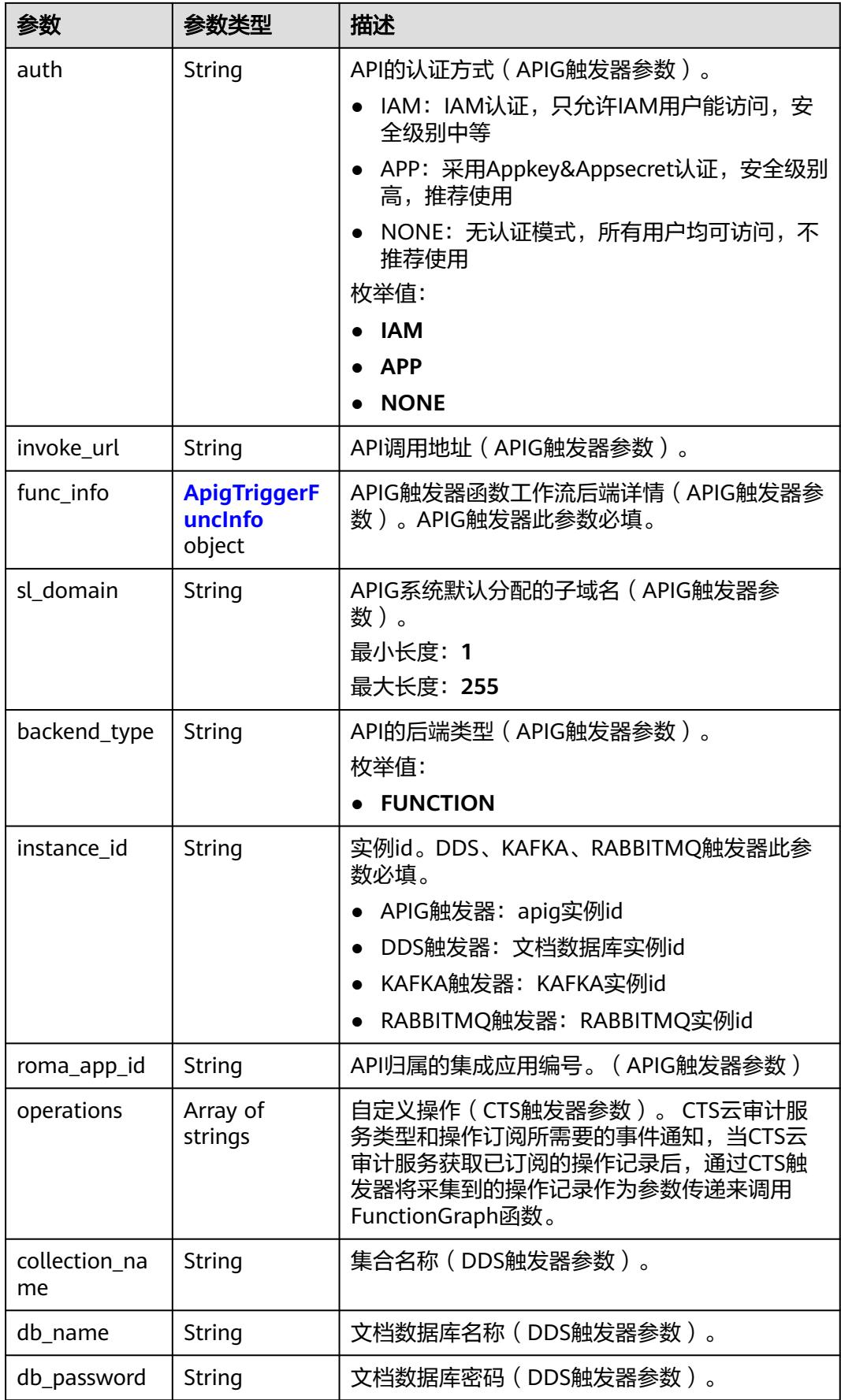

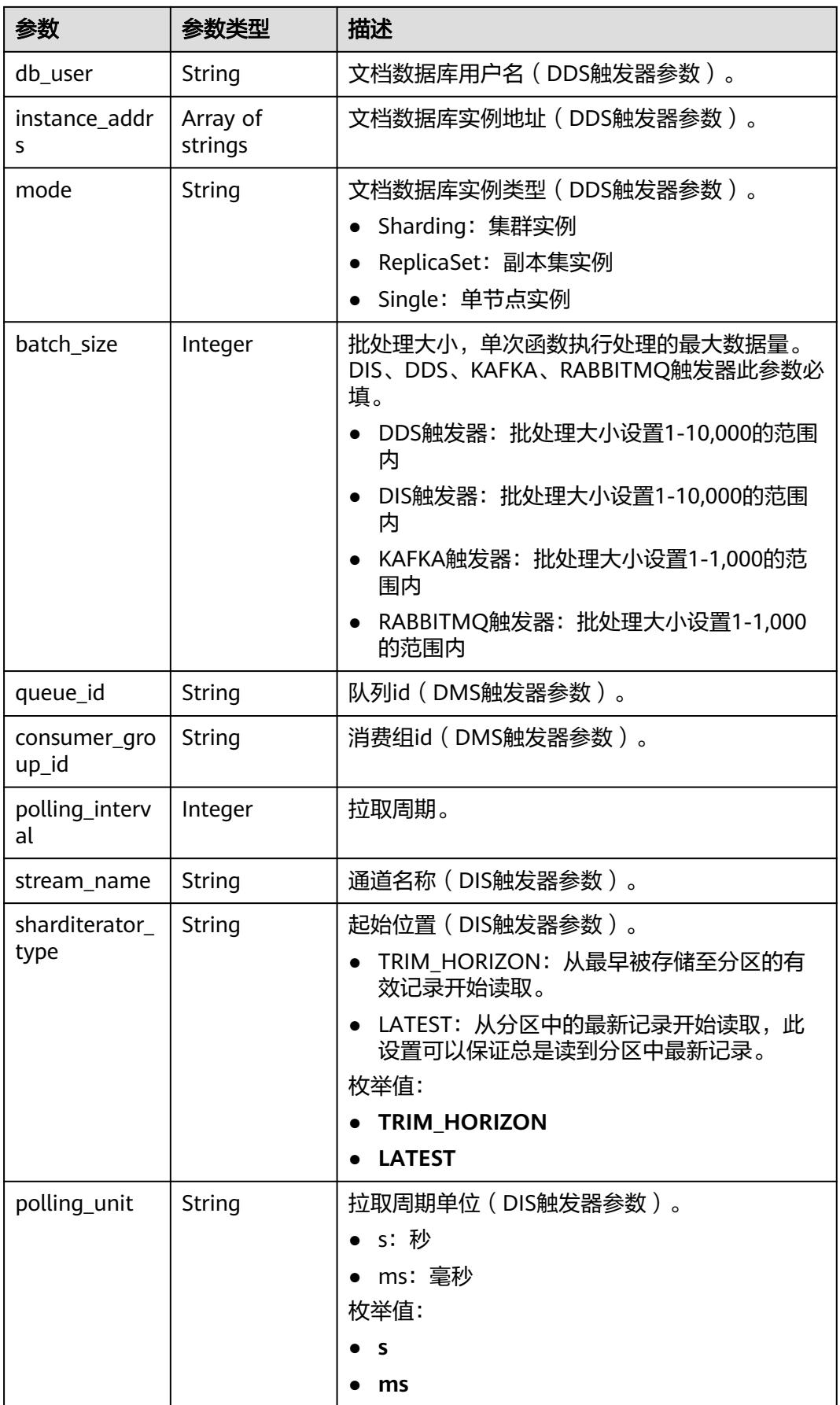
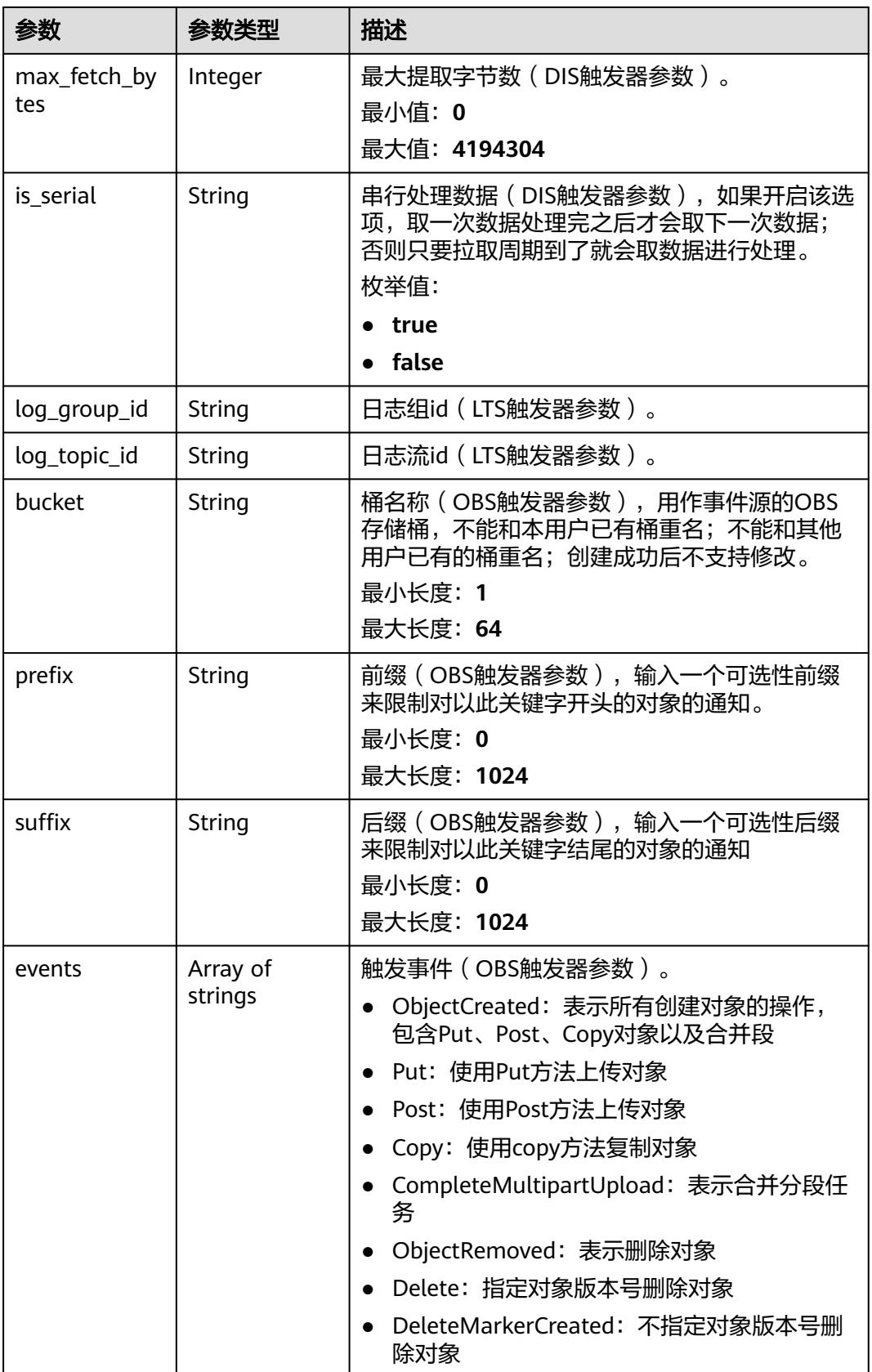

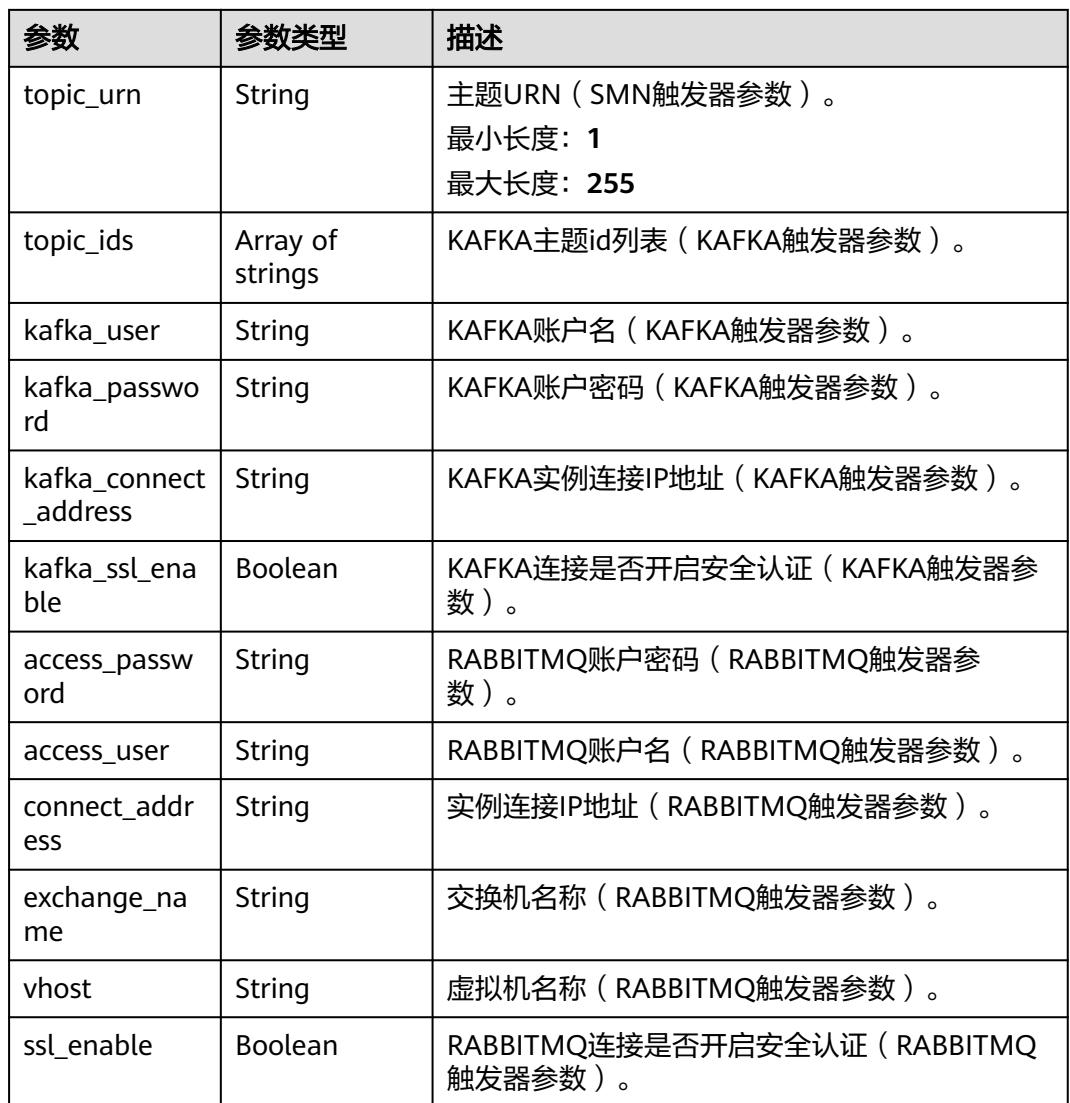

## 表 **6-587** ApigTriggerFuncInfo

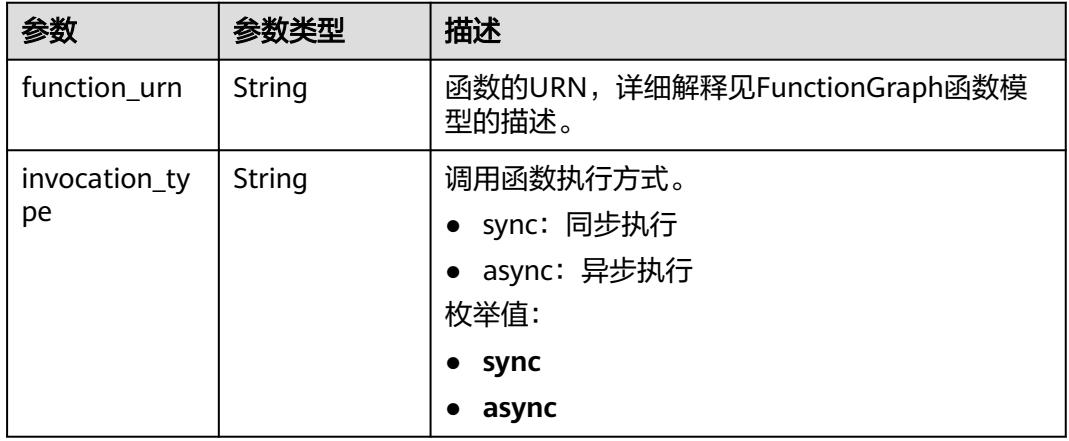

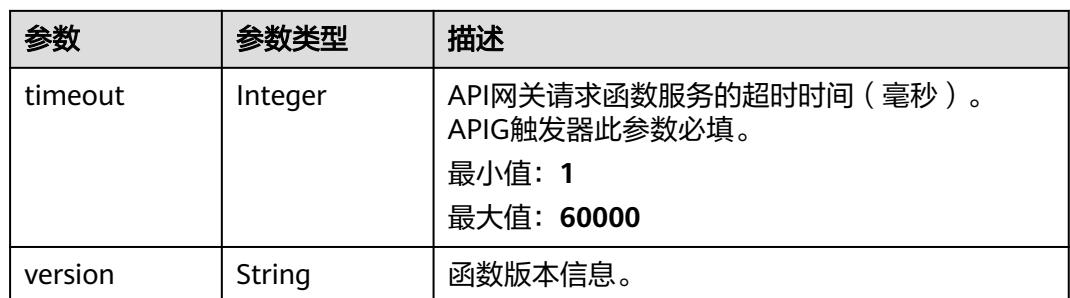

### 状态码: **400**

### 表 **6-588** 响应 Body 参数

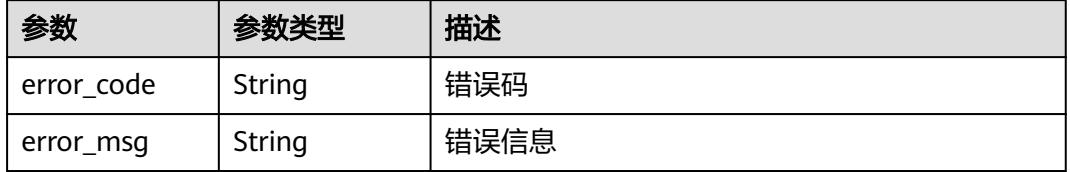

### 状态码: **401**

表 **6-589** 响应 Body 参数

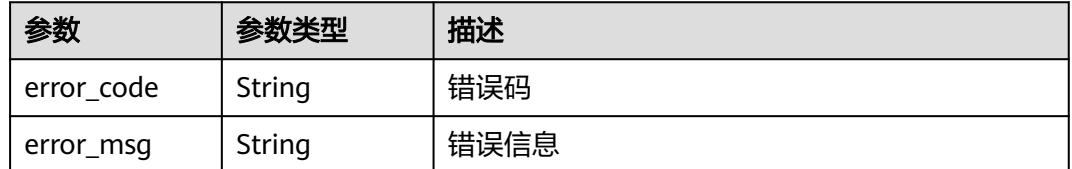

#### 状态码: **403**

表 **6-590** 响应 Body 参数

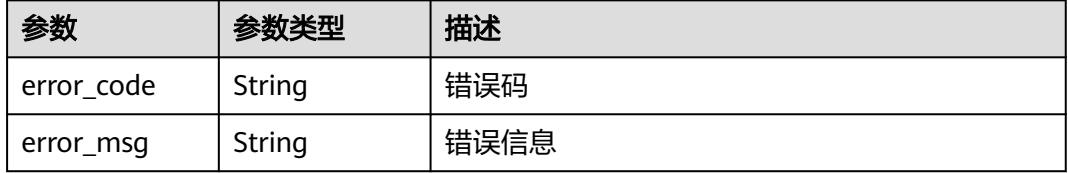

### 状态码: **404**

#### 表 **6-591** 响应 Body 参数

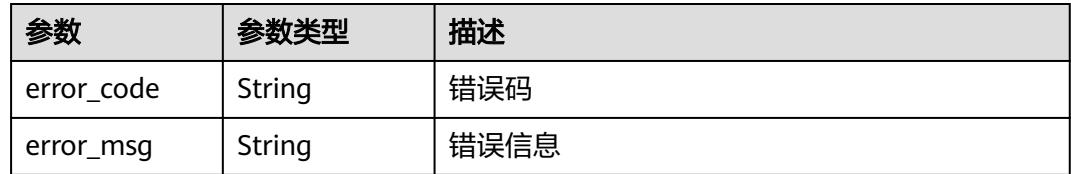

#### 状态码: **500**

表 **6-592** 响应 Body 参数

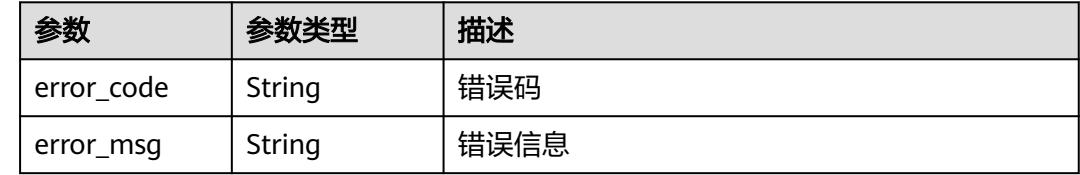

### 请求示例

#### 查询指定函数所有触发器。

GET https://{Endpoint}/v2/{project\_id}/fgs/triggers/{function\_urn}

### 响应示例

#### 状态码: **200**

OK

```
[ {
  "trigger_id" : "1b3b264db3b849118d007884b9bc8a60",
  "trigger_type_code" : "APIG",
  "trigger_status" : "ACTIVE",
  "event_data" : {
   "api_id" : "4a59f6a7263c4d1dab3f69c34f98d949",
   "api_name" : "API_test_triggers",
   "auth" : "IAM",
   "env_id" : "DEFAULT_ENVIRONMENT_RELEASE_ID",
   "env_name" : "RELEASE",
   "func_info" : {
    "function_urn" : "urn:fss:xxxxx:46b6f338fc3445b8846c71dfb1fbxxxx:function:default:test_triggers",
    "invocation_type" : "sync",
    "timeout" : 5000,
    "version" : "latest"
   },
 "group_id" : "9205f83fe721481eb490870d380cf31d",
 "group_name" : "APIGroup_2mbe",
   "invoke_url" : "https://ed94ae9494ba4f70ac24224747202140.{apig_endpoint}/test_triggers",
   "match_mode" : "SWA",
 "name" : "API_test_triggers",
 "path" : "/test_triggers",
   "protocol" : "HTTPS",
  "rea_method" : "ANY"
   "triggerid" : "1b3b264db3b849118d007884b9bc8a60",
   "type" : 1
  },
  "last_updated_time" : "2022-11-09 16:37:24",
```
## 状态码

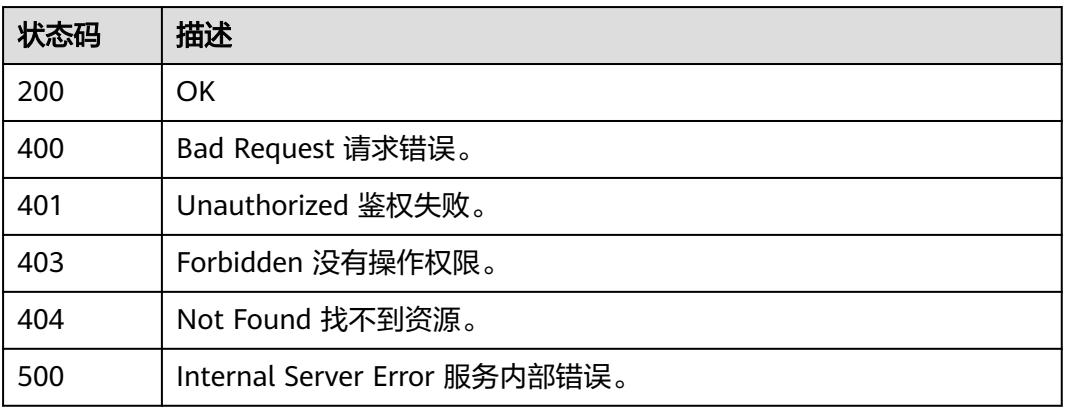

## 错误码

请参[见错误码。](#page-515-0)

# **6.13.3** 创建触发器

## 功能介绍

创建触发器。

- 可以创建的触发器类型包括TIMER、APIG、CTS、DDS、DMS、DIS、LTS、 OBS、SMN、KAFKA。(当前OBS触发器暂不支持国际站。)
- DDS和KAFKA触发器创建时默认为DISABLED状态,其他触发器默认为ACTIVE状 态。
- TIMER、DDS、DMS、KAFKA、LTS触发器支持禁用,其他触发器不支持。

### **URI**

POST /v2/{project\_id}/fgs/triggers/{function\_urn}

### 表 **6-593** 路径参数

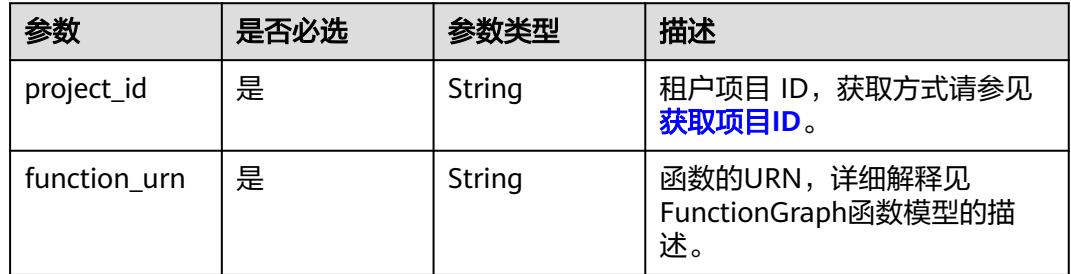

## 请求参数

## 表 **6-594** 请求 Header 参数

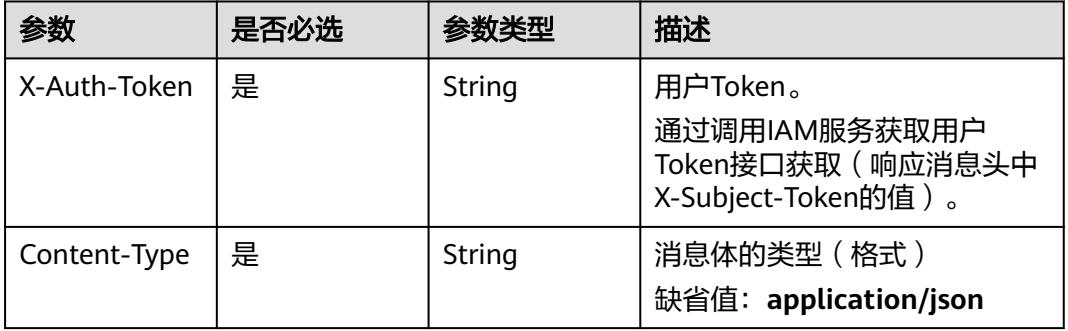

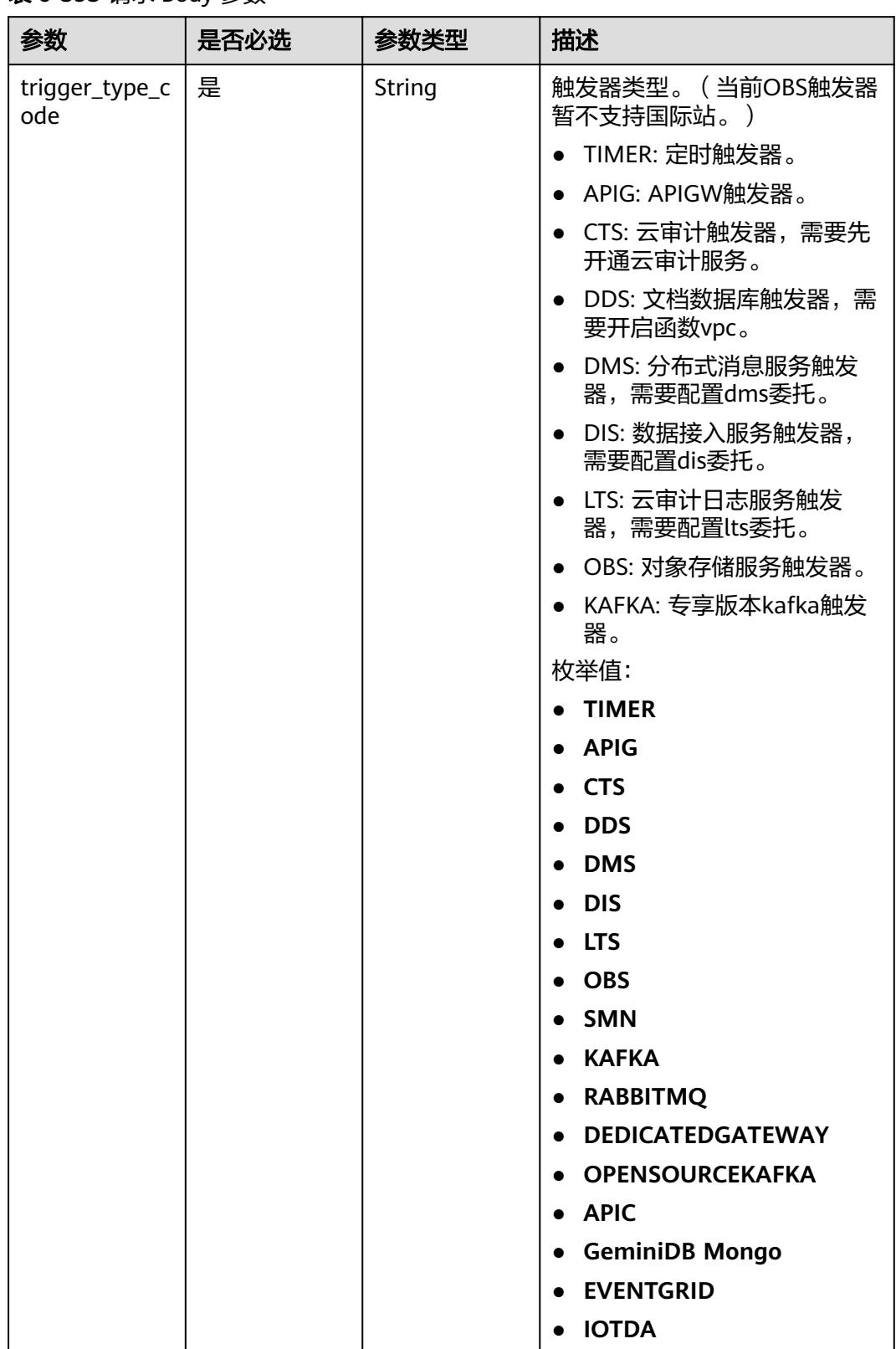

### 表 **6-595** 请求 Body 参数

| 参数                  | 是否必选 | 参数类型                                                            | 描述                                                                                      |
|---------------------|------|-----------------------------------------------------------------|-----------------------------------------------------------------------------------------|
| trigger_status      | 否    | String                                                          | 触发器状态,取值为<br>ACTIVE, DISABLED.<br>枚举值:<br><b>ACTIVE</b><br><b>DISABLED</b><br>$\bullet$ |
| event_type_co<br>de | 否    | String                                                          | 消息代码。                                                                                   |
| event data          | 是    | <b>TriggerEvent</b><br><b>DataRequest</b><br><b>Body</b> object | 触发器源事件。                                                                                 |

表 **6-596** TriggerEventDataRequestBody

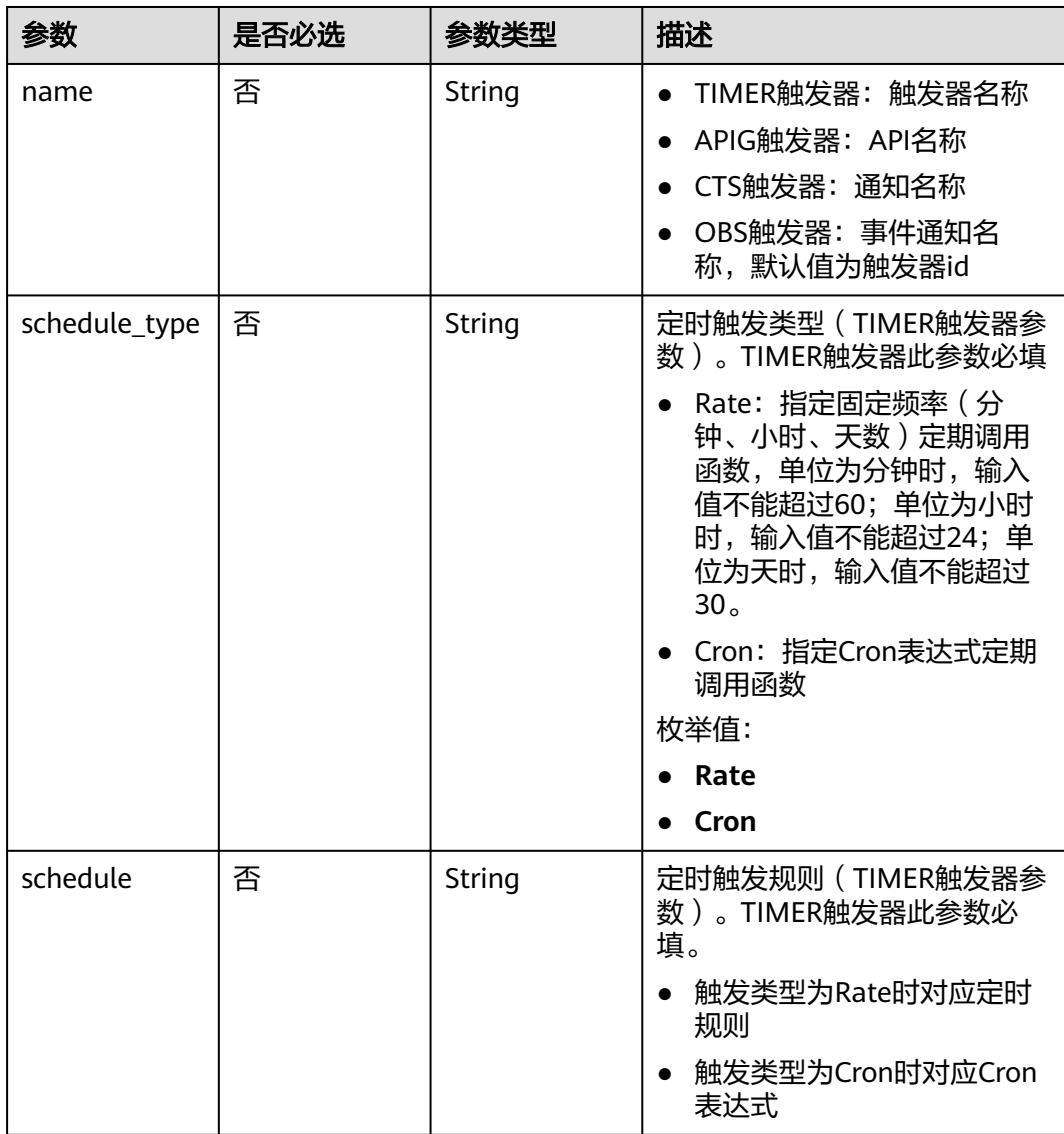

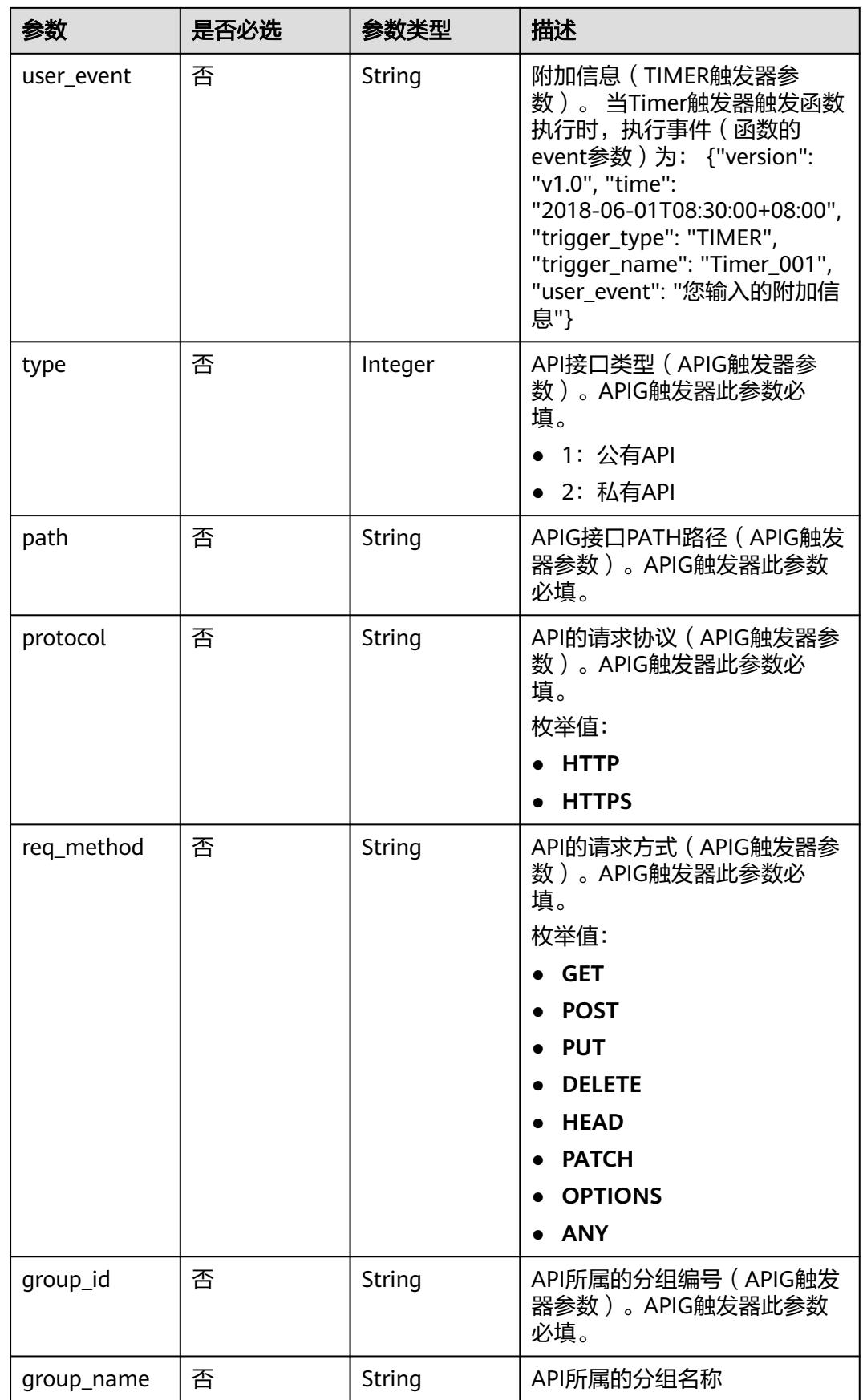

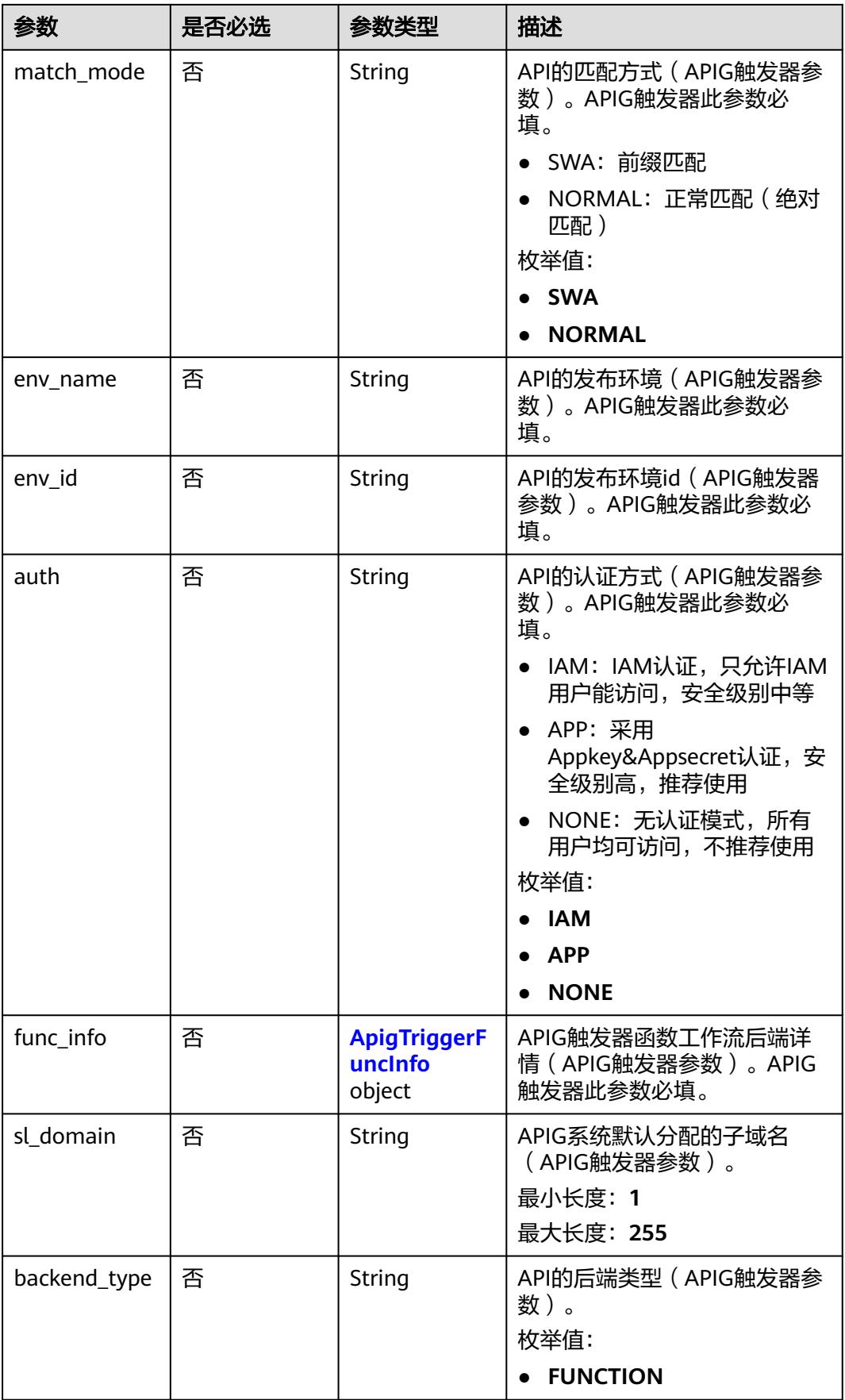

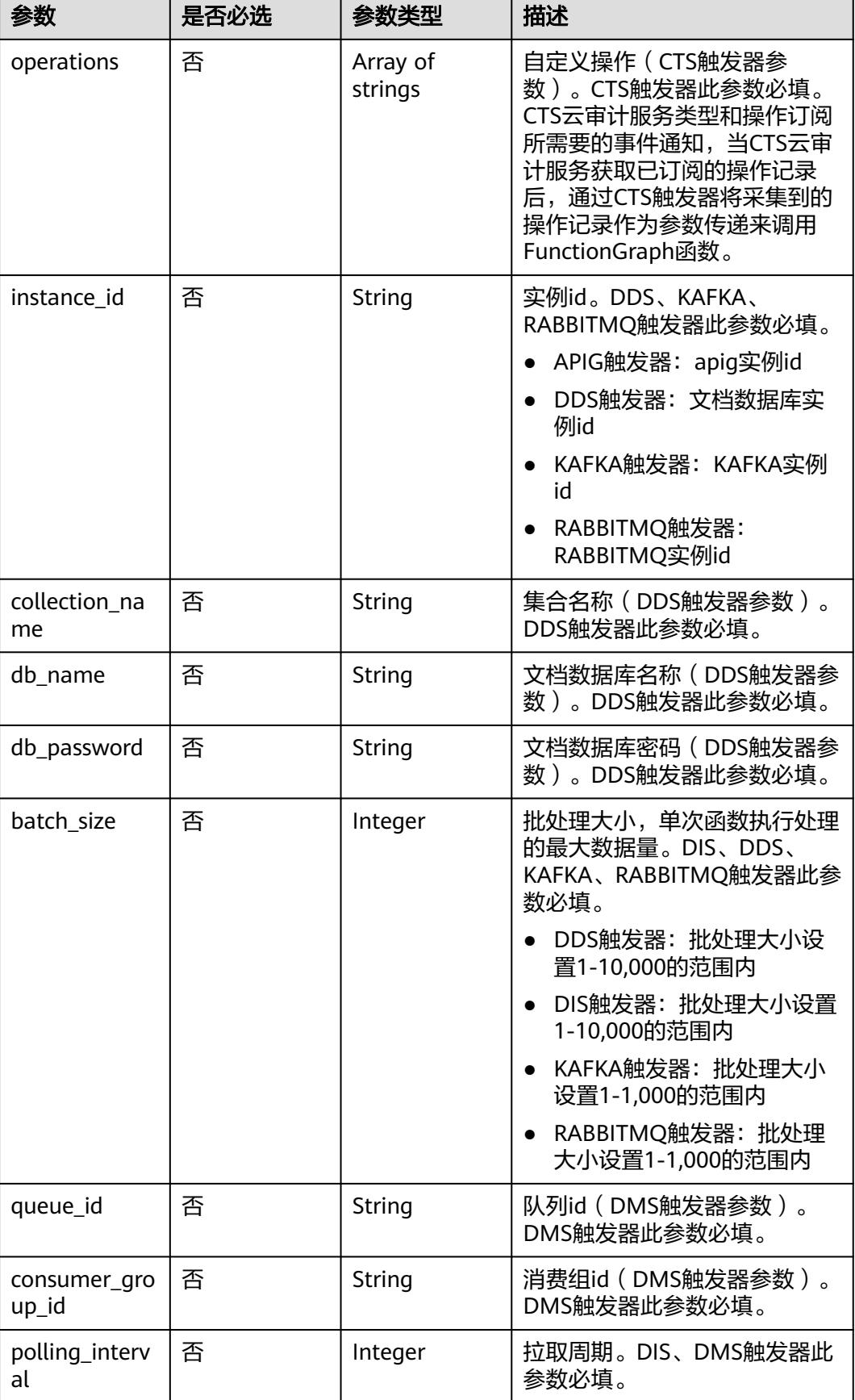

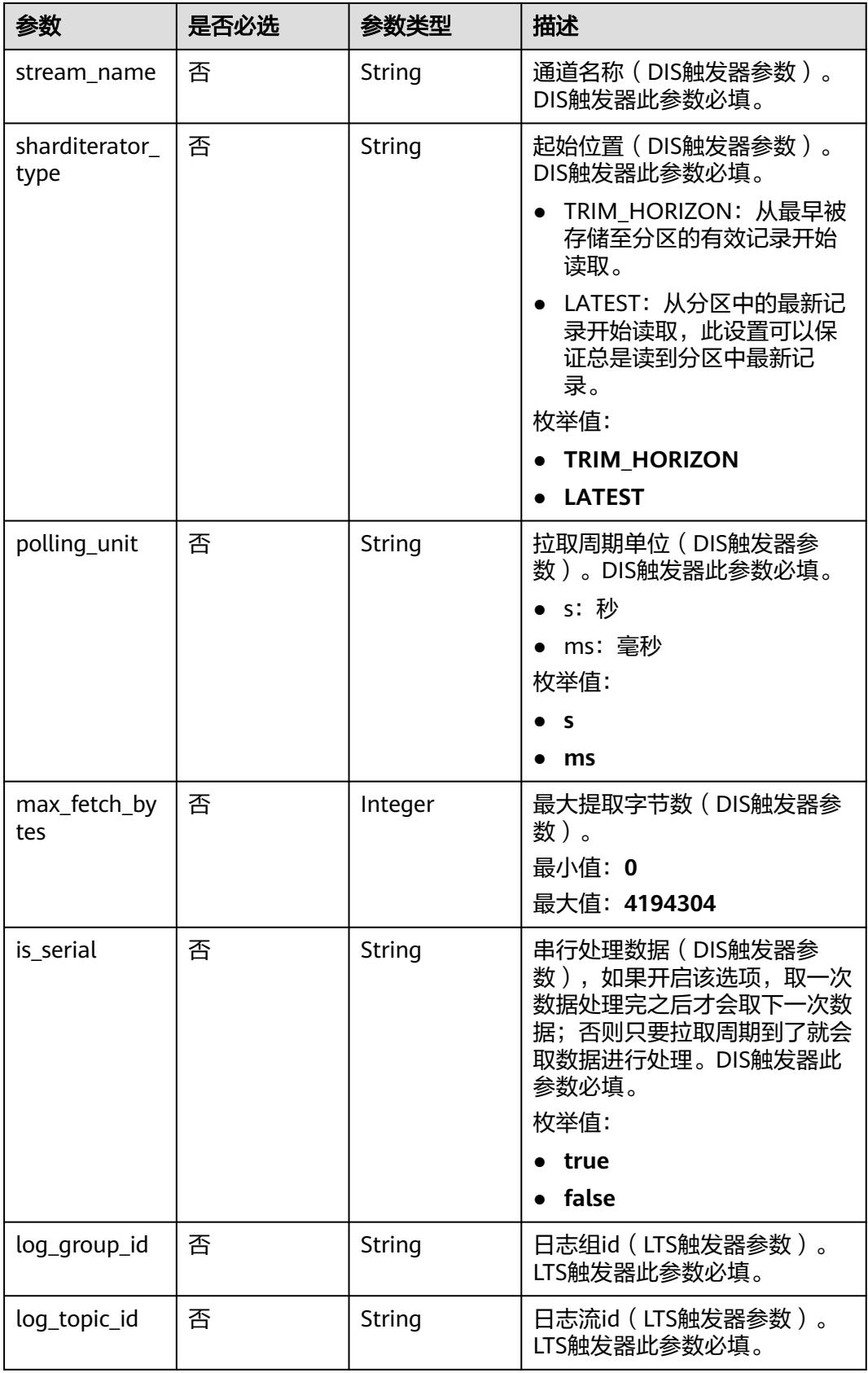

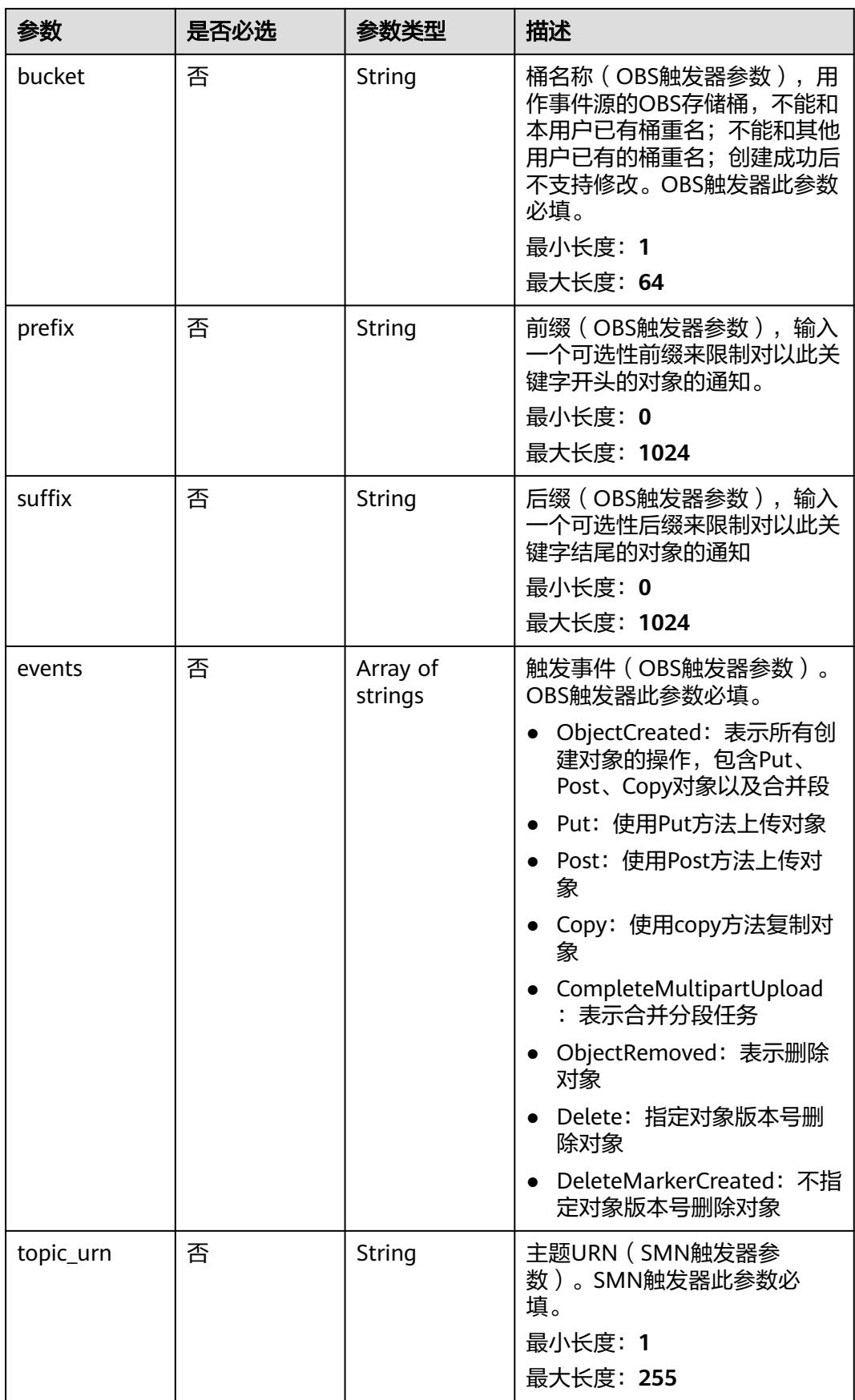

<span id="page-373-0"></span>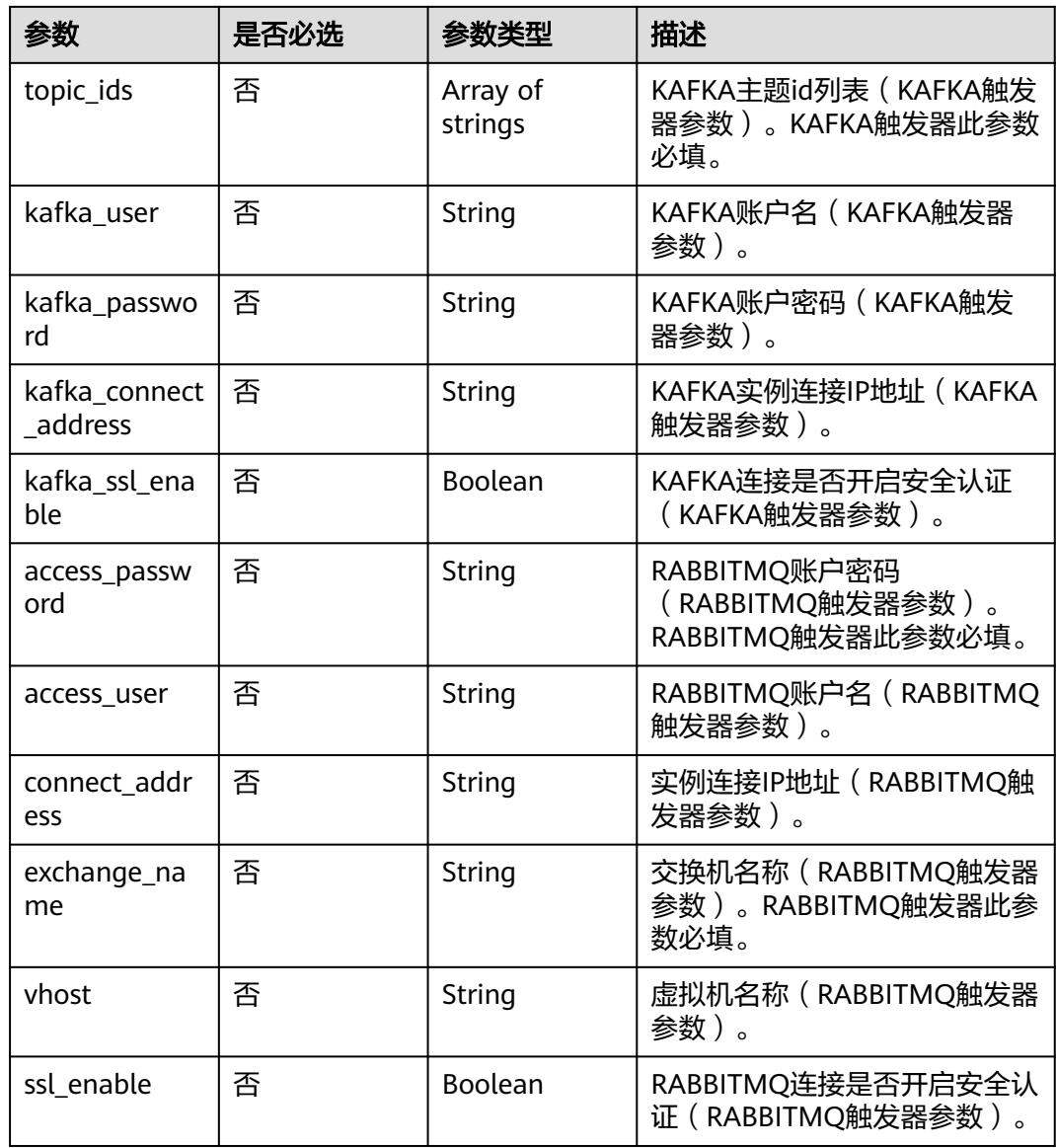

## 表 **6-597** ApigTriggerFuncInfo

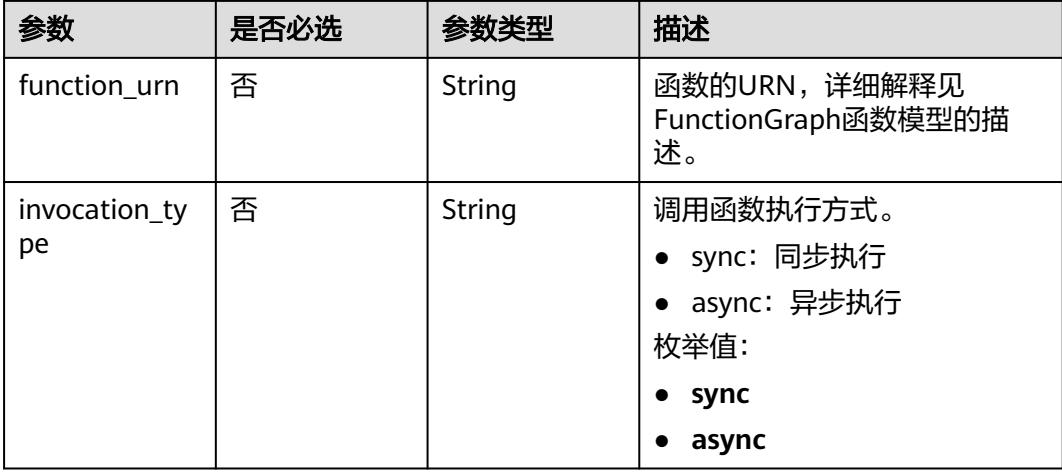

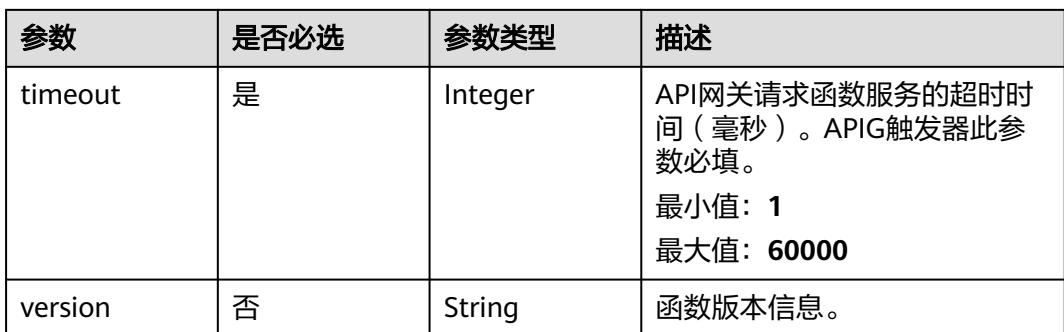

## 响应参数

## 状态码: **201**

表 **6-598** 响应 Body 参数

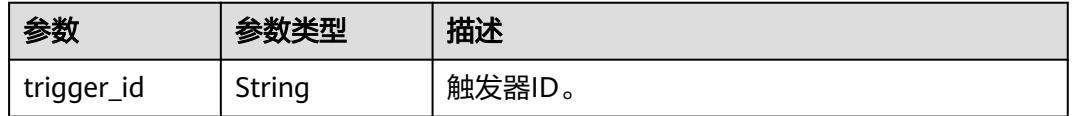

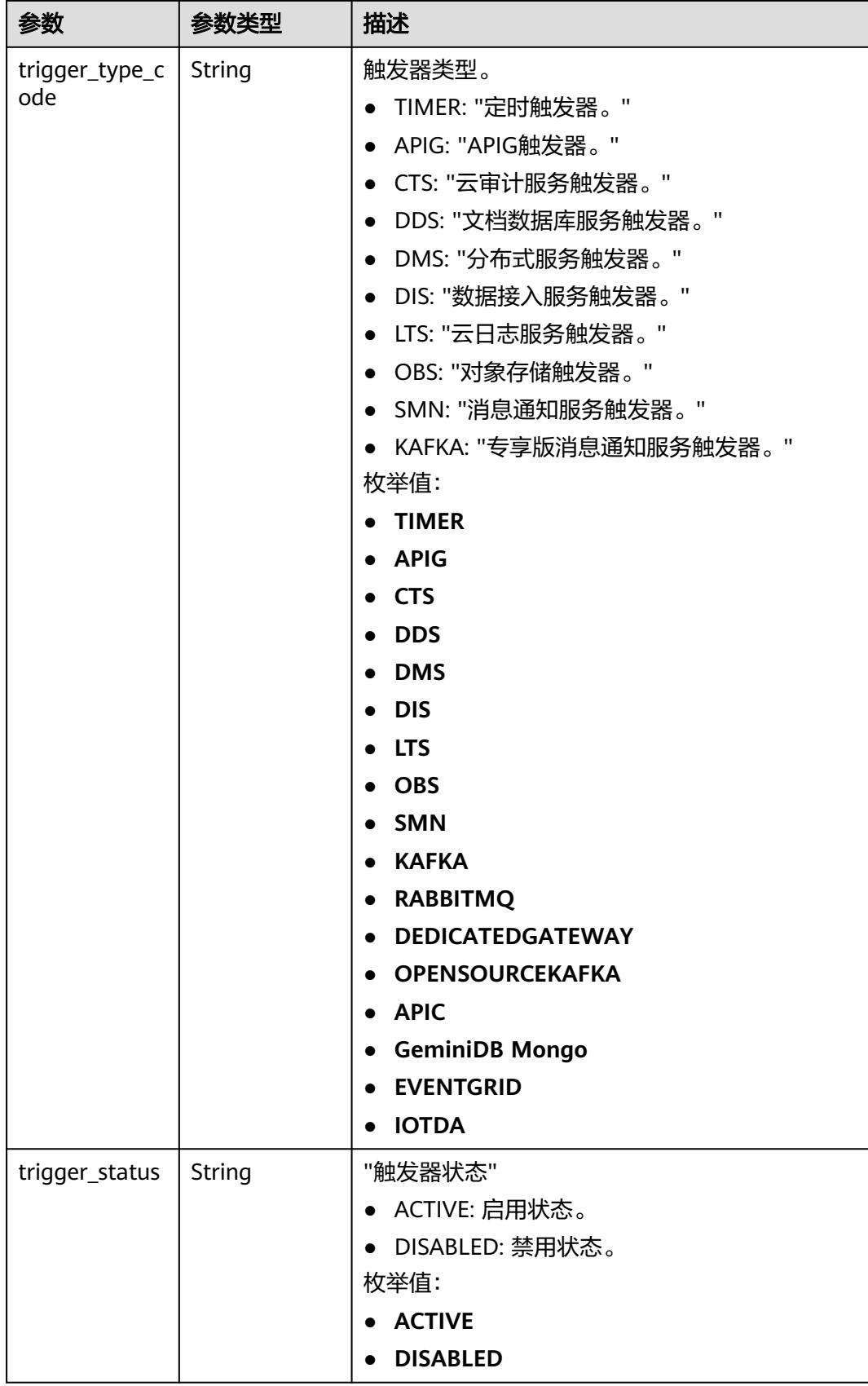

| 参数                    | 参数类型                                                             | 描述       |
|-----------------------|------------------------------------------------------------------|----------|
| event data            | <b>TriggerEvent</b><br><b>DataRespons</b><br><b>eBody</b> object | 触发器源事件。  |
| last_updated_<br>time | String                                                           | 最后更新时间。  |
| created_time          | String                                                           | 触发器创建时间。 |

表 **6-599** TriggerEventDataResponseBody

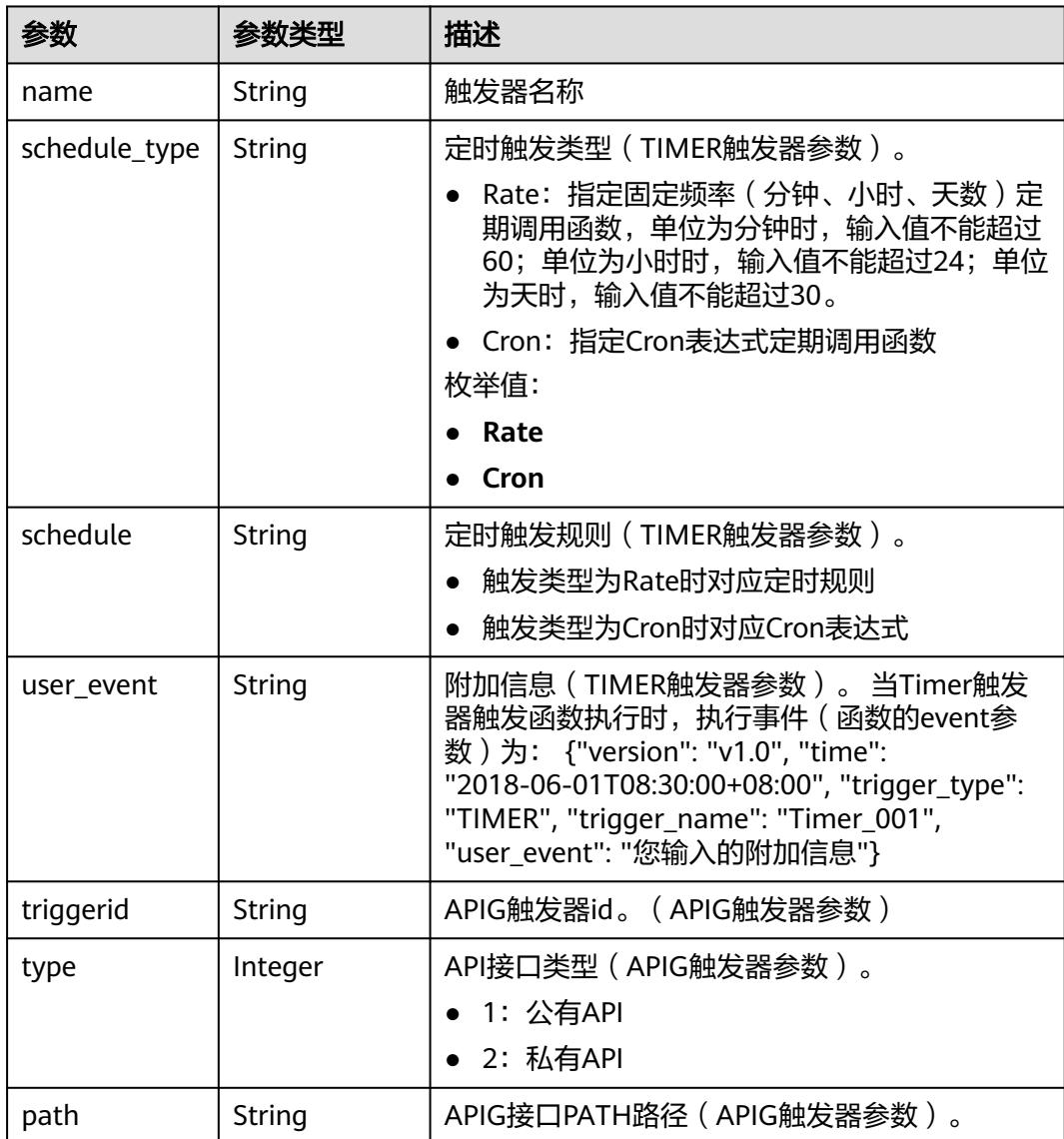

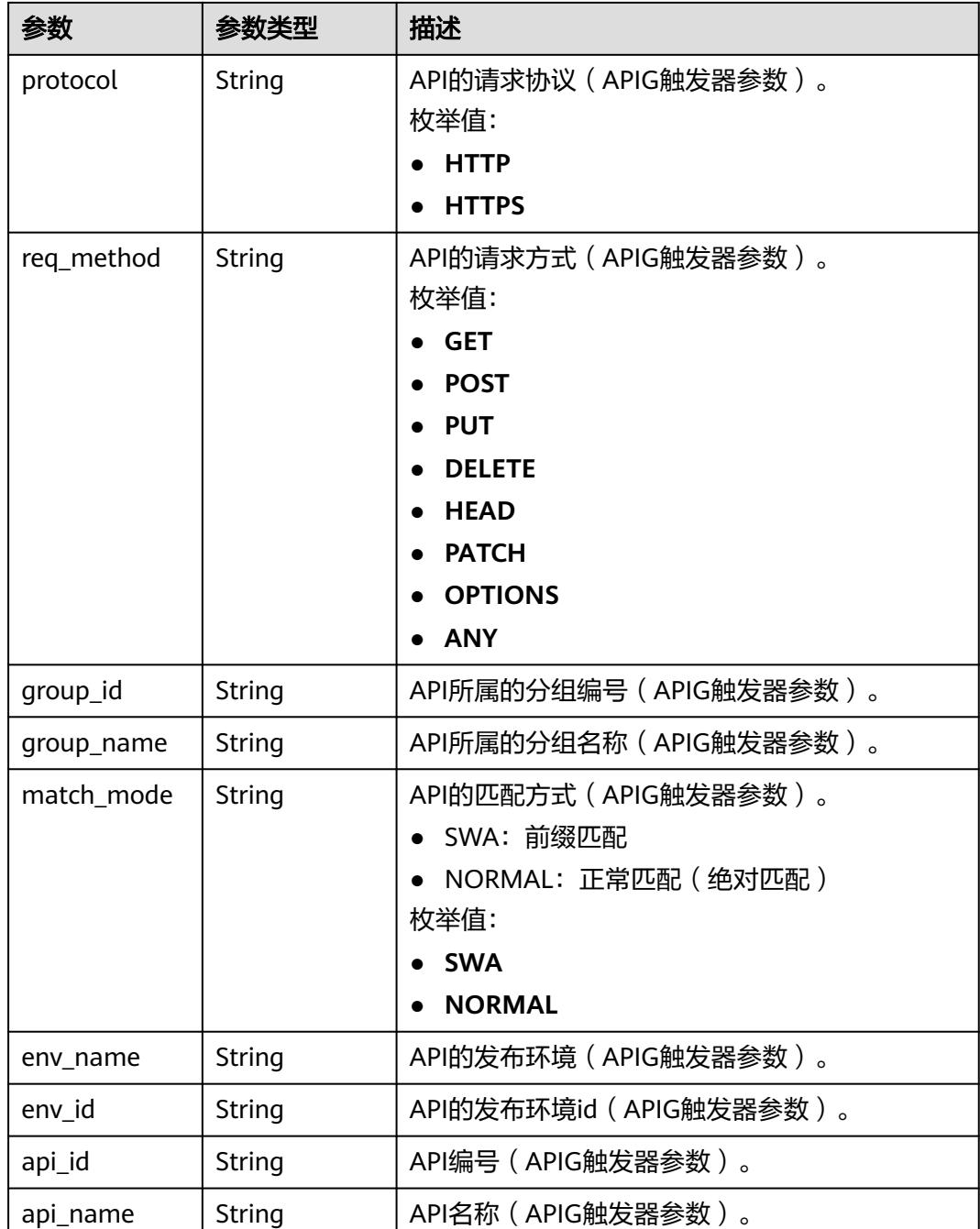

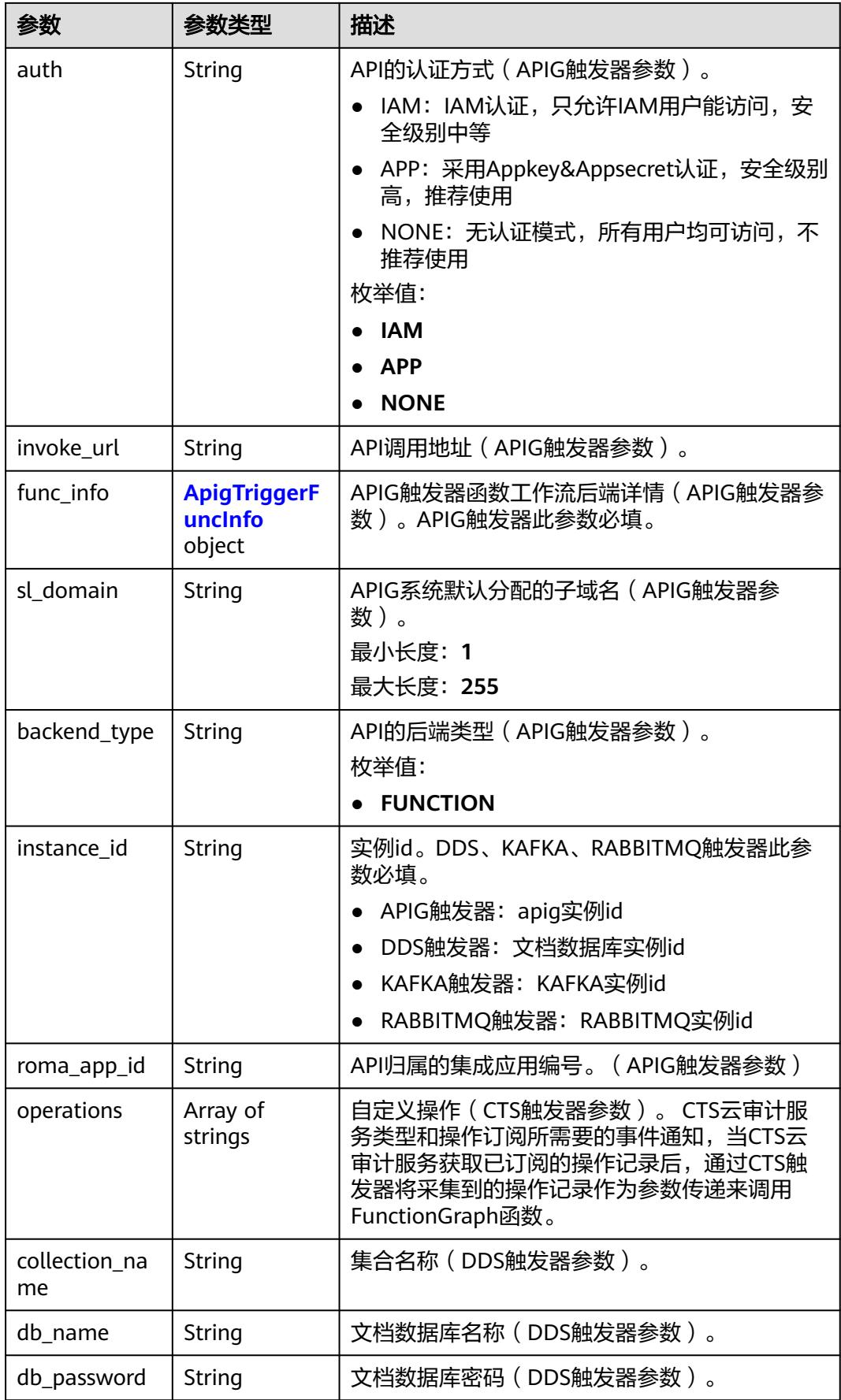

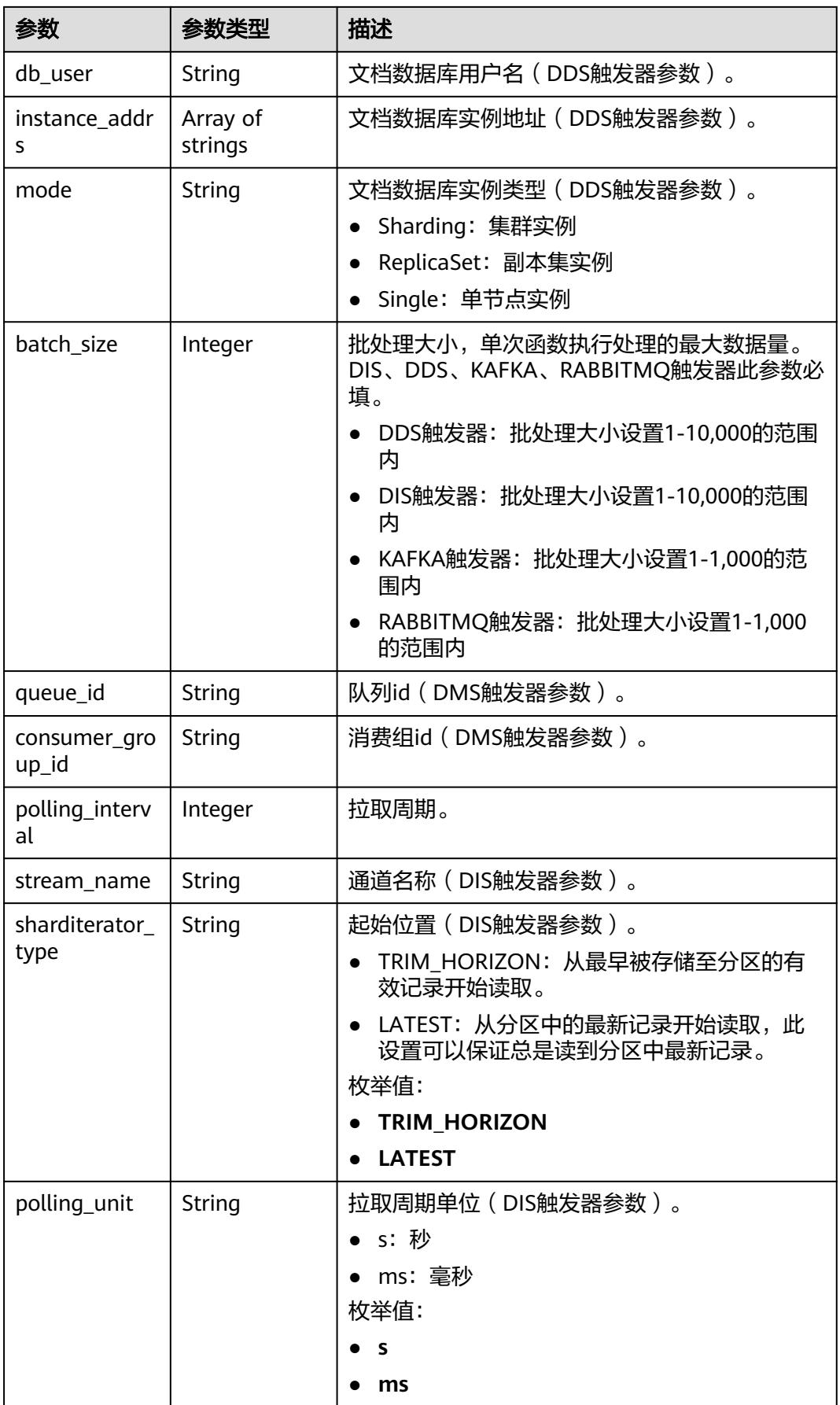

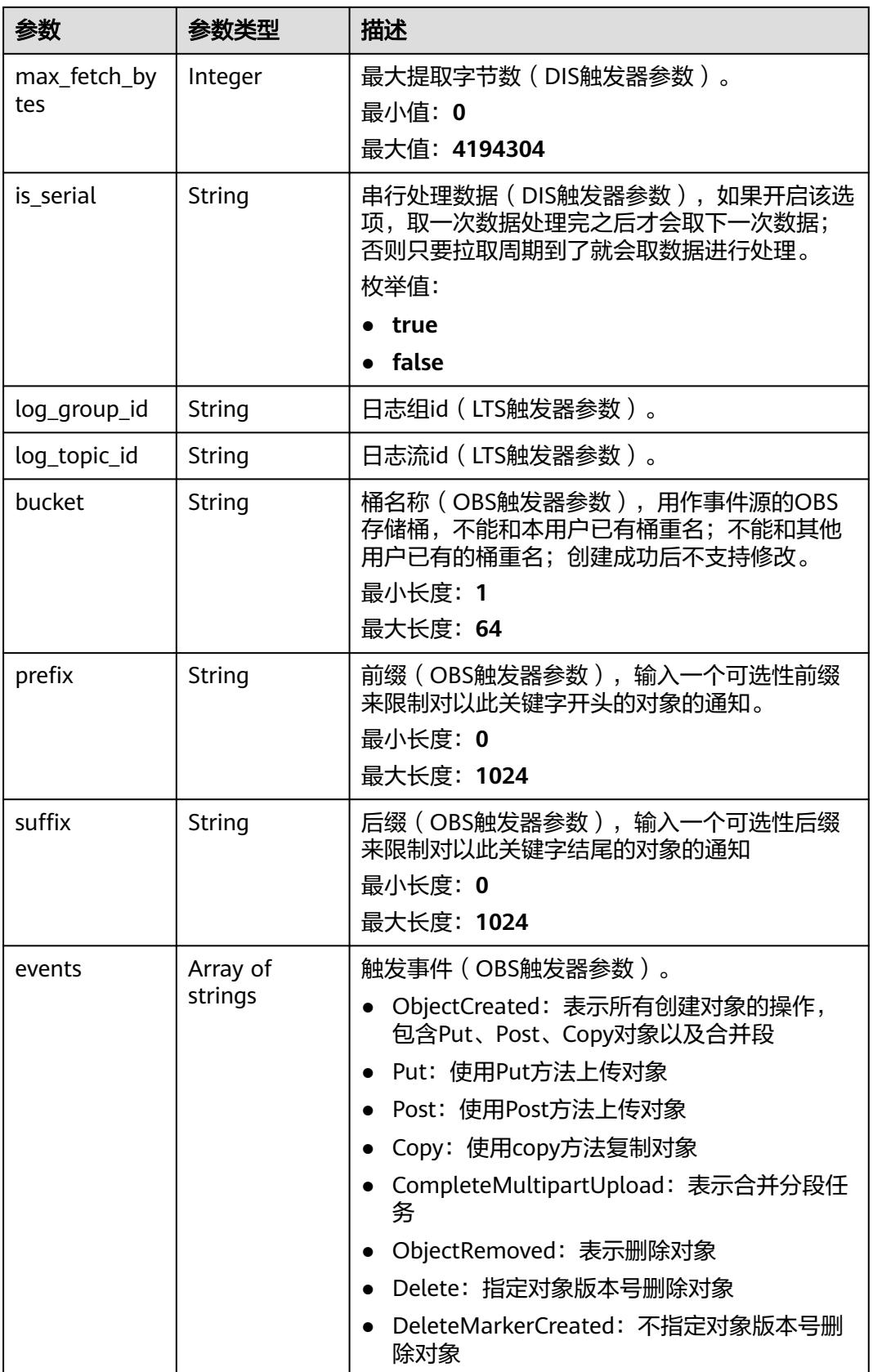

<span id="page-381-0"></span>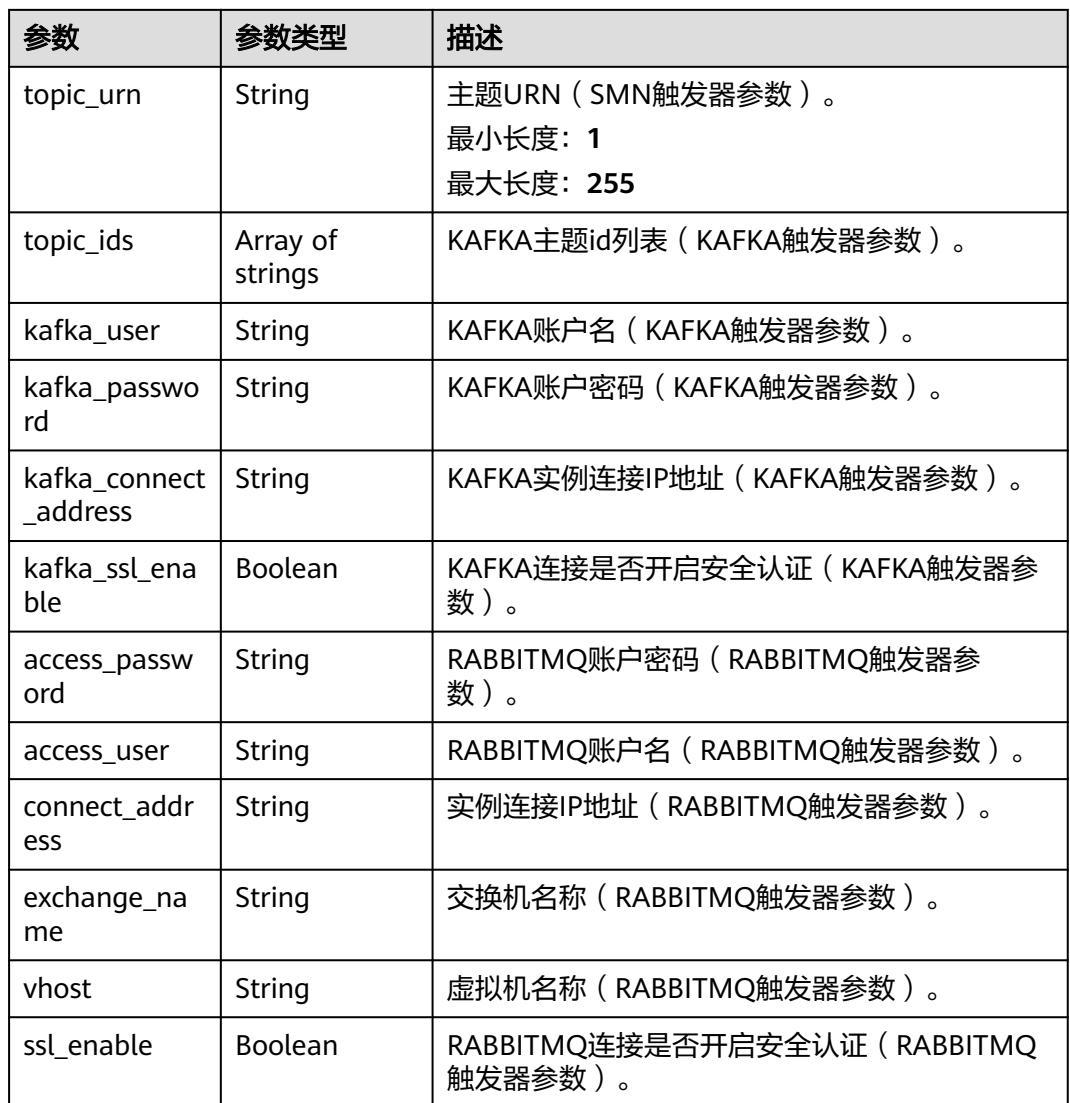

## 表 **6-600** ApigTriggerFuncInfo

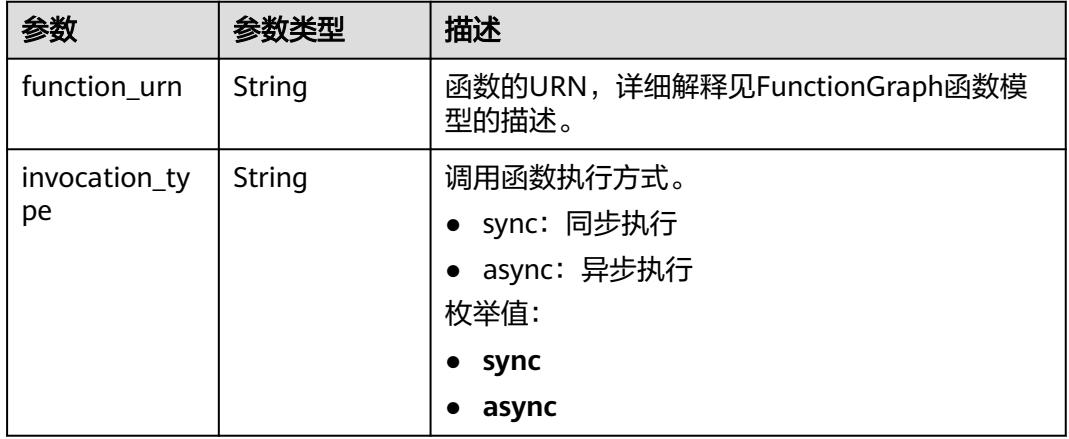

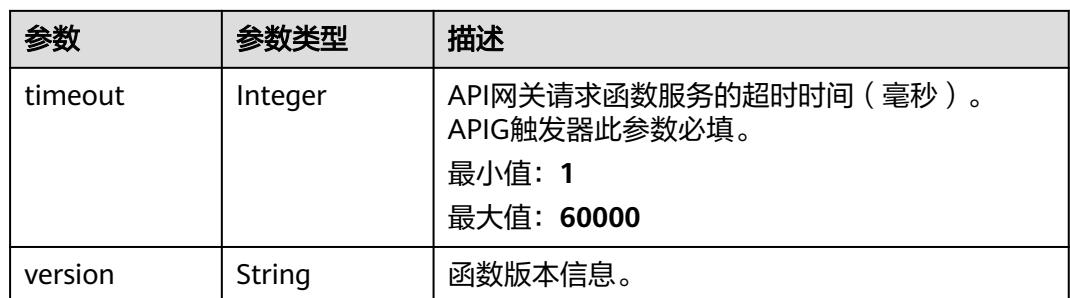

### 状态码: **400**

表 **6-601** 响应 Body 参数

| 参数         | 参数类型   | 描述   |
|------------|--------|------|
| error code | String | 错误码  |
| error_msg  | String | 错误信息 |

### 状态码: **401**

表 **6-602** 响应 Body 参数

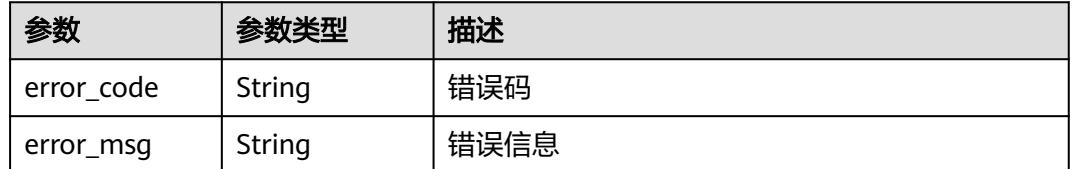

#### 状态码: **403**

表 **6-603** 响应 Body 参数

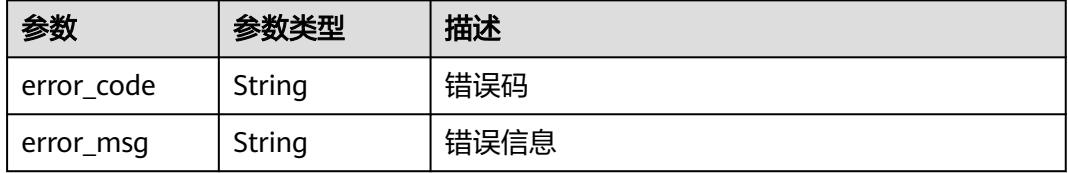

### 状态码: **404**

#### 表 **6-604** 响应 Body 参数

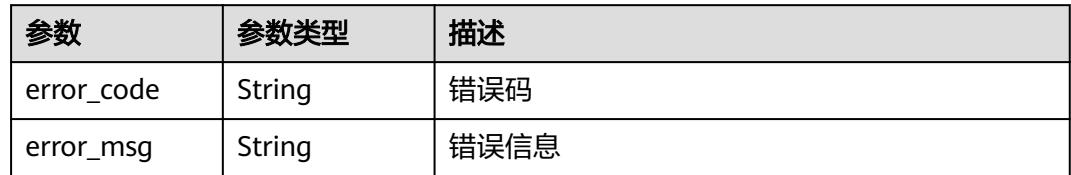

#### 状态码: **500**

表 **6-605** 响应 Body 参数

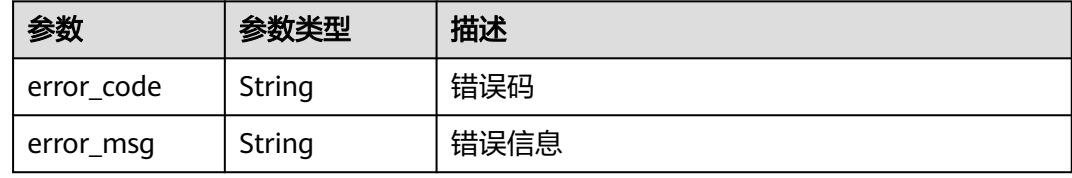

## 请求示例

● 创建名为obs-event-1ec7的obs触发器,触发事件为input-picture2桶中有新文件 上传。

POST https://{Endpoint}/v2/{project\_id}/fgs/triggers/{function\_urn}

```
{
 "trigger_type_code" : "OBS",
  "trigger_status" : "ACTIVE",
  "event_data" : {
   "bucket" : "input-picture2",
 "events" : [ "s3:ObjectCreated:*" ],
 "name" : "obs-event-1ec7"
 }
}
```
● 创建名为API\_test\_function的apig共享版触发器,创建无认证方式的临时域名, 超时时间为5000s。

POST https://{Endpoint}/v2/{project\_id}/fgs/triggers/{function\_urn}

```
{
  "trigger_type_code" : "APIG",
  "trigger_status" : "ACTIVE",
  "event_data" : {
 "func_info" : {
 "timeout" : 5000
   },
    "name" : "API_test_function",
   "env_id" : "DEFAULT_ENVIRONMENT_RELEASE_ID",
 "env_name" : "RELEASE",
 "protocol" : "HTTPS",
   "auth" : "NONE",
   "group_id" : "318b09eb214a41488c667ecd51667e3x",
   "sl_domain" : "318b09eb214a41488c667ecd51667e3x.apig.{region}.example.com",
   "match_mode" : "SWA",
   "req_method" : "ANY",
   "backend_type" : "FUNCTION",
   "type" : 1, "path" : "/test_gxz_v1_billing"
  }
}
```
创建名为API test function的apig专享版触发器, 创建无认证方式的临时域名, 超时时间为5000s。

POST https://{Endpoint}/v2/{project\_id}/fgs/triggers/{function\_urn}

```
{
  "trigger_type_code" : "DEDICATEDGATEWAY",
  "trigger_status" : "ACTIVE",
  "event_data" : {
 "func_info" : {
 "timeout" : 5000
   },
   "name" : "API_test_function",
   "env_id" : "DEFAULT_ENVIRONMENT_RELEASE_ID",
   "env_name" : "RELEASE",
 "protocol" : "HTTPS",
 "auth" : "IAM",
   "group_id" : "5106210cf79e4xxxx",
   "sl_domain" : "5106210cf79e4xxxx.apic.{region_id}.example.com",
   "match_mode" : "SWA",
    "req_method" : "ANY",
   "backend_type" : "FUNCTION",
    "type" : 1,
    "path" : "/test_gxz_v1_billing"
  }
}
```
● 创建86ad3efcxx实例的kafka触发器,从PUSH\_TOKEN\_RECORD消费组中拉取消 息触发函数执行。

POST https://{Endpoint}/v2/{project\_id}/fgs/triggers/{function\_urn}

```
{
  "trigger_type_code" : "KAFKA",
  "trigger_status" : "DISABLED",
 "event_data" : {
 "instance_id" : "86ad3efc-c019-460e-91e7-317b1a89f95x",
    "topic_ids" : [ "PUSH_TOKEN_RECORD" ],
   "batch_size" : 100
  }
}
```
● 创建timer触发器,每3分钟触发一次函数执行。 POST https://{Endpoint}/v2/{project\_id}/fgs/triggers/{function\_urn}

```
{
  "trigger_type_code" : "TIMER",
  "trigger_status" : "ACTIVE",
 "event data" : \{ "name" : "Timer-l8v2",
    "schedule" : "3m",
   "schedule_type" : "Rate"
  }
}
```
● 创建指定lts触发器(需配置访问LTS服务权限的委托)。 POST https://{Endpoint}/v2/{project\_id}/fgs/triggers/{function\_urn}

```
{
  "trigger_type_code" : "LTS",
  "trigger_status" : "ACTIVE",
  "event_data" : {
 "log_group_id" : "ccd3fa30-7c86-4590-8a9d-XXX",
 "log_topic_id" : "5b4944dd-9603-481d-9b91-XXX"
  }
}
```
● 创建指定smn触发器。 POST https://{Endpoint}/v2/{project\_id}/fgs/triggers/{function\_urn} { "trigger\_type\_code" : "SMN",

```
 "trigger_status" : "ACTIVE",
 "event_data" : {
 "topic_urn" : "urn:smn:{region}:{project_id}:Failed_times"
 }
```
## 响应示例

### 状态码: **201**

Created

}

```
{
  "trigger_id" : "9a14fae1-78cf-4185-ac7a-429eb6dc41fb",
  "trigger_type_code" : "TIMER",
  "trigger_status" : "ACTIVE",
  "event_data" : {
 "name" : "Timer-cpg3",
 "schedule" : "3m",
   "schedule_type" : "Rate"
 },
 "last_updated_time" : "2022-11-09 16:37:24",
 "created_time" : "2022-11-09 16:37:24"
}
```
## 状态码

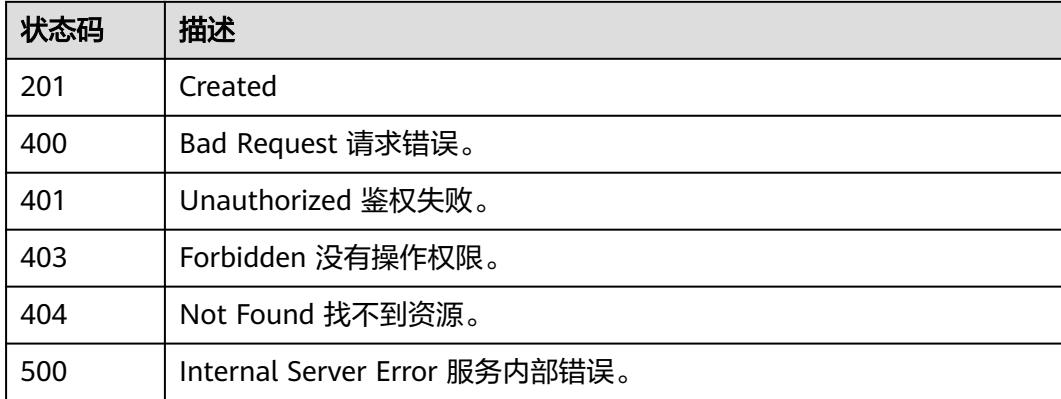

## 错误码

请参见**错误码**。

# **6.13.4** 删除触发器

## 功能介绍

删除触发器。

## **URI**

DELETE /v2/{project\_id}/fgs/triggers/{function\_urn}/{trigger\_type\_code}/ {trigger\_id}

### 表 **6-606** 路径参数

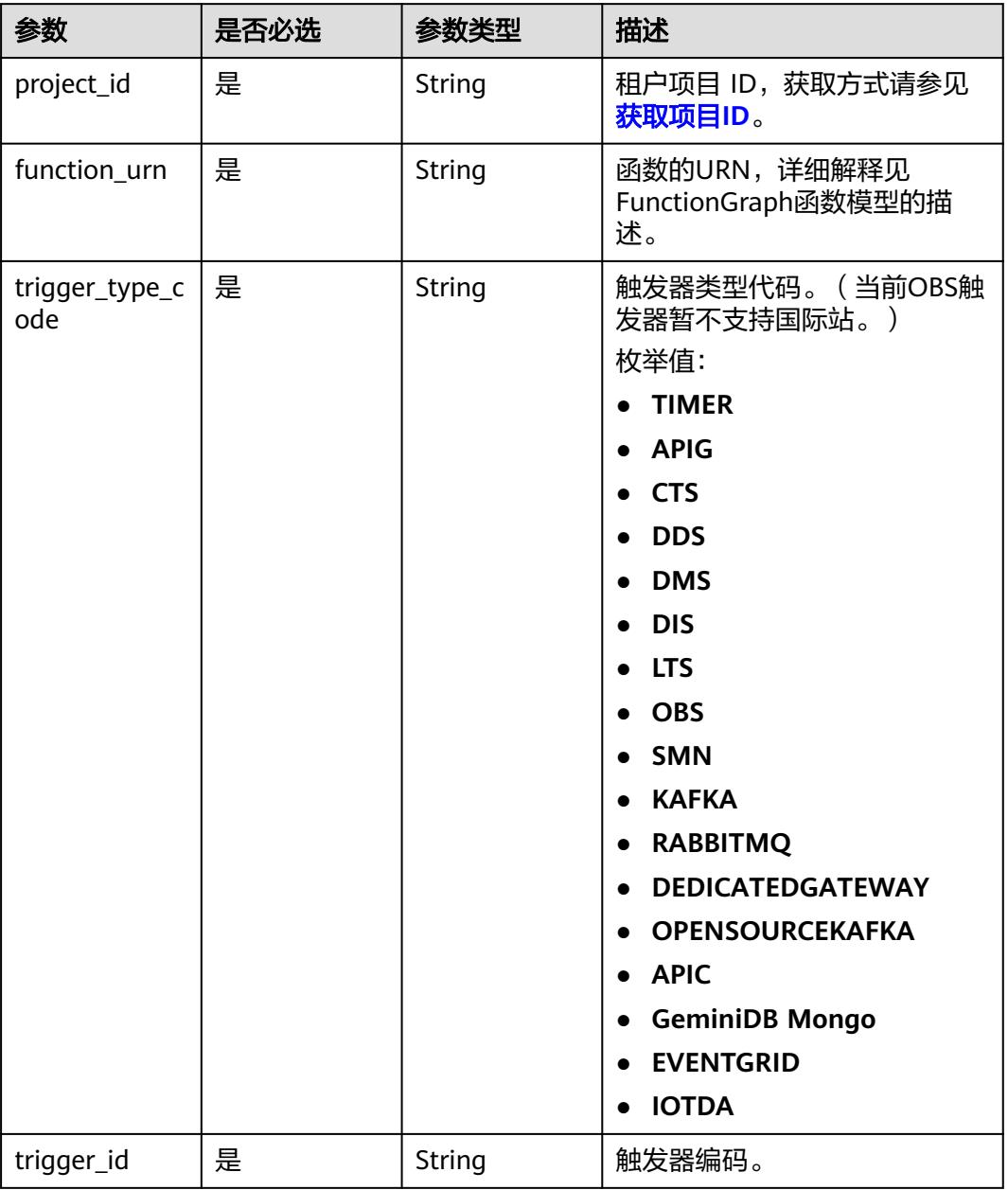

## 请求参数

### 表 **6-607** 请求 Header 参数

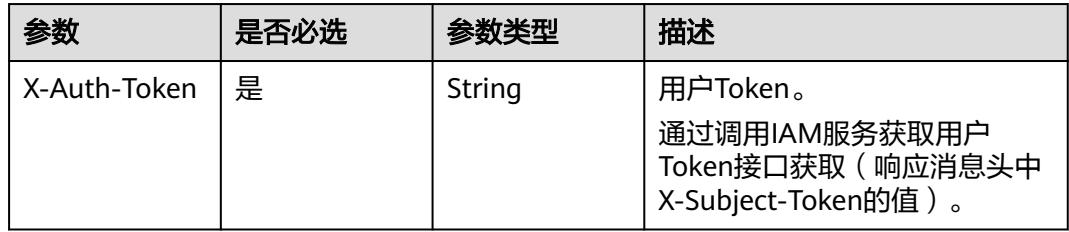

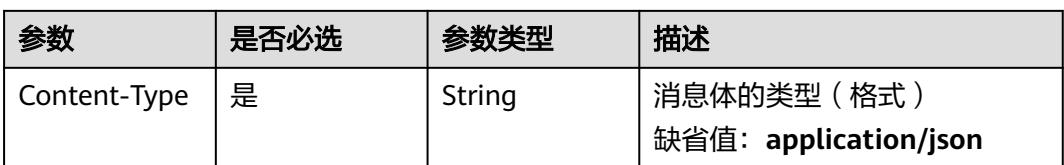

## 响应参数

### 状态码: **400**

表 **6-608** 响应 Body 参数

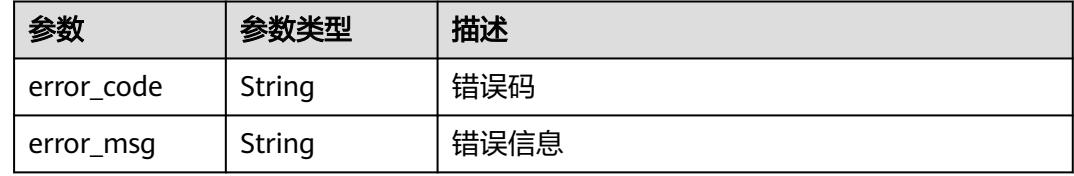

#### 状态码: **401**

表 **6-609** 响应 Body 参数

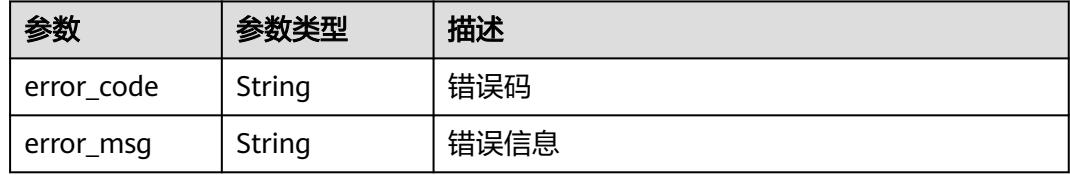

### 状态码: **403**

表 **6-610** 响应 Body 参数

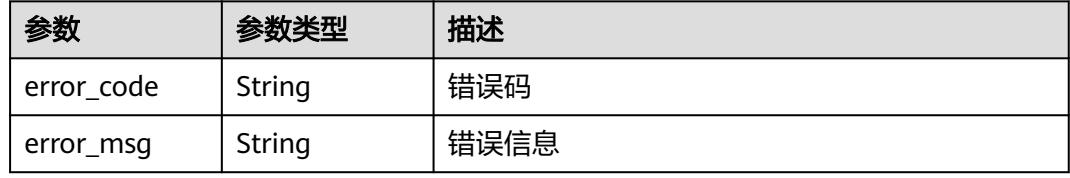

#### 状态码: **404**

表 **6-611** 响应 Body 参数

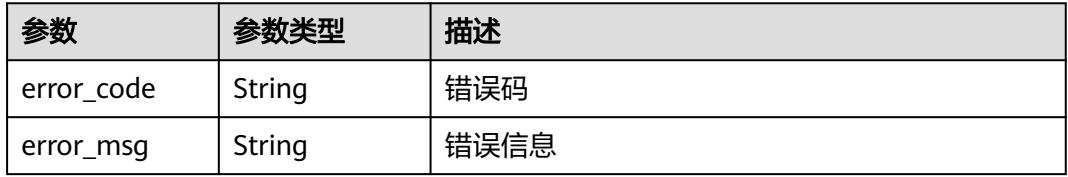

### 状态码: **500**

#### 表 **6-612** 响应 Body 参数

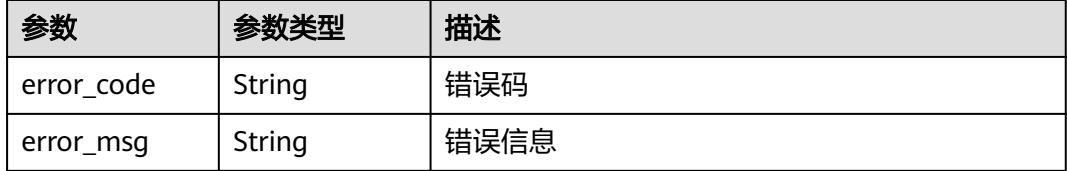

### 请求示例

### 删除指定触发器。

DELETE https://{Endpoint}/v2/{project\_id}/fgs/triggers/{function\_urn}/{trigger\_type\_code}/{trigger\_id}

## 响应示例

无

## 状态码

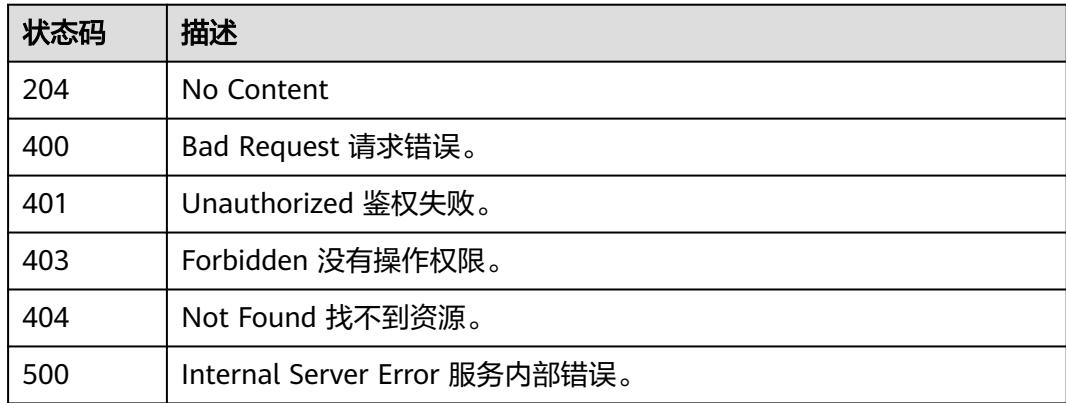

## 错误码

请参[见错误码。](#page-515-0)

# **6.13.5** 获取指定触发器的信息

## 功能介绍

获取特定触发器的信息。

### **URI**

GET /v2/{project\_id}/fgs/triggers/{function\_urn}/{trigger\_type\_code}/{trigger\_id}

### 表 **6-613** 路径参数

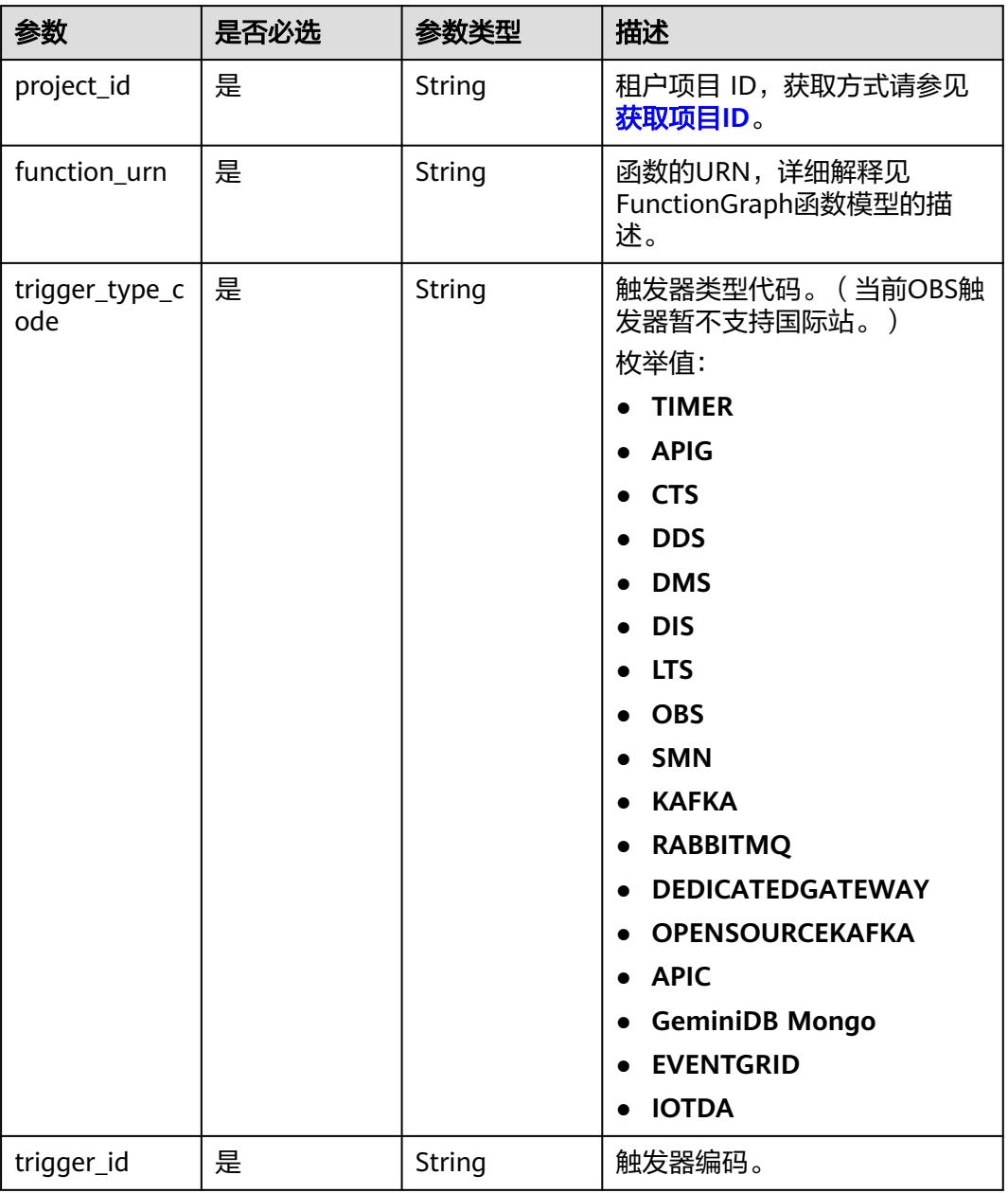

## 请求参数

### 表 **6-614** 请求 Header 参数

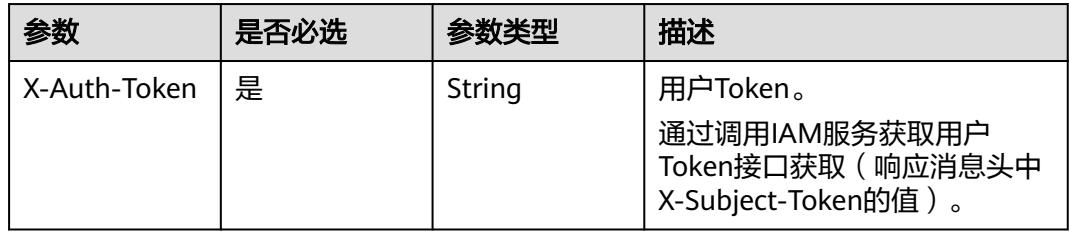

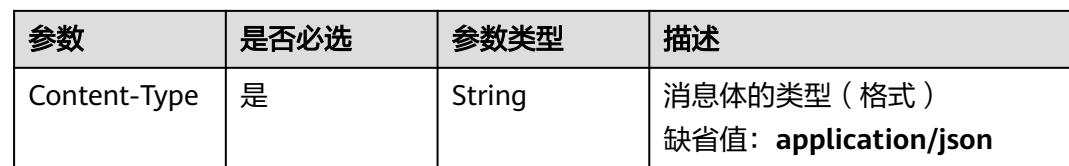

## 响应参数

状态码: **200**

## 表 **6-615** 响应 Body 参数

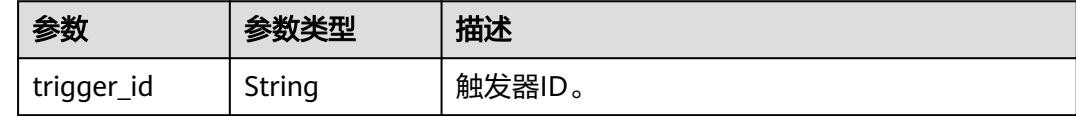

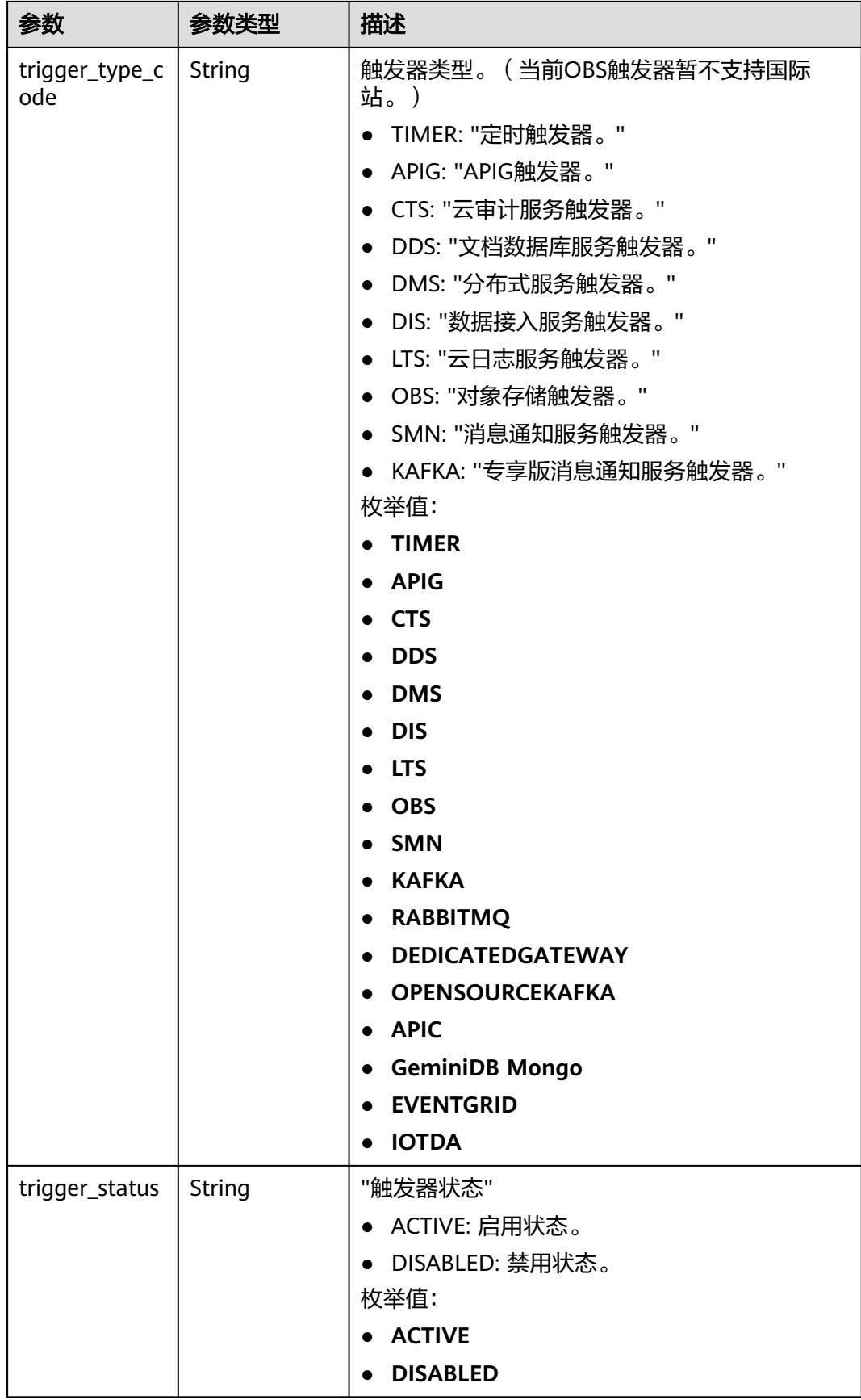

| 参数                    | 参数类型                                                             | 描述       |
|-----------------------|------------------------------------------------------------------|----------|
| event data            | <b>TriggerEvent</b><br><b>DataRespons</b><br><b>eBody</b> object | 触发器源事件。  |
| last_updated_<br>time | String                                                           | 最后更新时间。  |
| created_time          | String                                                           | 触发器创建时间。 |

表 **6-616** TriggerEventDataResponseBody

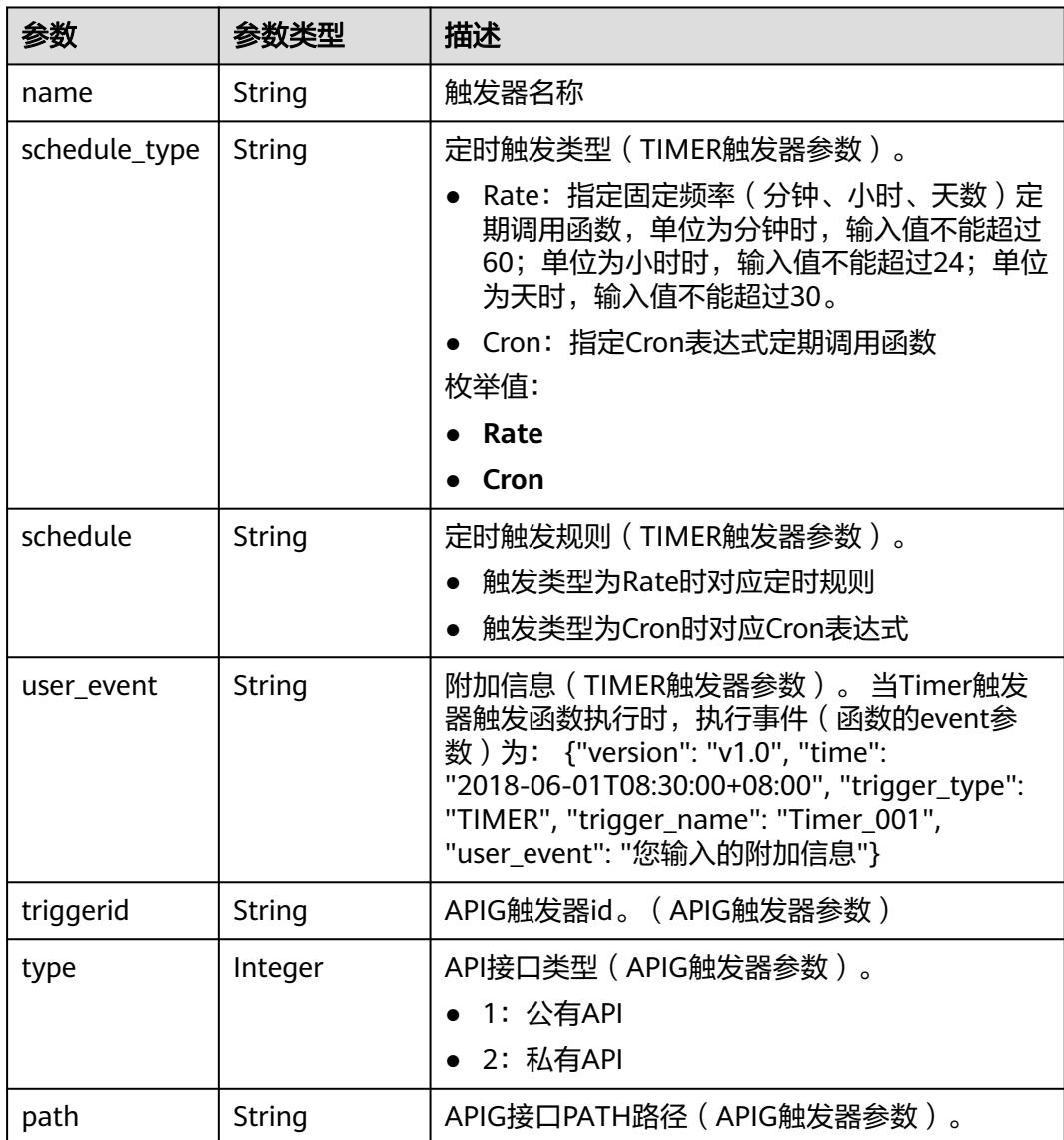

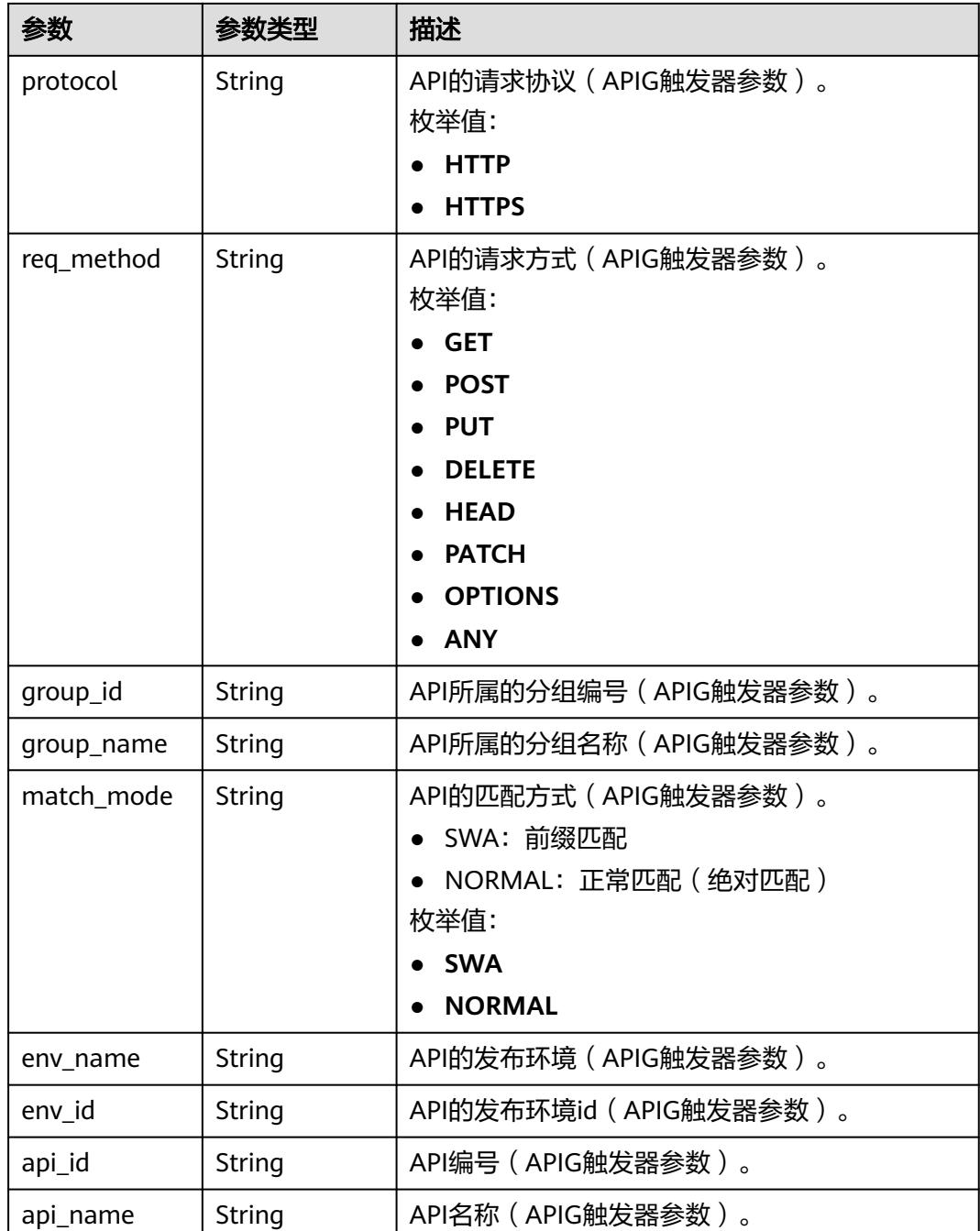

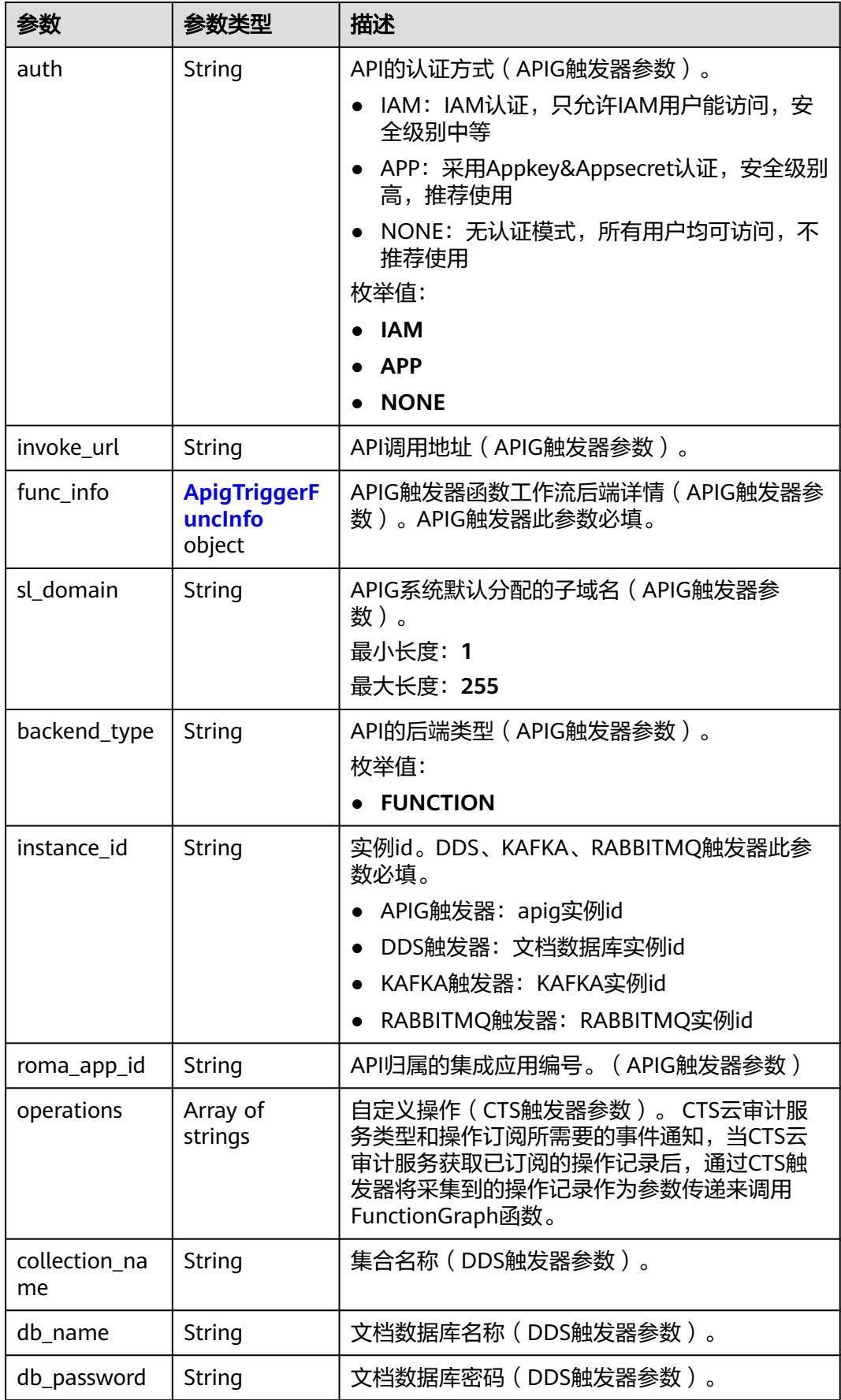

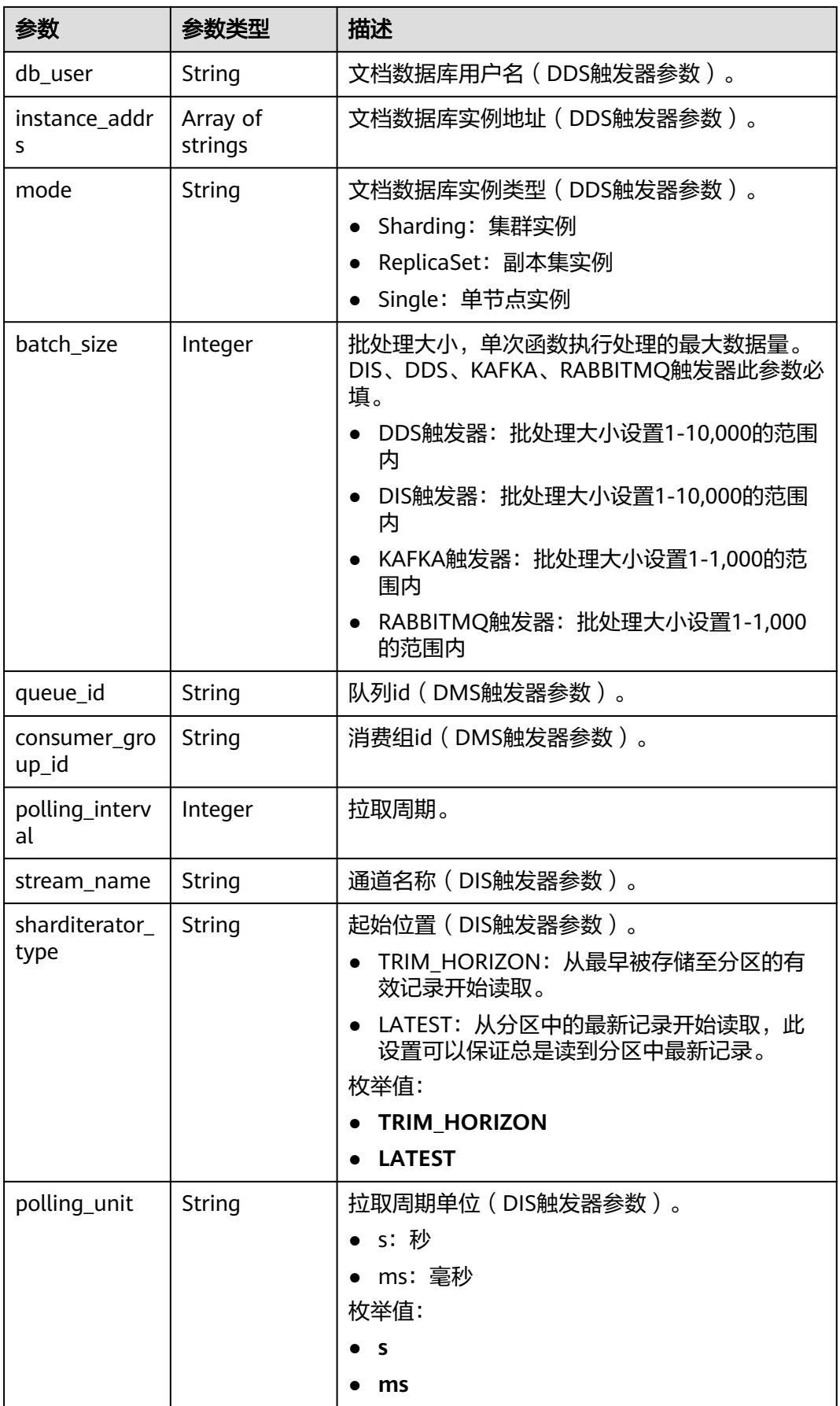
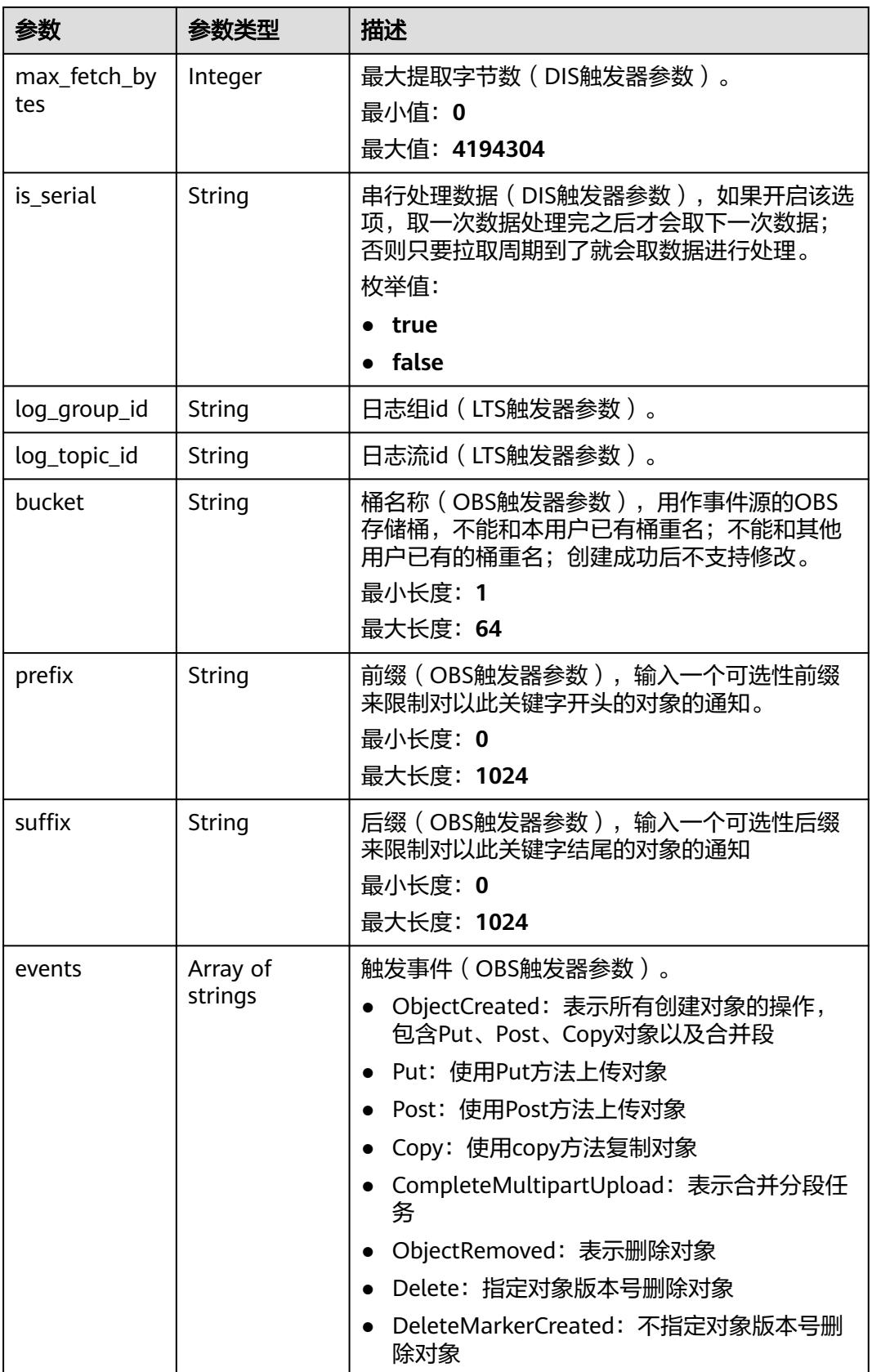

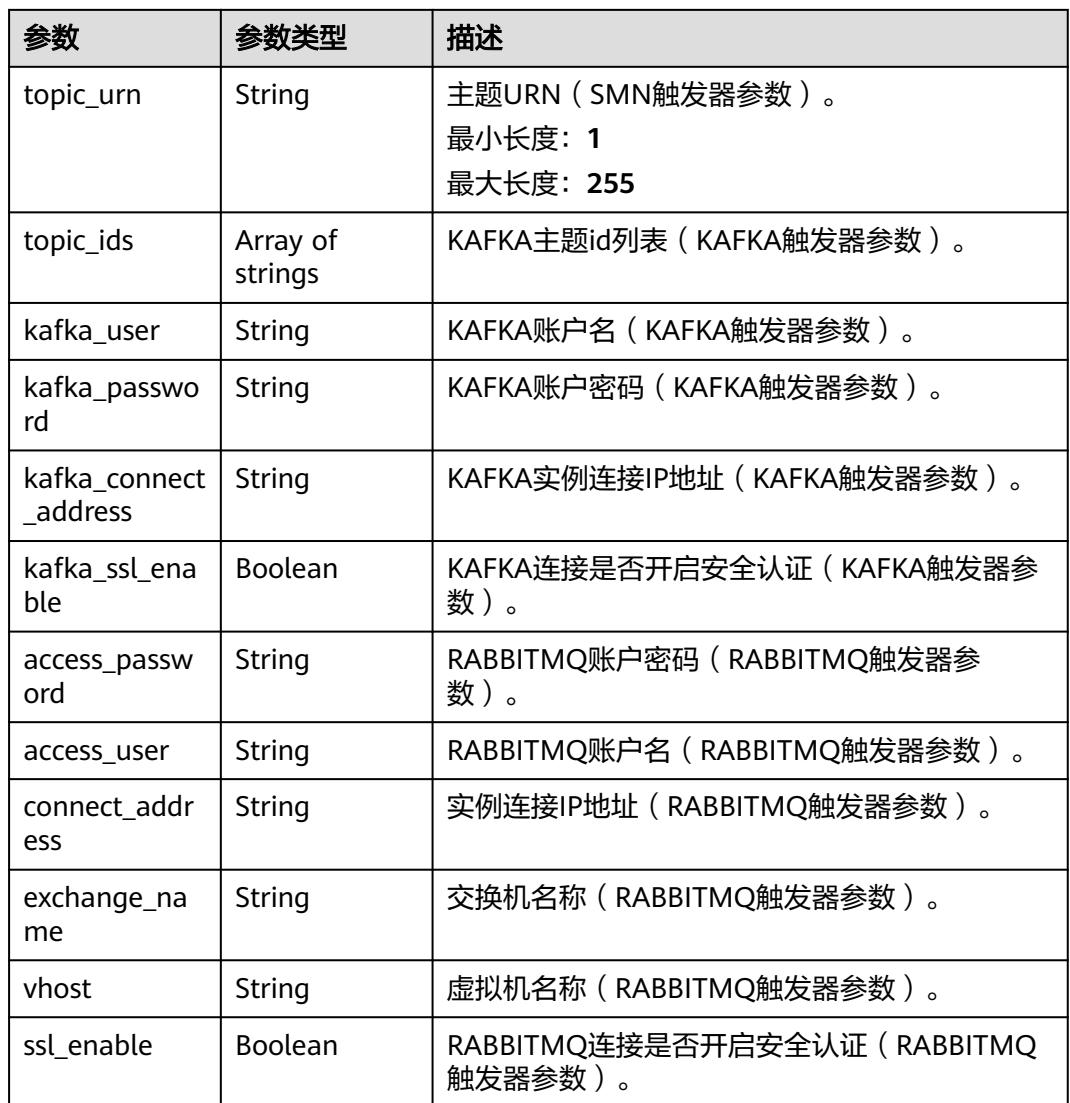

### 表 **6-617** ApigTriggerFuncInfo

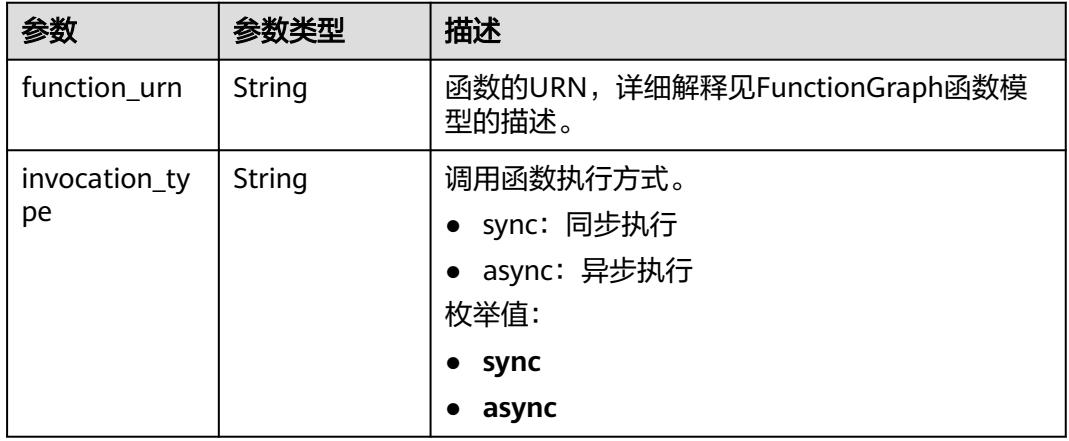

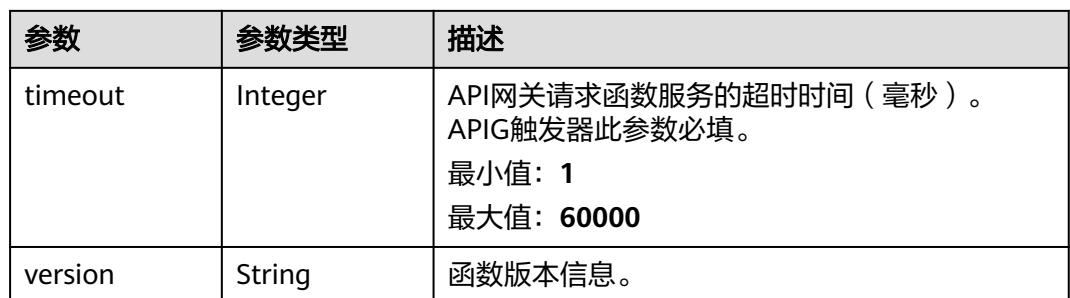

表 **6-618** 响应 Body 参数

| 参数         | 参数类型   | 描述   |
|------------|--------|------|
| error code | String | 错误码  |
| error_msg  | String | 错误信息 |

#### 状态码: **401**

表 **6-619** 响应 Body 参数

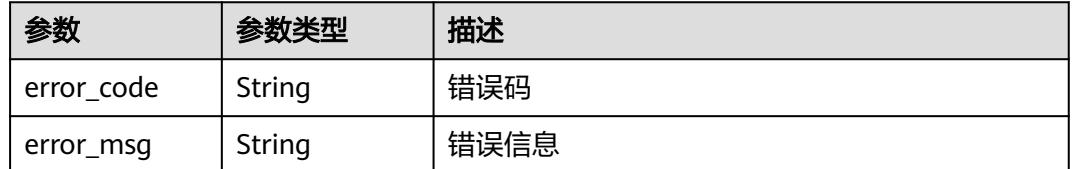

#### 状态码: **403**

表 **6-620** 响应 Body 参数

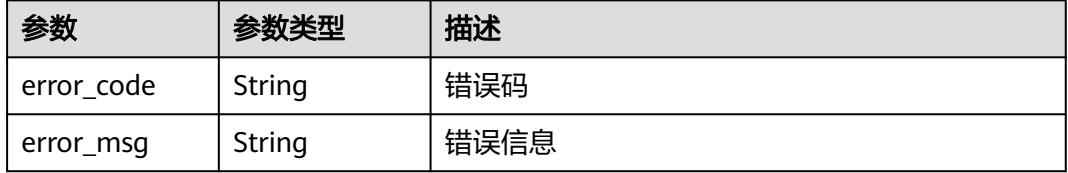

#### 状态码: **404**

#### 表 **6-621** 响应 Body 参数

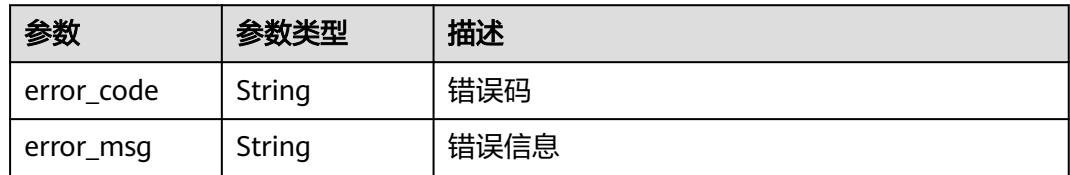

#### 状态码: **500**

表 **6-622** 响应 Body 参数

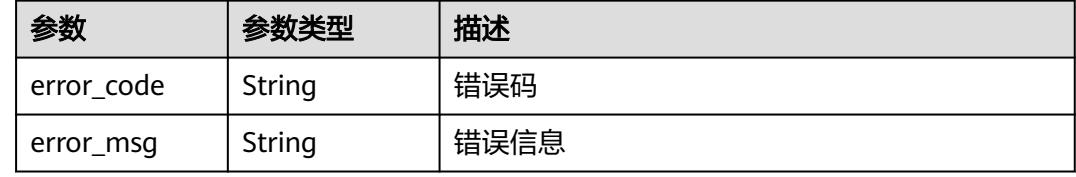

### 请求示例

#### 查询指定触发器。

GET https://{Endpoint}/v2/{project\_id}/fgs/triggers/{function\_urn}/{trigger\_type\_code}/{trigger\_id}

### 响应示例

#### 状态码: **200**

OK

```
{
 "trigger_id" : "9a14fae1-78cf-4185-ac7a-429eb6dc41fb",
 "trigger_type_code" : "TIMER",
  "trigger_status" : "ACTIVE",
  "event_data" : {
   "name" : "Timer-cpg3",
 "schedule" : "3m",
 "schedule_type" : "Rate"
 },
 "last_updated_time" : "2022-11-09 16:37:24",
  "created_time" : "2019-10-29171553"
}
```
### 状态码

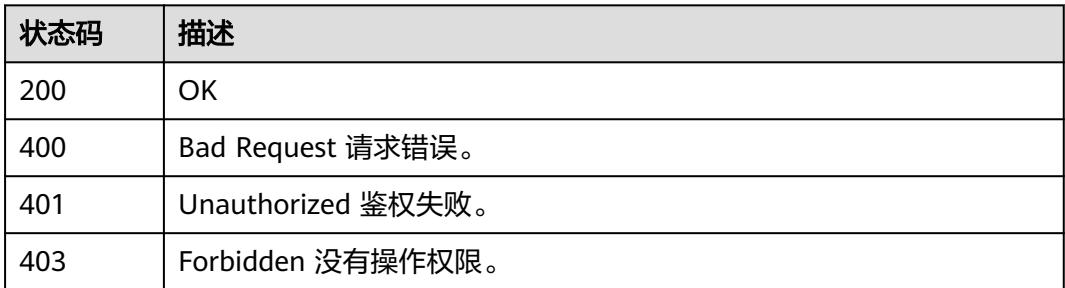

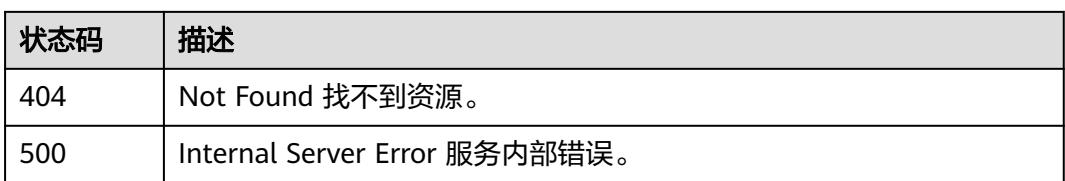

### 错误码

请参[见错误码。](#page-515-0)

# **6.13.6** 更新触发器

### 功能介绍

更新触发器

### **URI**

PUT /v2/{project\_id}/fgs/triggers/{function\_urn}/{trigger\_type\_code}/{trigger\_id}

#### 表 **6-623** 路径参数

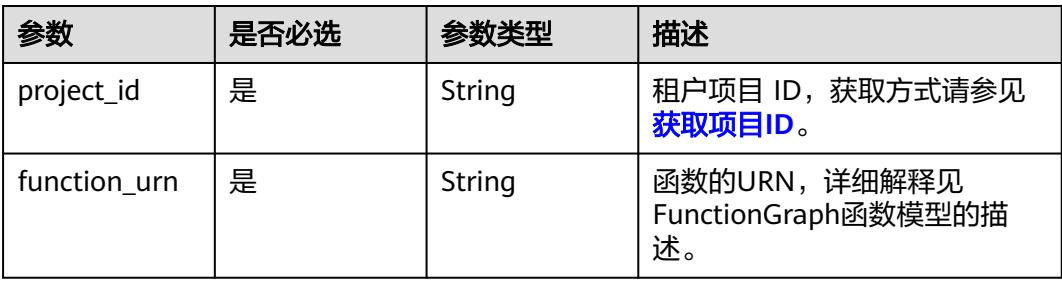

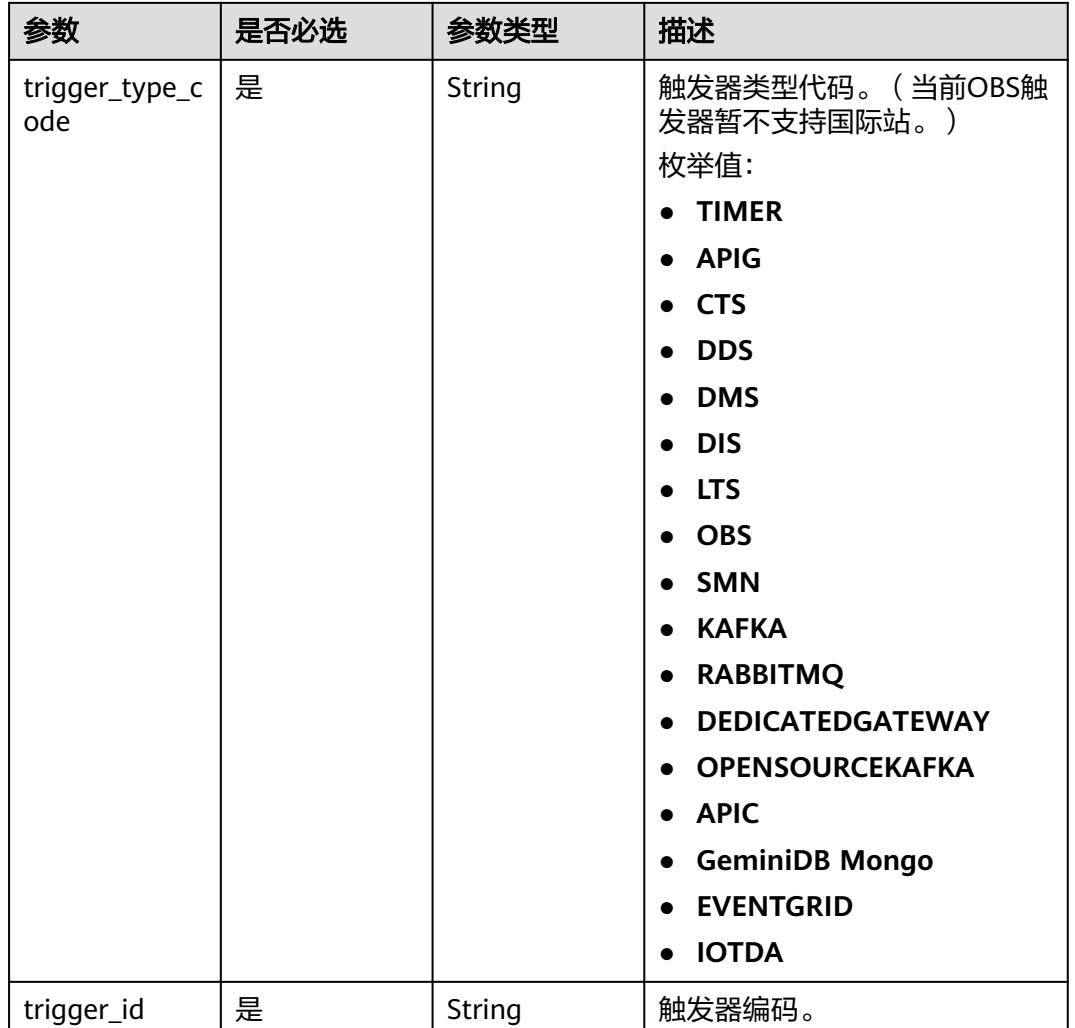

### 请求参数

### 表 **6-624** 请求 Header 参数

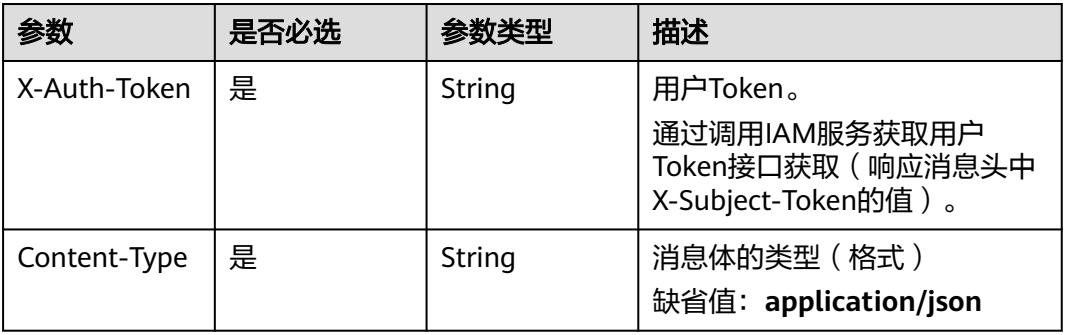

#### 表 **6-625** 请求 Body 参数

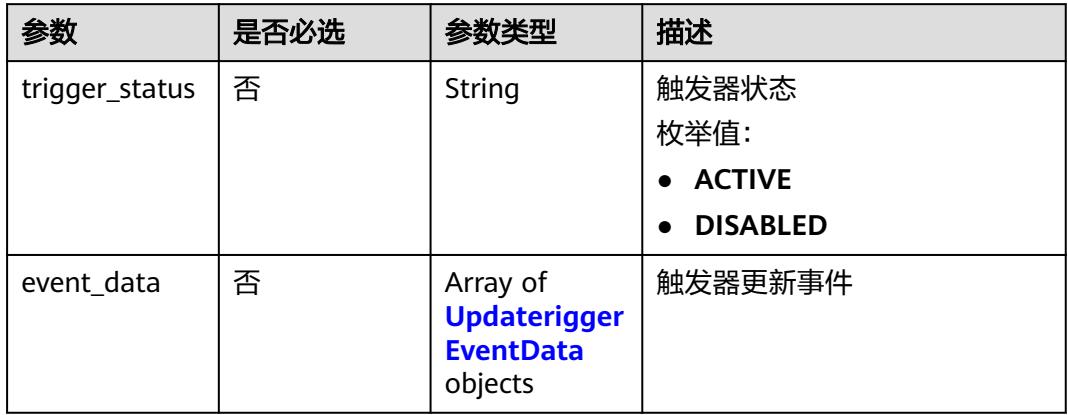

### 表 **6-626** UpdateriggerEventData

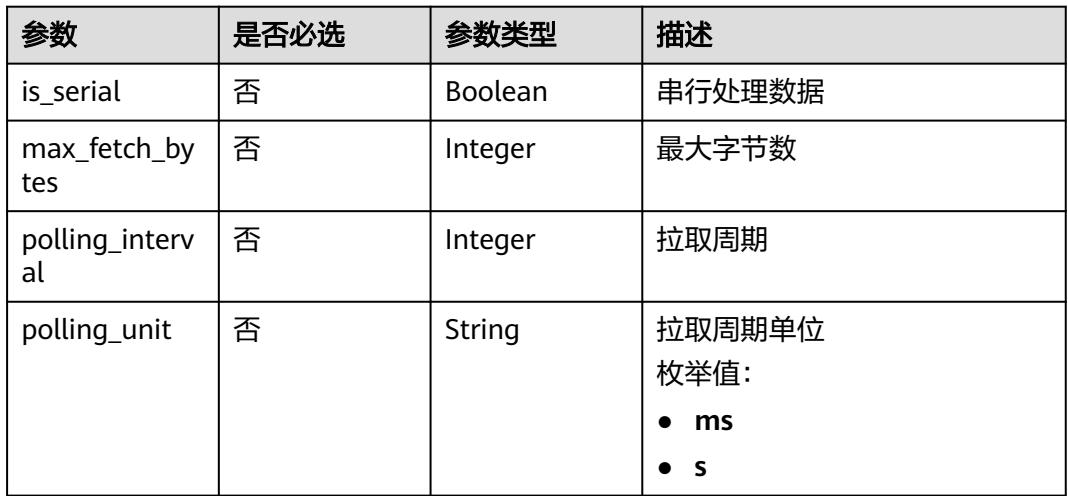

### 响应参数

### 状态码: **200**

### 表 **6-627** 响应 Body 参数

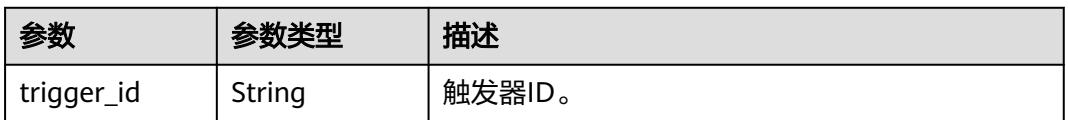

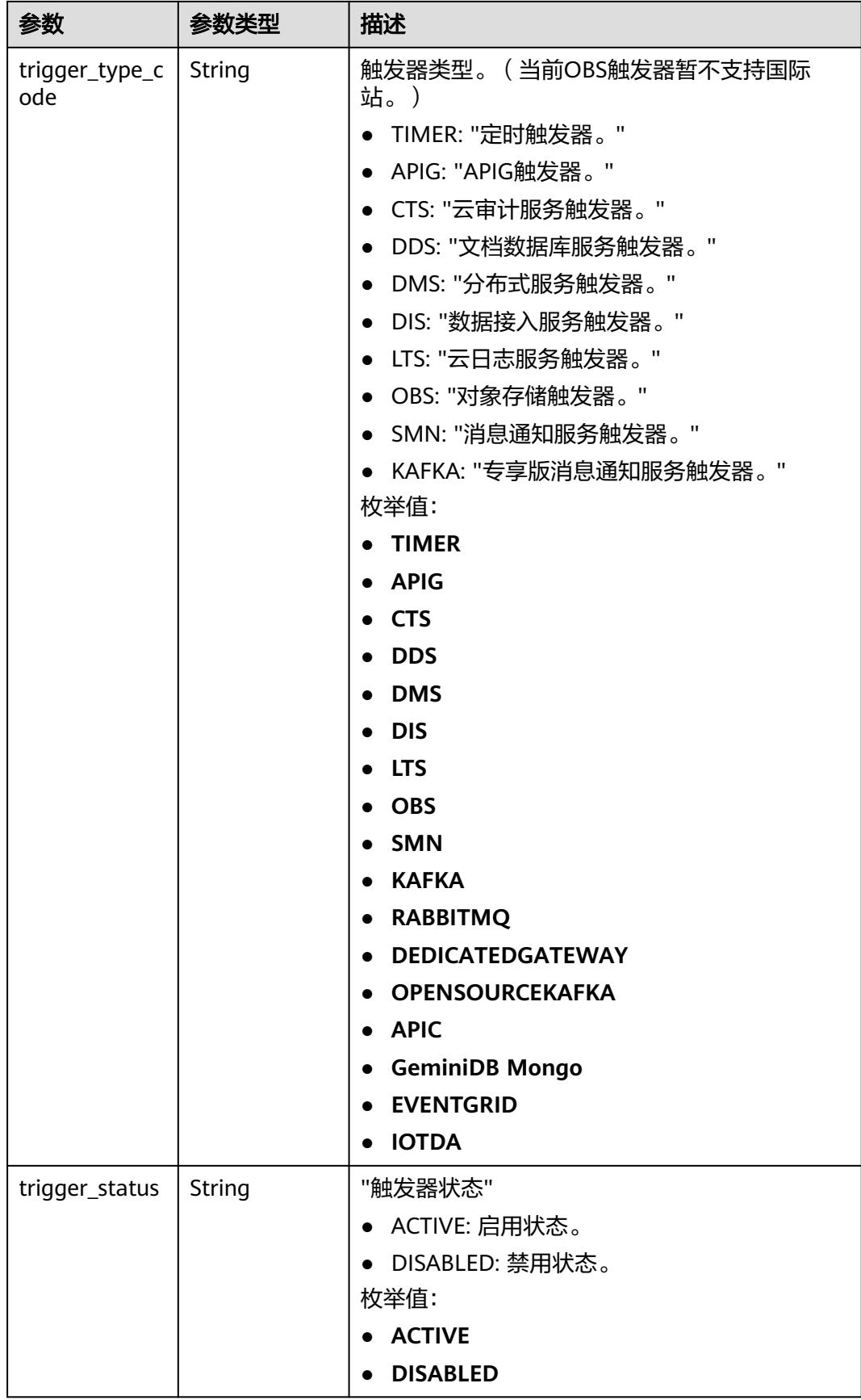

| 参数                    | 参数类型                                                             | 描述       |
|-----------------------|------------------------------------------------------------------|----------|
| event data            | <b>TriggerEvent</b><br><b>DataRespons</b><br><b>eBody</b> object | 触发器源事件。  |
| last_updated_<br>time | String                                                           | 最后更新时间。  |
| created_time          | String                                                           | 触发器创建时间。 |

表 **6-628** TriggerEventDataResponseBody

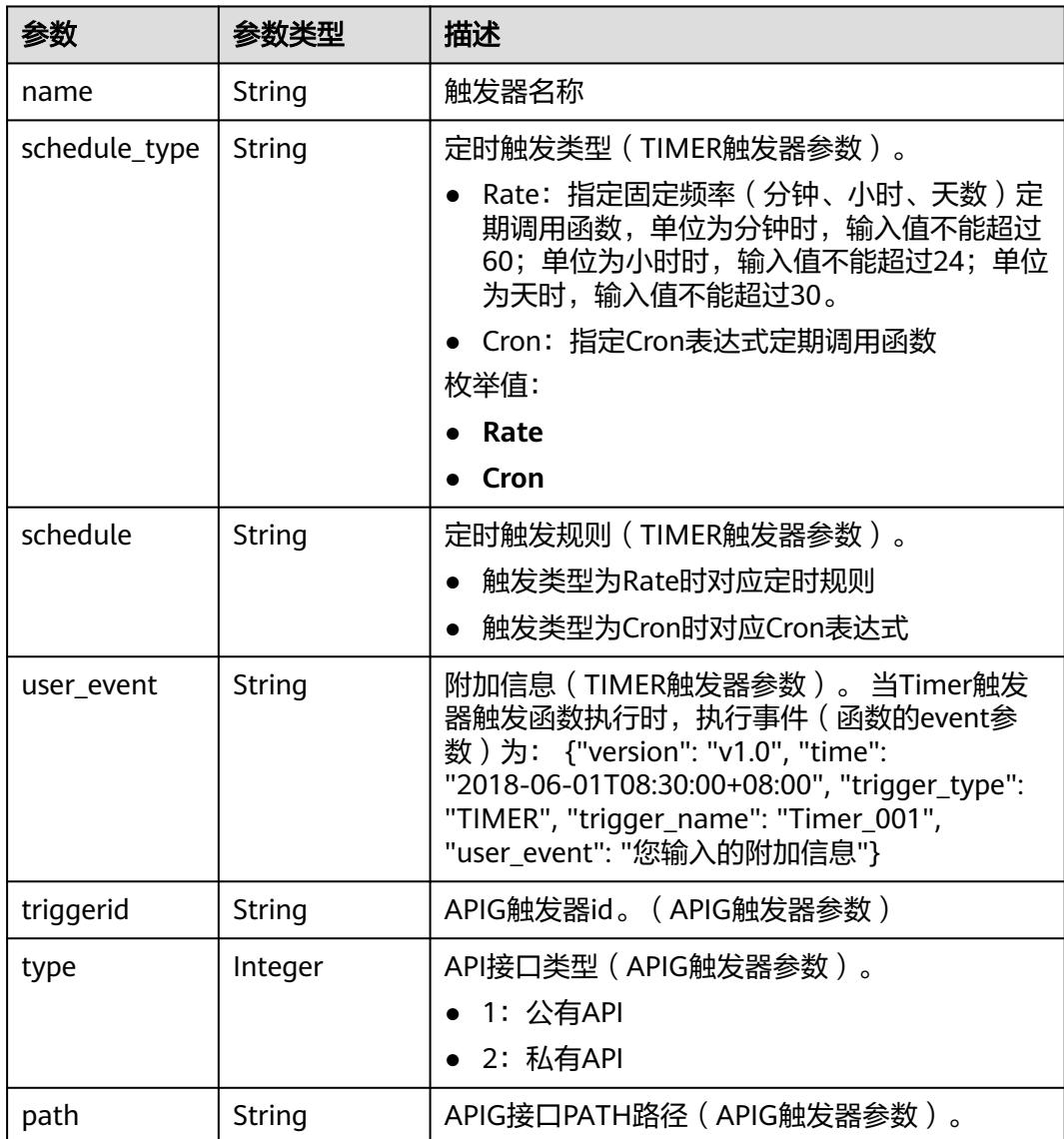

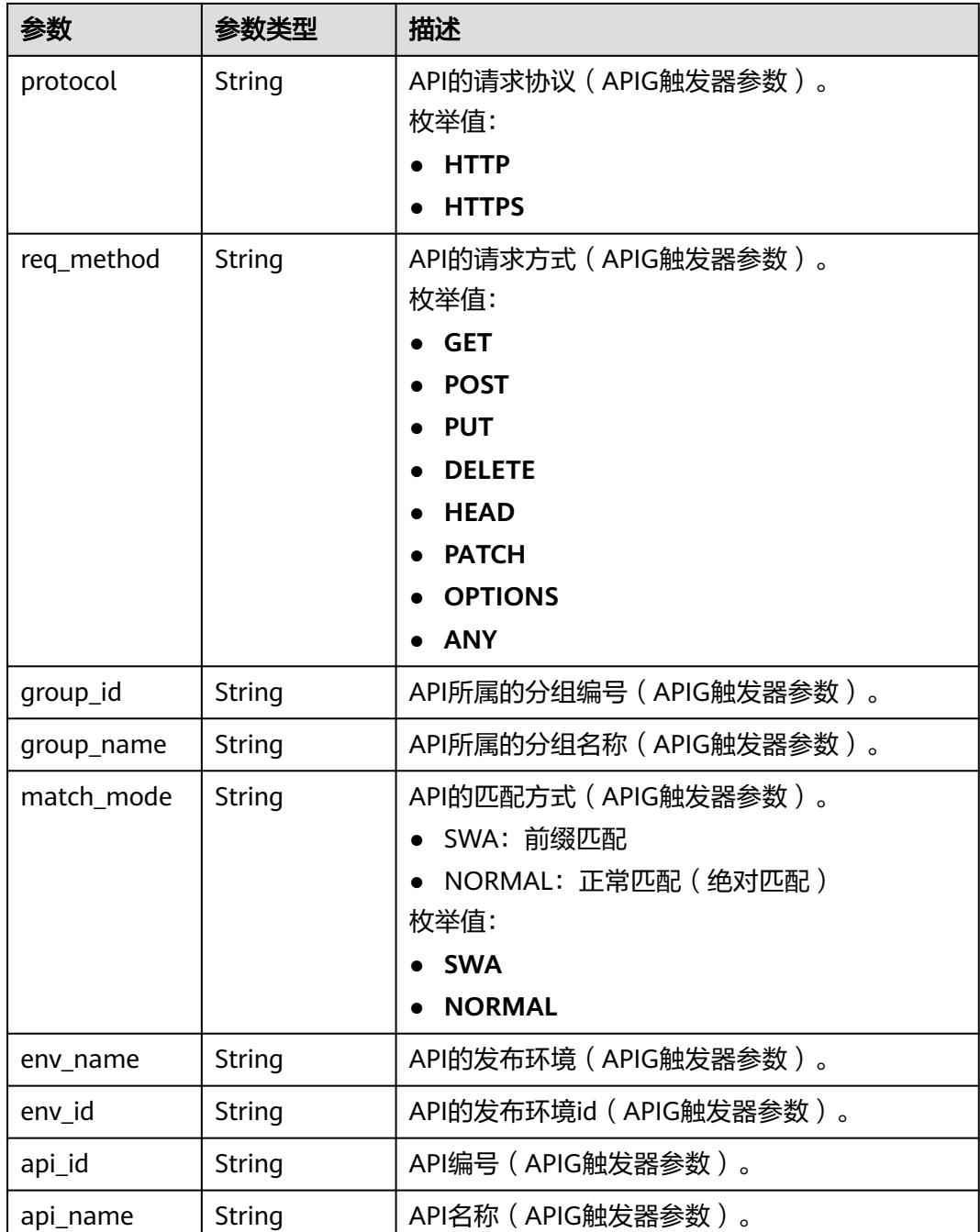

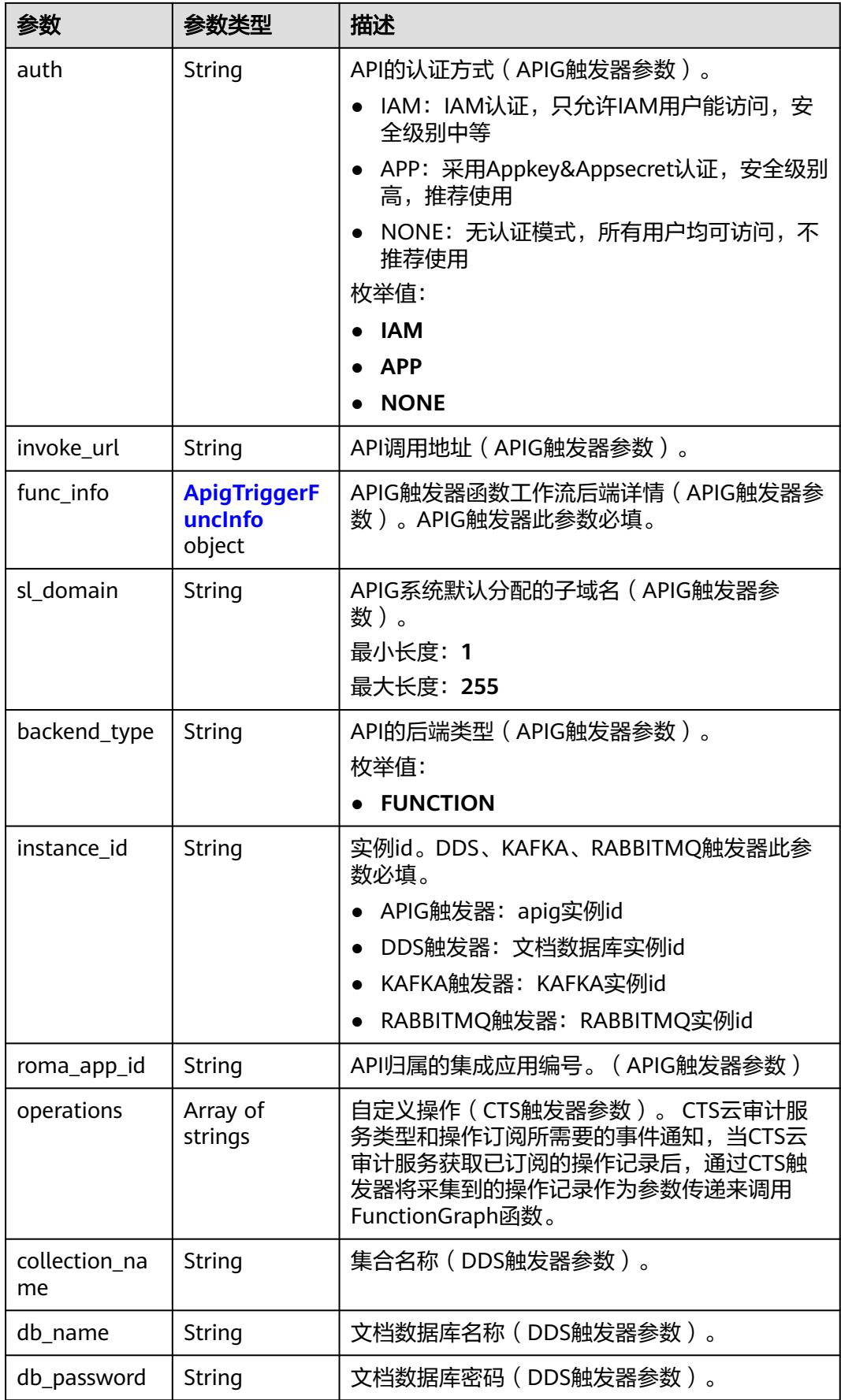

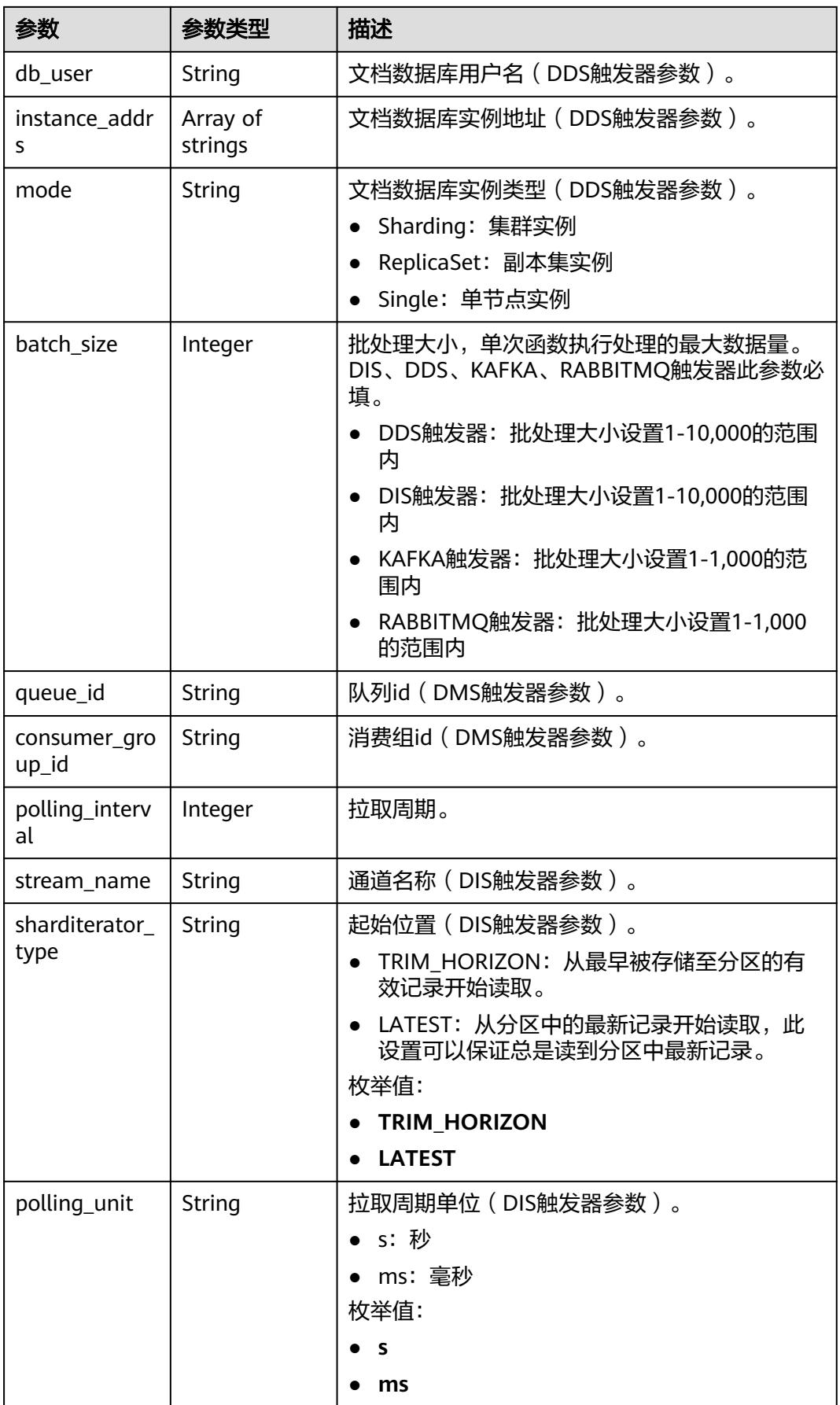

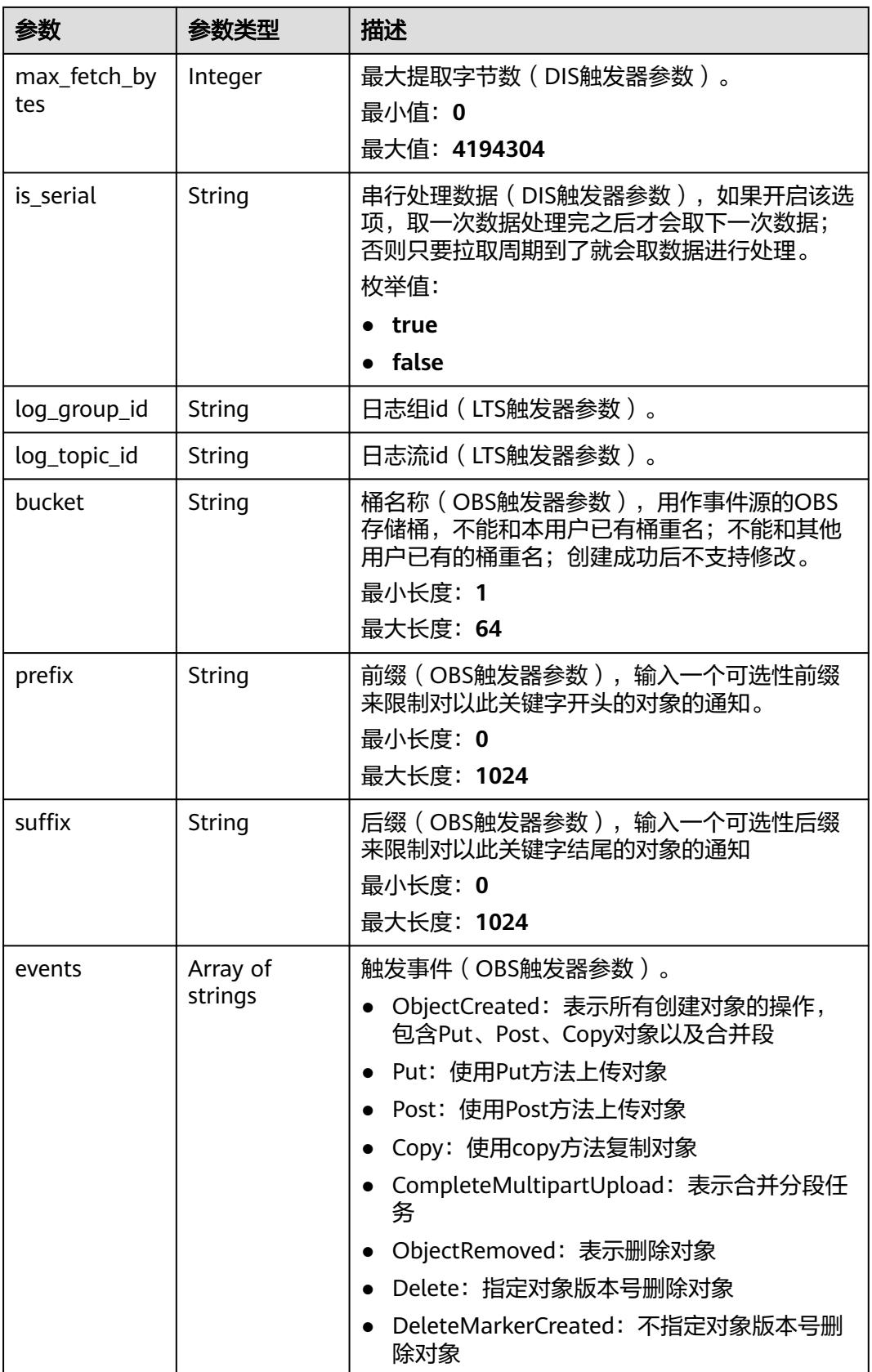

<span id="page-409-0"></span>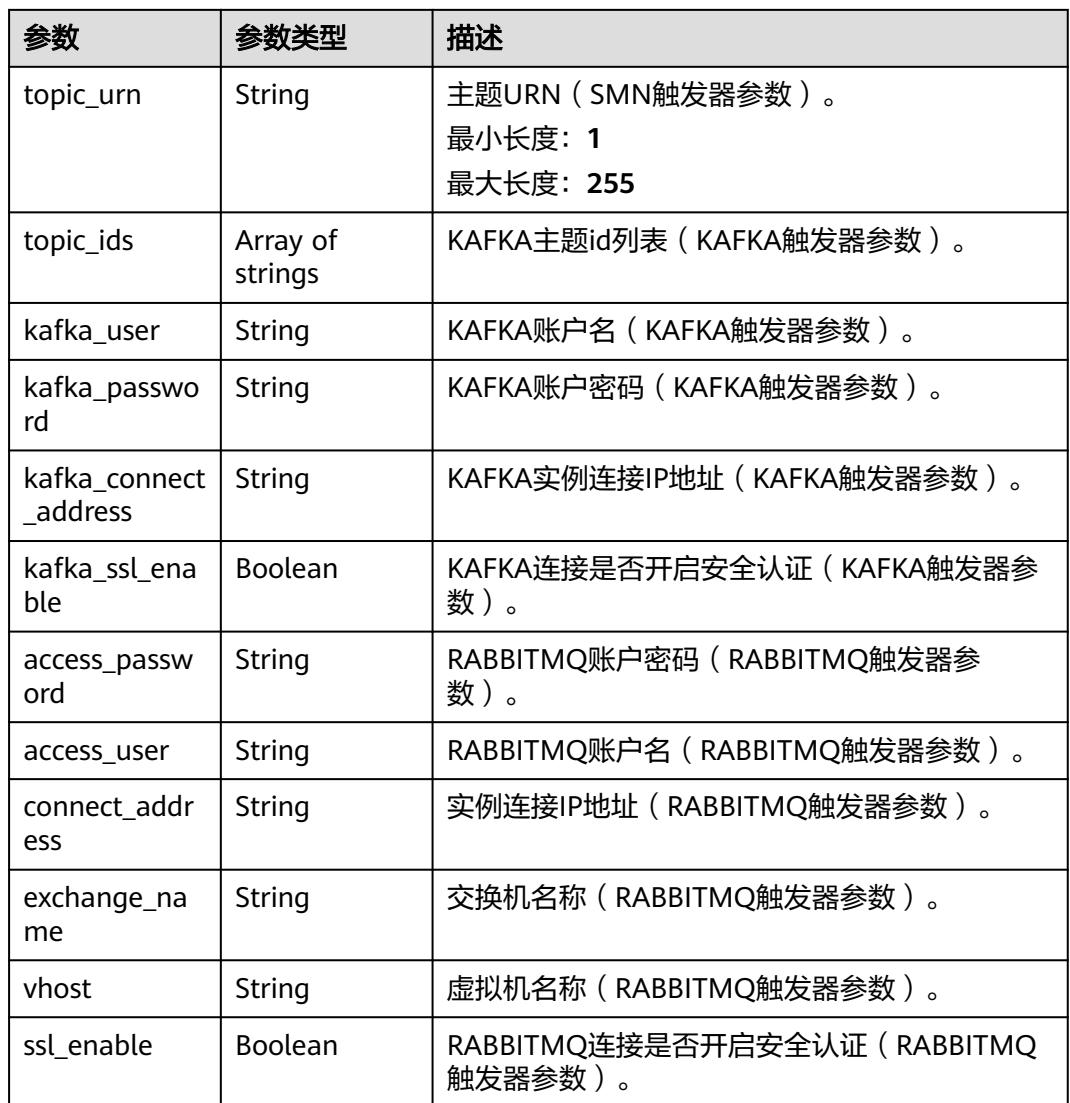

### 表 **6-629** ApigTriggerFuncInfo

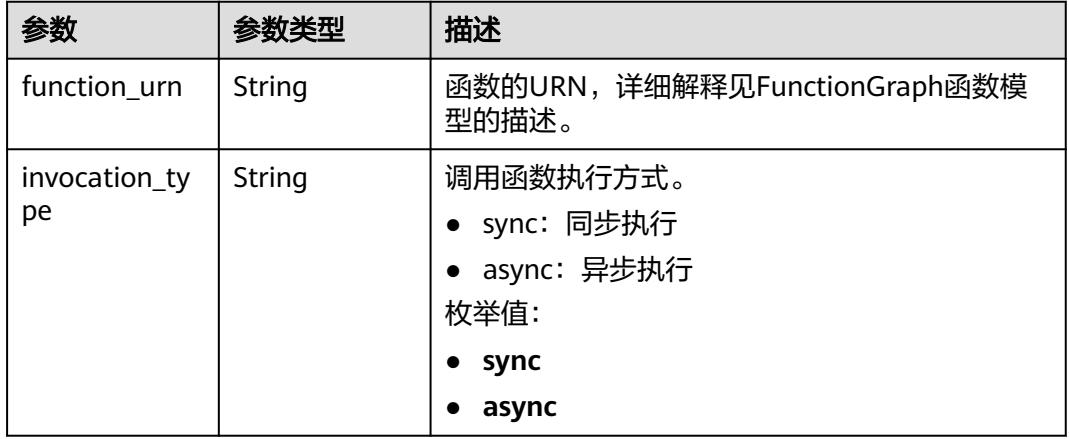

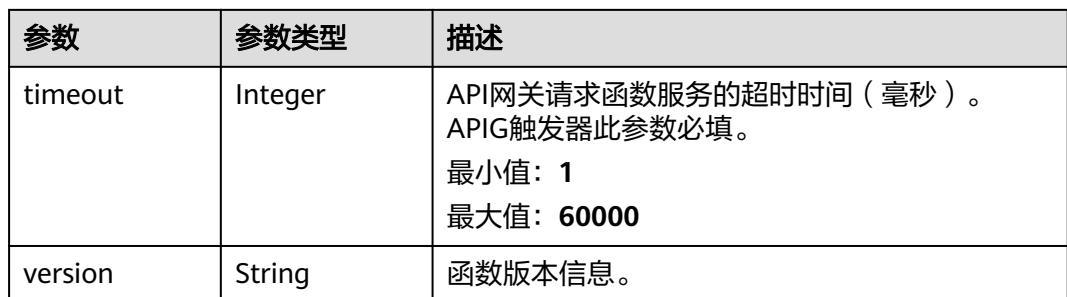

表 **6-630** 响应 Body 参数

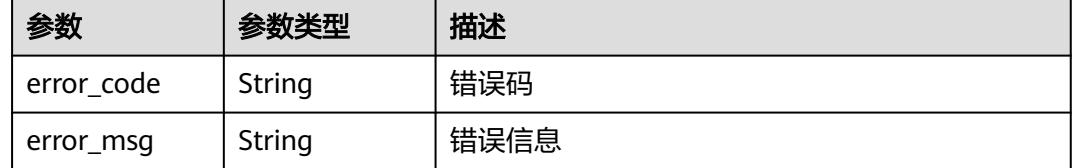

### 请求示例

#### 更新触发器状态为开启。

PUT https://{Endpoint}/v2/{project\_id}/fgs/triggers/{function\_urn}/{trigger\_type\_code}/{trigger\_id}

```
{
  "trigger_status" : "ACTIVE"
}
```
### 响应示例

#### 状态码: **200**

OK

```
{
  "trigger_id" : "9a14fae1-78cf-4185-ac7a-429eb6dc41fb",
  "trigger_type_code" : "TIMER",
  "trigger_status" : "ACTIVE",
 "event_data" : {
 "name" : "Timer-cpg3",
 "schedule" : "3m",
 "schedule_type" : "Rate"
 },
 "last_updated_time" : "2022-11-09 16:37:24",
 "created_time" : "2019-10-29171553"
}
```
#### 状态码: **404**

Not Found

```
{
  "error_code" : "FSS.0404",
  "error_msg" : "not found"
}
```
### 状态码

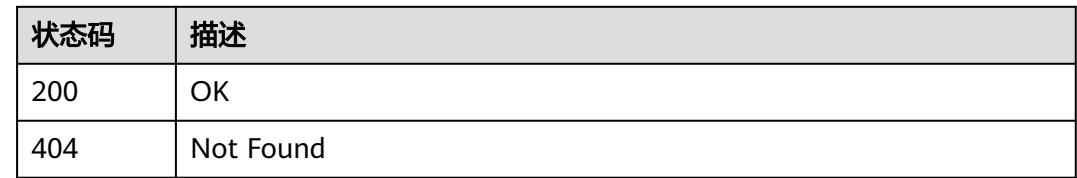

### 错误码

请参见<mark>错误码</mark>。

# **6.14** 函数流

# **6.14.1** 同步执行工作流

### 功能介绍

以同步执行方式启动工作流(仅快速模式工作流支持),暂不支持国际站局点调用

### **URI**

POST /v2/{project\_id}/fgs/workflows/{workflow\_id}/sync-executions

### 表 **6-631** 路径参数

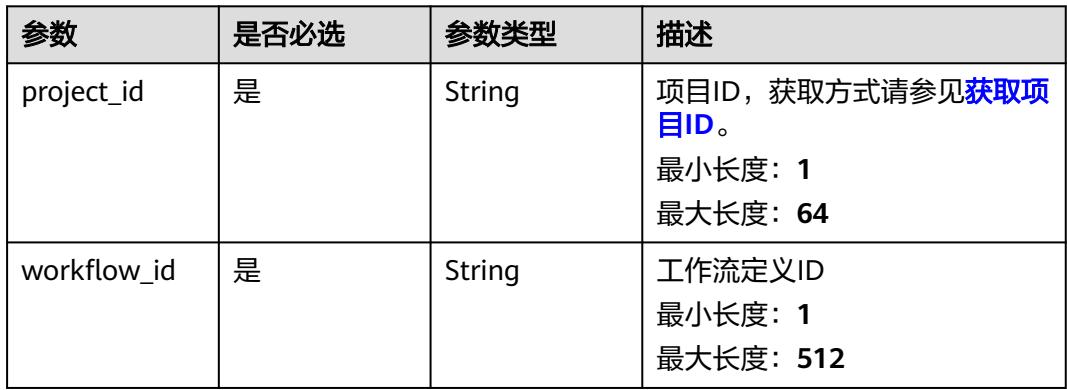

### 请求参数

#### 表 **6-632** 请求 Body 参数

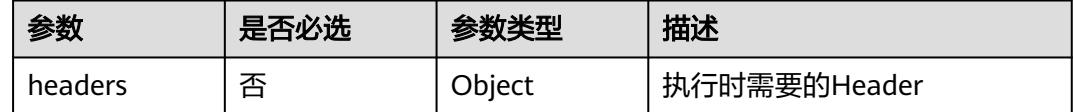

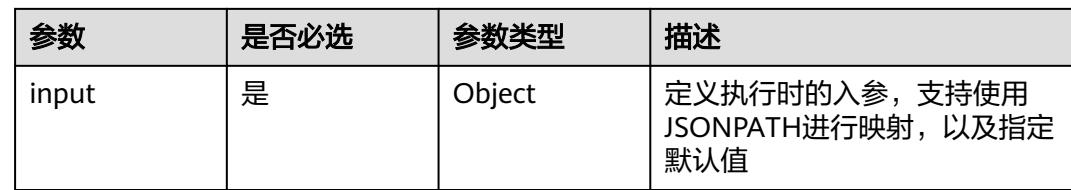

### 响应参数

### 状态码: **200**

### 表 **6-633** 响应 Body 参数

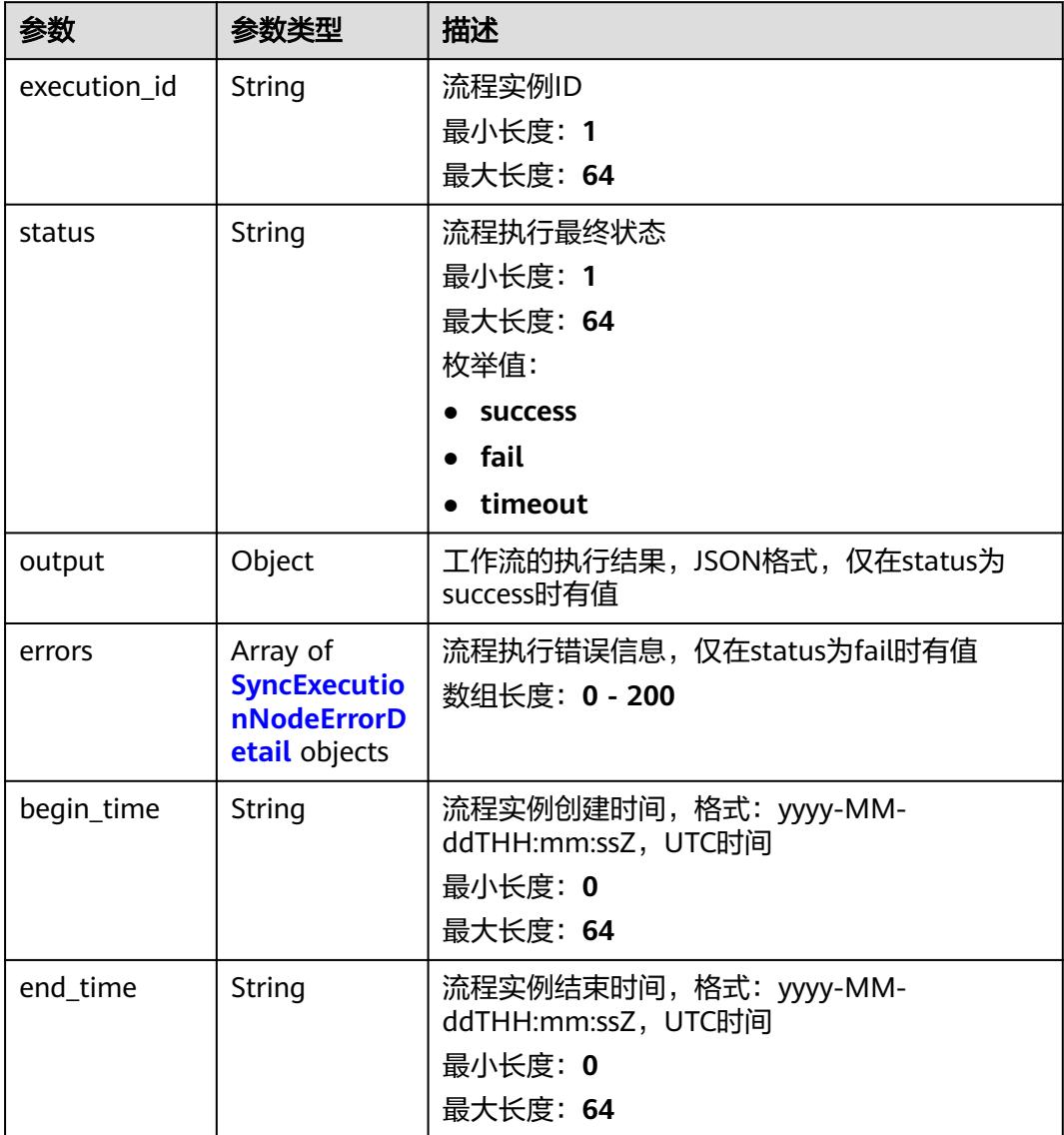

### <span id="page-413-0"></span>表 **6-634** SyncExecutionNodeErrorDetail

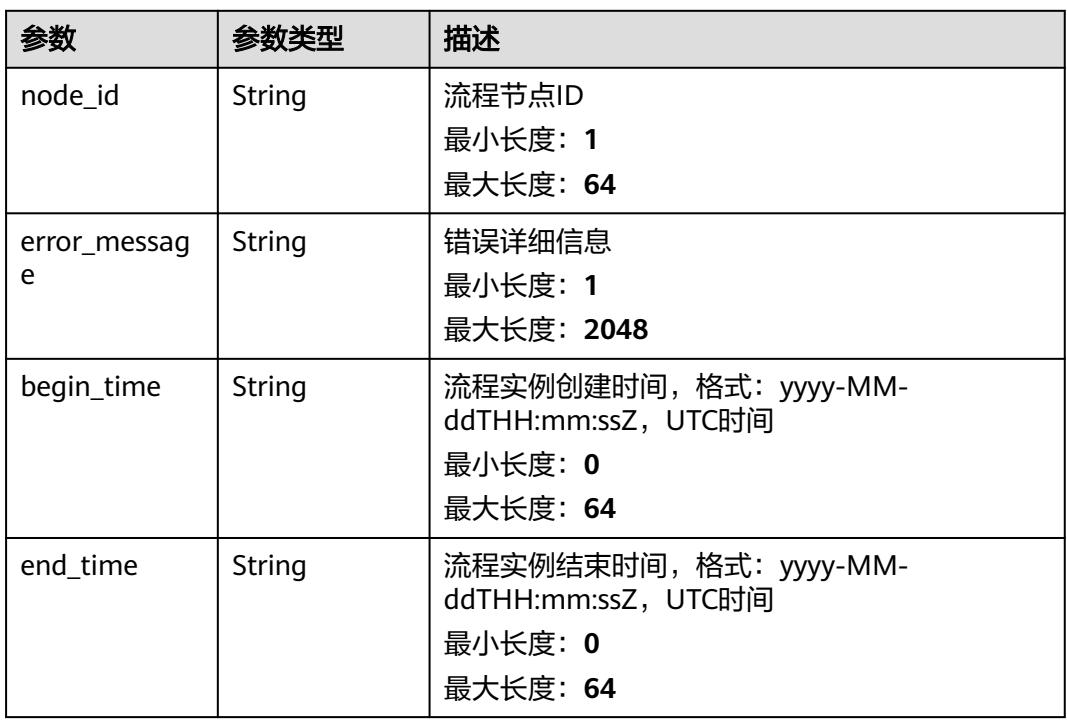

### 状态码: **400**

#### 表 **6-635** 响应 Body 参数

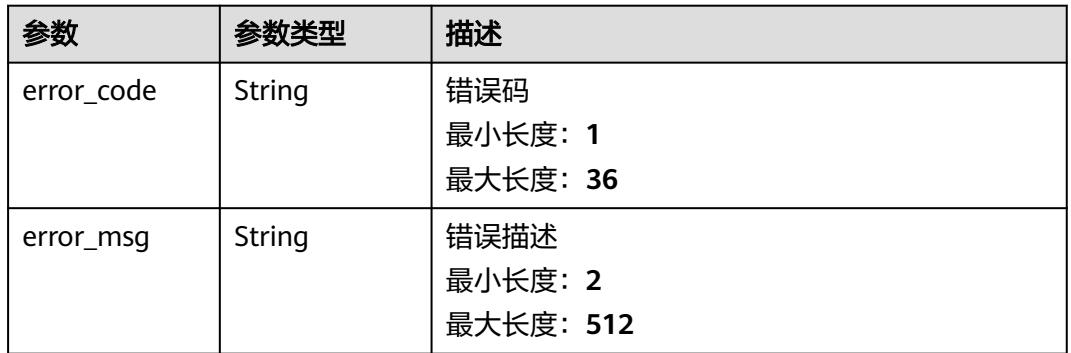

#### 状态码: **404**

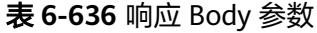

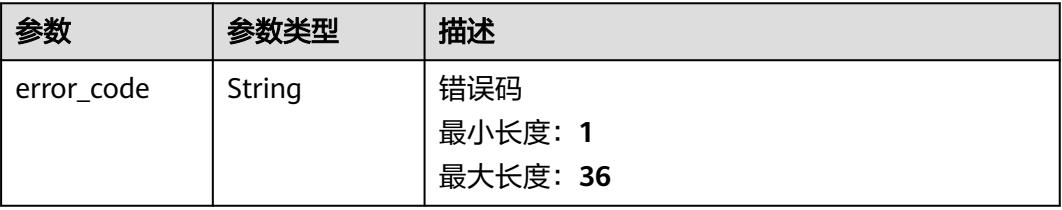

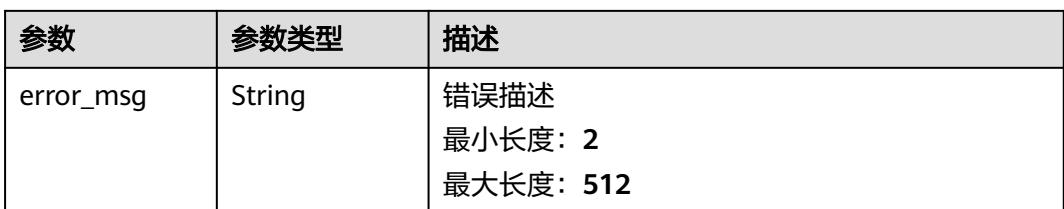

表 **6-637** 响应 Body 参数

| 参数         | 参数类型   | 描述        |
|------------|--------|-----------|
| error_code | String | 错误码       |
|            |        | 最小长度: 1   |
|            |        | 最大长度: 36  |
| error_msg  | String | 错误描述      |
|            |        | 最小长度: 2   |
|            |        | 最大长度: 512 |

### 请求示例

#### 同步执行工作流。

POST /{project\_id}/fgs/workflows/{workflow\_id}/sync-executions

```
{
 "headers" : {
   "tenantId" : "user1"
 },
 "input" : {
 "arg1" : "argument_1",
 "arg2" : "argument_2"
 }
}
```
### 响应示例

#### 状态码: **200**

Success

```
{
 "execution_id" : "48aff955-ea10-4ffd-b426-190bc192dc14",
  "status" : "success",
 "output" : {
 "result" : 200,
   "message" : "success"
 },
 "errors" : [ {
 "node_id" : "48aff955-ea10-4ffd-b426-190bc192dc14",
 "error_message" : "Exception happened",
 "begin_time" : "2021-01-01T00:00:00Z",
  "end_time" : "2021-01-01T00:00:002",<br>"end_time" : "2021-01-01T00:00:002",
```
 } ], "begin\_time" : "2021-01-01T00:00:00Z", "end\_time" : "2021-01-01T00:00:00Z" }

### 状态码

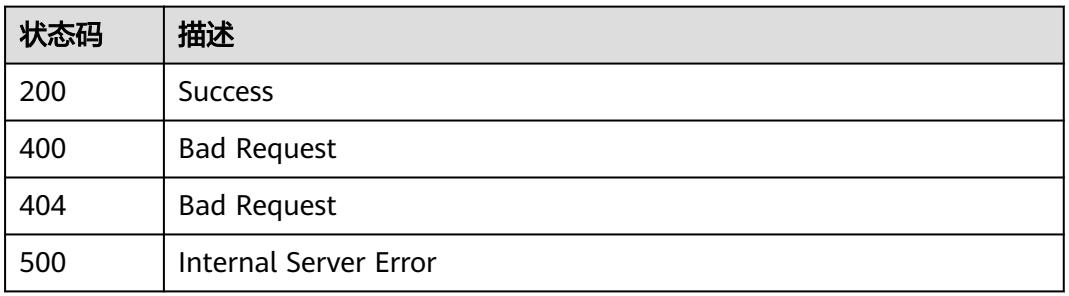

### 错误码

请参[见错误码。](#page-515-0)

# **6.14.2** 异步执行工作流

### 功能介绍

以异步执行方式启动工作流,暂不支持国际站局点调用

### **URI**

POST /v2/{project\_id}/fgs/workflows/{workflow\_id}/executions

### 表 **6-638** 路径参数

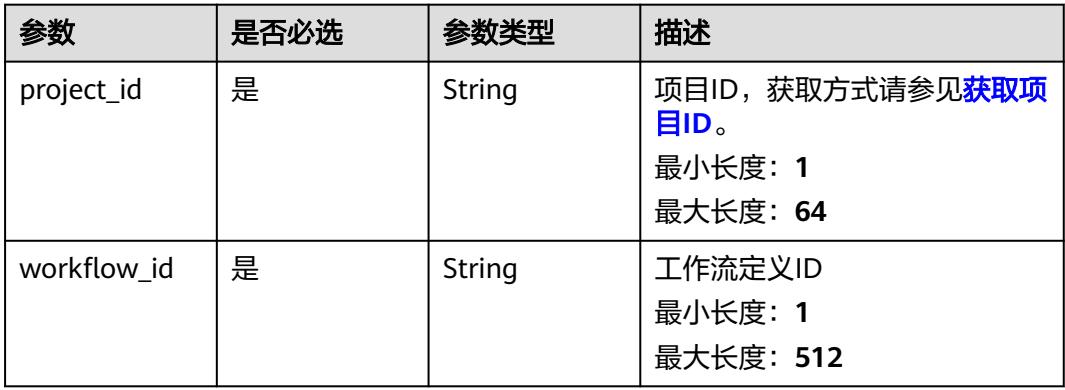

### 请求参数

#### 表 **6-639** 请求 Header 参数

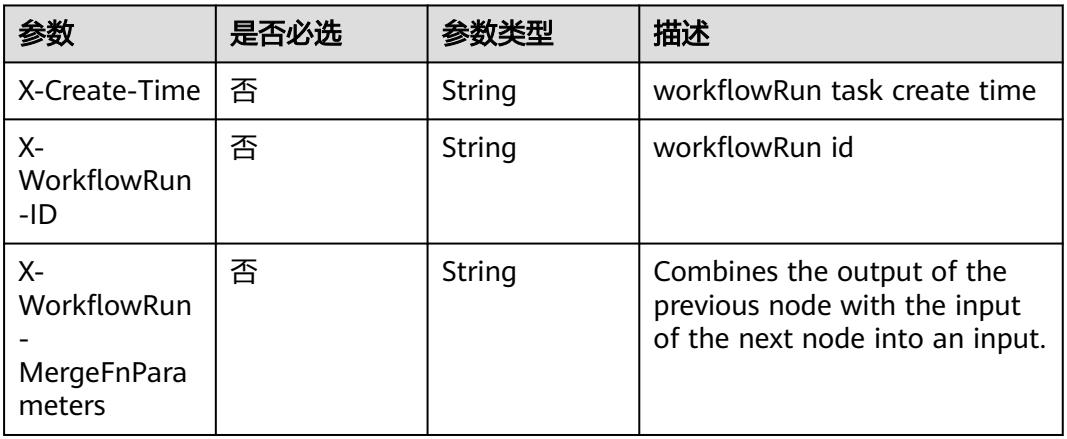

### 表 **6-640** 请求 Body 参数

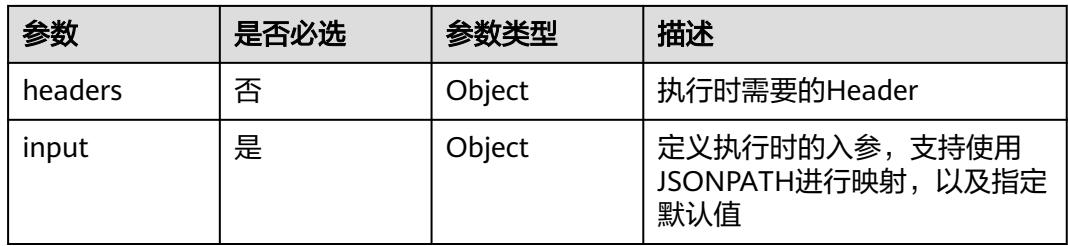

### 响应参数

#### 状态码: **200**

表 **6-641** 响应 Body 参数

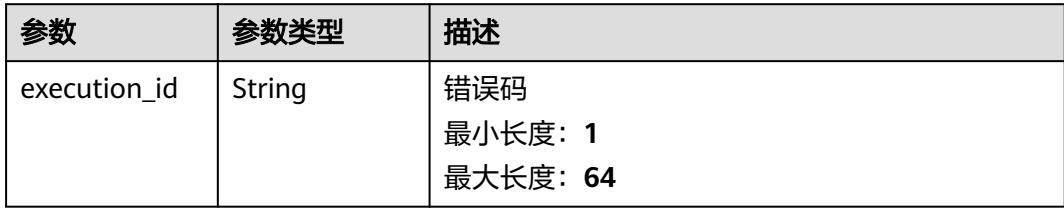

#### 状态码: **400**

#### 表 **6-642** 响应 Body 参数

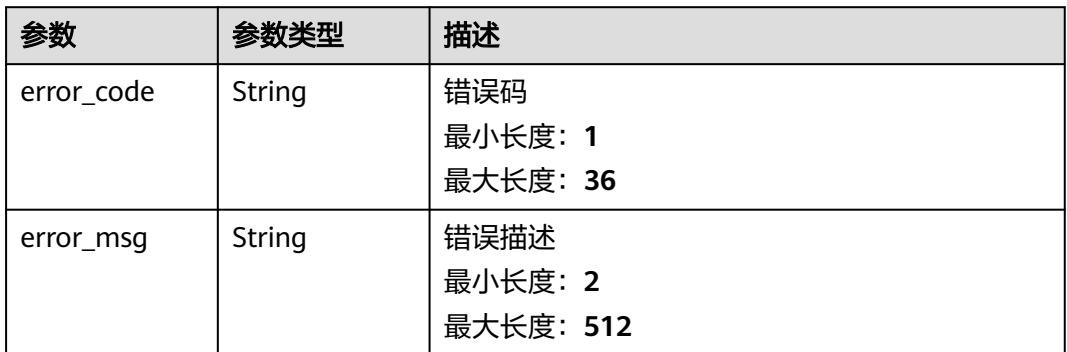

#### 状态码: **404**

### 表 **6-643** 响应 Body 参数

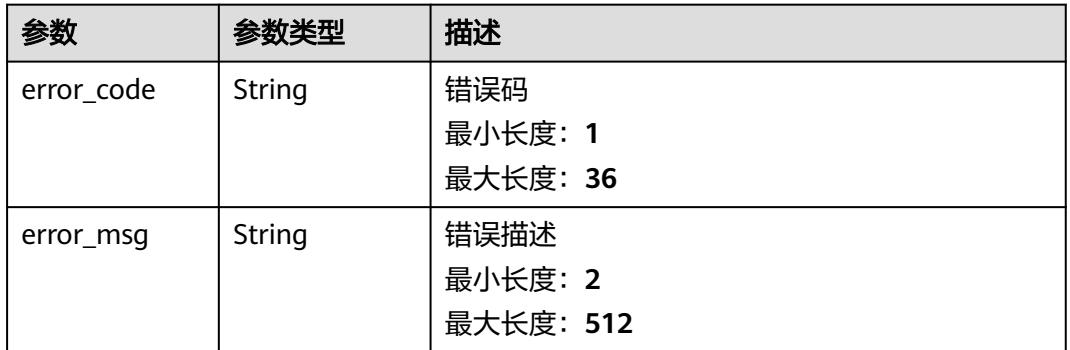

#### 状态码: **500**

### 表 **6-644** 响应 Body 参数

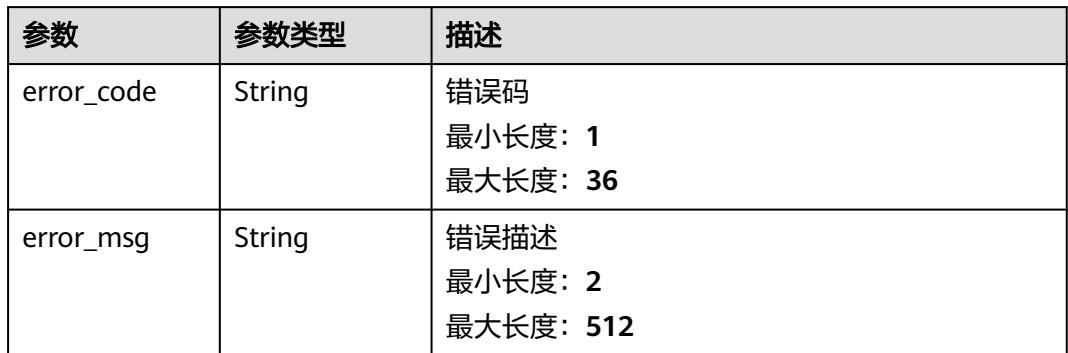

### 请求示例

### 开始执行工作流。

POST /v2/{project\_id}/fgs/workflows/{workflow\_id}/executions

```
{
 "headers" : {
 "tenantId" : "user1"
 },
 "input" : {
 "arg1" : "argument_1",
 "arg2" : "argument_2"
 }
}
```
### 响应示例

### 状态码: **200**

Success

{ "execution\_id" : "48aff955-ea10-4ffd-b426-190bc192dc14" }

### 状态码

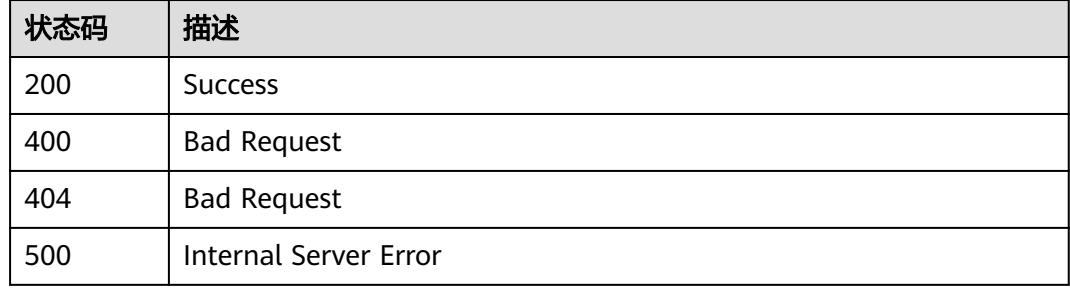

### 错误码

请参[见错误码。](#page-515-0)

# **6.14.3** 删除函数流

## 功能介绍

删除函数流

### **URI**

DELETE /v2/{project\_id}/fgs/workflows

### 表 **6-645** 路径参数

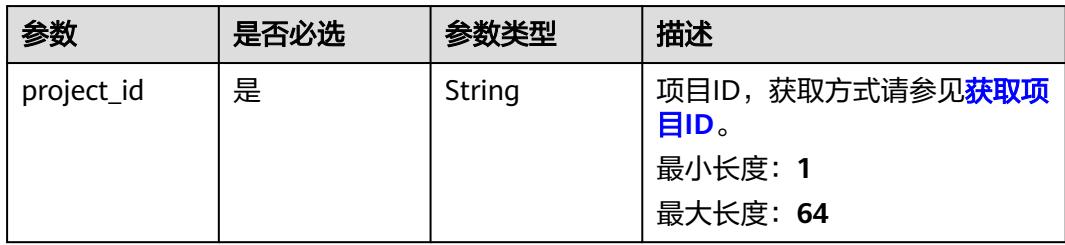

### 请求参数

#### 表 **6-646** 请求 Body 参数

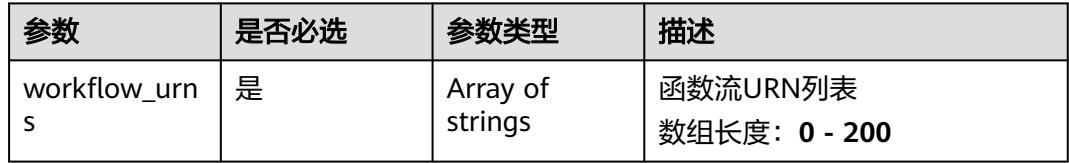

### 响应参数

### 状态码: **200**

#### 表 **6-647** 响应 Body 参数

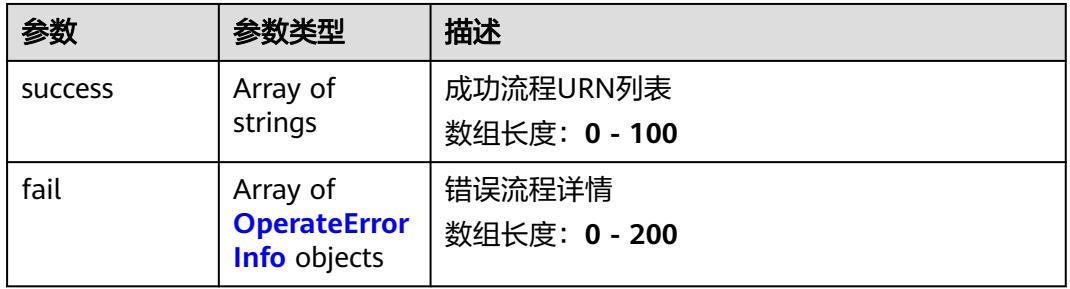

### 表 **6-648** OperateErrorInfo

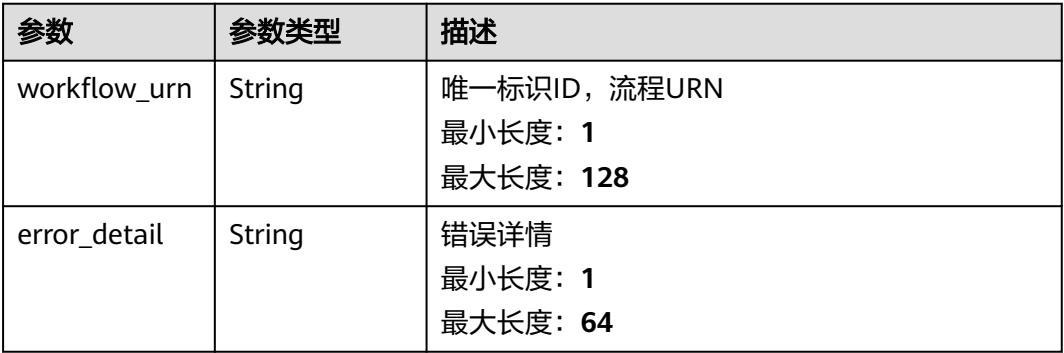

#### 状态码: **400**

#### 表 **6-649** 响应 Body 参数

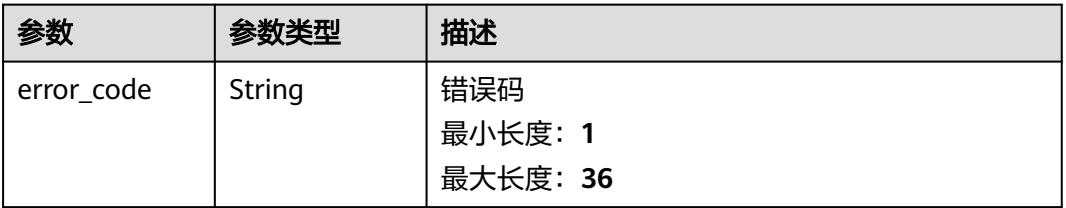

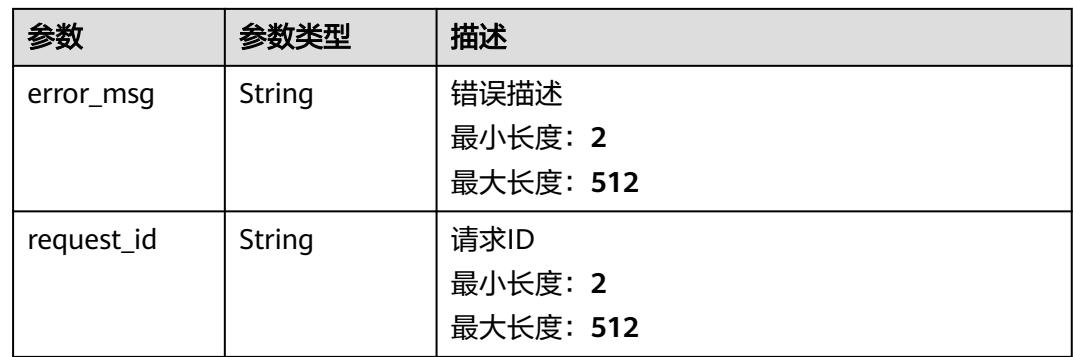

#### 表 **6-650** 响应 Body 参数

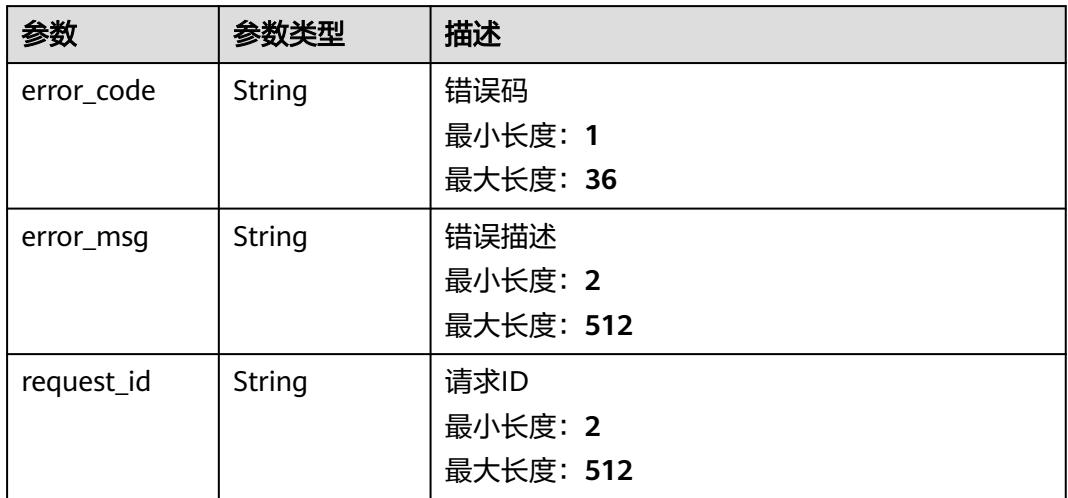

### 请求示例

删除urn为urn:fss:

{region}:73d69ae0cfcf460190522d060f05ad:workflow:default:testflow1:latest和 urn:fss:

{region}:73d69ae0cfcf460190522d060f05ad:workflow:default:testflow2:latest的函 数流。

DELETE /v2/{project\_id}/fgs/workflows

```
{
 "workflow_urns" : [ "urn:fss:{region}:73d69ae0cfcf460190522d060f05ad:workflow:default:testflow1:latest",
"urn:fss:{region}:73d69ae0cfcf460190522d060f05ad:workflow:default:testflow2:latest" ]
}
```
### 响应示例

无

### 状态码

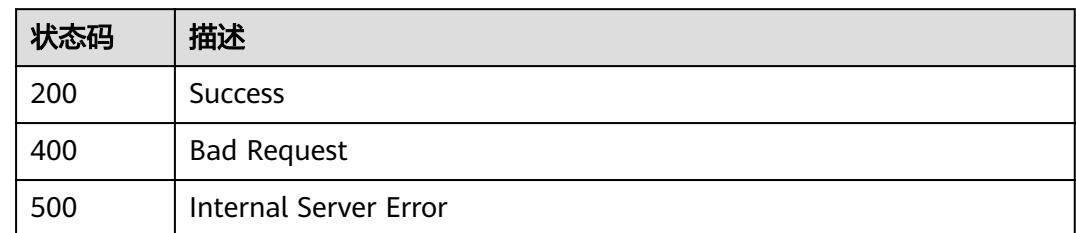

## 错误码

请参[见错误码。](#page-515-0)

# **6.14.4** 查询函数流

## 功能介绍

查询函数流

**URI**

GET /v2/{project\_id}/fgs/workflows

### 表 **6-651** 路径参数

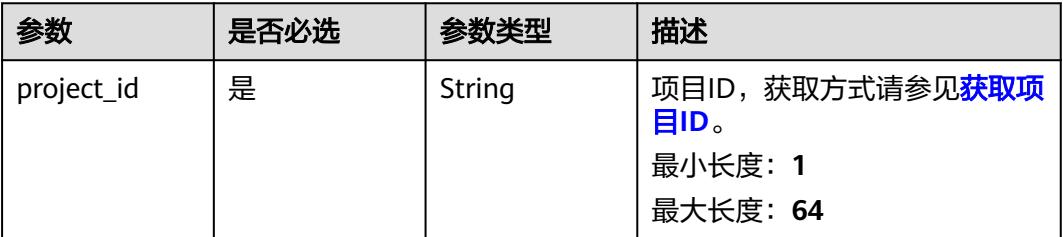

### 表 **6-652** Query 参数

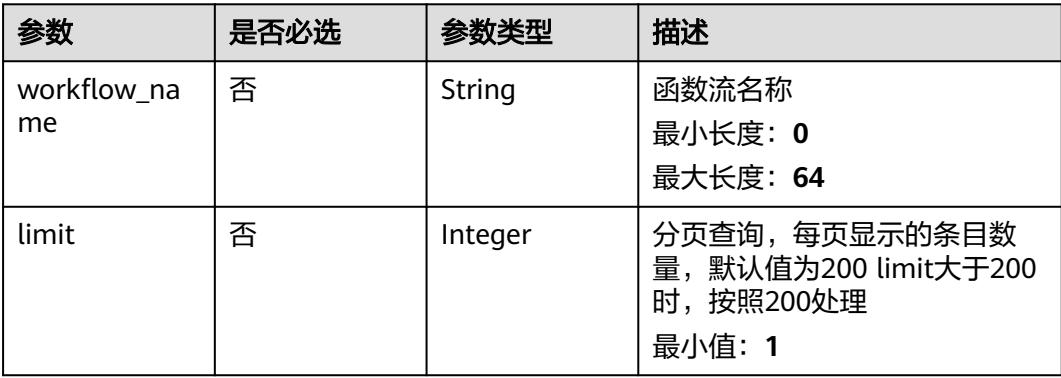

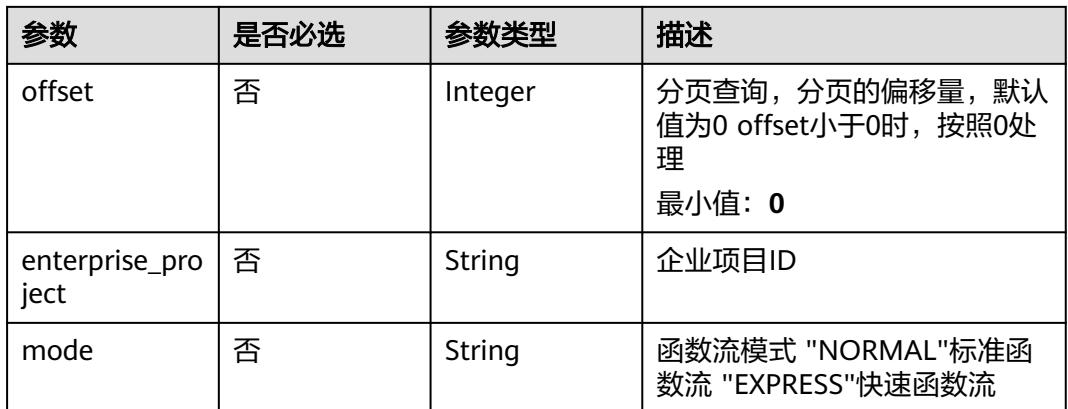

### 请求参数

无

### 响应参数

#### 状态码: **200**

### 表 **6-653** 响应 Body 参数

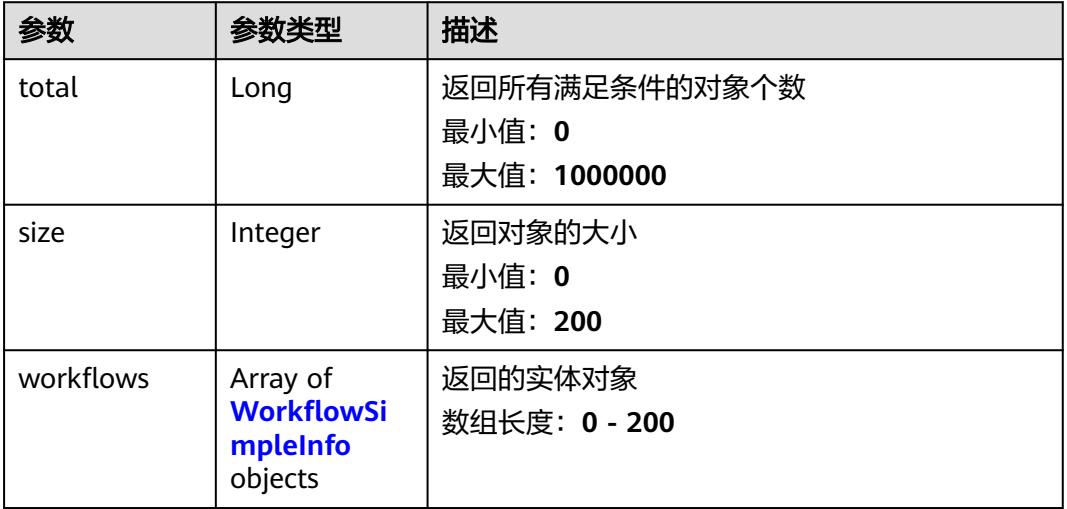

#### 表 **6-654** WorkflowSimpleInfo

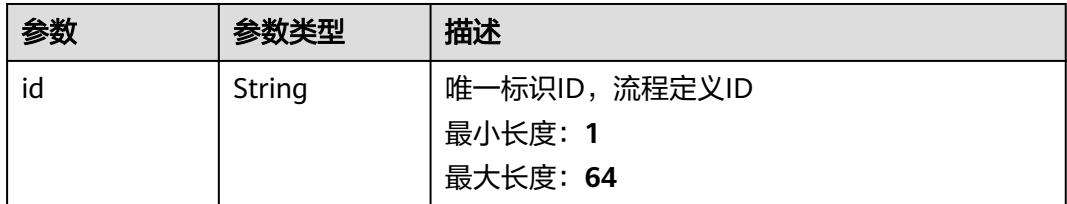

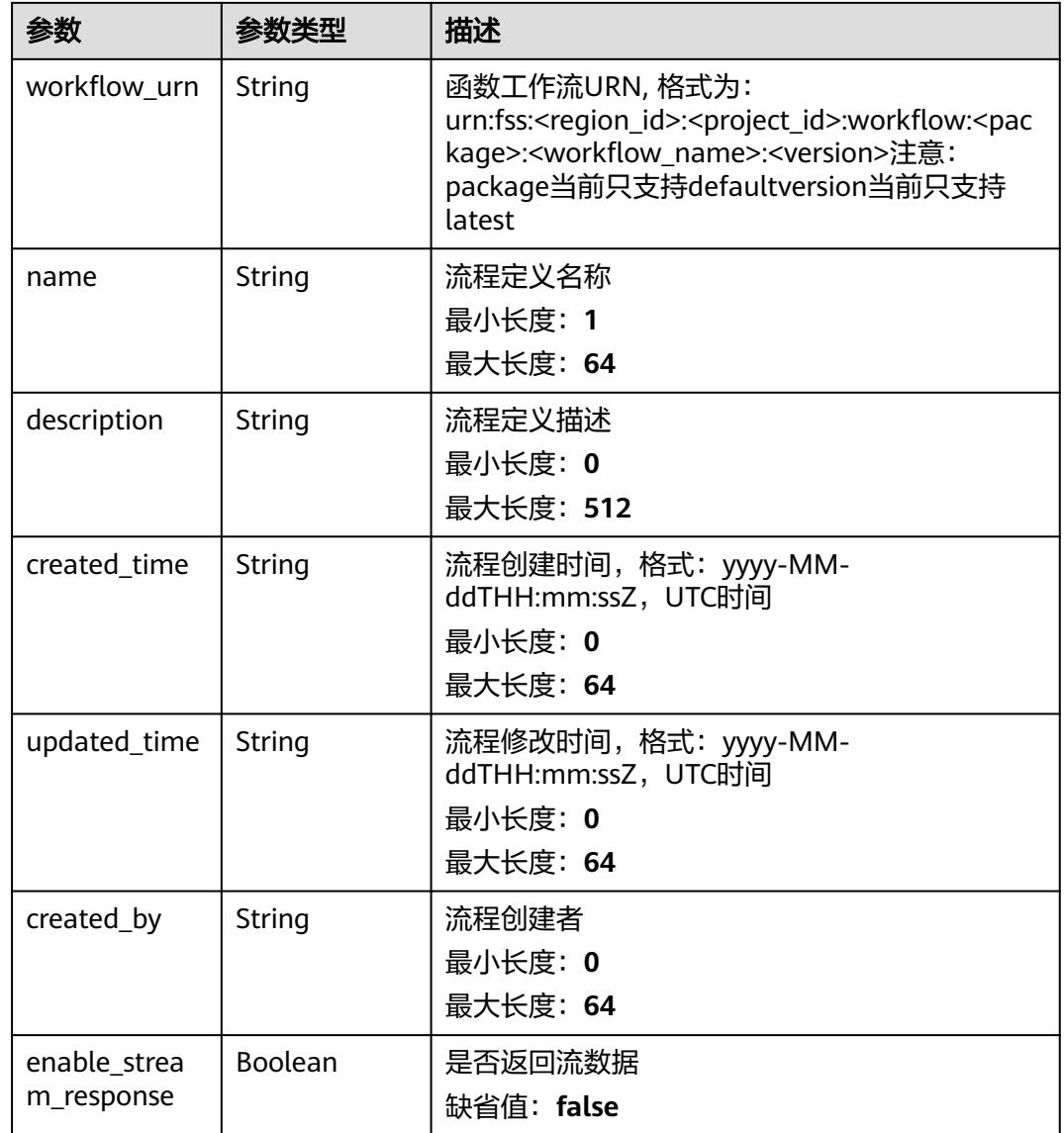

#### 表 **6-655** 响应 Body 参数

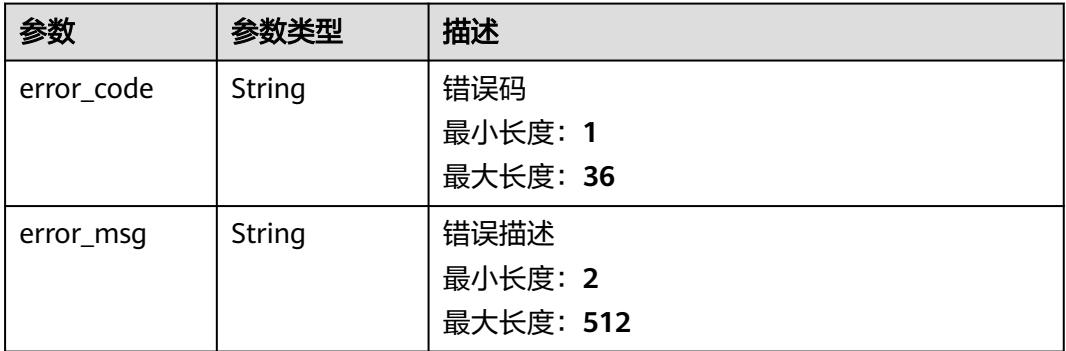

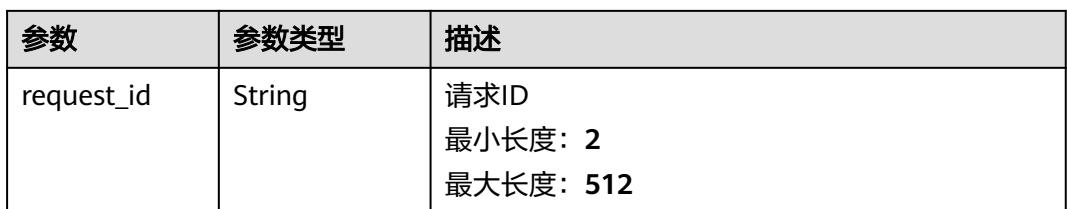

#### 表 **6-656** 响应 Body 参数

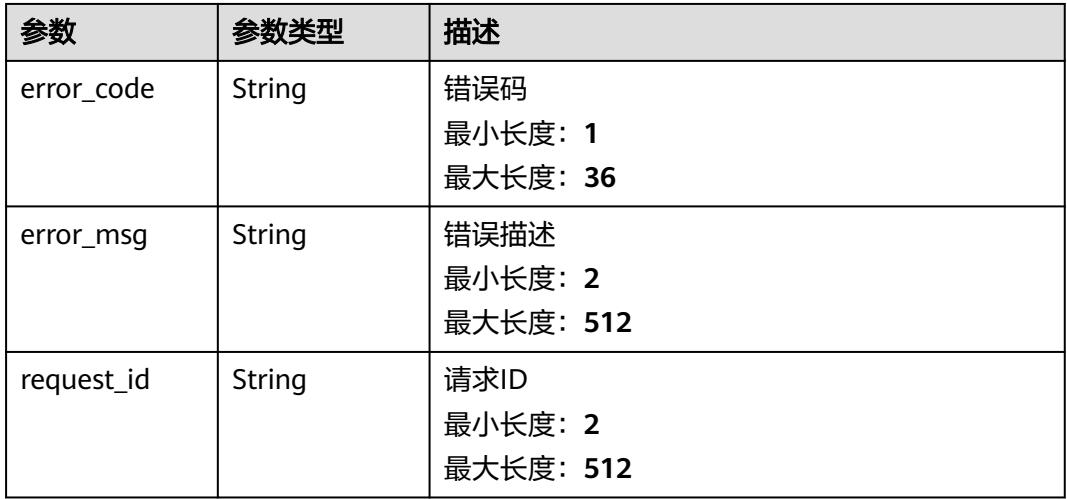

### 请求示例

#### 查询函数流列表。

GET /v2/{project\_id}/fgs/workflows

### 响应示例

#### 状态码: **200**

函数流查询返回体

```
{
  "total" : 1,
  "size" : 1,
  "workflows" : [ {
   "id" : "48aff955-ea10-4ffd-b426-190bc192dc14",
   "workflow_urn" : "urn:fss:cn-north-7:73d69ae0cfcf460190522d060f05ad:workflow:default:testflow:latest",
 "name" : "test-flow",
 "description" : "desc",
 "created_time" : "2021-01-01T00:00:00Z",
 "updated_time" : "2021-01-01T00:00:00Z",
 "created_by" : "admin"
 } ]
}
```
### 状态码

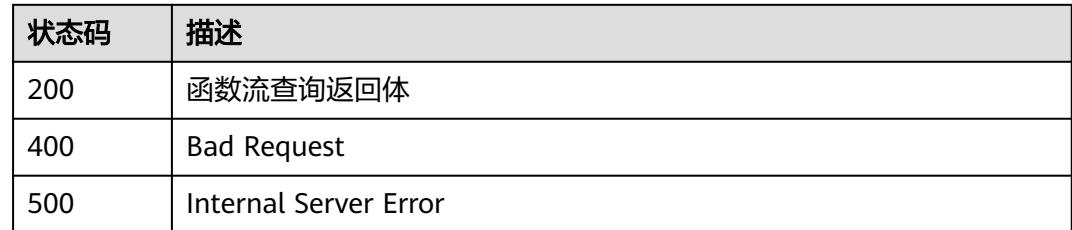

### 错误码

请参[见错误码。](#page-515-0)

# **6.14.5** 创建函数流

### 功能介绍

创建函数流

**URI**

POST /v2/{project\_id}/fgs/workflows

#### 表 **6-657** 路径参数

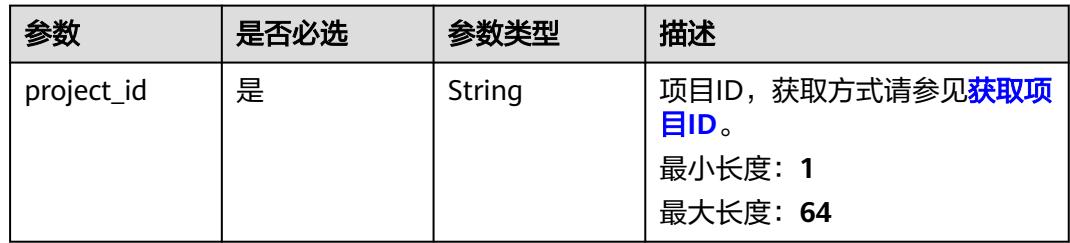

### 请求参数

### 表 **6-658** 请求 Body 参数

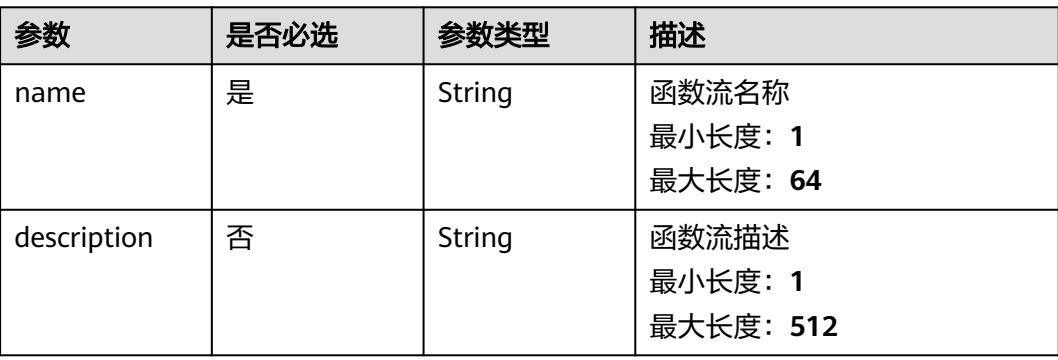

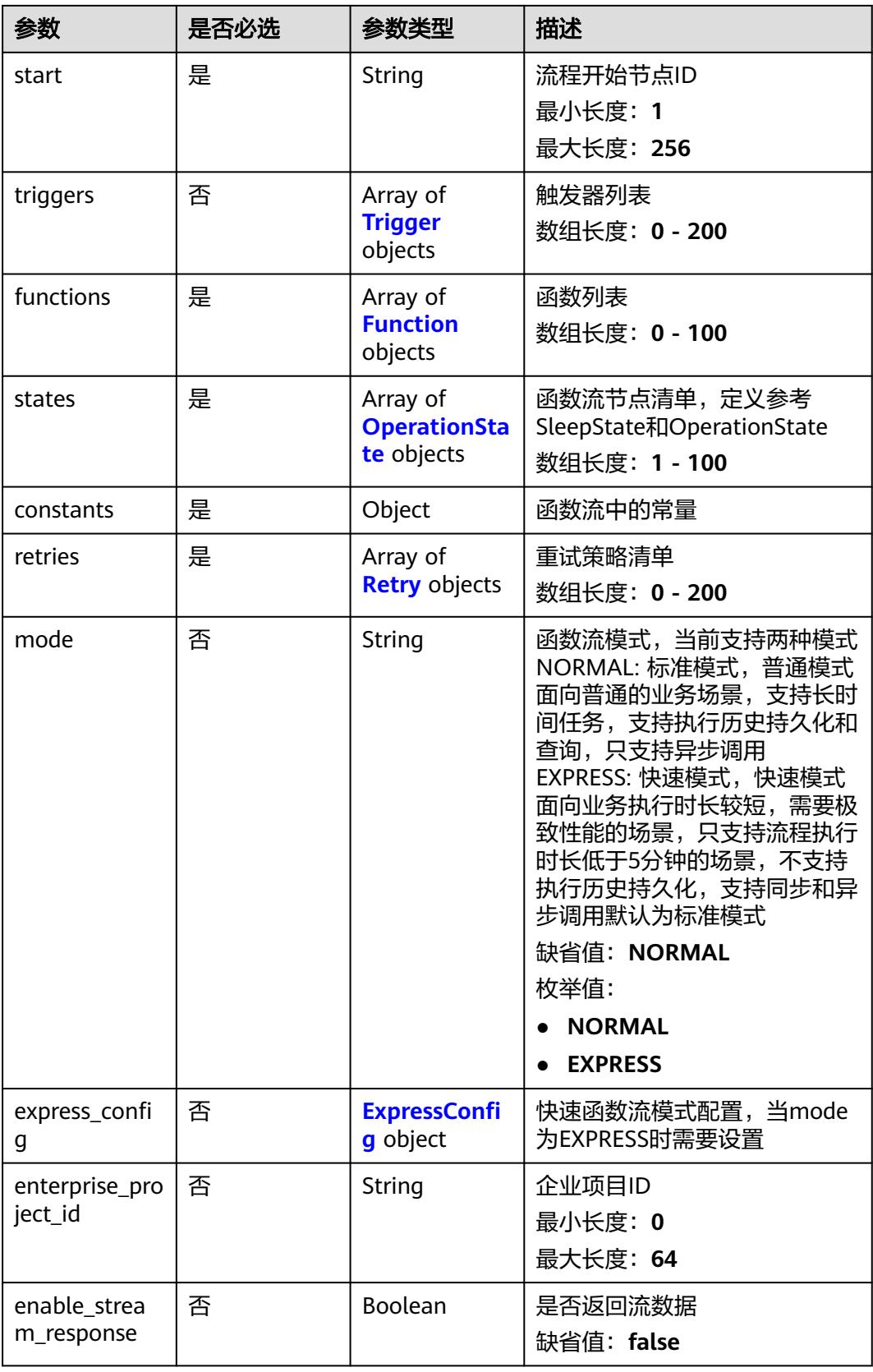

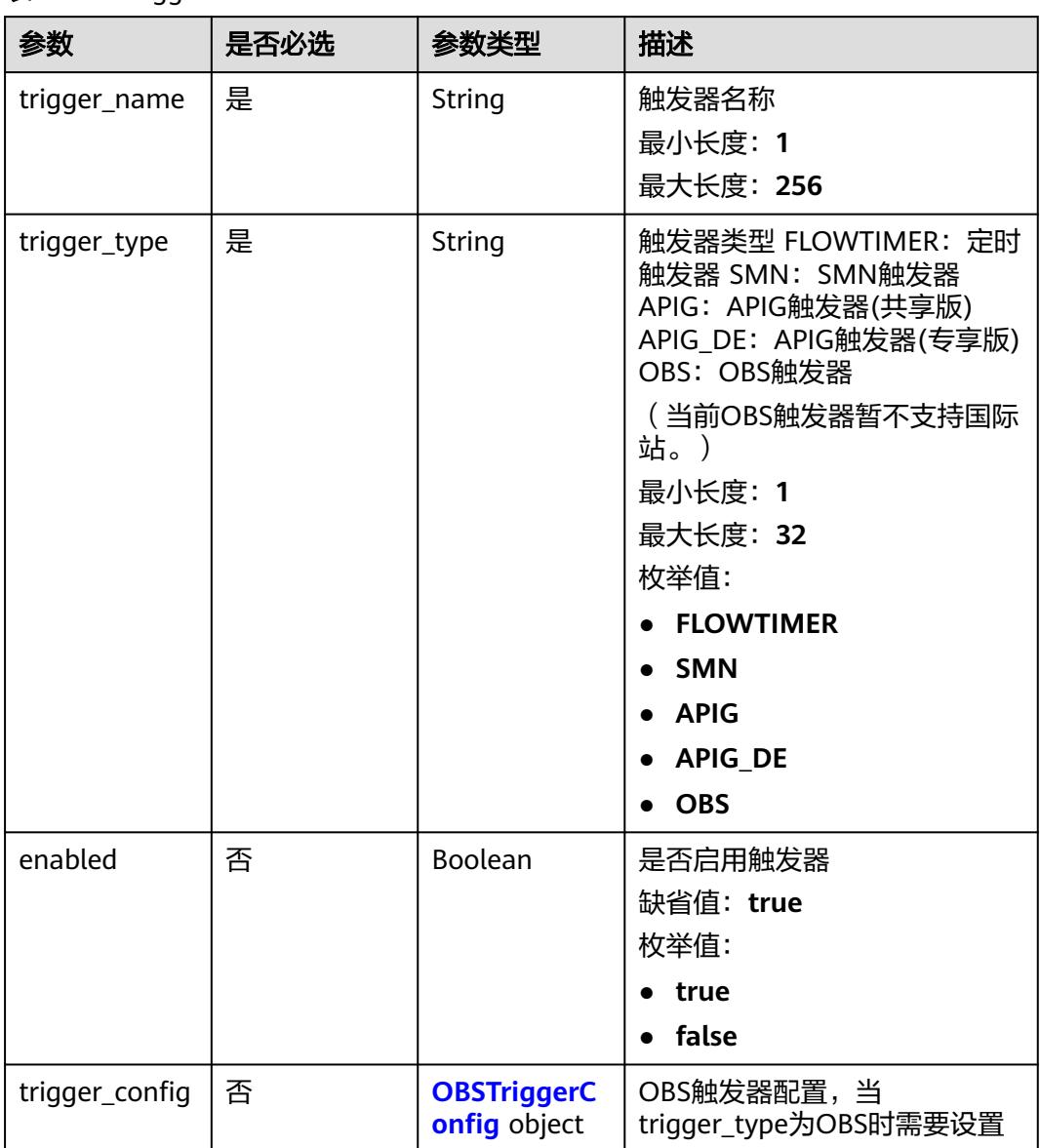

### <span id="page-427-0"></span>表 **6-659** Trigger

### 表 **6-660** OBSTriggerConfig

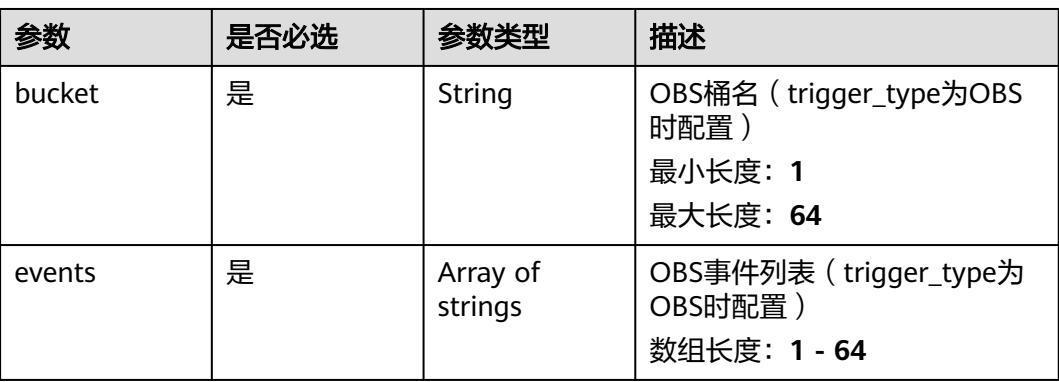

<span id="page-428-0"></span>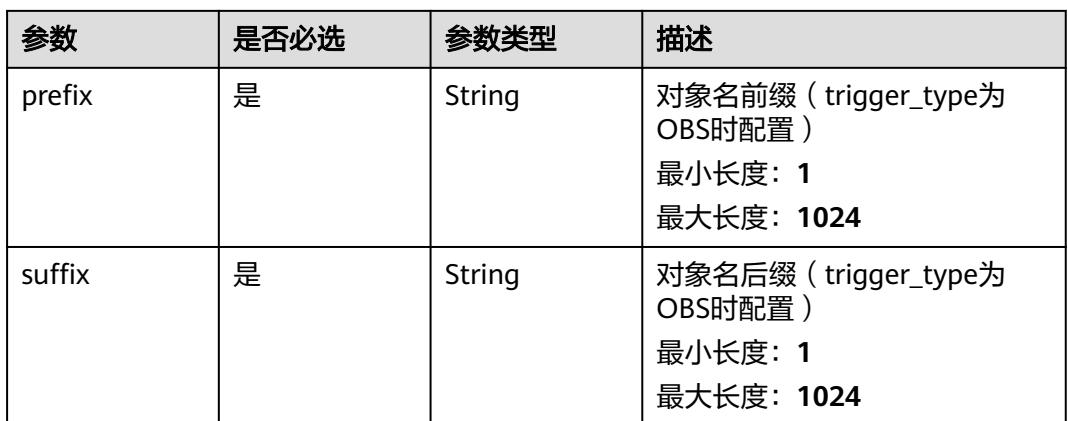

### 表 **6-661** Function

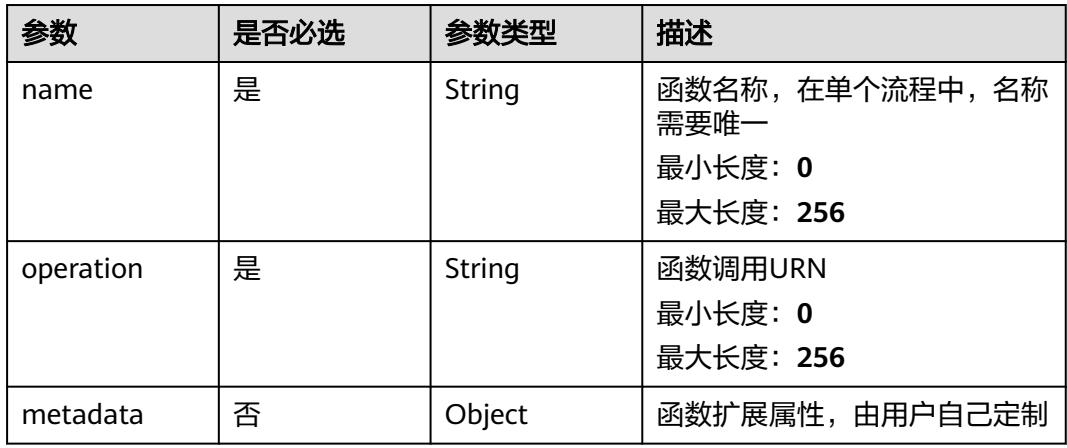

### 表 **6-662** OperationState

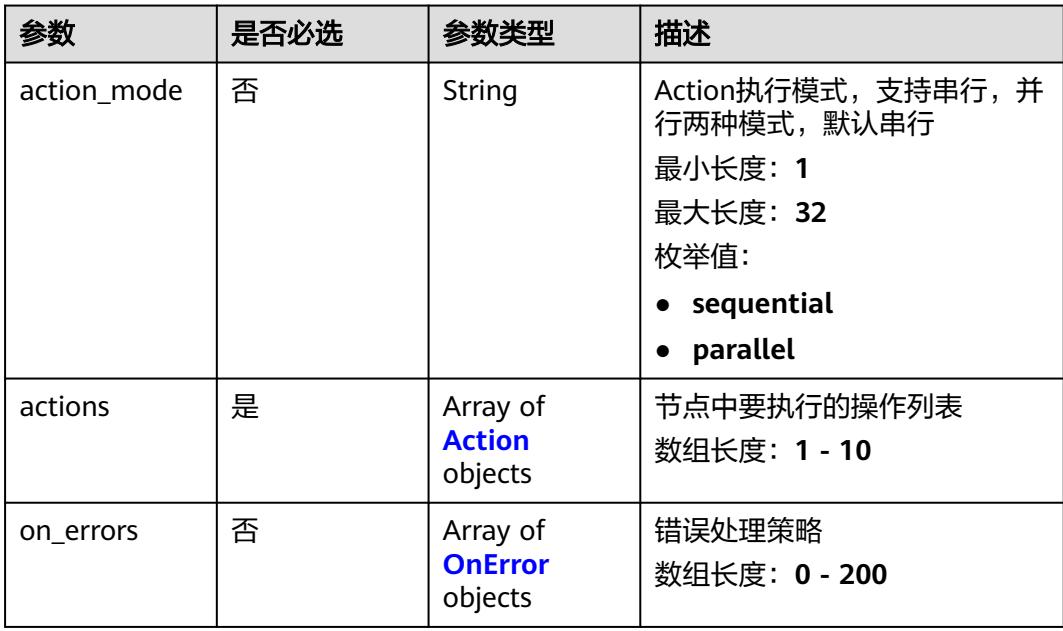

<span id="page-429-0"></span>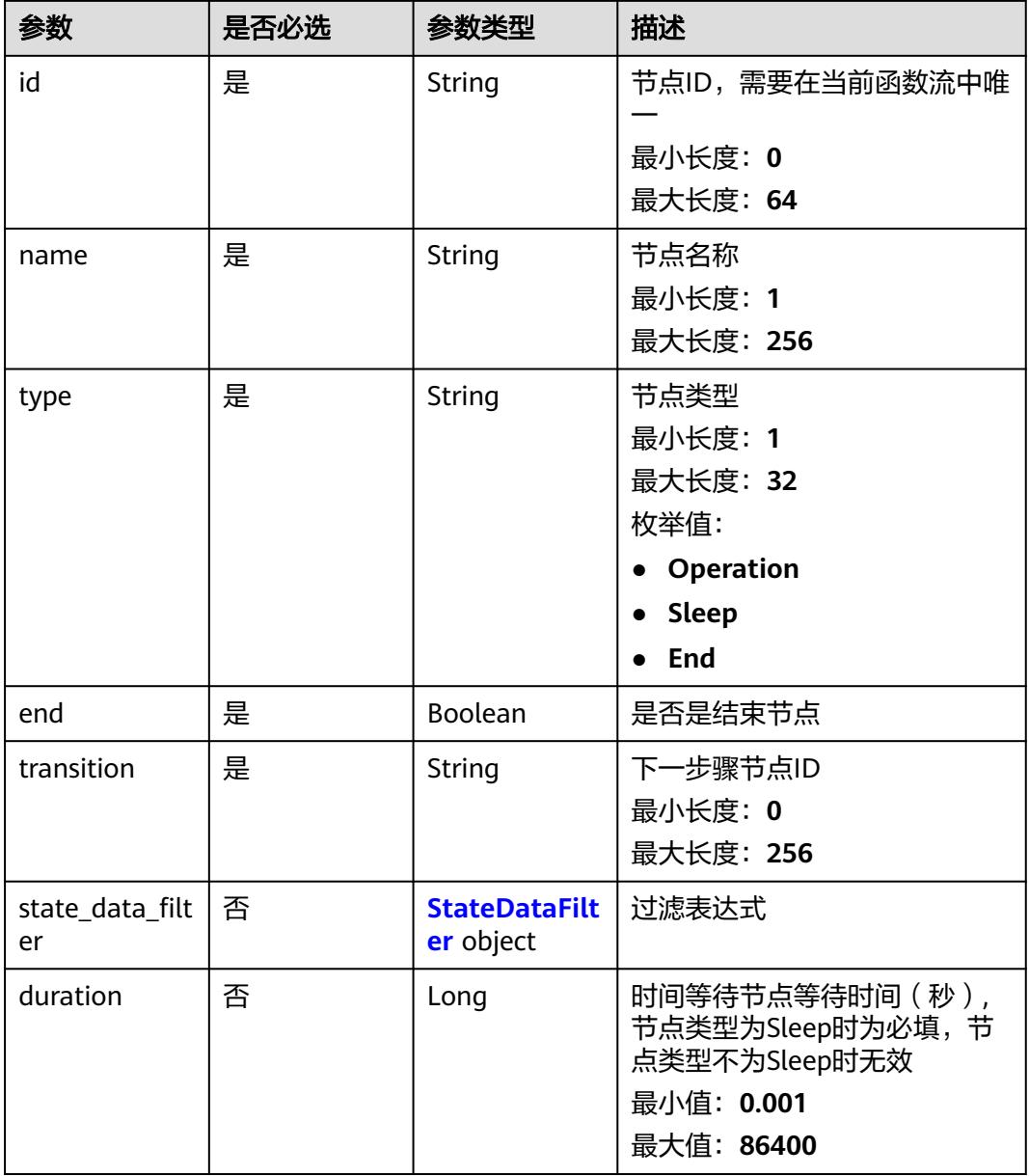

#### 表 **6-663** Action

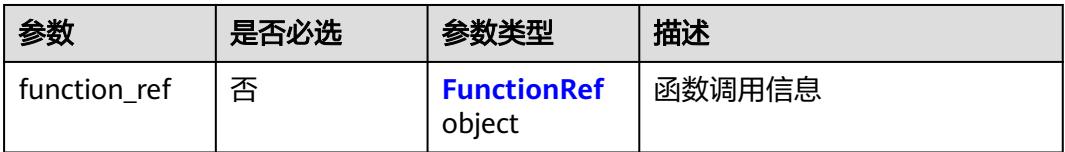

#### <span id="page-430-0"></span>表 **6-664** FunctionRef

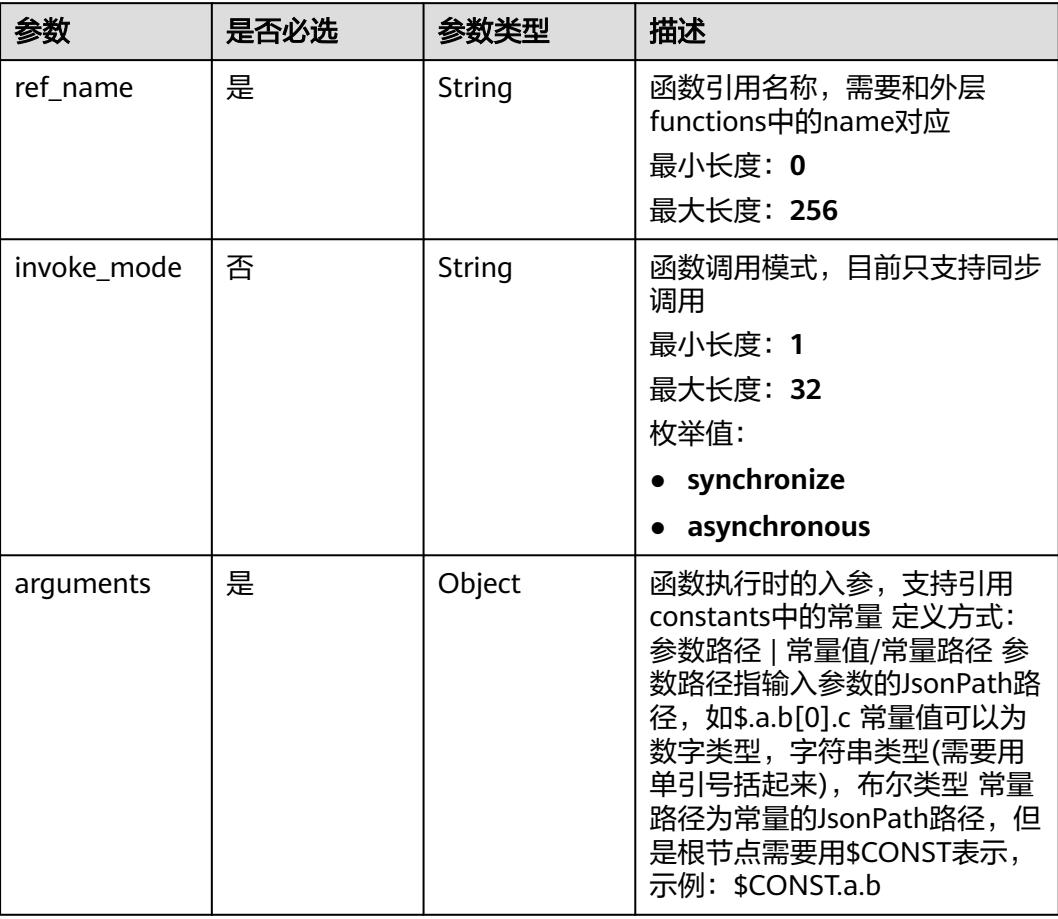

#### 表 **6-665** OnError

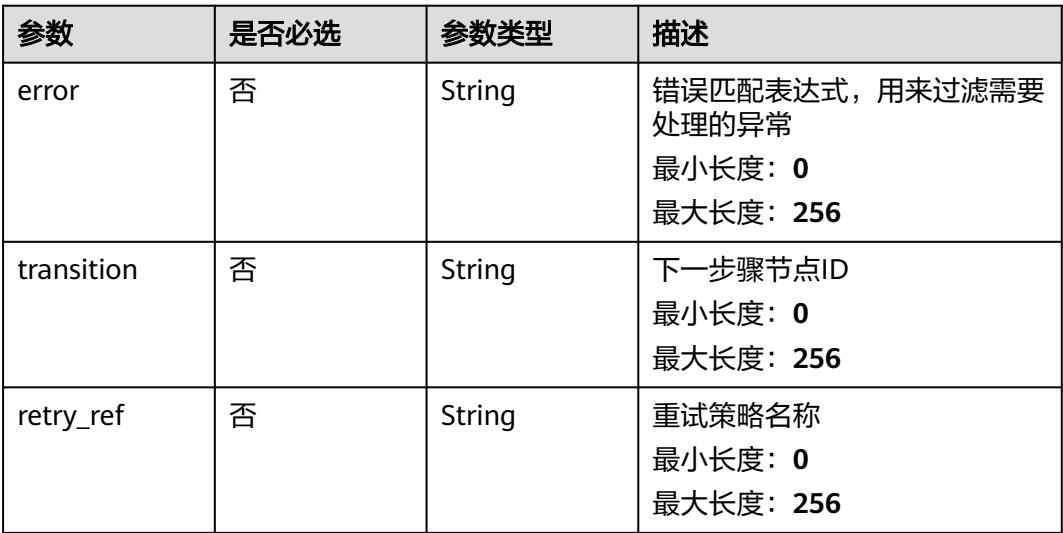

#### <span id="page-431-0"></span>表 **6-666** StateDataFilter

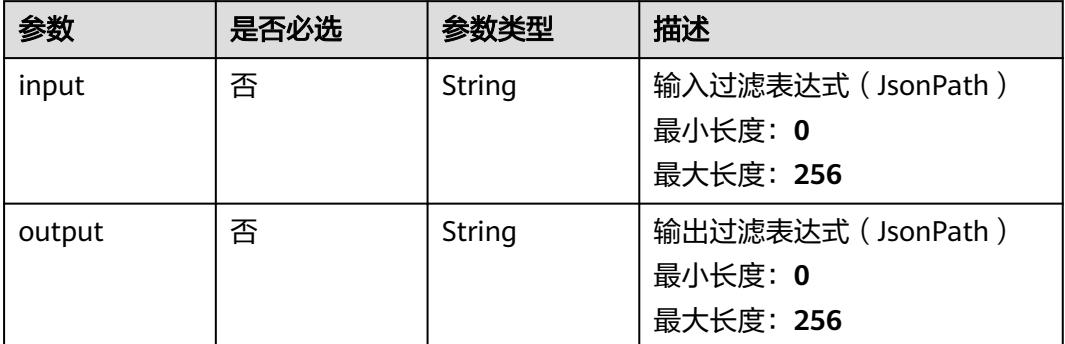

### 表 **6-667** Retry

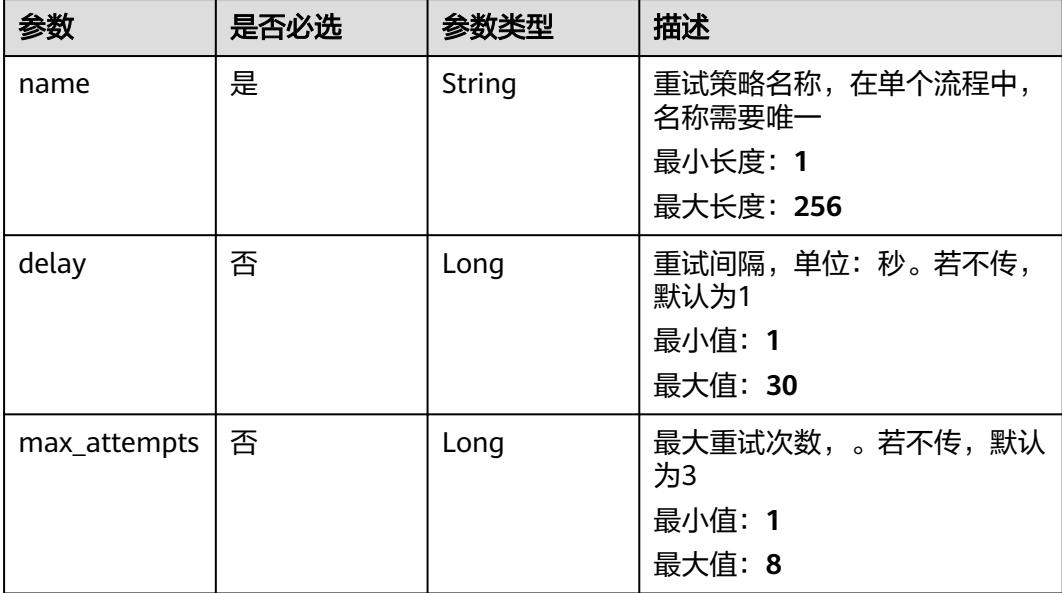
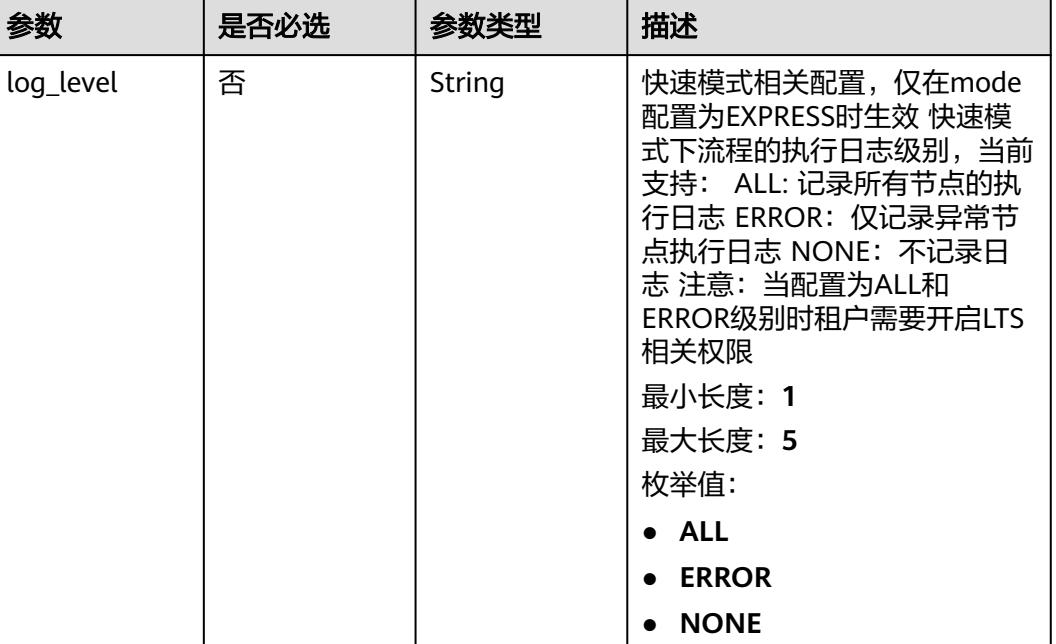

### 表 **6-668** ExpressConfig

# 响应参数

### 状态码: **201**

### 表 **6-669** 响应 Body 参数

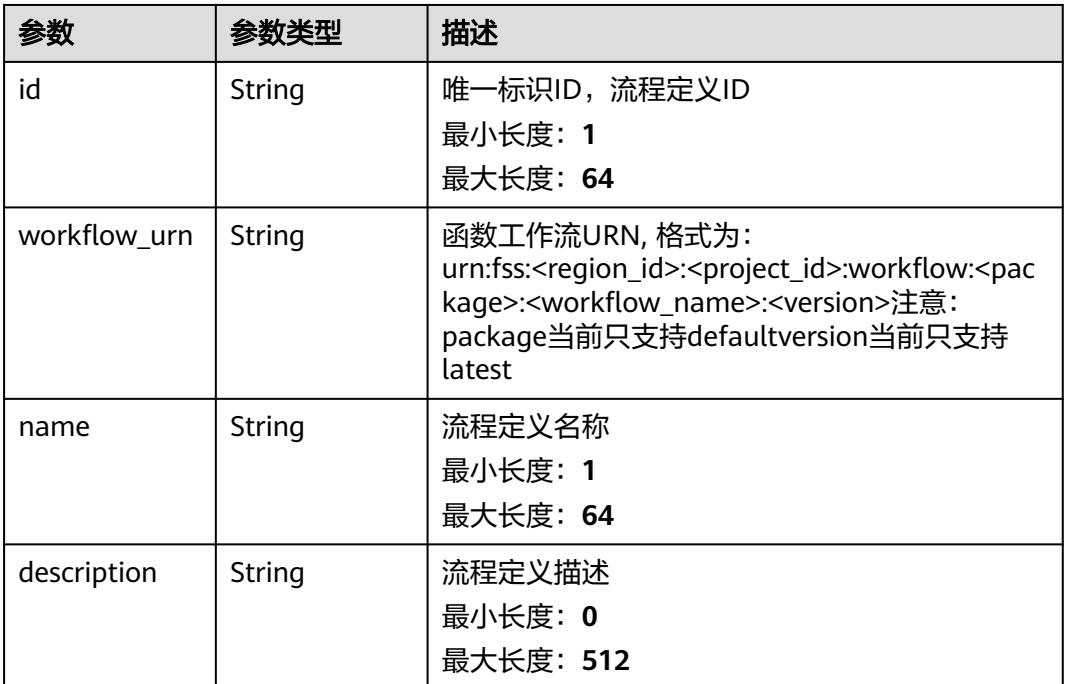

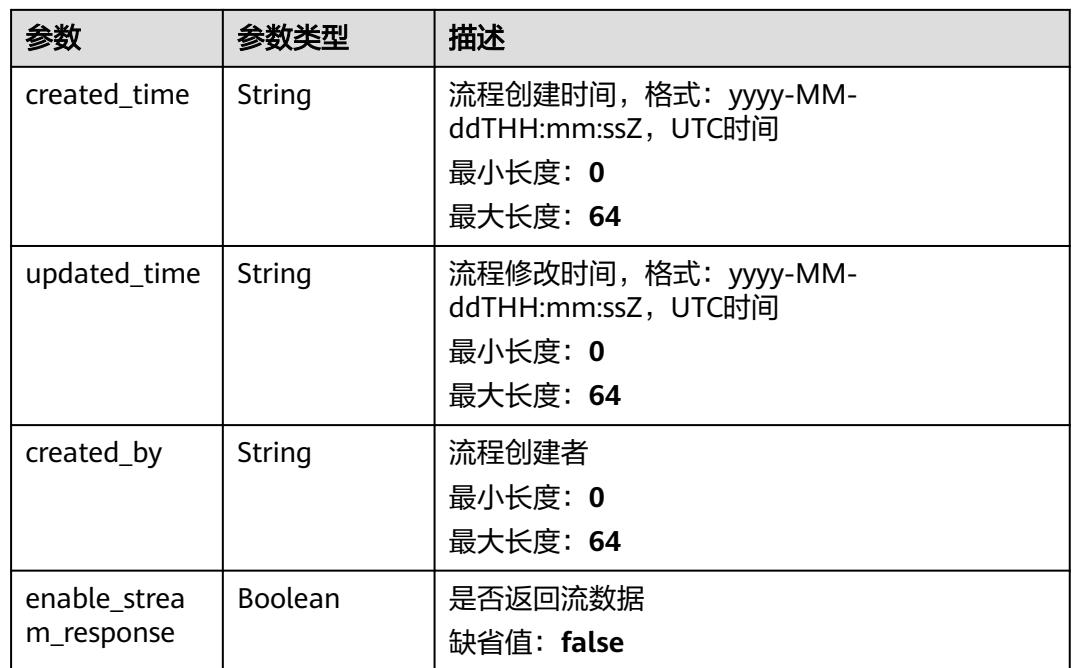

### 状态码: **400**

表 **6-670** 响应 Body 参数

| 参数         | 参数类型          | 描述        |
|------------|---------------|-----------|
| error_code | <b>String</b> | 错误码       |
|            |               | 最小长度: 1   |
|            |               | 最大长度: 36  |
| error_msg  | <b>String</b> | 错误描述      |
|            |               | 最小长度: 2   |
|            |               | 最大长度: 512 |
| request_id | <b>String</b> | 请求ID      |
|            |               | 最小长度: 2   |
|            |               | 最大长度: 512 |

#### 状态码: **500**

#### 表 **6-671** 响应 Body 参数

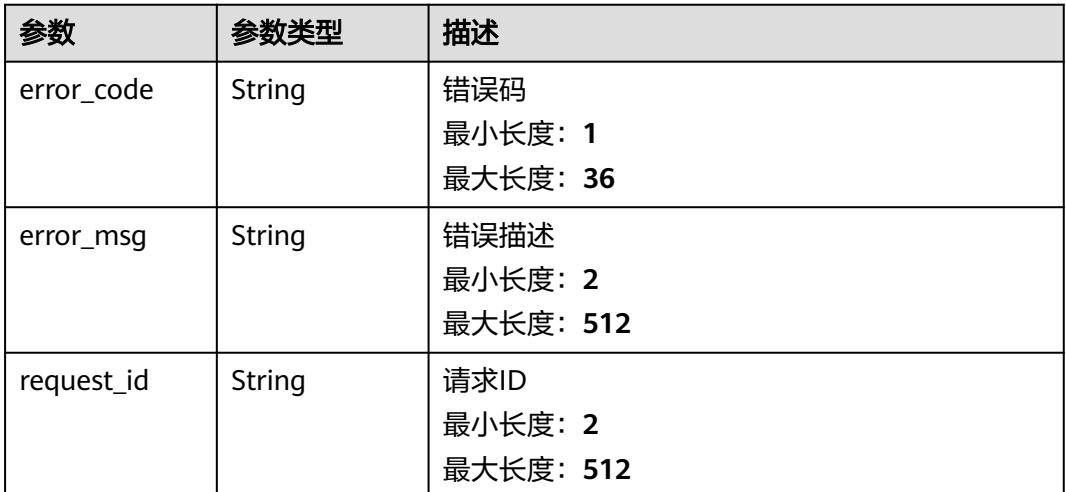

# 请求示例

### 创建名为workflow\_test,开始节点的名称为test的函数流。

POST /v2/{project\_id}/fgs/workflows

```
{
 "name" : "workflow_test",
 "start" : "test",
  "functions" : [ {
   "name" : "test",
   "operation" : "urn:fss:{regin}:c53626012ba84727b938ca8bf03108ef:test:latest"
  } ],
  "constants" : { },
  "states" : [ {
   "id" : "test",
 "name" : "test",
 "type" : "Operation",
 "end" : false,
 "transition" : "end",
 "actions" : [ {
 "function_ref" : {
 "ref_name" : "test",
      "arguments" : {
        "execution_name" : "$.test"
      }
     }
  \overline{\mathbf{3}} }, {
 "id" : "end",
 "name" : "end",
 "type" : "End",
 "end" : true,
    "transition" : "",
    "state_data_filter" : {
 "input" : "",
 "output" : ""
 },
 "actions" : [ ],
   "action_mode" : ""
  } ],
  "retries" : [ {
   "name" : "test"
 } ]
```
}

# 响应示例

### 状态码: **201**

#### Created

}

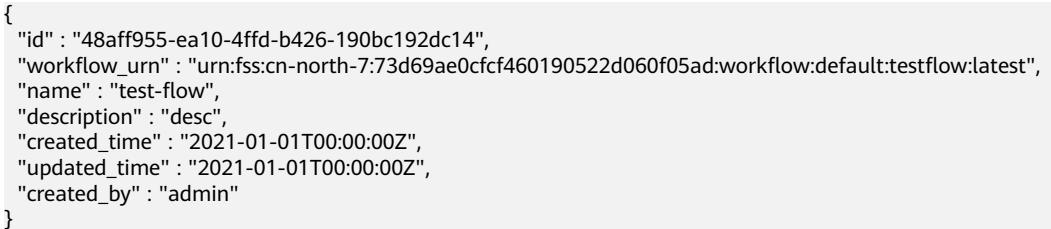

# 状态码

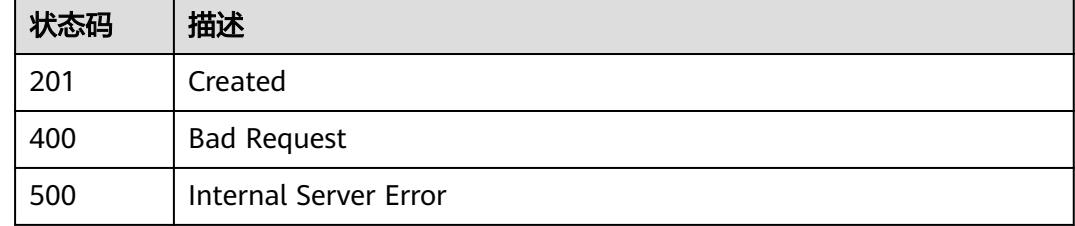

# 错误码

请参[见错误码。](#page-515-0)

# **6.14.6** 获取指定函数流执行实例列表

# 功能介绍

获取指定函数流执行实例列表

### **URI**

GET /v2/{project\_id}/fgs/workflows/{workflow\_id}/executions

#### 表 **6-672** 路径参数

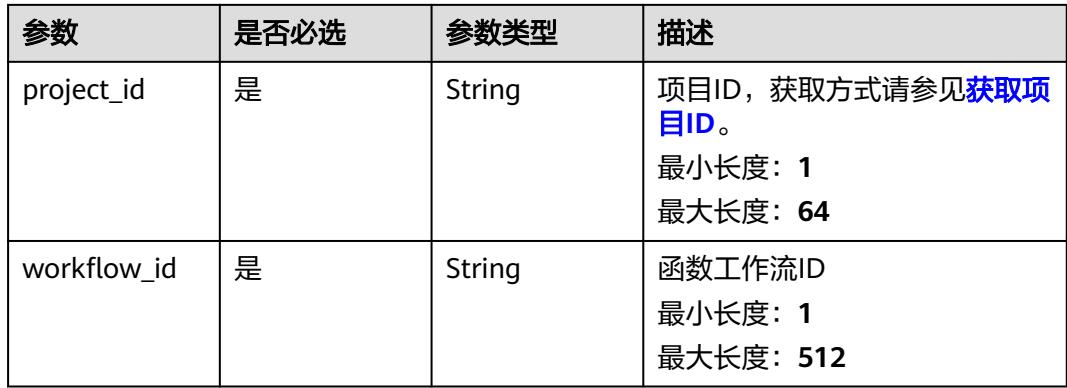

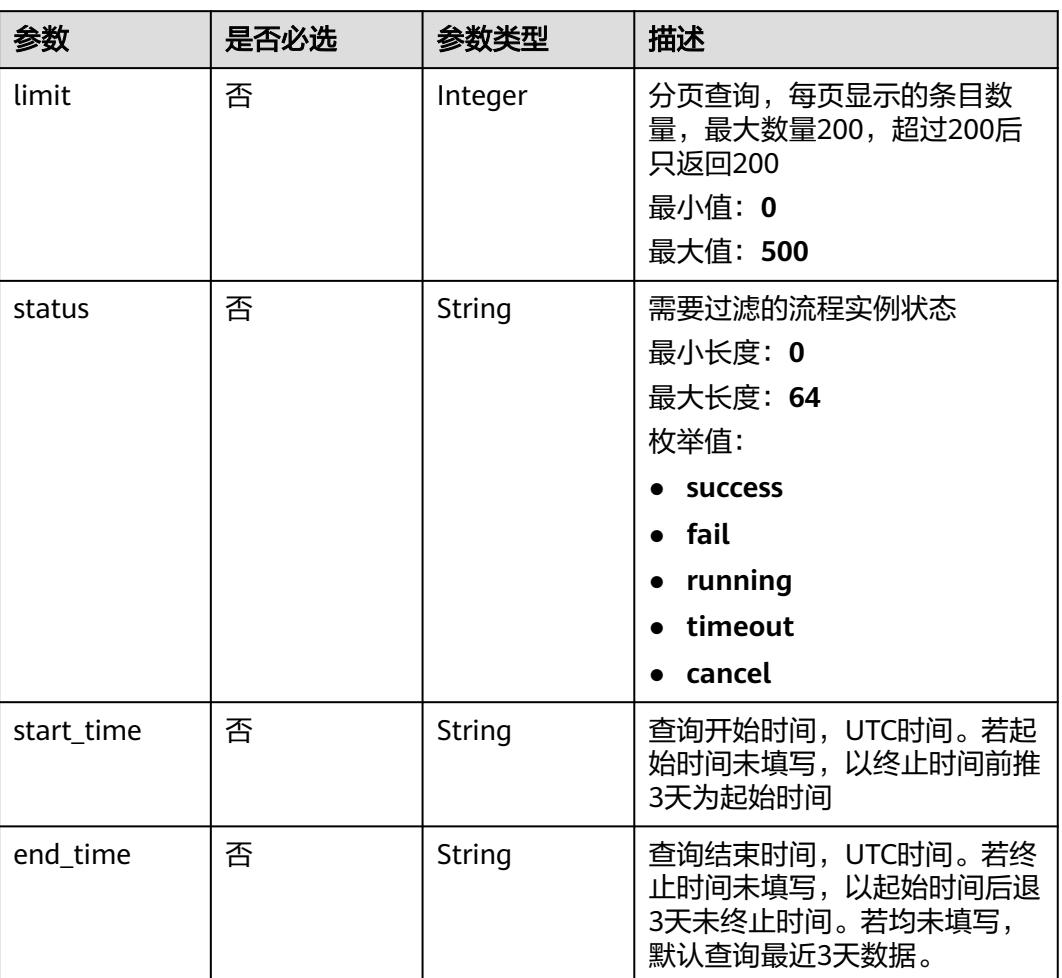

### 表 **6-673** Query 参数

# 请求参数

无

# 响应参数

状态码: **200**

表 **6-674** 响应 Body 参数

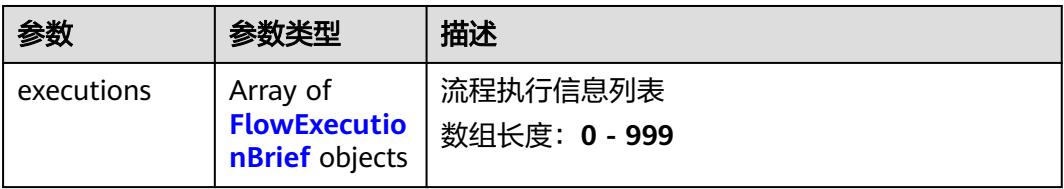

#### <span id="page-437-0"></span>表 **6-675** FlowExecutionBrief

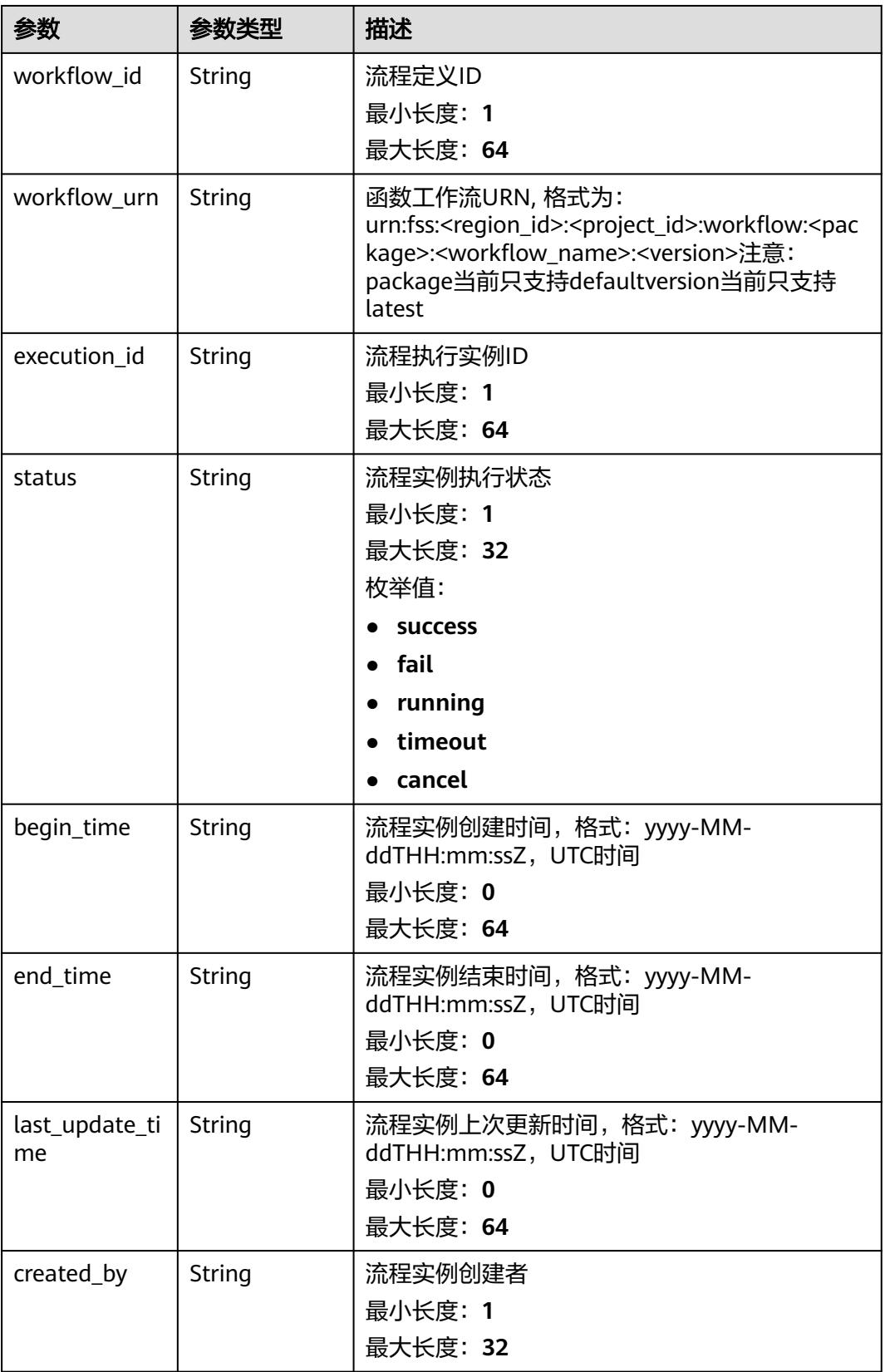

#### 表 **6-676** 响应 Body 参数

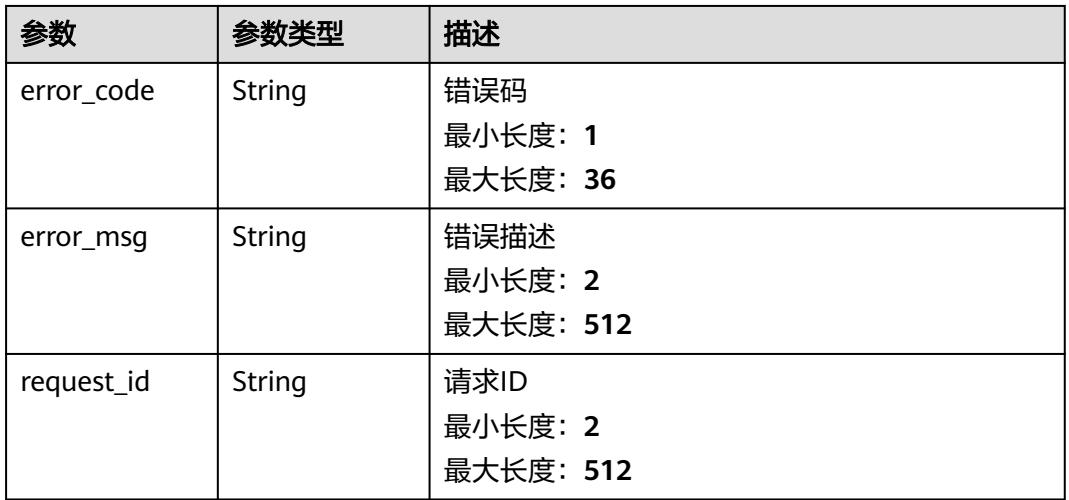

#### 状态码: **500**

表 **6-677** 响应 Body 参数

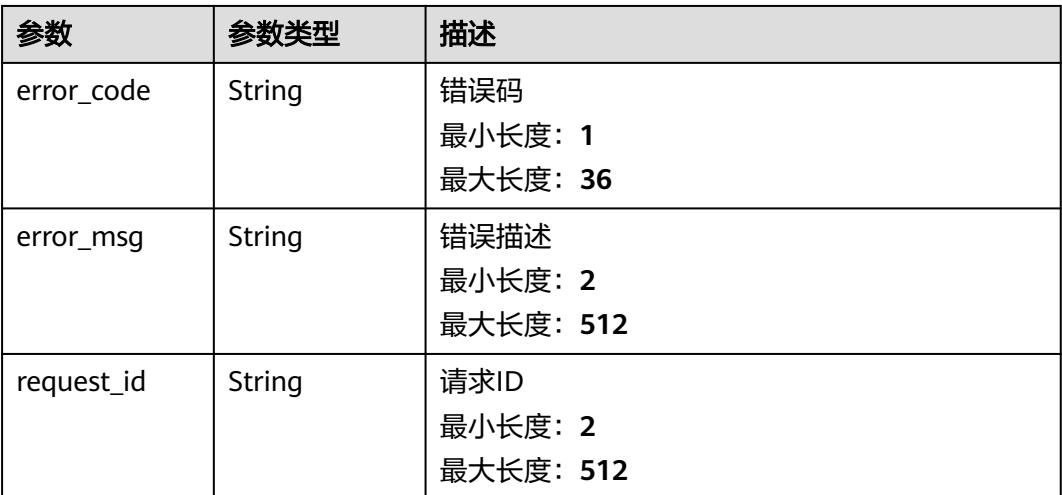

### 请求示例

获取函数流id为{workflow\_id}的函数流的执行实例列表。

GET /v2/{project\_id}/fgs/workflows/{workflow\_id}/executions

### 响应示例

#### 状态码: **200**

函数流执行查询返回体

```
 "executions" : [ {
 "workflow_id" : "48aff955-ea10-4ffd-b426-190bc192dc14",
```
"workflow\_urn" : "urn:fss:cn-north-7:73d69ae0cfcf460190522d060f05ad:workflow:default:testflow:latest",

{

```
 "execution_id" : "48aff955-ea10-4ffd-b426-190bc192dc14",
 "status" : "running",
 "begin_time" : "2021-01-01T00:00:00Z",
 "end_time" : "2021-01-01T00:00:00Z",
 "last_update_time" : "2021-01-01T00:00:00Z",
   "created_by" : "admin"
 } ]
```
# 状态码

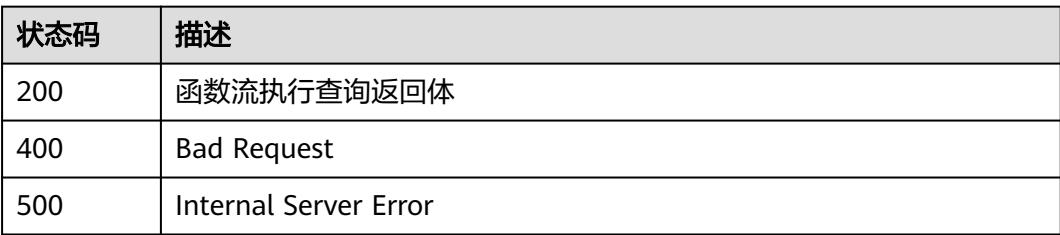

# 错误码

请参[见错误码。](#page-515-0)

}

# **6.14.7** 获取指定函数流执行实例

# 功能介绍

获取指定函数流执行实例

### **URI**

GET /v2/{project\_id}/fgs/workflows/{workflow\_id}/executions/{execution\_id}

### 表 **6-678** 路径参数

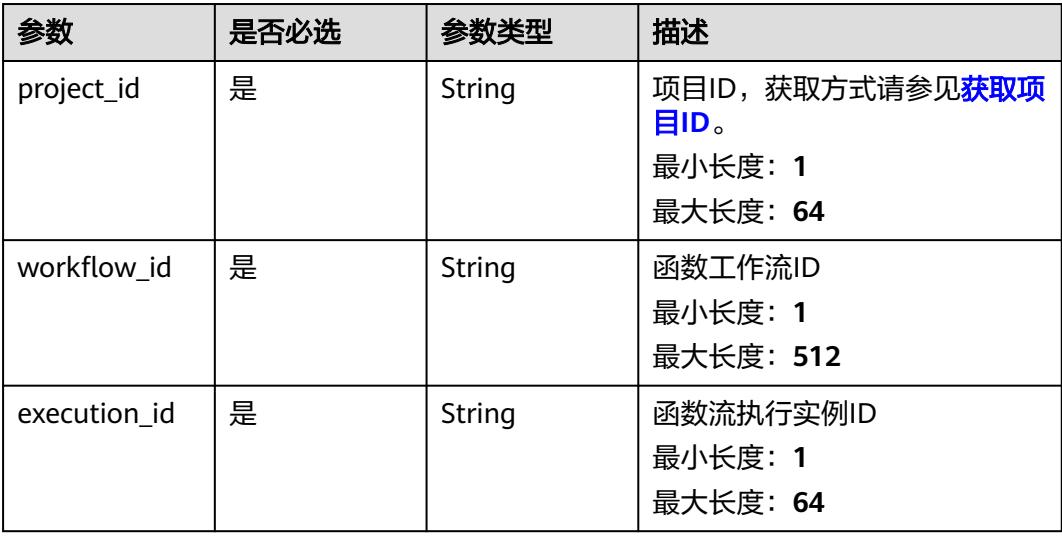

# 请求参数

#### 表 **6-679** 请求 Header 参数

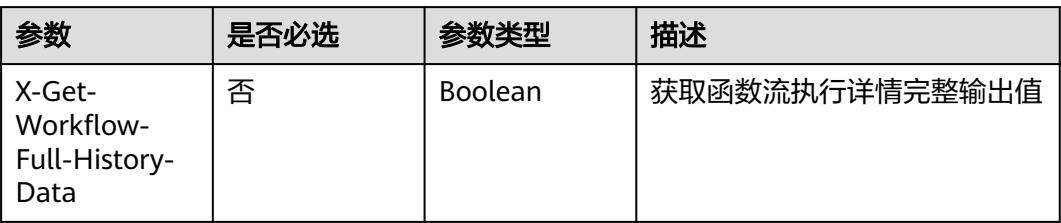

# 响应参数

### 状态码: **200**

表 **6-680** 响应 Body 参数

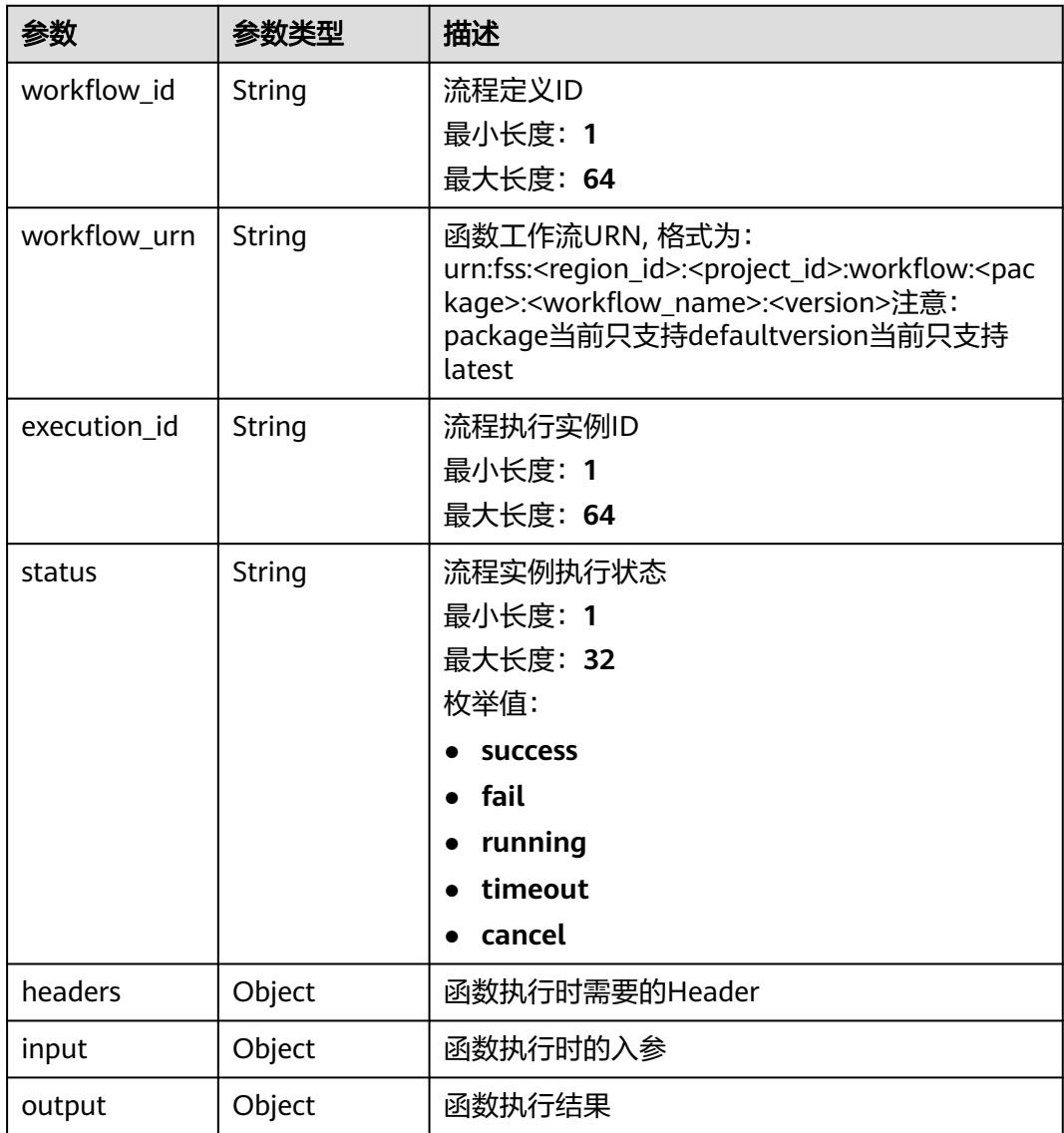

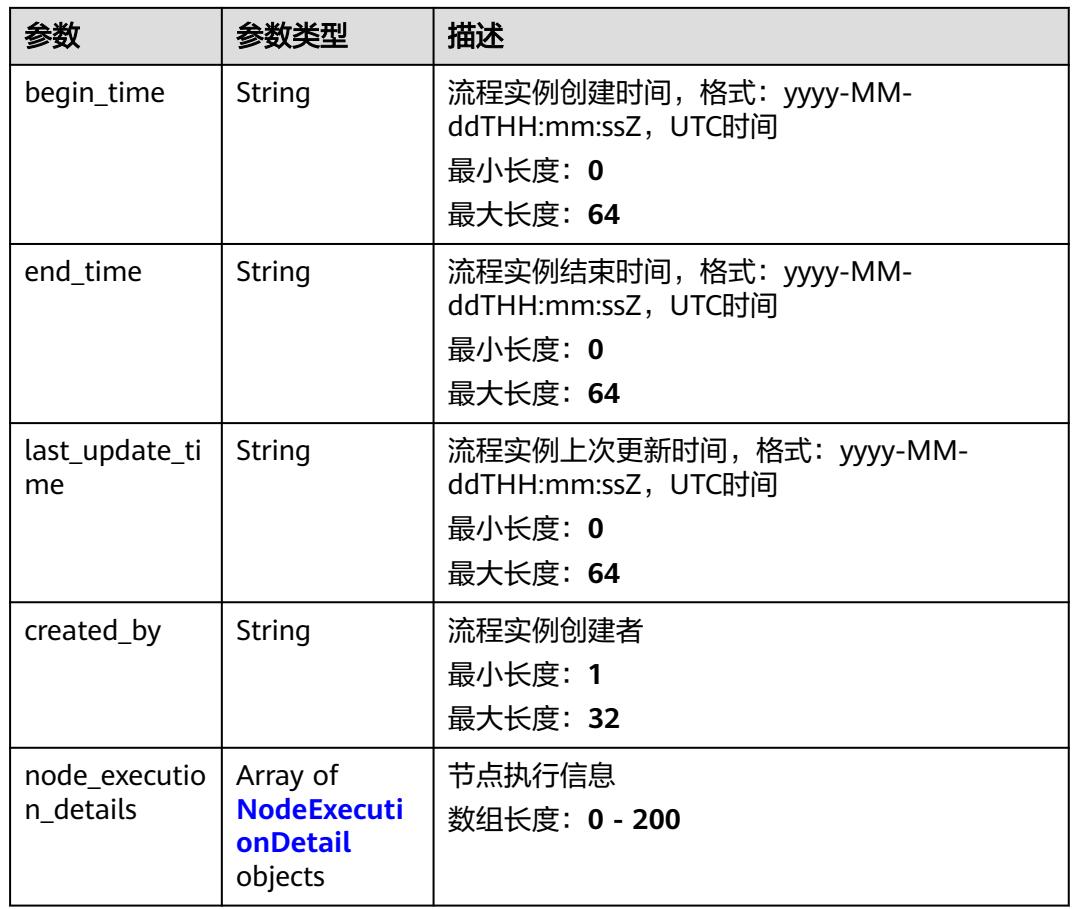

#### 表 **6-681** NodeExecutionDetail

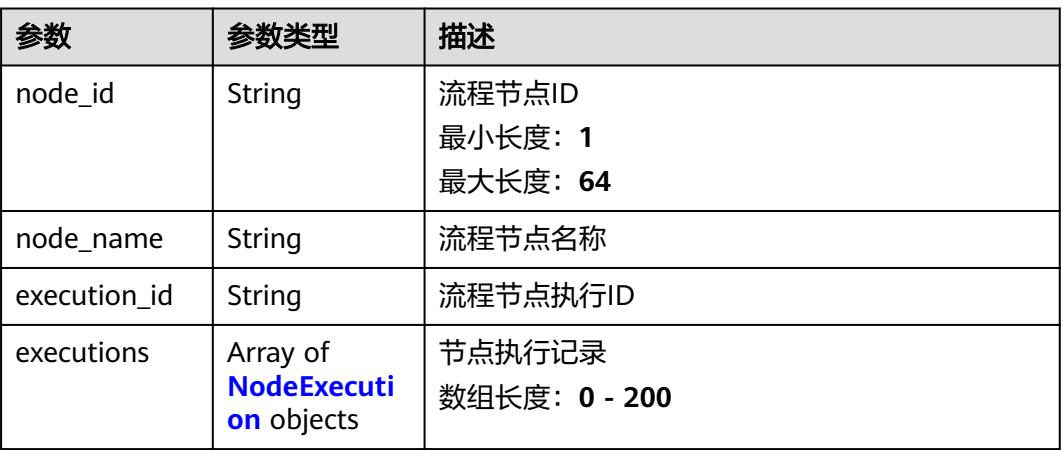

| 参数                | 参数类型          | 描述                                                                                                |
|-------------------|---------------|---------------------------------------------------------------------------------------------------|
| status            | String        | 流程节点执行状态<br>最小长度: 1<br>最大长度: 32<br>枚举值:<br><b>SUCCESS</b><br>fail<br>running<br>timeout<br>cancel |
| input             | Object        | 函数执行时的入参                                                                                          |
| output            | Object        | 函数执行结果                                                                                            |
| begin_time        | Long          | 节点启动时间,UTC毫秒时间戳格式<br>最小值: 0<br>最大值: 99999999999999999                                             |
| end time          | Long          | 节点结束时间, UTC毫秒时间戳格式<br>最小值: 0<br>最大值:99999999999999999                                             |
| error_messag<br>e | Object        | 节点错误信息,仅在节点出错时非空                                                                                  |
| request_id        | <b>String</b> | 流程节点请求ID                                                                                          |

<span id="page-442-0"></span>表 **6-682** NodeExecution

### 状态码: **400**

表 **6-683** 响应 Body 参数

| 参数         | 参数类型          | 描述        |
|------------|---------------|-----------|
| error_code | String        | 错误码       |
|            |               | 最小长度: 1   |
|            |               | 最大长度: 36  |
| error_msg  | <b>String</b> | 错误描述      |
|            |               | 最小长度: 2   |
|            |               | 最大长度: 512 |
| request_id | String        | 请求ID      |
|            |               | 最小长度: 2   |
|            |               | 最大长度: 512 |

#### 状态码: **404**

#### 表 **6-684** 响应 Body 参数

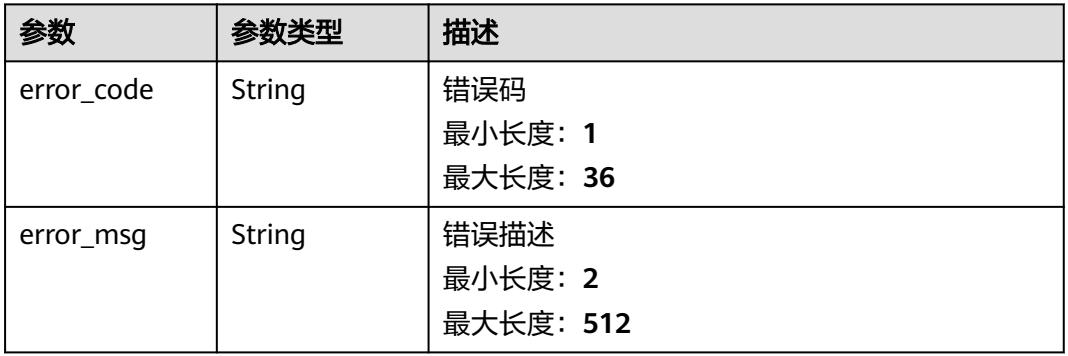

#### 状态码: **500**

表 **6-685** 响应 Body 参数

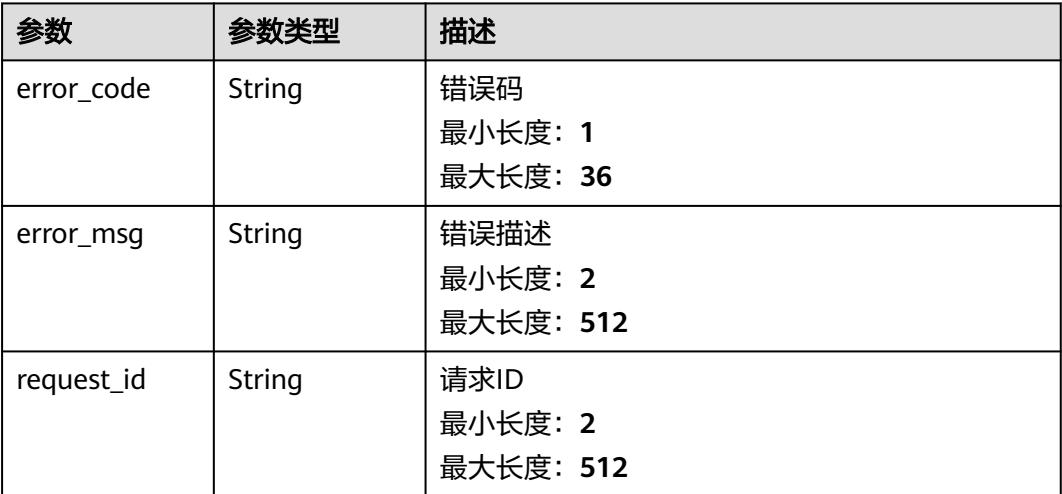

### 请求示例

获取函数流id为{workflow\_id}并且执行实例id为{execution\_id}的函数流执行实例详 情。

GET /v2/{project\_id}/fgs/workflows/{workflow\_id}/executions/{execution\_id}

# 响应示例

### 状态码: **200**

**OK** 

{ "workflow\_id" : "48aff955-ea10-4ffd-b426-190bc192dc14", },

},

},

},

},

},

 } ] } ] }

"arg2" : "argument\_2"

"error\_message" : {

"request\_id" : "string"

 "begin\_time" : 1605119892050, "end\_time" : 1605119892050,

"detail:\"Execution failed\"" : null

```
 "workflow_urn" : "urn:fss:cn-north-7:73d69ae0cfcf460190522d060f05ad:workflow:default:testflow:latest",
 "execution_id" : "48aff955-ea10-4ffd-b426-190bc192dc14",
  "status" : "running",
 "headers" : {
 "tenantId" : "user1"
 "input" : {
 "arg1" : "argument_1",
 "arg2" : "argument_2"
 "output" : {
 "arg1" : "argument_1",
 "arg2" : "argument_2"
 "begin_time" : "2021-01-01T00:00:00Z",
  "end_time" : "2021-01-01T00:00:00Z",
  "last_update_time" : "2021-01-01T00:00:00Z",
 "created_by" : "admin",
 "node_execution_details" : [ {
   "node_id" : "48aff955-ea10-4ffd-b426-190bc192dc14",
 "node_name" : "string",
 "execution_id" : "string",
   "executions" : [ {
    "status" : "running",
 "input" : {
 "arg1" : "argument_1",
 "arg2" : "argument_2"
 "output" : {
 "arg1" : "argument_1",
```
### 状态码

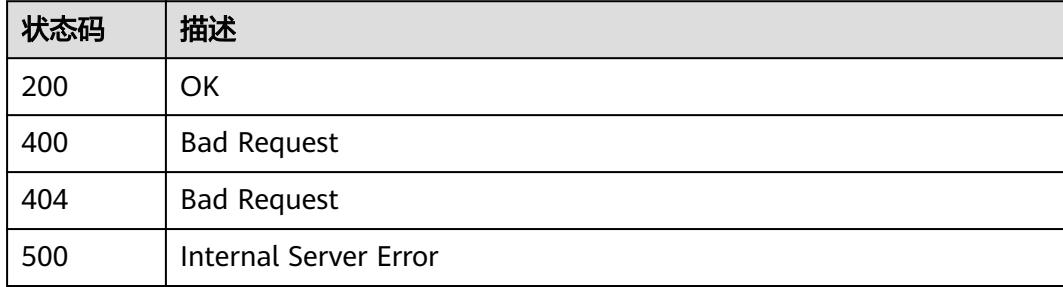

### 错误码

请参见<mark>错误码</mark>。

# **6.14.8** 获取指定函数流实例的元数据

# 功能介绍

获取指定函数流实例的元数据

## **URI**

GET /v2/{project\_id}/fgs/workflows/{workflow\_id}

### 表 **6-686** 路径参数

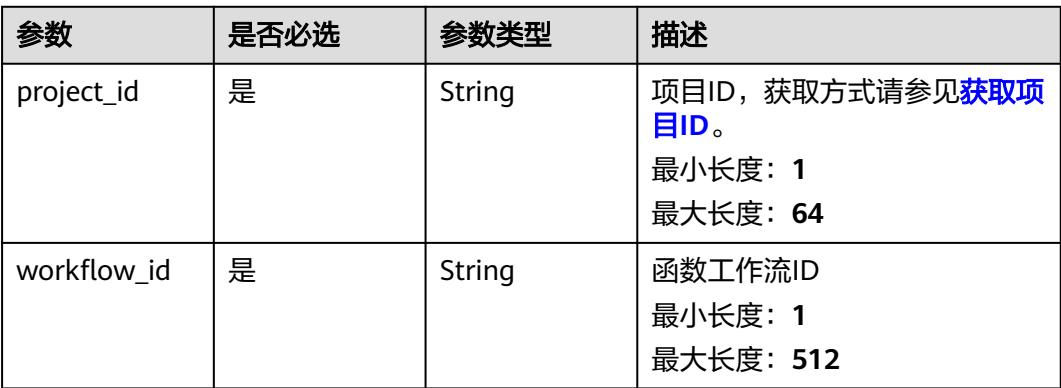

# 请求参数

无

# 响应参数

#### 状态码: **200**

### 表 **6-687** 响应 Body 参数

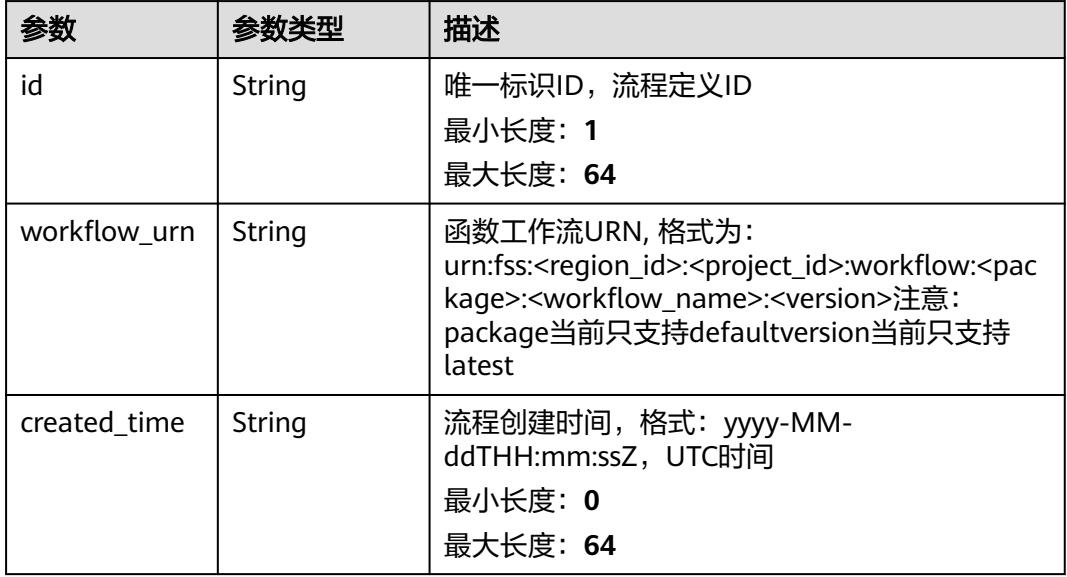

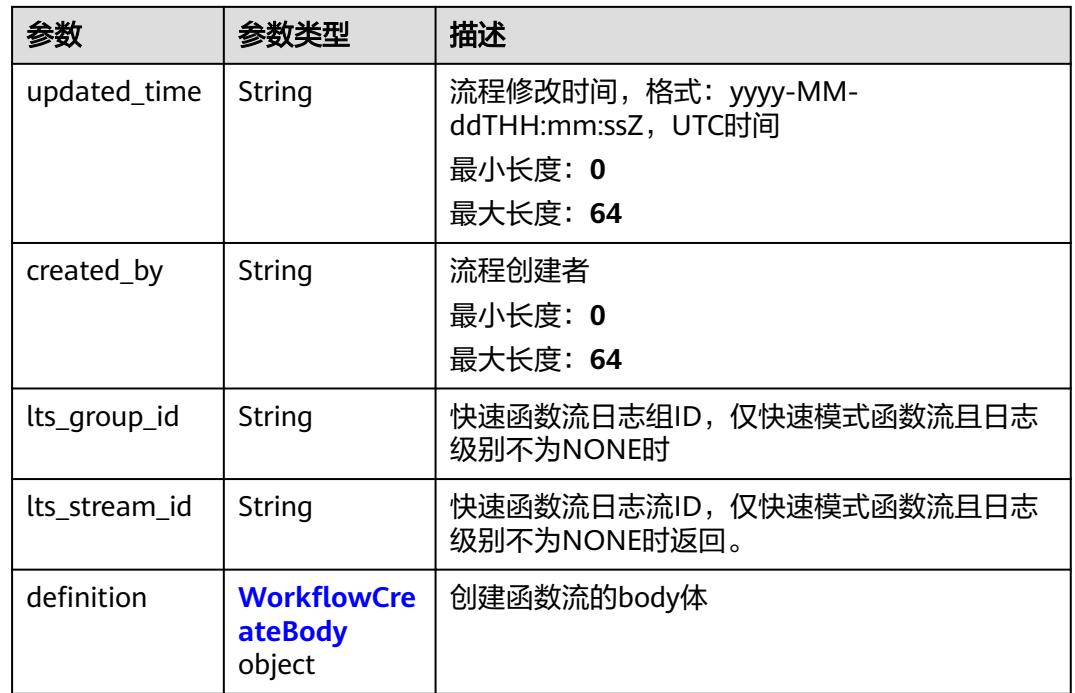

### 表 **6-688** WorkflowCreateBody

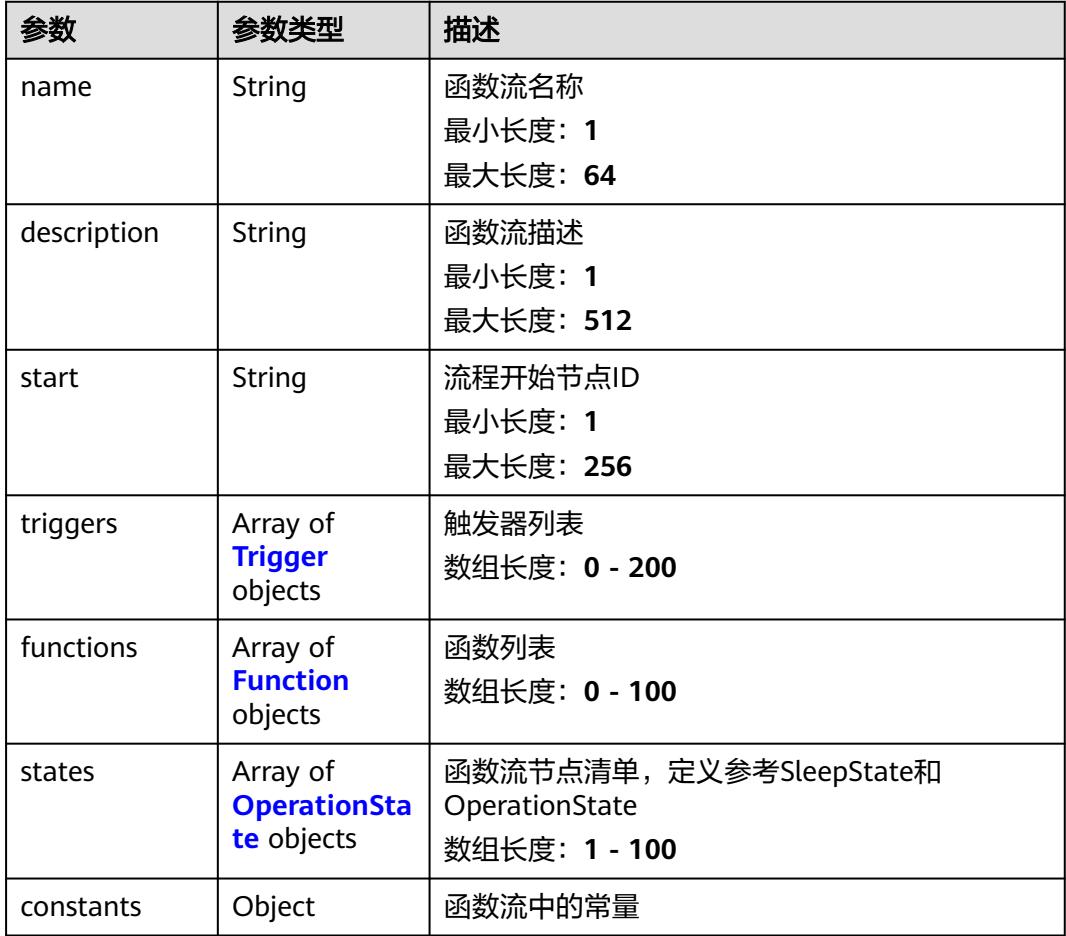

<span id="page-447-0"></span>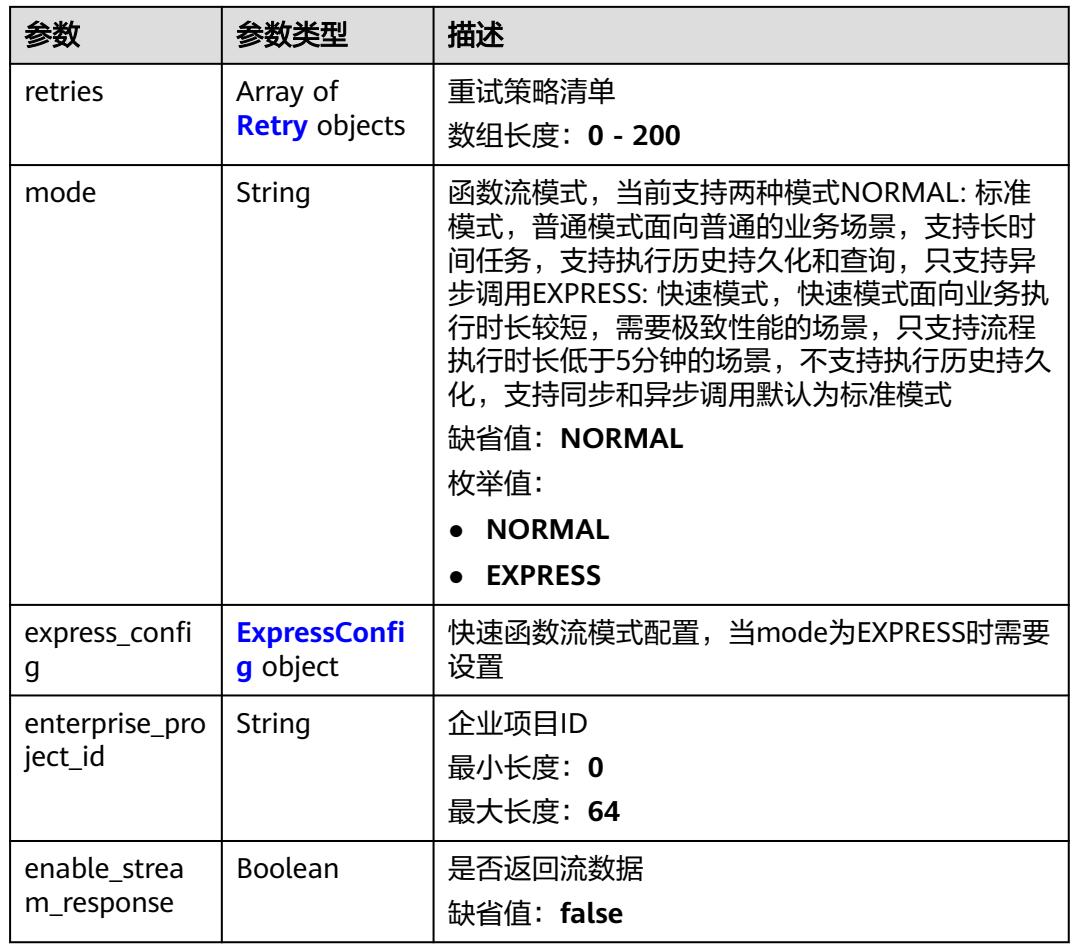

### 表 **6-689** Trigger

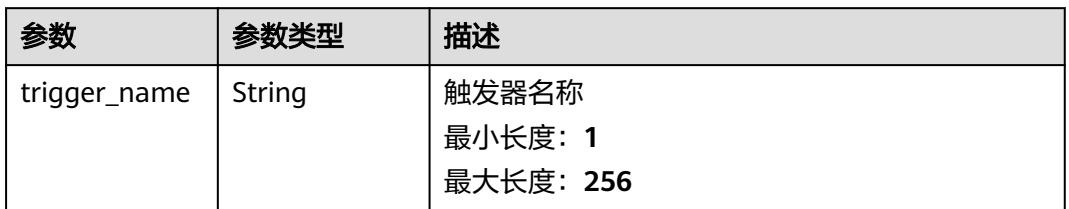

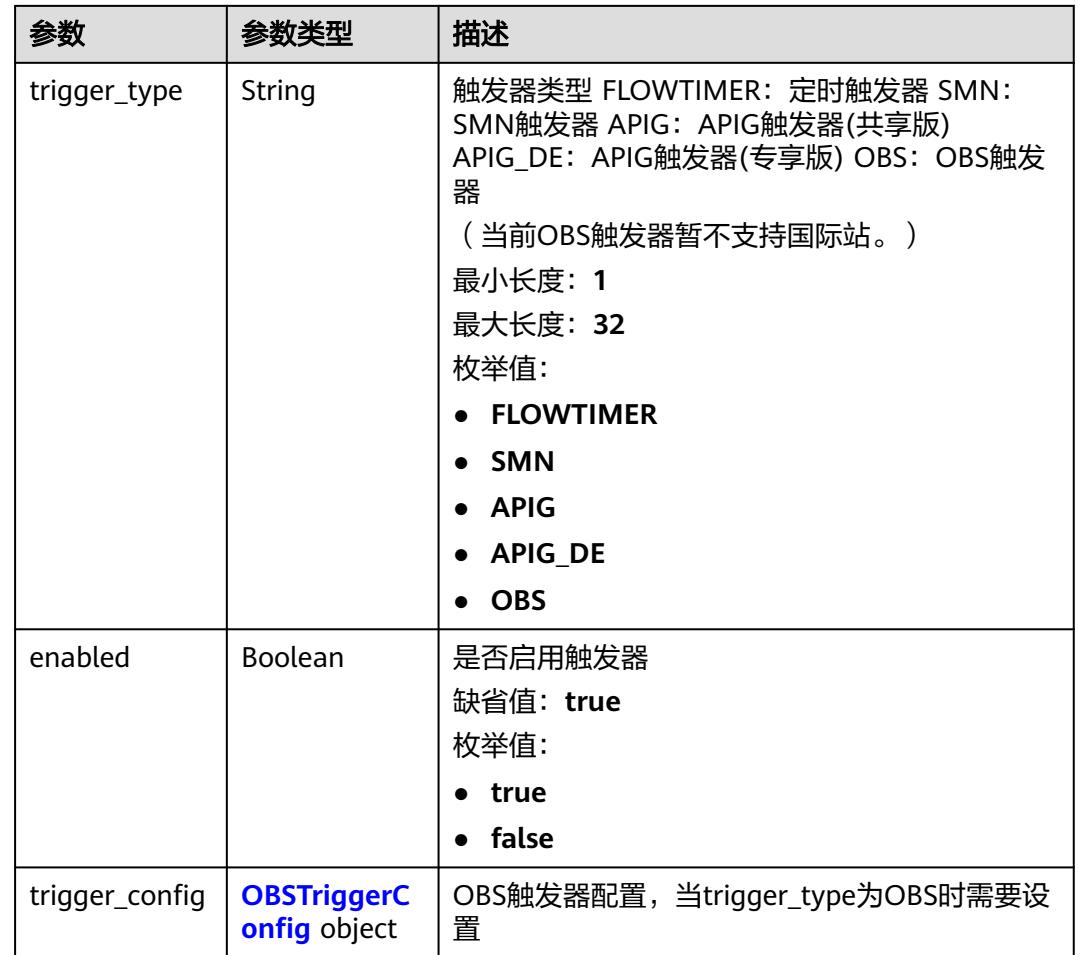

## 表 **6-690** OBSTriggerConfig

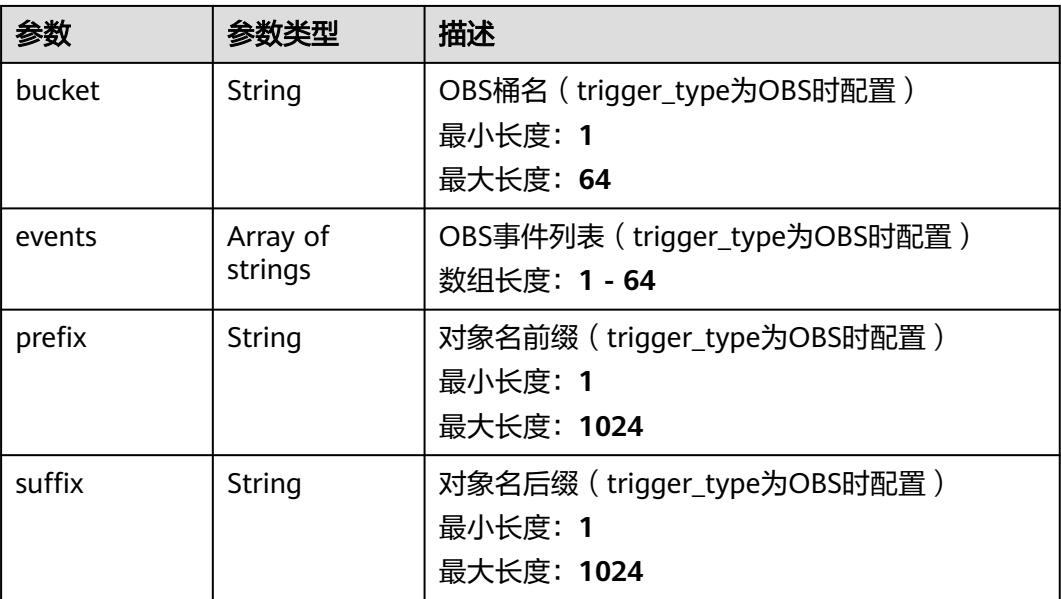

#### <span id="page-449-0"></span>表 **6-691** Function

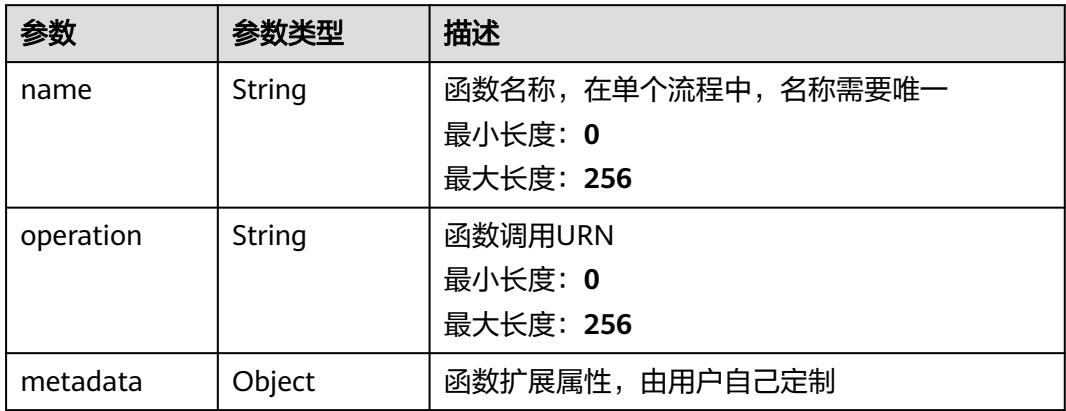

#### 表 **6-692** OperationState

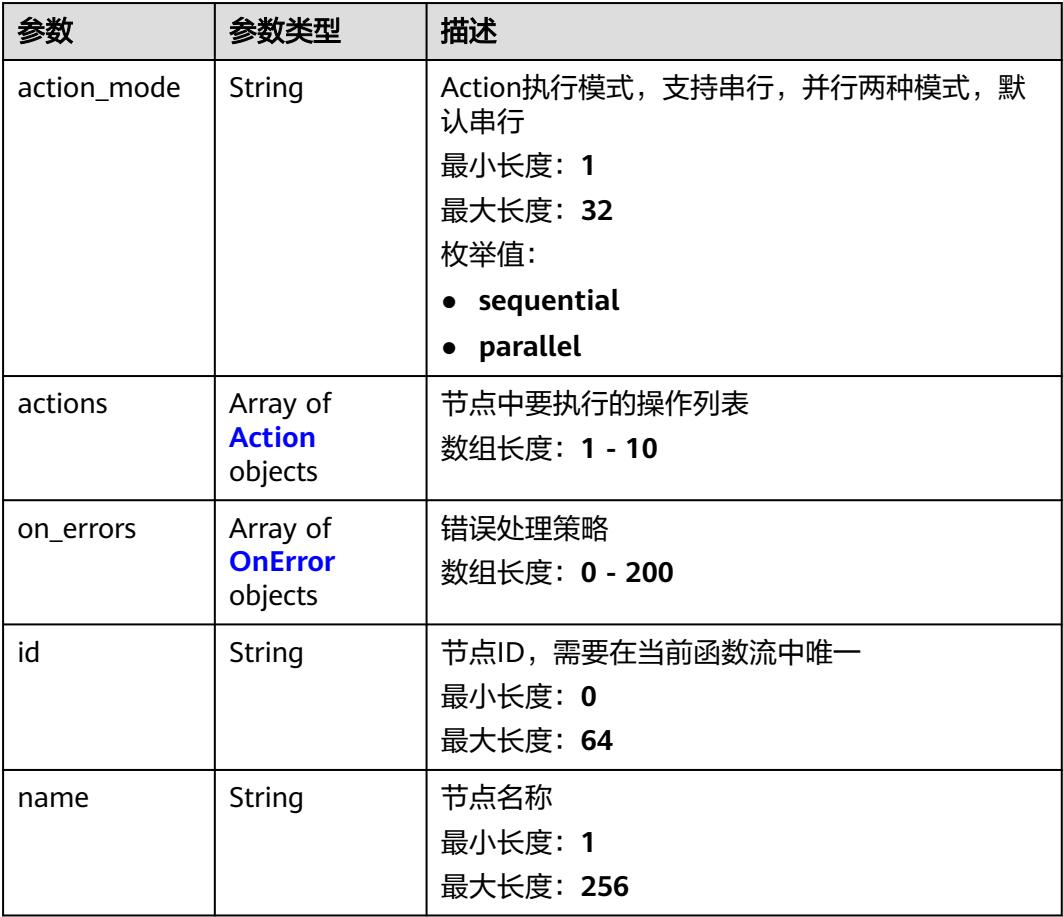

<span id="page-450-0"></span>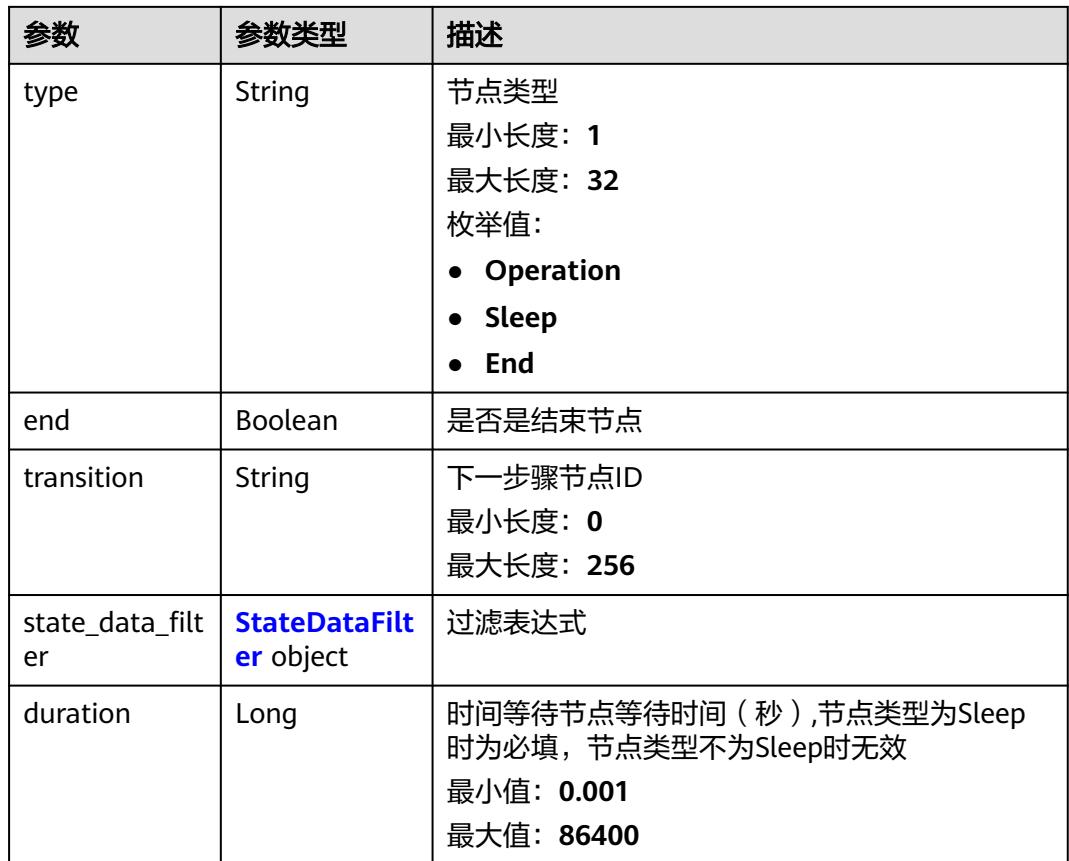

### 表 **6-693** Action

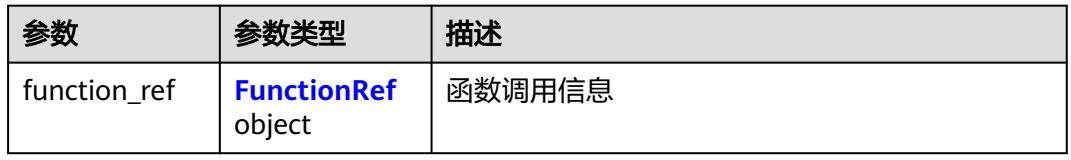

### 表 **6-694** FunctionRef

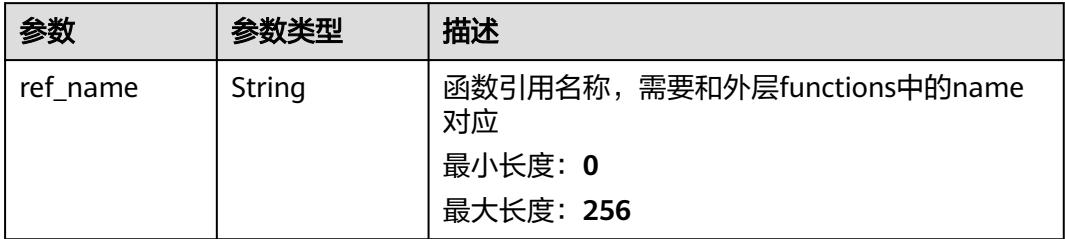

<span id="page-451-0"></span>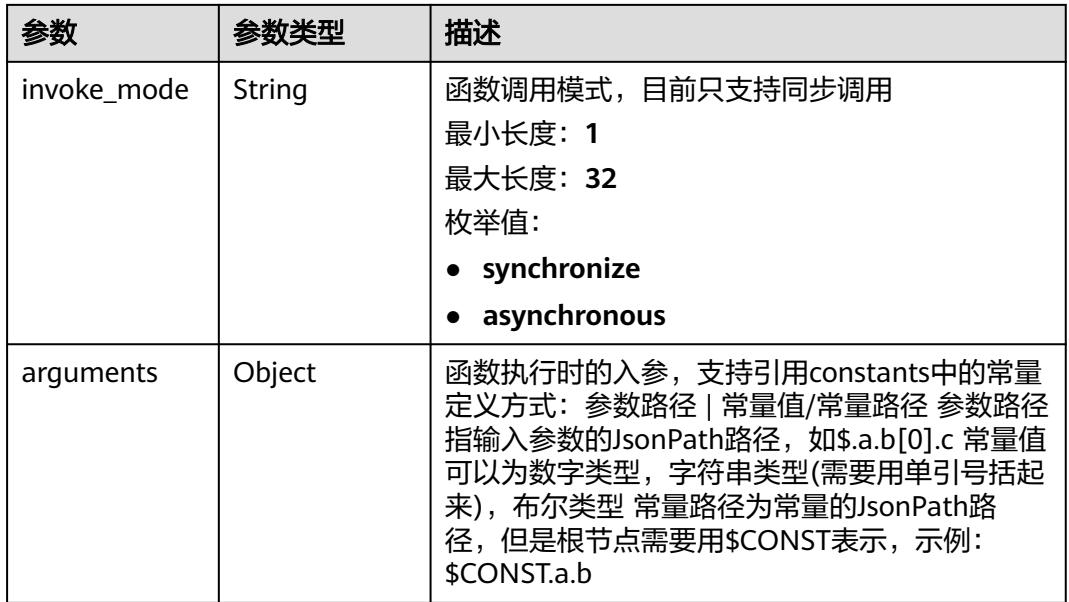

#### 表 **6-695** OnError

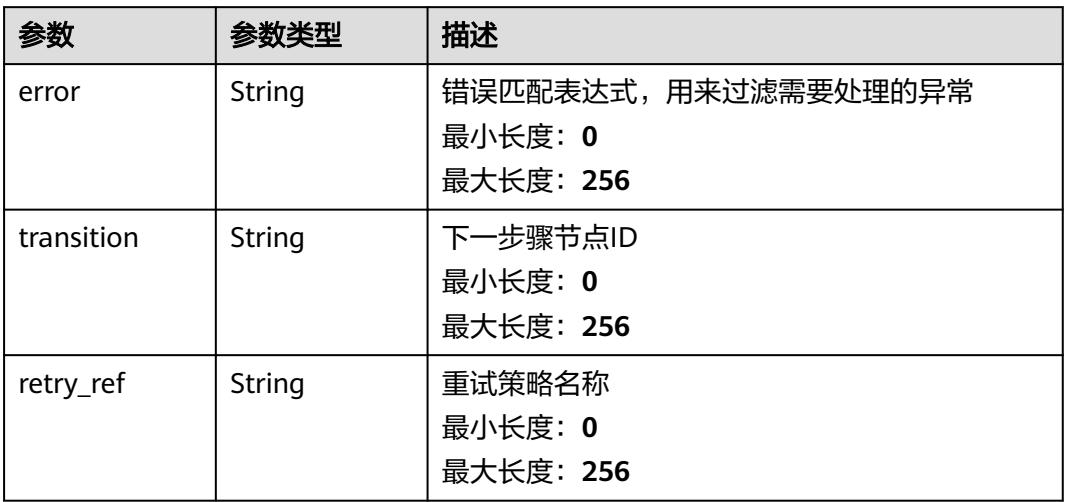

#### 表 **6-696** StateDataFilter

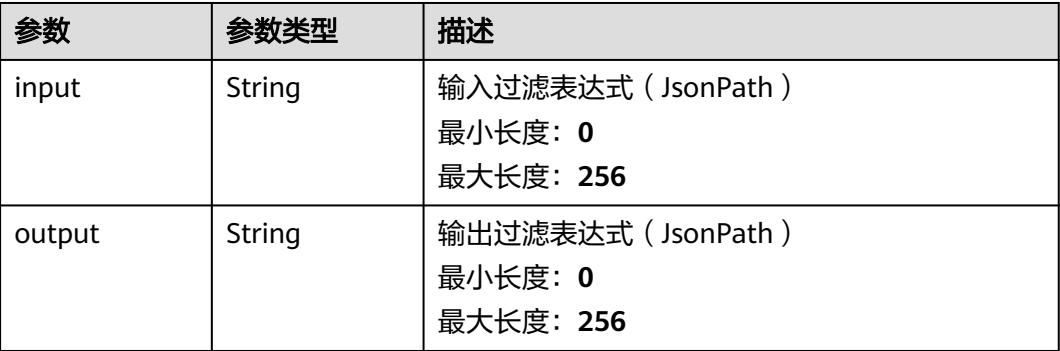

<span id="page-452-0"></span>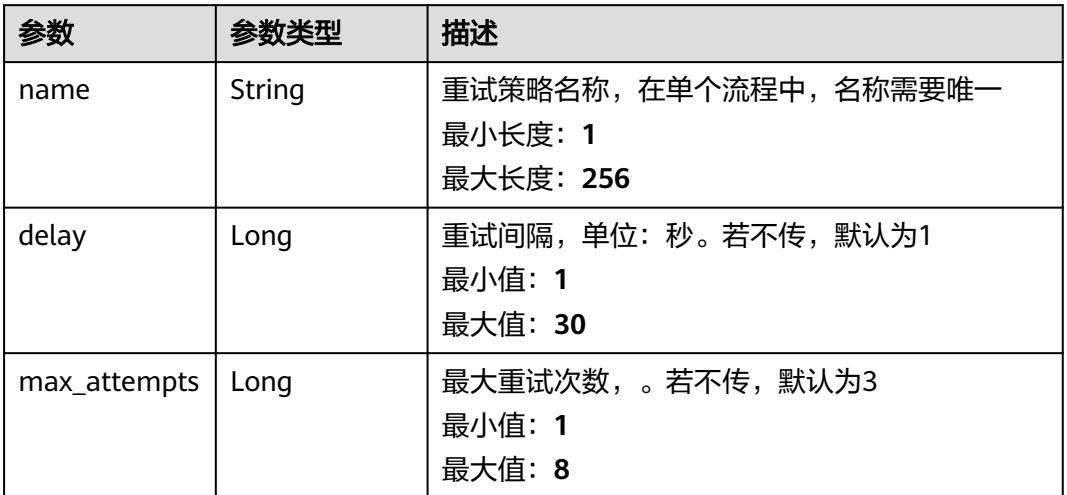

### 表 **6-698** ExpressConfig

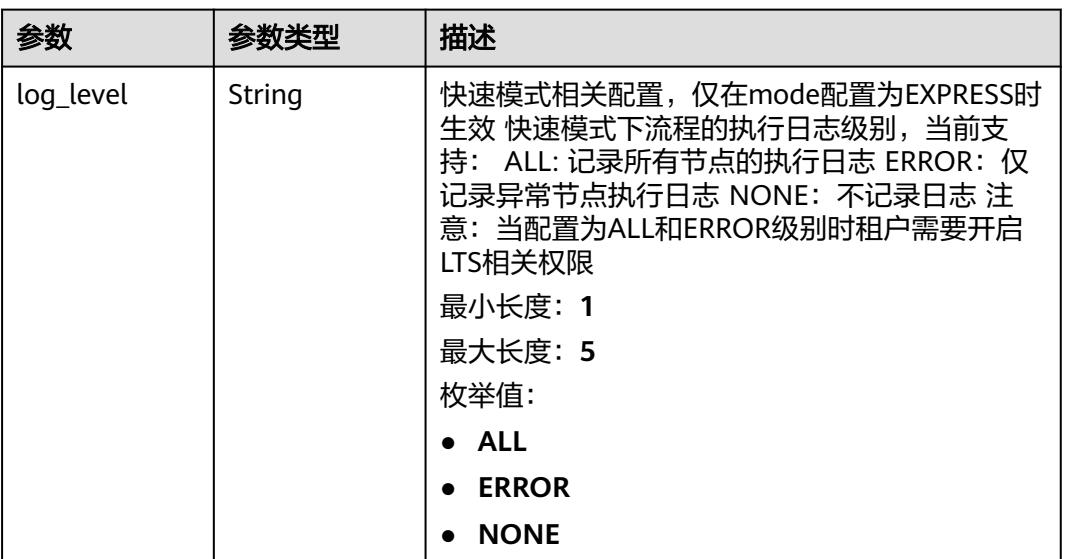

### 状态码: **400**

表 **6-699** 响应 Body 参数

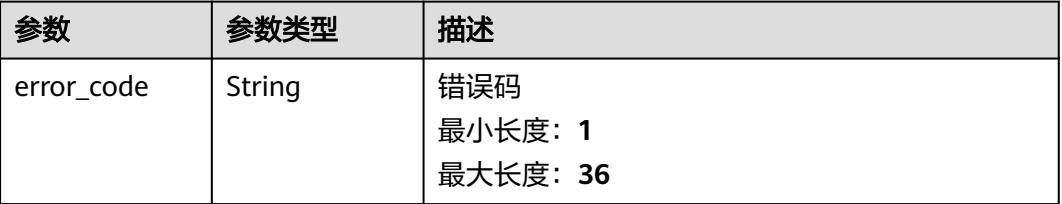

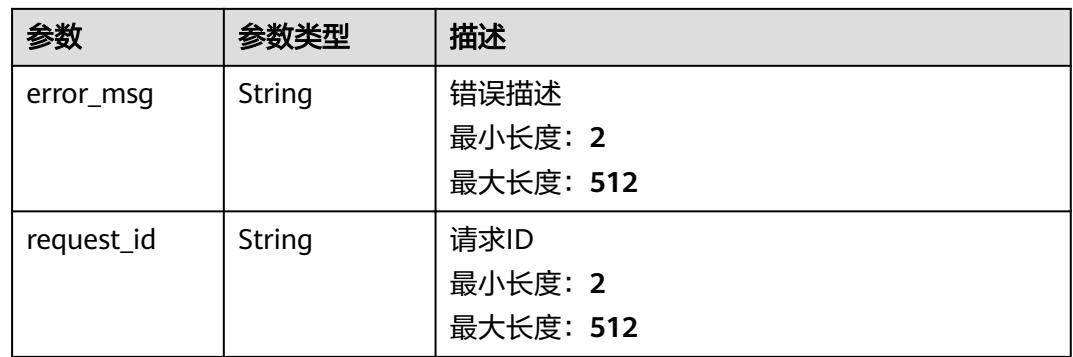

#### 状态码: **500**

#### 表 **6-700** 响应 Body 参数

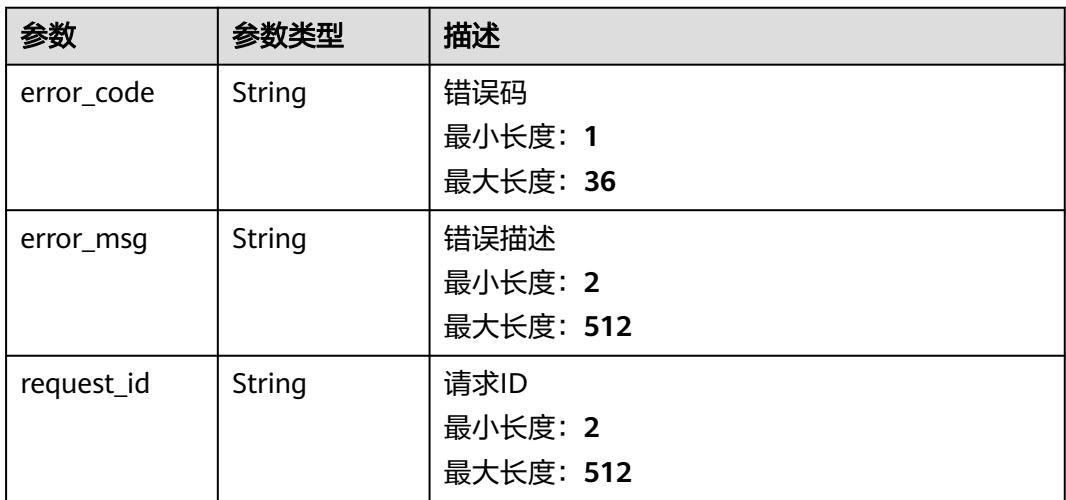

# 请求示例

获取函数流id为{workflow\_id}的函数流元数据。

GET /v2/{project\_id}/fgs/workflows/{workflow\_id}

# 响应示例

#### 状态码: **200**

**OK** 

```
{
  "id" : "fa466a62-73a2-49b9-9261-358dfe873b6e",
 "created_time" : "2022-09-01T01:29:46Z",
 "updated_time" : "2022-09-13T07:27:02Z",
 "workflow_urn" : "urn:fss:cn-
north-7:c53626012ba84727b938ca8bf03108ef:workflow:default:flow_nxy:latest",
  "lts_group_id" : "124cef5b-d494-490d-af94-166c4bef0e0d",
  "lts_stream_id" : "07e89ef7-d038-4018-97de-167b255de61f"
}
```
# 状态码

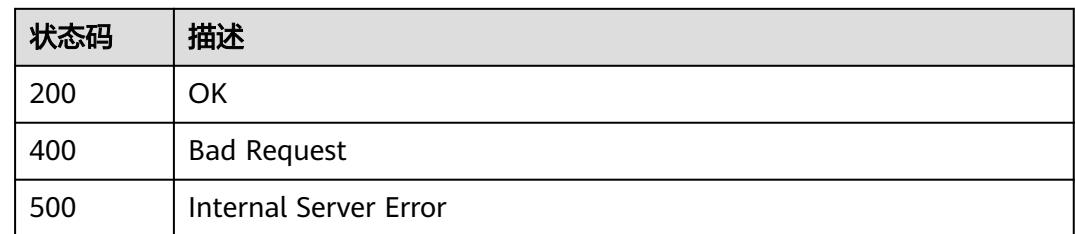

# 错误码

请参[见错误码。](#page-515-0)

# **6.14.9** 修改指定函数流实例的元数据

# 功能介绍

修改指定函数流实例的元数据

# **URI**

PUT /v2/{project\_id}/fgs/workflows/{workflow\_id}

#### 表 **6-701** 路径参数

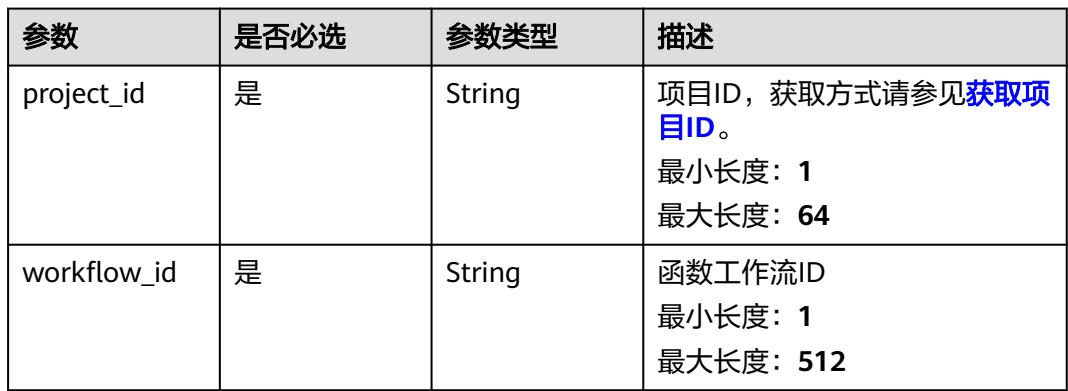

# 请求参数

### 表 **6-702** 请求 Body 参数

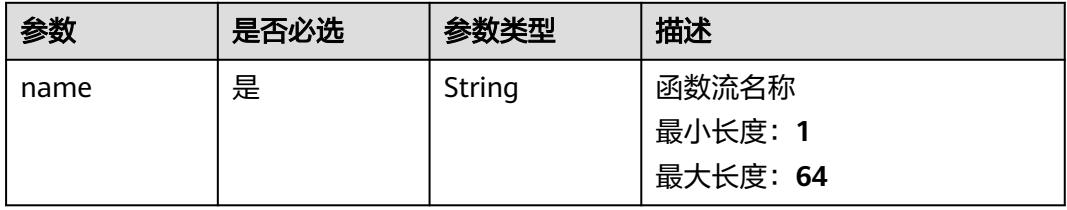

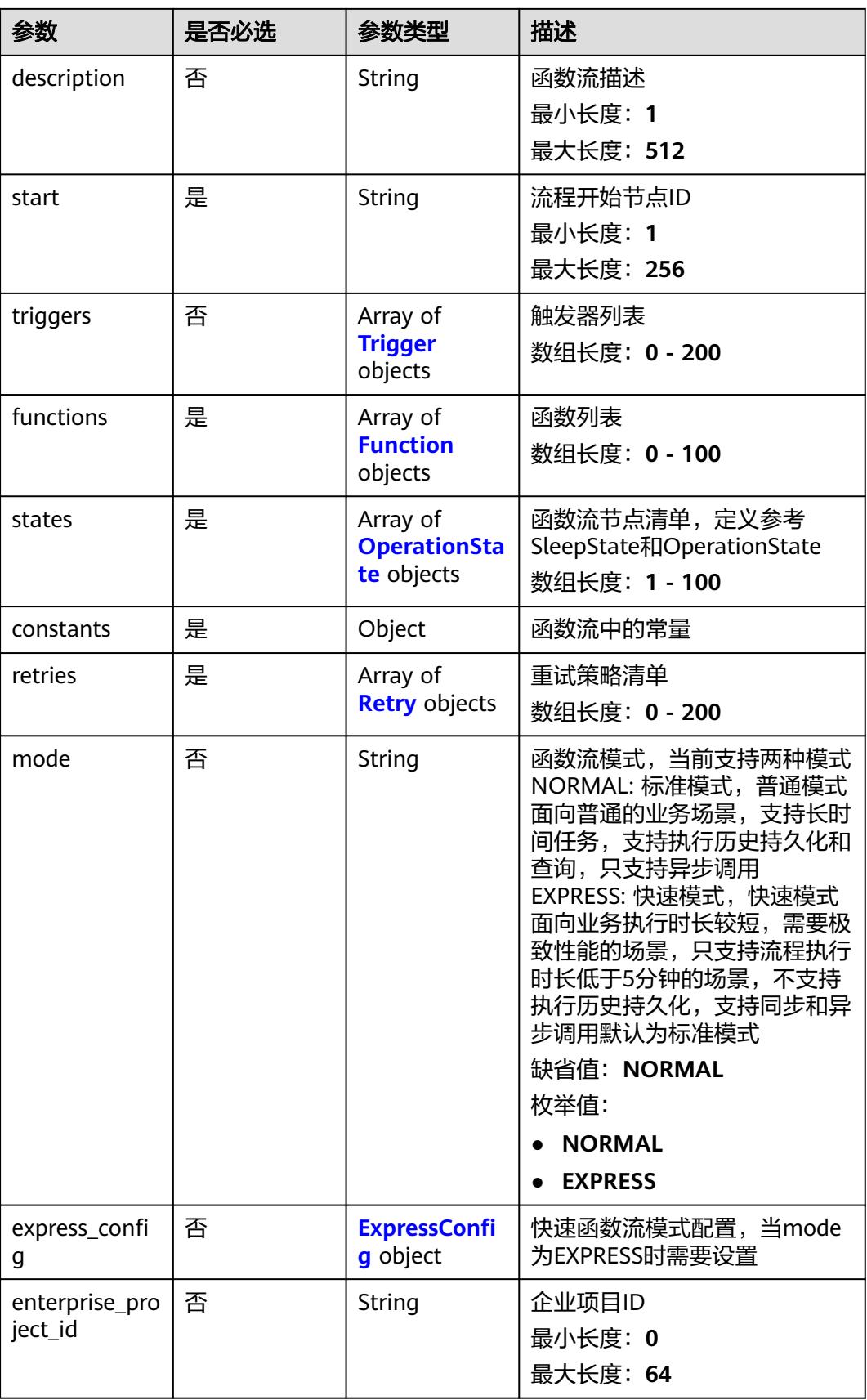

<span id="page-456-0"></span>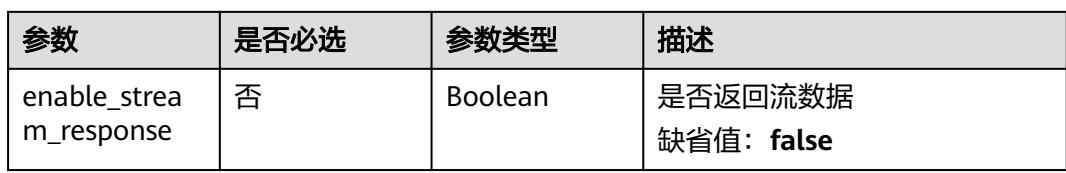

### 表 **6-703** Trigger

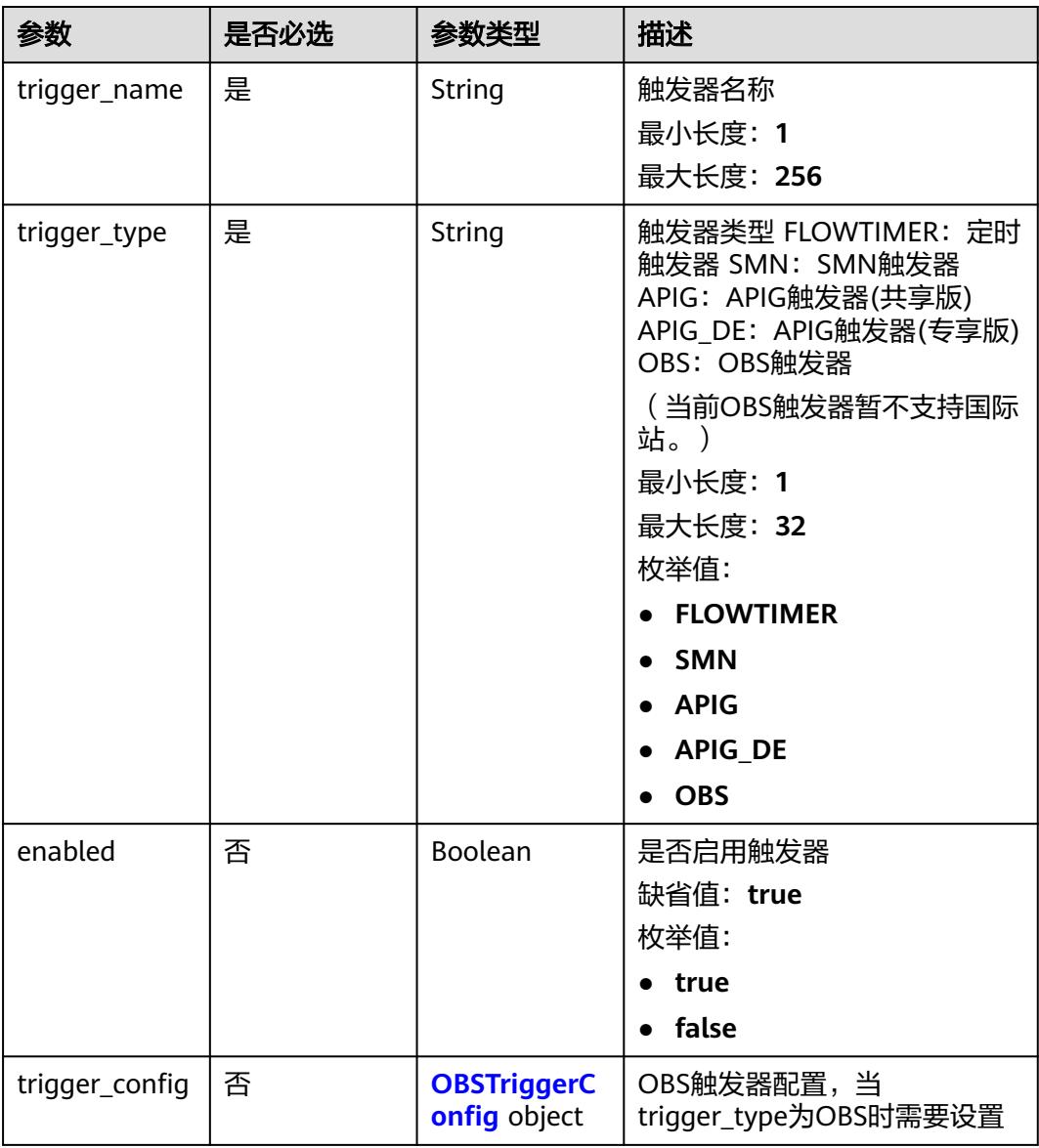

### <span id="page-457-0"></span>表 **6-704** OBSTriggerConfig

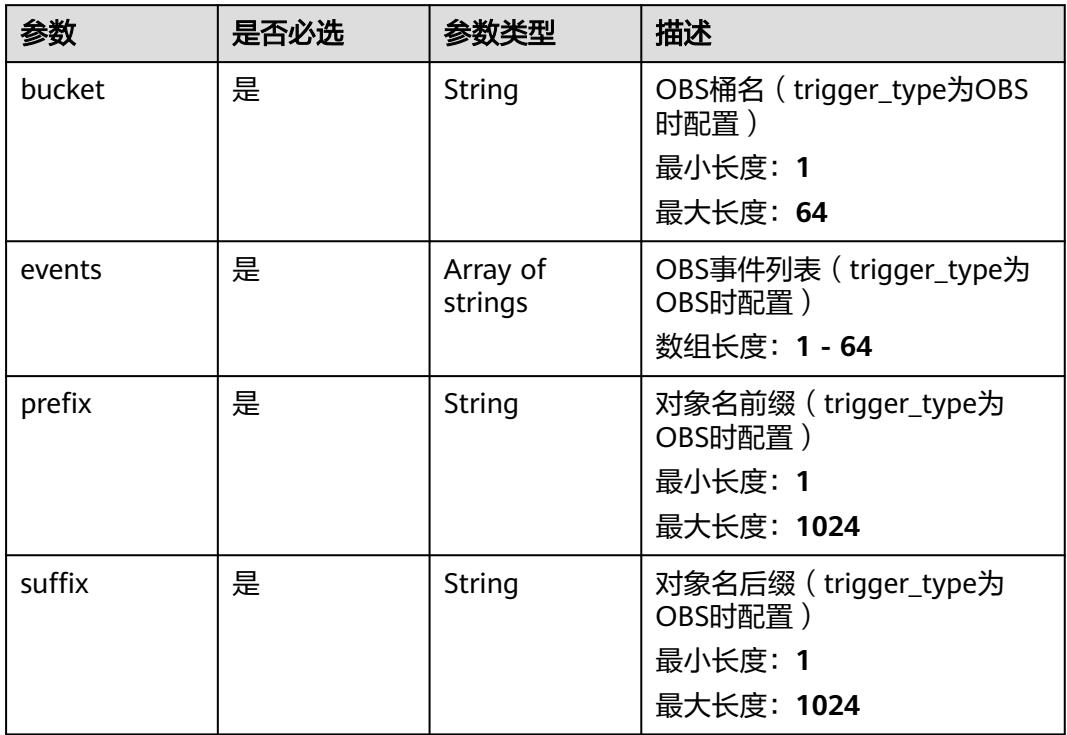

### 表 **6-705** Function

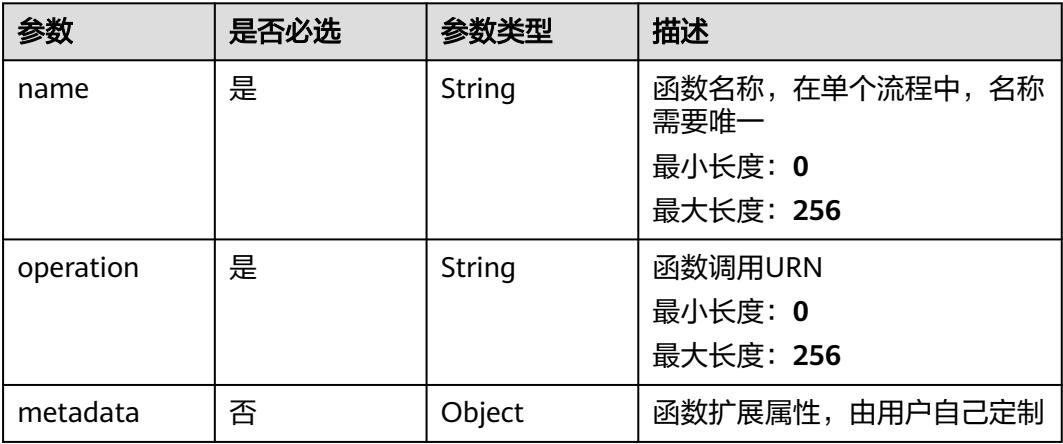

### <span id="page-458-0"></span>表 **6-706** OperationState

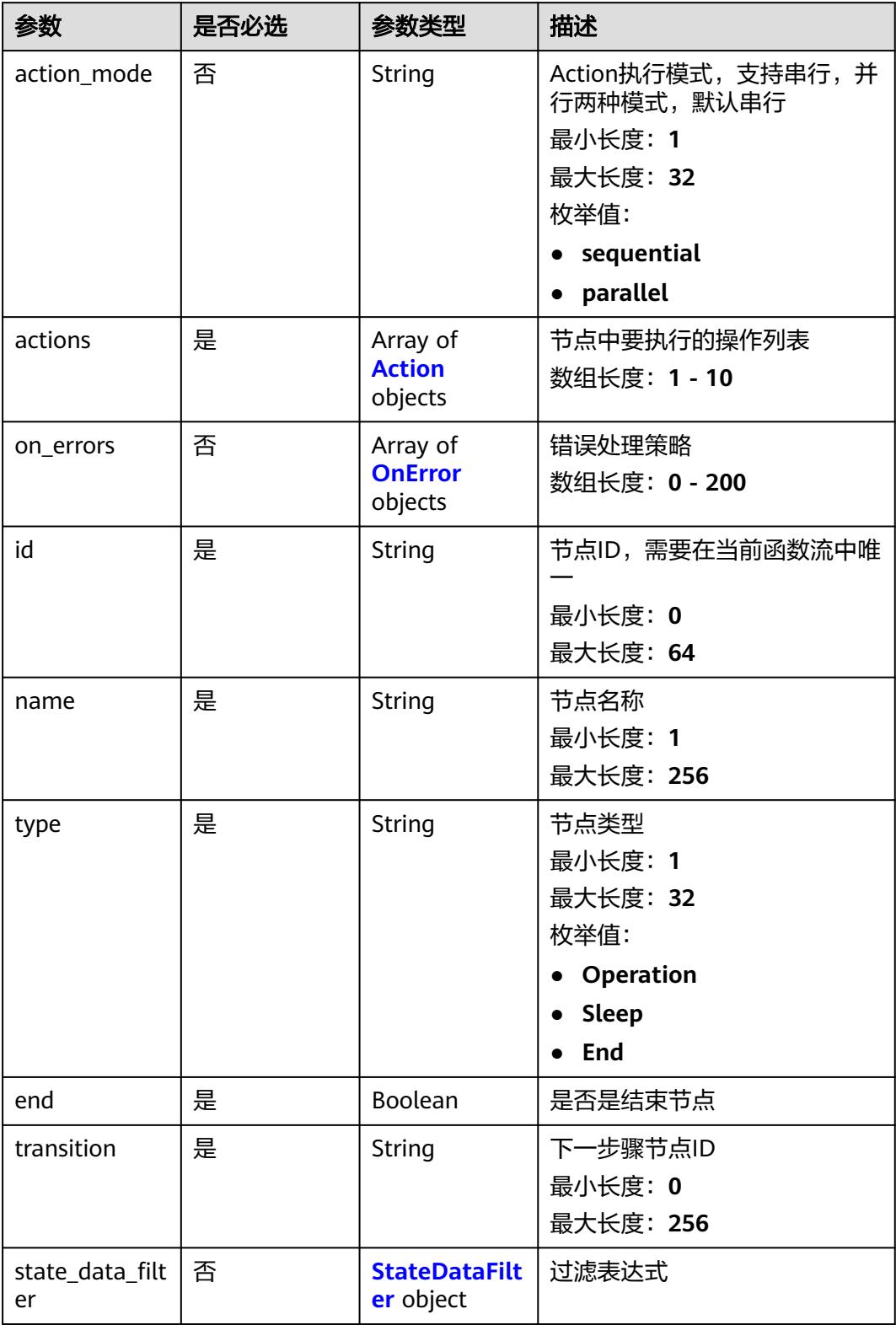

<span id="page-459-0"></span>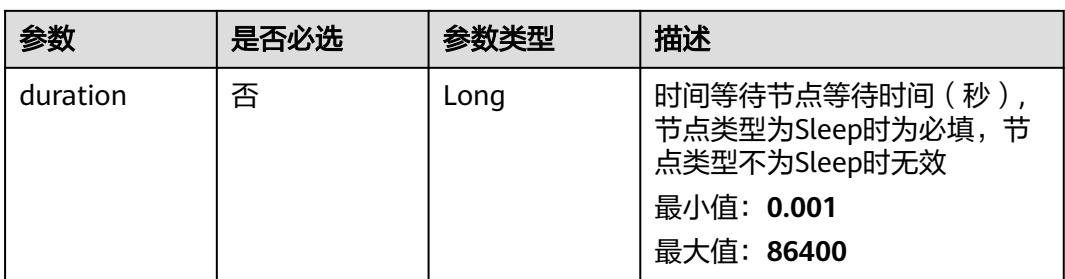

### 表 **6-707** Action

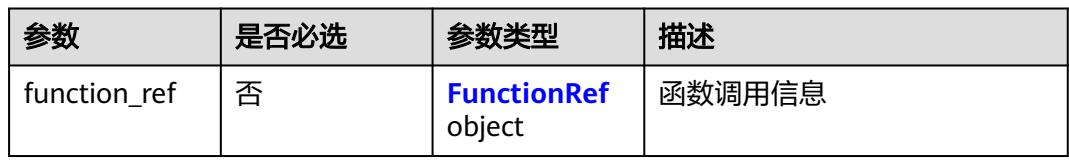

### 表 **6-708** FunctionRef

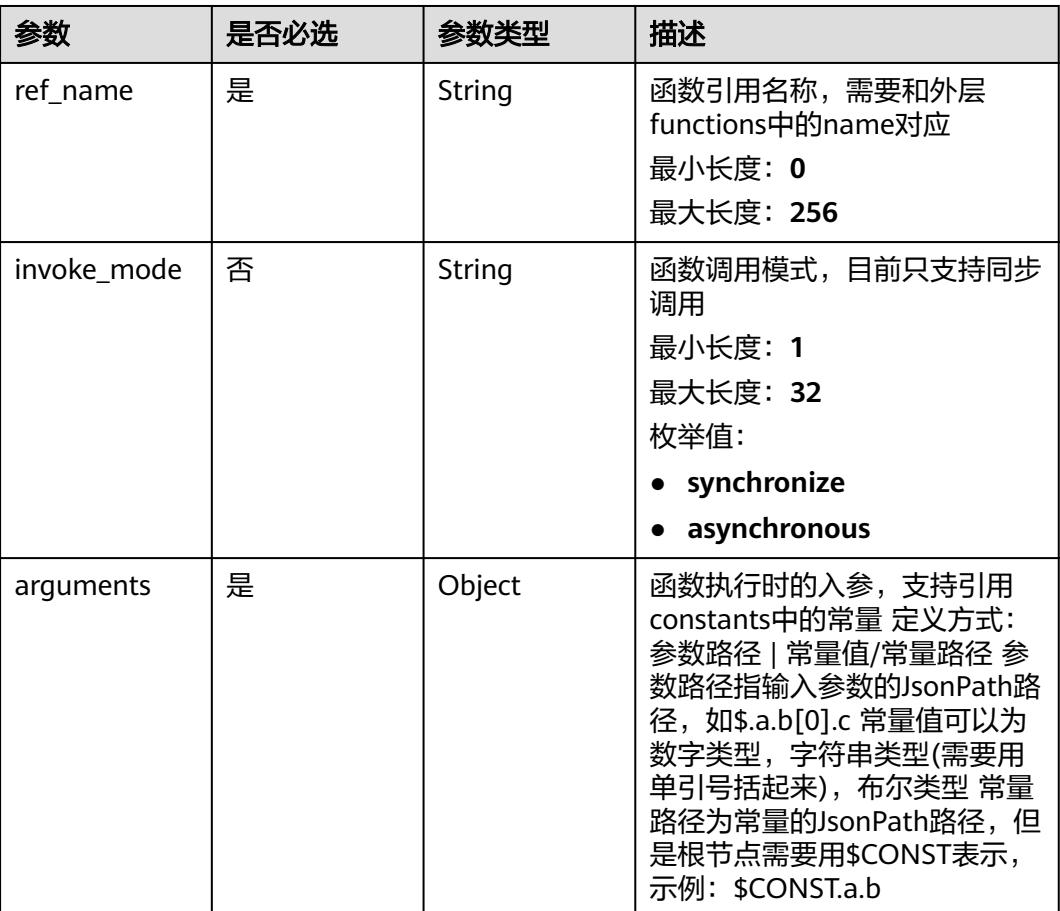

#### <span id="page-460-0"></span>表 **6-709** OnError

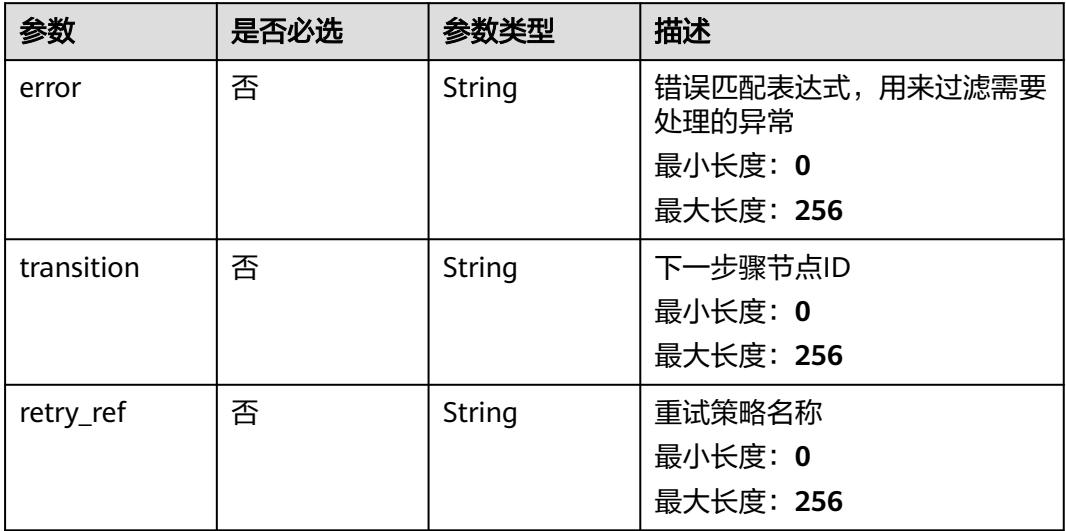

### 表 **6-710** StateDataFilter

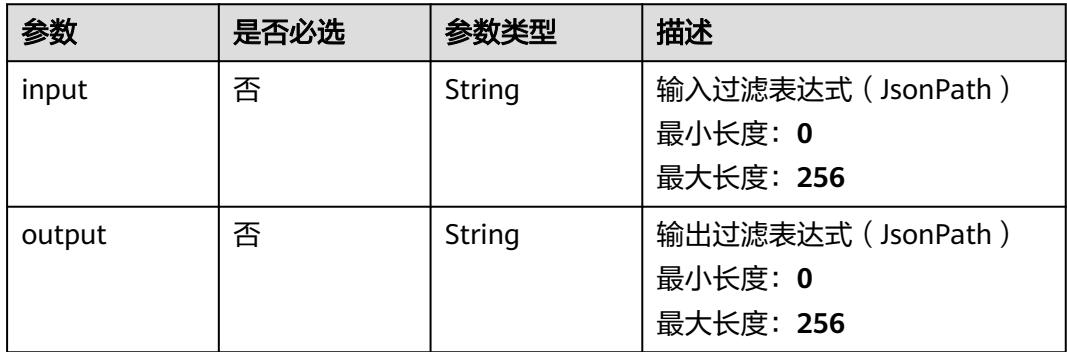

### 表 **6-711** Retry

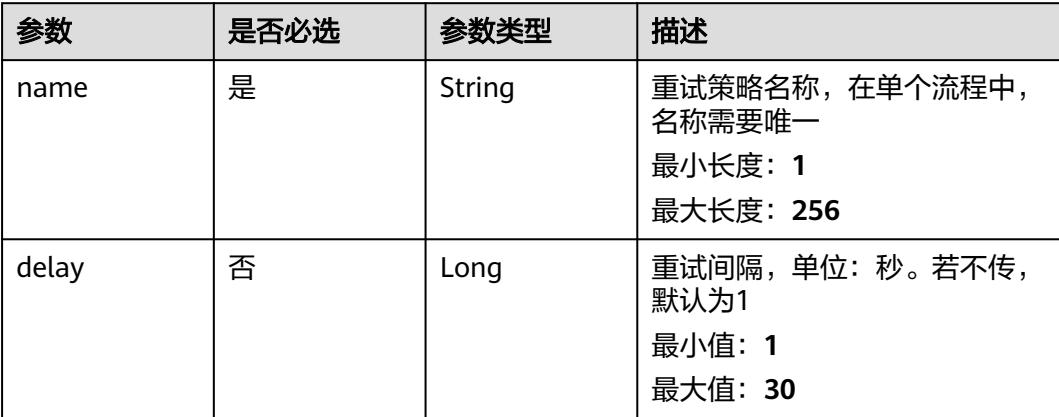

<span id="page-461-0"></span>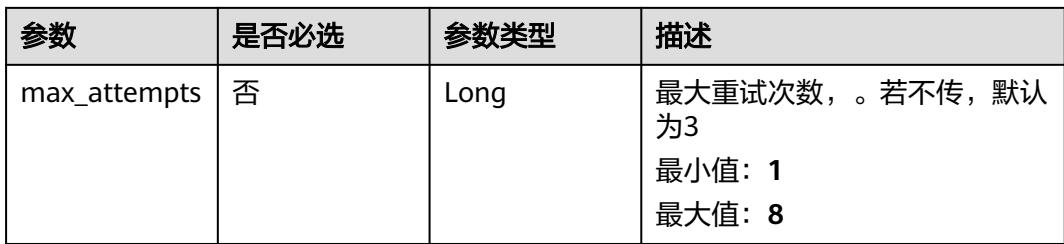

## 表 **6-712** ExpressConfig

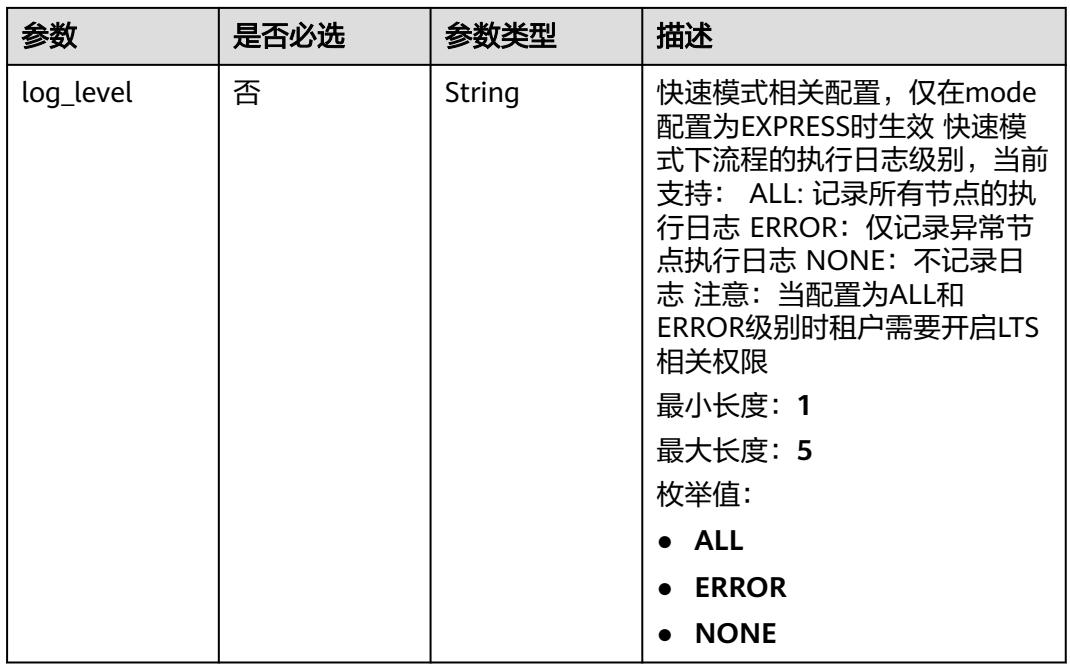

# 响应参数

### 状态码: **200**

## 表 **6-713** 响应 Body 参数

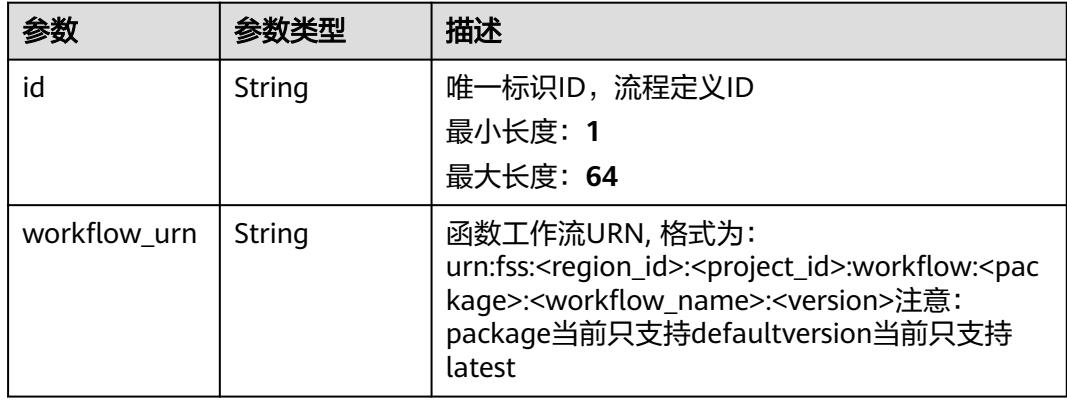

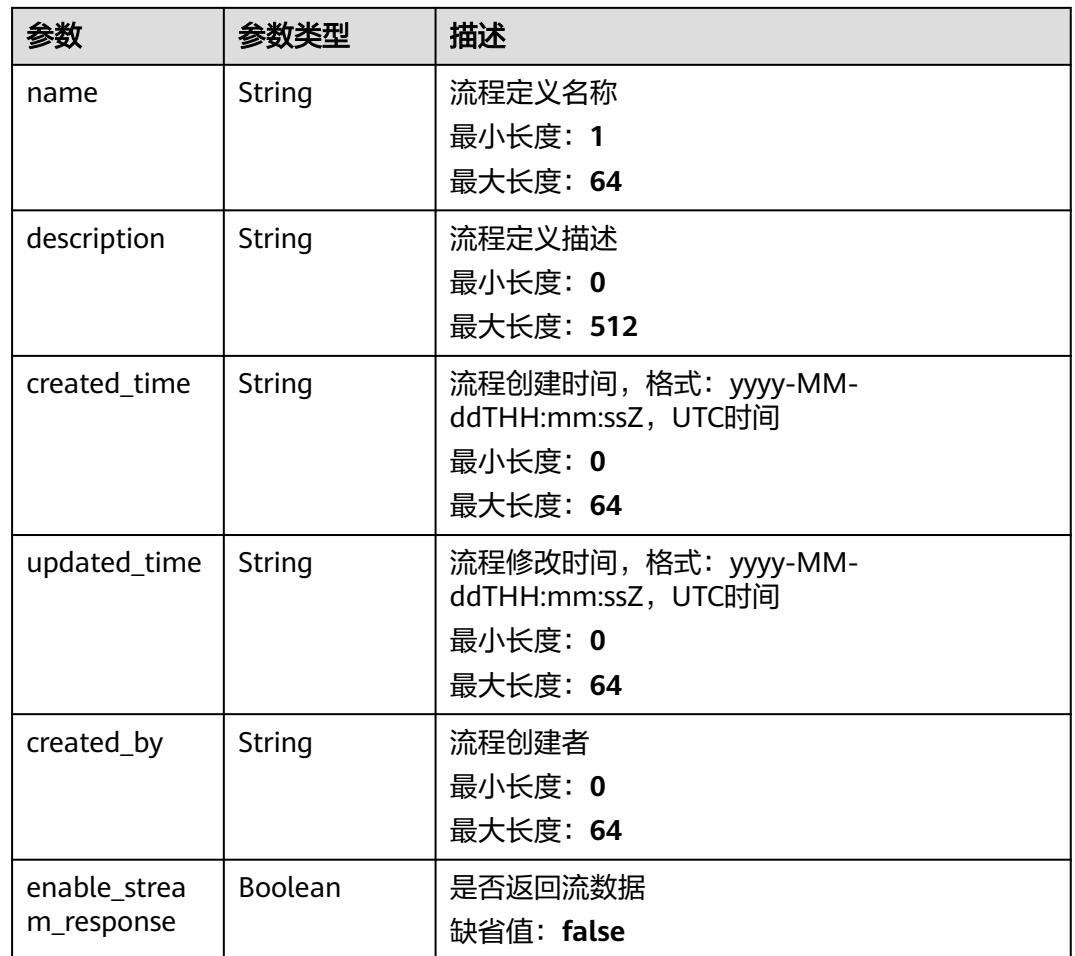

### 状态码: **400**

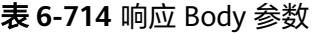

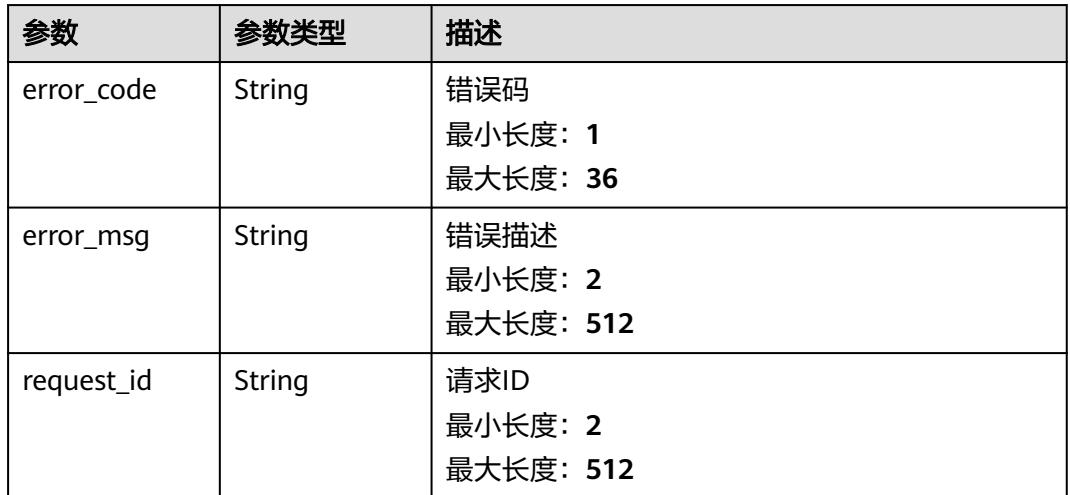

#### 表 **6-715** 响应 Body 参数

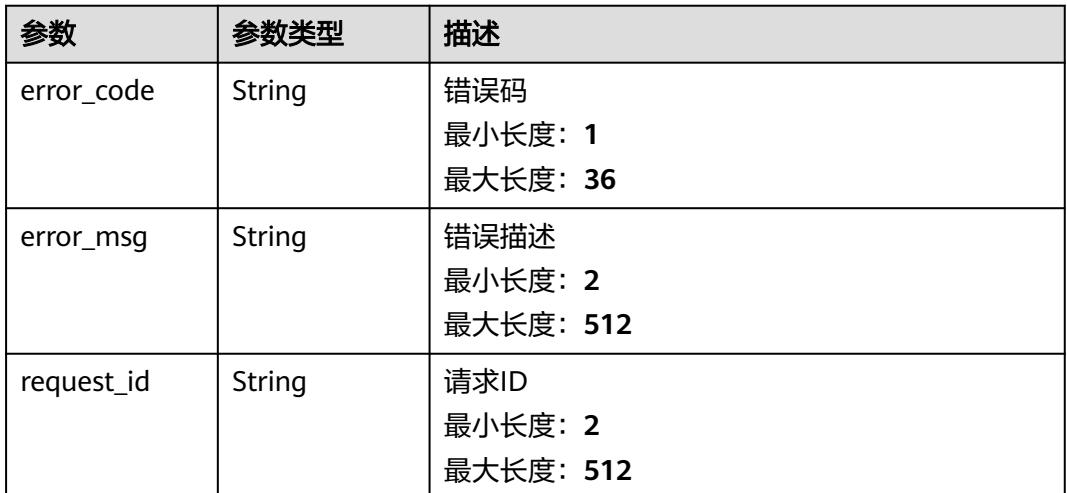

### 请求示例

#### 修改函数流id为{workflow\_id}的函数流元数据。

```
PUT /v2/{project_id}/fgs/workflows/{workflow_id}
```

```
{
 "name" : "workflow_test",
 "start" : "test",
  "functions" : [ {
   "name" : "test",
   "operation" : "urn:fss:{regin}:c53626012ba84727b938ca8bf03108ef:test:latest"
  } ],
  "constants" : { },
  "states" : [ {
   "id" : "test",
 "name" : "test",
 "type" : "Operation",
 "end" : false,
 "transition" : "end",
 "actions" : [ {
 "function_ref" : {
 "ref_name" : "test",
      "arguments" : {
        "execution_name" : "$.test"
      }
     }
  \overline{\mathbf{3}} }, {
 "id" : "end",
 "name" : "end",
 "type" : "End",
 "end" : true,
    "transition" : "",
    "state_data_filter" : {
 "input" : "",
 "output" : ""
 },
 "actions" : [ ],
   "action_mode" : ""
  } ],
  "retries" : [ {
   "name" : "test"
 } ]
```
}

# 响应示例

### 状态码: **200**

#### Success

```
{
 "id" : "48aff955-ea10-4ffd-b426-190bc192dc14",
  "workflow_urn" : "urn:fss:cn-north-7:73d69ae0cfcf460190522d060f05ad:workflow:default:testflow:latest",
  "name" : "test-flow",
  "description" : "desc",
 "created_time" : "2021-01-01T00:00:00Z",
 "updated_time" : "2021-01-01T00:00:00Z",
  "created_by" : "admin"
}
```
### 状态码

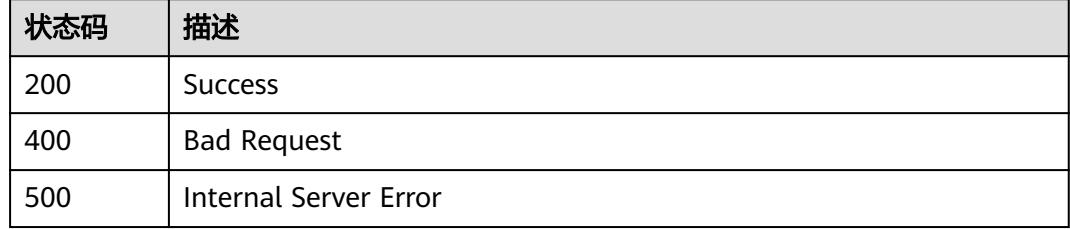

# 错误码

请参[见错误码。](#page-515-0)

# **6.14.10** 获取函数流指标

# 功能介绍

获取函数流指标

### **URI**

GET /v2/{project\_id}/fgs/workflow-statistic

### 表 **6-716** 路径参数

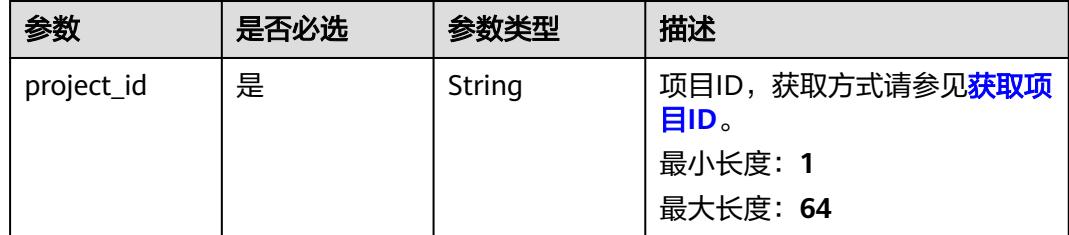

#### 表 **6-717** Query 参数

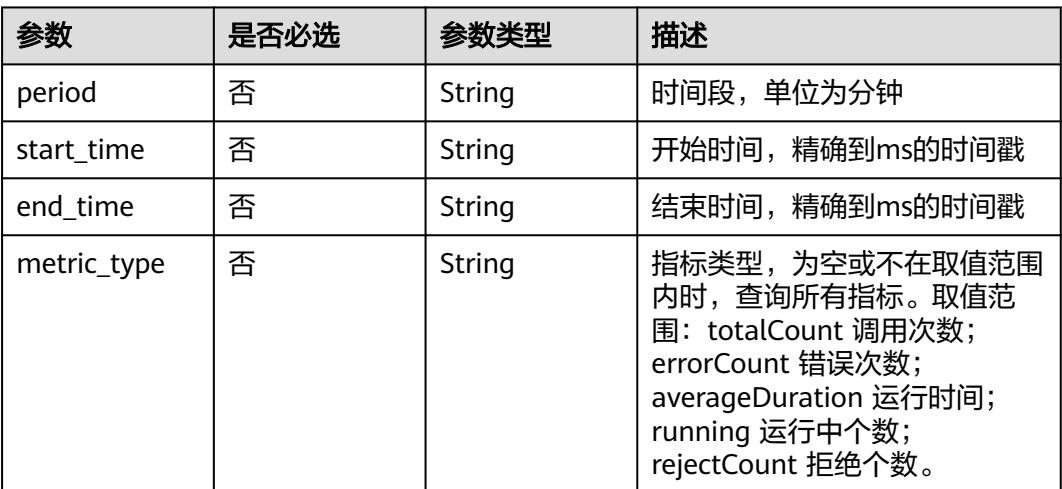

# 请求参数

无

# 响应参数

状态码: **200**

## 表 **6-718** 响应 Body 参数

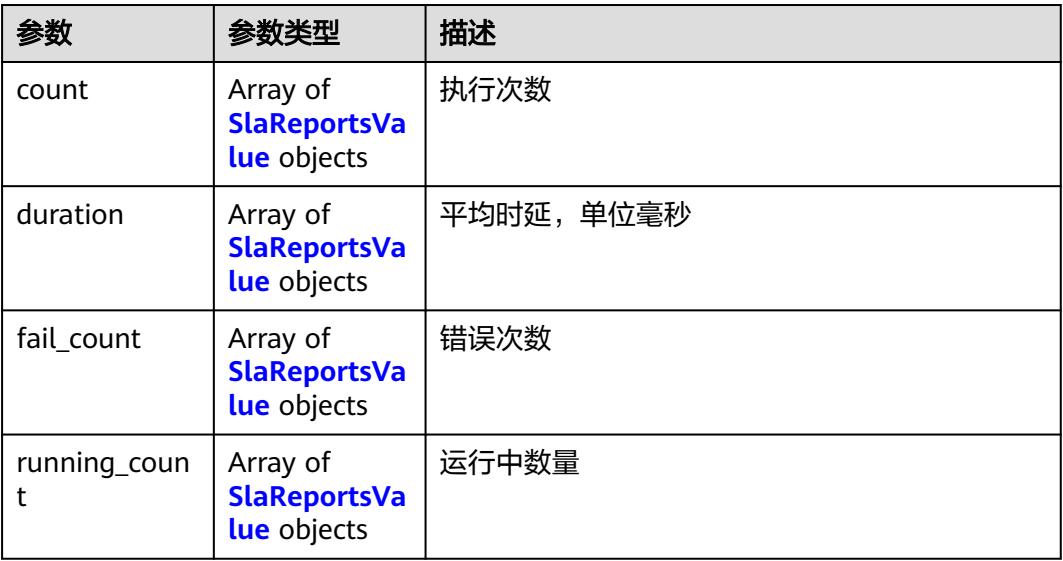

### 表 **6-719** SlaReportsValue

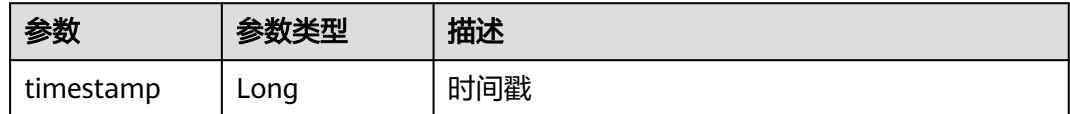

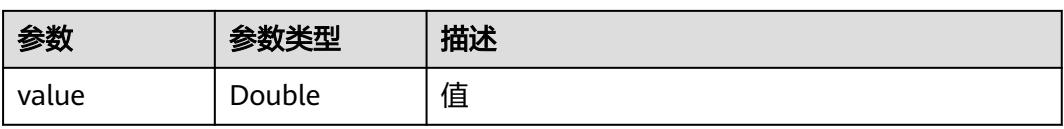

### 状态码: **400**

#### 表 **6-720** 响应 Body 参数

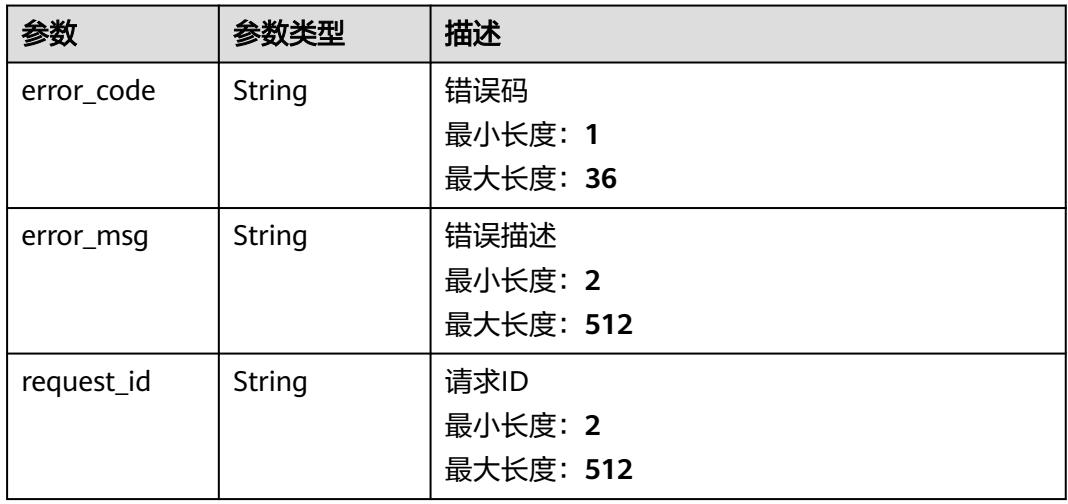

#### 状态码: **500**

### 表 **6-721** 响应 Body 参数

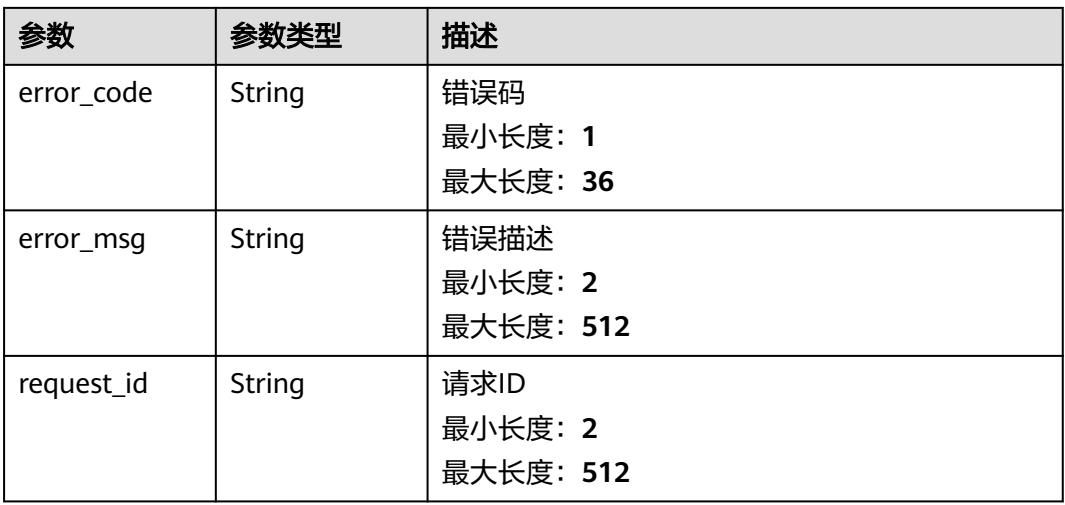

# 请求示例

### 获取函数流指标。

GET /v2/{projectId}/fgs/workflow-statistic

# 响应示例

### 状态码: **200**

#### 函数流统计信息

```
{
 "count" : [ {
 "timestamp" : 0,
 "value" : 0
 } ],
 "duration" : [ {
 "timestamp" : 0,
   "value" : 0
 } ],
 "fail_count" : [ {
 "timestamp" : 0,
 "value" : 0
 } ],
 "running_count" : [ {
   "timestamp" : 0,
   "value" : 0
 } ]
}
```
# 状态码

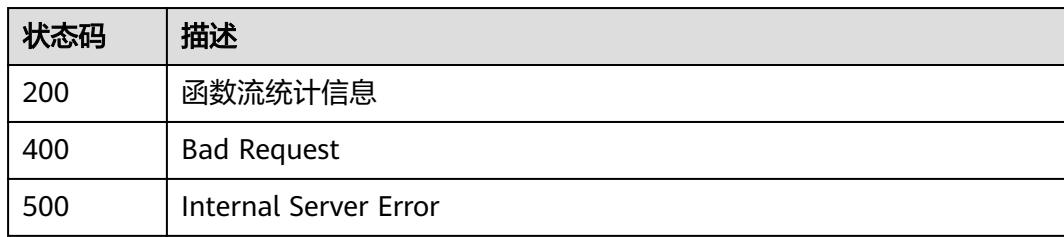

# 错误码

请参[见错误码。](#page-515-0)

# **6.14.11** 获取指定函数流指标

# 功能介绍

获取指定函数流指标

### **URI**

GET /v2/{project\_id}/fgs/workflow-statistic/{workflow\_urn}
### 表 **6-722** 路径参数

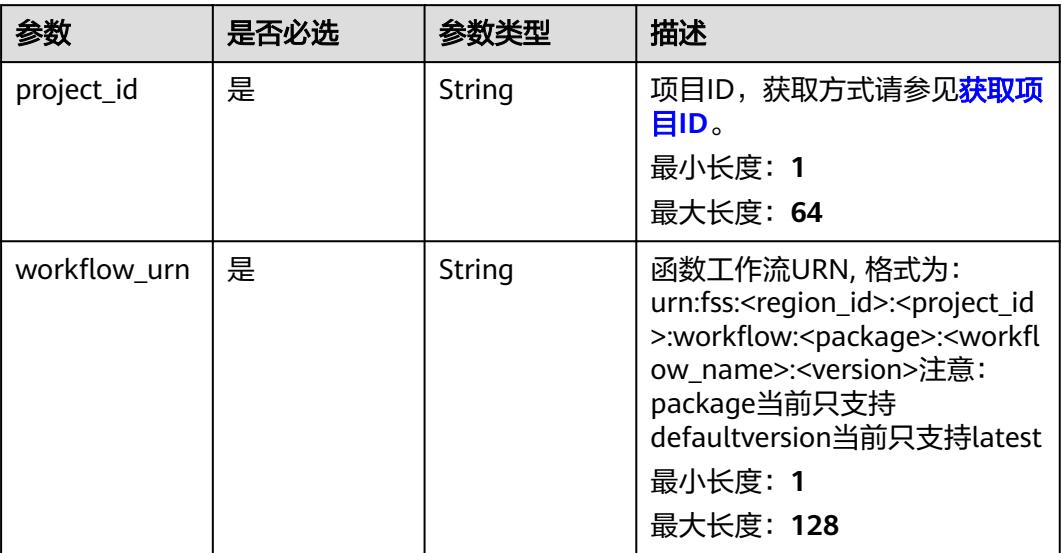

## 表 **6-723** Query 参数

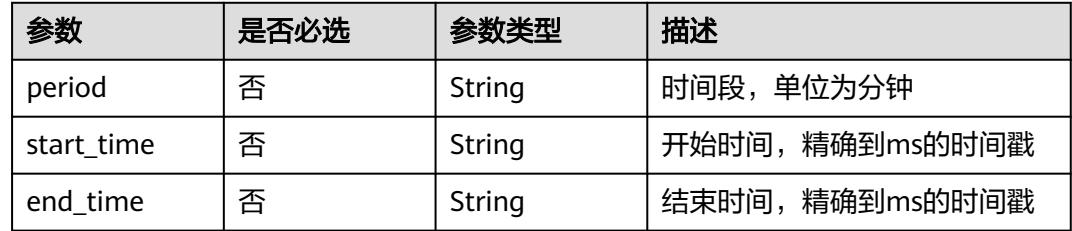

# 请求参数

无

# 响应参数

状态码: **200**

表 **6-724** 响应 Body 参数

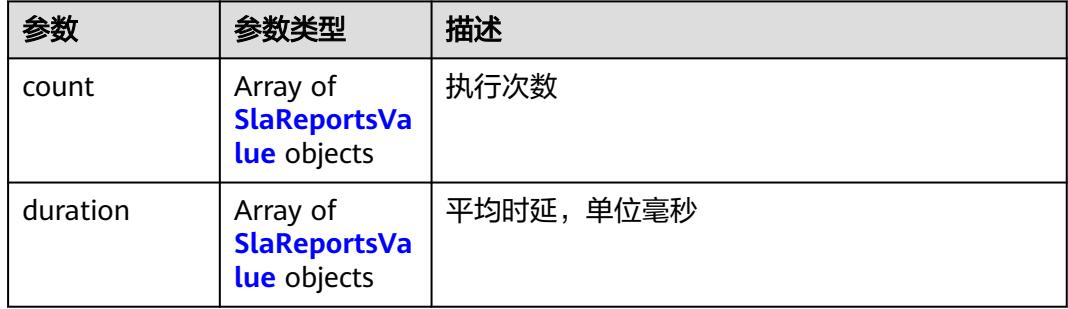

<span id="page-469-0"></span>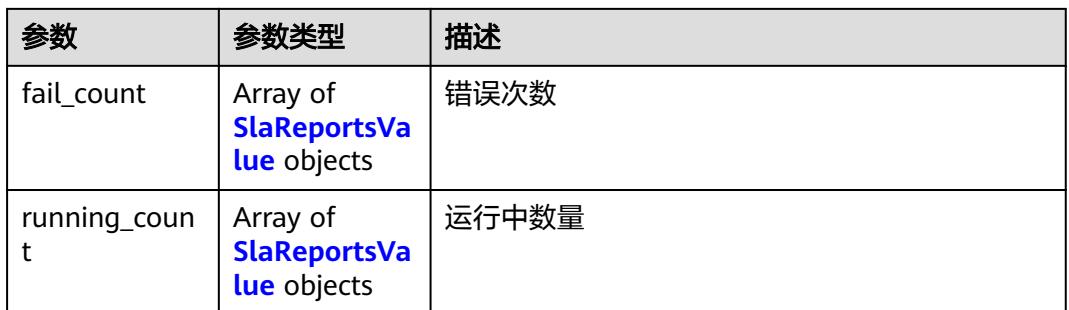

### 表 **6-725** SlaReportsValue

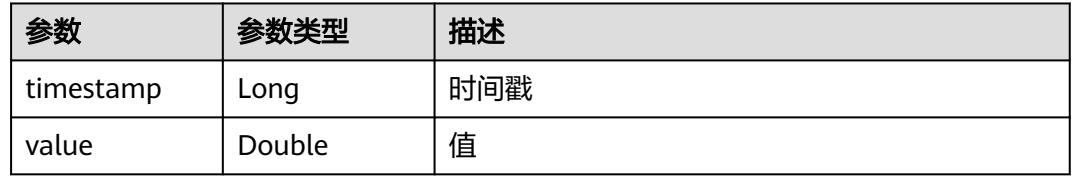

## 状态码: **400**

## 表 **6-726** 响应 Body 参数

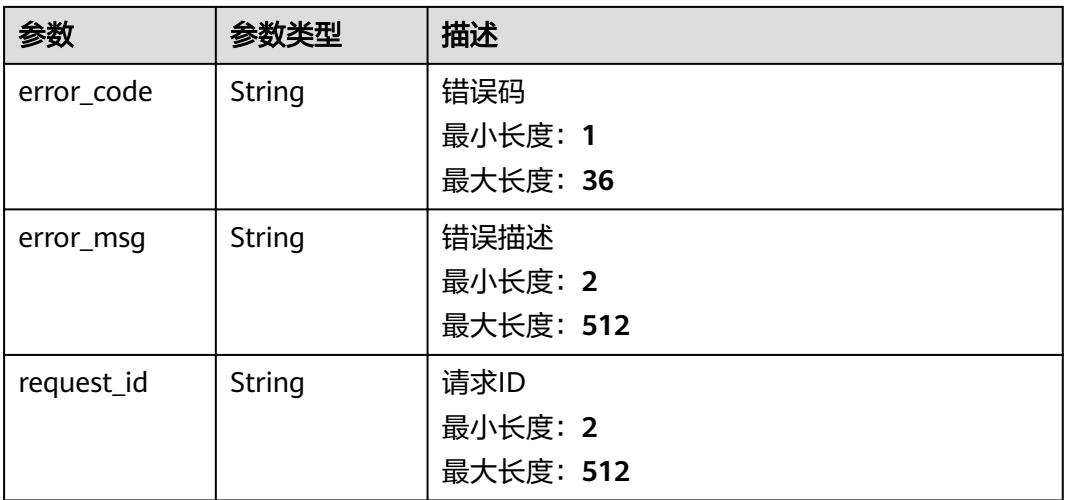

### 状态码: **500**

## 表 **6-727** 响应 Body 参数

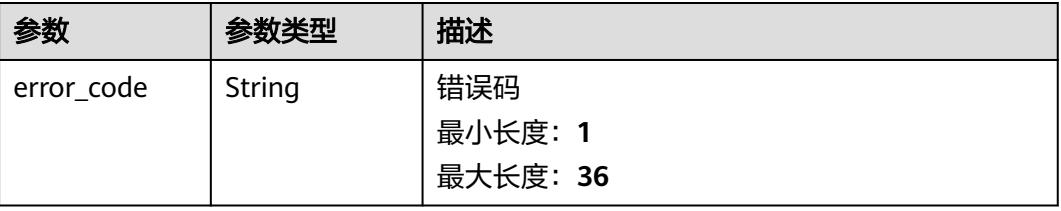

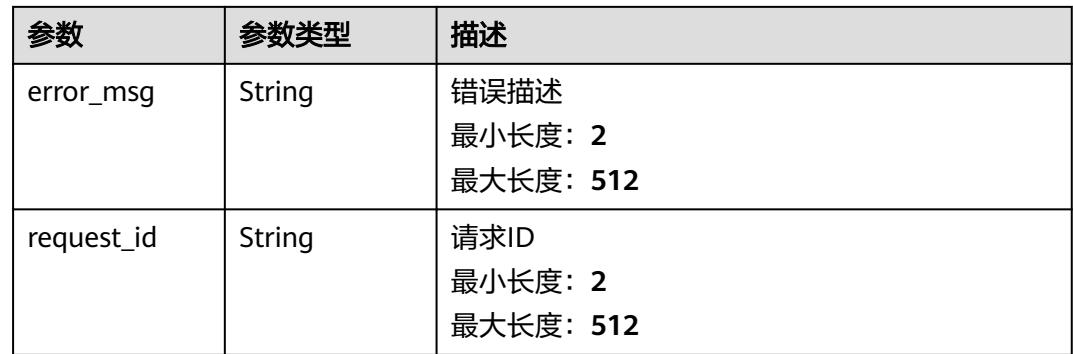

# 请求示例

获取指定函数流指标。

GET /v2/{project\_id}/fgs/workflow-statistic/{workflow\_urn}

# 响应示例

## 状态码: **200**

函数流统计信息

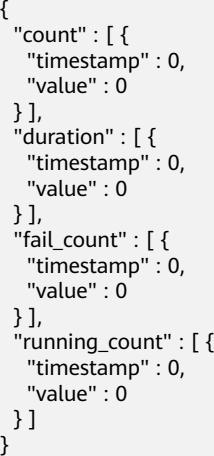

# 状态码

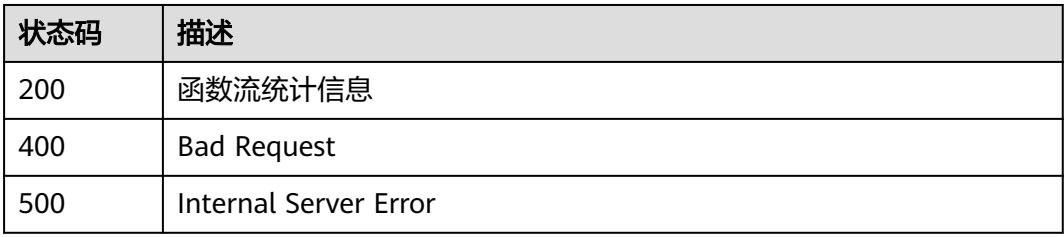

## 错误码

请参[见错误码。](#page-515-0)

# **6.14.12** 重试函数流

# 功能介绍

重试函数流(执行标准函数流失败时可使用执行id调用此接口重试,快速工作流不支持 重试)

## **URI**

POST /v2/{project\_id}/fgs/workflows/{workflow\_id}/executions/{execution\_id}/retry

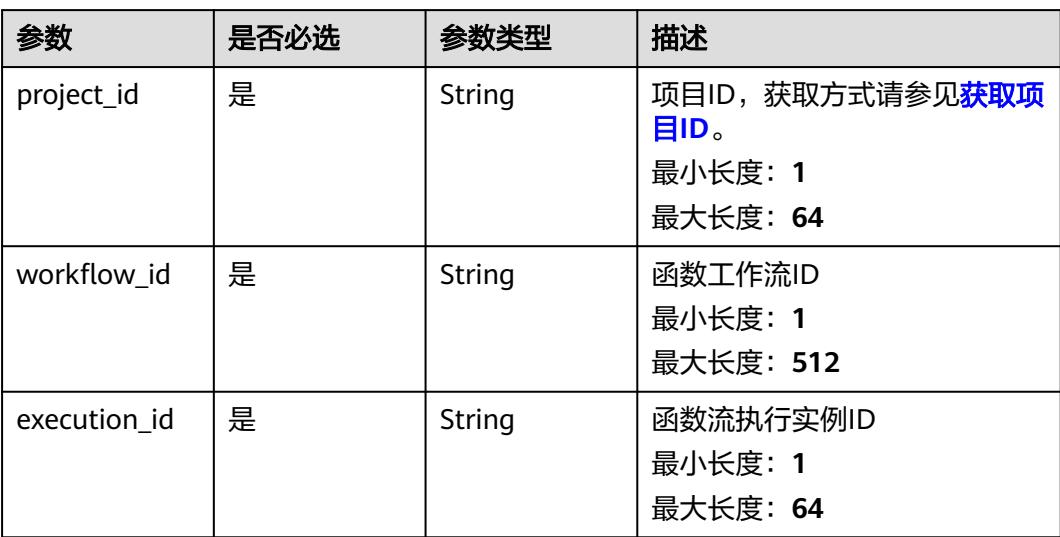

### 表 **6-728** 路径参数

# 请求参数

无

## 响应参数

状态码: **400**

表 **6-729** 响应 Body 参数

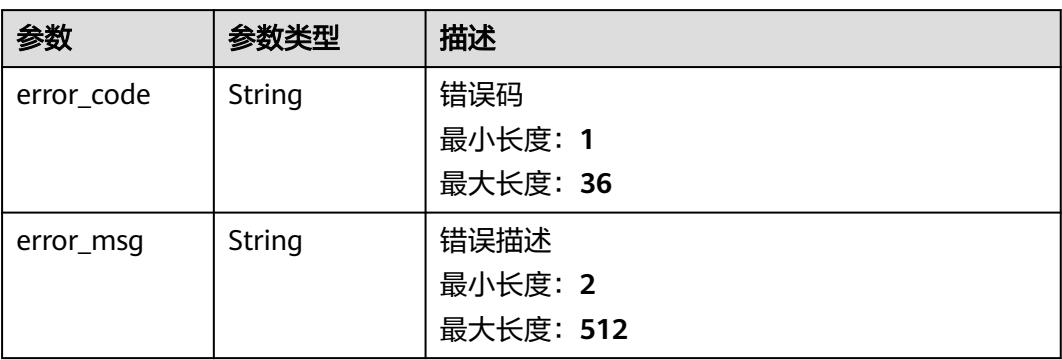

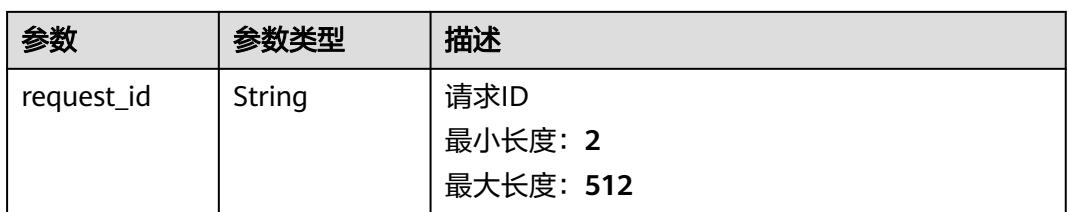

### 状态码: **404**

### 表 **6-730** 响应 Body 参数

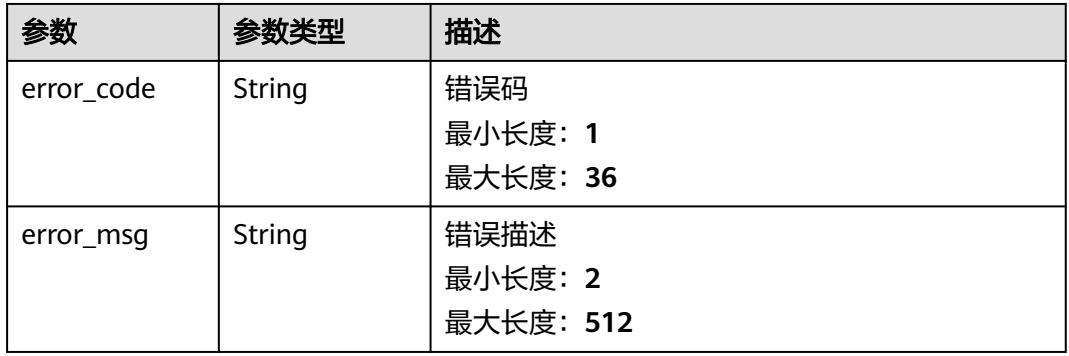

### 状态码: **500**

#### 表 **6-731** 响应 Body 参数

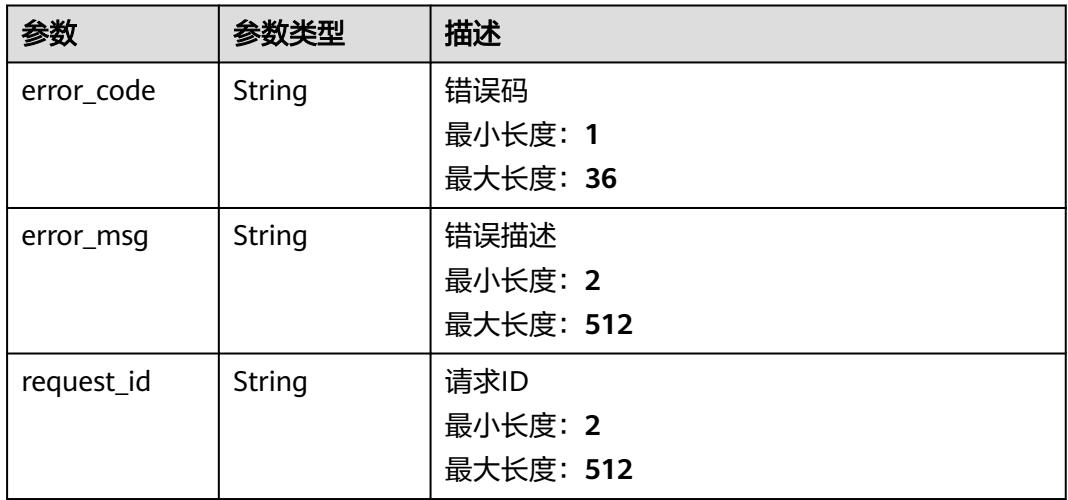

# 请求示例

### 重试执行id为{execution\_id}的函数流执行实例。

POST /v2/{project\_id}/fgs/workflows/{workflow\_id}/executions/{execution\_id}/retry

# 响应示例

无

# 状态码

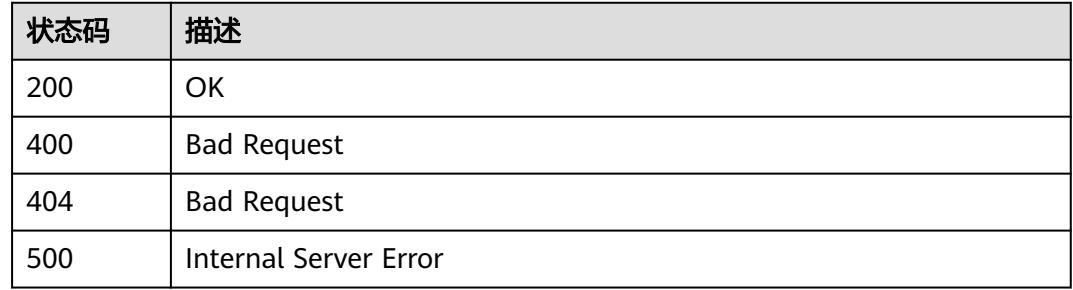

# 错误码

请参[见错误码。](#page-515-0)

# **6.14.13** 停止函数流

# 功能介绍

停止函数流

## **URI**

POST /v2/{project\_id}/fgs/workflows/{workflow\_id}/executions/{execution\_id}/ terminate

### 表 **6-732** 路径参数

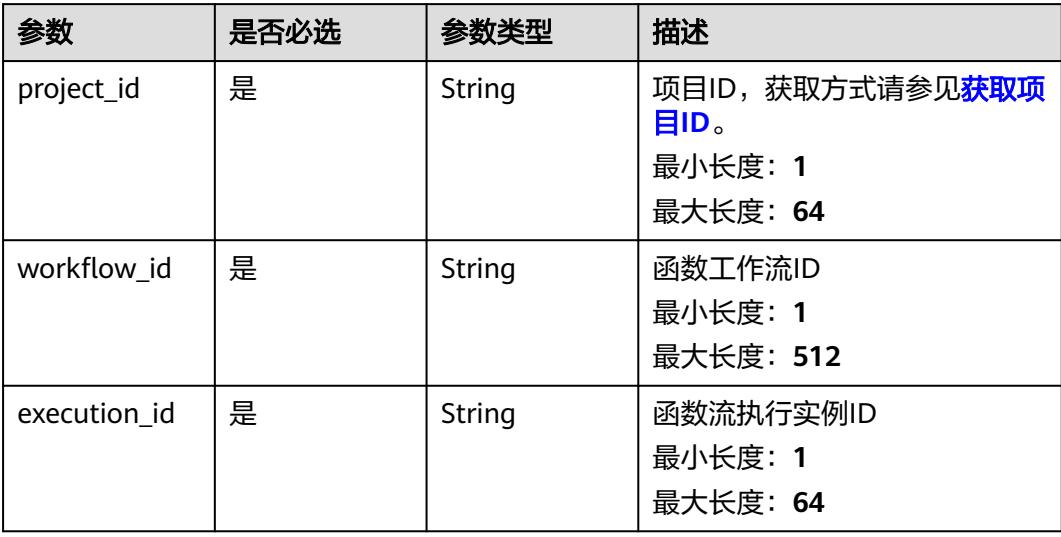

# 请求参数

无

# 响应参数

状态码: **400**

### 表 **6-733** 响应 Body 参数

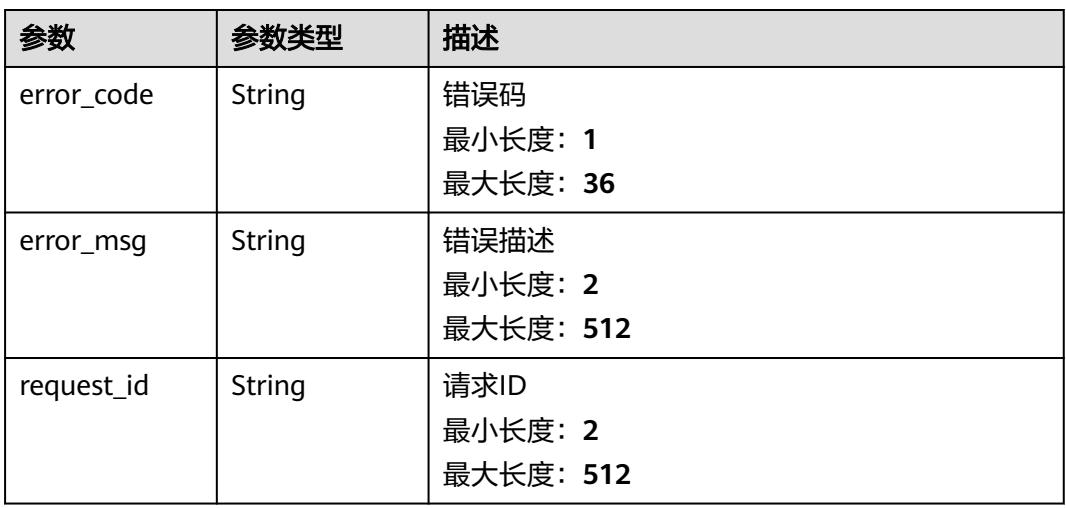

## 状态码: **404**

表 **6-734** 响应 Body 参数

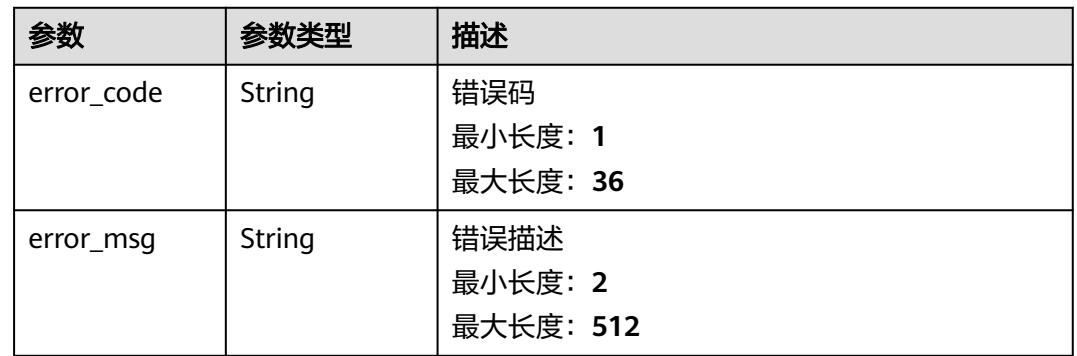

### 状态码: **500**

### 表 **6-735** 响应 Body 参数

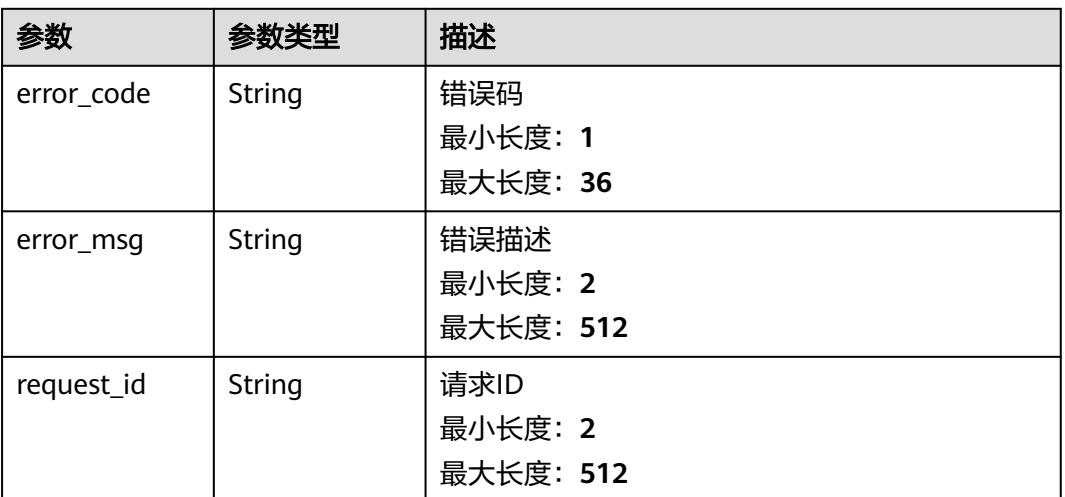

## 请求示例

停止执行id{execution\_id}为函数流执行实例。

POST /v2/{project\_id}/fgs/workflows/{workflow\_id}/executions/{execution\_id}/terminate

# 响应示例

无

## 状态码

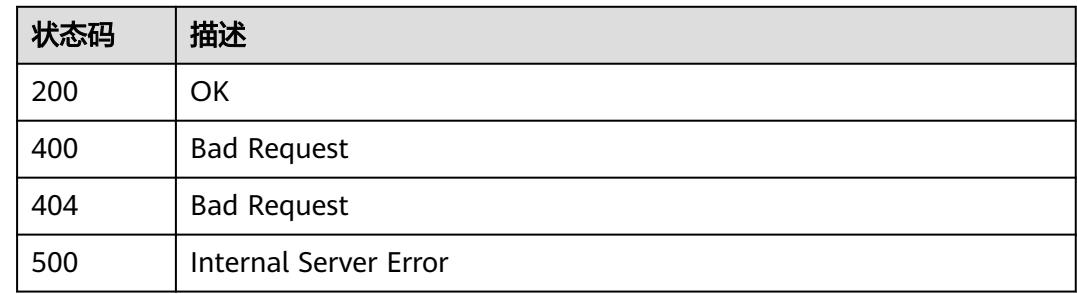

# 错误码

请参[见错误码。](#page-515-0)

# **6.14.14** 分页查询指定函数流记录

# 功能介绍

分页查询指定函数流记录

## **URI**

## GET /v2/{project\_id}/fgs/workflows/{workflow\_id}/executions-history

### 表 **6-736** 路径参数

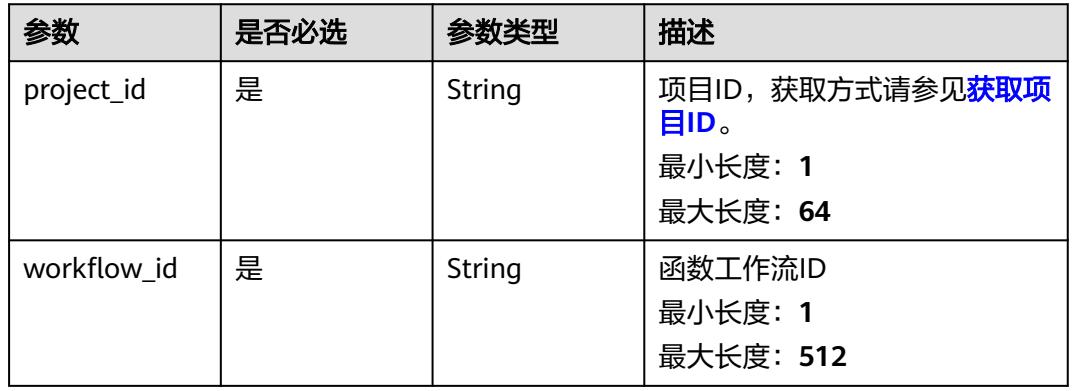

### 表 **6-737** Query 参数

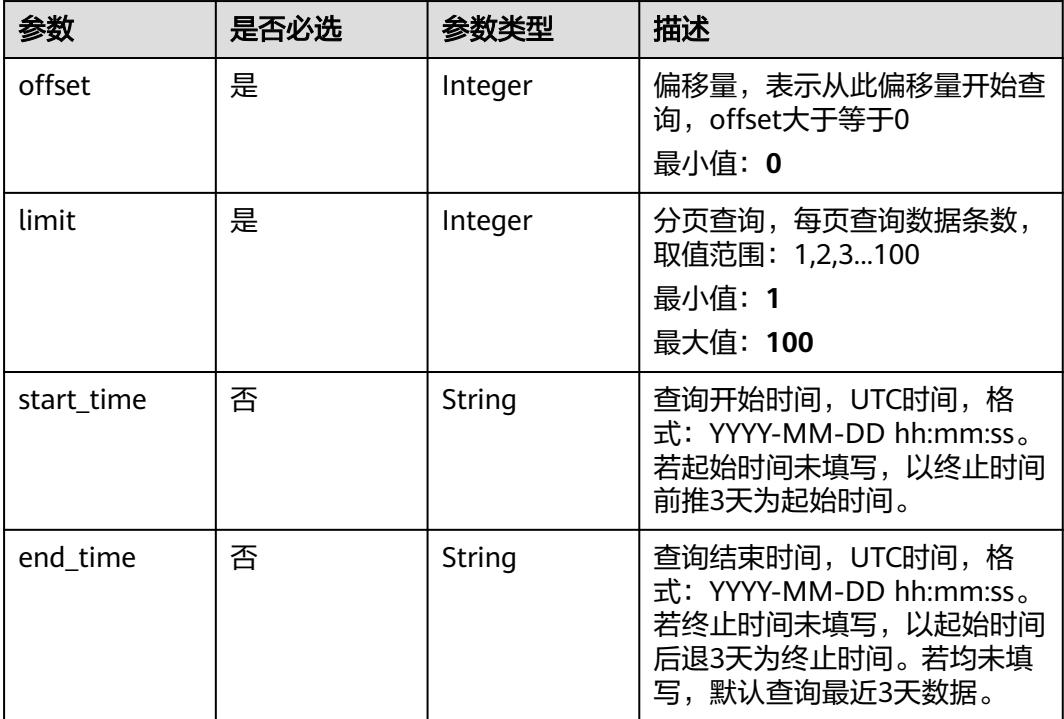

# 请求参数

无

# 响应参数

状态码: **200**

## 表 **6-738** 响应 Body 参数

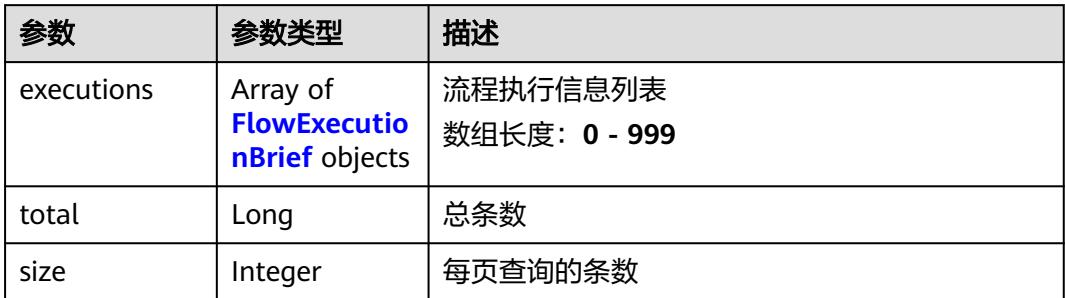

### 表 **6-739** FlowExecutionBrief

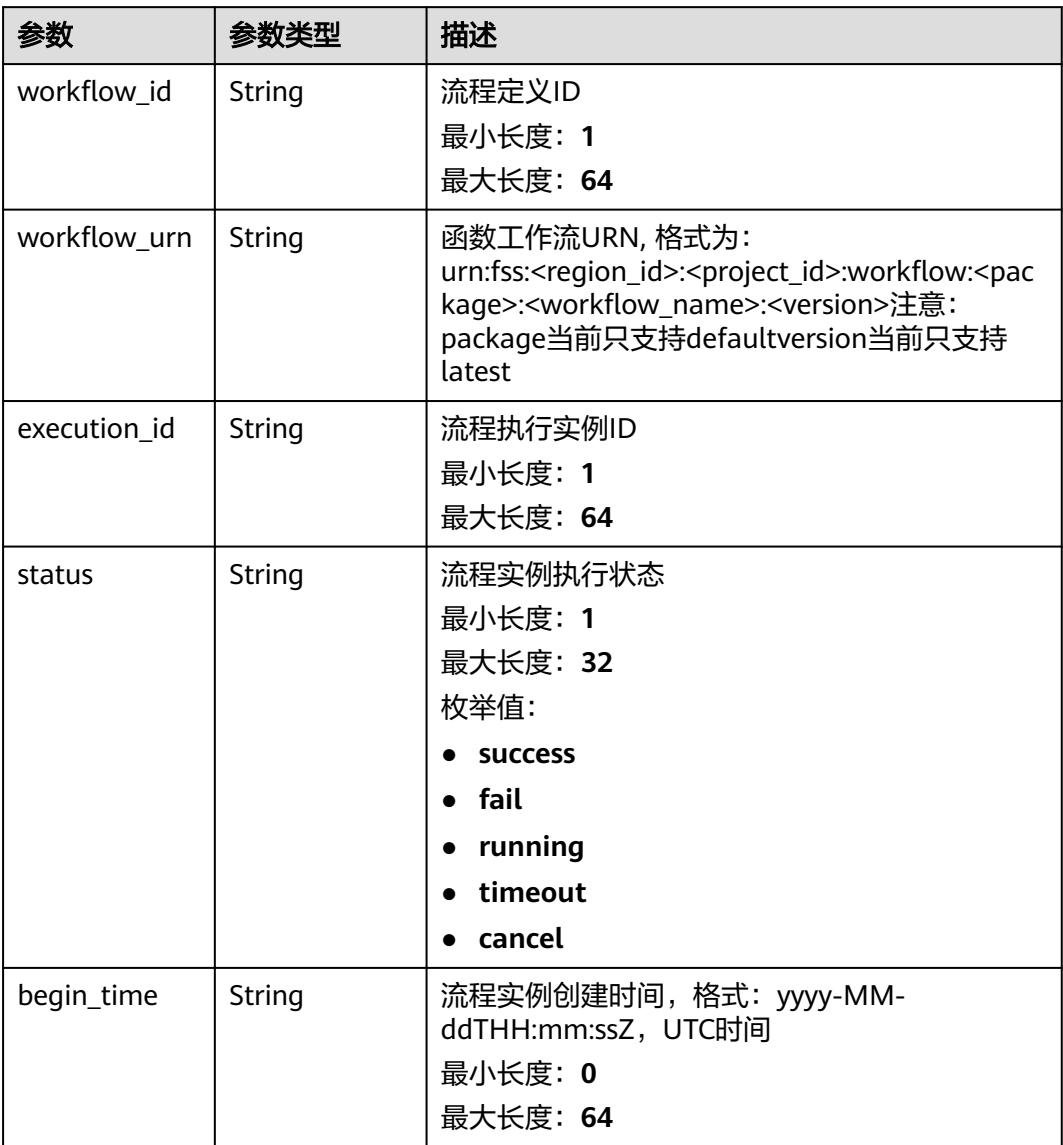

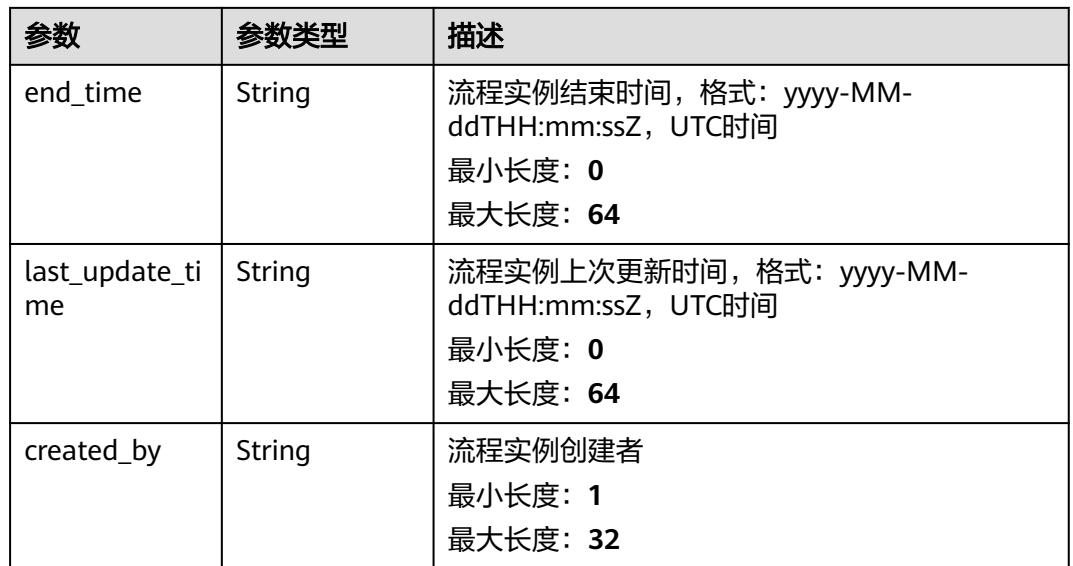

### 状态码: **400**

### 表 **6-740** 响应 Body 参数

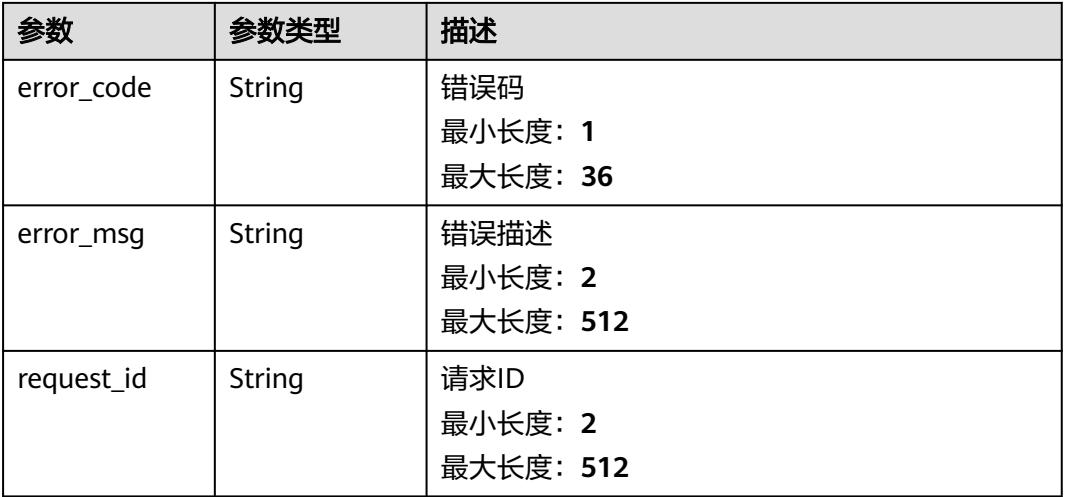

### 状态码: **500**

## 表 **6-741** 响应 Body 参数

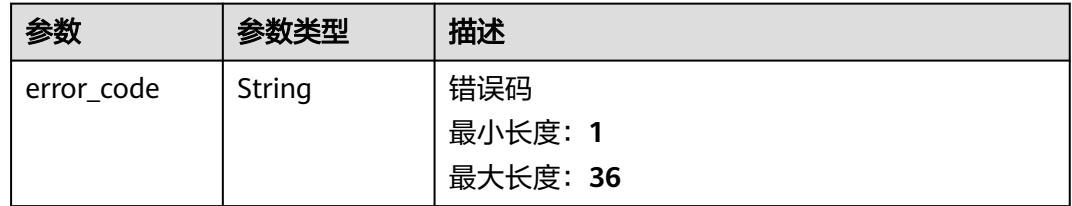

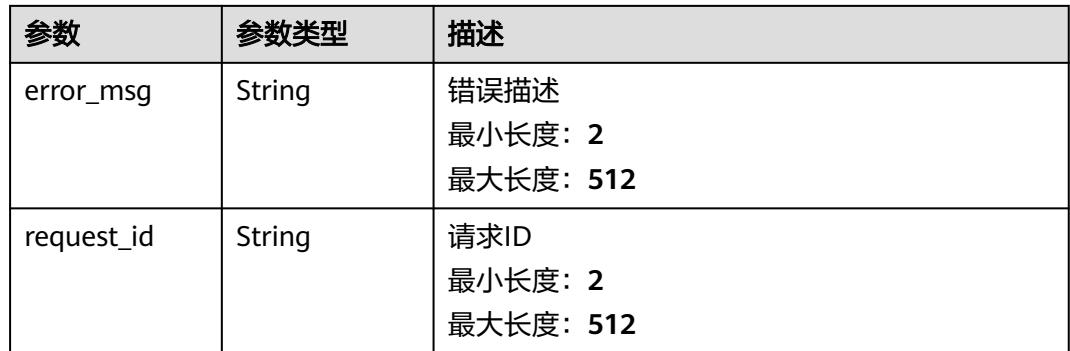

# 请求示例

#### 分页获取函数流id为{workflow\_id}的函数流执行实例列表。

GET /v2/{project\_id}/fgs/workflows/{workflow\_id}/executions-history

## 响应示例

### 状态码: **200**

#### 函数流执行查询返回体

```
{
  "executions" : [ {
 "workflow_id" : "c0aecc37-8b78-4fc5-81af-14af495dc053",
 "execution_id" : "41c25eec-a1ba-4789-9851-eaead00cd6b9",
   "status" : "success",
   "begin_time" : "2022-10-11T06:30:45Z",
   "end_time" : "2022-10-11T06:30:47Z",
   "last_update_time" : "2022-10-11T06:30:45Z",
   "created_by" : "c0aecc37-8b78-4fc5-81af-14af495dc053",
   "workflow_urn" : "urn:fss:cn-
north-7:c53626012ba84727b938ca8bf03108ef:workflow:default:flow_nxy_tp:latest"
  }, {
 "workflow_id" : "c0aecc37-8b78-4fc5-81af-14af495dc053",
 "execution_id" : "74a29a25-2d6d-4b50-a02e-63b7c5b8ab93",
   "status" : "success",
   "begin_time" : "2022-10-11T06:30:24Z",
   "end_time" : "2022-10-11T06:30:26Z",
   "last_update_time" : "2022-10-11T06:30:25Z",
   "created_by" : "c0aecc37-8b78-4fc5-81af-14af495dc053",
  "workflow_urn" : "urn:fss:cn-
north-7:c53626012ba84727b938ca8bf03108ef:workflow:default:flow_nxy_tp:latest"
  } ],
  "total" : 100,
  "size" : 10
}
```
# 状态码

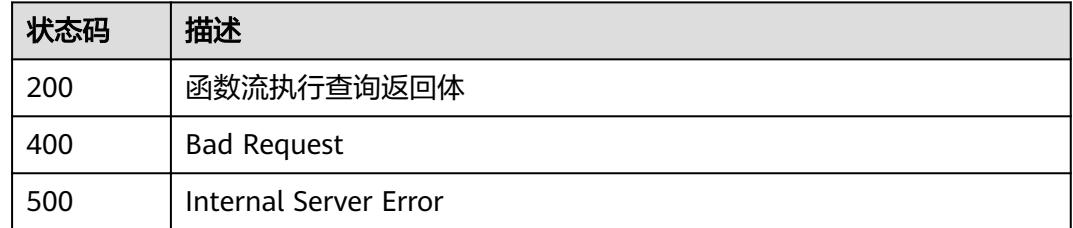

# 错误码

请参[见错误码。](#page-515-0)

# **6.14.15** 回调工作流

# 功能介绍

回调工作流

## **URI**

POST /v2/{project\_id}/fgs/workflows/{workflow\_id}/callback

### 表 **6-742** 路径参数

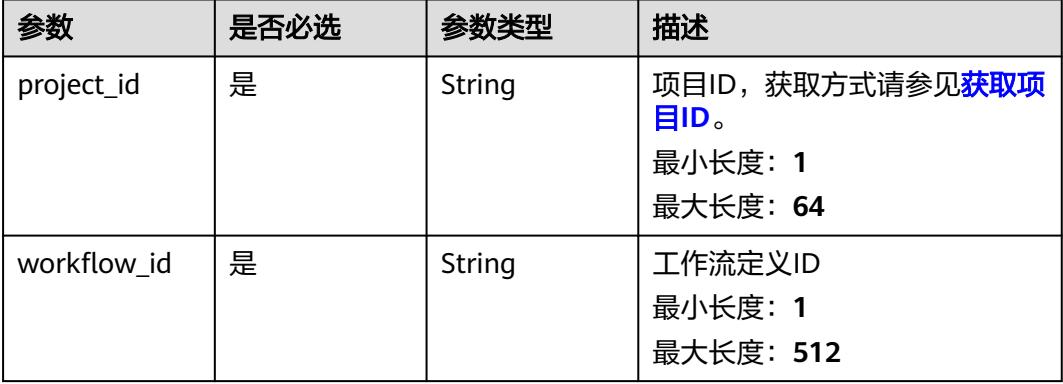

# 请求参数

### 表 **6-743** 请求 Header 参数

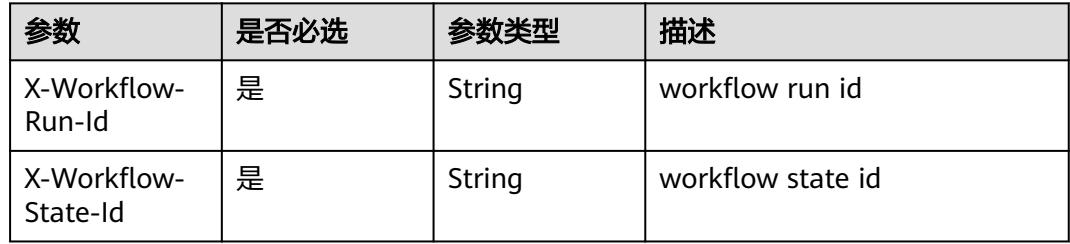

### 表 **6-744** 请求 Body 参数

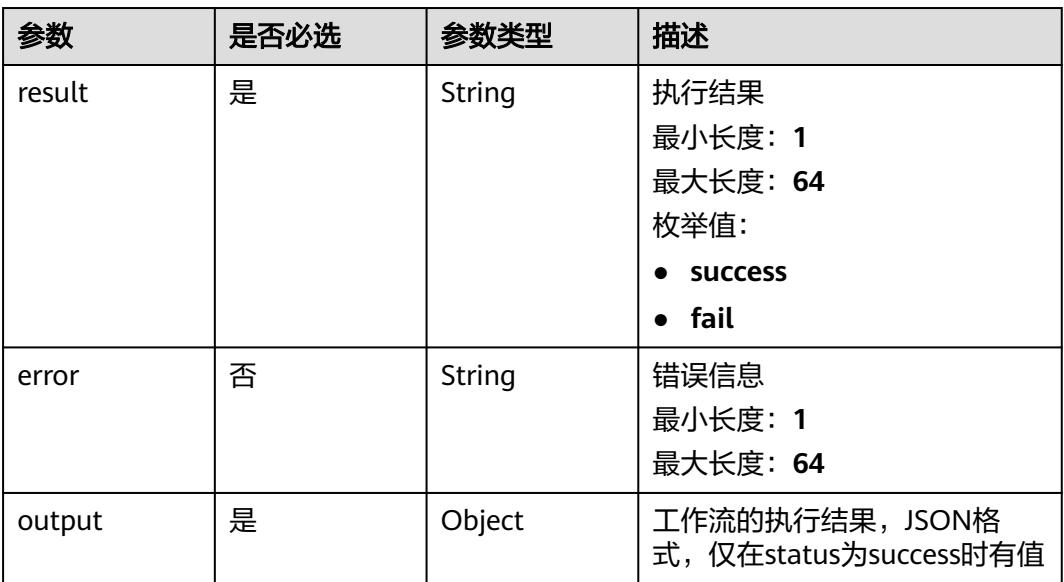

## 响应参数

状态码: **200**

表 **6-745** 响应 Body 参数

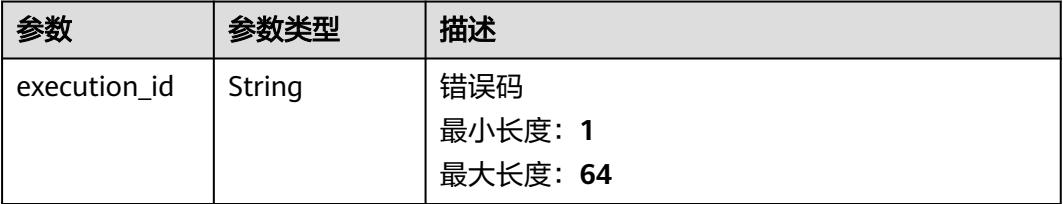

## 状态码: **400**

表 **6-746** 响应 Body 参数

| 参数         | 参数类型   | 描述        |
|------------|--------|-----------|
| error_code | String | 错误码       |
|            |        | 最小长度: 1   |
|            |        | 最大长度: 36  |
| error_msq  | String | 错误描述      |
|            |        | 最小长度: 2   |
|            |        | 最大长度: 512 |

## 状态码: **404**

### 表 **6-747** 响应 Body 参数

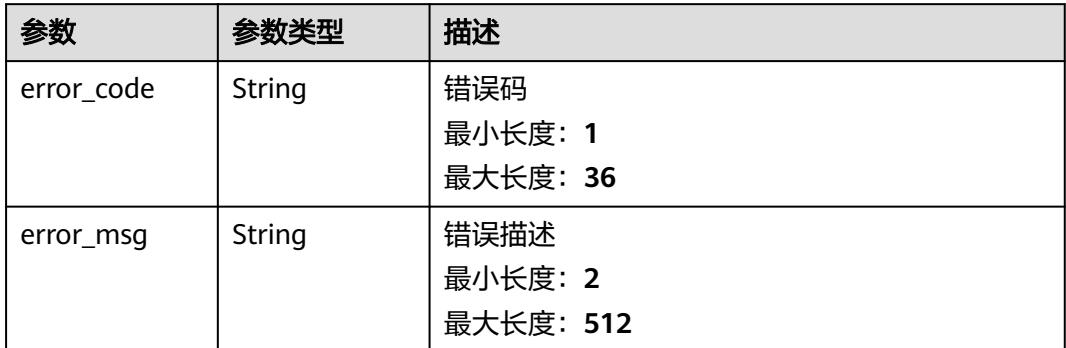

### 状态码: **500**

### 表 **6-748** 响应 Body 参数

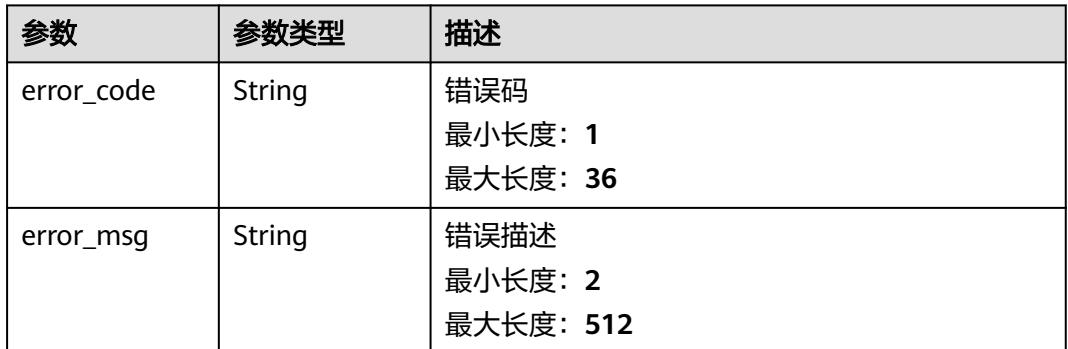

# 请求示例

### 回调工作流

POST /v2/{project\_id}/fgs/workflows/{workflow\_id}/callback

```
{
  "result": "success",
 "output": {}
}
```
## 响应示例

### 状态码: **200**

Success

{ "execution\_id" : "48aff955-ea10-4ffd-b426-190bc192dc13" }

# 状态码

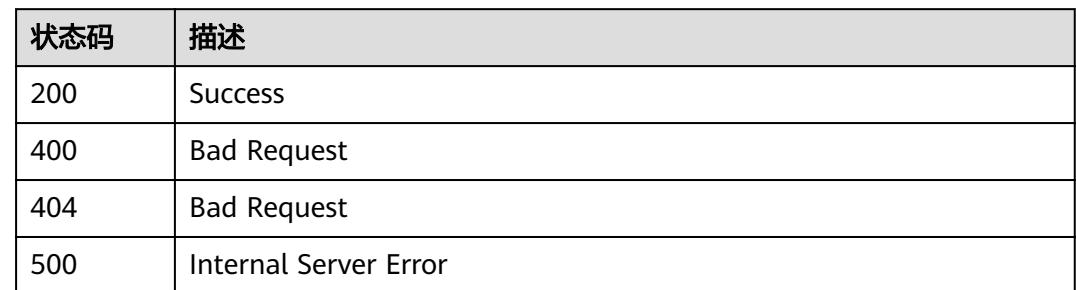

# 错误码

请参见<mark>错误码</mark>。

# **6.15** 函数异步配置

# **6.15.1** 获取函数异步配置信息

# 功能介绍

获取指定函数某一版本的异步配置信息。

## **URI**

GET /v2/{project\_id}/fgs/functions/{function\_urn}/async-invoke-config

## 表 **6-749** 路径参数

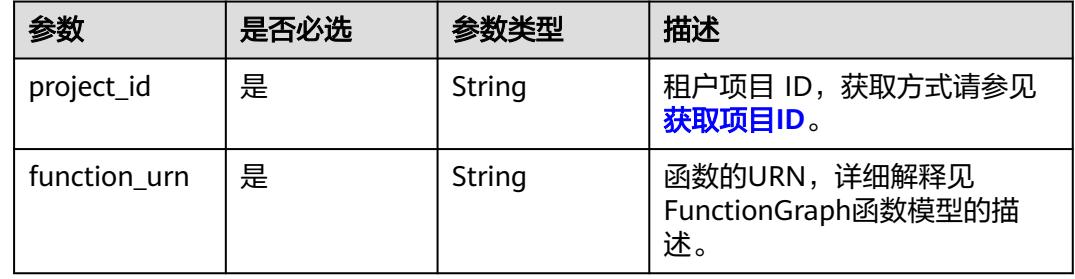

# 请求参数

### 表 **6-750** 请求 Header 参数

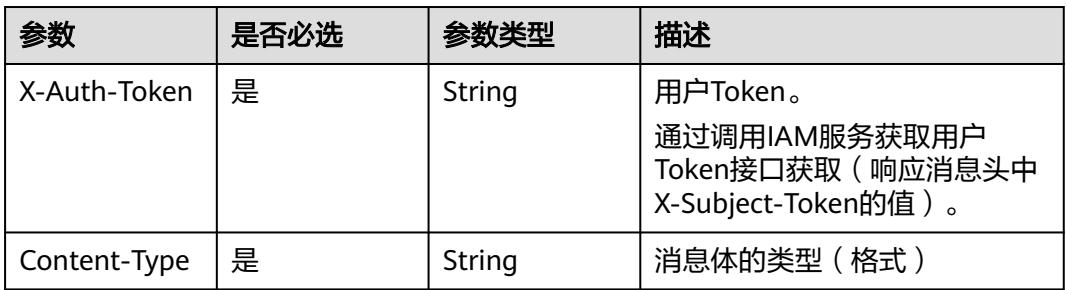

# 响应参数

### 状态码: **200**

## 表 **6-751** 响应 Body 参数

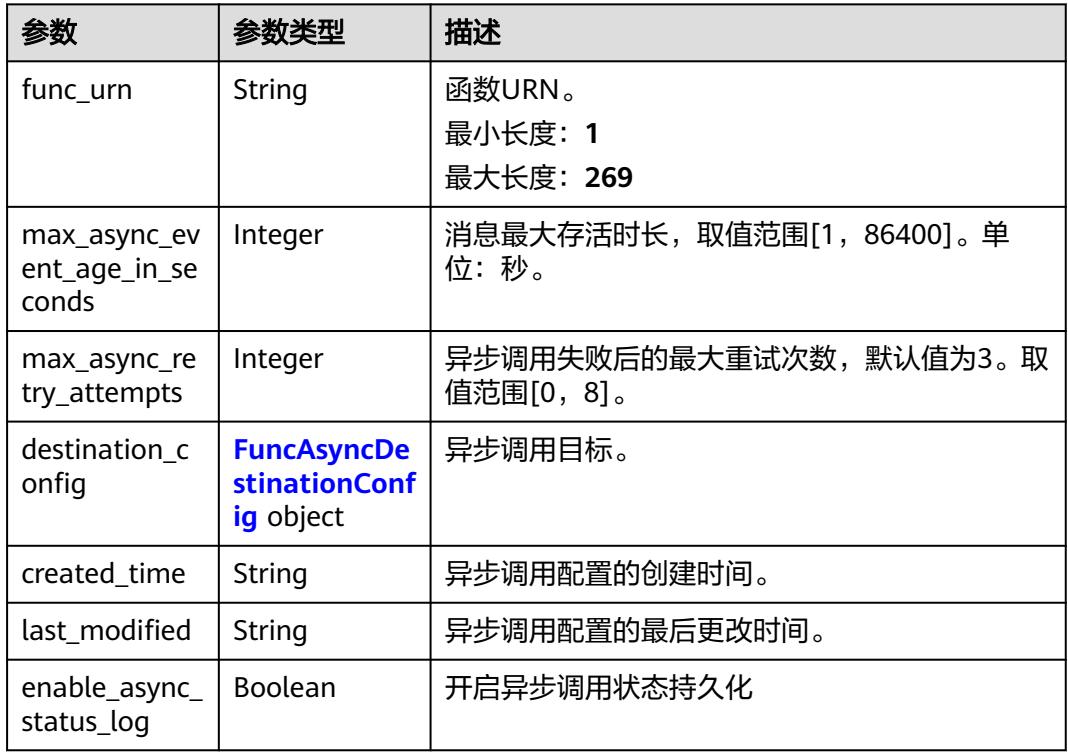

### 表 **6-752** FuncAsyncDestinationConfig

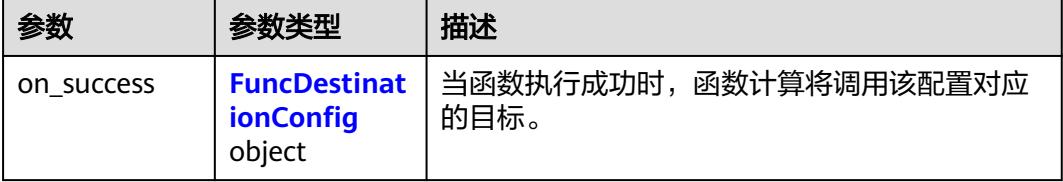

<span id="page-485-0"></span>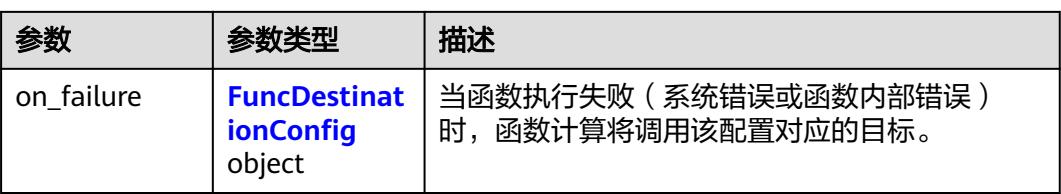

### 表 **6-753** FuncDestinationConfig

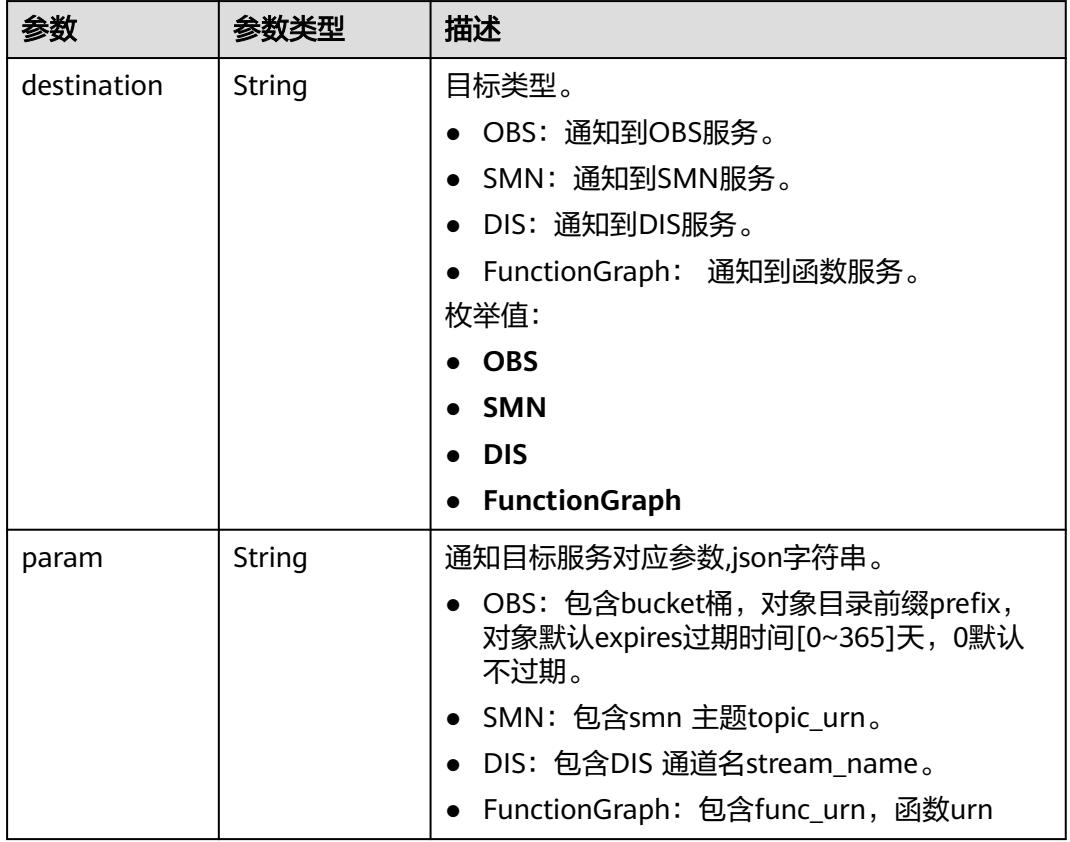

#### 状态码: **404**

### 表 **6-754** 响应 Body 参数

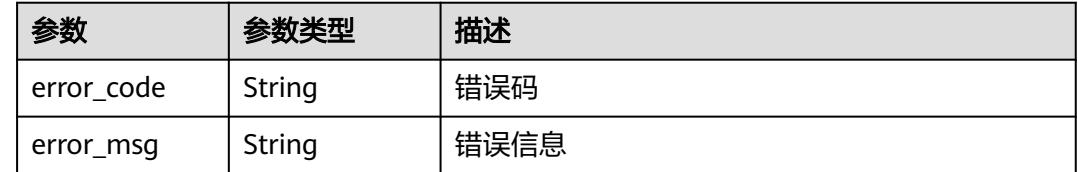

# 请求示例

### 获取函数异步配置信息。

GET /v2/{project\_id}/fgs/functions/{function\_urn}/async-invoke-config

# 响应示例

## 状态码: **200**

Ok

```
{
  "func_urn" : "urn:fss:xxxxxxxxx:7aad83af3e8d42e99ac194xxxxxxxxxx:function:default:test:latest",
 "max_async_event_age_in_seconds" : 60,
  "max_async_retry_attempts" : 1,
  "destination_config" : {
 "on_success" : {
 "destination" : "FunctionGraph",
     "param" : "{\"func_urn\":\"urn:fss:
{region}:5691ba790e2b46ceb38316xxxxxxxxxx:function:default:testPython:latest\"}"
   },
    "on_failure" : {
     "destination" : "FunctionGraph",
     "param" : "{\"func_urn\":\"urn:fss:
{region}:5691ba790e2b46ceb38316xxxxxxxxxx:function:default:testPython:latest\"}"
   }
  },
 "created_time" : "2021-03-04T14:50:02+08:00",
 "last_modified" : "2021-03-04 14:50:02"
}
```
# 状态码

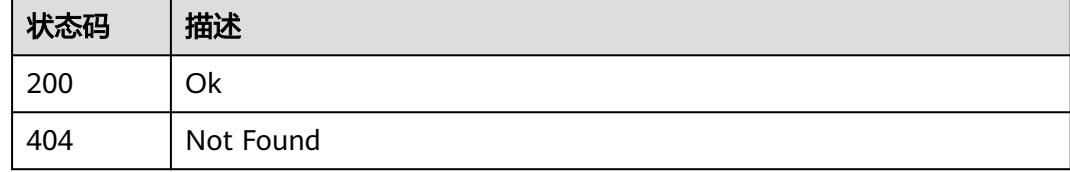

# 错误码

请参见<mark>错误码</mark>。

# **6.15.2** 删除函数异步配置信息

# 功能介绍

删除函数异步配置信息。

## **URI**

DELETE /v2/{project\_id}/fgs/functions/{function\_urn}/async-invoke-config

### 表 **6-755** 路径参数

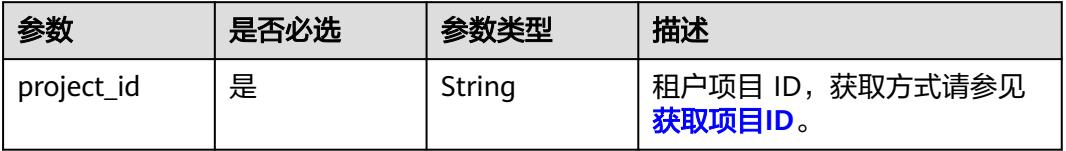

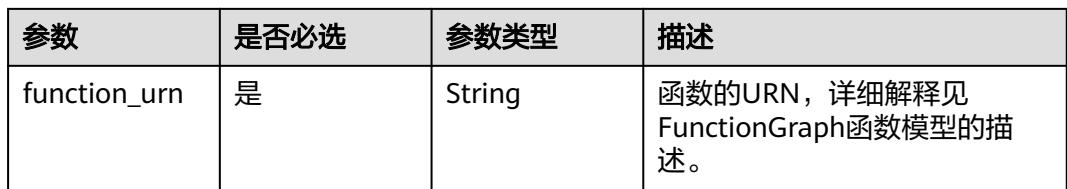

# 请求参数

## 表 **6-756** 请求 Header 参数

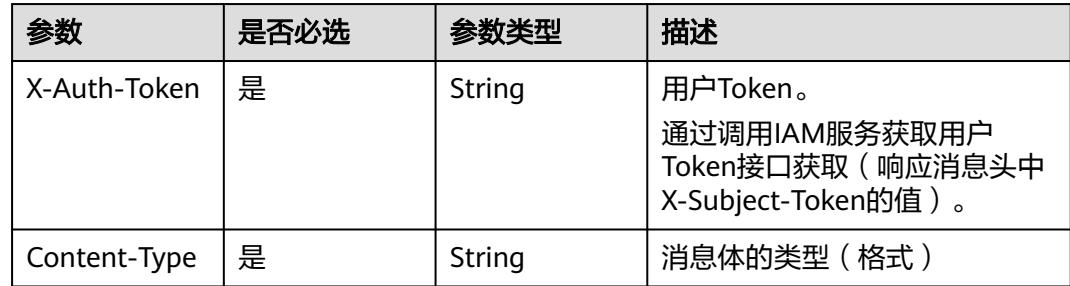

# 响应参数

## 状态码: **404**

### 表 **6-757** 响应 Body 参数

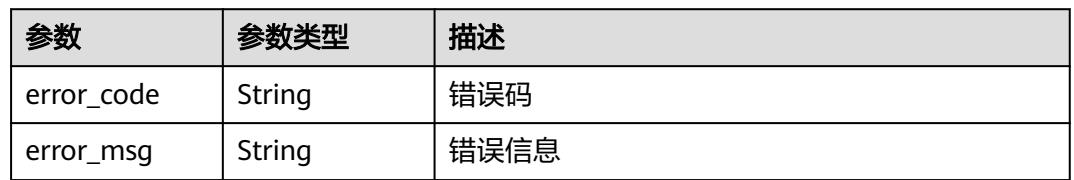

# 请求示例

#### 删除函数异步配置信息。

DELETE /v2/{project\_id}/fgs/functions/{function\_urn}/async-invoke-config

# 响应示例

无

# 状态码

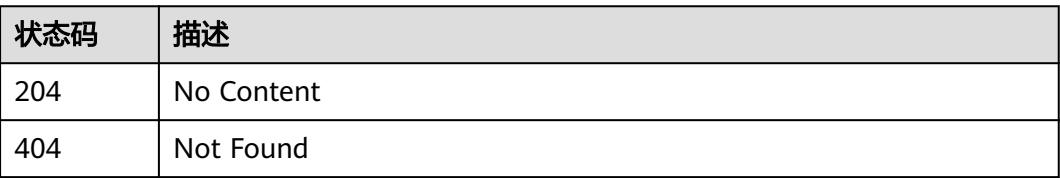

## 错误码

请参[见错误码。](#page-515-0)

# **6.15.3** 设置函数异步配置信息

# 功能介绍

设置函数异步配置信息。

## **URI**

PUT /v2/{project\_id}/fgs/functions/{function\_urn}/async-invoke-config

### 表 **6-758** 路径参数

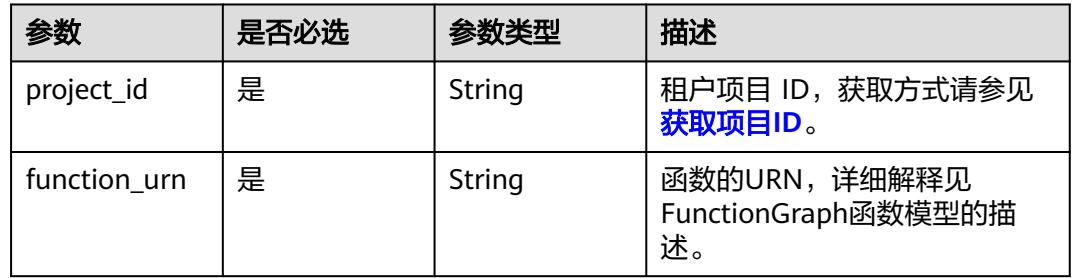

# 请求参数

## 表 **6-759** 请求 Header 参数

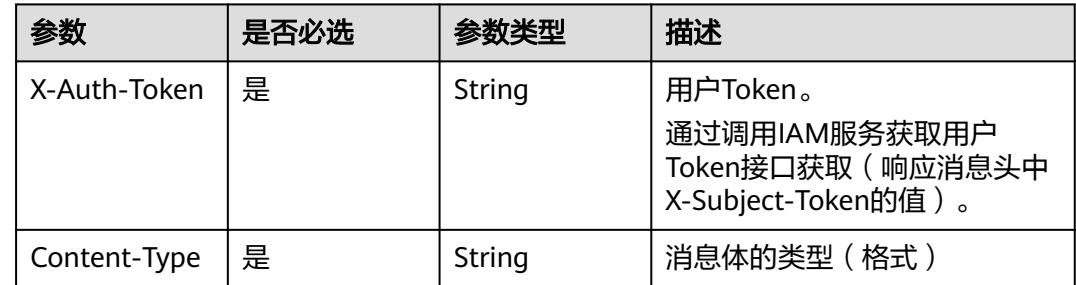

### 表 **6-760** 请求 Body 参数

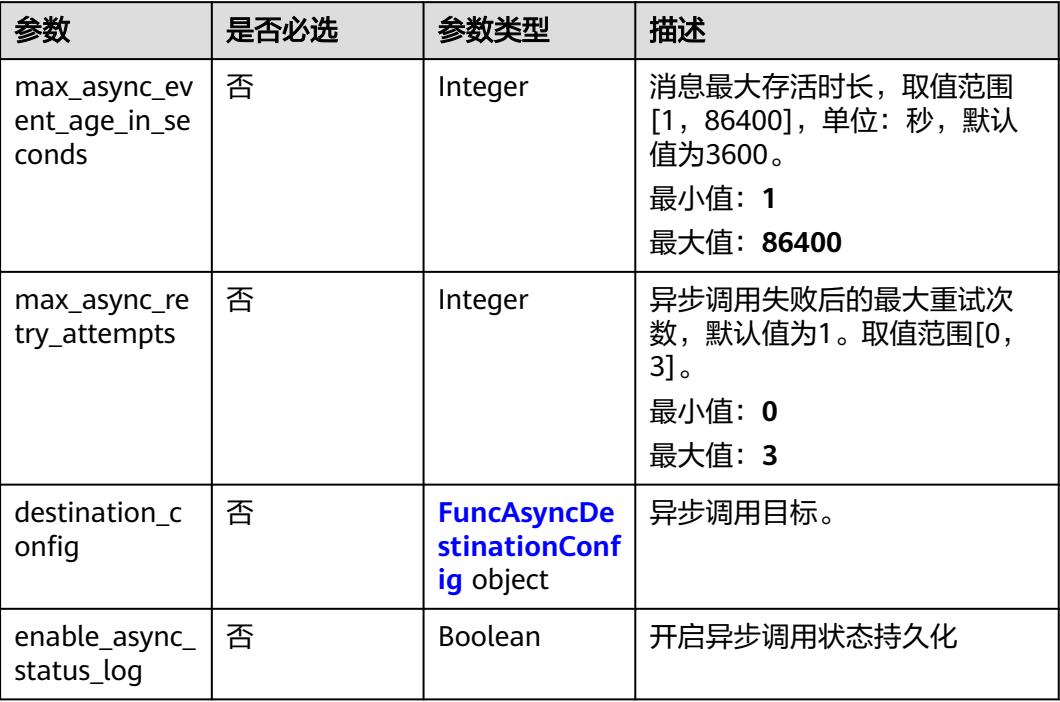

## 表 **6-761** FuncAsyncDestinationConfig

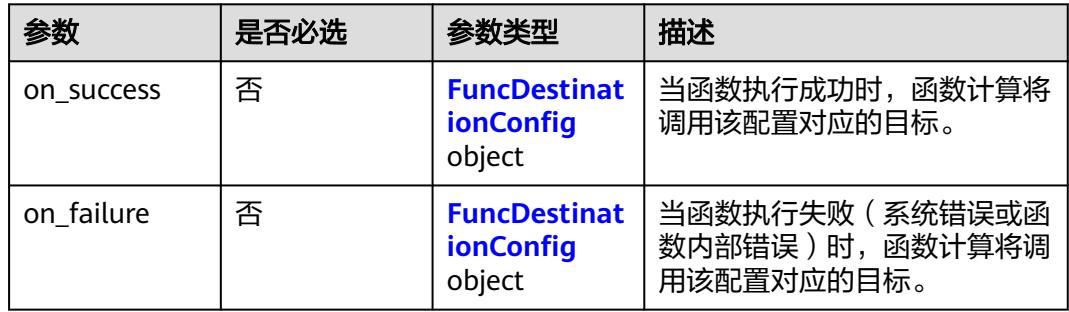

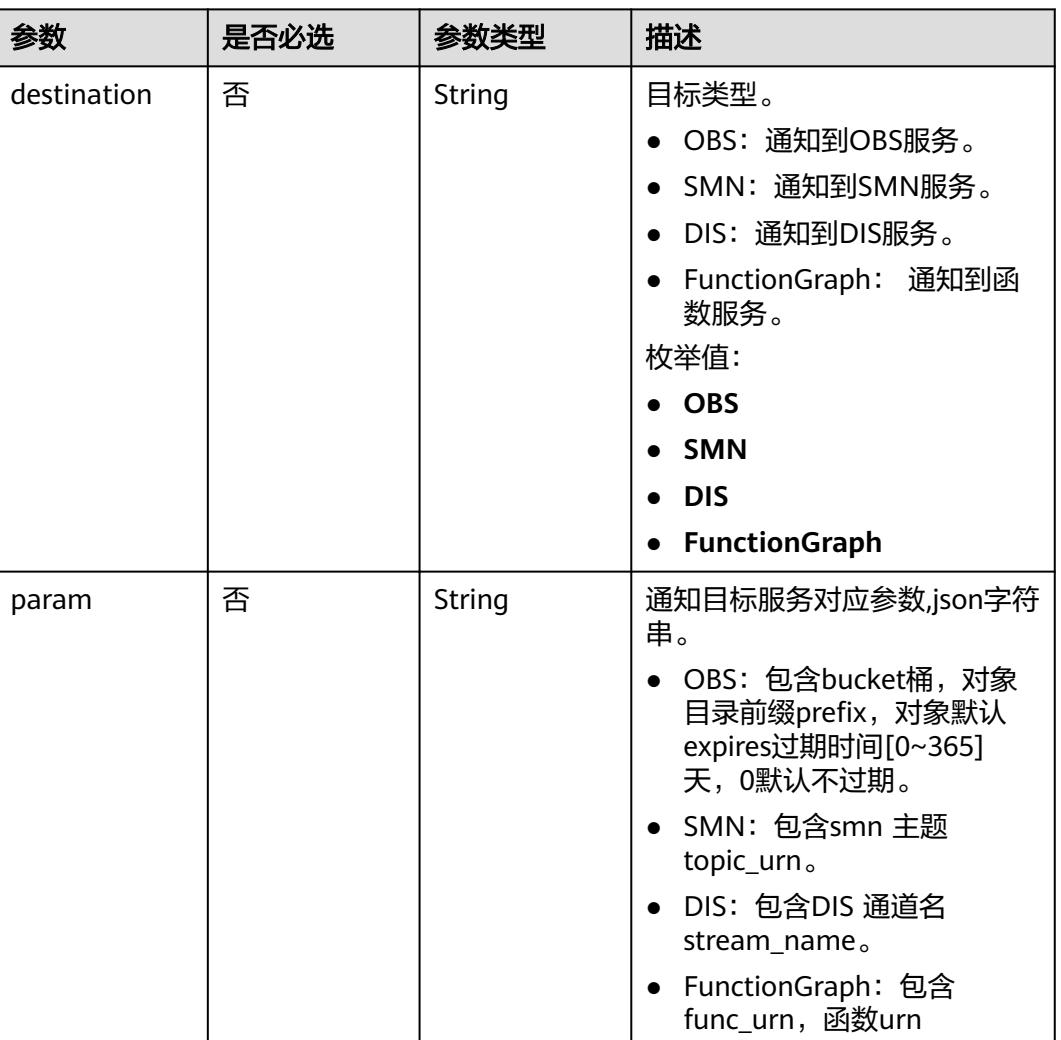

## <span id="page-490-0"></span>表 **6-762** FuncDestinationConfig

# 响应参数

### 状态码: **200**

## 表 **6-763** 响应 Body 参数

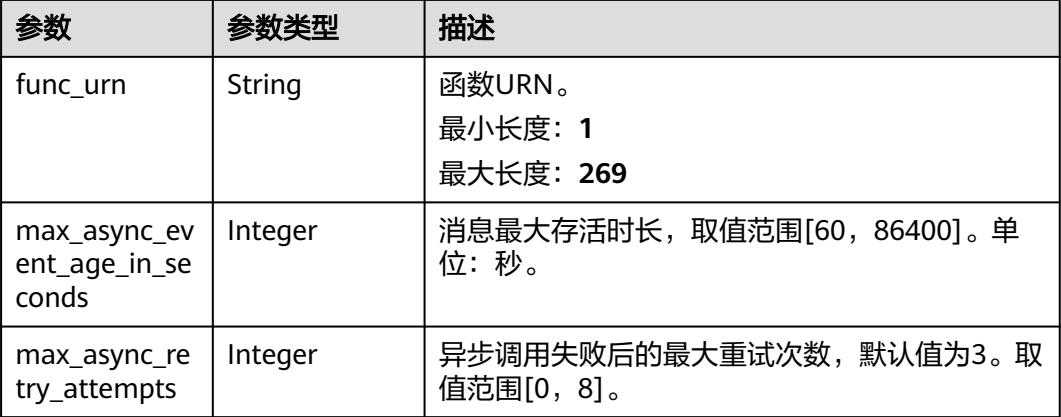

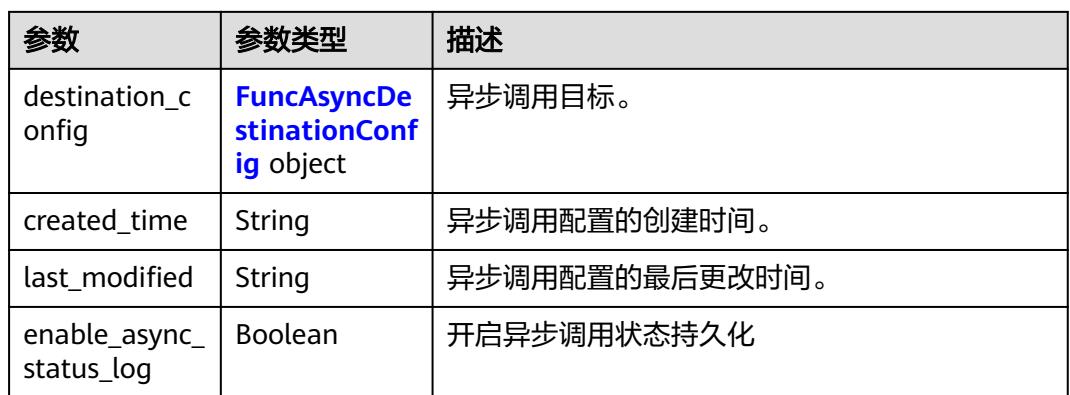

## 表 **6-764** FuncAsyncDestinationConfig

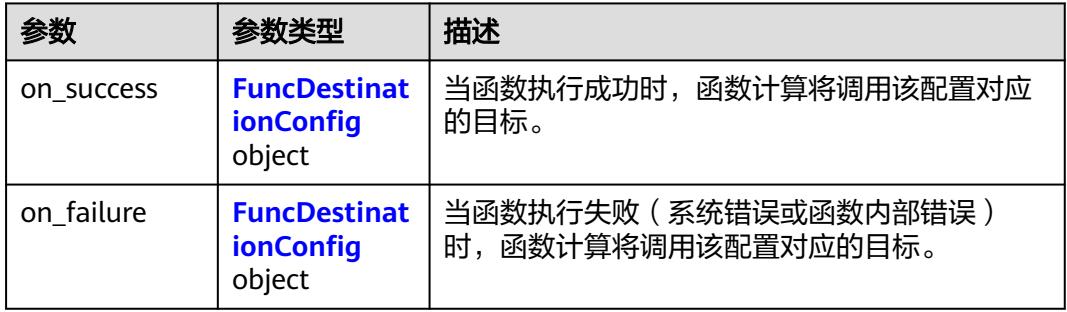

## 表 **6-765** FuncDestinationConfig

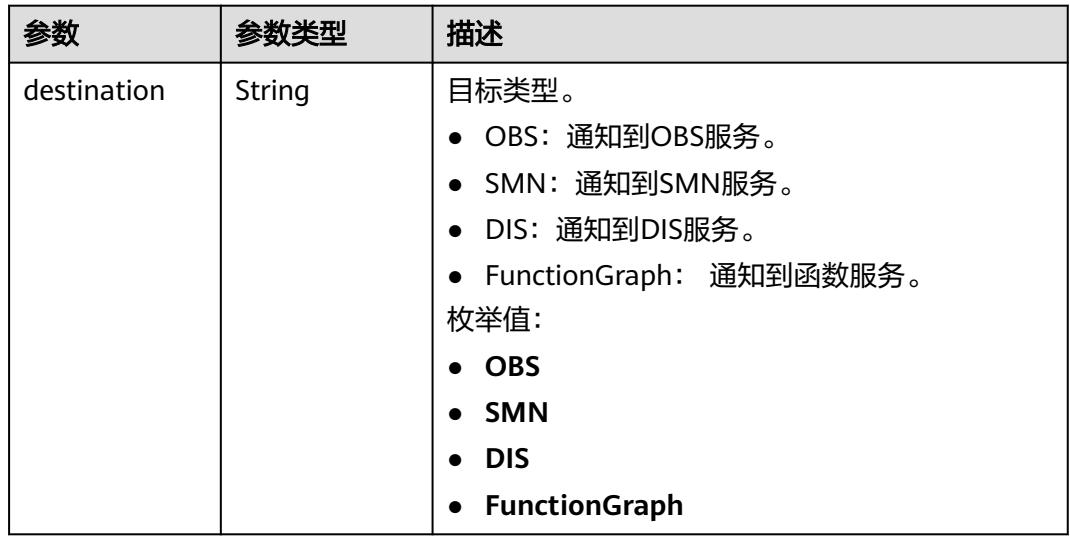

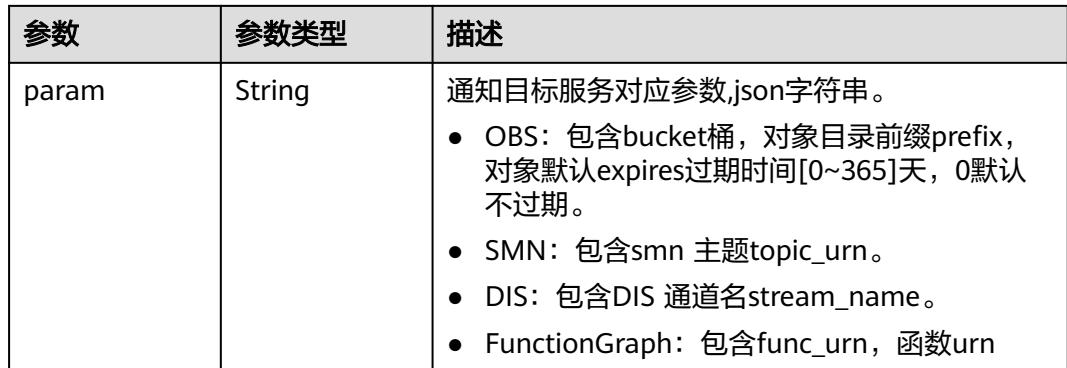

#### 状态码: **400**

表 **6-766** 响应 Body 参数

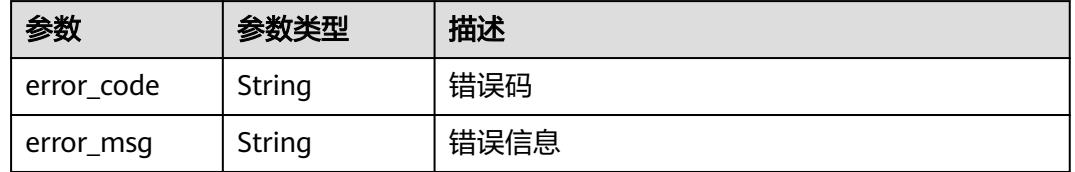

### 状态码: **404**

表 **6-767** 响应 Body 参数

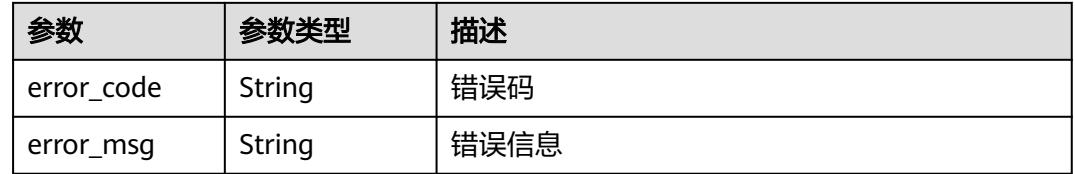

# 请求示例

设置函数异步配置信息,消息最大存活时间设置为10s,最大重试次数为3次,开启异 步调用状态持久化。

PUT /v2/{project\_id}/fgs/functions/{function\_urn}/async-invoke-config

```
{
  "max_async_event_age_in_seconds" : 10,
  "max_async_retry_attempts" : 3,
  "enable_async_status_log" : true
}
```
# 响应示例

## 状态码: **200**

Ok

{

"func\_urn" : "urn:fss:xxxxxxxxx:7aad83af3e8d42e99ac194xxxxxxxxxx:function:default:test:latest",

```
 "max_async_event_age_in_seconds" : 60,
  "max_async_retry_attempts" : 1,
  "destination_config" : {
 "on_success" : {
 "destination" : "FunctionGraph",
     "param" : "{\"func_urn\":\"urn:fss:
{region}:5691ba790e2b46ceb38316xxxxxxxxxx:function:default:testPython:latest\"}"
   },
 "on_failure" : {
 "destination" : "FunctionGraph",
     "param" : "{\"func_urn\":\"urn:fss:
{region}:5691ba790e2b46ceb38316xxxxxxxxxx:function:default:testPython:latest\"}"
  }
 },
 "created_time" : "2021-03-04T14:50:02+08:00",
  "last_modified" : "2021-03-04 14:50:02"
}
```
## 状态码

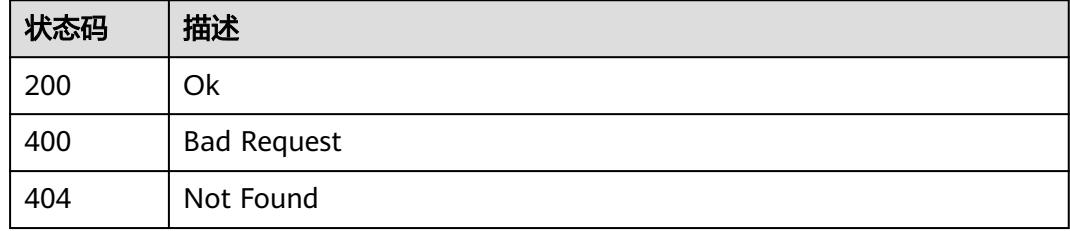

## 错误码

请参见<mark>错误码</mark>。

# **6.15.4** 获取函数异步配置列表

## 功能介绍

获取指定函数所有版本的异步配置列表。。

## **URI**

GET /v2/{project\_id}/fgs/functions/{function\_urn}/async-invoke-configs

### 表 **6-768** 路径参数

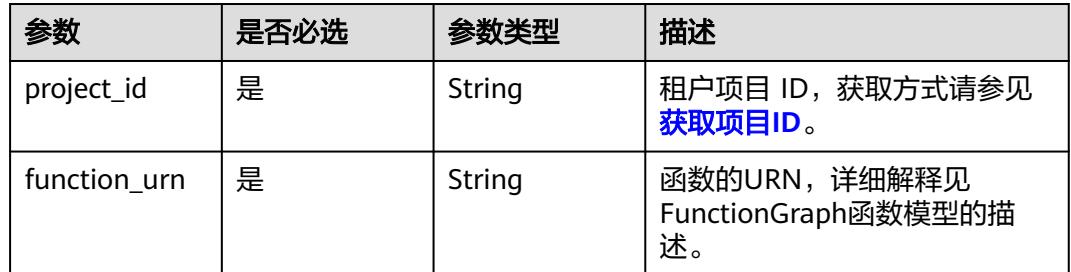

### 表 **6-769** Query 参数

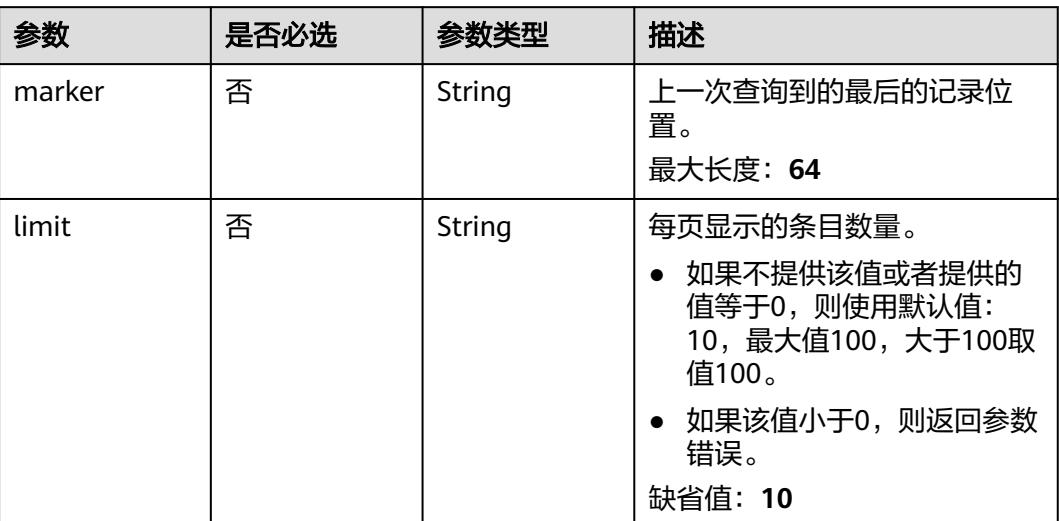

# 请求参数

## 表 **6-770** 请求 Header 参数

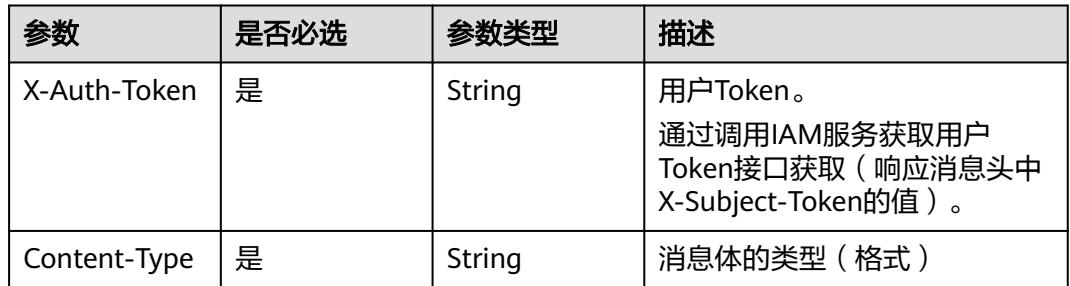

# 响应参数

## 状态码: **200**

## 表 **6-771** 响应 Body 参数

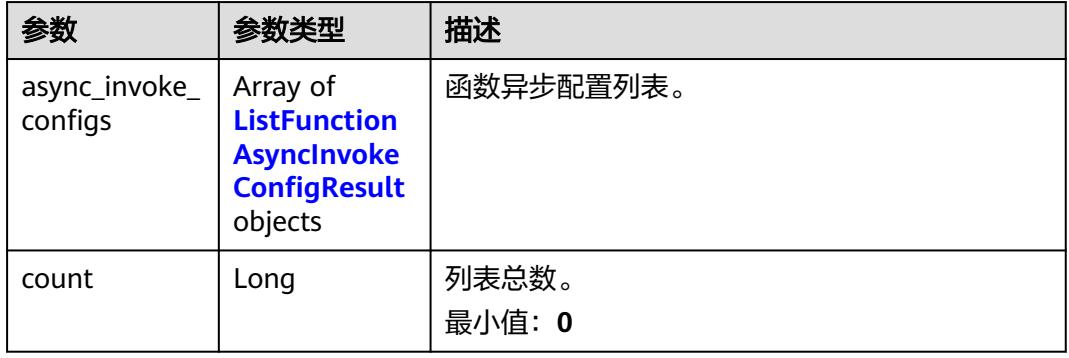

<span id="page-495-0"></span>

| 参数        | 参数类型                      | 描述 |
|-----------|---------------------------|----|
| page_info | <b>PageInfo</b><br>object |    |

表 **6-772** ListFunctionAsyncInvokeConfigResult

| 参数                                     | 参数类型                                                    | 描述                                   |
|----------------------------------------|---------------------------------------------------------|--------------------------------------|
| func_urn                               | String                                                  | 函数URN。<br>最小长度: 1<br>最大长度: 269       |
| max_async_ev<br>ent_age_in_se<br>conds | Integer                                                 | 消息最大存活时长,取值范围[60,86400]。单<br>位:秒。    |
| max_async_re<br>try_attempts           | Integer                                                 | 异步调用失败后的最大重试次数,默认值为3。取<br>值范围[0, 8]。 |
| destination_c<br>onfig                 | <b>FuncAsyncDe</b><br><b>stinationConf</b><br>ig object | 异步调用目标。                              |
| created_time                           | String                                                  | 异步调用配置的创建时间。                         |
| last modified                          | String                                                  | 异步调用配置的最后更改时间。                       |
| enable_async_<br>status_log            | Boolean                                                 | 开启异步调用状态持久化                          |

表 **6-773** FuncAsyncDestinationConfig

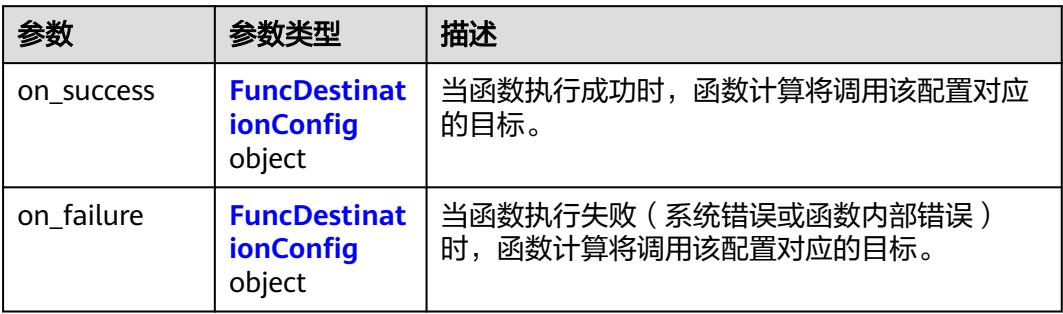

| 参数          | 参数类型   | 描述                                                                  |
|-------------|--------|---------------------------------------------------------------------|
| destination | String | 目标类型。                                                               |
|             |        | • OBS: 通知到OBS服务。                                                    |
|             |        | SMN: 通知到SMN服务。                                                      |
|             |        | DIS: 通知到DIS服务。                                                      |
|             |        | FunctionGraph: 通知到函数服务。                                             |
|             |        | 枚举值:                                                                |
|             |        | <b>OBS</b>                                                          |
|             |        | <b>SMN</b>                                                          |
|             |        | <b>DIS</b>                                                          |
|             |        | <b>FunctionGraph</b><br>$\bullet$                                   |
| param       | String | 通知目标服务对应参数,json字符串。                                                 |
|             |        | OBS: 包含bucket桶,对象目录前缀prefix,<br>对象默认expires过期时间[0~365]天,0默认<br>不过期。 |
|             |        | • SMN:包含smn 主题topic_urn。                                            |
|             |        | DIS: 包含DIS 通道名stream_name。                                          |
|             |        | FunctionGraph: 包含func_urn, 函数urn                                    |

<span id="page-496-0"></span>表 **6-774** FuncDestinationConfig

### 表 **6-775** PageInfo

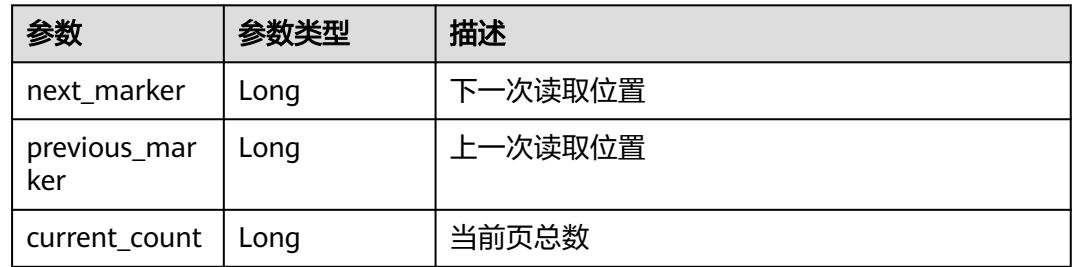

# 请求示例

## 获取函数异步配置列表。

GET /v2/{project\_id}/fgs/functions/{function\_urn}/async-invoke-configs

# 响应示例

### 状态码: **200**

Ok

{

"async\_invoke\_configs" : [ {

```
 "func_urn" : "urn:fss:{region}:5691ba790e2b46ceb38316xxxxxxxxxx:function:default:test_async:latest",
   "max_async_event_age_in_seconds" : 60,
   "max_async_retry_attempts" : 1,
 "destination_config" : {
 "on_success" : {
      "destination" : "FunctionGraph",
     "param" : "{\"func_urn\":\"urn:fss:
{region}:5691ba790e2b46ceb38316xxxxxxxxxx:function:default:testPython:latest\"}"
 },
 "on_failure" : {
      "destination" : "FunctionGraph",
      "param" : "{\"func_urn\":\"urn:fss:
{region}:5691ba790e2b46ceb38316xxxxxxxxxx:function:default:testPython:latest\"}"
    }
   },
   "created_time" : "2021-03-04T14:50:02+08:00",
   "last_modified" : "2021-03-04 14:50:02"
 } ],
 "count" : 2,
  "page_info" : {
    "next_marker" : 2,
```
# 状态码

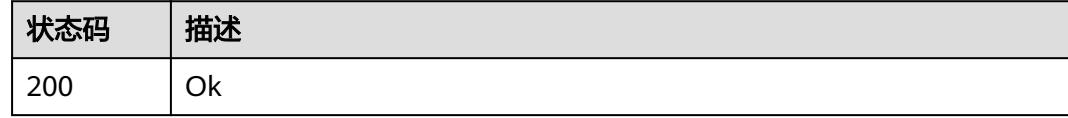

## 错误码

请参[见错误码。](#page-515-0)

 "previous\_marker" : 0, "current\_count" : 2

 } }

# **6.15.5** 获取函数异步调用请求列表

# 功能介绍

获取函数异步调用请求列表

## **URI**

GET /v2/{project\_id}/fgs/functions/{function\_urn}/async-invocations

## 表 **6-776** 路径参数

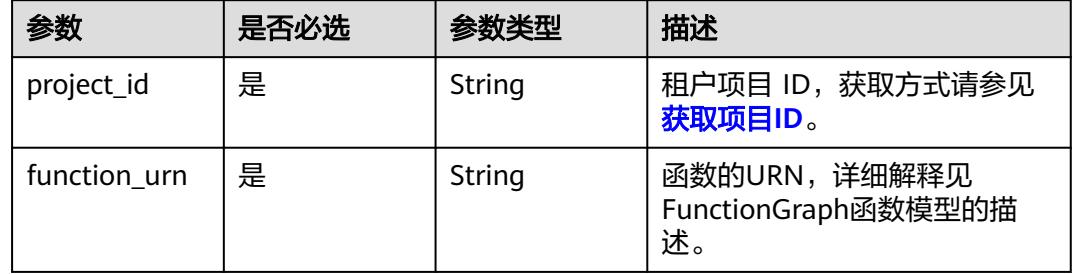

## 表 **6-777** Query 参数

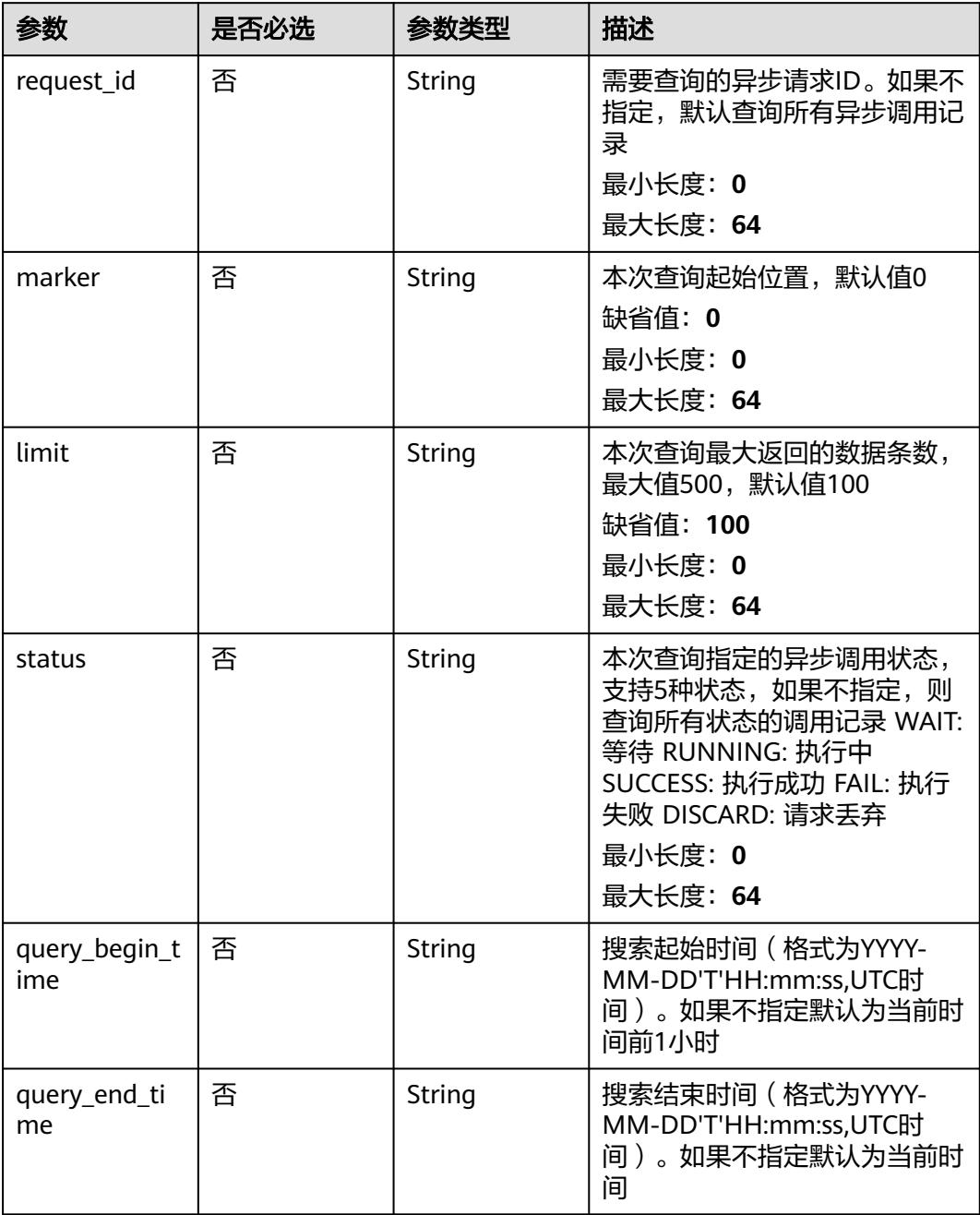

# 请求参数

### 表 **6-778** 请求 Header 参数

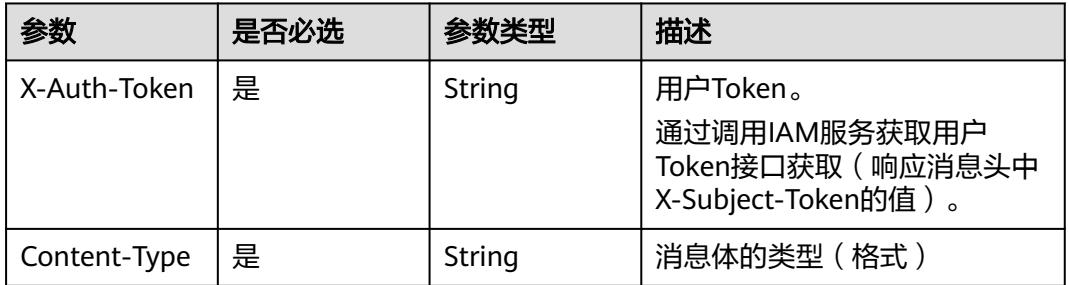

## 响应参数

### 状态码: **200**

表 **6-779** 响应 Body 参数

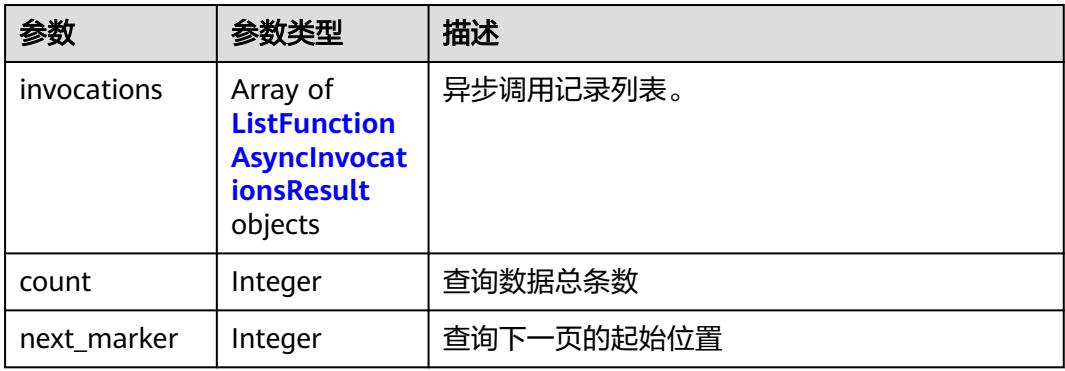

### 表 **6-780** ListFunctionAsyncInvocationsResult

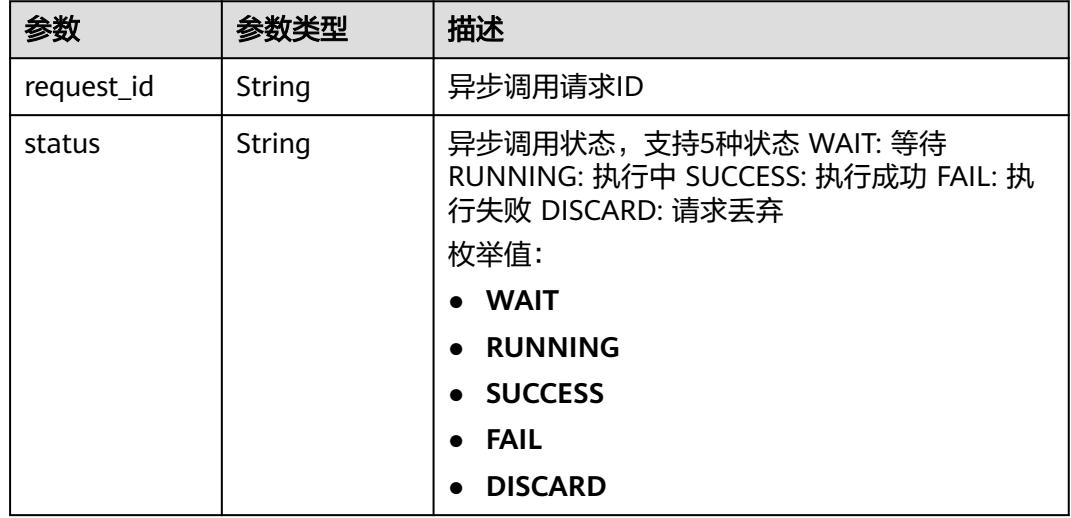

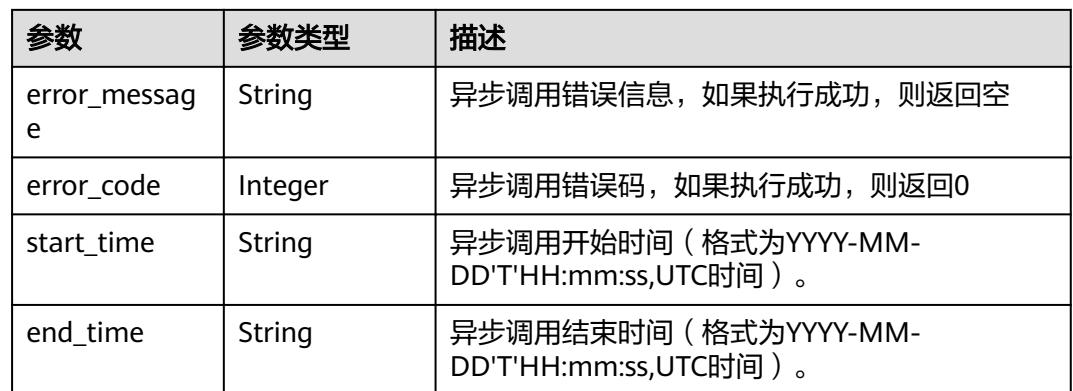

### 状态码: **403**

表 **6-781** 响应 Body 参数

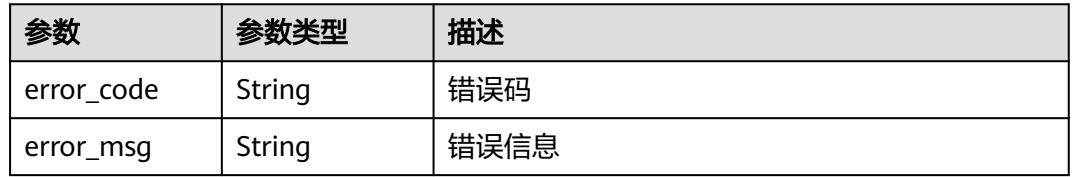

### 状态码: **404**

表 **6-782** 响应 Body 参数

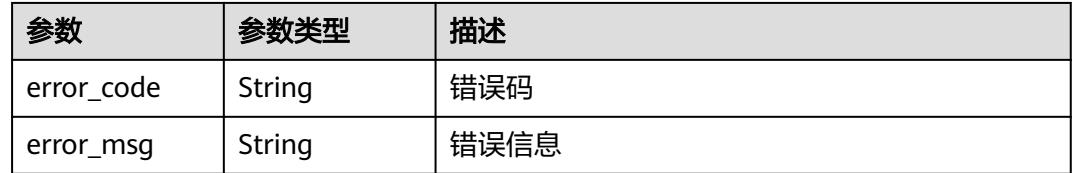

### 状态码: **500**

表 **6-783** 响应 Body 参数

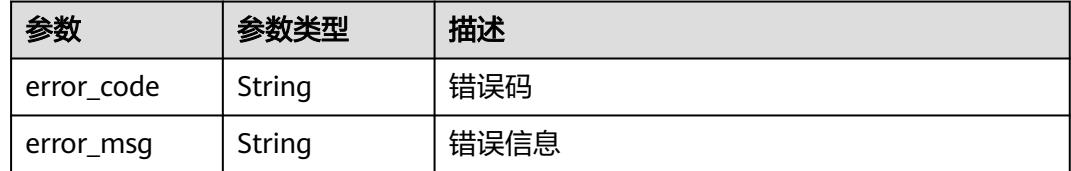

# 请求示例

获取函数异步调用请求列表。

GET /v2/{project\_id}/fgs/functions/{function\_urn}/async-invocations

# 响应示例

## 状态码: **200**

### OK

```
{
 "invocations" : [ {
 "request_id" : "403fcbd6-ec41-401f-9fa7-386f3d3d****",
 "status" : "SUCCESS",
 "error_message" : "",
 "start_time" : "2019-10-25T15:37:27",
 "end_time" : "2019-10-25T15:37:27",
 "error_code" : 0
 } ]
}
```
### 状态码: **403**

FORBIDDEN

```
{
 "error_code" : "FSS.0403",
 "error_msg" : "invalid token"
}
```
### 状态码: **404**

Not Found

```
{
 "error_code" : "FSS.0404",
 "error_msg" : "can not find function"
}
```
### 状态码: **500**

#### 内部错误

```
{
  "error_code" : "FSS.0500",
  "error_msg" : "xxx"
}
```
# 状态码

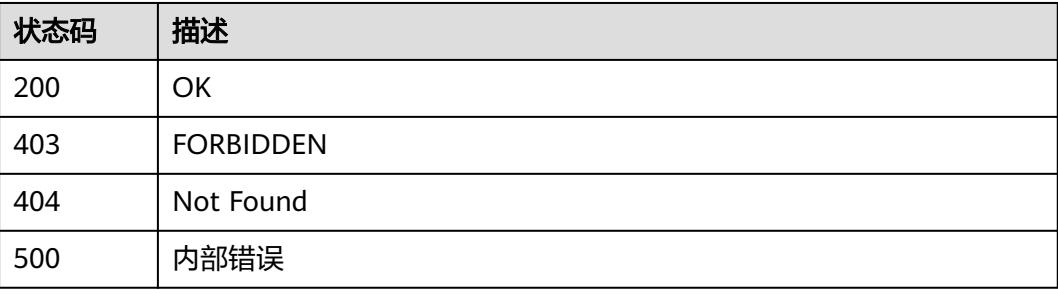

# 错误码

请参[见错误码。](#page-515-0)

# **6.15.6** 获取函数活跃异步调用请求列表

# 功能介绍

获取函数异步调用活跃请求列表

### **URI**

GET /v2/{project\_id}/fgs/functions/{function\_urn}/active-async-invocations

### 表 **6-784** 路径参数

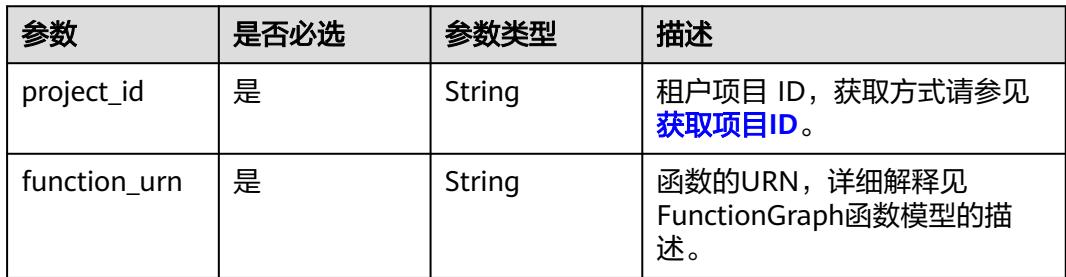

### 表 **6-785** Query 参数

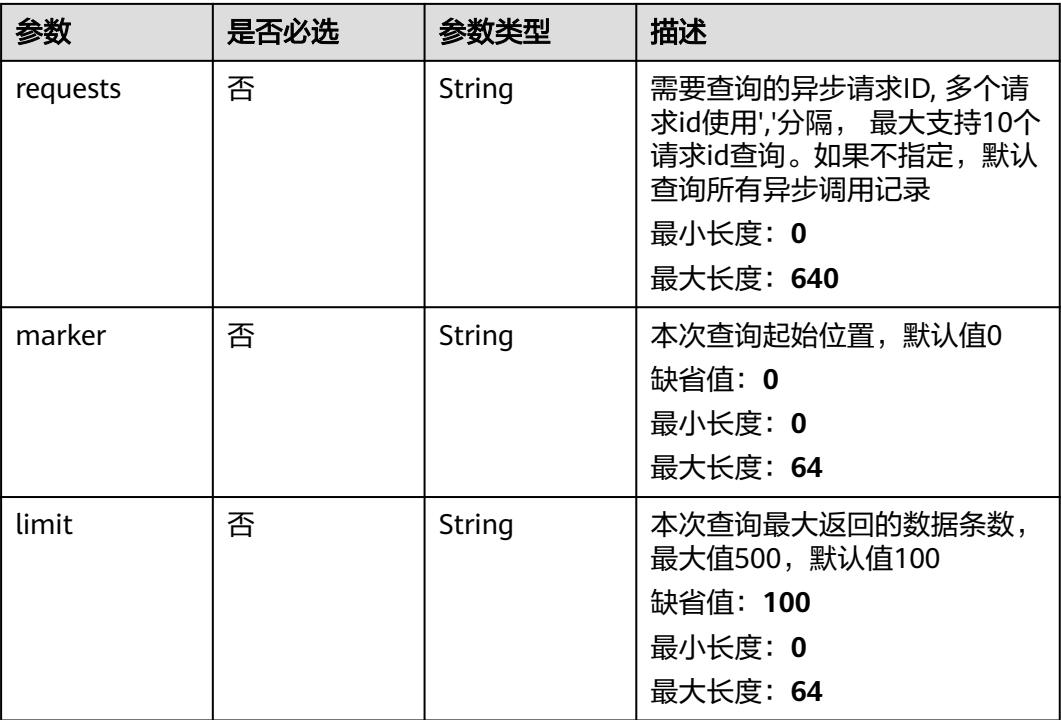

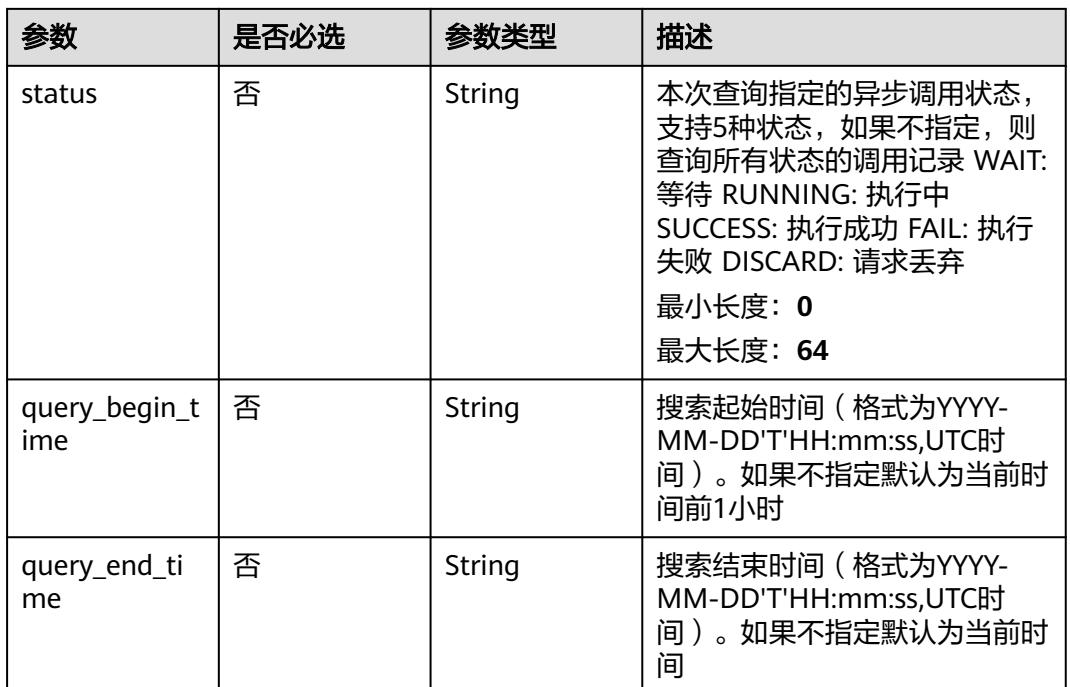

# 请求参数

# 表 **6-786** 请求 Header 参数

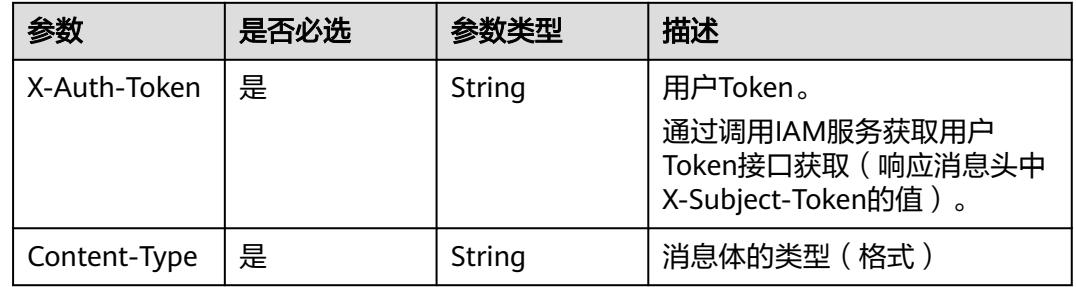

# 响应参数

## 状态码: **200**

## 表 **6-787** 响应 Body 参数

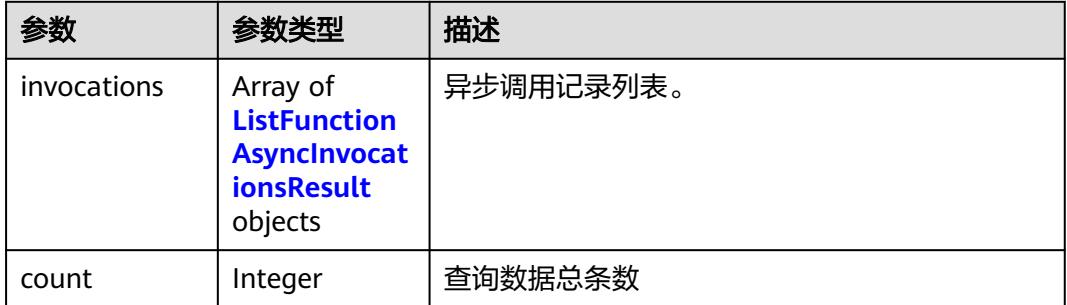
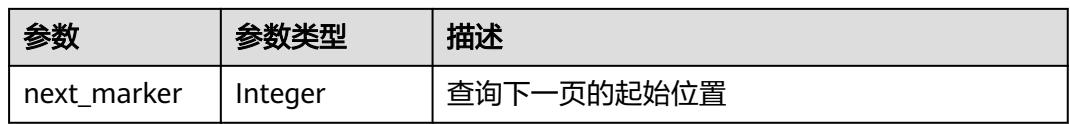

#### 表 **6-788** ListFunctionAsyncInvocationsResult

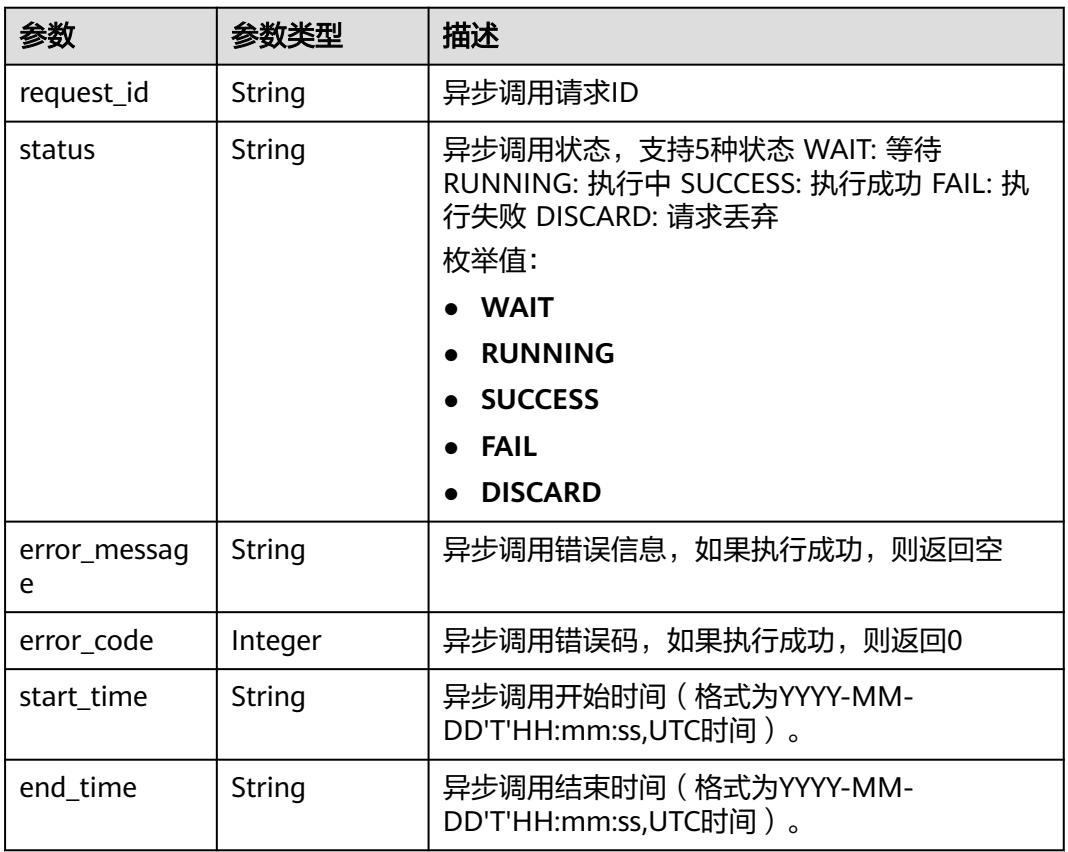

#### 状态码: **403**

#### 表 **6-789** 响应 Body 参数

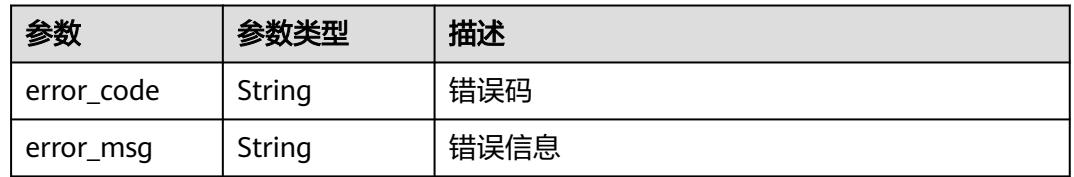

### 状态码: **404**

#### 表 **6-790** 响应 Body 参数

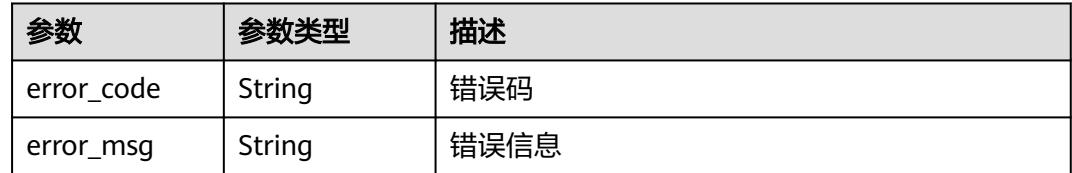

#### 状态码: **500**

表 **6-791** 响应 Body 参数

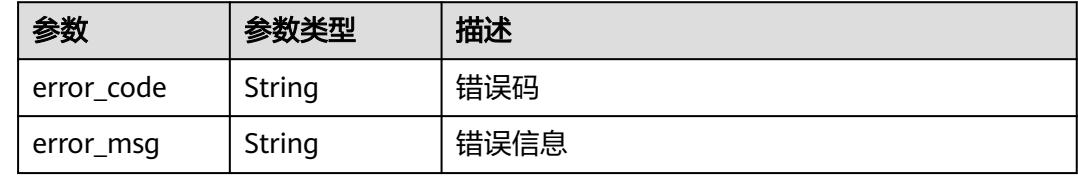

## 请求示例

#### 获取函数活跃异步调用请求列表。

GET /v2/{project\_id}/fgs/functions/{function\_urn}/active-async-invocations

# 响应示例

#### 状态码: **200**

**OK** 

```
{
  "invocations" : [ {
   "request_id" : "403fcbd6-ec41-401f-9fa7-386f3d3d****",
  "status" : "SUCCESS",
   "error_message" : "",
 "start_time" : "2019-10-25T15:37:27",
 "end_time" : "2019-10-25T15:37:27",
   "error_code" : 0
  } ],
  "next_marker" : 1,
  "count" : 10
}
```
#### 状态码: **403**

FORBIDDEN

```
{
 "error_code" : "FSS.0403",
 "error_msg" : "invalid token"
}
```
#### 状态码: **404**

Not Found

```
{
 "error_code" : "FSS.0404",
```
 "error\_msg" : "can not find function" }

#### 状态码: **500**

内部错误

```
{
  "error_code" : "FSS.0500",
  "error_msg" : "xxx"
}
```
## 状态码

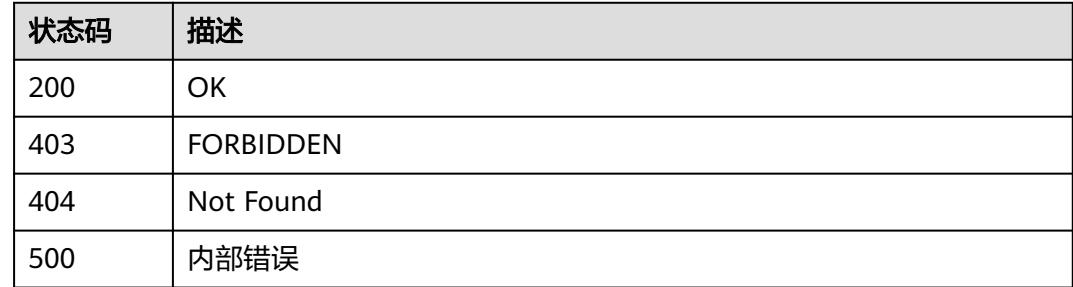

### 错误码

请参[见错误码。](#page-515-0)

# **6.15.7** 停止函数异步调用请求

# 功能介绍

当前仅支持参数recursive为false且force为true的函数。 在1: N的函数做并发异步调 用的场景下调用停止异步请求接口时,同一函数实例同时在执行的其他请求也会被一 并停止并返回4208 function invocation canceled

#### **URI**

POST /v2/{project\_id}/fgs/functions/{function\_urn}/cancel

#### 表 **6-792** 路径参数

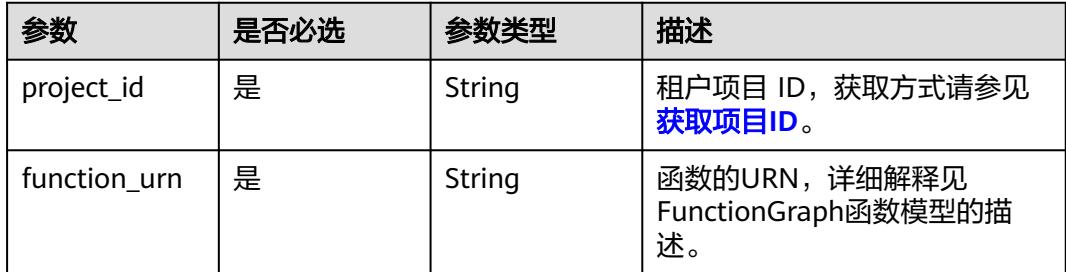

# 请求参数

表 **6-793** 请求 Header 参数

| 参数           | 是否必选 | 参数类型   | 描述                                                                    |
|--------------|------|--------|-----------------------------------------------------------------------|
| X-Auth-Token | 是    | String | 用户Token。<br>通过调用IAM服务获取用户<br>Token接口获取 (响应消息头中<br>X-Subject-Token的值)。 |
| Content-Type | 是    | String | 消息体的类型(格式)                                                            |

#### 表 **6-794** 请求 Body 参数

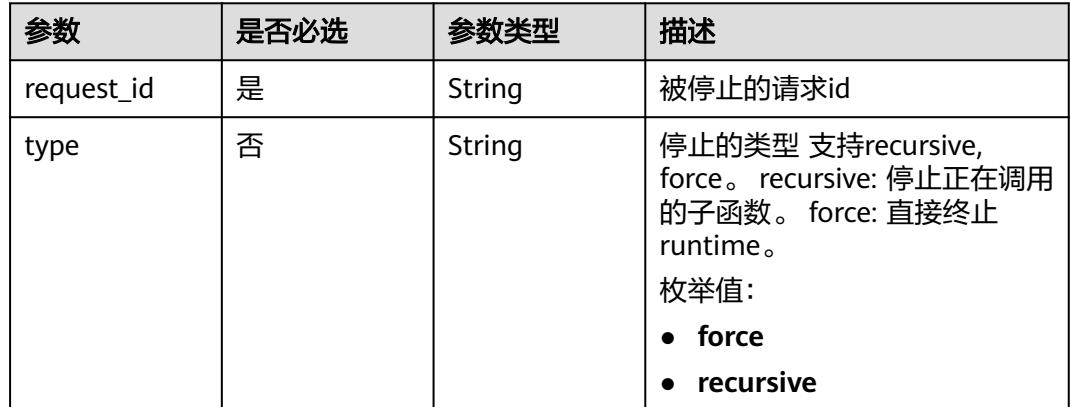

# 响应参数

状态码: **400**

表 **6-795** 响应 Body 参数

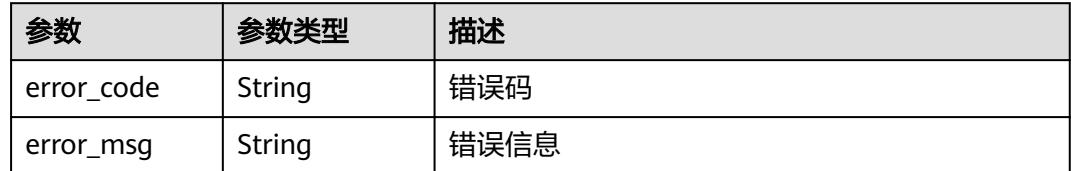

状态码: **403**

#### 表 **6-796** 响应 Body 参数

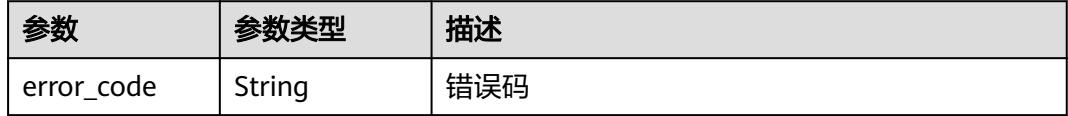

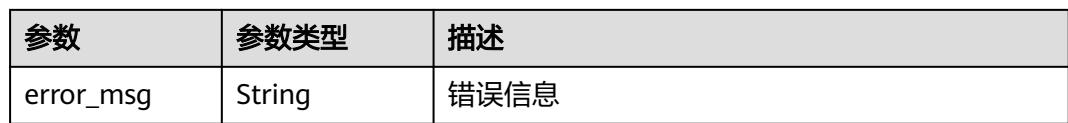

#### 状态码: **404**

表 **6-797** 响应 Body 参数

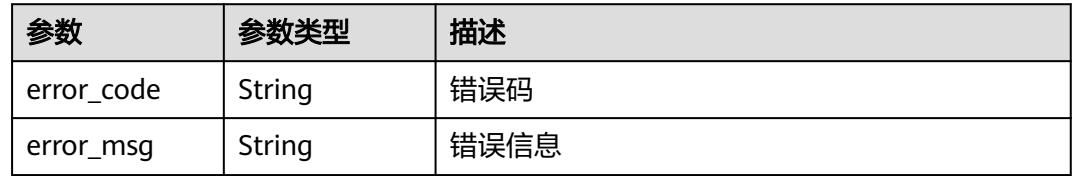

#### 状态码: **500**

表 **6-798** 响应 Body 参数

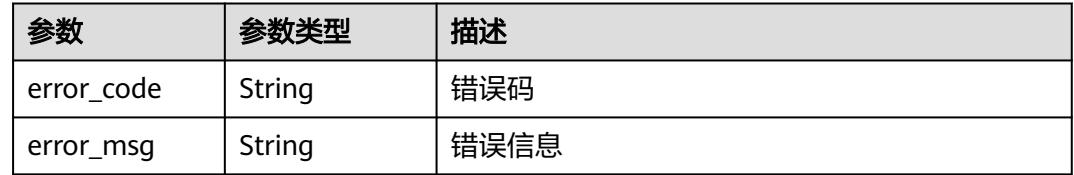

# 请求示例

#### 停止函数异步调用请求。

POST /v2/{project\_id}/fgs/functions/{function\_urn}/cancel

```
{
 "request_id" : "xxxx"
}
```
## 响应示例

#### 状态码: **200**

OK

null

#### 状态码: **400**

Invalid RequestId

```
{
 "error_code" : "FSS.0400",
 "error_msg" : "Invalid RequestId"
}
```
## 状态码: **403**

FORBIDDEN

```
{
 "error_code" : "FSS.0403",
 "error_msg" : "invalid token"
}
```
#### 状态码: **404**

Not Found

```
{
 "error_code" : "FSS.0404",
 "error_msg" : "can not find function"
}
```
#### 状态码: **500**

```
内部错误
```

```
{
 "error_code" : "FSS.0500",
 "error_msg" : "xxx"
}
```
# 状态码

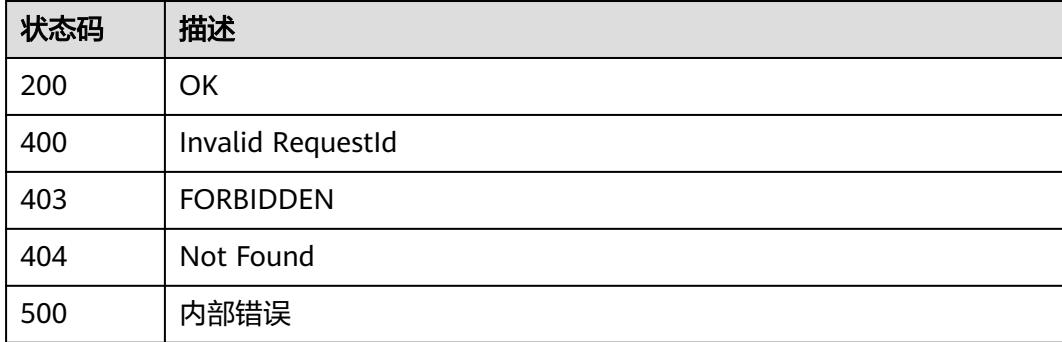

# 错误码

请参[见错误码。](#page-515-0)

# **7** 权限及授权项说明

如果您需要对您所拥有的FunctionGraph进行精细的权限管理,您可以使用统一身份认 证服务(Identity and Access Management,简称IAM),如果公有云账号已经能满 足您的要求,不需要创建独立的IAM用户,您可以跳过本章节,不影响您使用 FunctionGraph服务的其它功能。

默认情况下,新建的IAM用户没有任何权限,您需要将其加入用户组,并给用户组授 予策略,才能使用户组中的用户获得策略定义的权限,这一过程称为授权。授权后, 用户就可以基于策略对云服务进行操作。

权限根据授权的精细程度,分为角色和策略。角色以服务为粒度,是IAM最初提供的 一种根据用户的工作职能定义权限的粗粒度授权机制。策略以API接口为粒度进行权限 拆分,授权更加精细,可以精确到某个操作、资源和条件,能够满足企业对权限最小 化的安全管控要求。

#### 说明

如果您要允许或是禁止某个接口的操作权限,请使用策略。

账号具备所有接口的调用权限,如果使用账号下的IAM用户发起API请求时,该IAM用 户必须具备调用该接口所需的权限,否则,API请求将调用失败。每个接口所需要的权 限,与各个接口所对应的授权项相对应,只有发起请求的用户被授予授权项所对应的 策略,该用户才能成功调用该接口。例如,用户要调用接口来获取函数列表,那么这 个IAM用户被授予的策略中必须包含允许"FunctionGraph:function:list"的授权项, 该接口才能调用成功。

#### 支持的授权项

策略包含系统策略和自定义策略,如果系统策略不满足授权要求,管理员可以创建自 定义策略,并通过给用户组授予自定义策略来进行精细的访问控制。策略支持的操作 与API相对应,授权项列表说明如下:

- 权限:自定义策略中授权项定义的内容即为权限。
- 对应API接口:自定义策略实际调用的API接口。
- 授权项:自定义策略中支持的Action,在自定义策略中的Action中写入授权项, 可以实现授权项对应的权限功能。
- IAM项目(Project)/企业项目(Enterprise Project): 自定义策略的授权范围, 包括 IAM项目与企业项目。授权范围如果同时支持IAM项目和企业项目,表示此授权项 对应的自定义策略,可以在IAM和企业管理两个服务中给用户组授权并生效。如

果仅支持IAM项目,不支持企业项目,表示仅能在IAM中给用户组授权并生效,如 果在企业管理中授权,则该自定义策略不生效。关于IAM项目与企业项目的区 别,详情请参见:**IAM**[与企业管理的区别。](https://support.huaweicloud.com/intl/zh-cn/iam_faq/iam_01_0101.html)

#### 说明

" $√"$ 表示支持, "x"表示暂不支持。

FunctionGraph服务支持的自定义策略授权项如表**7-1**所示。

#### 表 **7-1** FunctionGraph 授权项明细

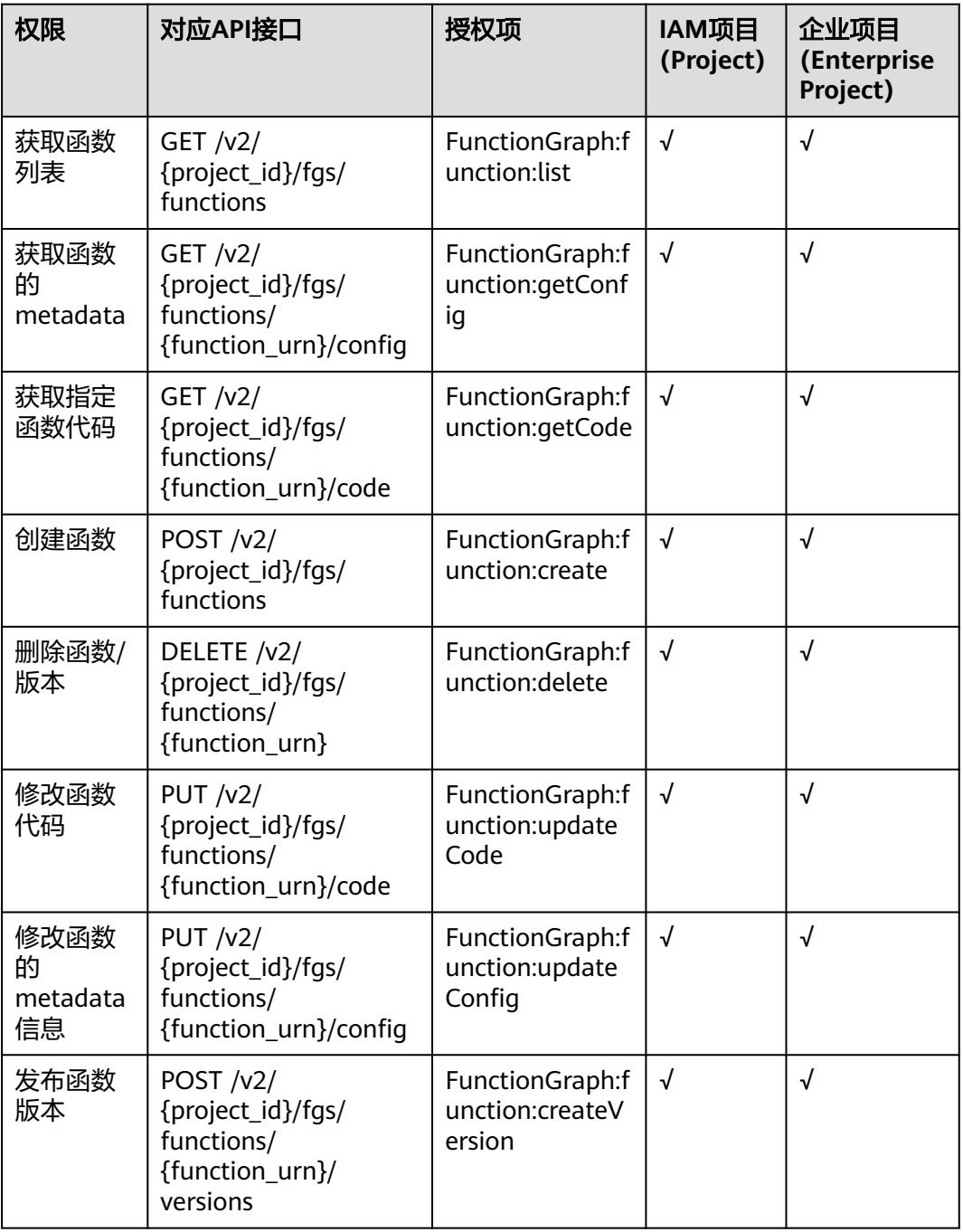

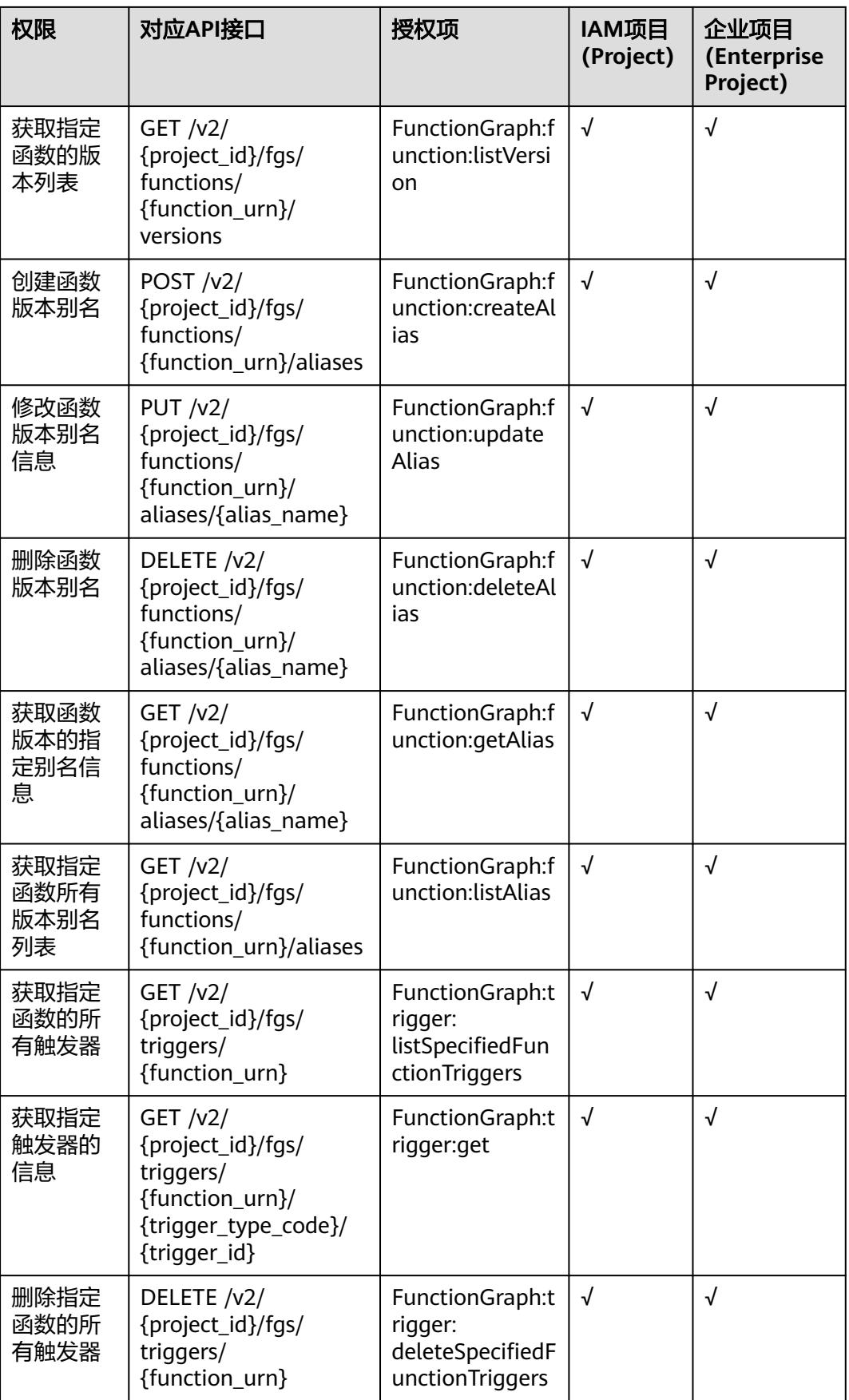

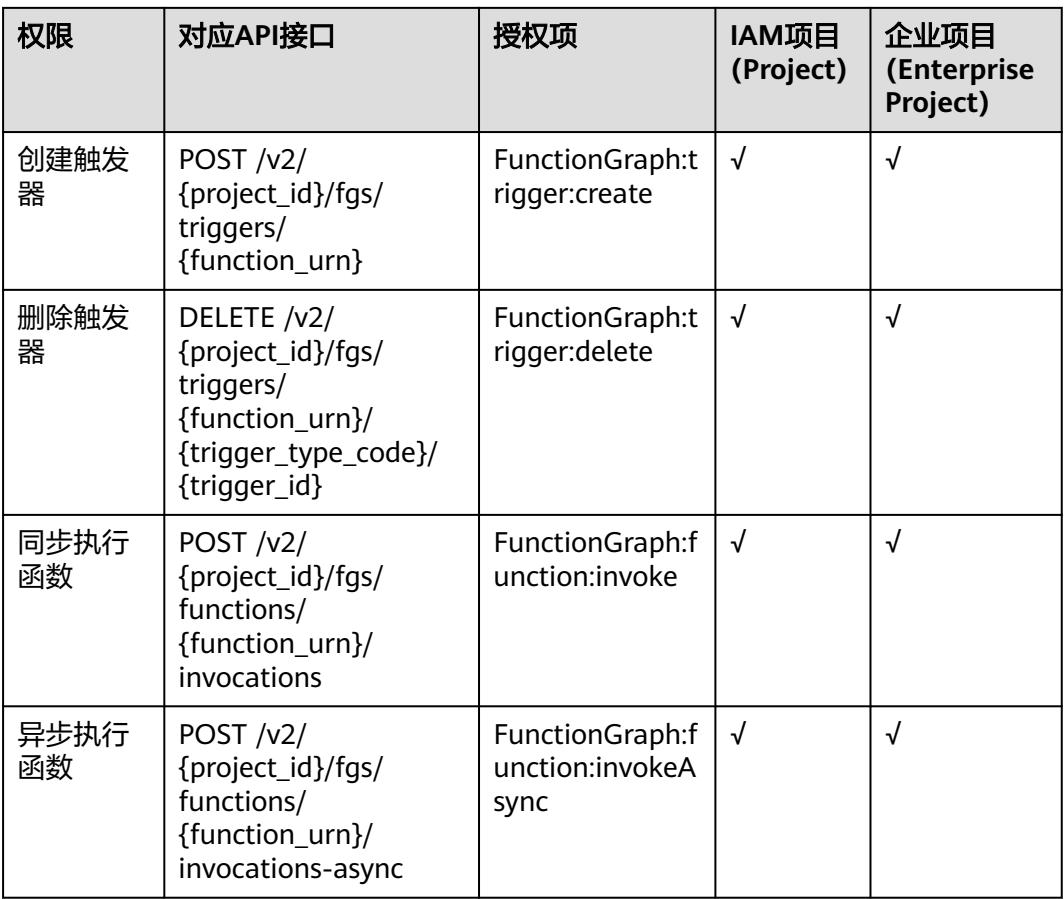

# **8** 附录

# **8.1** 状态码

状态码如表**8-1**所示

#### 表 **8-1** 状态码

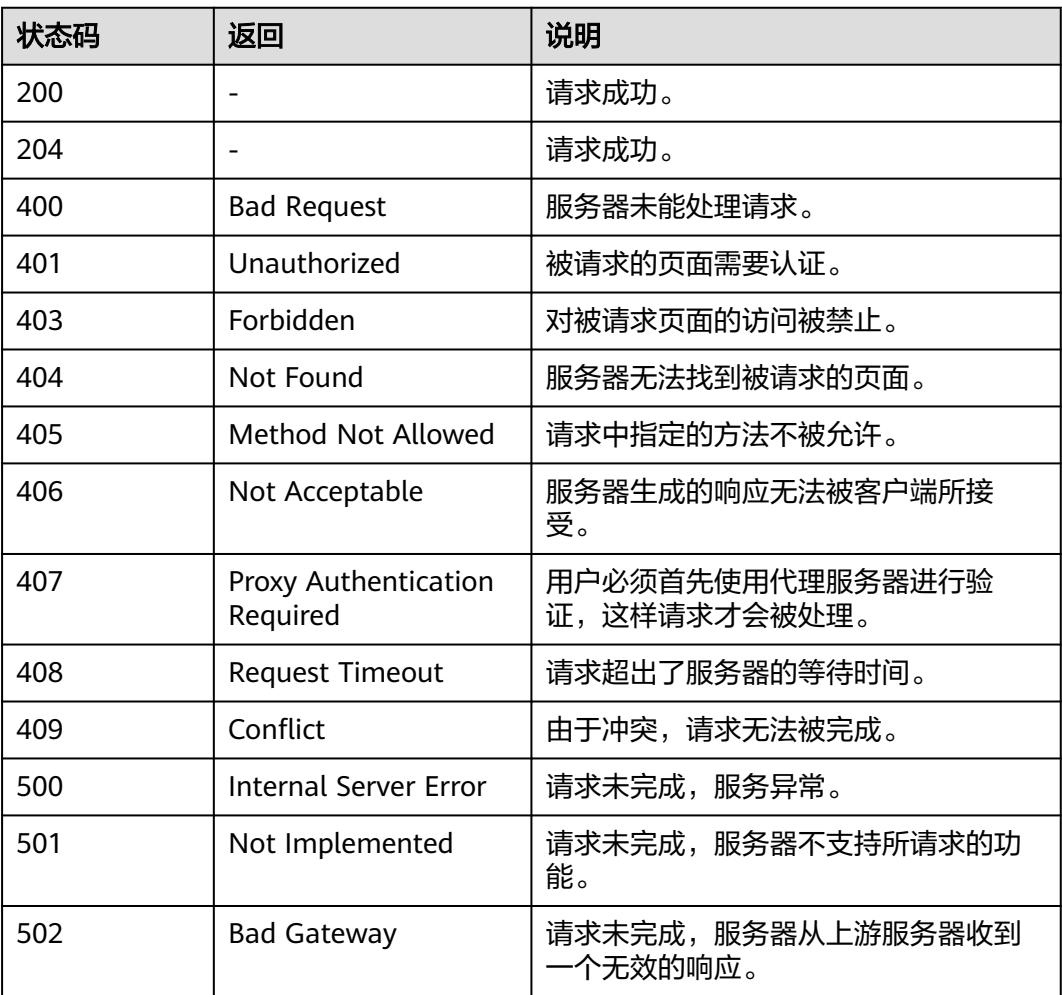

<span id="page-515-0"></span>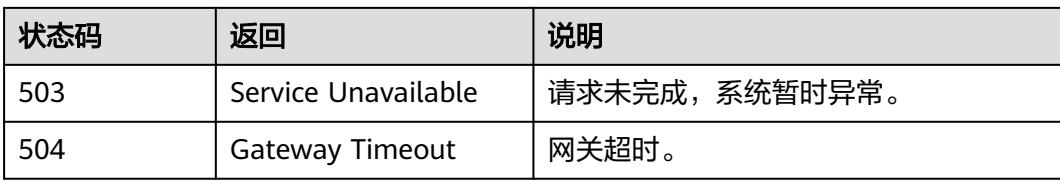

# **8.2** 错误码

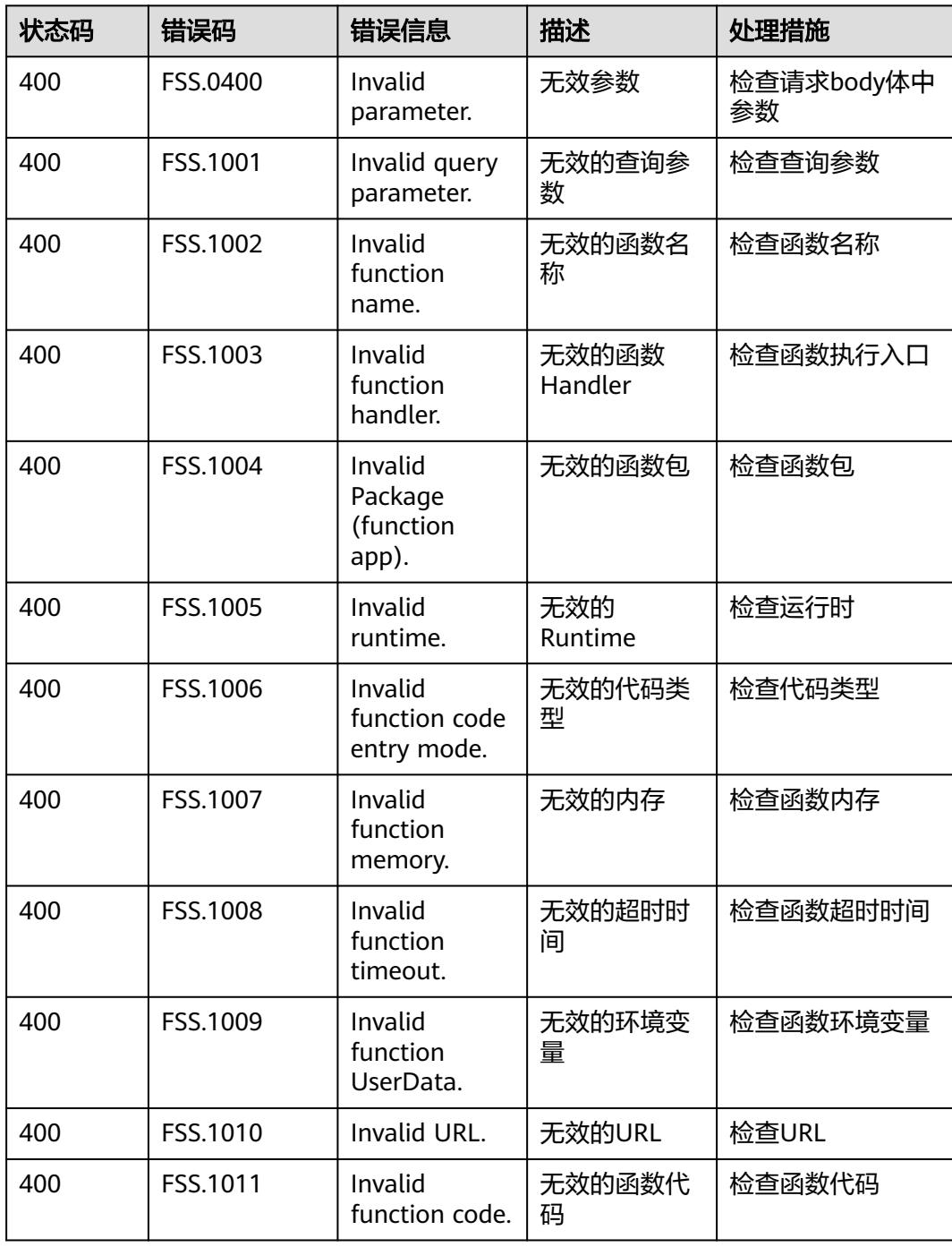

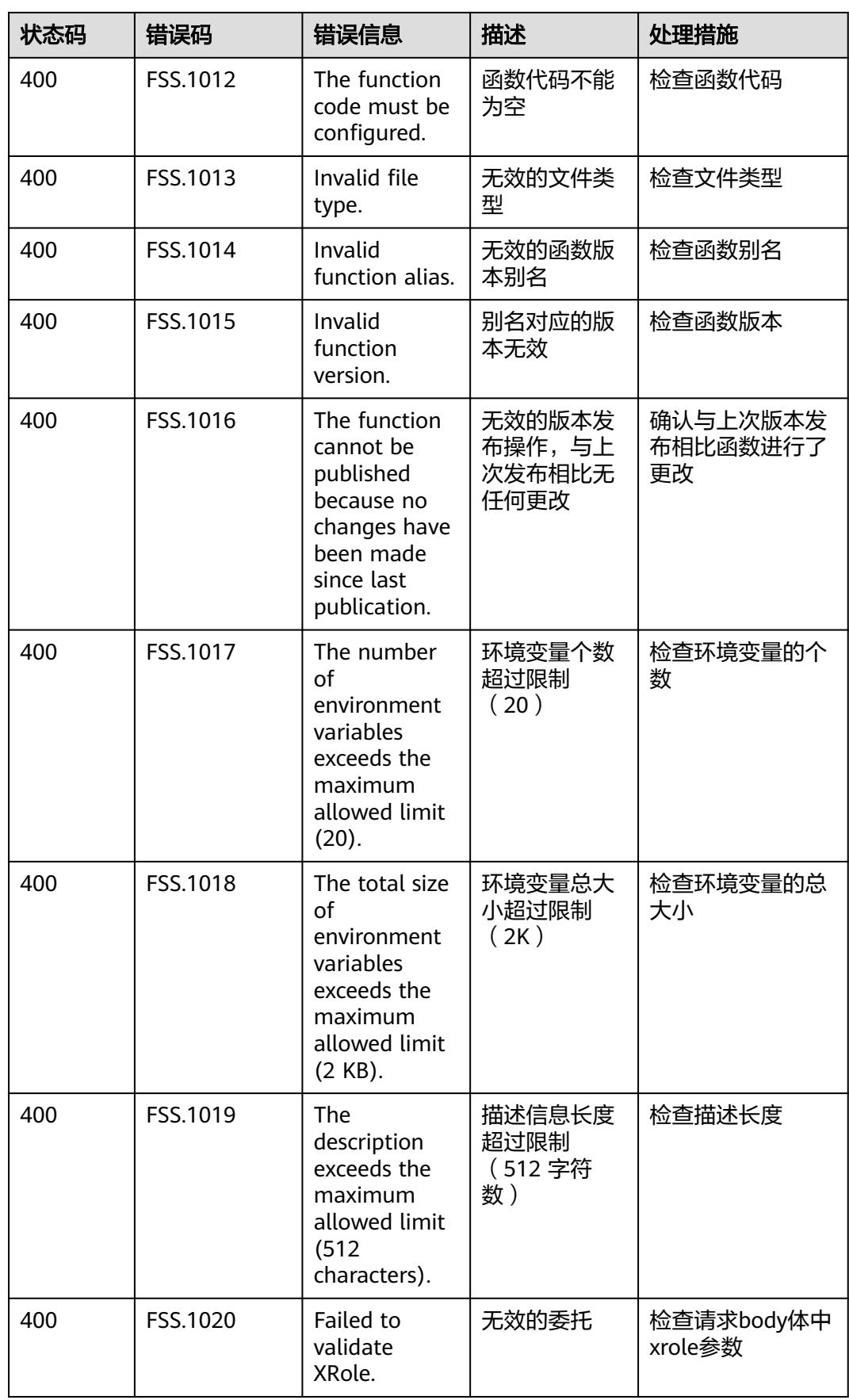

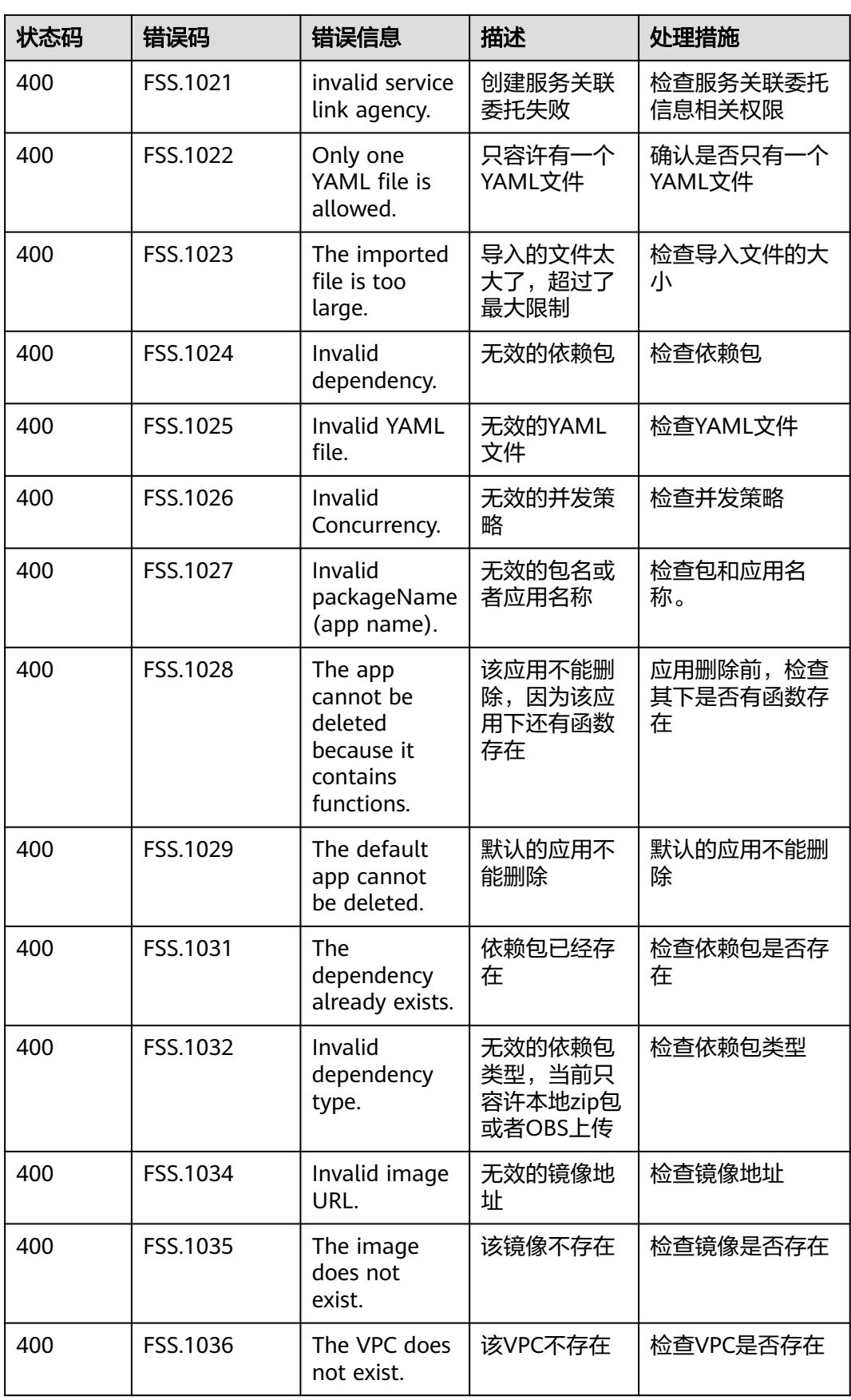

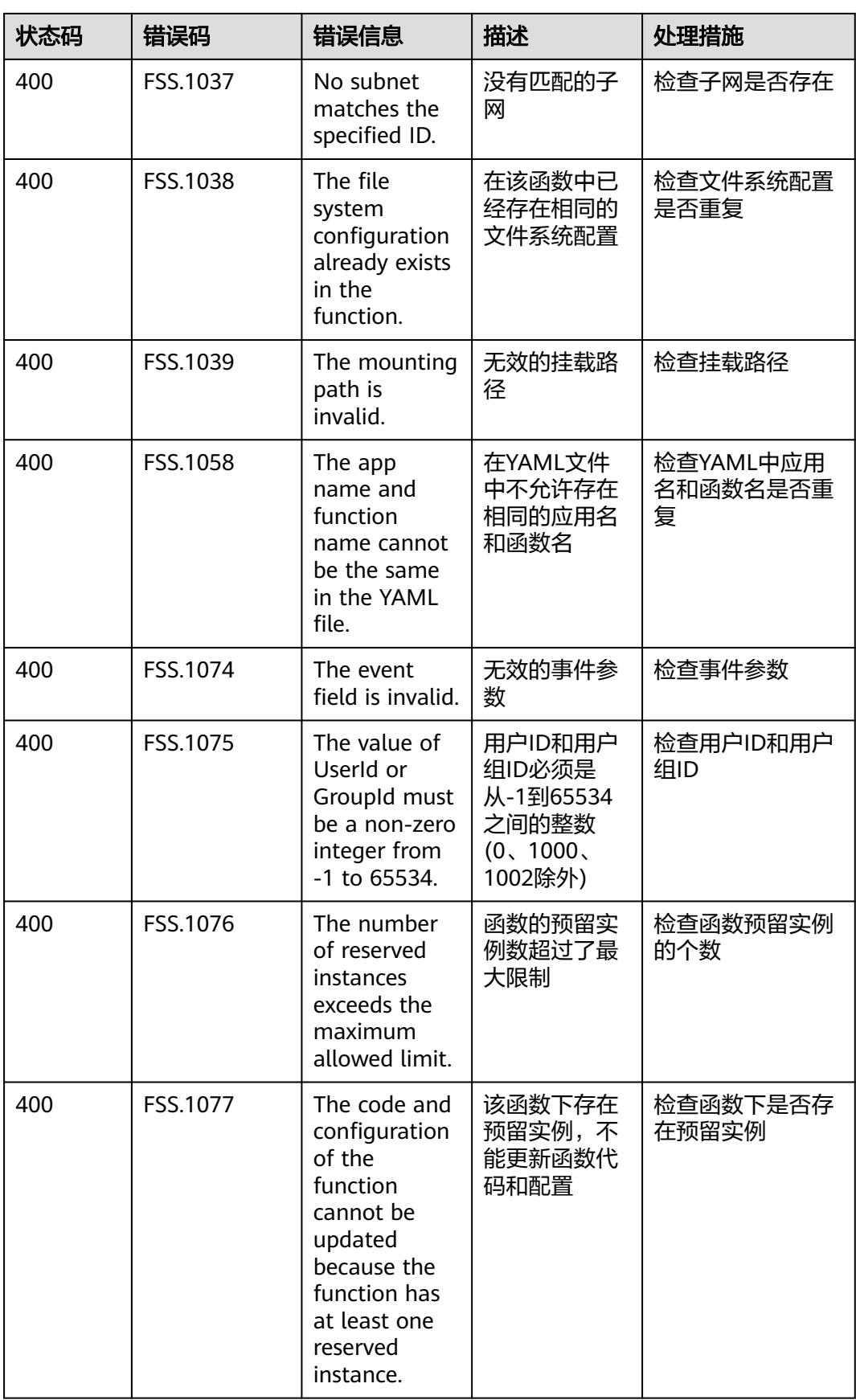

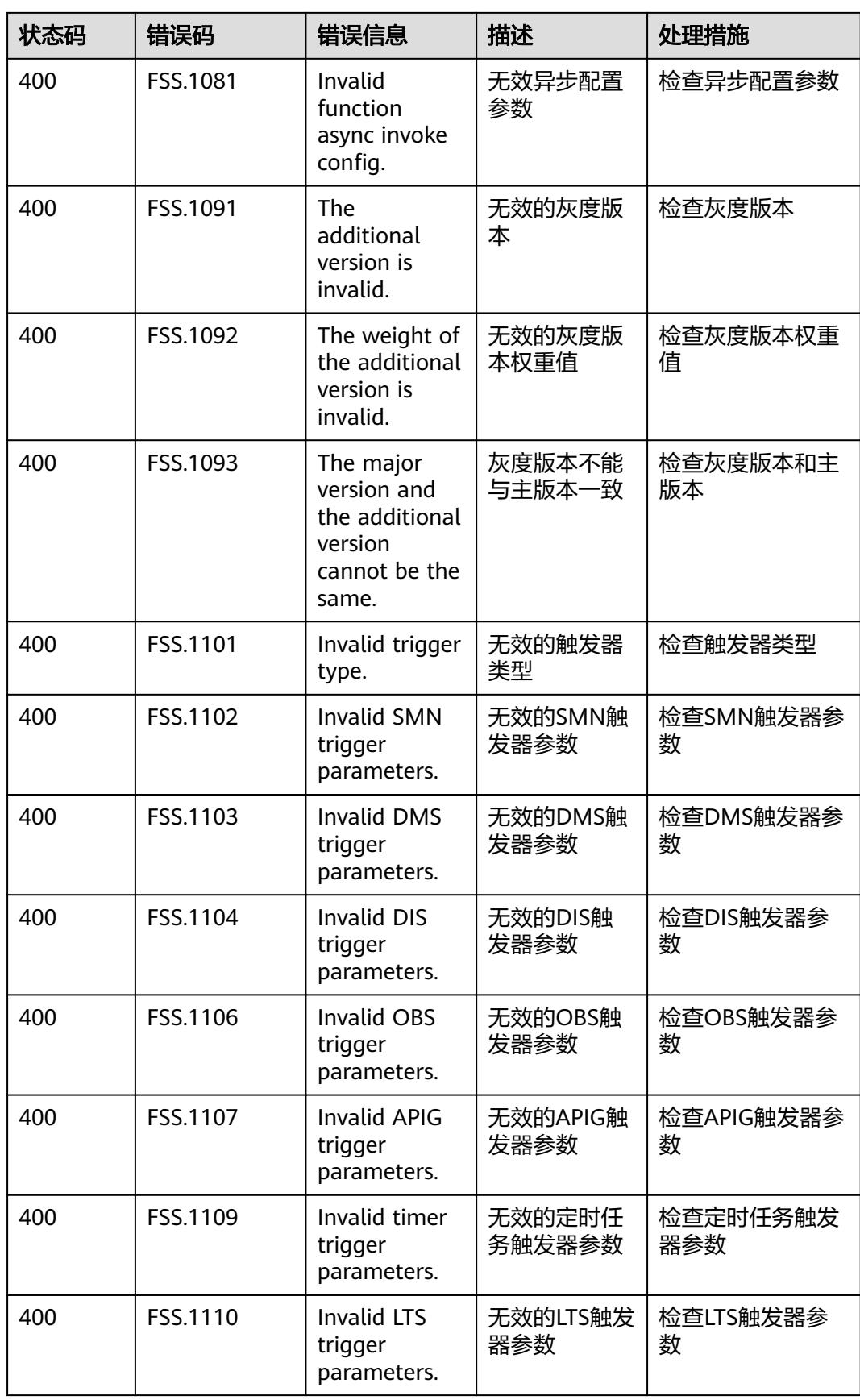

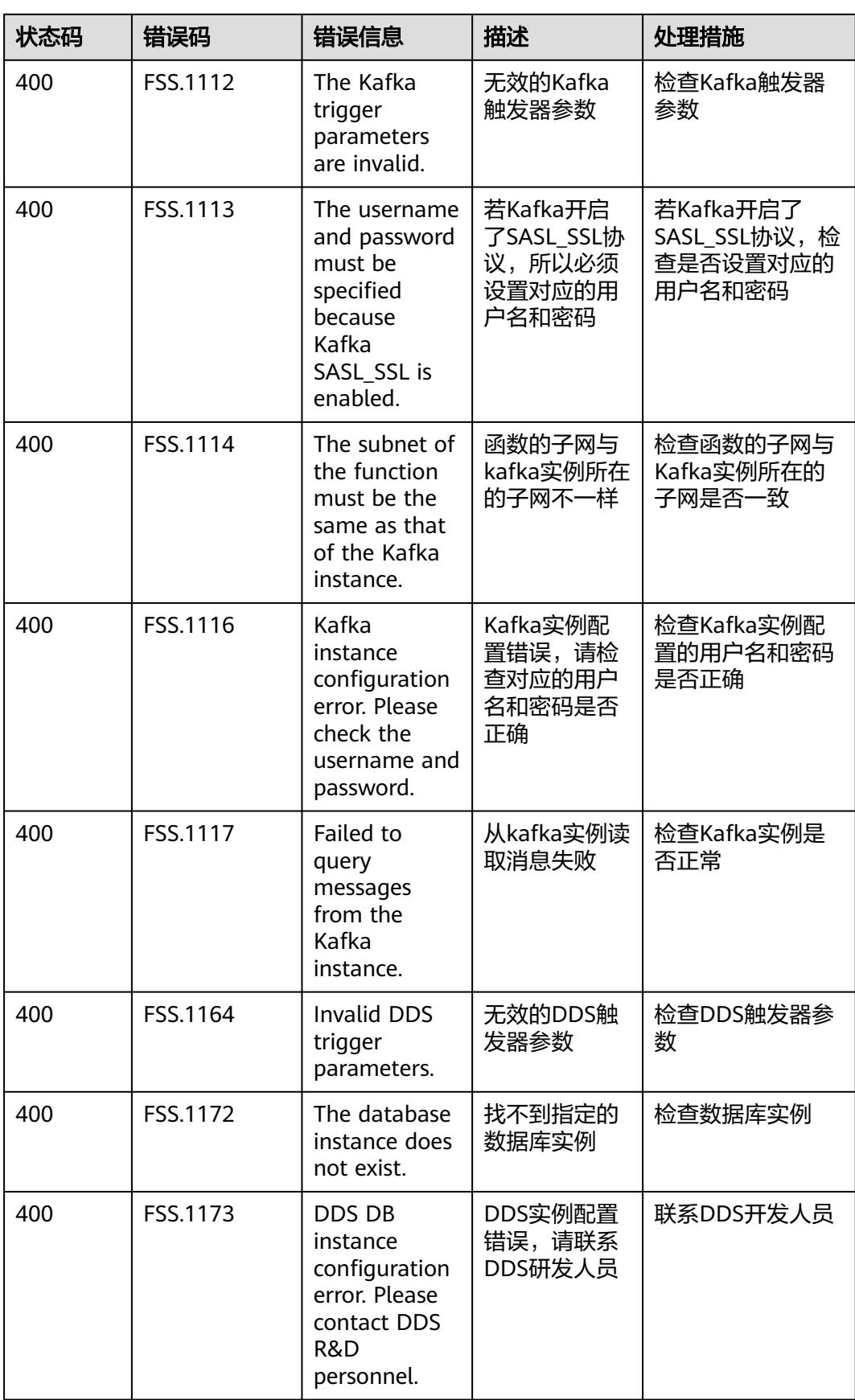

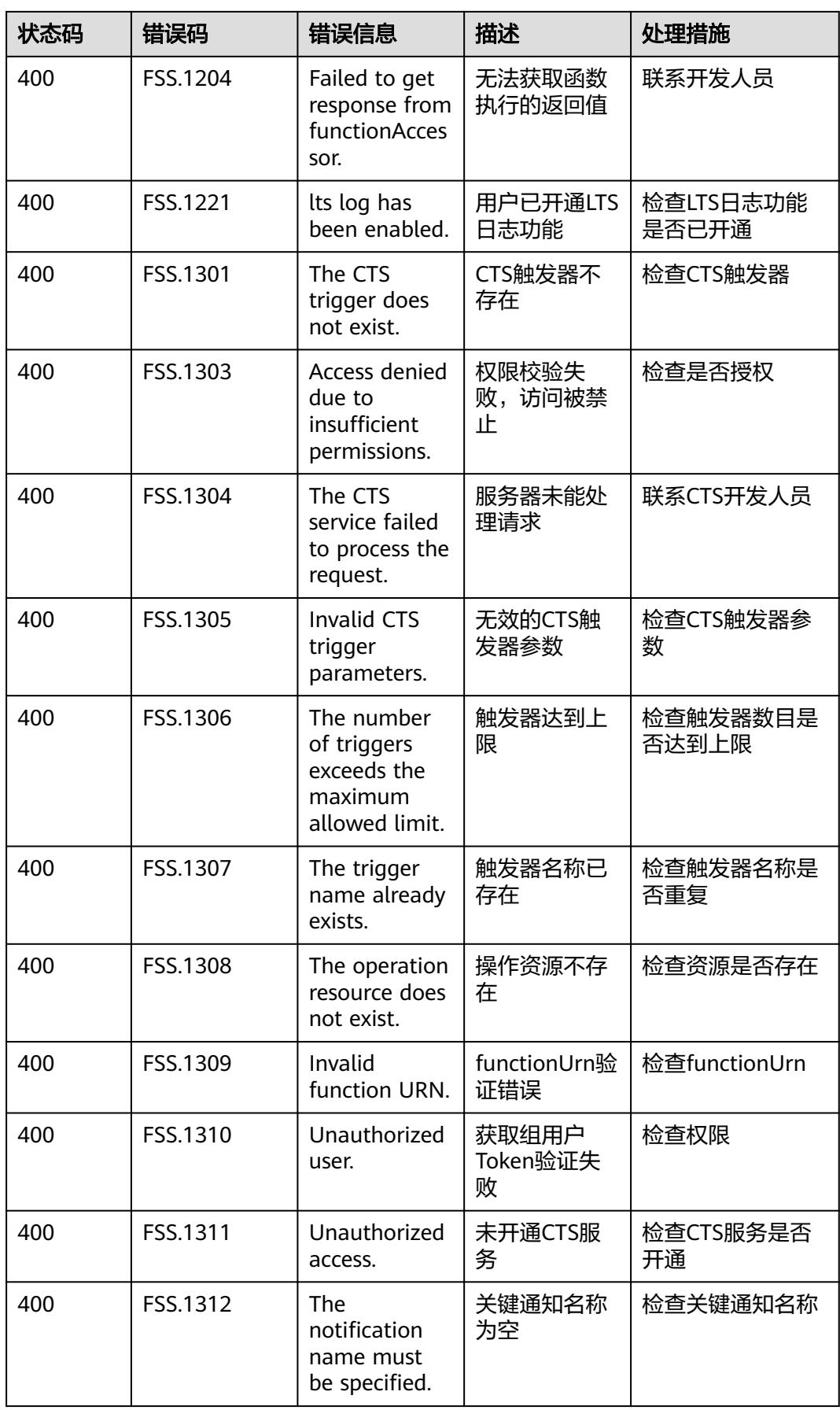

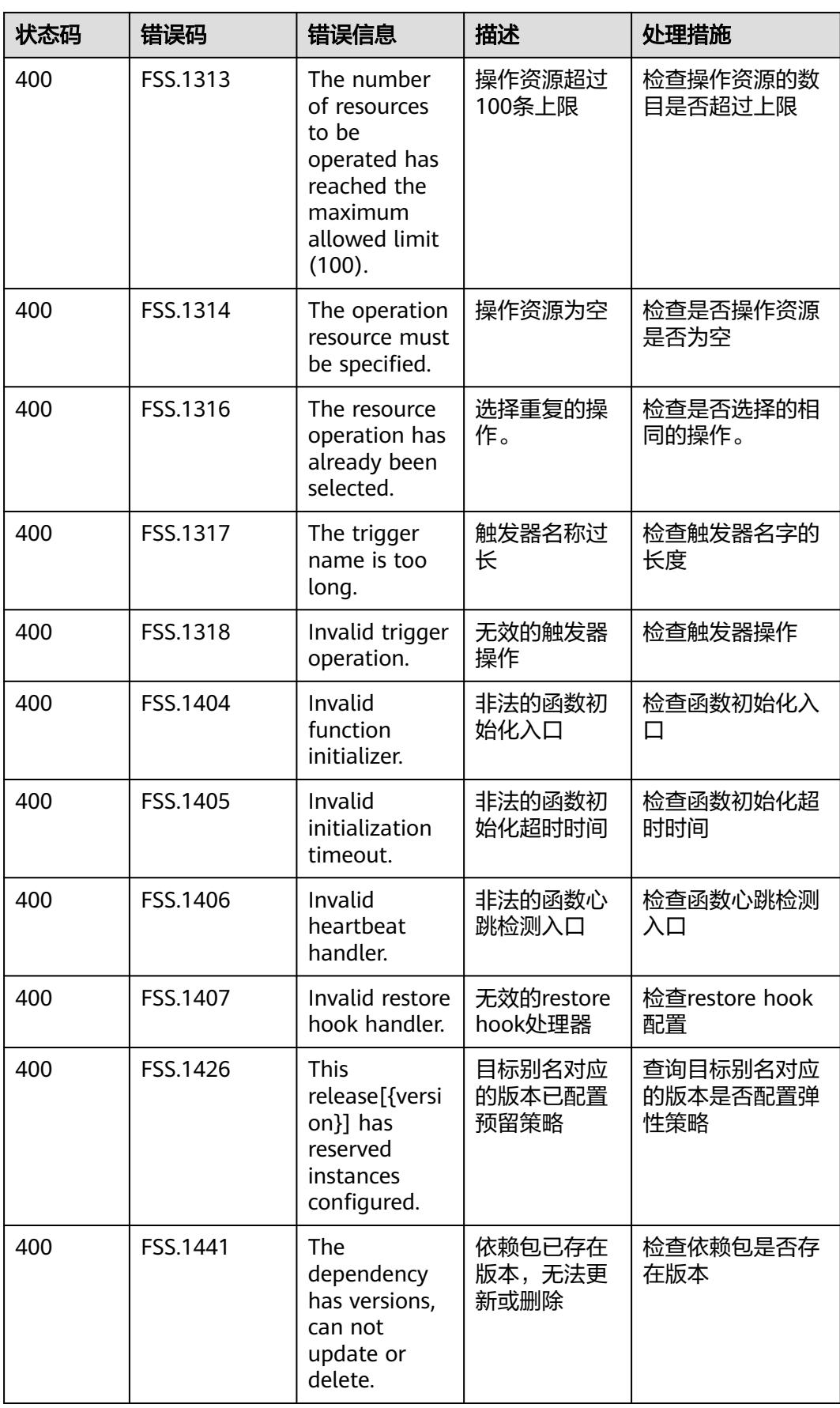

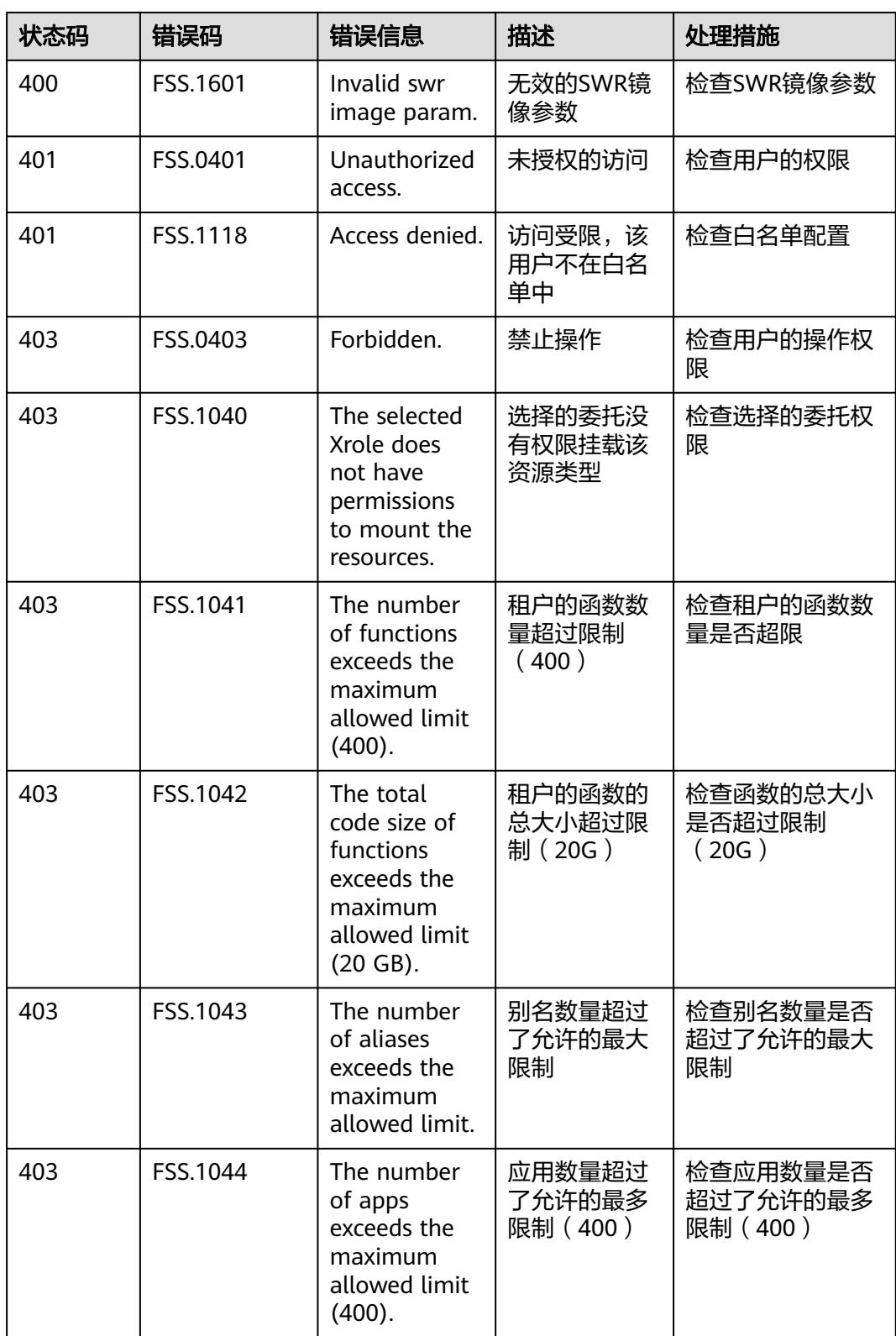

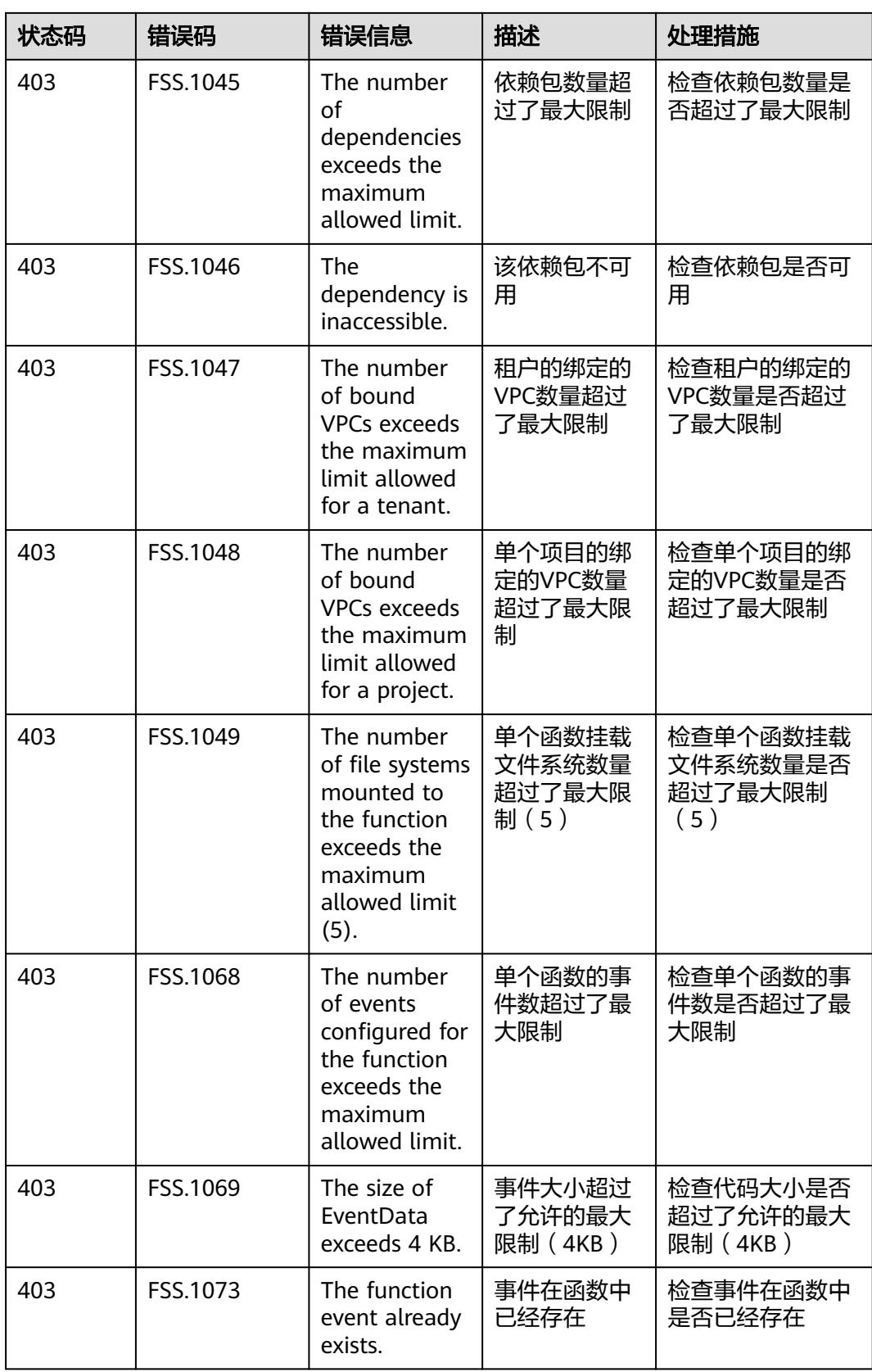

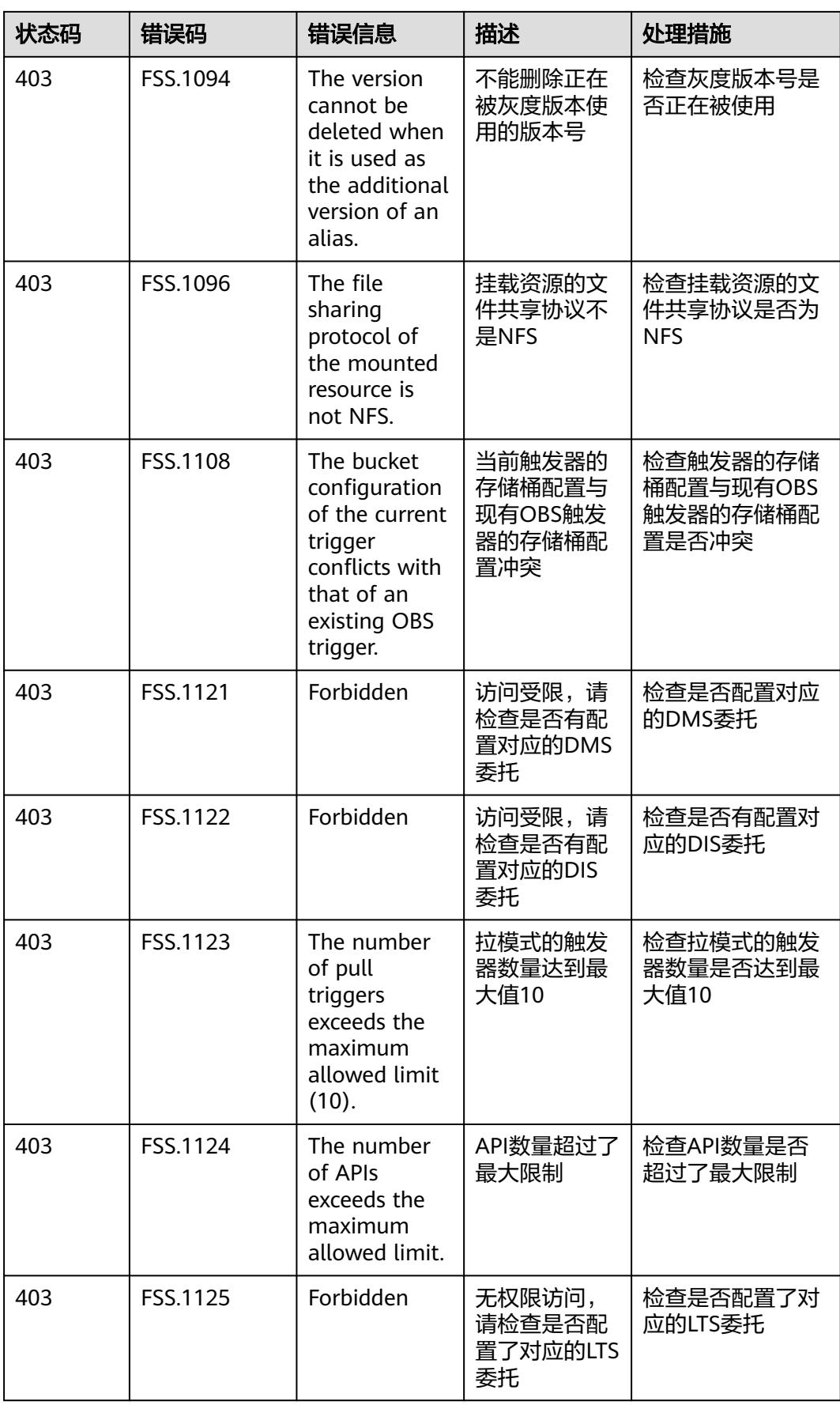

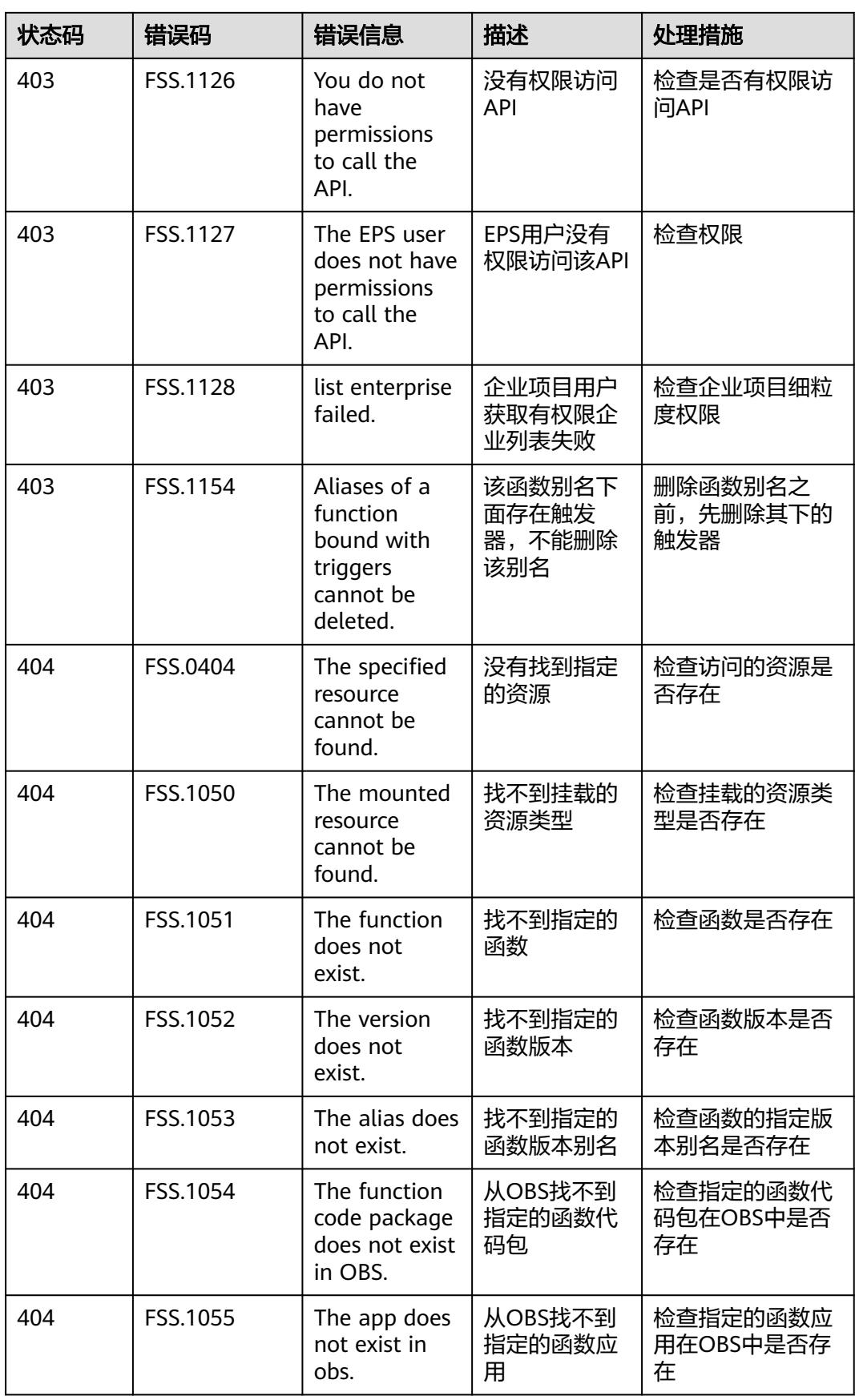

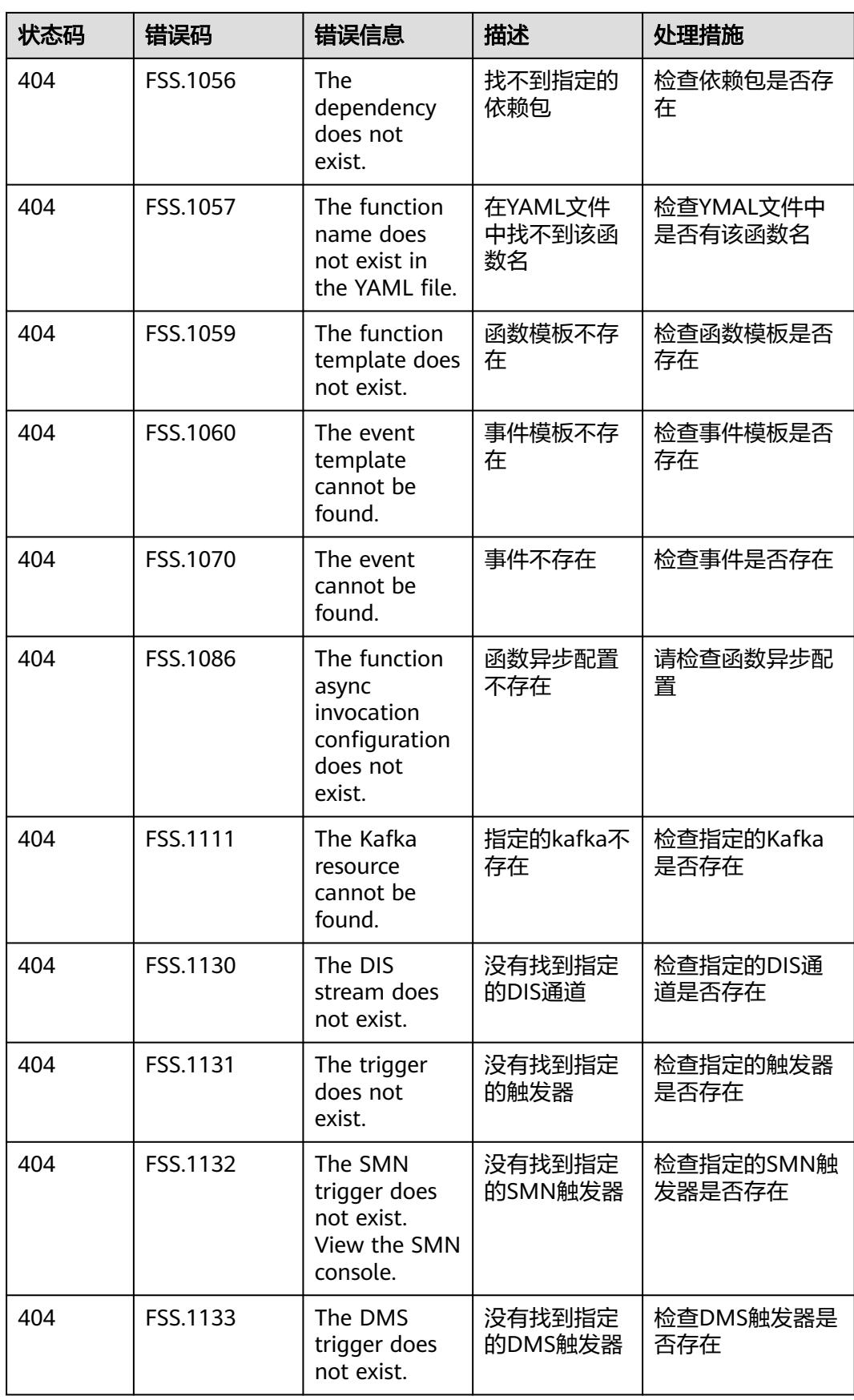

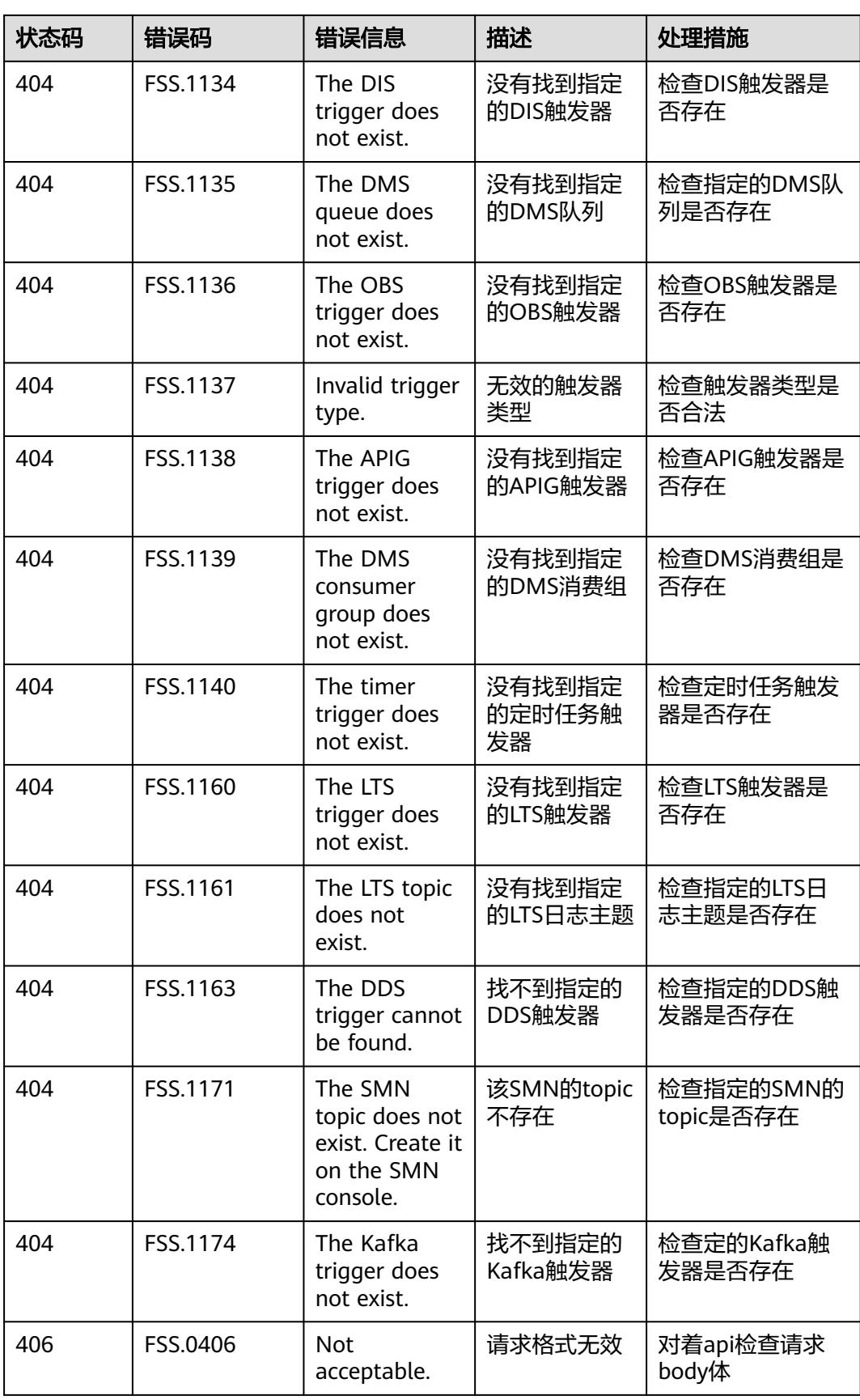

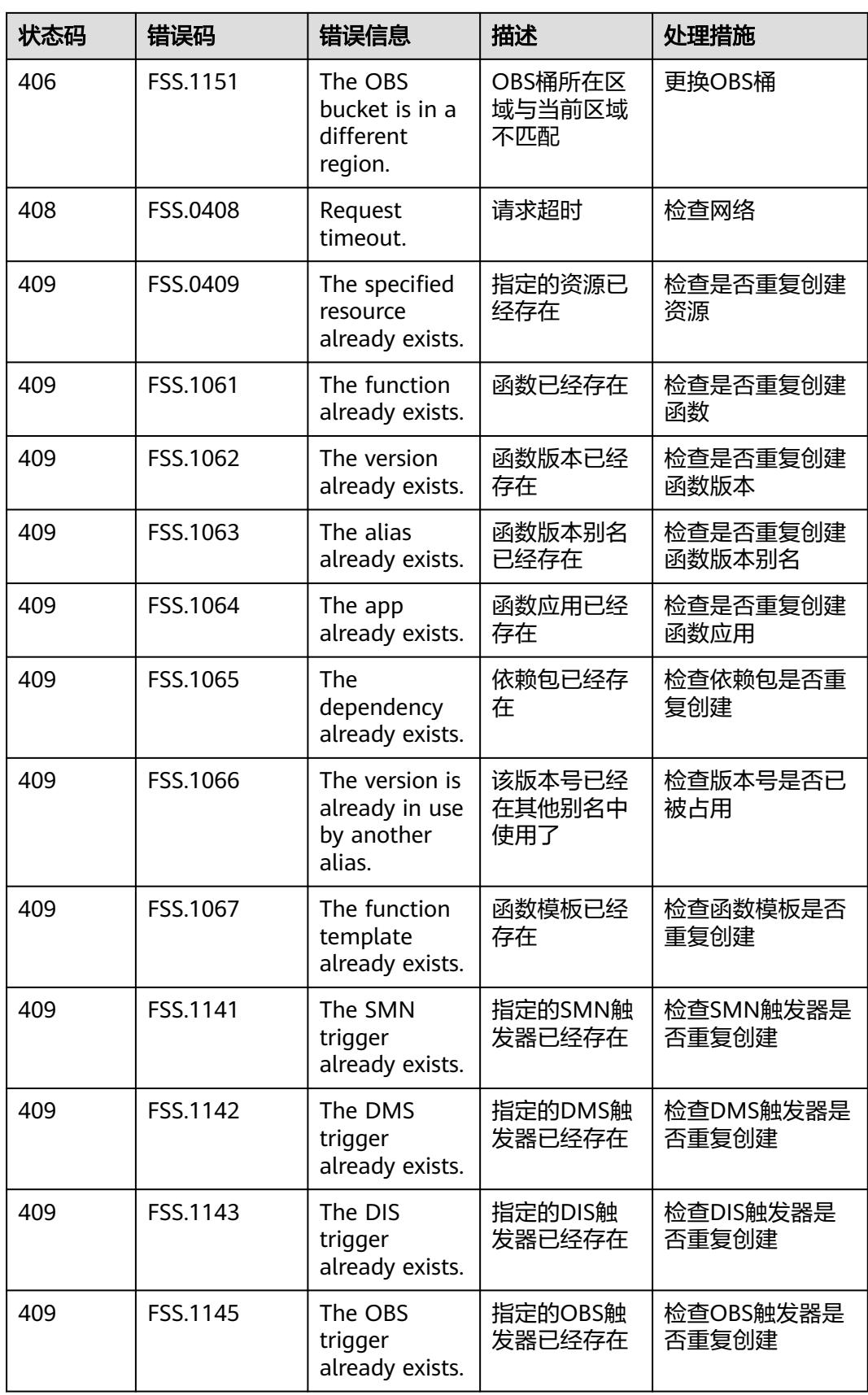

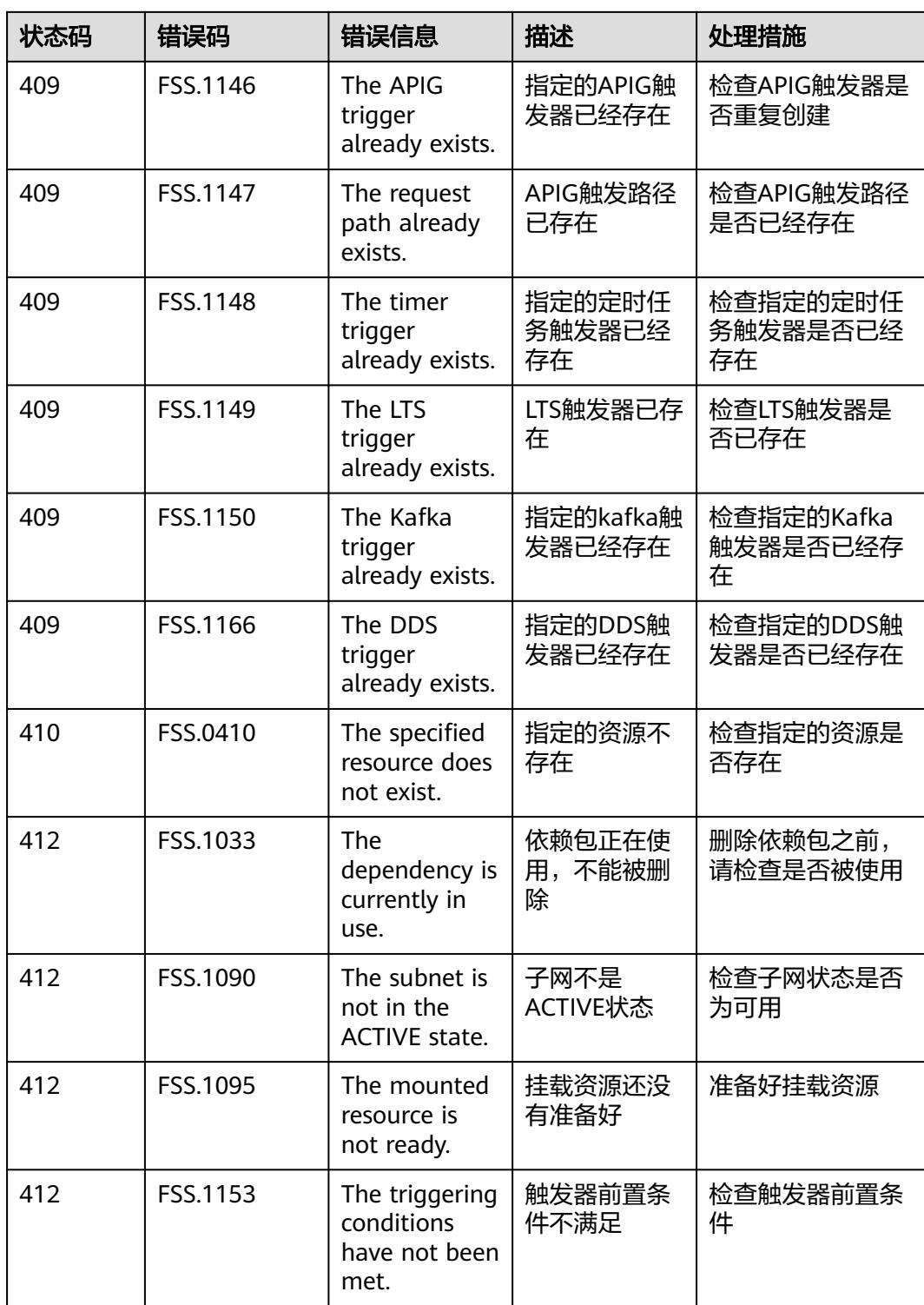

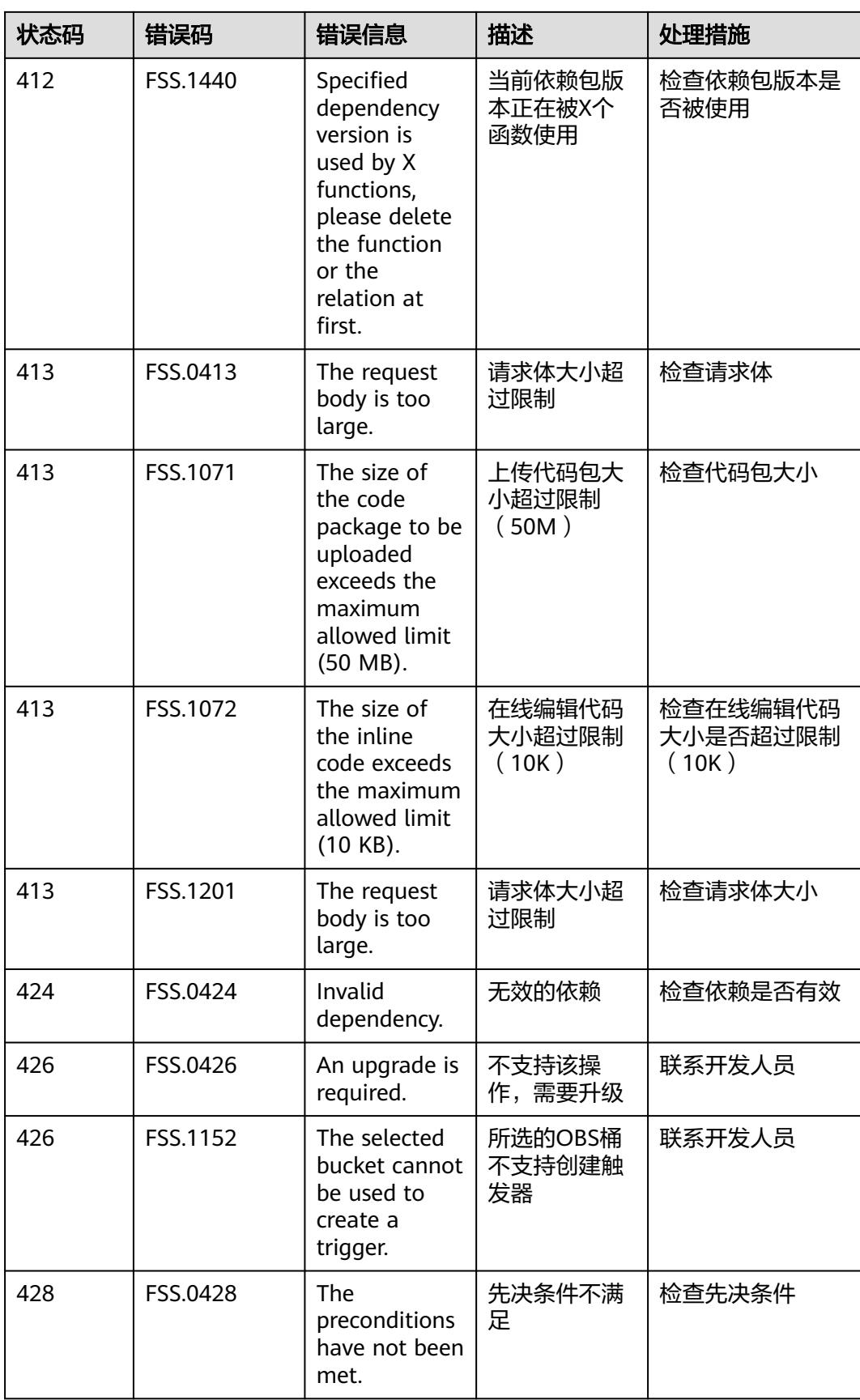

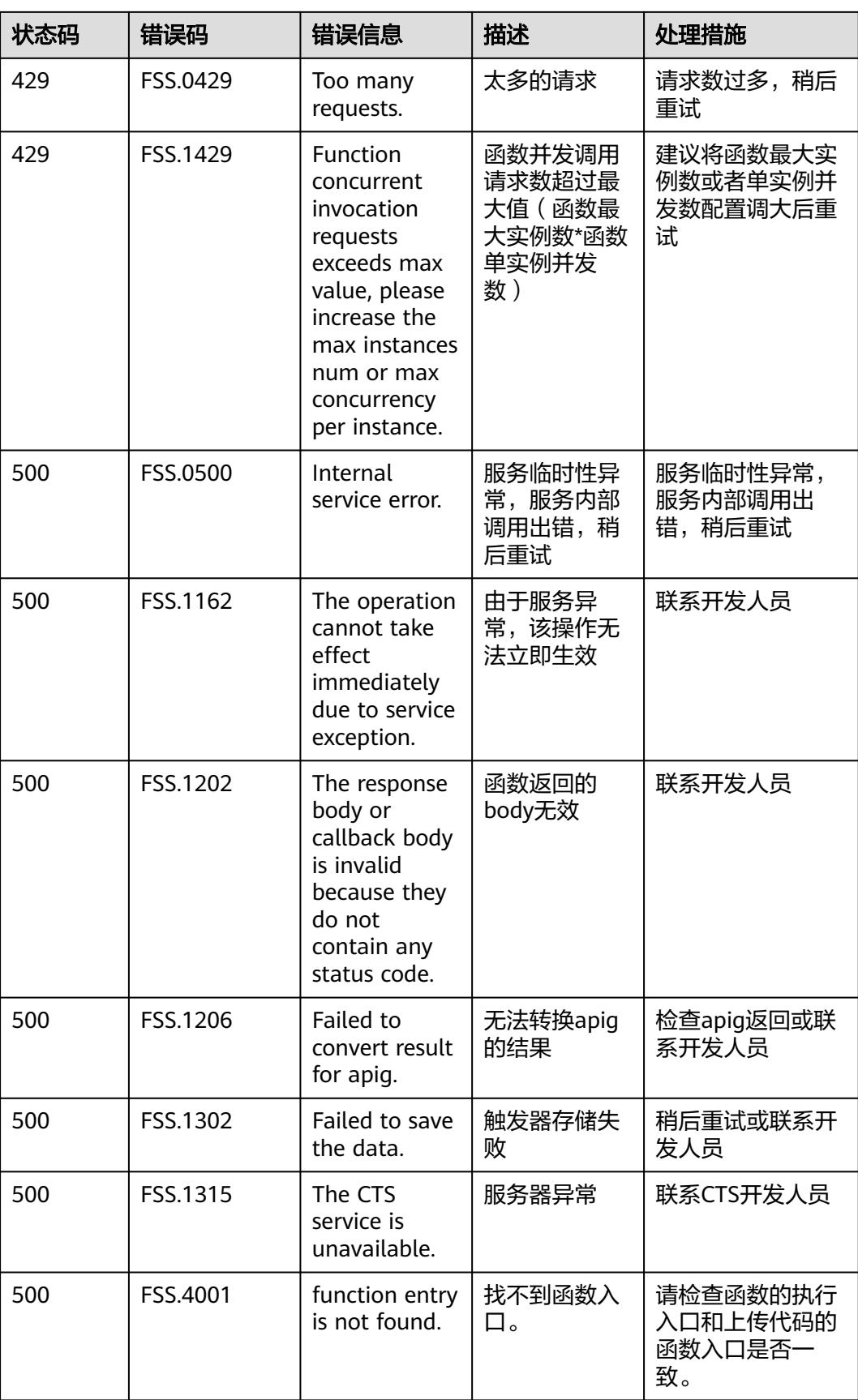

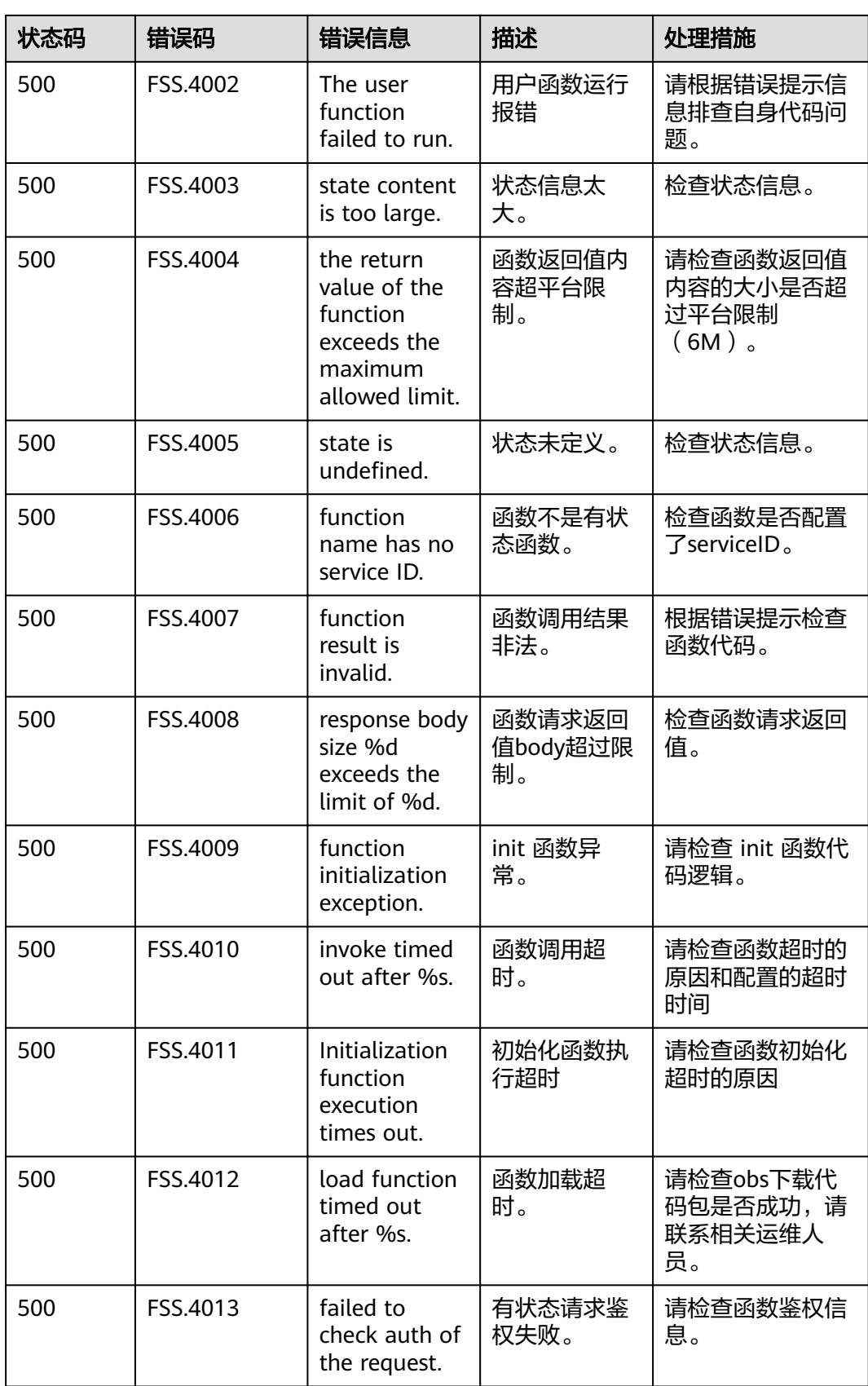

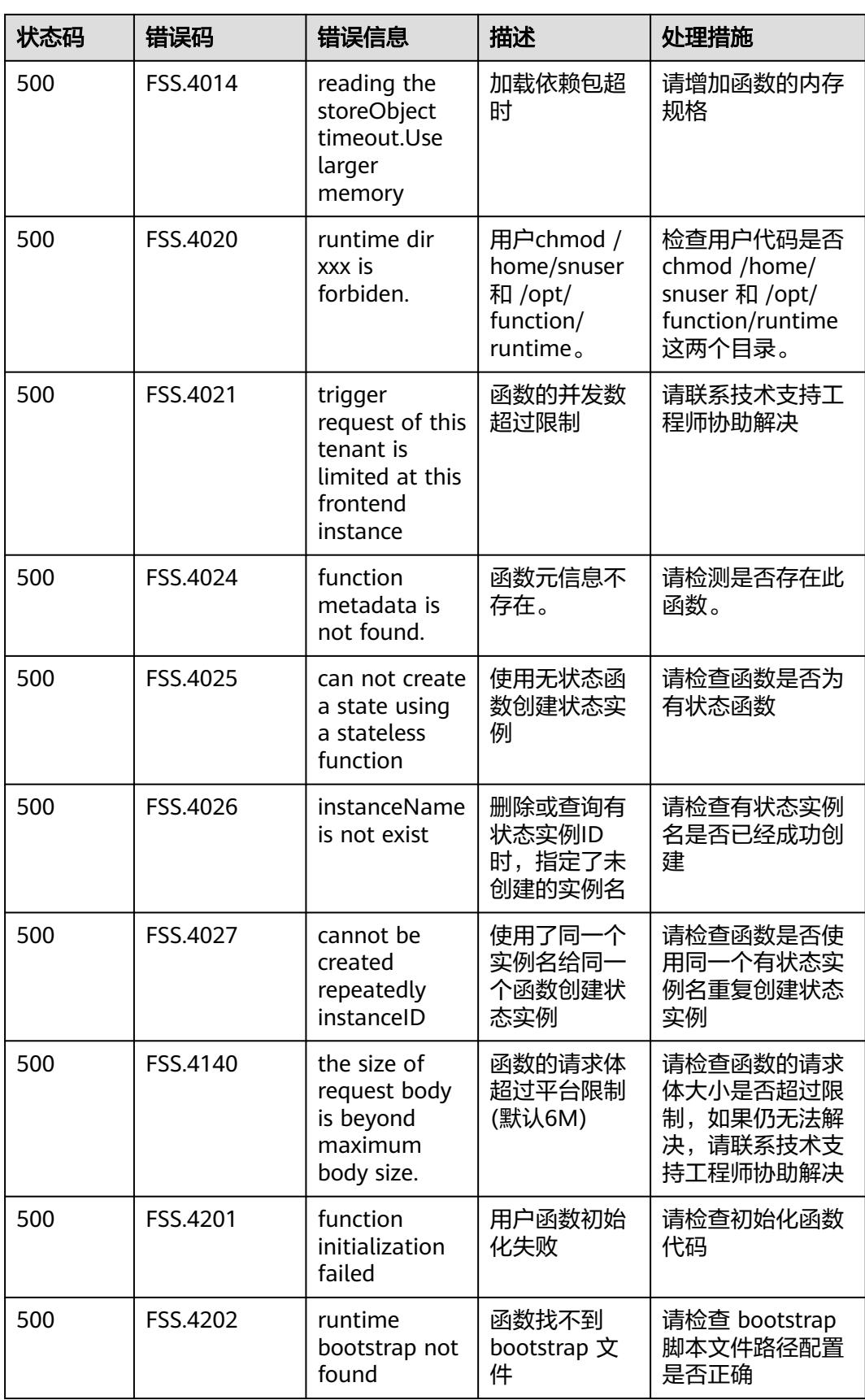

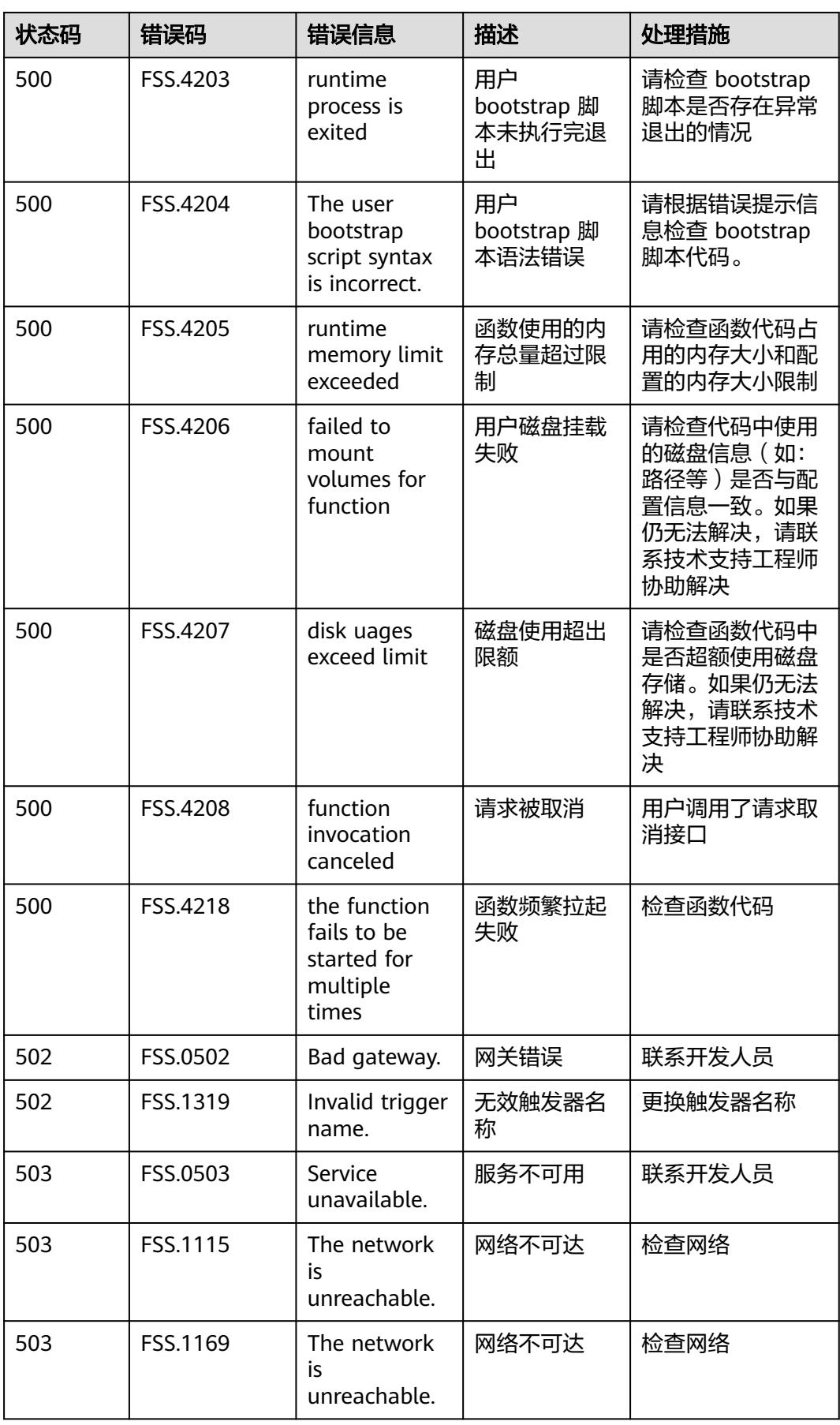

<span id="page-536-0"></span>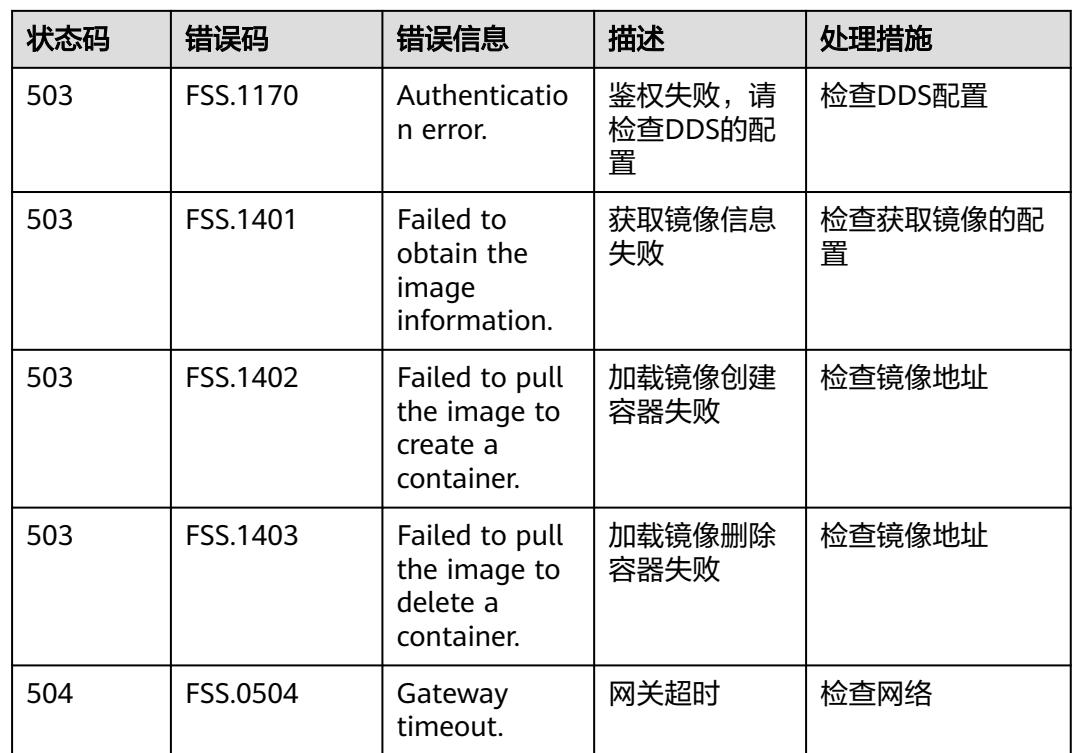

# **8.3** 获取账号、**IAM** 用户、项目、用户组、区域、委托的名 称和 **ID**

# 获取账号、**IAM** 用户、项目的名称和 **ID**

- 从控制台获取账号名、账号ID、用户名、用户ID、项目名称、项目ID 在调用接口时,部分URI中需要填入用户名、用户ID、账号名、账号ID、项目名 称、项目ID, 在"我的凭证"页面可以获取这些信息。
	- a. 登录华为云管理控制台。
	- b. 单击用户名,在下拉列表中单击"我的凭证"。
	- c. 在"API凭证"页面的项目列表中查看账号名、账号**ID**、用户名、用户**ID**、项 目名称、项目**ID**。

图 **8-1** 查看帐号名、帐号 ID、用户名、用户 ID、项目名称、项目 ID

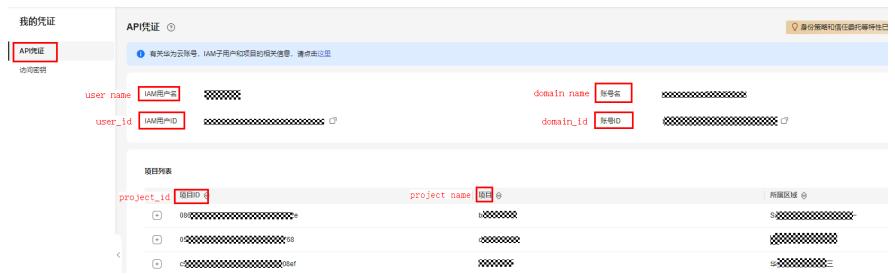

- 调用API获取用户ID、项目ID
	- 获取用户ID请参考:[管理员查询](https://support.huaweicloud.com/intl/zh-cn/api-iam/iam_08_0001.html)**IAM**用户列表。

获取项目ID请参考: **查询指定条件下的项目列表**。

#### 获取用户组名称和 **ID**

- 1. 登录IAM控制台,在左侧导航栏选择"用户组"。
- 2. 单击需要查询的用户组前的"  $\vee$  ", 即可查询用户组名称、用户组ID。

#### 获取区域 **ID**

- 1. 登录IAM控制台,在左侧导航栏选择"项目"。
- 2. "项目"列的内容即为所属区域对应的ID。

#### 获取委托名称和 **ID**

- 1. 登录IAM控制台,选择"委托"页签。
- 2. 鼠标移动到需要查询名称和ID的委托上,气泡框中出现的第一行为委托名称,第 二行为委托ID。

#### 图 **8-2** 查看委托 ID

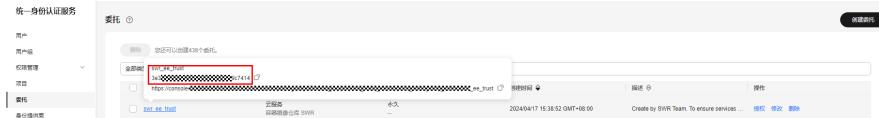

# **8.4 FunctionGraph** 服务监控指标说明

# 功能说明

本节定义了FunctionGraph服务中"函数"上报云监控服务的监控指标。

指标的命名空间和维度,您可以通过云监控服务提供的API接口来检索FunctionGraph 服务中"函数"产生的监控指标和告警信息。

#### 命名空间

SYS.FunctionGraph

### 监控指标

#### 表 **8-2** 监控指标

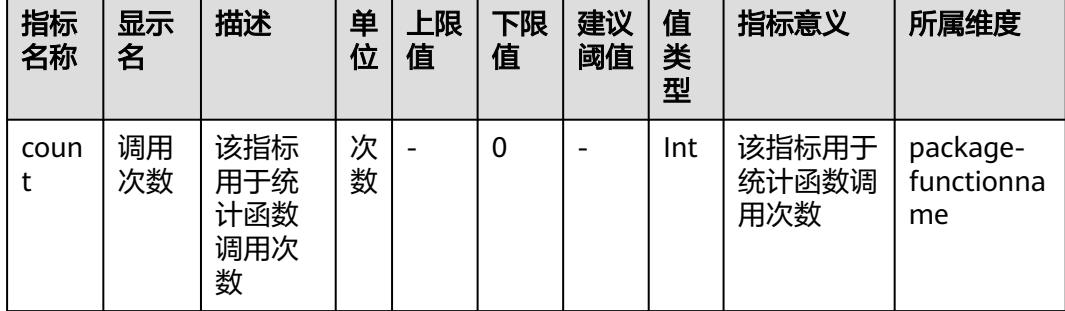

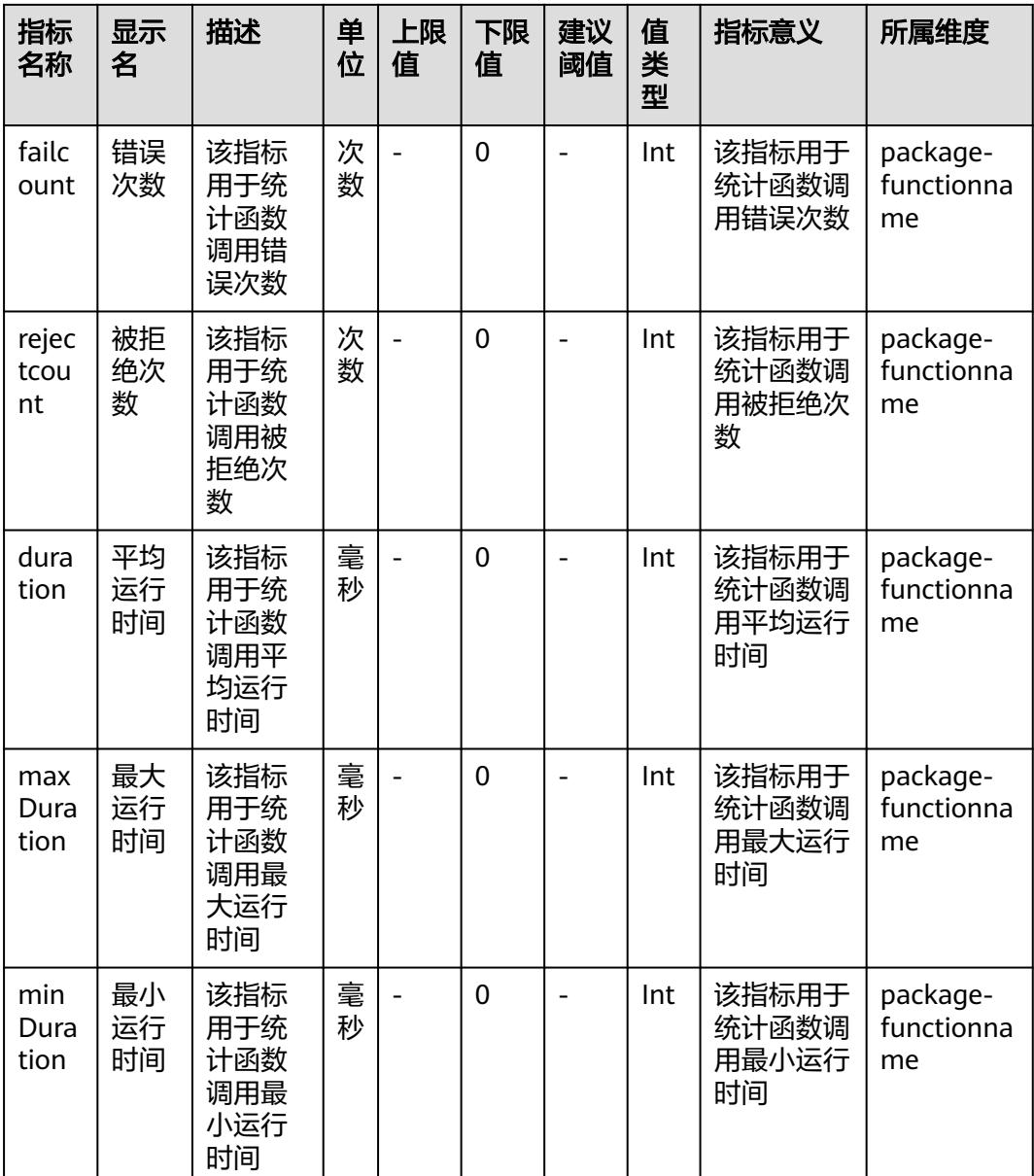

# 维度

#### 表 **8-3** 维度

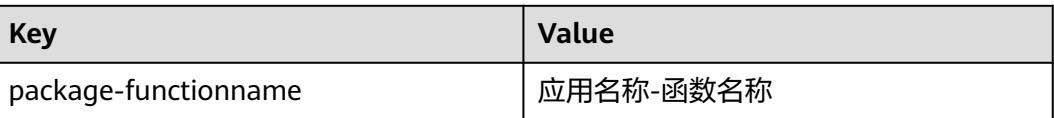

٦

# **9** 修订记录

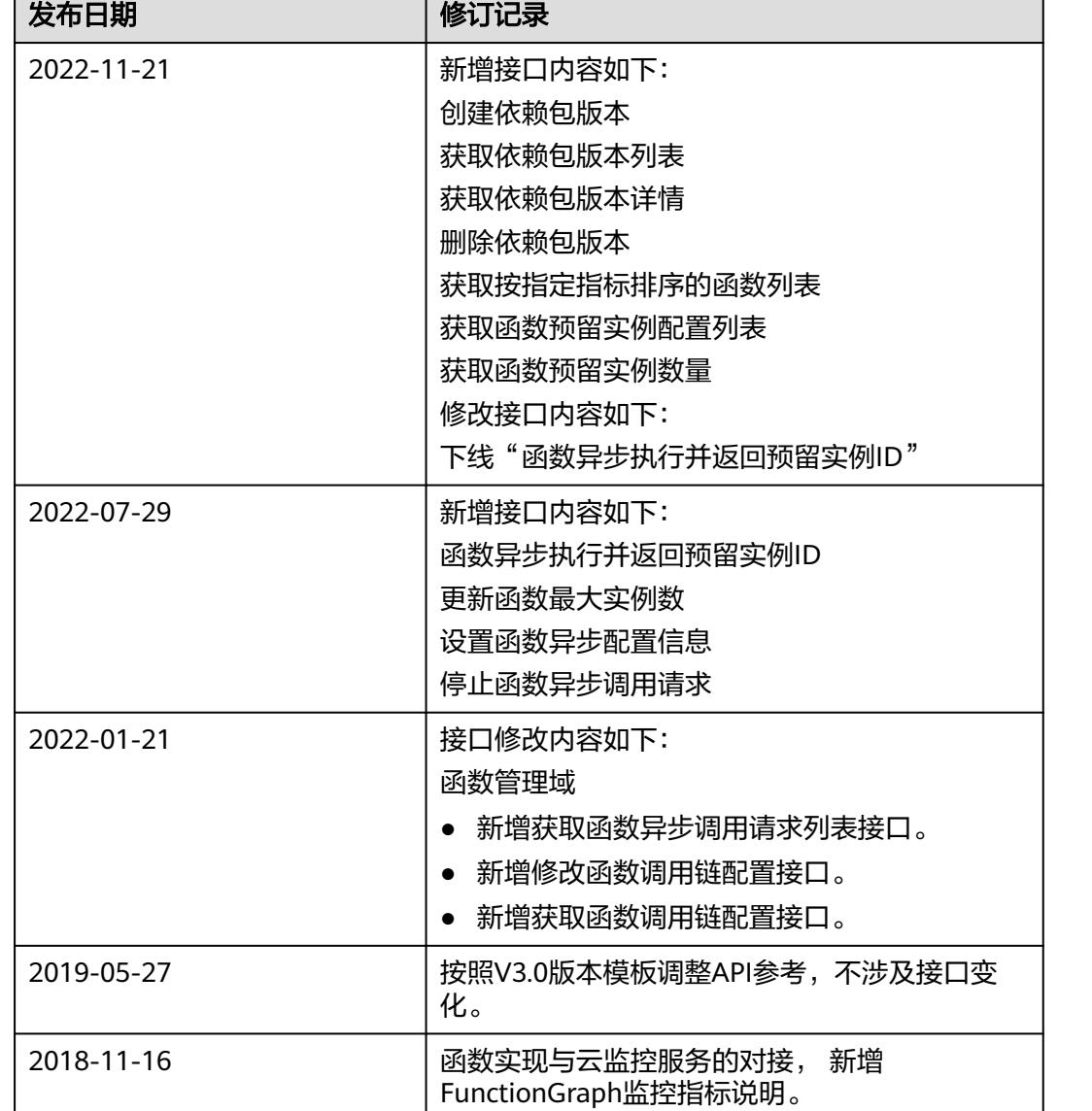

## 表 **9-1** 修订记录

Г

 $\mathsf{l}$ 

 $\overline{\phantom{a}}$
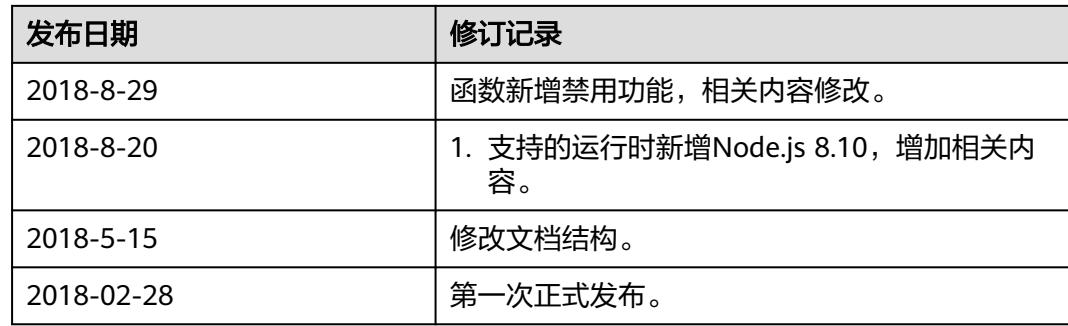